Инструкции производителя в переводе

# **Преобразователи частоты PowerFlex серии 750**

Версии встроенного ПО 1.xxx … 13.xxx

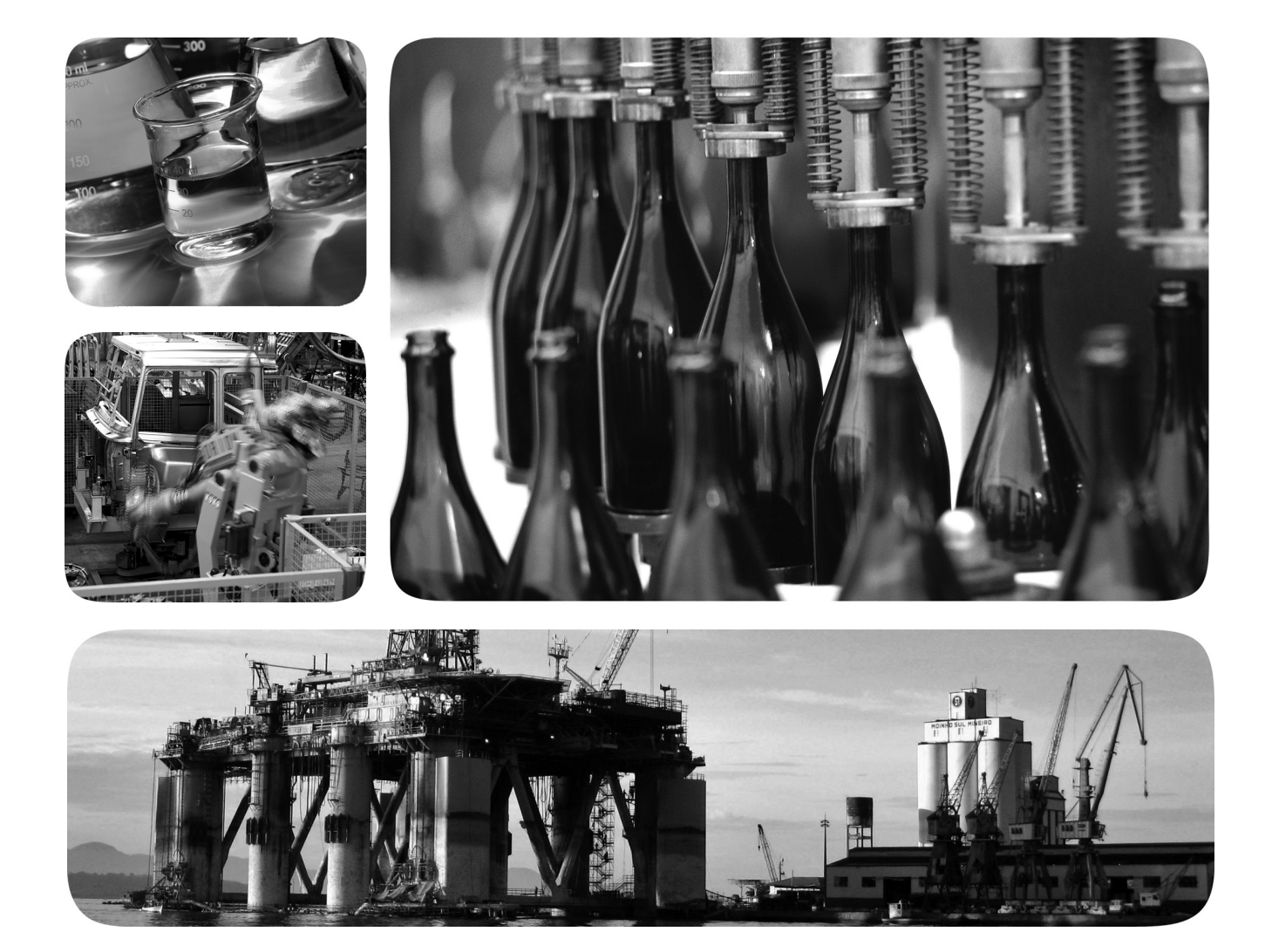

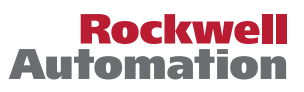

Allen-Bradley

## <span id="page-1-0"></span>**Важная информация для пользователя**

Прочитайте этот документ и документы, перечисленные в списке дополнительных источников информации, чтобы узнать об установке, настройке и эксплуатации этого оборудования, прежде чем начать осуществлять эти действия. Пользователи обязаны ознакомиться с инструкциями по установке и подключению, а также выполнять требования всех применяемых правил, законов и стандартов.

Действия по установке, настройке, вводу в эксплуатацию, использованию, сборке, разборке, техническому обслуживанию и ремонту требуют привлечения соответствующим образом обученного персонала, действующего по принятым стандартам.

Если это оборудование используется в целях, не предусмотренных производителем, то защитные характеристики оборудования могут быть нарушены.

Компания Rockwell Automation, Inc. ни при каких обстоятельствах не несет ответственности за косвенные или непрямые убытки, связанные с использованием или применением данного оборудования.

Примеры и схемы приведены в данном руководстве исключительно для справки. Из-за большого количества параметров и требований для каждой конкретной установки компания Rockwell Automation, Inc. не может принять на себя ответственность за практическое применение приведенных в документе примеров и схем.

Компания Rockwell Automation, Inc. не несет ответственности за возможные нарушения патентных прав, связанные с использованием информации, схем, оборудования или программного обеспечения, рассматриваемых в данном руководстве.

Воспроизведение содержимого данного руководства, целиком или по частям, без письменного разрешения компании Rockwell Automation, Inc. запрещено.

В данном руководстве при необходимости используются примечания, предупреждающие о необходимых мерах безопасности.

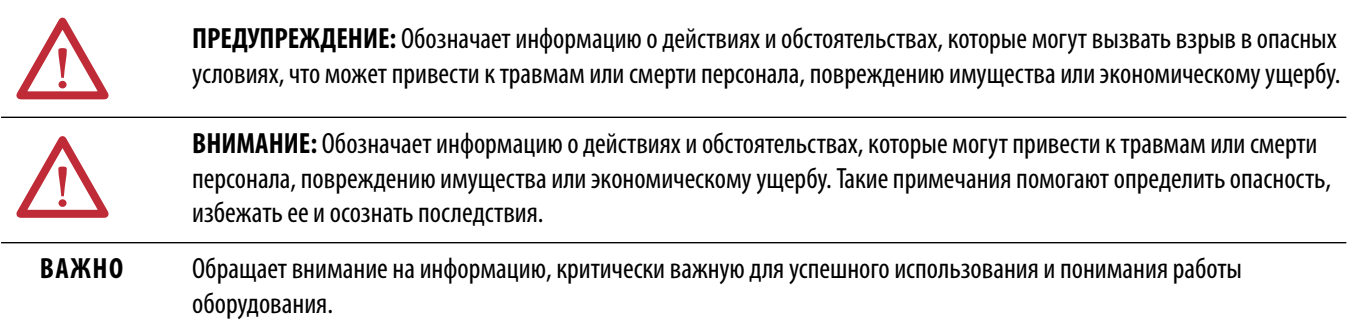

Предупреждения о соблюдении мер предосторожности могут быть нанесены внутри или снаружи оборудования.

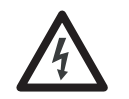

**ОПАСНОСТЬ ПОРАЖЕНИЯ ЭЛЕКТРИЧЕСКИМ ТОКОМ:** На оборудовании или внутри него, например на преобразователе или электродвигателе, могут располагаться наклейки для предупреждения персонала о возможном наличии опасного напряжения.

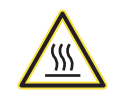

**ОПАСНОСТЬ ОЖОГА:** На оборудовании или внутри него, например на преобразователе или электродвигателе, могут располагаться наклейки для предупреждения персонала о возможном нагреве поверхностей до опасной температуры.

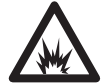

**ОПАСНОСТЬ ВСПЫШКИ ДУГИ:** На оборудовании или внутри него, например на преобразователе или электродвигателе, могут располагаться наклейки для предупреждения персонала о возможном возникновении электрической дуги. Электрическая дуга может стать причиной тяжелых травм или смерти. Используйте соответствующие средства индивидуальной защиты (СИЗ). Выполняйте ВСЕ нормативные требования правил техники безопасности и использования средств индивидуальной защиты (СИЗ).

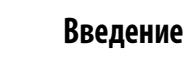

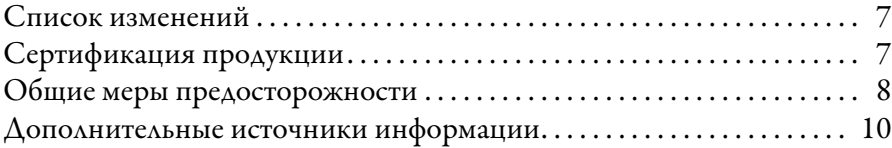

## **[Глава 1](#page-12-0)**

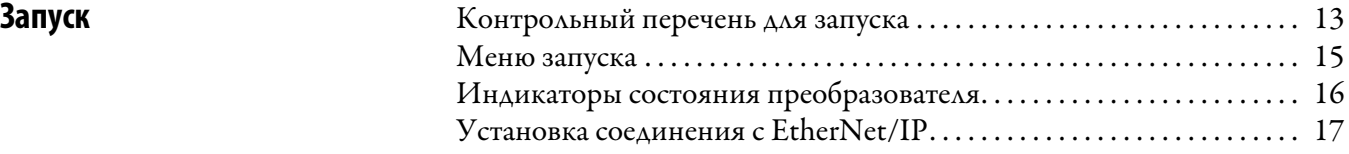

# **[Глава 2](#page-18-0)**

[Организация параметров](#page-18-1)

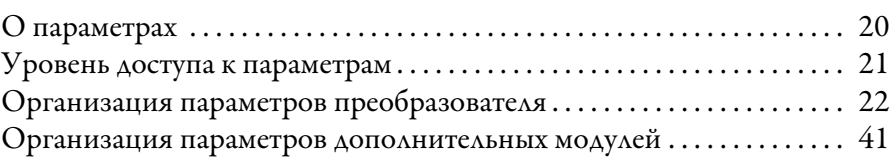

# **[Глава 3](#page-44-0)**

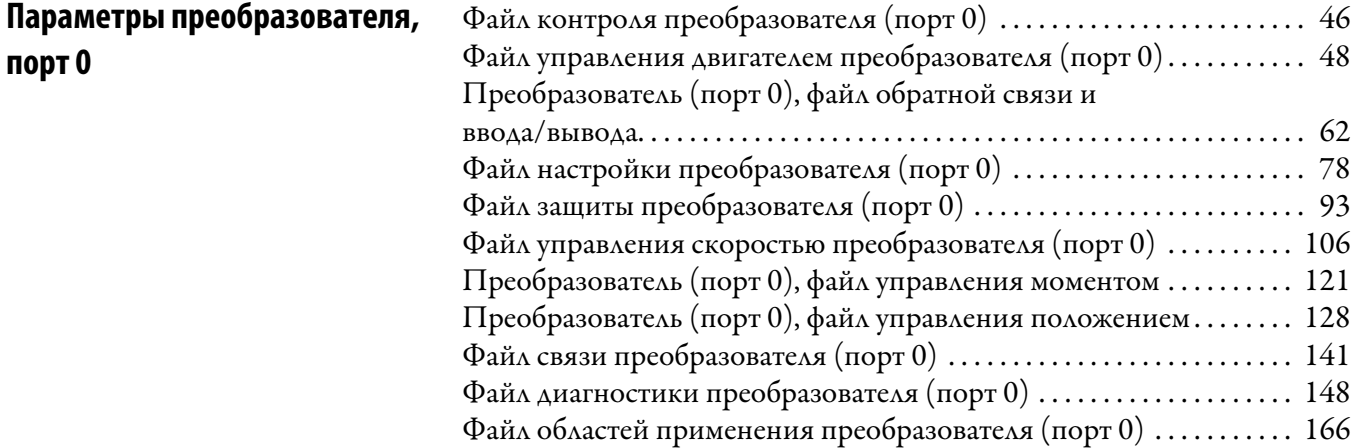

# **[Глава 4](#page-206-0)**

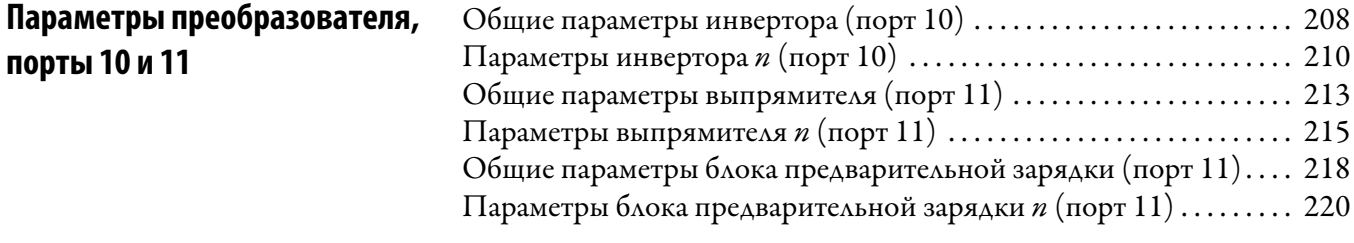

# **[Глава 5](#page-224-0)**

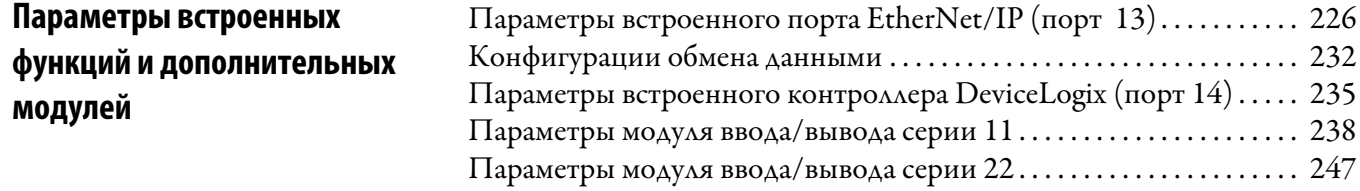

**[Поиск и устранение](#page-294-1)  [неисправностей](#page-294-1)**

### [Параметры модуля одиночного инкрементального энкодера . . . . 258](#page-257-0) [Параметры модуля двойного инкрементального энкодера . . . . . . . 260](#page-259-0) [Параметры модуля универсальной обратной связи . . . . . . . . . . . . . . 265](#page-264-0) [Параметры модуля контроля безопасной скорости . . . . . . . . . . . . . . 283](#page-282-0)

### **[Глава 6](#page-294-0)**

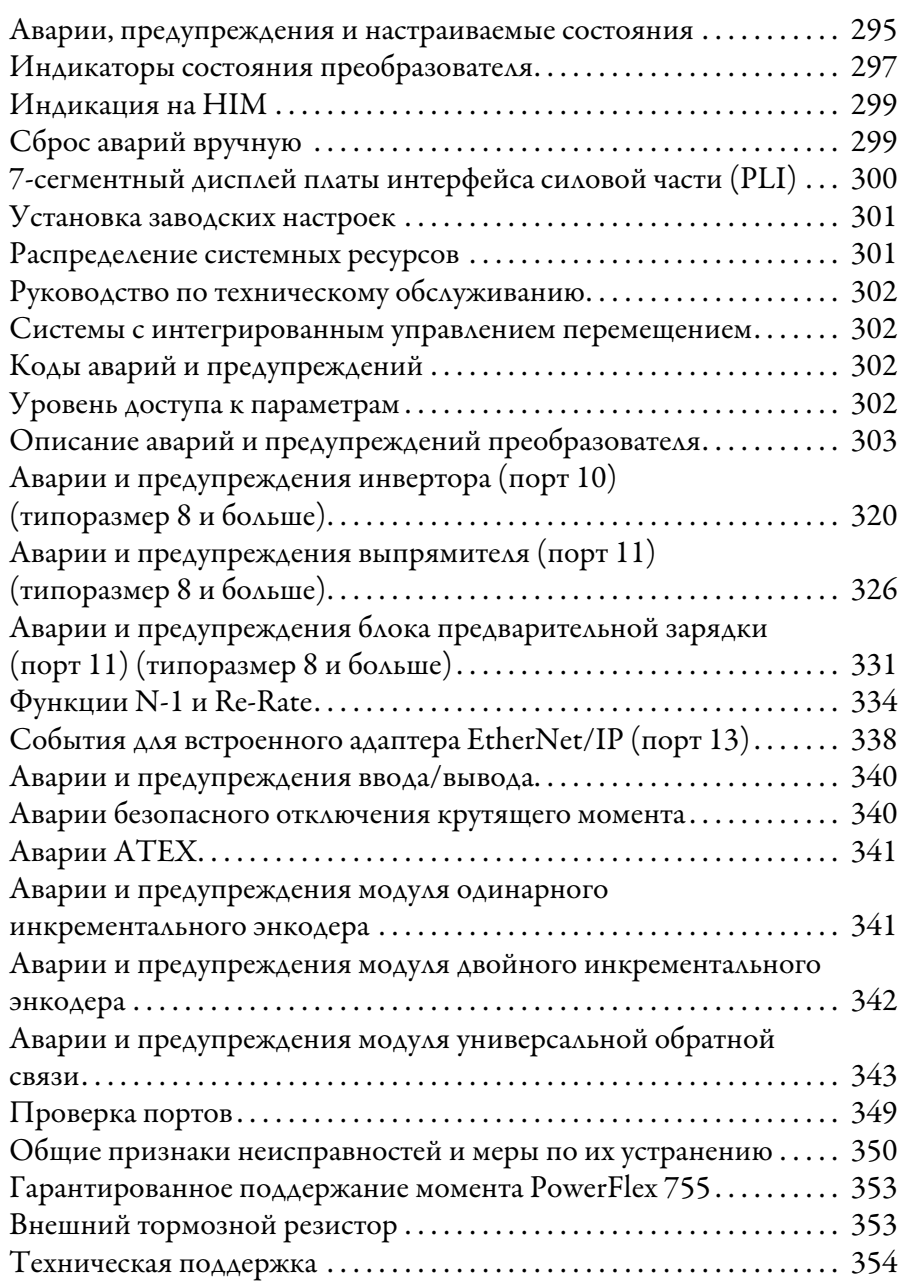

### **[Приложение A](#page-356-0)**

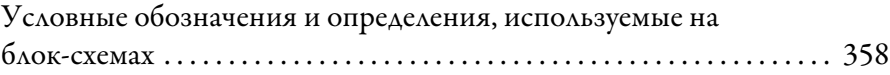

### **[Приложение B](#page-392-0)**

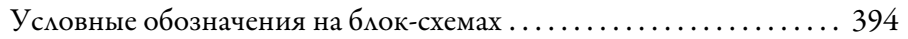

**[Блок-схемы управления](#page-392-1)  [PowerFlex 755](#page-392-1)**

**[Блок-схемы управления](#page-356-1)** 

**[PowerFlex 753](#page-356-1)**

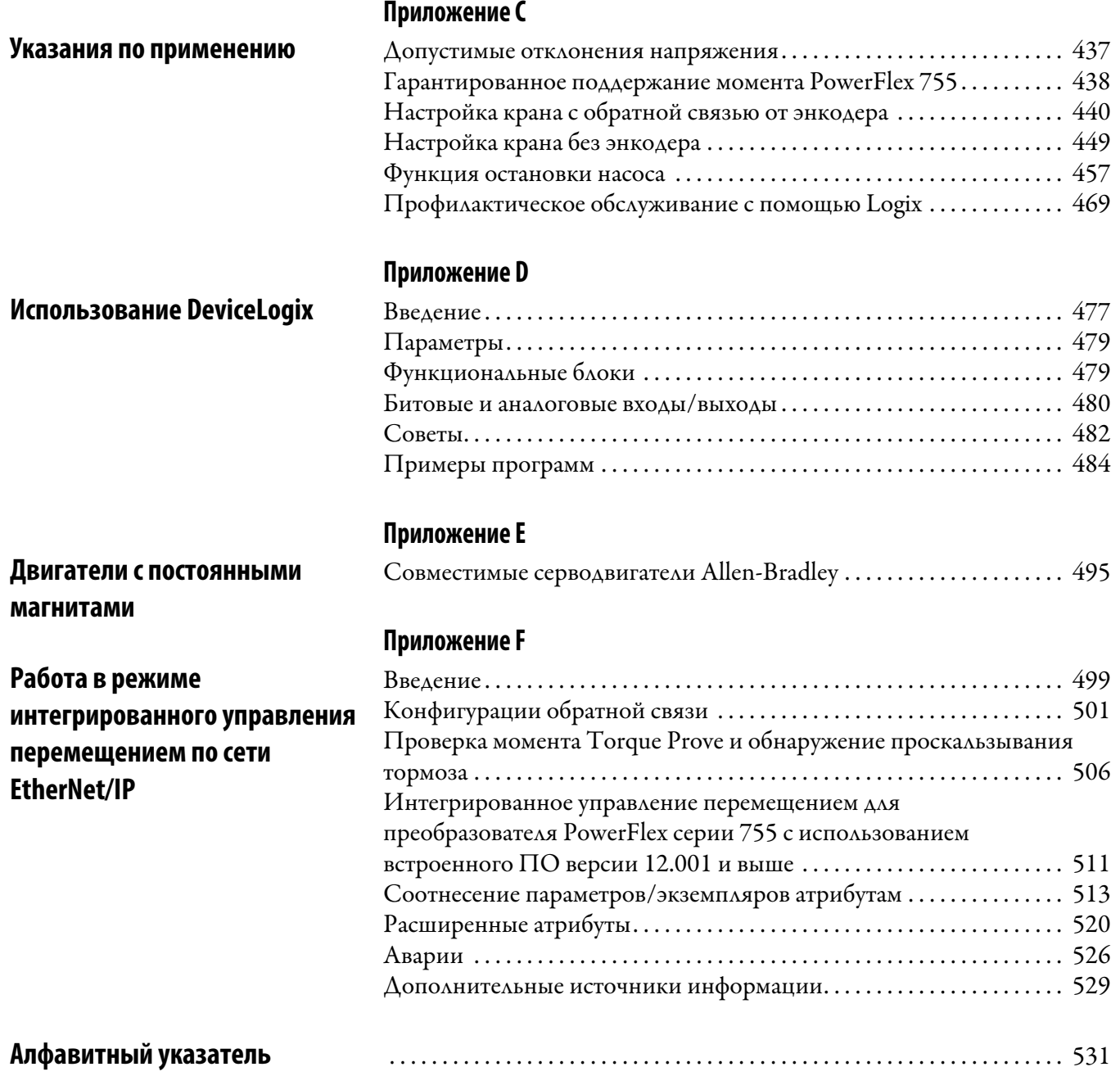

# **Примечания:**

<span id="page-6-0"></span>Настоящее руководств содержит основные сведения, необходимые для установки, ввода в эксплуатацию и поиска и устранения неполадок преобразователей частоты переменного тока PowerFlex® серии 750. Это руководство предназначено для квалифицированного обслуживающего персонала. Вы должны уметь работать с частотно-регулируемыми электроприводами (преобразователями) переменного тока и программировать их. Кроме того, вы должны иметь представление о назначении и настройке параметров устройства. В Кратком руководстве по преобразователям частоты PowerFlex серии 750, публикация [750-QS001,](http://literature.rockwellautomation.com/idc/groups/literature/documents/qs/750-qs001_-en-p.pdf) содержатся лишь базовые сведения, необходимые для запуска.

<span id="page-6-1"></span>**Список изменений** В данном руководстве содержится новая и измененная информация, как указано в следующей таблице.

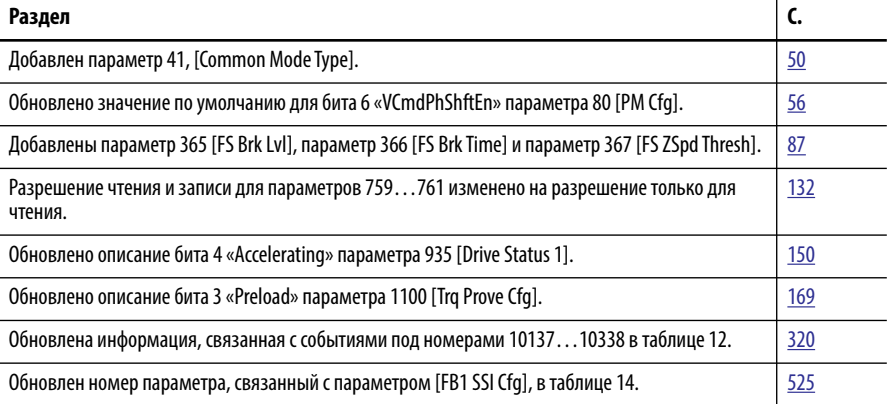

<span id="page-6-2"></span>**Сертификация продукции** Сертификаты и декларации соответствия продукции опубликованы на сайте<http://www.rockwellautomation.com/global/certification/overview.page>.

Используемые в руководстве условные обозначения

- В настоящем руководстве для обозначения преобразователей частоты переменного тока PowerFlex серии 750 используются термины: «преобразователь», «PowerFlex 750», «преобразователь PowerFlex 750» или «преобразователь частоты PowerFlex 750».
- Отдельные ЧРП из серии PowerFlex 750 могут именоваться как:
	- «PowerFlex 753», «преобразователь PowerFlex 753» или «преобразователь частоты PowerFlex 753»
	- «PowerFlex 755», «преобразователь PowerFlex 755» или «преобразователь частоты PowerFlex 755»
- Чтобы отличить названия параметров и текст на ЖК-дисплее от остального текста, используются следующие условные обозначения.
	- Названия параметров указываются в квадратных скобках […] после номера параметра.
		- Например: параметр 308 [Direction Mode].
	- Отображаемый текст приводится в кавычках «…». Например: «Enabled».

# <span id="page-7-0"></span>**Общие меры предосторожности**

### **Квалифицированный персонал**

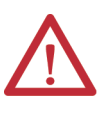

**ВНИМАНИЕ:** Только квалифицированный персонал, хорошо знакомый с преобразователями частоты переменного тока и сопутствующим оборудованием, может планировать и осуществлять установку, наладку и последующую эксплуатацию данной системы. Несоблюдение этого требования может привести к травмам персонала и/или повреждению оборудования.

### **Безопасность персонала**

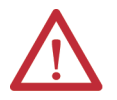

**ВНИМАНИЕ:** Для защиты от поражения электрическим током перед выполнением технического обслуживания убедитесь, что конденсаторы звена постоянного тока полностью разряжены.

**Преобразователи типоразмеров 1…7:** измерьте напряжение на шине постоянного тока на клеммах +DC и -DC силовой клеммной колодки или на тестовых выводах +DC и -DC (при наличии). Измерьте также напряжение между клеммой или тестовым выводом +DC и корпусом и между клеммой или тестовым выводом -DC и корпусом. Напряжение должно быть равно нулю при всех трех измерениях.

**Преобразователи типоразмеров 8…10:** измерьте напряжение на шине постоянного тока на тестовых выводах DC+ и DC- (TESTPOINT) в передней части силового модуля.

Расположение клемм и тестовых выводов показано в Руководстве по установке преобразователей PowerFlex серии 750, публикация [750-IN001](http://literature.rockwellautomation.com/idc/groups/literature/documents/in/750-in001_-en-p.pdf).

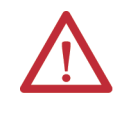

**ВНИМАНИЕ:** При использовании биполярных источников входных сигналов существует опасность травм персонала или повреждения оборудования. Помехи и смещение сигнала в чувствительных входных цепях могут привести к непредсказуемым изменениям скорости и направления вращения электродвигателя. Для снижения чувствительности к источнику входного сигнала используйте параметры команд регулирования скорости (частоты) вращения. [Примечание: чтобы отличить скорость вращения двигателя (speed) от частоты тока питания двигателя, выдаваемого электроприводом (frequency), в настоящем руководстве для обозначения частоты вращения двигателя, как правило, используется термин «скорость вращения». Этот термин применительно к электрическим приводам соответствует ГОСТ Р 51524-99].

**ВНИМАНИЕ:** Опасность получения травм или повреждения оборудования. Запрещается непосредственно соединять между собой ведущие устройства DPI™ или SCANport™ с помощью кабелей 1202. Соединение двух или более устройств таким способом может привести к непредсказуемому поведению привода.

**ВНИМАНИЕ:** Используемая в преобразователе электронная схема управления пуском/остановкой/включением содержит полупроводниковые компоненты. При наличии опасности, связанной одним из перечисленных ниже факторов, может потребоваться дополнительная аппаратная цепь остановки для отключения преобразователя от сети переменного тока.

• Случайное прикосновение к подвижным частям оборудования.

• Непреднамеренное перемещение жидкостей, газов или твёрдых тел. В этом случае могут потребоваться дополнительные тормозные устройства.

**ВНИМАНИЕ:** Существует опасность травм персонала или повреждения оборудования при неожиданном включении машины, если преобразователь настроен на автоматическую подачу команды «Пуск» или «Работа» при включении. При использовании этой функции необходимо учитывать применимые региональные, национальные и международные нормы, стандарты, правила и отраслевые рекомендации.

### **Безопасность изделия**

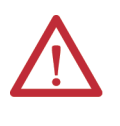

**ВНИМАНИЕ:** Неправильное применение или установка преобразователя может привести к повреждению компонентов или уменьшению срока службы изделия. Ошибки при подключении или неправильное применение (например, слишком малая мощность двигателя, неправильное или ненормальное напряжение питания, а также повышенная температура воздуха) могут приводить к неправильной работе системы.

**ВНИМАНИЕ:** Данный преобразователь содержит детали и узлы, чувствительные к электростатическому разряду (ЭСР). При установке, тестировании, обслуживании или ремонте таких узлов необходимо принимать меры по защите от статического электричества. Несоблюдение мер защиты от электростатических разрядов может привести к повреждению компонентов. Если вы не знакомы с правилами защиты от электростатических разрядов, см. документ «Guarding Against Electrostatic Damage», публикация 8000-4.5.2, или любое другое справочное руководство по защите от ЭСР.

**ВНИМАНИЕ:** Настройка аналогового входа на работу в диапазоне 0…20 мА и последующая подача на него сигнала напряжения может привести к повреждению компонентов. Перед подачей входных сигналов проверьте правильность настройки.

**ВНИМАНИЕ:** Контактор или другое устройство, которое используется для запуска или остановки электродвигателя на постоянной основе для отсоединения от преобразователя и подсоединения к нему линии питания переменного тока, может привести к повреждению аппаратных средств преобразователя. Преобразователь частоты рассчитан на пуск и остановку электродвигателя с помощью входных управляющих сигналов. В случае использования входного отключающего устройства оно должно включаться не чаще одного раза в минуту – в противном случае возможно повреждение преобразователя.

**ВНИМАНИЕ:** Преобразователь запрещается устанавливать в зоне, где окружающий воздух содержит летучие, едкие газы, испарения или пыль. Если не планируется устанавливать преобразователь сразу же после приобретения, его следует хранить в условиях, исключающих воздействие агрессивной среды.

### **Светодиодные устройства класса 1**

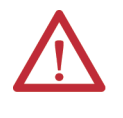

**ВНИМАНИЕ:** При использовании аппаратуры для оптической передачи информации существует опасность хронического поражения глаз. Данное изделие излучает интенсивное световое и невидимое излучение. Не смотрите в порты модулей или разъемы оптоволоконных кабелей.

## <span id="page-9-0"></span>**Дополнительные источники информации**

Всю рекомендуемую документацию, перечисленную в этом разделе, можно найти на сайте <http://www.rockwellautomation.com/literature>.

В перечисленных ниже публикациях содержится общая информация о преобразователе.

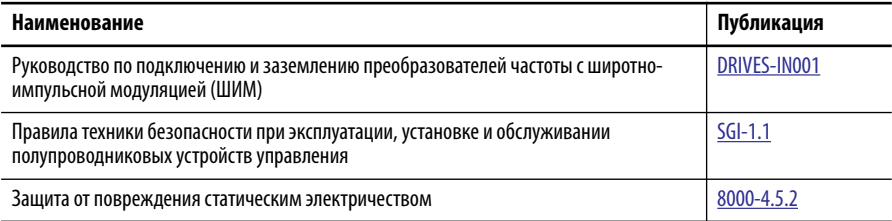

В перечисленных ниже публикациях содержится конкретная информация об установке, возможностях, технических характеристиках и обслуживании преобразователей PowerFlex серии 750.

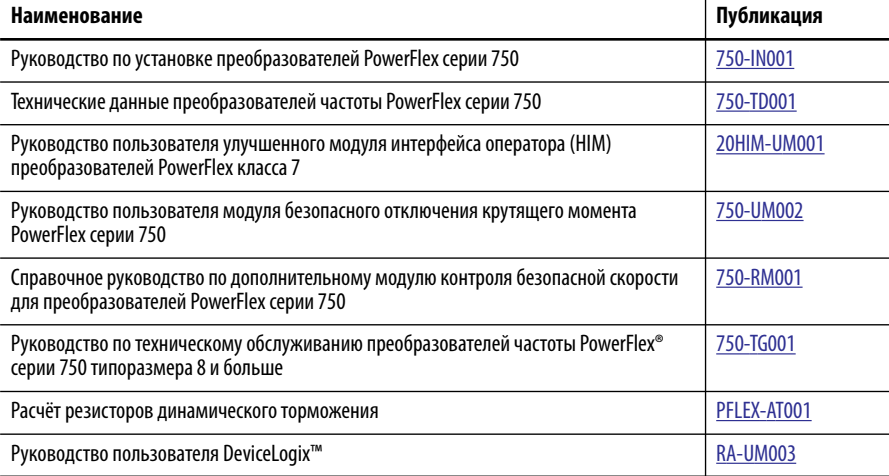

В перечисленных ниже публикациях содержится информация по обмену данными по сети.

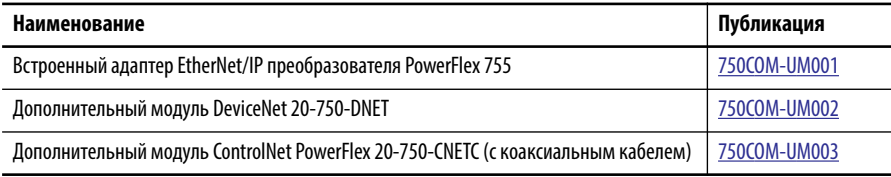

В перечисленных ниже публикациях содержится необходимая информация по применению контроллеров Logix.

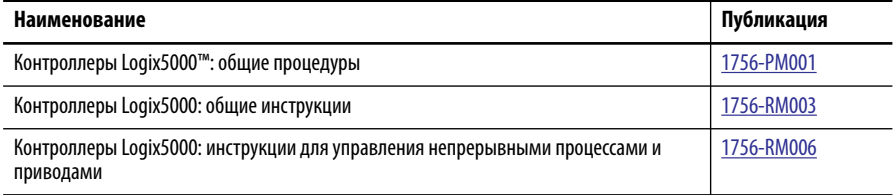

Следующие публикации содержат полезную информацию по планированию и развертыванию сетей связи.

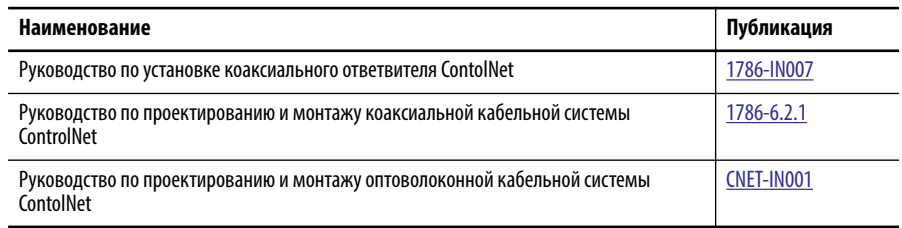

Для заказа технической документации в печатном виде обращайтесь к местному дистрибьютору или в представительство Allen-Bradley.

Найти адрес дистрибьютора компании Allen-Bradley в вашем регионе можно на странице [www.rockwellautomation.com/locations.](http://www.rockwellautomation.com/locations/)

# **Примечания:**

# <span id="page-12-1"></span><span id="page-12-0"></span>**Запуск**

В этой главе изложена информация, необходимая для запуска преобразователя PowerFlex® серии 750.

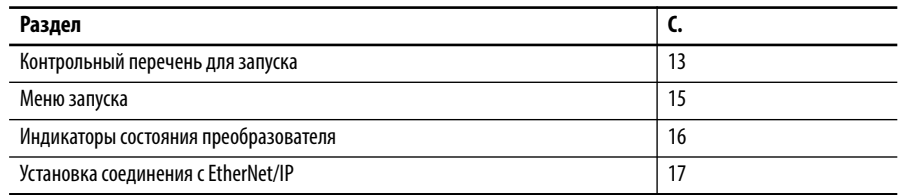

# <span id="page-12-2"></span>**Контрольный перечень для запуска**

- Этот контрольный перечень поддерживает меню «Запуск».
- Для процедуры запуска необходим модуль дружественного интерфейса (HIM).

Подробная информация об использовании интерфейса оператора приведена в документе Руководство пользователя улучшенного модуля интерфейса оператора (HIM) преобразователя PowerFlex класса 7, публикация [20HIM-UM001](http://literature.rockwellautomation.com/idc/groups/literature/documents/um/20him-um001_-en-p.pdf).

• Процедура запуска может изменить значения параметров для аналоговых и дискретных входов/выходов.

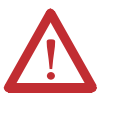

**ВНИМАНИЕ:** Для выполнения приведенной ниже операции запуска на преобразователь должно быть подано питание. Некоторые из имеющихся напряжений соответствуют подаваемому входному напряжению. Чтобы избежать поражения электрическим током или повреждения оборудования, рекомендуется поручать выполнение этой процедуры только квалифицированному персоналу. Перед началом работы полностью ознакомьтесь с операцией.

### **Подготовка к первому запуску преобразователя**

- ❏ **1.** Убедитесь, что преобразователь установлен в соответствии с Руководством по установке преобразователей PowerFlex серии 750, публикация [750-IN001.](http://literature.rockwellautomation.com/idc/groups/literature/documents/in/750-in001_-en-p.pdf)
- ❏ **2.** Убедитесь, что все входы надежно подключены к правильным клеммам.
- ❏ **3.** Убедитесь, что напряжение линии переменного тока на устройстве отключения находится в пределах номинального значения для преобразователя.
- ❏ **4.** Проверьте правильность напряжения управляющих сигналов.

 $\Box$ 5. Для завершения этой процедуры необходимо подключить модуль интерфейса оператора (НІМ) к порту DPI™ 1 или 2.

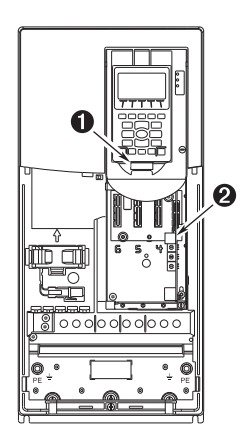

 $\Box$ 6. Подайте на преобразователь питание переменного тока и управляющие напряжения.

> Если какие-либо дискретные входы настроены на «Stop - CF», «Run» или «Enable», проверьте наличие этих сигналов, иначе преобразователь не запустится. Список потенциальных конфликтов дискретных входов приведен в Глава 6.

Если на этом этапе светодиод состояния STS не мигает зелёным, см. раздел Индикаторы состояния преобразователя на с. 16.

 $\Box$ 7. Если система попросит вас выбрать язык индикации, то выберите его. Если преобразователь раньше не настраивался, то автоматически появится окно запуска.

Если окно запуска не появилось, то нажмите клавишу Enter.

- $\Box$ 8. Нажмите Enter, чтобы открыть меню Start-Up.
- $\Box$ 9. С помощью кнопок со стрелками выберите пункт «2. Basic».
- $\Box$ 10. Нажмите Enter. Перемещайтесь по меню запуска с помощью клавиши Enter до завершения процедуры запуска.

В процедуре запуска отображаются простые вопросы, и предлагается ввести требуемую информацию.

<span id="page-14-0"></span>**Меню запуска** Модуль интерфейса оператора (HIM) при первом включении преобразователя по умолчанию отображает меню General Start-Up (Общий запуск). Для перехода к меню запуска после первого запуска преобразователя нажмите

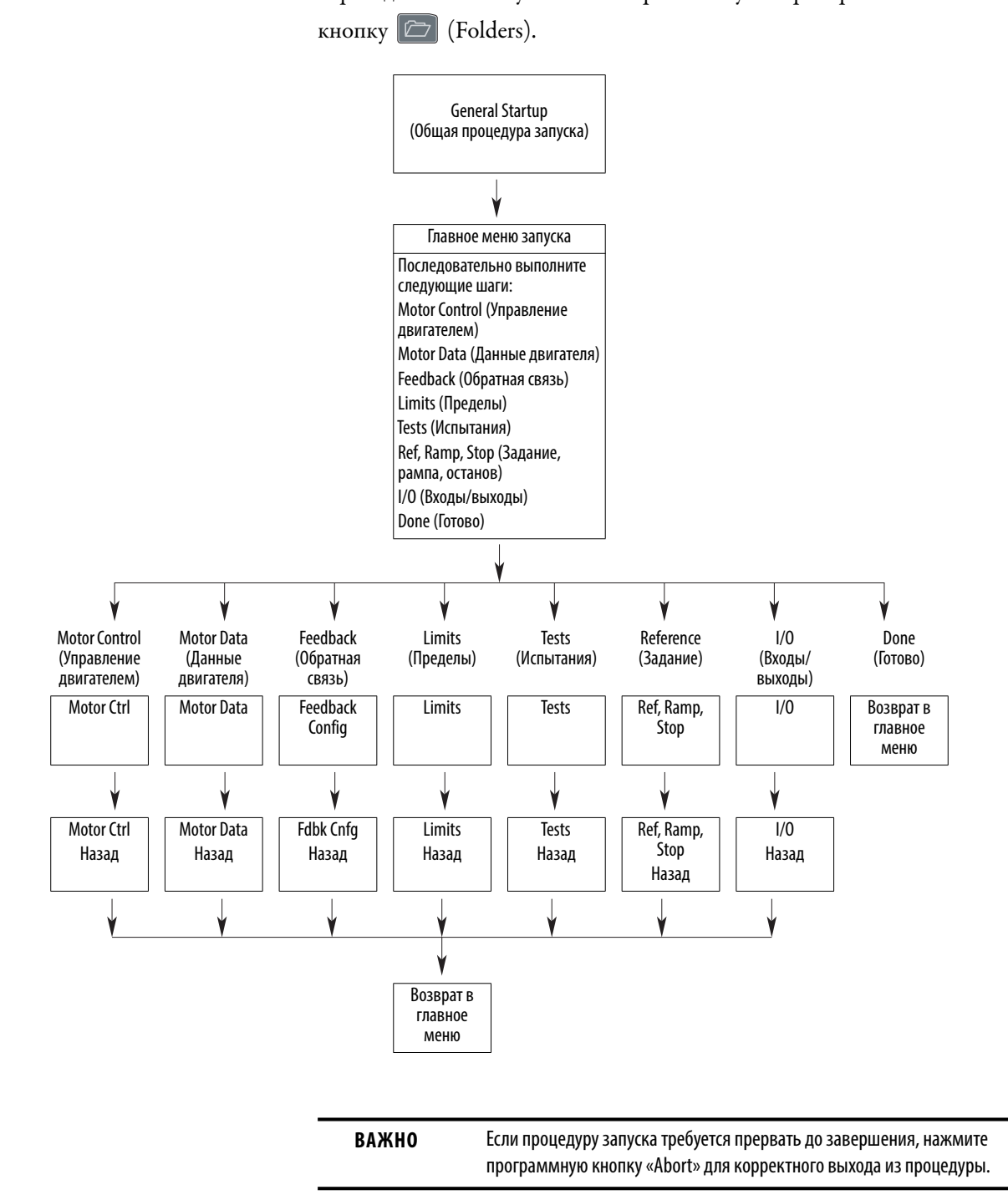

# <span id="page-15-0"></span>**Индикаторы состояния преобразователя**

STS

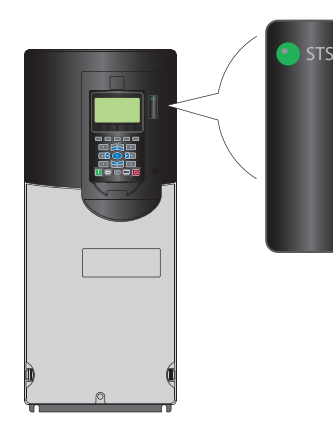

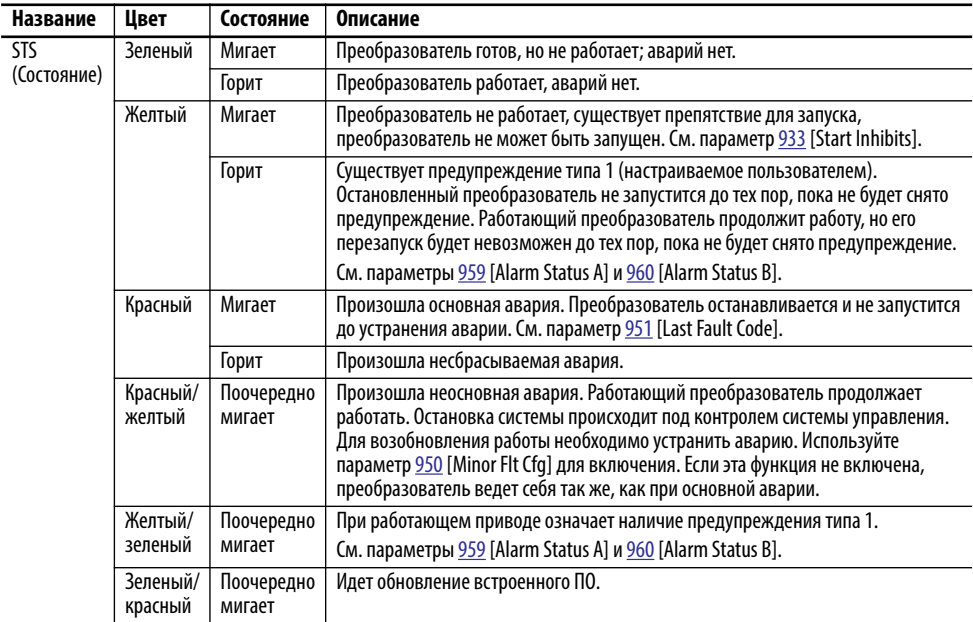

### **Таблица 1 – Описания индикаторов состояния PowerFlex 753**

### **Таблица 2 – Описания индикаторов состояния PowerFlex 755**

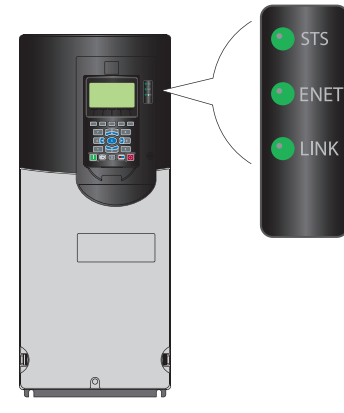

STS

LINK

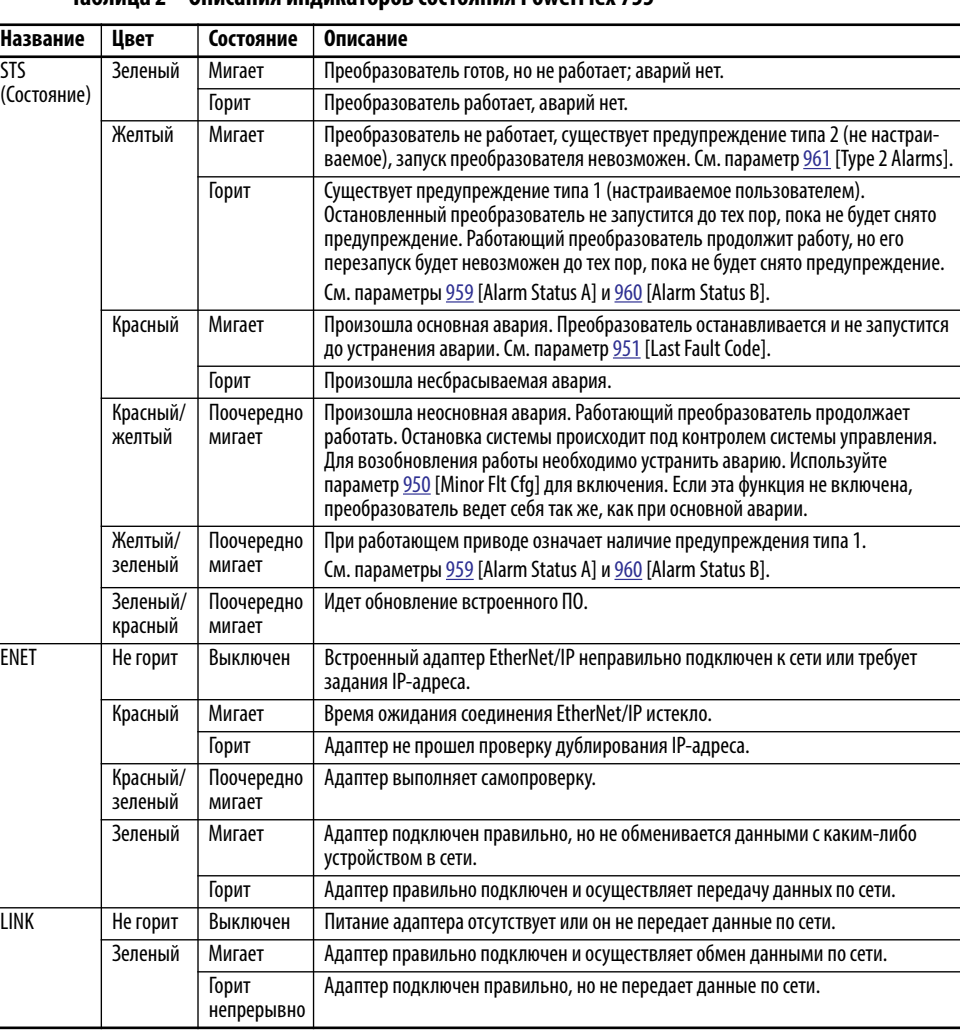

**ВАЖНО** Светодиодные индикаторы состояния на панели для интерфейса оператора не отображают состояние установленного коммуникационного адаптера. Если установлен дополнительный коммуникационный адаптер, то описание, расположение и параметры работы светодиодов приведены в руководстве пользователя этого дополнительного модуля.

### <span id="page-16-0"></span>Установка соединения с **EtherNet/IP**

Существует три способа настройки IP-адреса встроенного адаптера EtherNet/IP:

• Поворотные переключатели адаптера - Используйте их при работе в простых автономных сетях (например, с адресами 192.168.1.xxx), где работают другие устройства с переключателями для настройки IP-адреса, не требуется доступ из-за пределов сети, и достаточно простого метода настройки адресов узлов. Положение трех переключателей адаптера считывается при включении преобразователя и соответствует трем символам десятичного числа, сверху вниз (см. Рис. 1). Если переключатели настроены на правильный адрес (001...254), то адаптер будет использовать это значение как три младших знака своего IP-адреса (192.168.1.xxx, где xxx = настройки поворотных переключателей), вместе с маской подсети 255.255.255.0, при этом шлюз не будет настроен. Кроме того, настройка для адаптера РЗ6 [ВООТР] автоматически игнорируется.

Все возможные положения переключателей и их описания приведены на <u>Рис. 1</u> и в сопроводительной таблице.

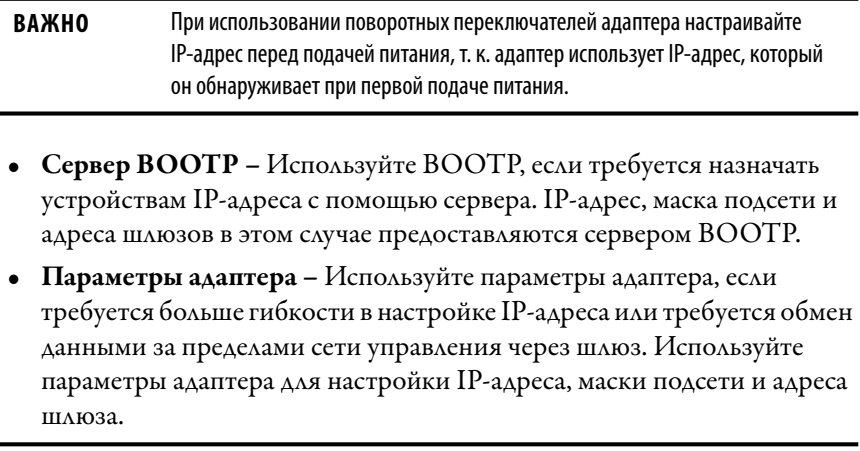

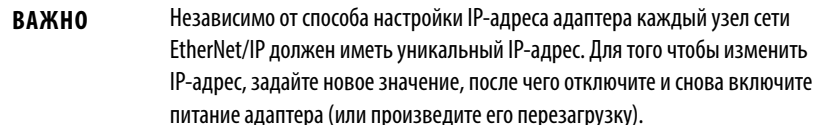

# <span id="page-17-0"></span>**Рисунок 1 – Настройка IP-адреса с помощью переключателей**

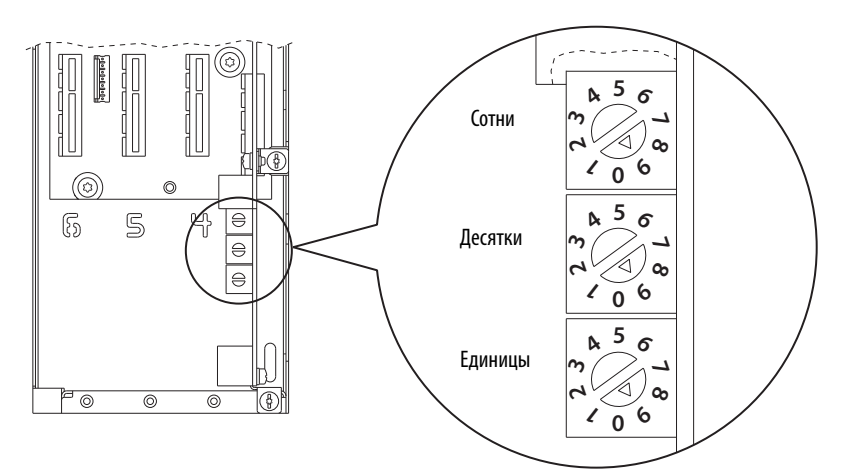

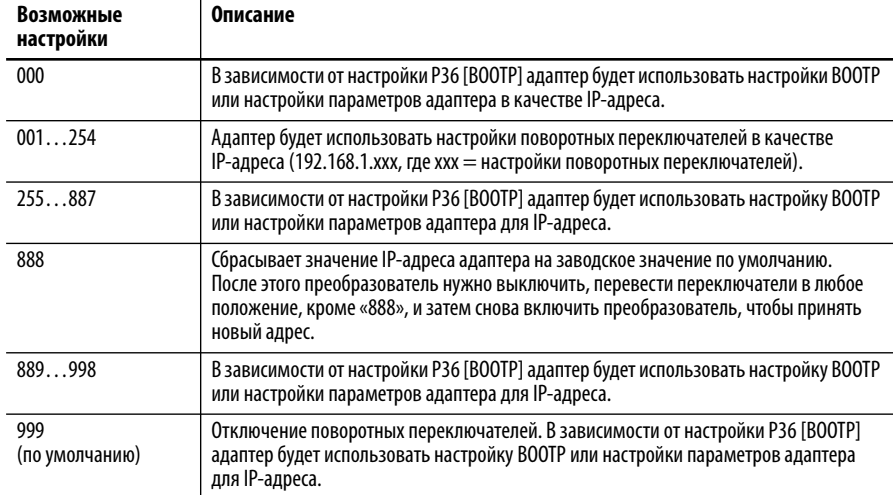

# <span id="page-18-1"></span><span id="page-18-0"></span>**Организация параметров**

В данной главе перечислены и описаны параметры порта 0 преобразователя PowerFlex серии 750. Значения параметров можно задавать (просматривать/ изменять) с помощью модуля дружественного интерфейса (HIM). Использование интерфейса оператора (HIM) для просмотра и редактирования параметров описано в Руководстве пользователя улучшенного модуля интерфейса оператора (HIM) преобразователя PowerFlex класса 7, публикация [20HIM-UM001.](http://literature.rockwellautomation.com/idc/groups/literature/documents/um/20him-um001_-en-p.pdf) Программирование можно также выполнять с помощью персонального компьютера, используя программное обеспечение DriveTools™.

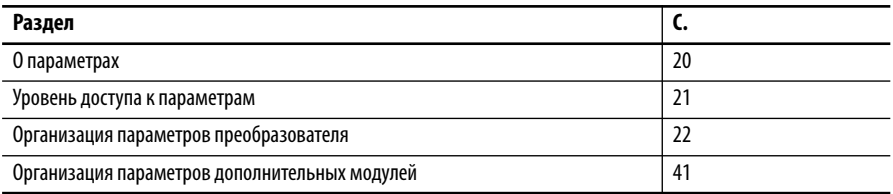

### <span id="page-19-0"></span>0 параметрах

Для получения требуемых рабочих характеристик преобразователя следует задать значения определенных параметров. Применяются параметры трех типов:

### • Числовые параметры

Эти параметры могут принимать одно числовое значение (например, 1750,0 об/мин).

• Параметры типа ENUM

Для параметров с заданным набором значений предусмотрена возможность выбора одного из двух или более предварительно заданных значений. Для каждого из возможных значений на ЖКдисплее модуля HIM отображается текстовое сообщение.

• Косвенные параметры

Эти параметры, которые могут принимать максимальное значение 159999 или 159999,15, используются для создания связей или выбора источника/адреса назначения данных. Два первых разряда используются для выбора порта. Четыре следующих разряда используются для выбора номера параметра. Если это применимо, два разряда за десятичной точкой используются для выбора бита. Например, чтобы определить дополнительный модуль входов/выходов, установленный в порту 4, цифровой вход 0 которого используется как контакт run (работа), параметру 163 [DI Run] необходимо присвоить значение 040 001,00.

• Двоичные параметры

Отдельные биты двоичных параметров соответствуют состоянию определенных функций или условий. Если значение бита равно 0, то соответствующая ему функция отключена или условие не выполнено. Если значение бита равно 1, функция включена или условие выполнено.

Табл. 3 содержит описание того, как перечисленные выше типы параметров представлены в данном руководстве.

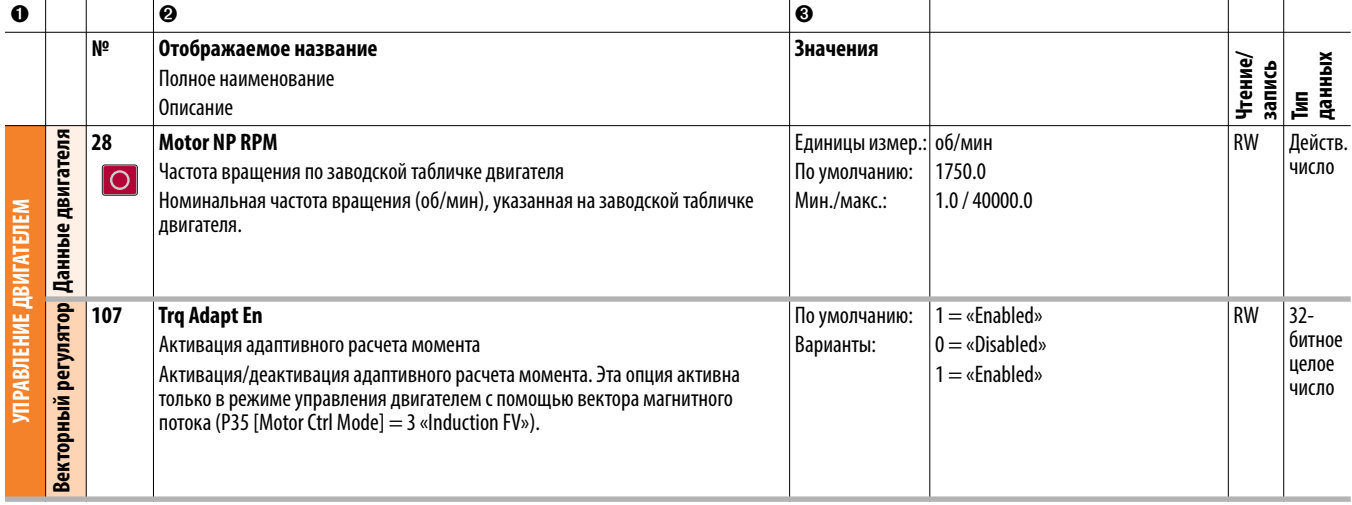

<span id="page-19-1"></span>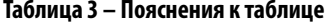

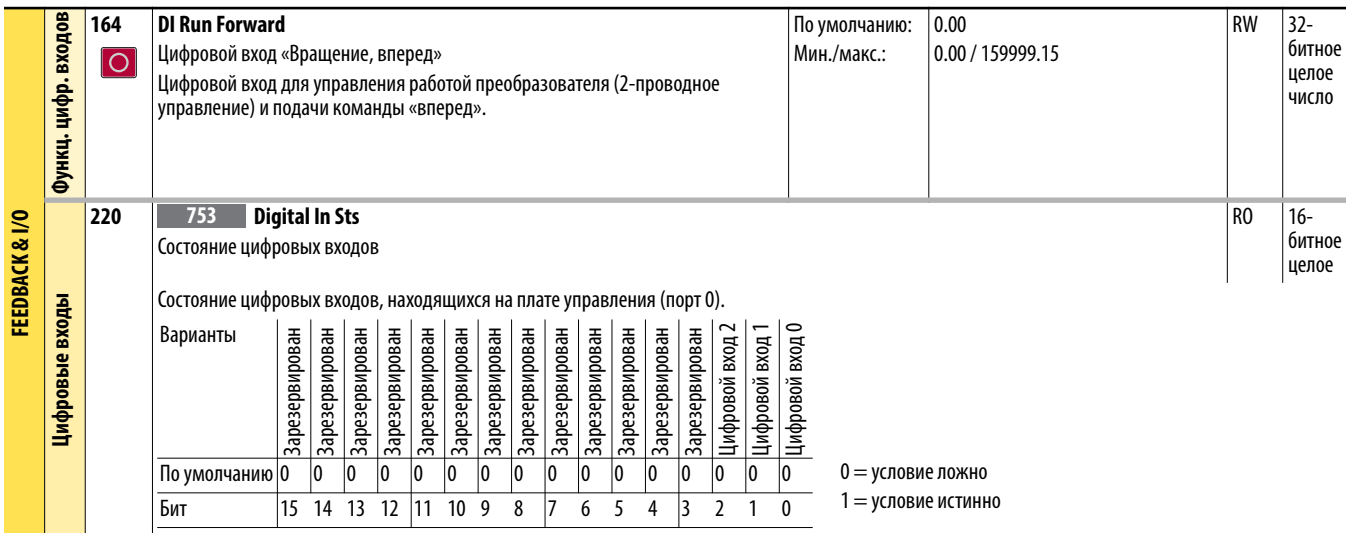

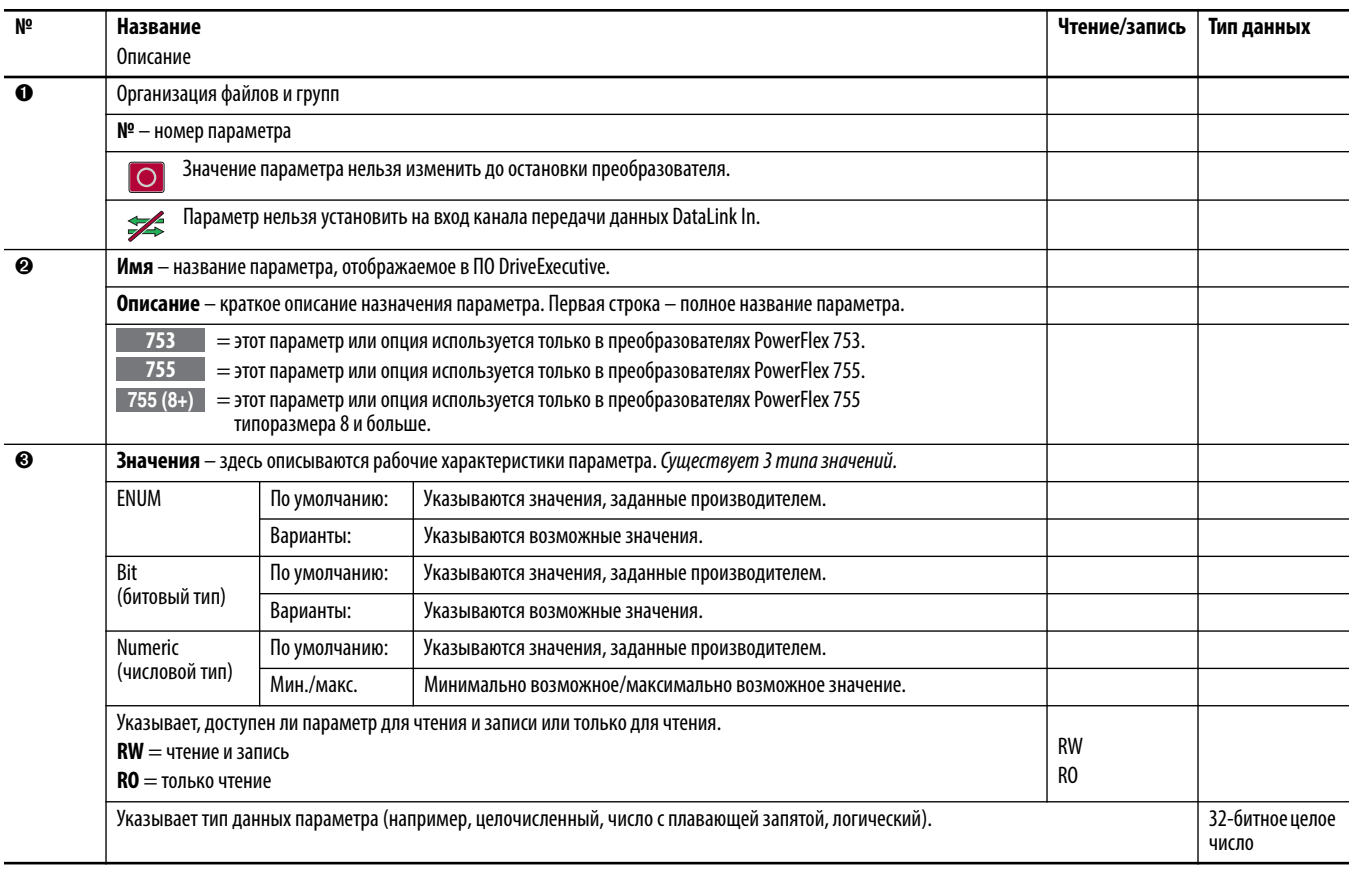

# <span id="page-20-0"></span>Уровень доступа к параметрам

Параметр Р301 [Access Level] позволяет выбрать один из трех уровней доступа к параметрам.

- Уровень 0 «Basic» имеет максимальные ограничения и позволяет просматривать только наиболее широко используемые параметры и опции.
- Уровень 1 «Advanced» открывает доступ к расширенным функциям преобразователя.
- Уровень 2 «Expert» позволяет просматривать полный список параметров преобразователя.

## <span id="page-21-0"></span>Организация параметров преобразователя

В ПО для программирования DriveExecutive<sup>™</sup> параметры отображаются в формате «Линейный список» или «Файл - Группа - Параметр». Просмотр параметров в формате «Параметр группы файлов» упрощает программирование по группирующим параметрам, используемым для похожих функций. Имеется 11 файлов. Каждый файл делится на несколько групп параметров.

Описание параметров преобразователя (порт 0) начинается со с. 45.

### Стандартный режим отображения параметров (порт 0)

Параметр 301 [Access Level] имеет значение  $0 - \alpha$ Basic».

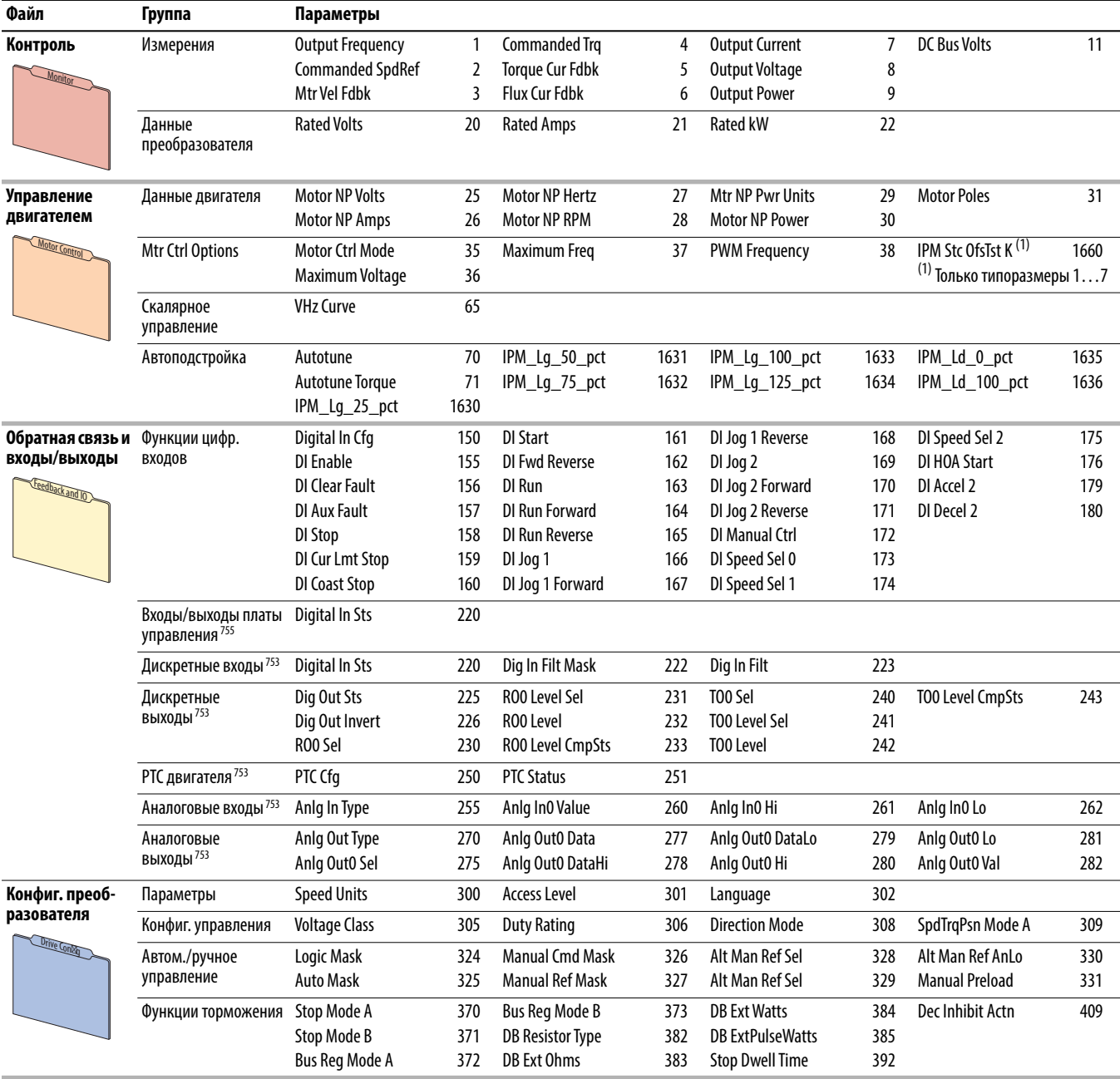

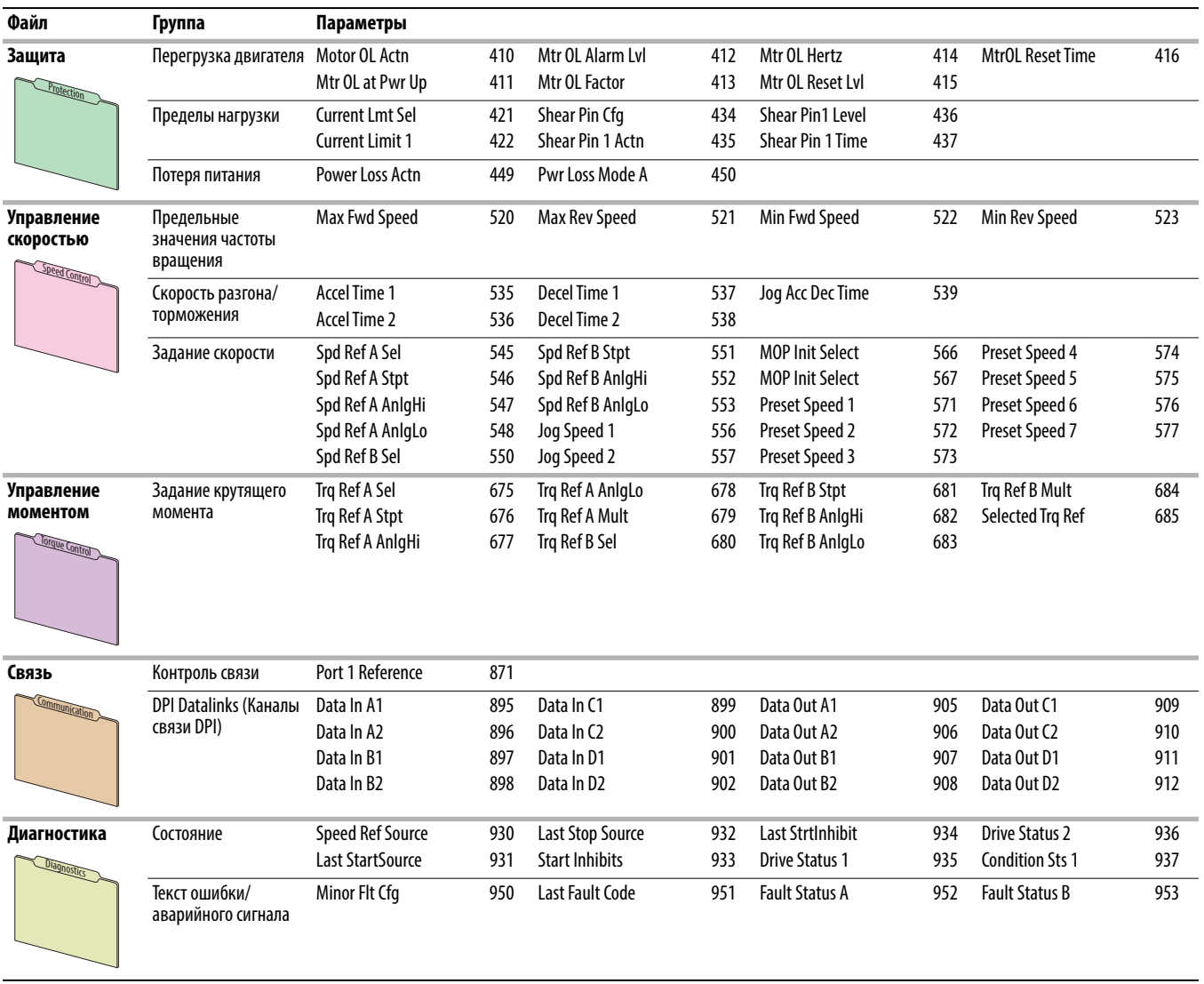

# **Расширенный режим отображения параметров (порт 0)**

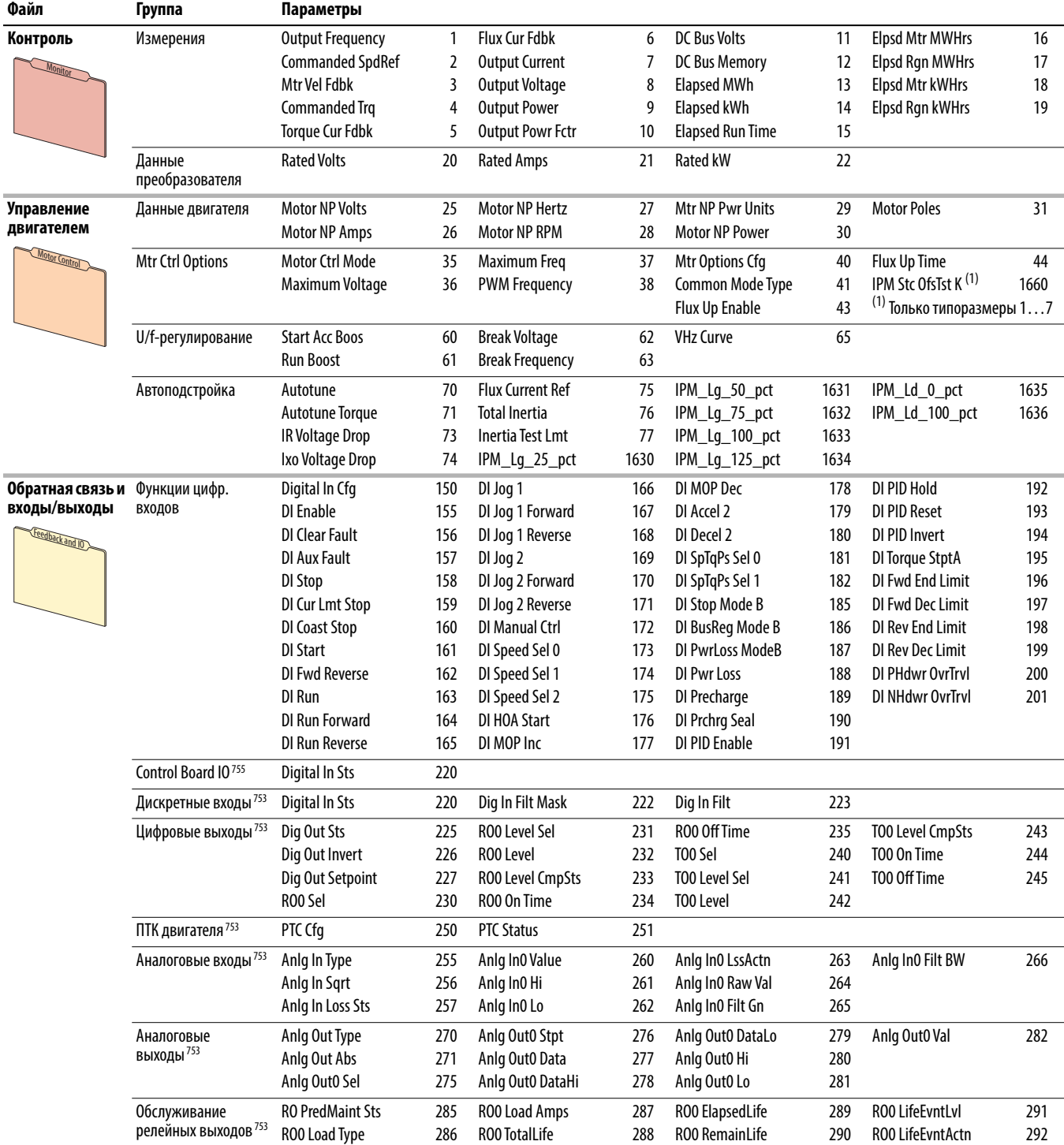

Параметр 301 [Access Level] имеет значение 1 – «Advanced».

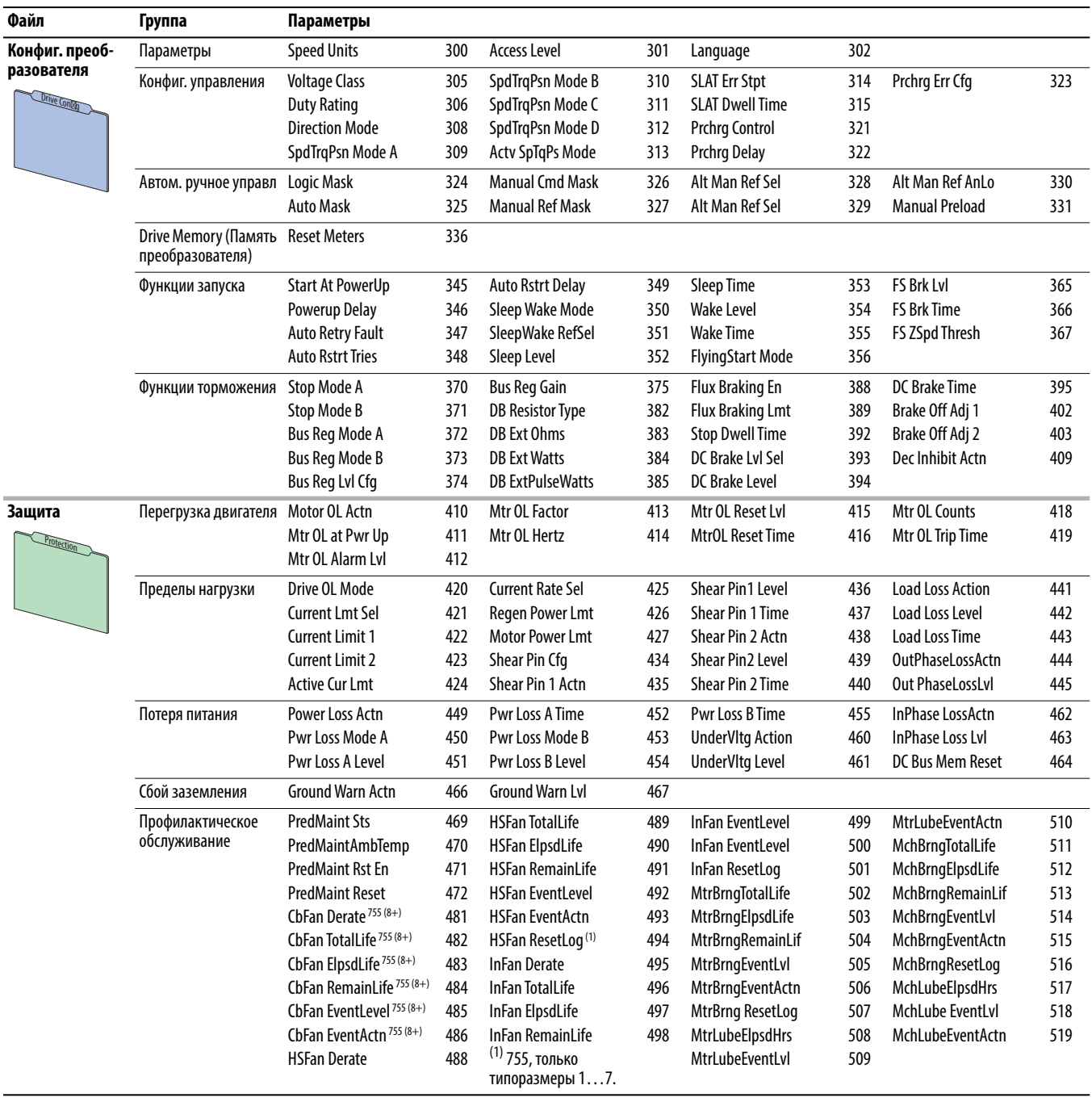

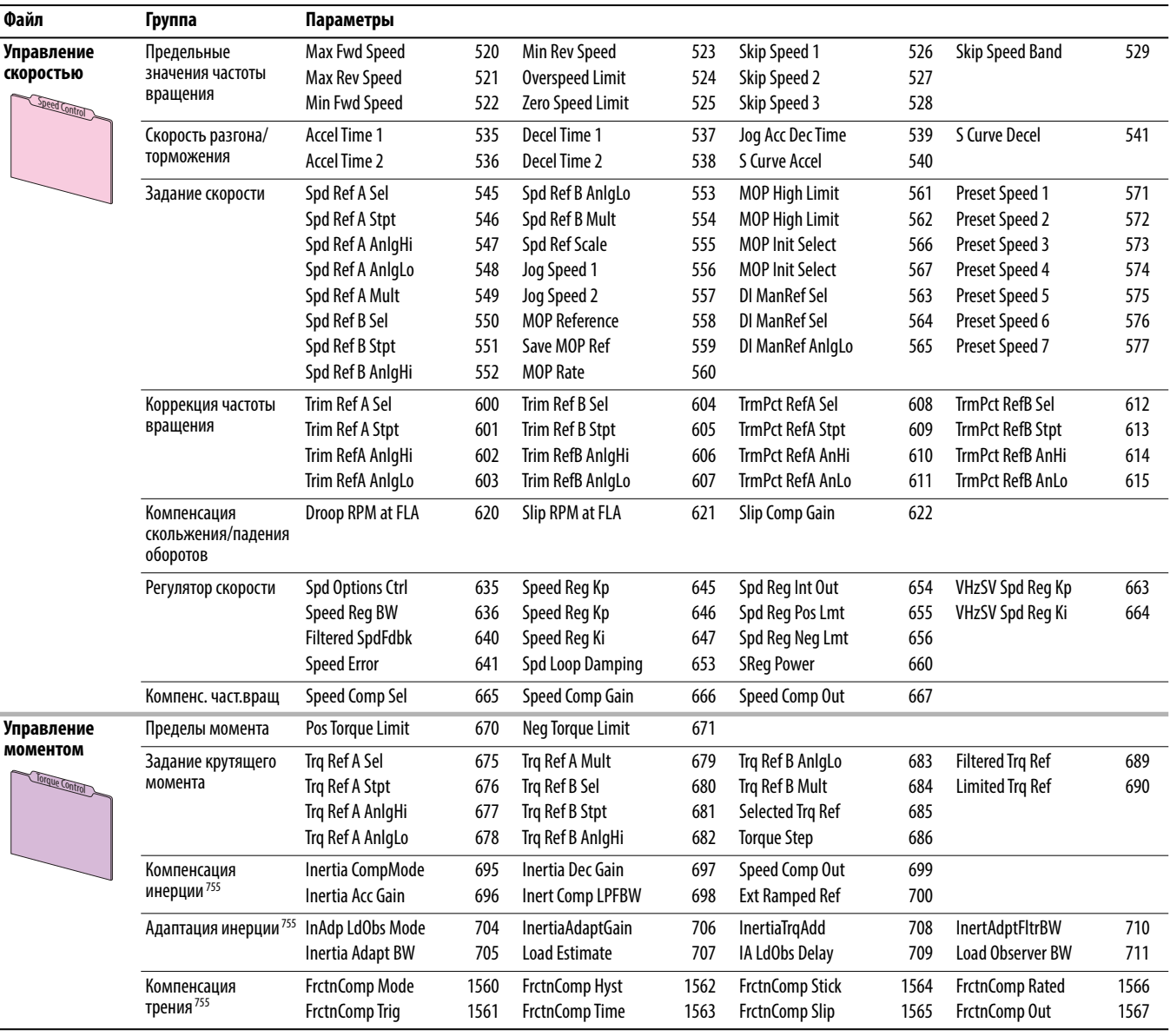

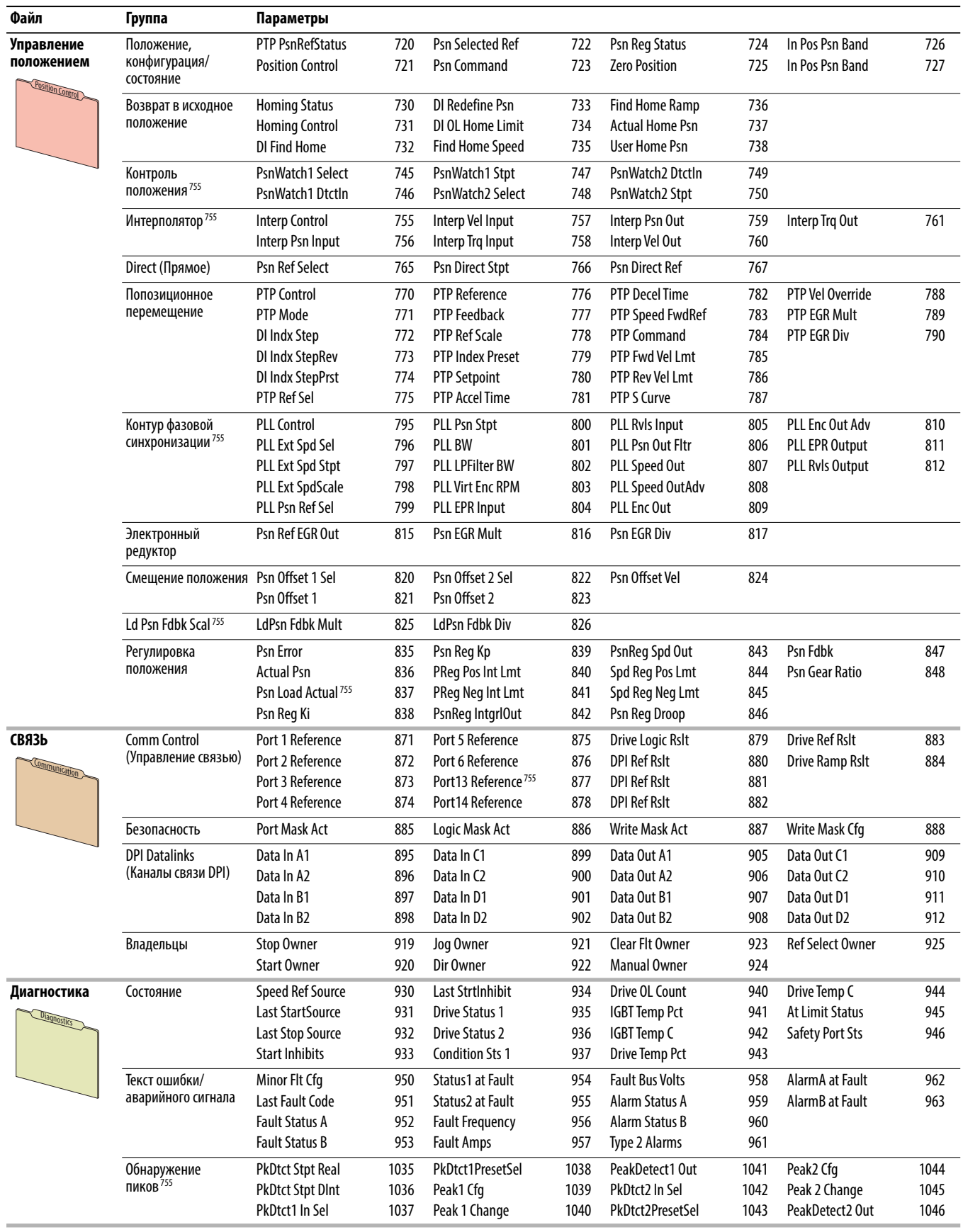

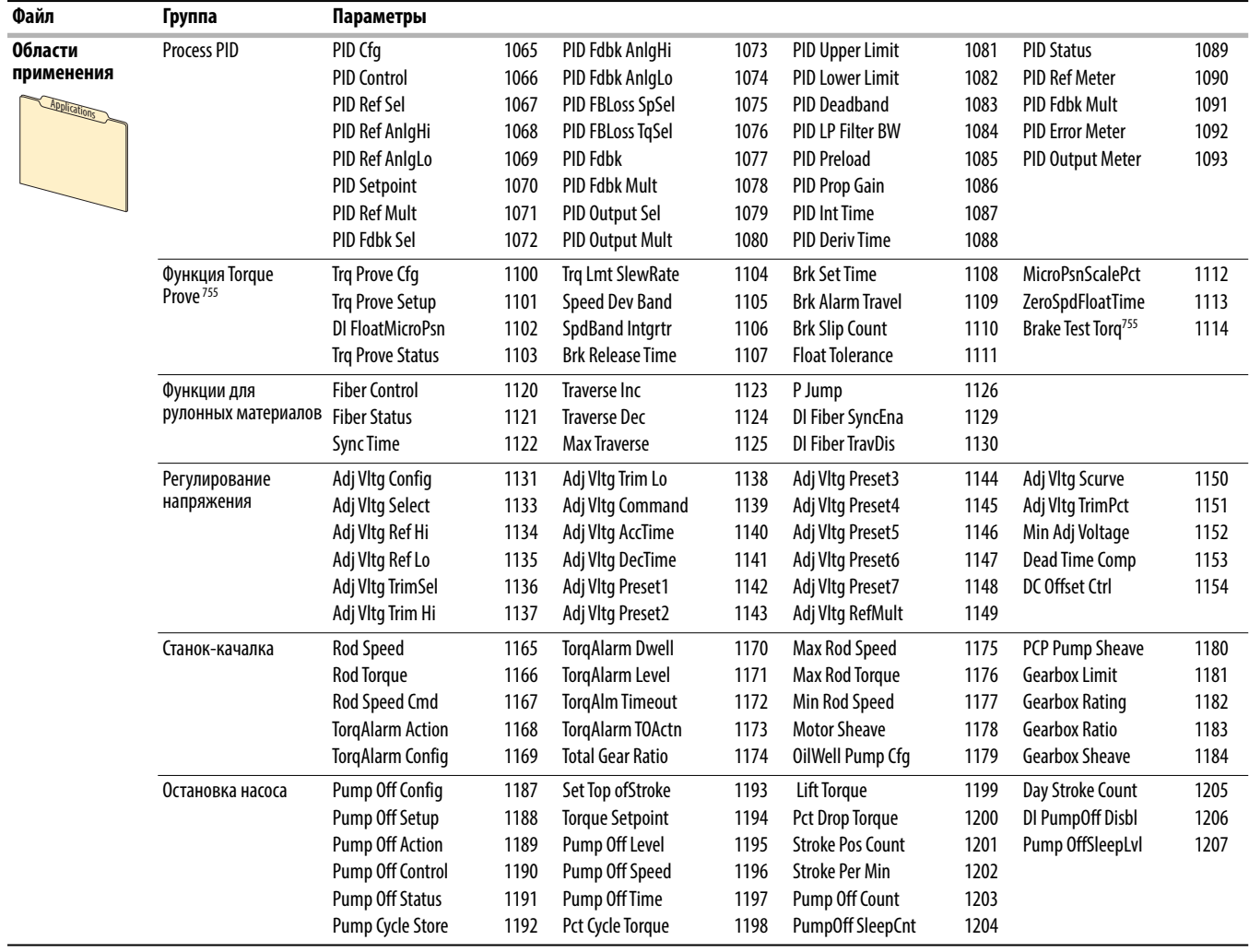

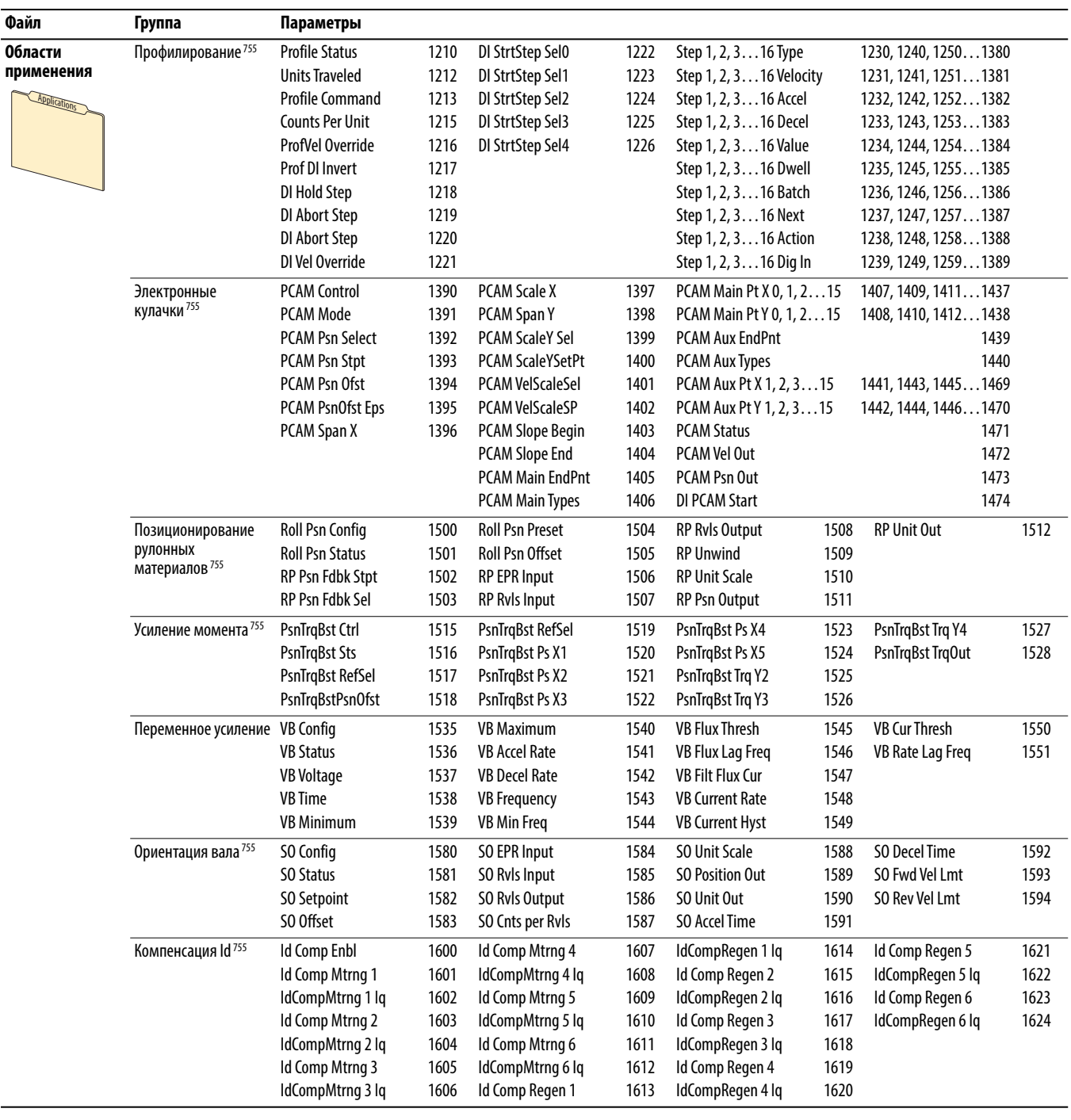

# **Экспертный режим отображения параметров (порт 0)**

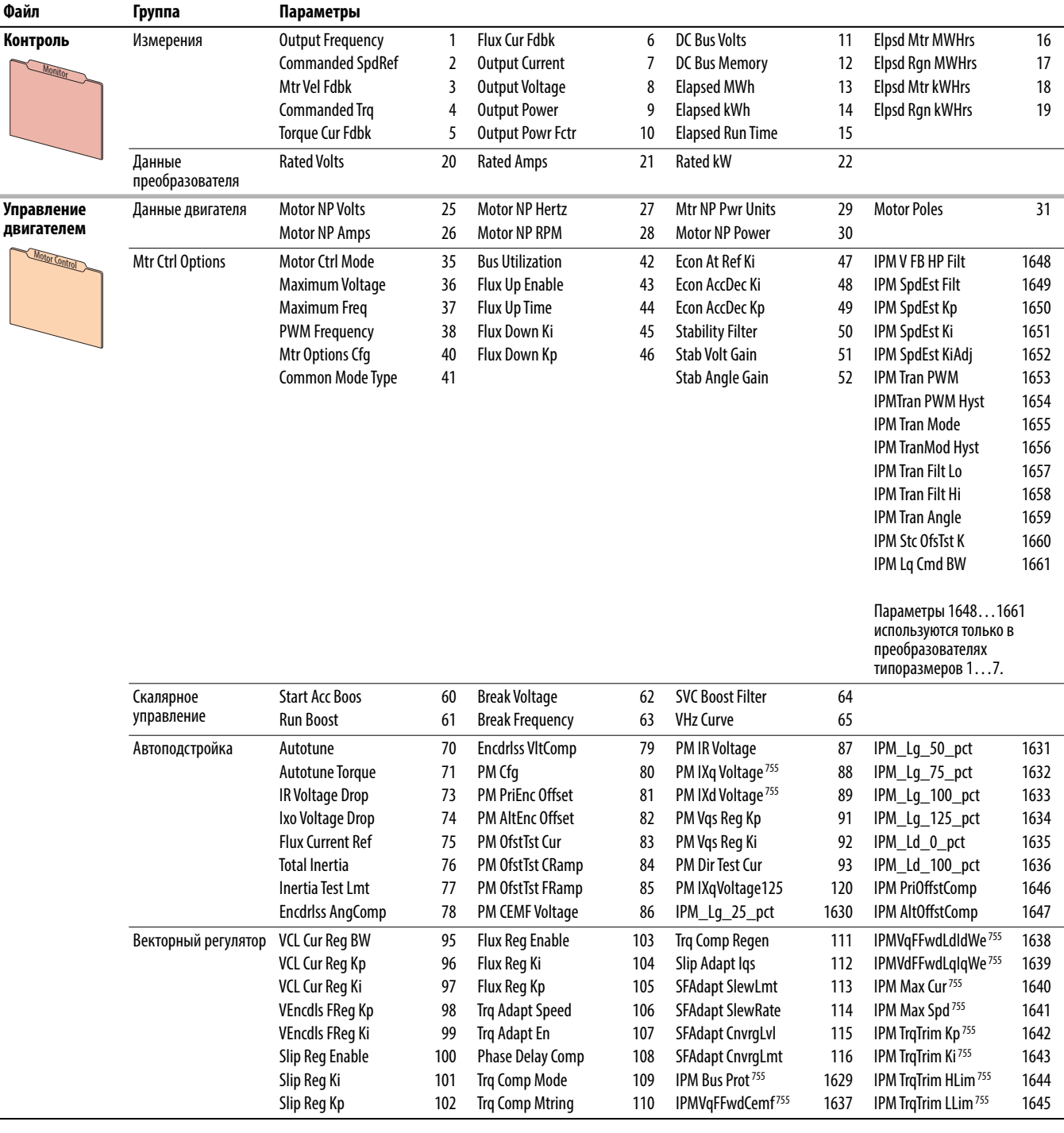

Параметр 301 [Access Level] имеет значение 2 – «Expert».

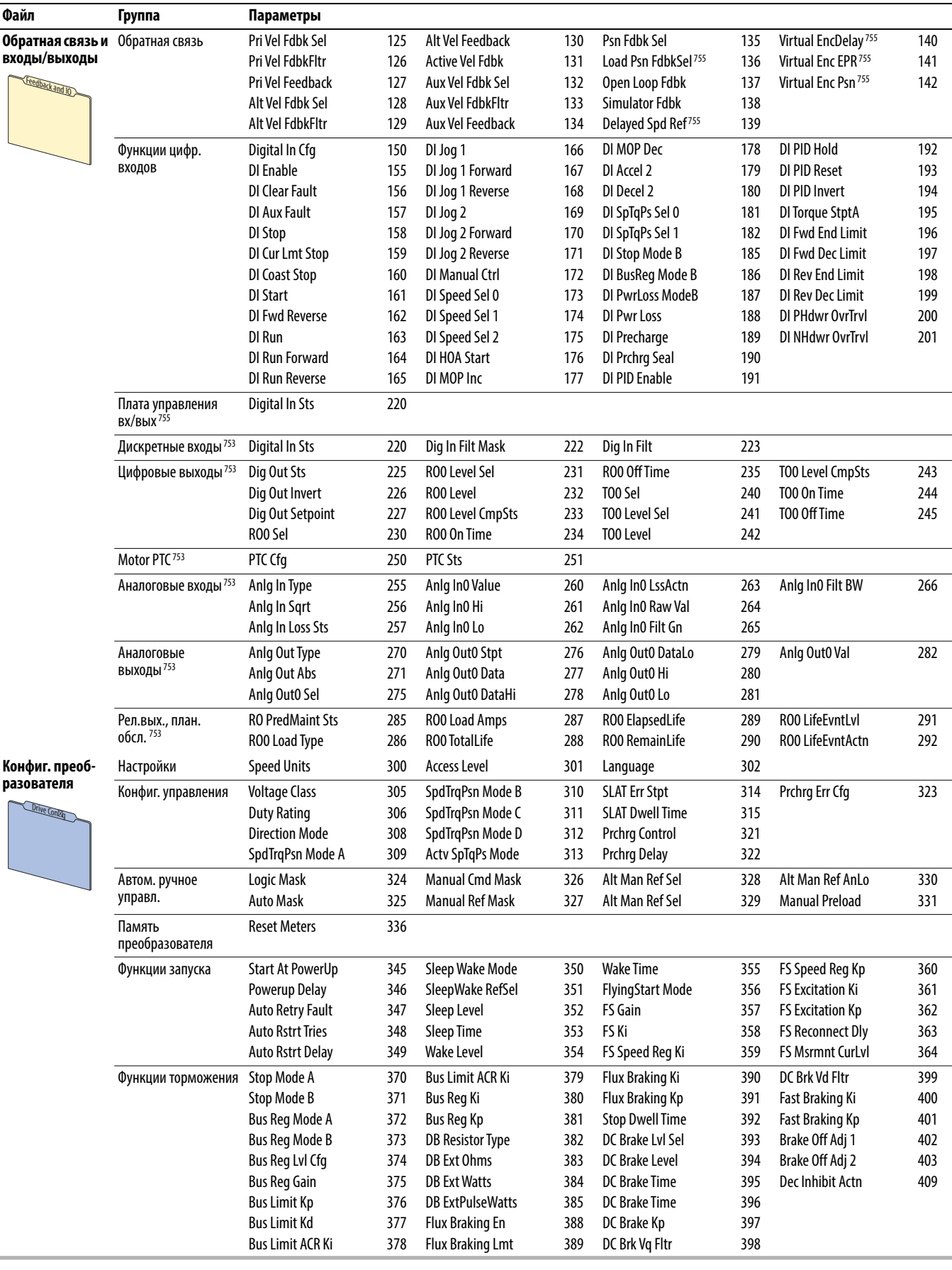

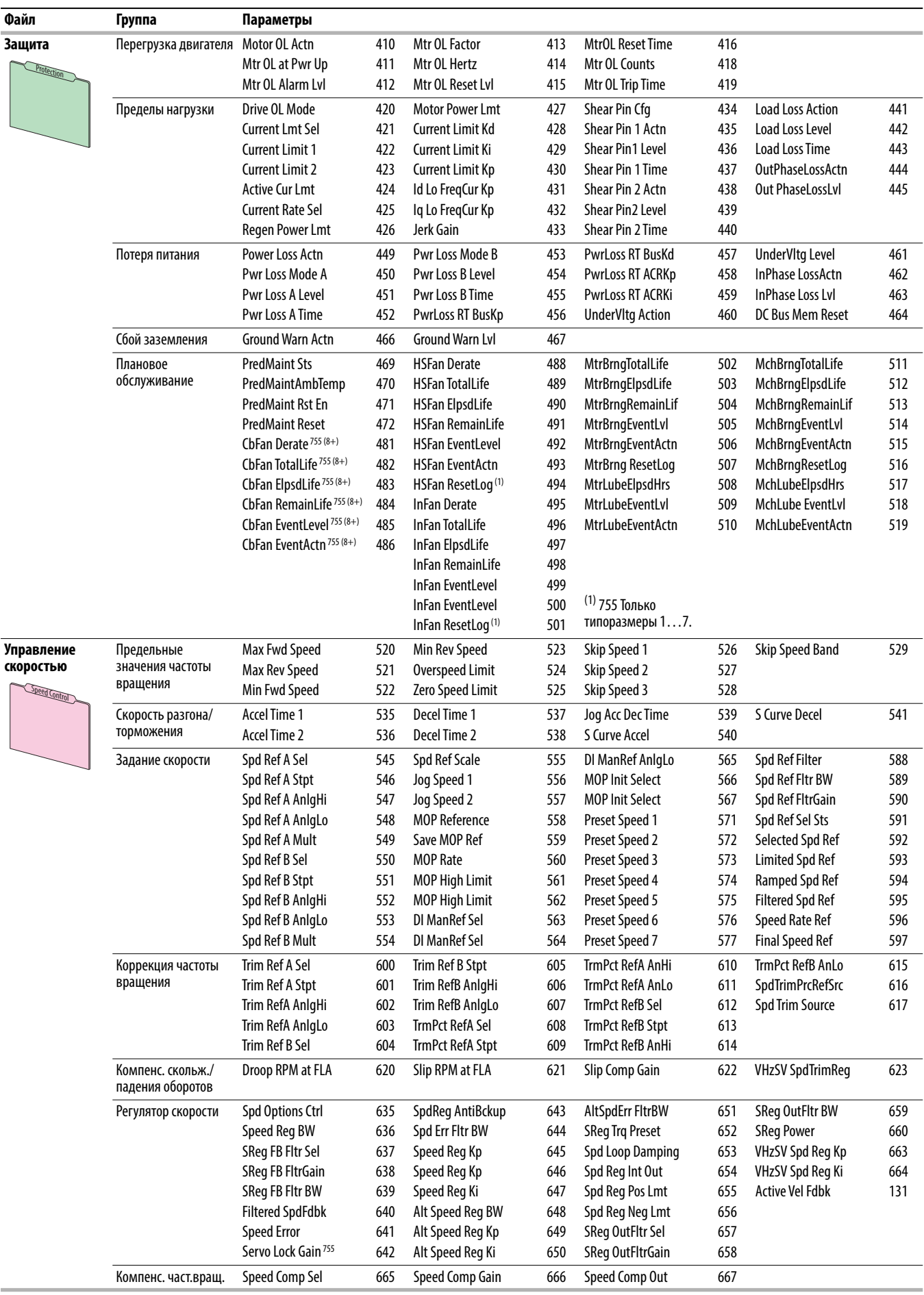

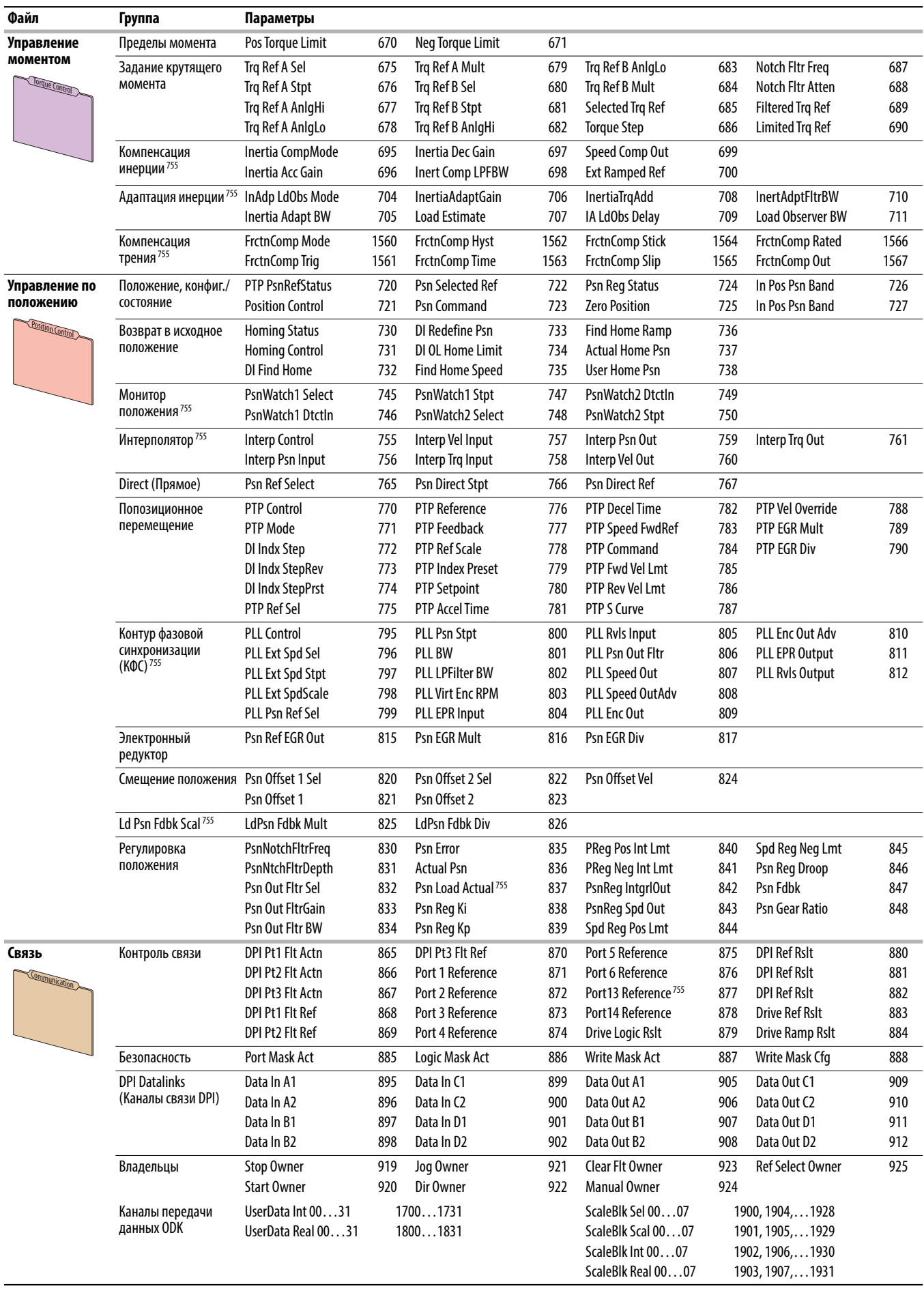

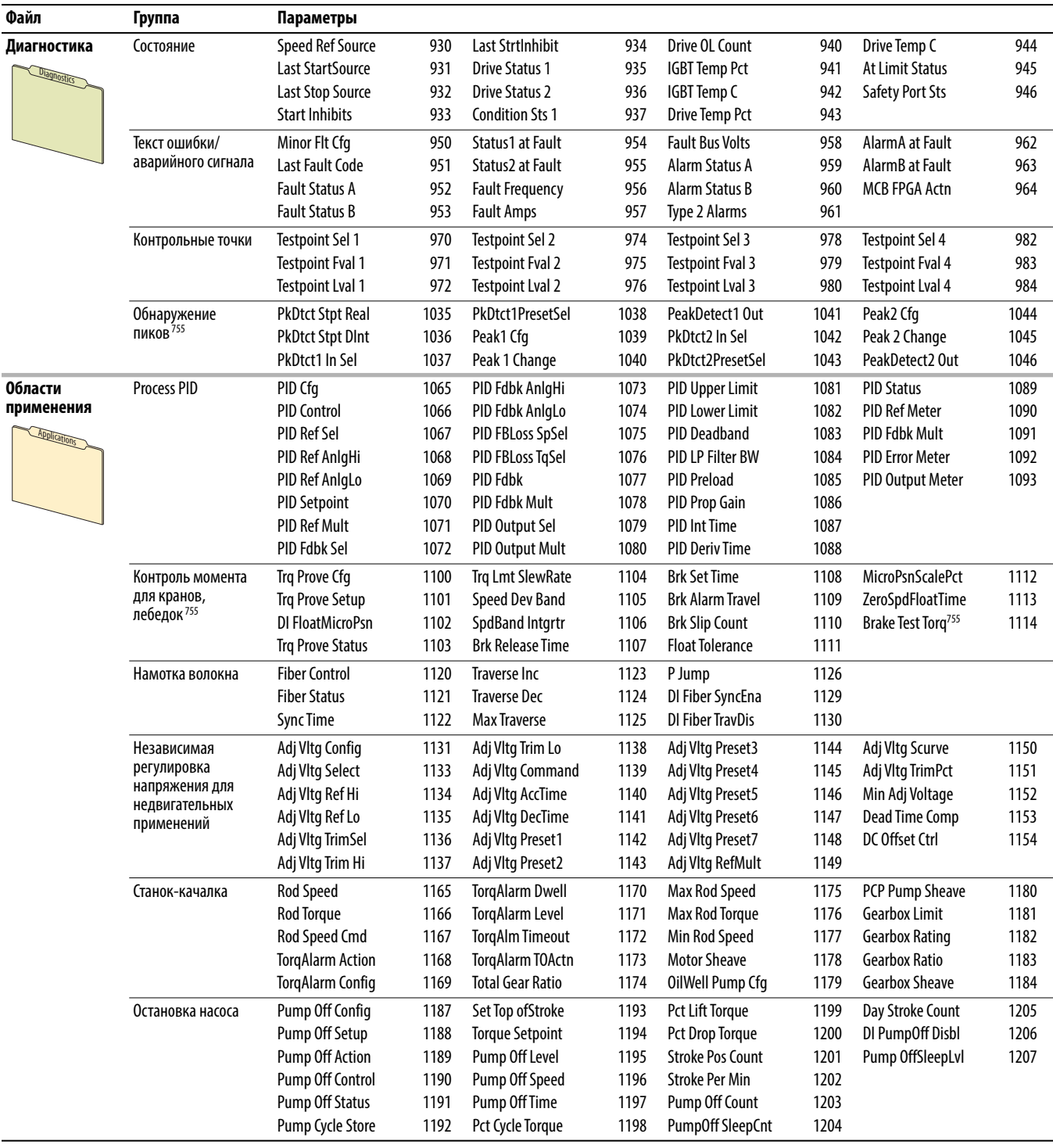

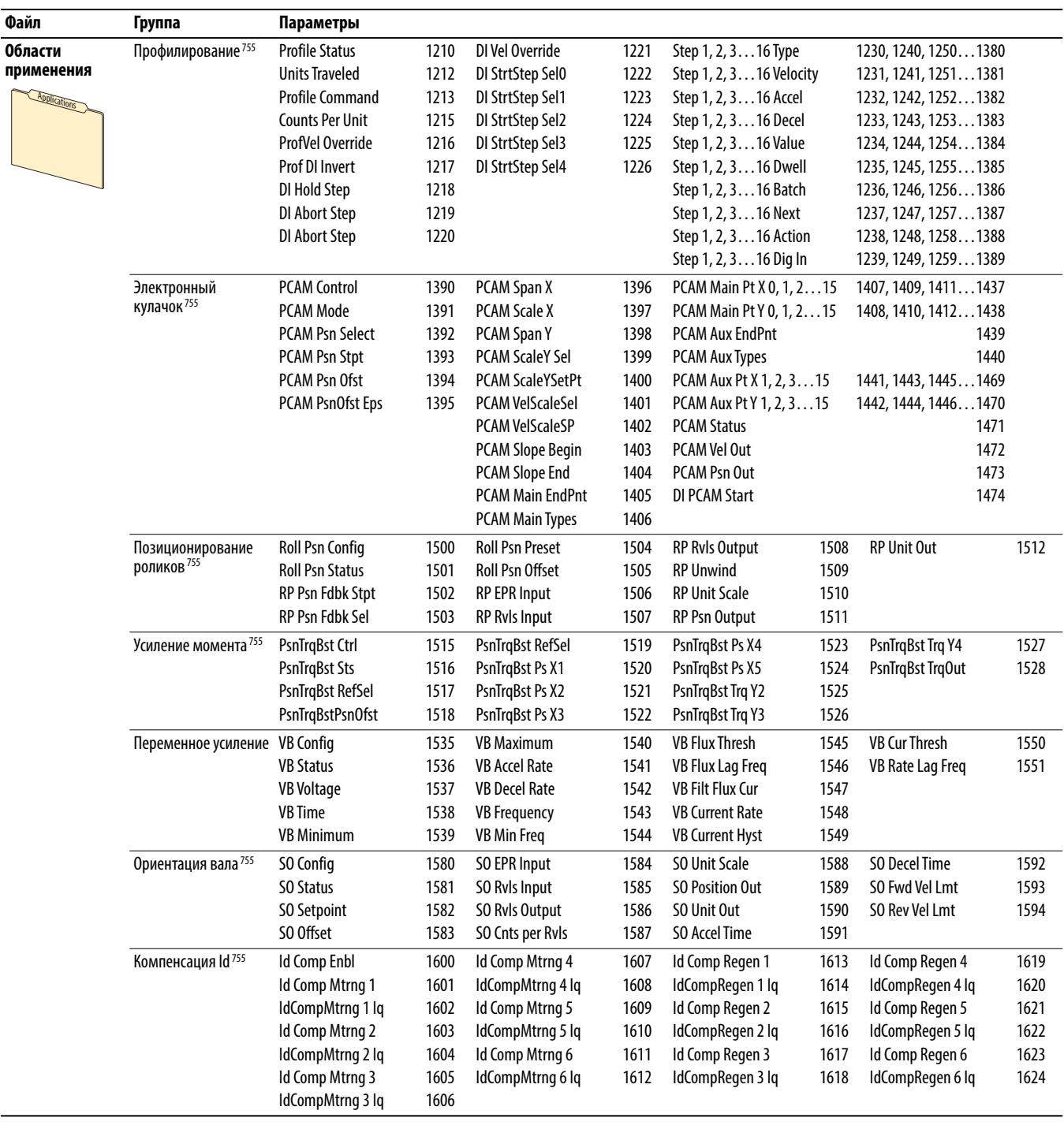

### **Общие настройки инвертора (порт 10)**

Общие настройки параметров инвертора используются только в приводах PowerFlex 755 типоразмера 8 и более крупных приводах.

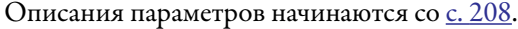

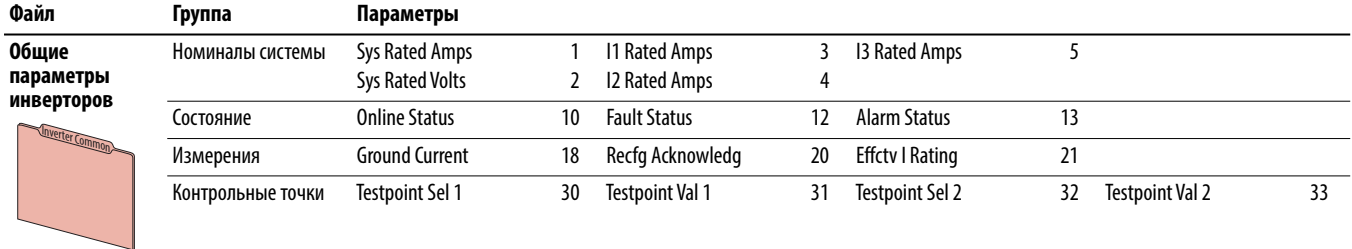

### **Инвертор n (порт 10)**

Параметры инвертора n используются только в преобразователях PowerFlex 755 типоразмера 8 и выше.

Описания параметров начинаются со [с. 210](#page-209-1).

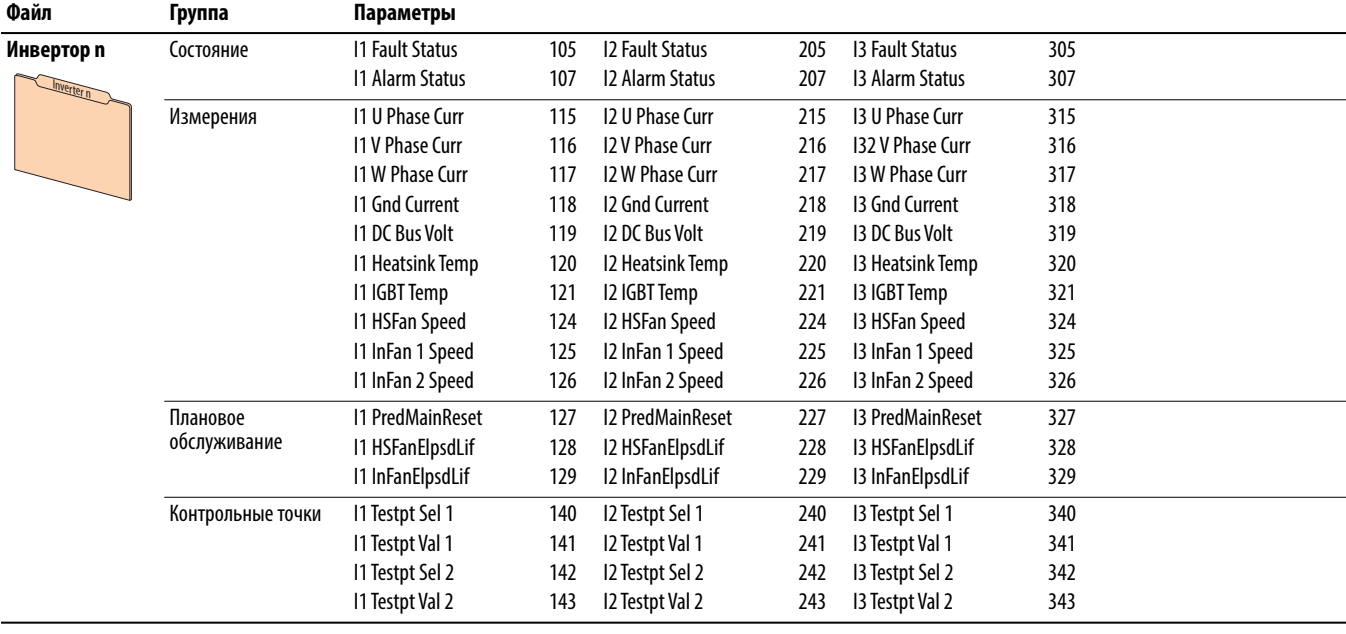
## **Общие настройки конвертора (порт 11)**

Общие параметры выпрямителей используются только в преобразователях PowerFlex 755 типоразмера 8 и выше.

Описания параметров начинаются со [с. 213](#page-212-0).

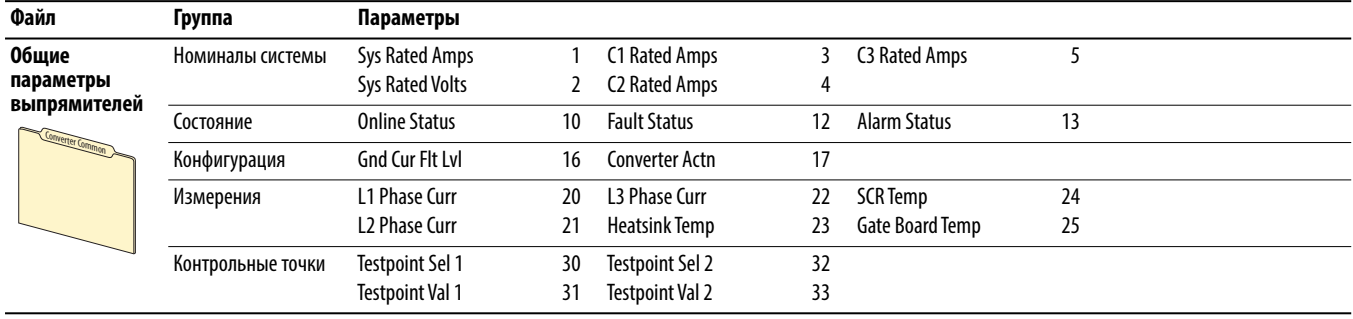

### **Выпрямитель n (порт 11)**

Параметры выпрямителя и используются только в преобразователях PowerFlex 755 типоразмера 8 и выше.

Описания параметров начинаются со [с. 215](#page-214-0).

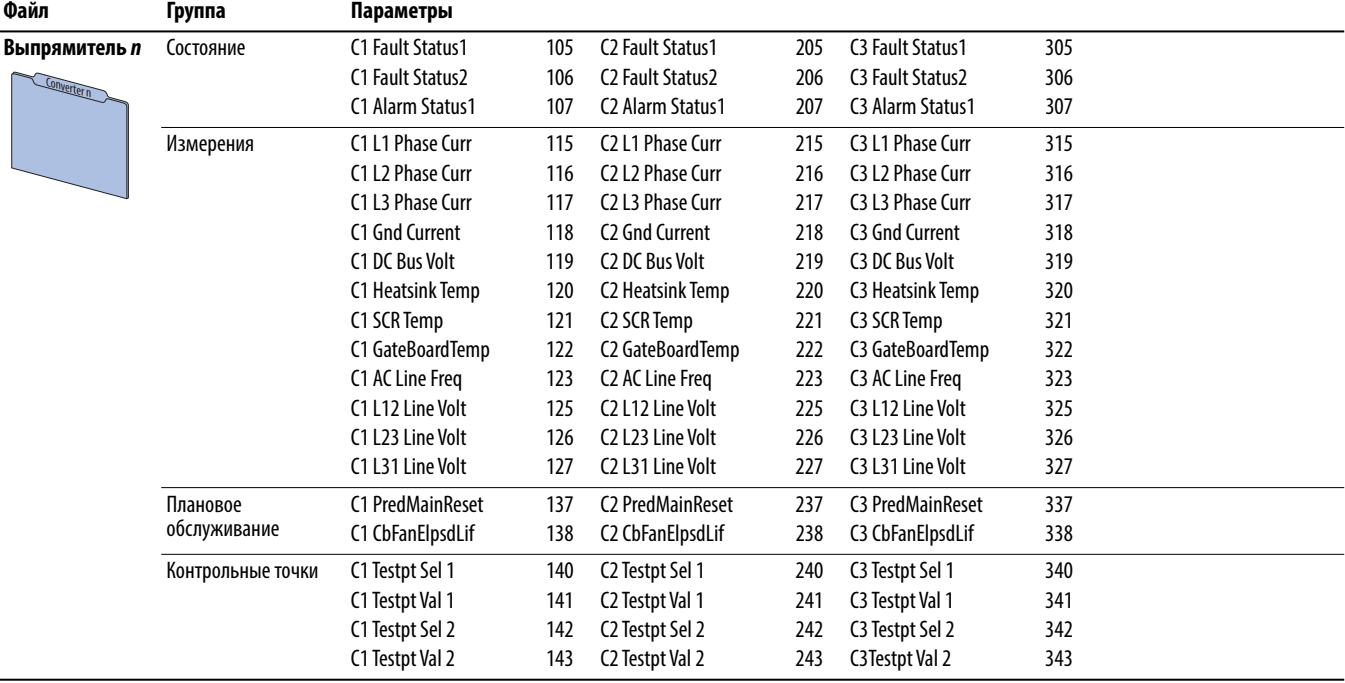

## **Общие параметры модулей предварительной зарядки (порт 11)**

Общие параметры модулей предварительной зарядки используются только в преобразователях PowerFlex 755 типоразмера 8 и выше.

Описания параметров начинаются со [с. 218](#page-217-0).

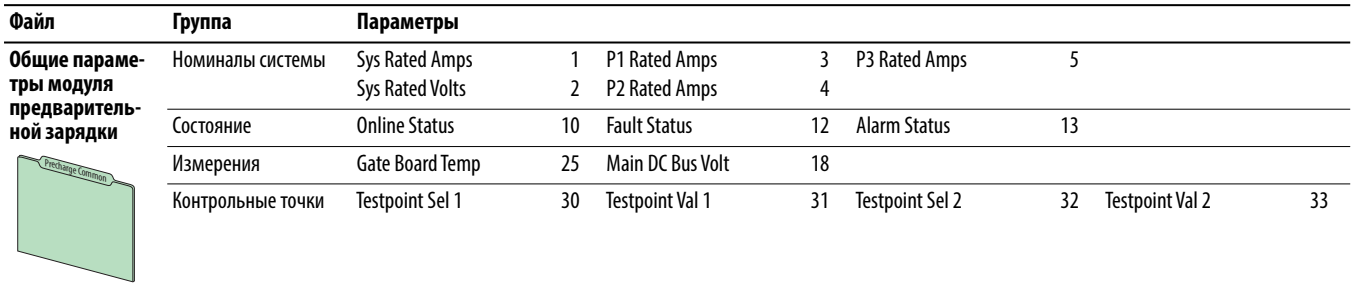

## **Предварительная зарядка n (порт 11)**

Параметры модулей предварительной зарядки п используются только в преобразователях PowerFlex 755 типоразмера 8 и выше.

Описания параметров начинаются со [с. 220](#page-219-0).

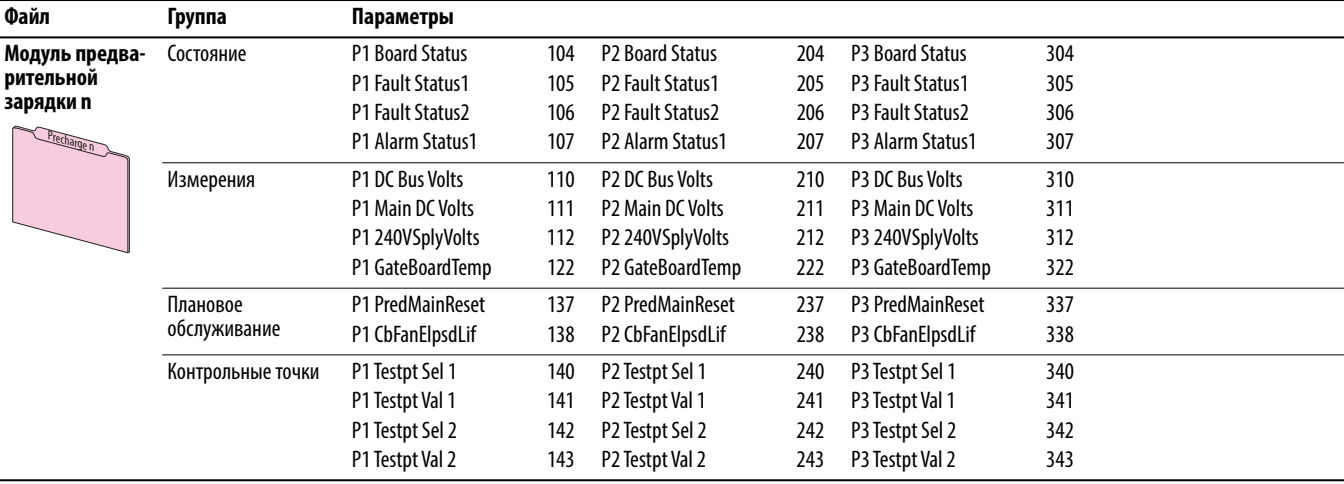

# **Встроенный EtherNet/IP (порт 13)**

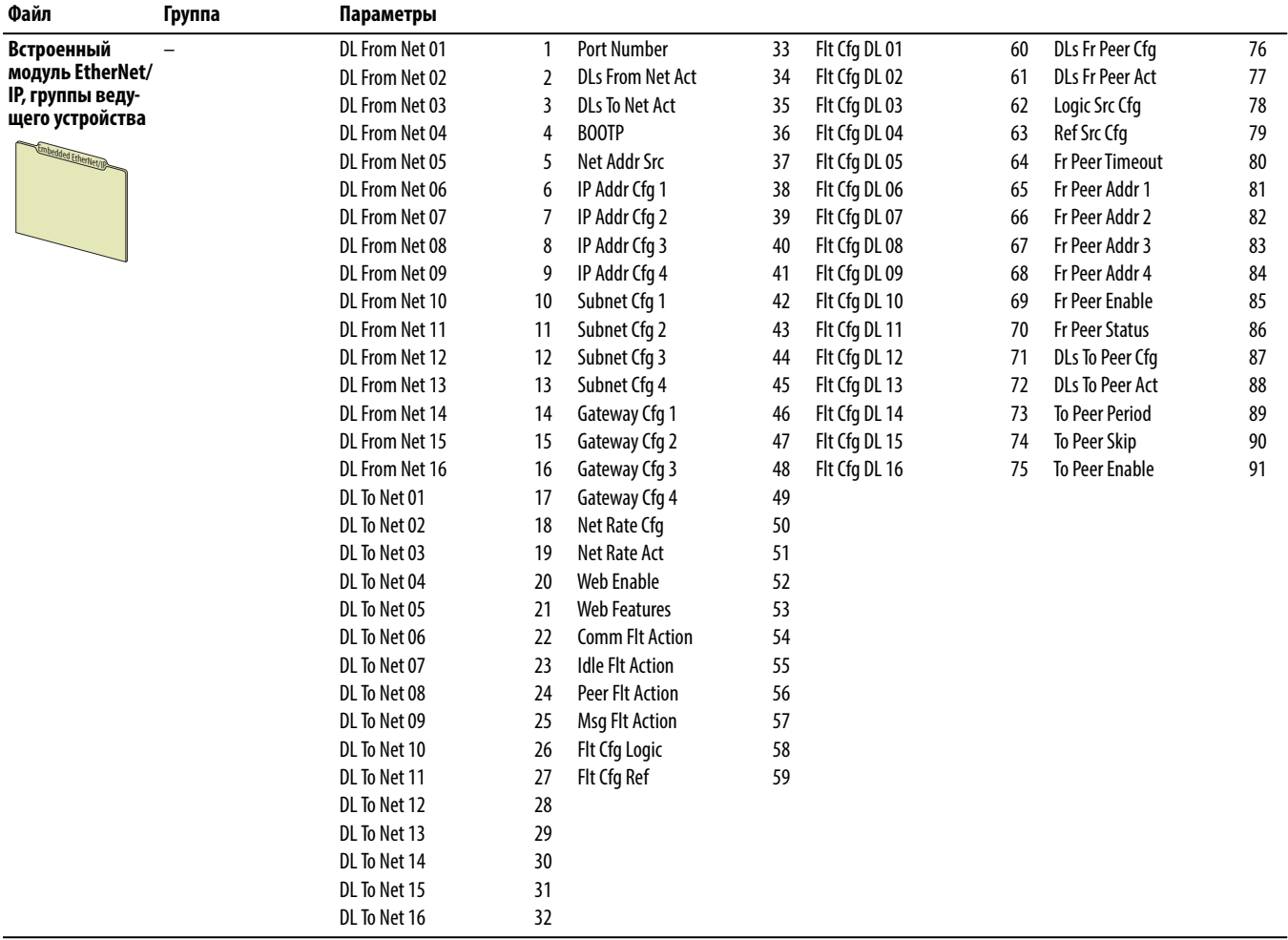

Описания параметров начинаются со [с. 226](#page-225-0).

## **Встроенный DeviceLogix (порт 14)**

Параметры встроенного DeviceLogix используются только приводами PowerFlex 755.

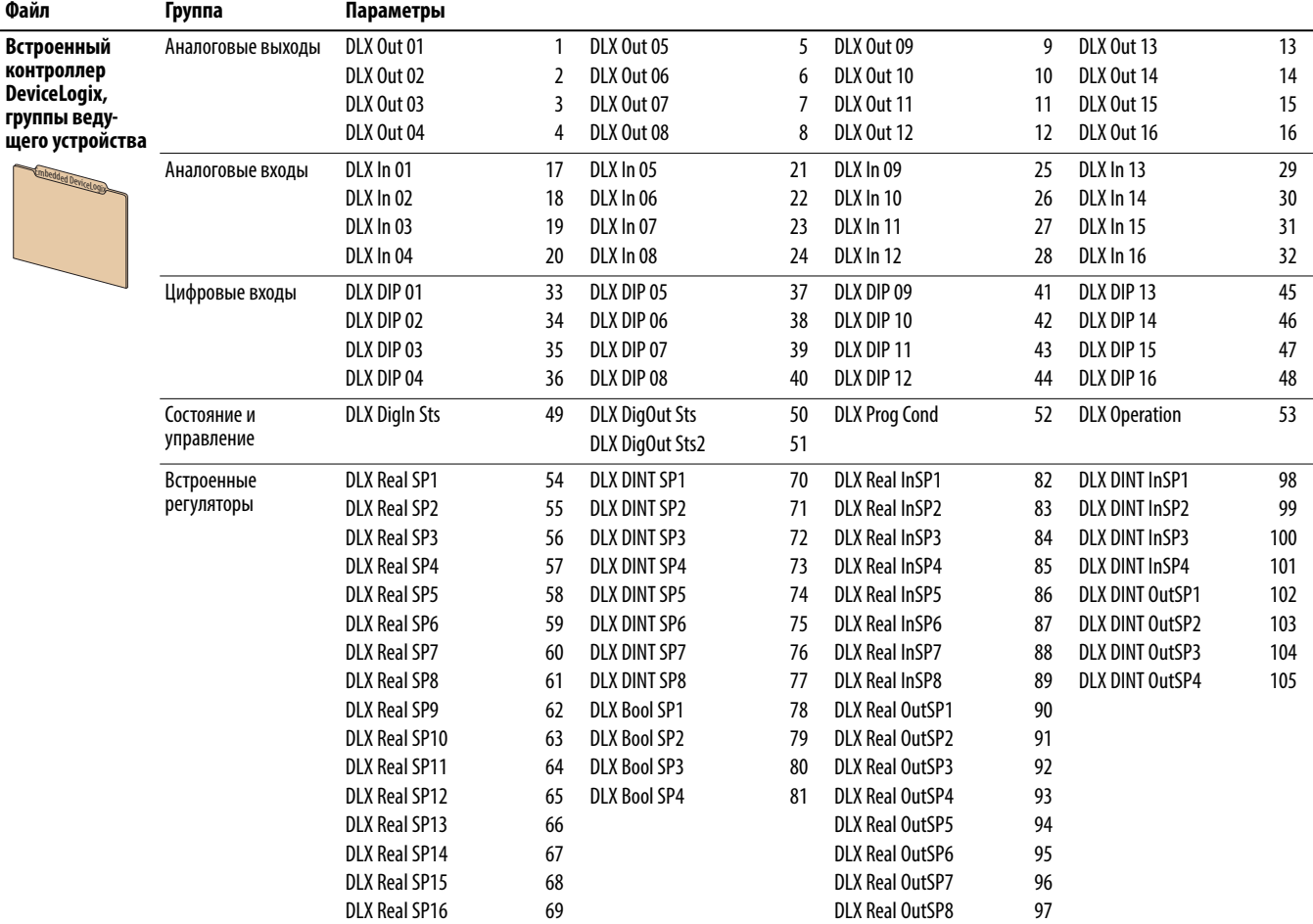

Описания параметров начинаются со [с. 235](#page-234-0).

## Организация параметров дополнительных модулей

Параметры дополнительного модуля доступны только если этот модуль установлен в ведущем преобразователе. Для просмотра и редактирования параметров дополнительного модуля выберите номер порта устройства, к которому вы хотите получить доступ из окна состояния.

#### Модули ввода-вывода серии 11

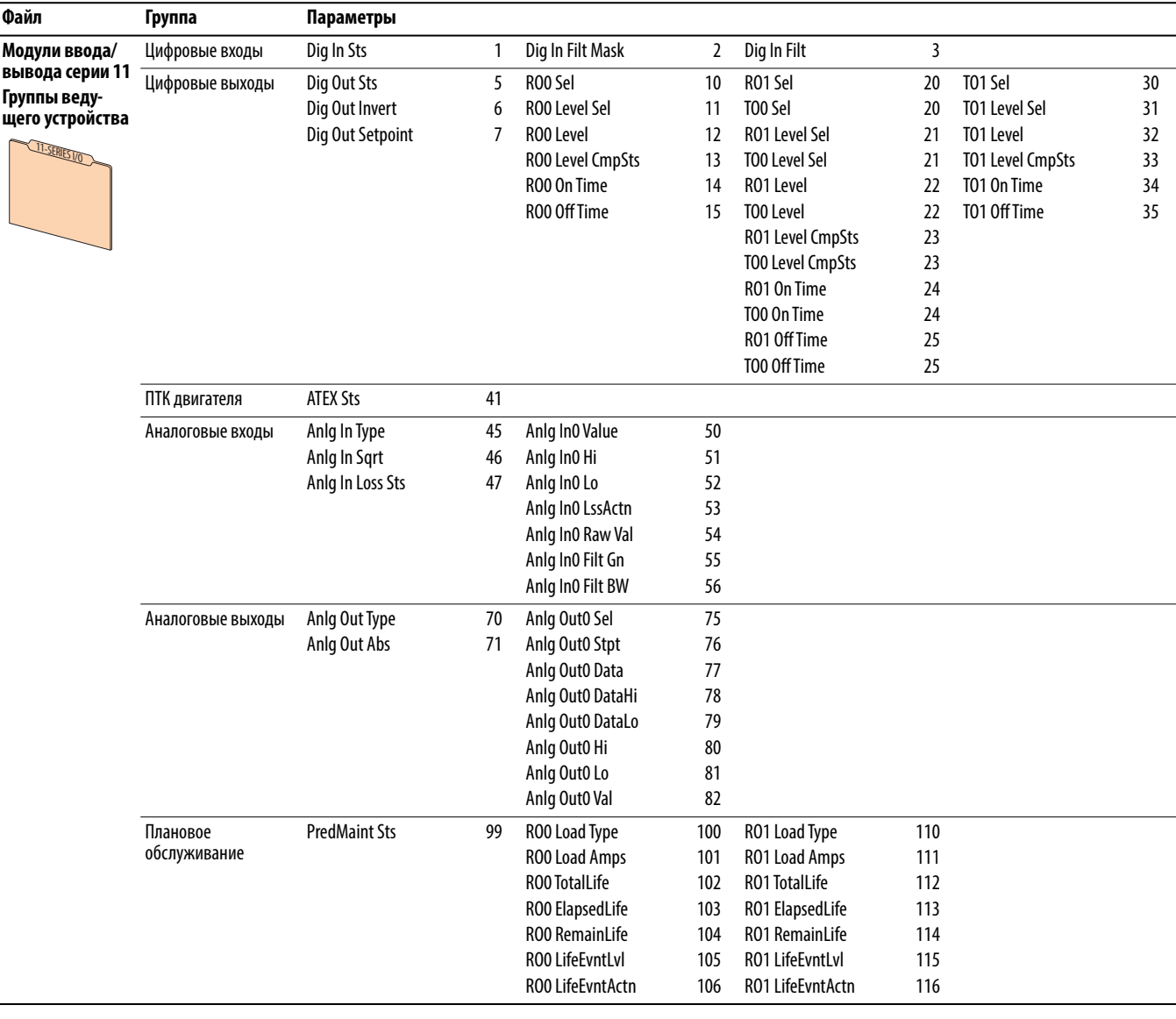

Описания параметров начинаются со с. 238.

## Модули ввода-вывода серии 22

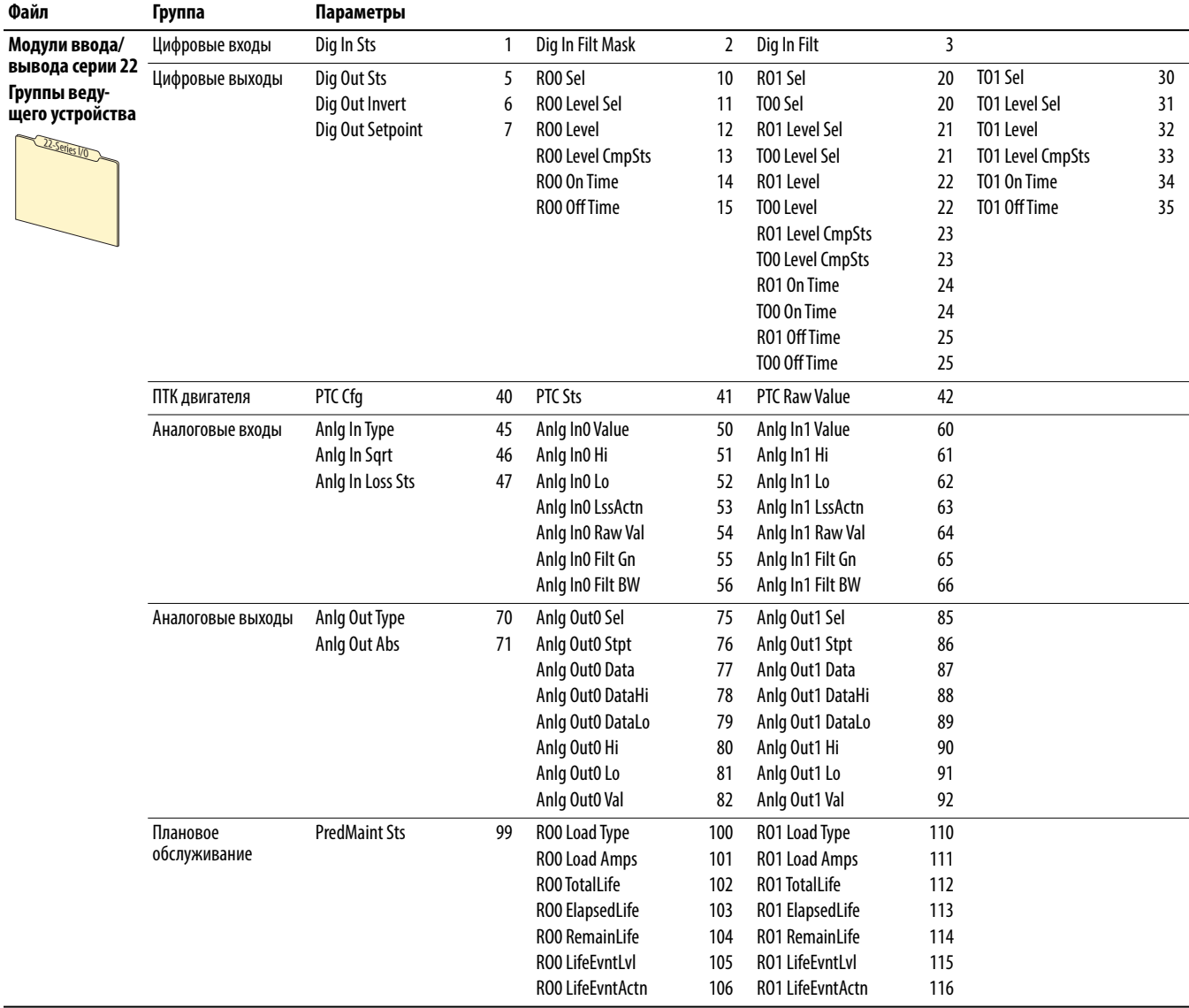

Описания параметров начинаются со с. 238.

#### Модуль для одного инкрементального энкодера

Описания параметров начинаются со с. 258.

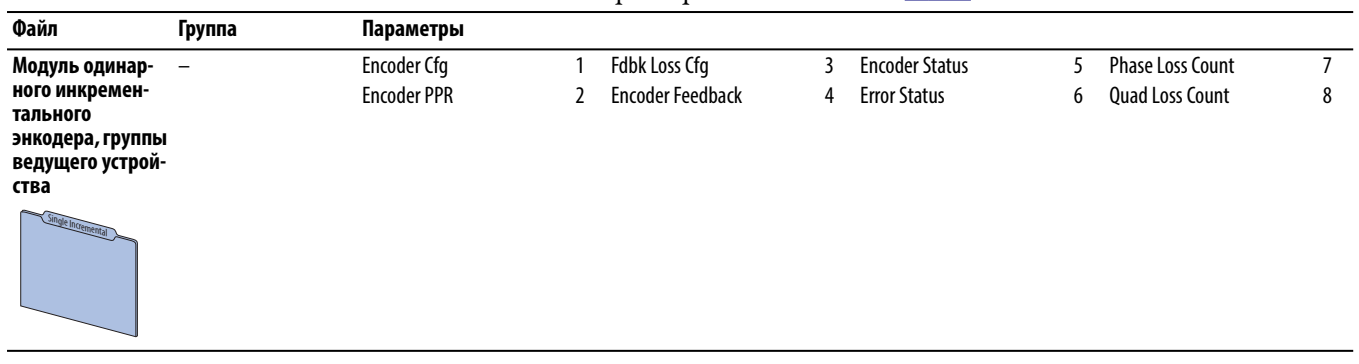

## **Модуль для двух инкрементальных энкодеров**

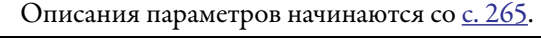

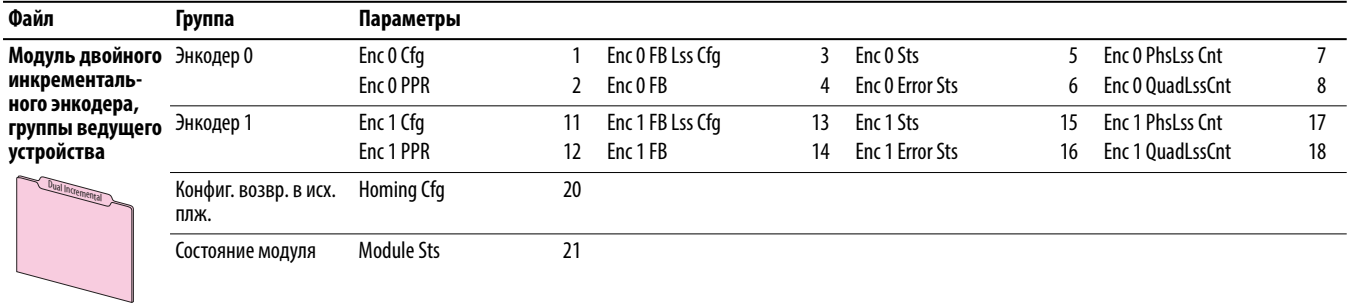

## **Модуль универсальной платы обратной связи**

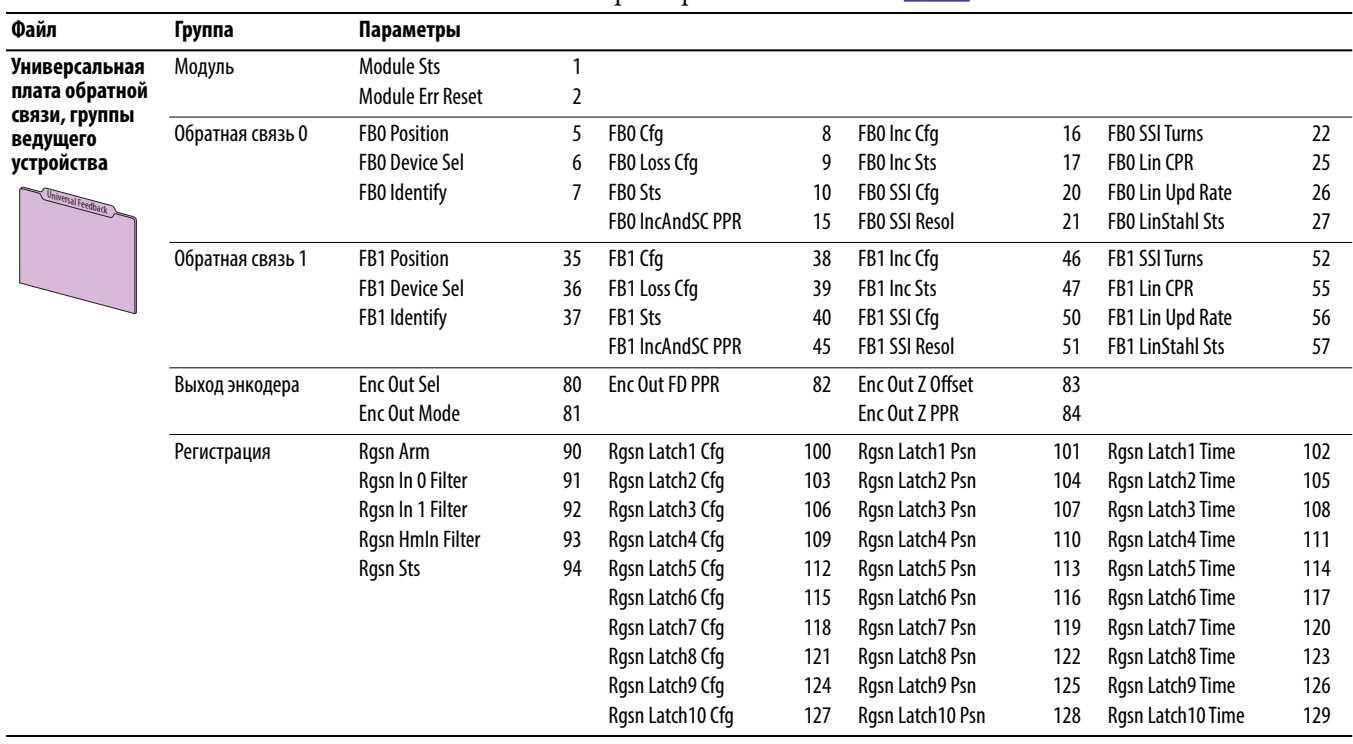

Описания параметров начинаются со [с. 265](#page-264-0).

# **Модуль контроля безопасной частоты вращения**

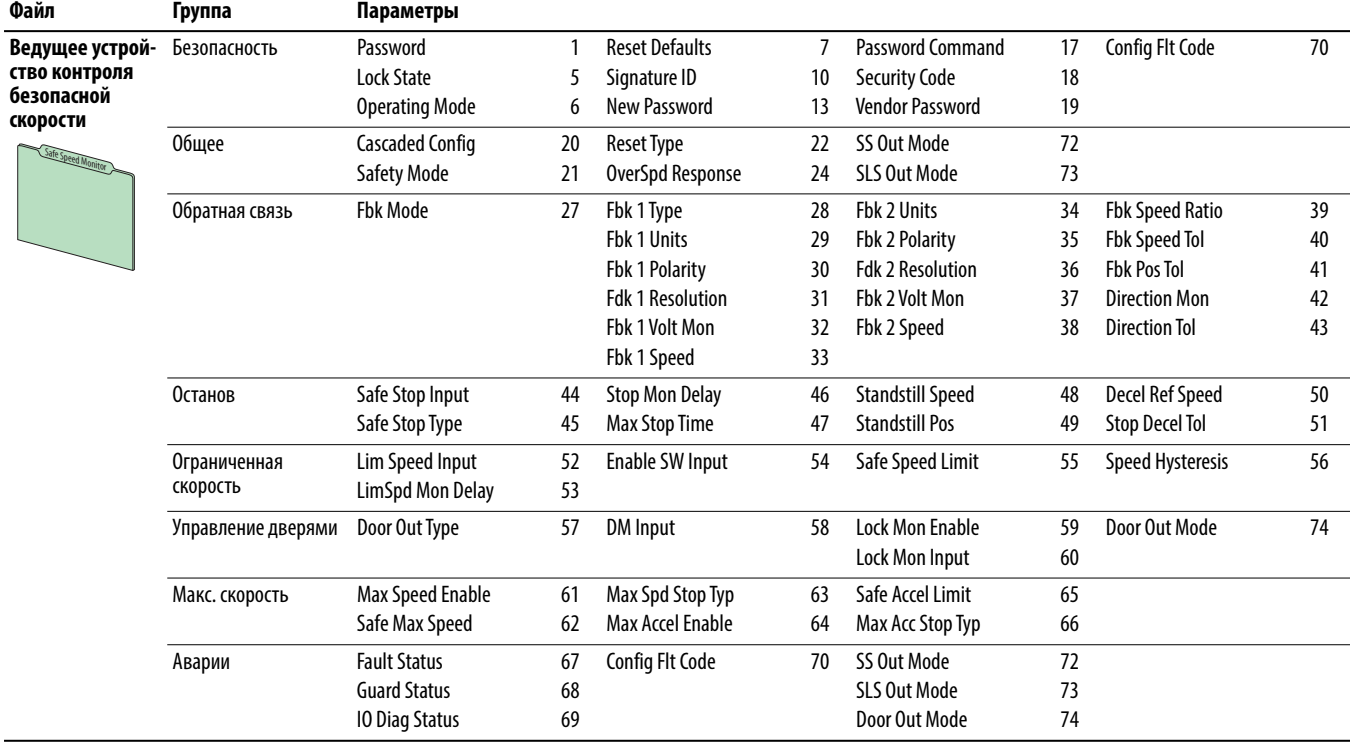

Описания параметров начинаются со [с. 283](#page-282-0).

# Параметры преобразователя, порт 0

В данной главе перечисляются и описываются параметры преобразователя PowerFlex серии 750, порт 0. Значения параметров можно задавать (просматривать/изменять) с помощью модуля дружественного интерфейса (НІМ). Использование модуля интерфейса оператора (НІМ) для просмотра и редактирования параметров описано в Руководстве пользователя улучшенного модуля интерфейса оператора (HIM) преобразователя PowerFlex класса 7, публикация 20НІМ-UM001. Программирование можно также выполнять с помощью персонального компьютера, используя программное обеспечение DriveTools™.

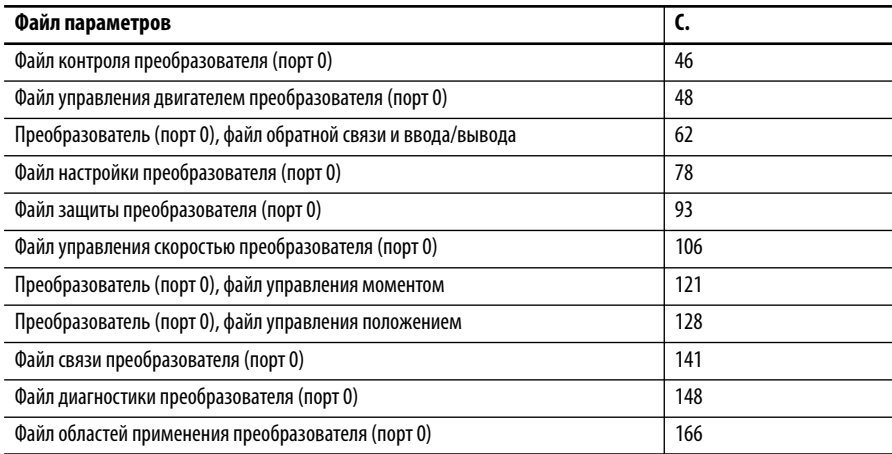

# <span id="page-45-0"></span>**Файл контроля преобразователя (порт 0)**

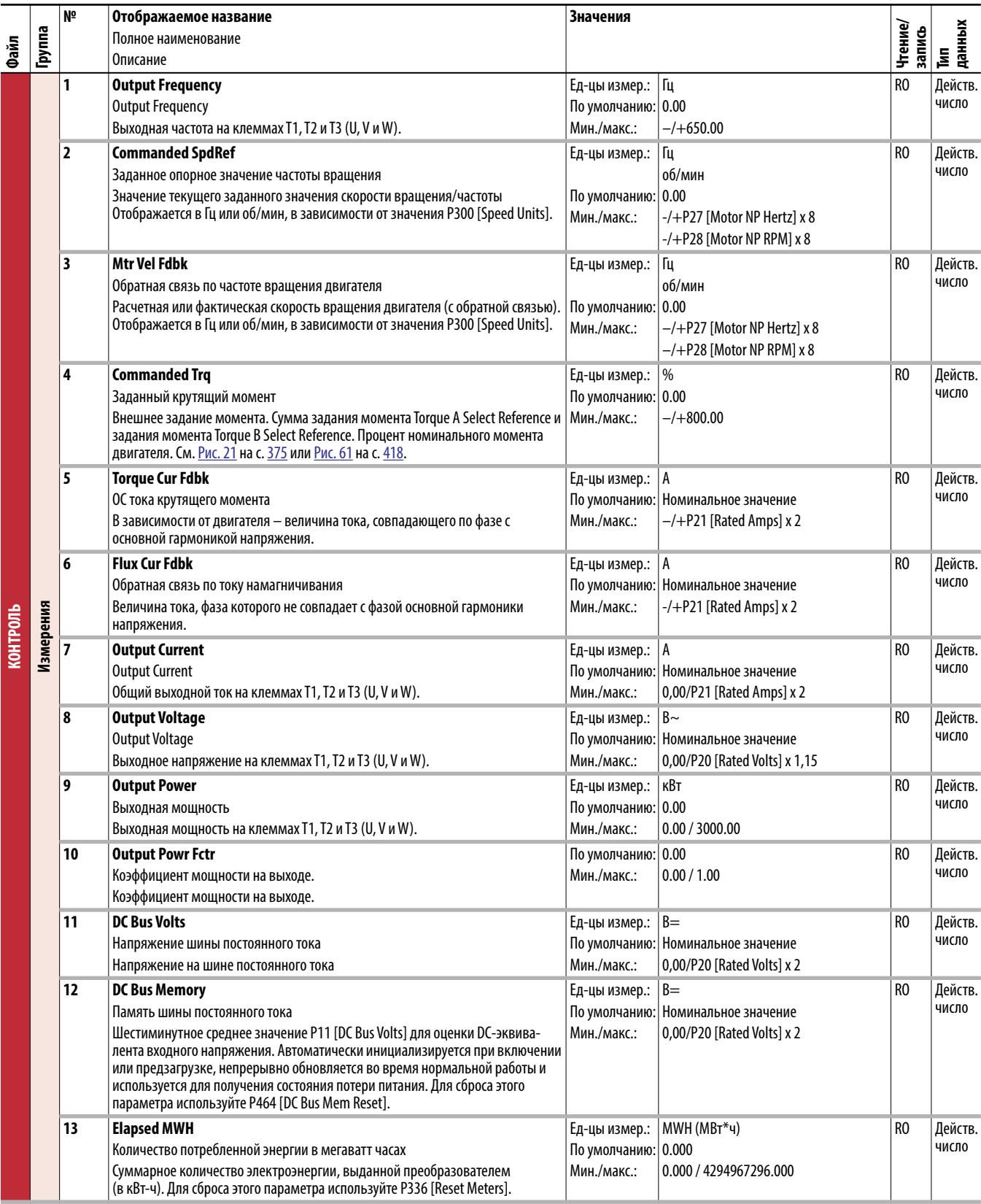

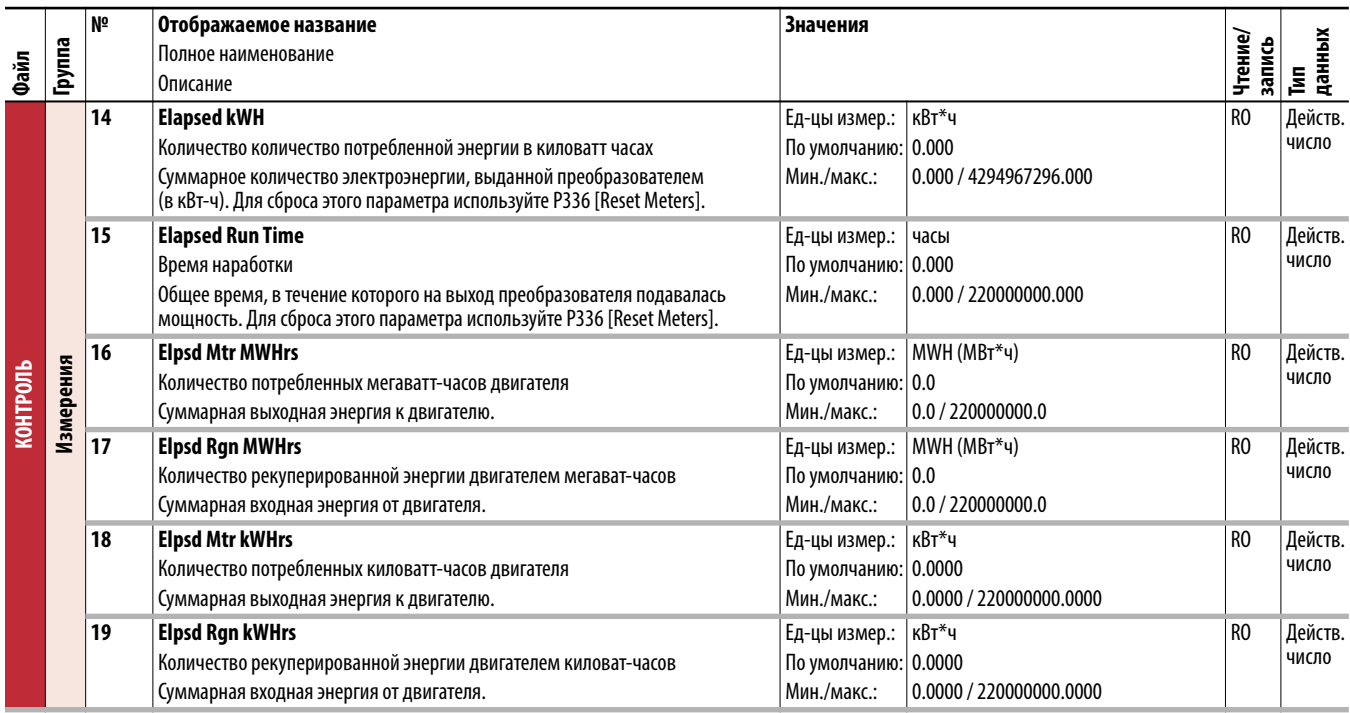

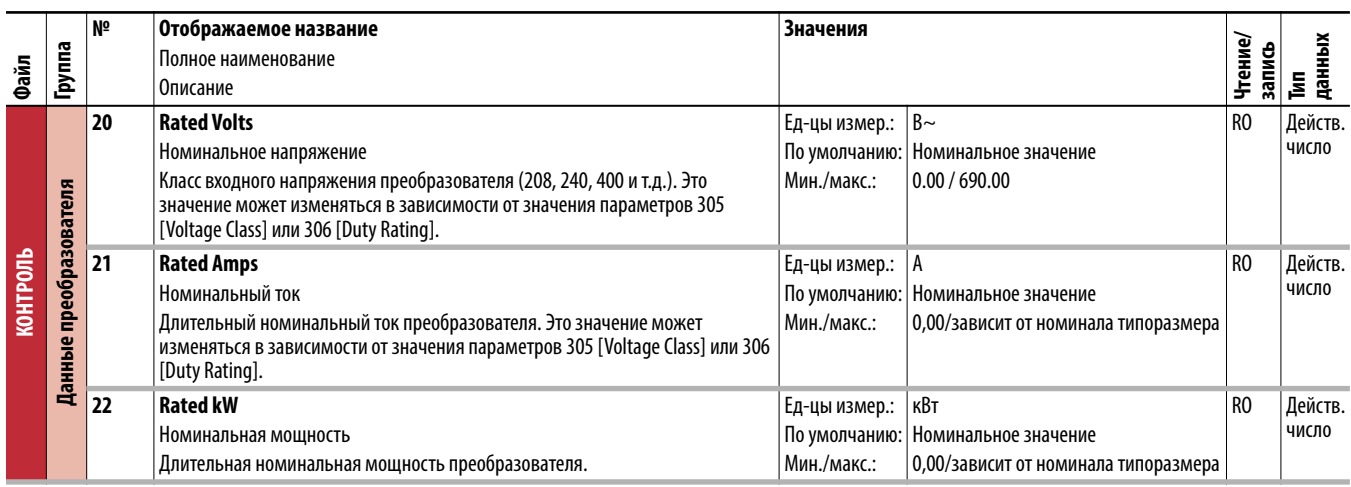

# <span id="page-47-0"></span>**Файл управления двигателем преобразователя (порт 0)**

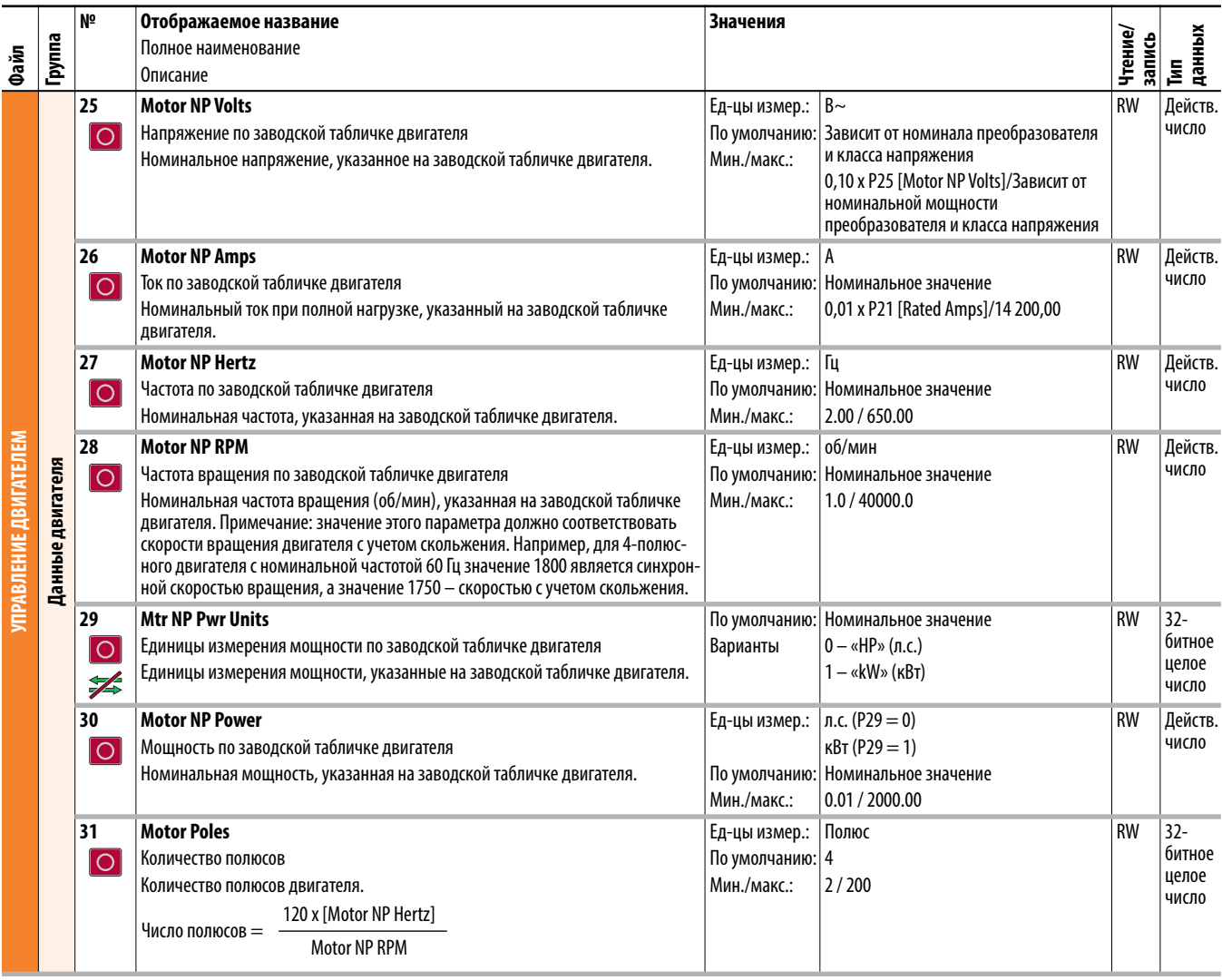

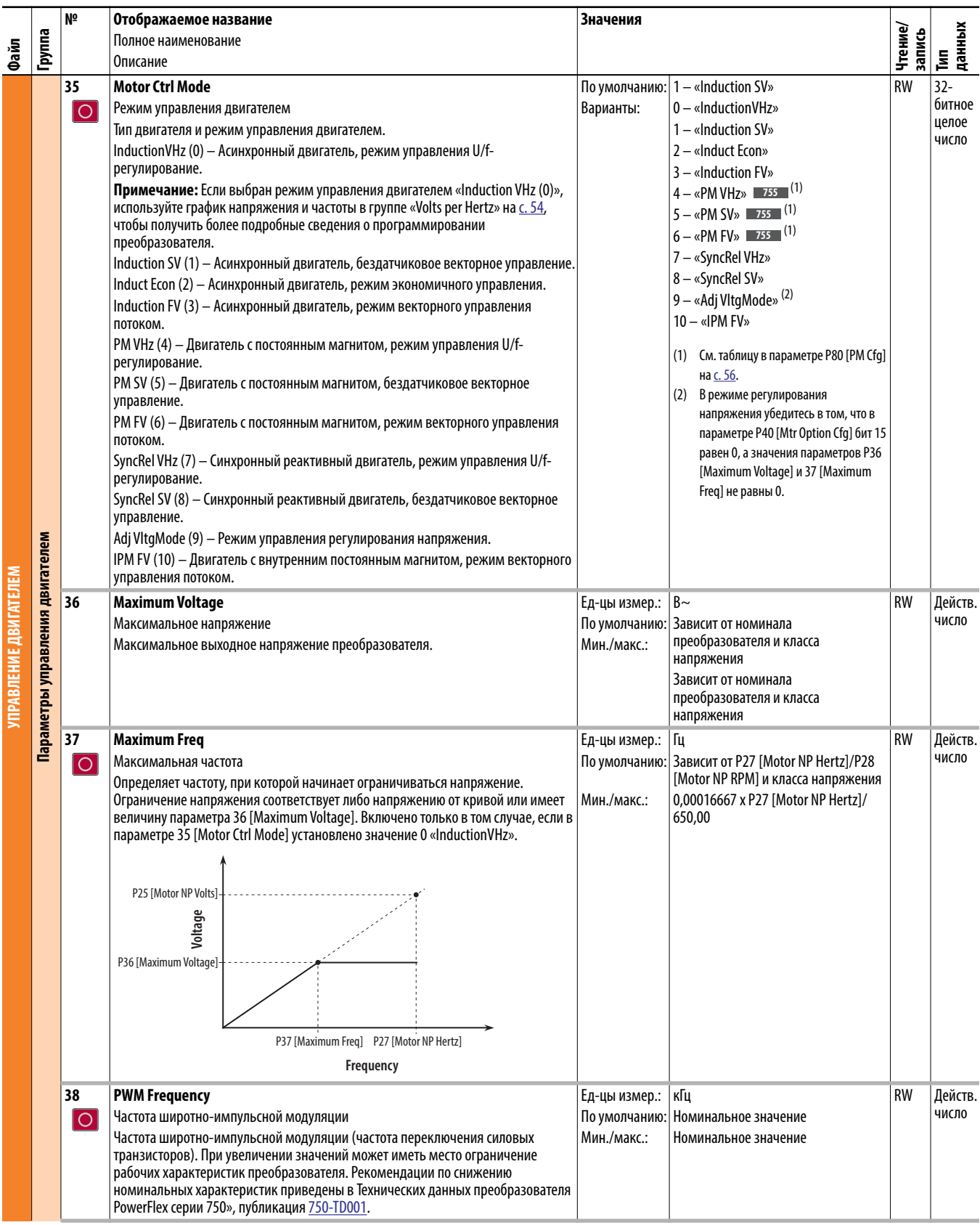

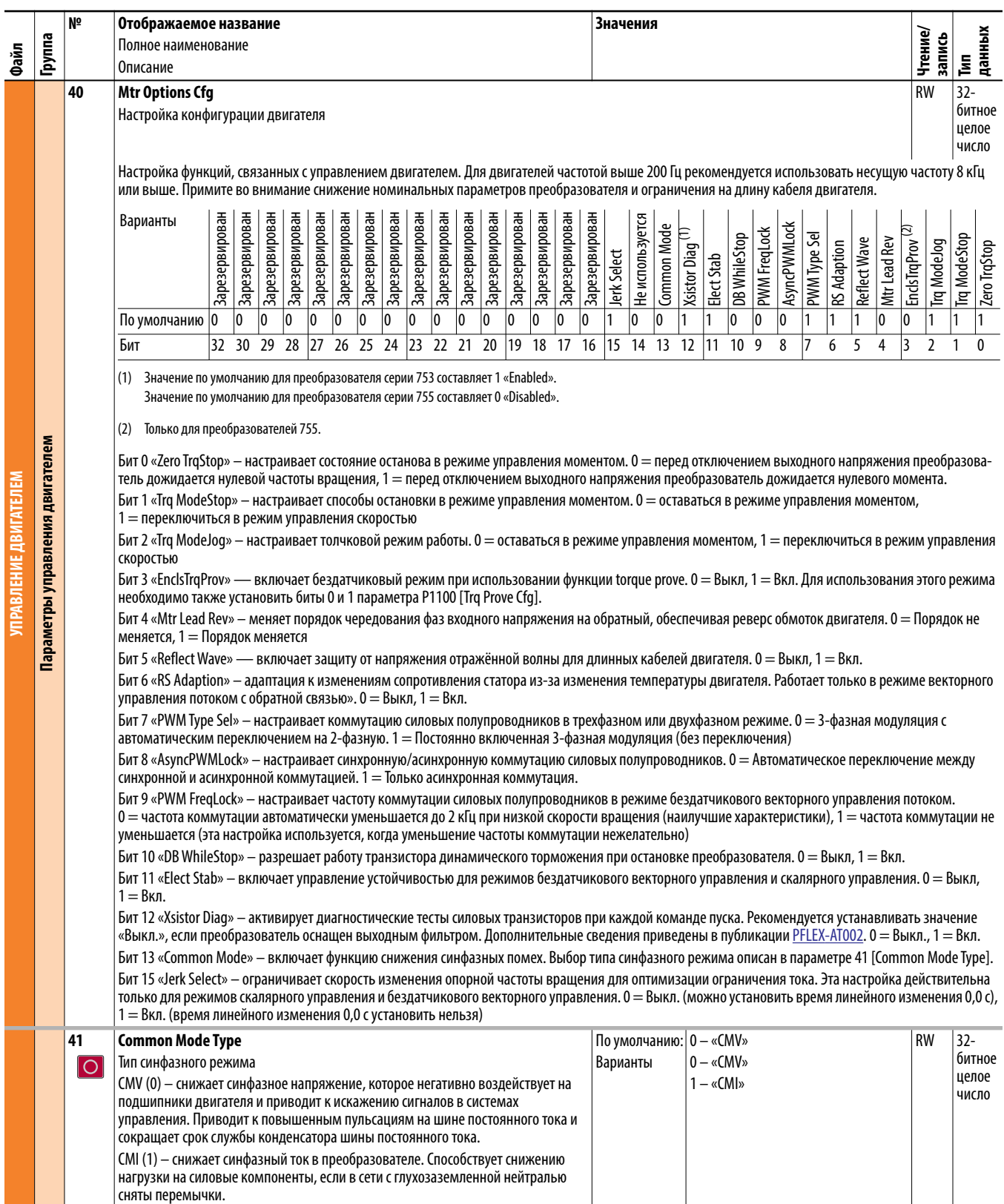

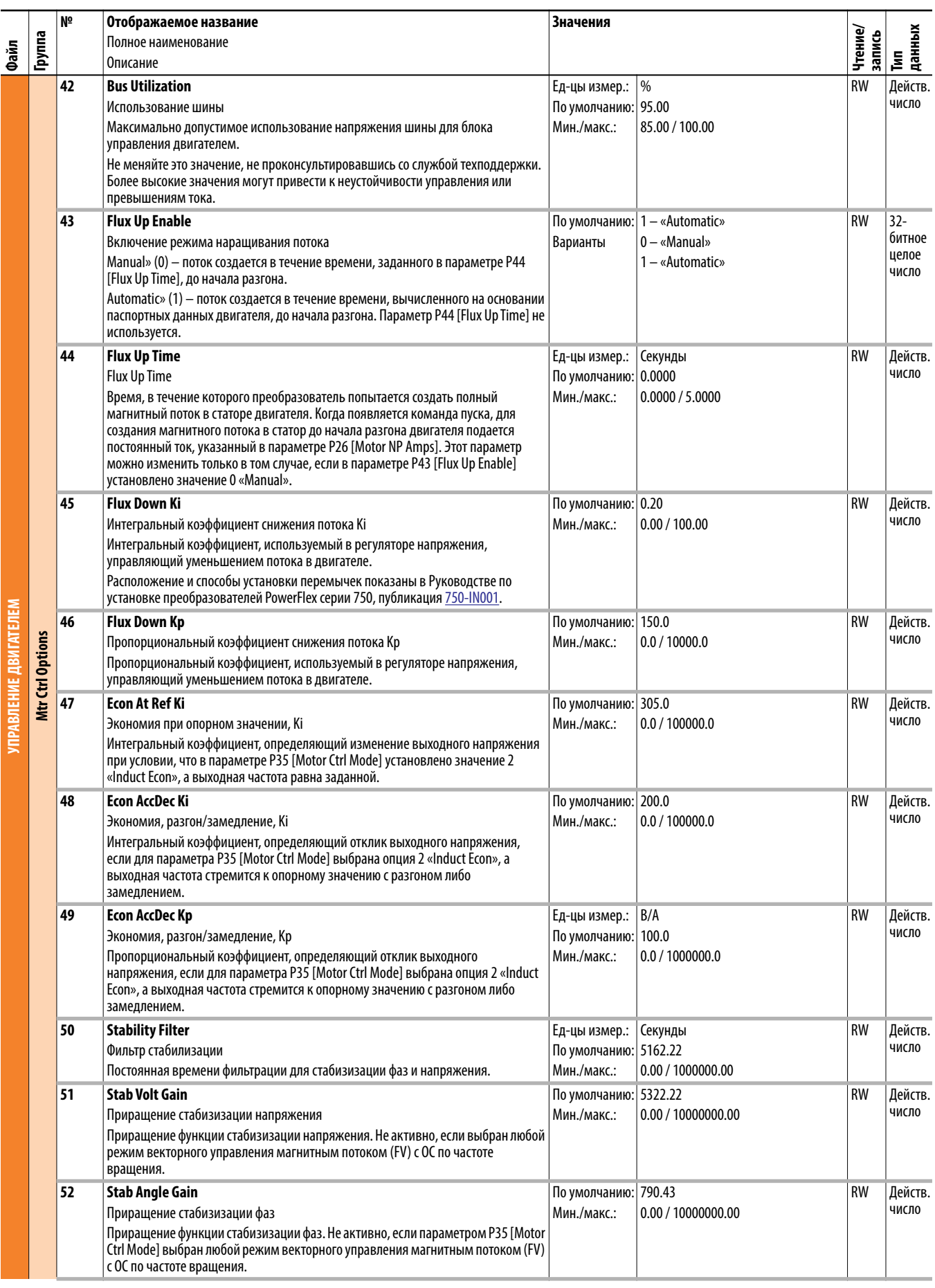

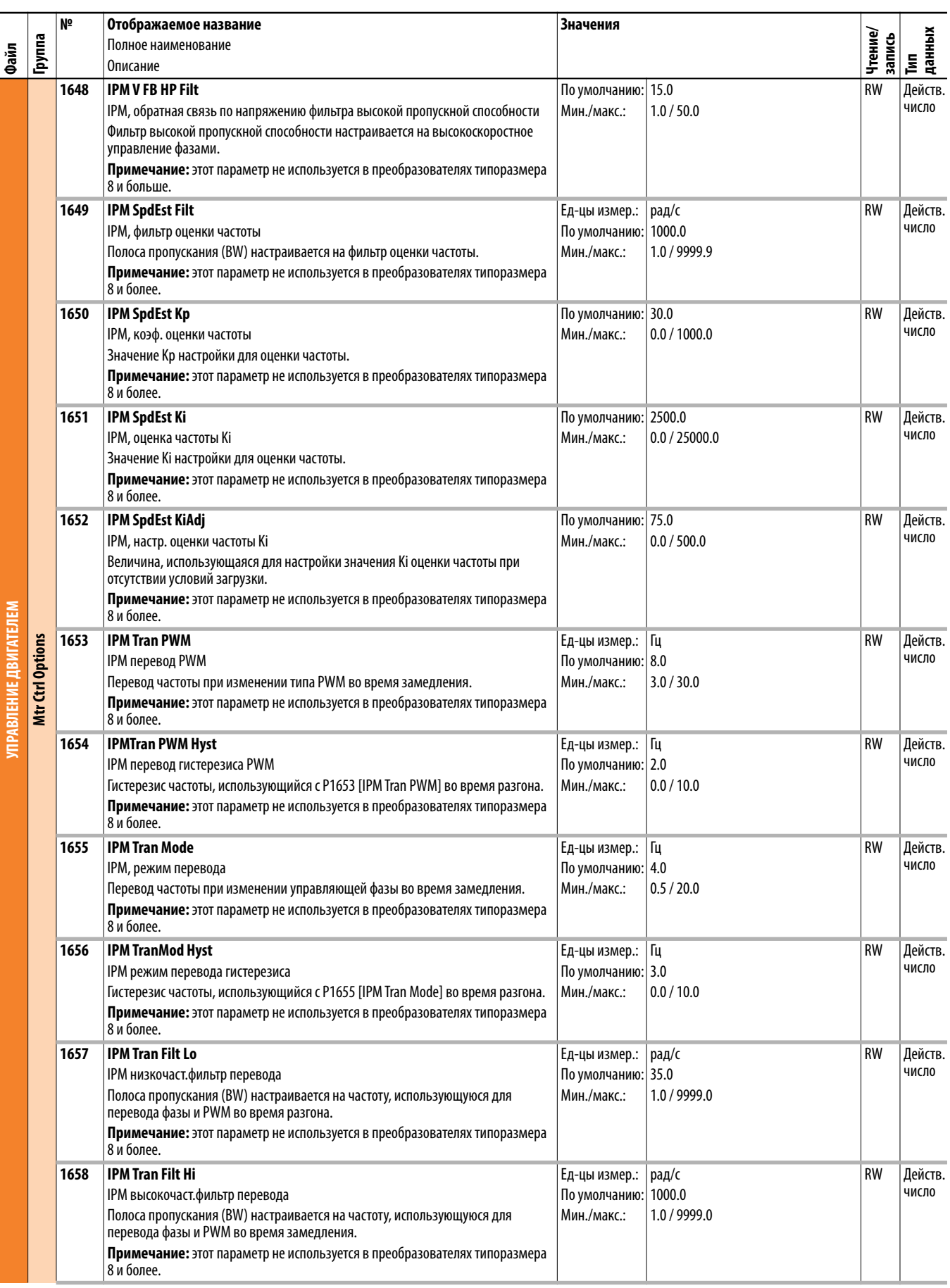

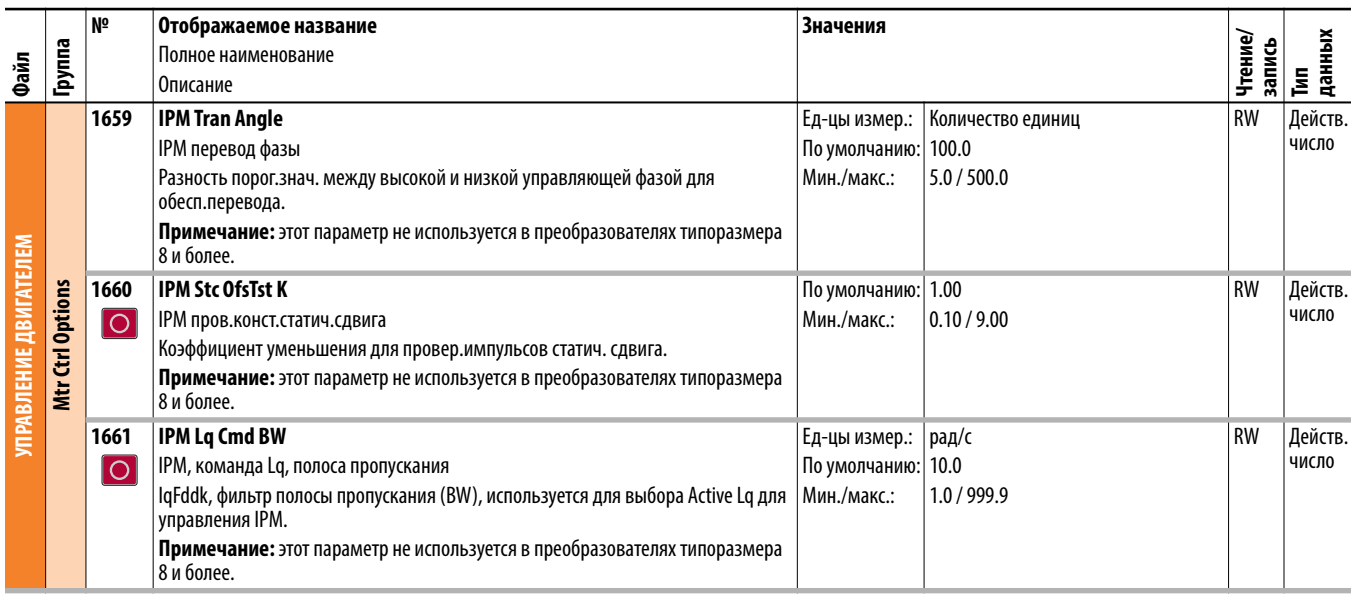

<span id="page-53-0"></span>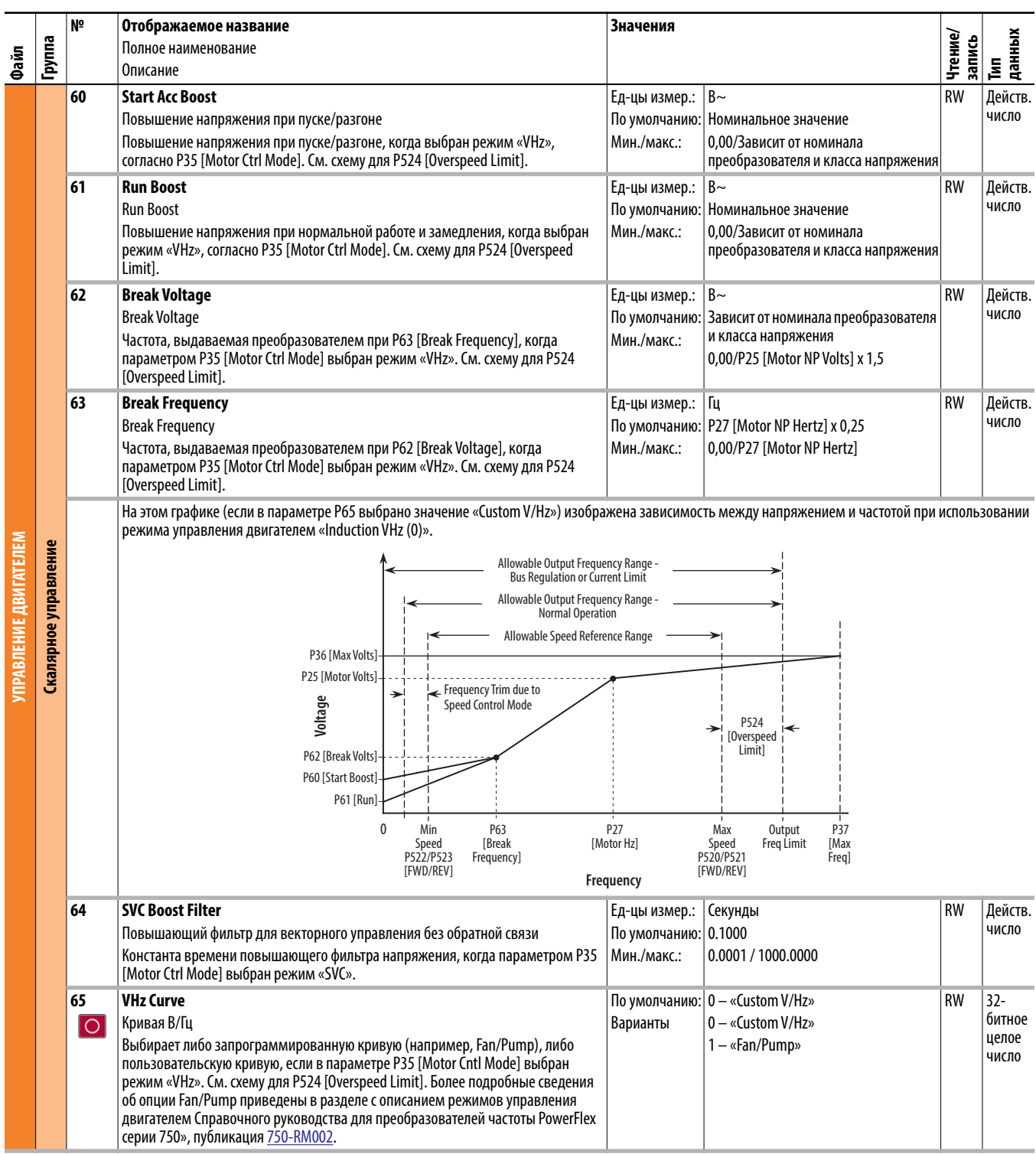

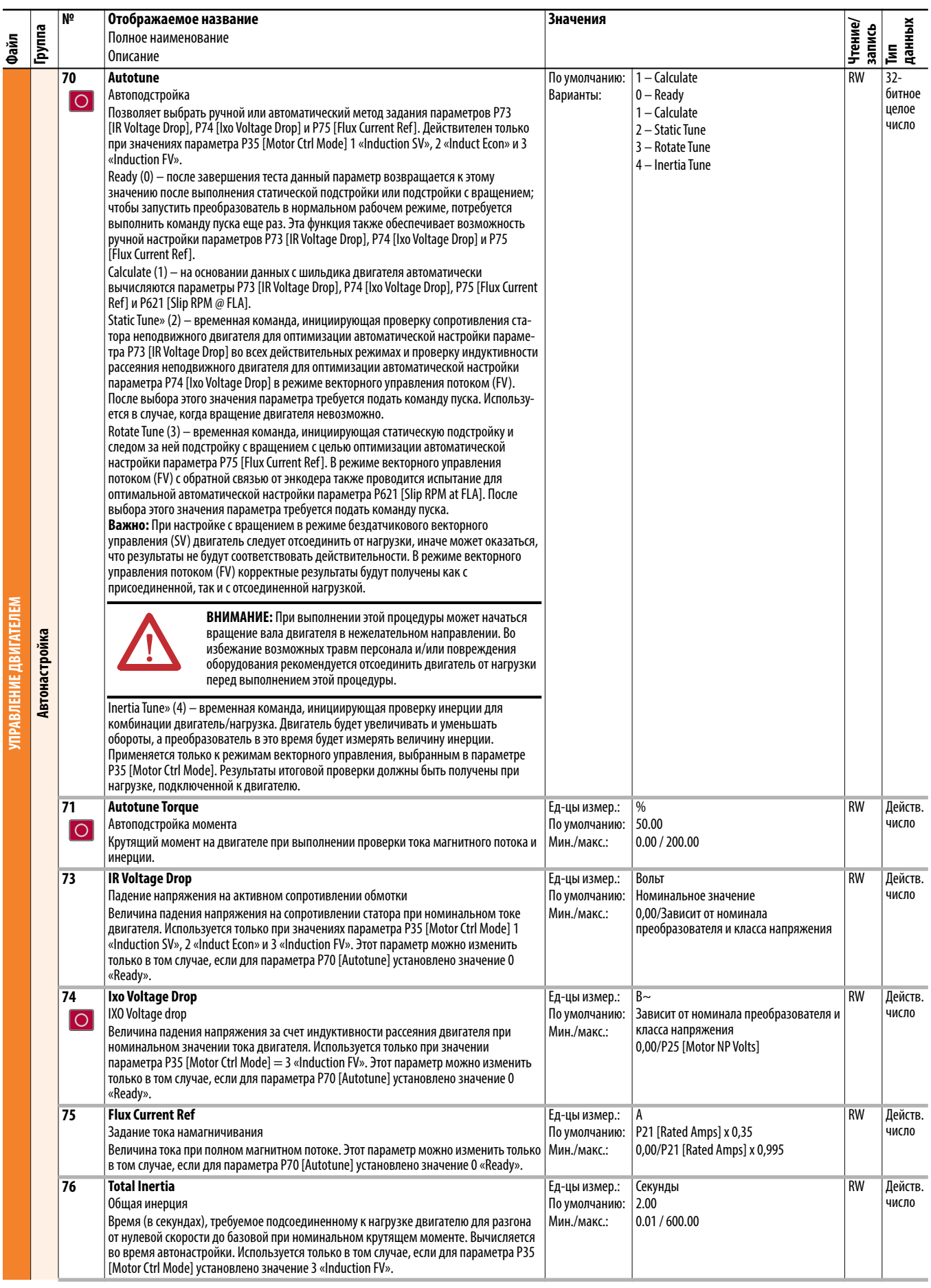

<span id="page-55-0"></span>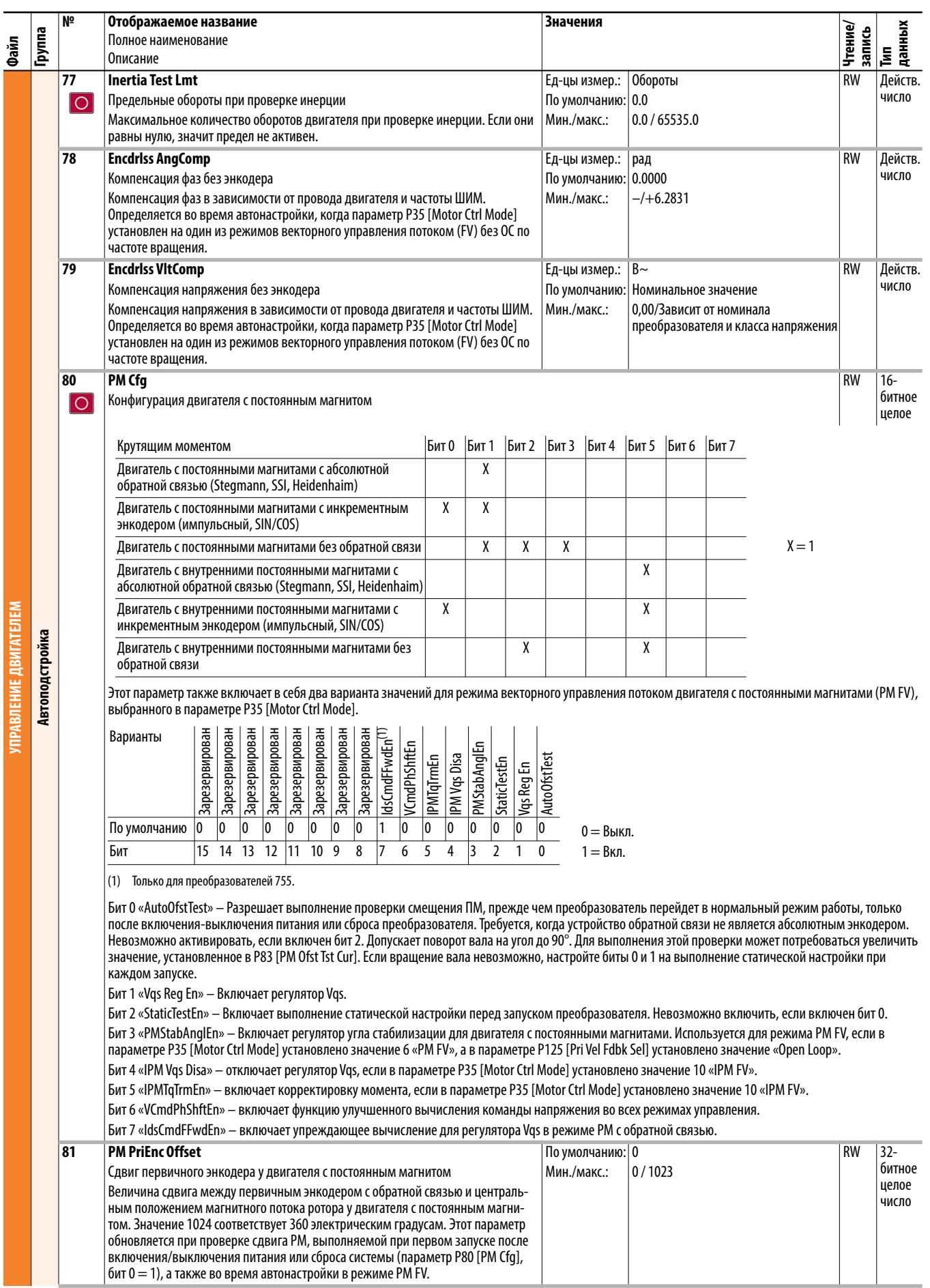

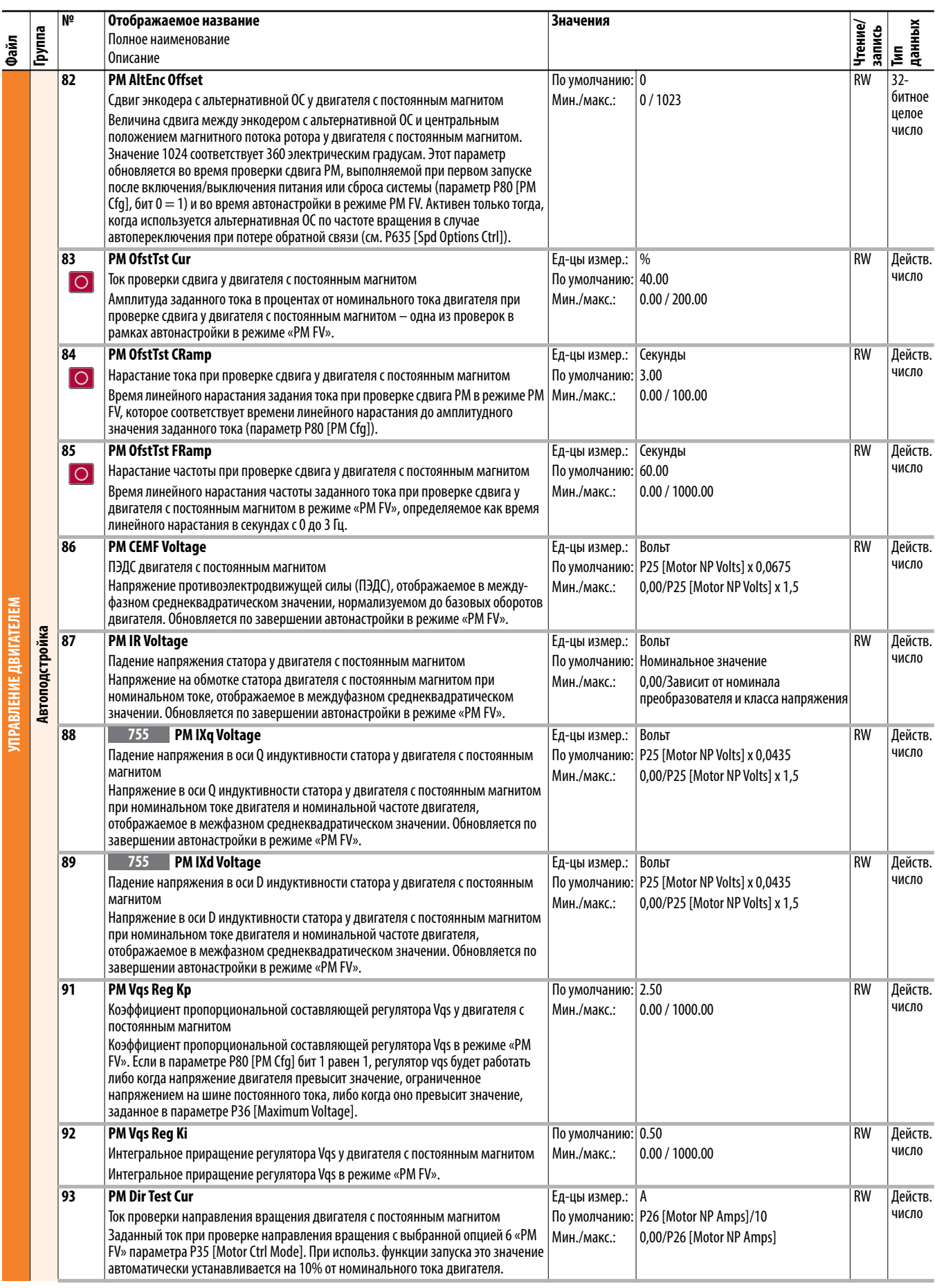

<span id="page-57-0"></span>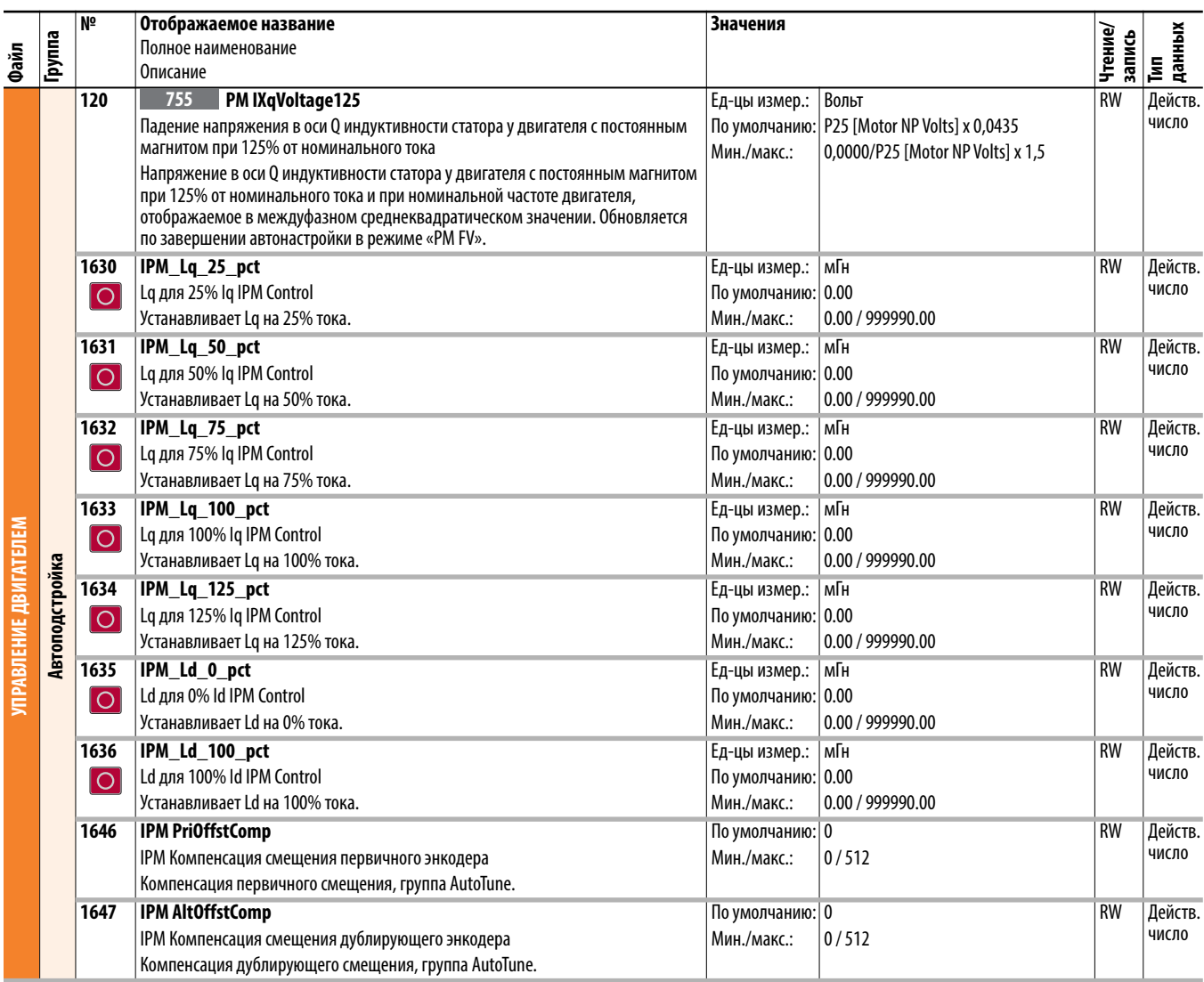

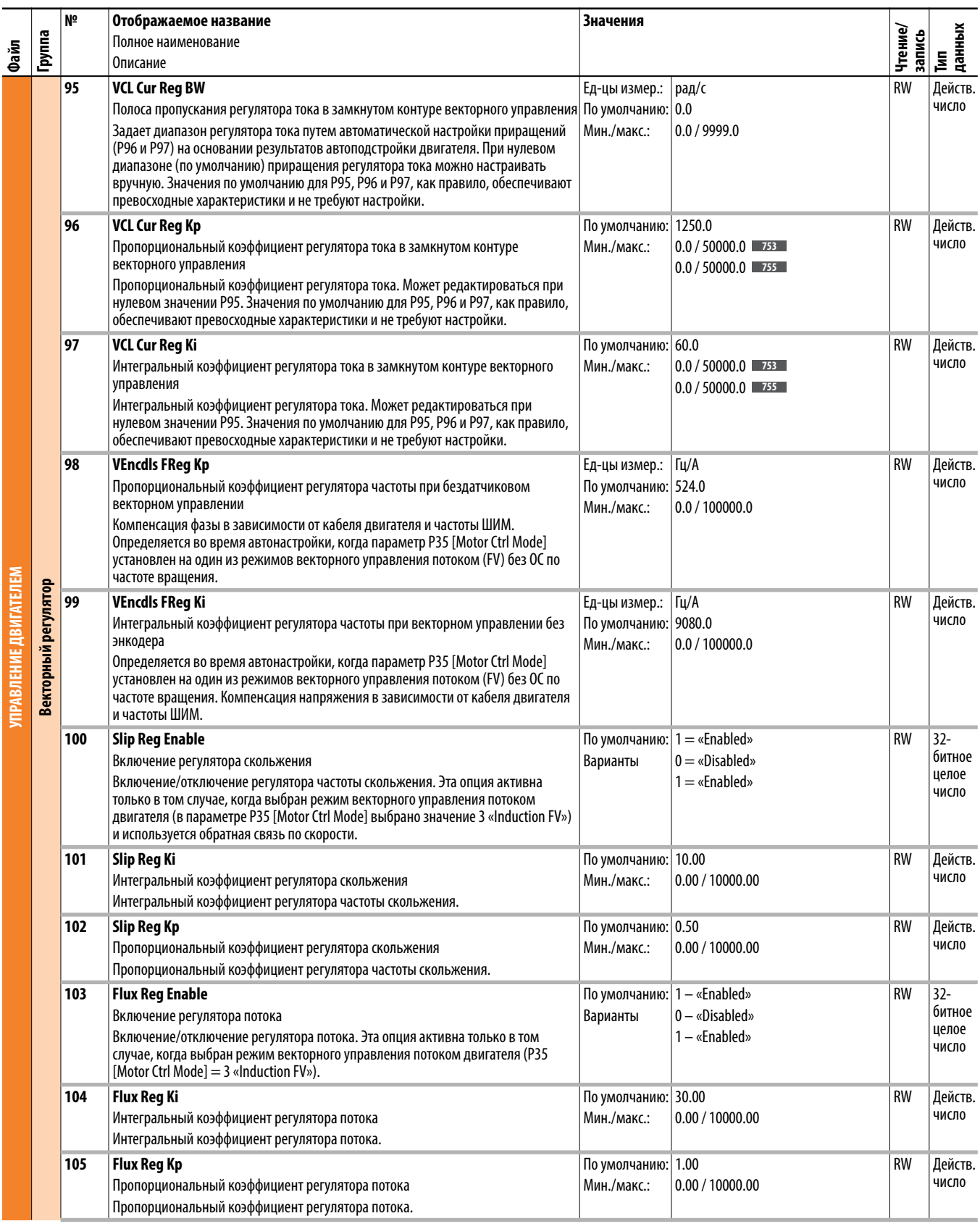

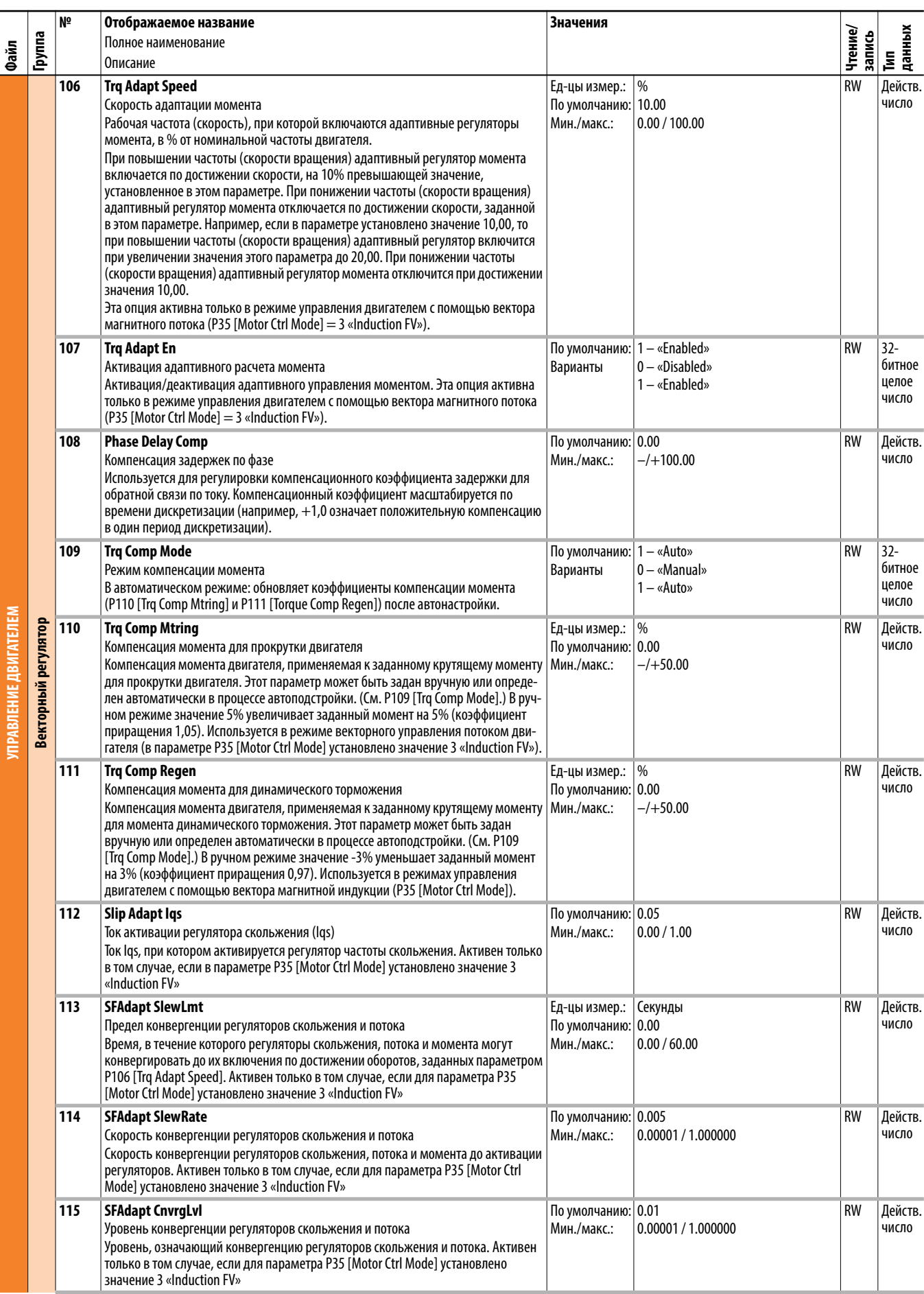

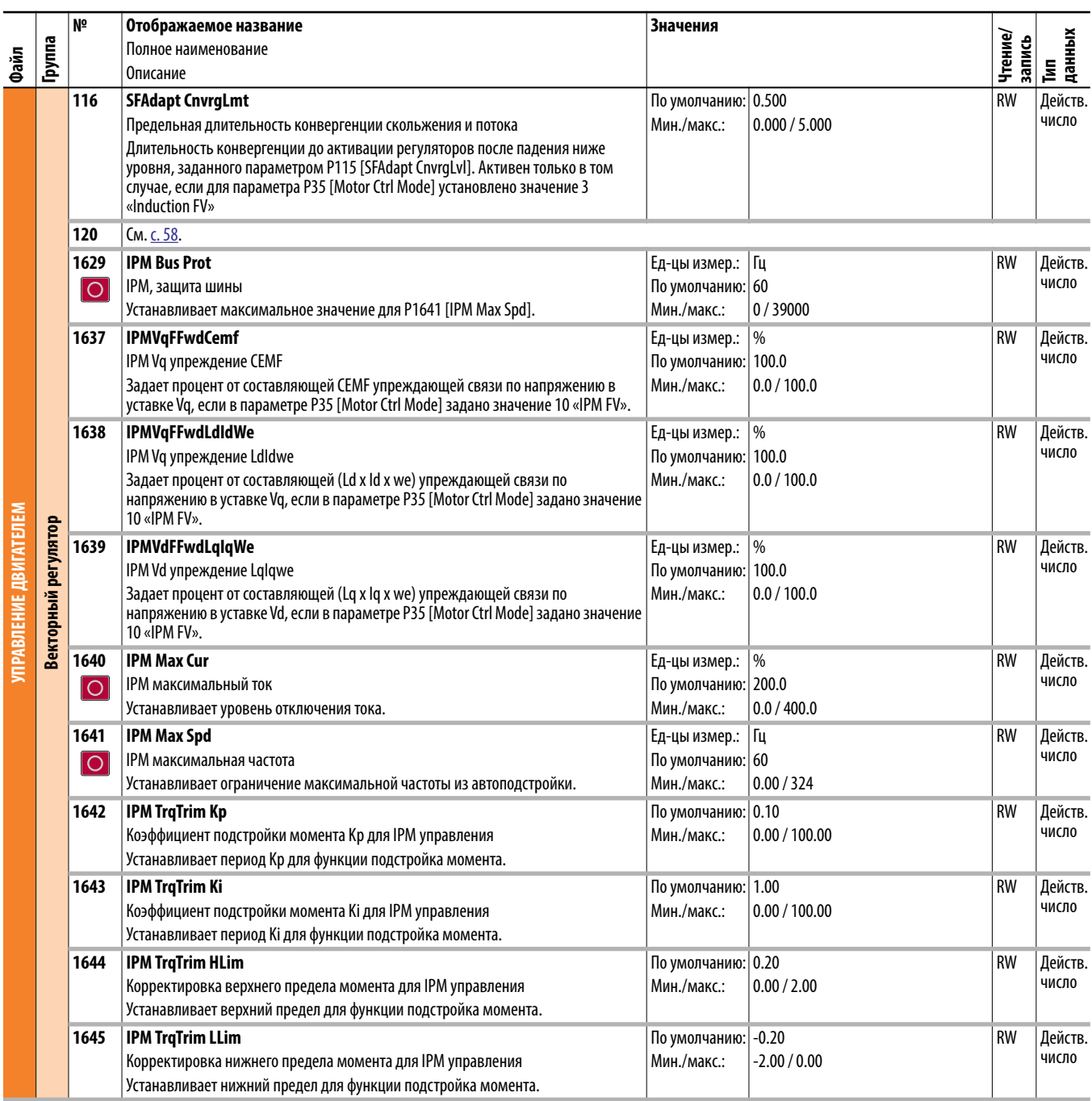

# <span id="page-61-0"></span>Преобразователь (порт 0),<br>файл обратной связи и<br>ввода/вывода

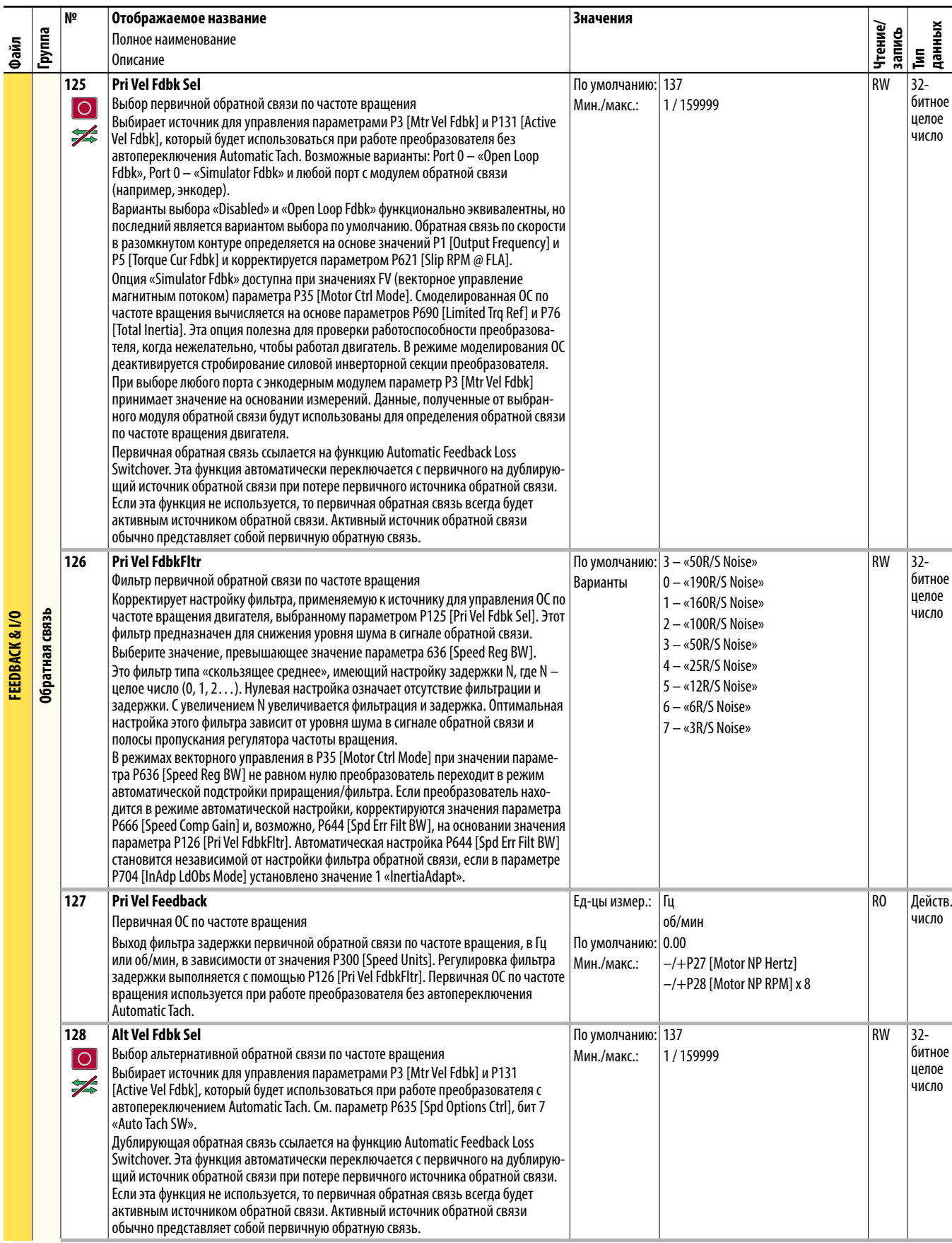

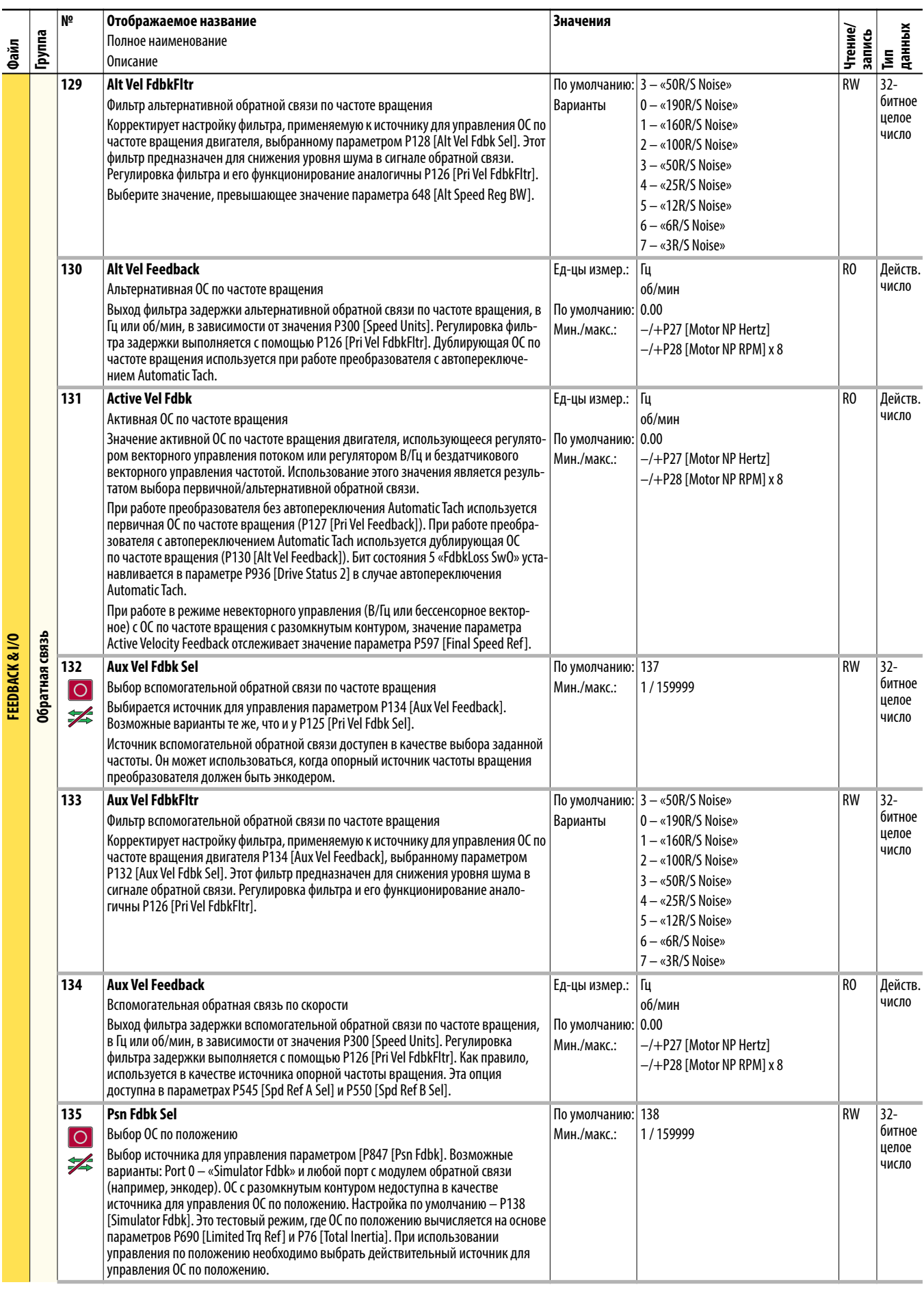

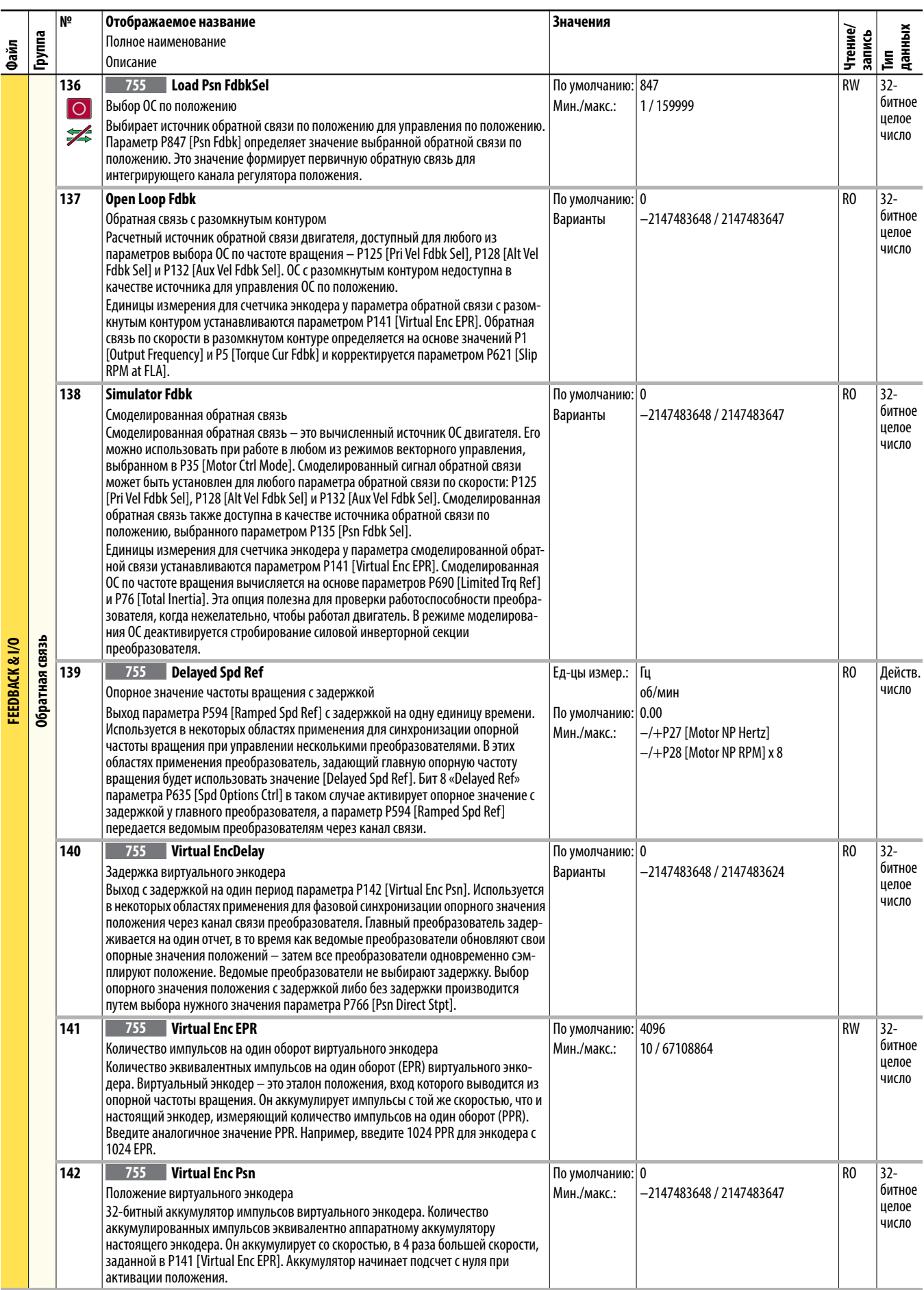

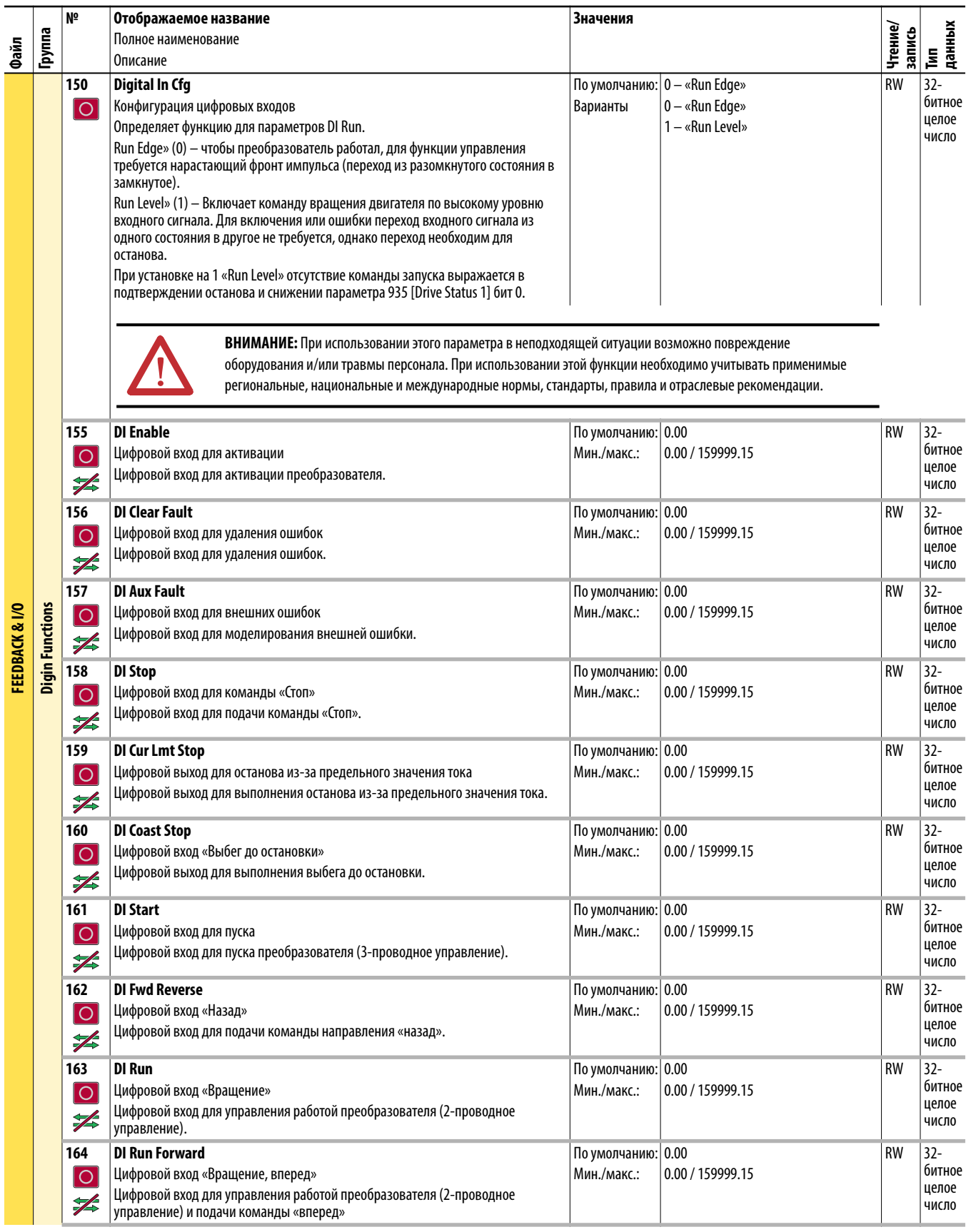

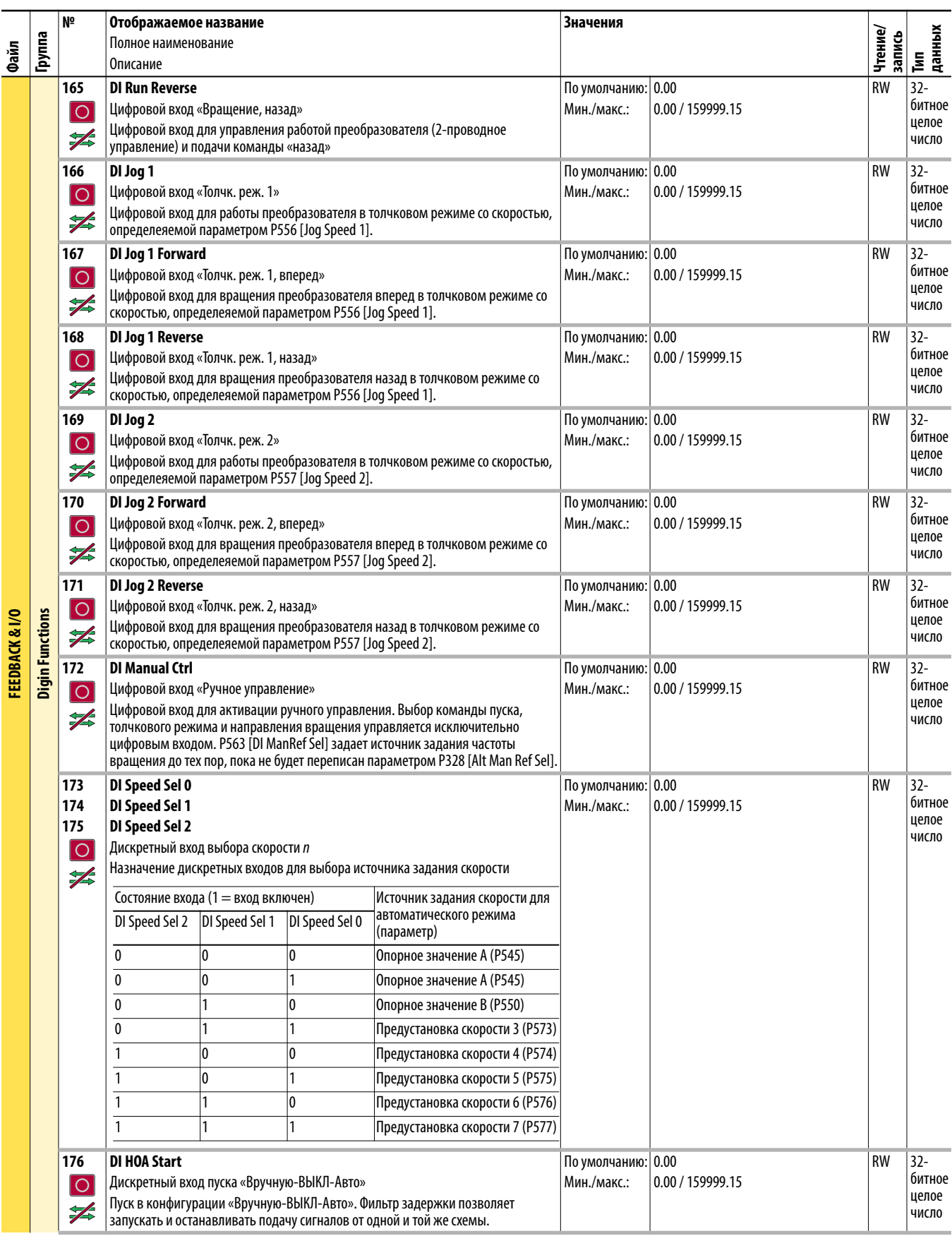

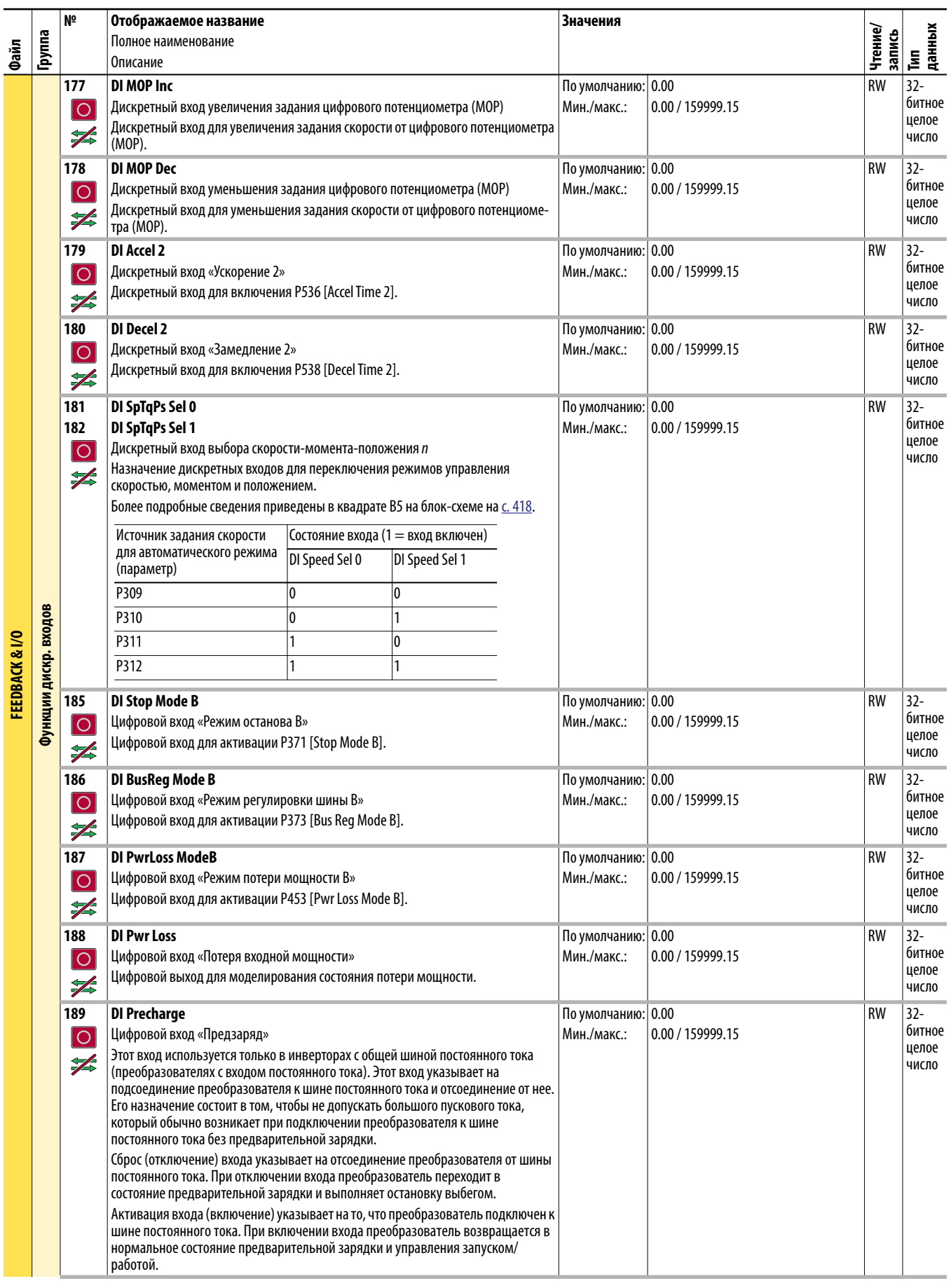

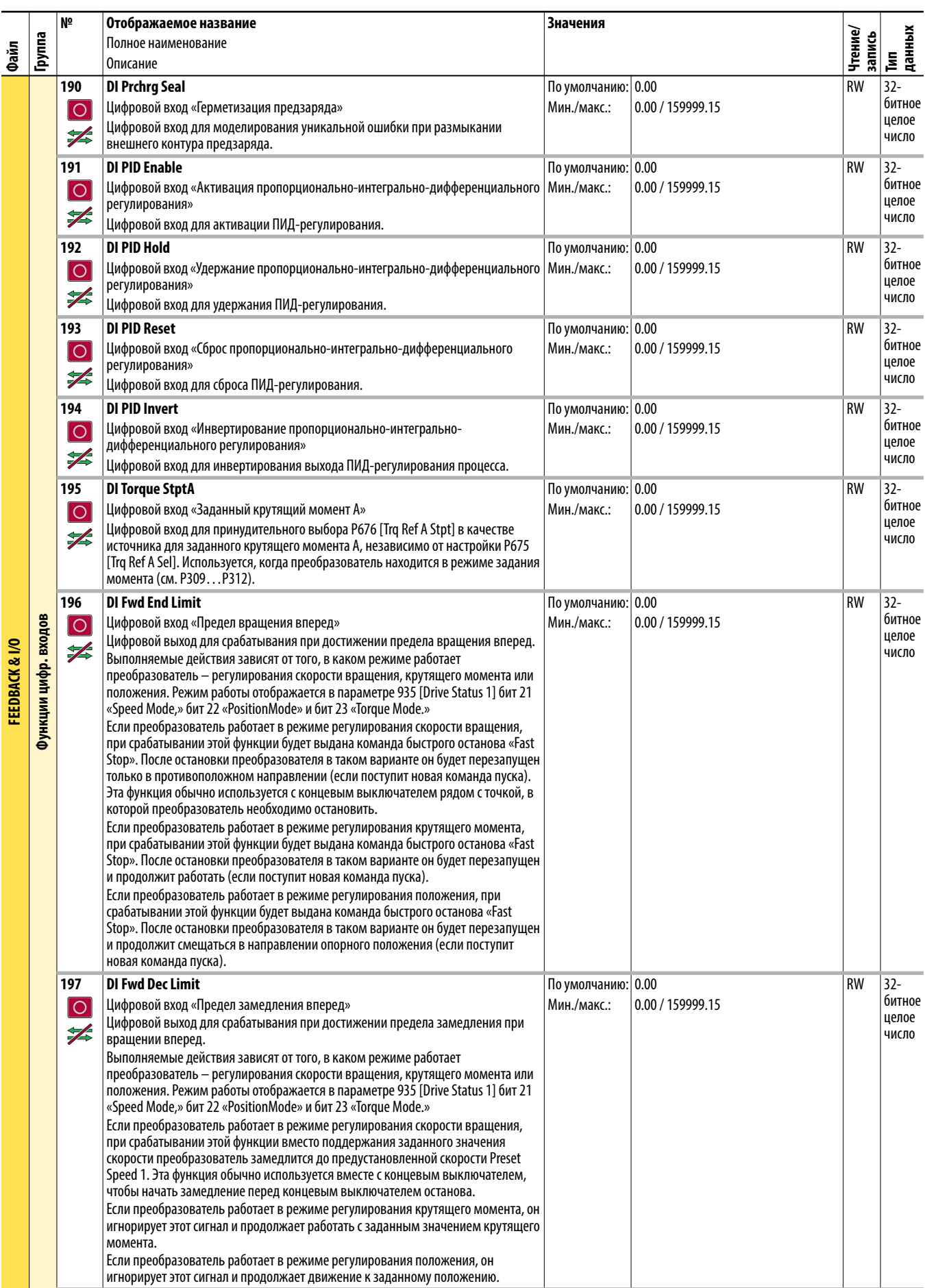

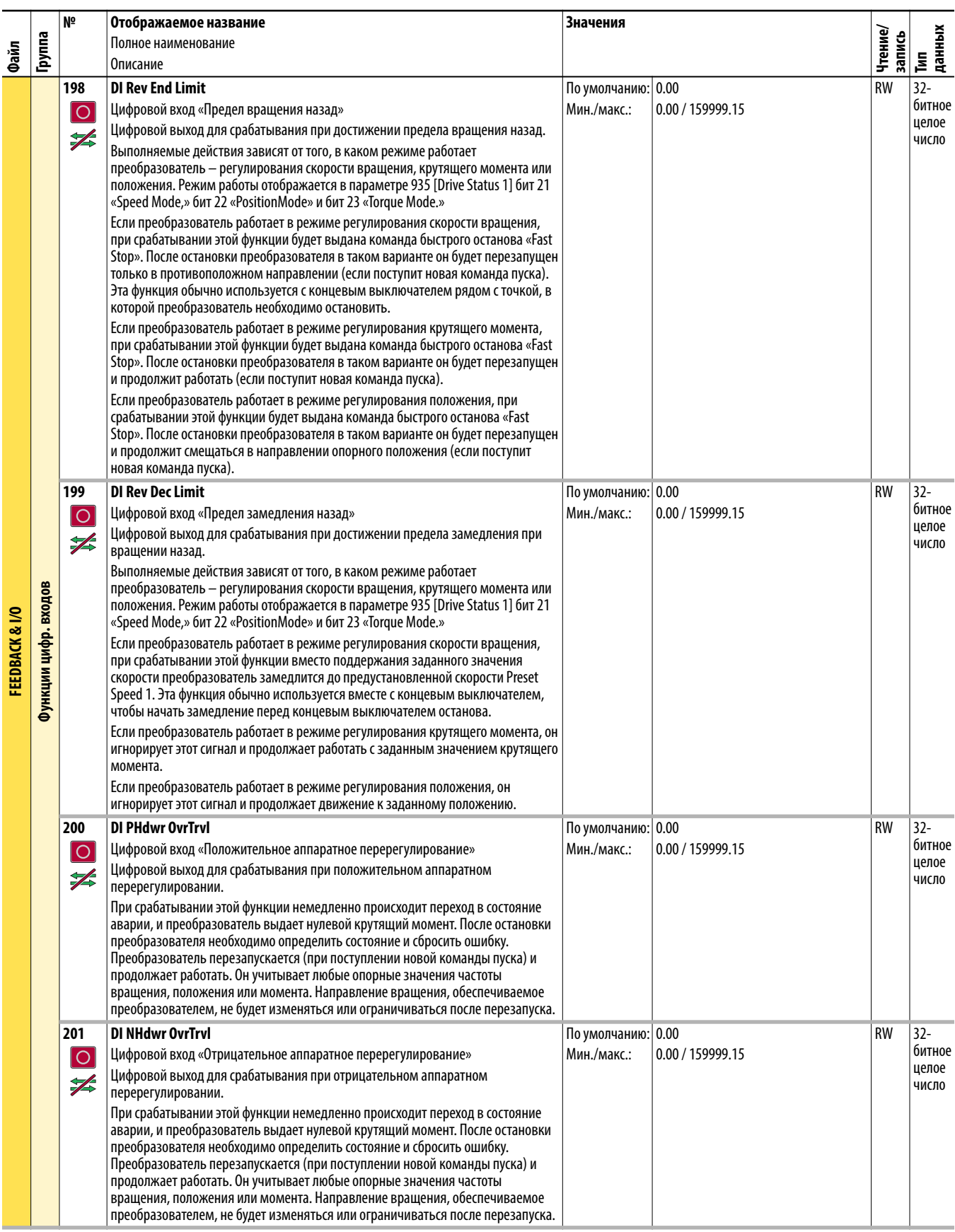

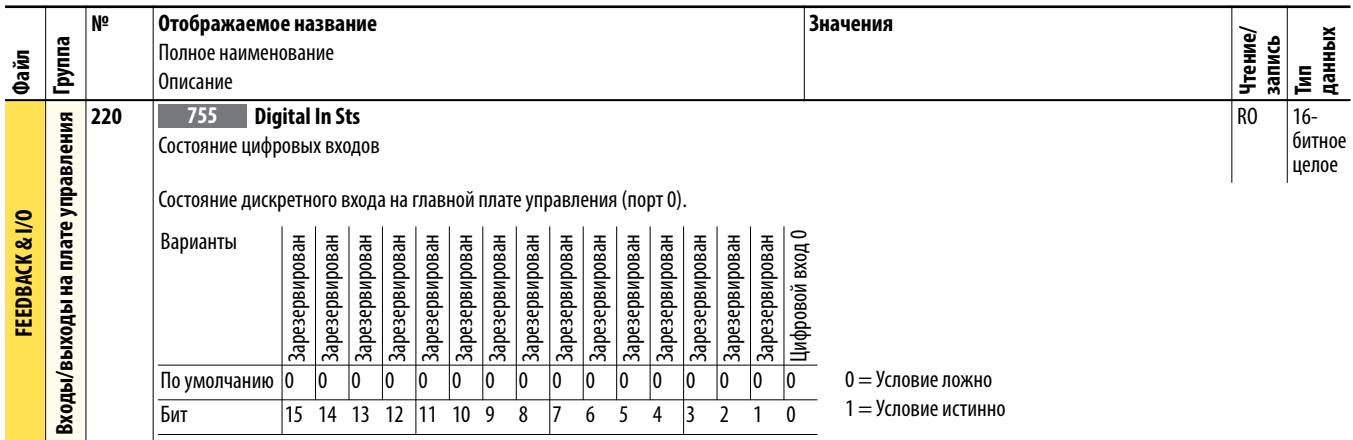

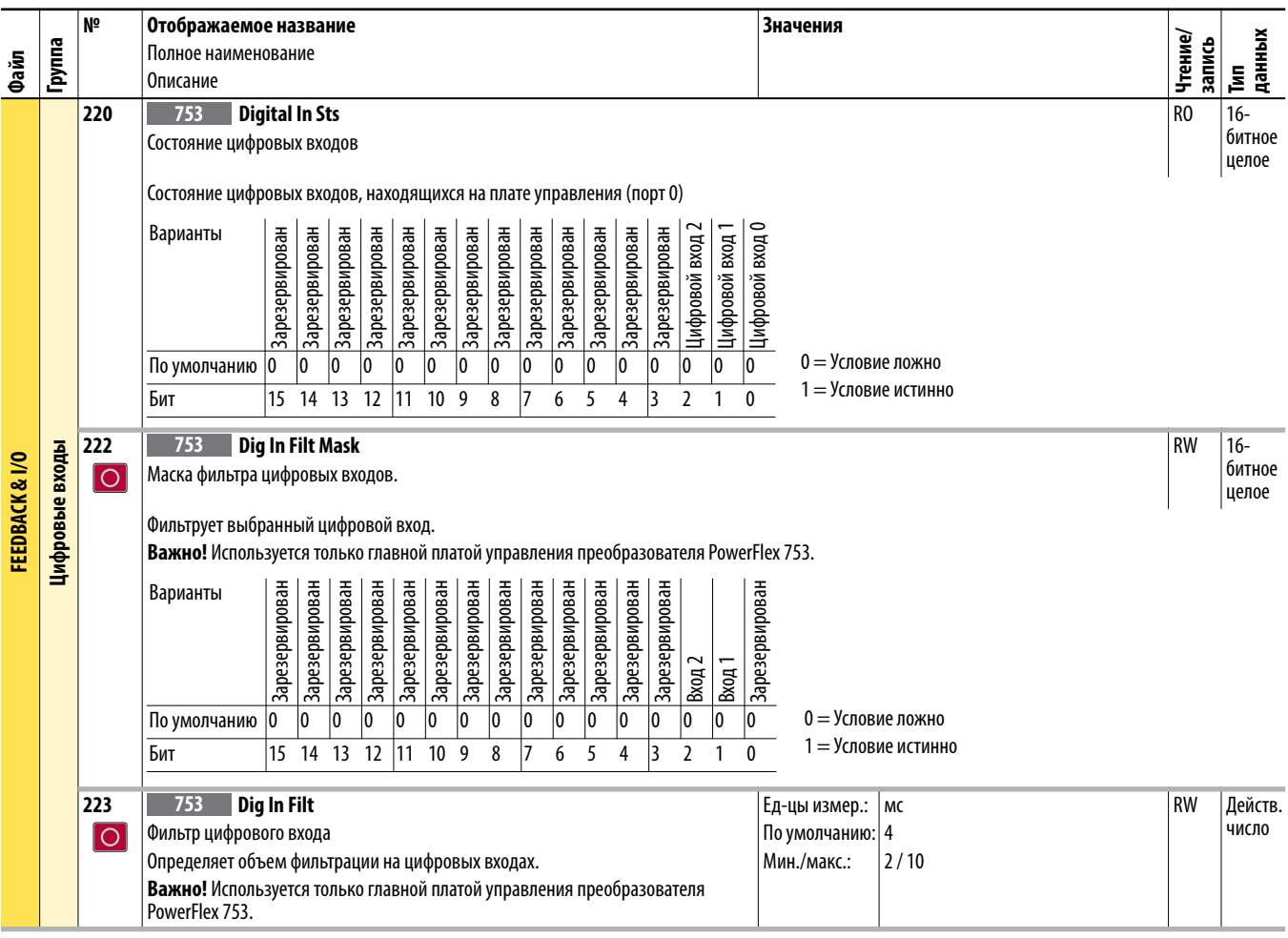

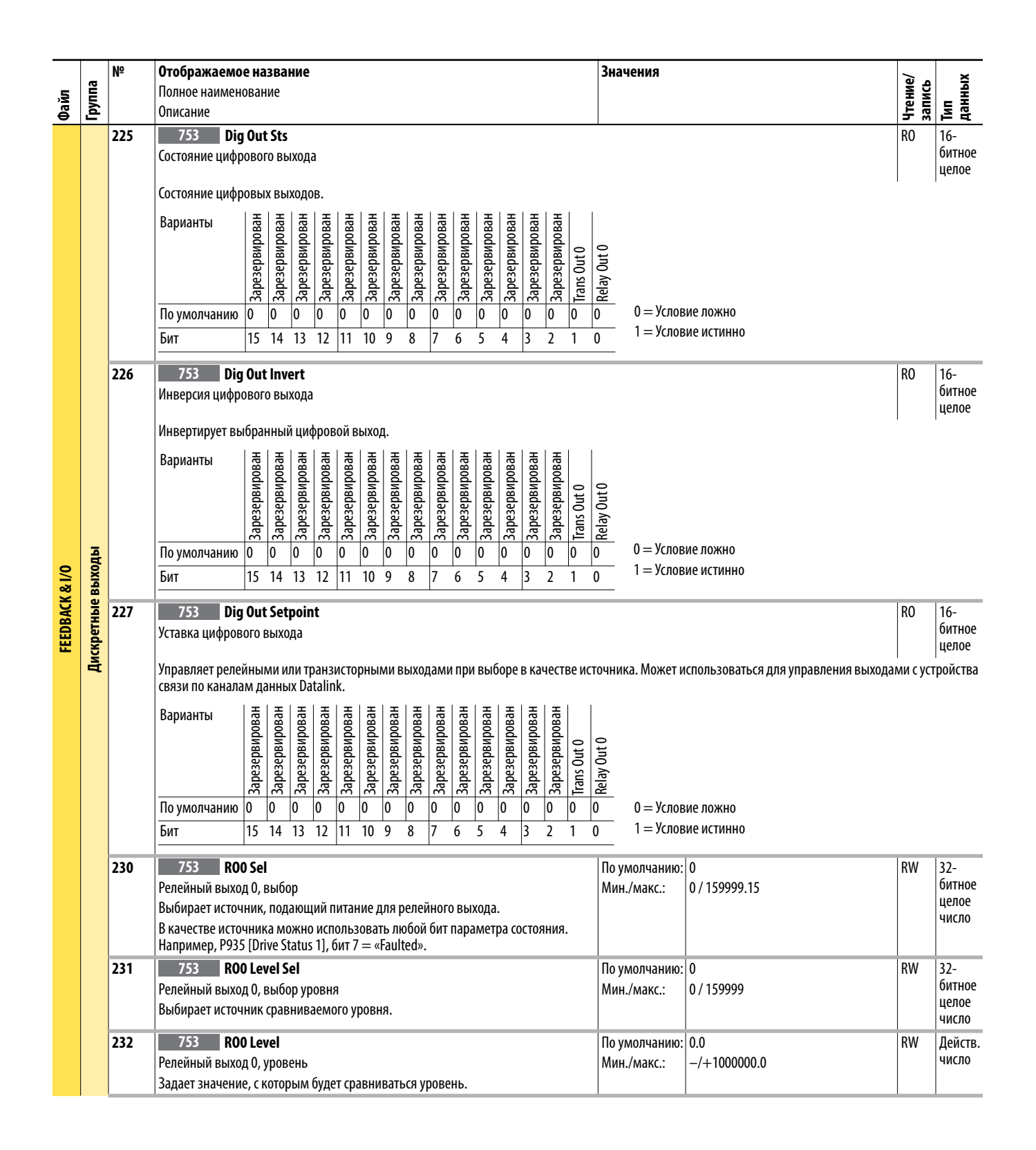

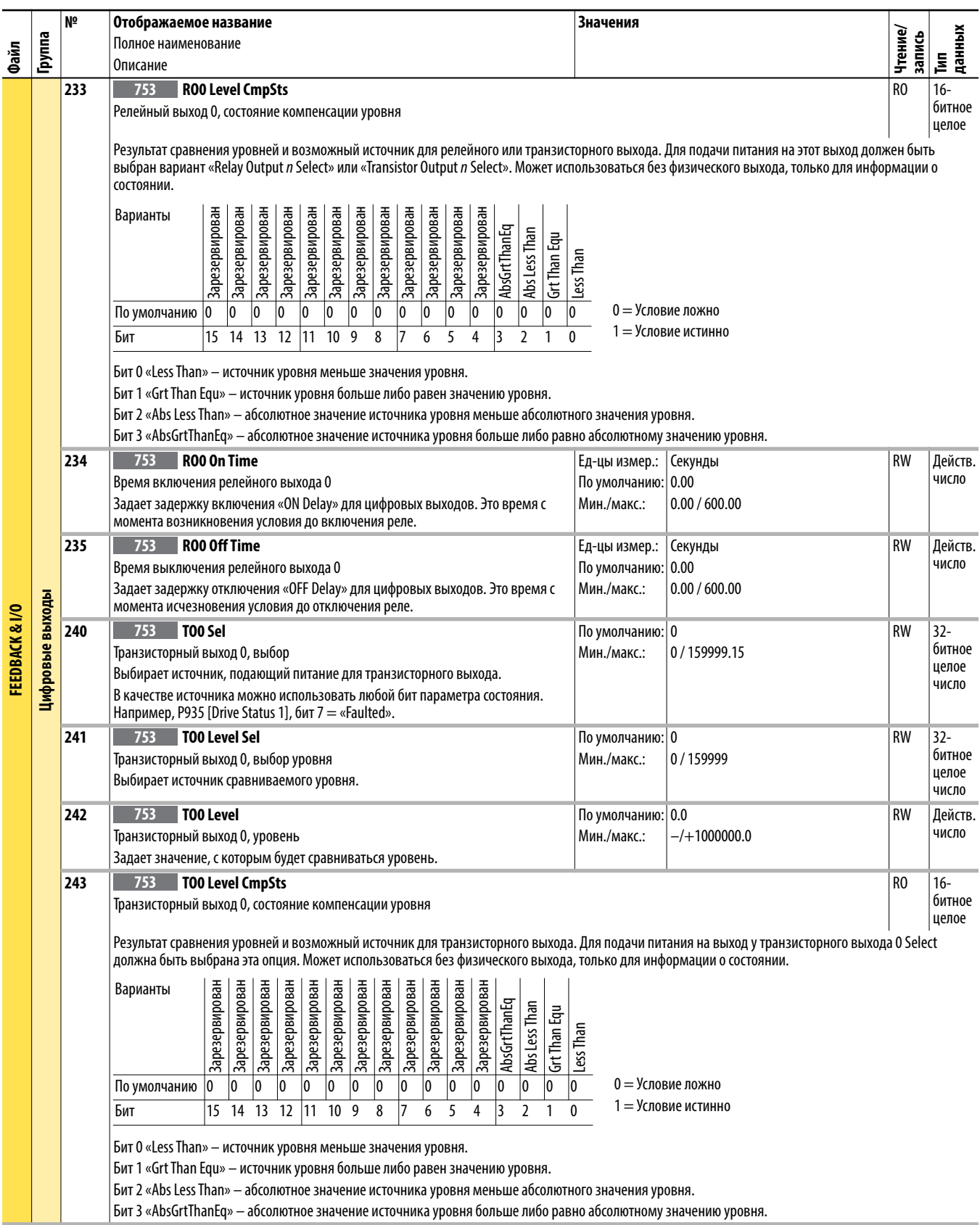
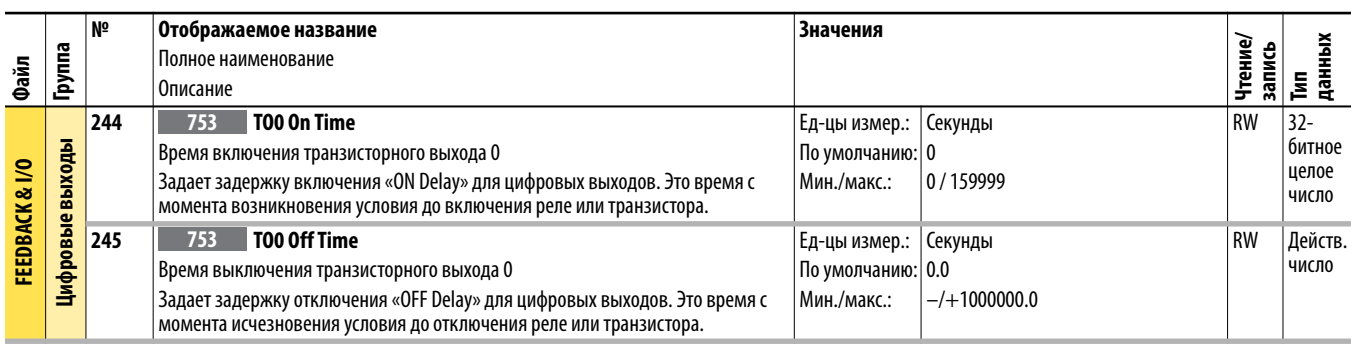

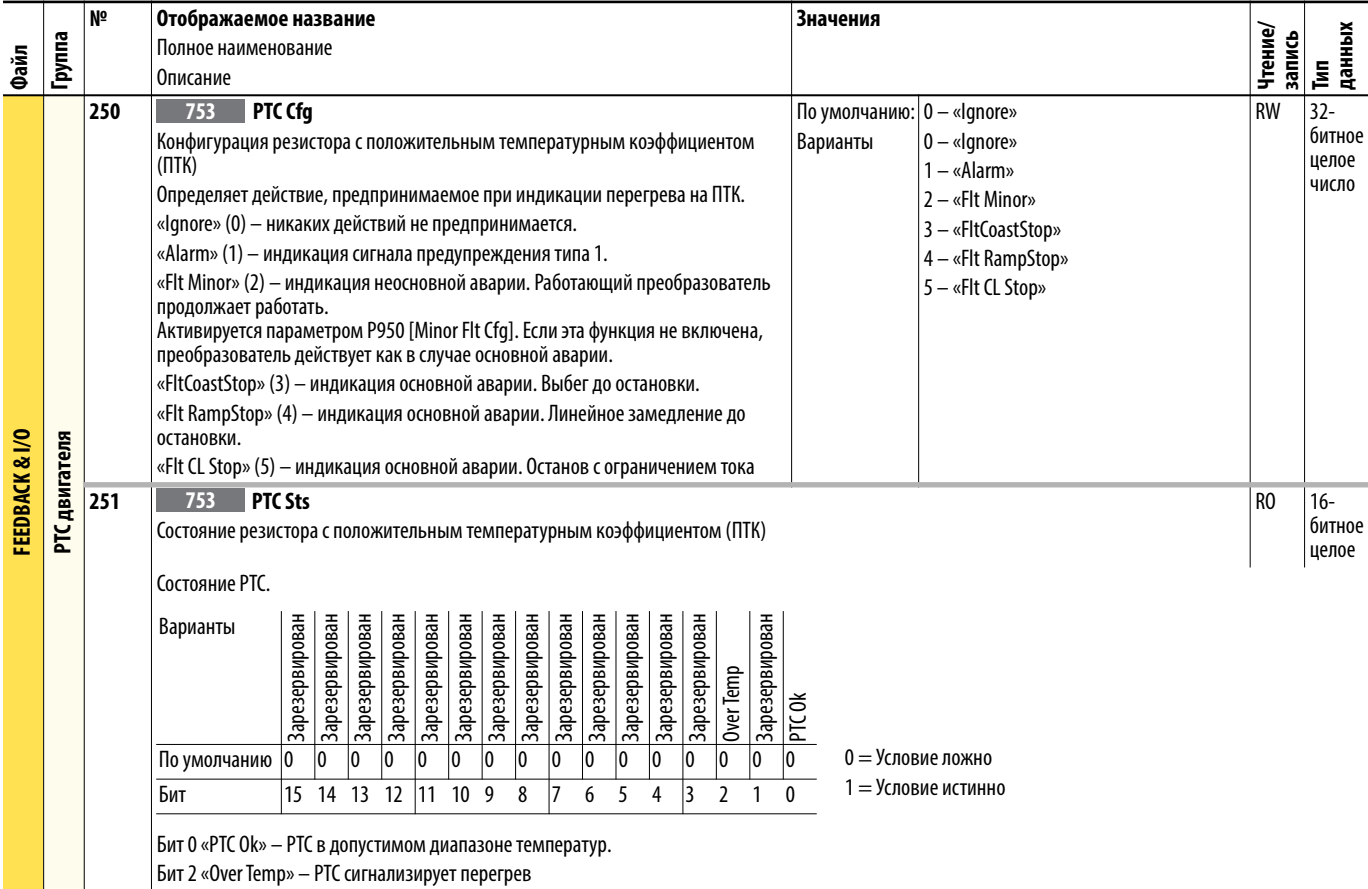

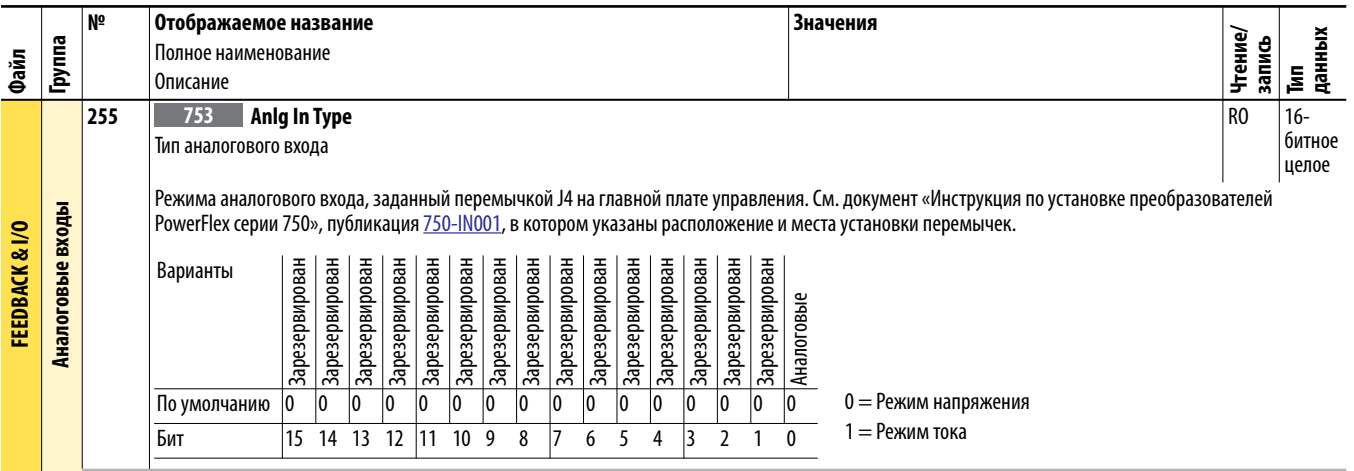

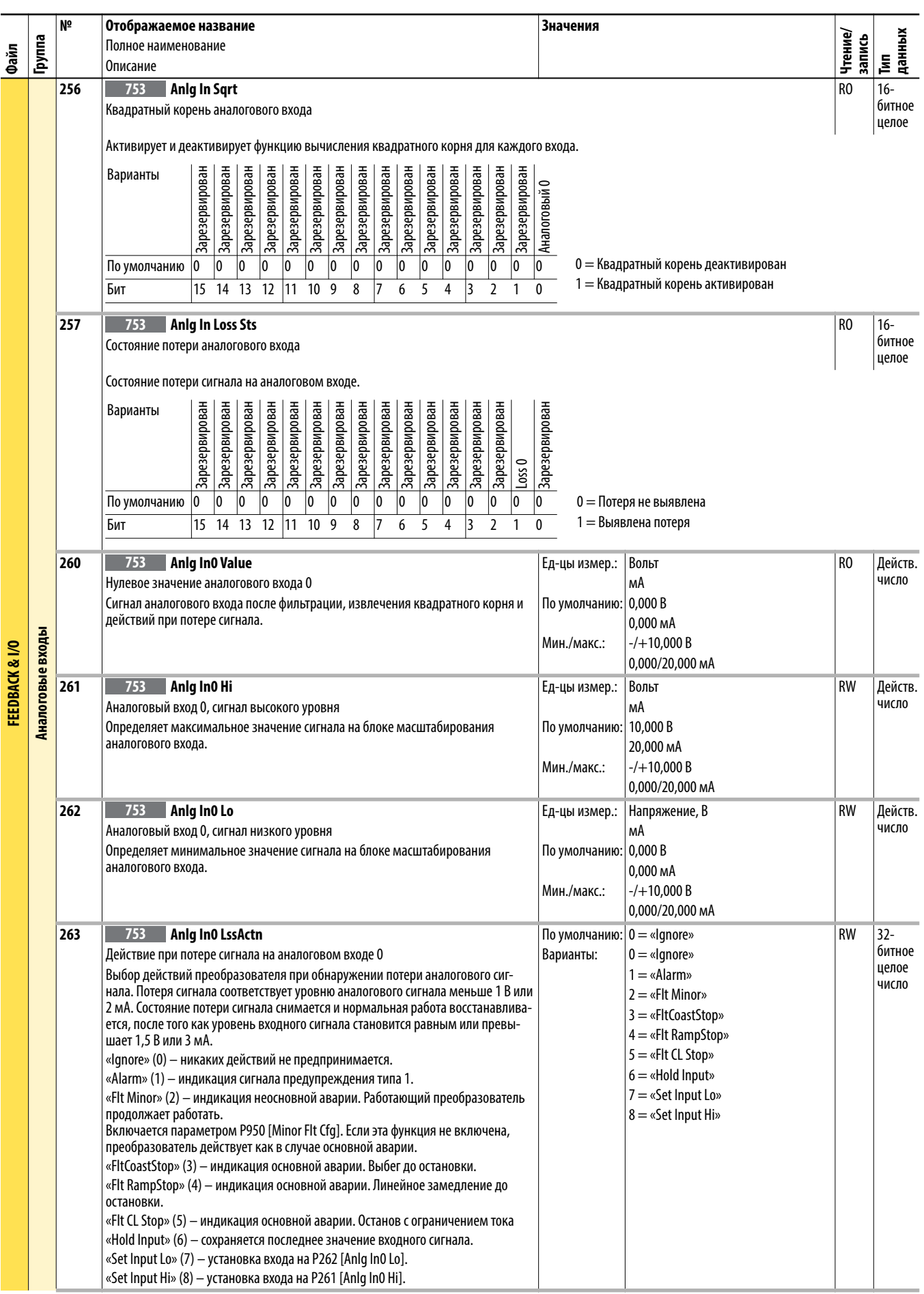

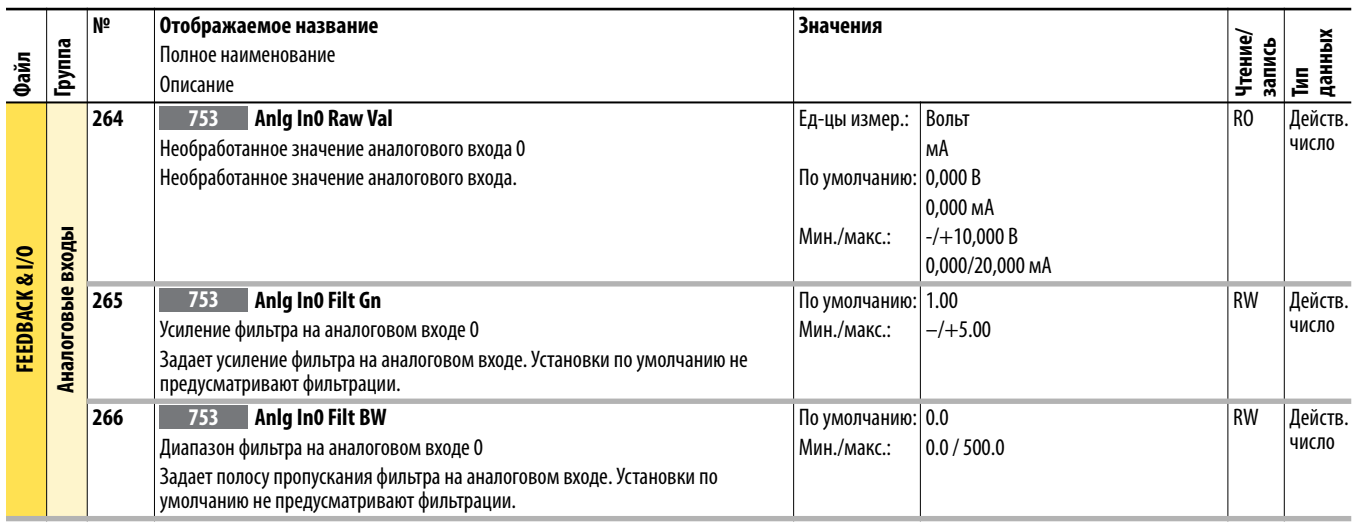

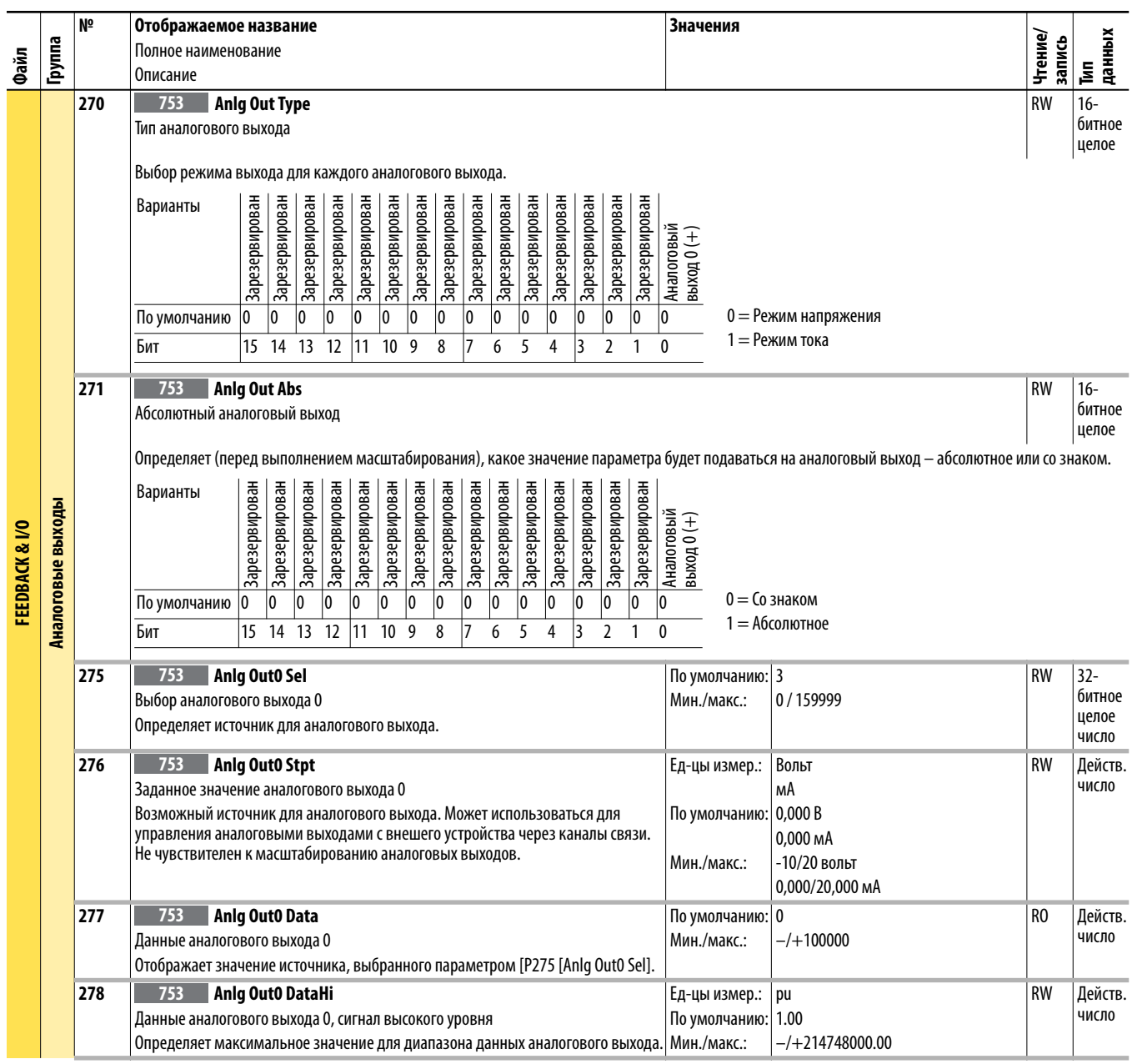

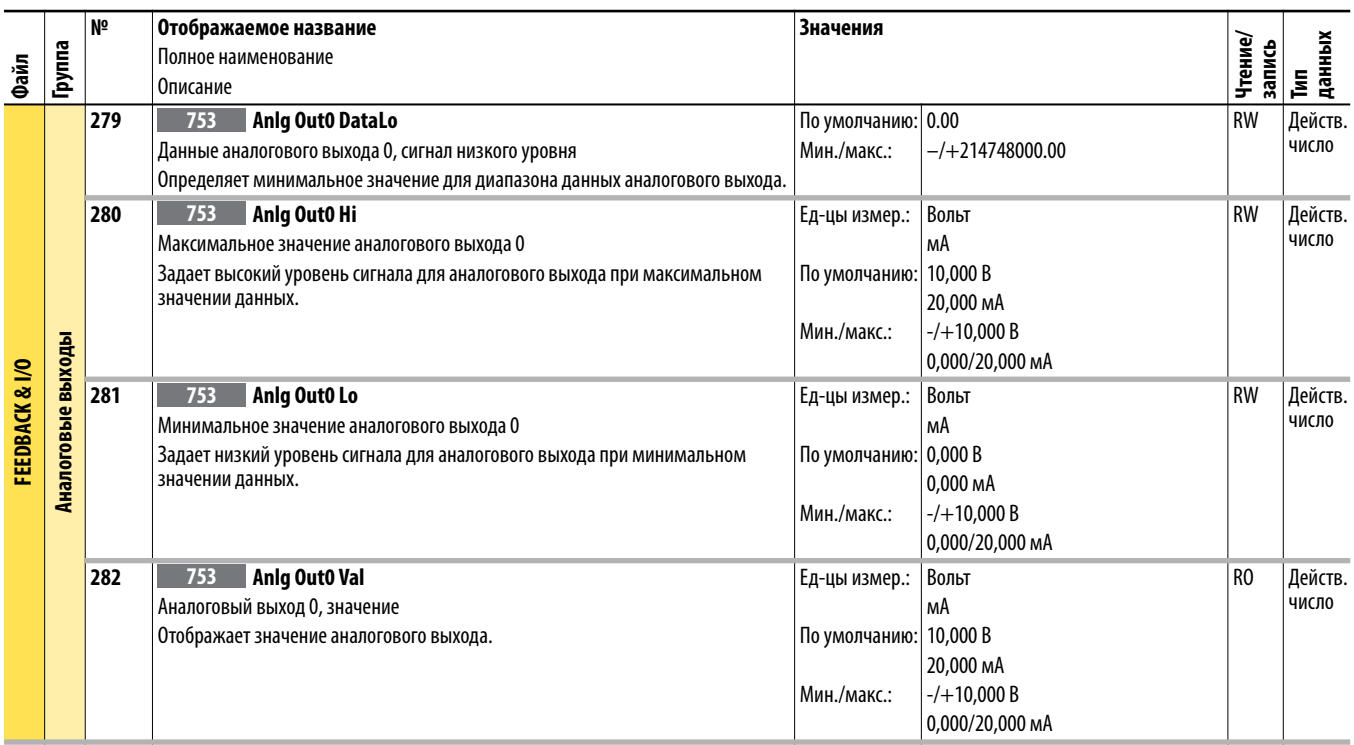

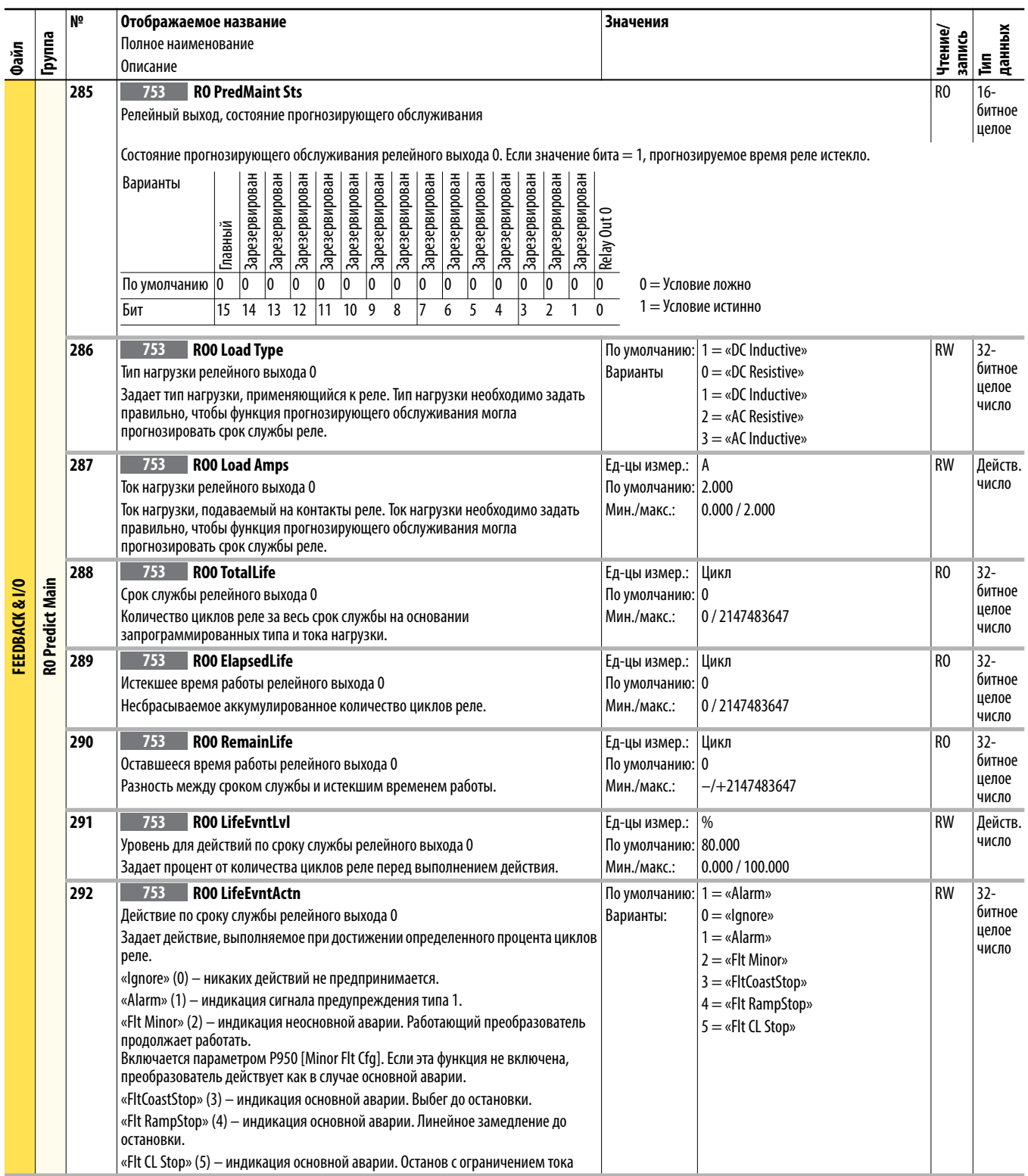

## Файл настройки<br>преобразователя (порт 0)

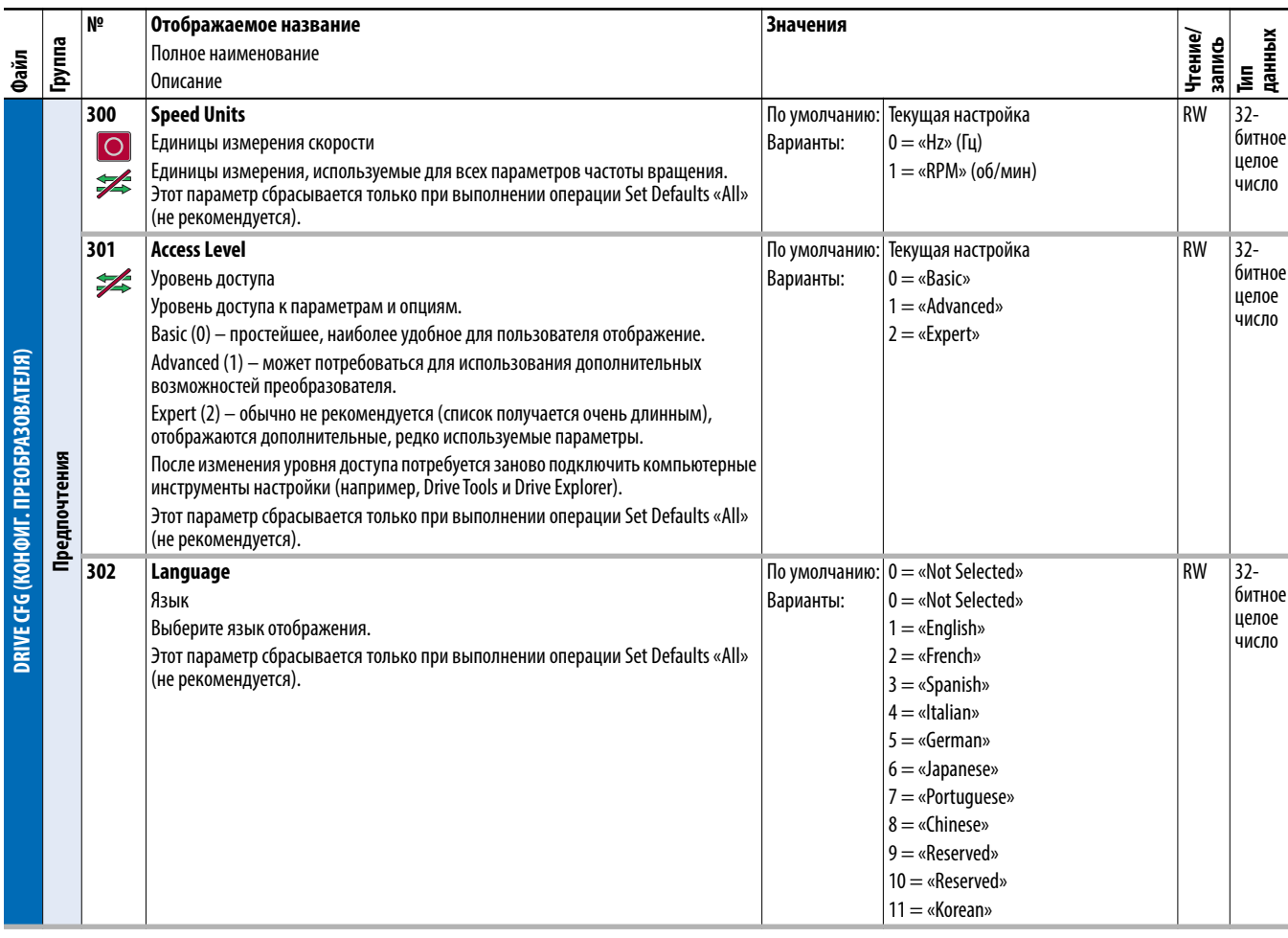

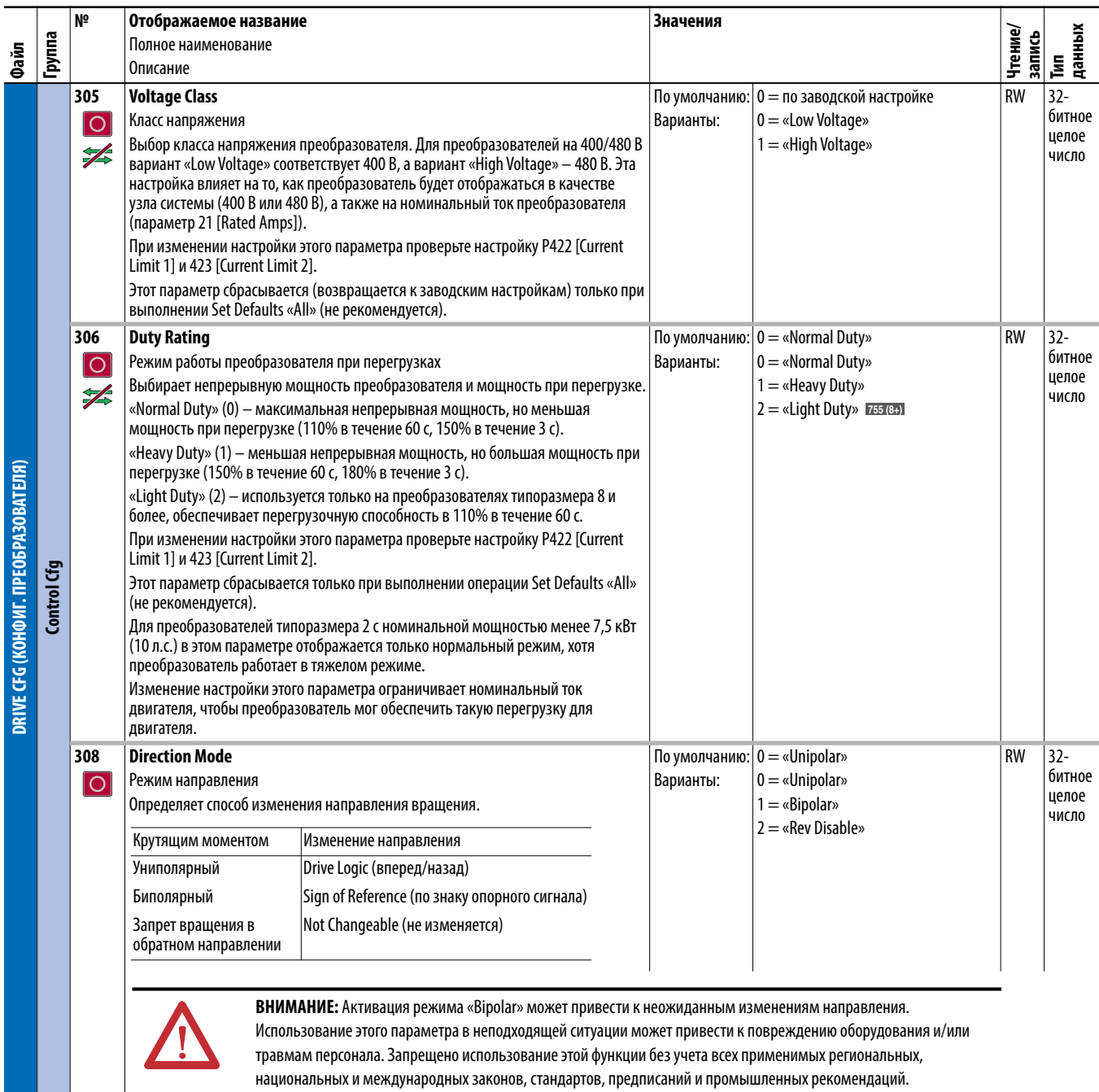

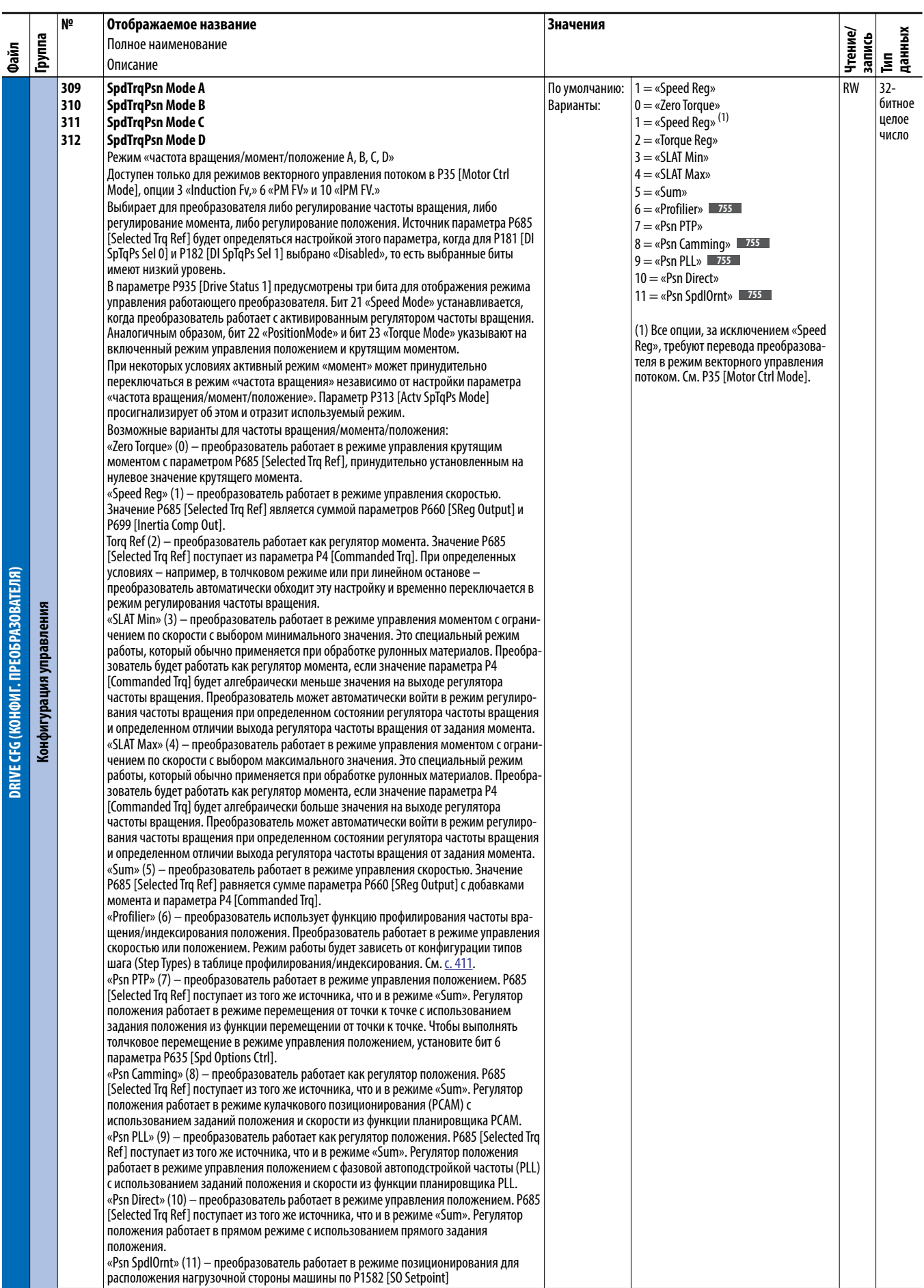

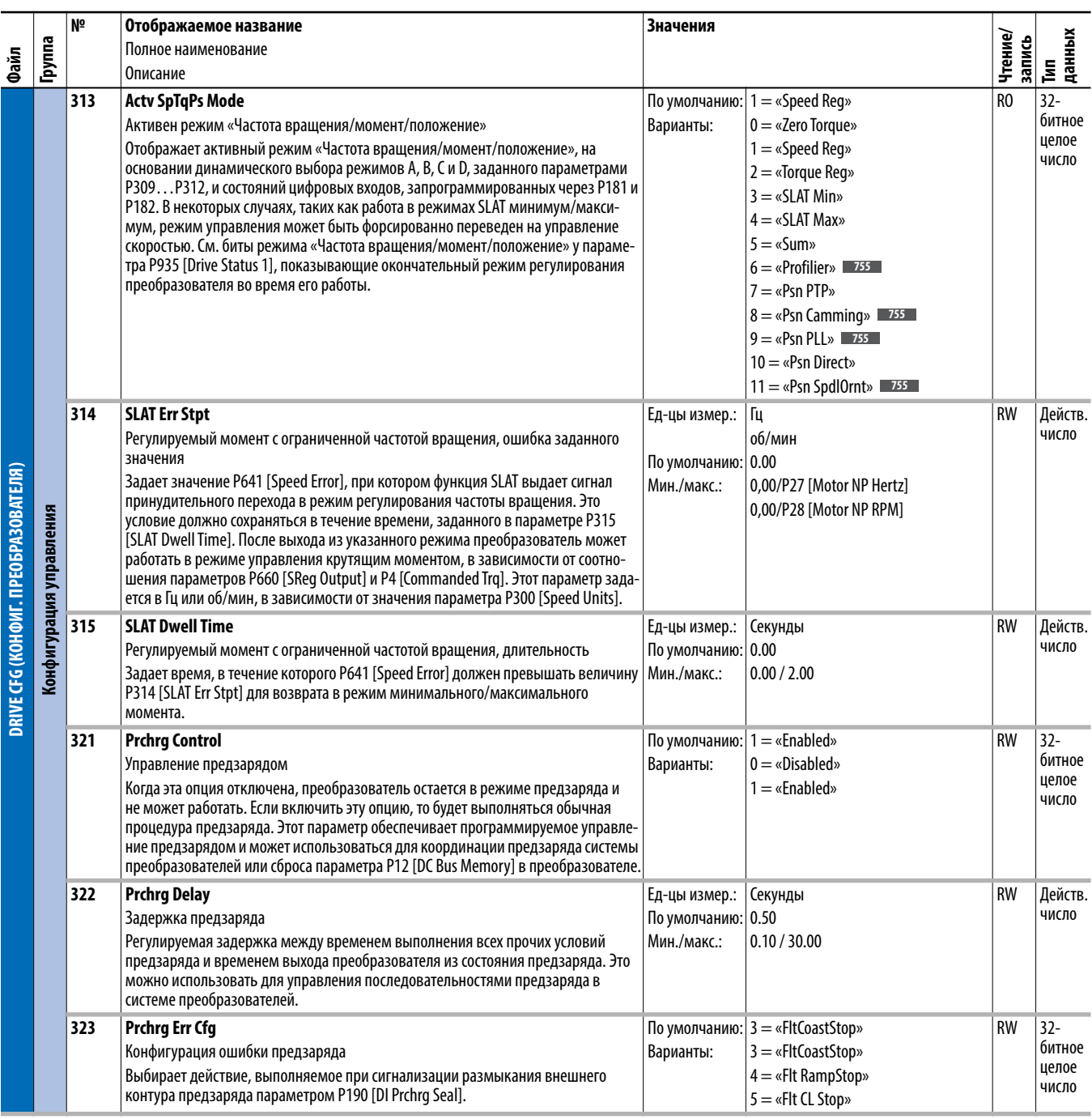

<span id="page-81-0"></span>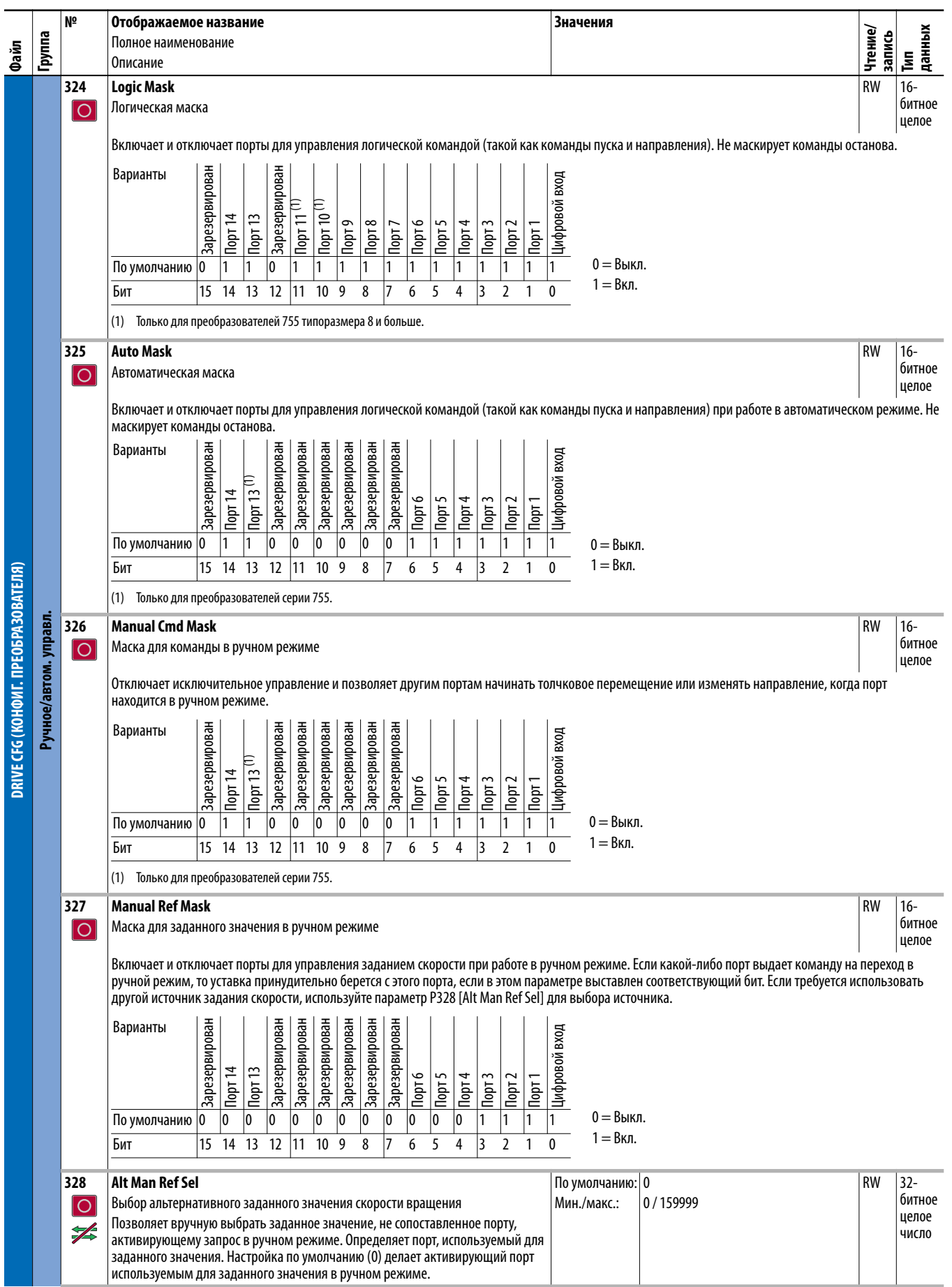

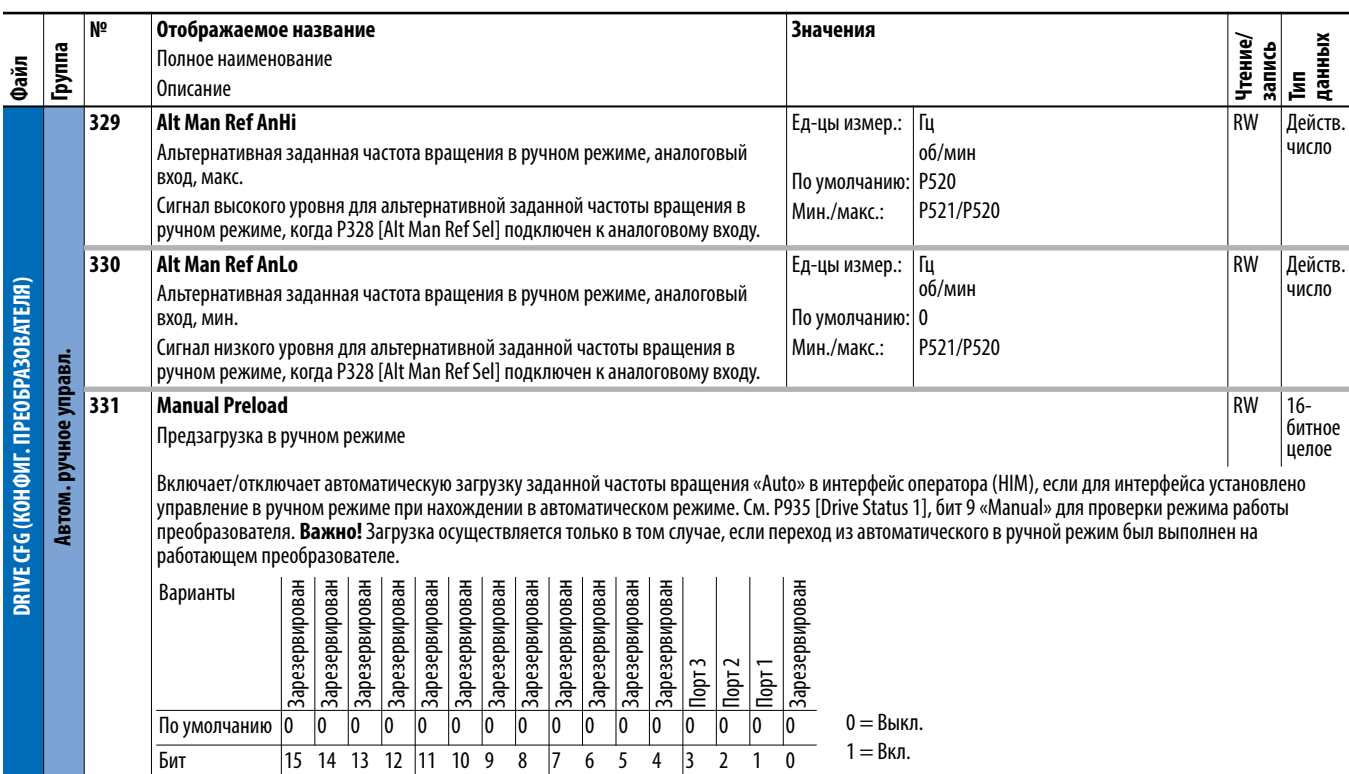

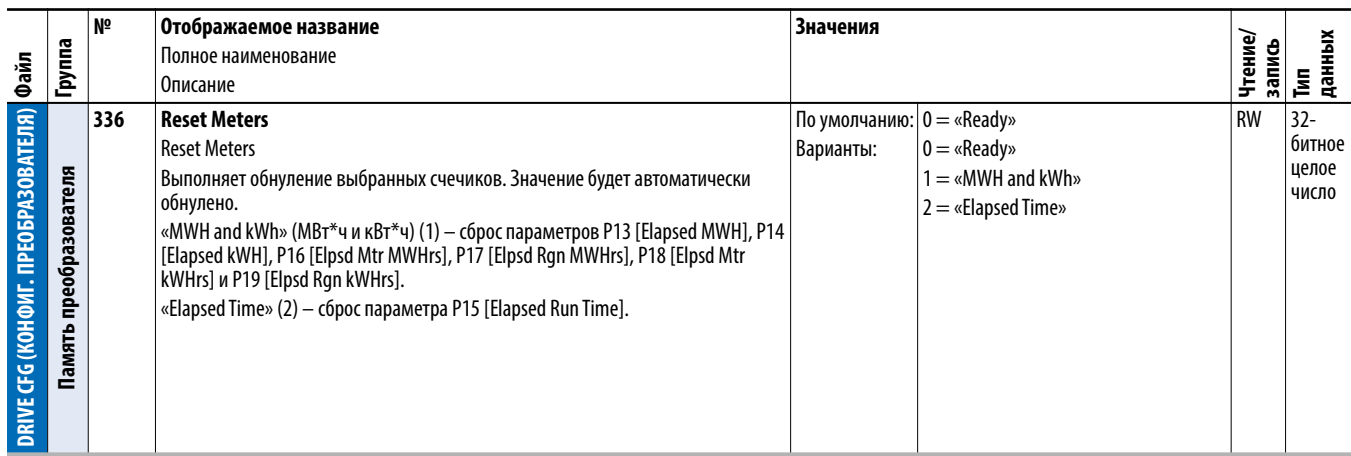

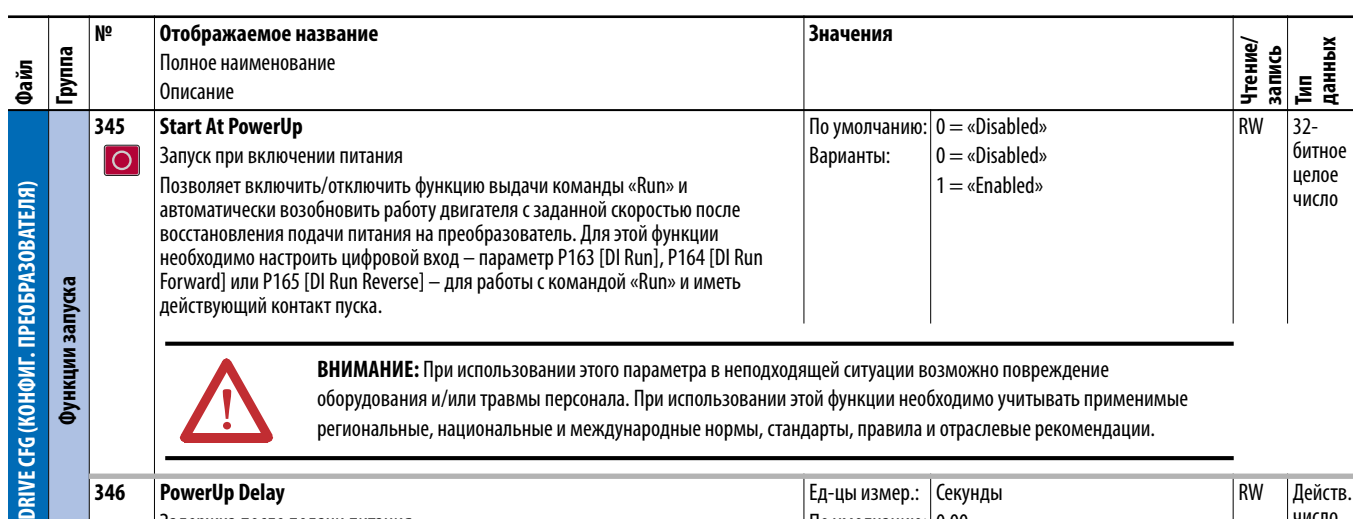

**ВНИМАНИЕ:** При использовании этого параметра в неподходящей ситуации возможно повреждение оборудования и/или травмы персонала. При использовании этой функции необходимо учитывать применимые региональные, национальные и международные нормы, стандарты, правила и отраслевые рекомендации.

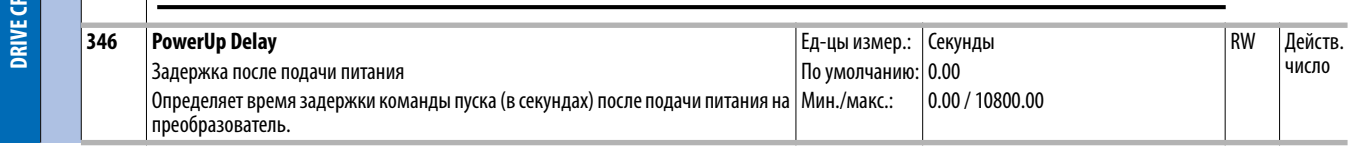

 $\sqrt{N}$ 

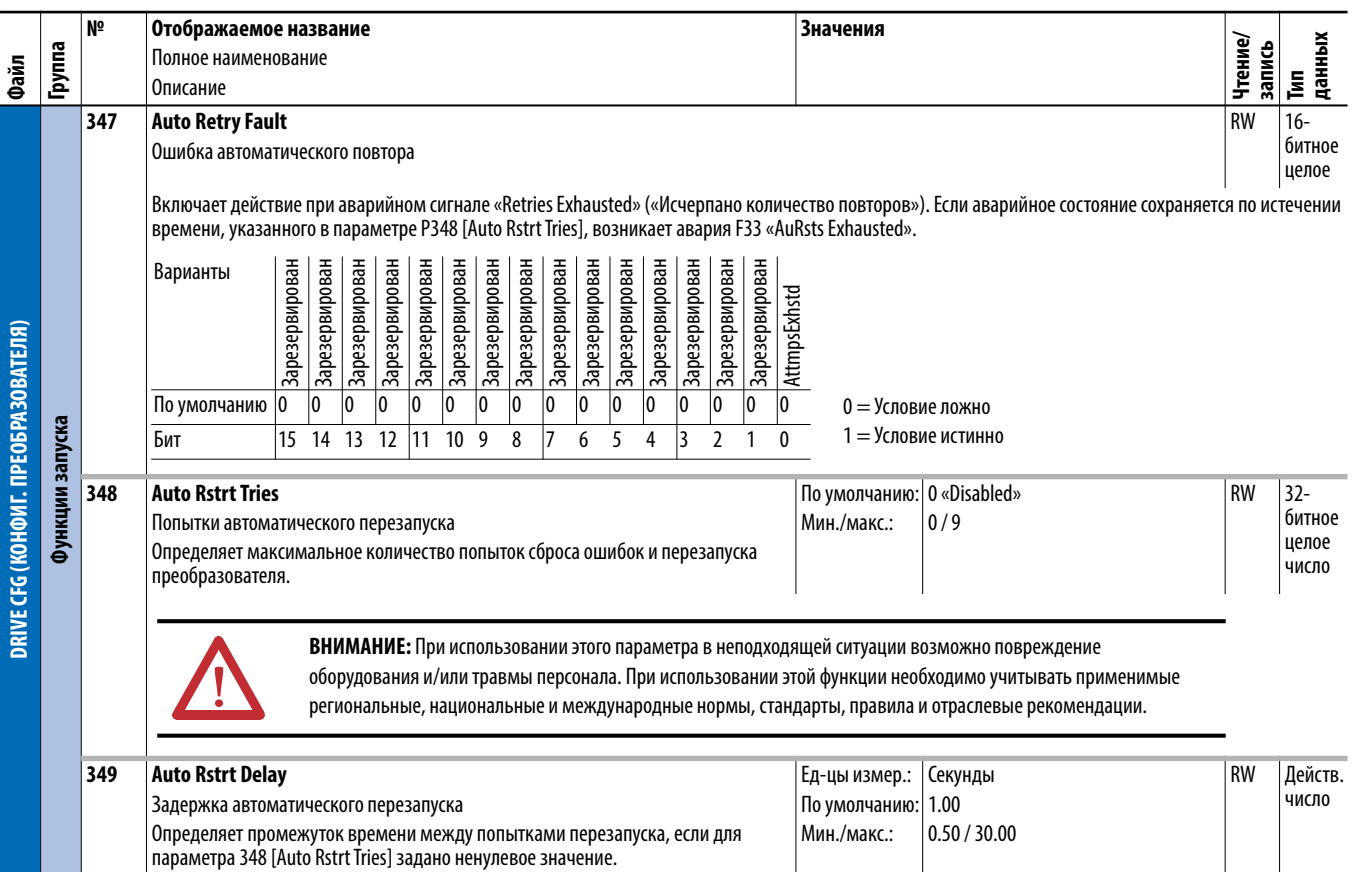

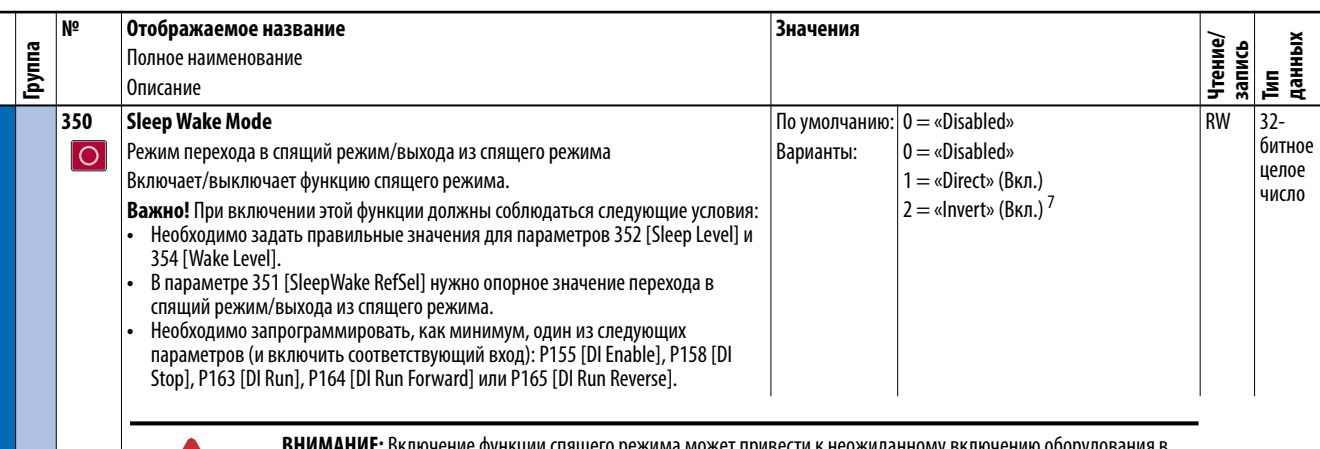

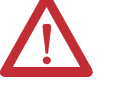

Файл

DRIVE CFG (KOHOWI. NPEO5PA3OBATEJIA) Функции запуска

**ЛАНИЕ:** Включение функции спящего режима может привести к неожиданному включению оборудования в режиме пробуждения. Использование этого параметра в неподходящей ситуации может привести к повреждению оборудования и/или травмам персонала. Использование этой функции без ознакомления со сведениями, приведенными ниже, запрещено. Следует учитывать все соответствующие местные и государственные правила, стандарты, положения и промышленные нормы.

## Условия, необходимые для запуска преобразователя  $^{(1)(2)(3)}$

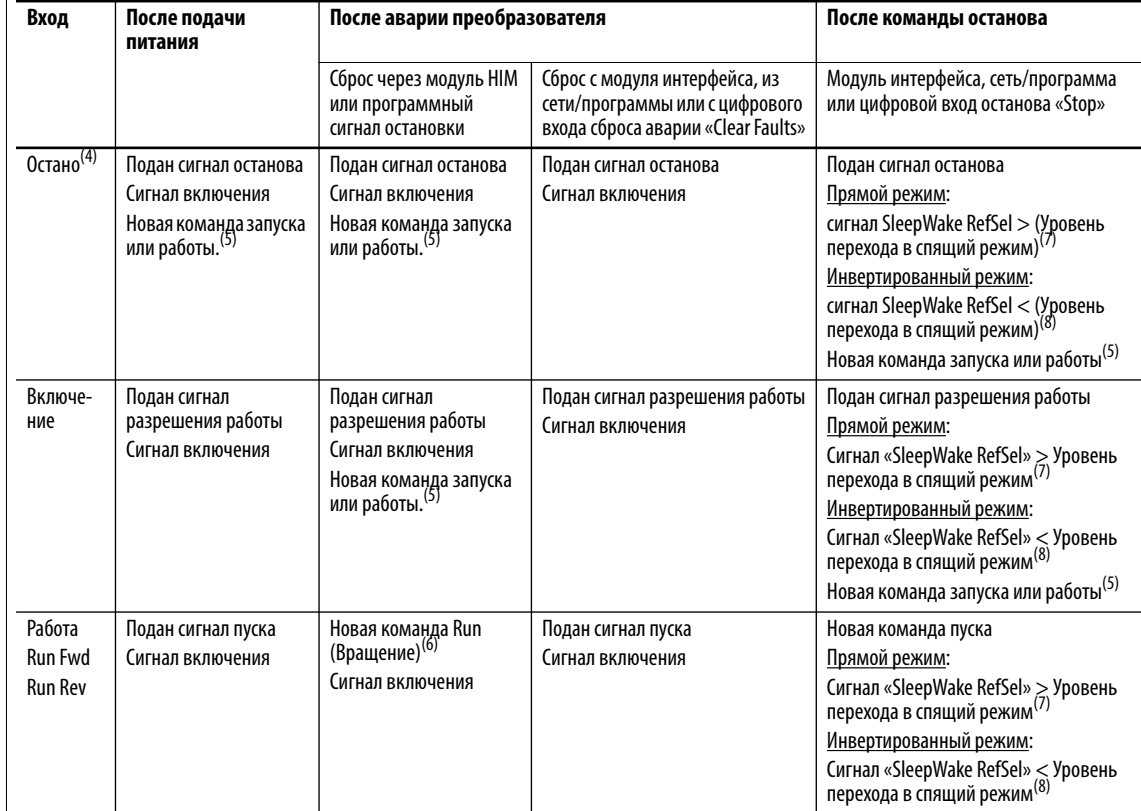

(1) При включении/отключении питания перезапуск производится при выполнении всех условий.

(2) Если все условия выполнены и для параметра [Sleep-Wake Mode] задано значение «Enabled», будет произведен пуск преобразователя.

(3) Текущее задание скорости вращения. Функция спящего режима и передача опорного сигнала скорости могут быть назначены для одного и того же входа.

- (4) Невозможно использовать параметр P159 [DI Cur Lmt Stop] или P160 [DI Coast Stop] в качестве единственного входа для сигнала остановки. Это приведет к выдаче преобразователем аварийного сигнала по ошибочной настройке – Sleep Cfg Alarm – событие № 161.
- <span id="page-84-0"></span>(5) Необходимо отправить команду с модуля НІМ, клеммной колодки или через сеть.

 $(6)$ Команда пуска должна быть выключена и включена.

<span id="page-84-1"></span> $(7)$ Уровень сигнала «SleepWake Ref Sel» не обязательно должен быть выше уровня выхода из спящего режима.

<span id="page-84-2"></span>(8) Уровень сигнала «SleepWake Ref Sel» не обязательно должен быть ниже уровня выхода из спящего режима.

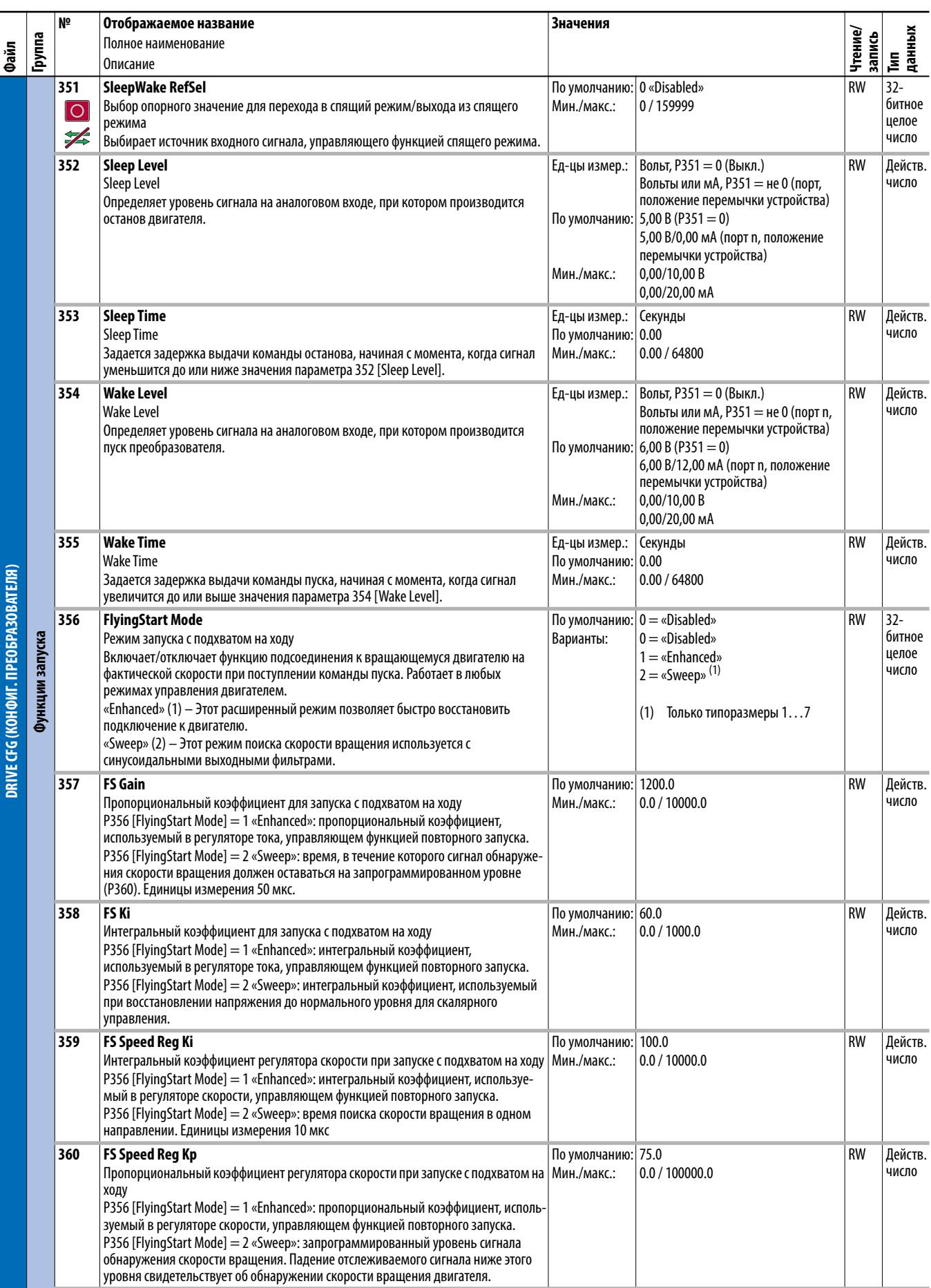

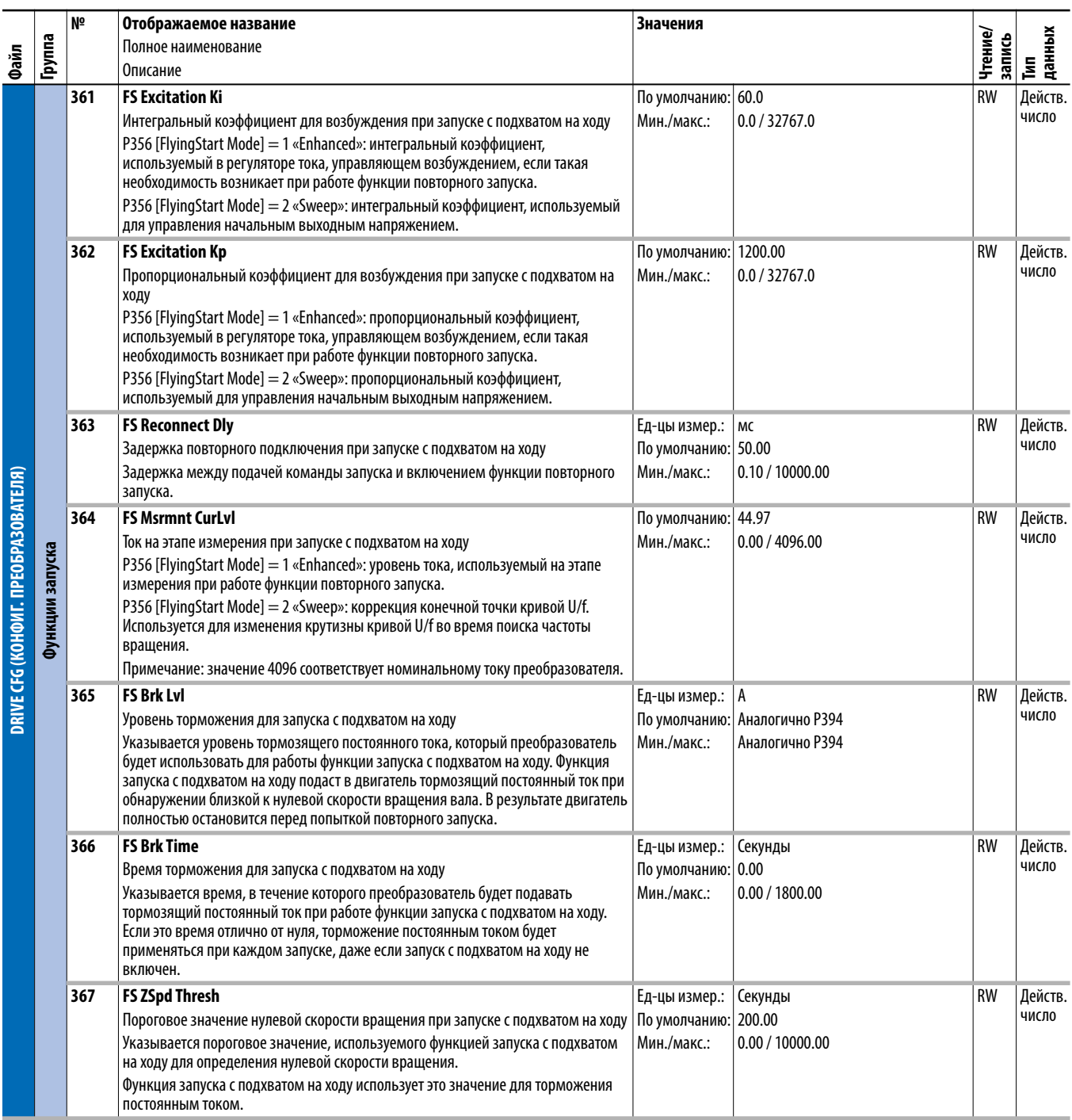

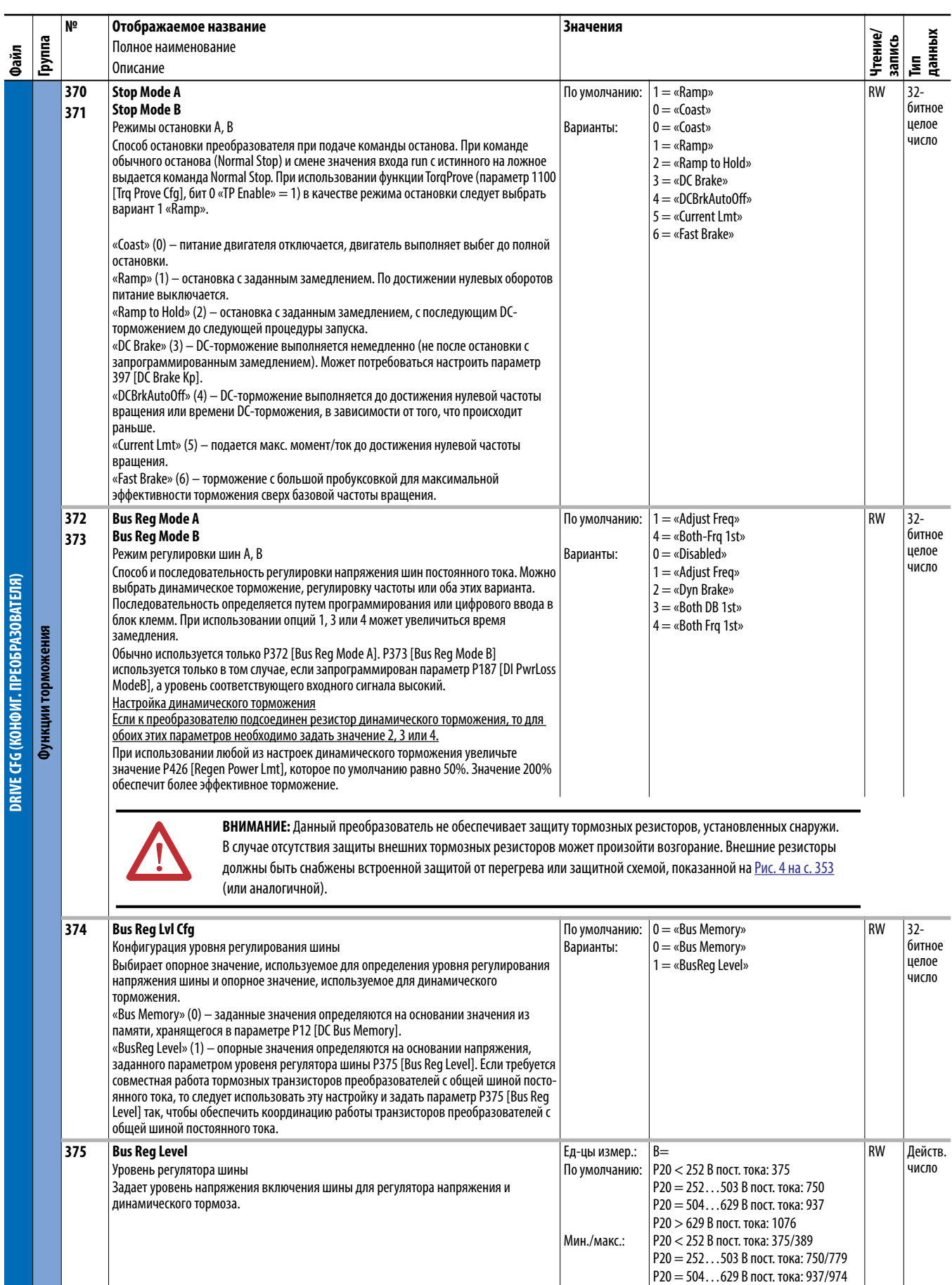

P20 > 629 В пост. тока: 1076/1118

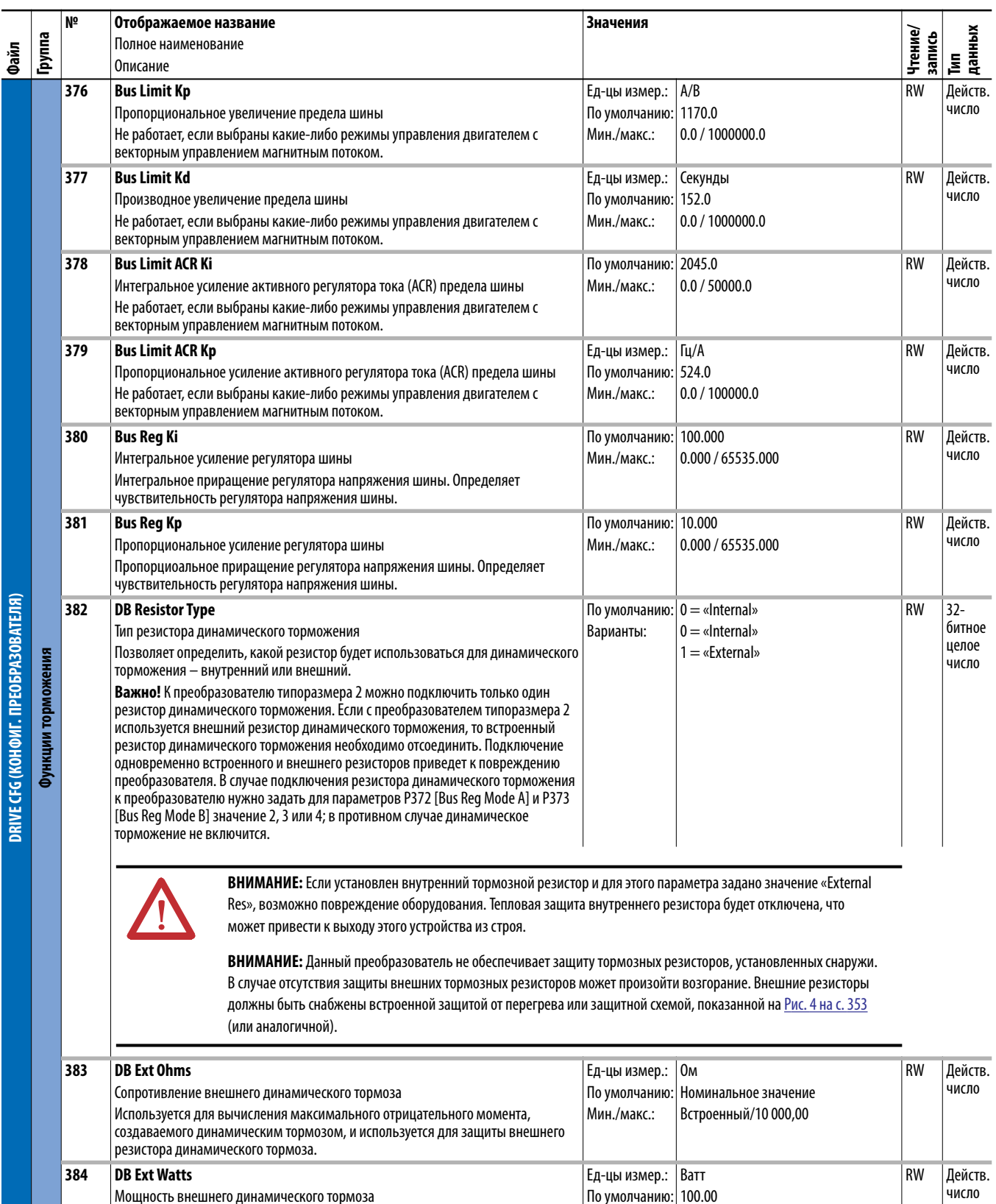

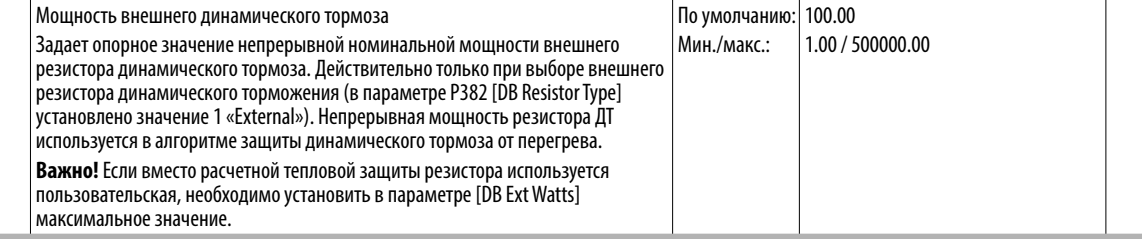

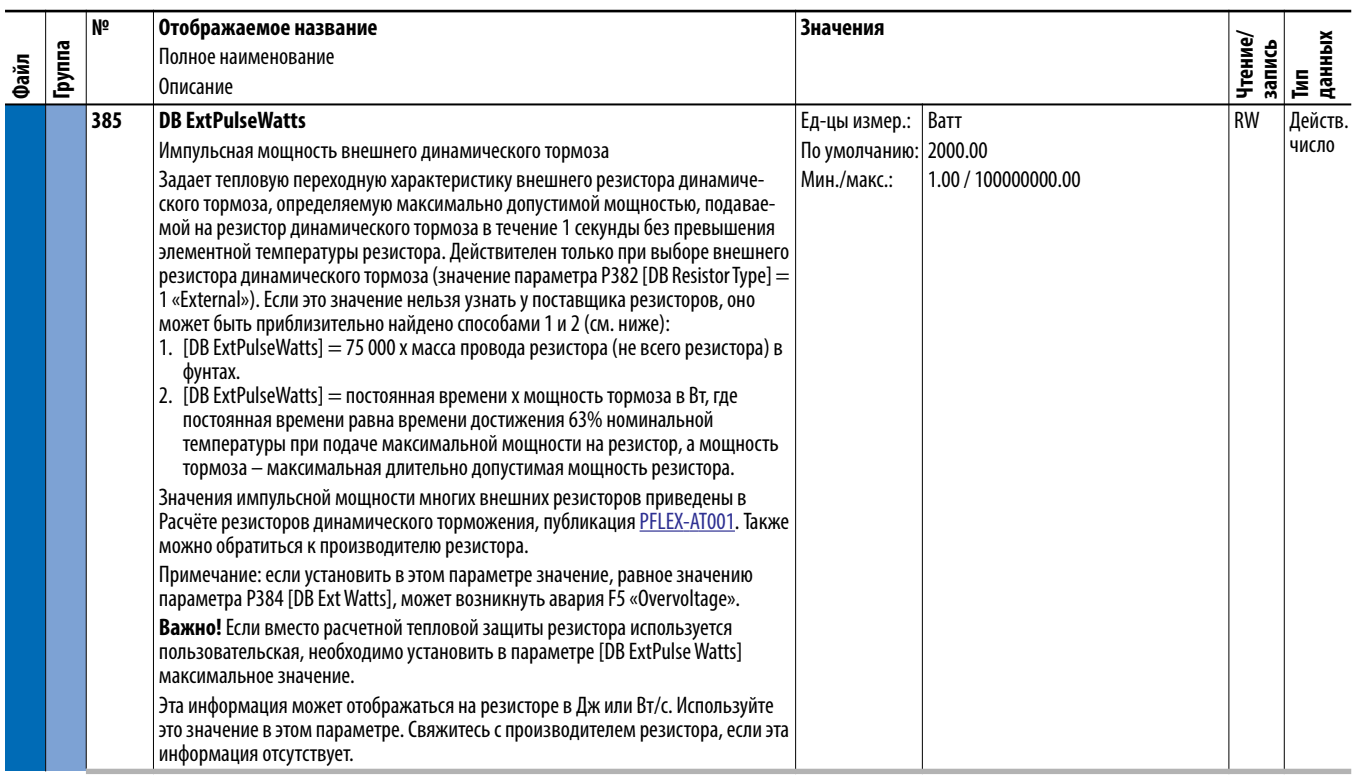

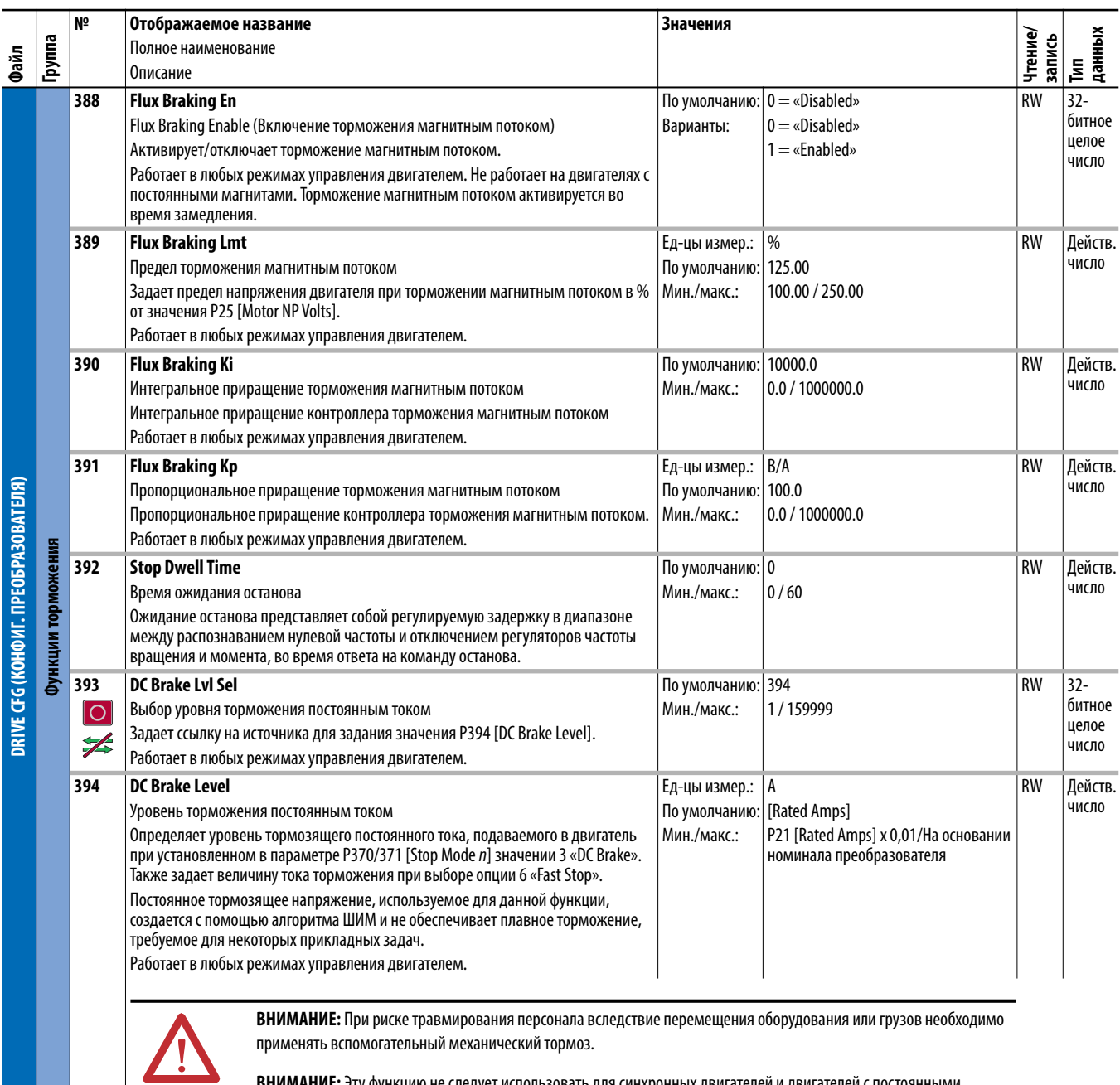

**ВНИМАНИЕ:** Эту функцию не следует использовать для синхронных двигателей и двигателей с постоянными магнитами. При торможении возможно размагничивание двигателя.

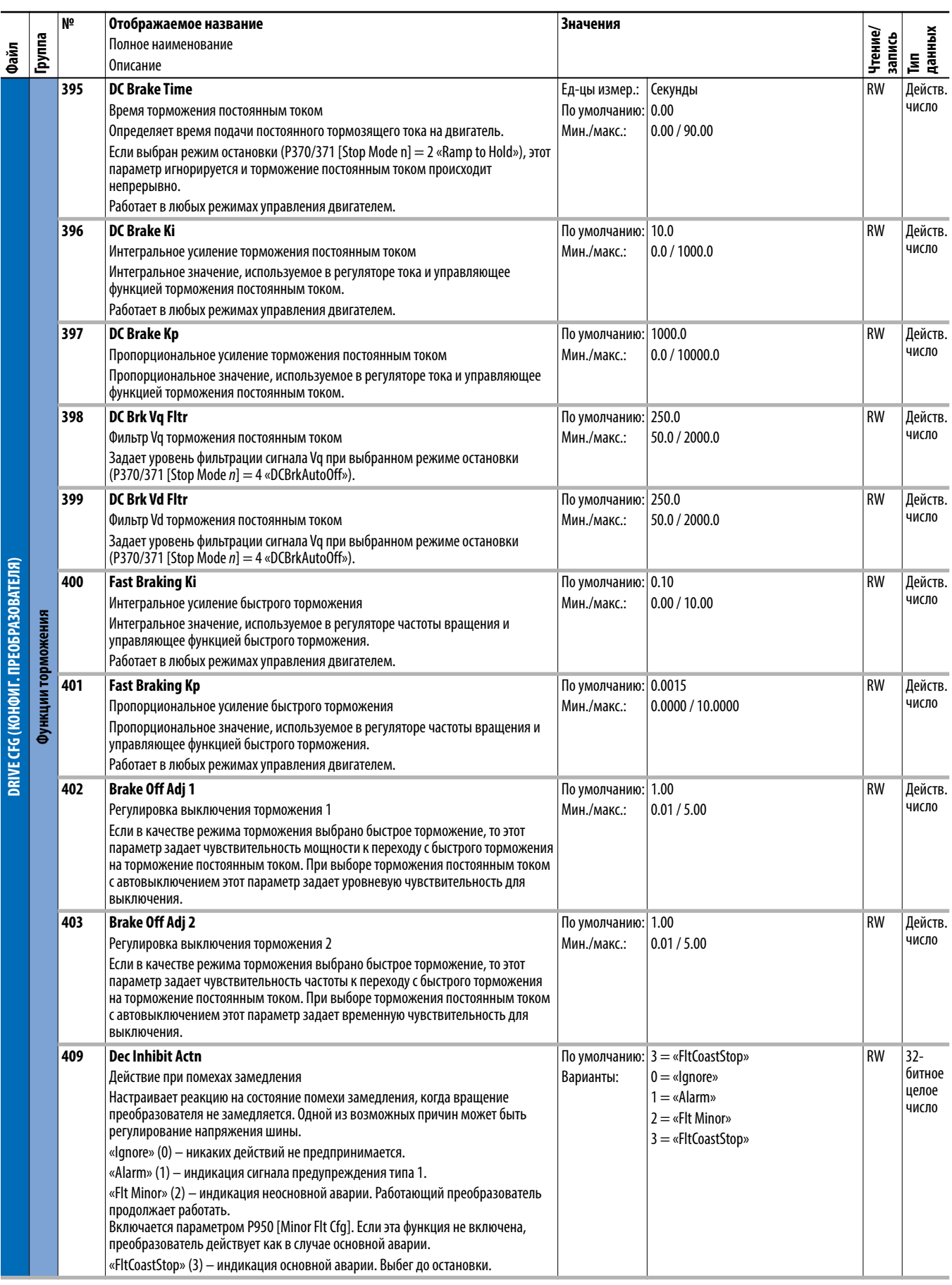

## **Файл защиты преобразователя (порт 0)**

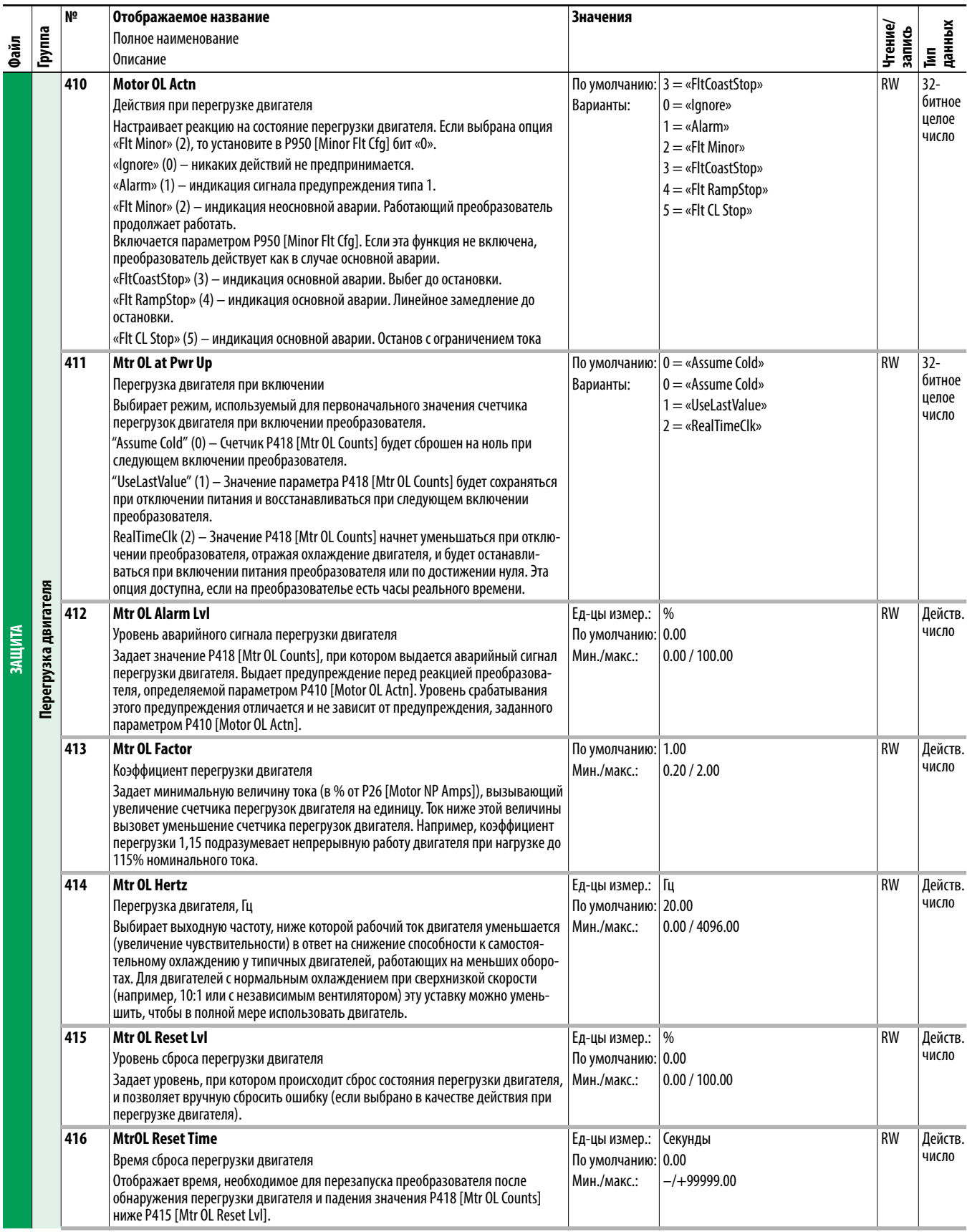

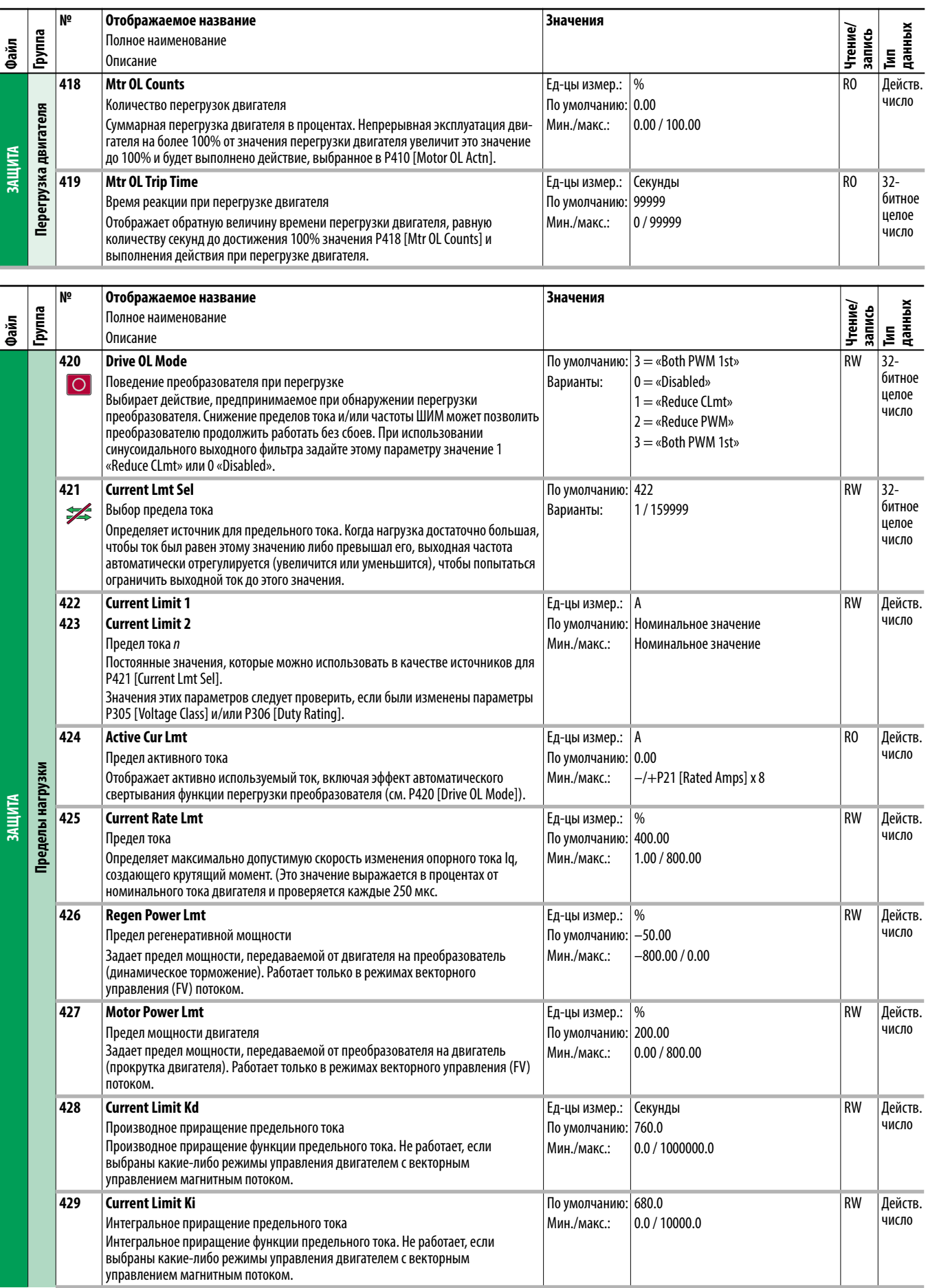

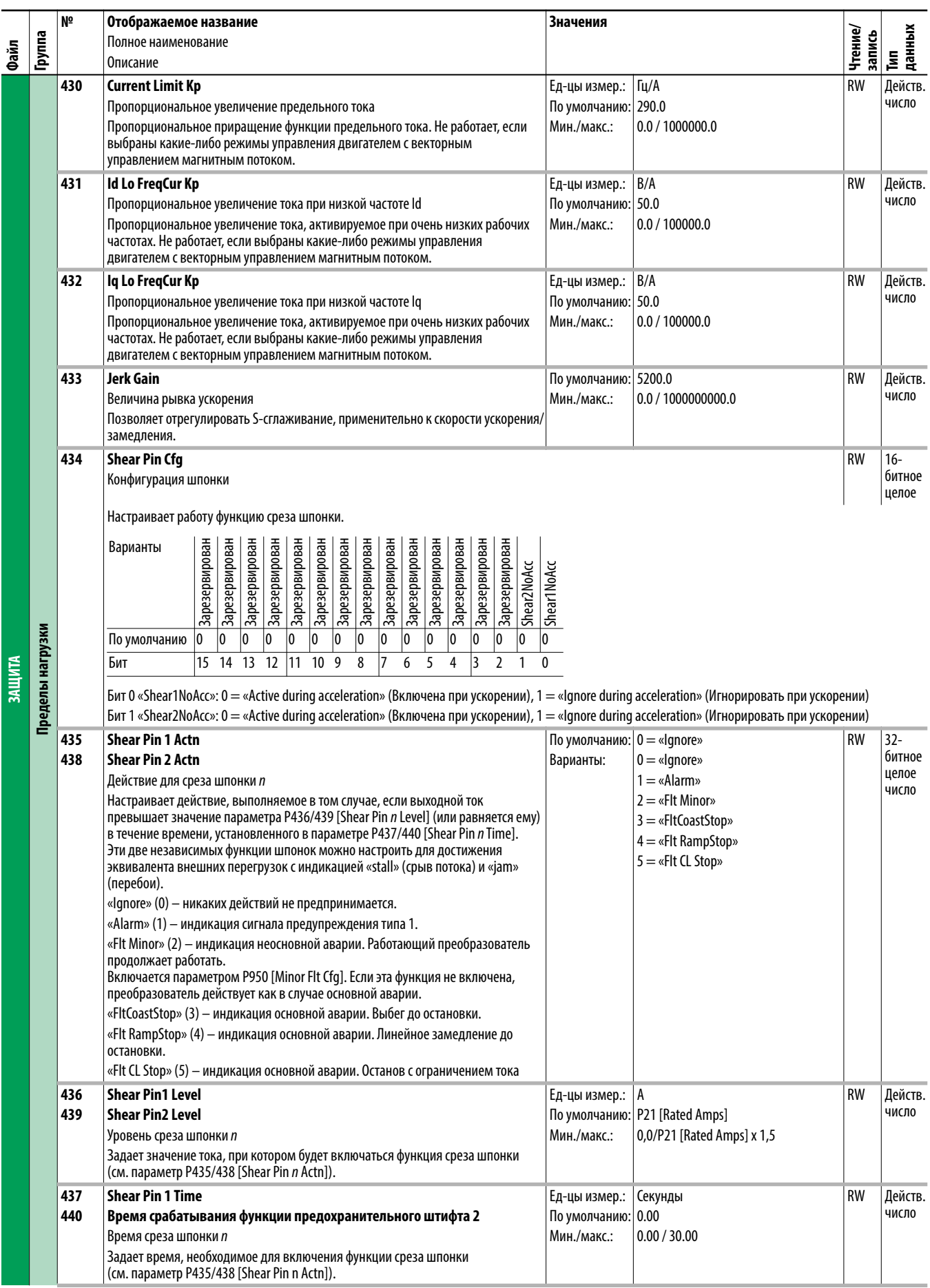

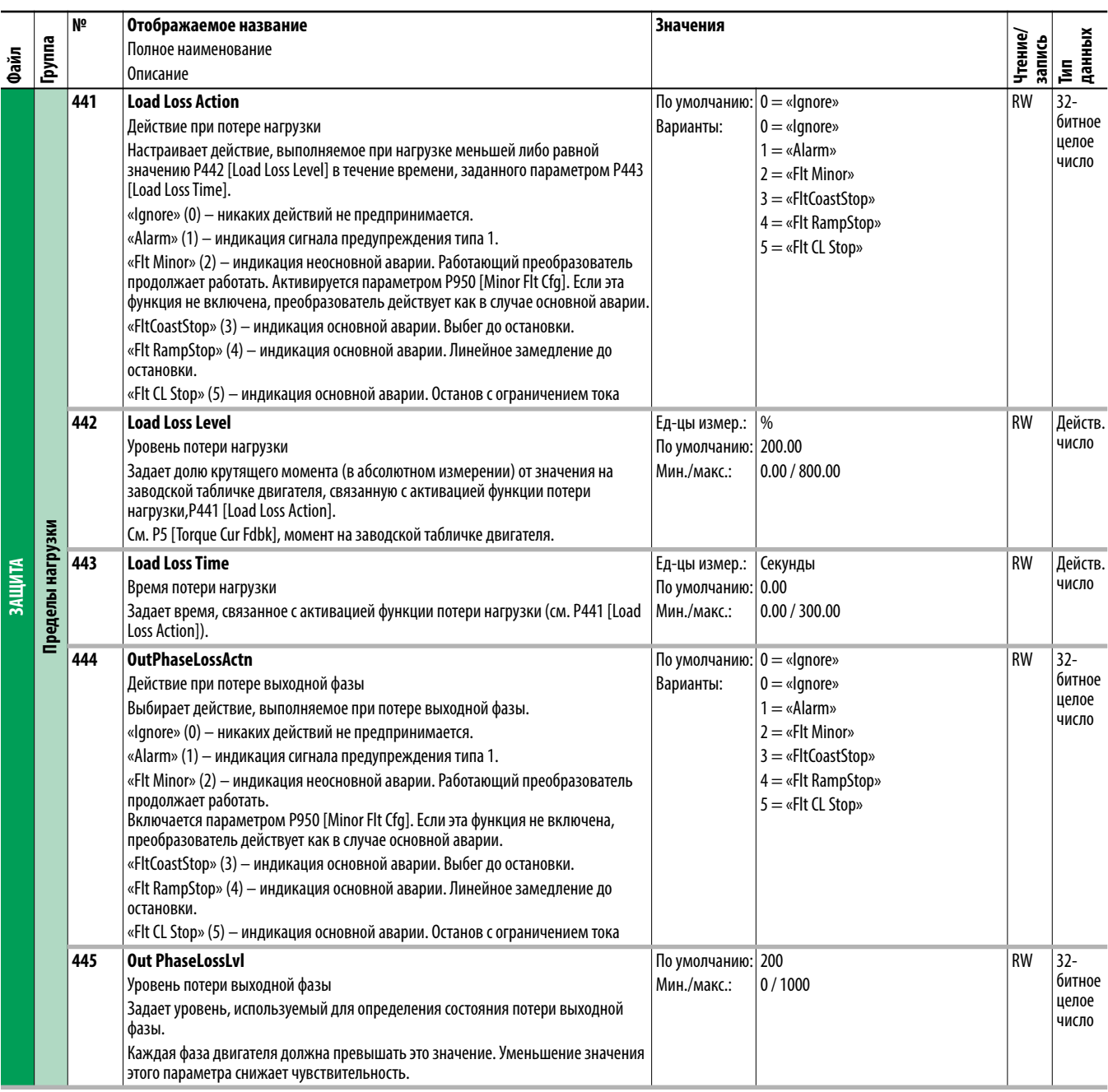

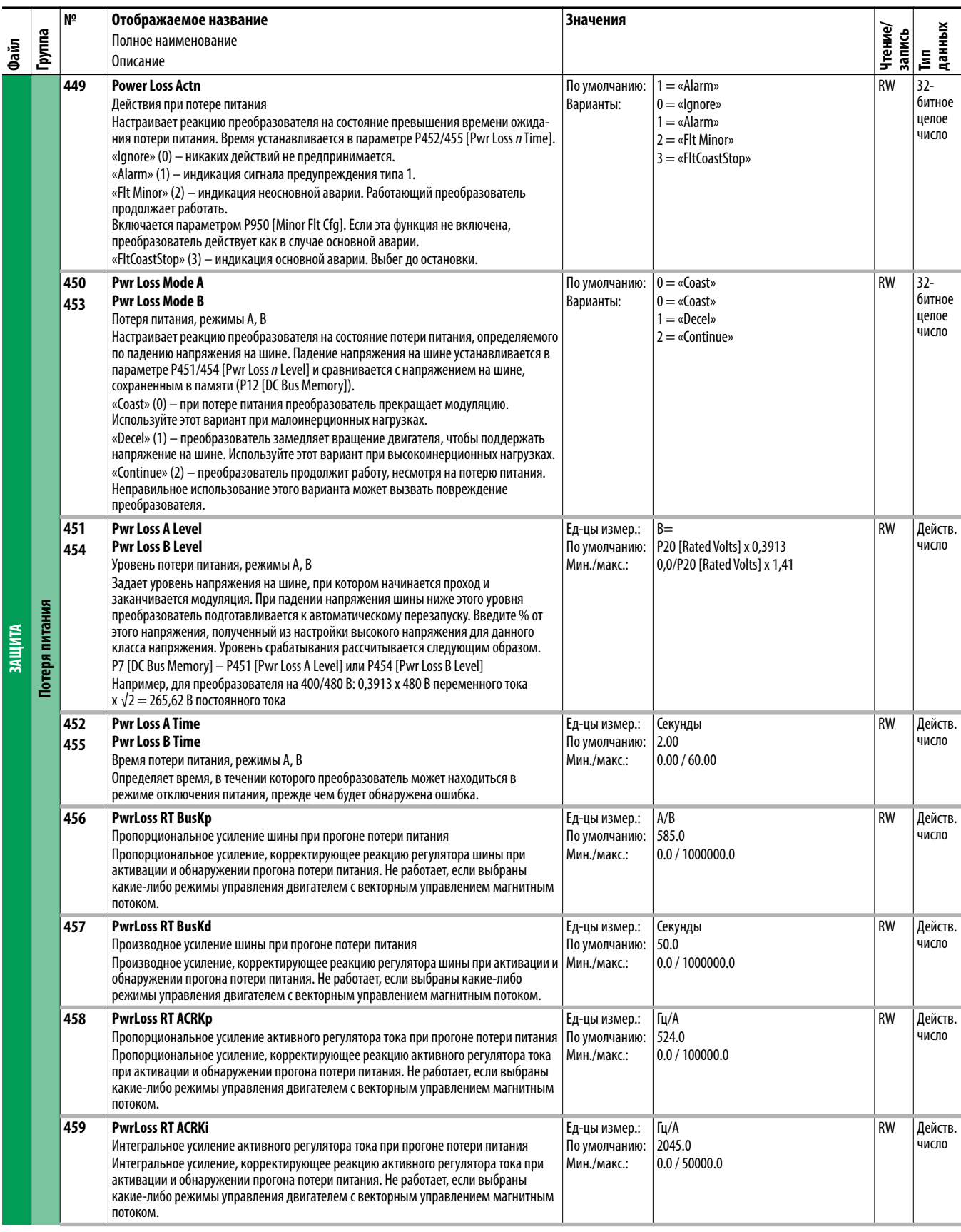

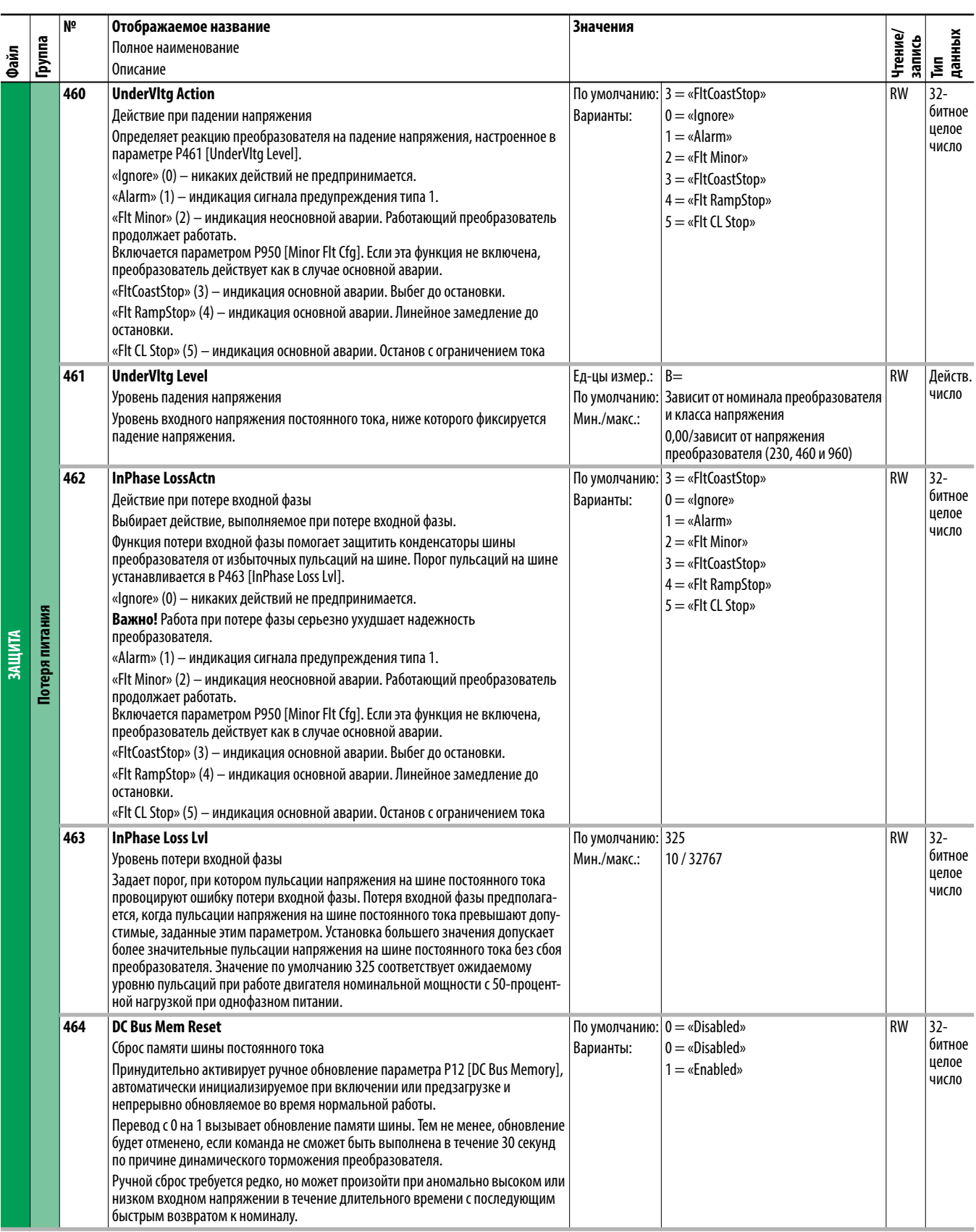

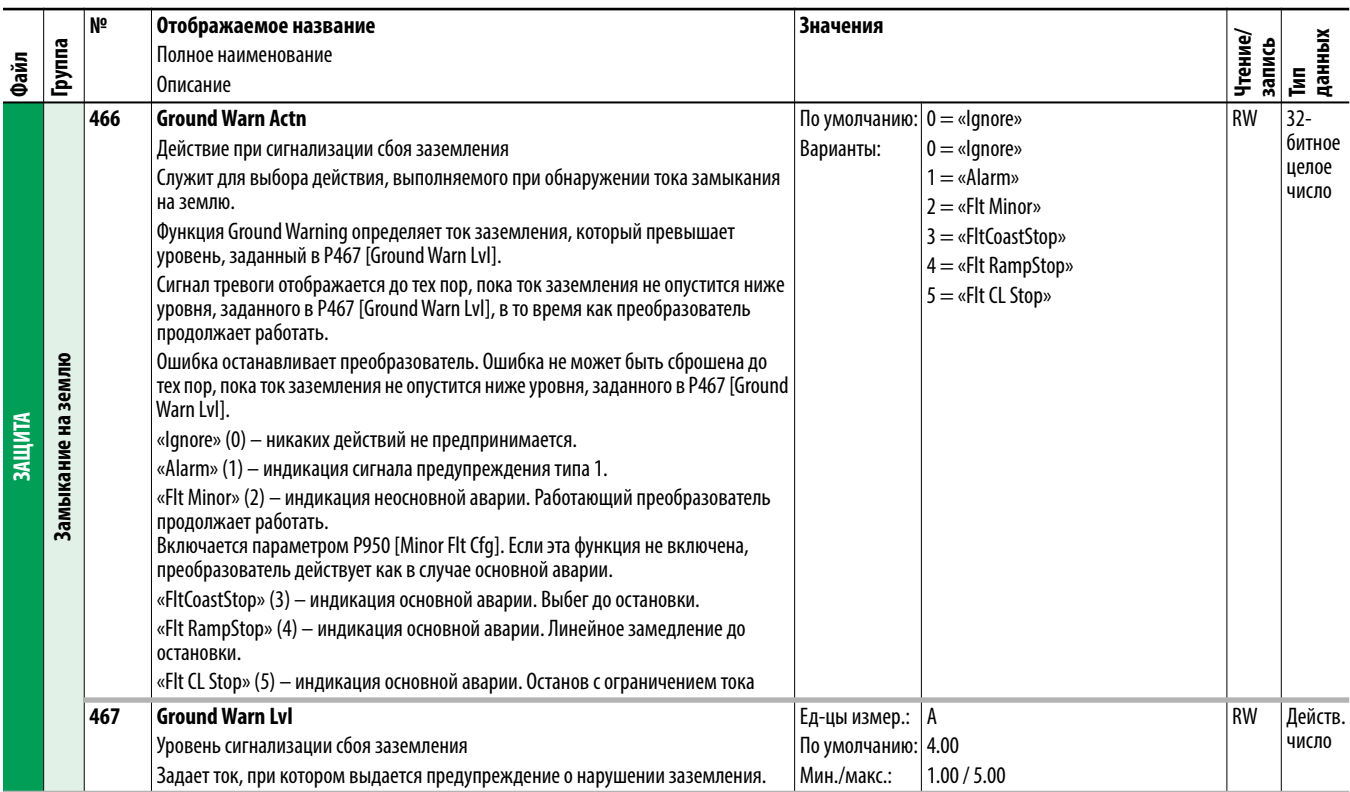

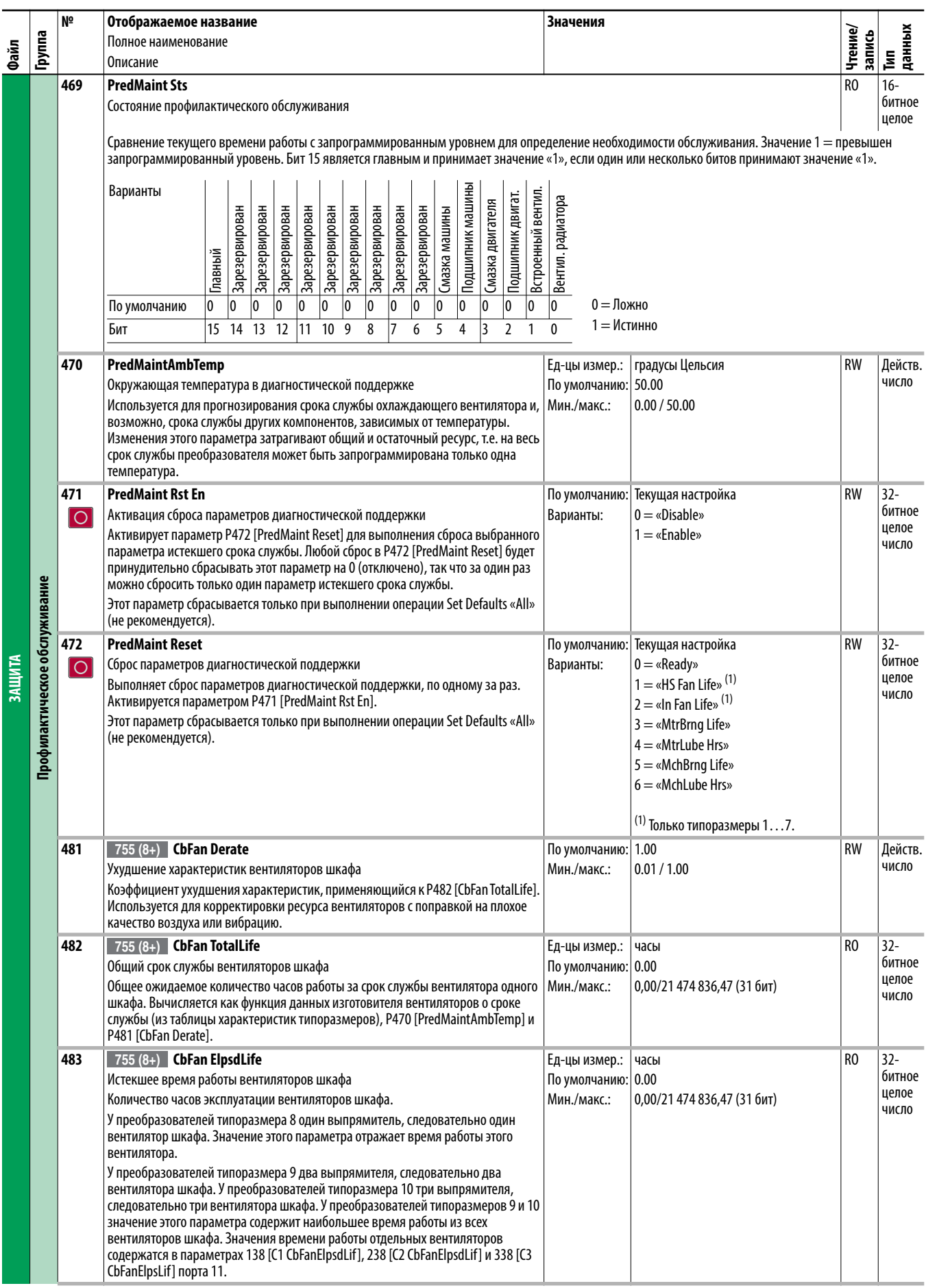

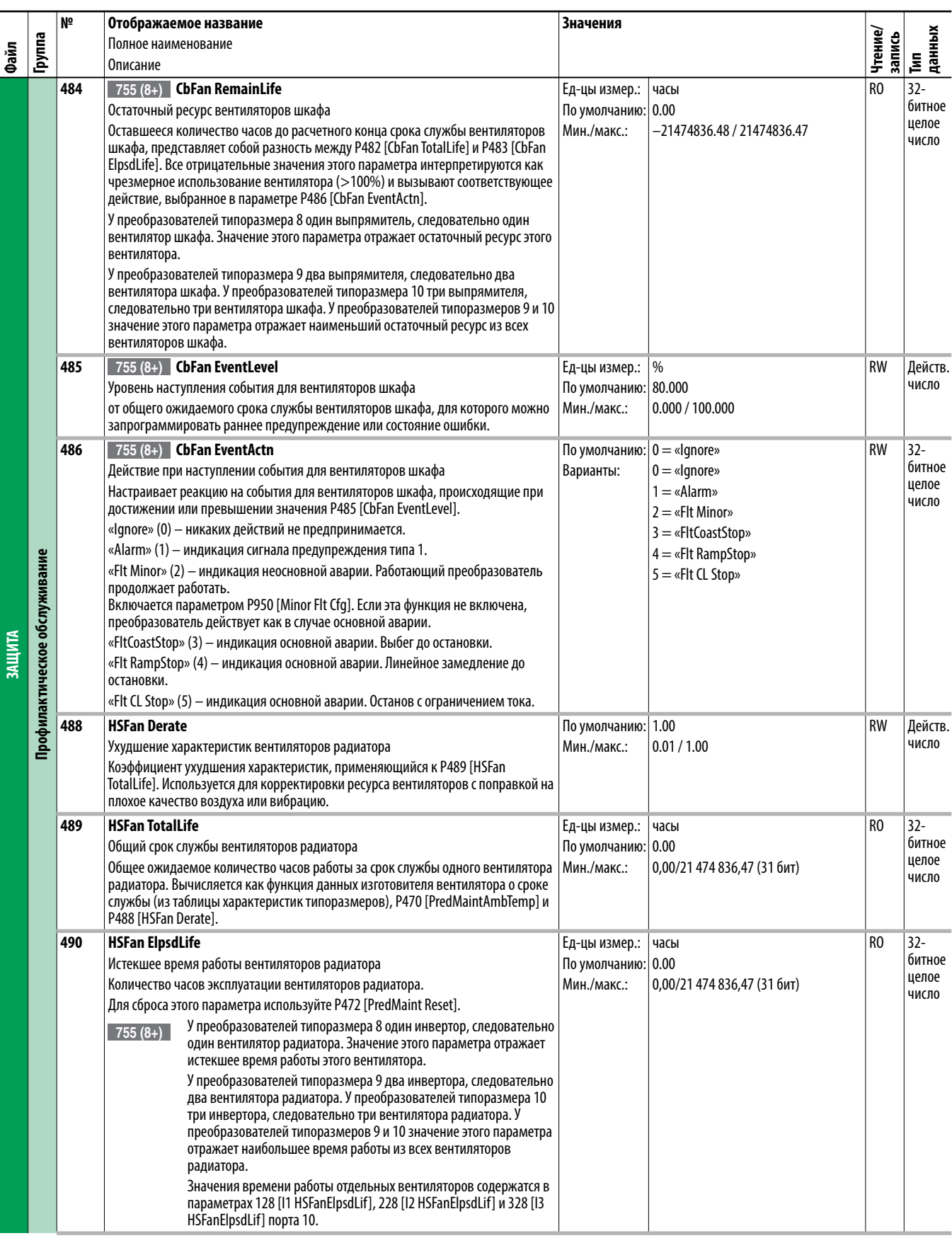

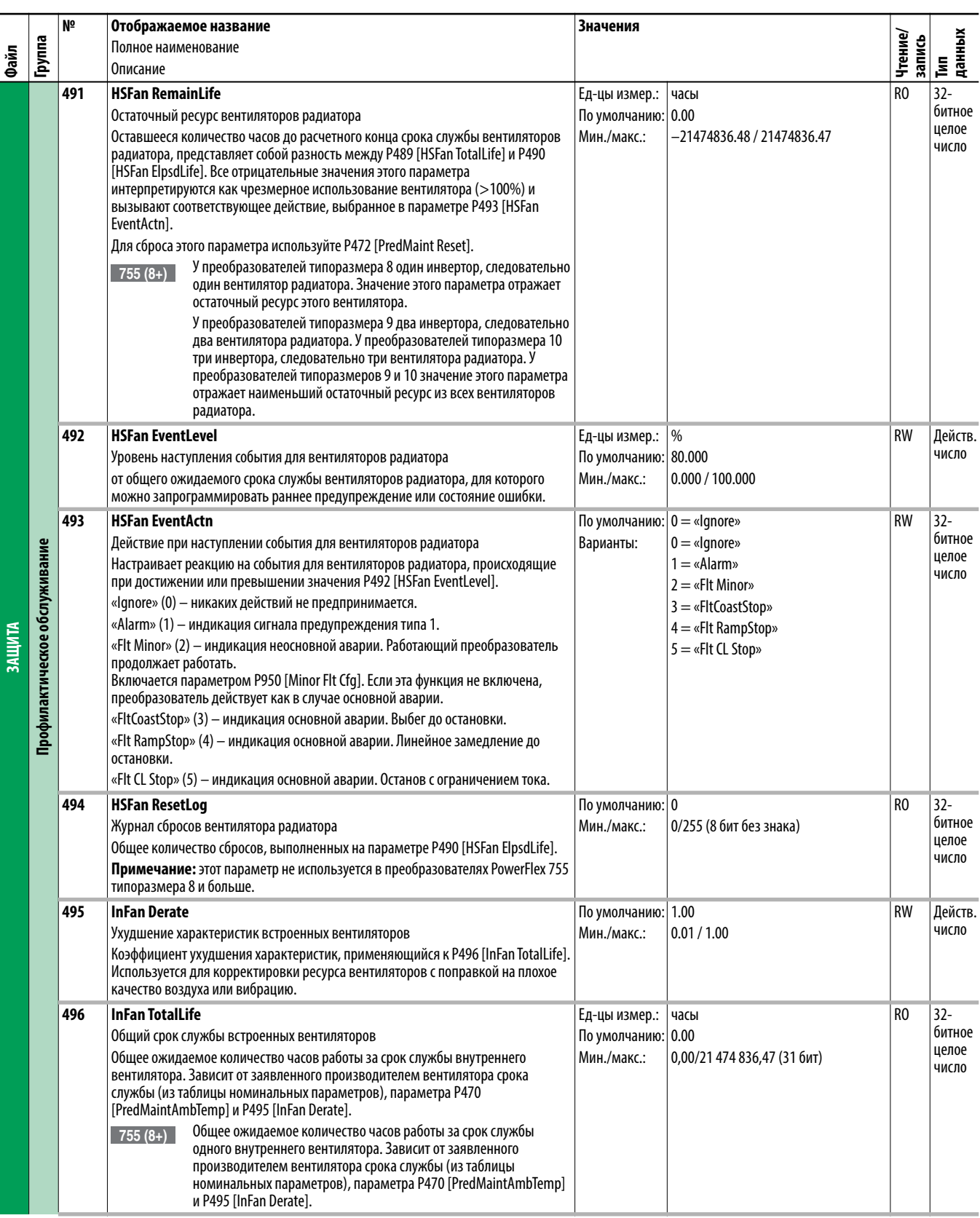

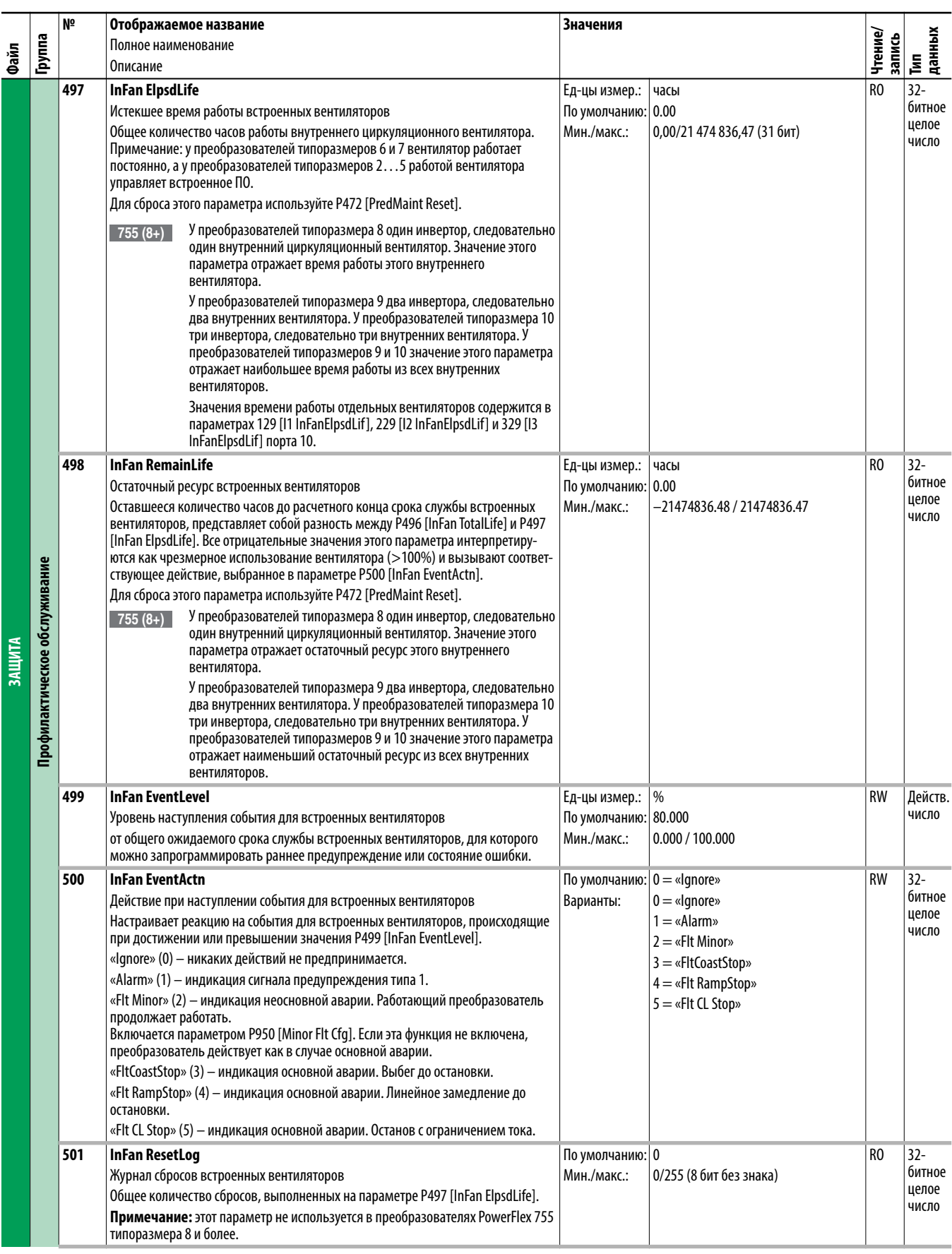

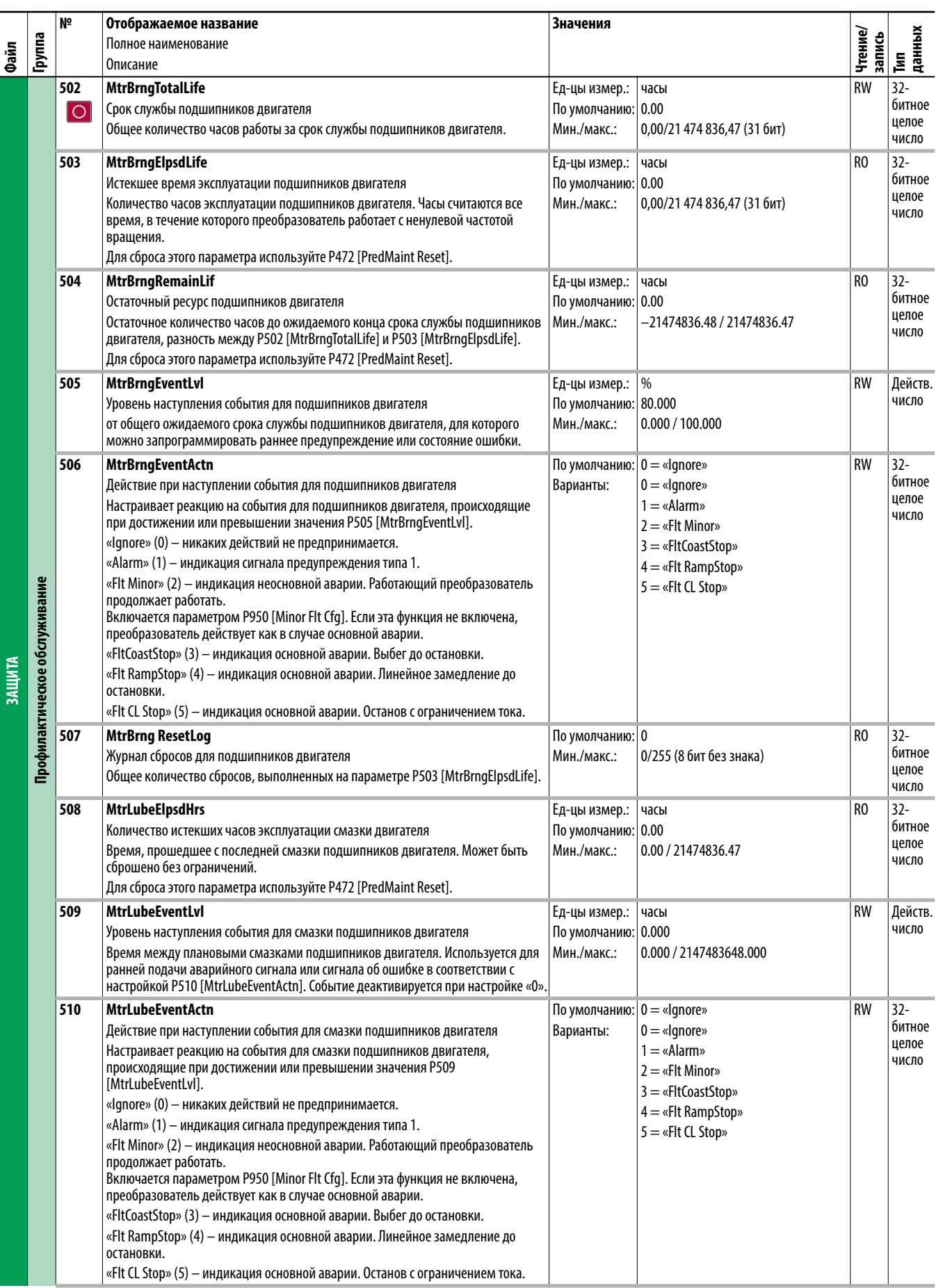

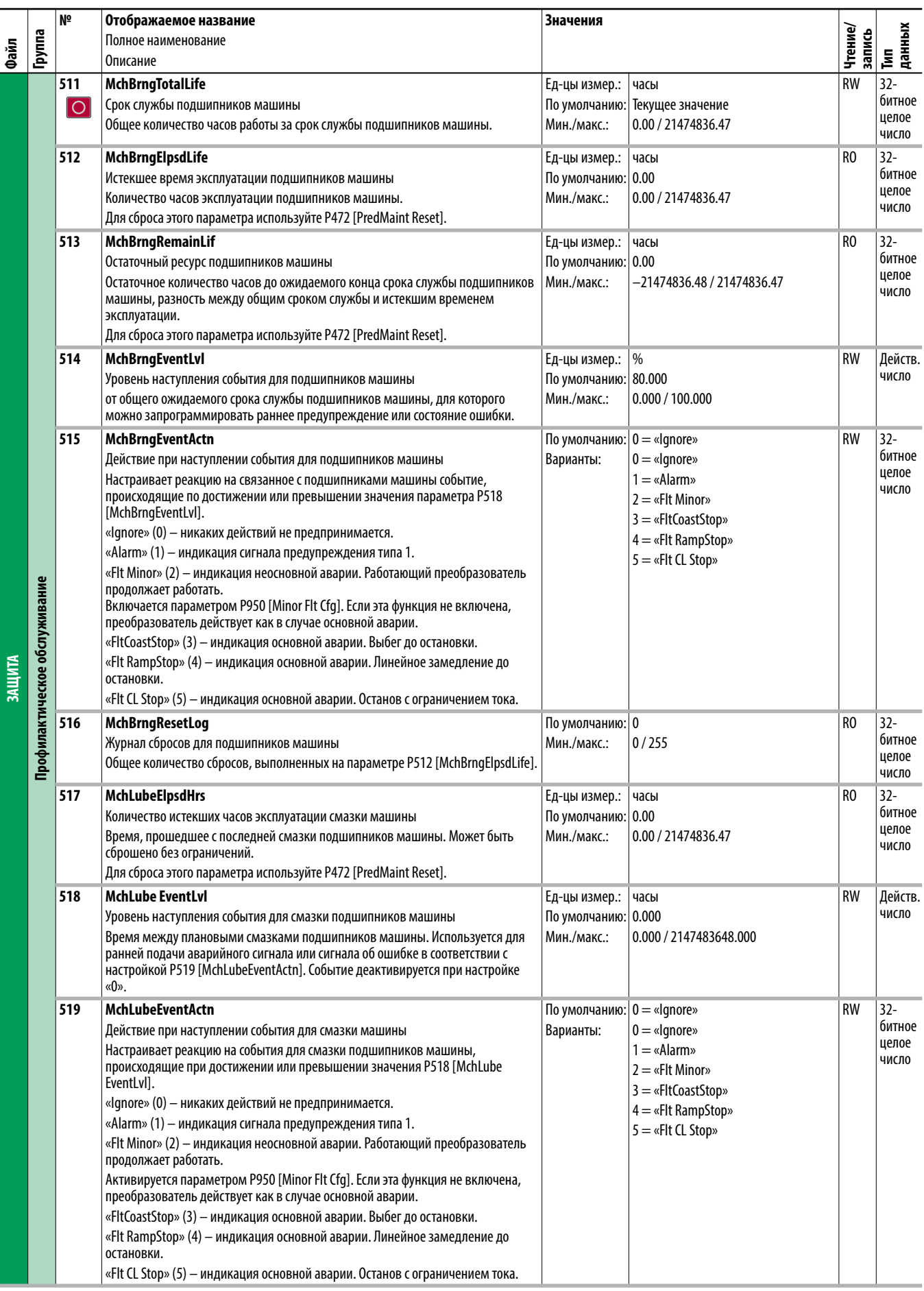

## **Файл управления скоростью преобразователя (порт 0)**

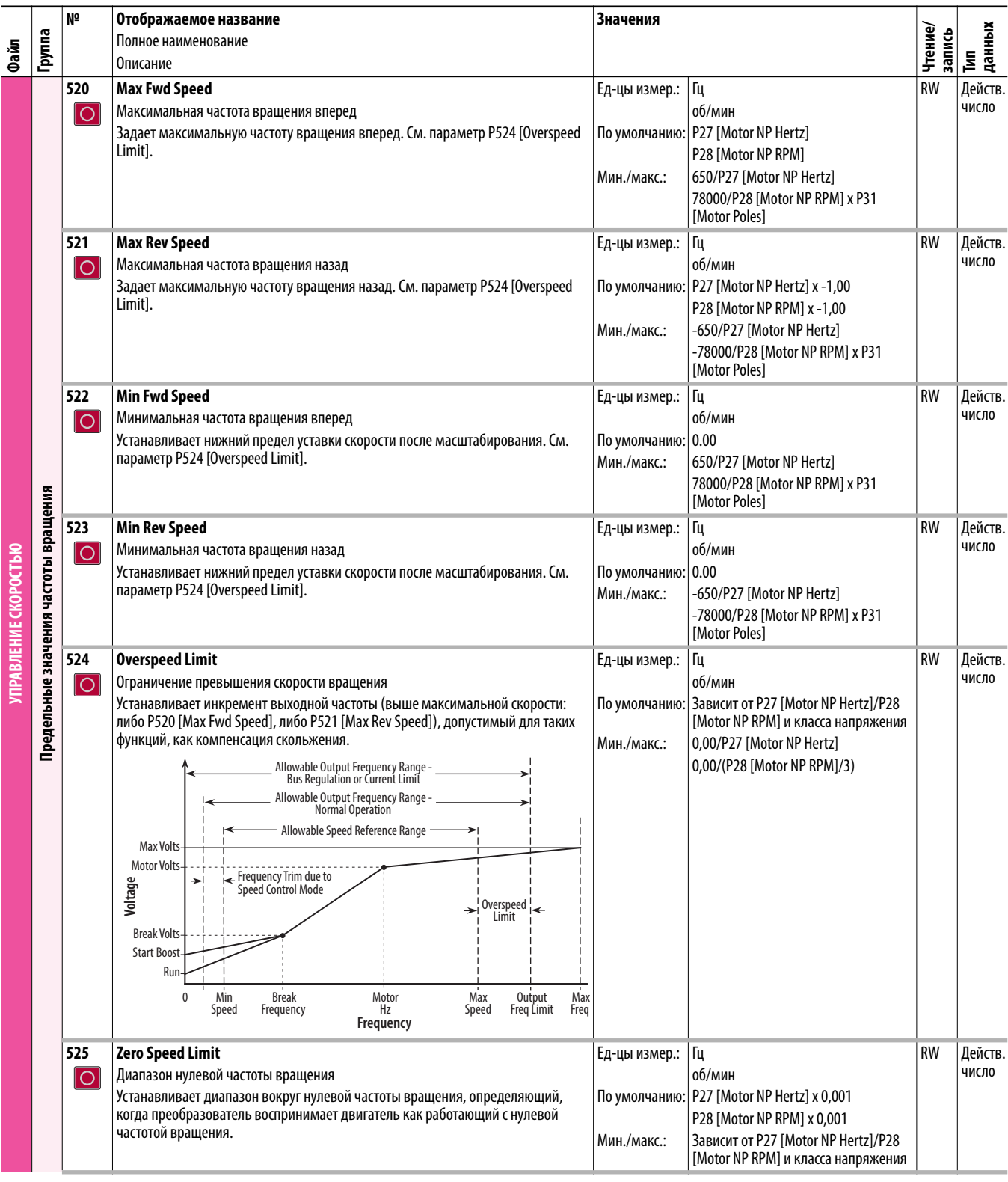

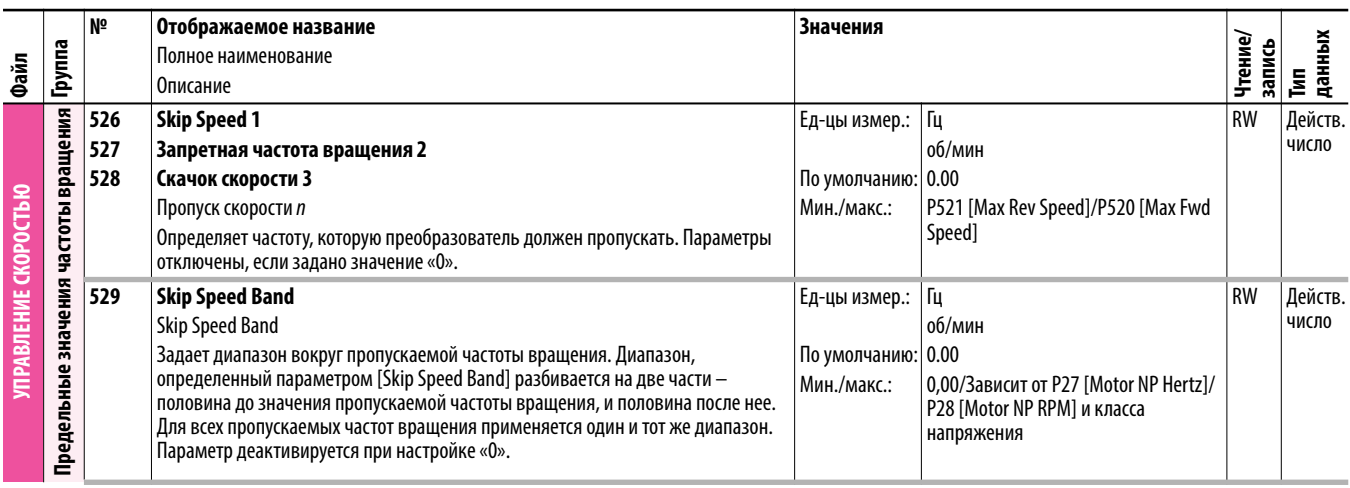

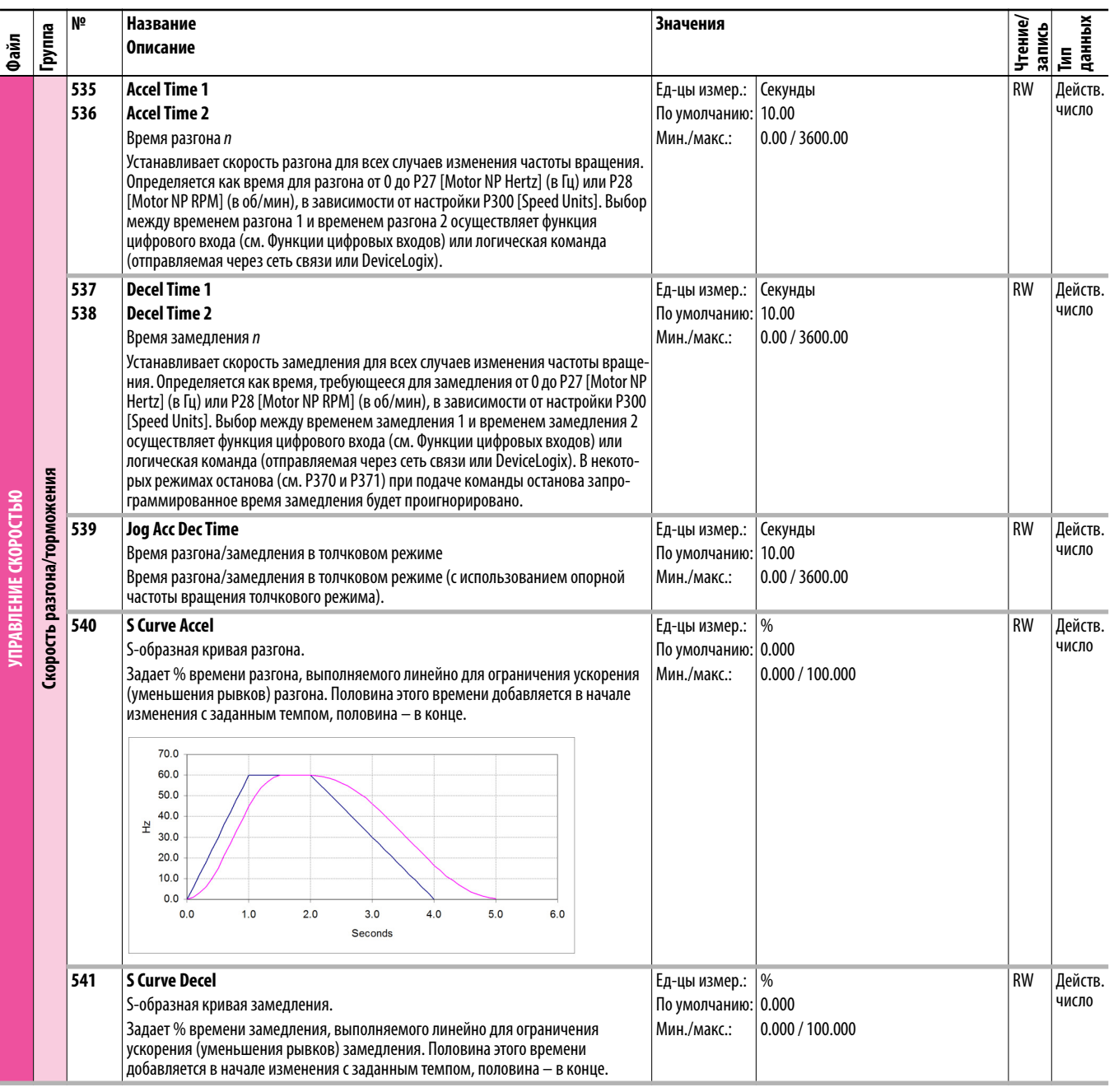

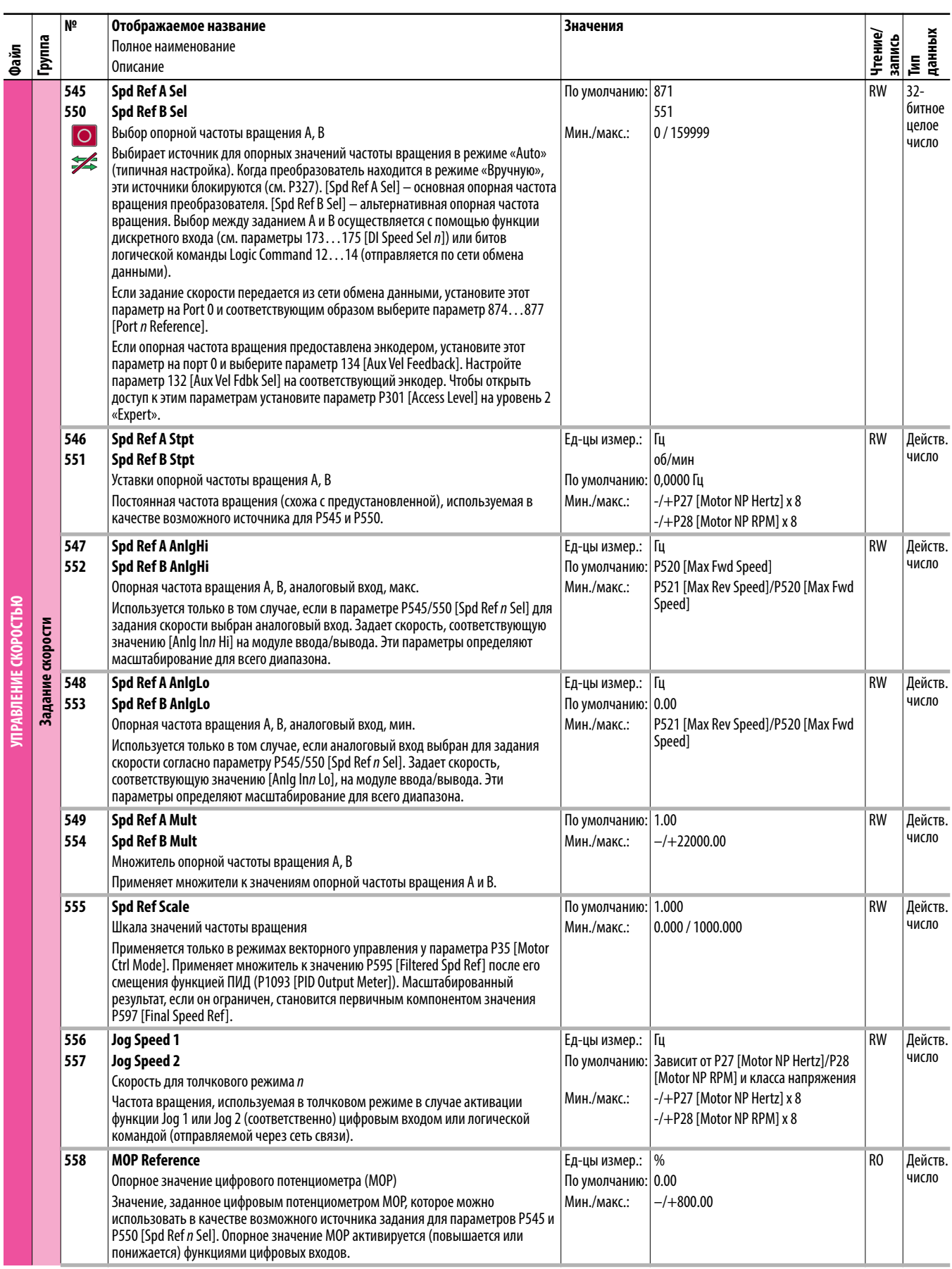
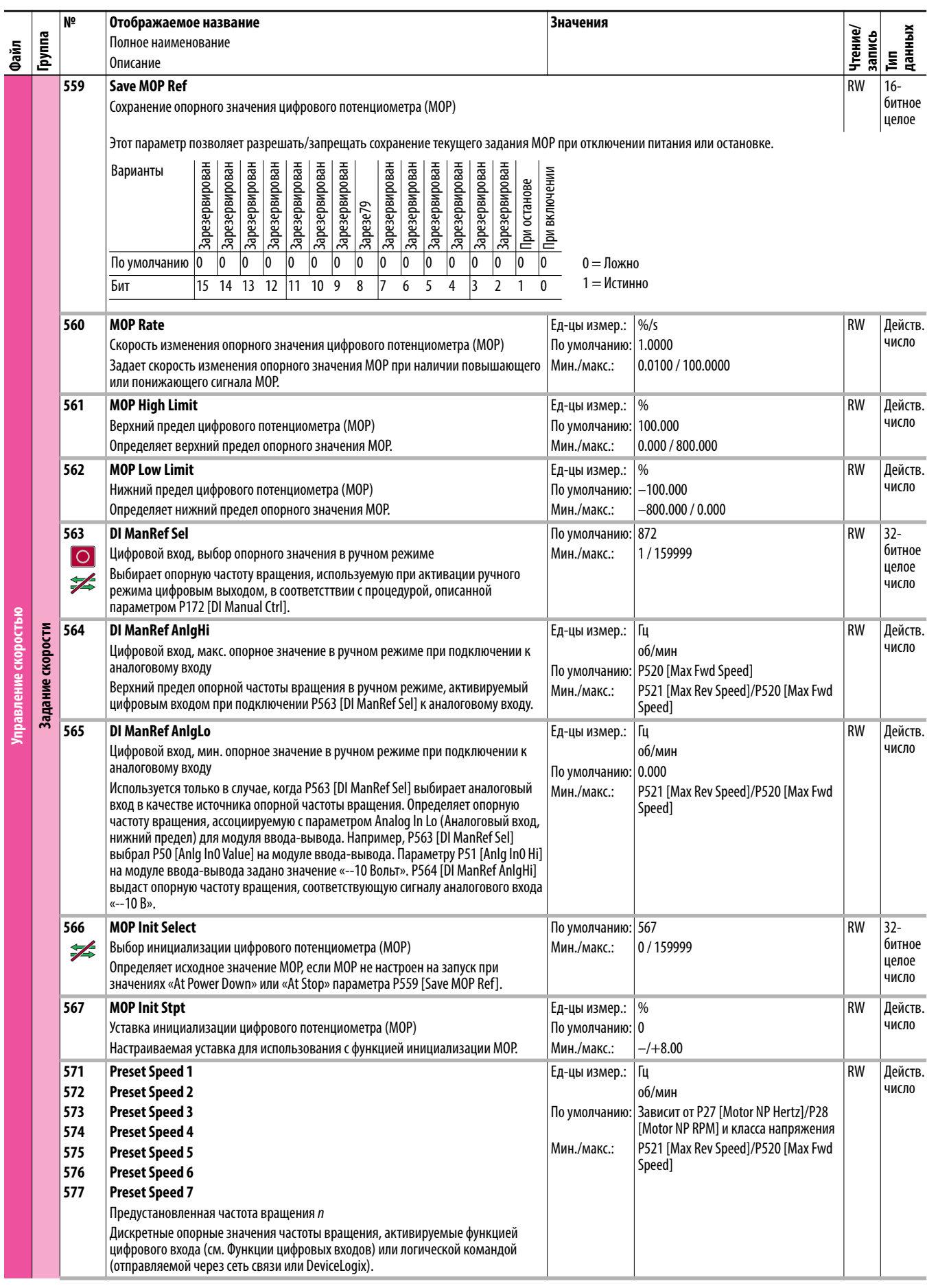

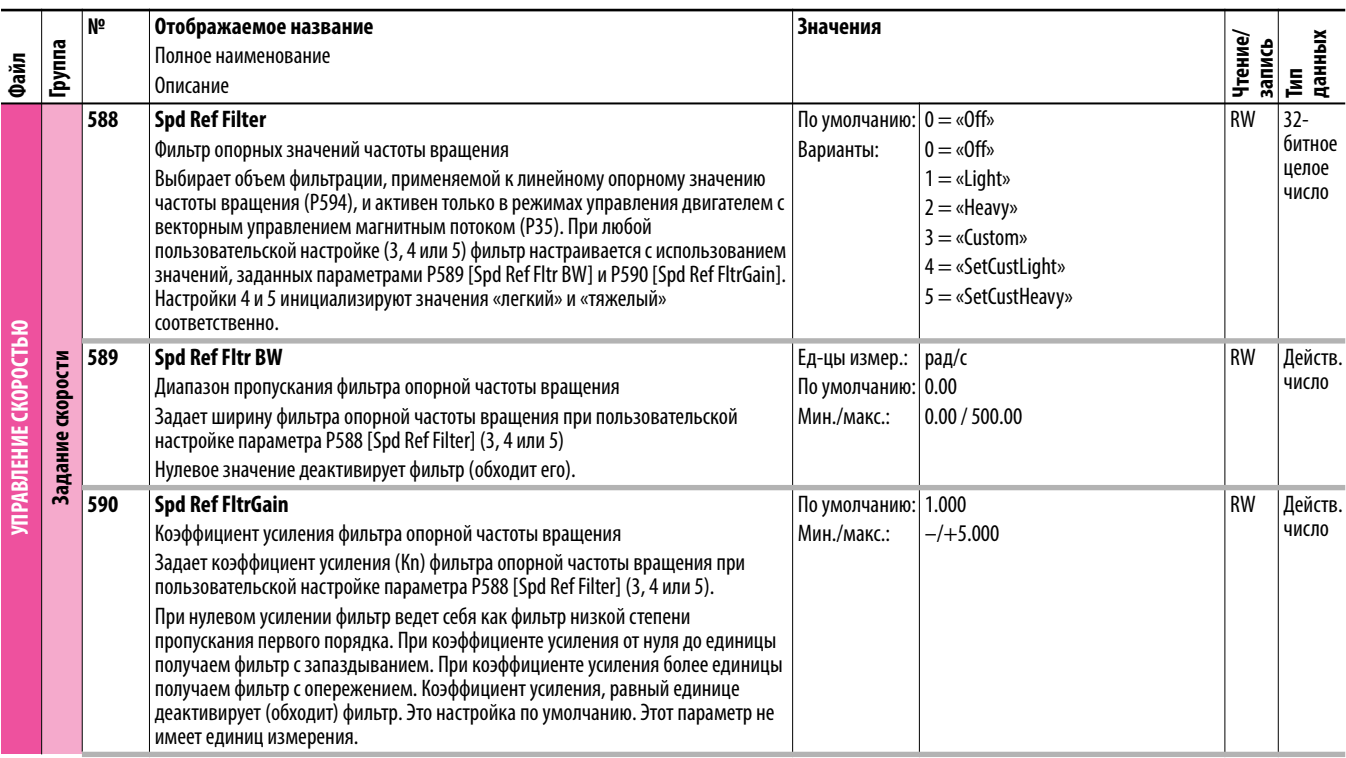

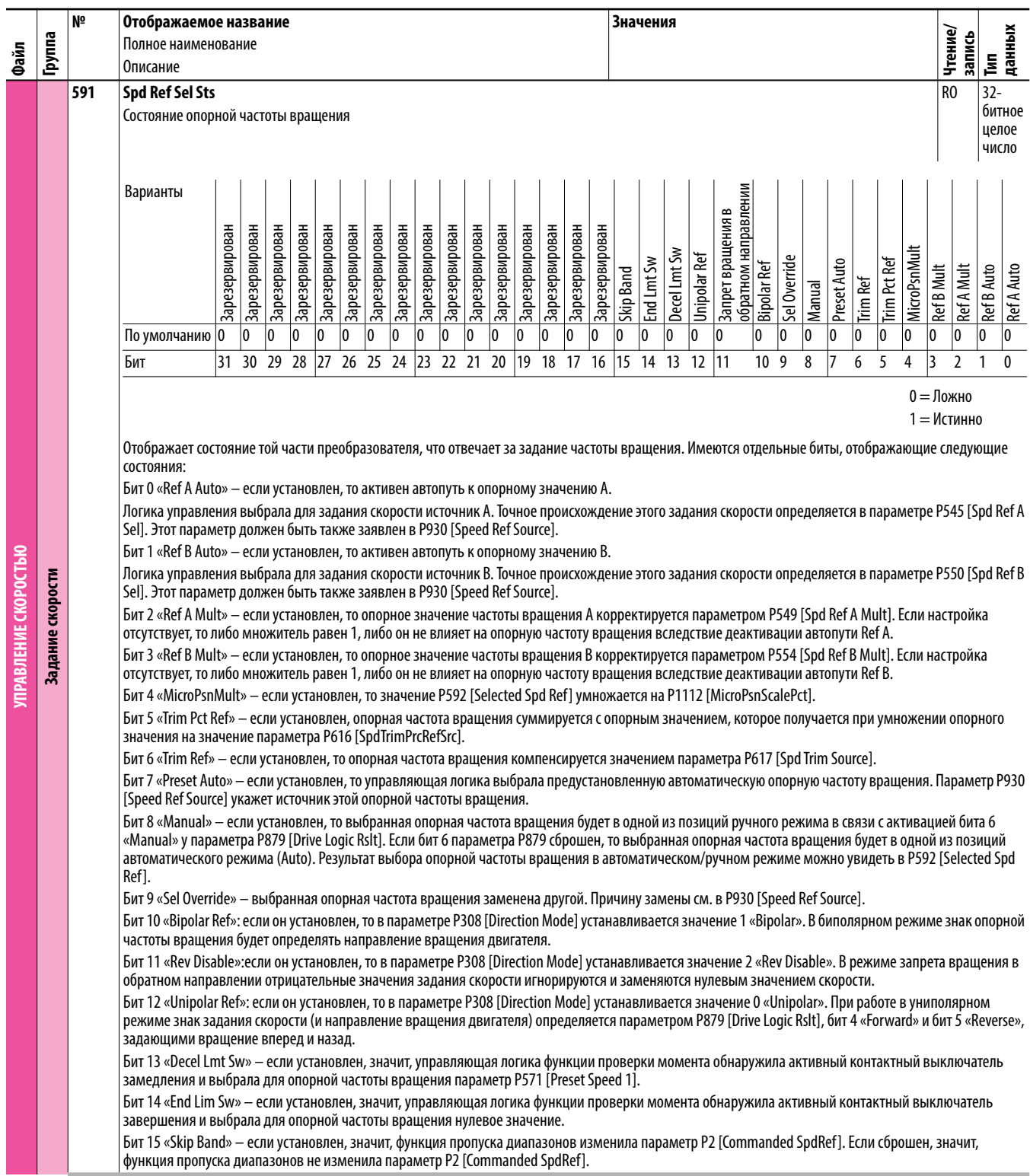

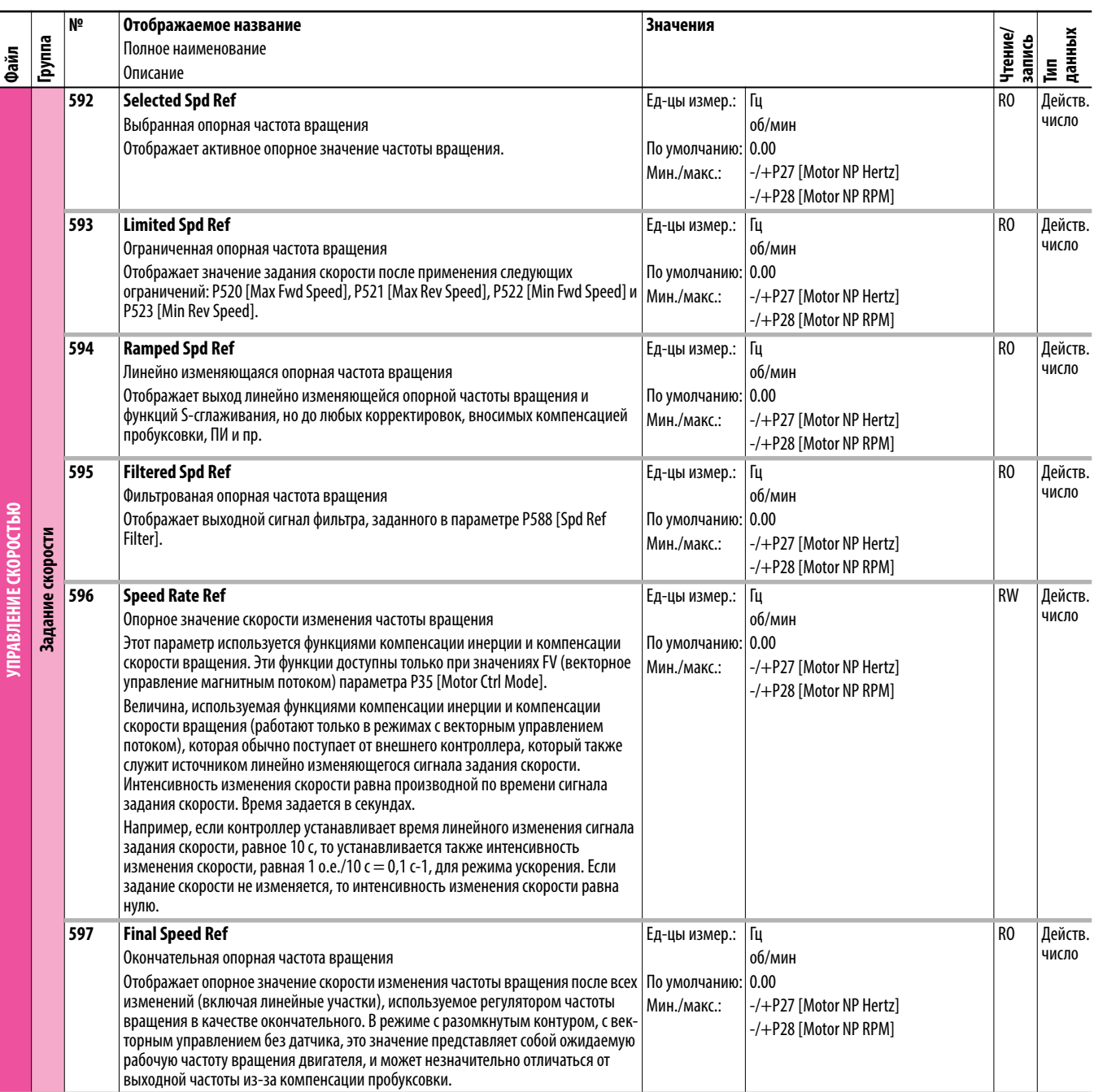

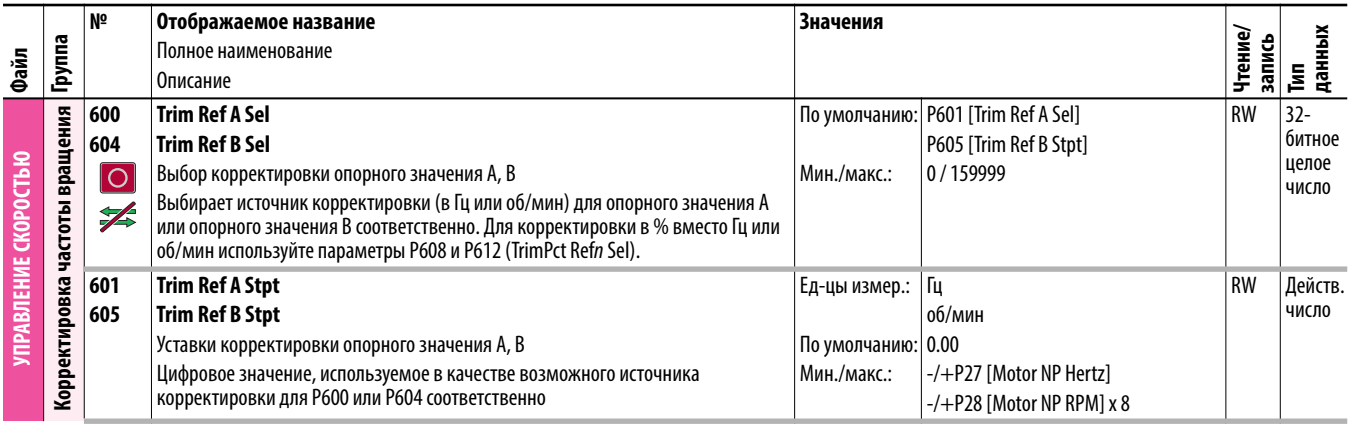

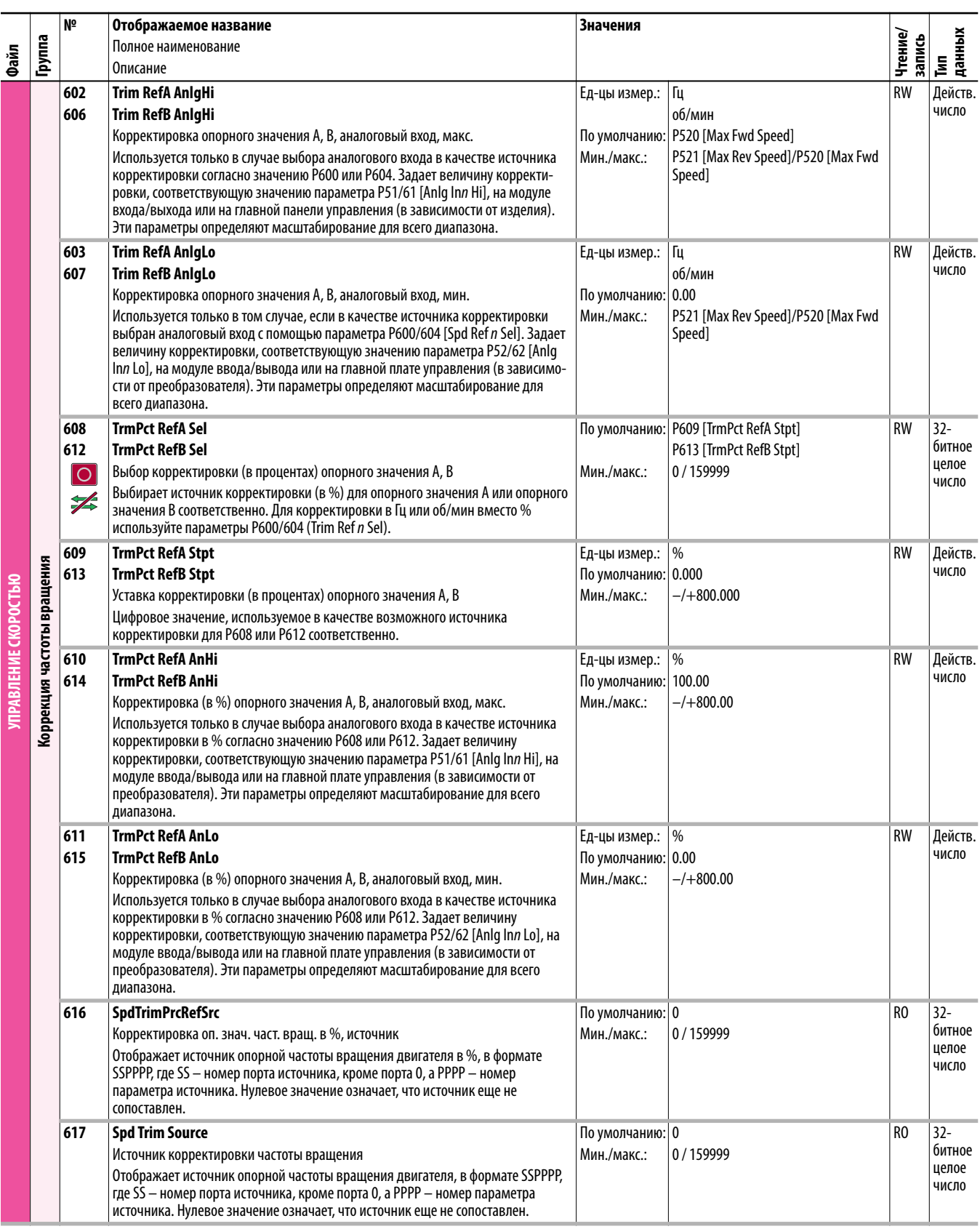

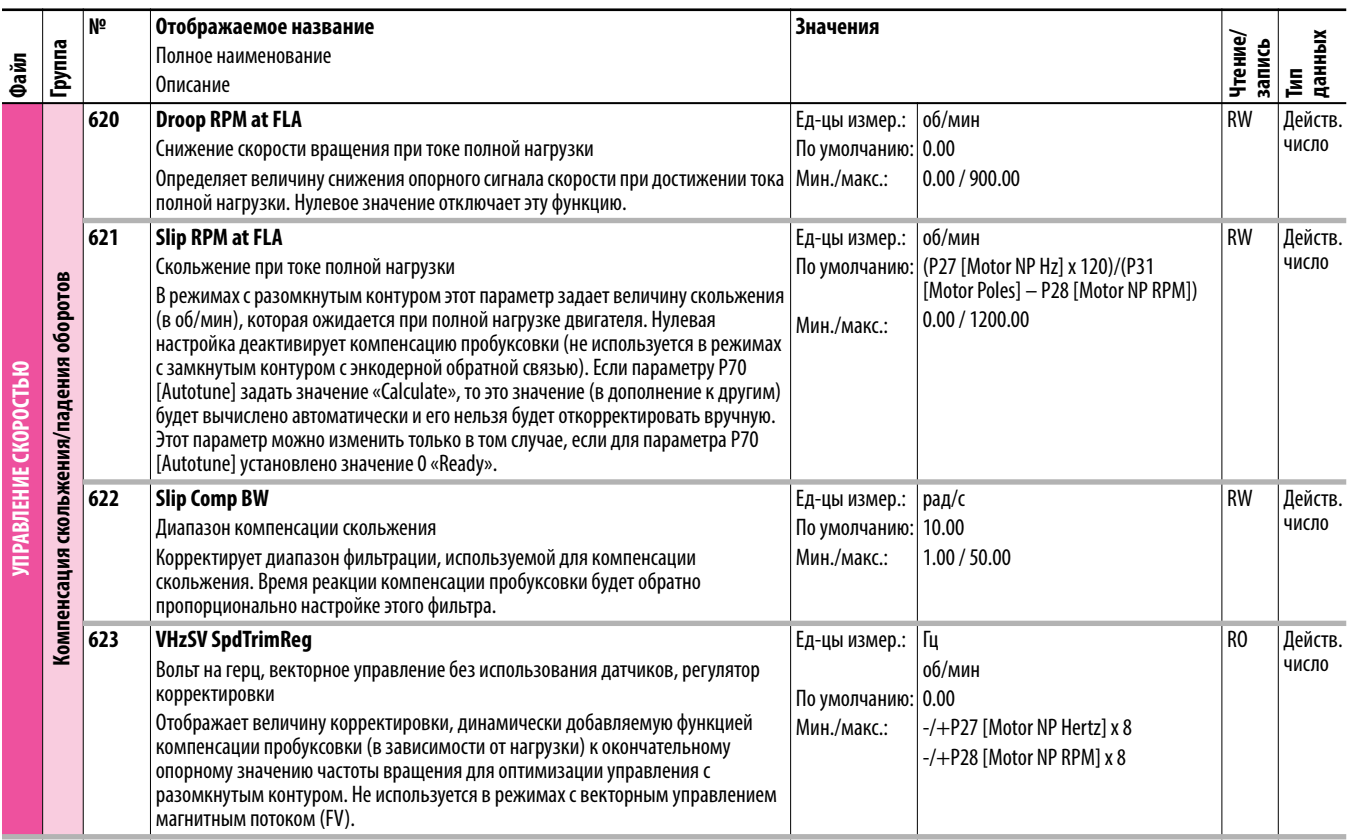

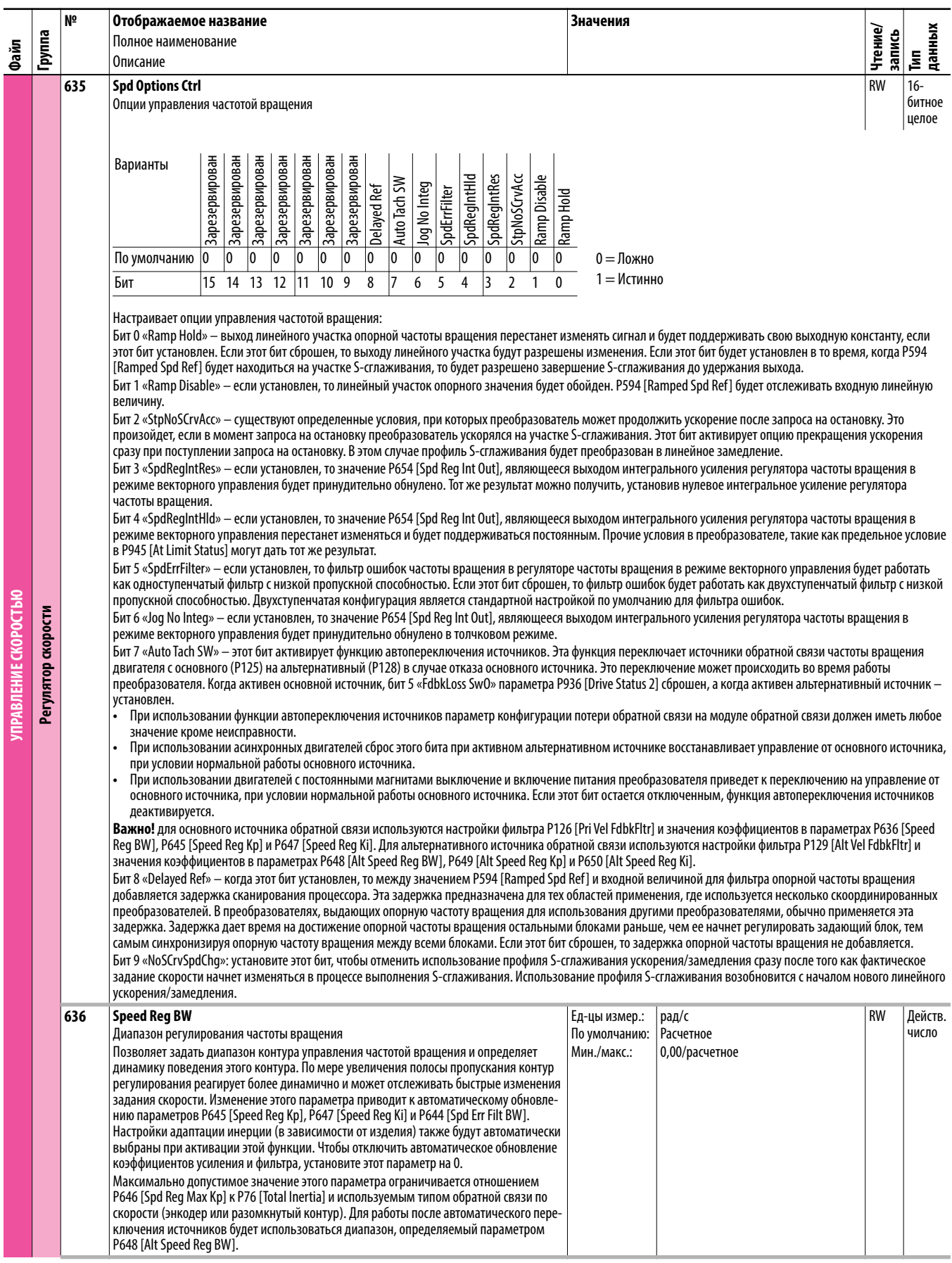

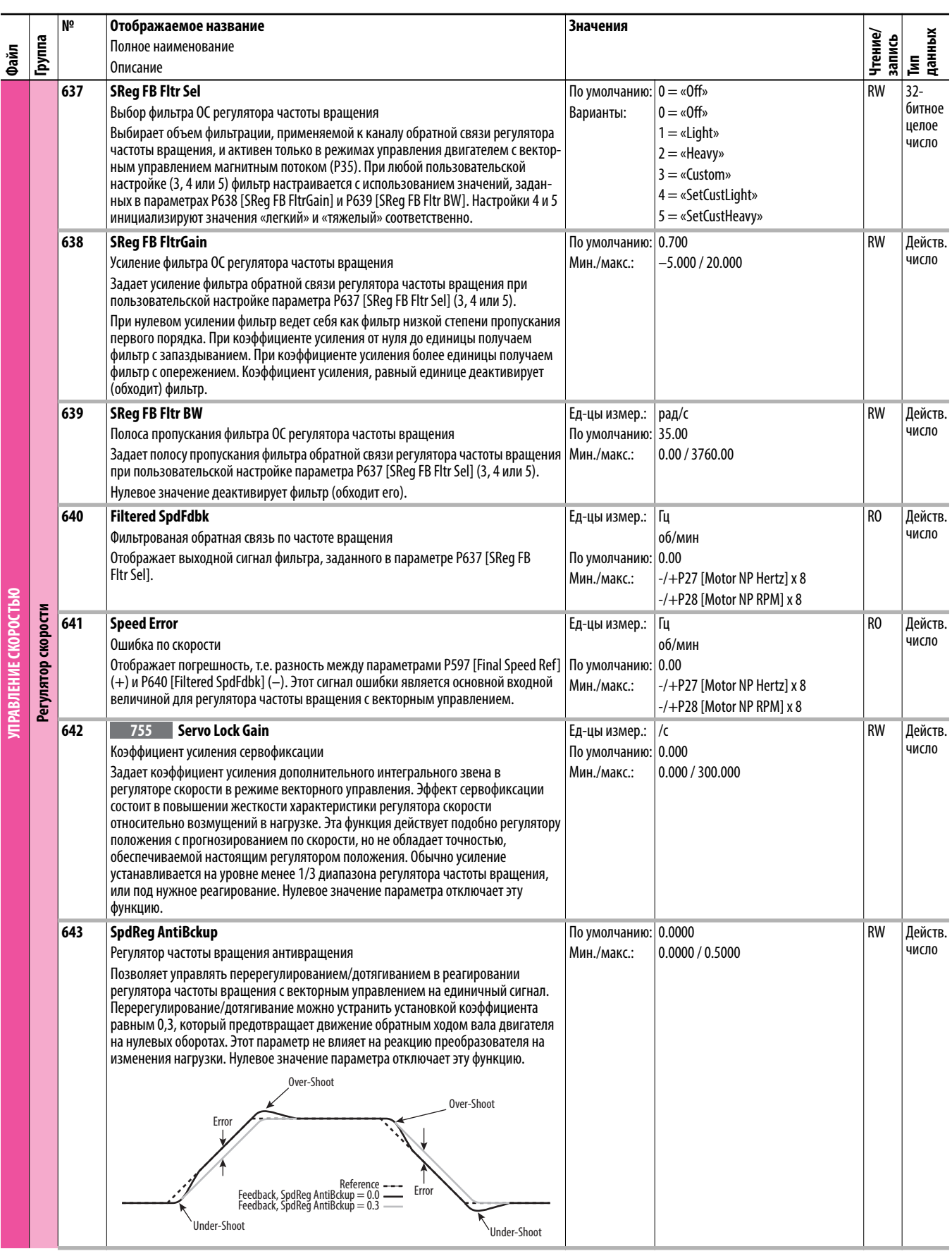

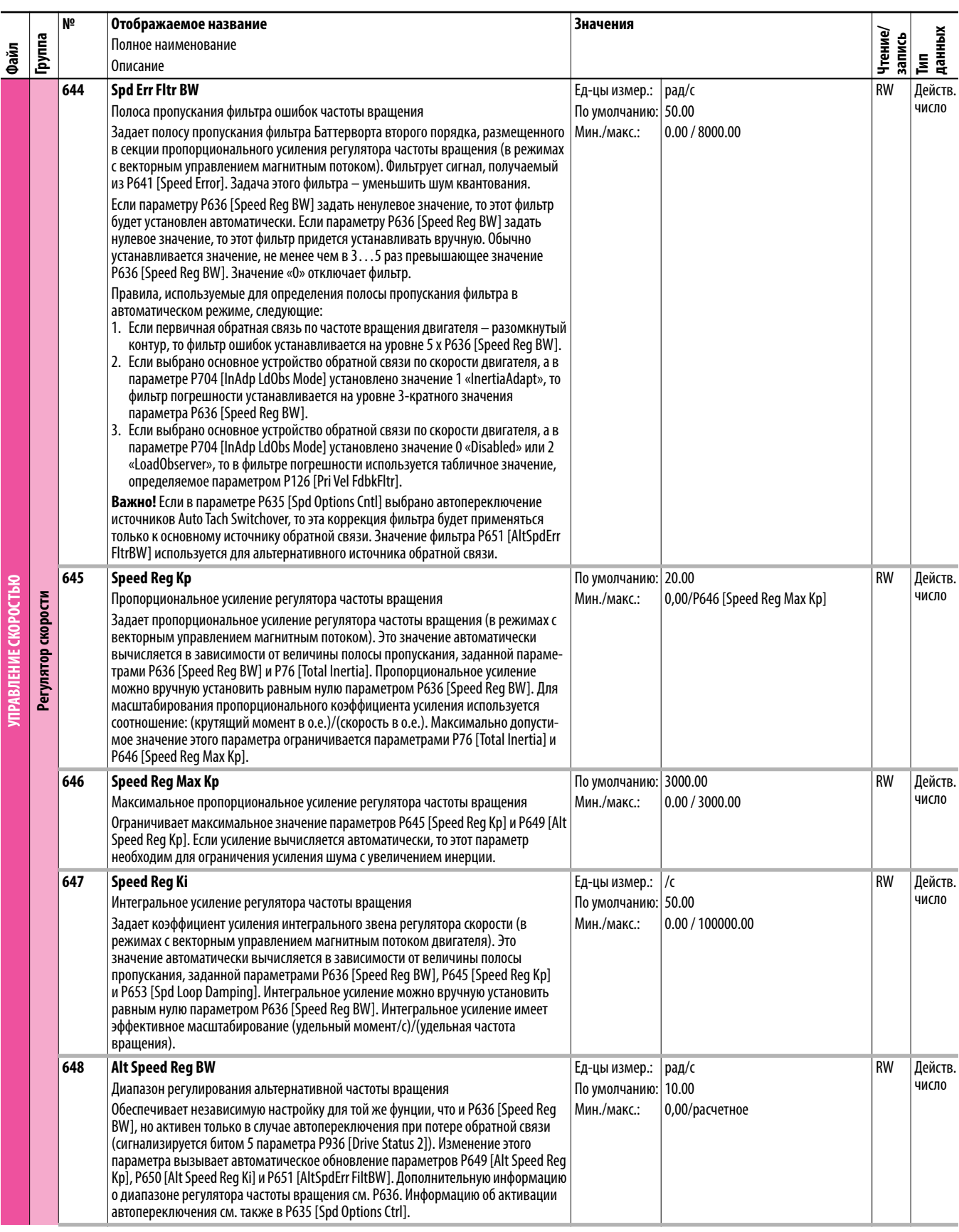

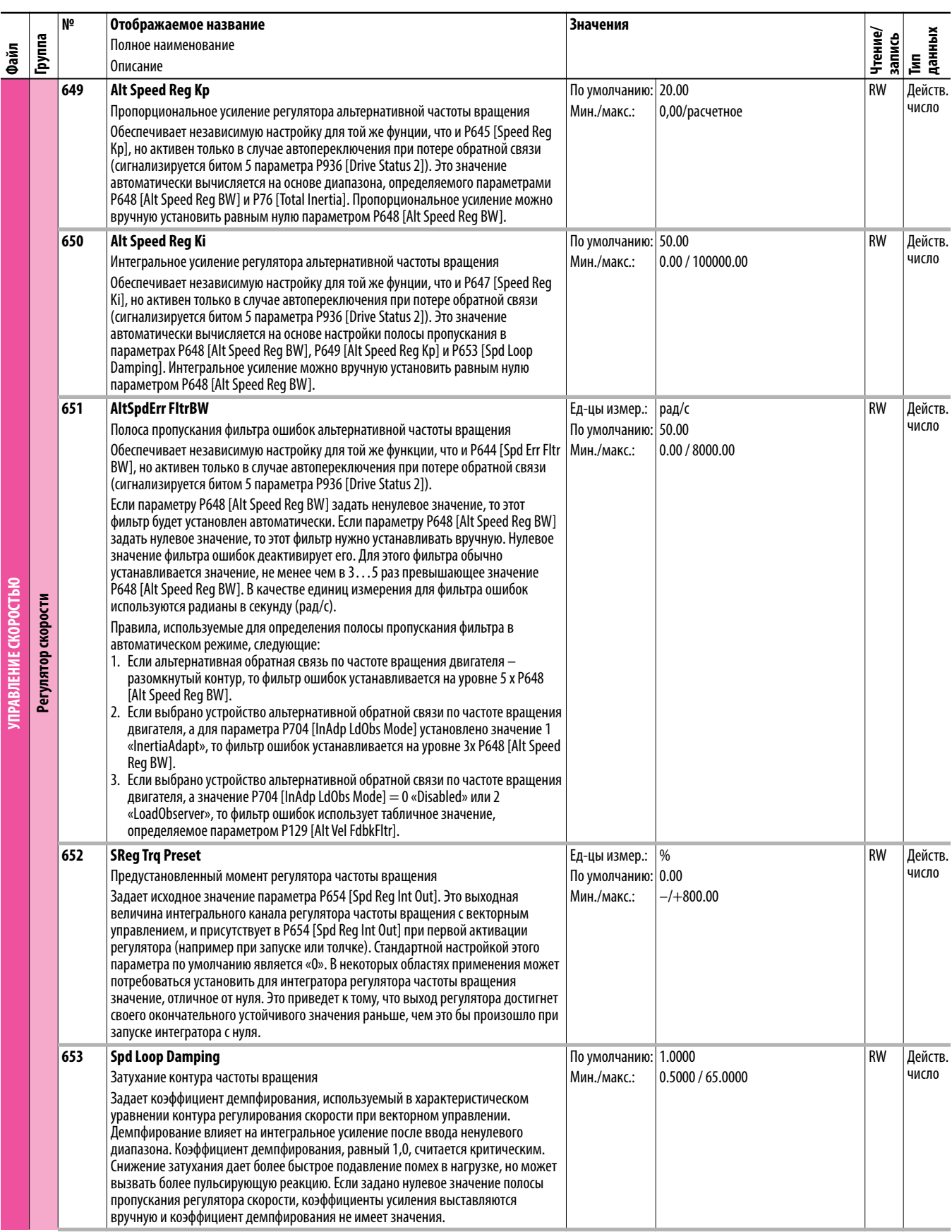

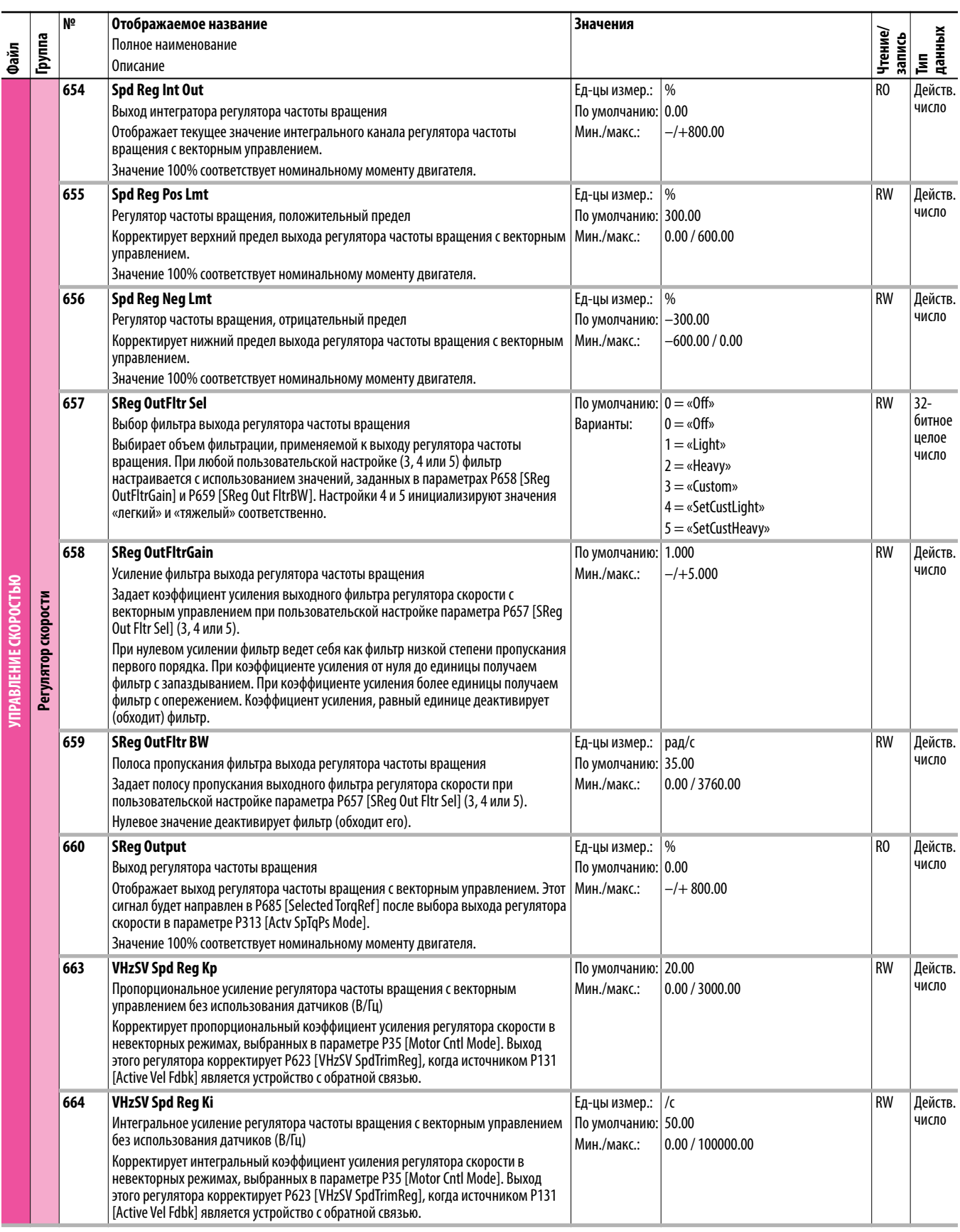

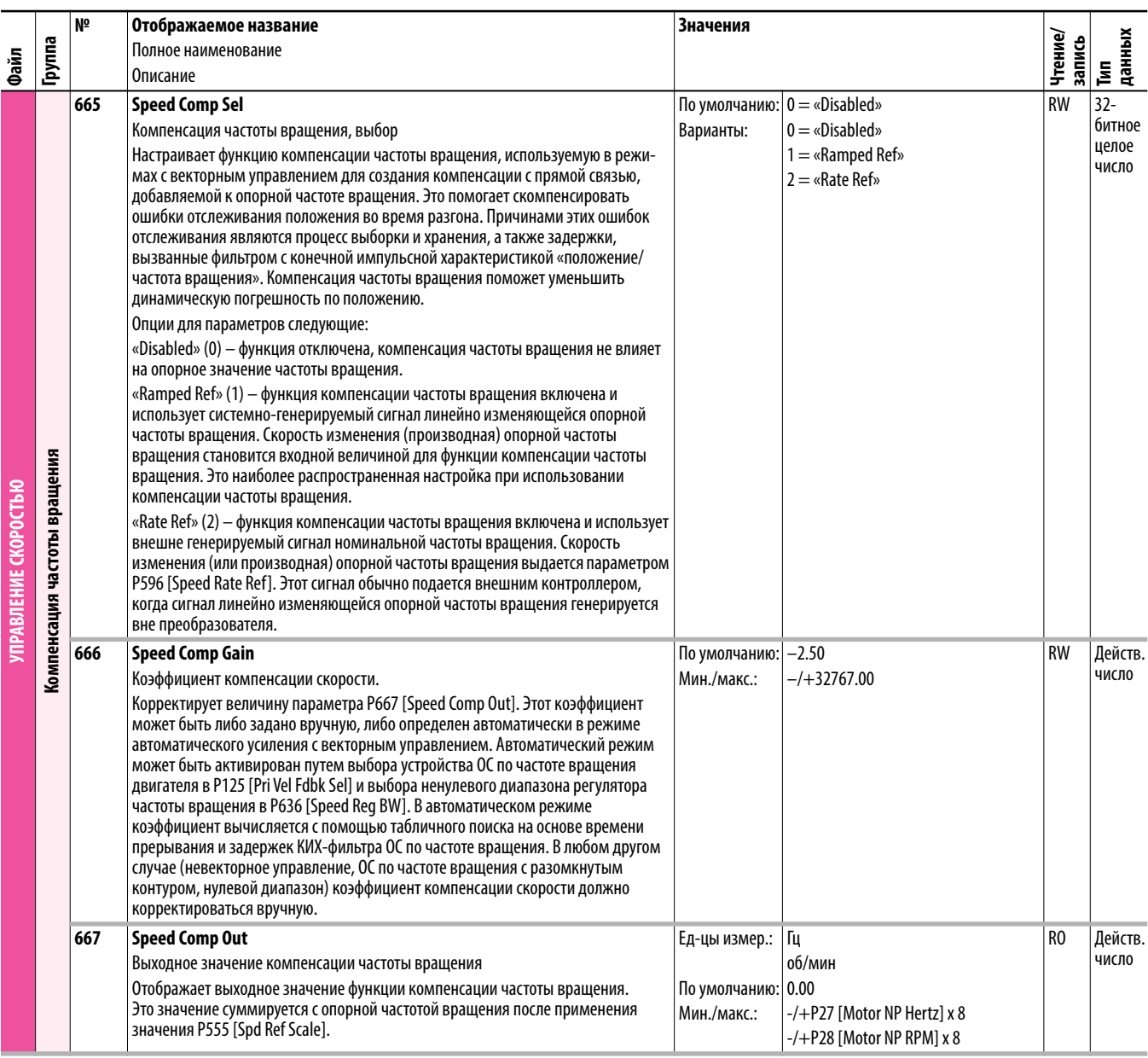

## **Преобразователь (порт 0), файл управления**

## **моментом**

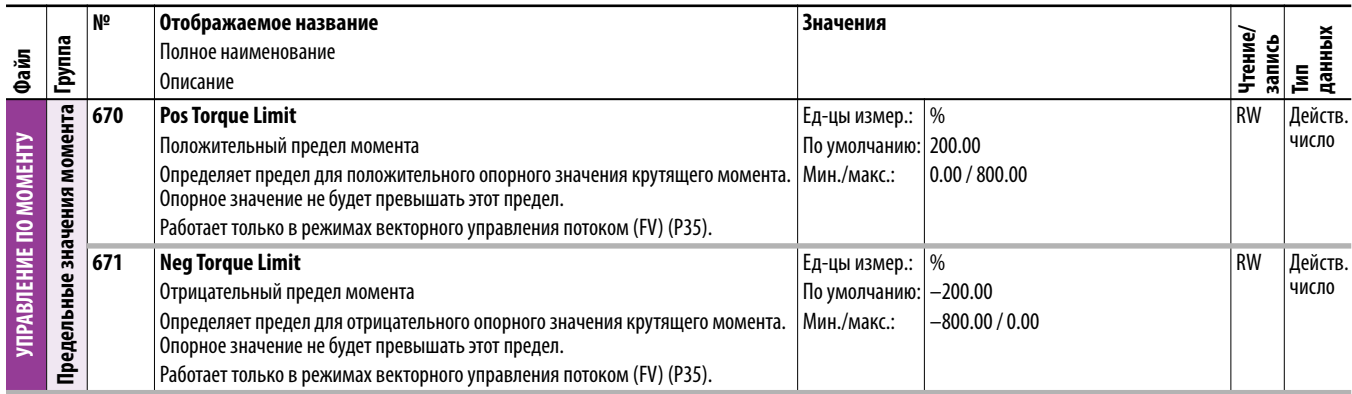

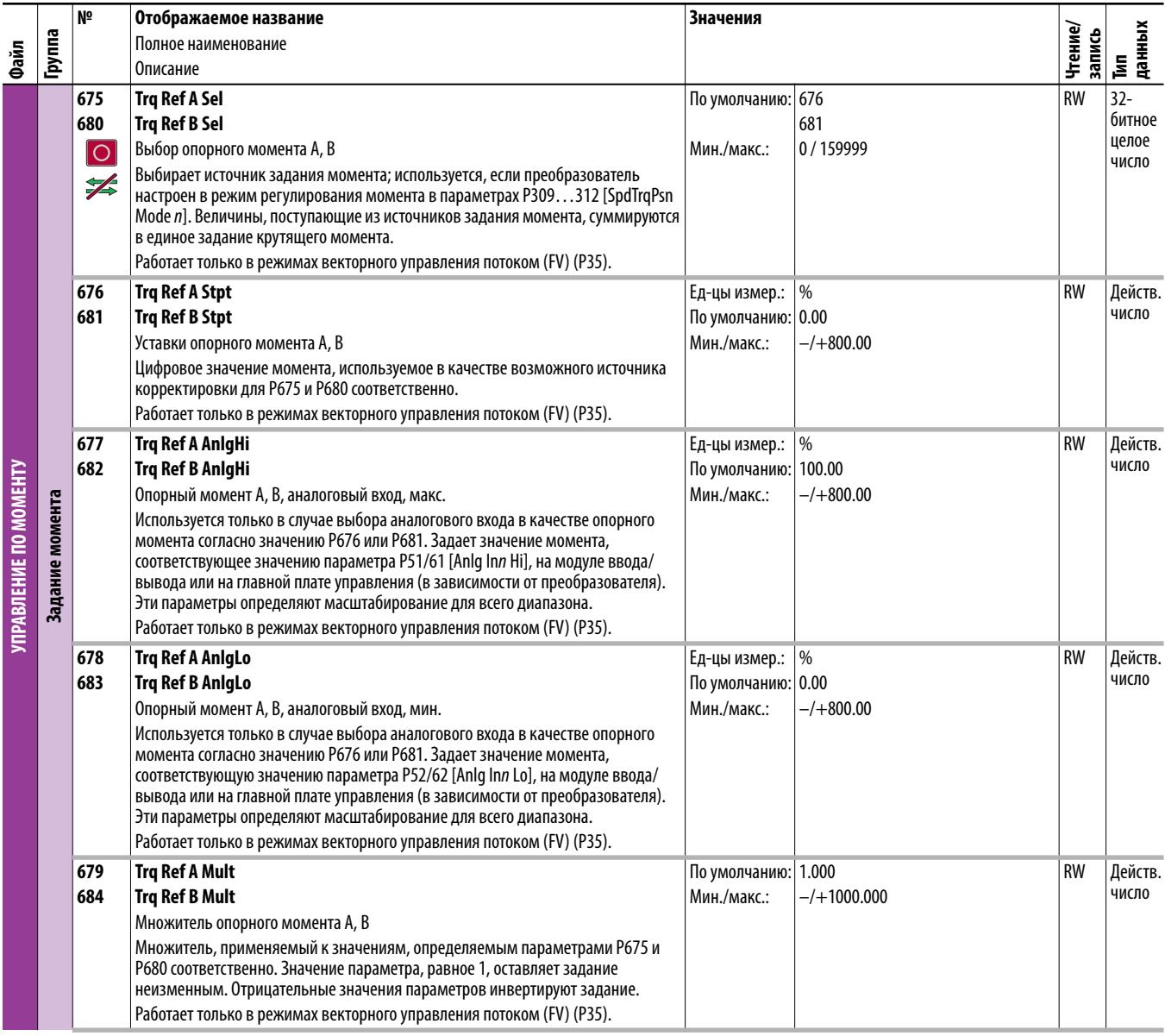

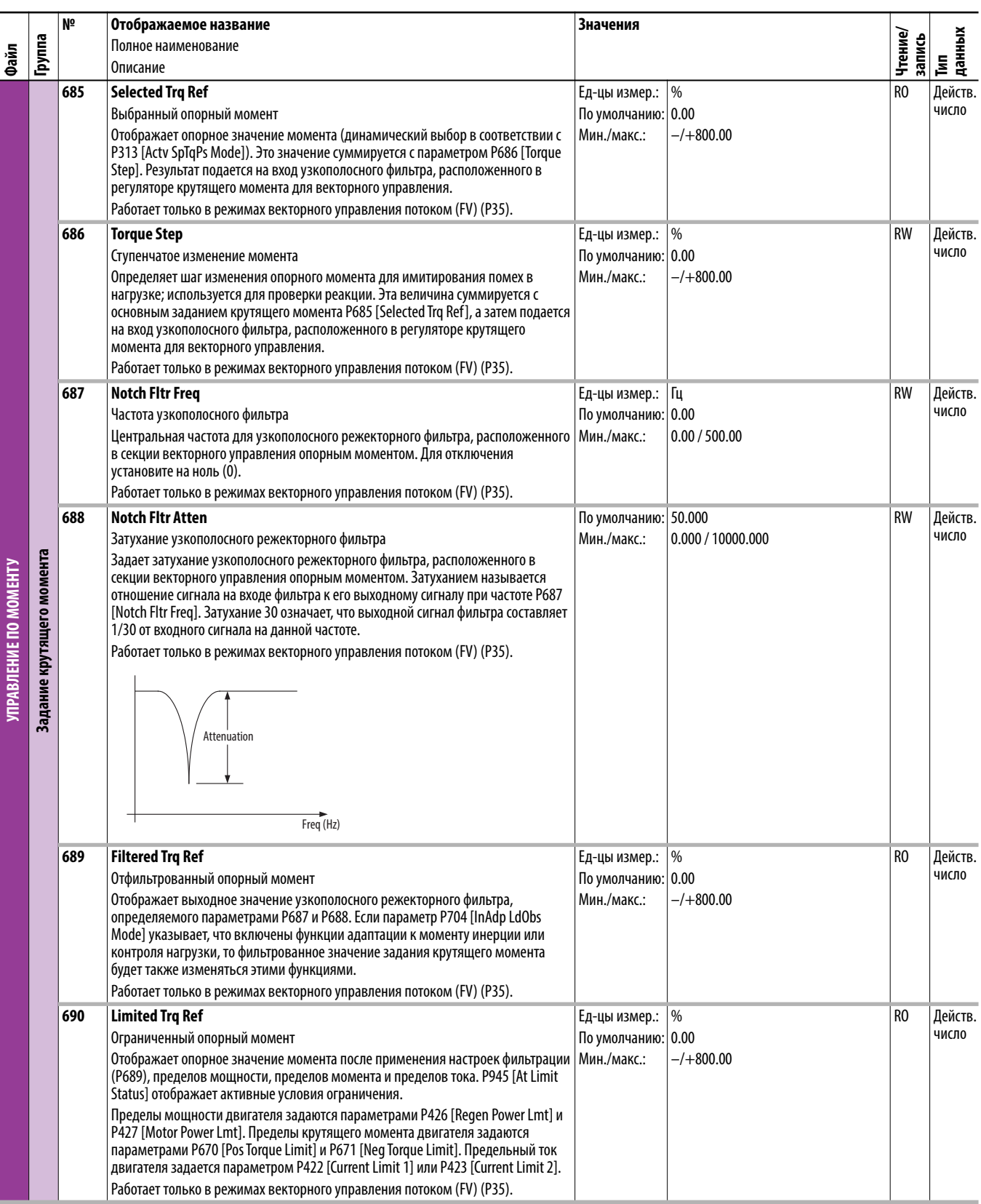

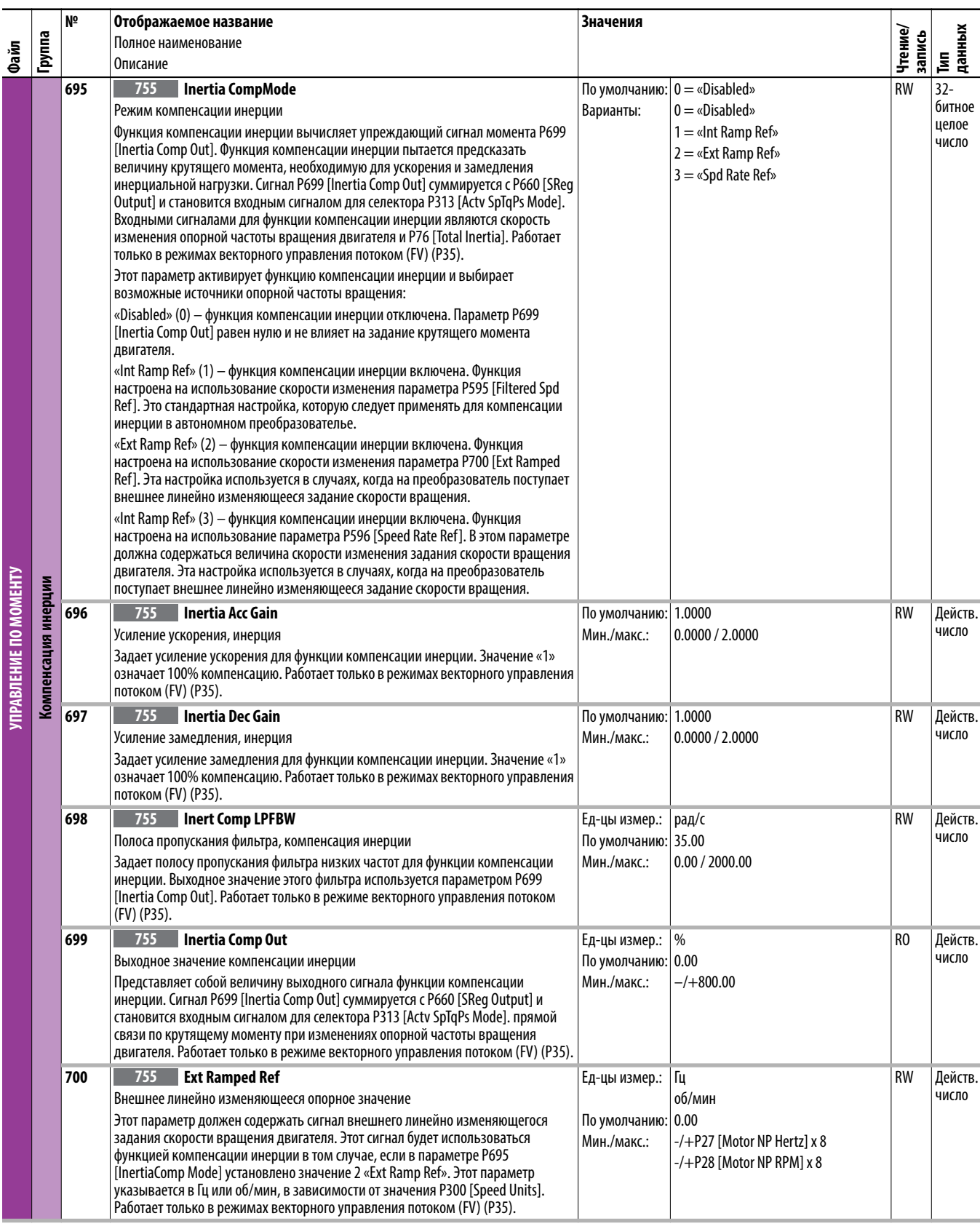

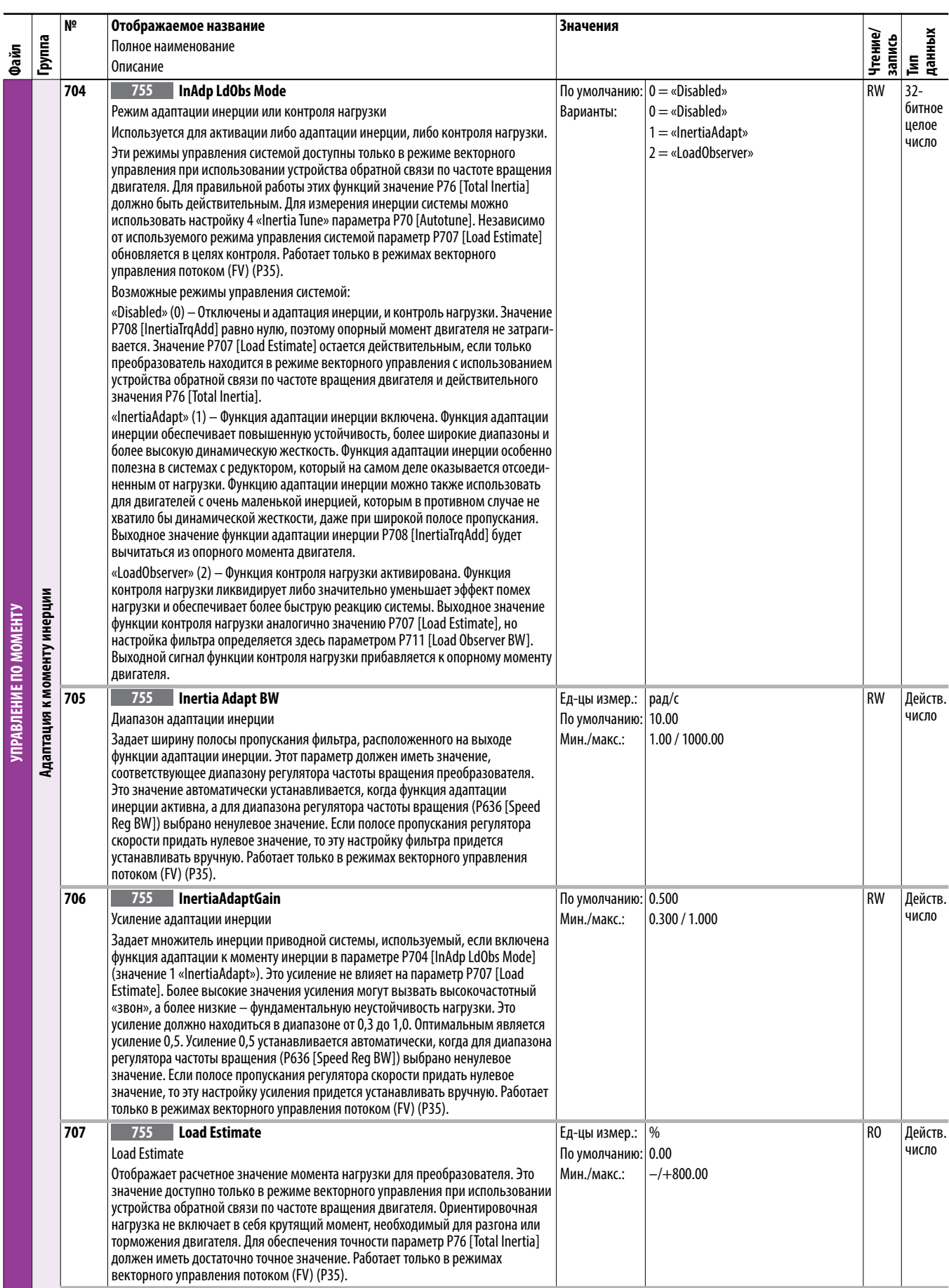

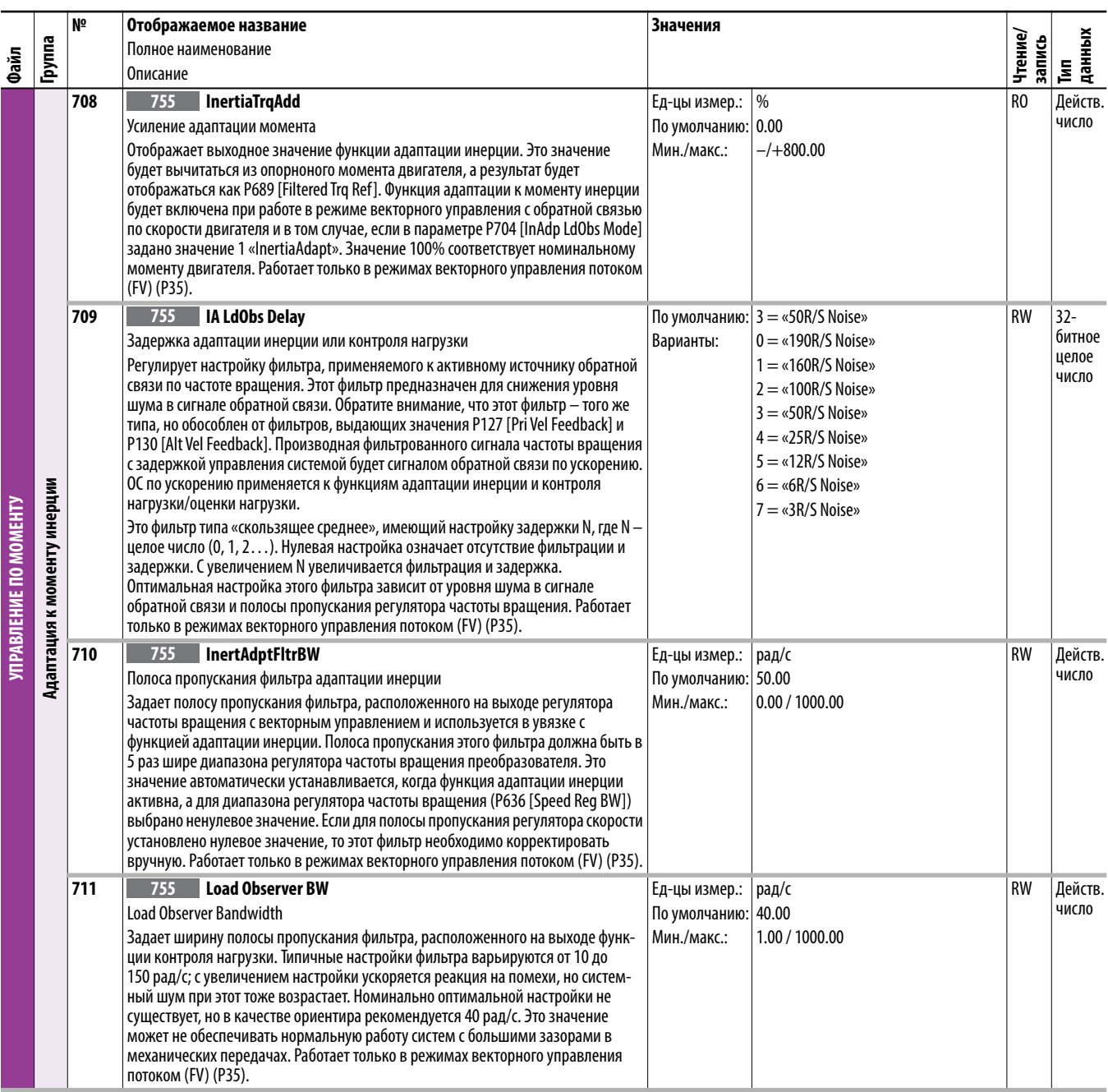

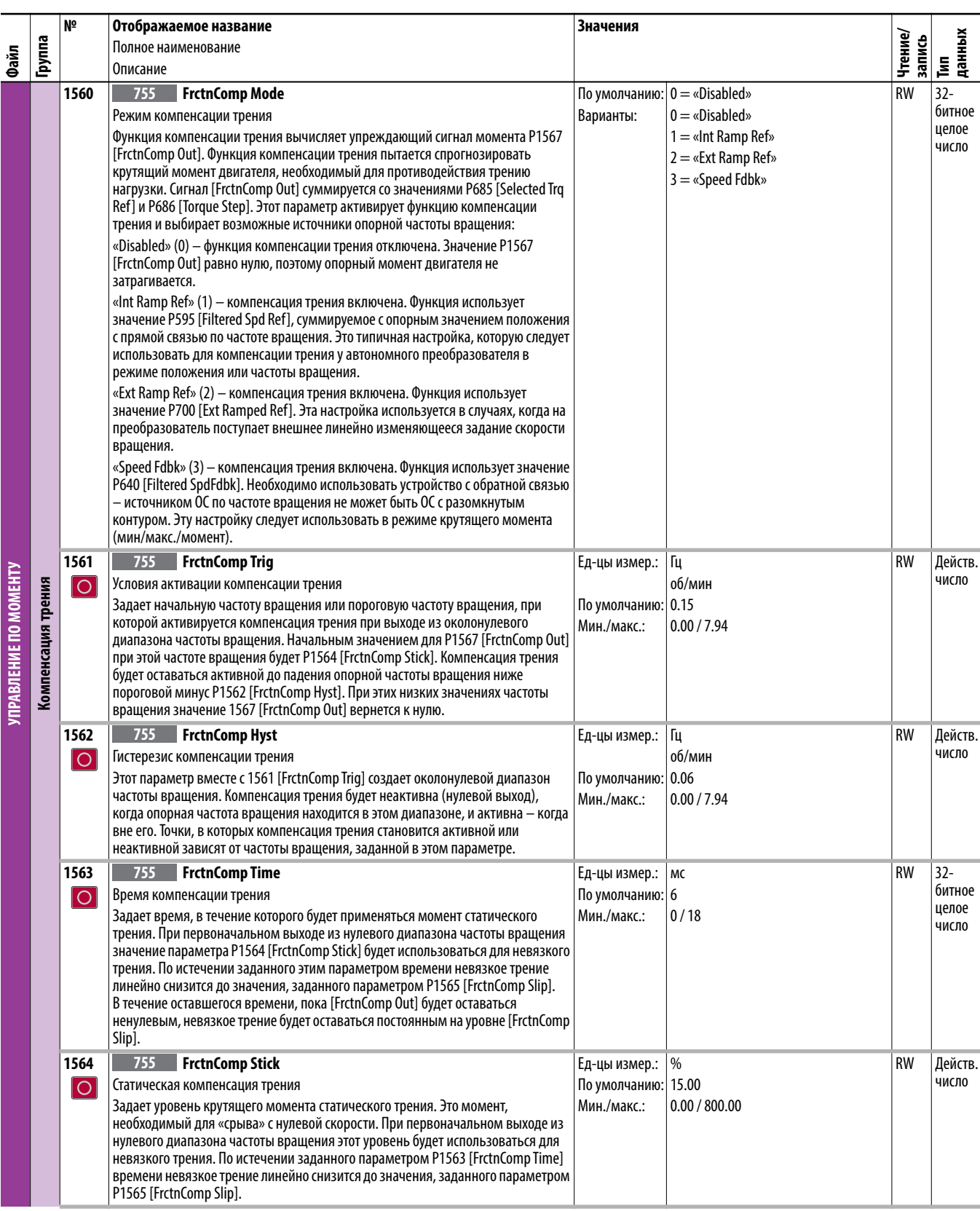

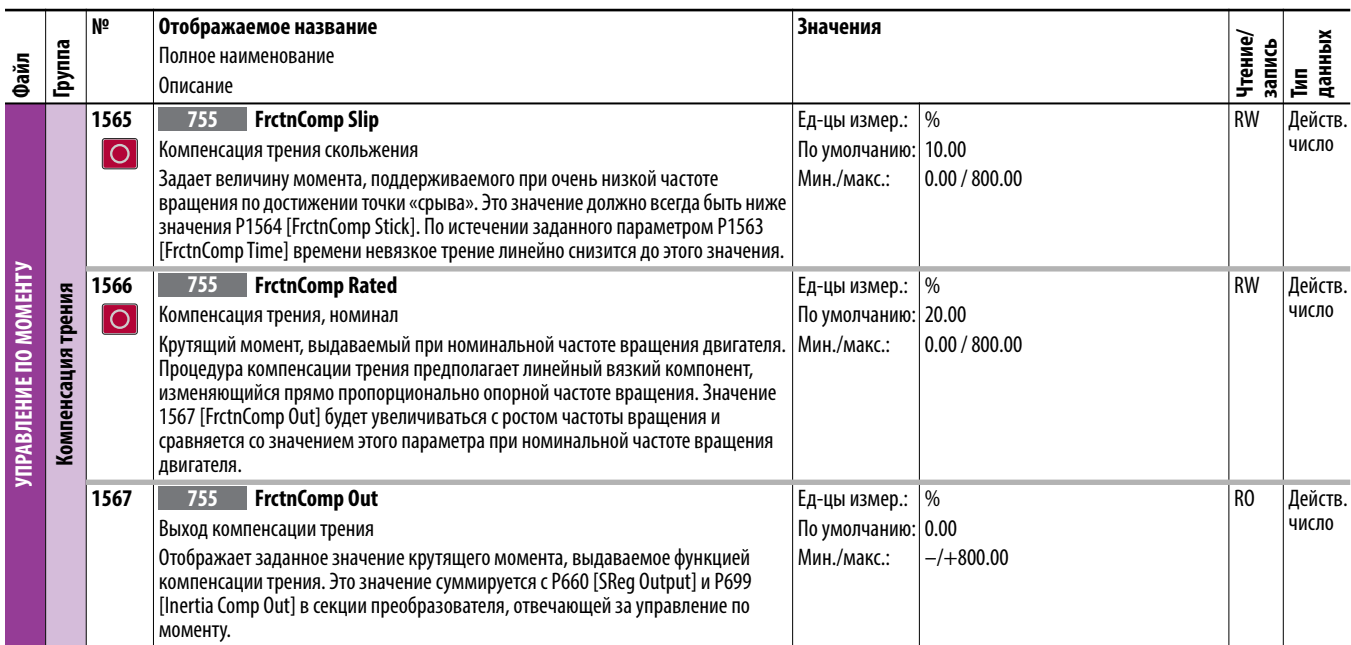

## Преобразователь (порт 0), файл управления положением

<span id="page-127-0"></span>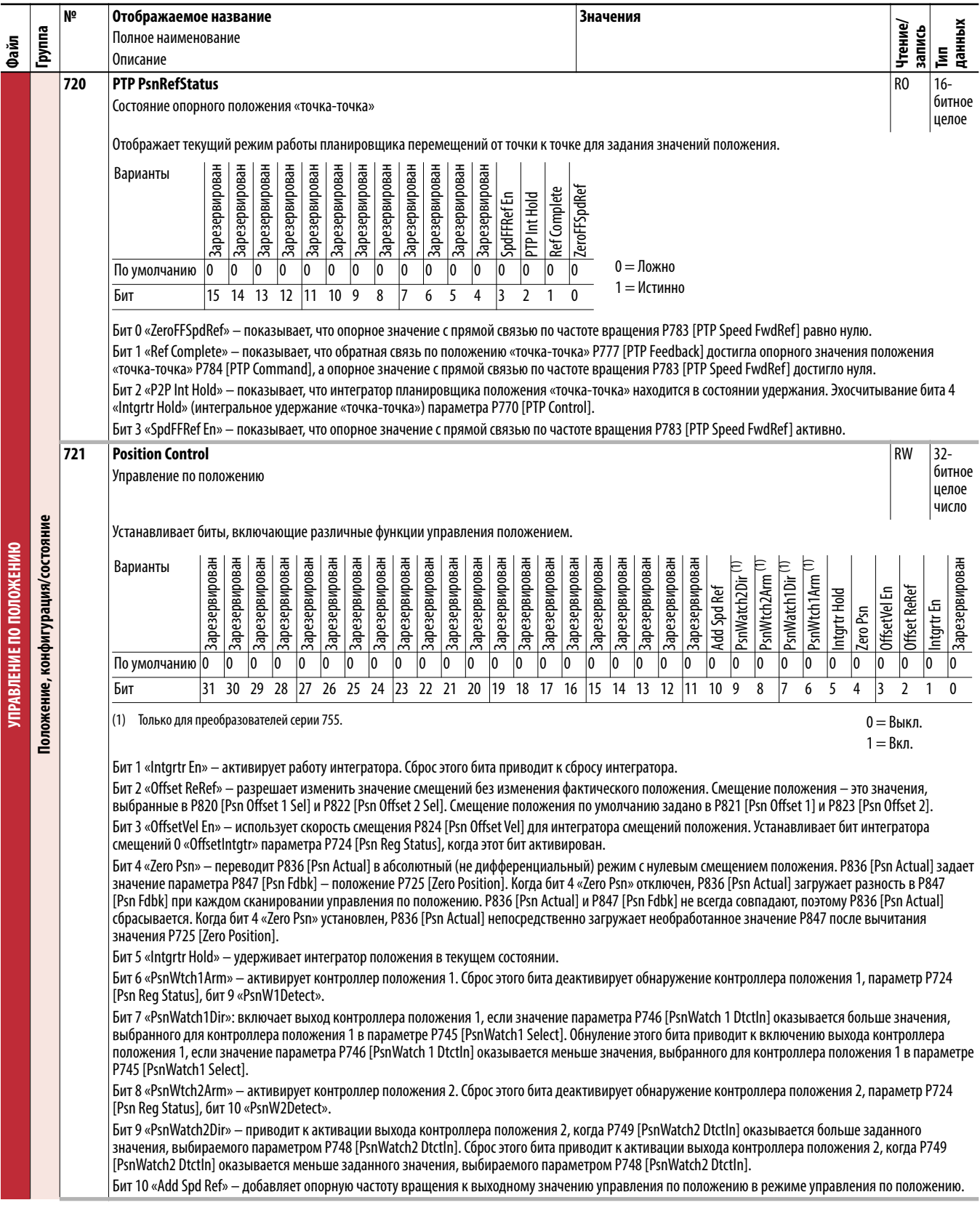

<span id="page-128-0"></span>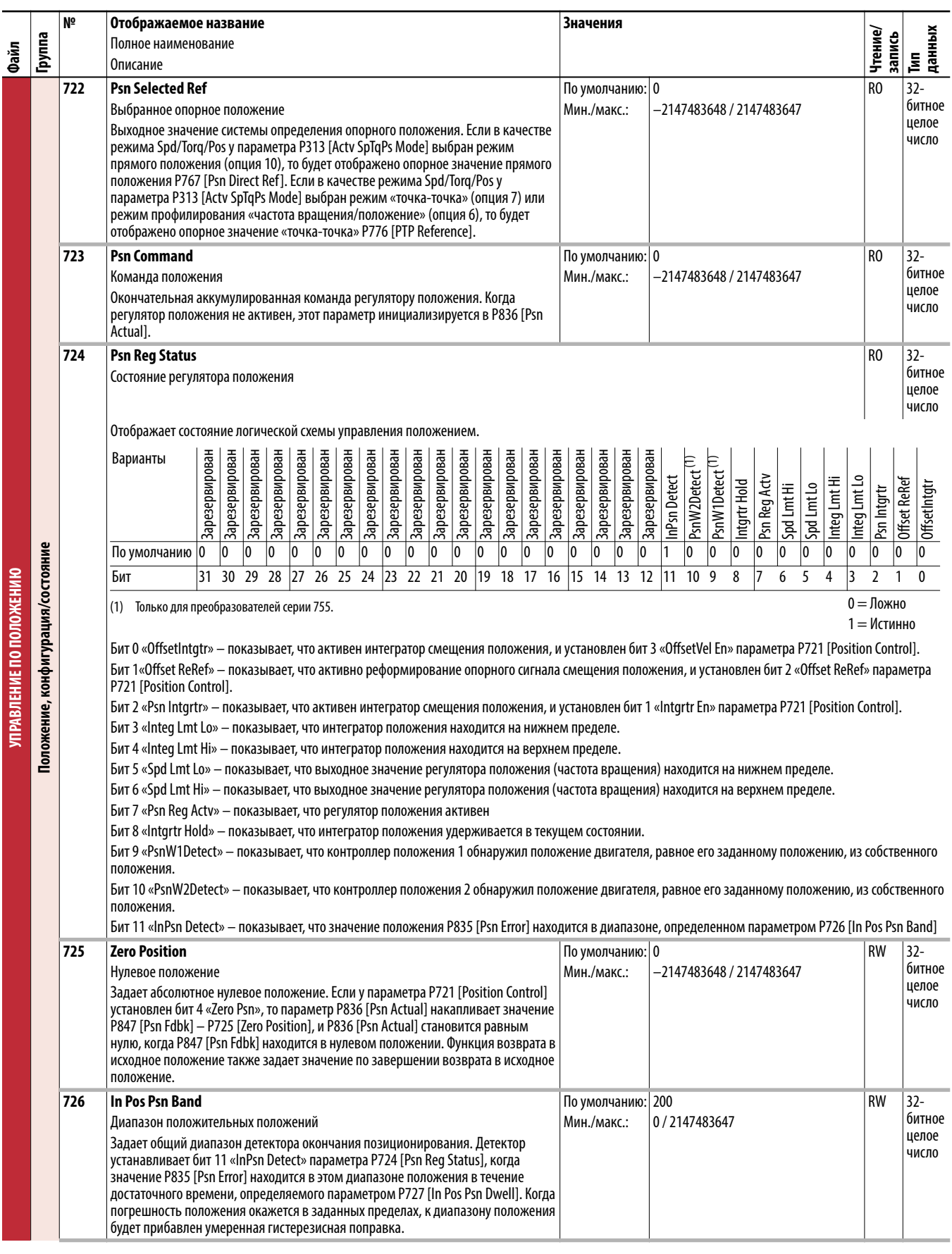

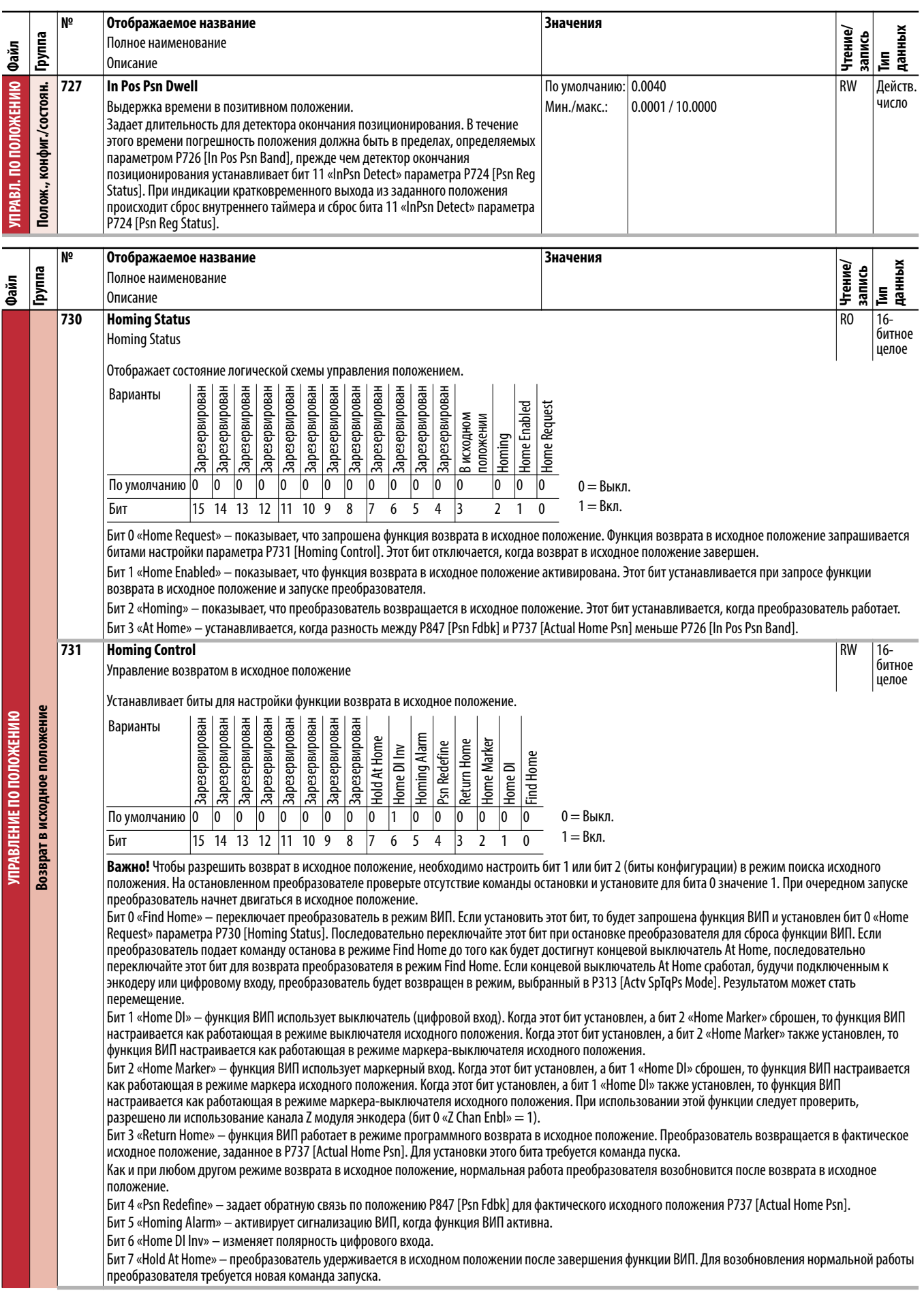

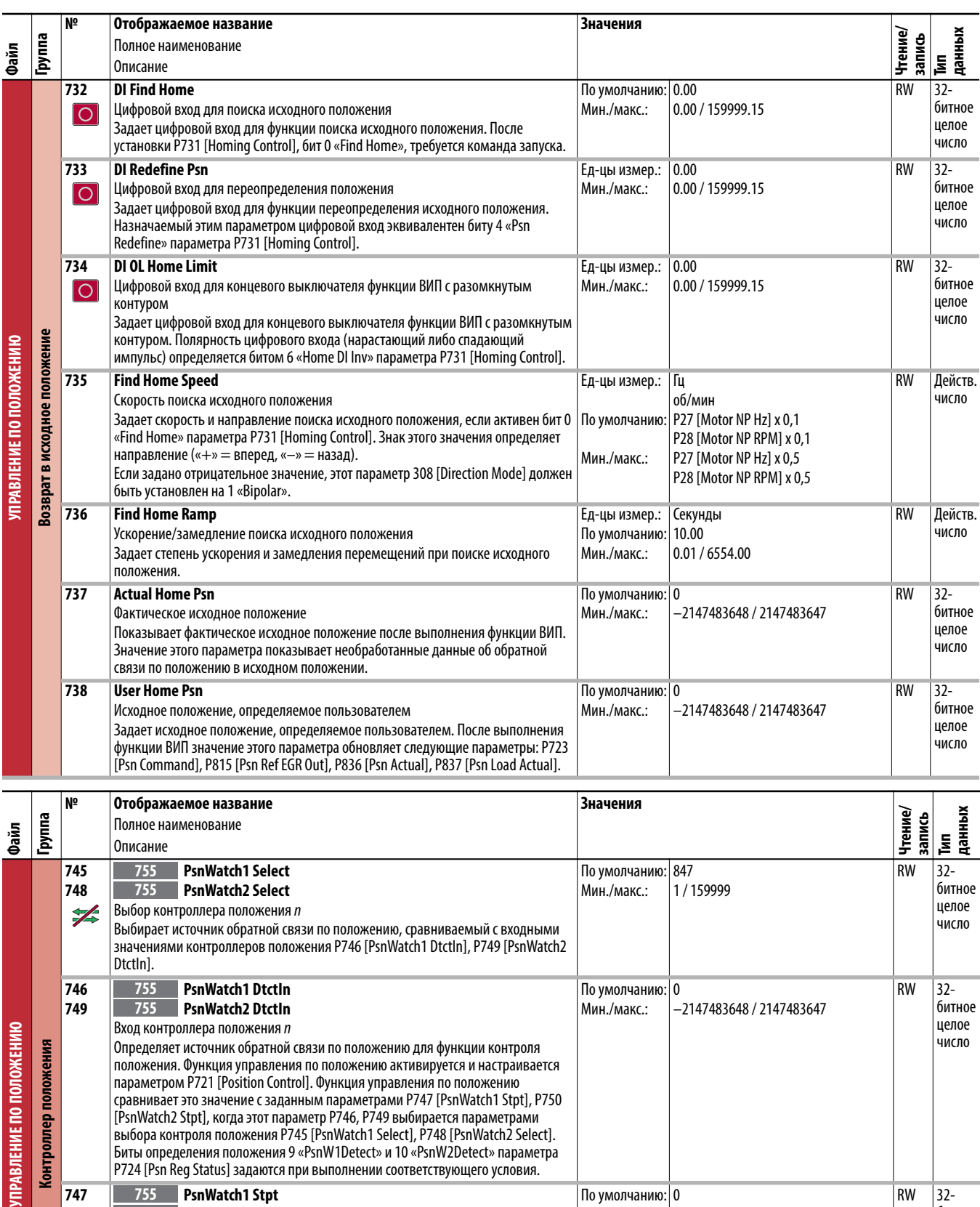

По умолчанию: 0 Мин./макс.:

–2147483648 / 2147483647

**747 750**

s ĔΕ

**PsnWatch1 Stpt 755 PsnWatch2 Stpt 755**Уставка контроллера положения n

соответствующего условия.

Определяет заданное значение для функции контроля положения. Функция контроля положения активируется и настраивается параметром P721 [Position Control]. Функция контроля положения сравнивает это значение с источником обратной связи, выбираемым параметрами P745 [PsnWatch1 Select], P748 [PsnWatch2 Select]. Биты определения положения 9 «PsnW1Detect» и 10 «PsnW2Detect» параметра P724 [Psn Reg Status] задаются при выполнении

RW 32 битное целое число

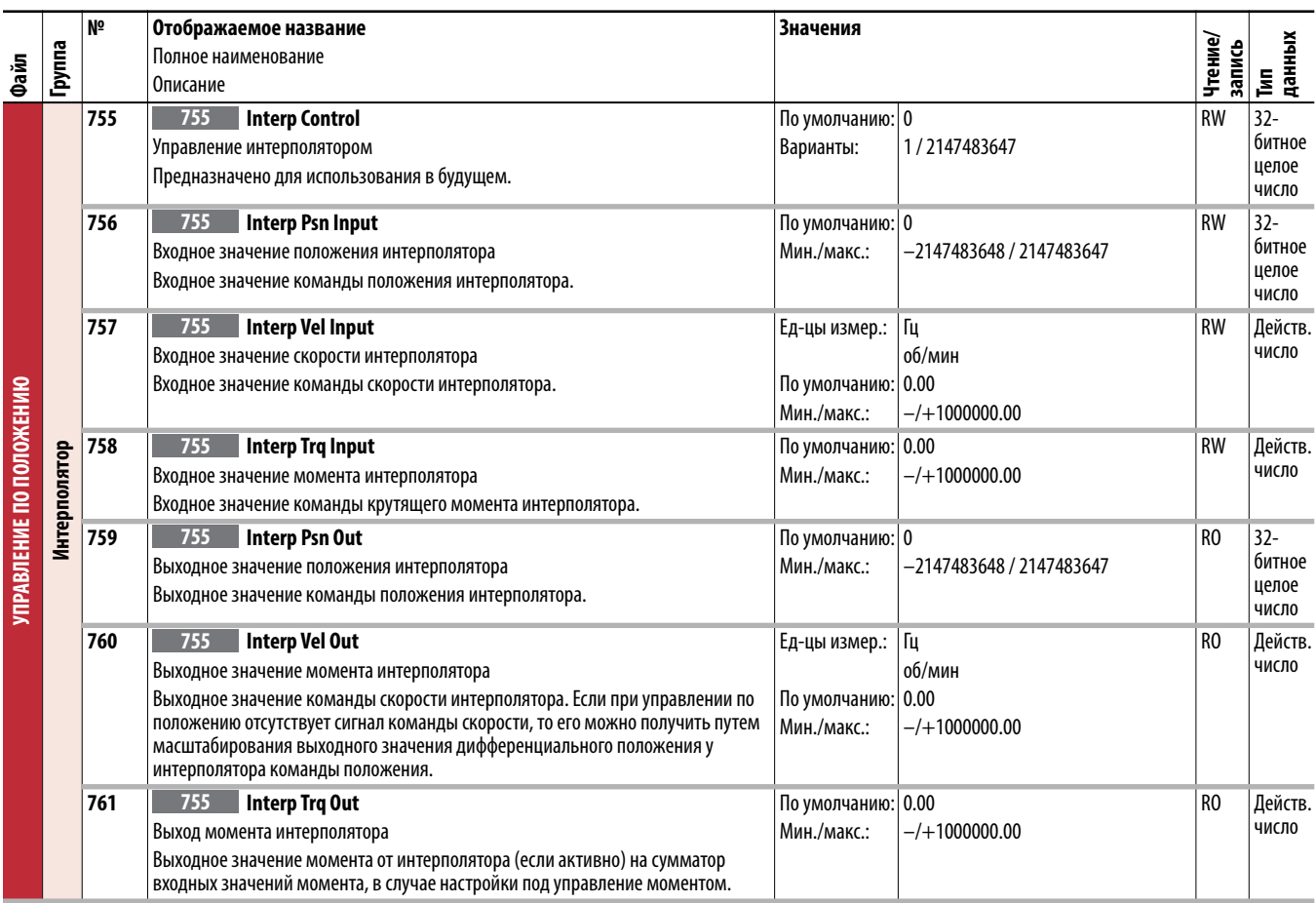

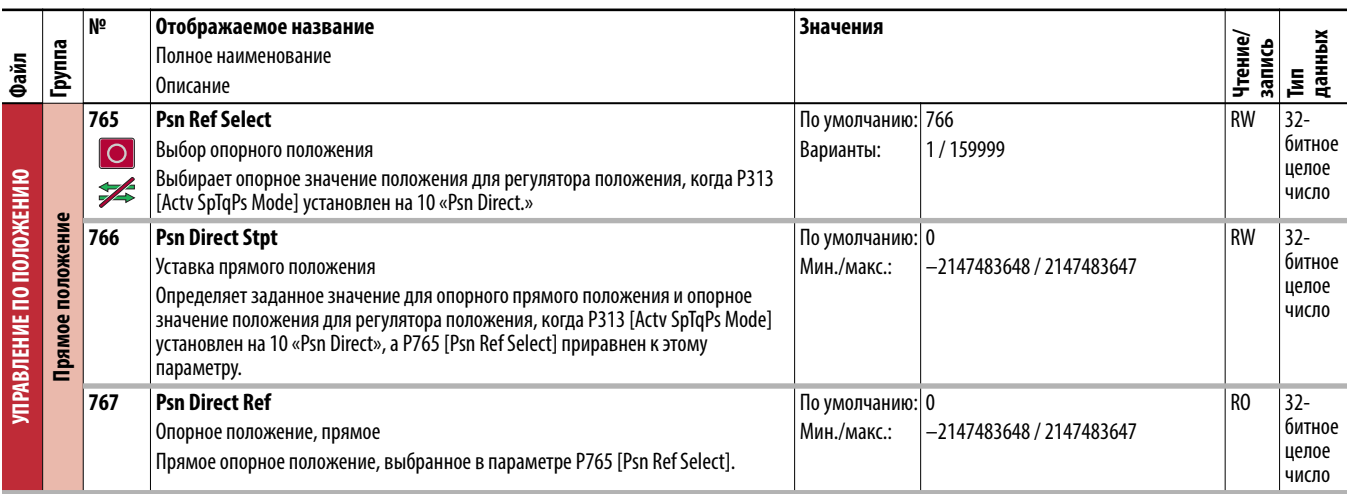

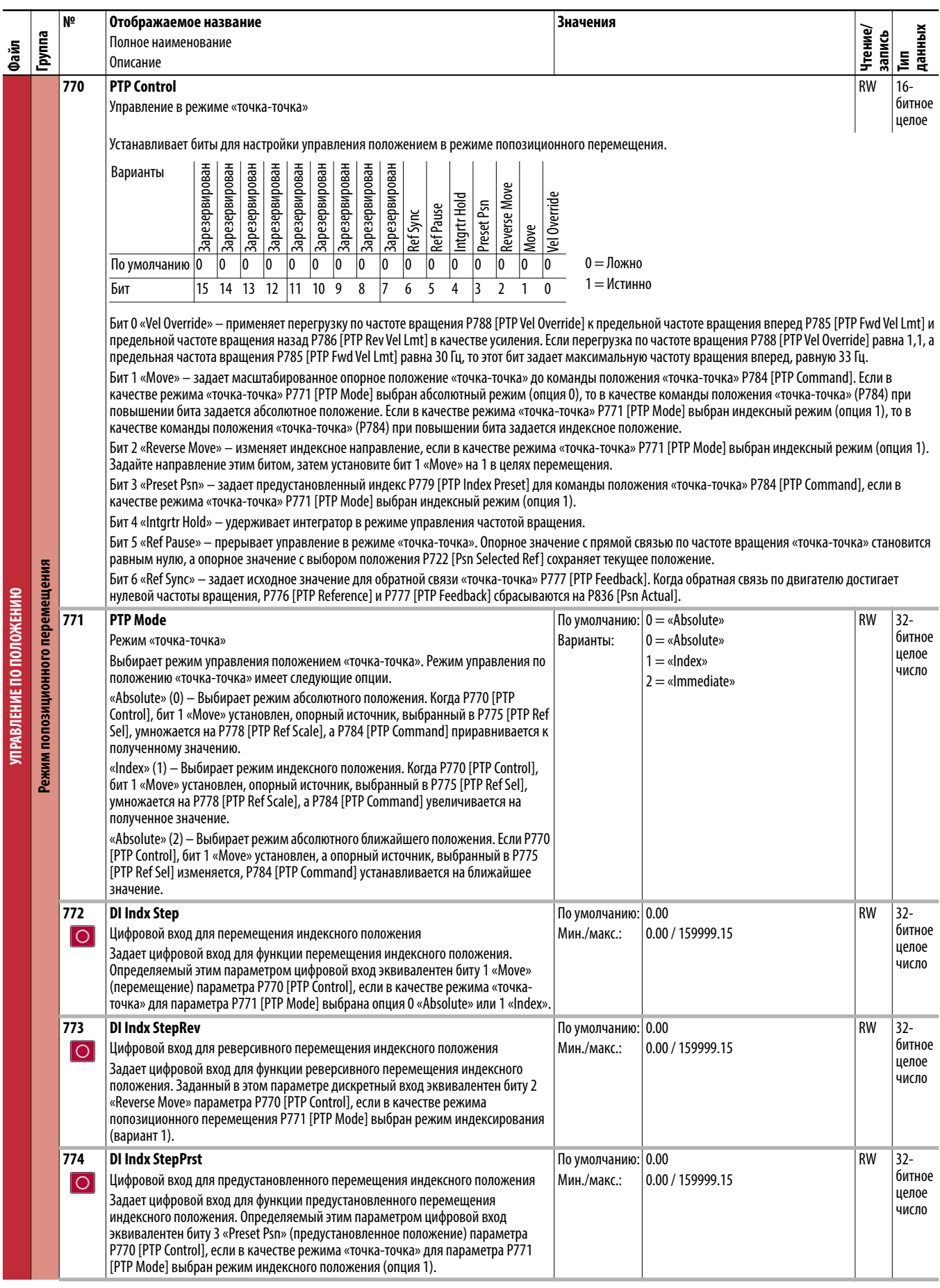

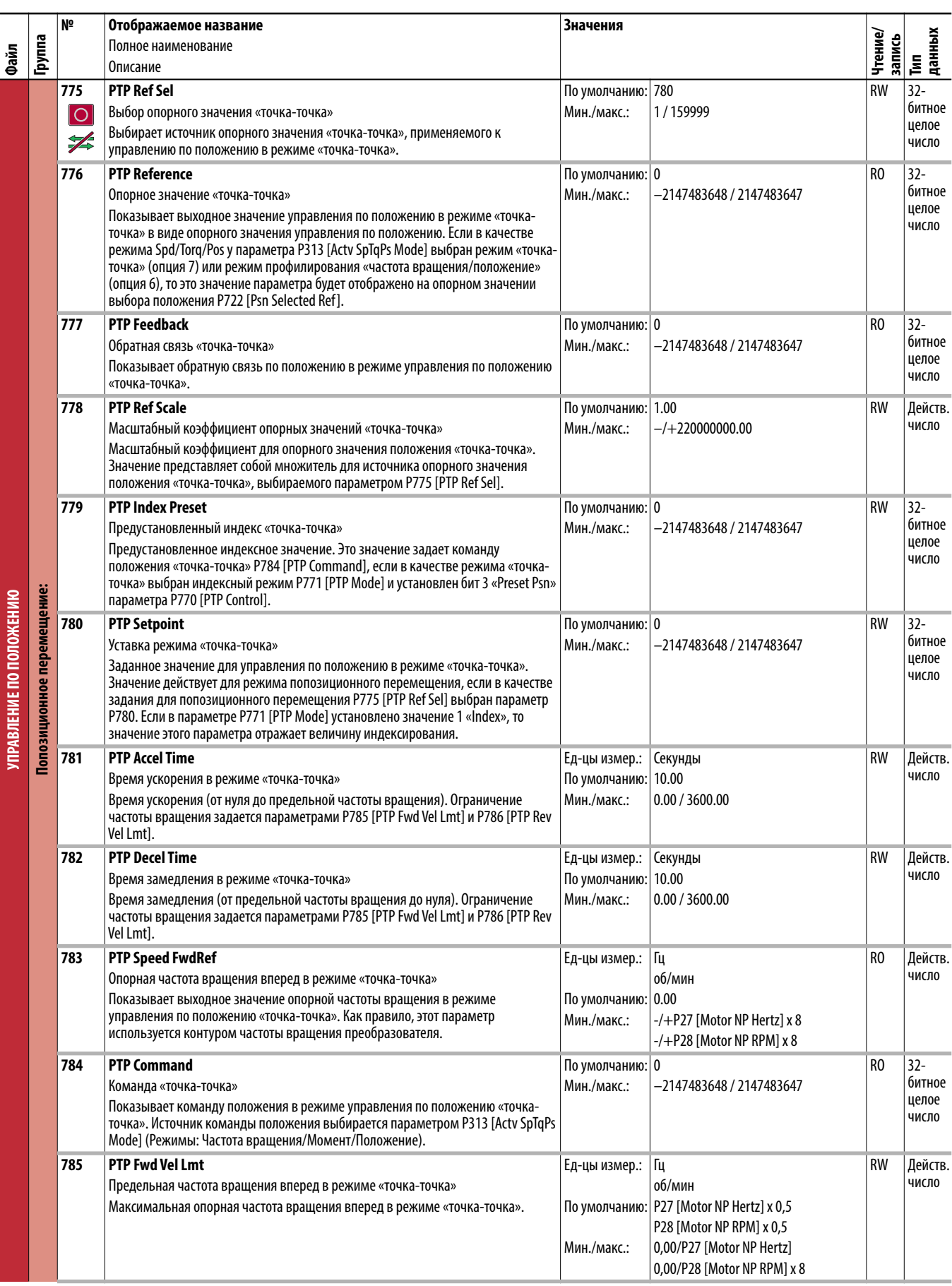

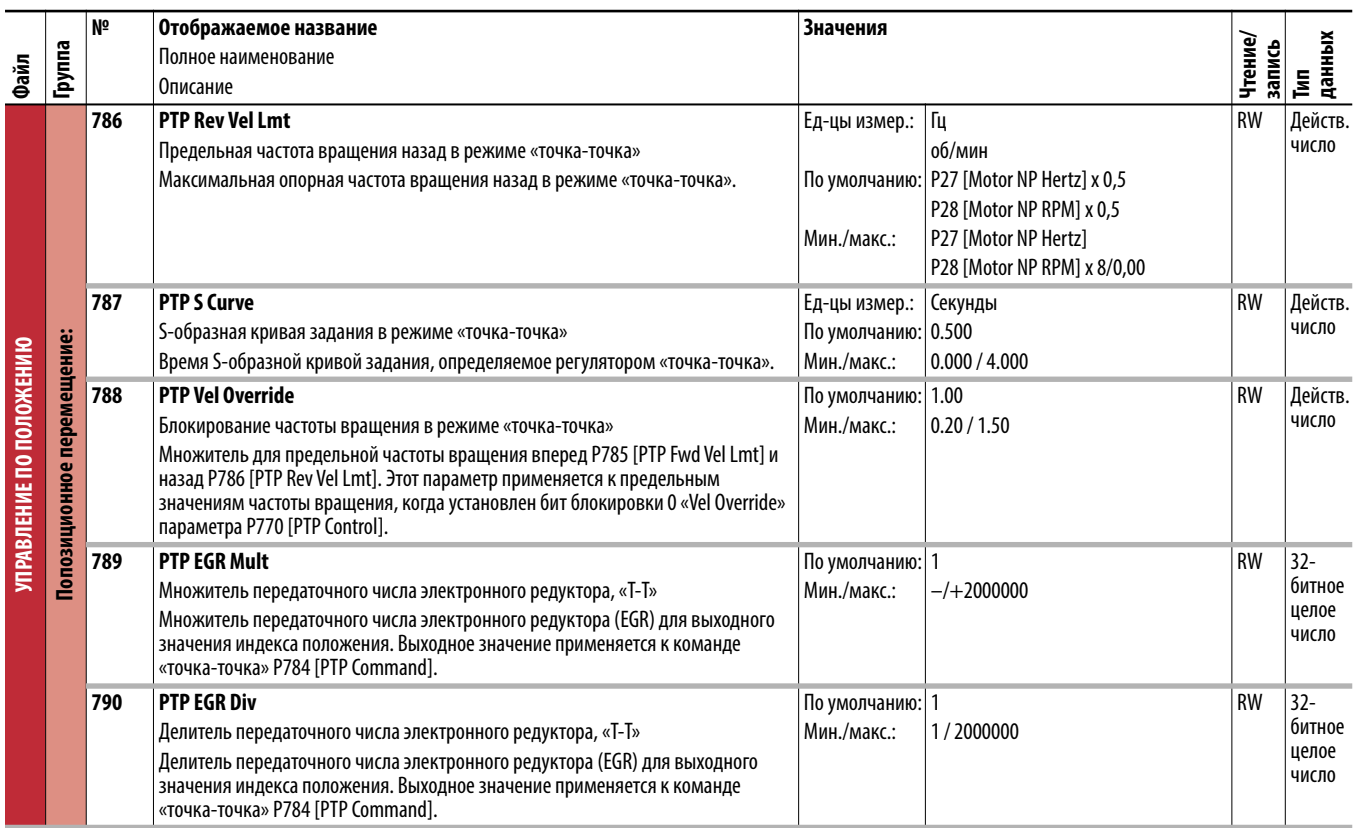

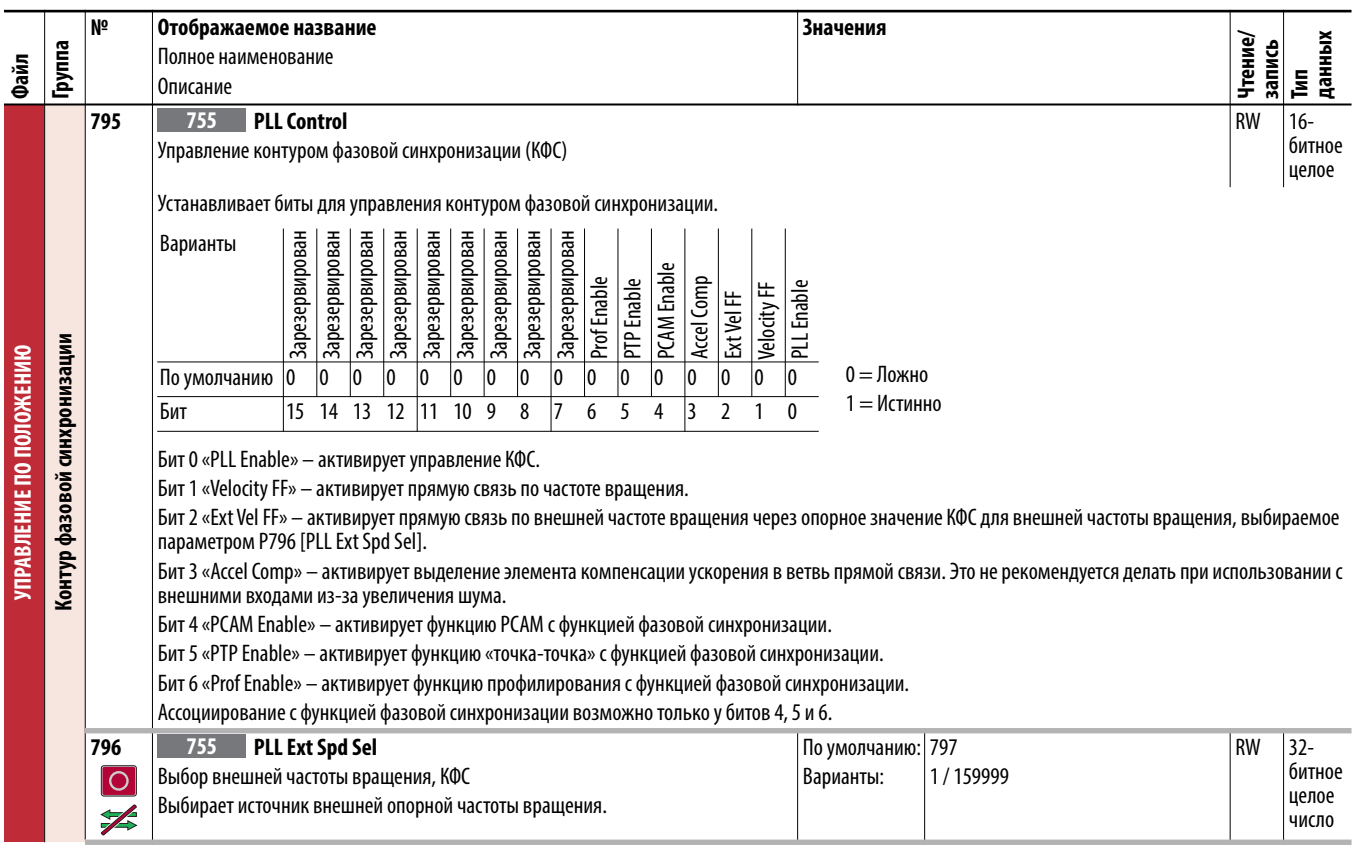

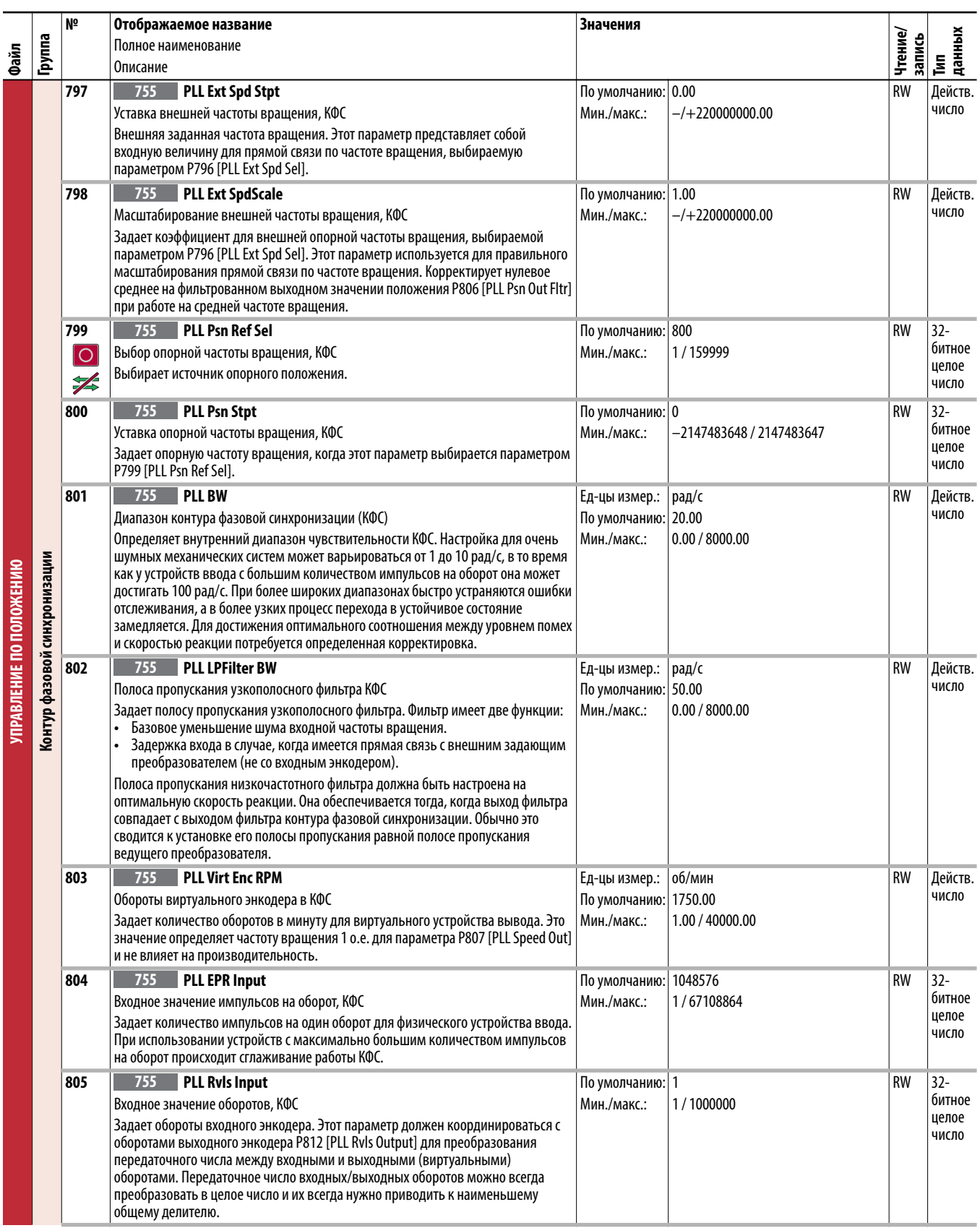

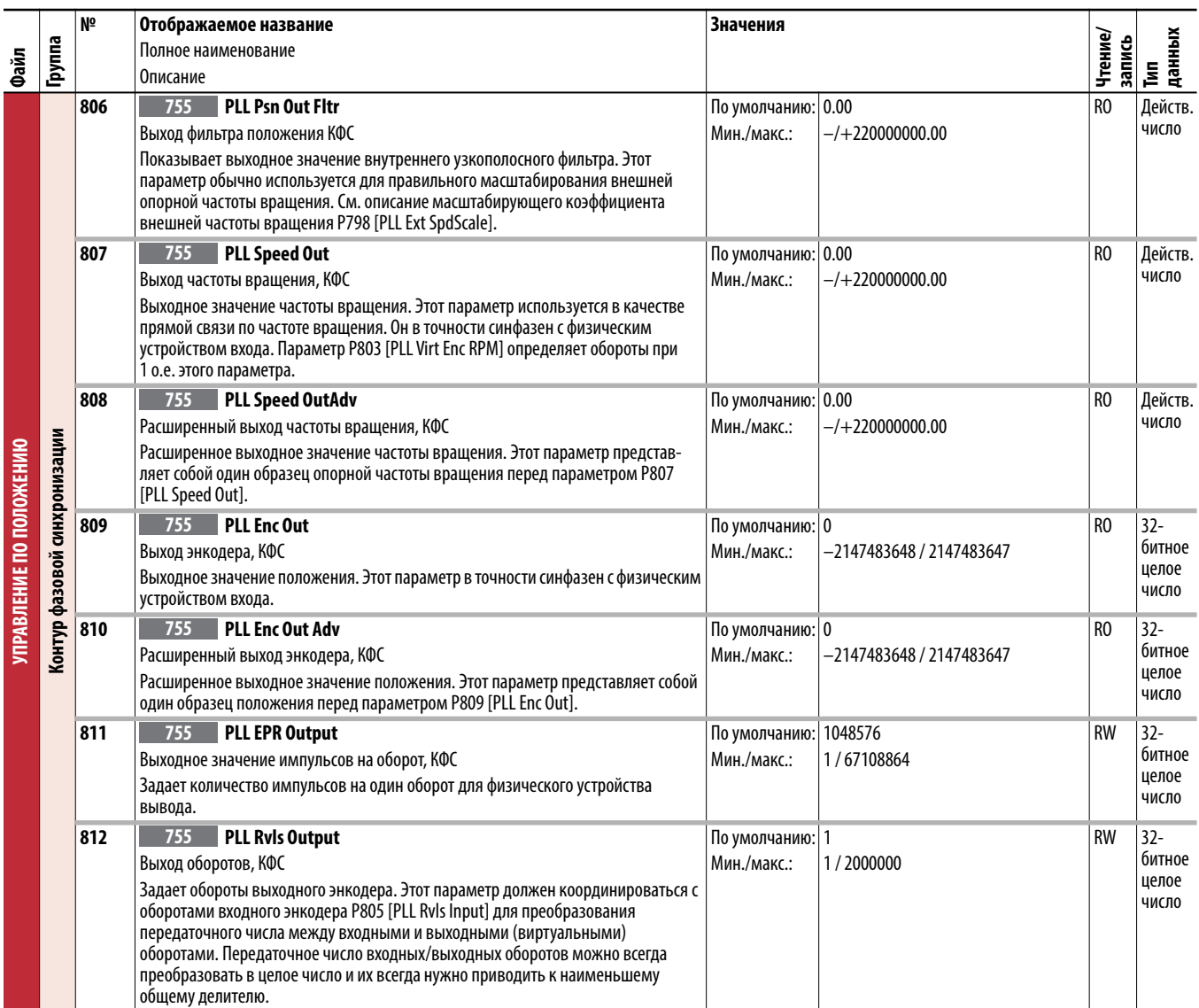

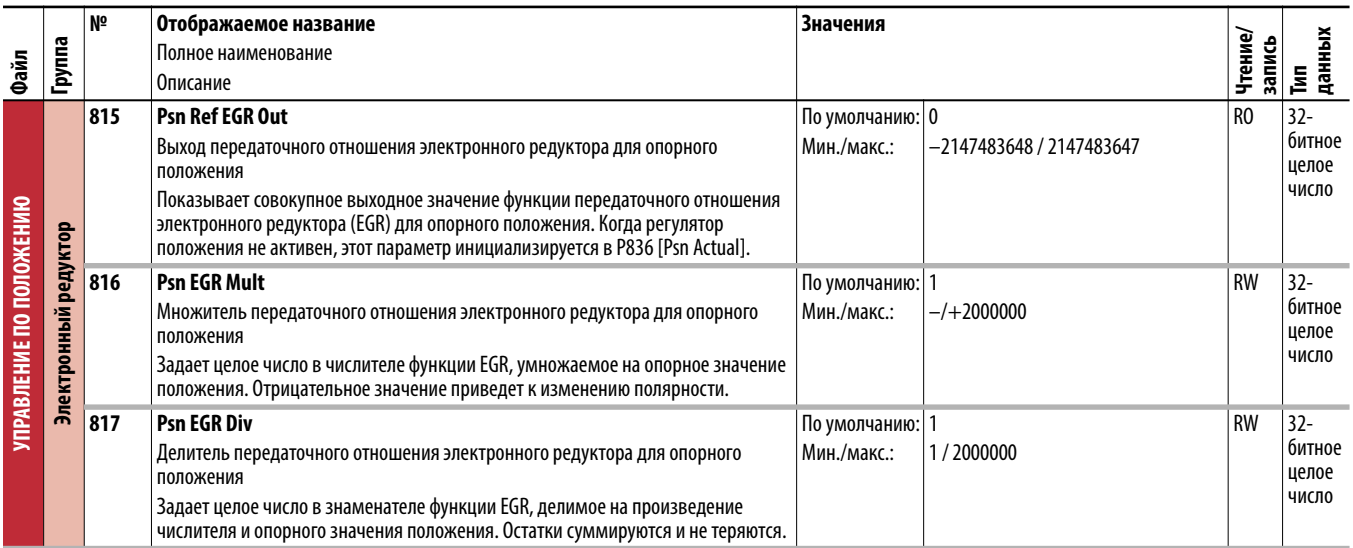

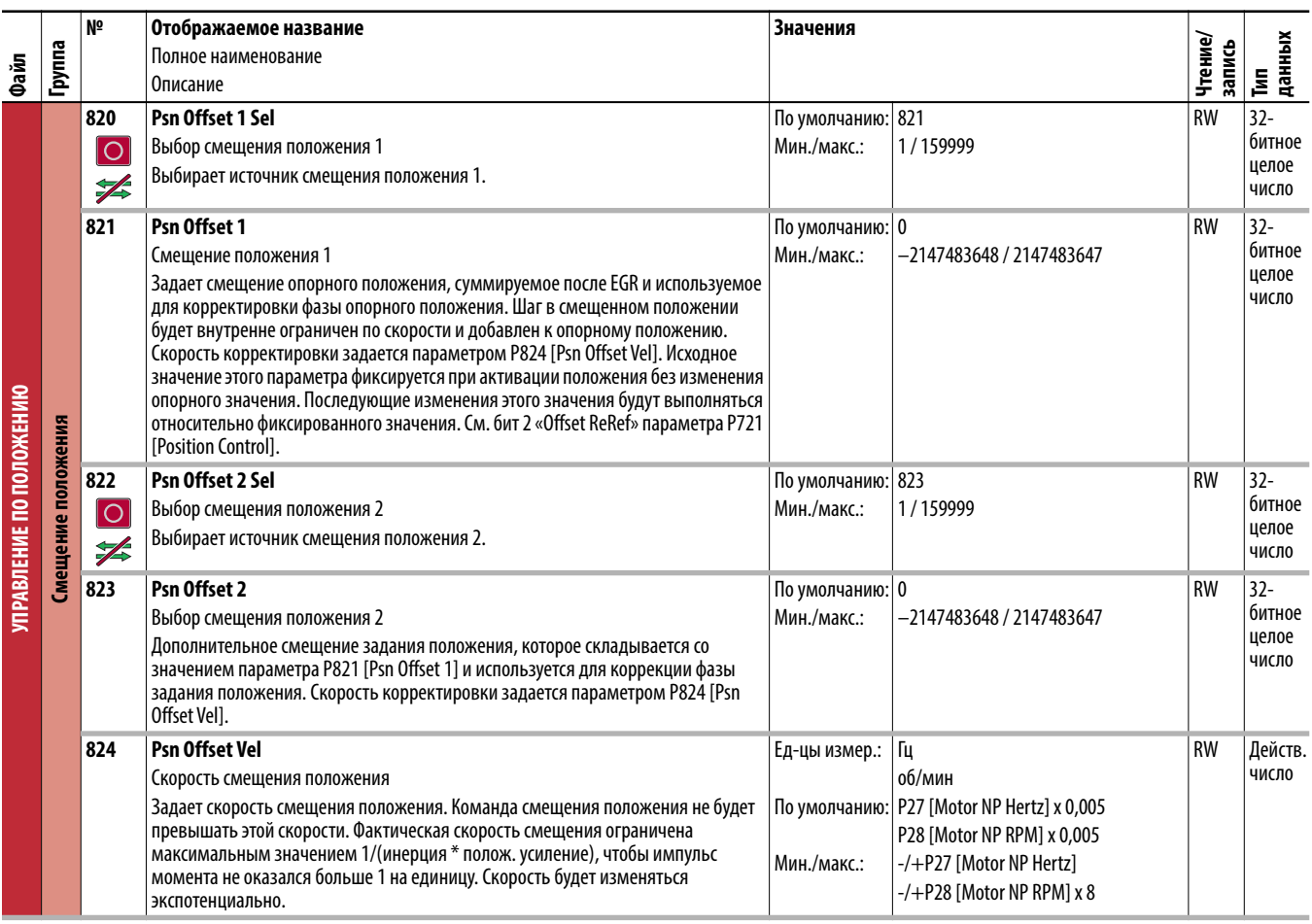

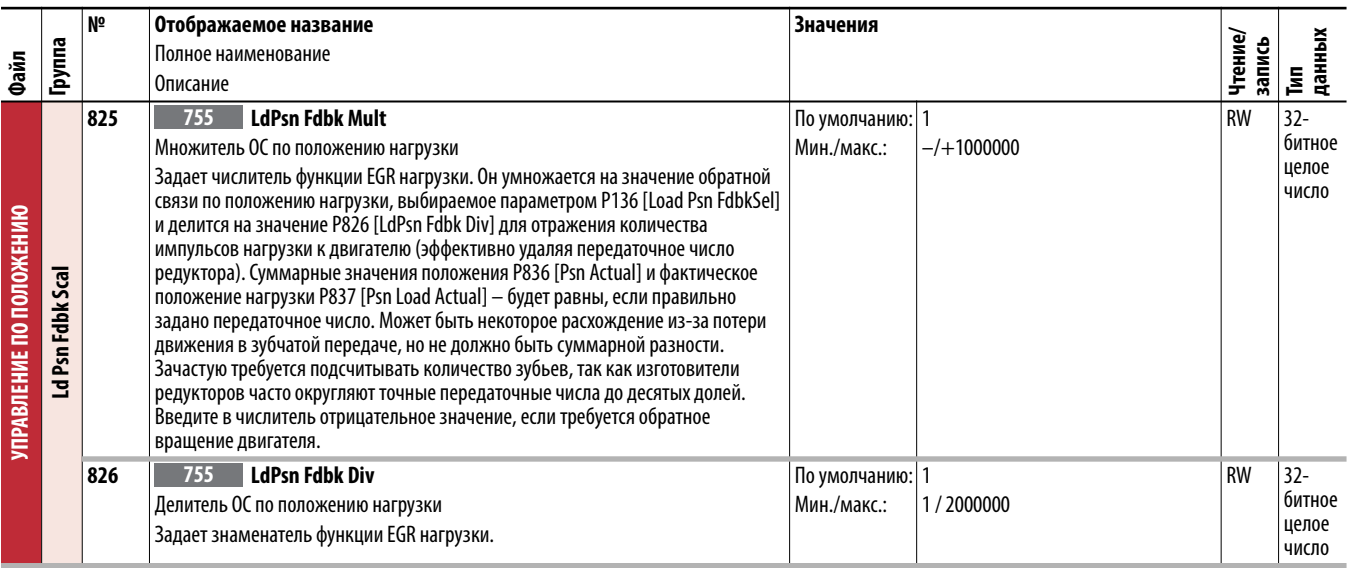

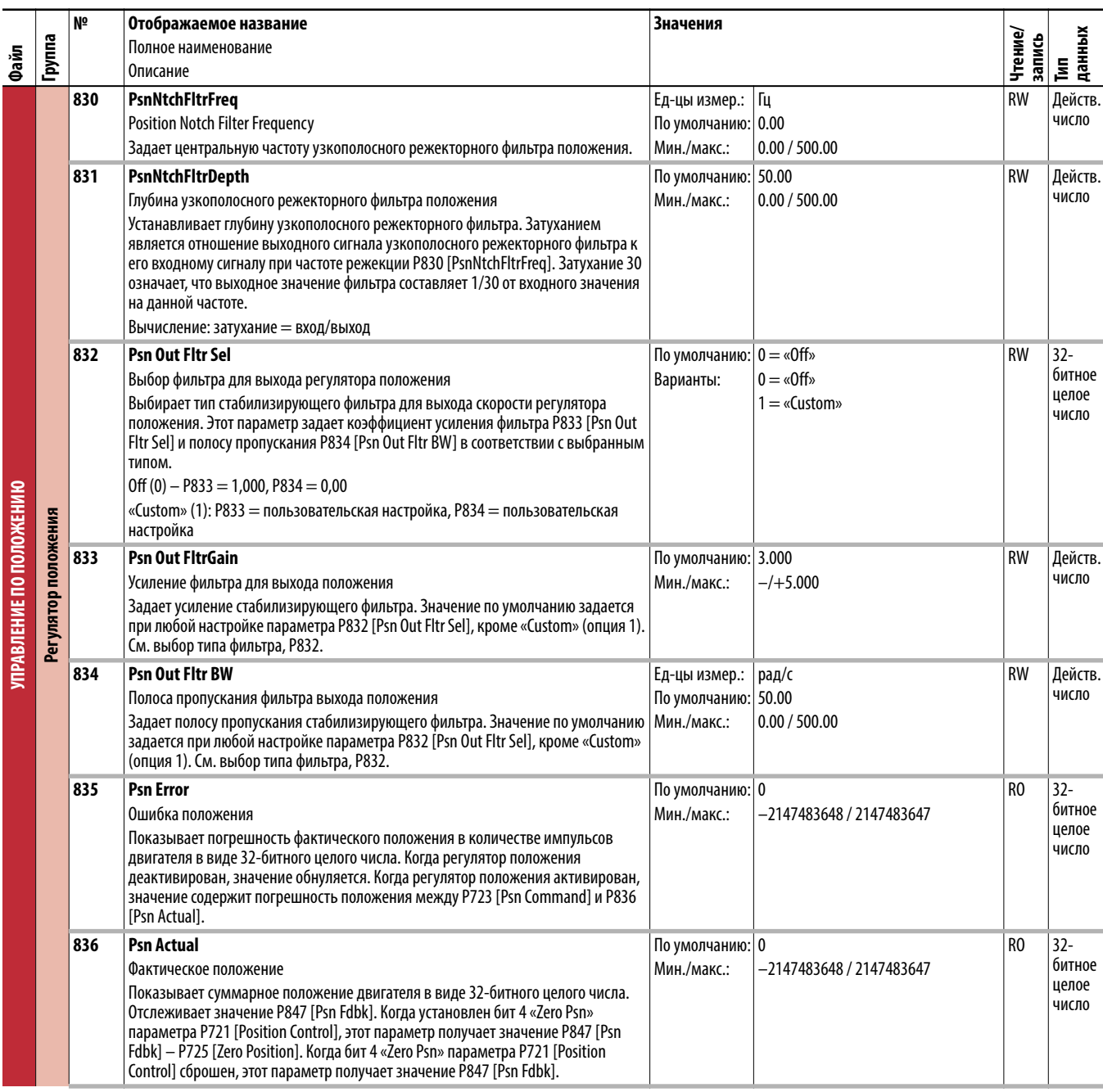

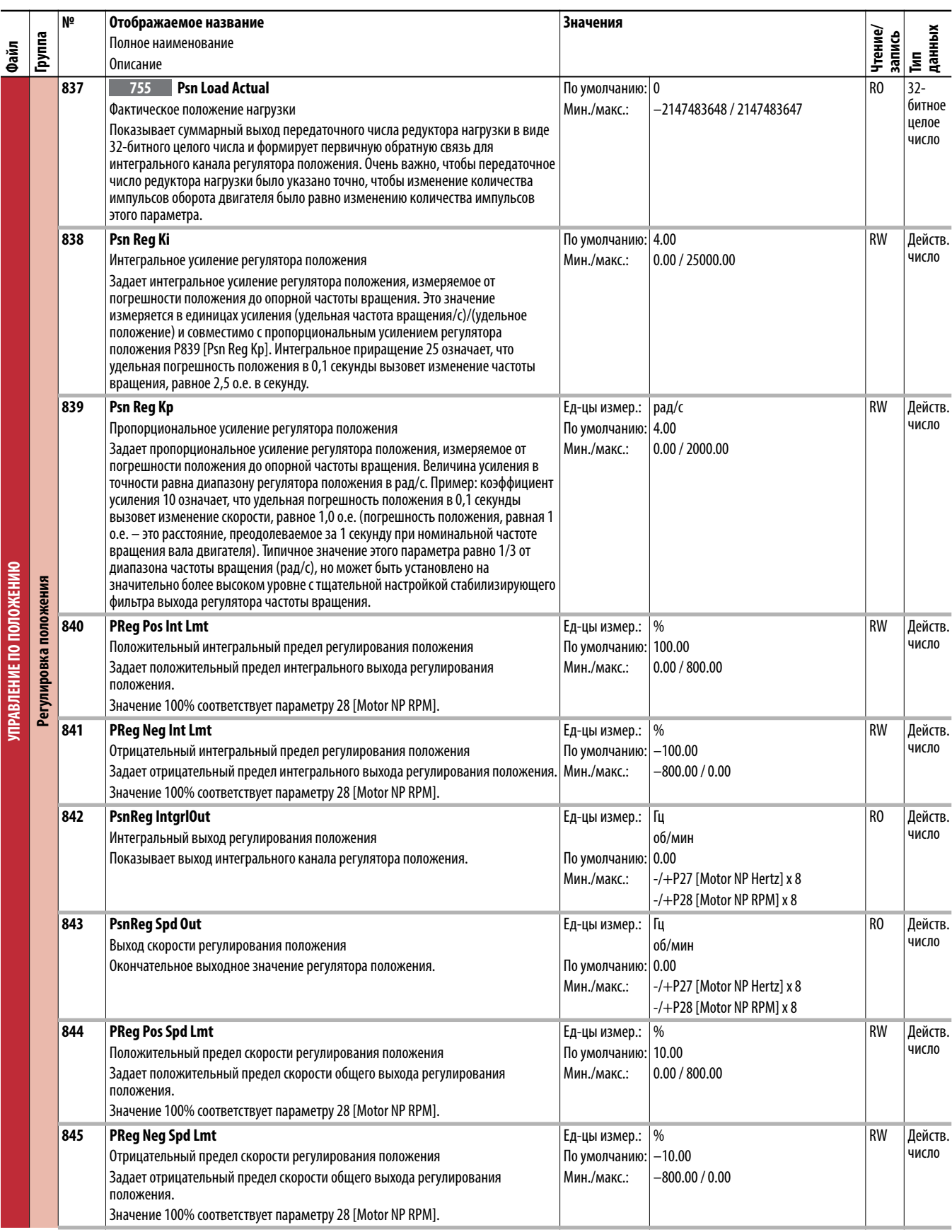

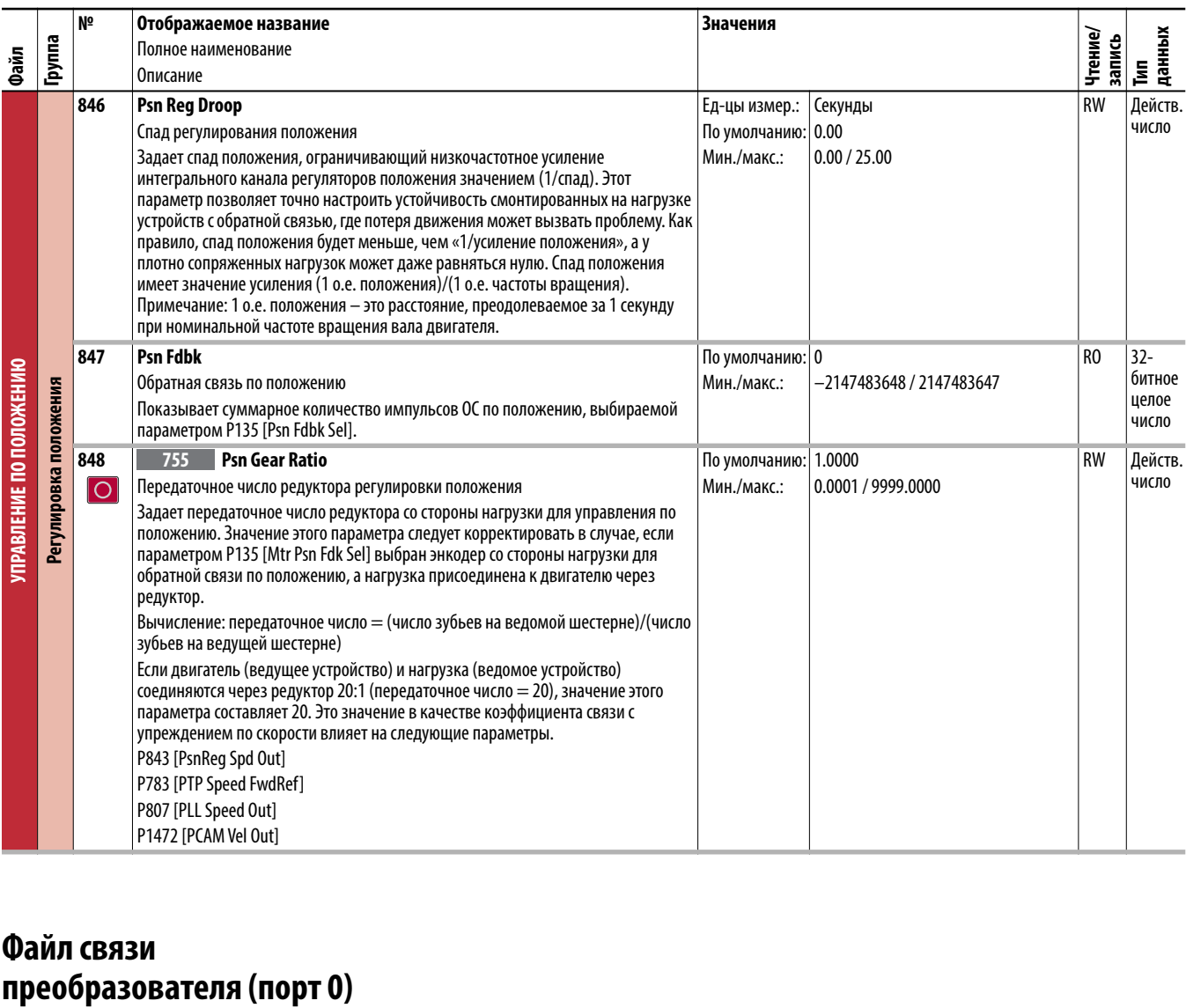

## **Файл связи**

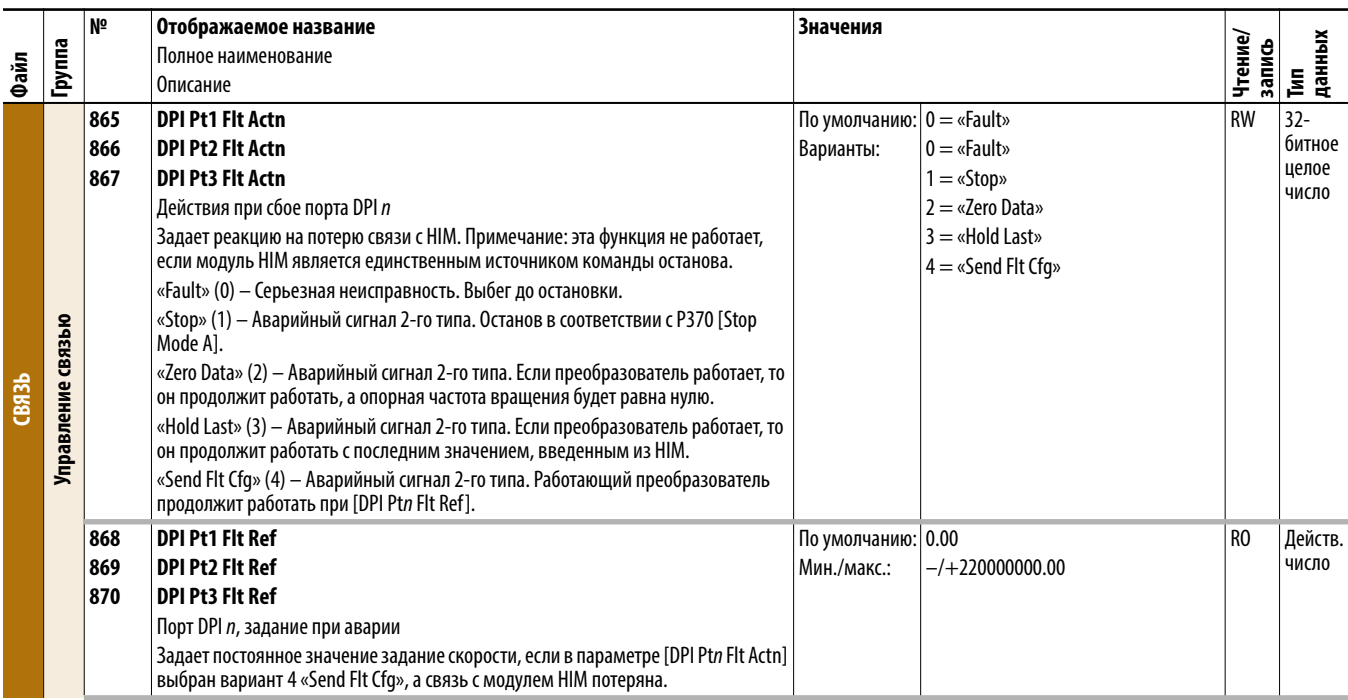

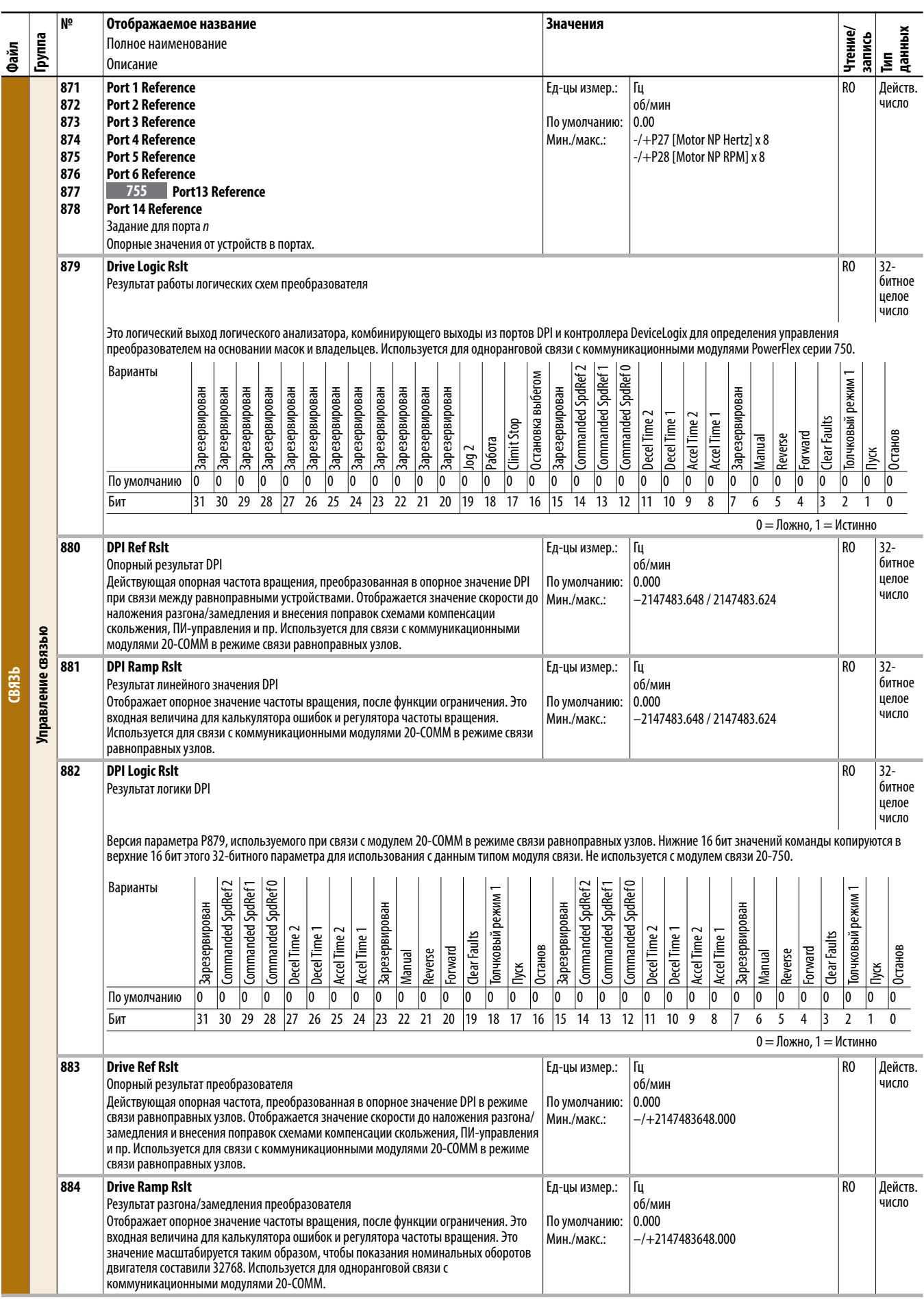

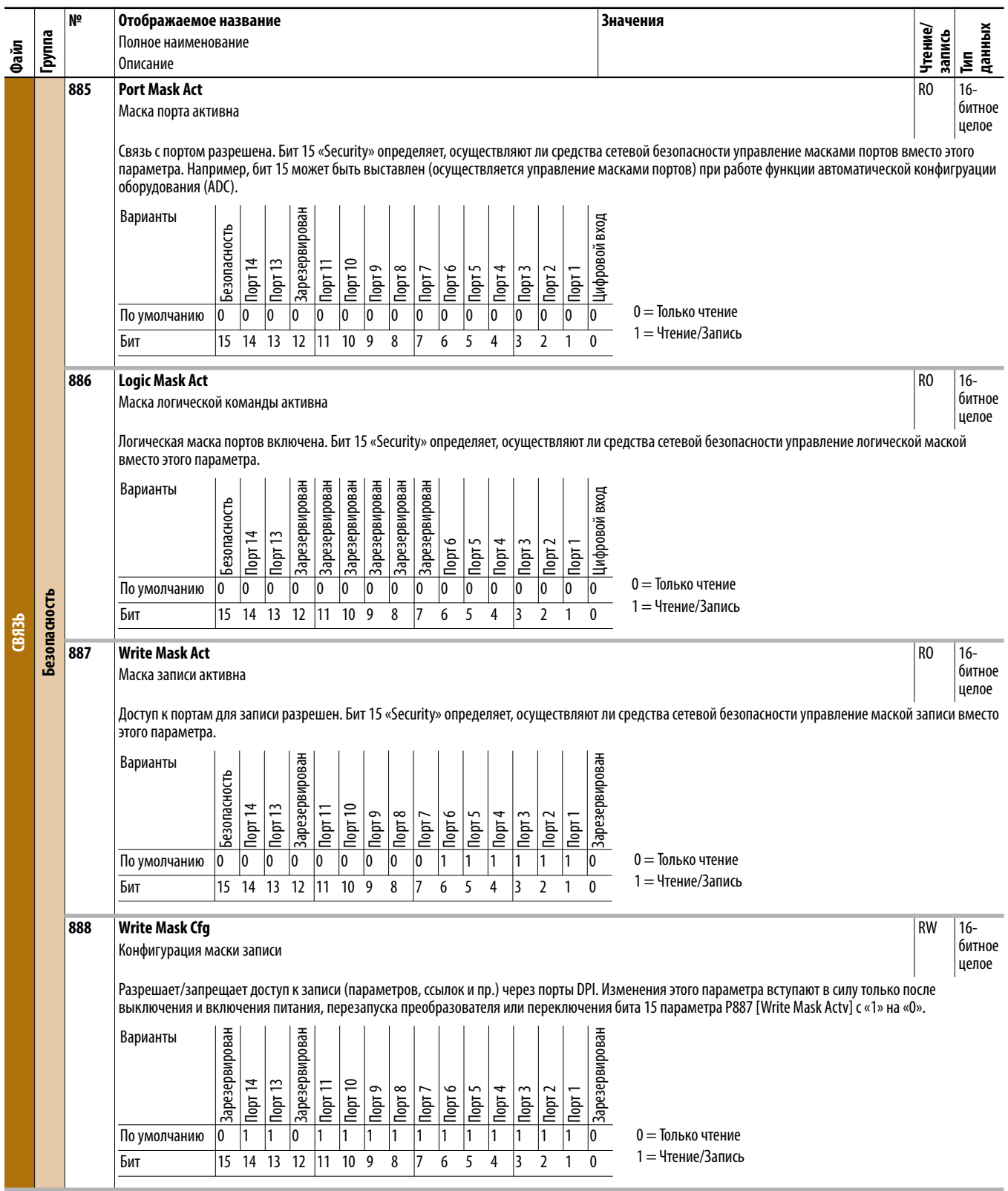

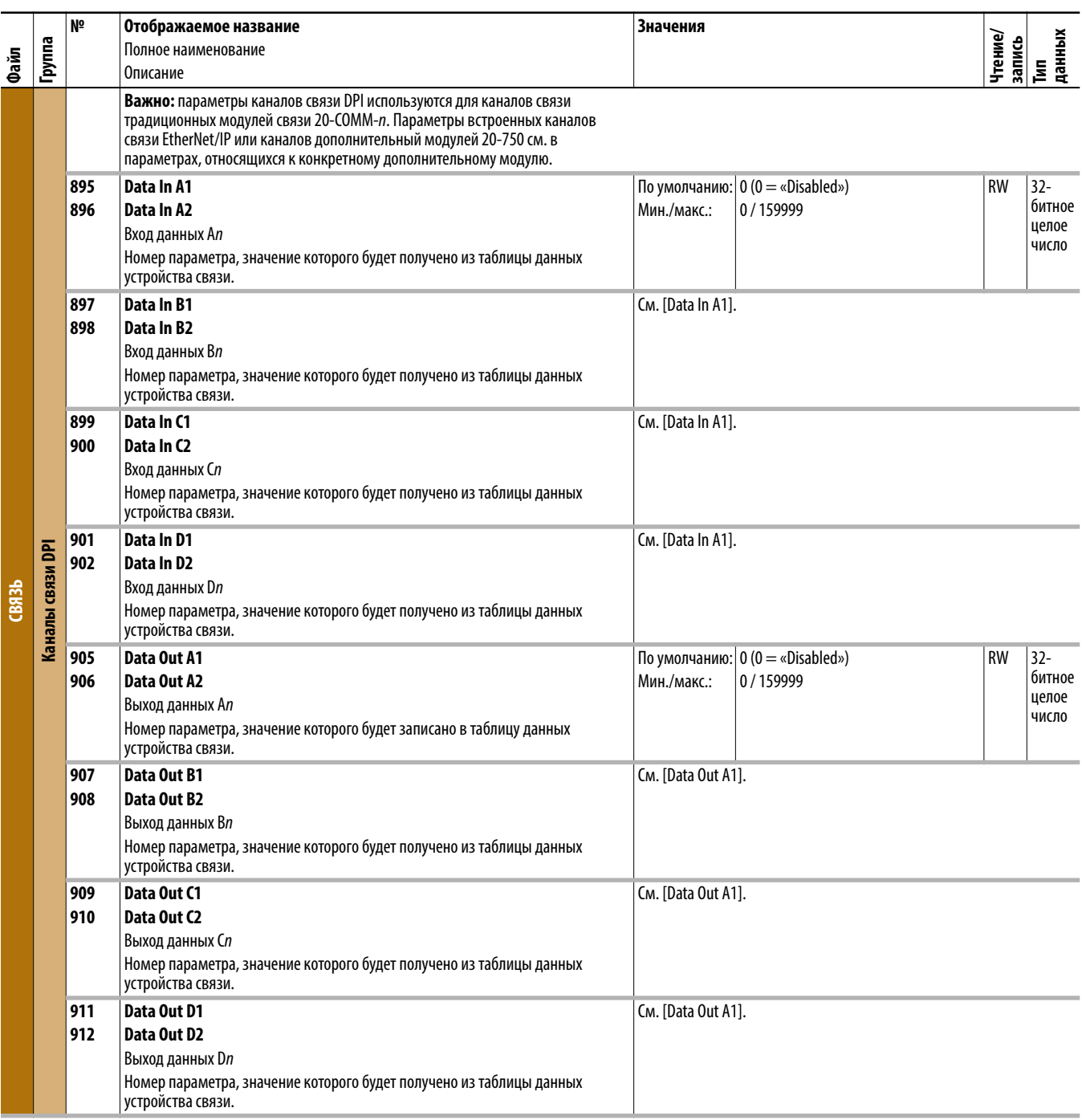
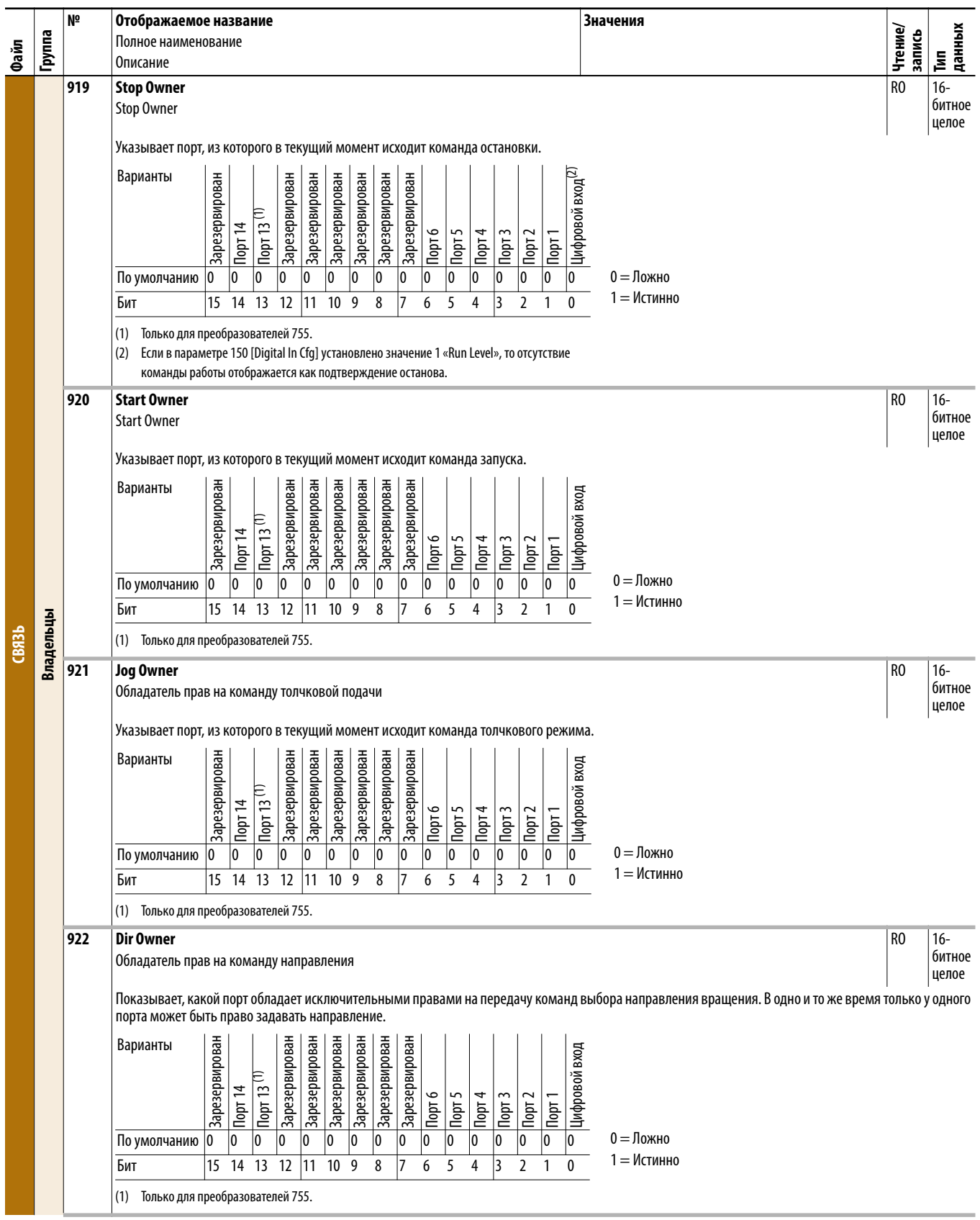

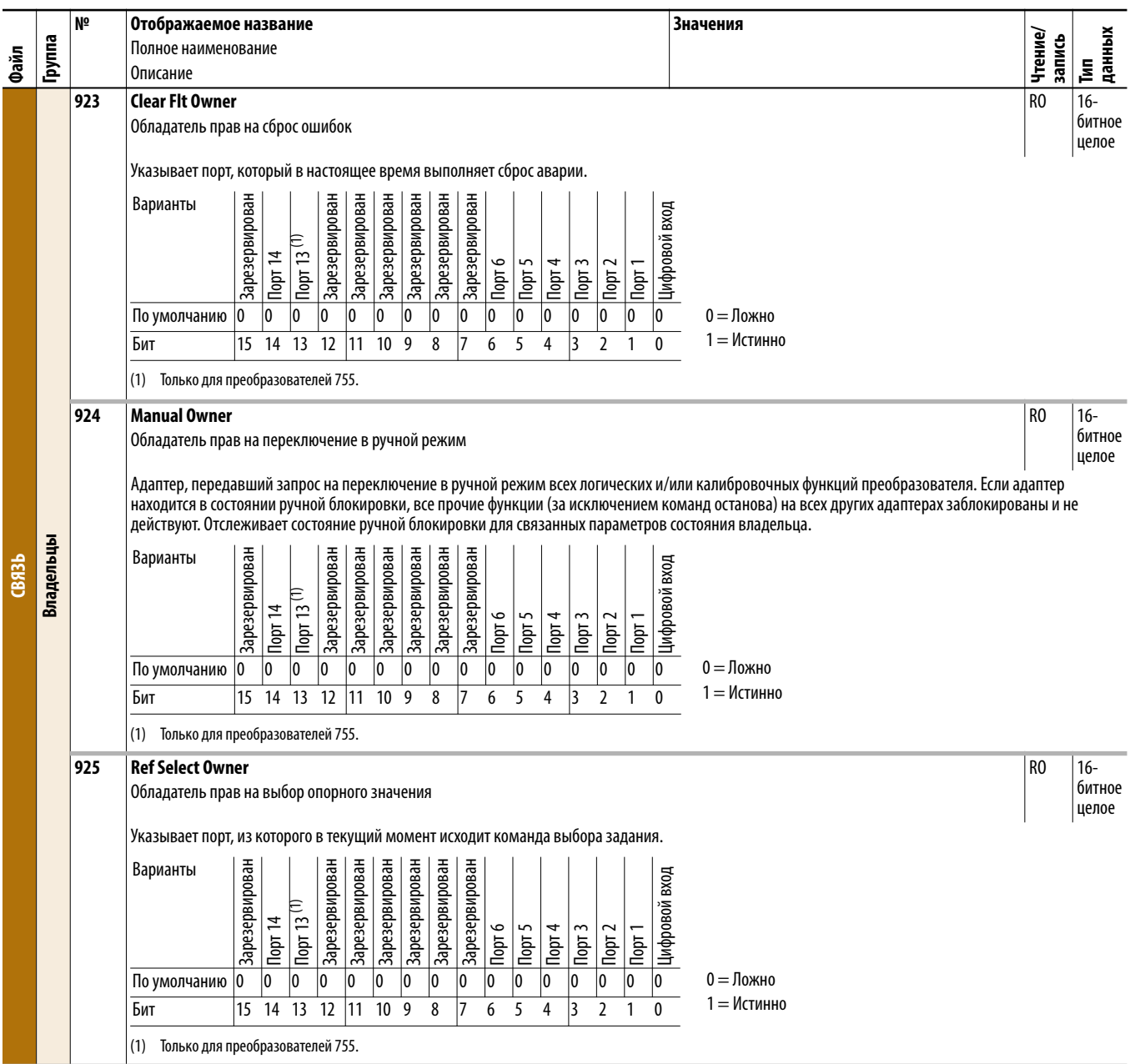

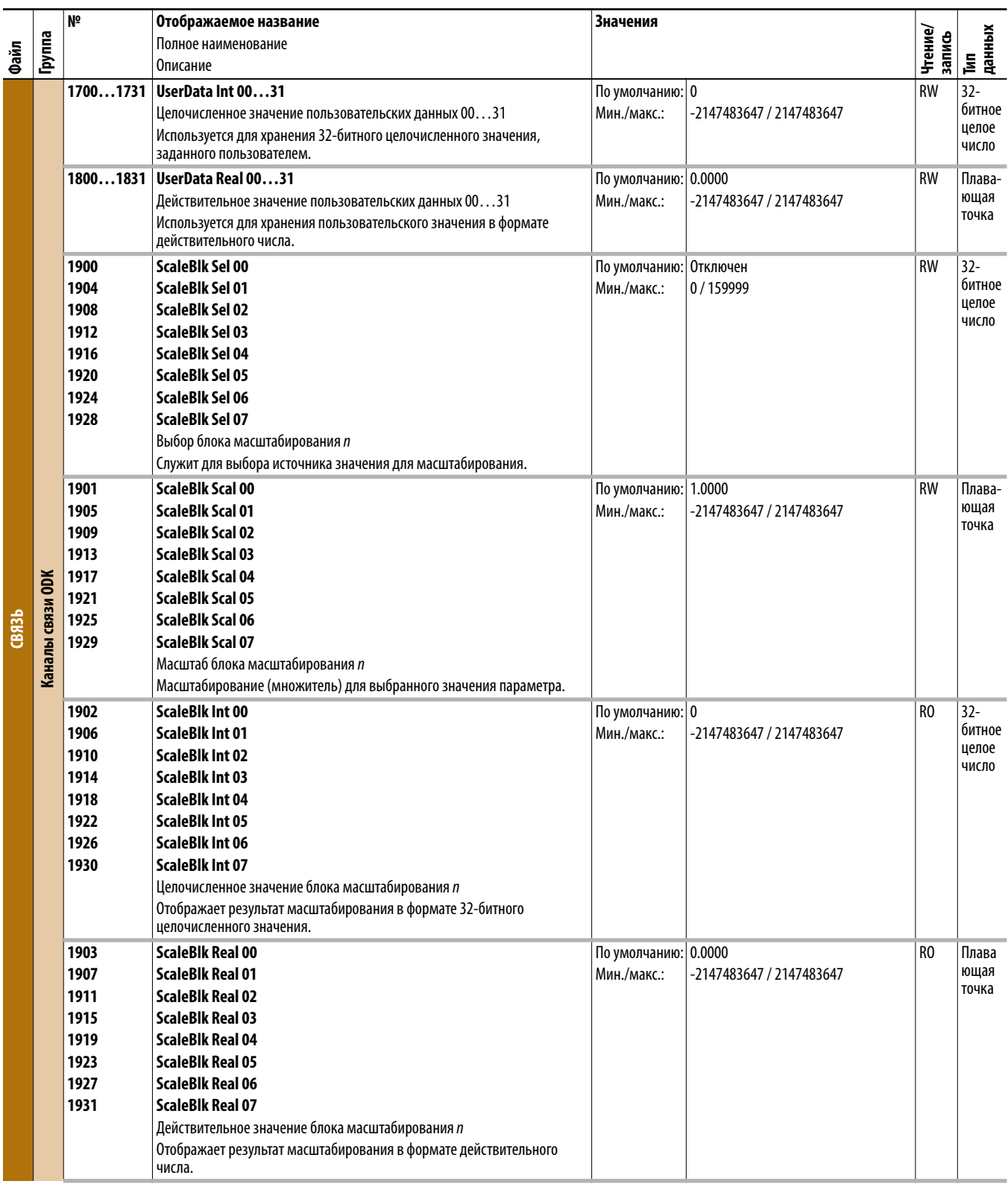

## Файл диагностики преобразователя (порт 0)

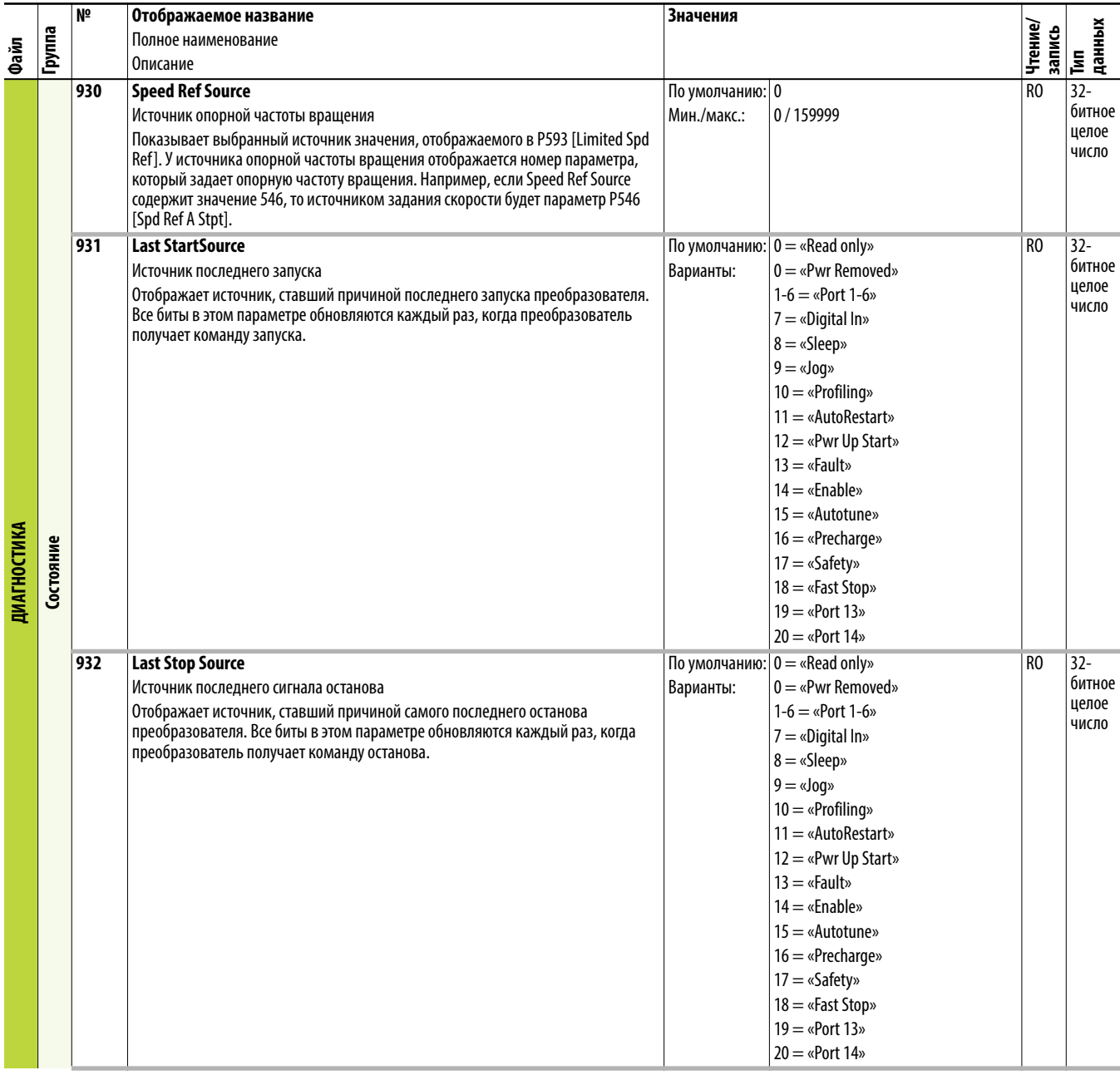

<span id="page-148-0"></span>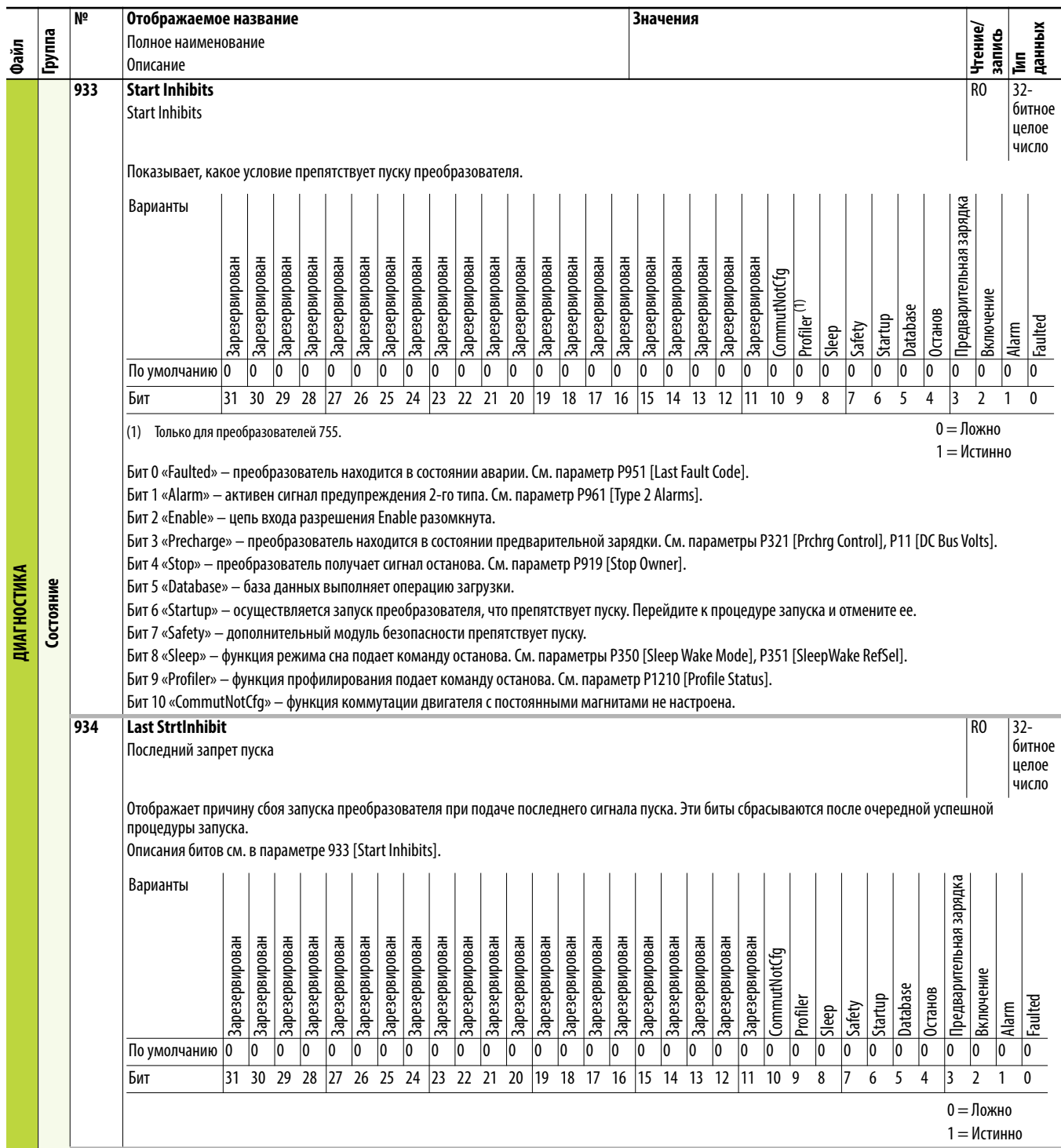

<span id="page-149-1"></span><span id="page-149-0"></span>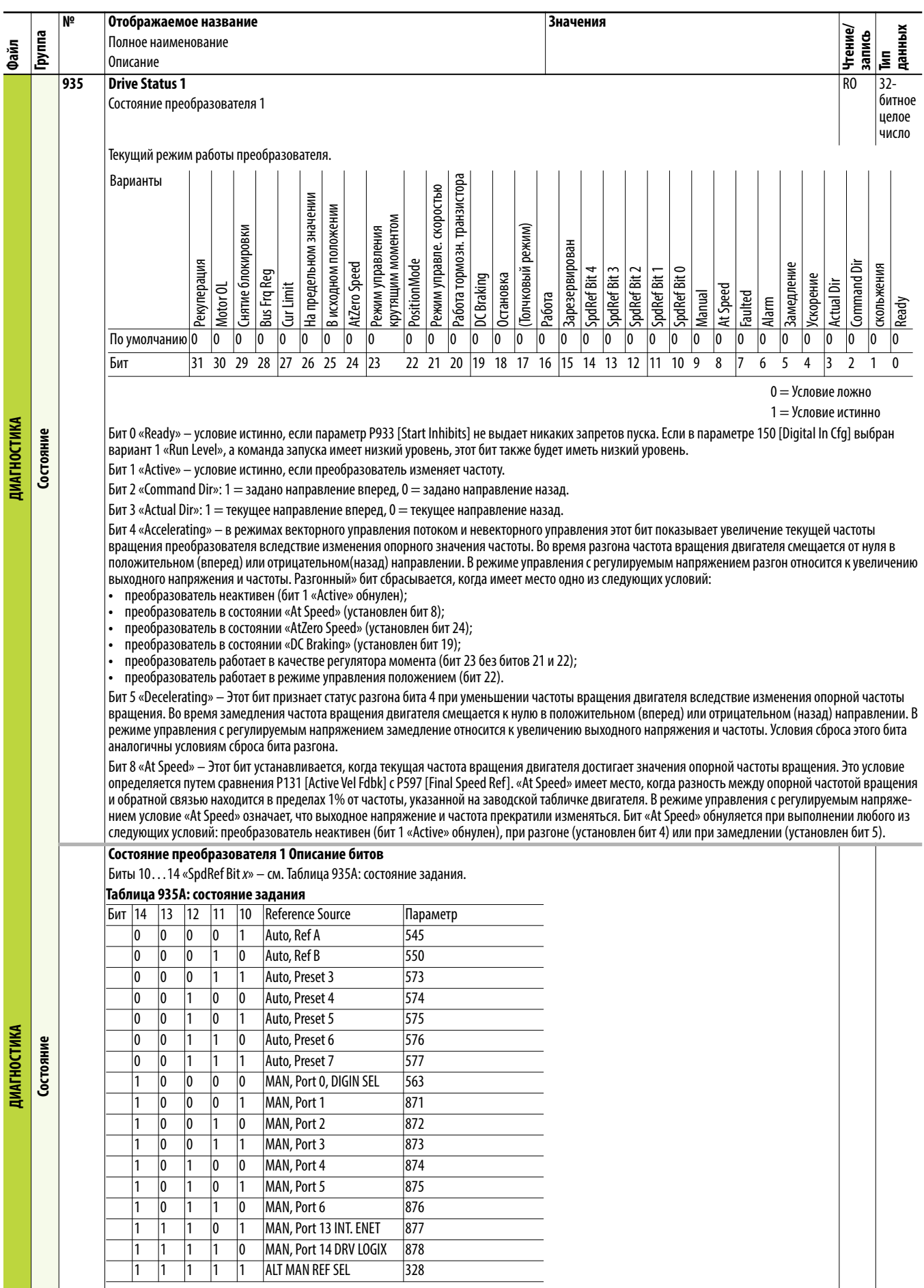

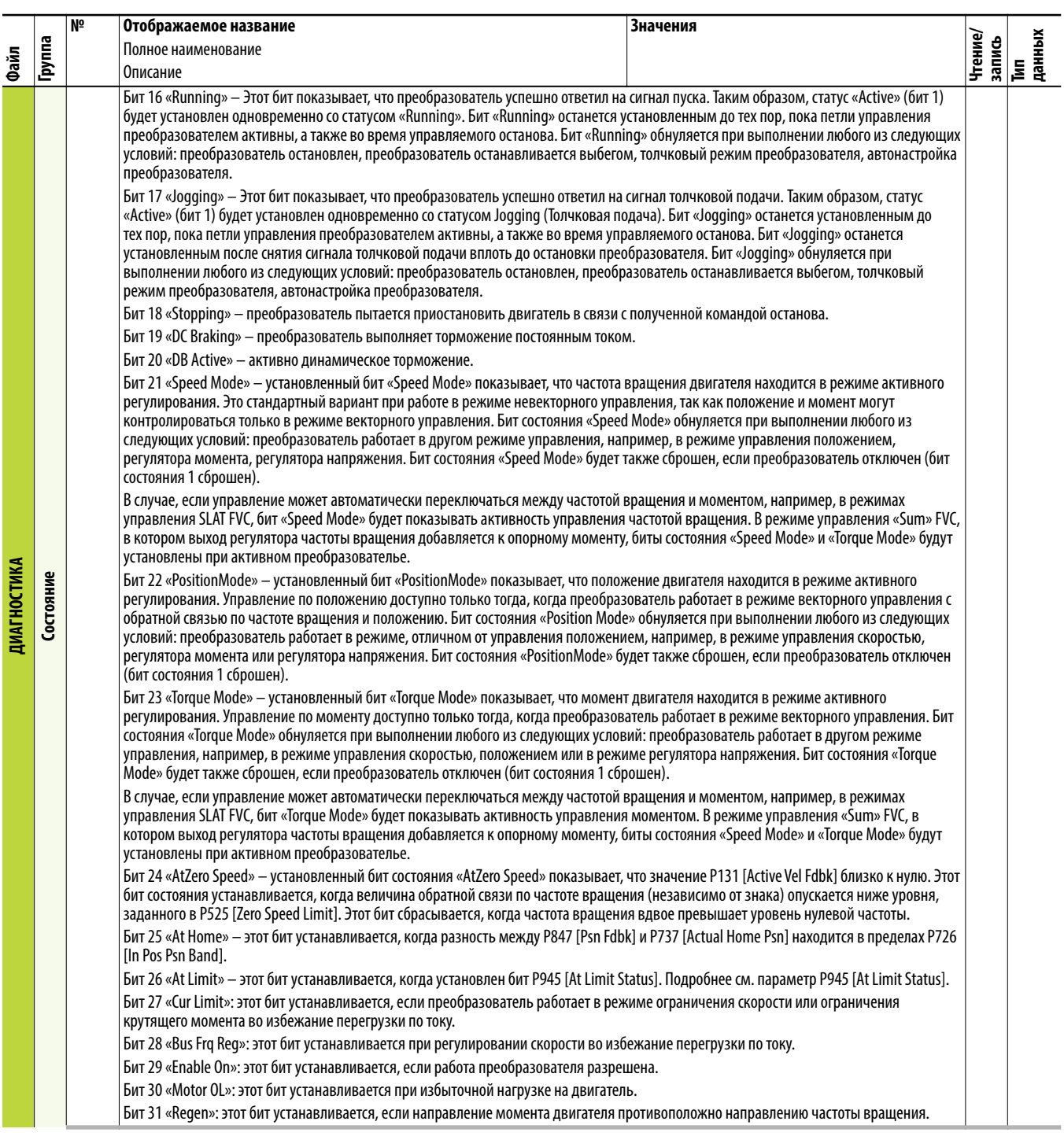

<span id="page-151-1"></span><span id="page-151-0"></span>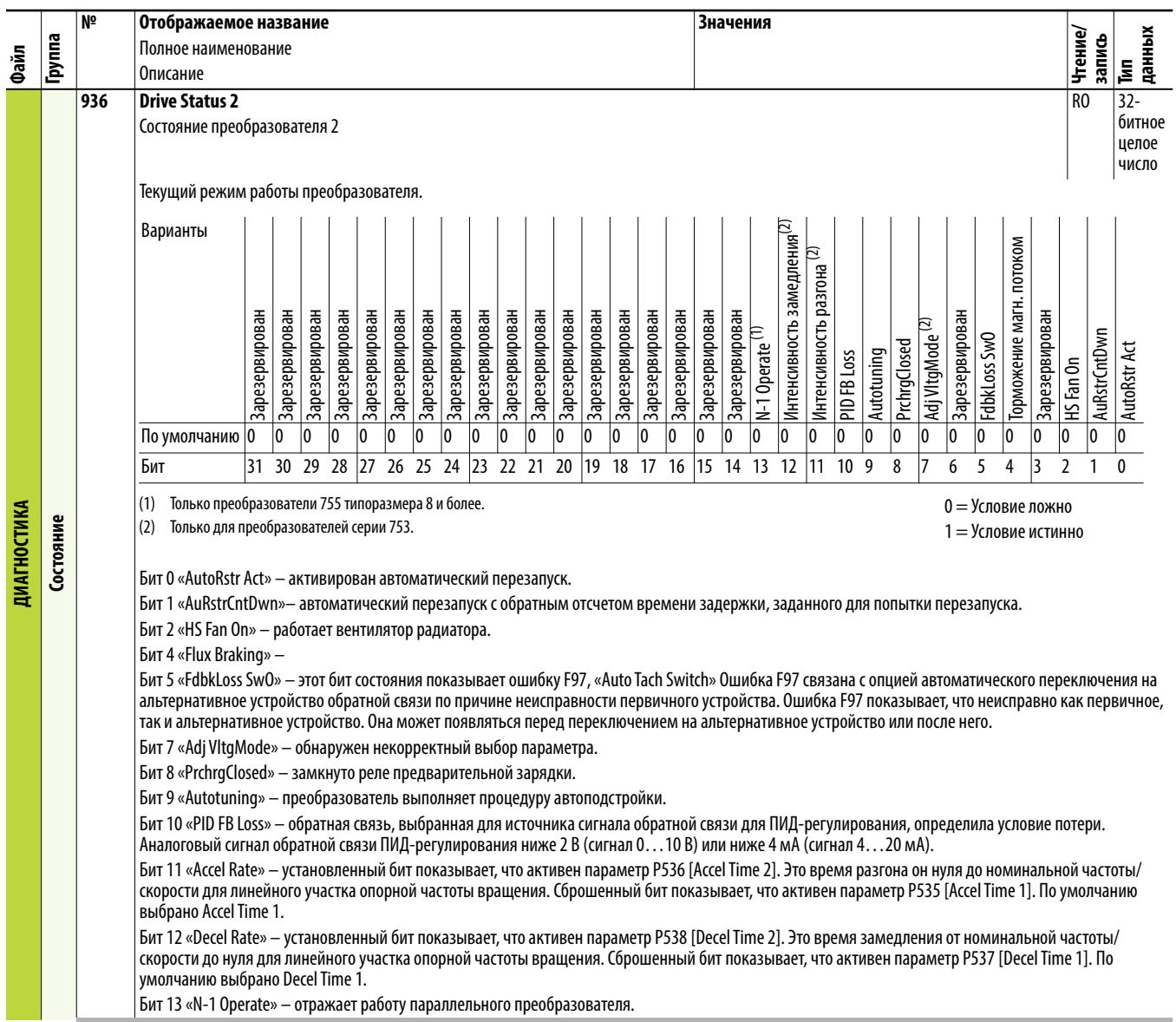

<span id="page-152-0"></span>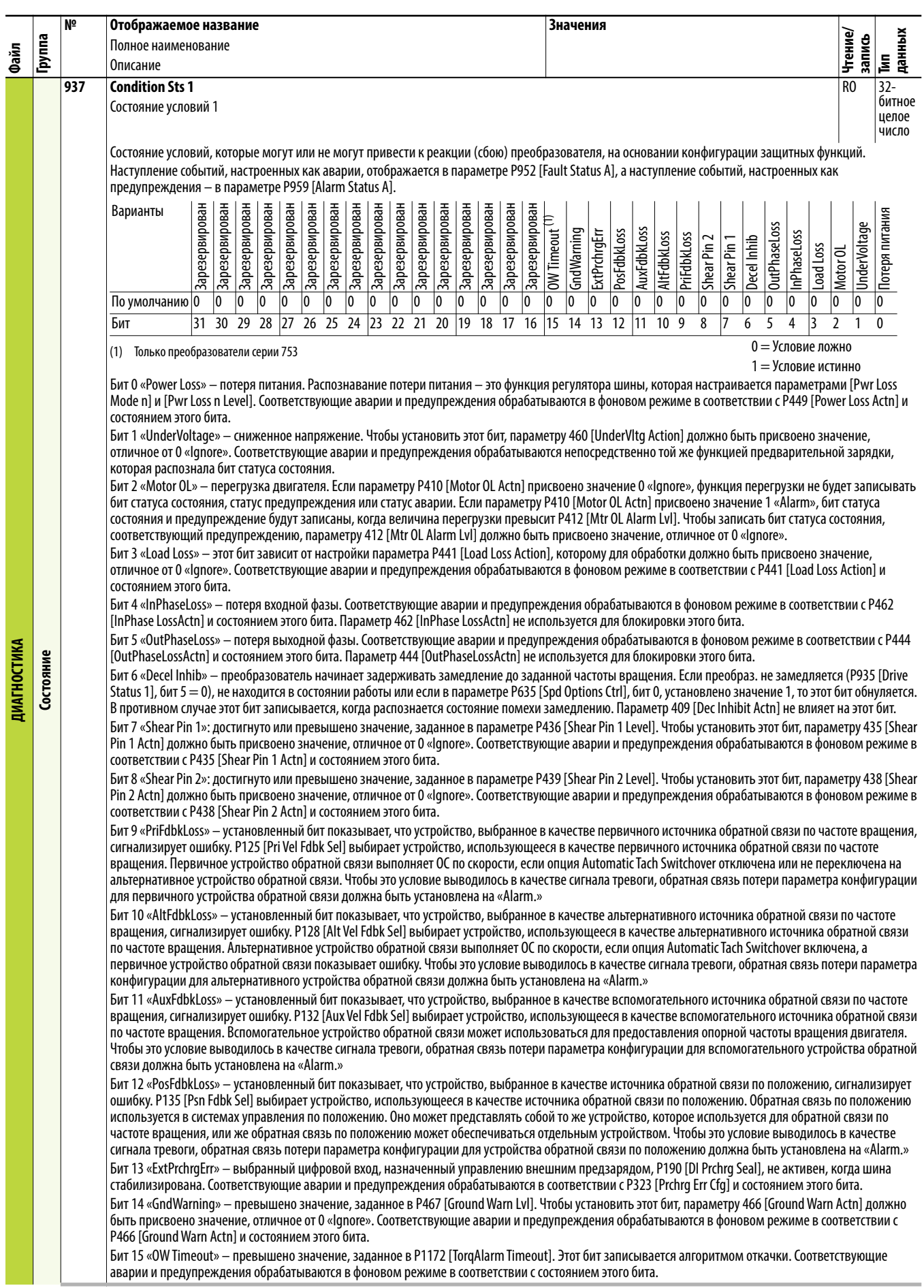

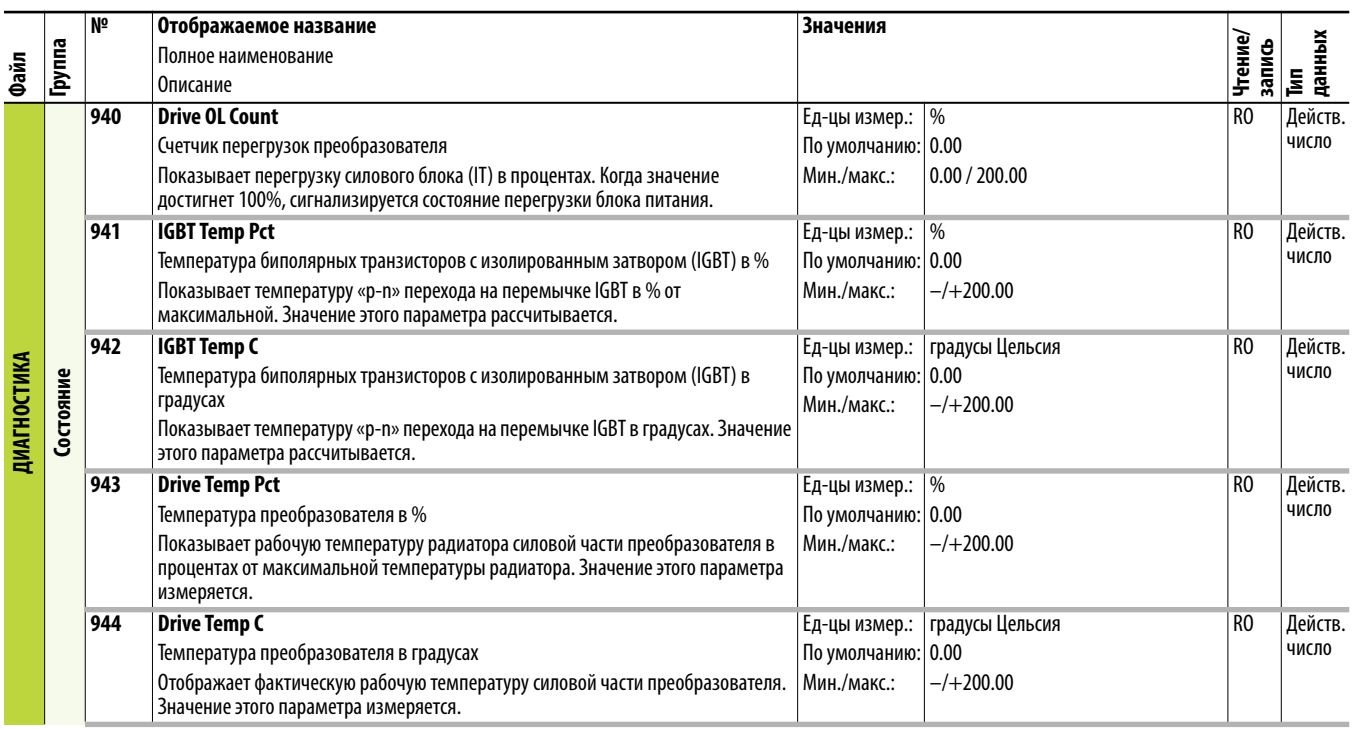

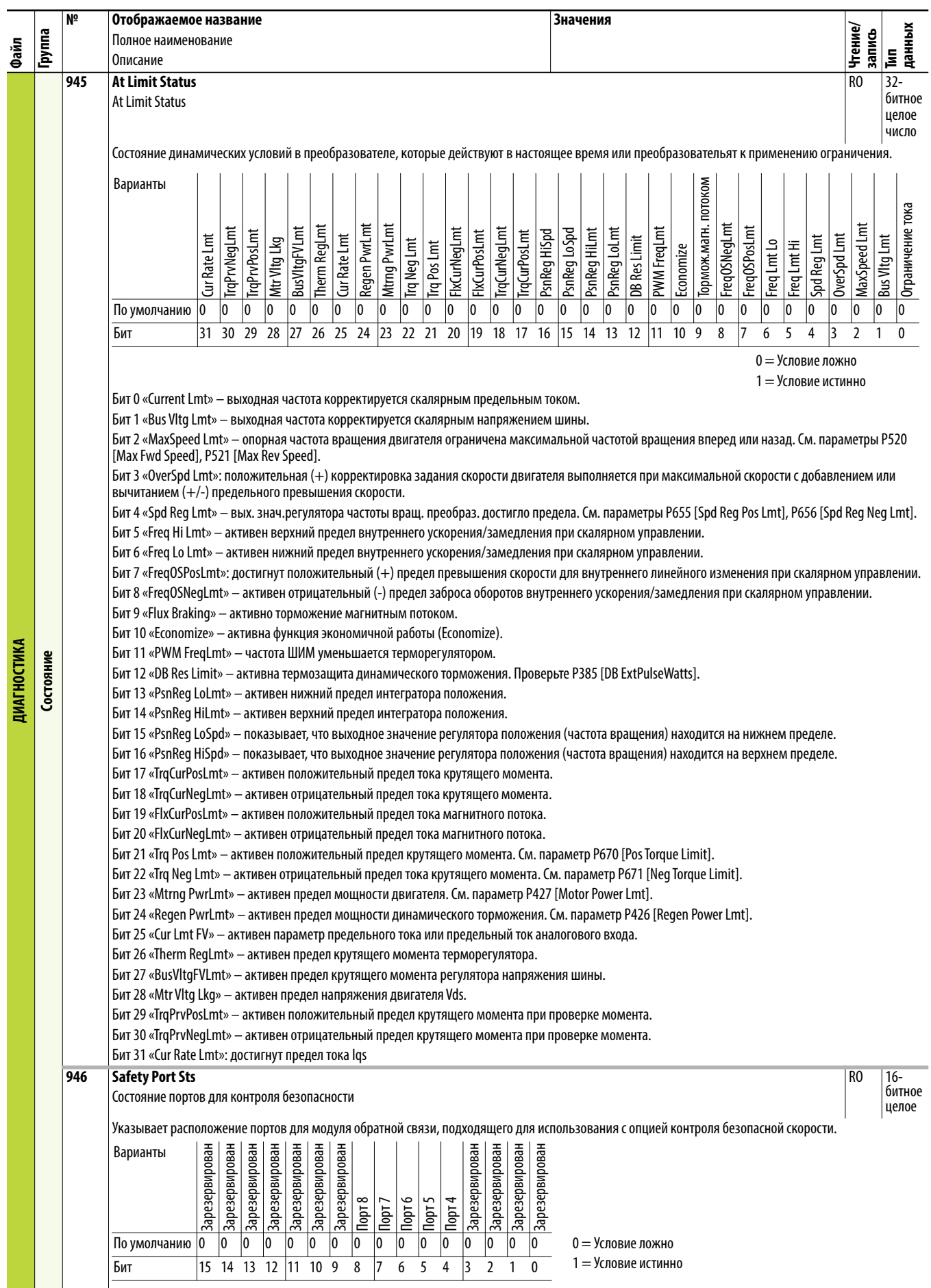

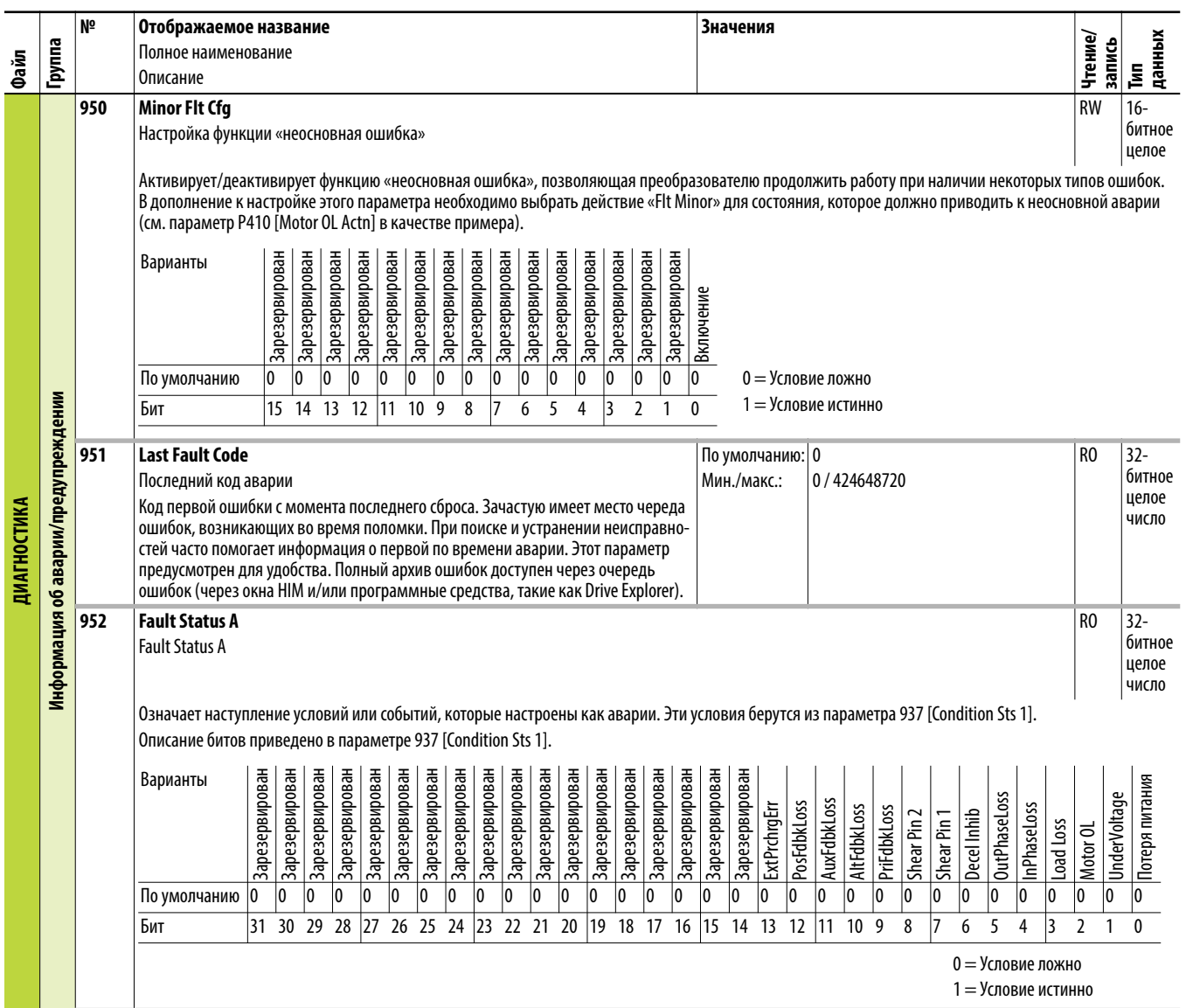

<span id="page-156-0"></span>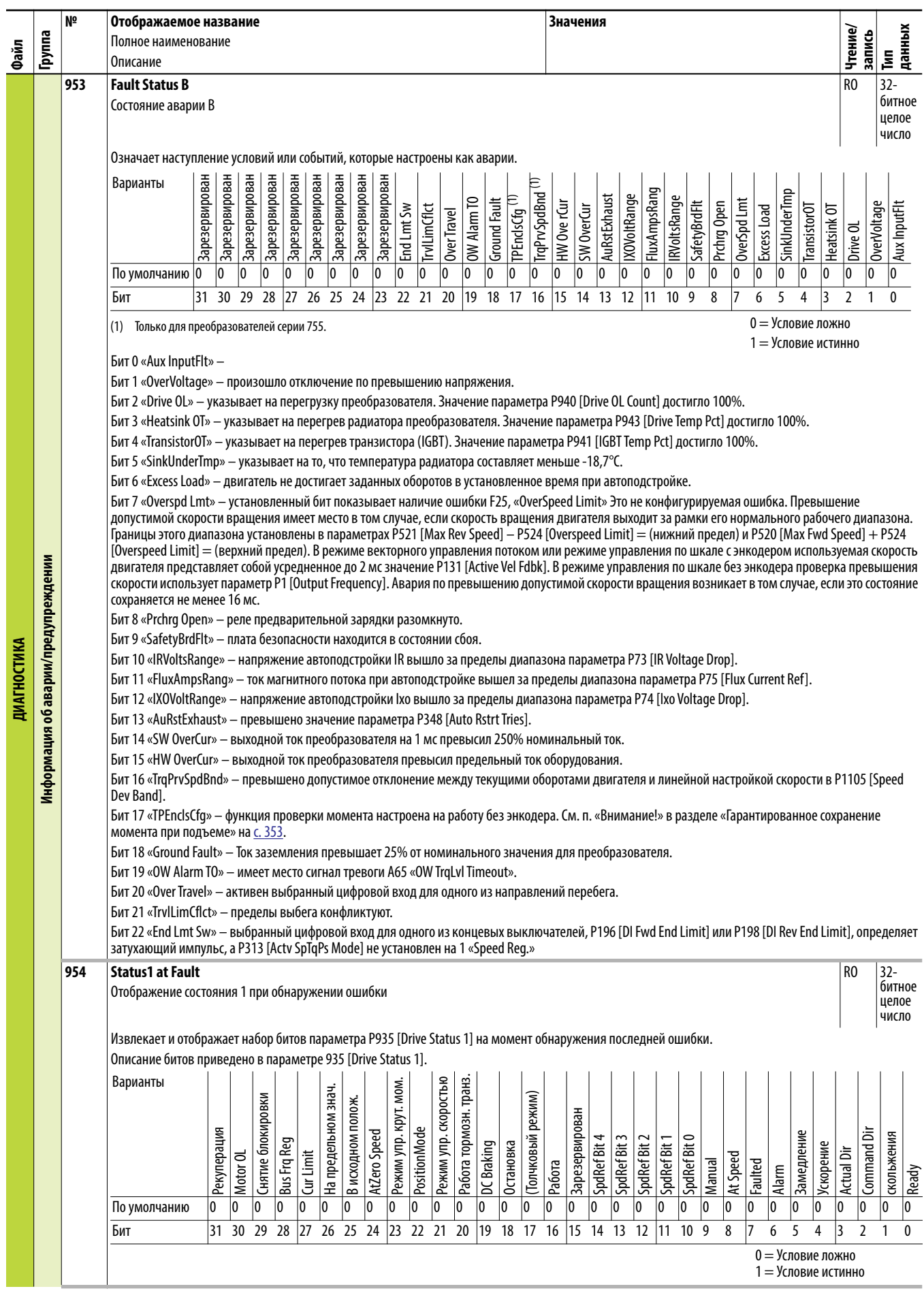

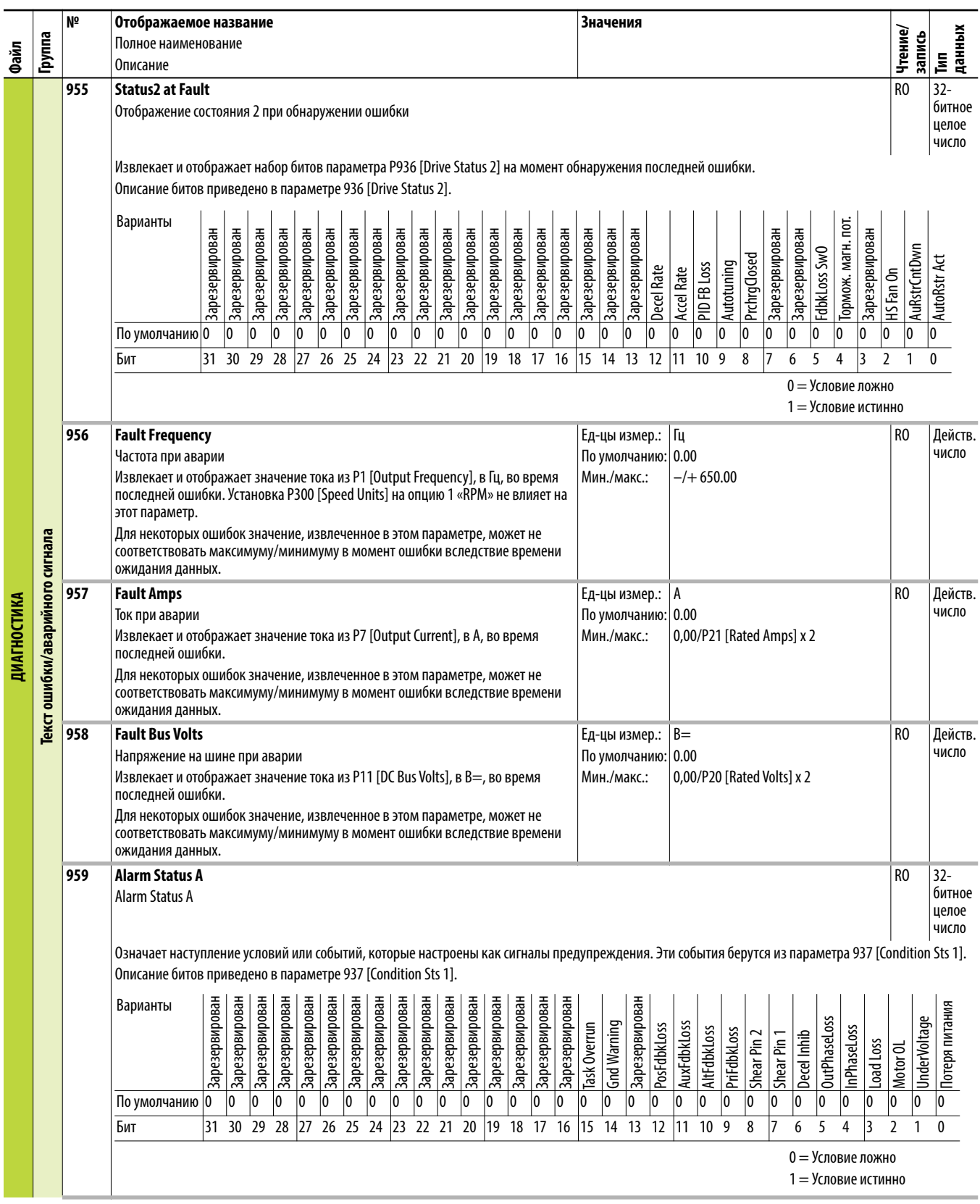

<span id="page-158-1"></span><span id="page-158-0"></span>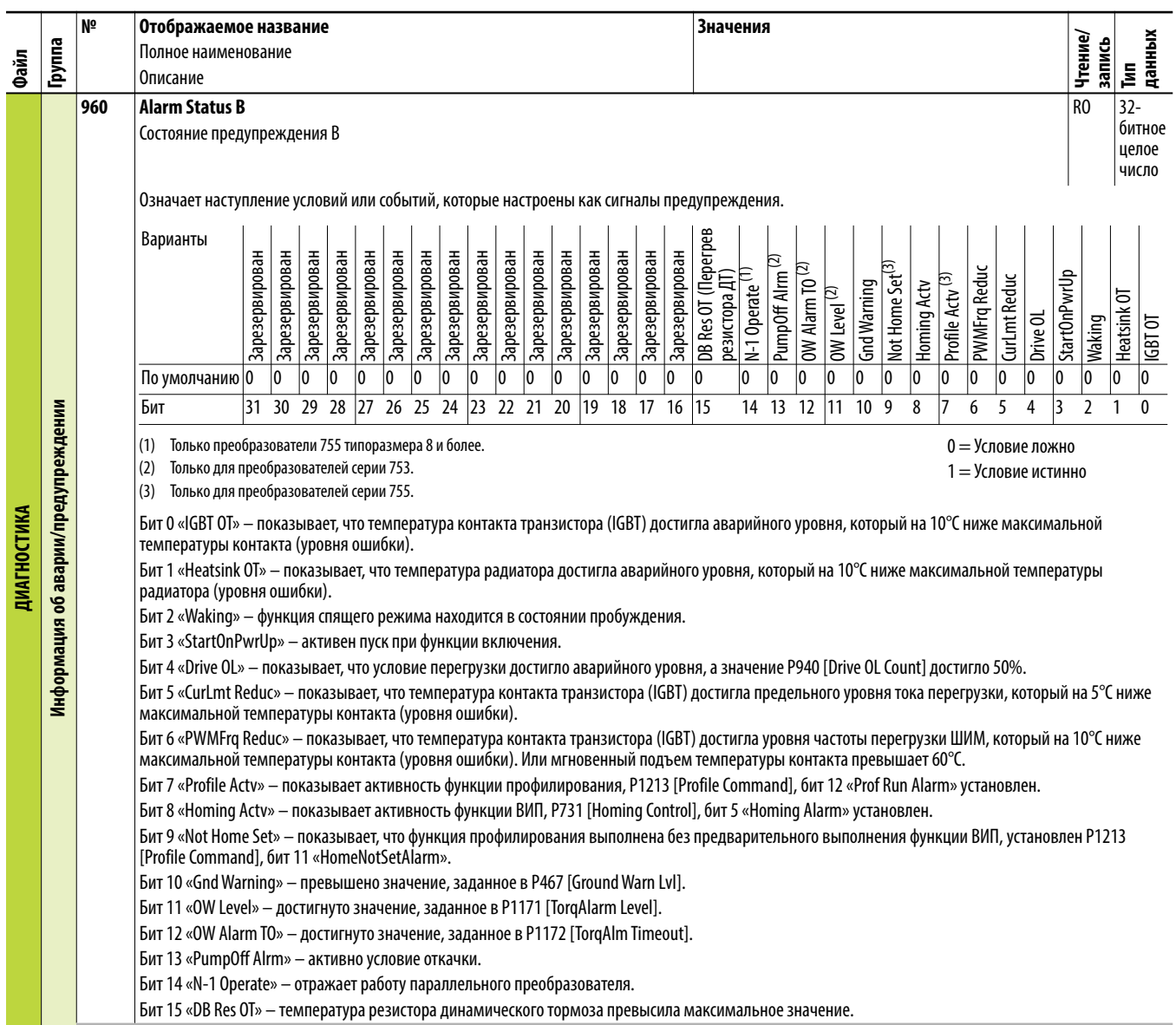

<span id="page-159-1"></span><span id="page-159-0"></span>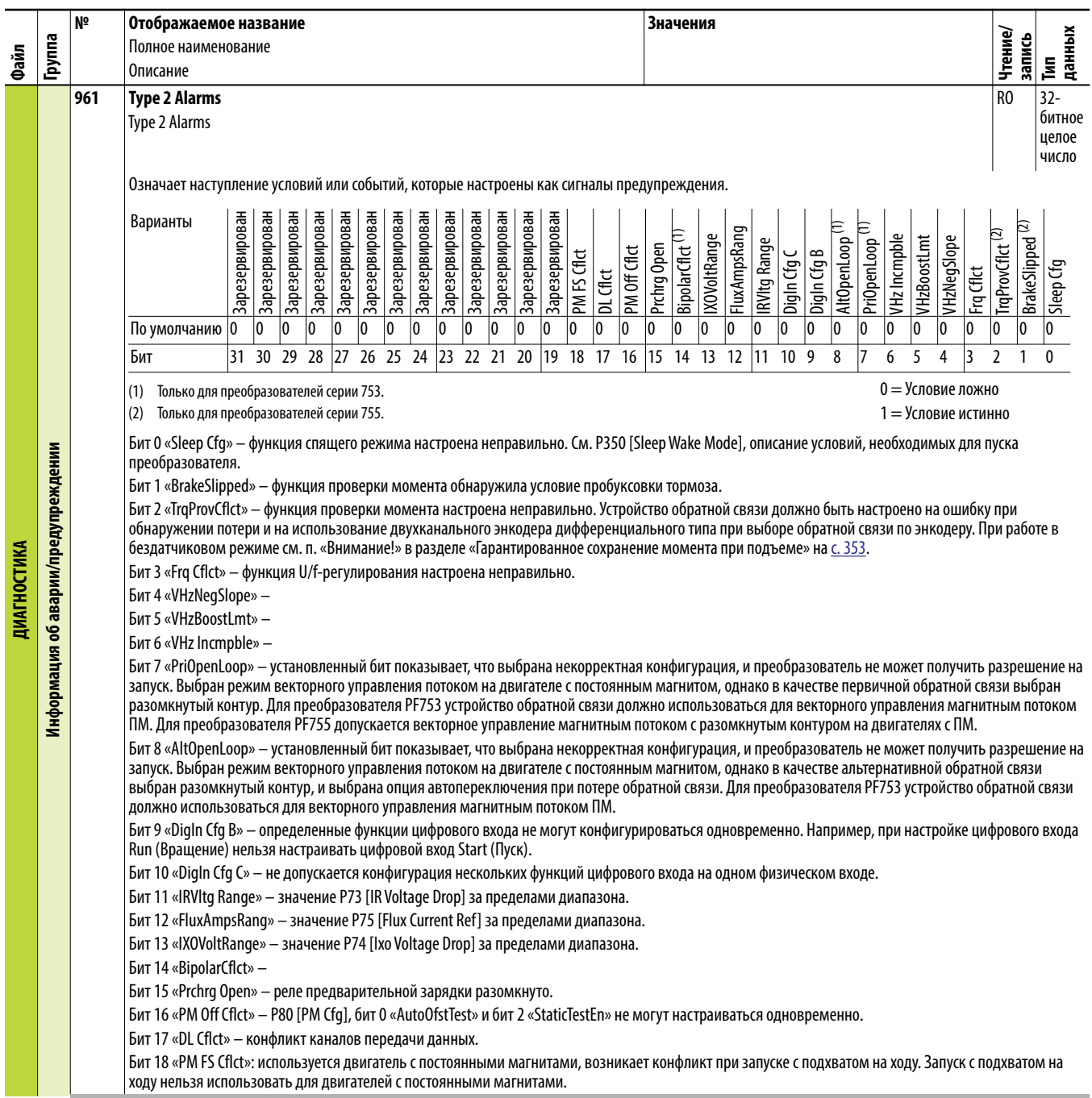

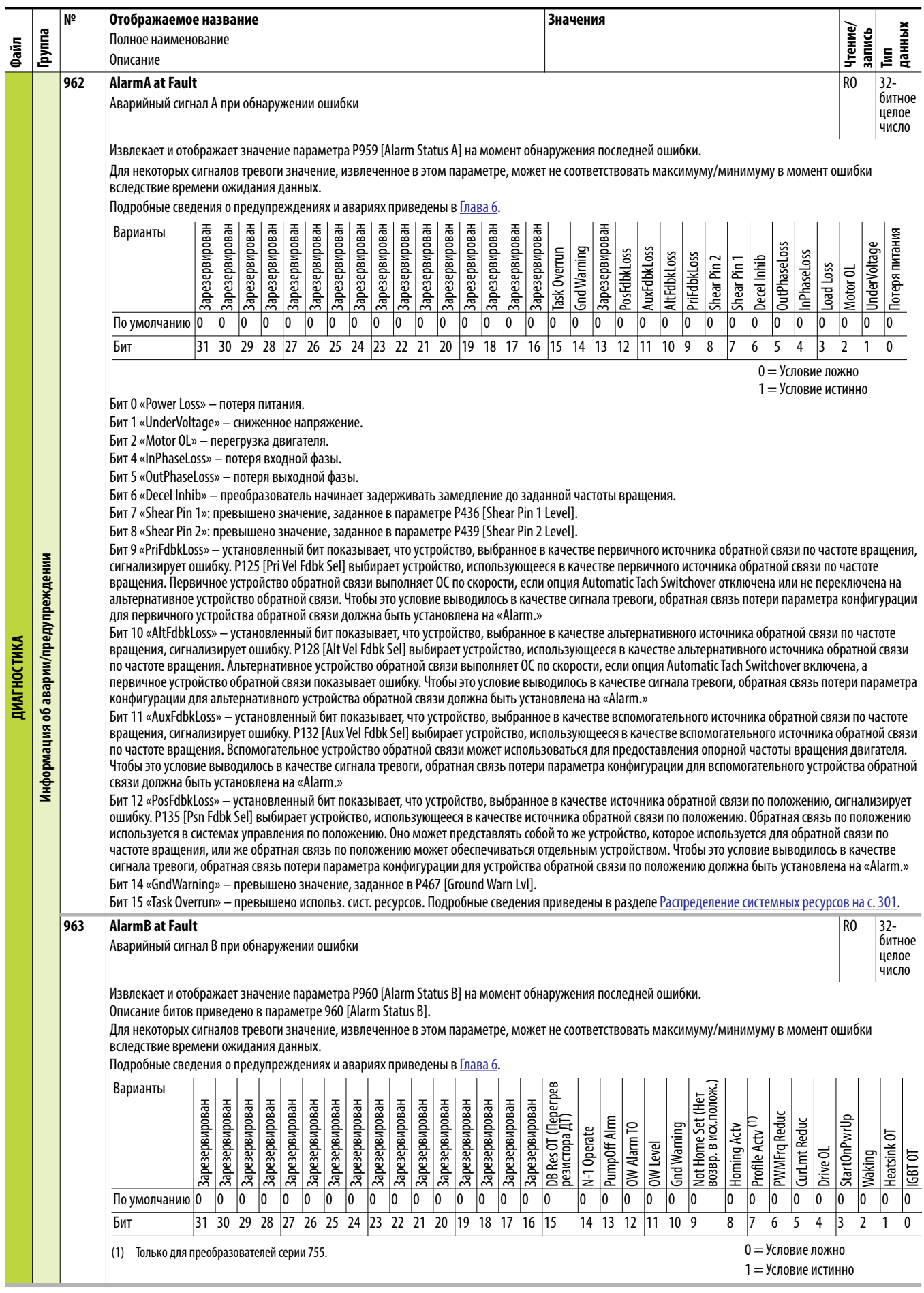

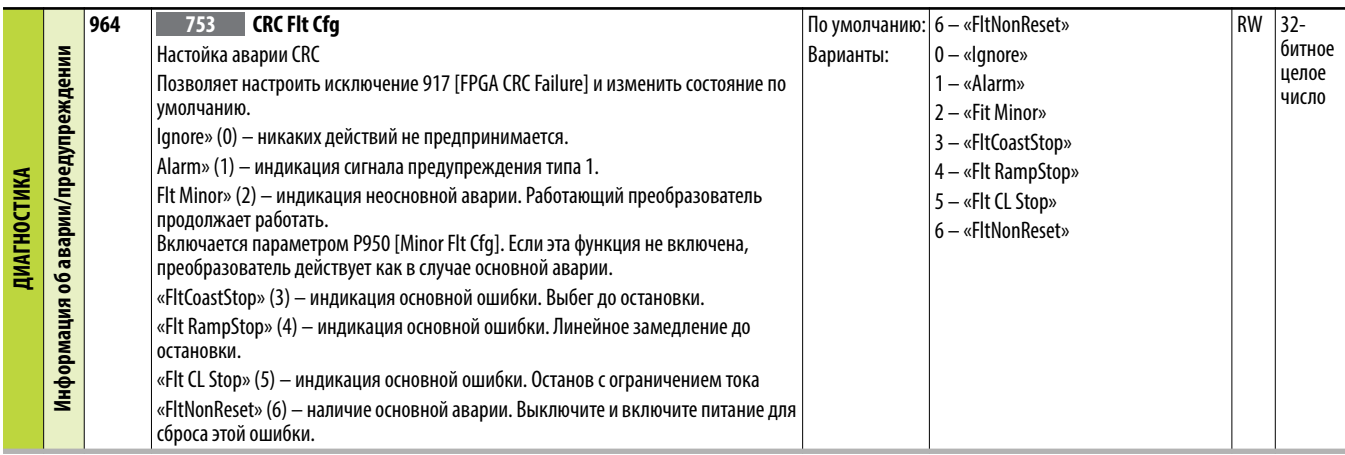

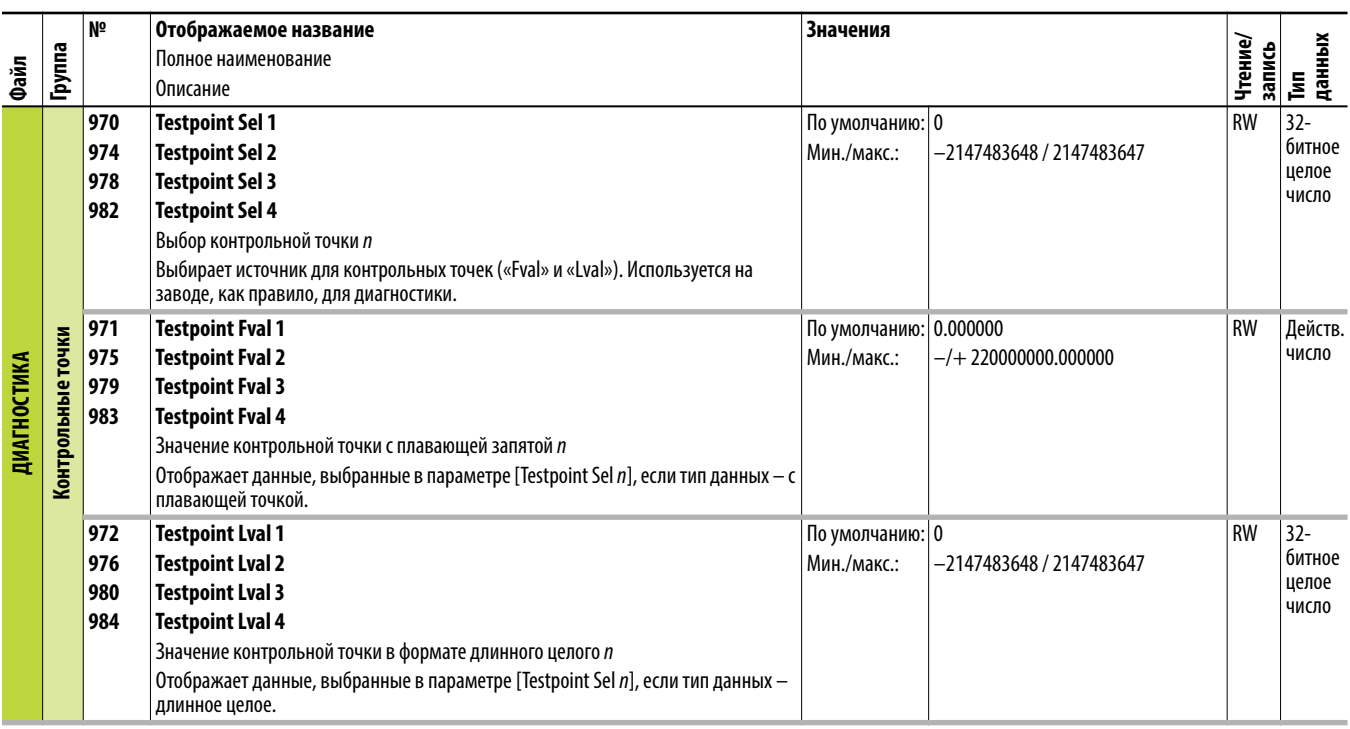

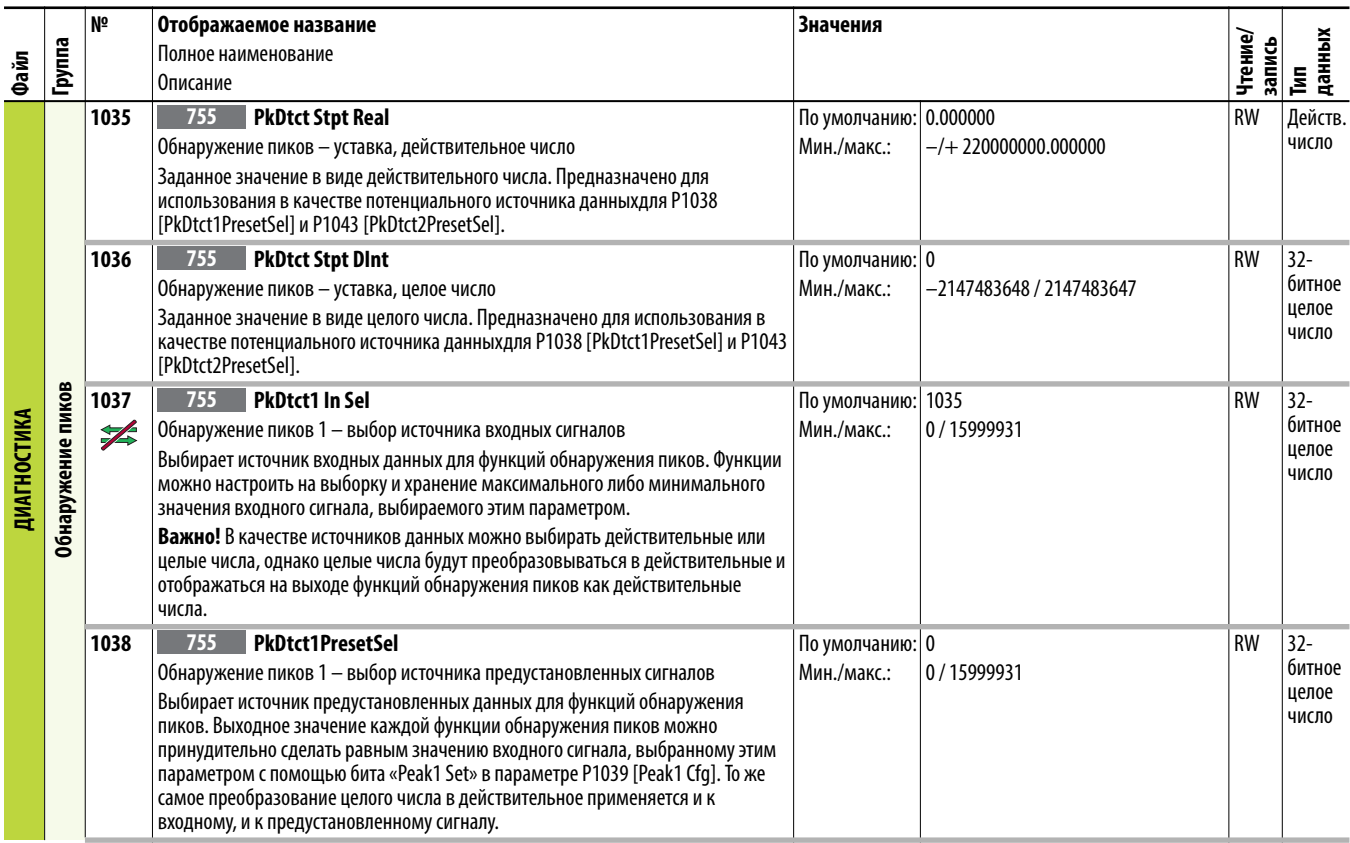

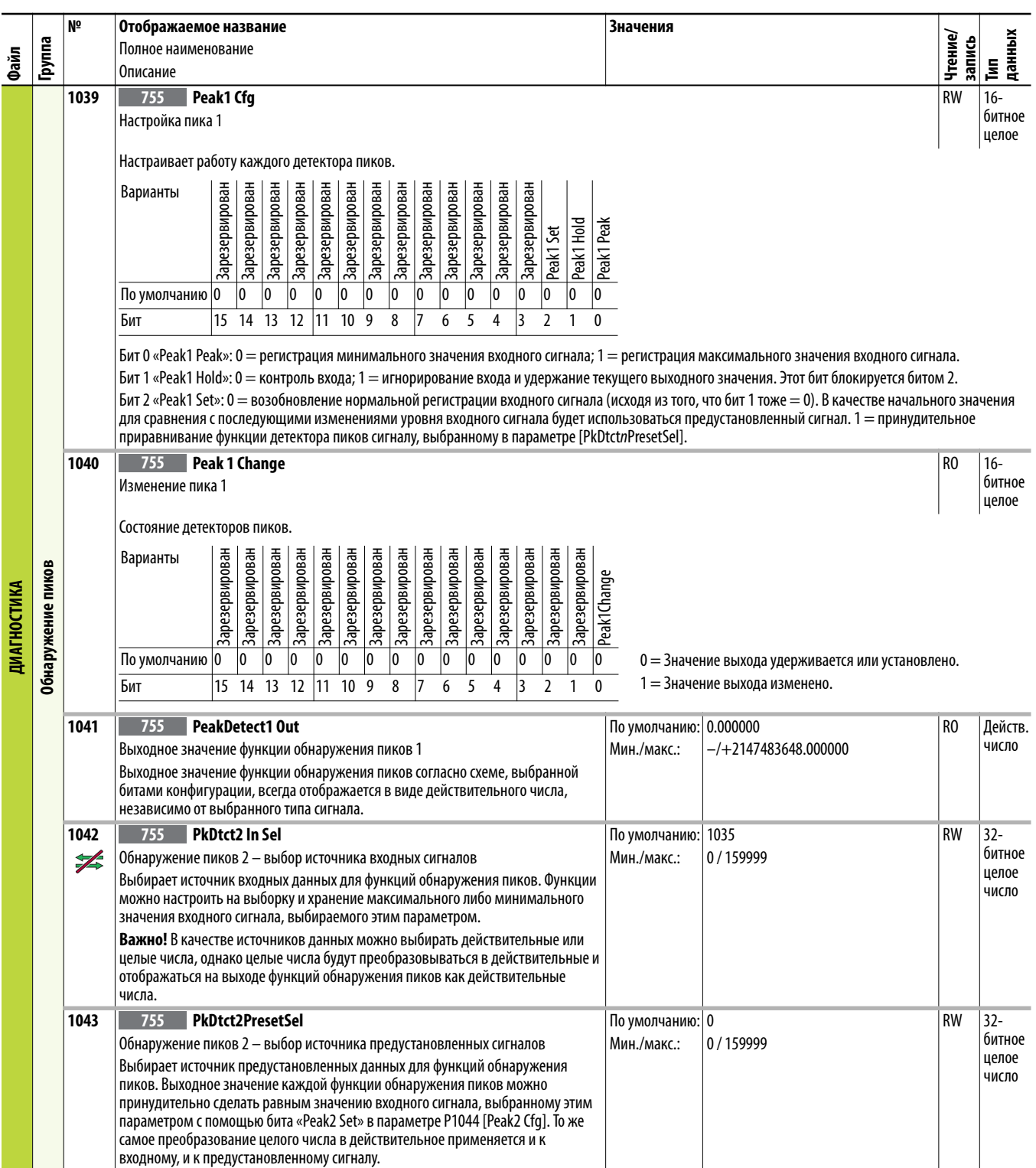

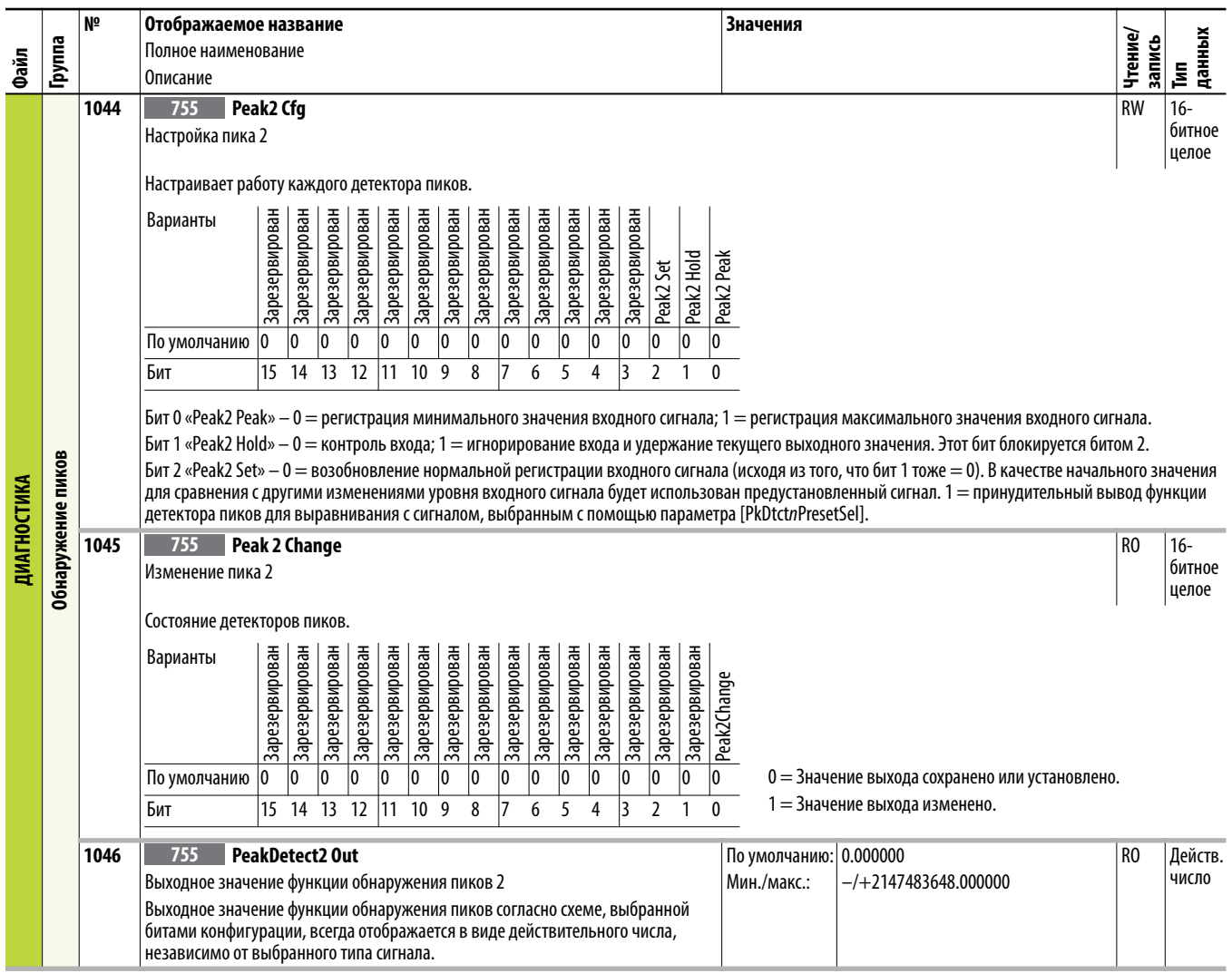

## **Файл областей применения преобразователя (порт 0)**

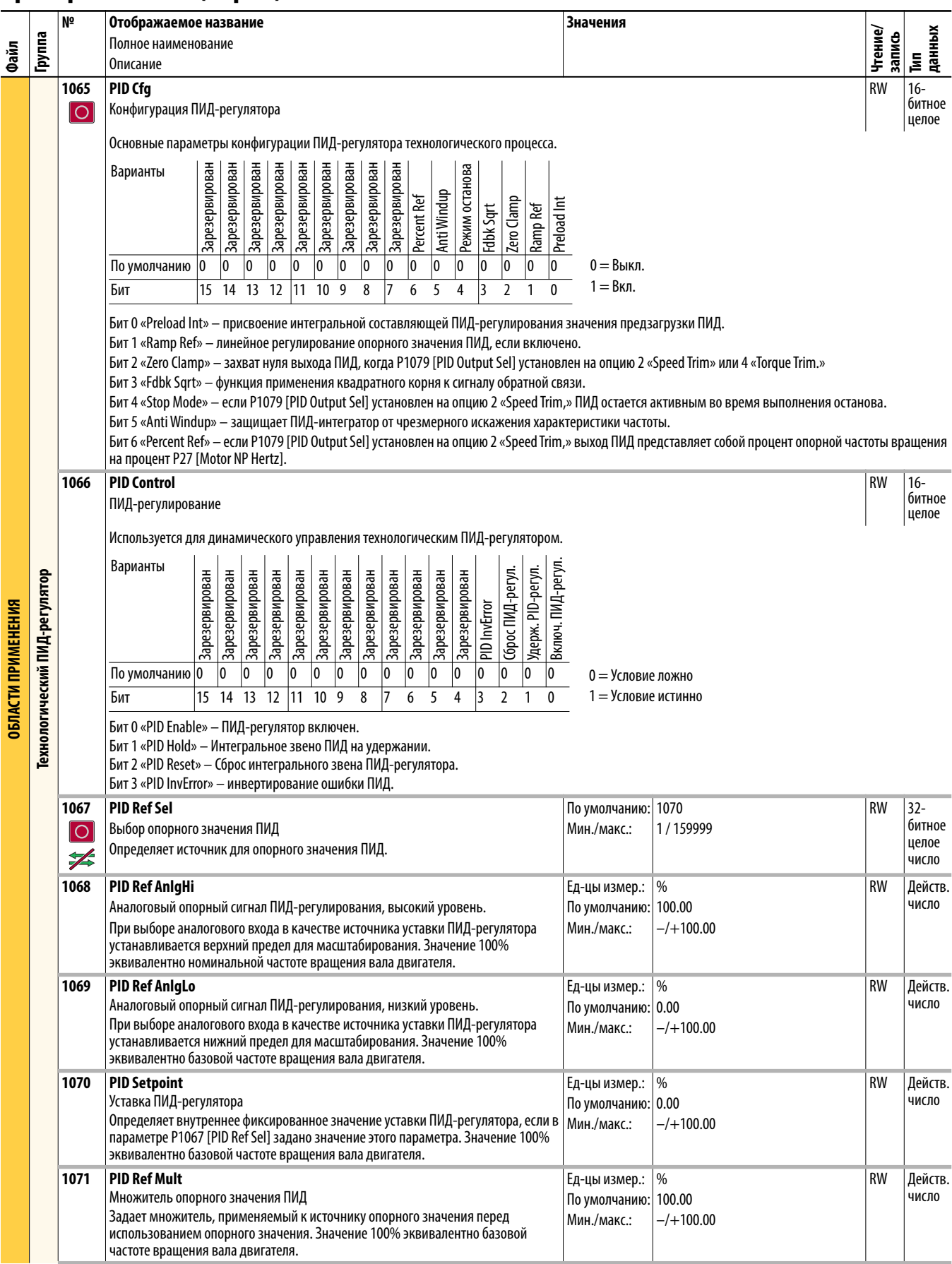

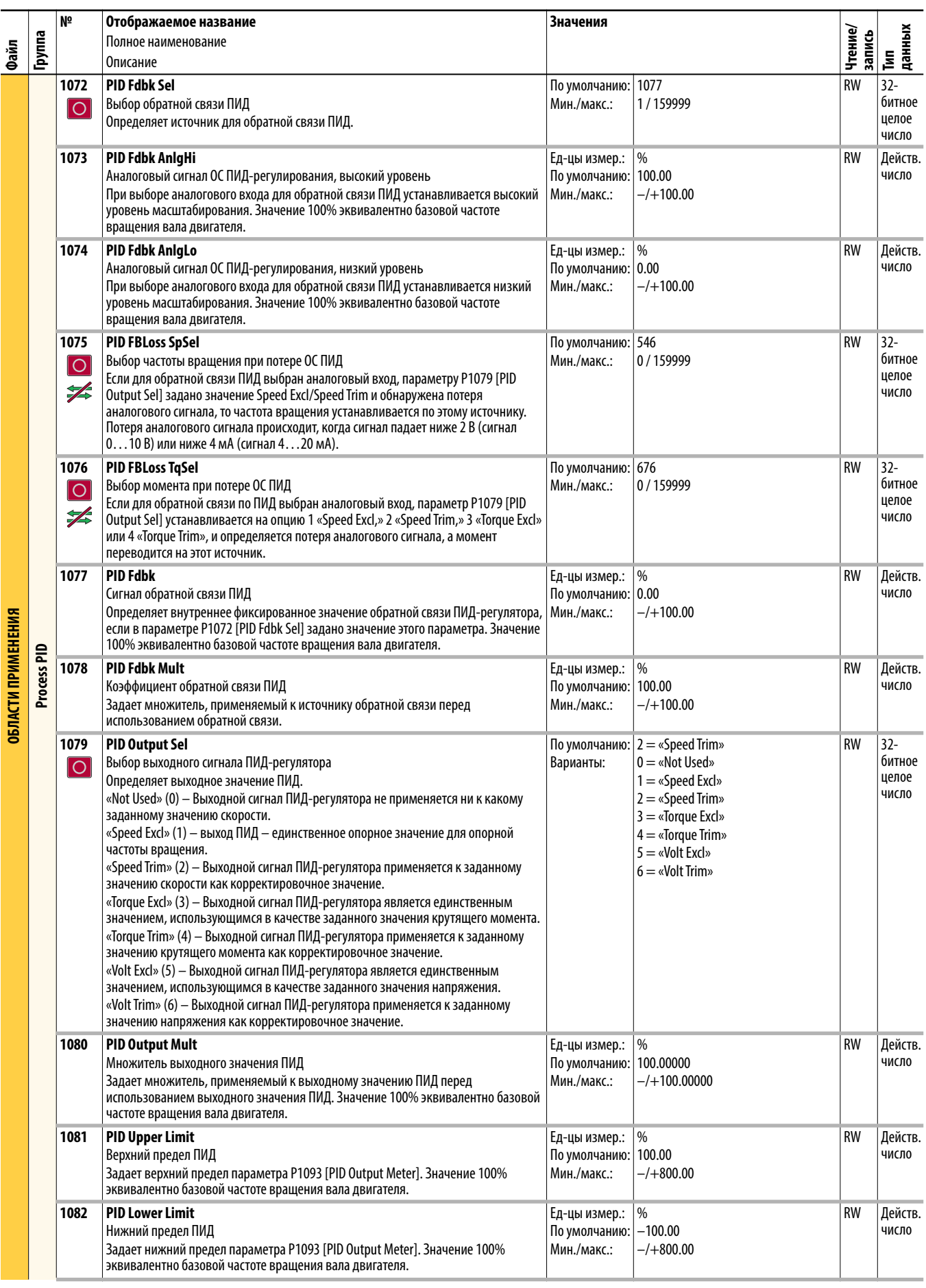

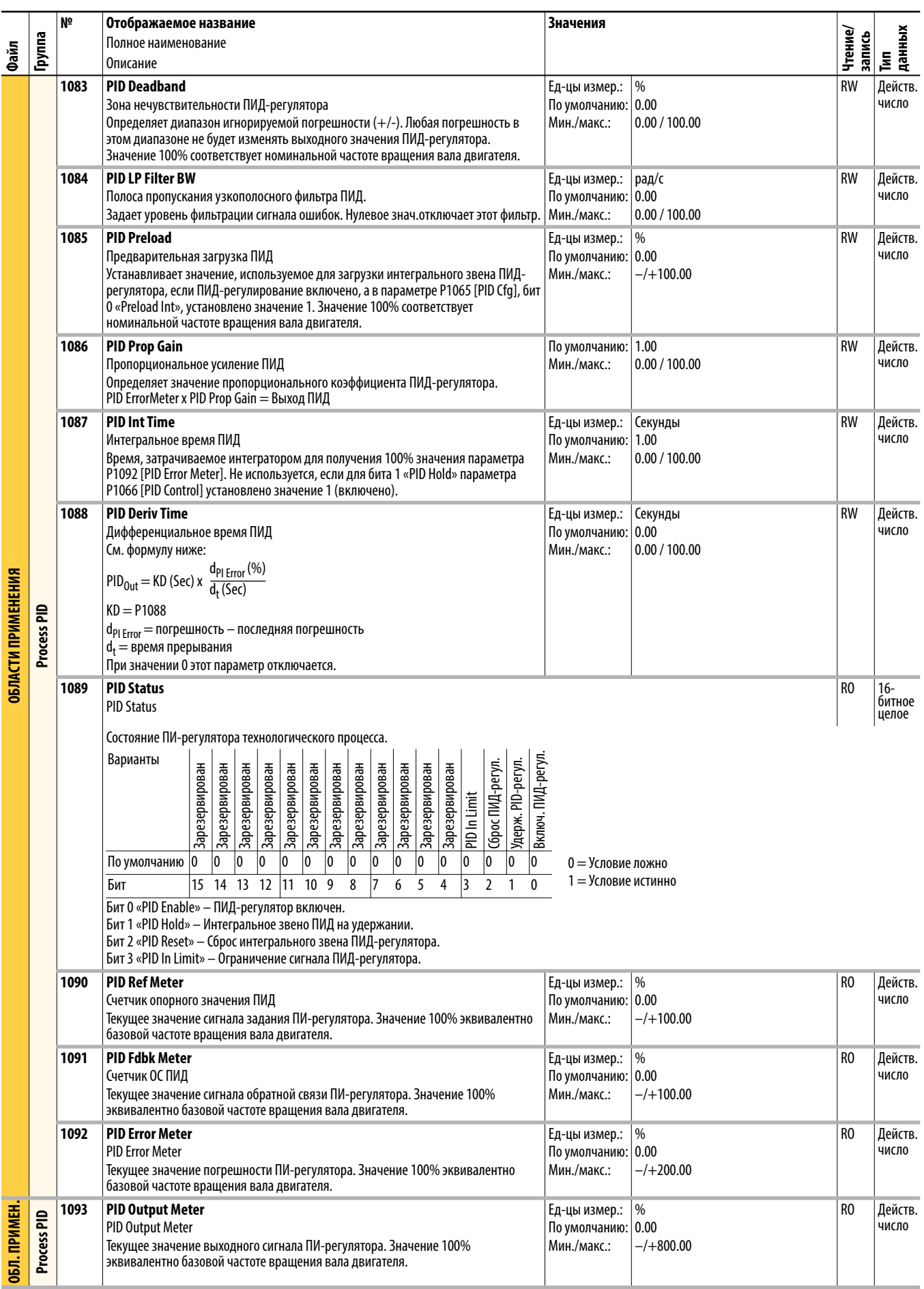

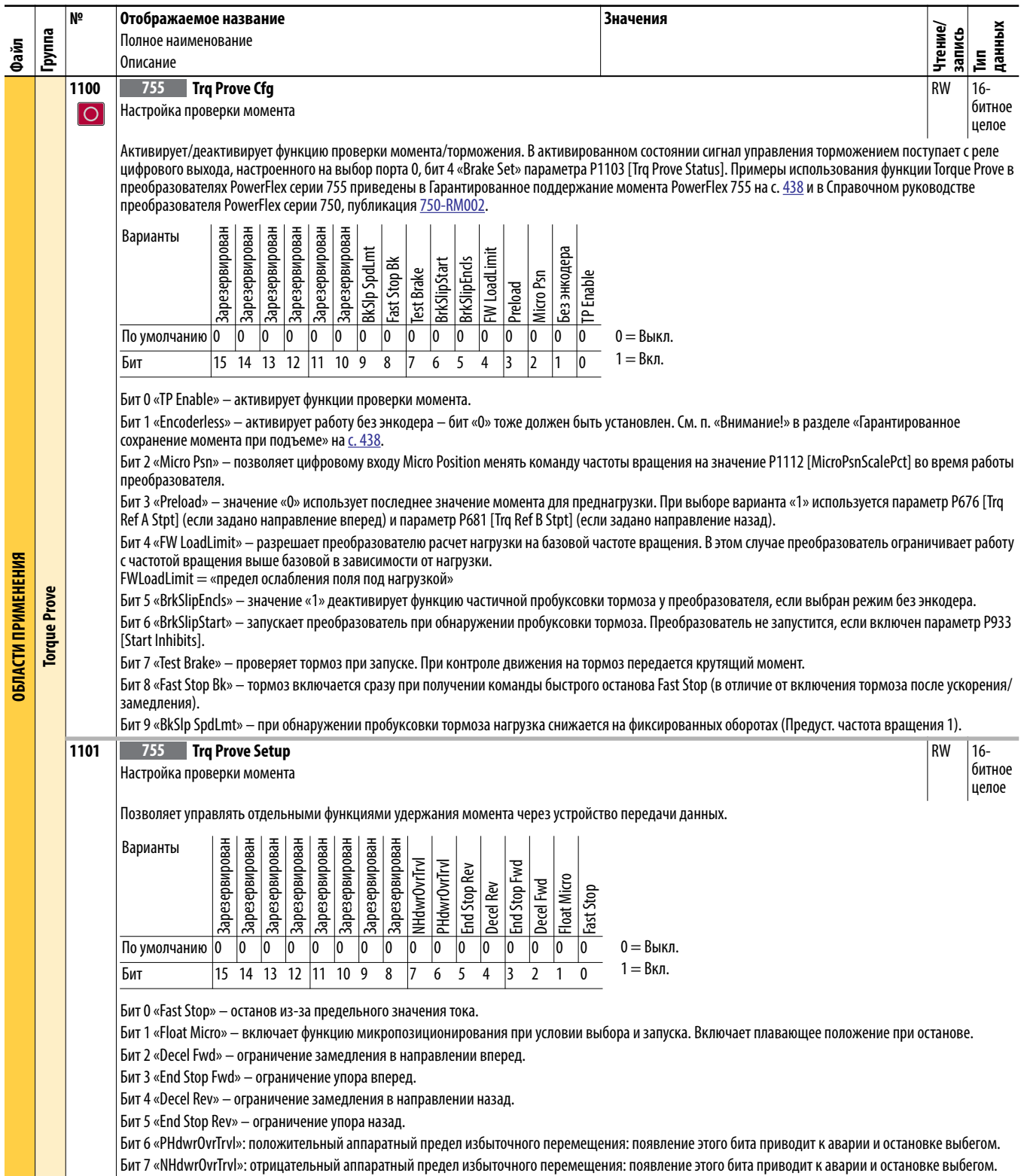

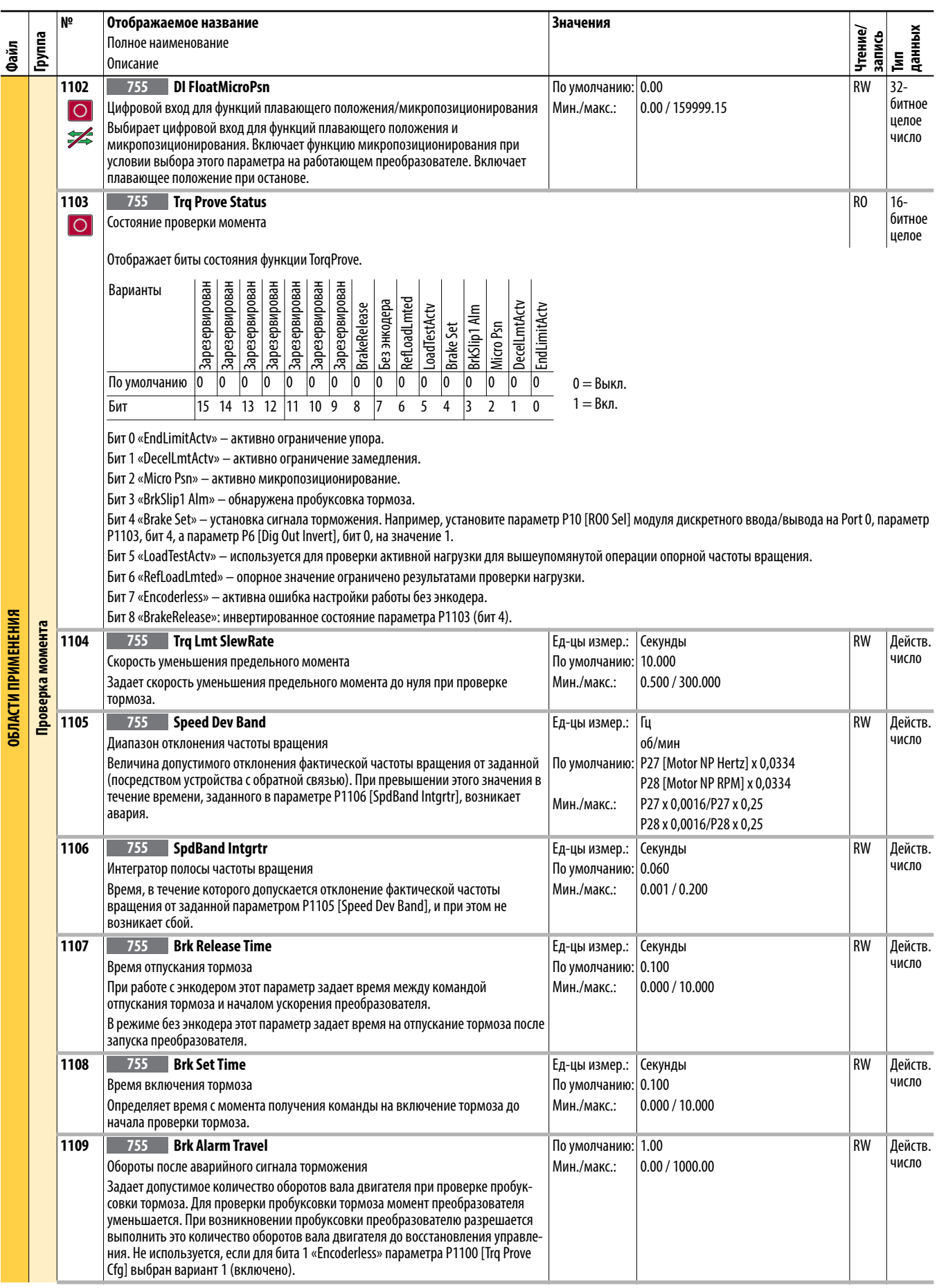

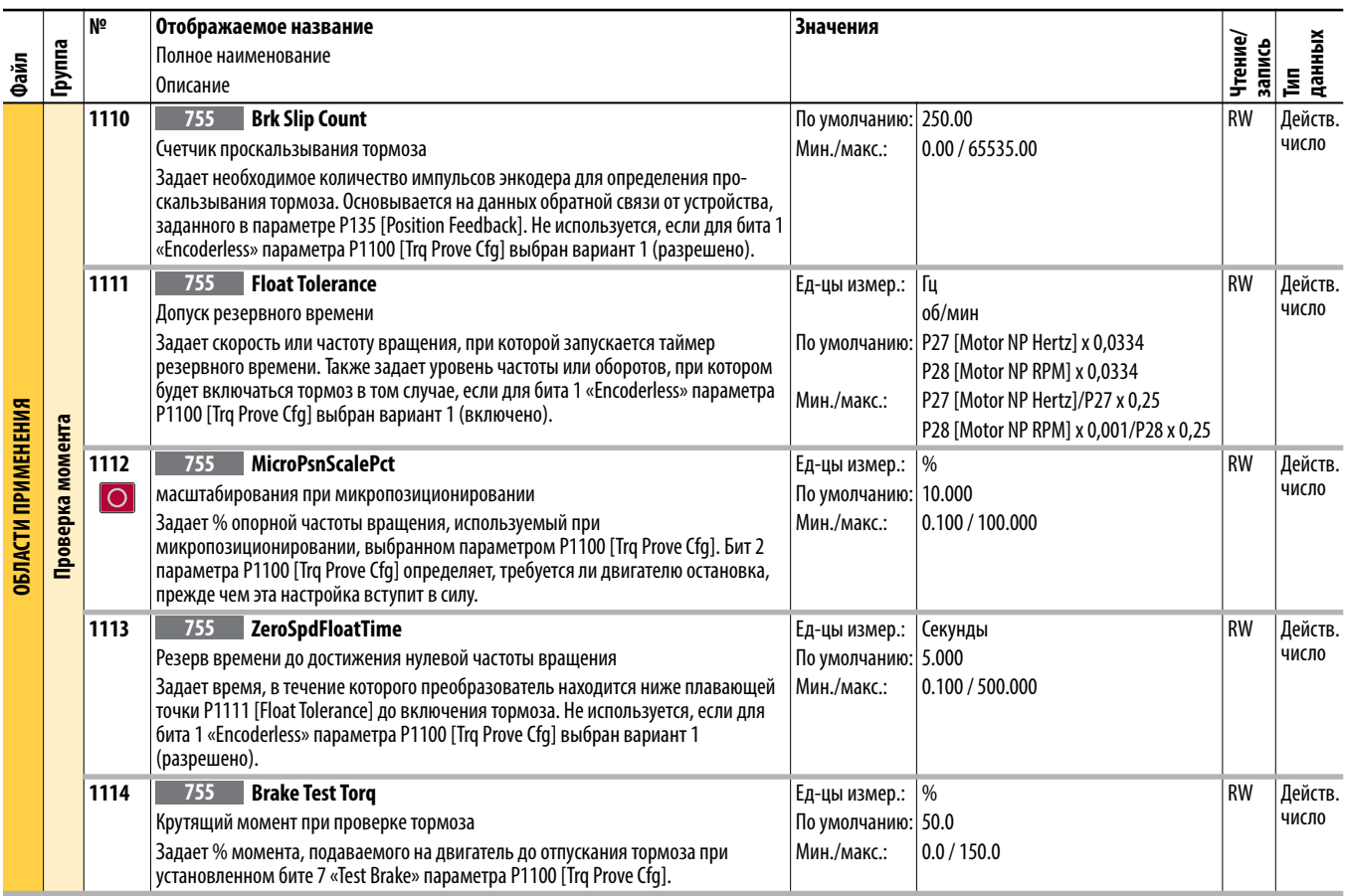

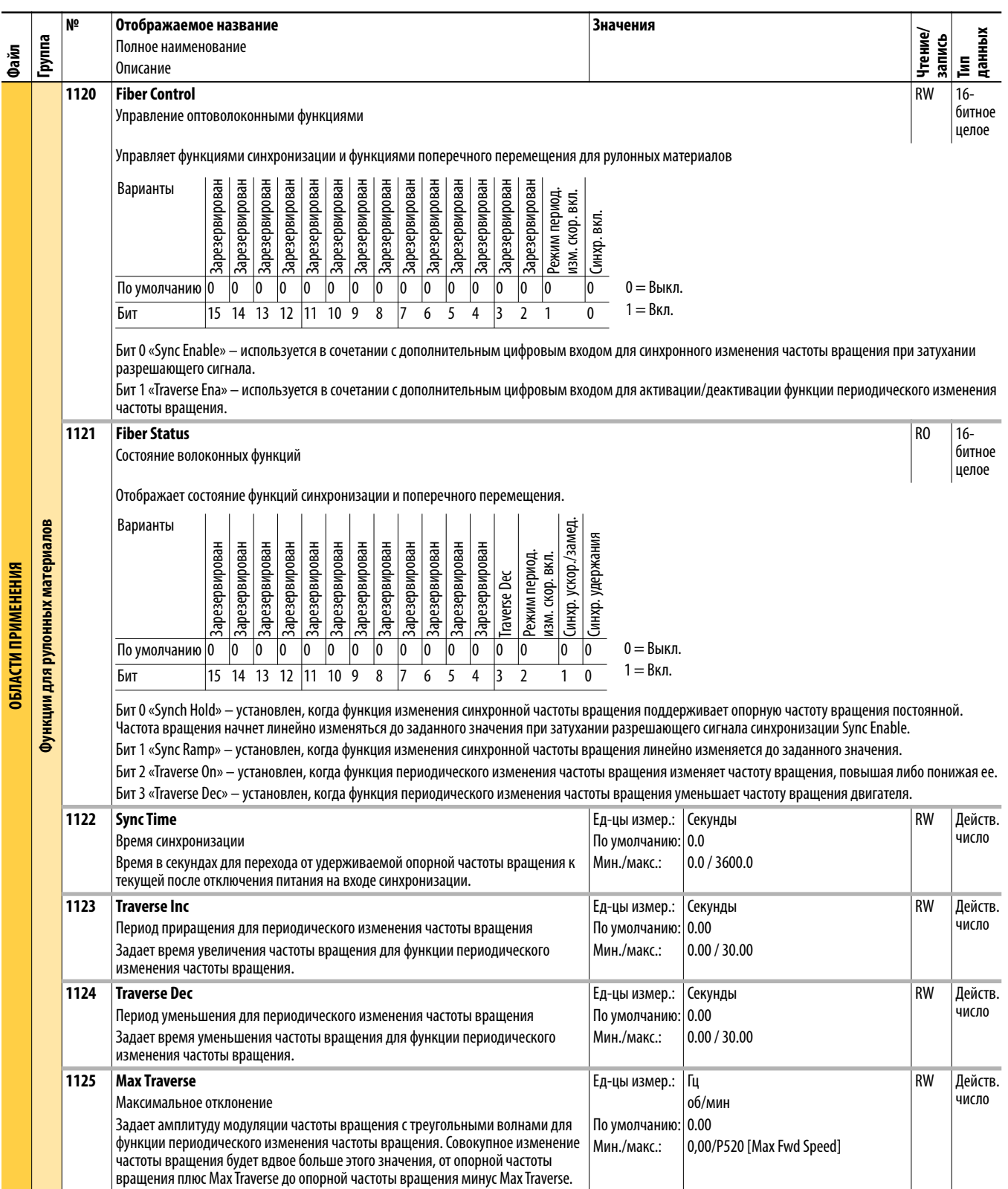

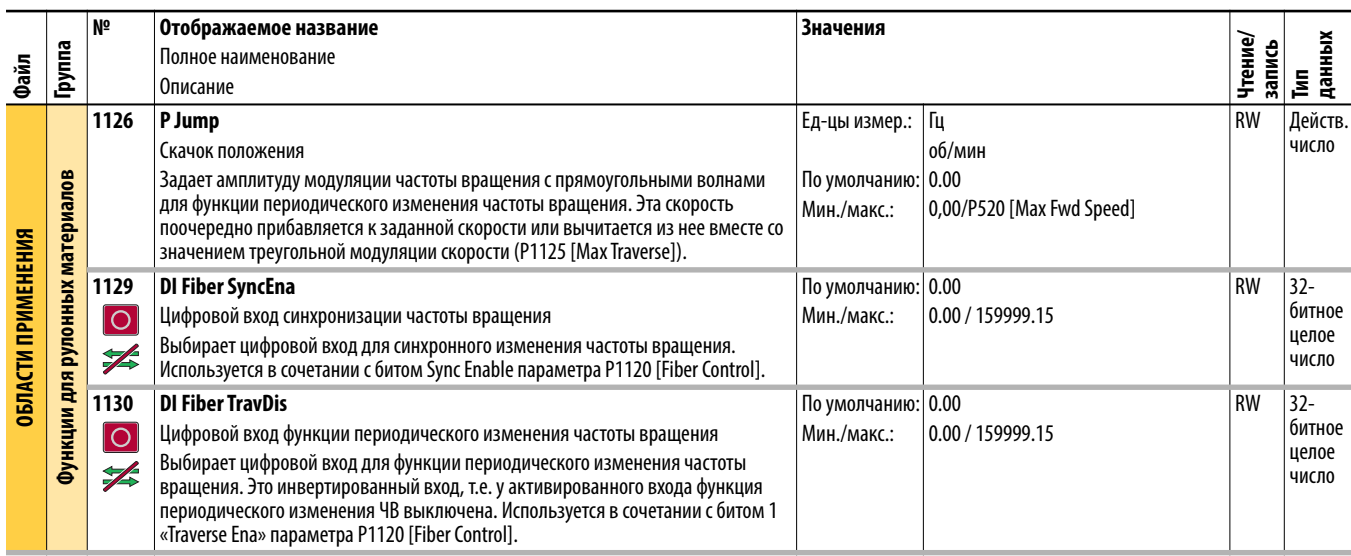

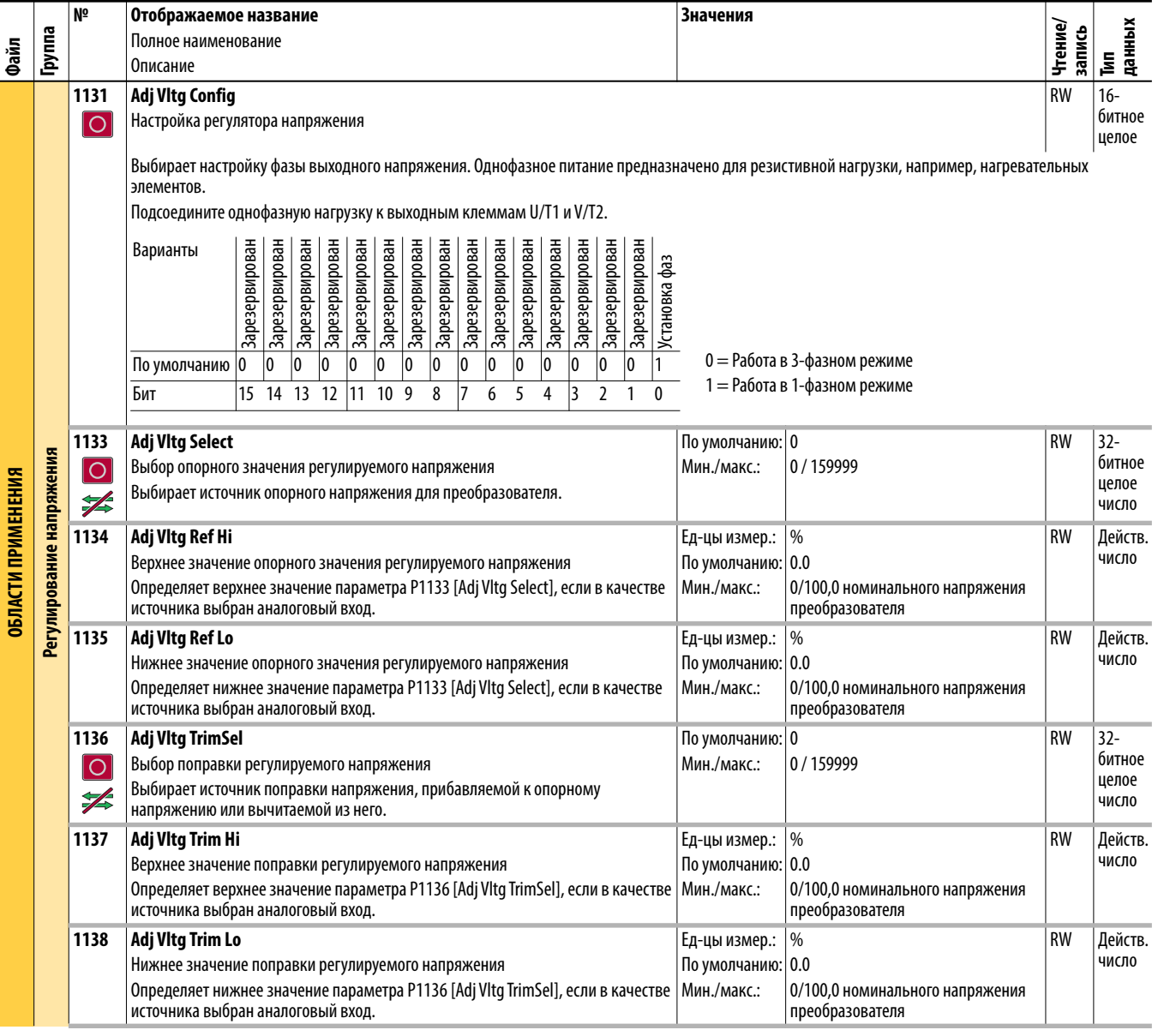

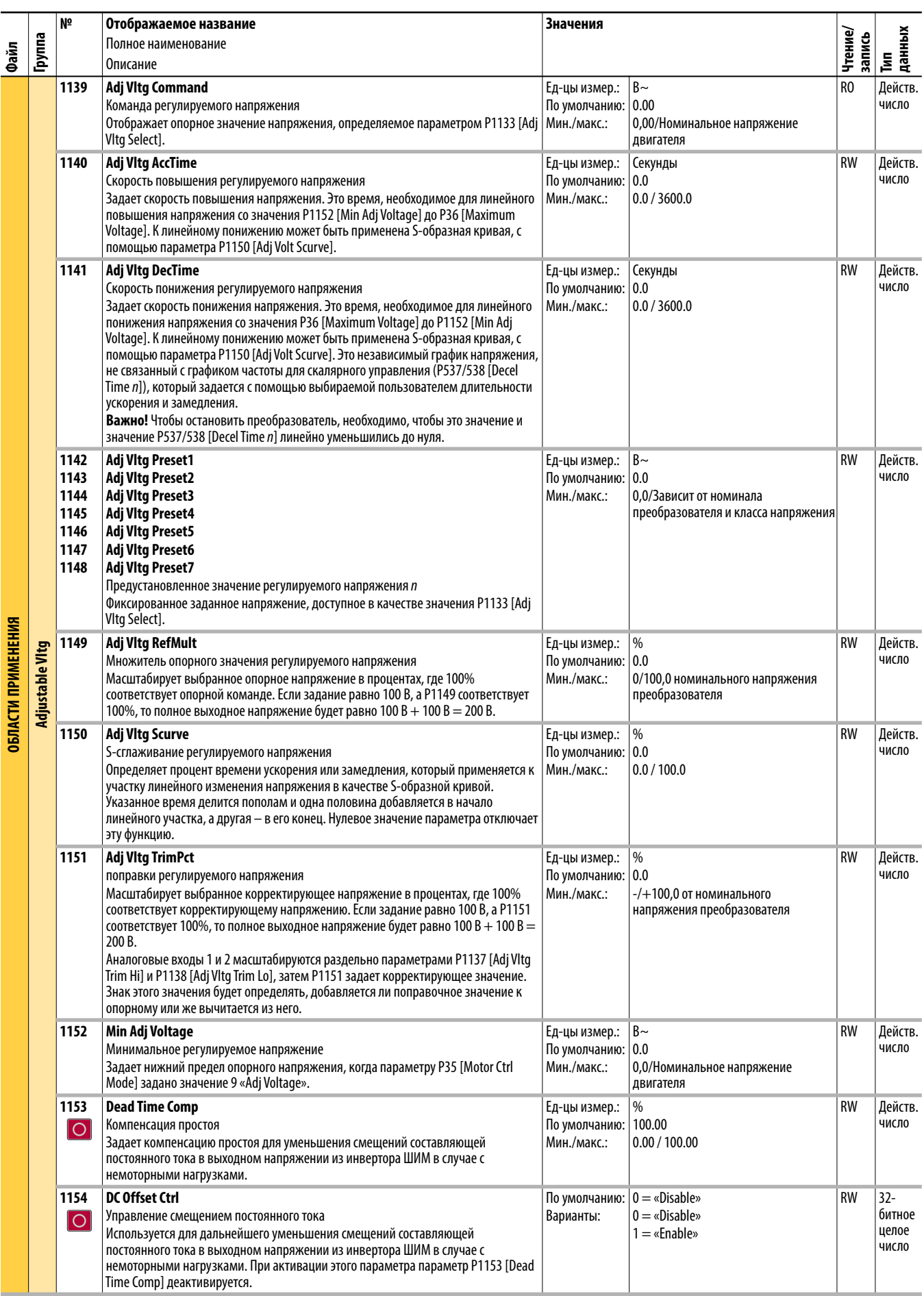

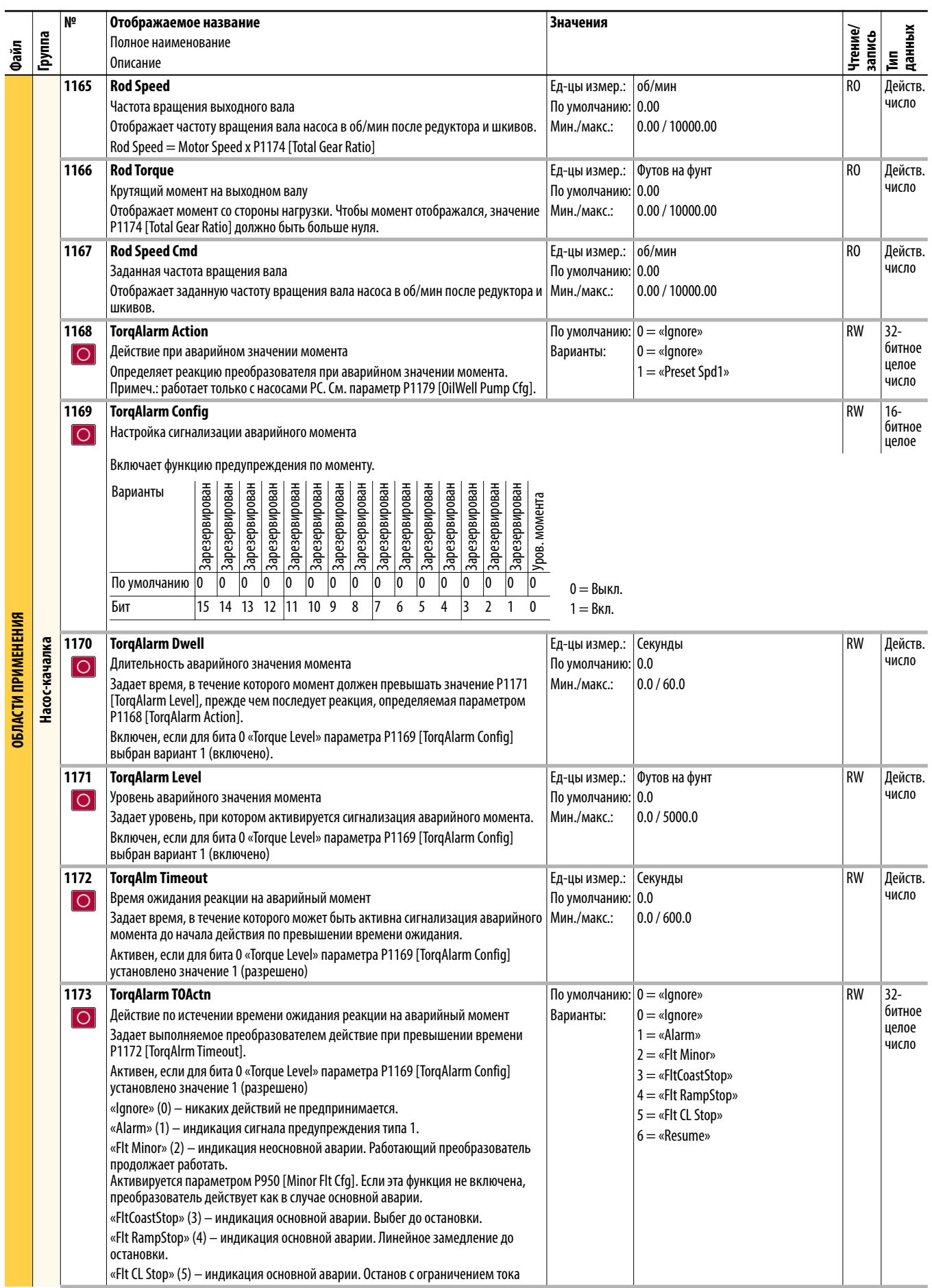

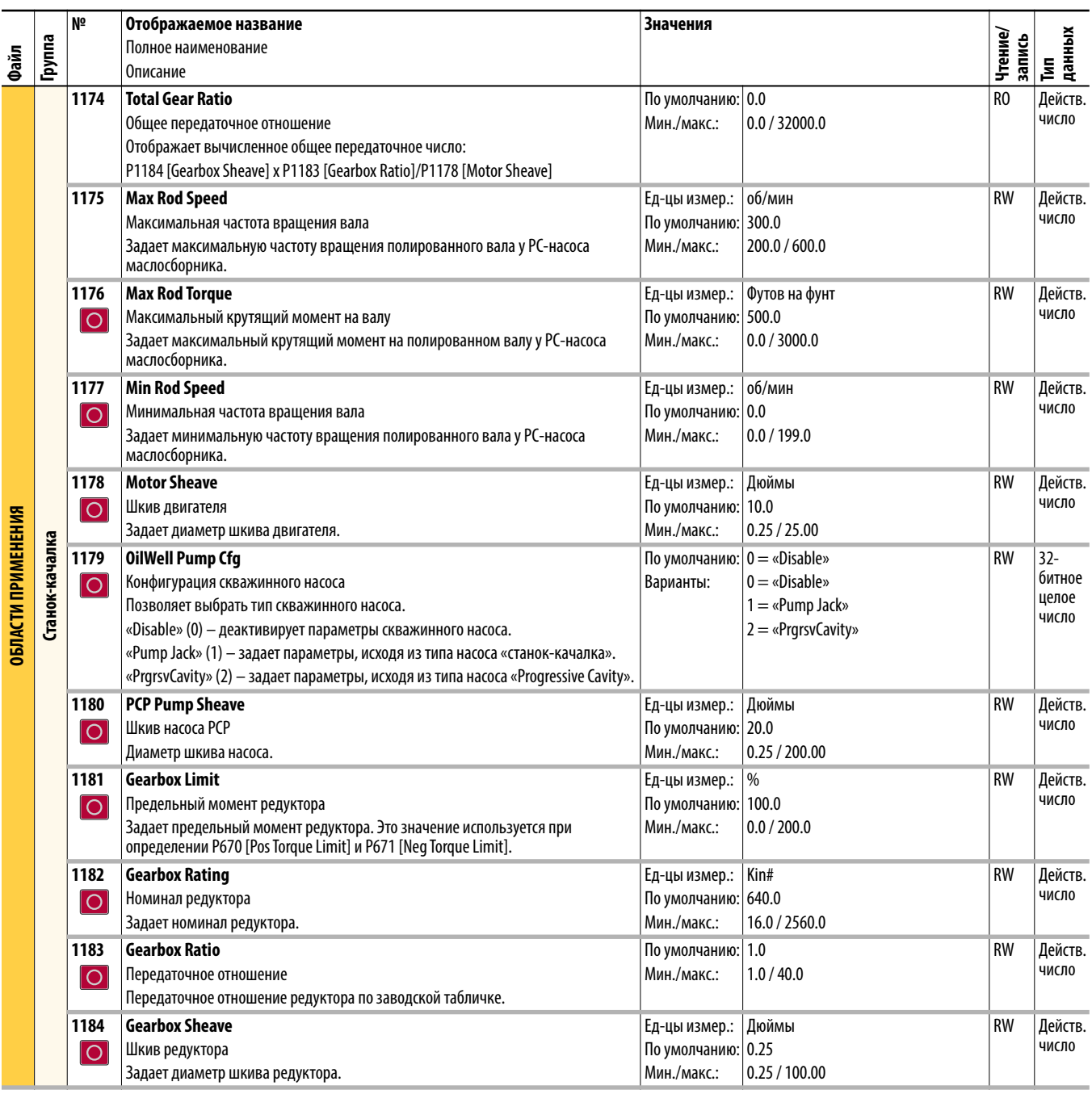

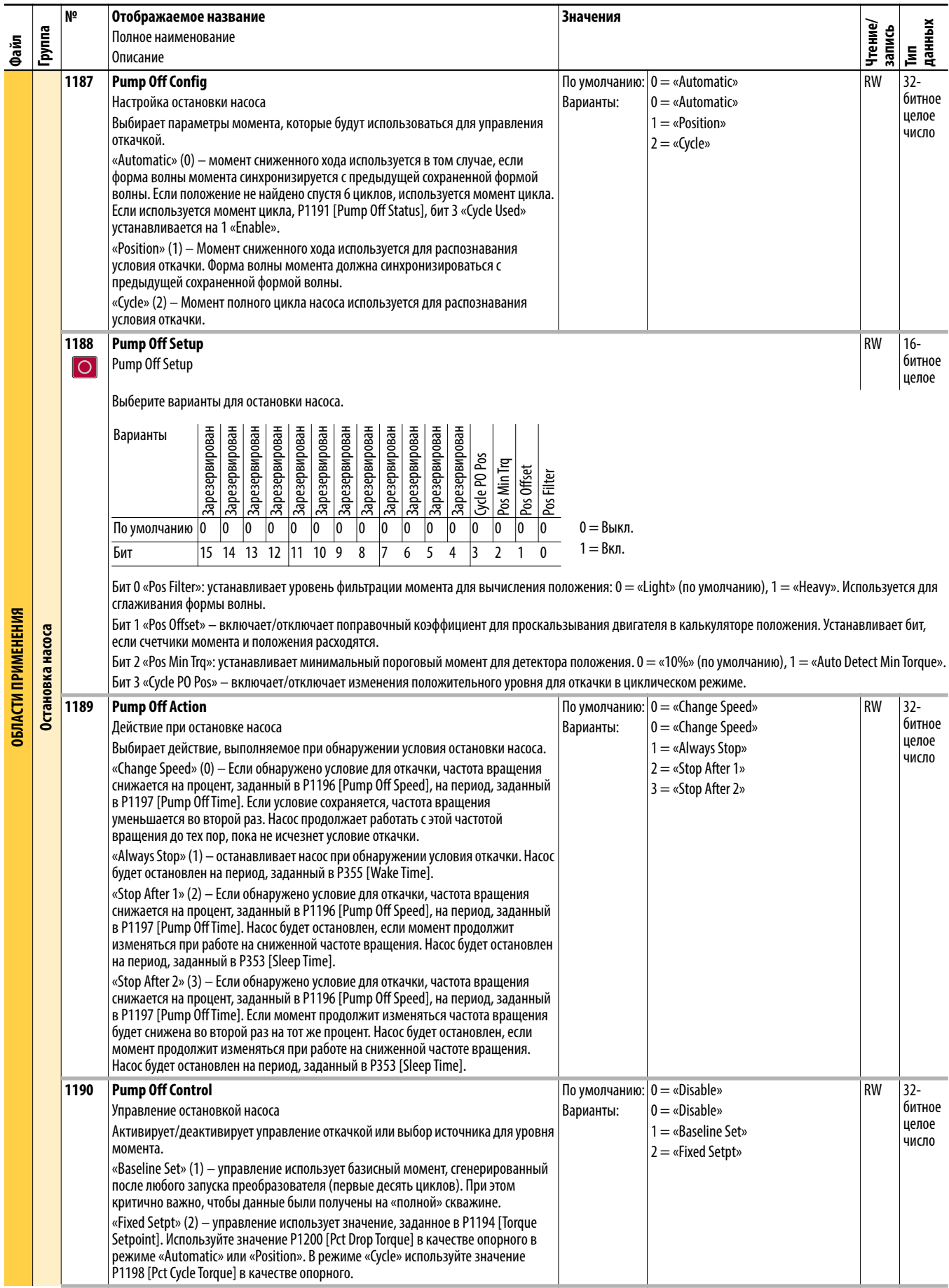

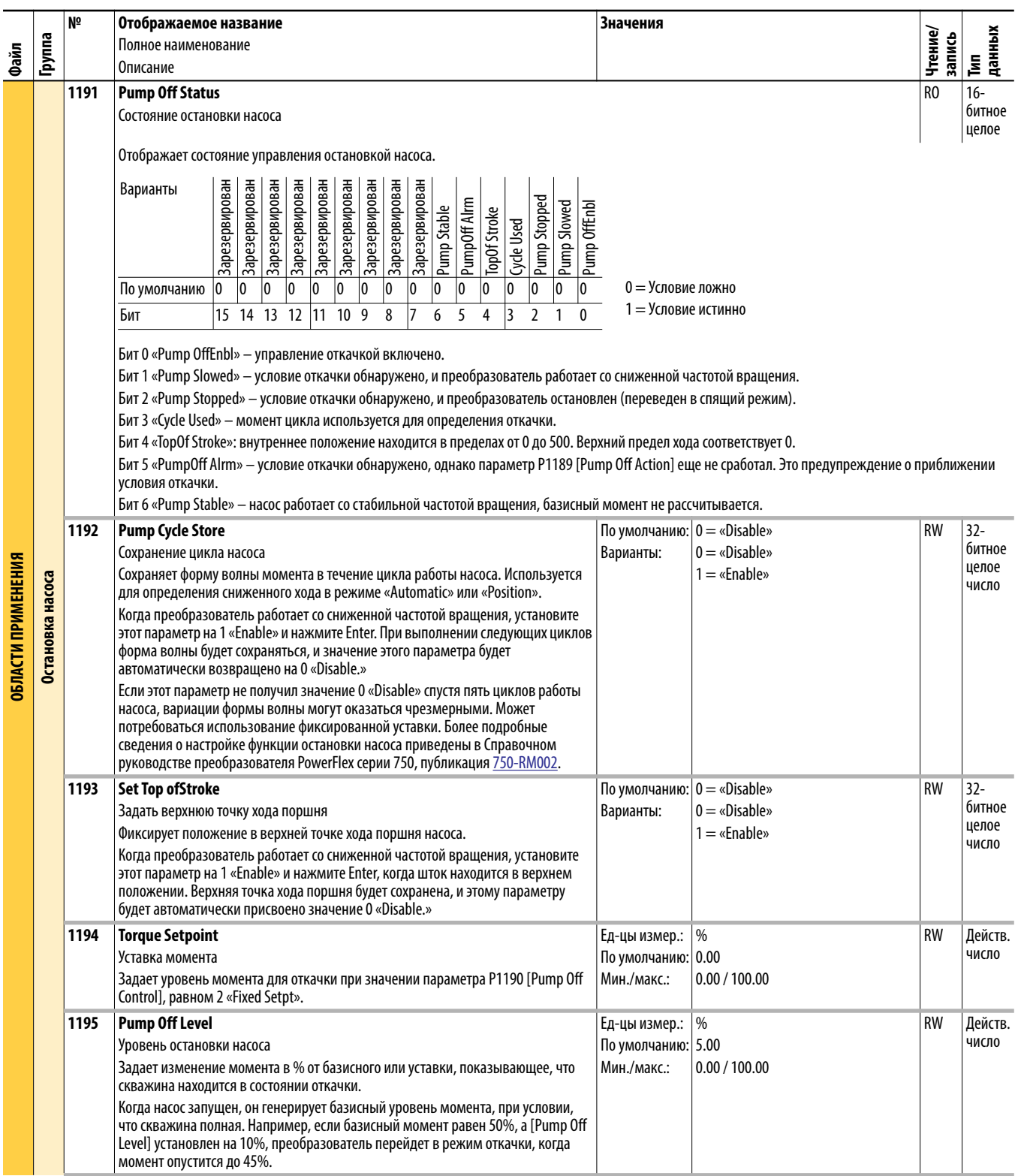

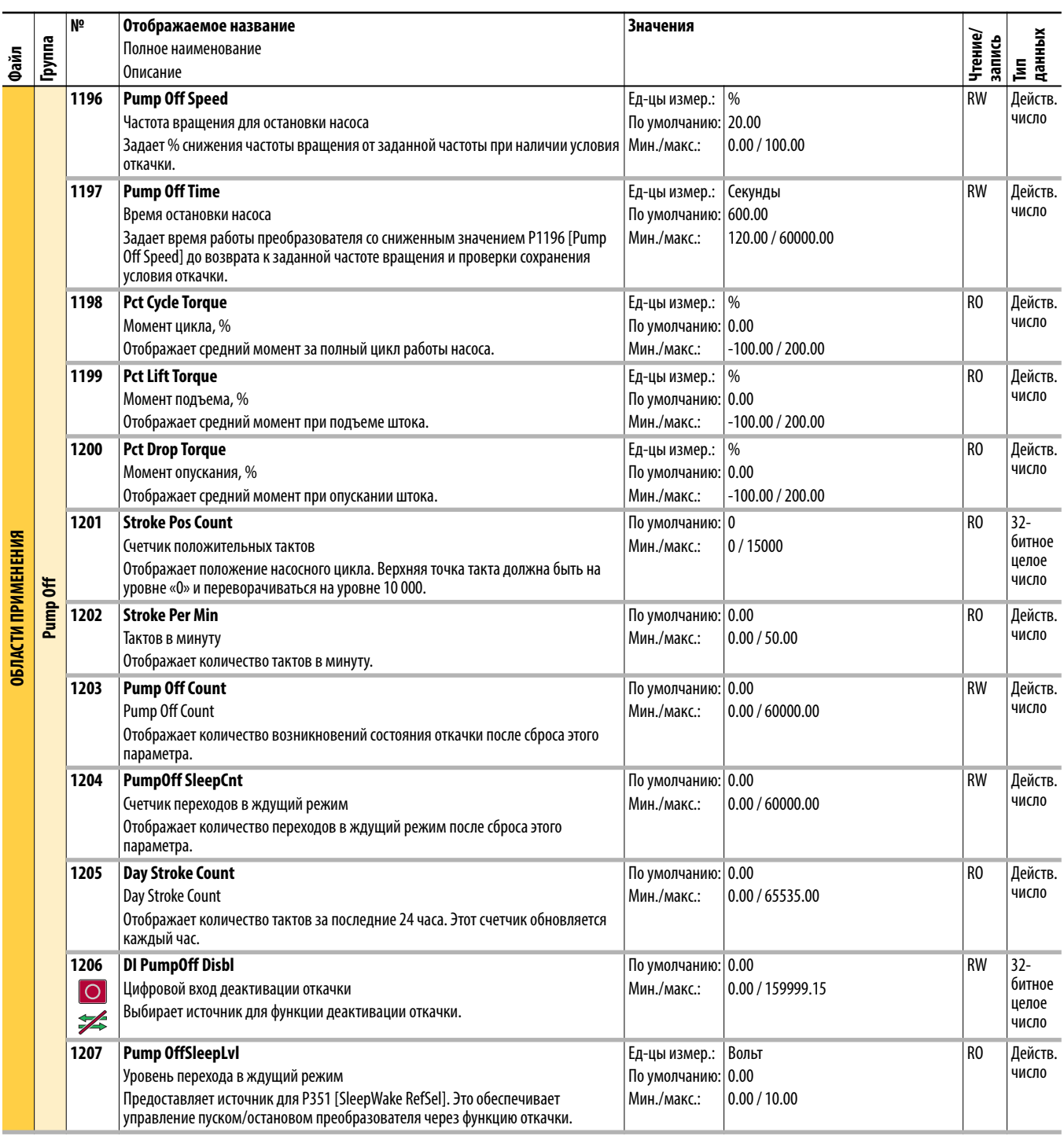

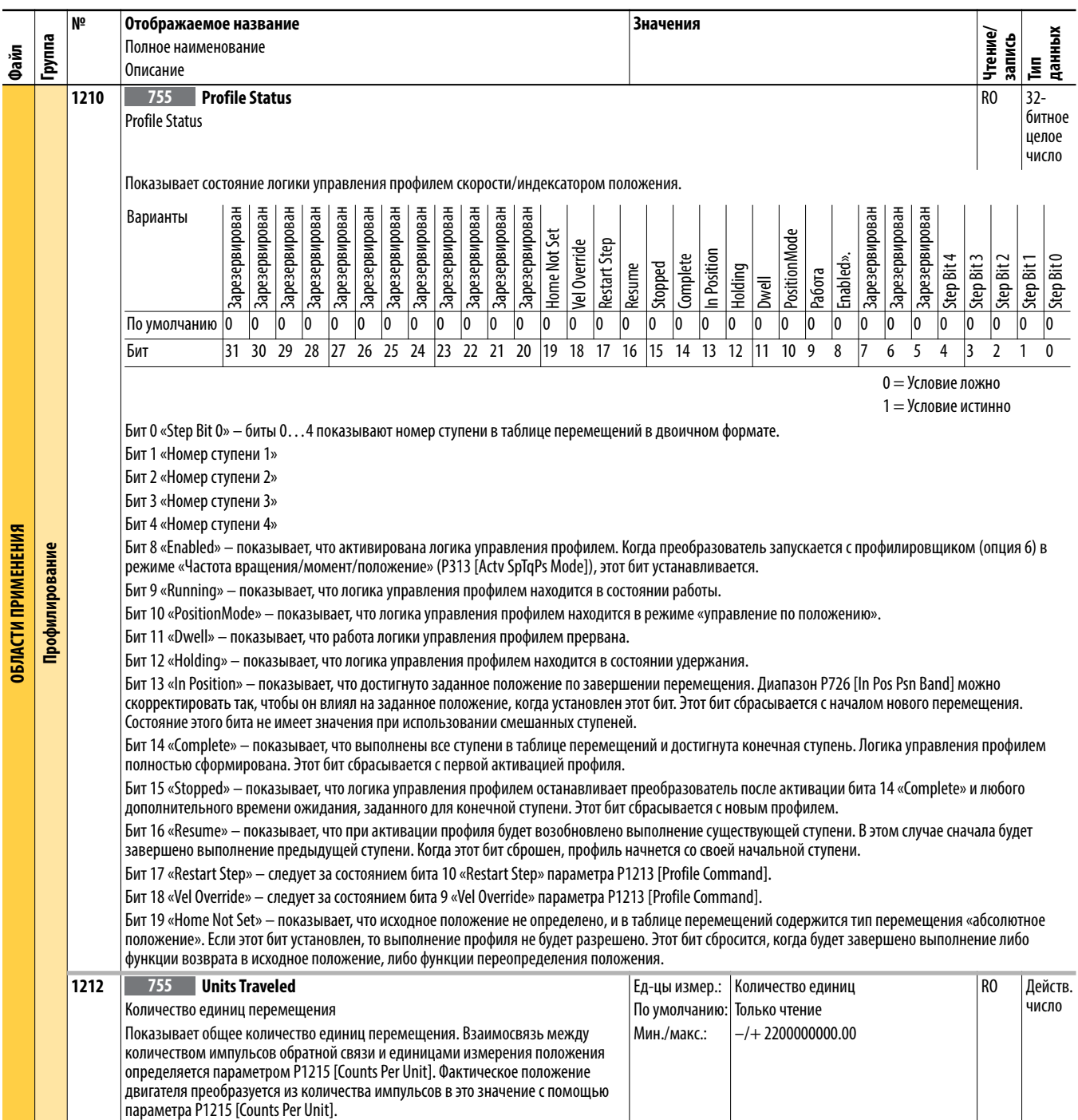
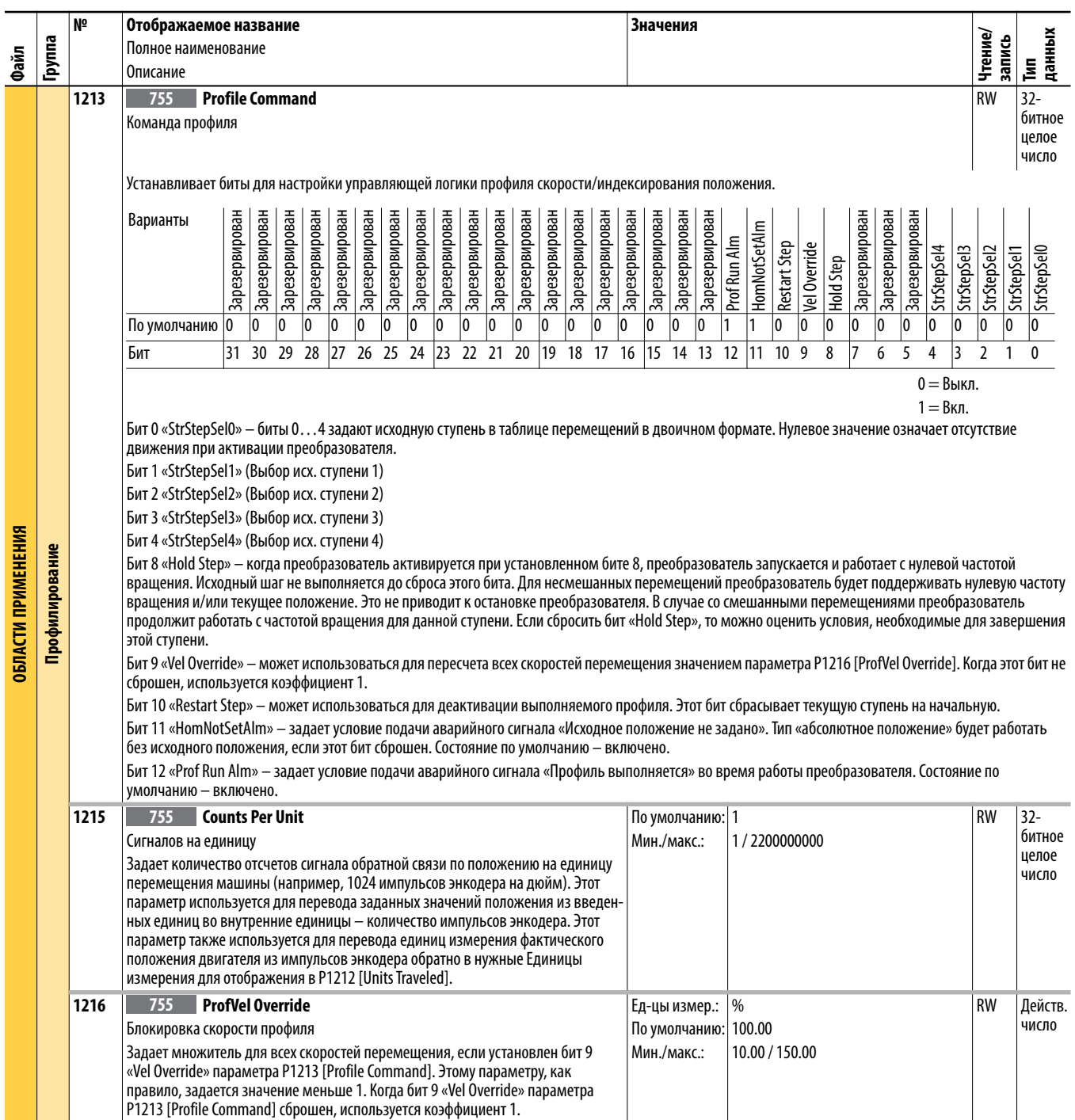

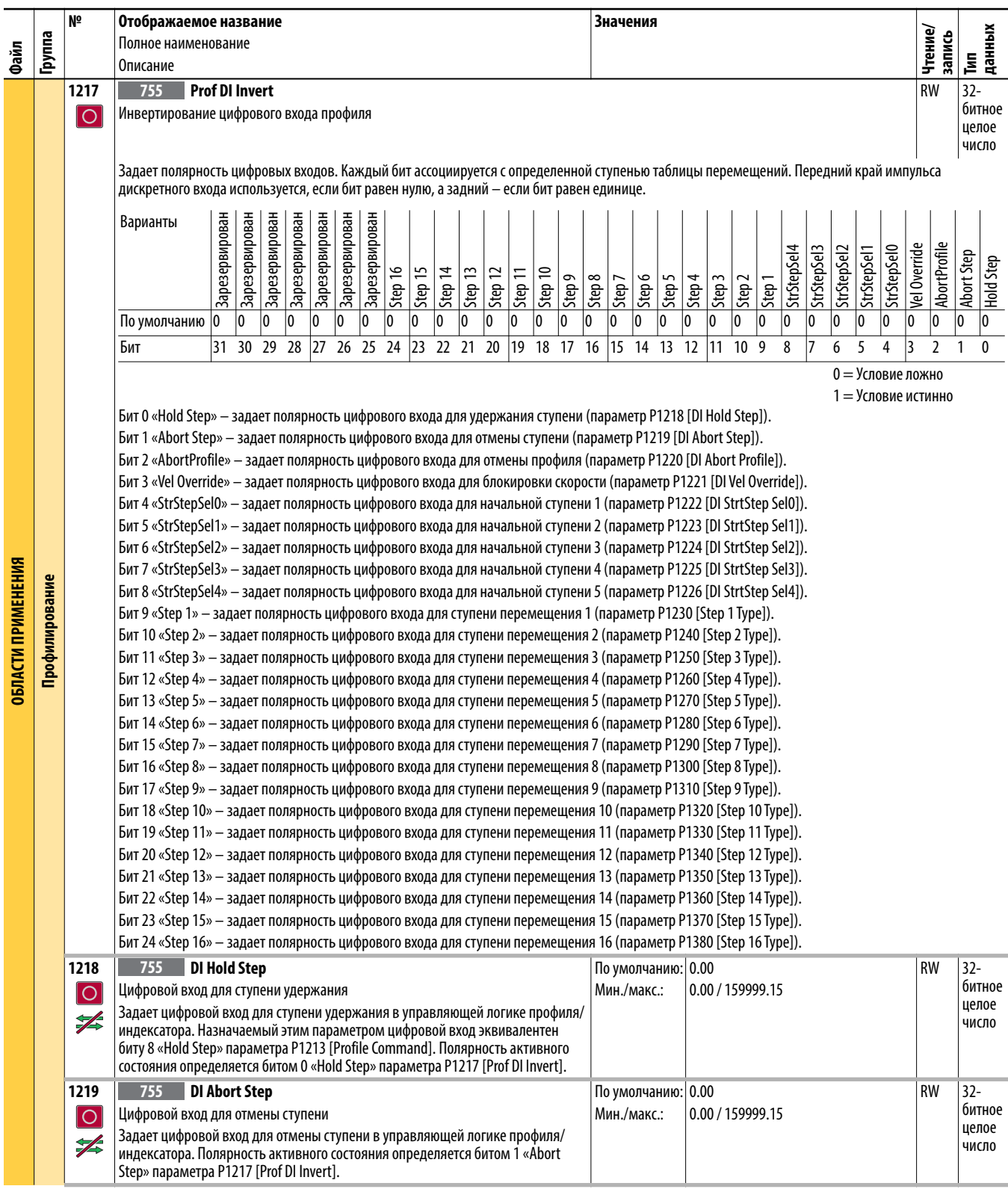

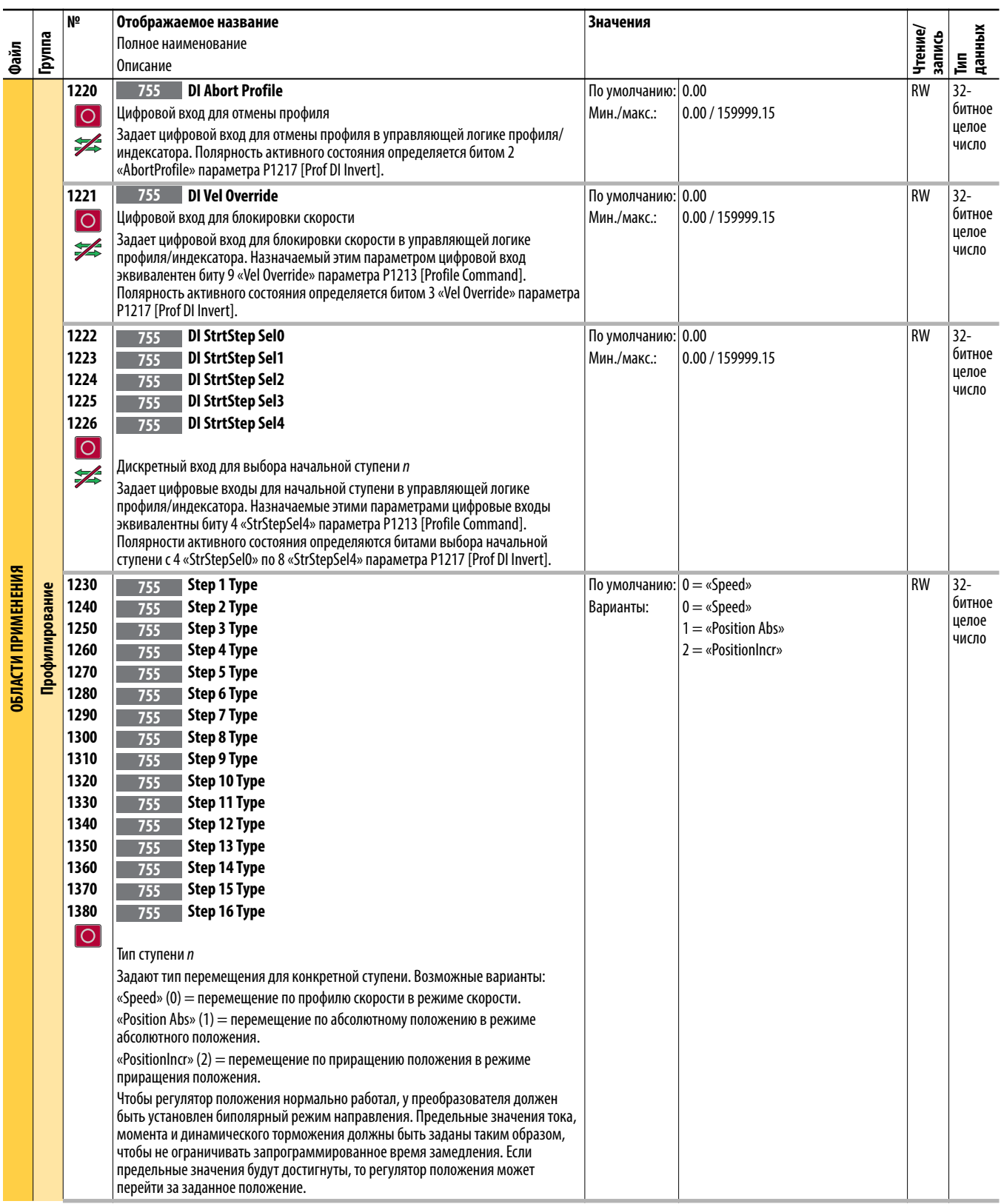

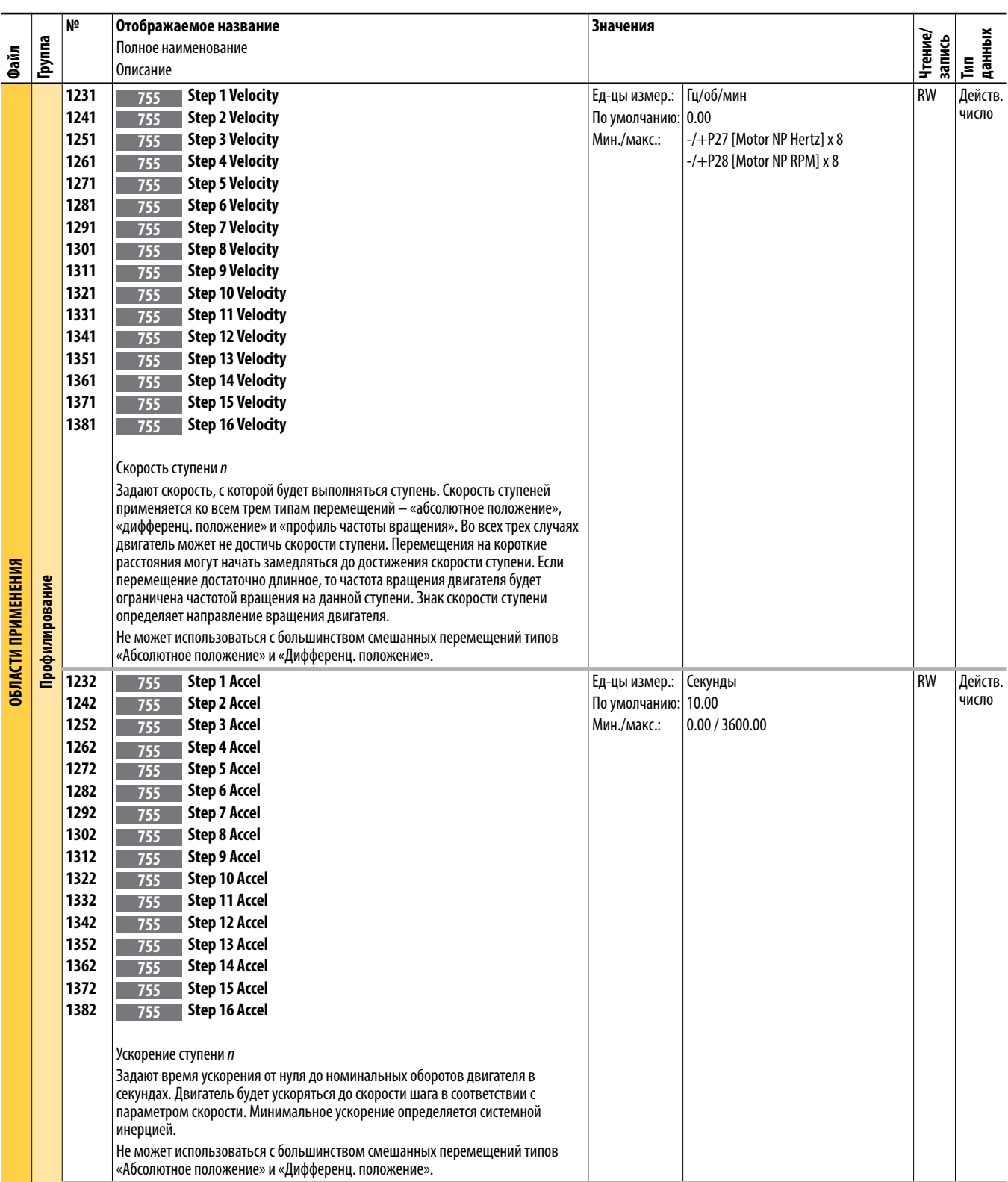

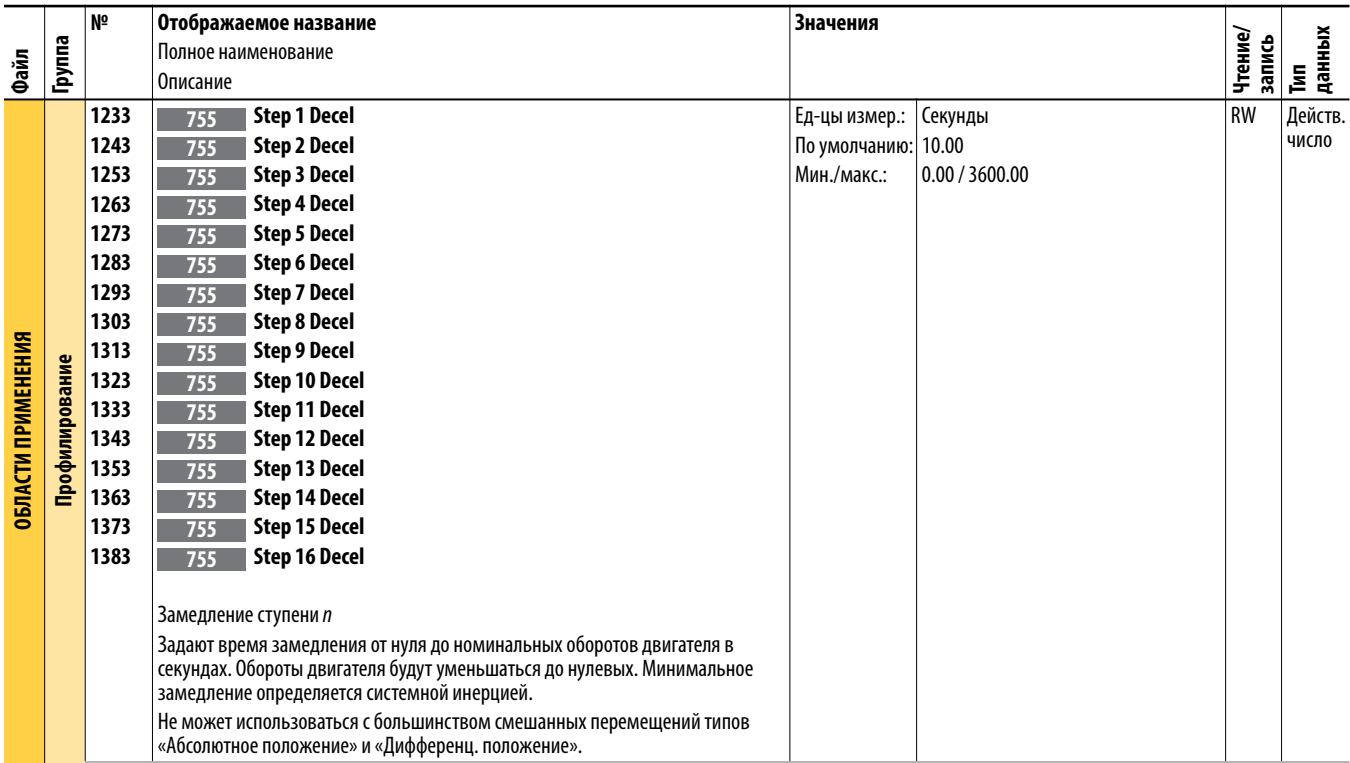

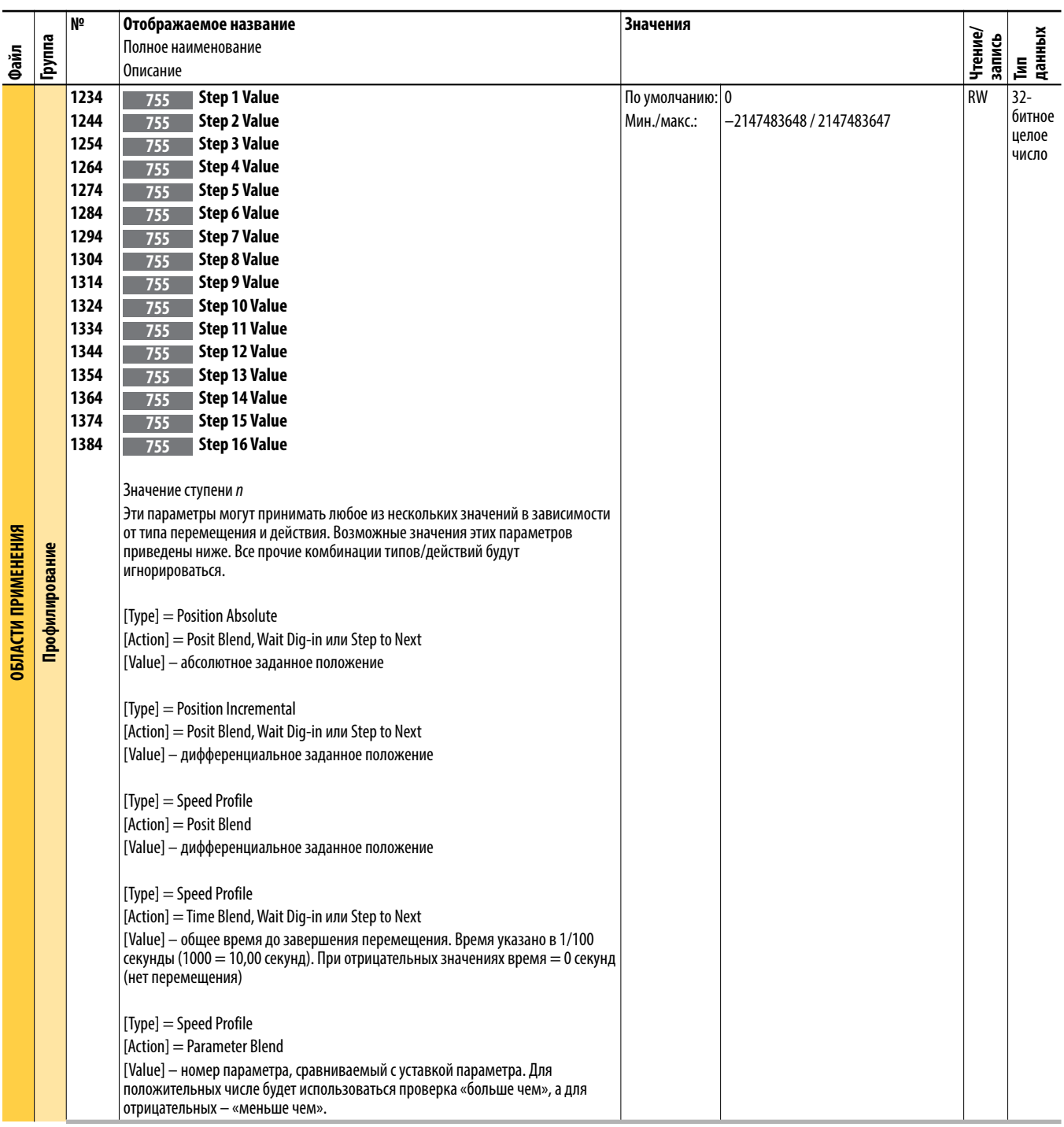

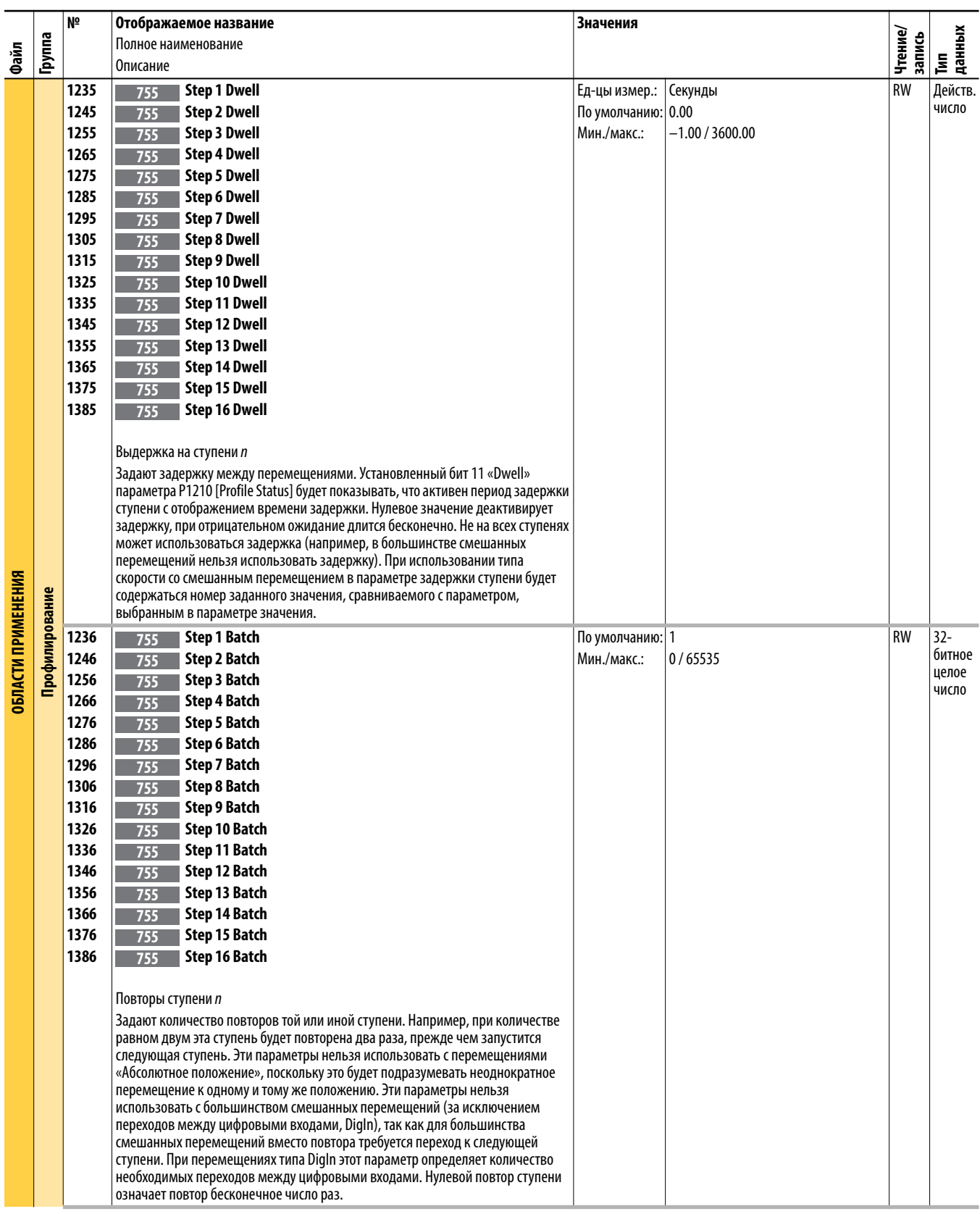

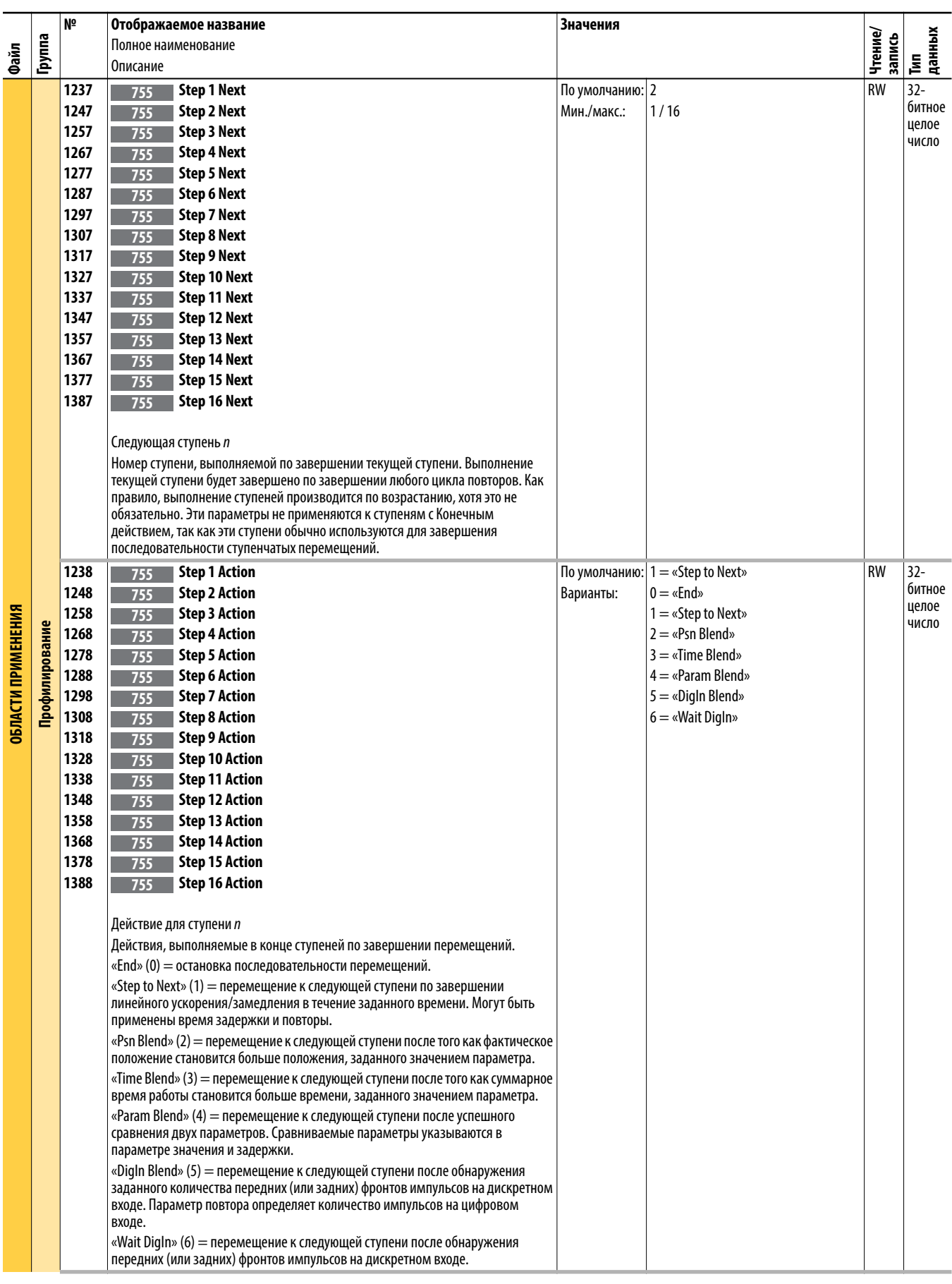

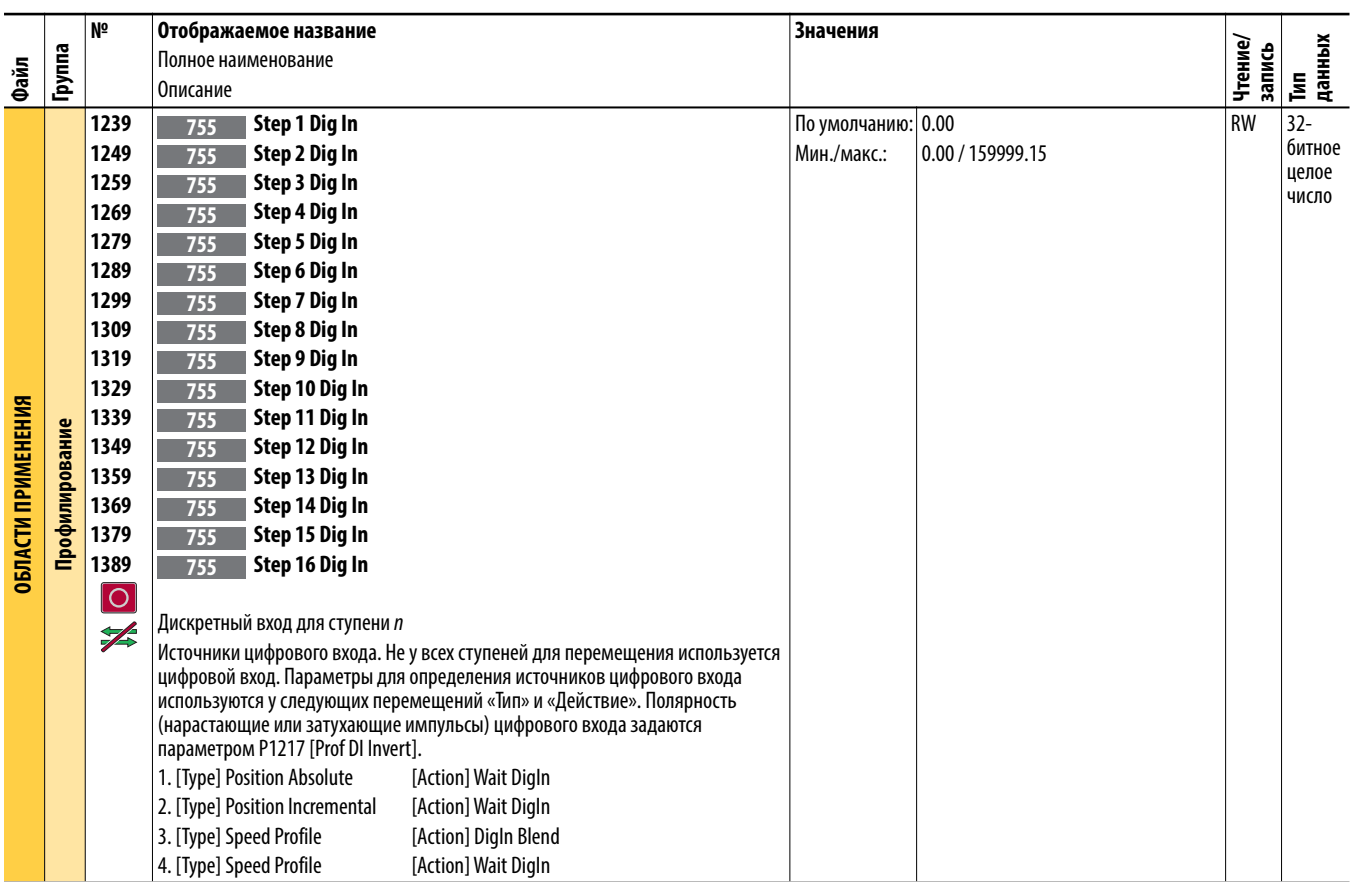

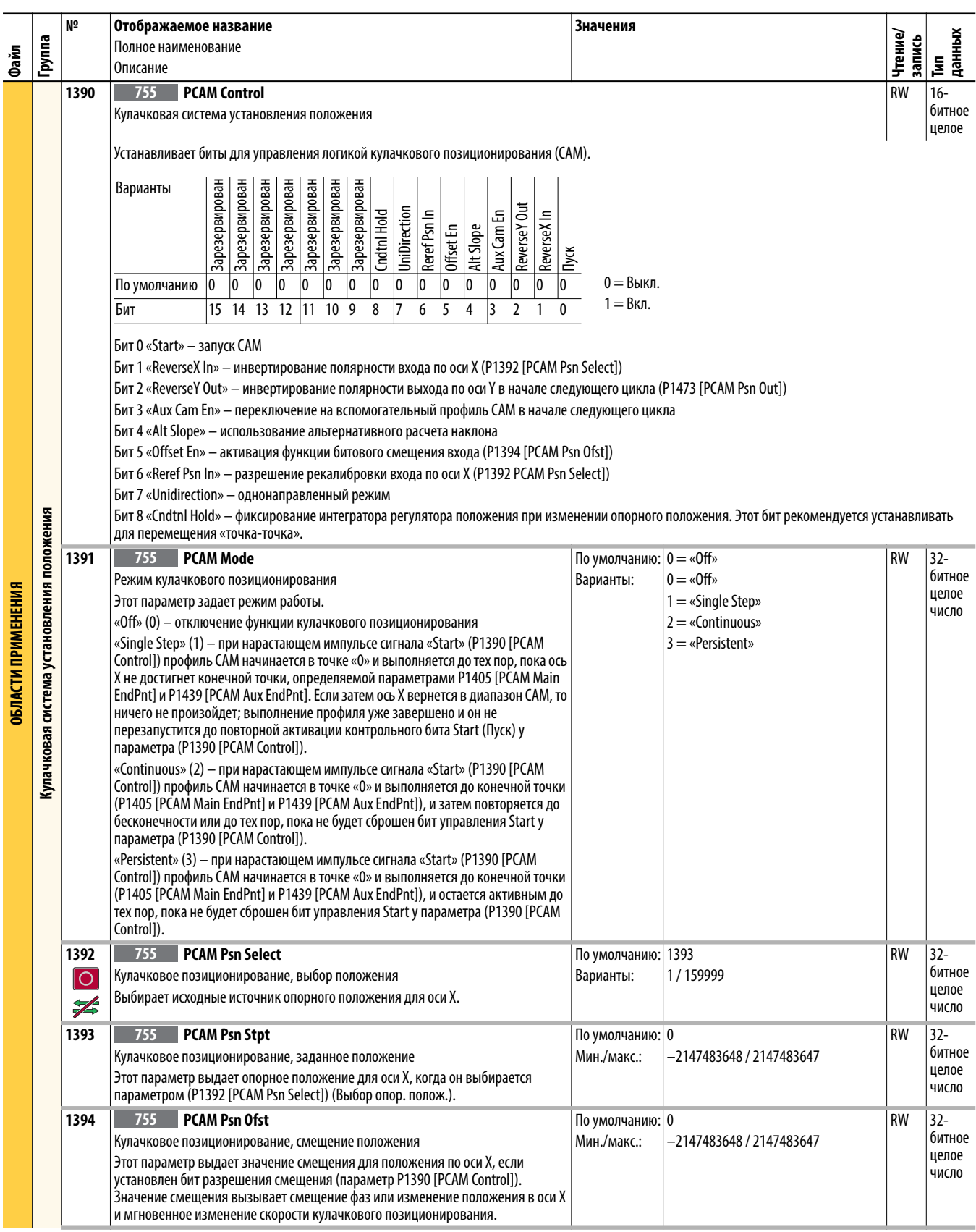

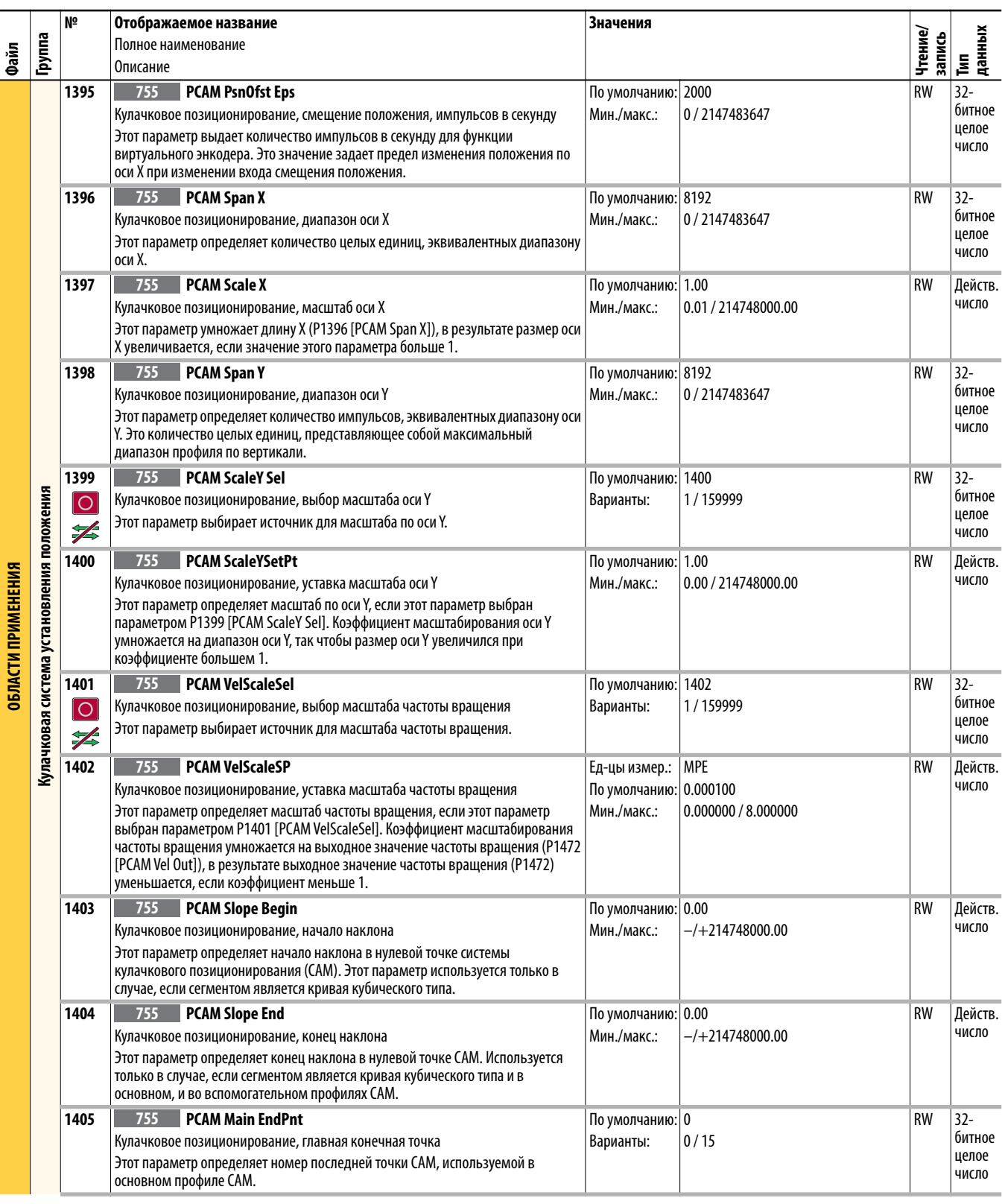

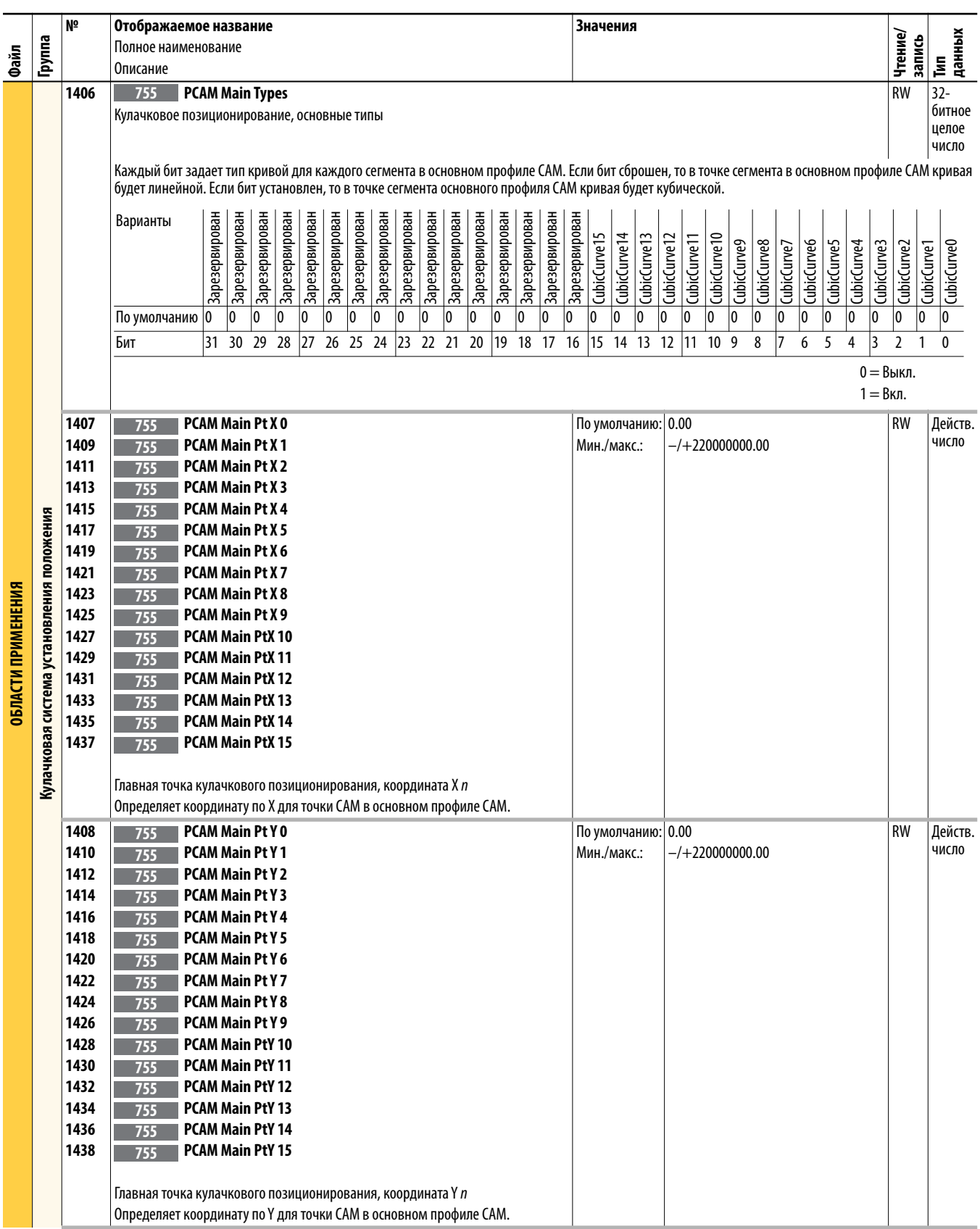

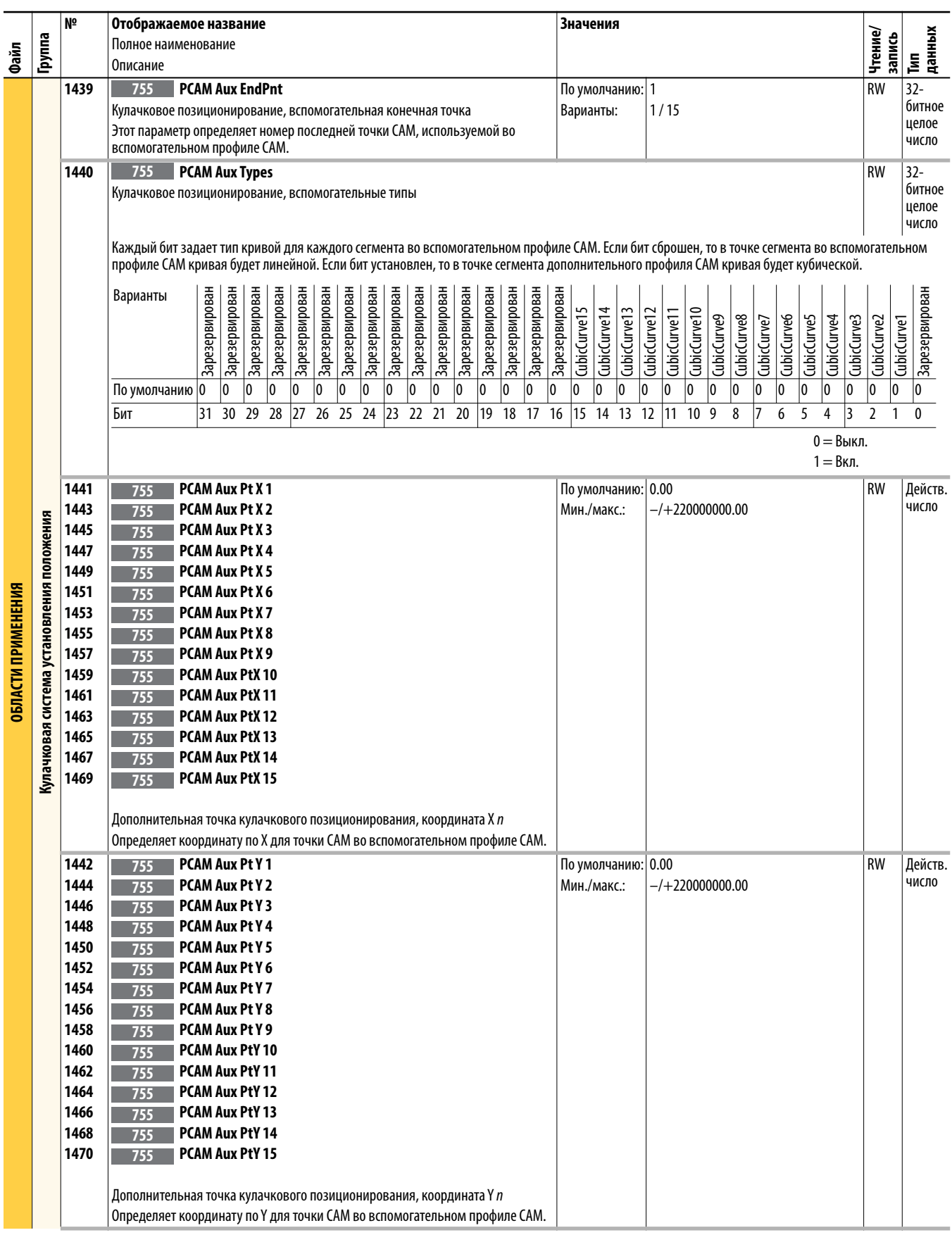

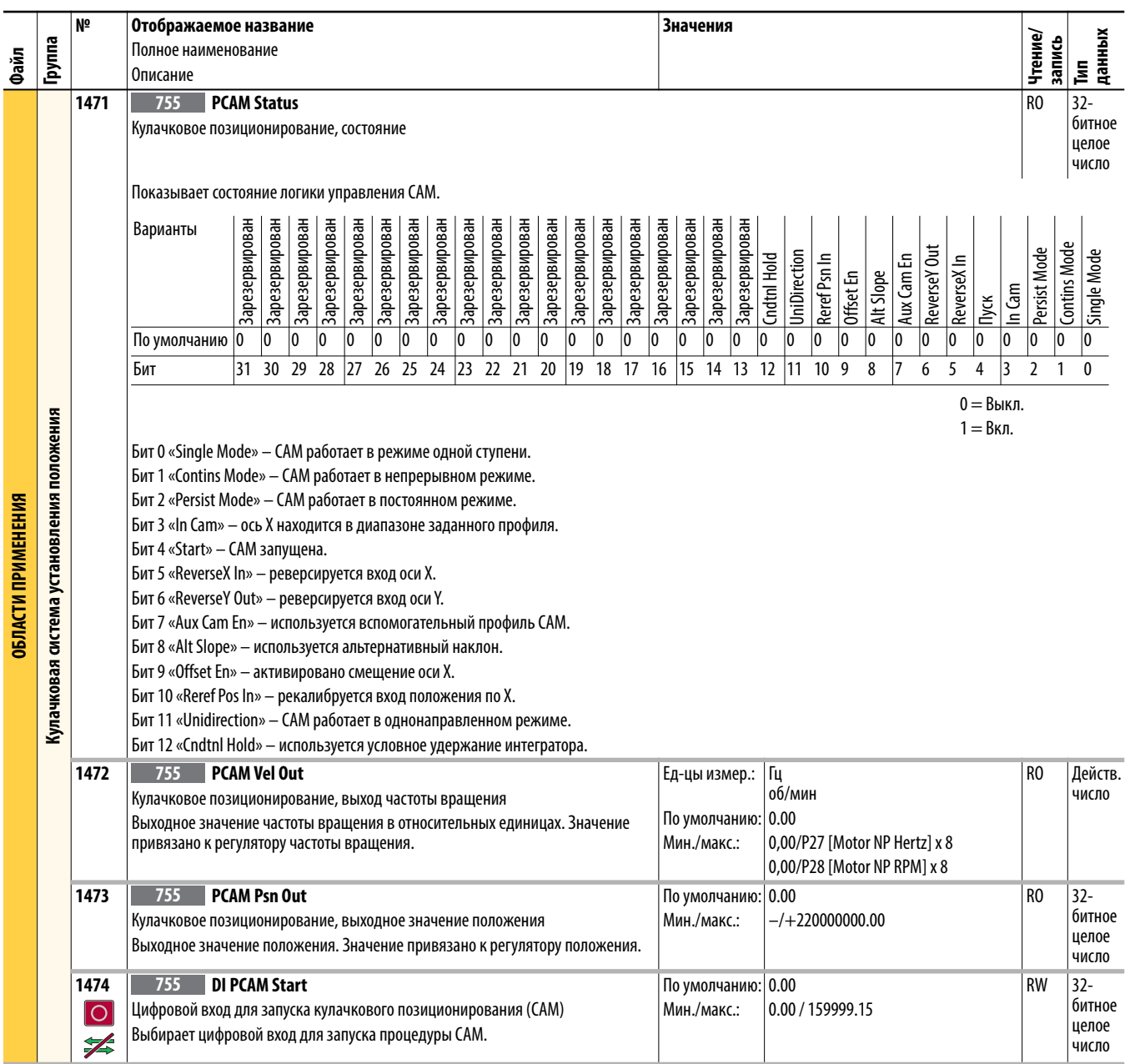

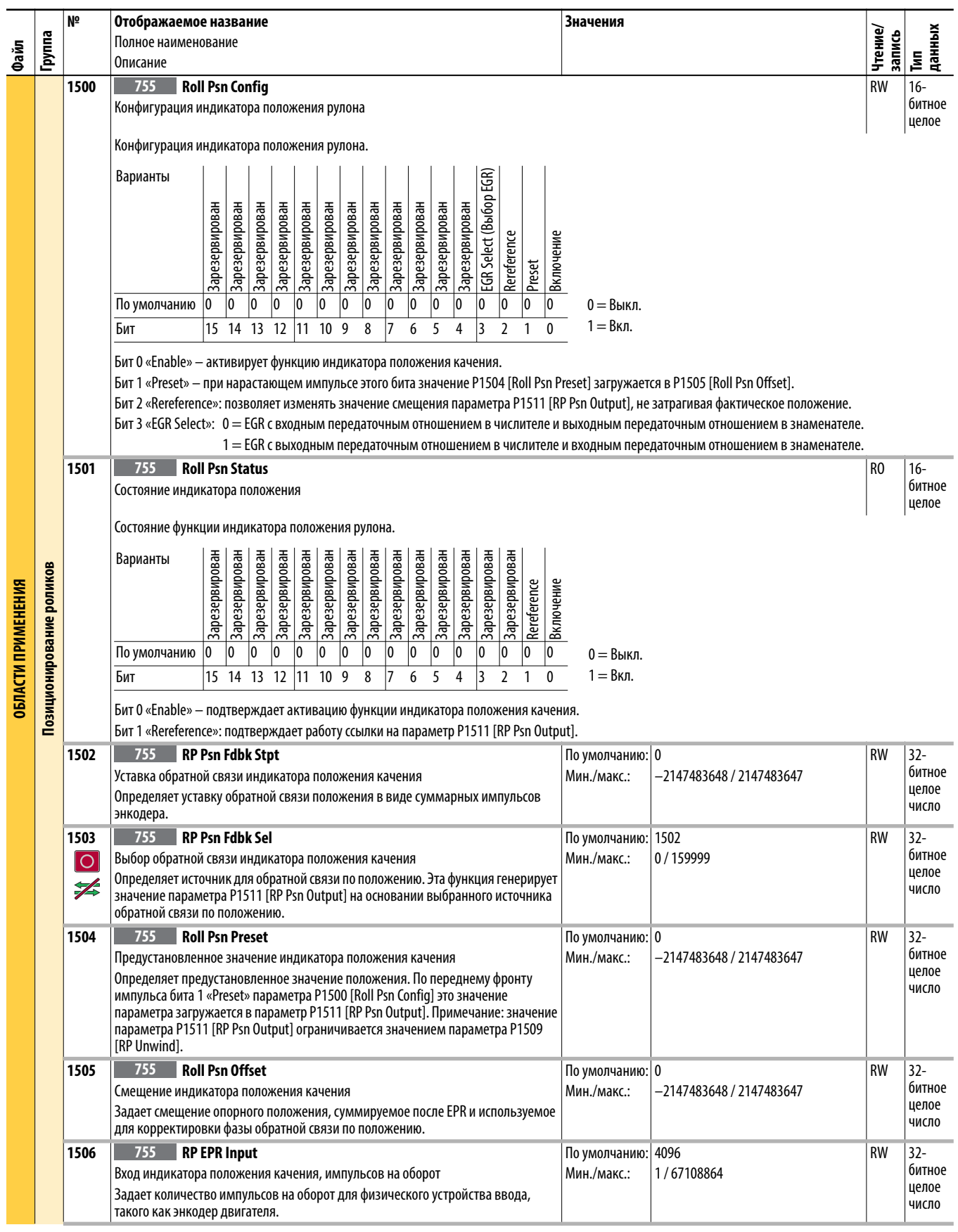

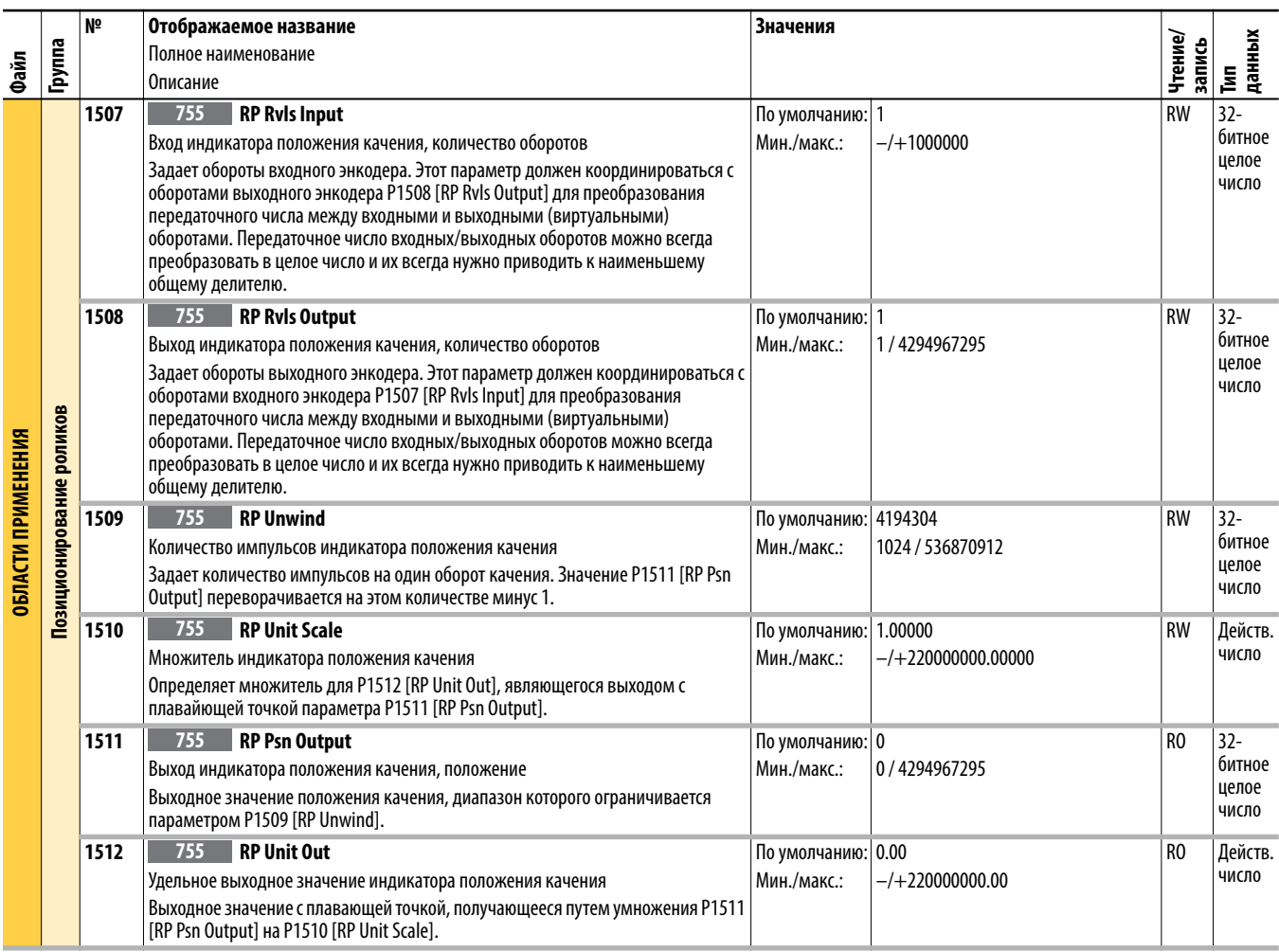

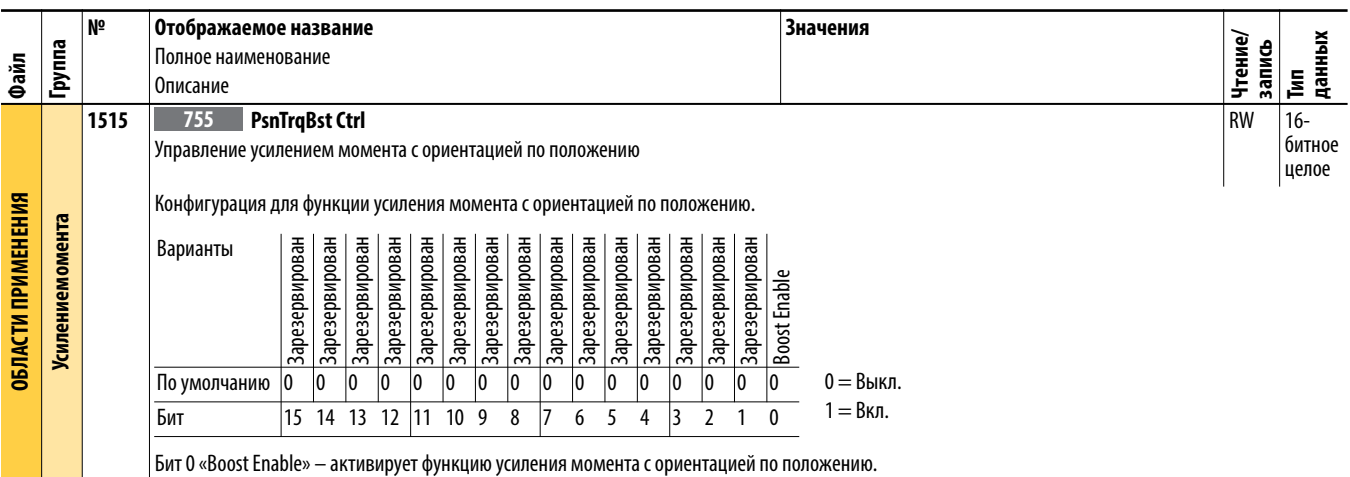

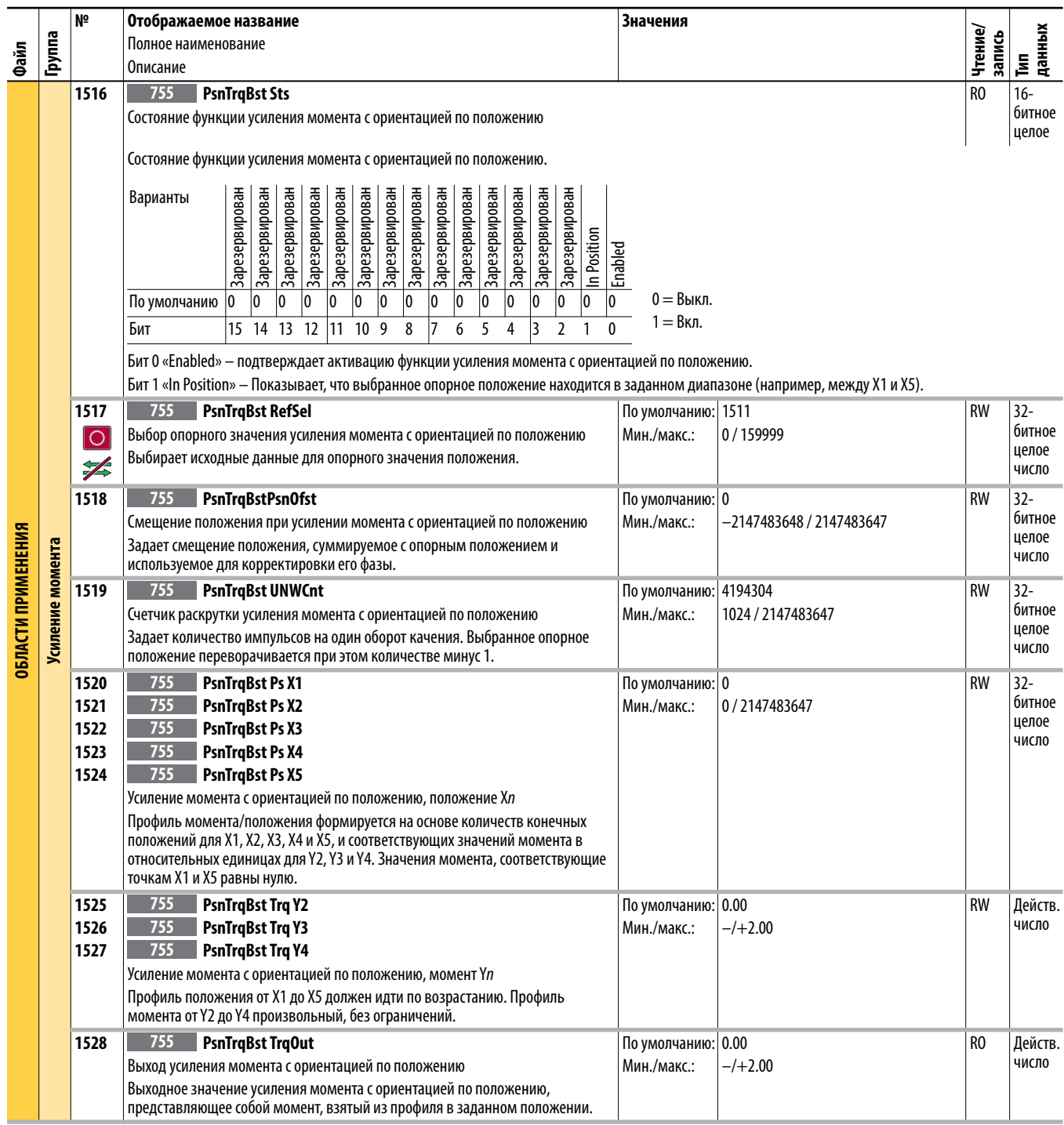

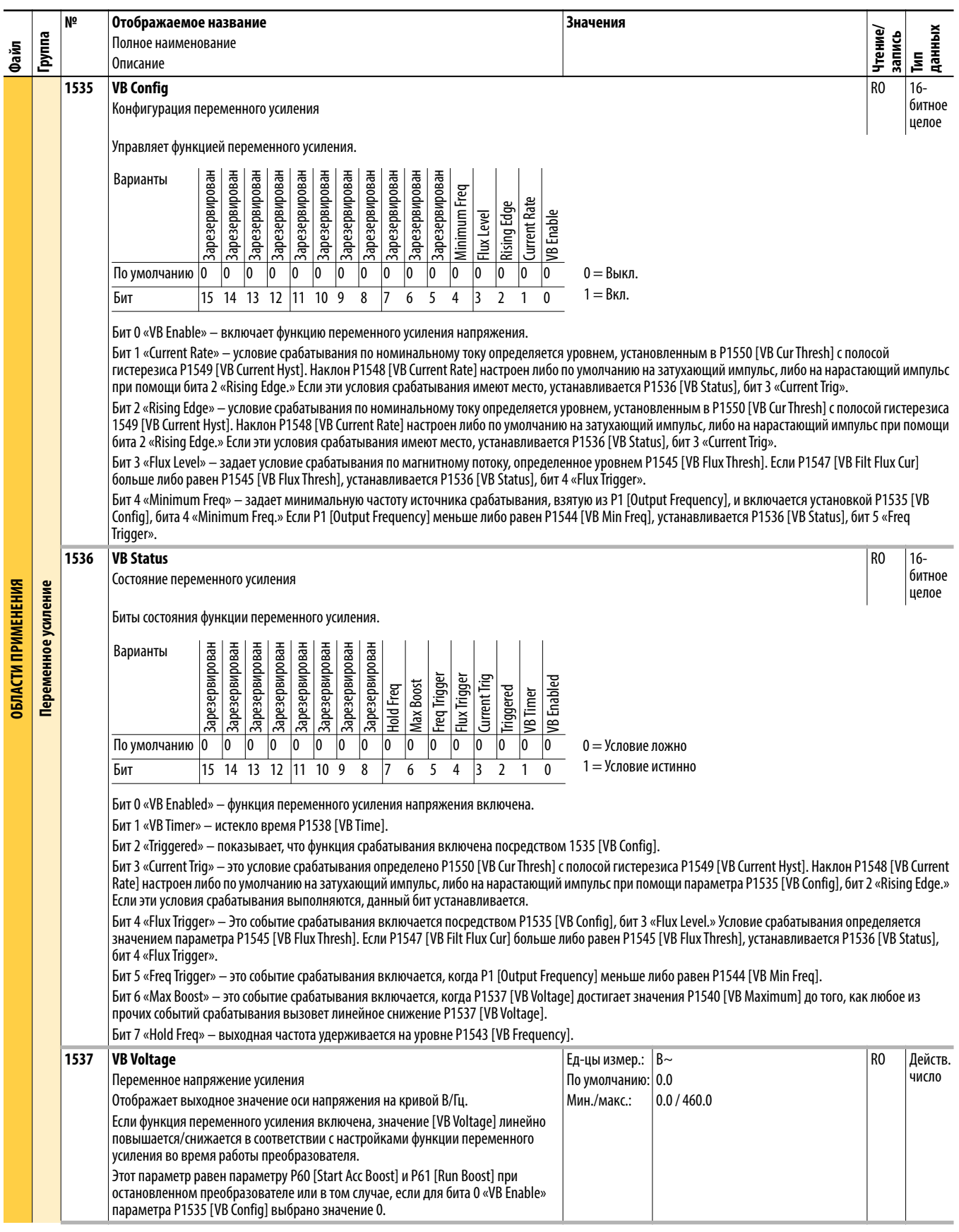

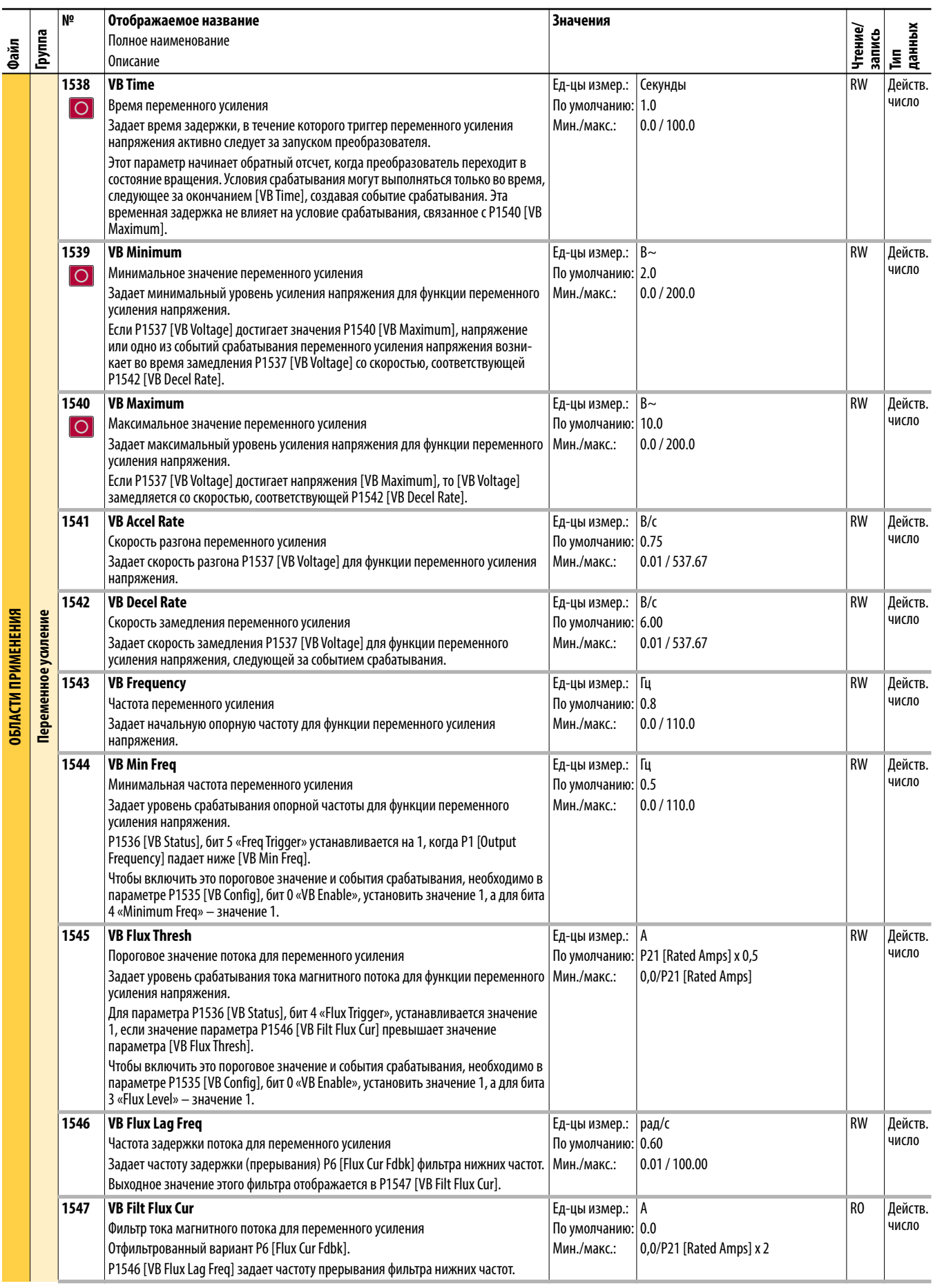

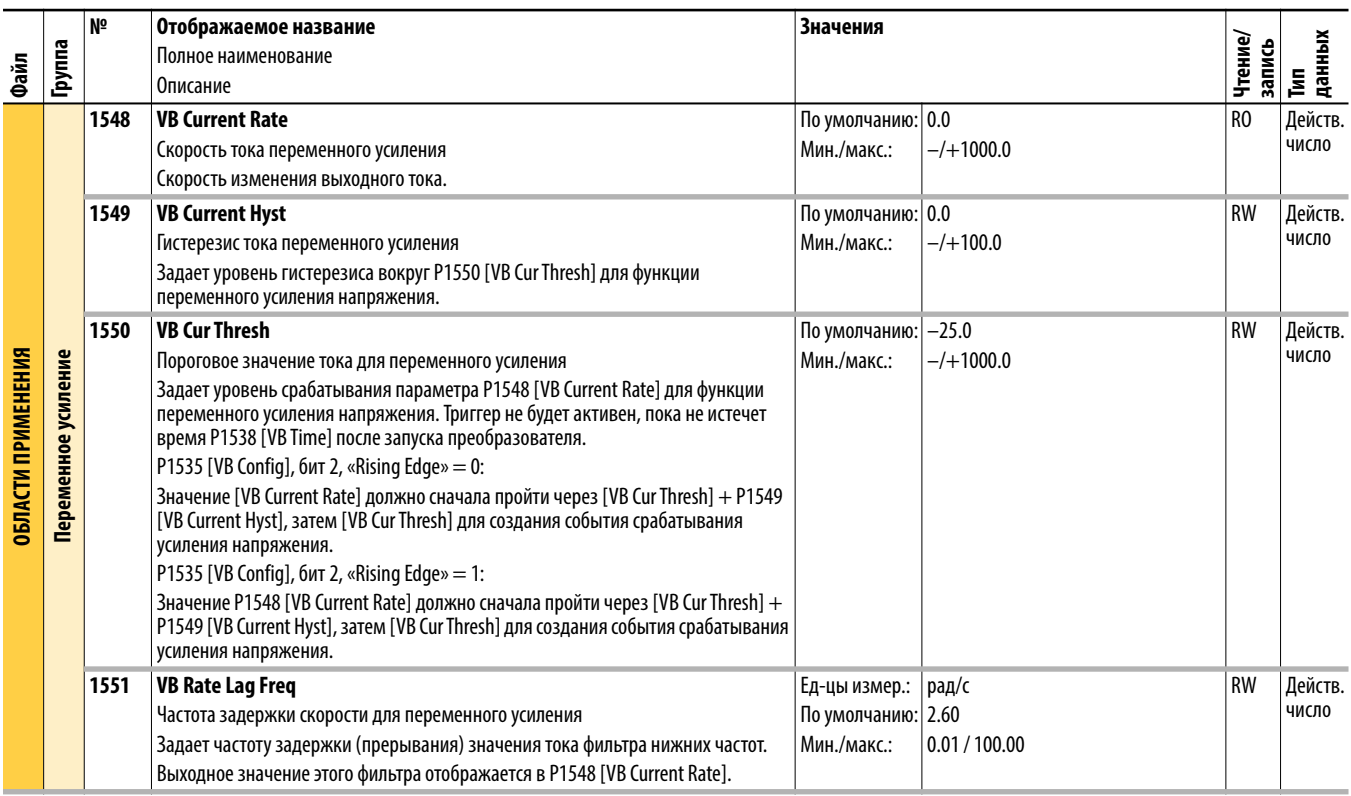

**1560** Параметры с номерами 1560…1567 описаны на <u>с. 126</u>.

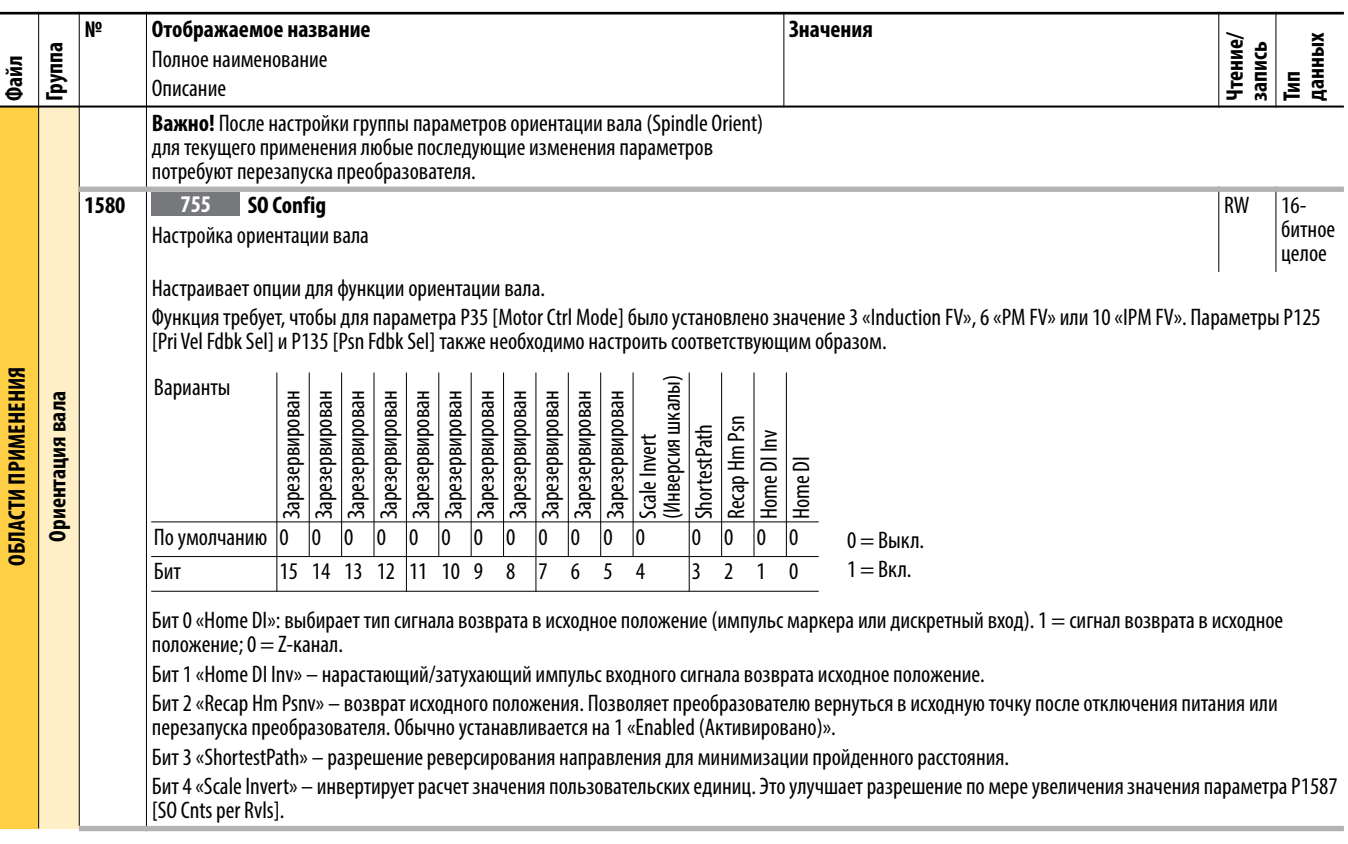

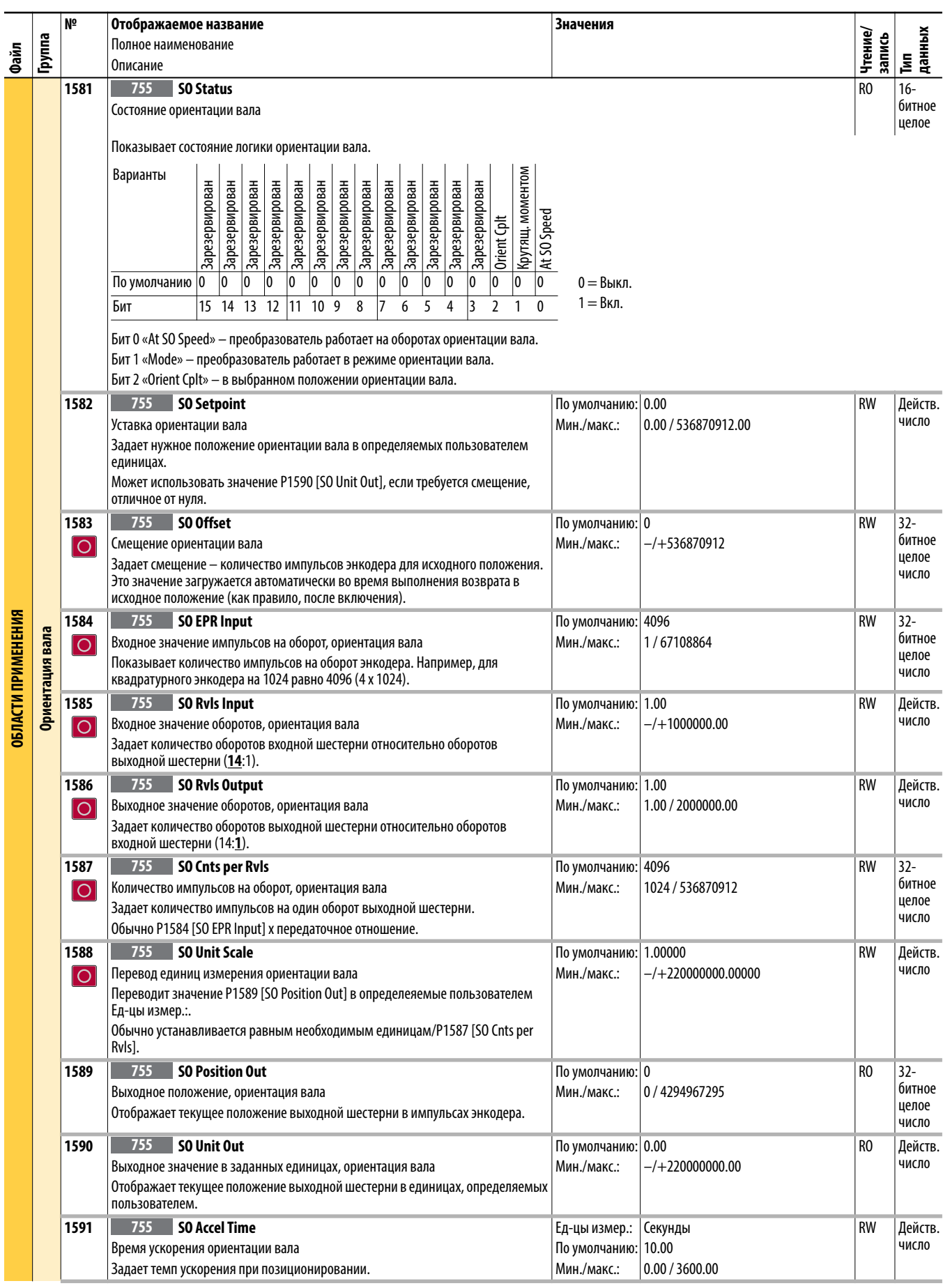

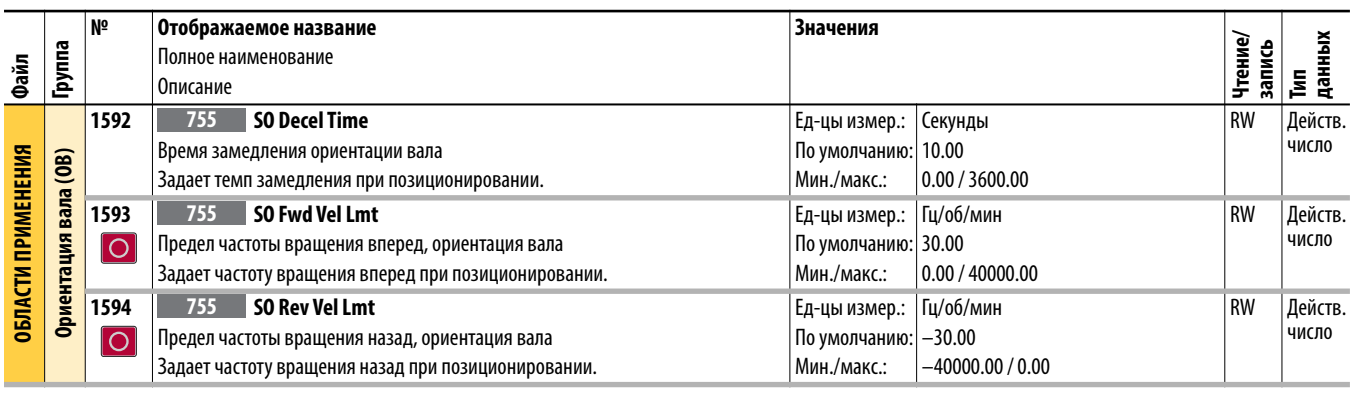

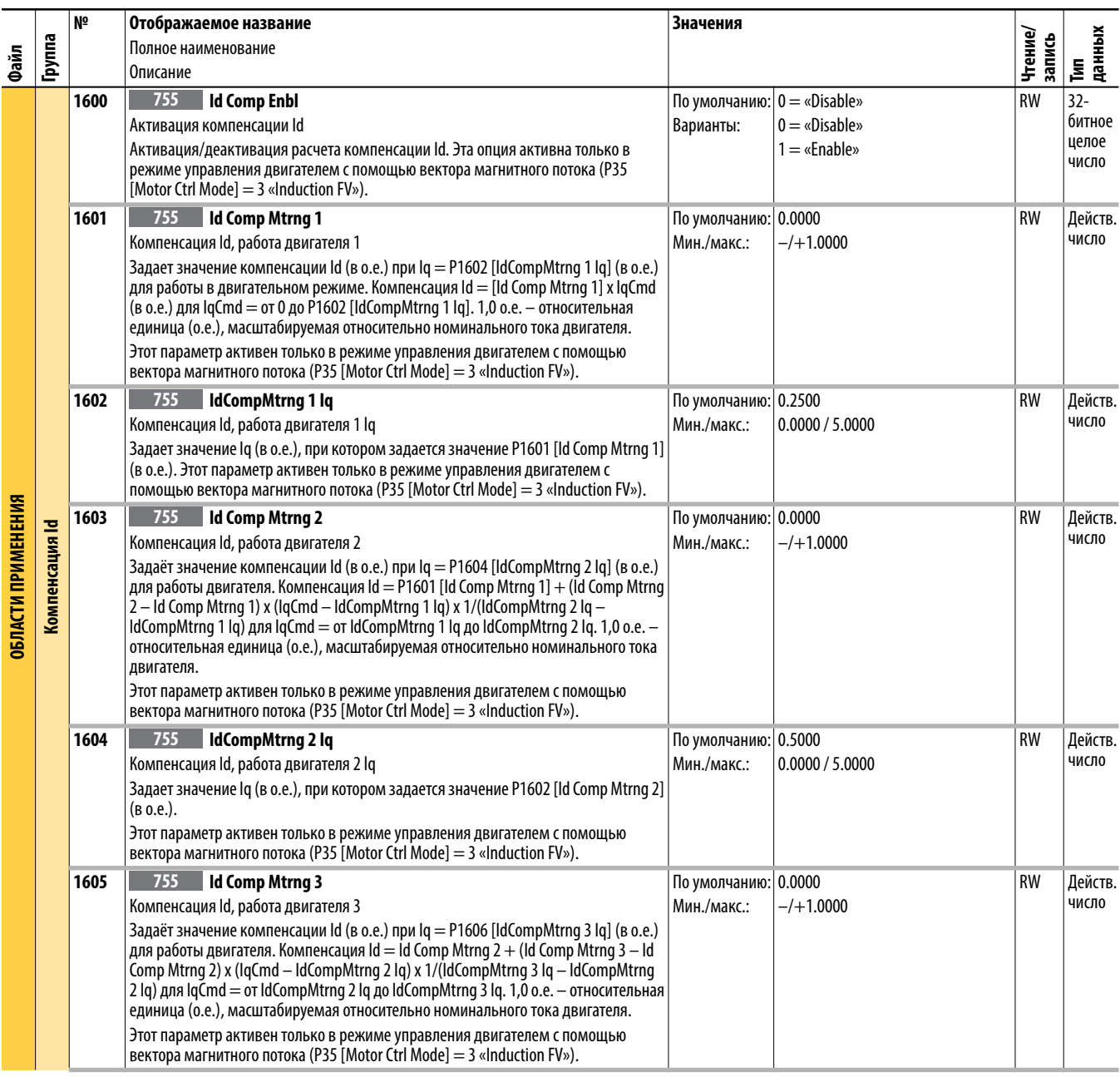

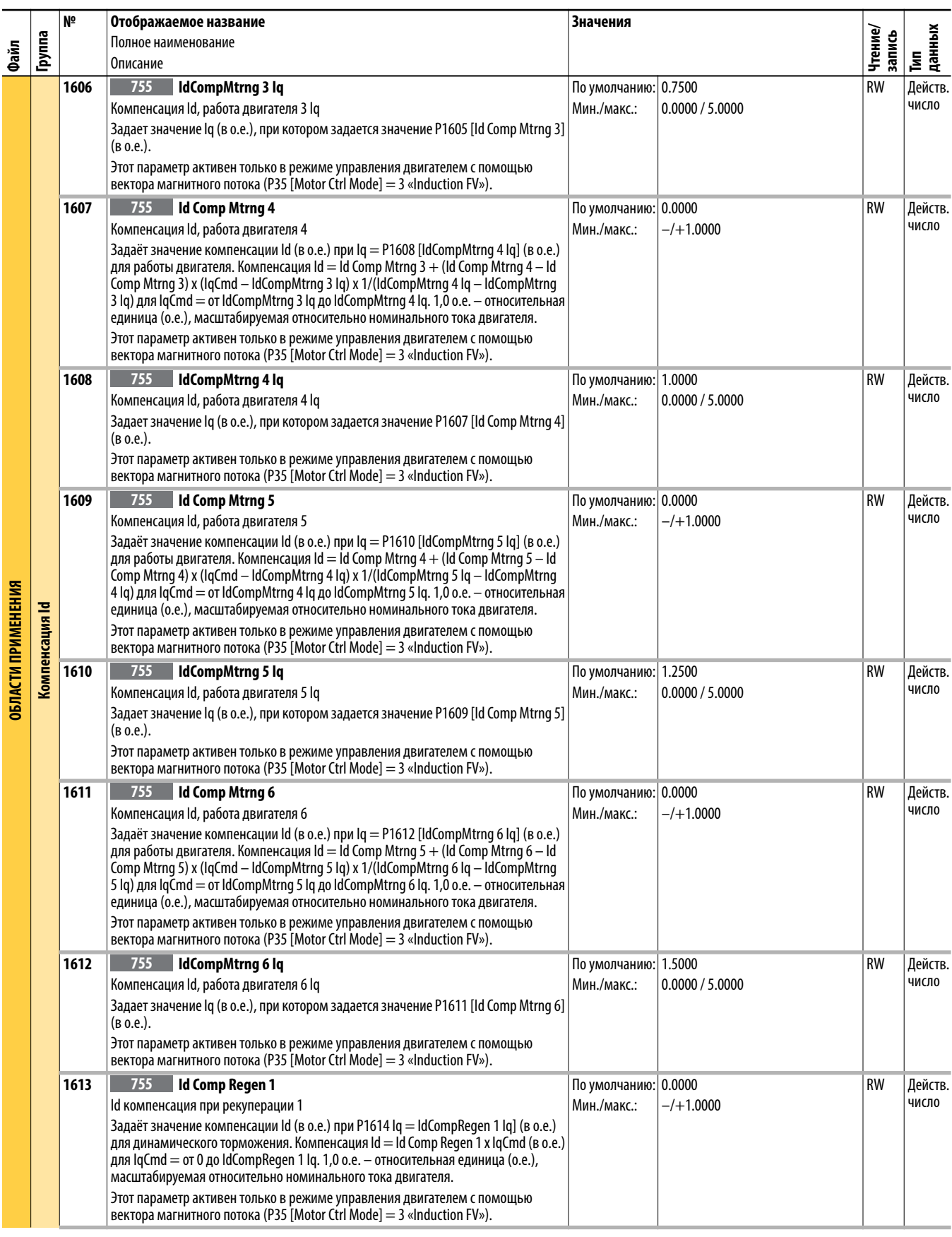

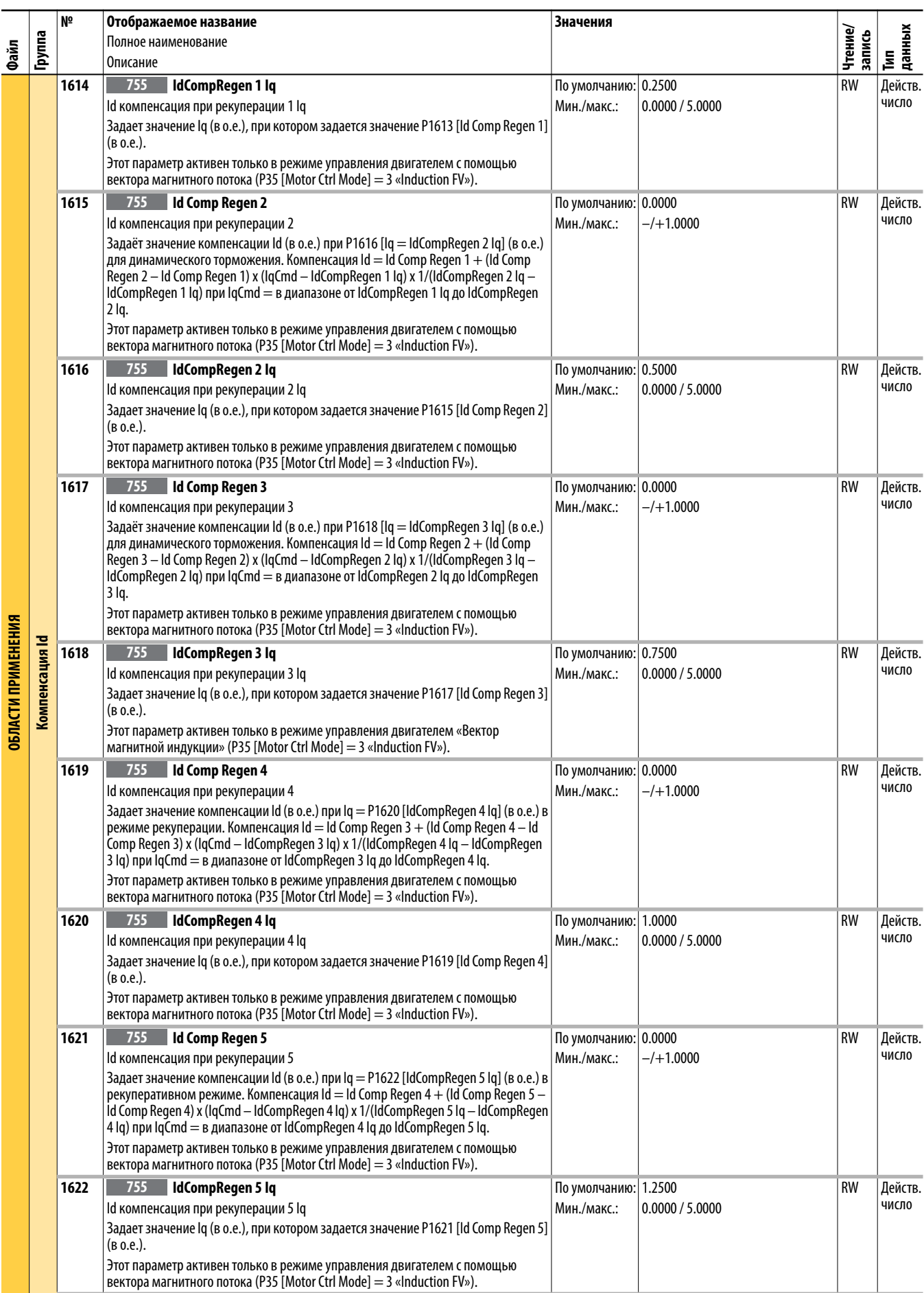

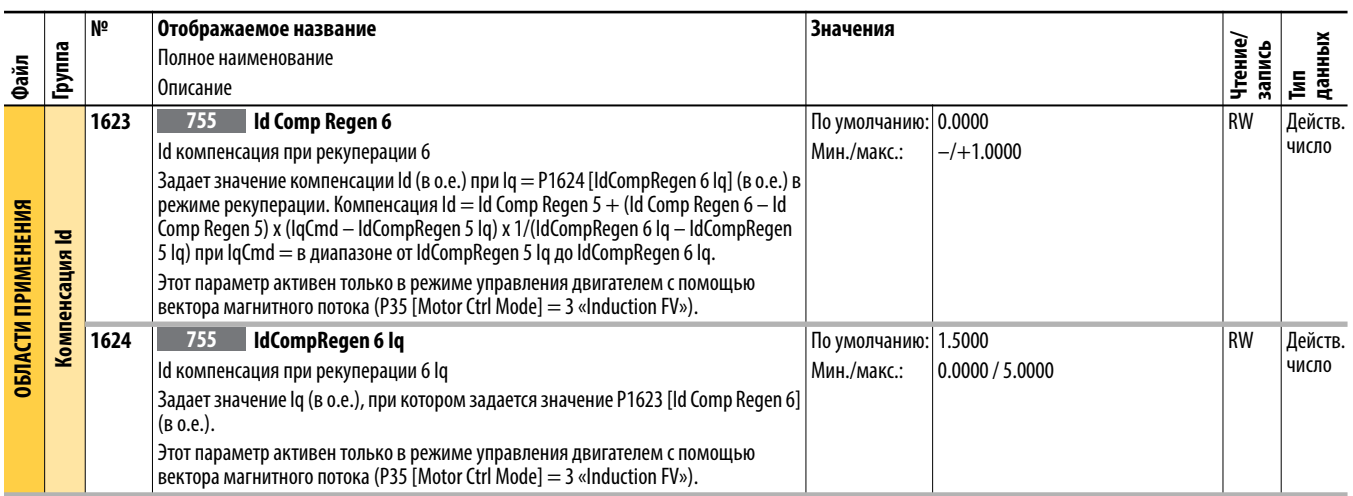

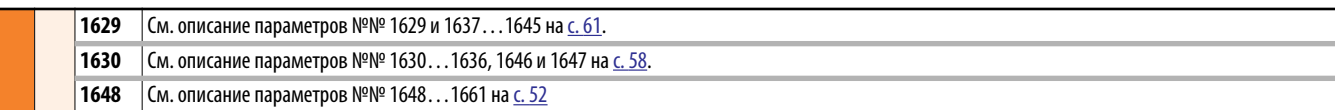

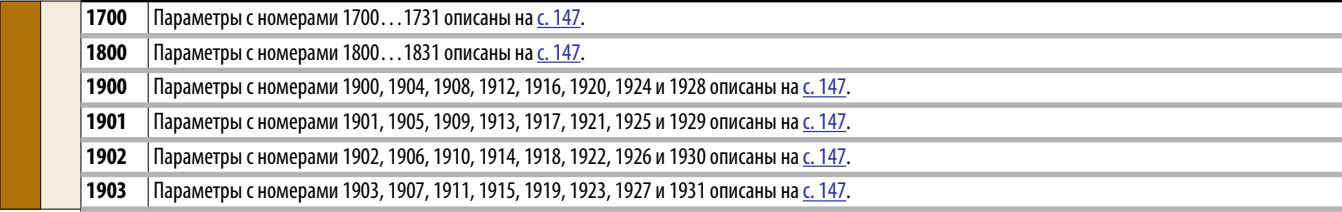

## **Примечания:**

# **Параметры преобразователя, порты 10 и 11**

В данной главе перечисляются и описываются параметры преобразователя PowerFlex серии 750, порты 10 и 11. Значения параметров можно задавать (просматривать/изменять) с помощью модуля дружественного интерфейса (HIM). Использование модуля интерфейса оператора (HIM) для просмотра и редактирования параметров описано в Руководстве пользователя улучшенного модуля интерфейса оператора (HIM) преобразователя PowerFlex класса 7, публикация [20HIM-UM001](http://literature.rockwellautomation.com/idc/groups/literature/documents/um/20him-um001_-en-p.pdf). Программирование можно также выполнять с помощью персонального компьютера, используя программное обеспечение DriveTools™.

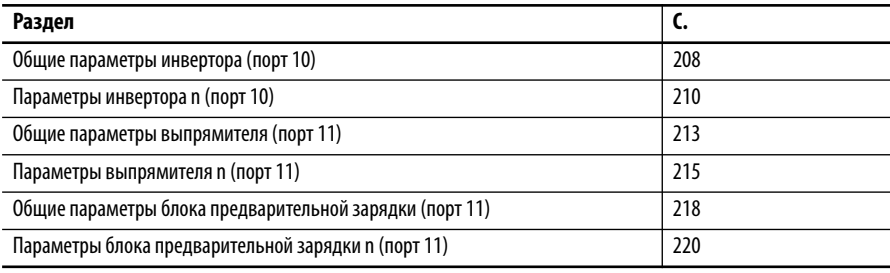

#### <span id="page-207-0"></span>Общие параметры инвертора (порт 10)

Общие параметры инвертора применимы только к преобразователям PowerFlex 755 типоразмера 8 и больше.

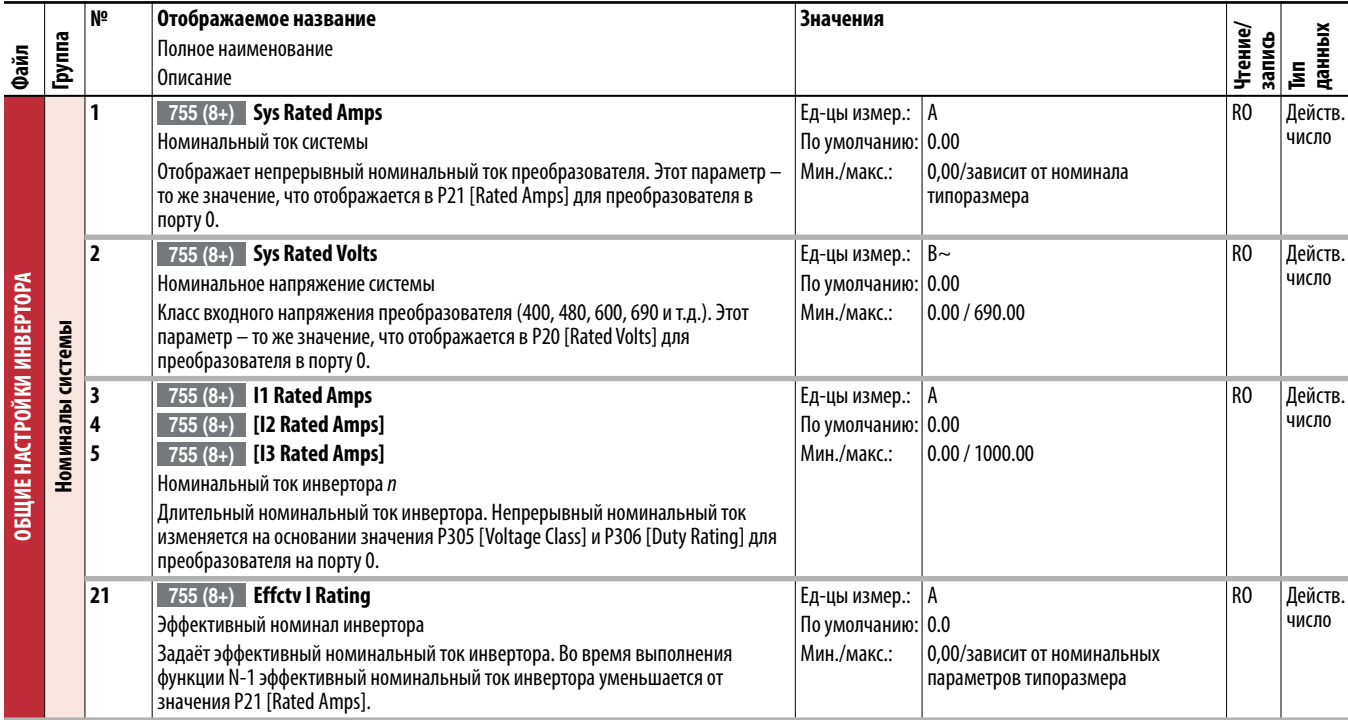

<span id="page-207-1"></span>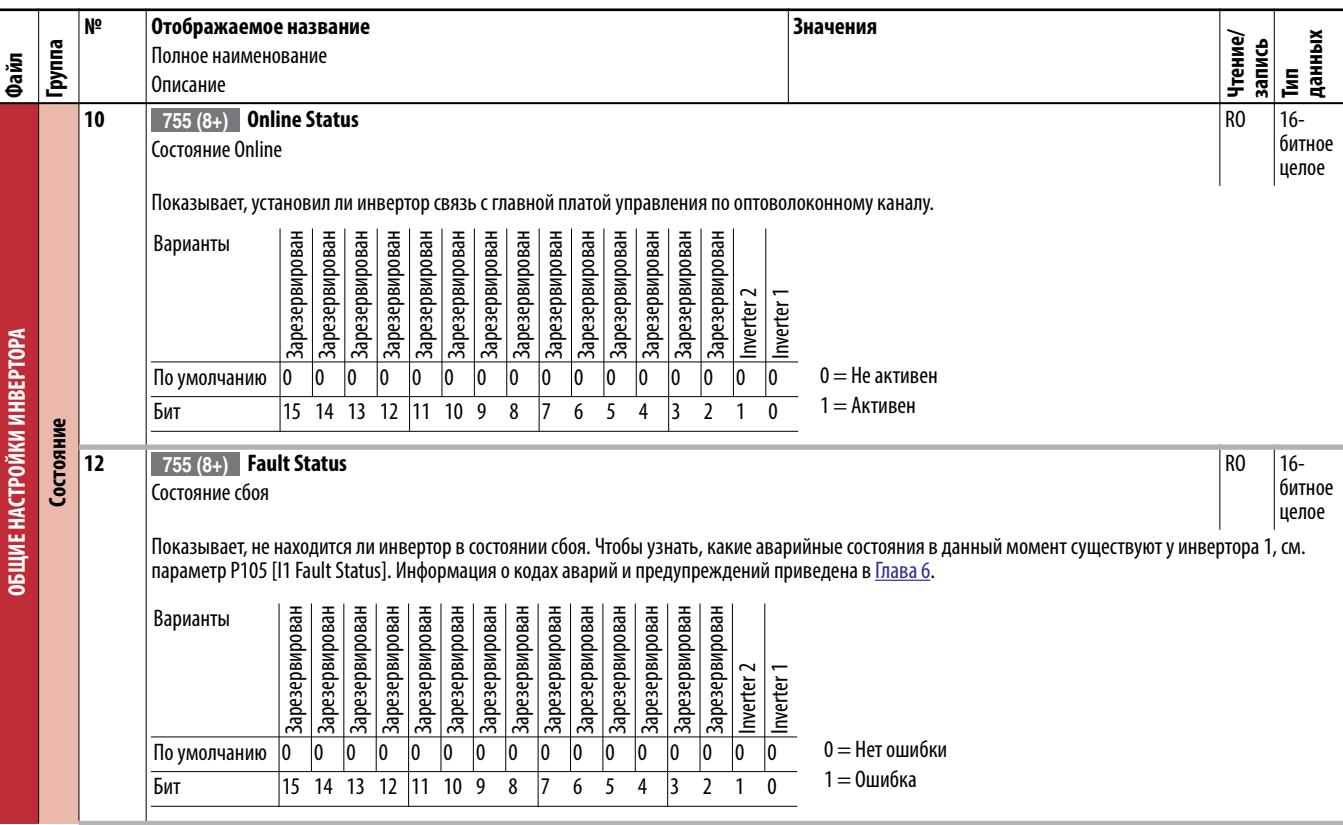

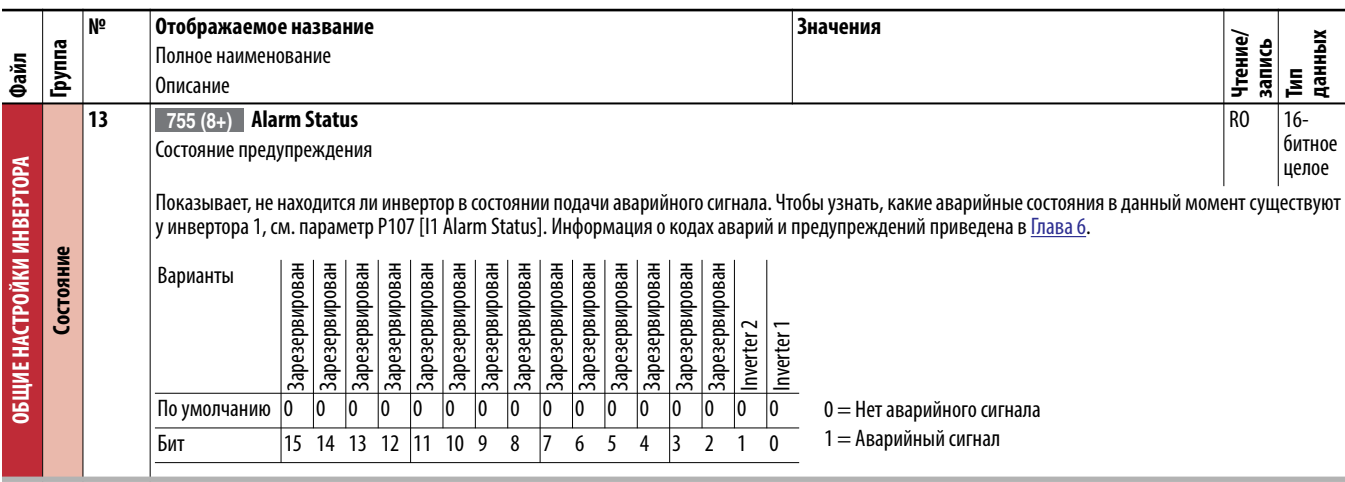

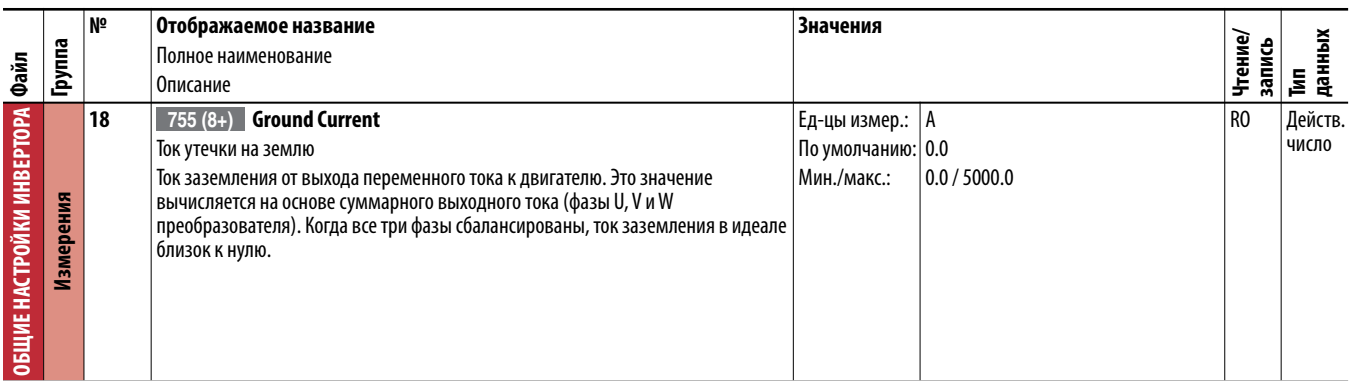

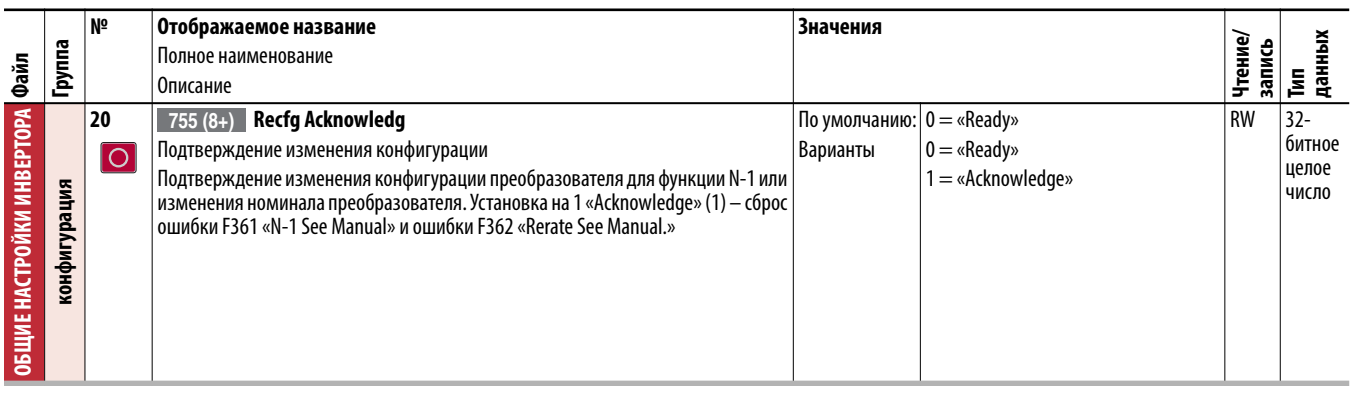

**21 C**M. <u>c. 208</u>.

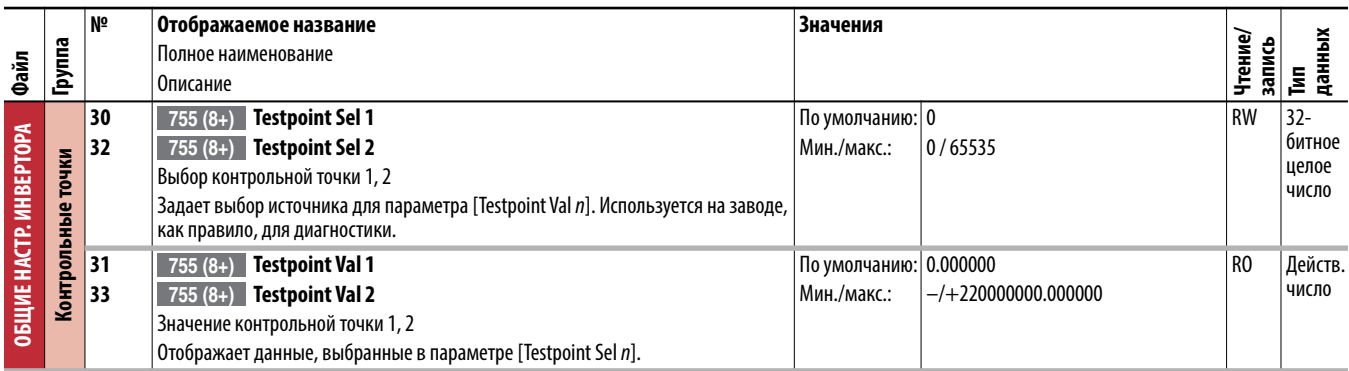

#### <span id="page-209-0"></span>Параметры инвертора п  $(nopt 10)$

Параметры инвертора п применимы только к преобразователям PowerFlex 755 типоразмера 8 и больше.

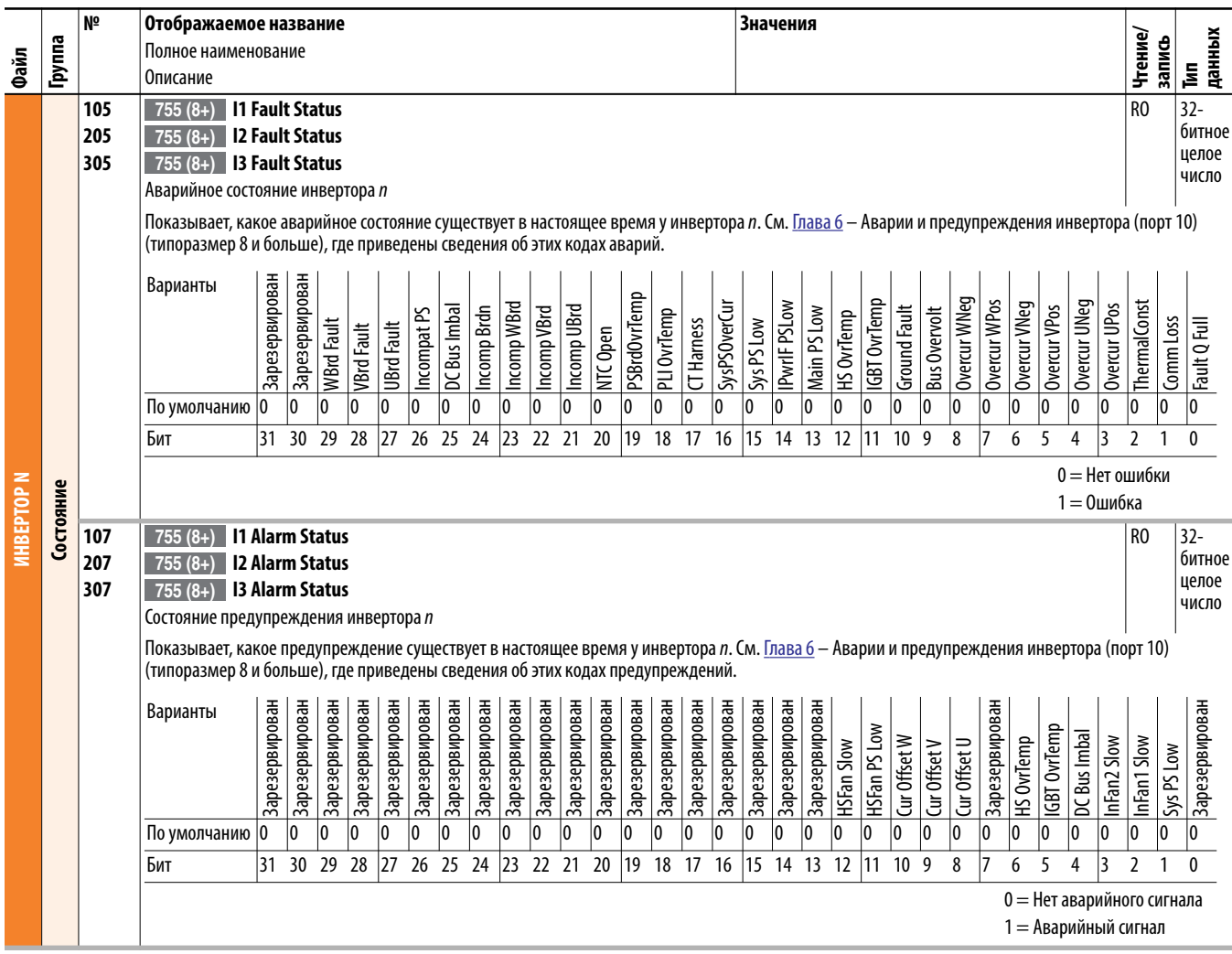

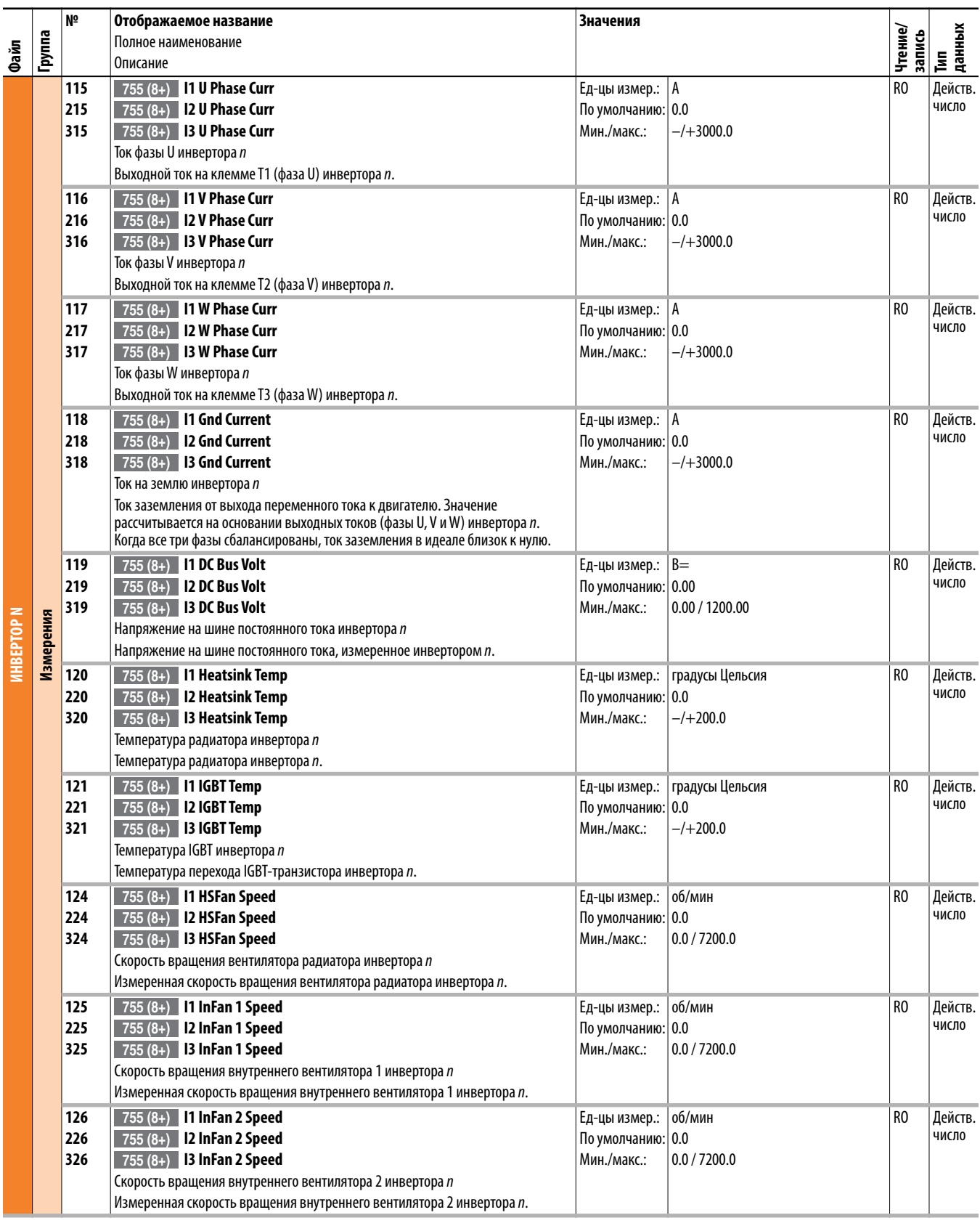

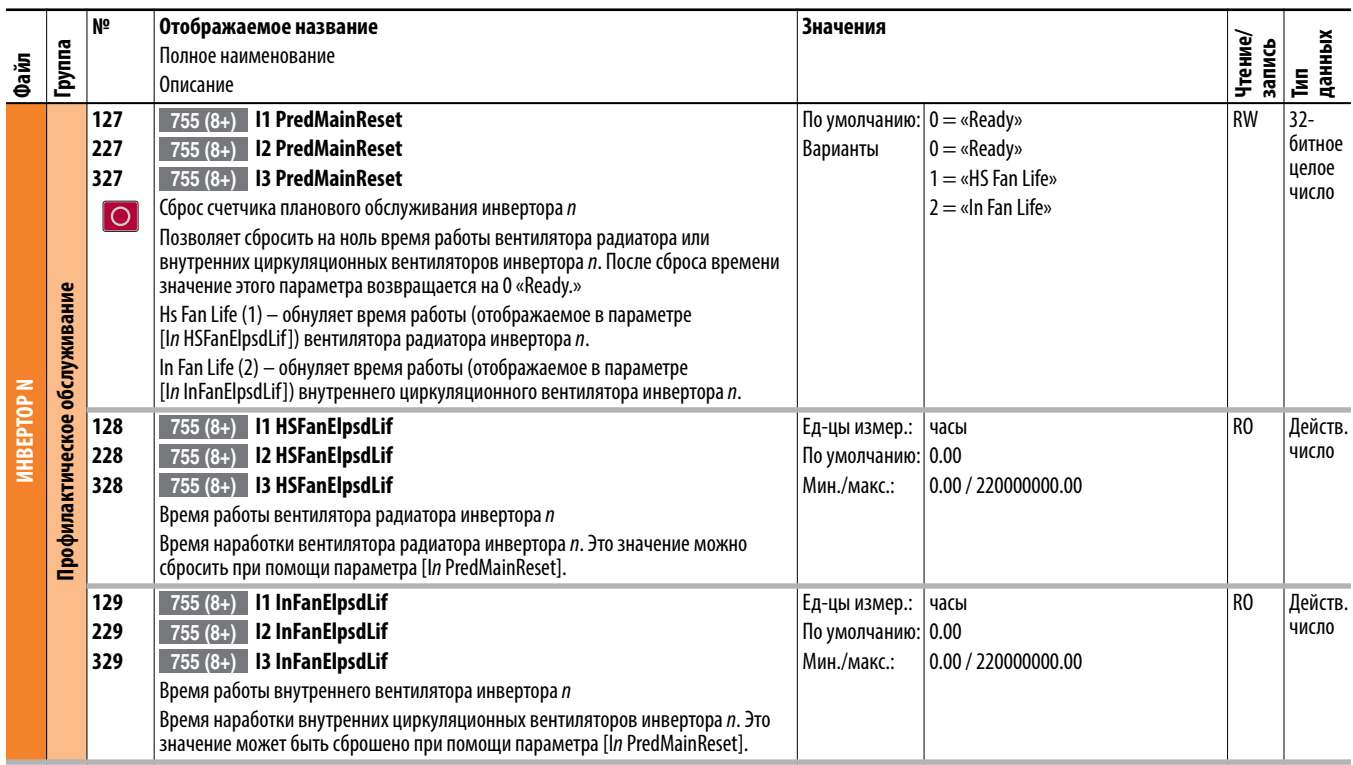

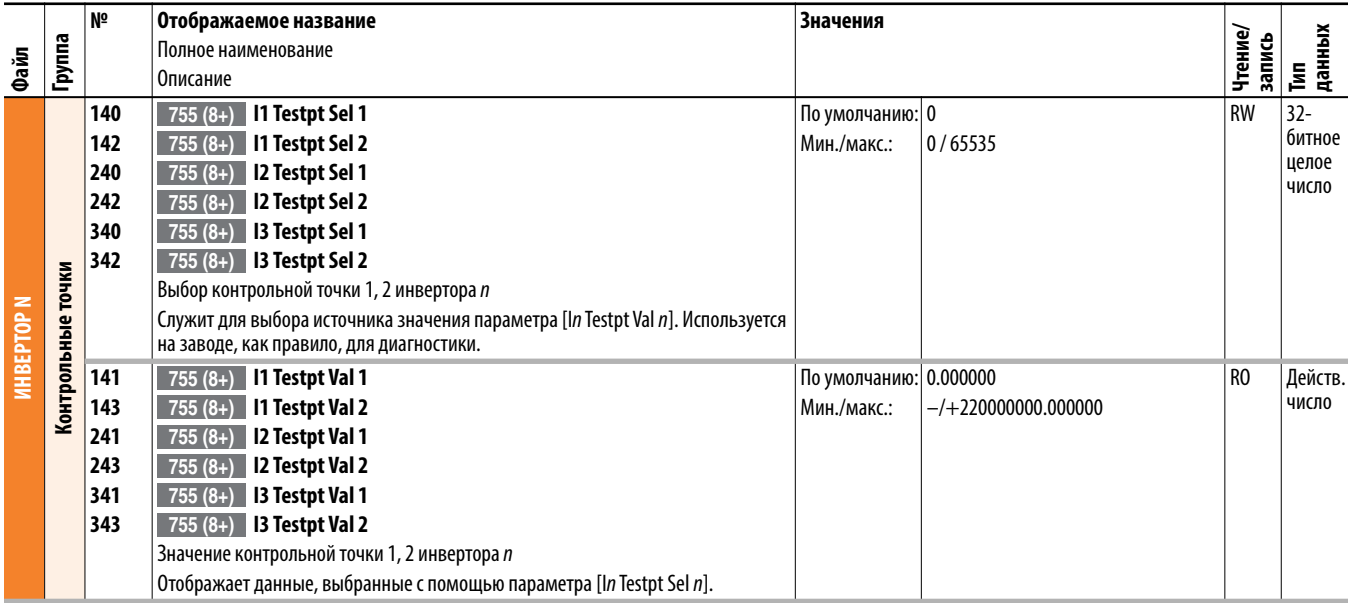

## <span id="page-212-0"></span>**Общие параметры выпрямителя (порт 11)**

Общие параметры выпрямителя применимы только к преобразователям PowerFlex 755 AC типоразмера 8 и больше.

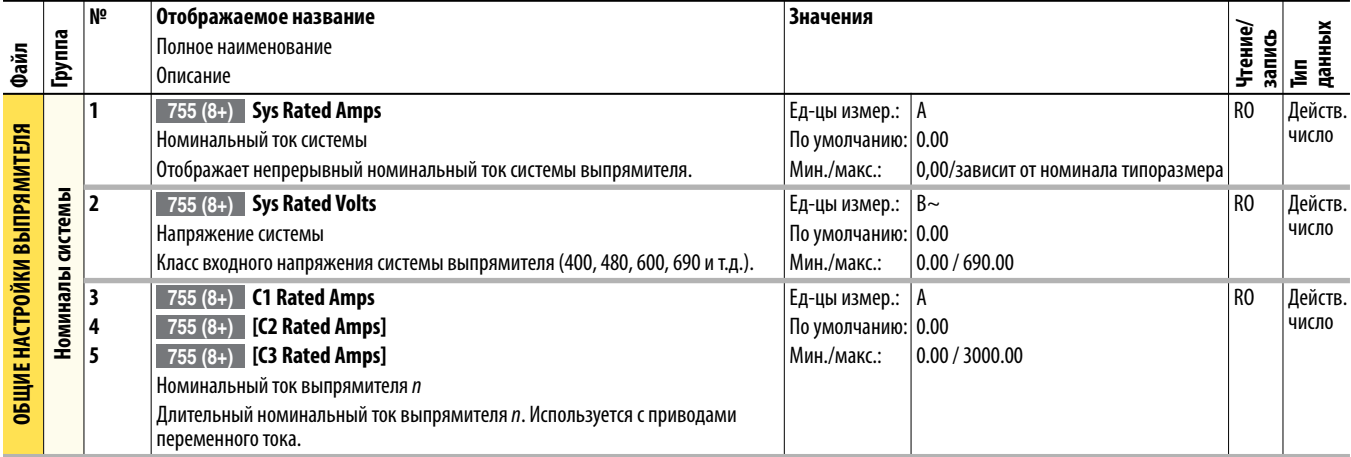

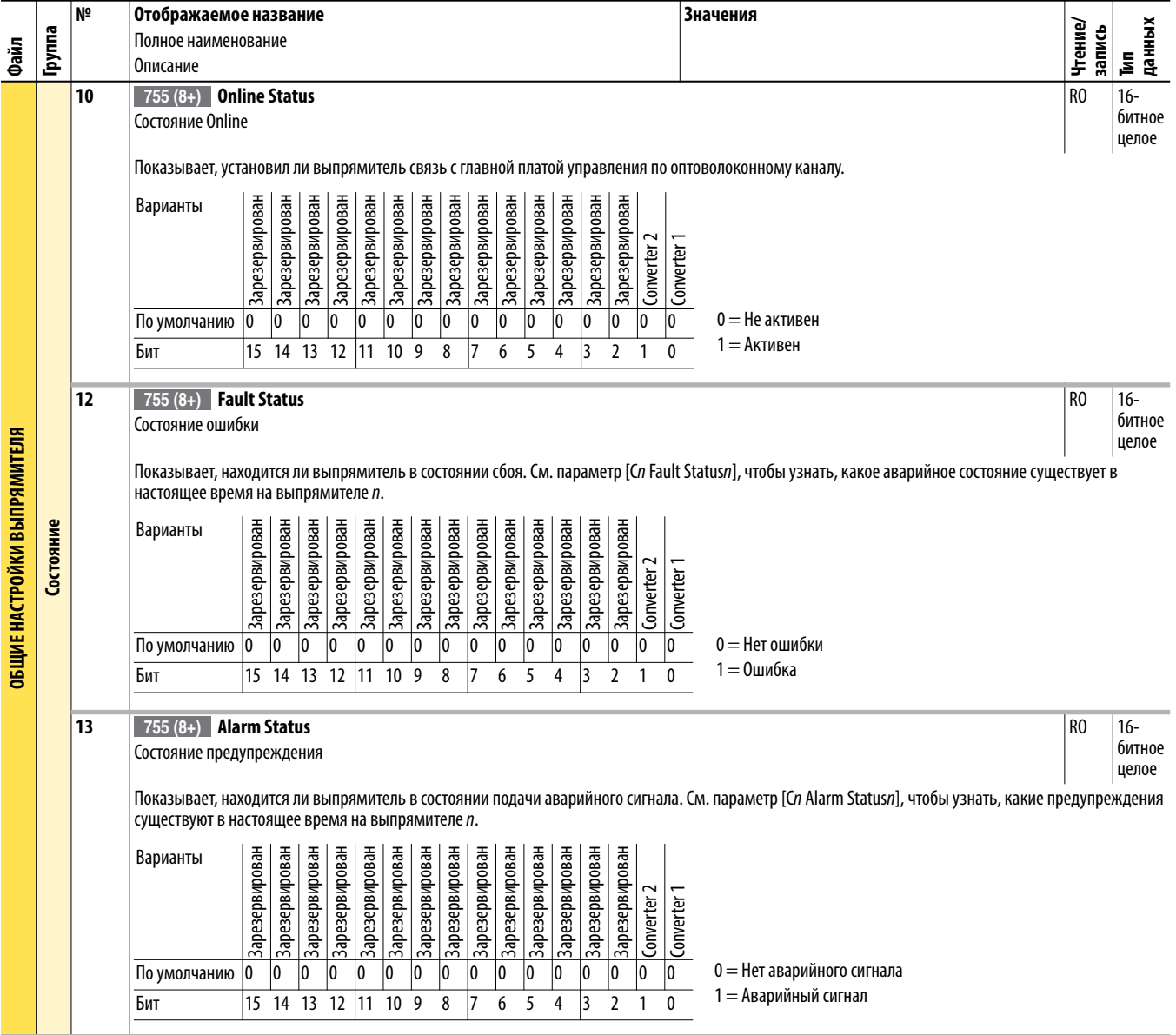

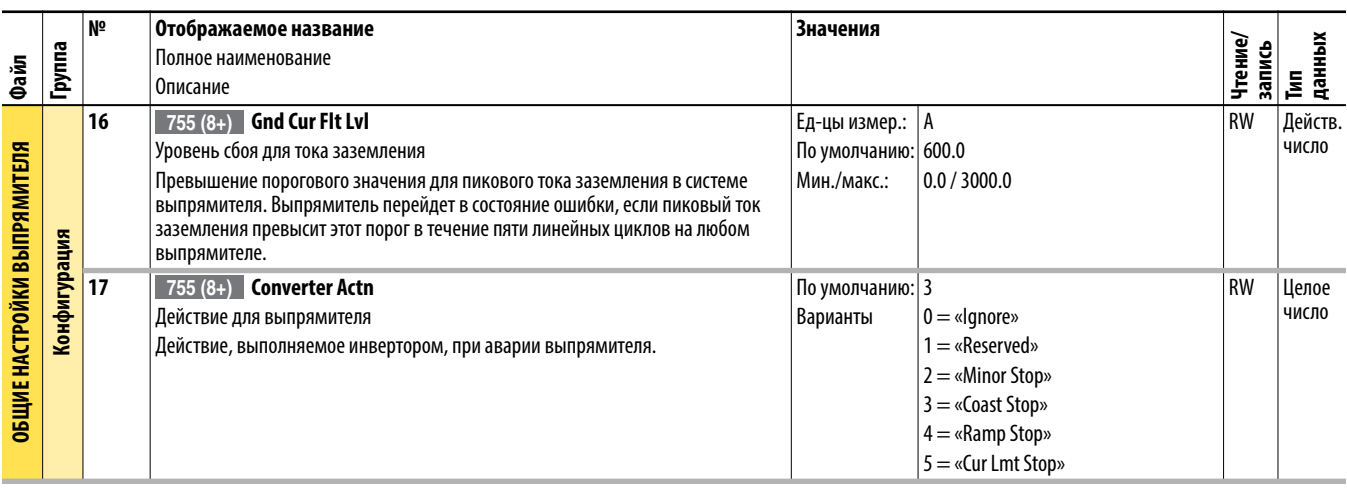

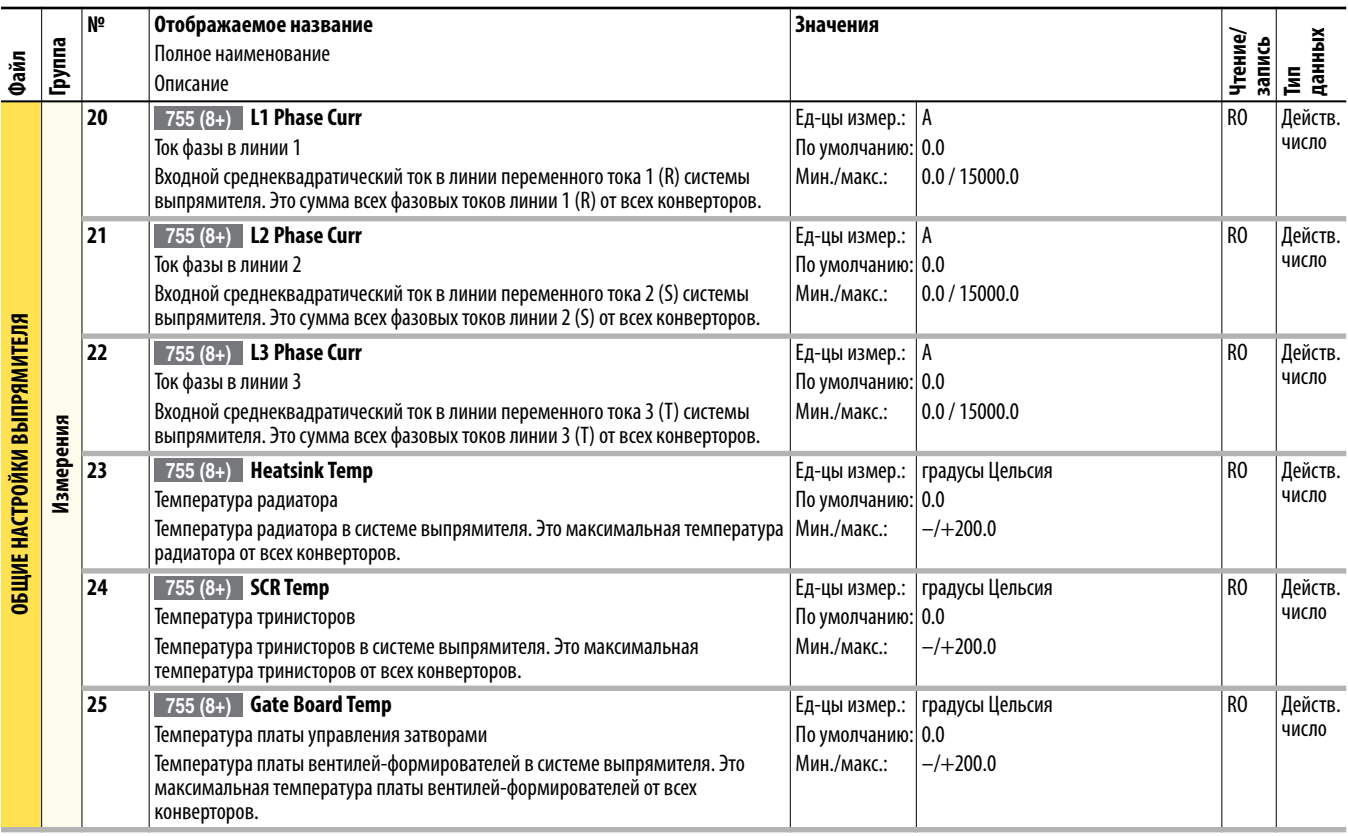

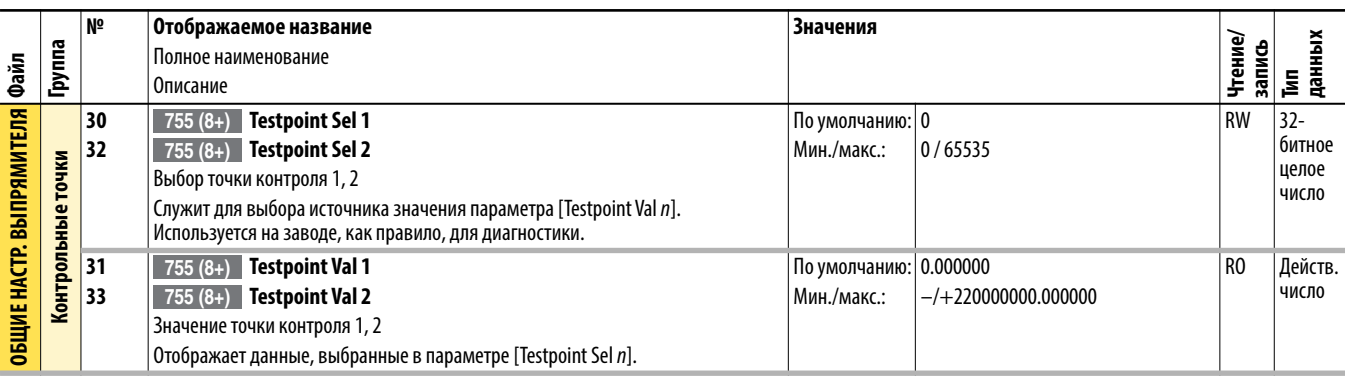

## <span id="page-214-0"></span>**Параметры выпрямителя n (порт 11)**

Настройки параметров выпрямителя п применимы только к преобразователям PowerFlex 755 AC типоразмера 8 и больше.

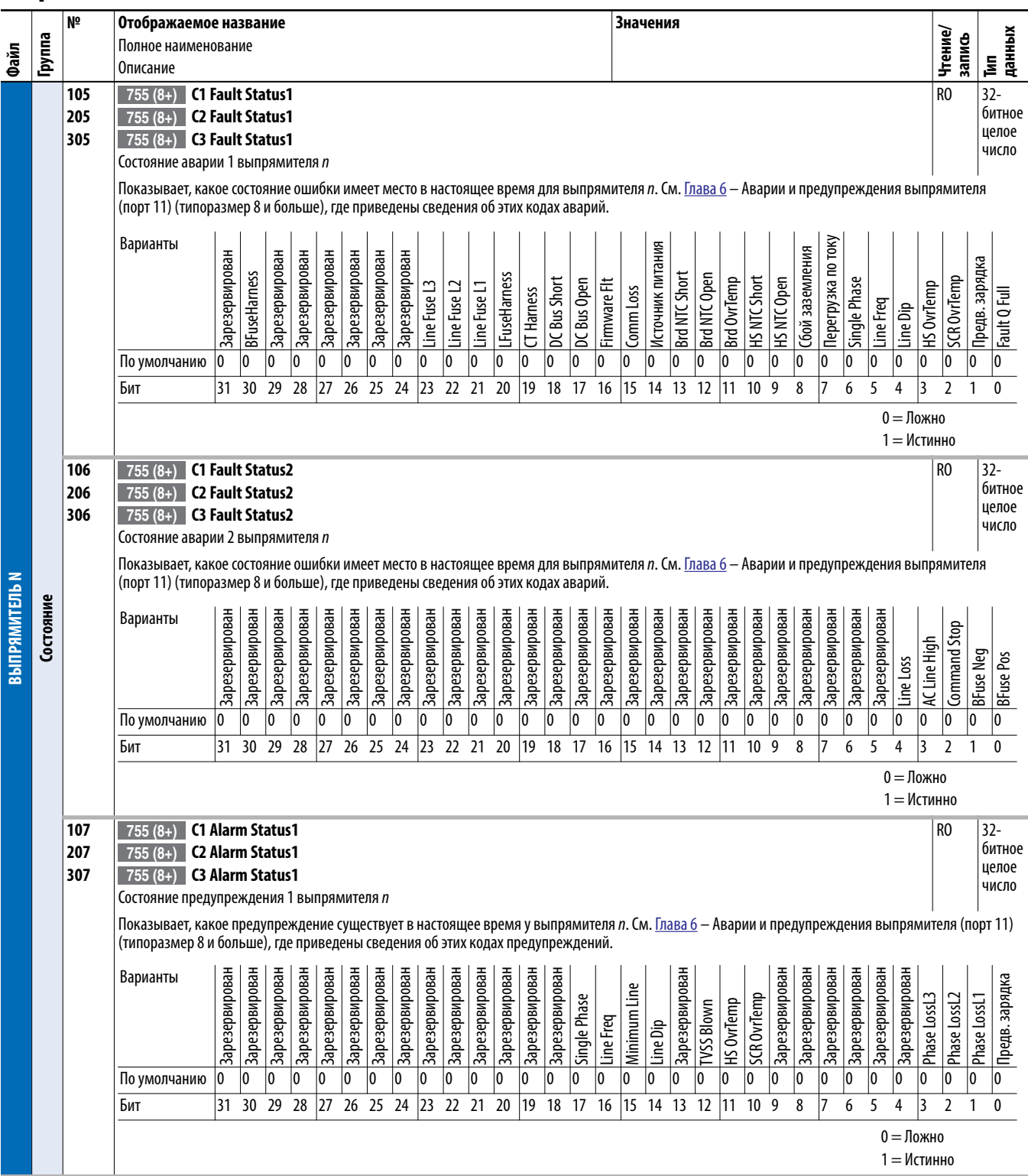

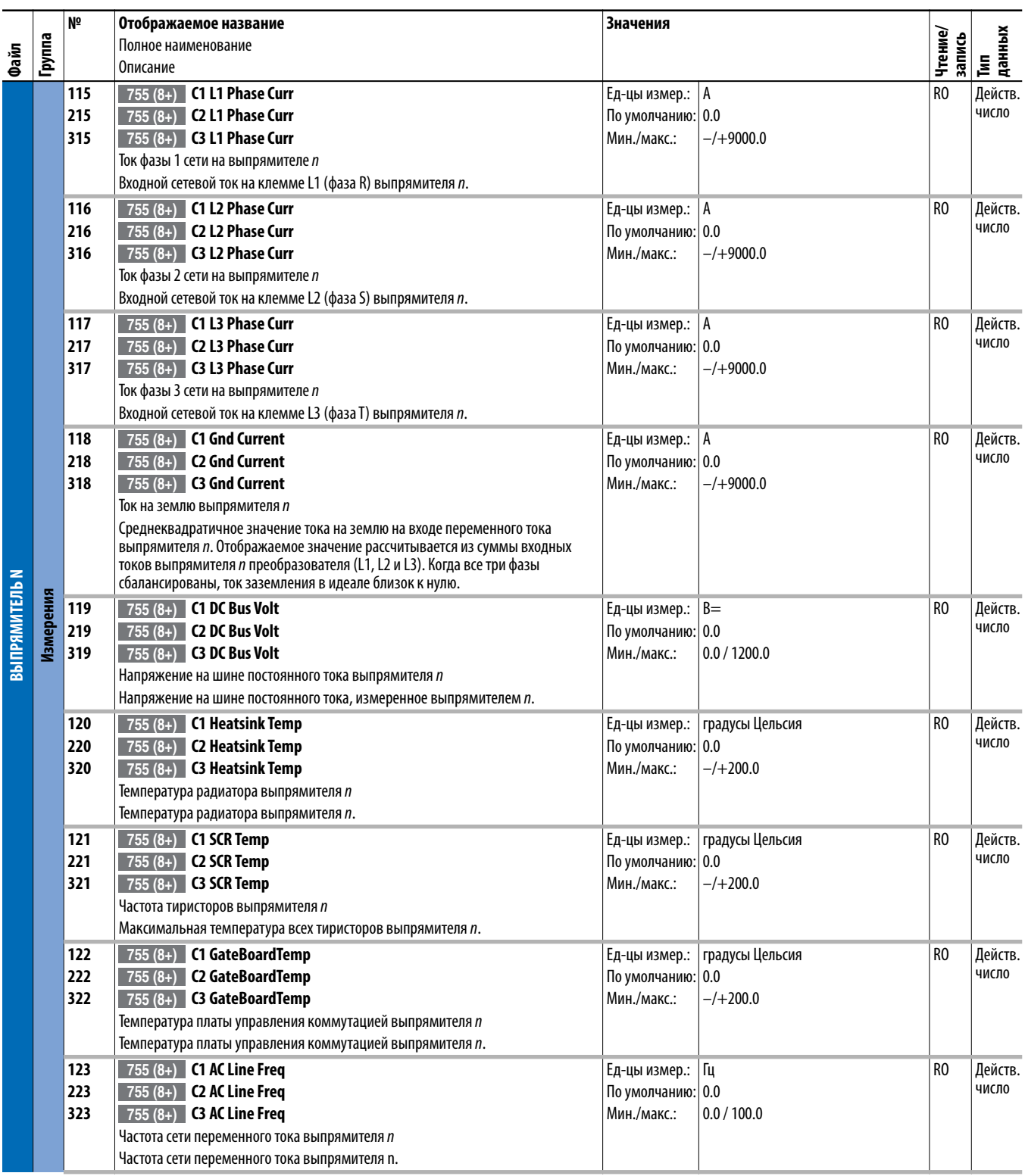
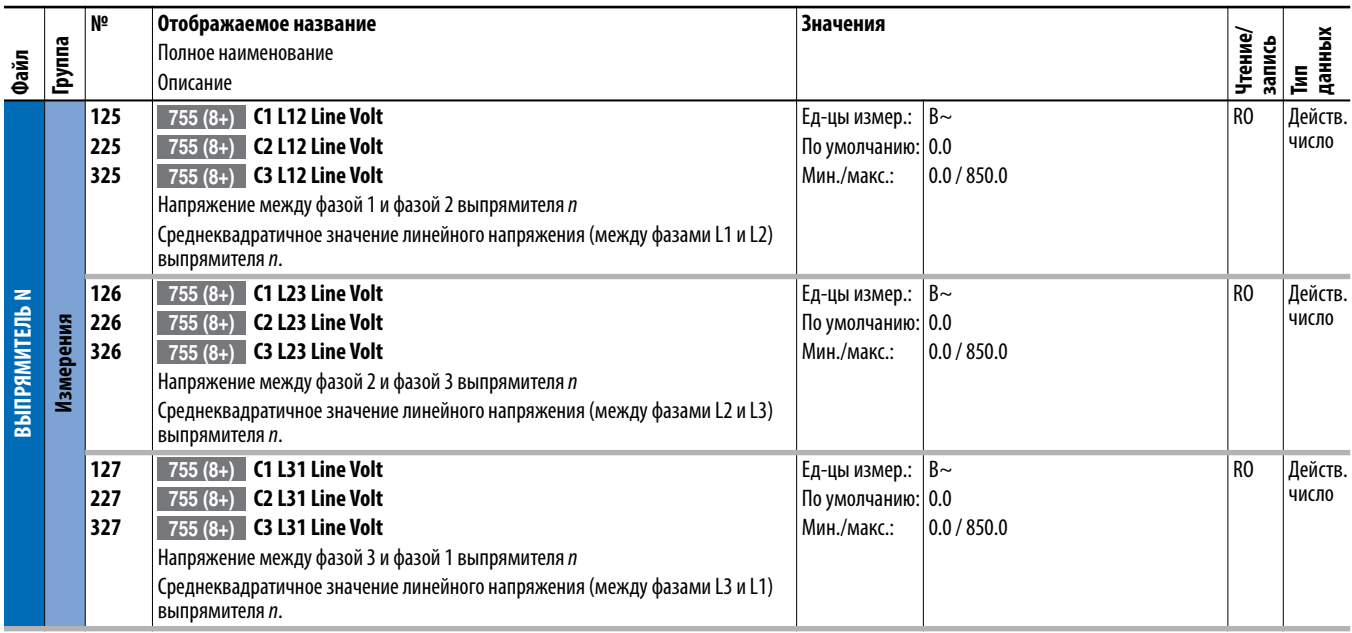

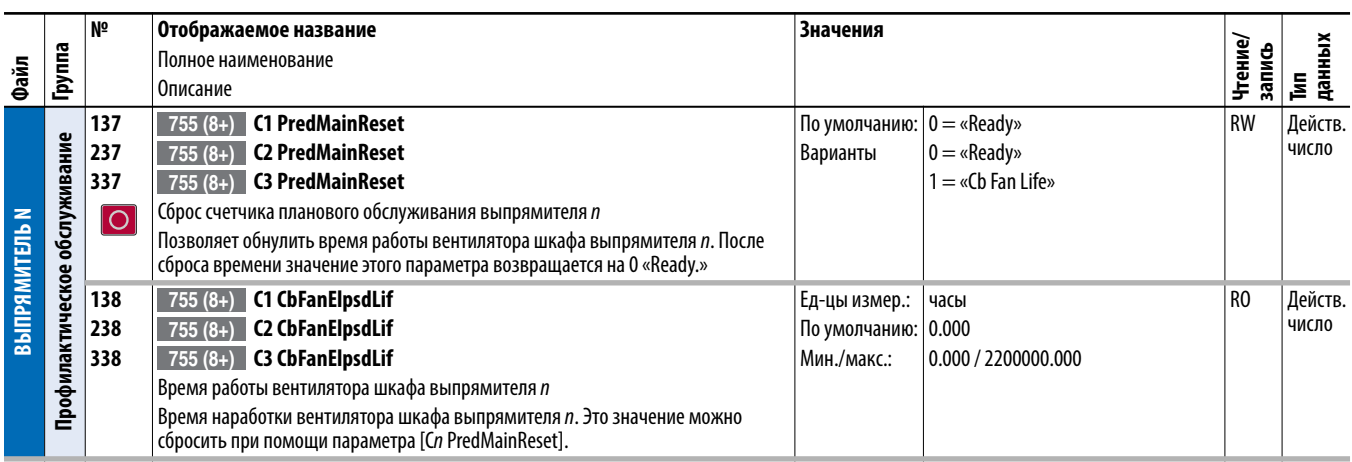

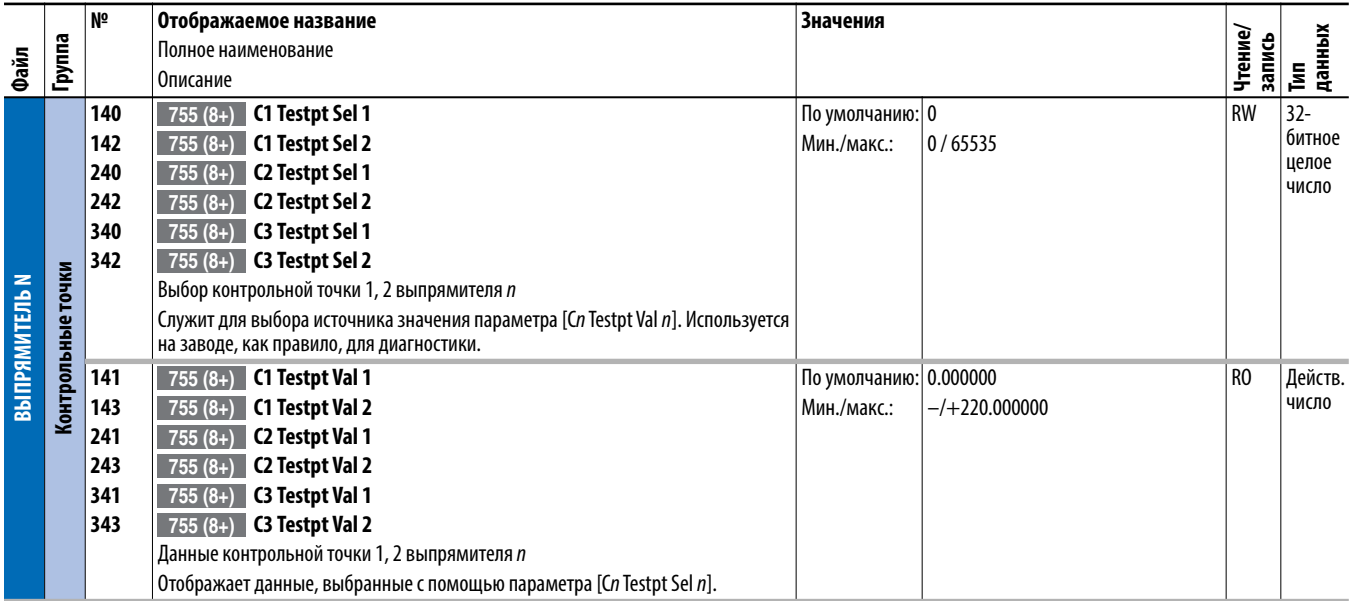

## **Общие параметры блока предварительной зарядки (порт 11)**

Общие параметры блока предварительной зарядки применимы только к преобразователям PowerFlex 755 с общим входом постоянного тока типоразмера 8 и больше.

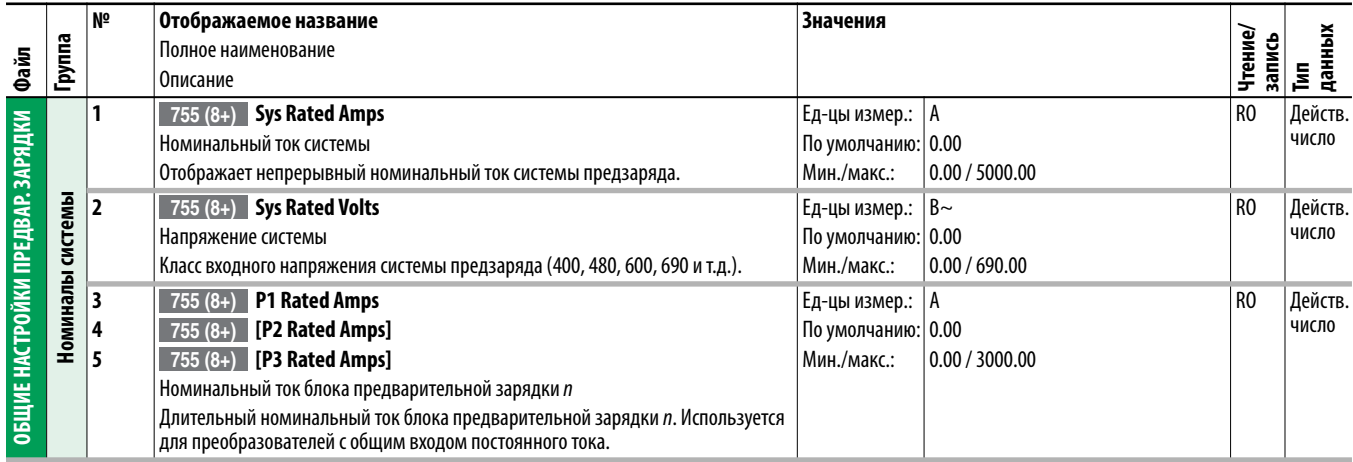

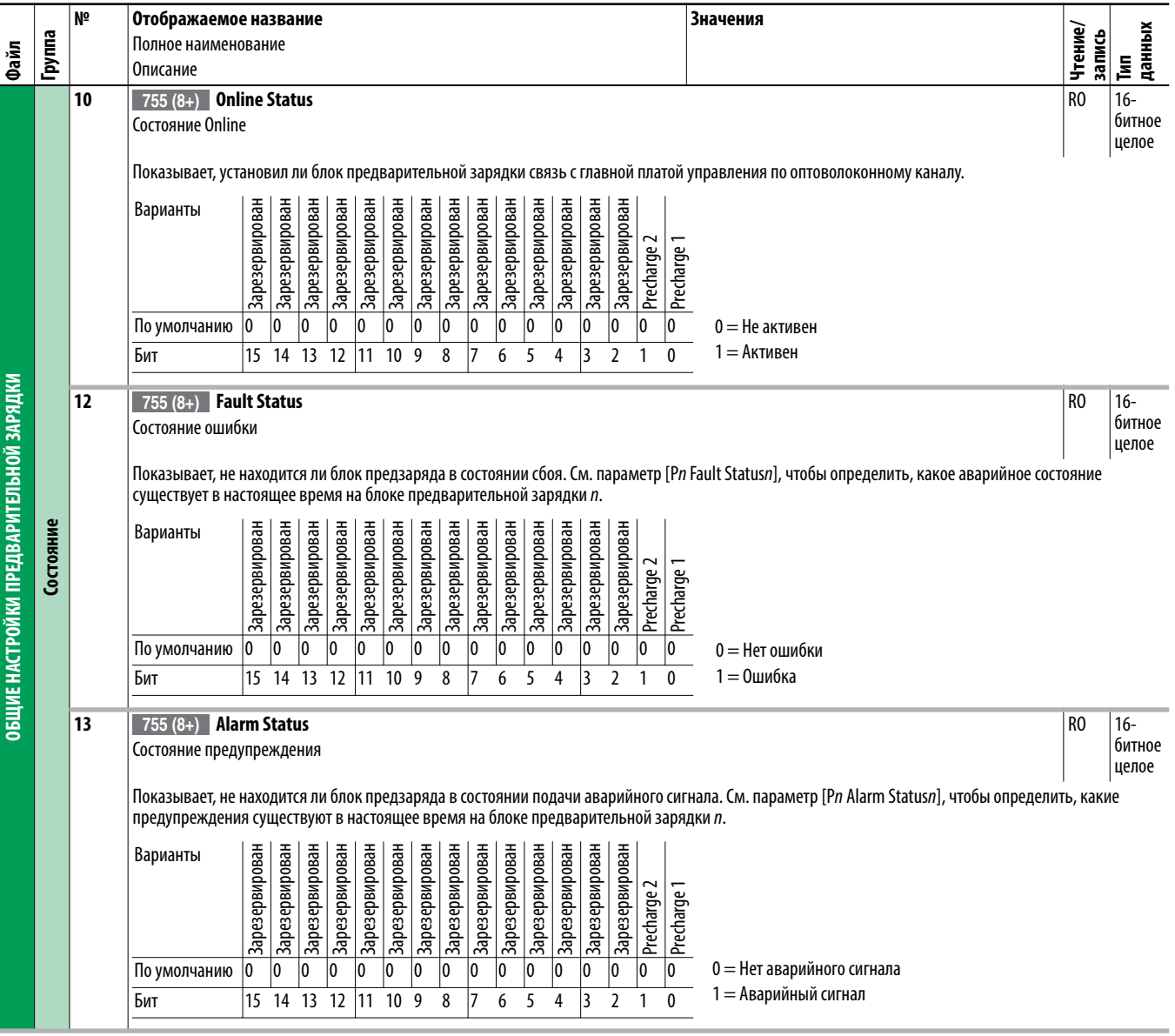

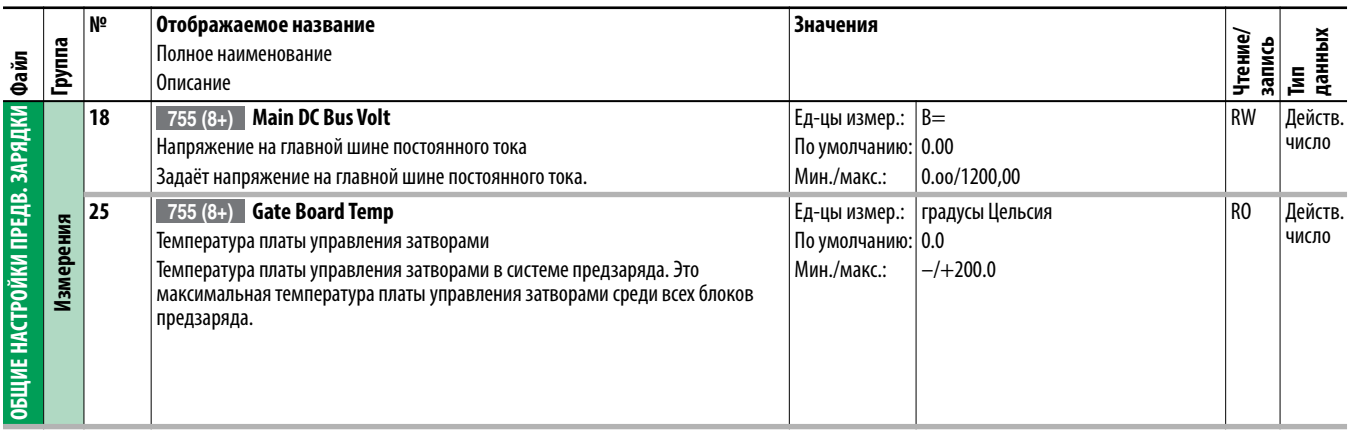

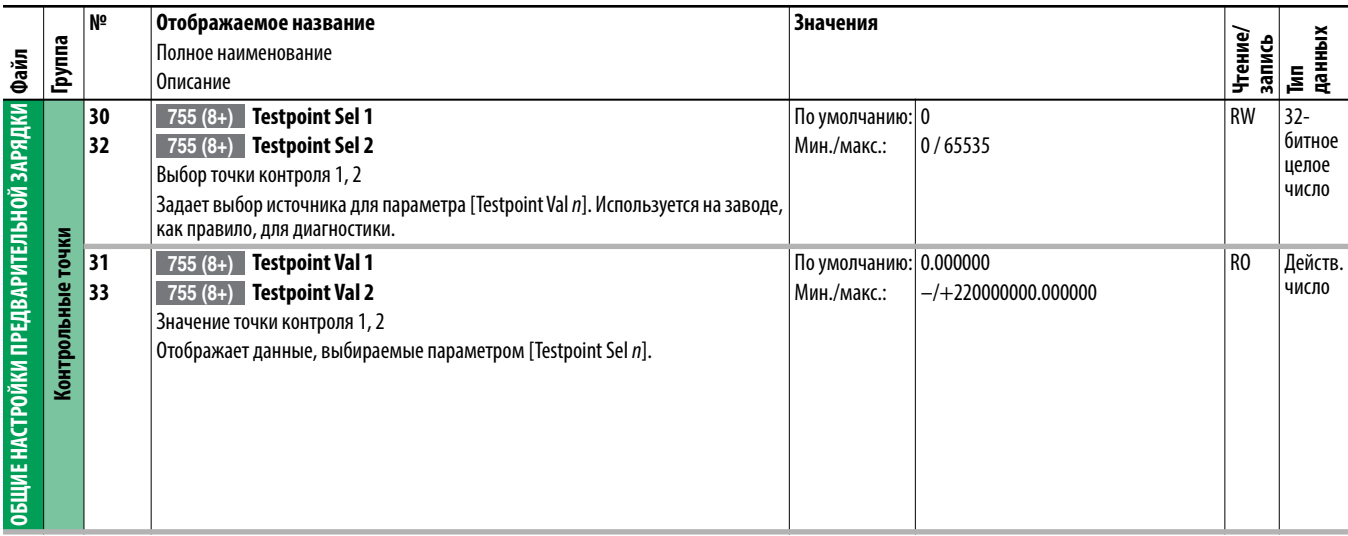

## **Параметры блока предварительной зарядки n (порт 11)**

Параметры блока предварительной зарядки  $n$  применимы только к преобразователям PowerFlex 755 с общим входом постоянного тока типоразмера 8 и больше.

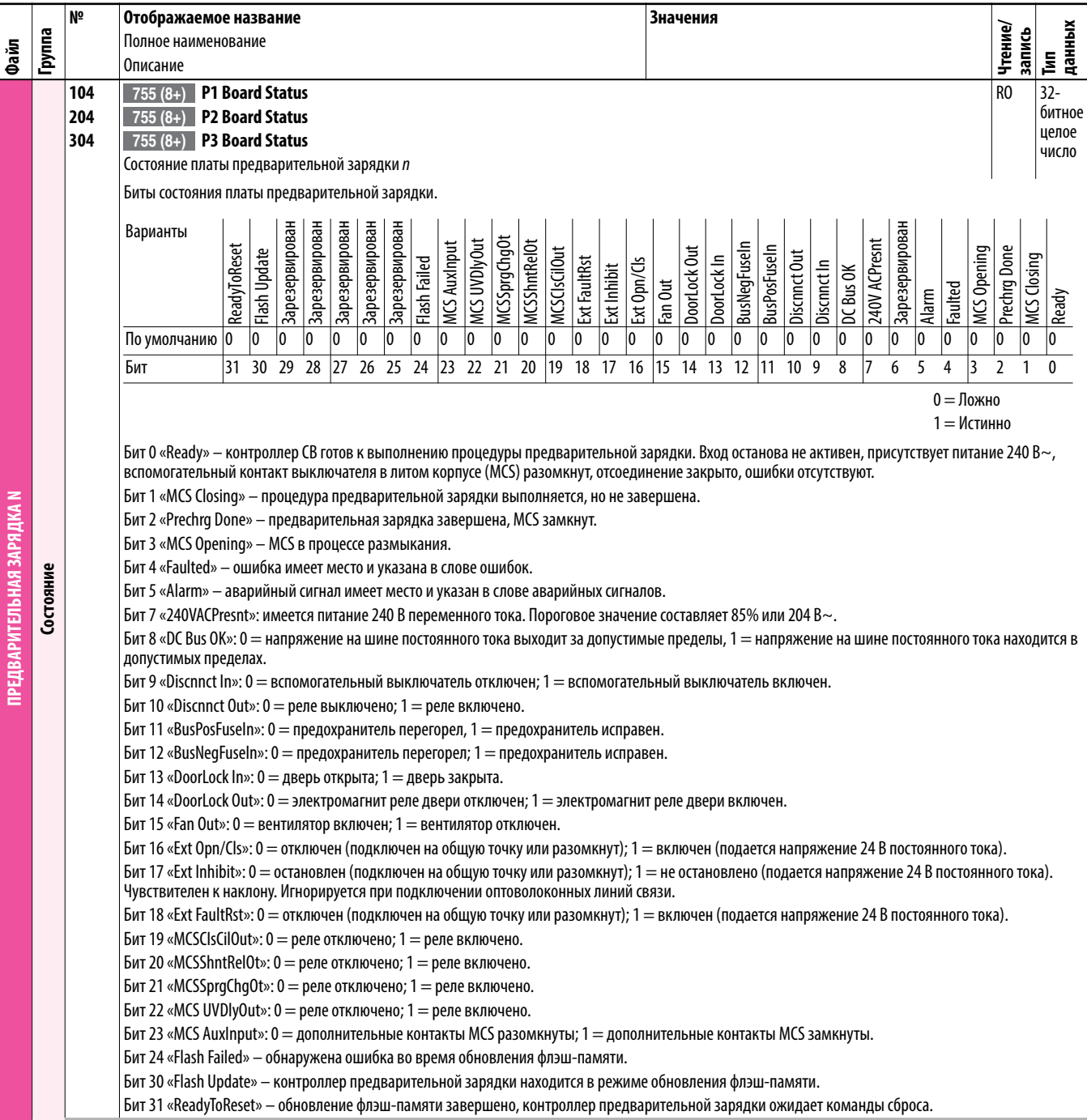

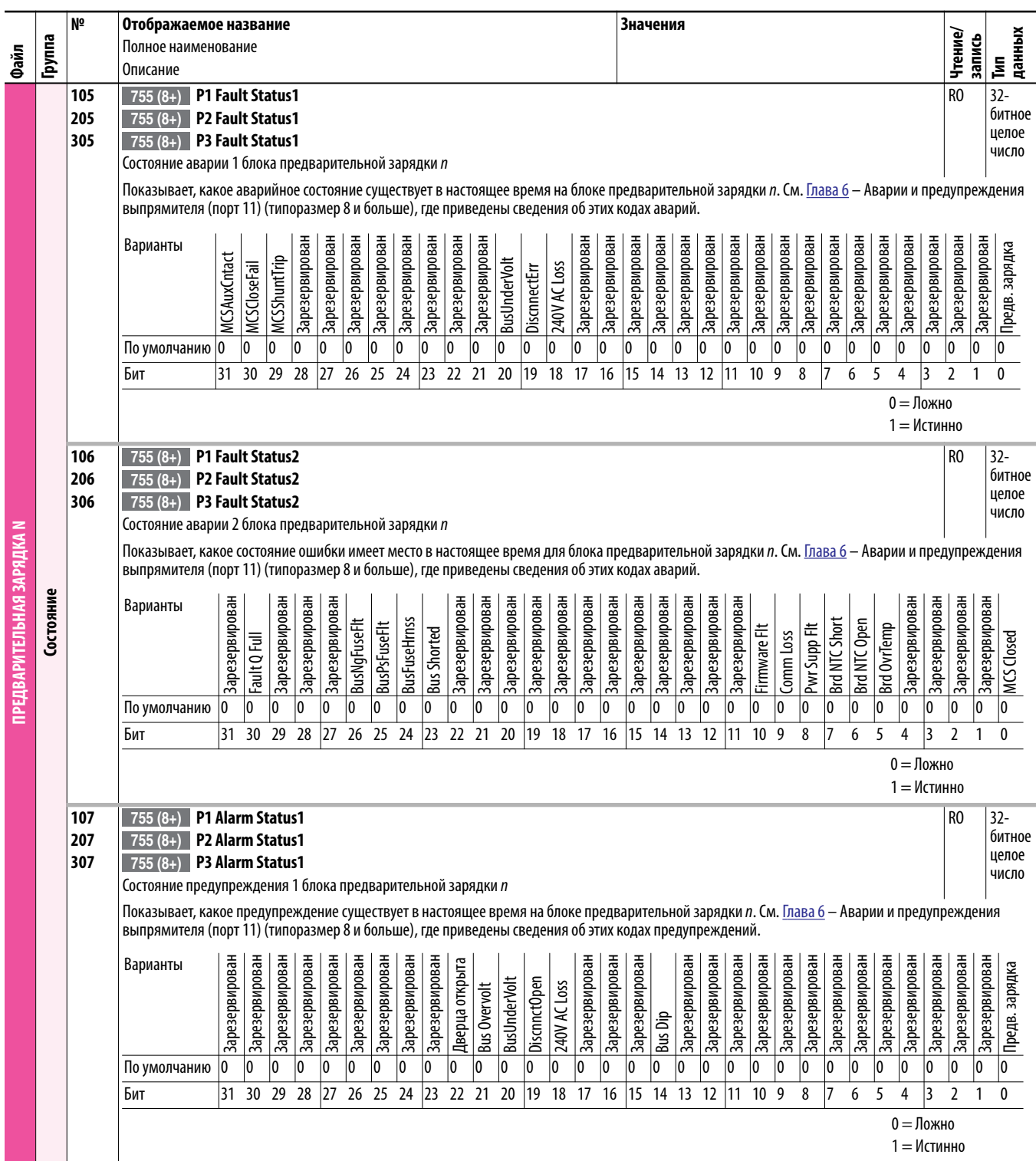

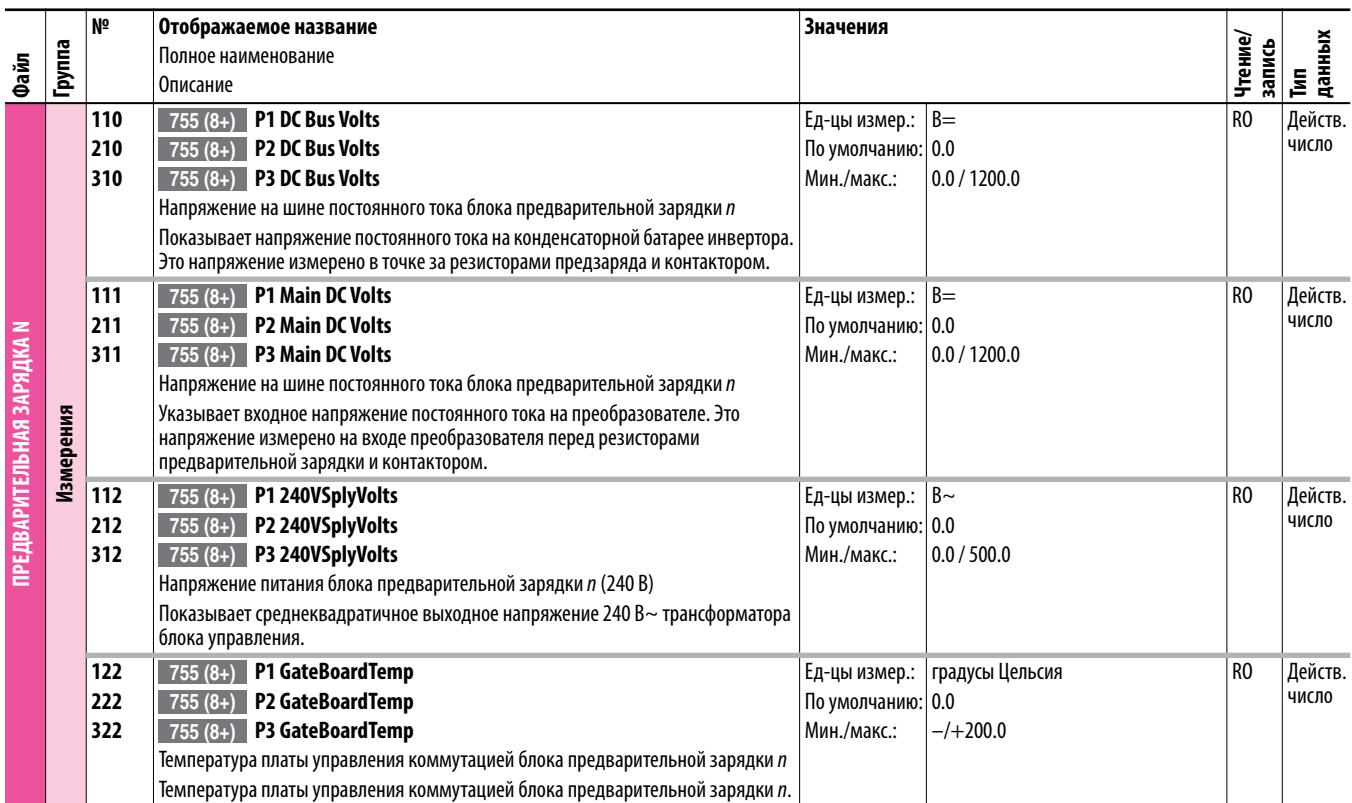

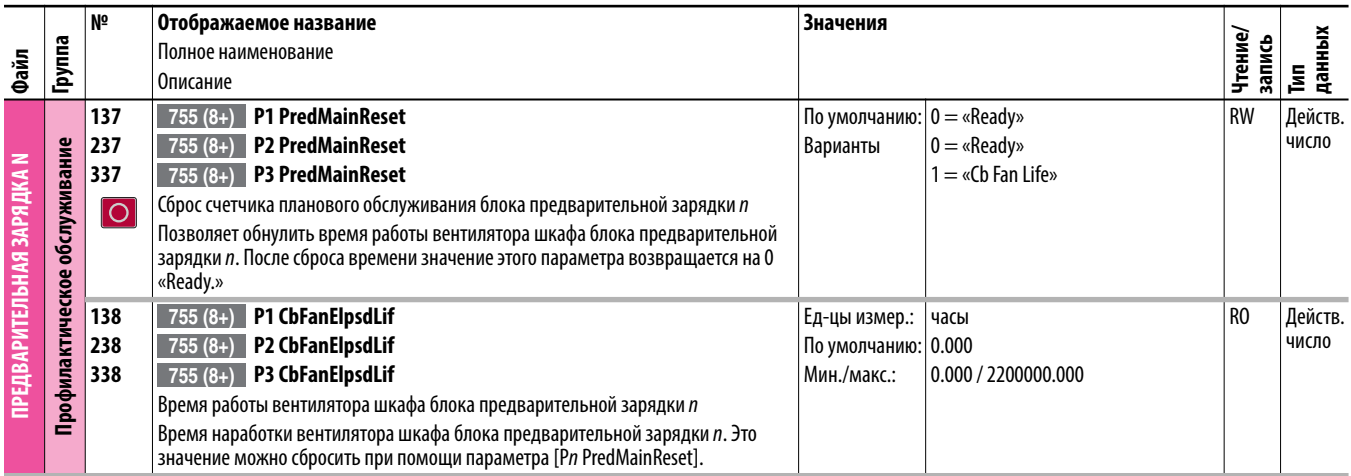

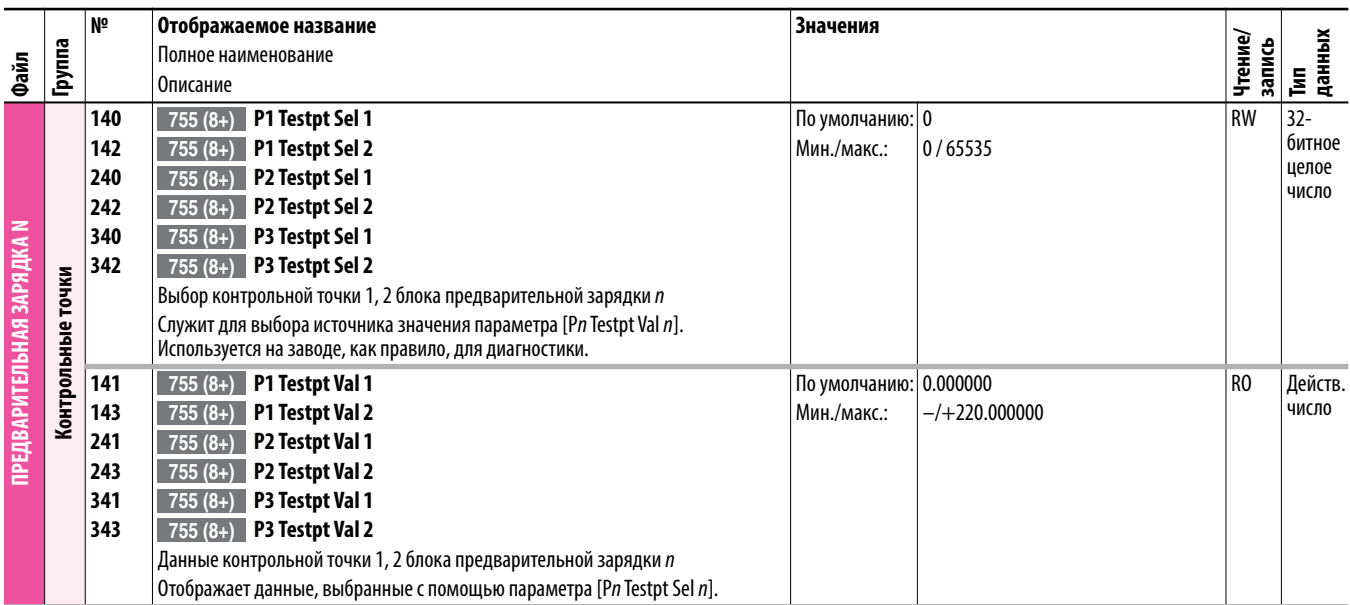

## **Примечания:**

# **Параметры встроенных функций и дополнительных модулей**

В данной главе перечисляются и описываются параметры встроенных функций и дополнительных модулей преобразователя PowerFlex серии 750. Значения параметров можно задавать (просматривать/изменять) с помощью модуля дружественного интерфейса (HIM). Использование модуля интерфейса оператора (HIM) для просмотра и редактирования параметров описано в Руководстве пользователя улучшенного модуля интерфейса оператора (HIM) преобразователя PowerFlex класса 7, публикация [20HIM-UM001](http://literature.rockwellautomation.com/idc/groups/literature/documents/um/20him-um001_-en-p.pdf). Программирование можно также выполнять с помощью персонального компьютера, используя программное обеспечение DriveTools™.

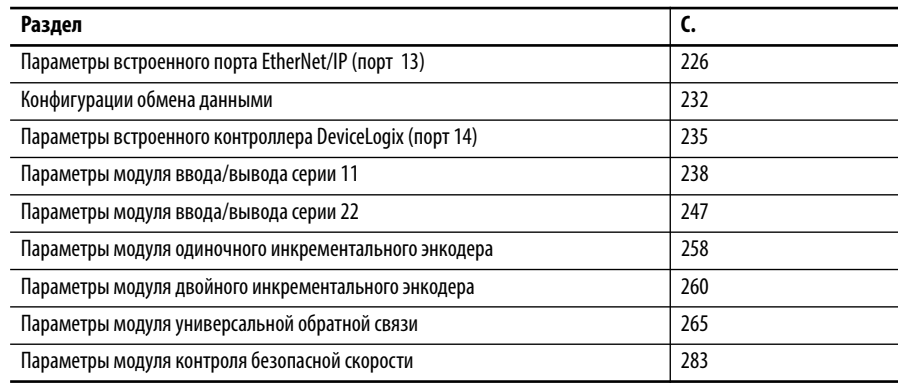

### <span id="page-225-0"></span>**Параметры встроенного порта EtherNet/IP (порт 13)**

Подробные сведения о функциях встроенного порта EtherNet/IP содержатся в Руководстве пользователя встроенного адаптера EtherNet/IP преобразователя PowerFlex 755», публикация [750COM-UM001.](http://literature.rockwellautomation.com/idc/groups/literature/documents/um/750com-um001_-en-p.pdf)

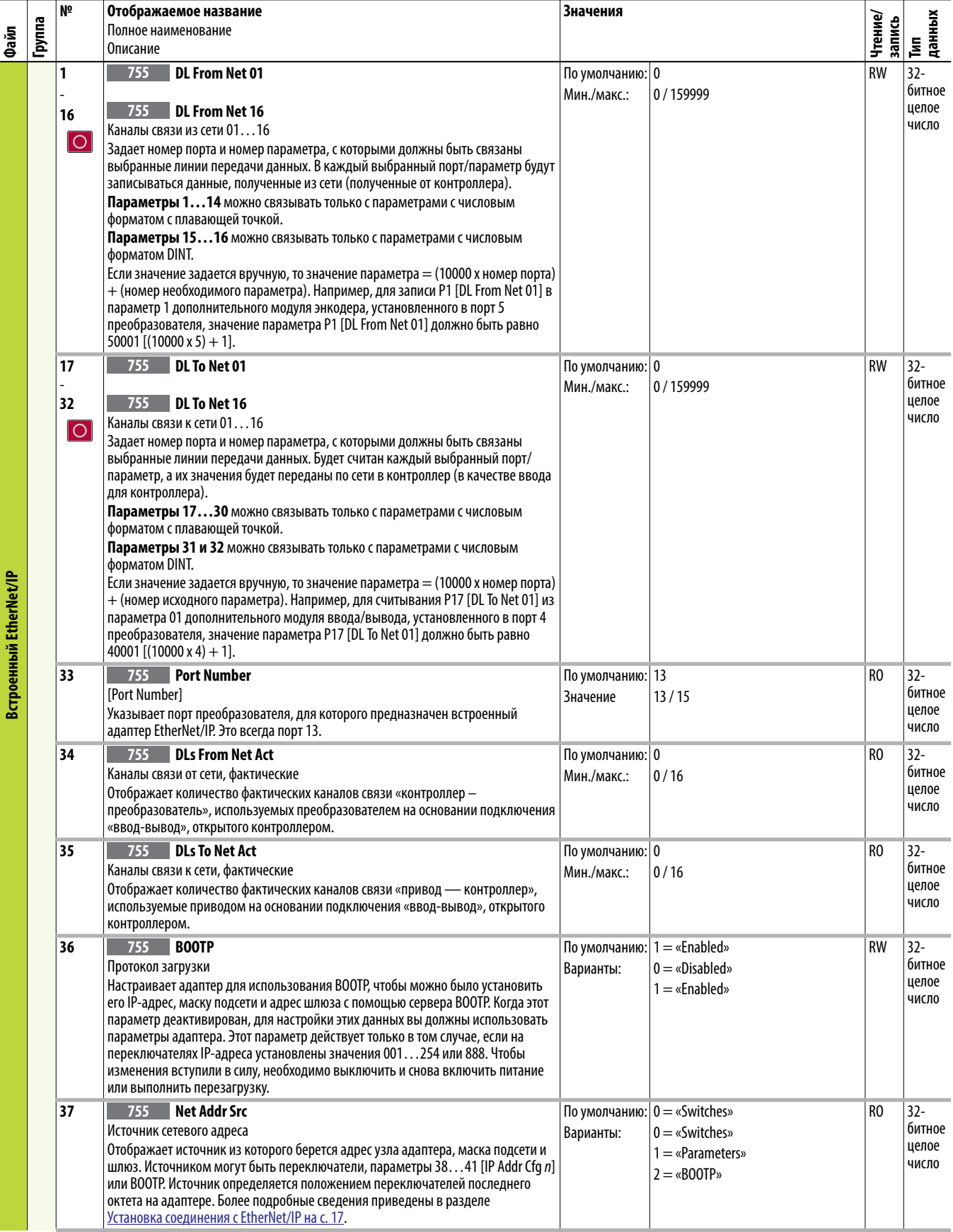

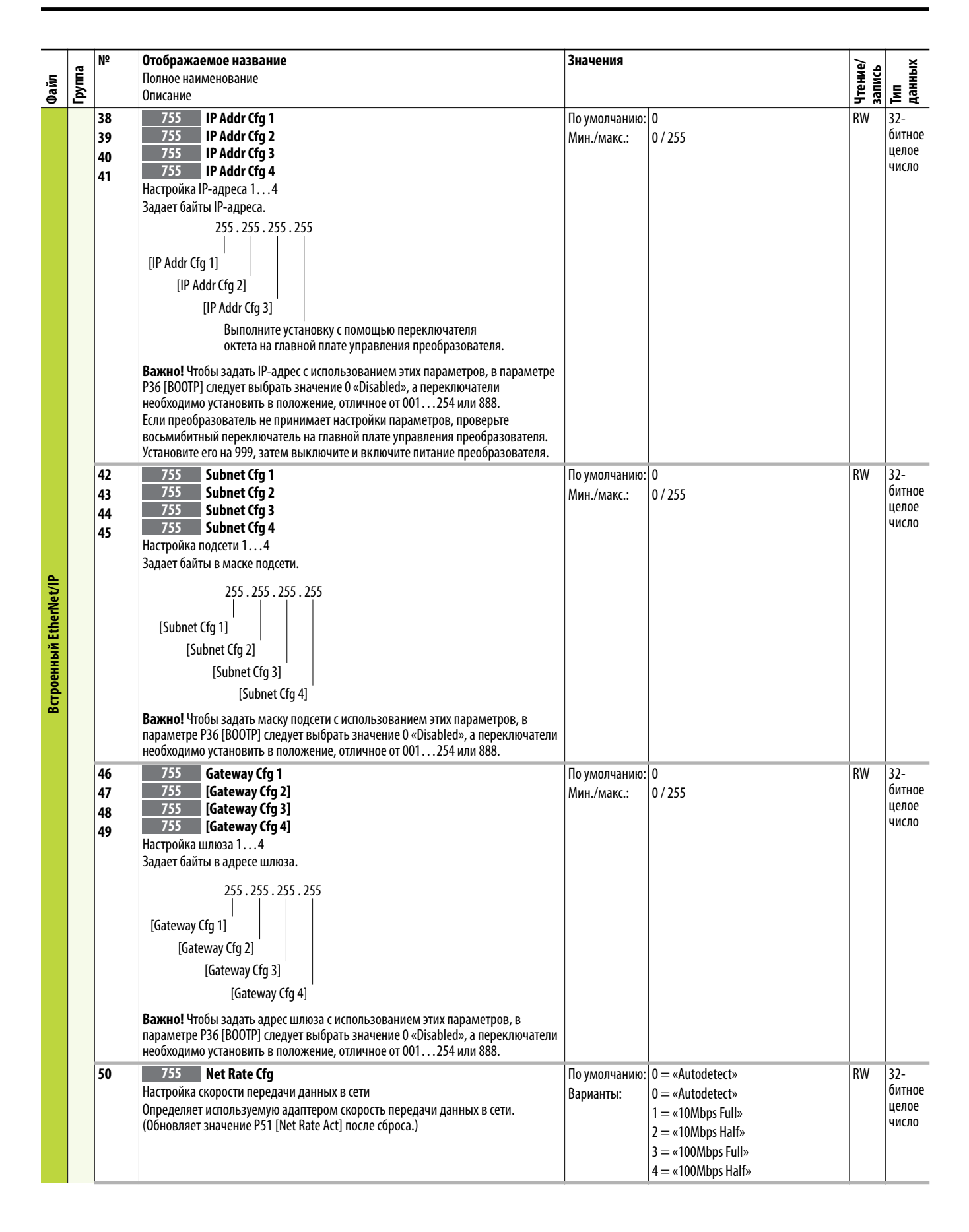

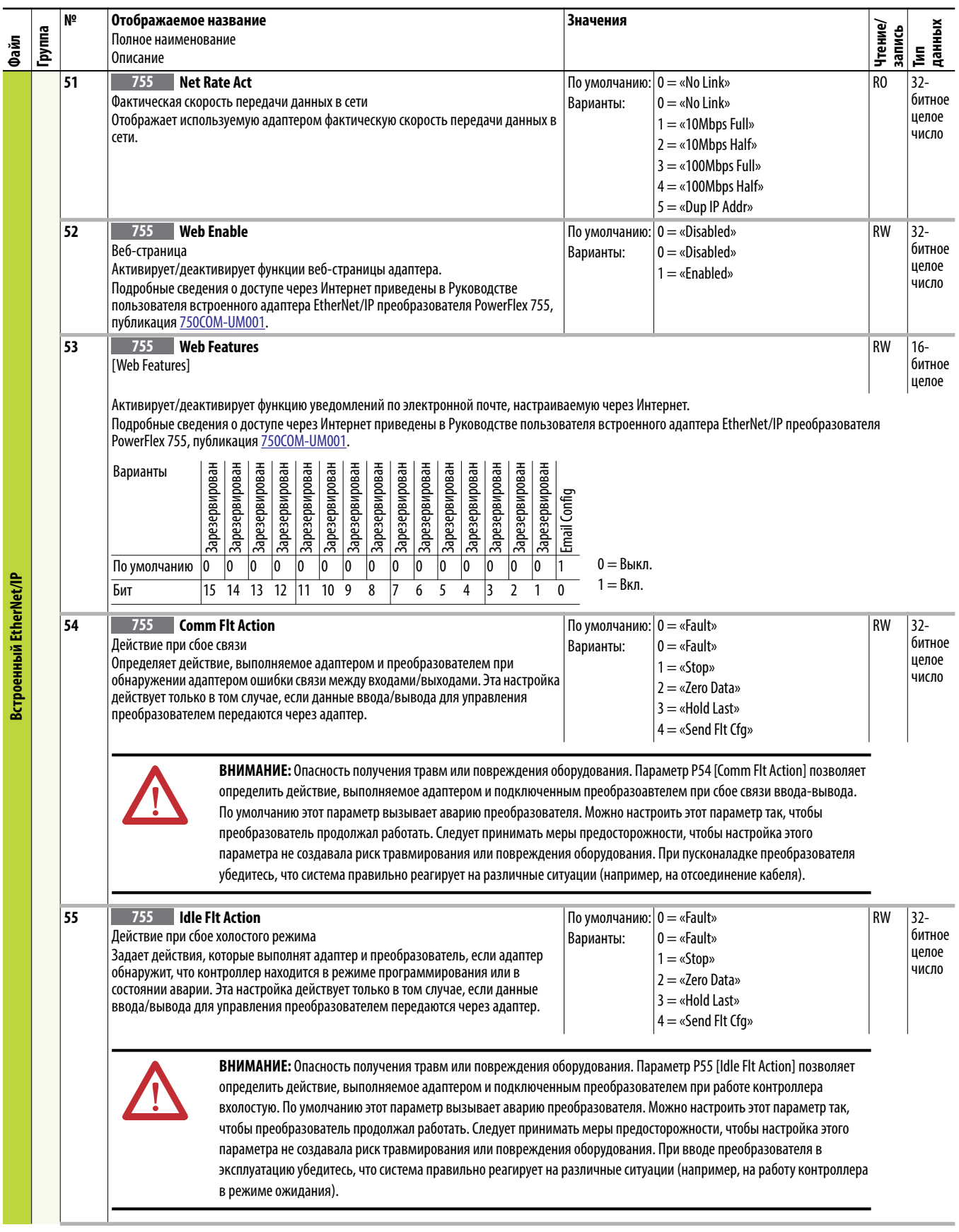

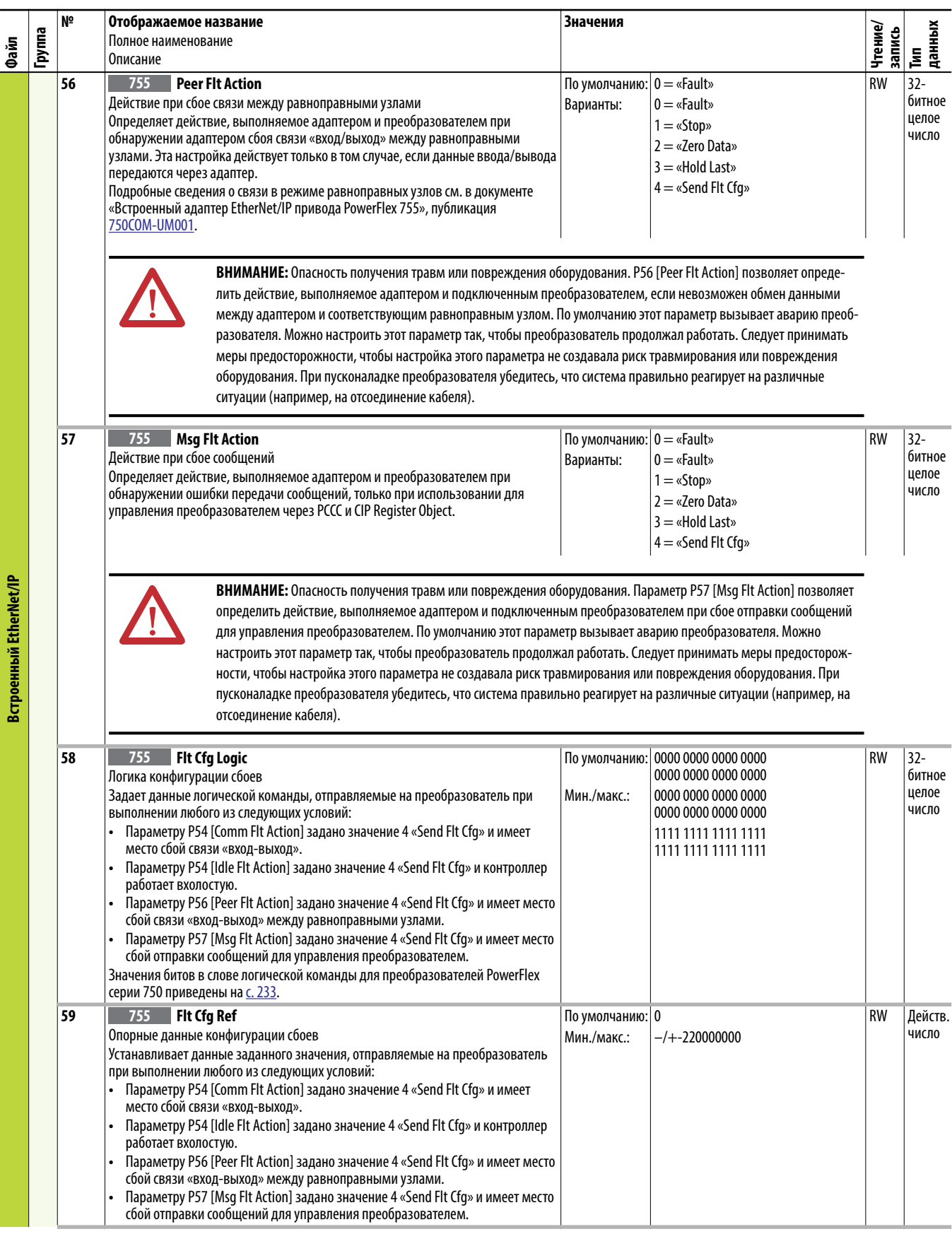

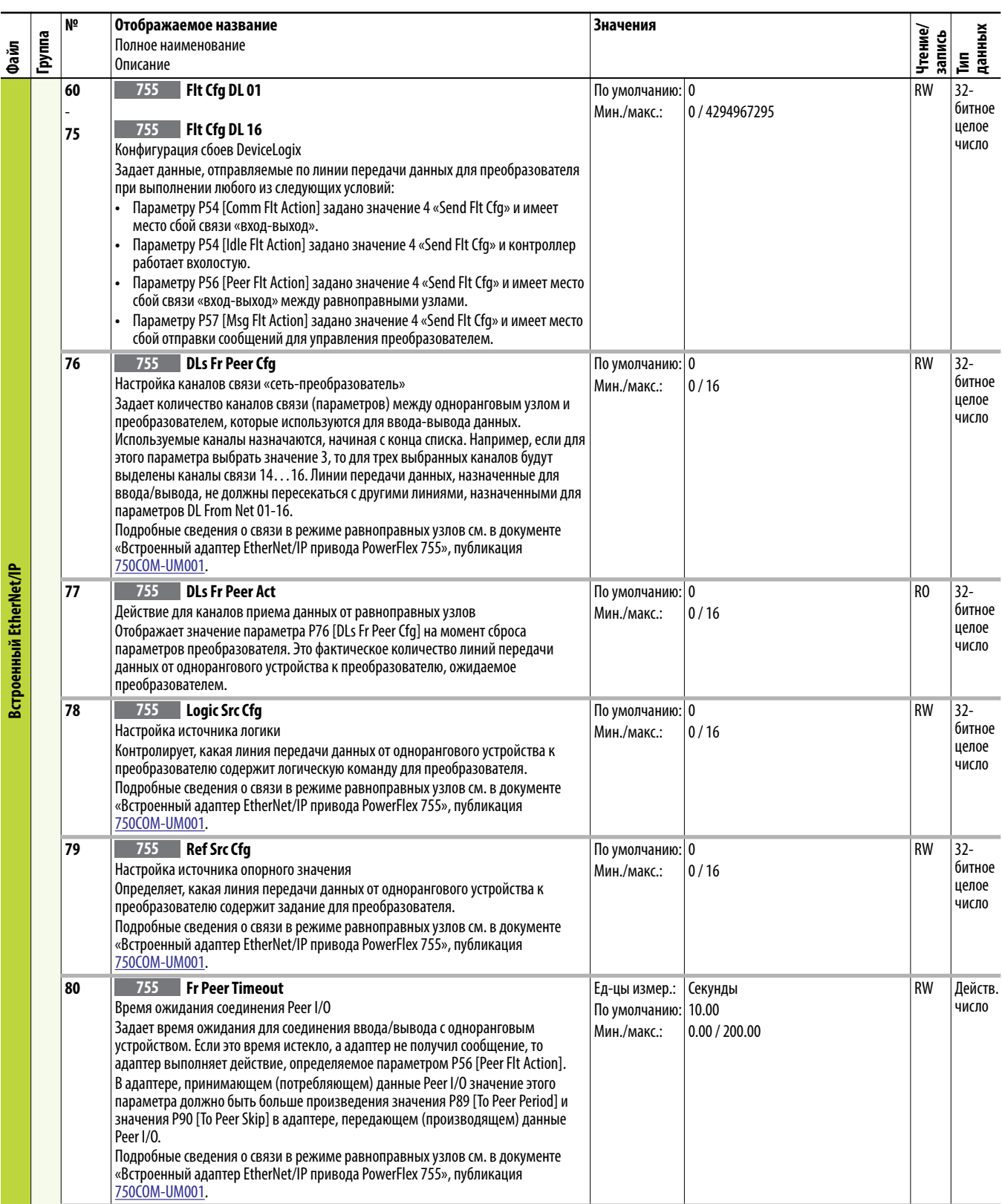

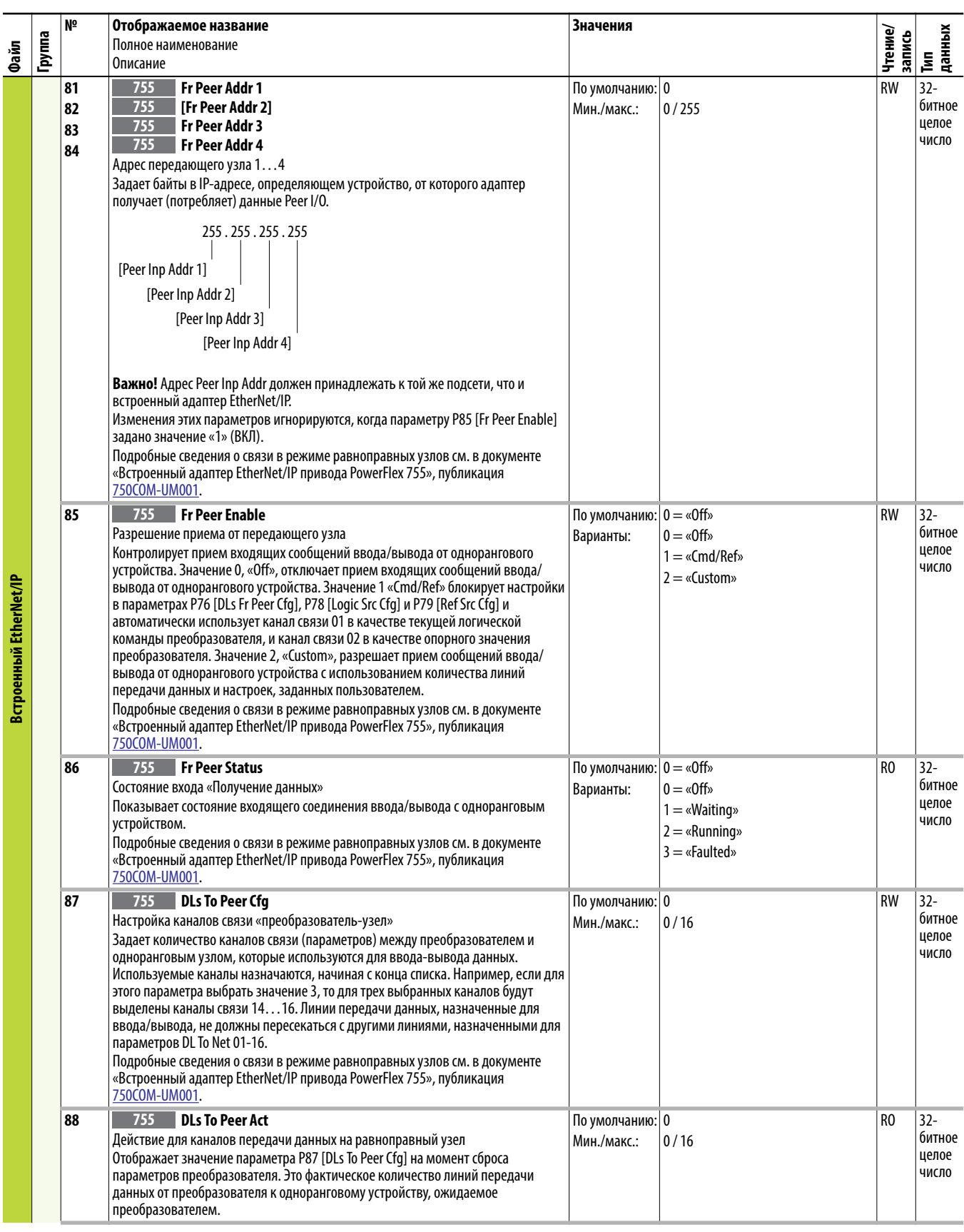

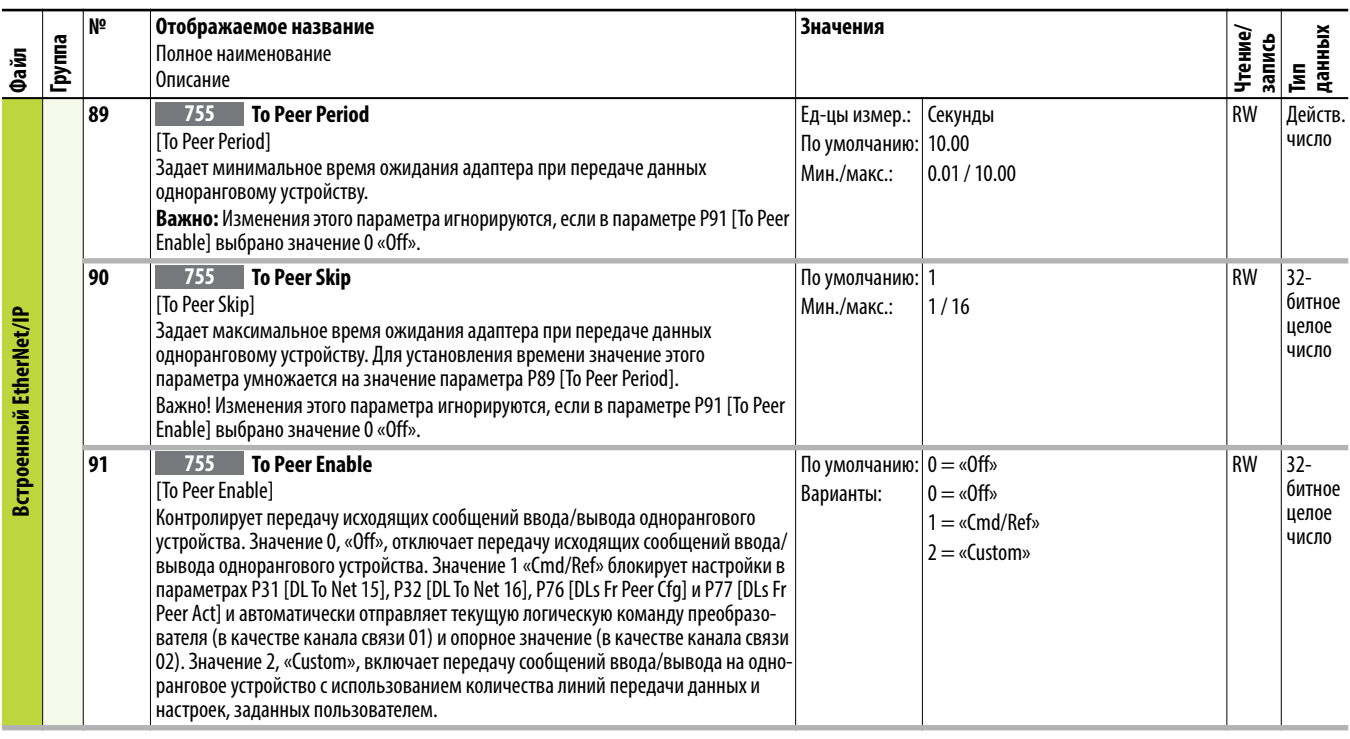

### <span id="page-231-0"></span>**Конфигурации обмена данными**

#### **Совместимость с сетевым адаптером 20-COMM\***

Некоторые адаптеры типа 20-COMM могут использоваться с приводами PowerFlex серии 750. См. «Плата 20-COMM» в инструкции по установке, публикация [7](http://literature.rockwellautomation.com/idc/groups/literature/documents/in/750-in001_-en-p.pdf)50-IN001.

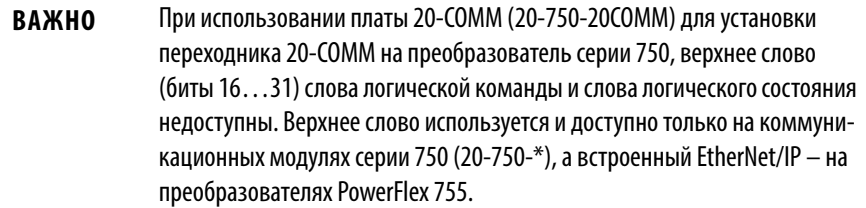

### **Типичные конфигурации программируемого контроллера**

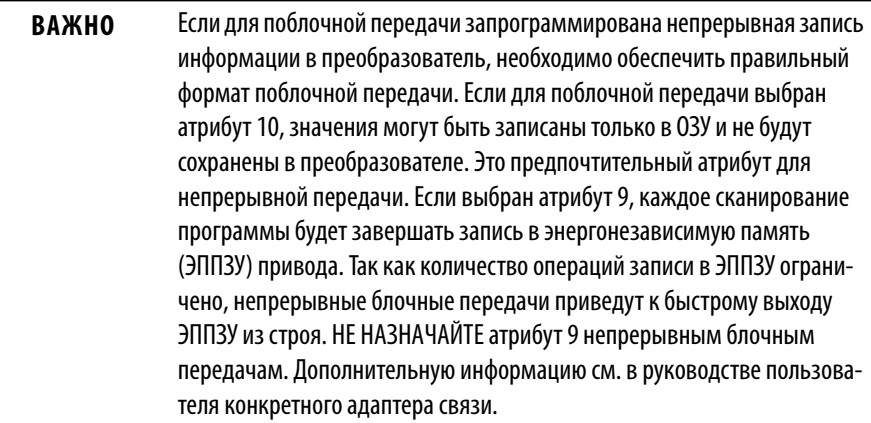

#### <span id="page-232-0"></span>Логическая команда/слова состояния

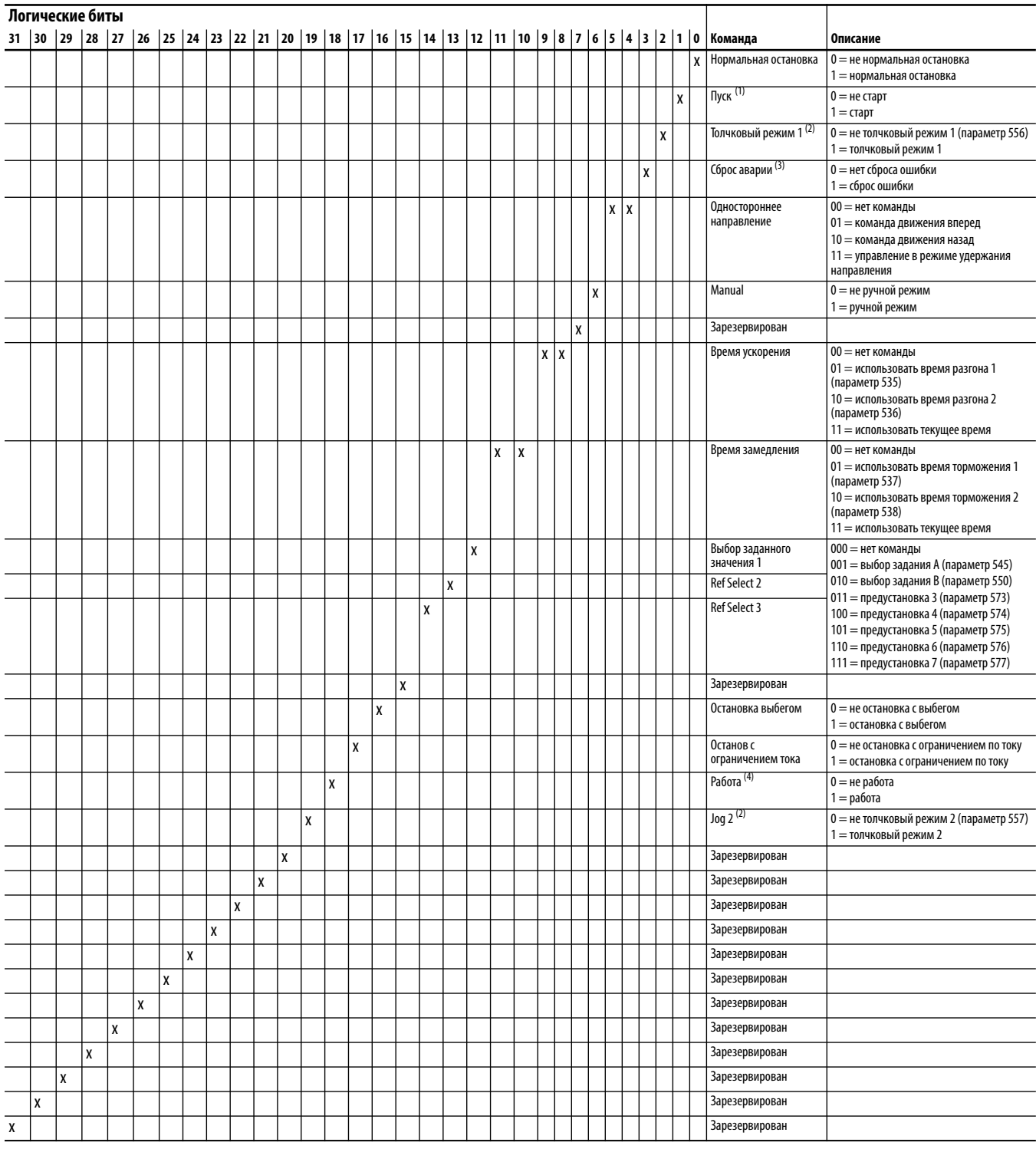

Таблица 4 – Слово логической команды

(1) Для запуска преобразователя по условию 1 = Start предварительно должно быть выставлено условие Not Stop (логический бит 0 = 0).

<span id="page-232-1"></span>(2) Для запуска преобразователя в толчковом режиме по условию 1 = Jog 1/Jog 2 предварительно должно быть выставлено условие Not Stop (логический бит 0 = 0). Переход на «0» приведет к остановке преобразователя.

(3) Для выполнения этой команды необходимо переключить значение с «0» на «1».

(4) Для запуска преобразователя по условию 1 = Run предварительно должно быть выставлено условие Not Stop (логический бит 0 = 0). Переход на «0» приведет к остановке преобразователя.

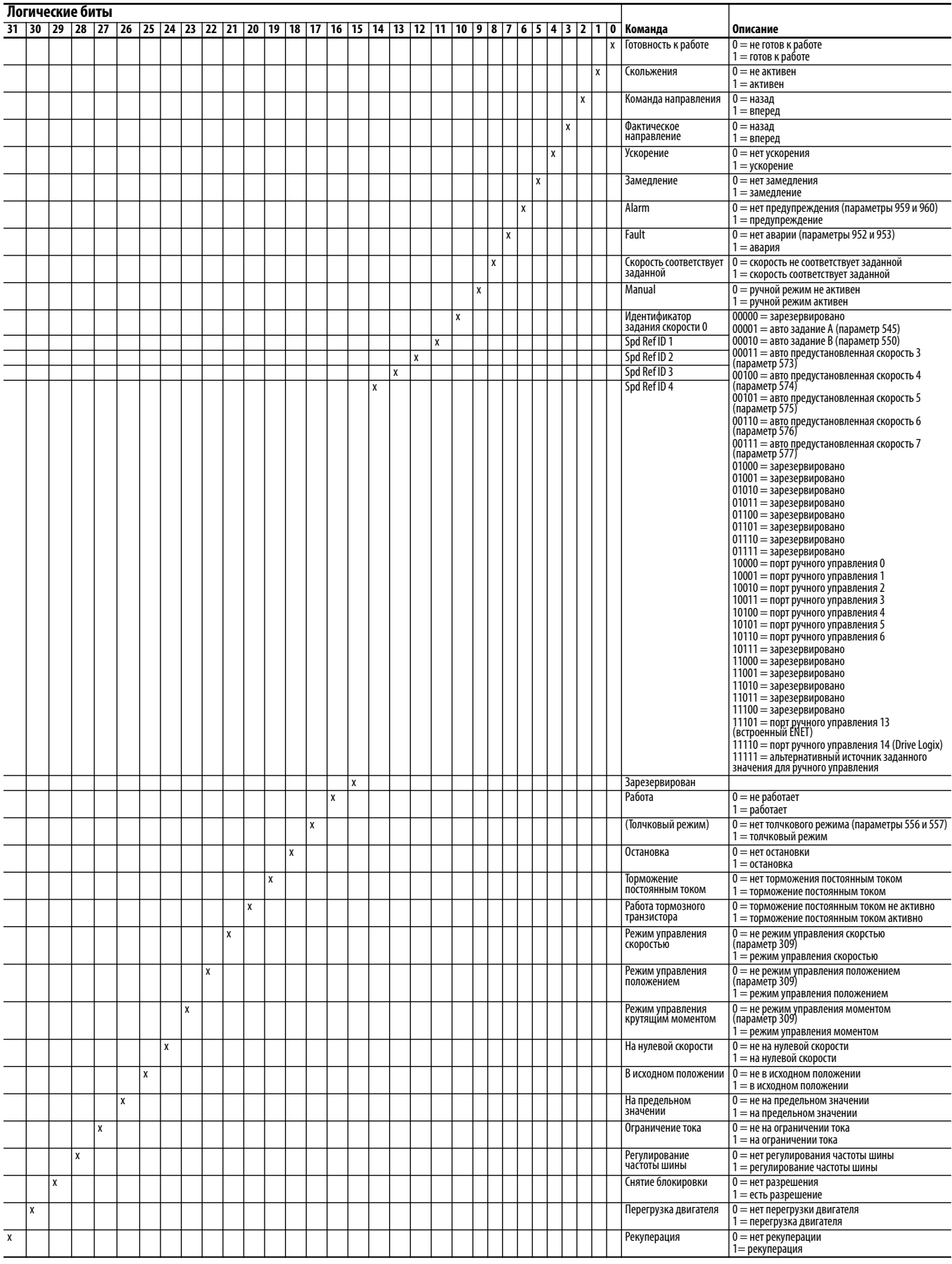

#### Таблица 5 – Слово логического состояния

### <span id="page-234-0"></span>**Параметры встроенного контроллера DeviceLogix (порт 14)**

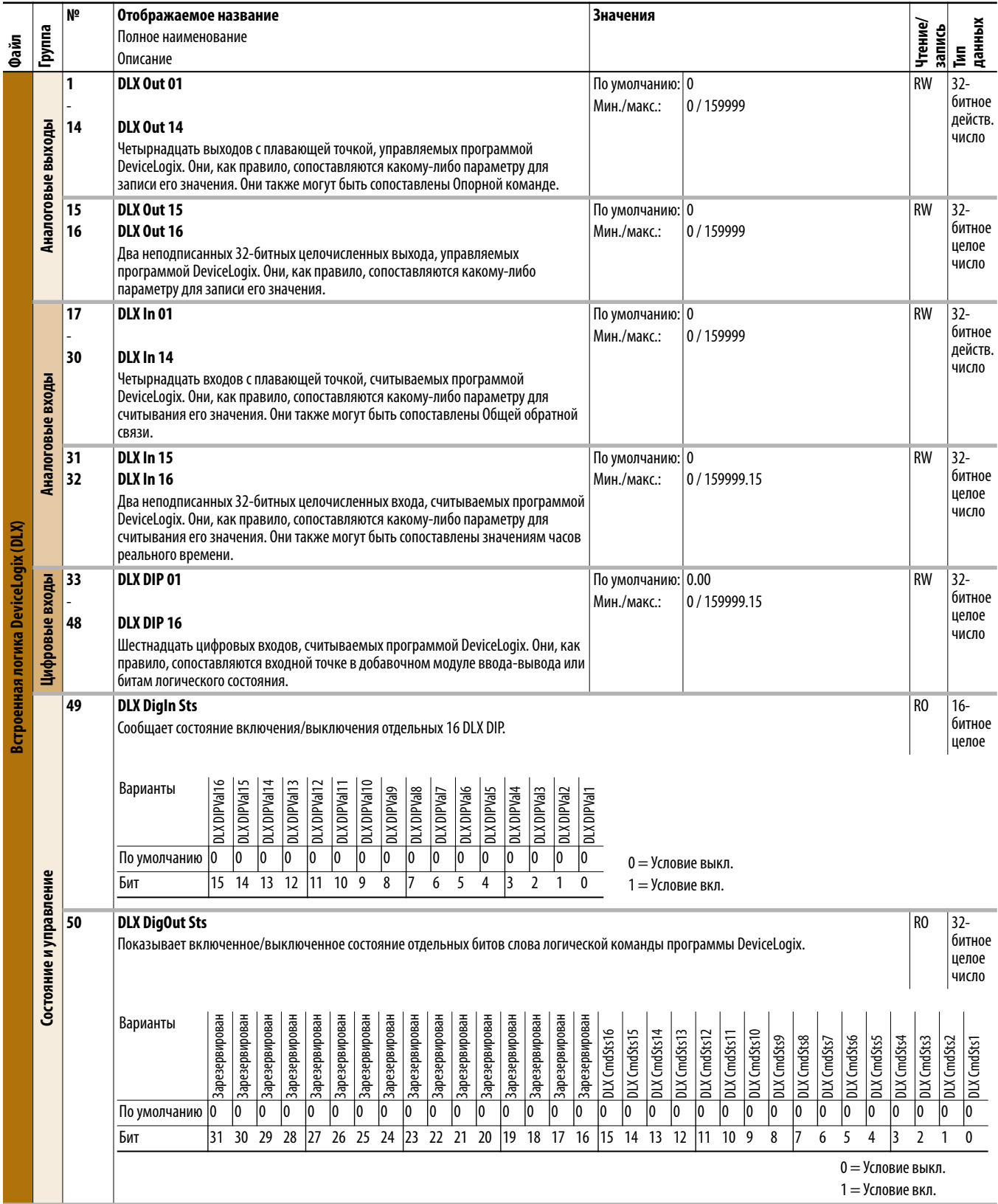

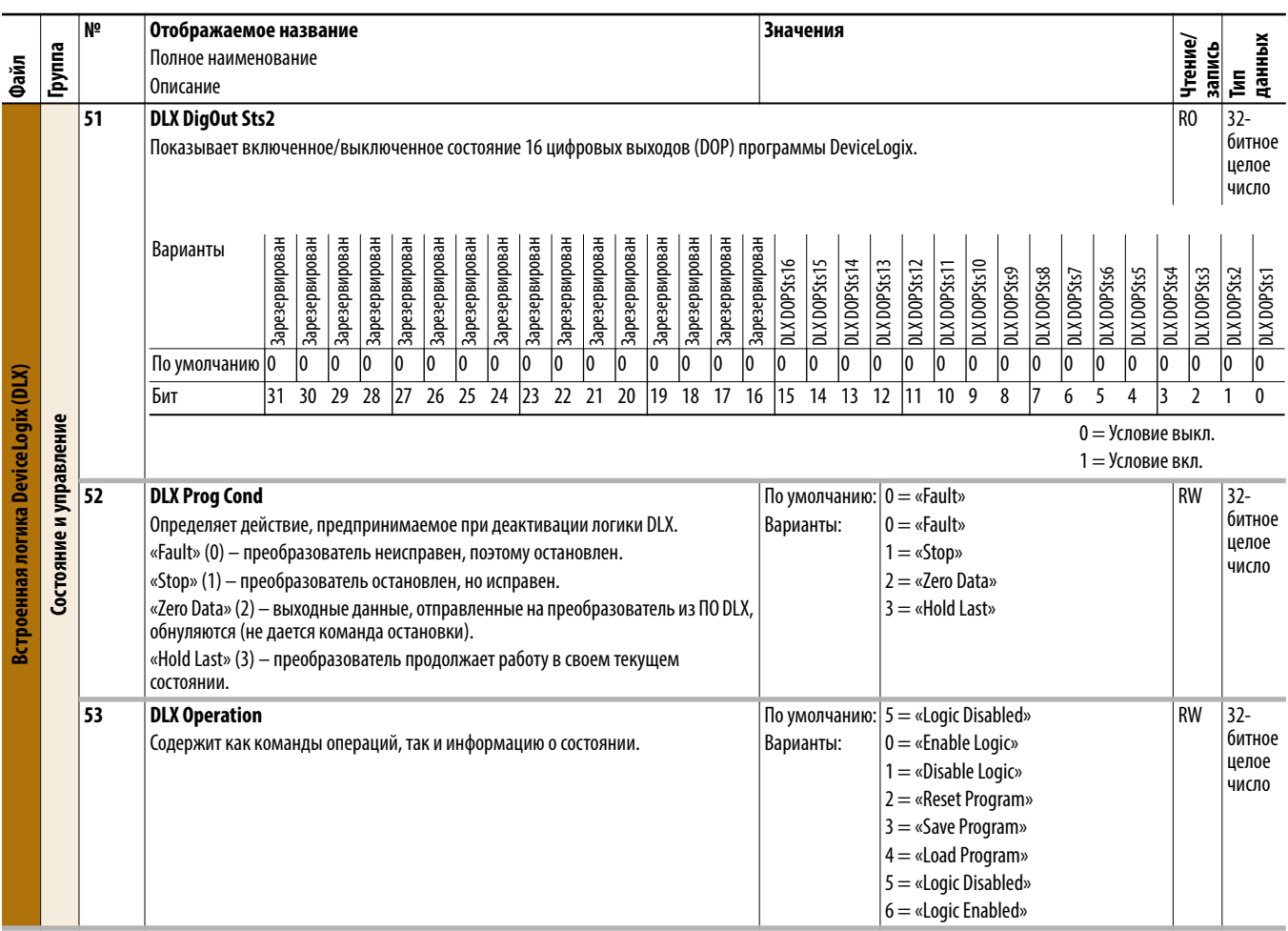

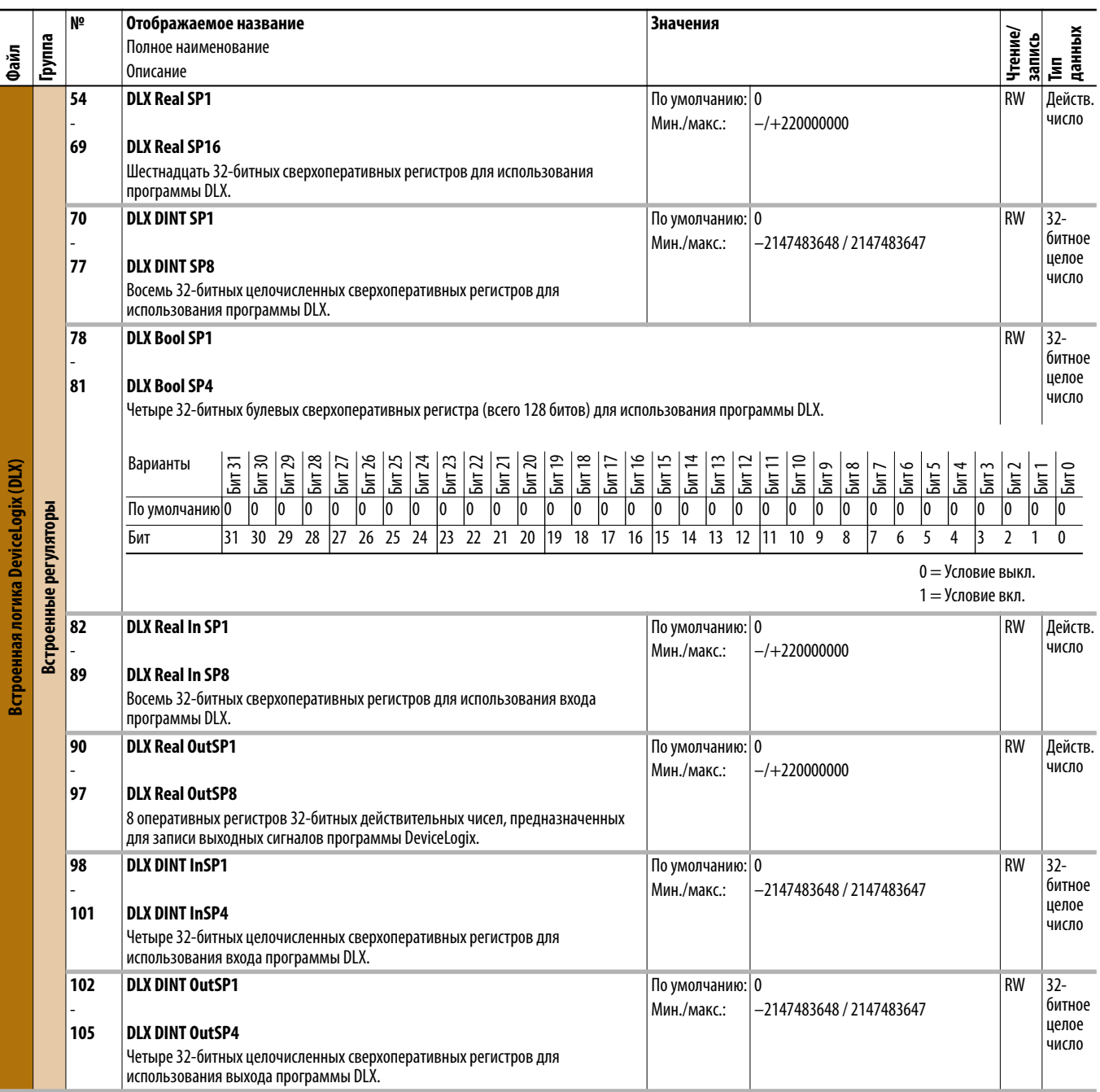

### <span id="page-237-0"></span>**Параметры модуля ввода/ вывода серии 11**

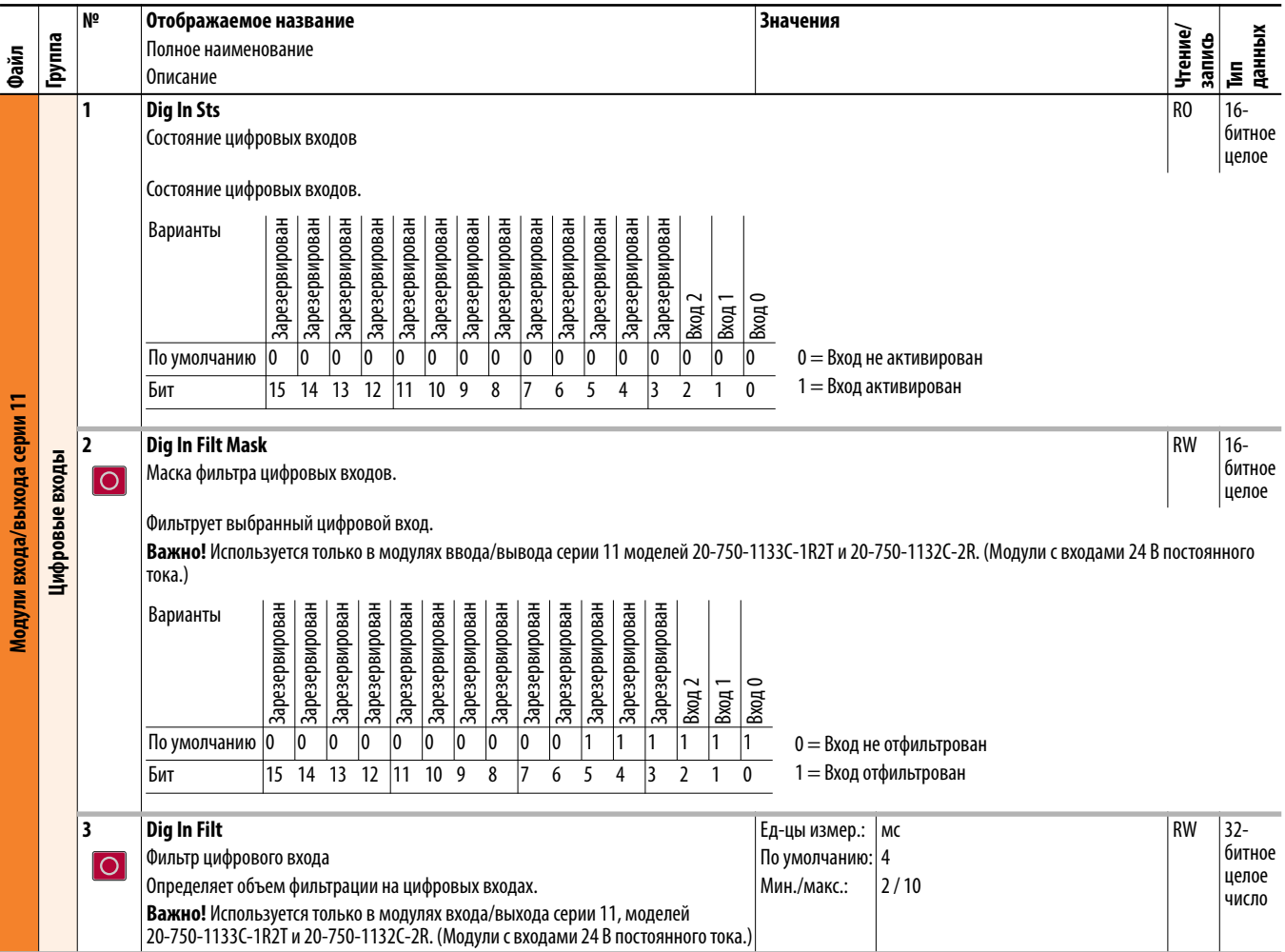

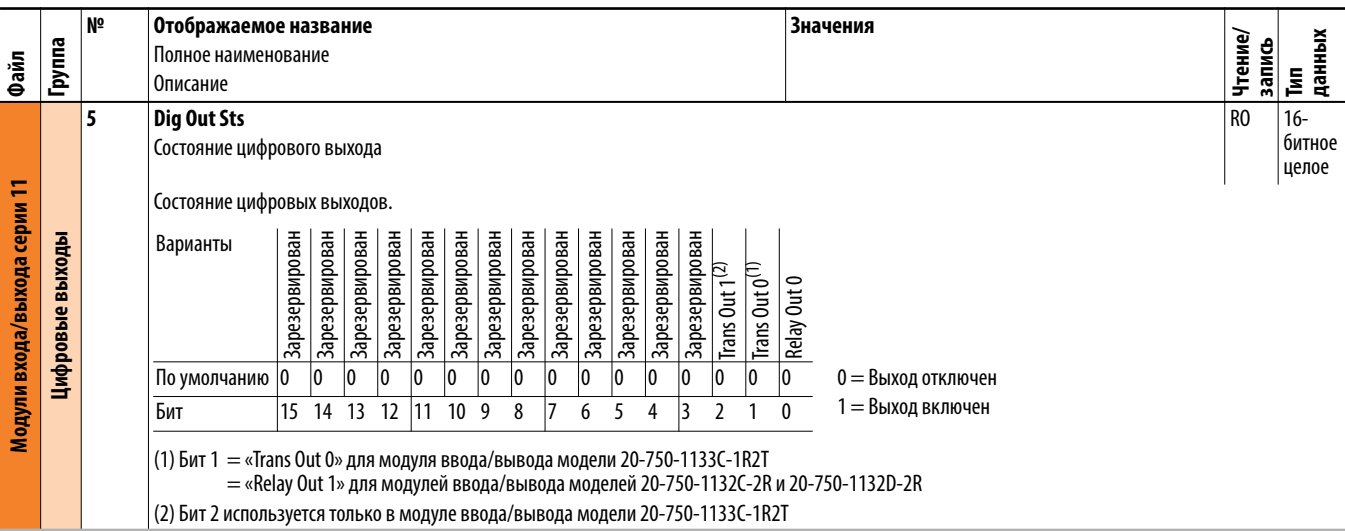

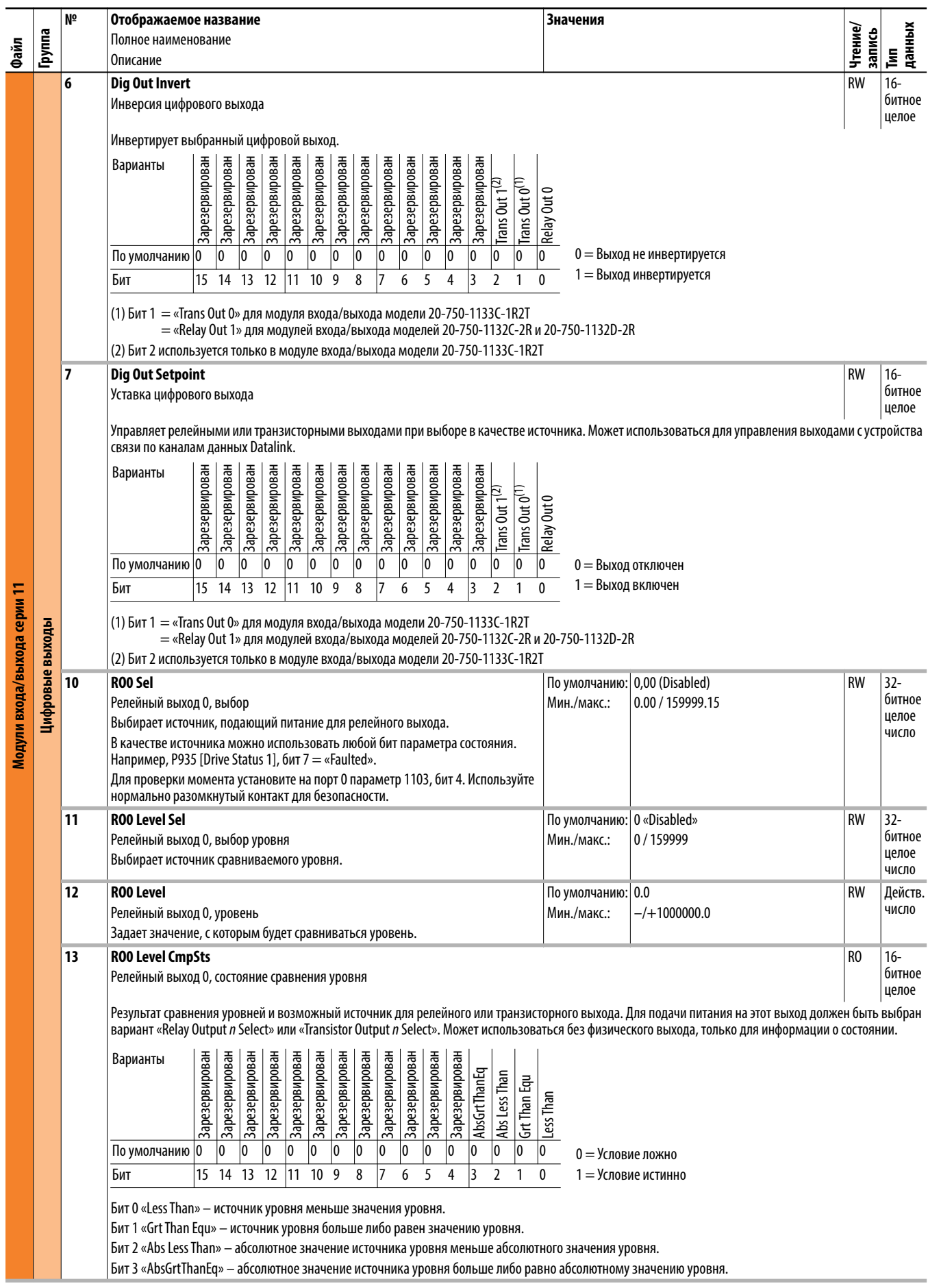

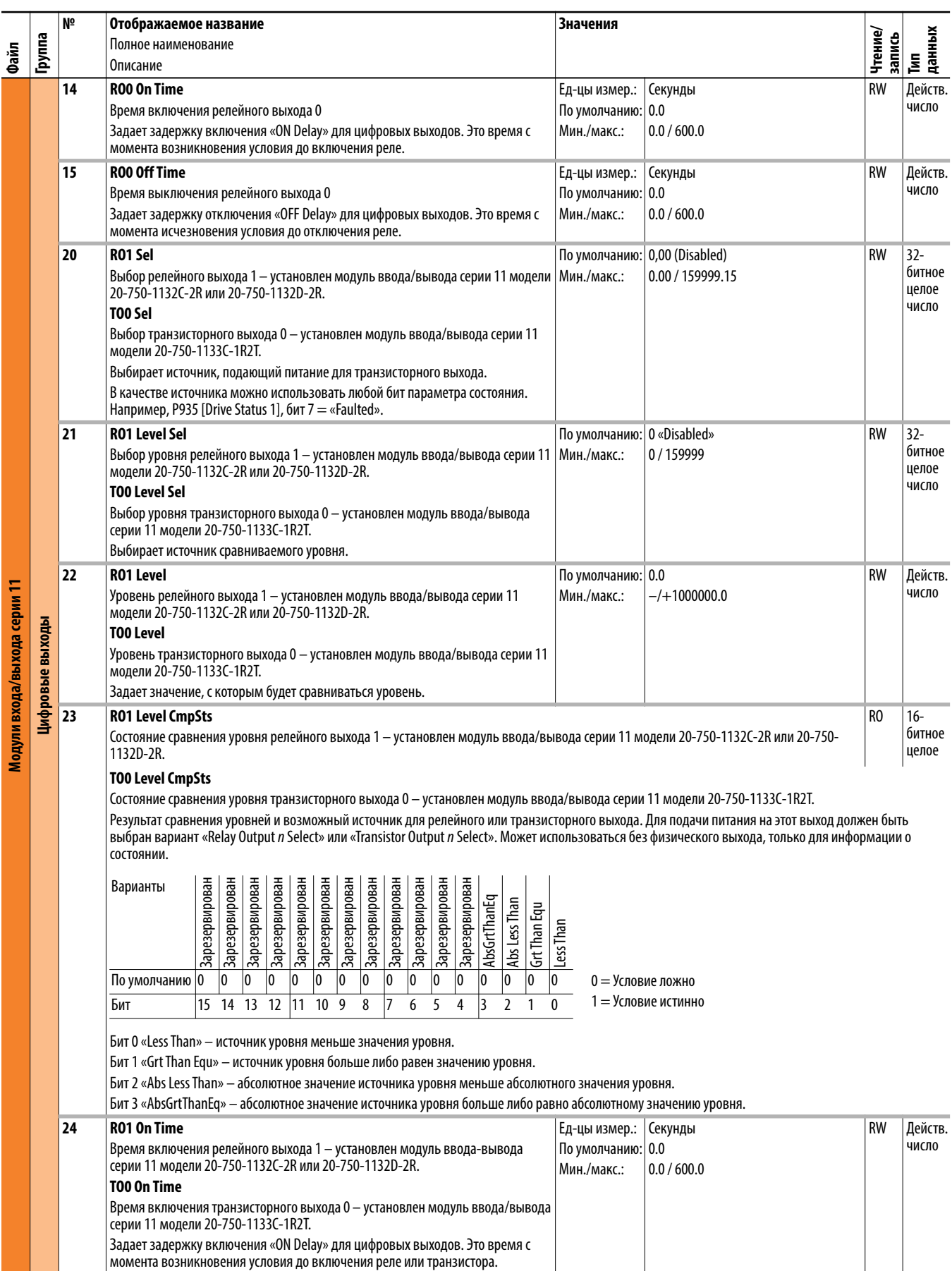

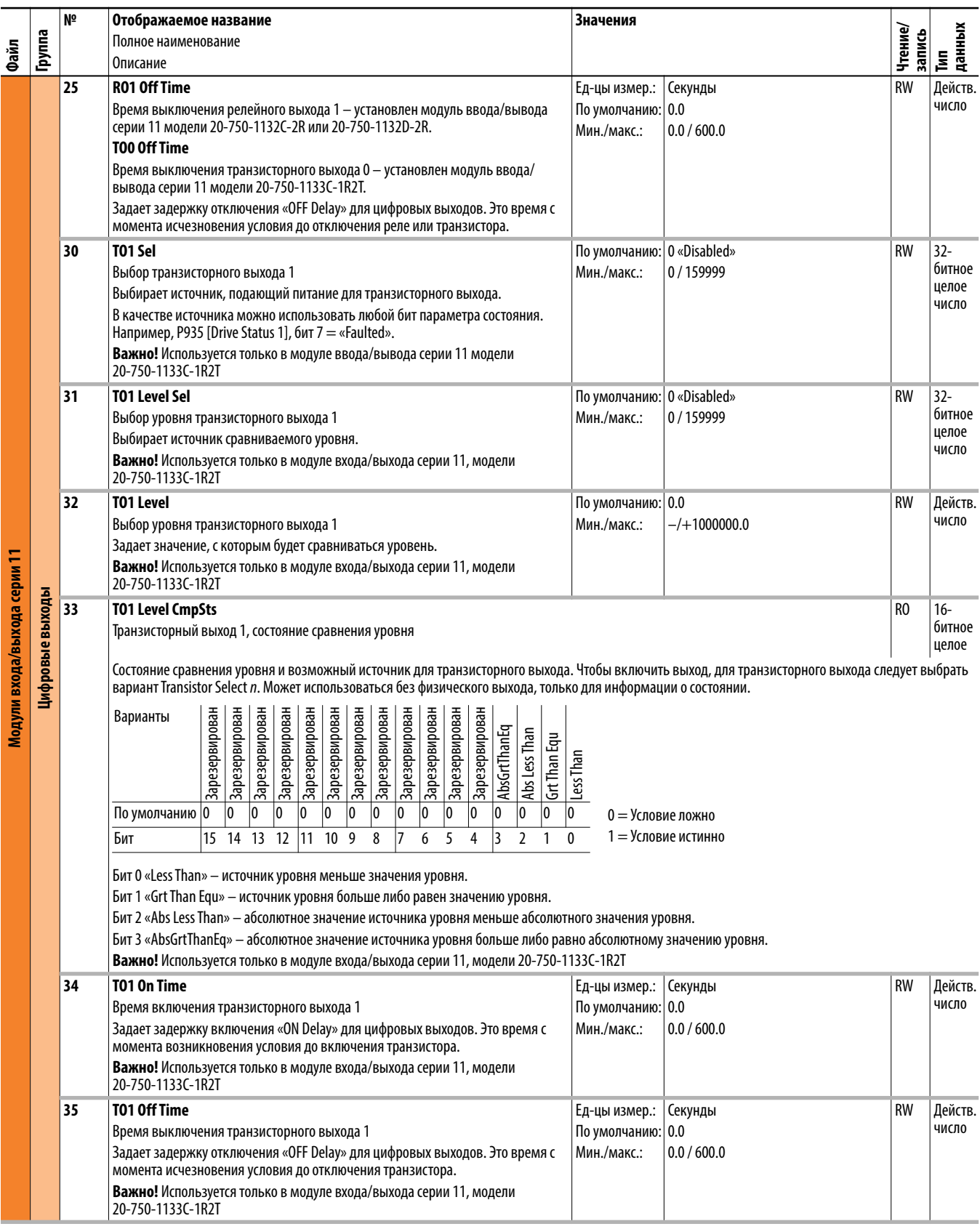

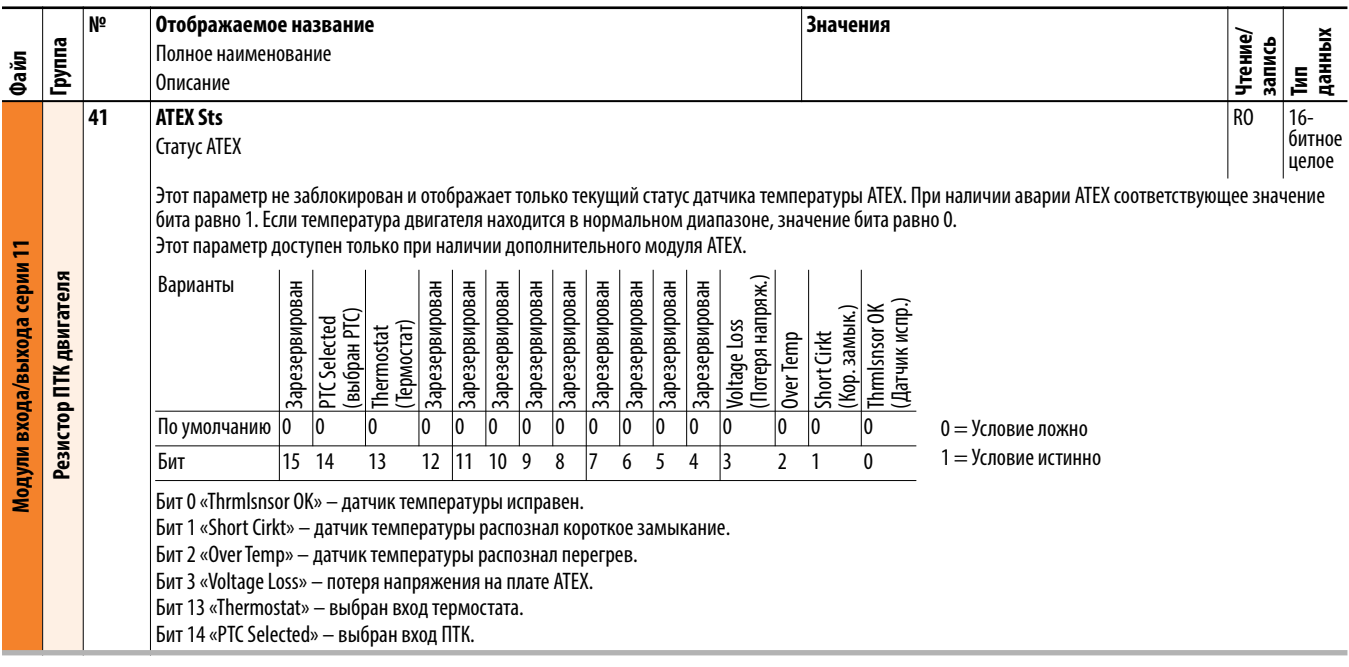

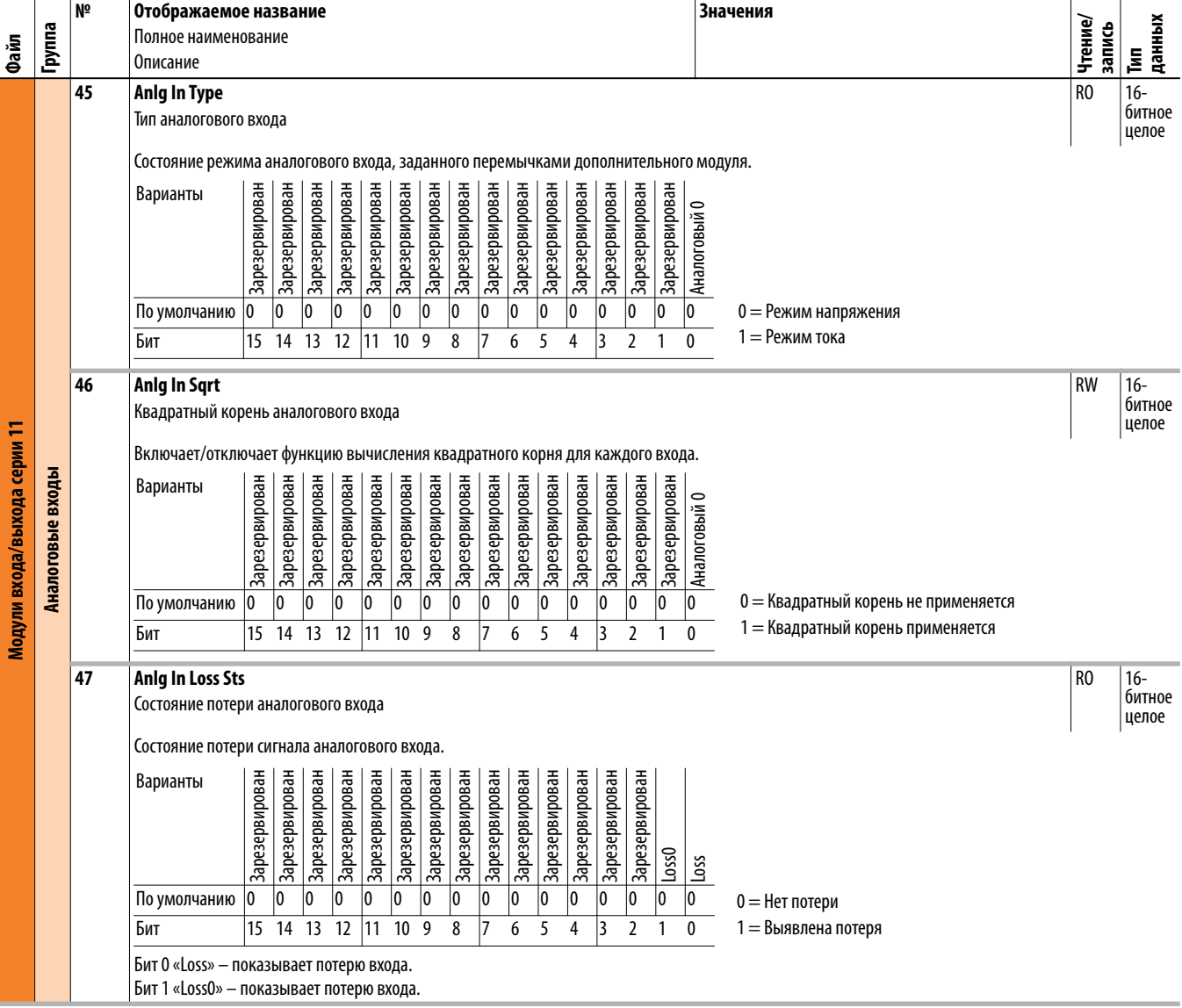

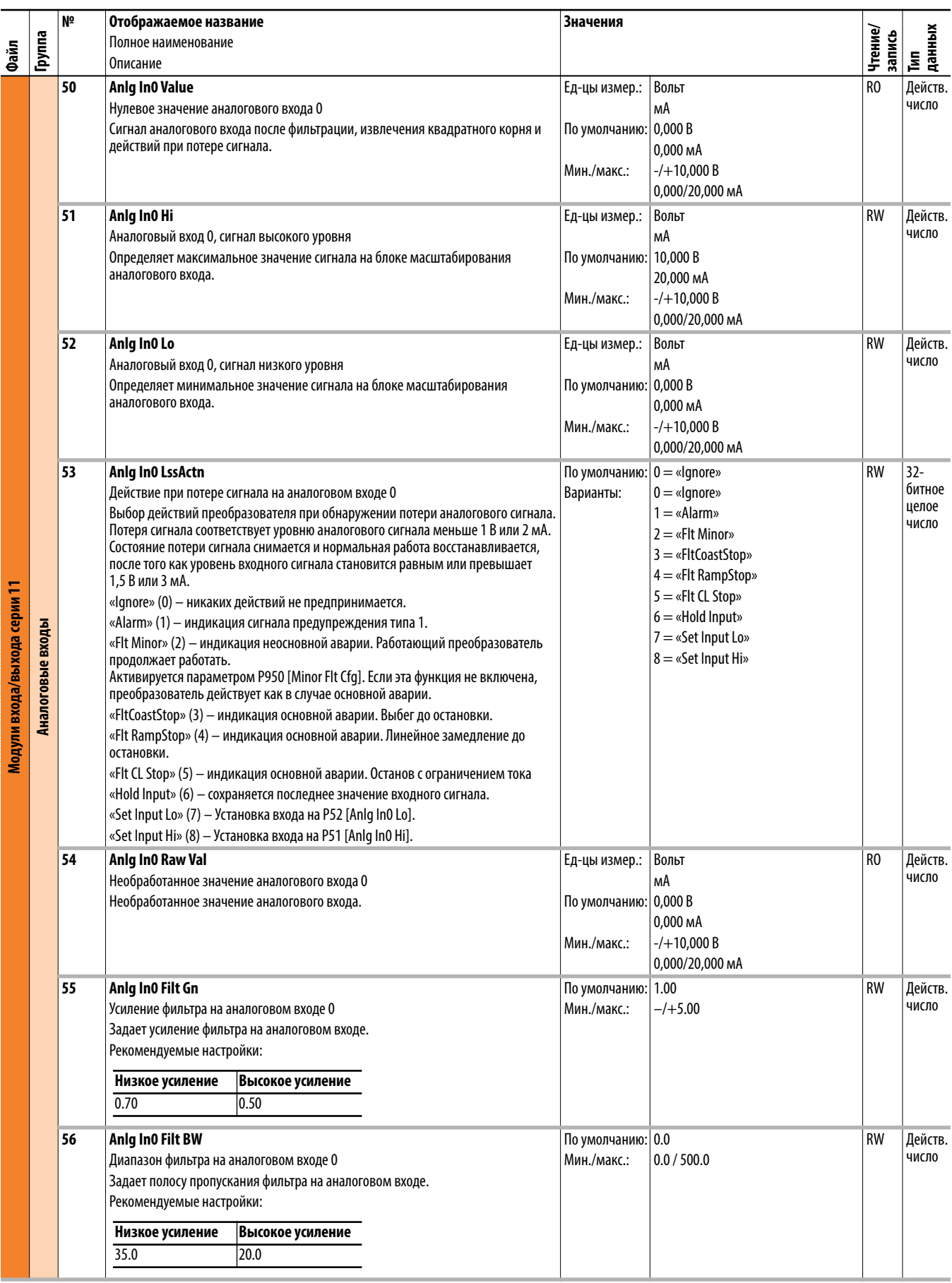

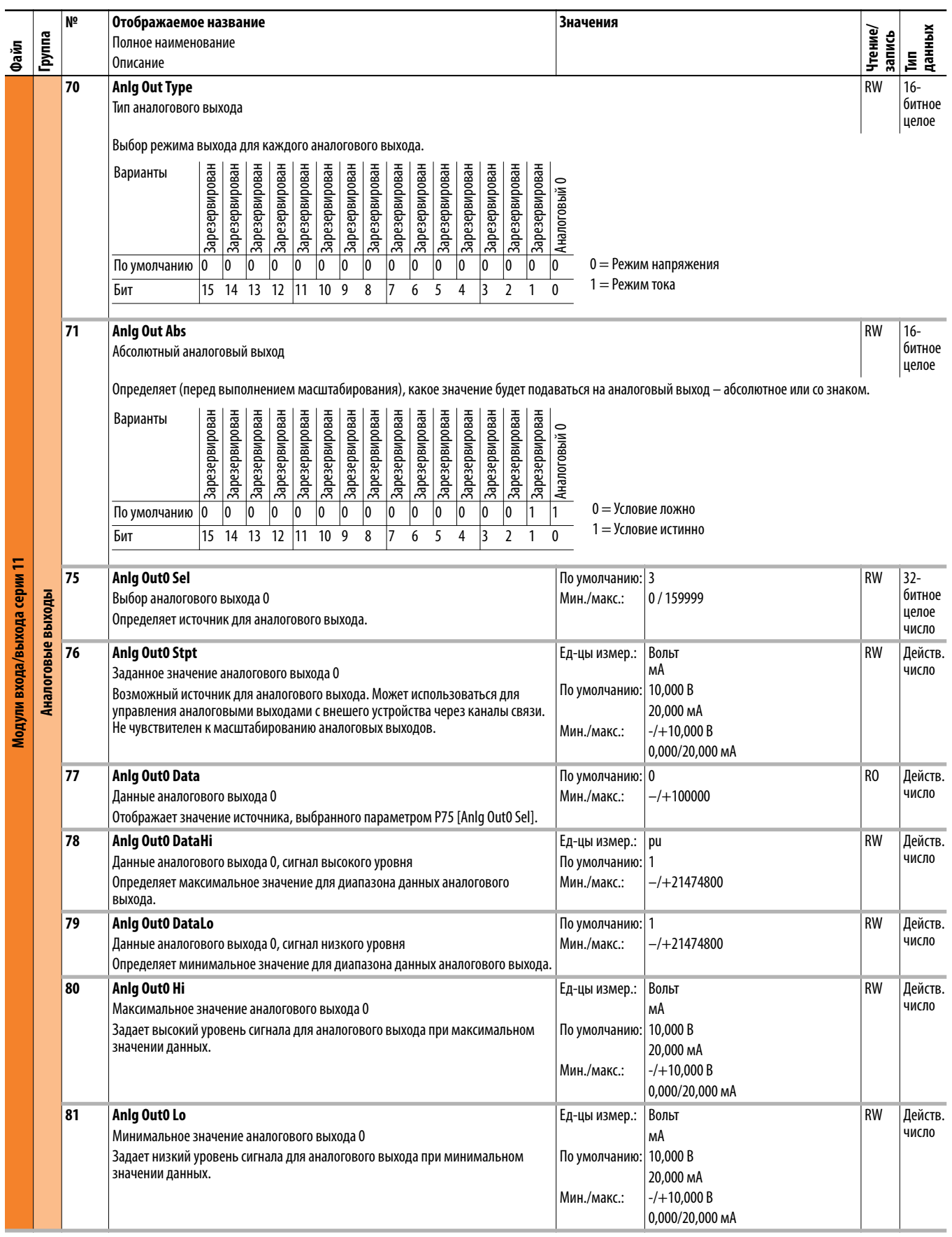

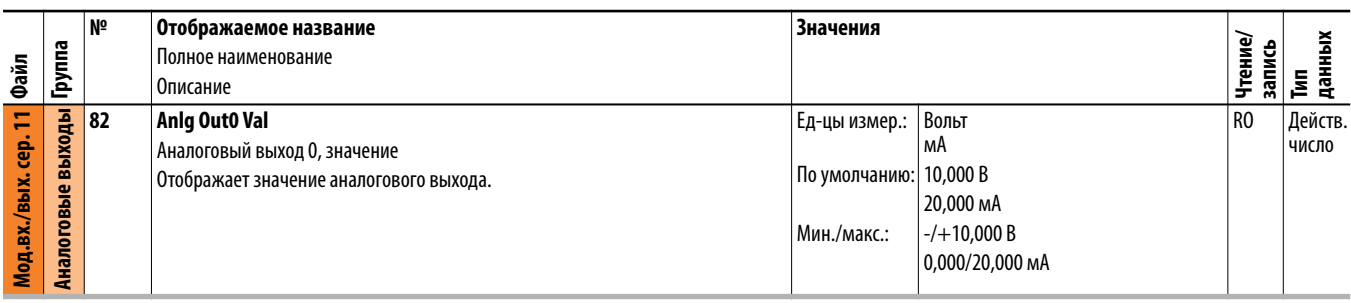

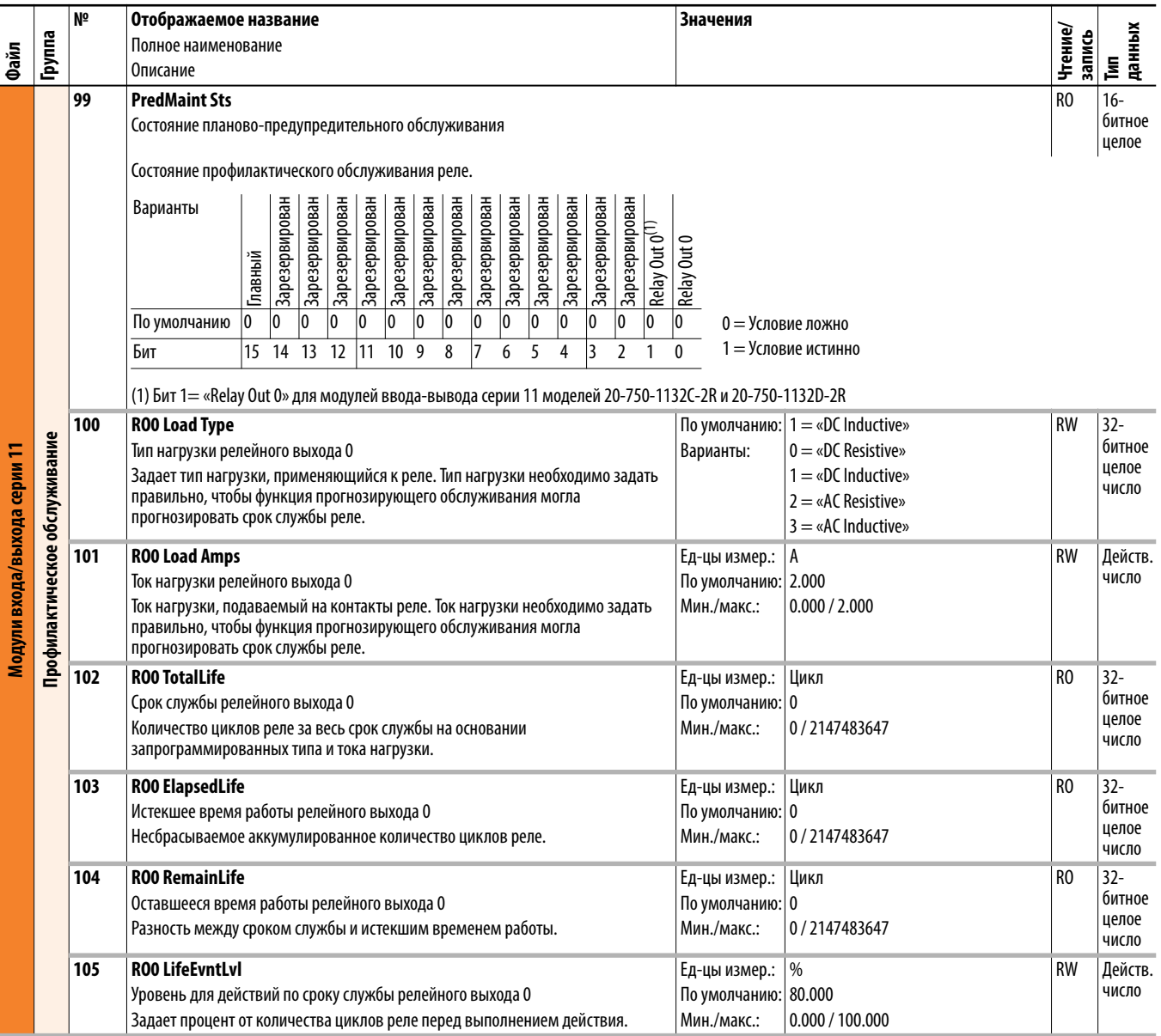

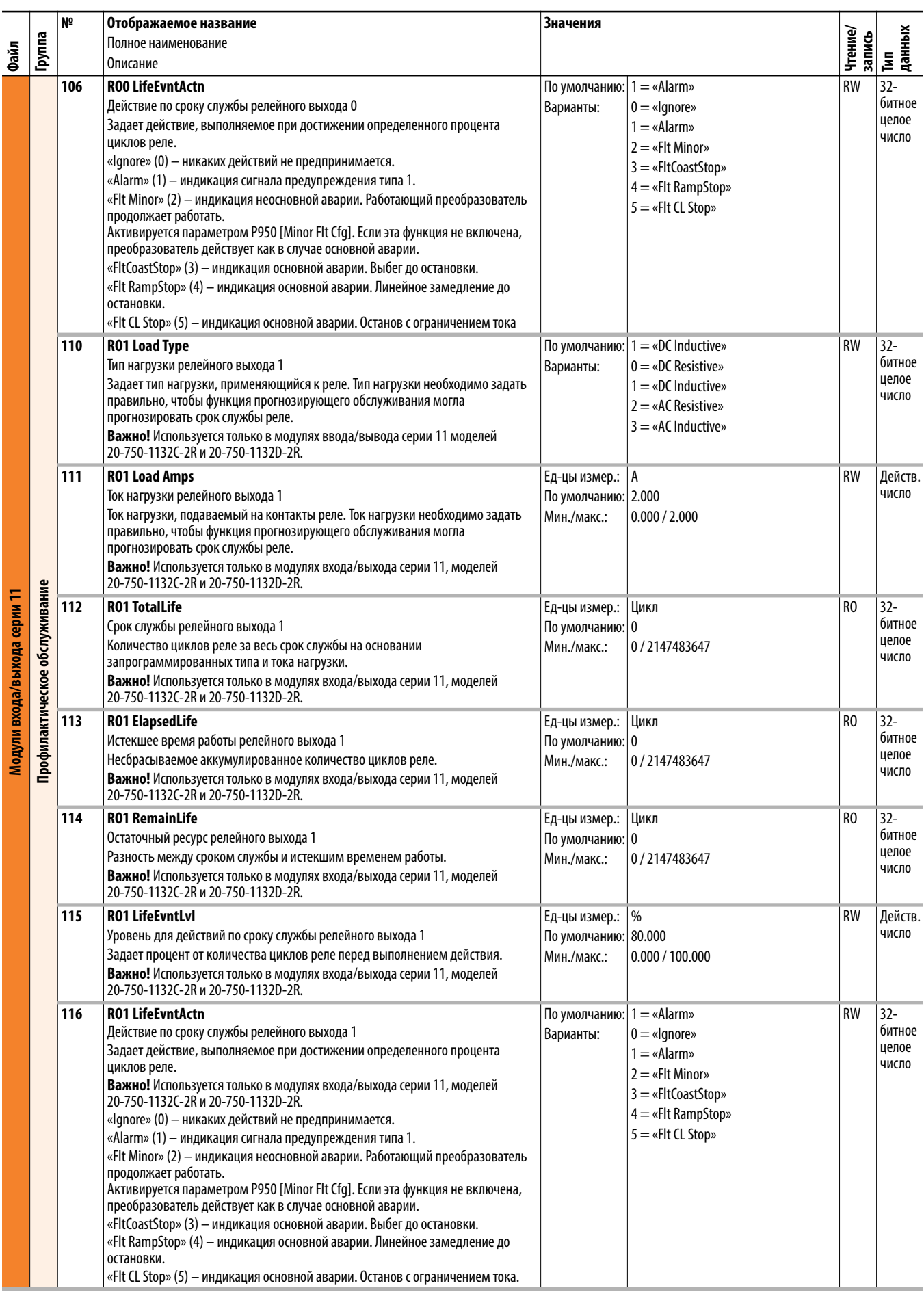

### <span id="page-246-0"></span>**Параметры модуля ввода/вывода серии 22**

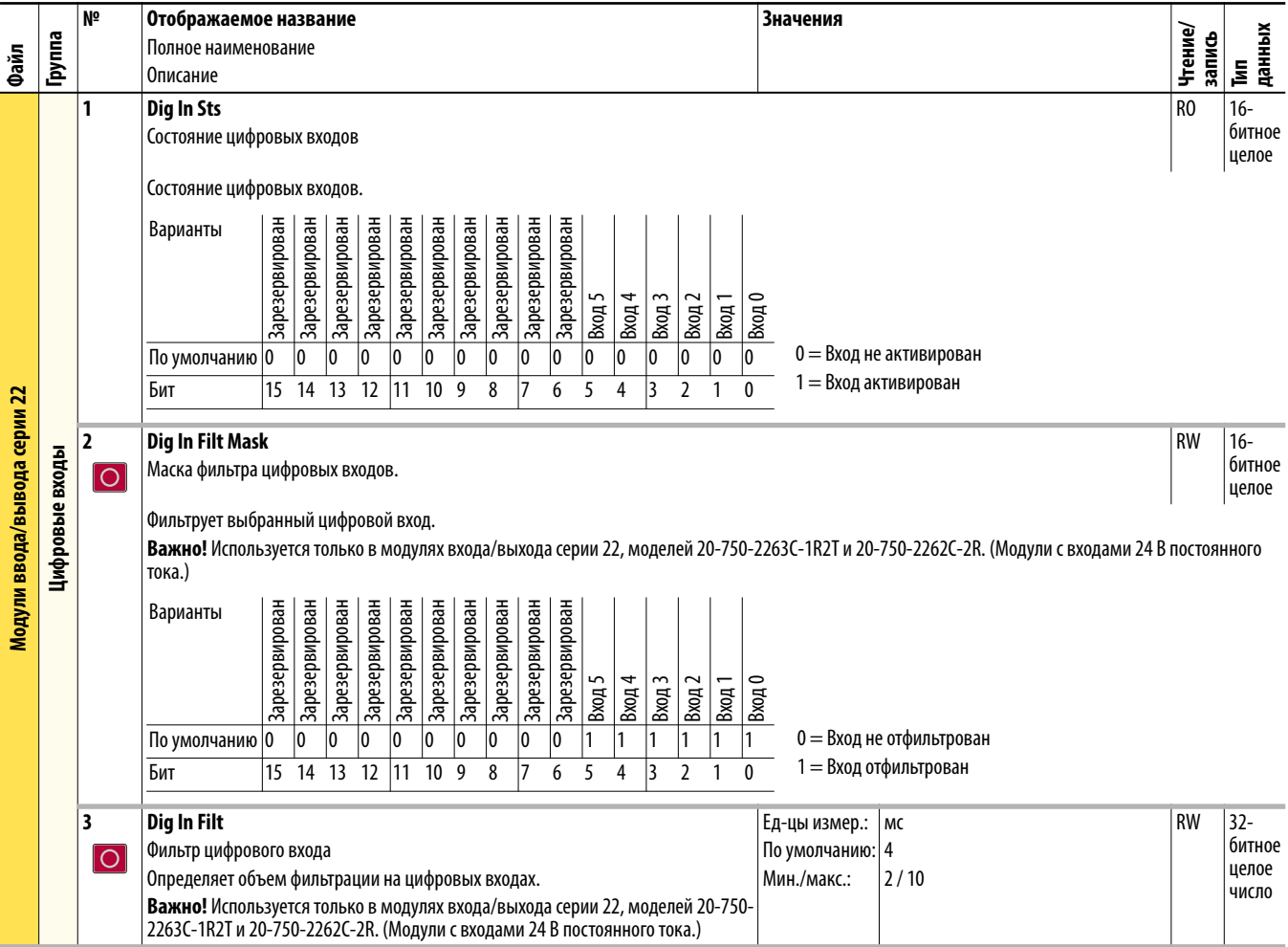

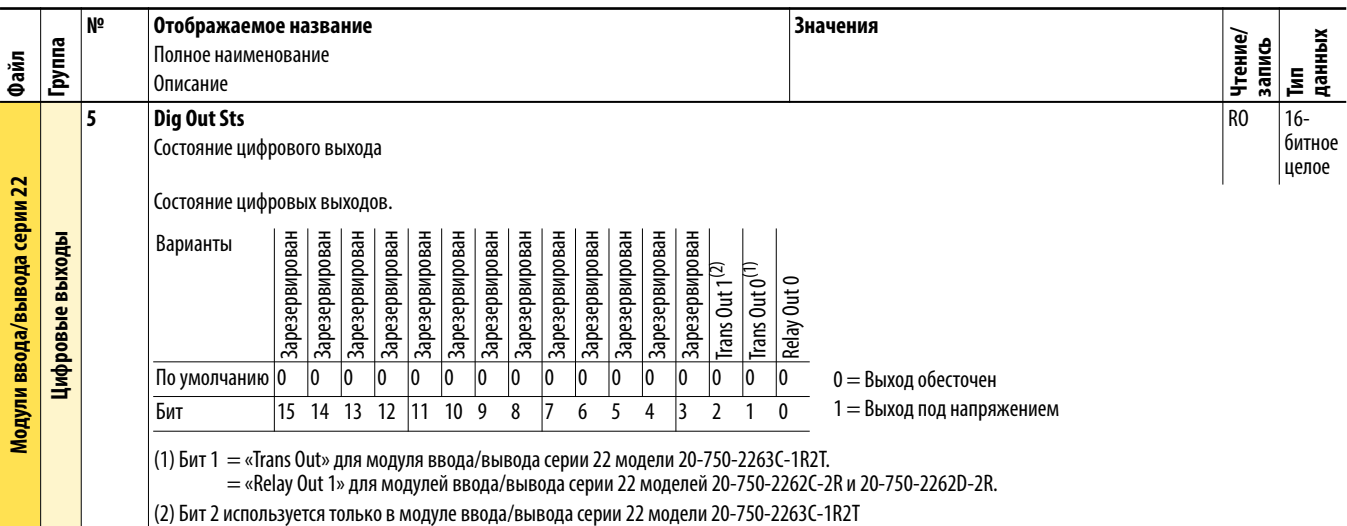

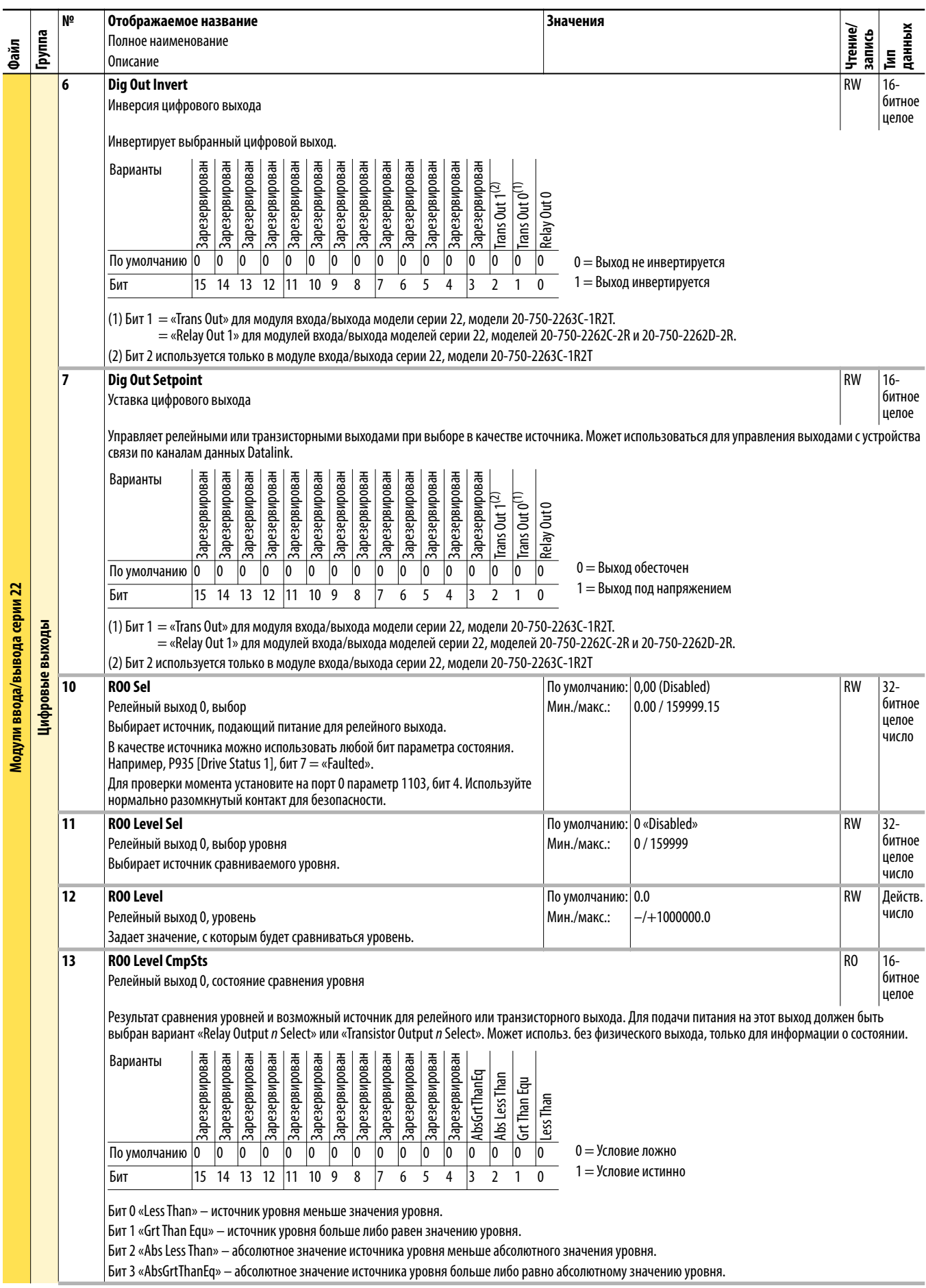

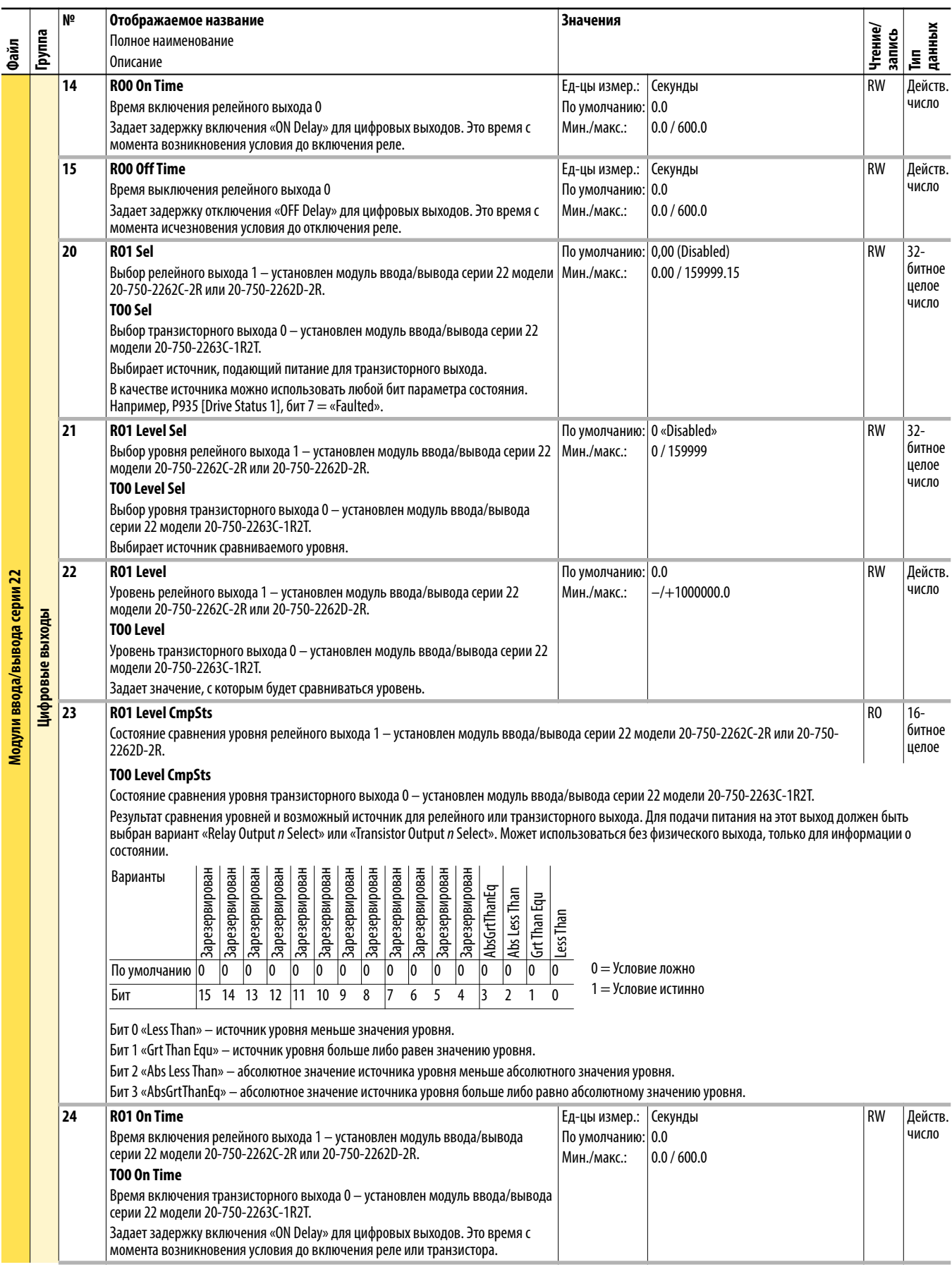

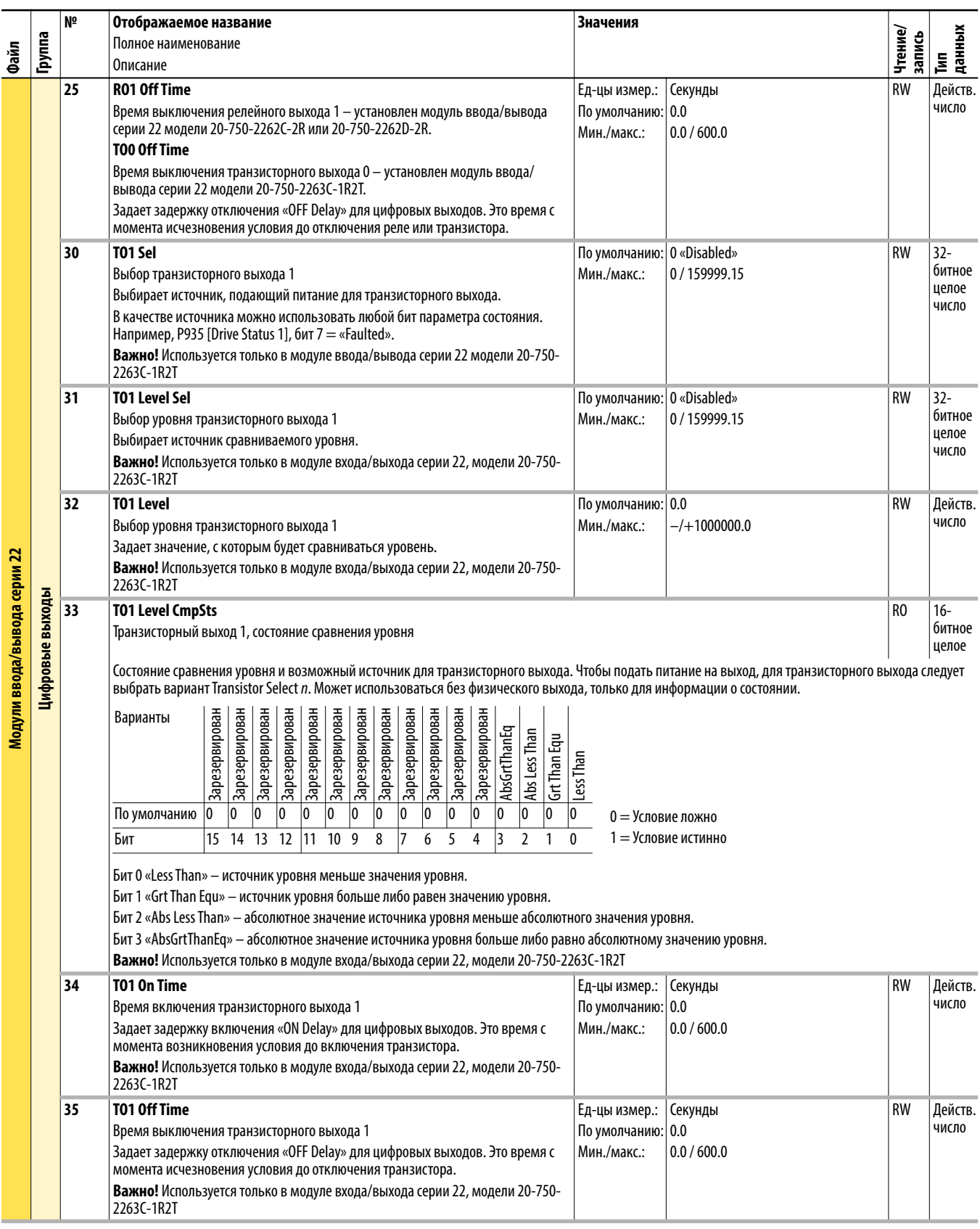

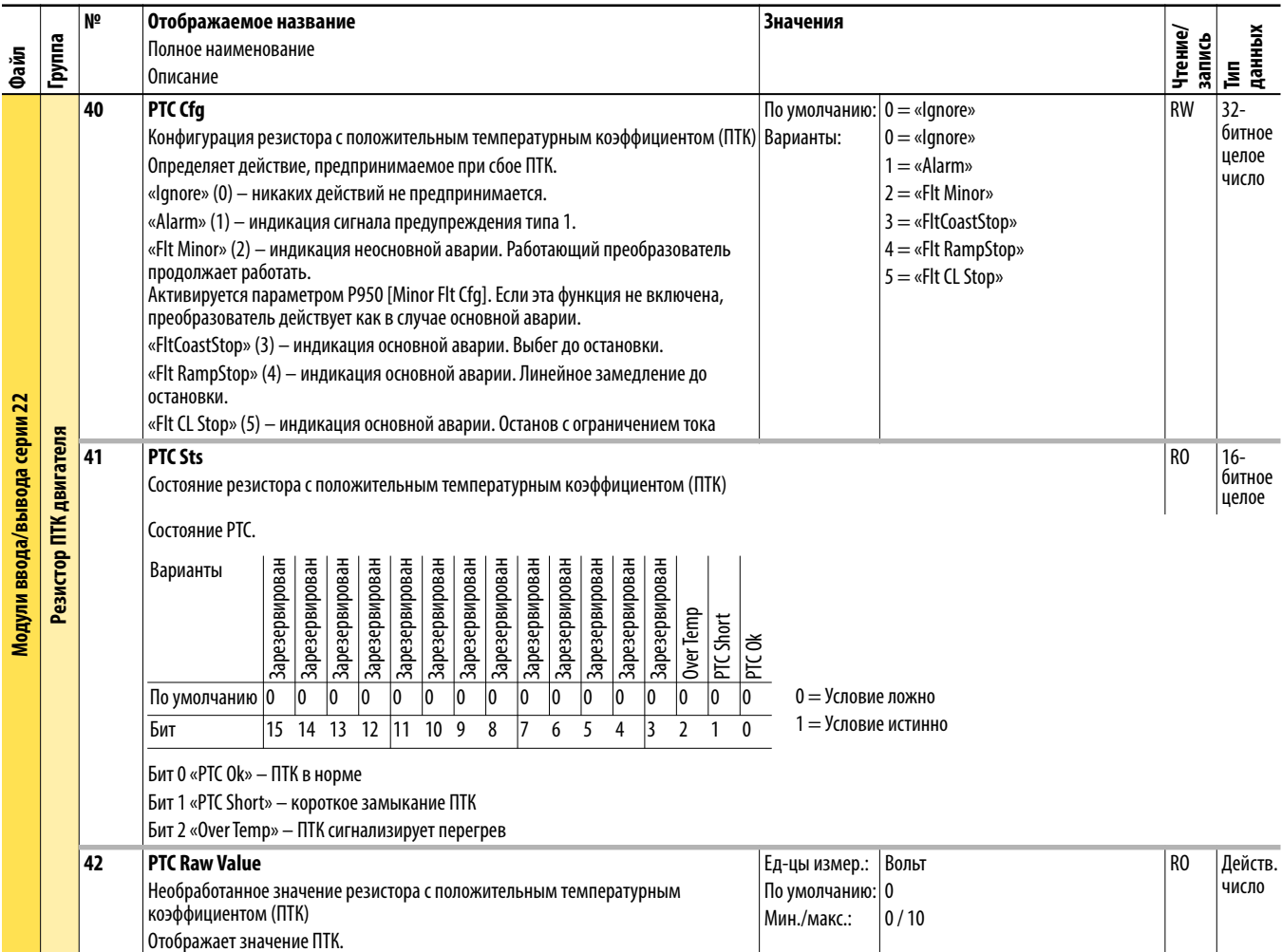

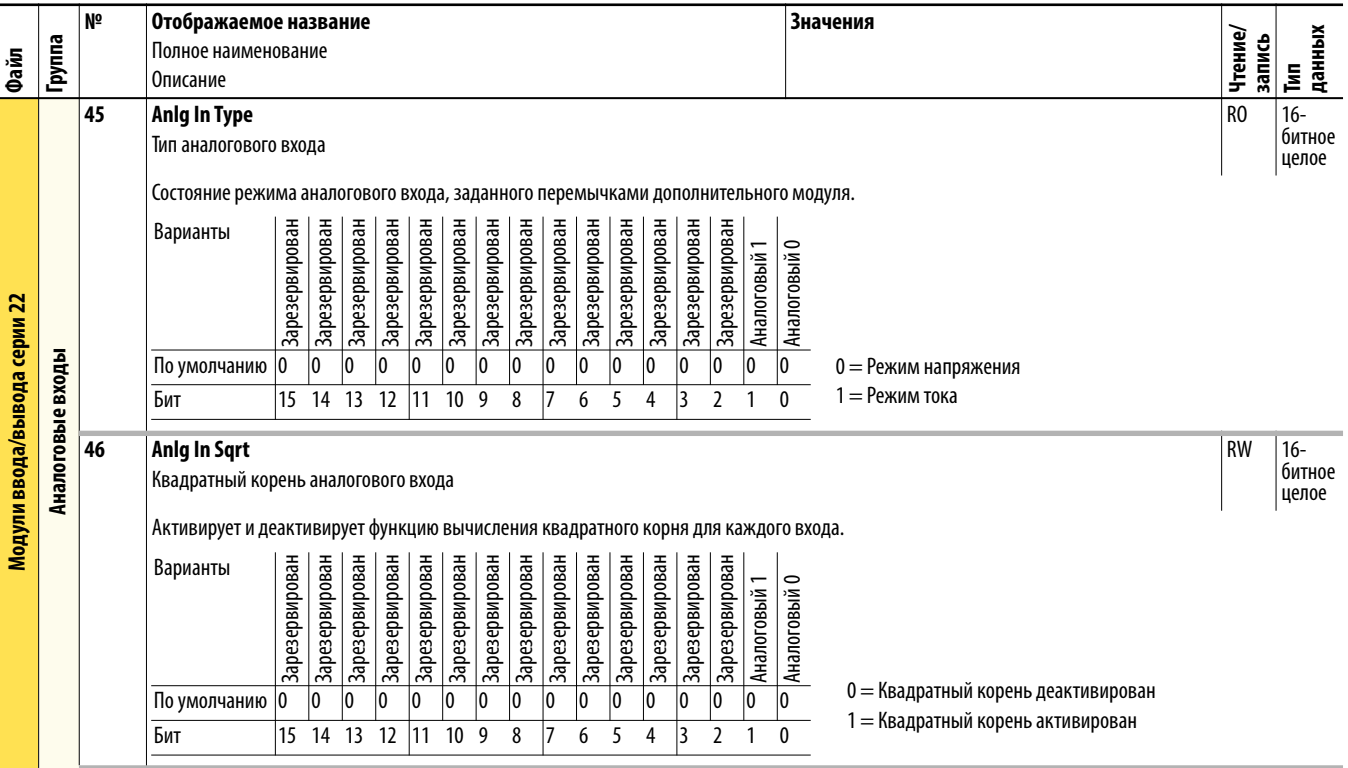

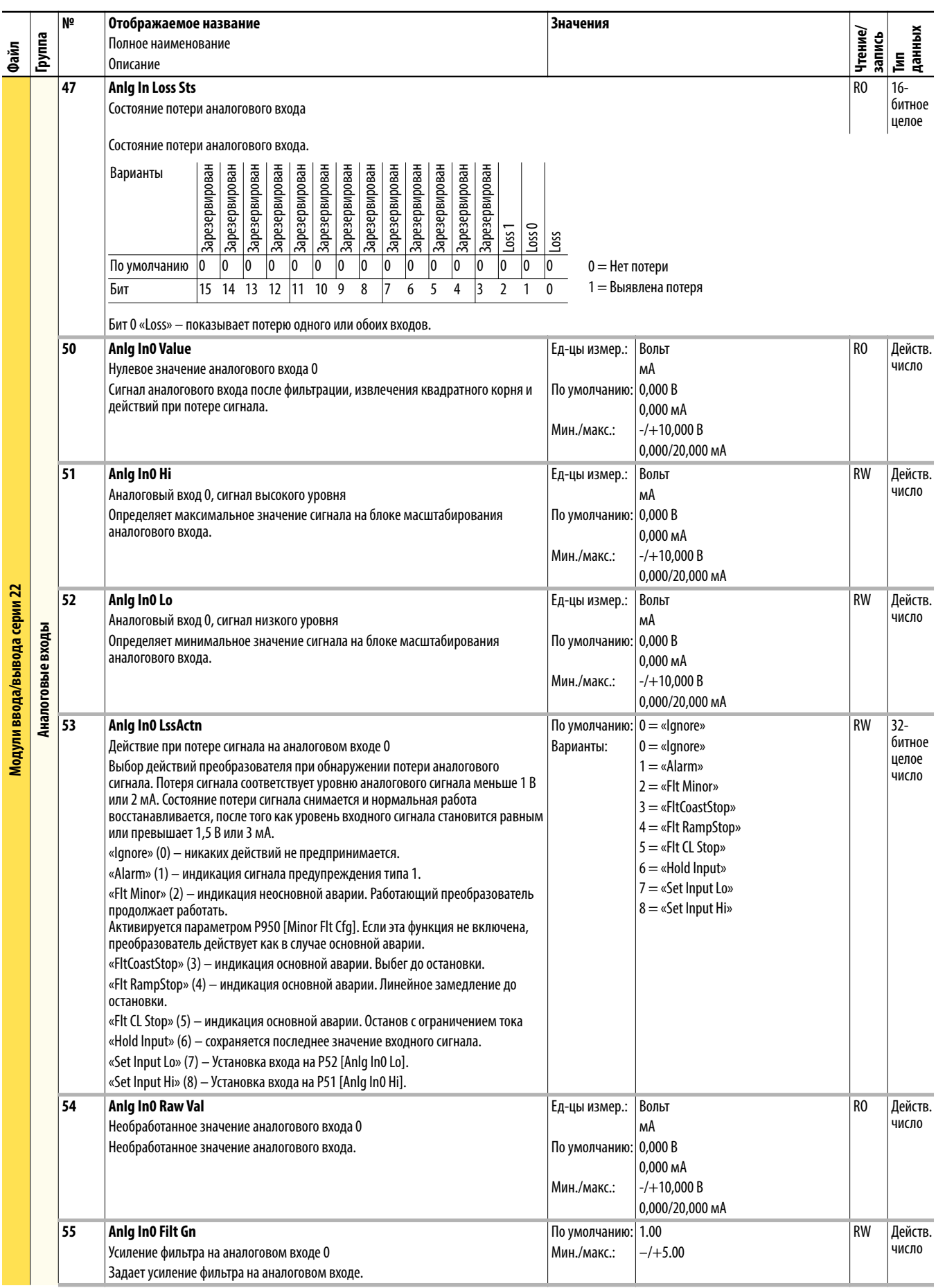
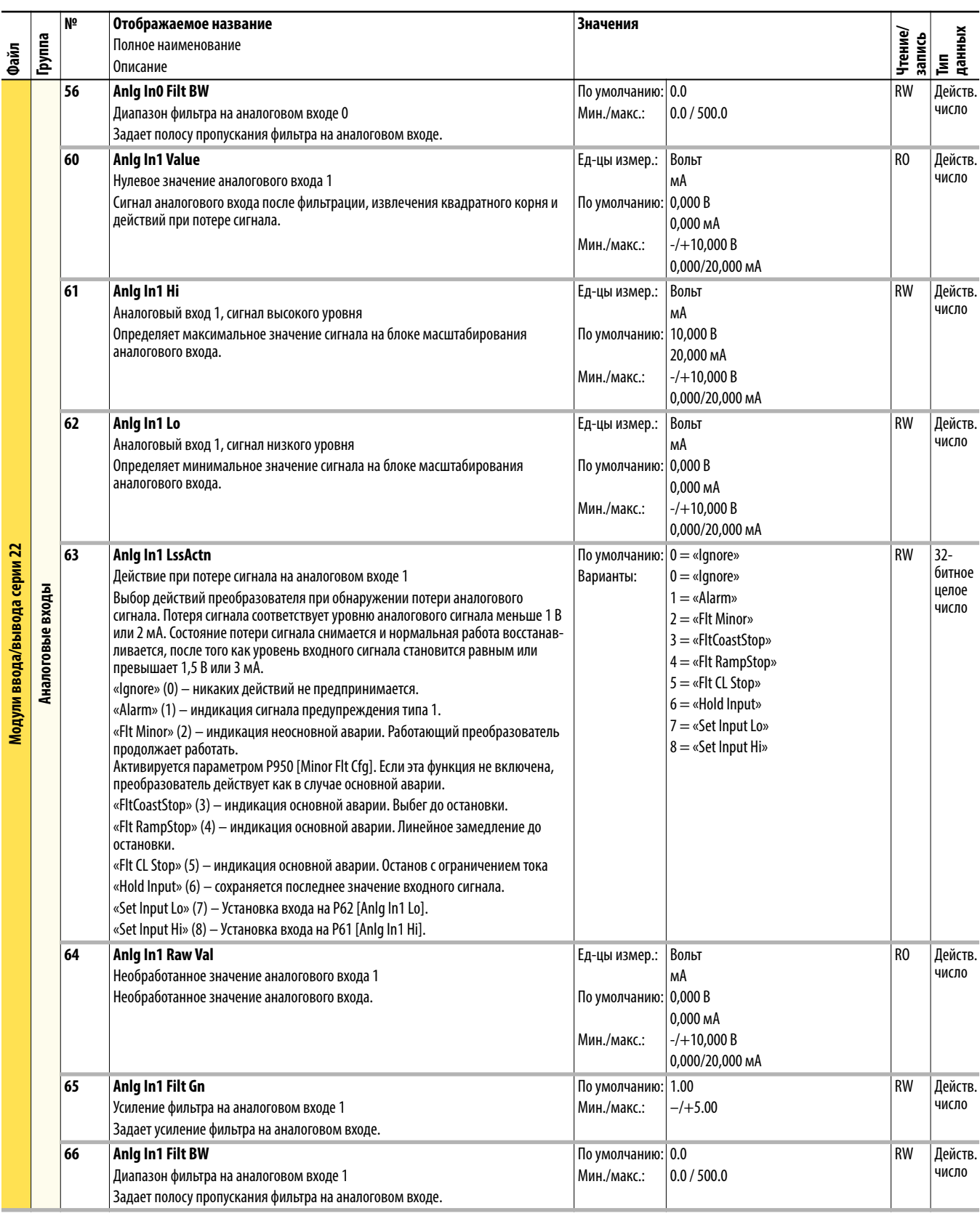

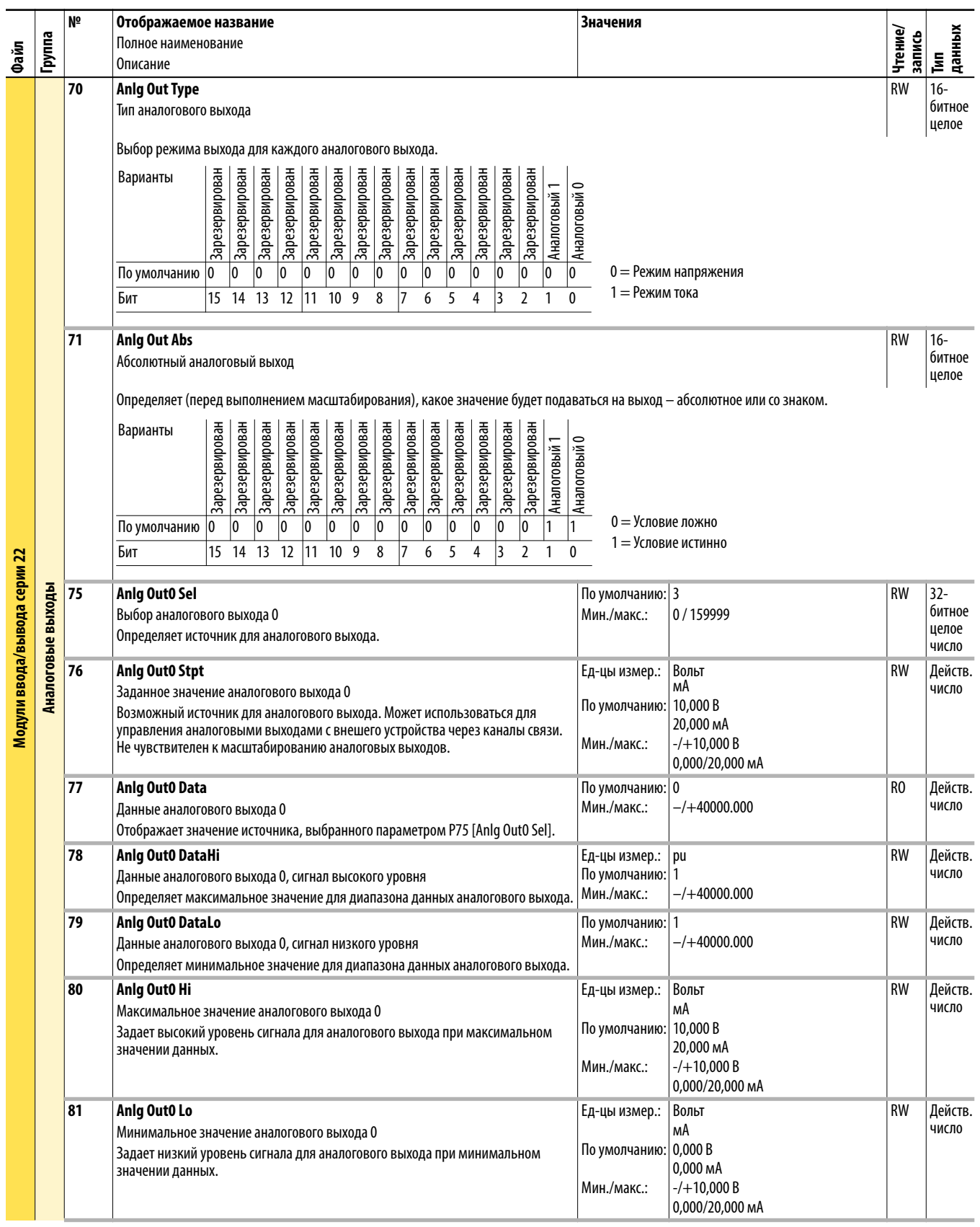

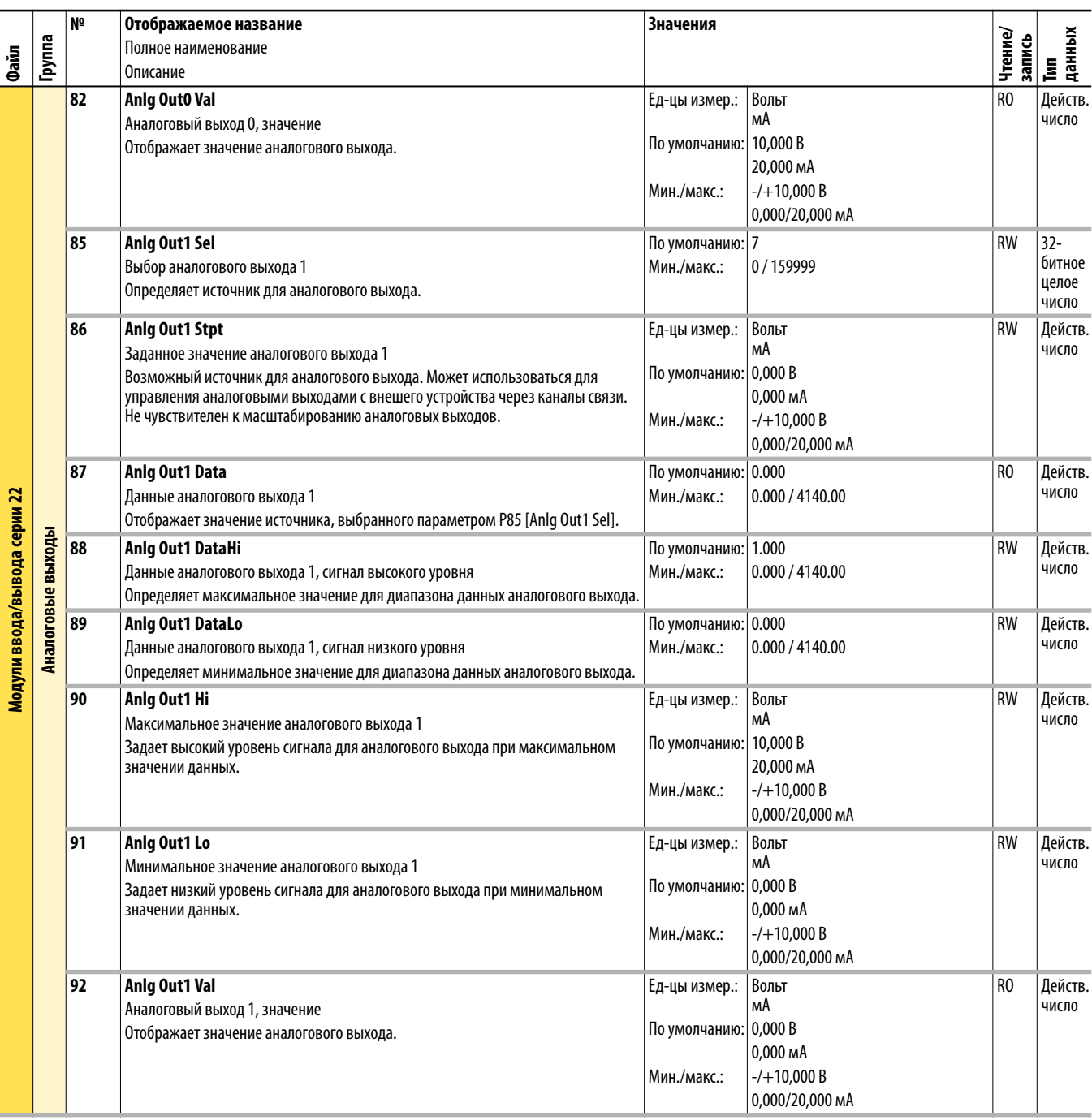

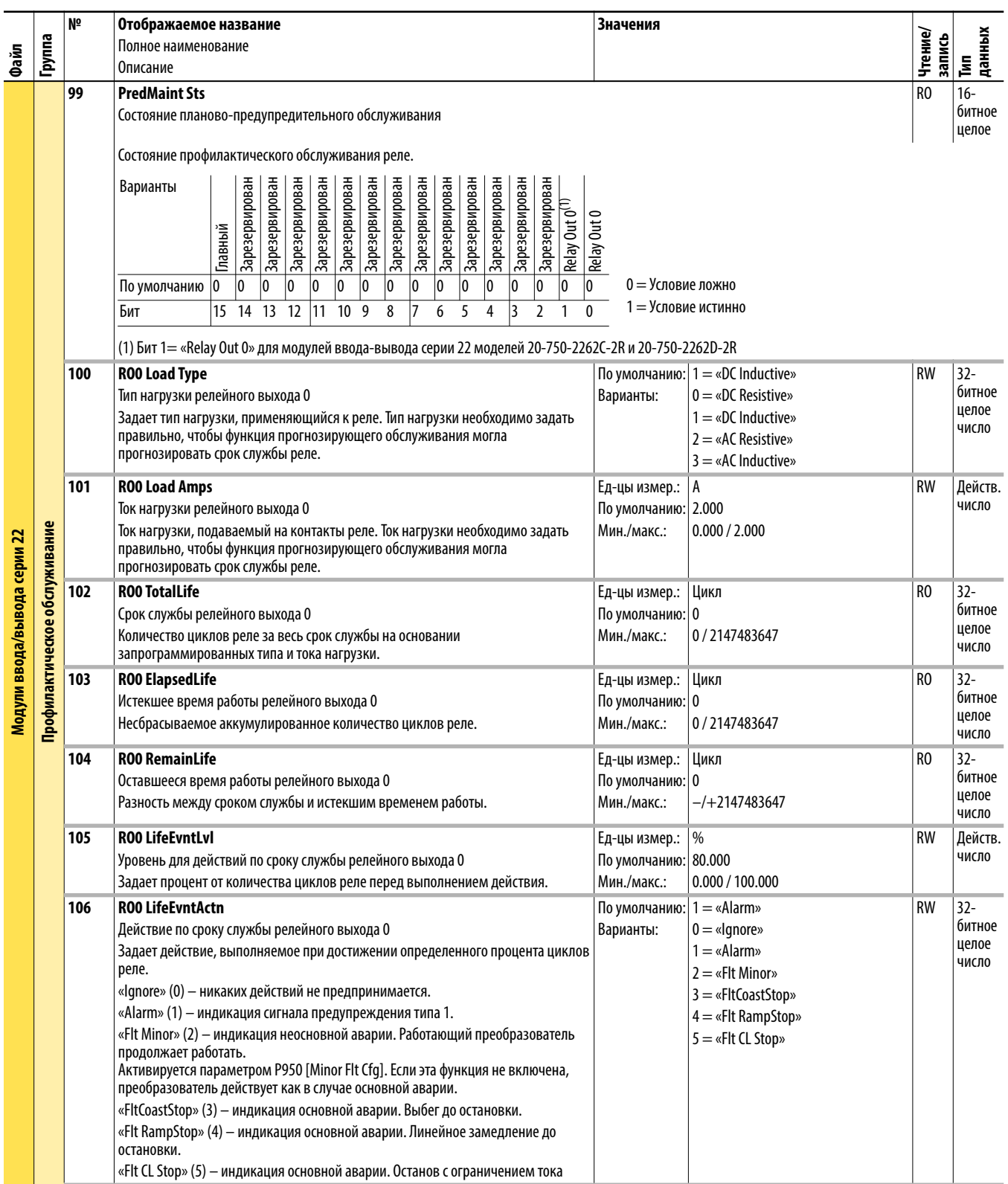

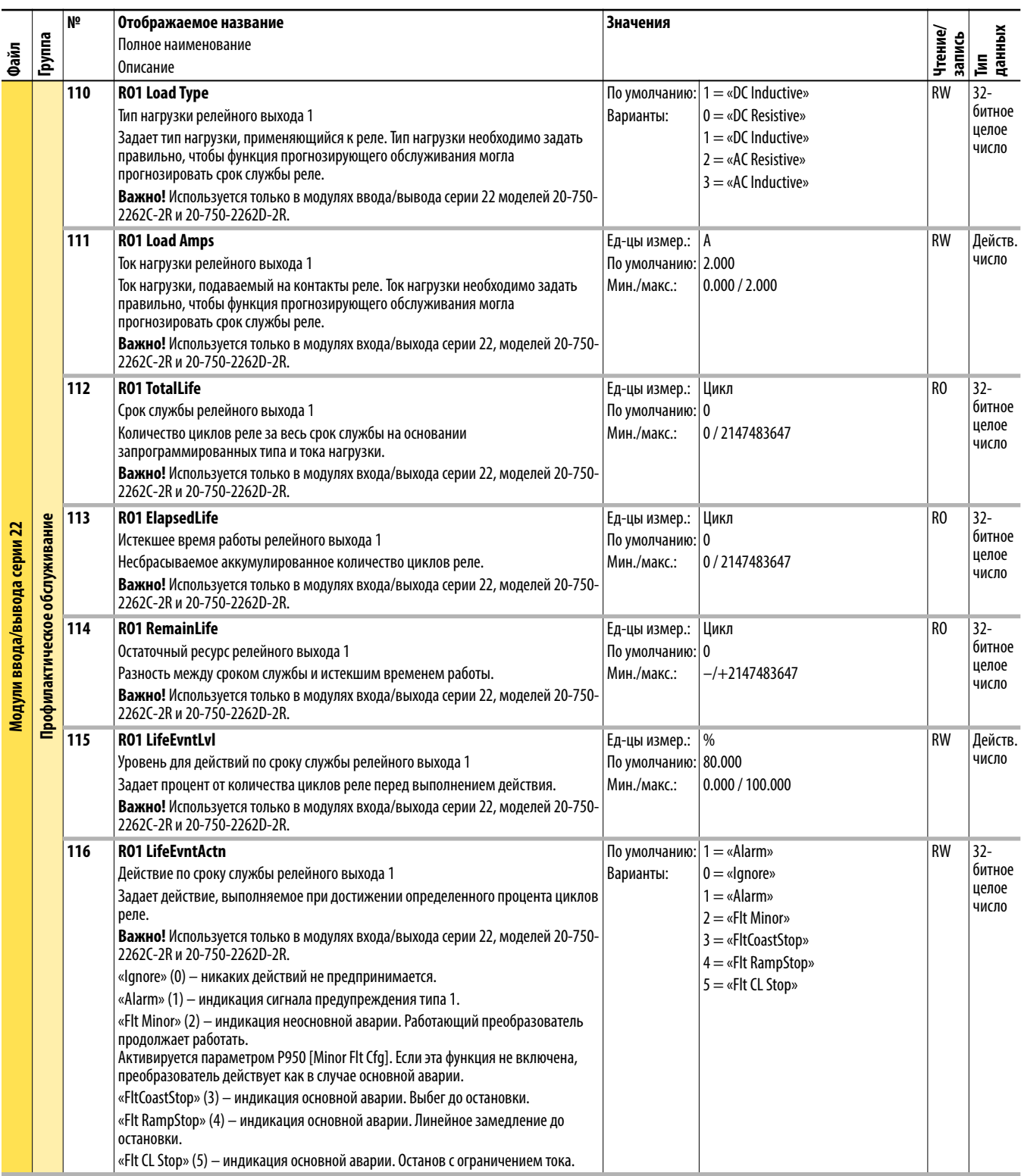

## Параметры модуля одиночного инкрементального энкодера

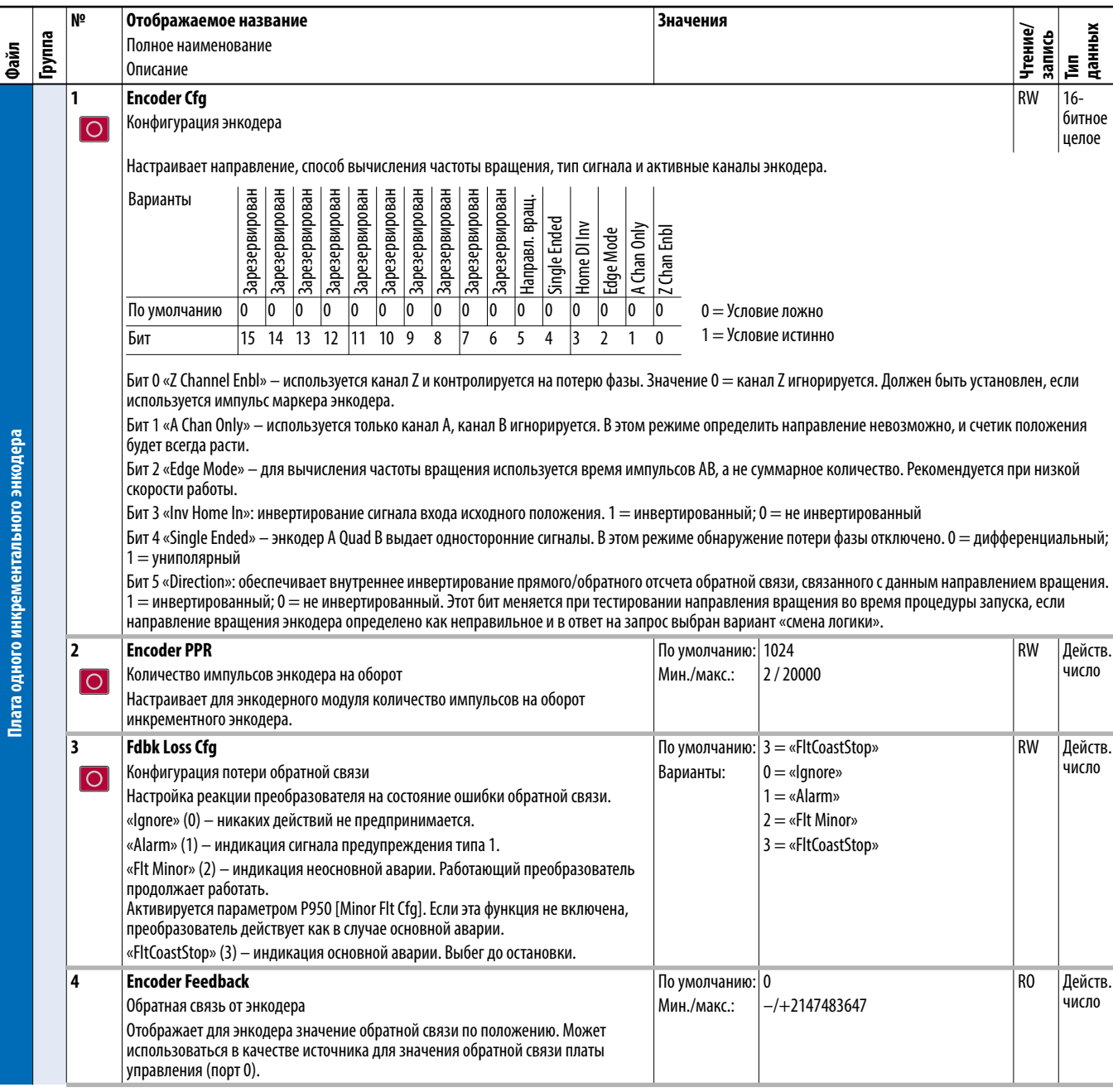

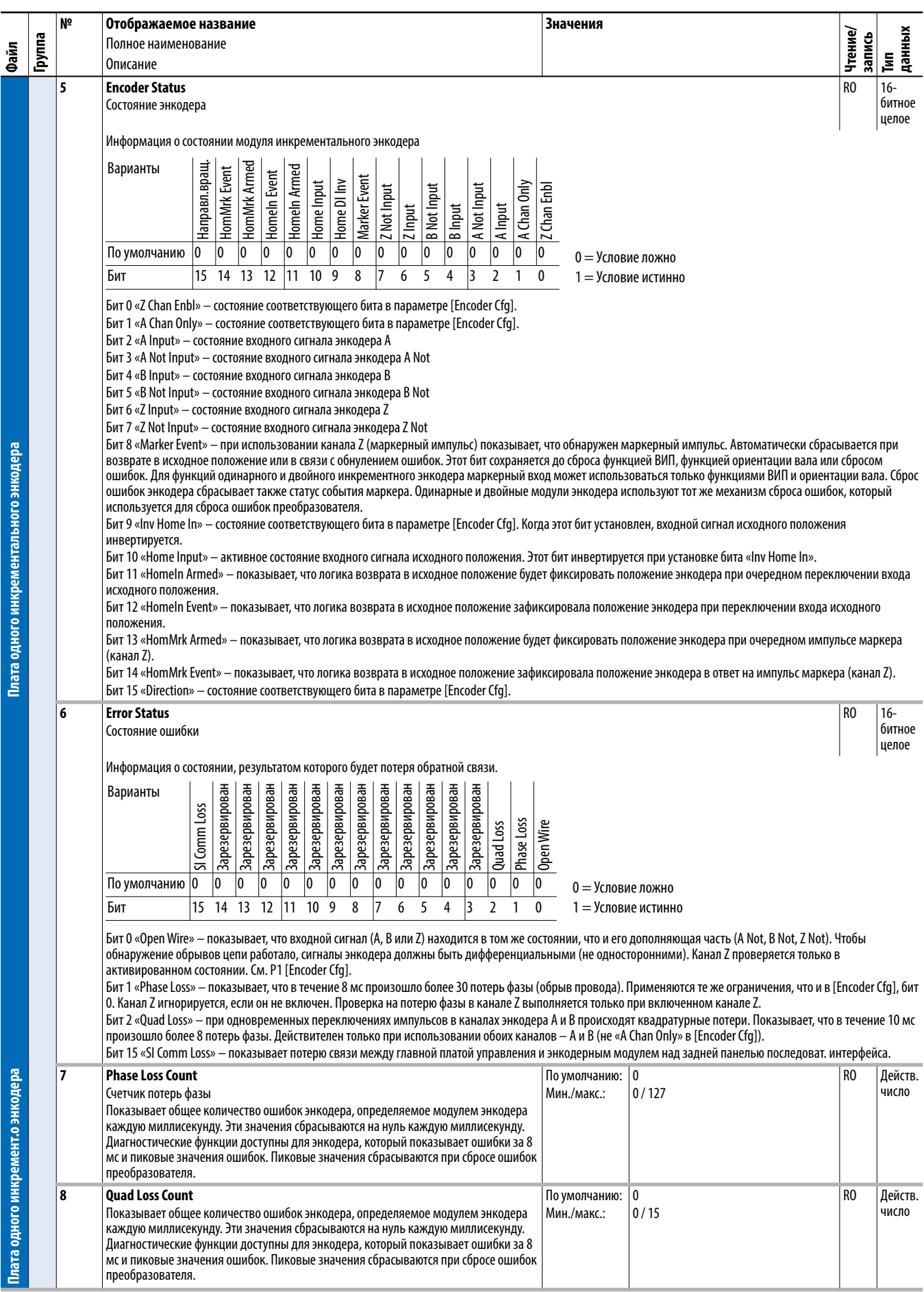

## Параметры модуля двойного инкрементального энкодера

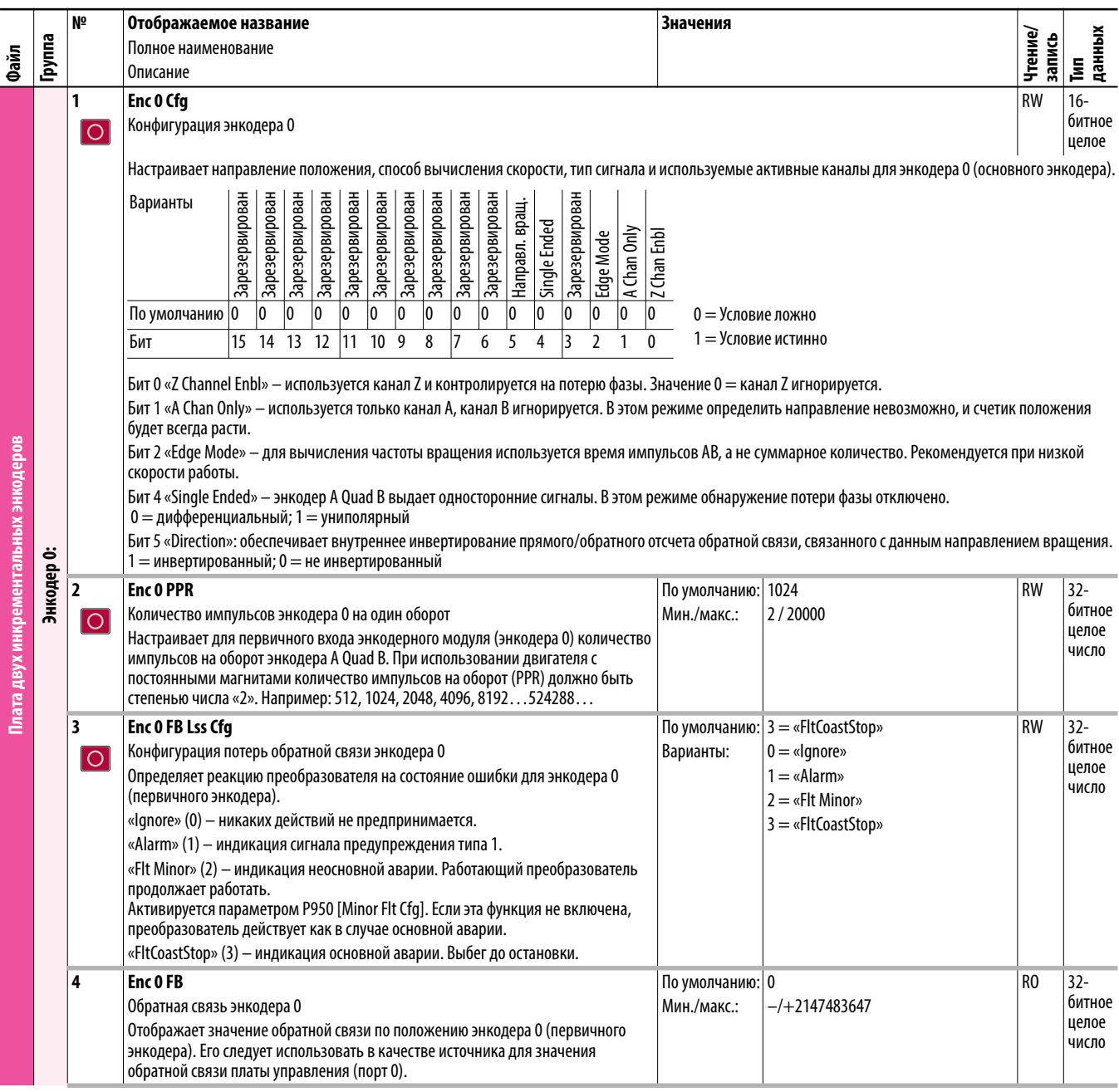

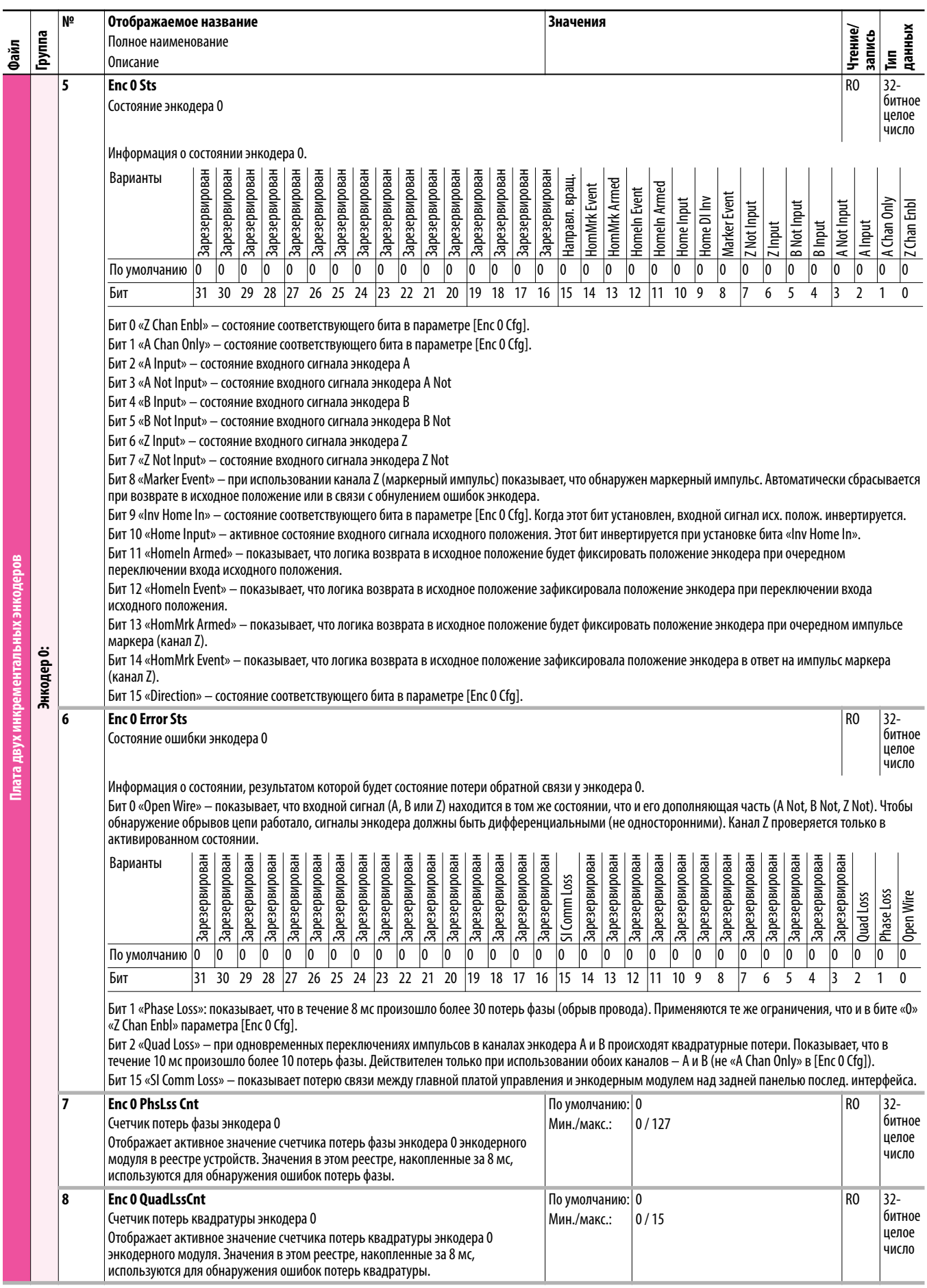

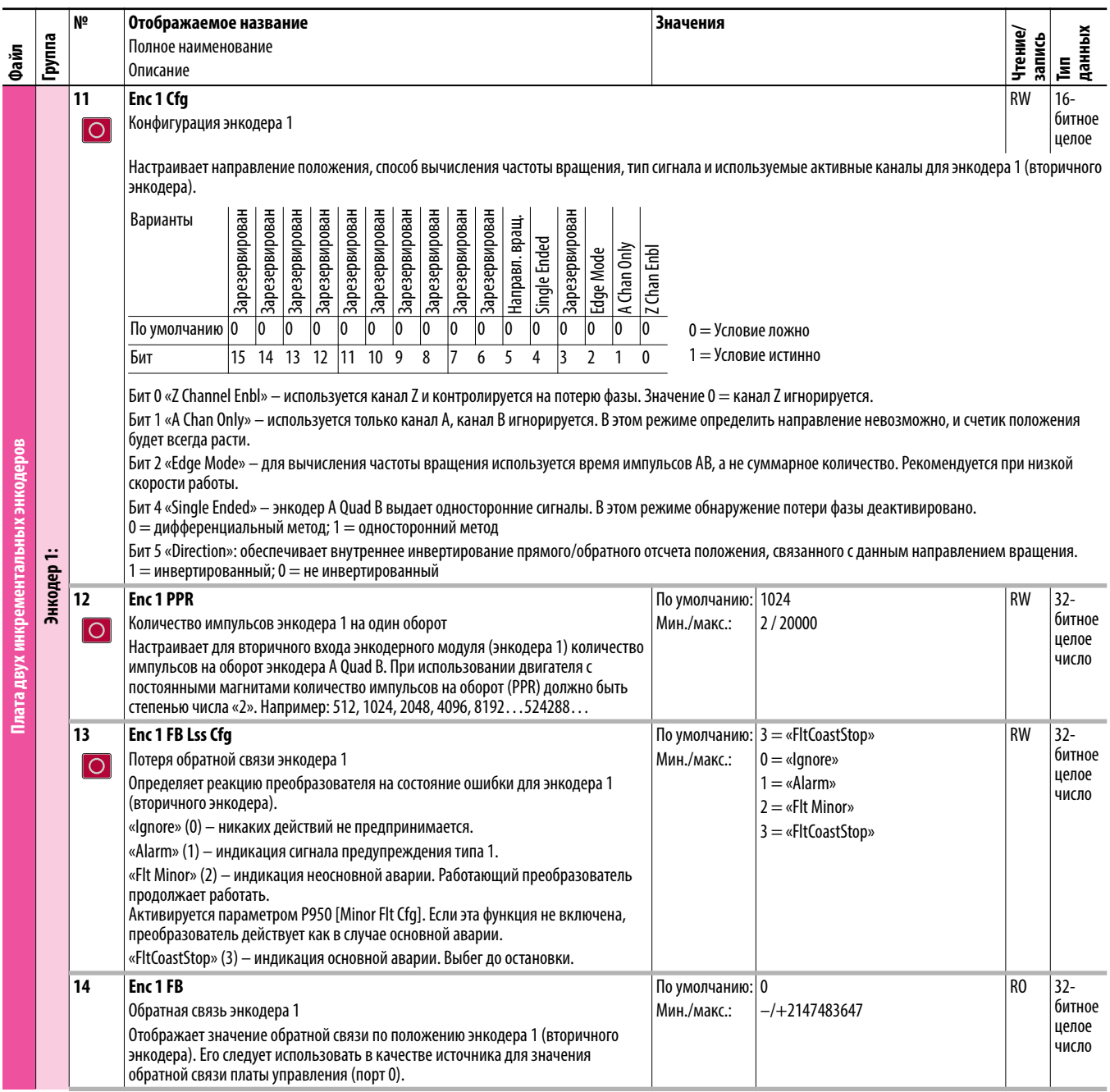

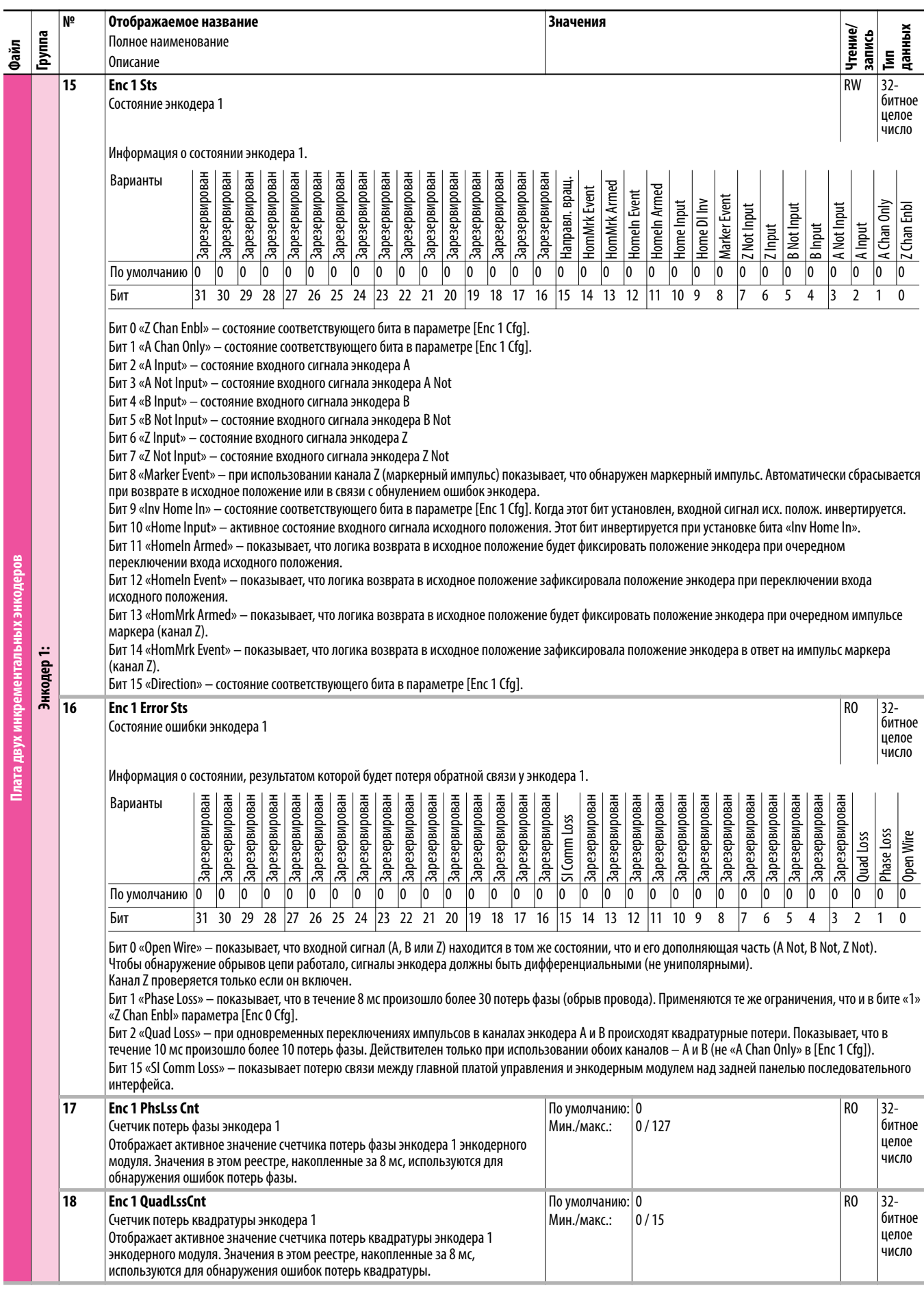

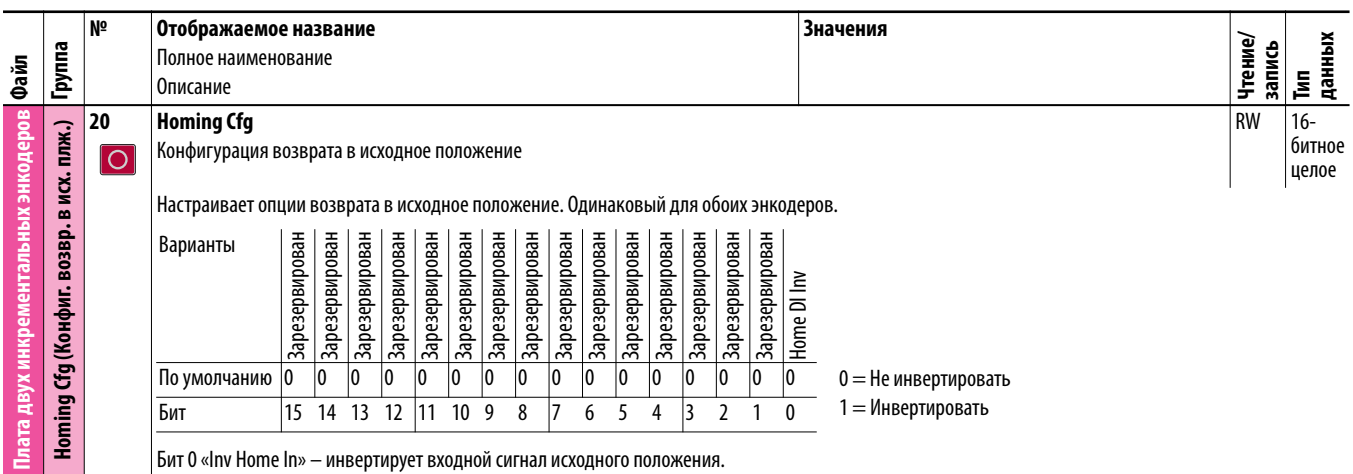

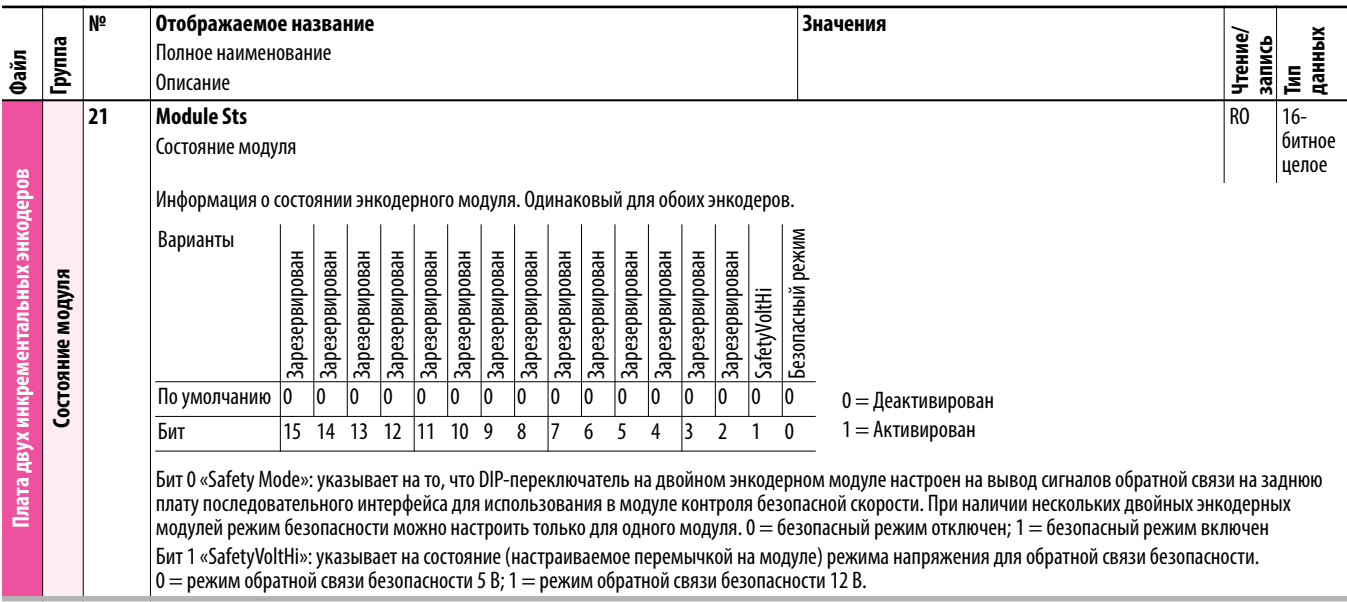

# **Параметры модуля универсальной обратной**

#### **связи**

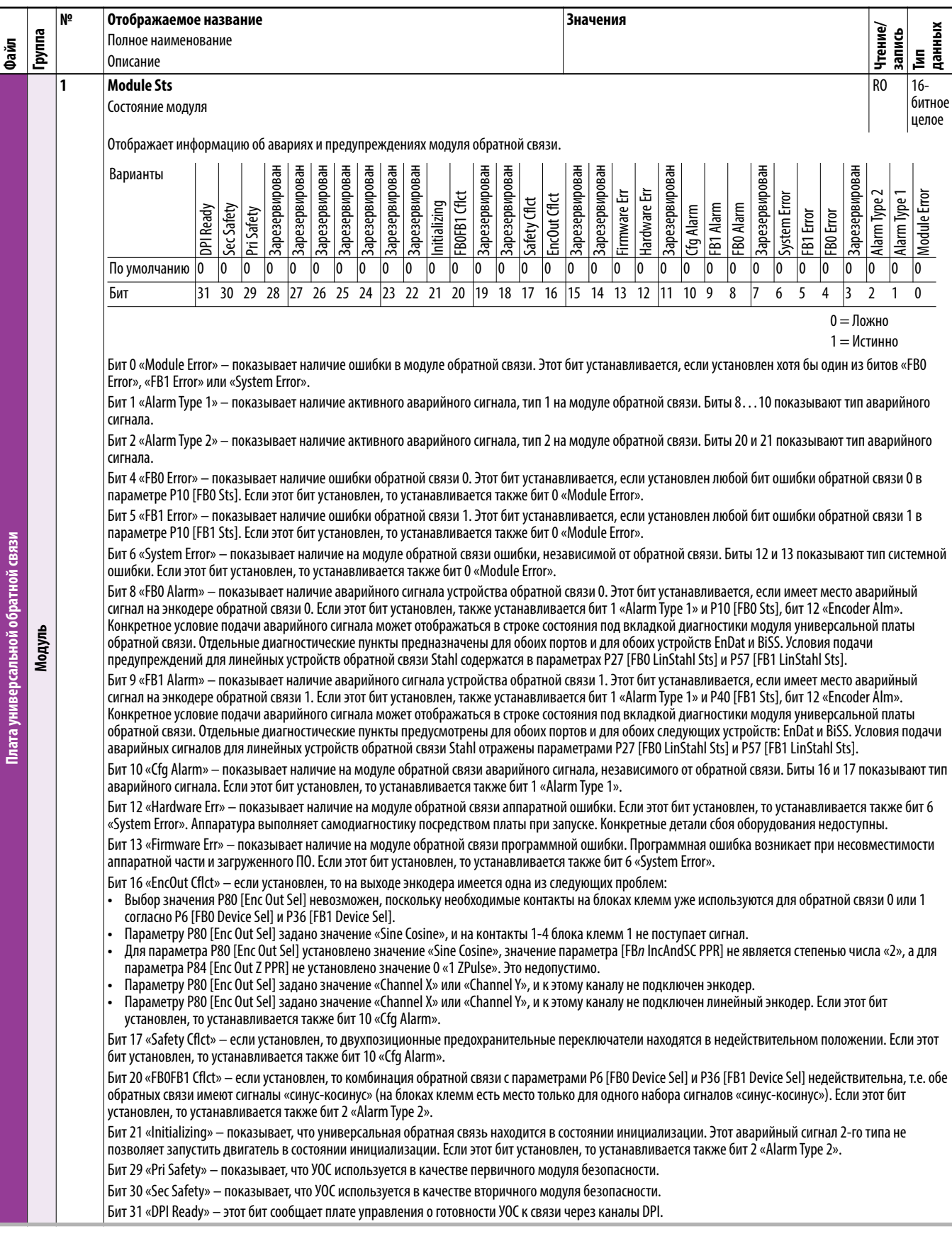

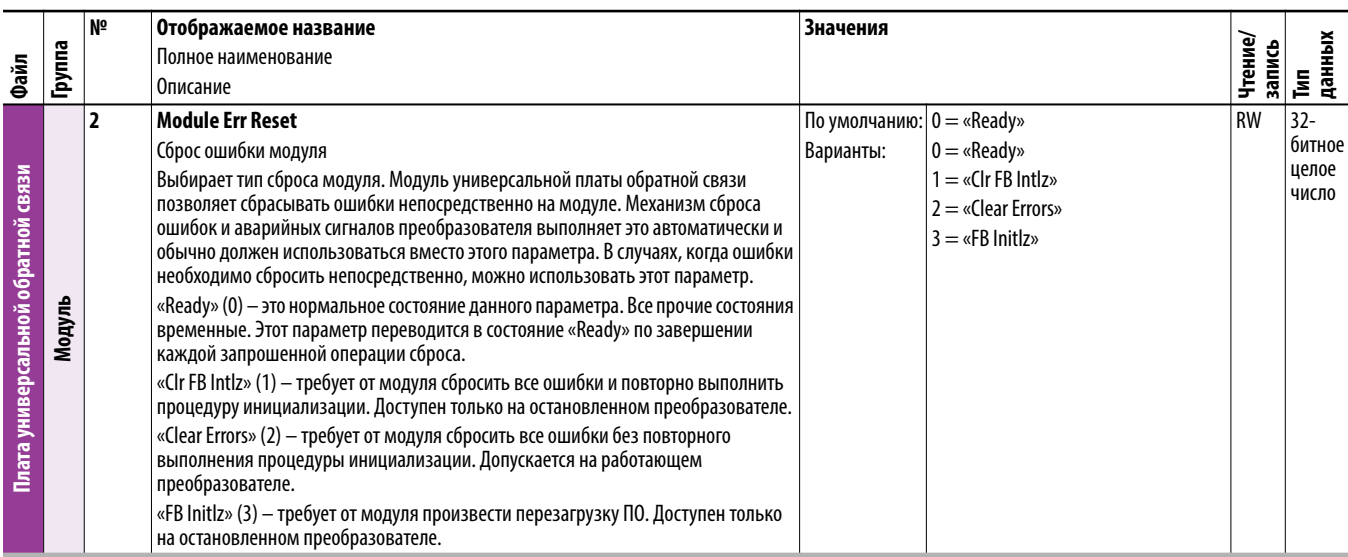

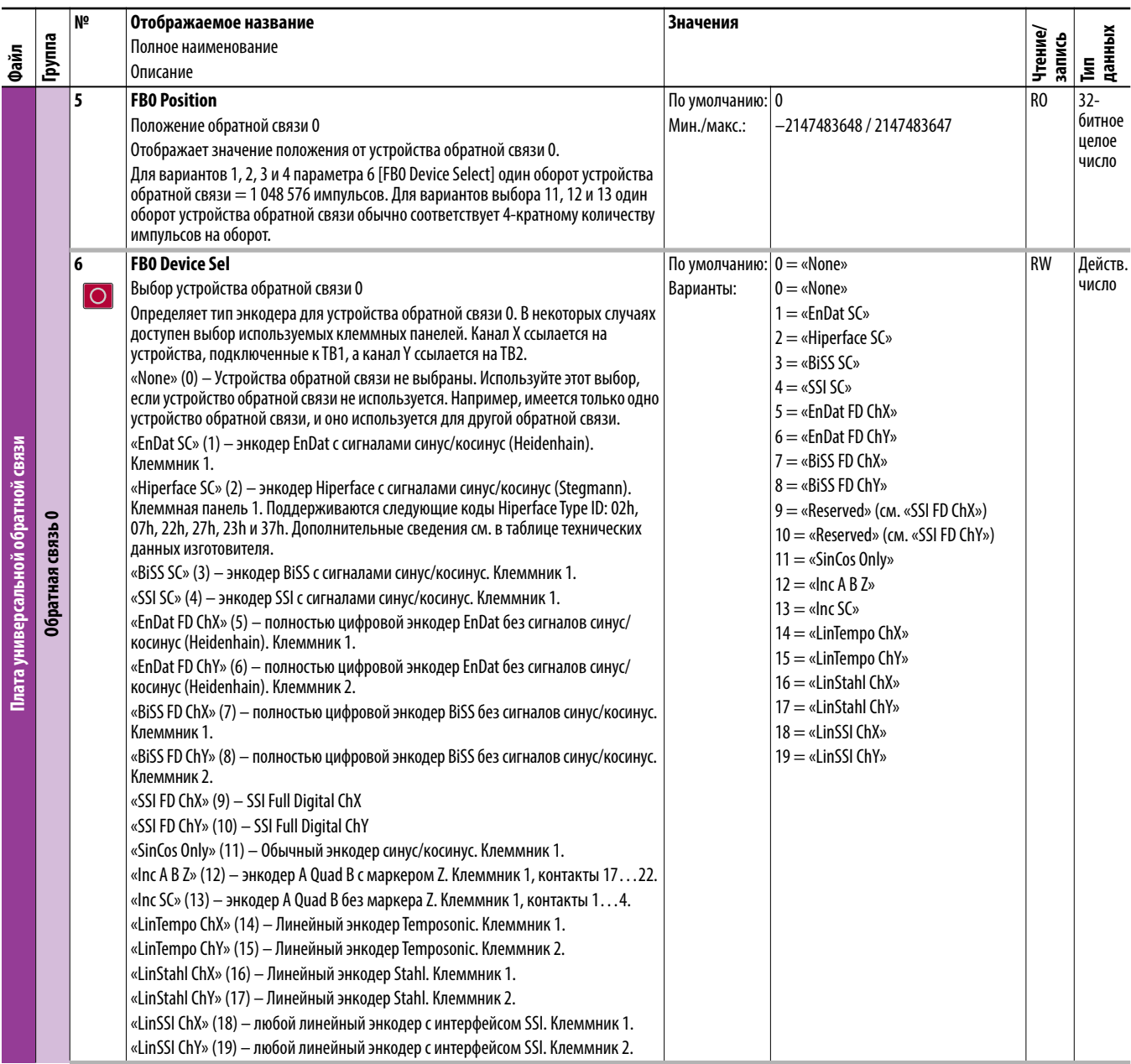

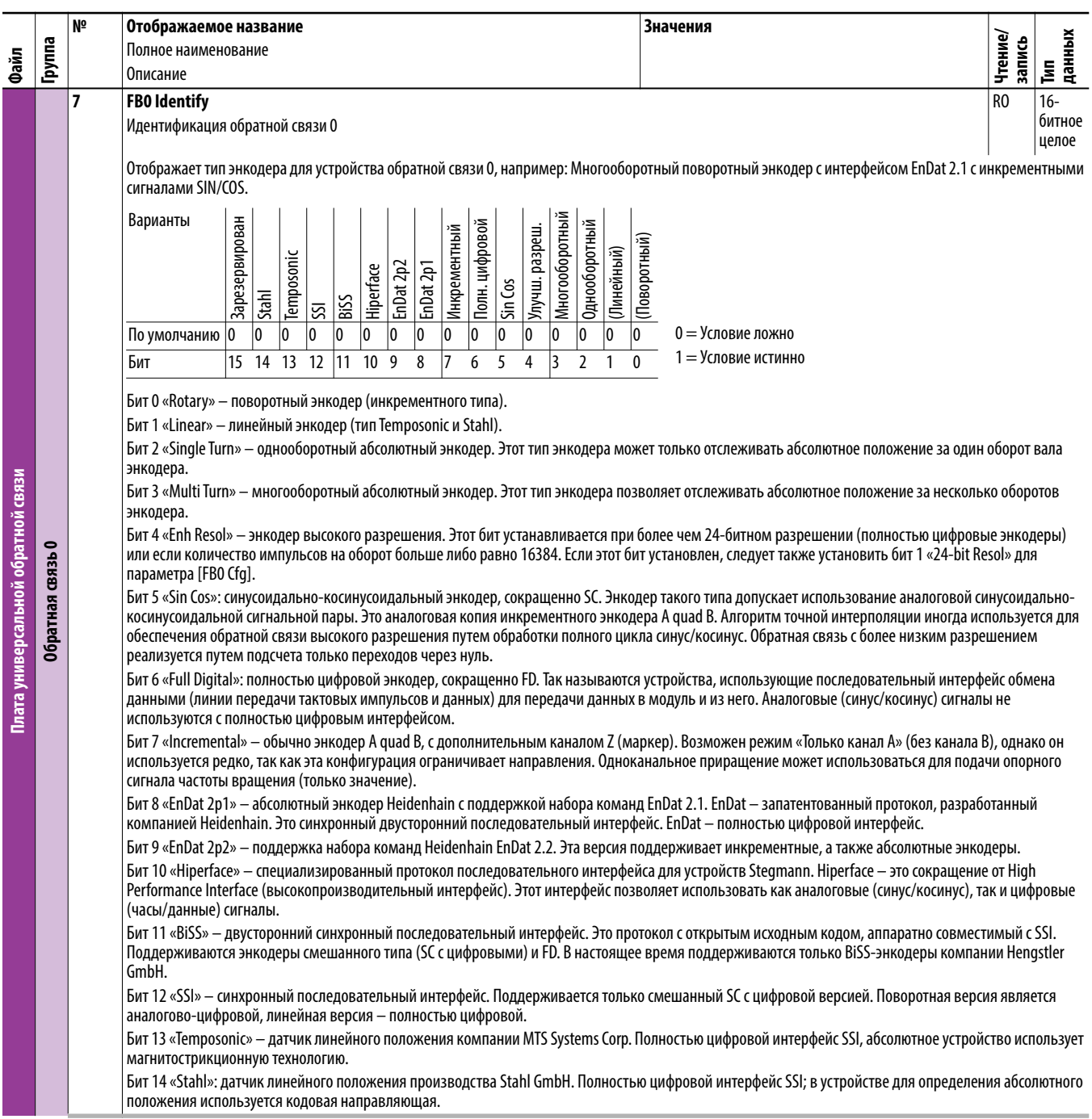

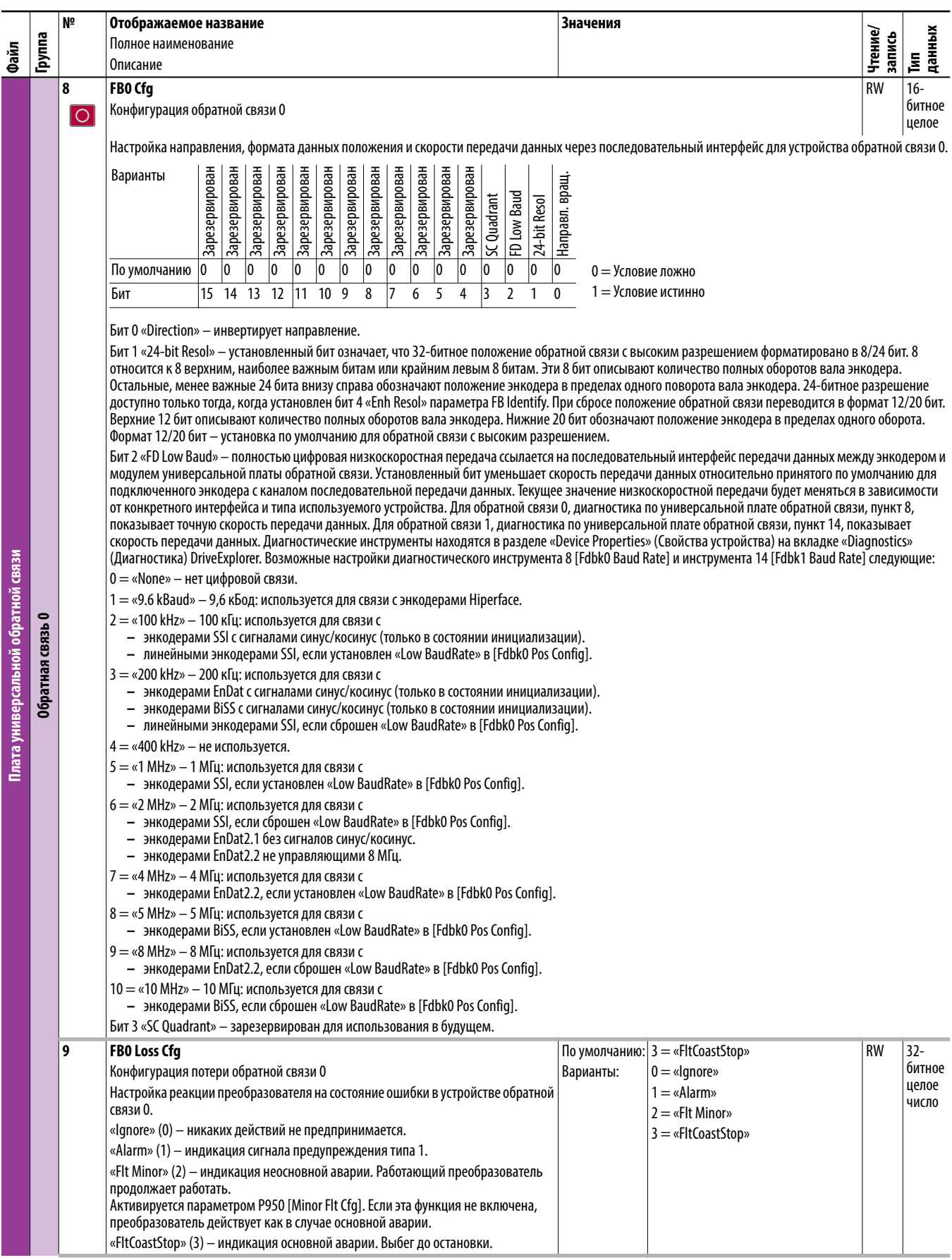

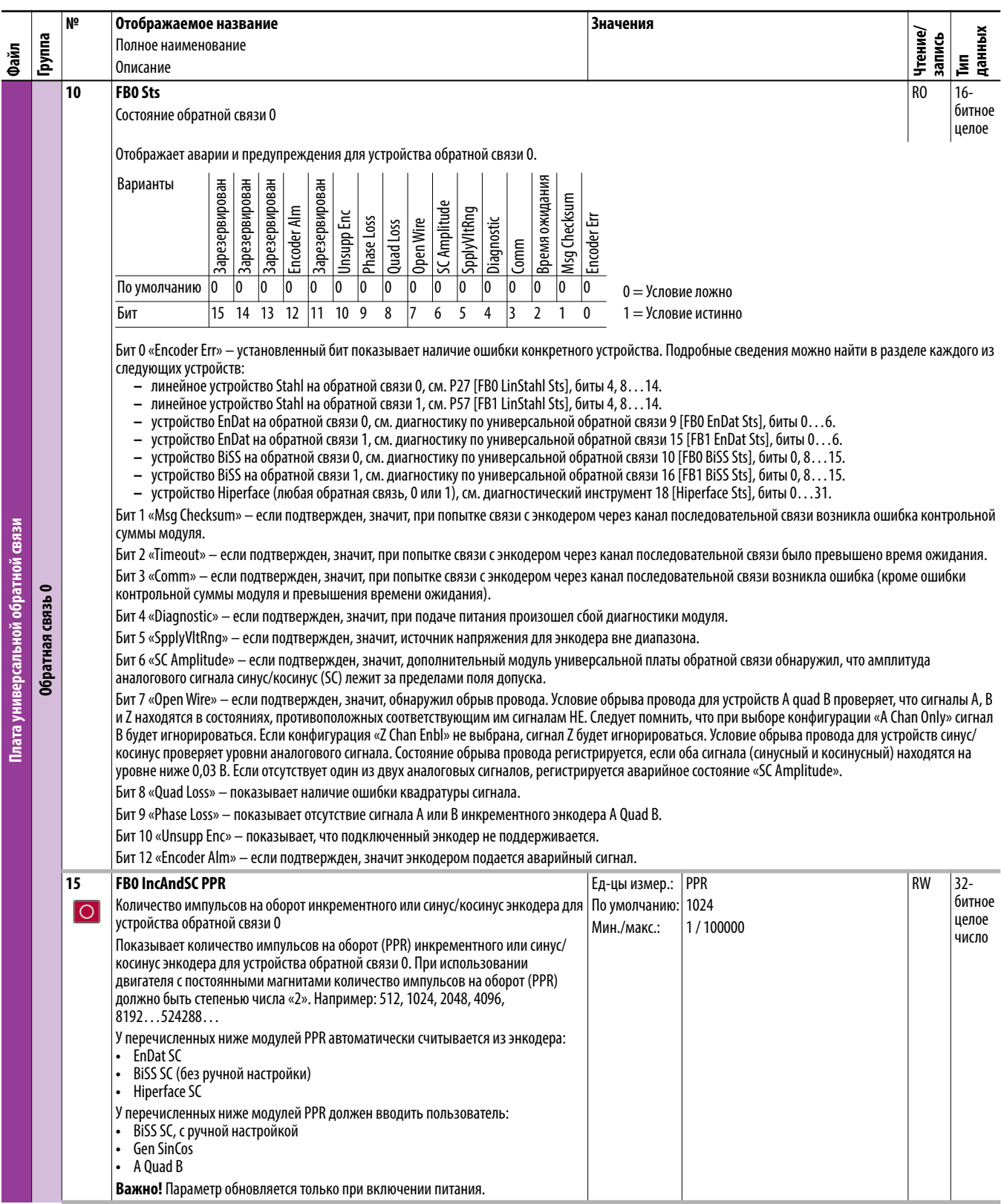

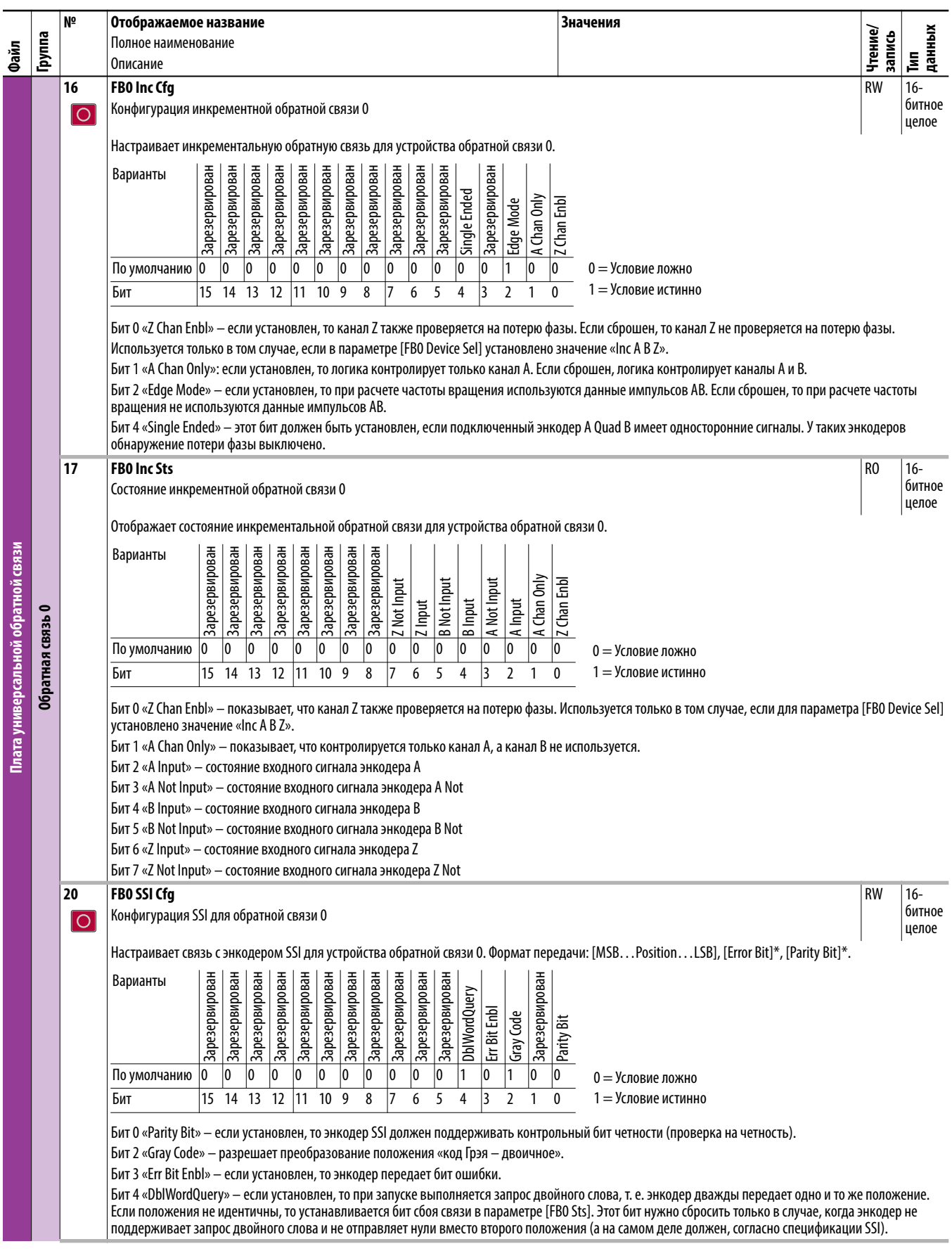

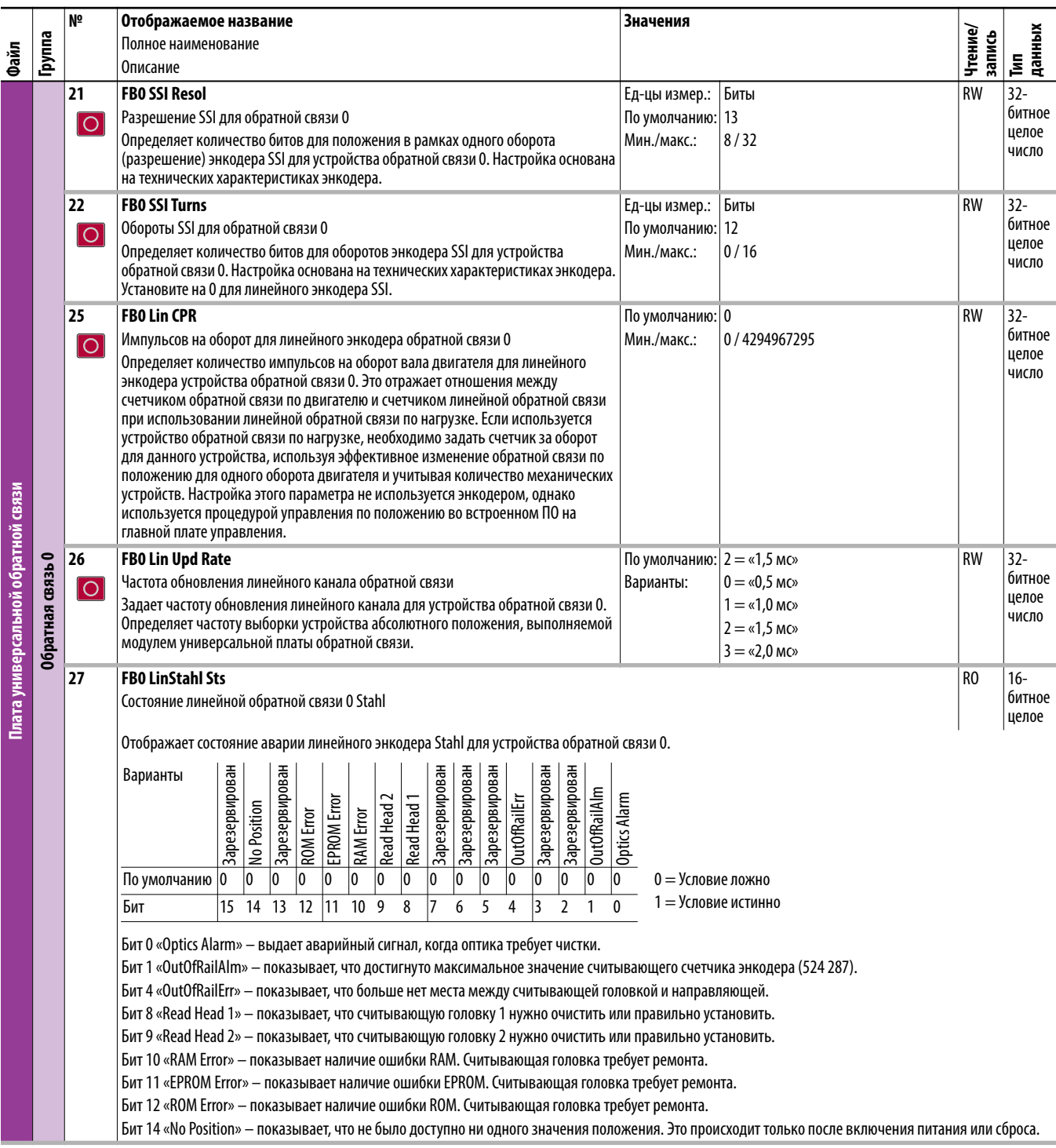

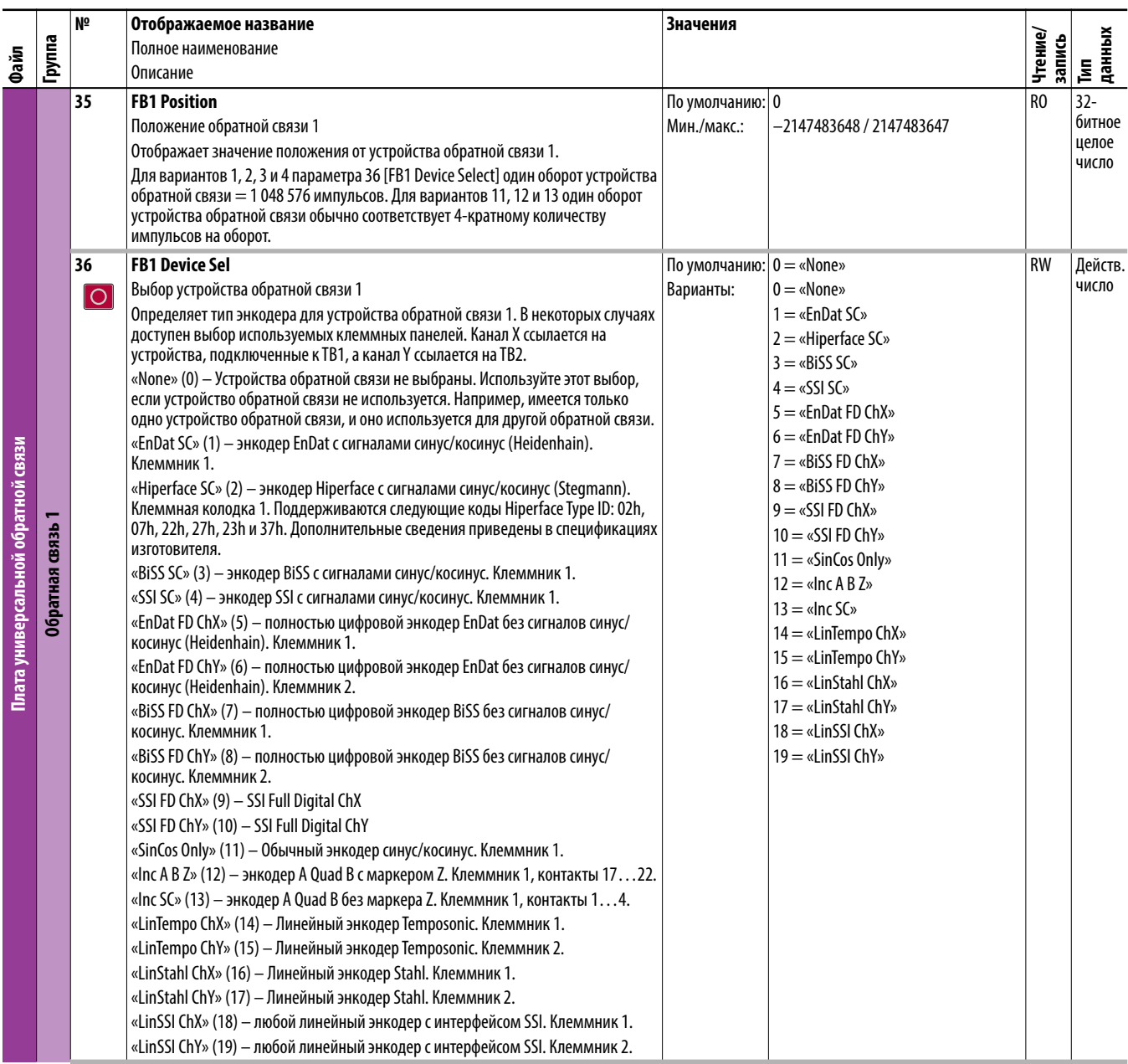

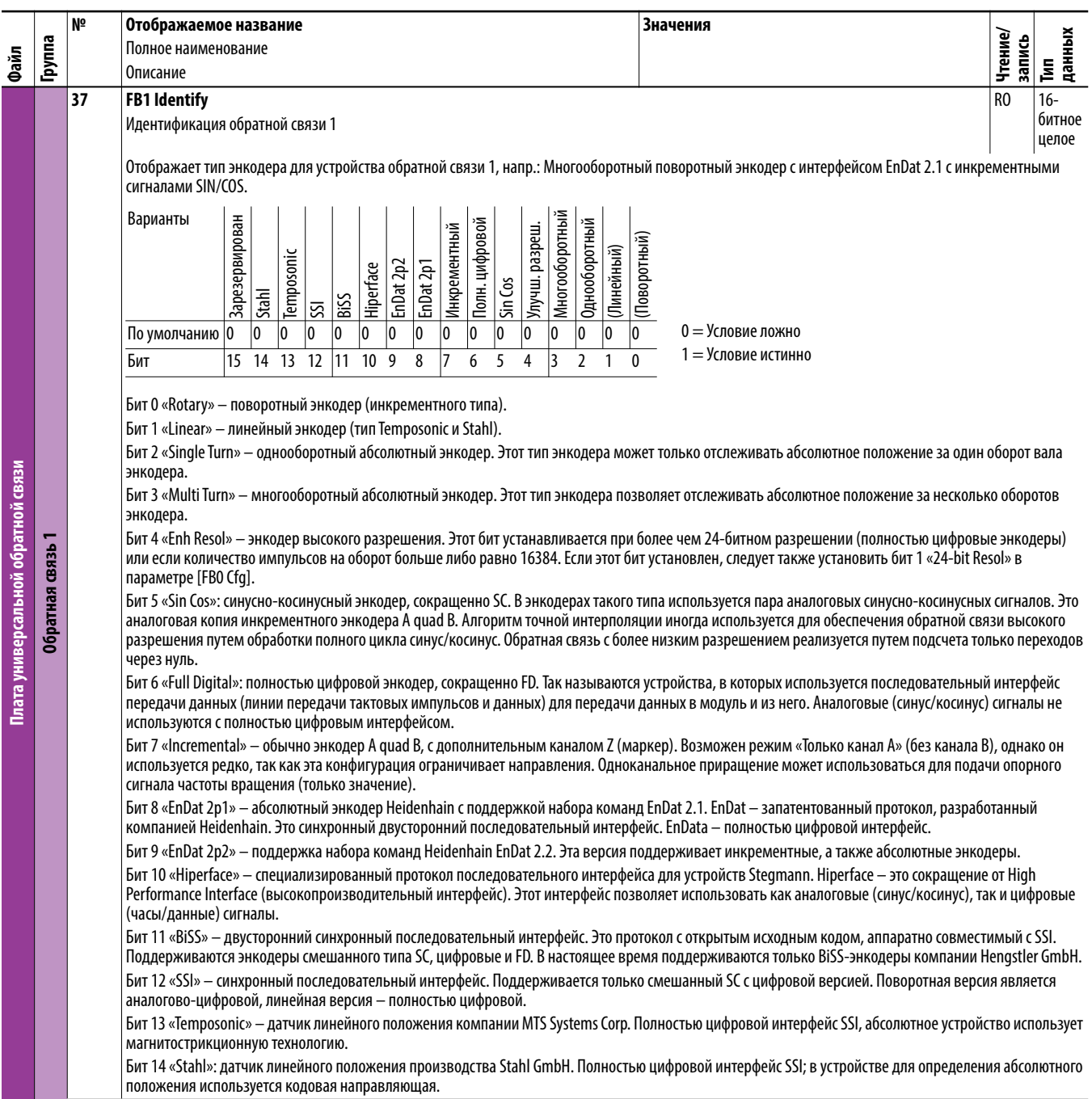

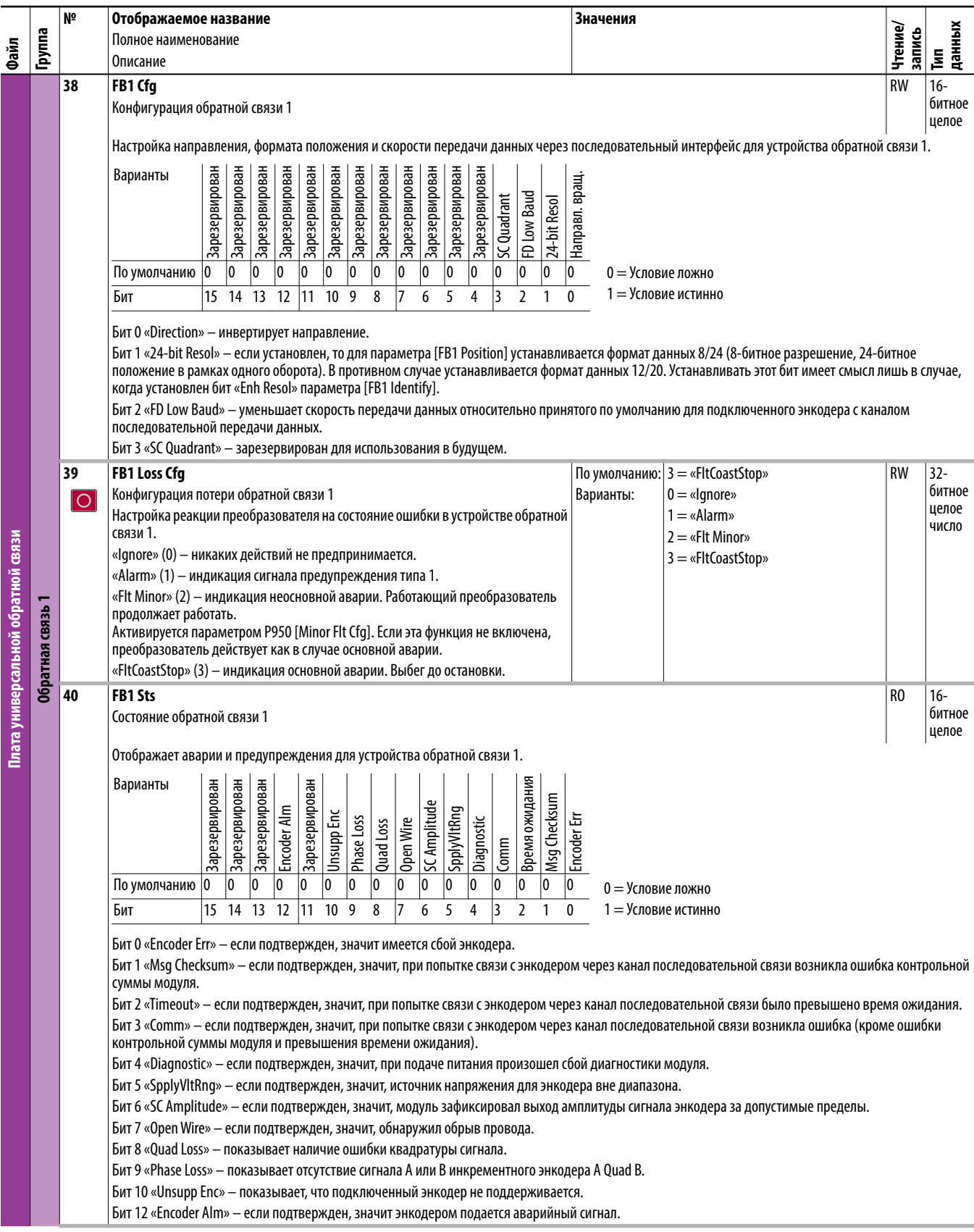

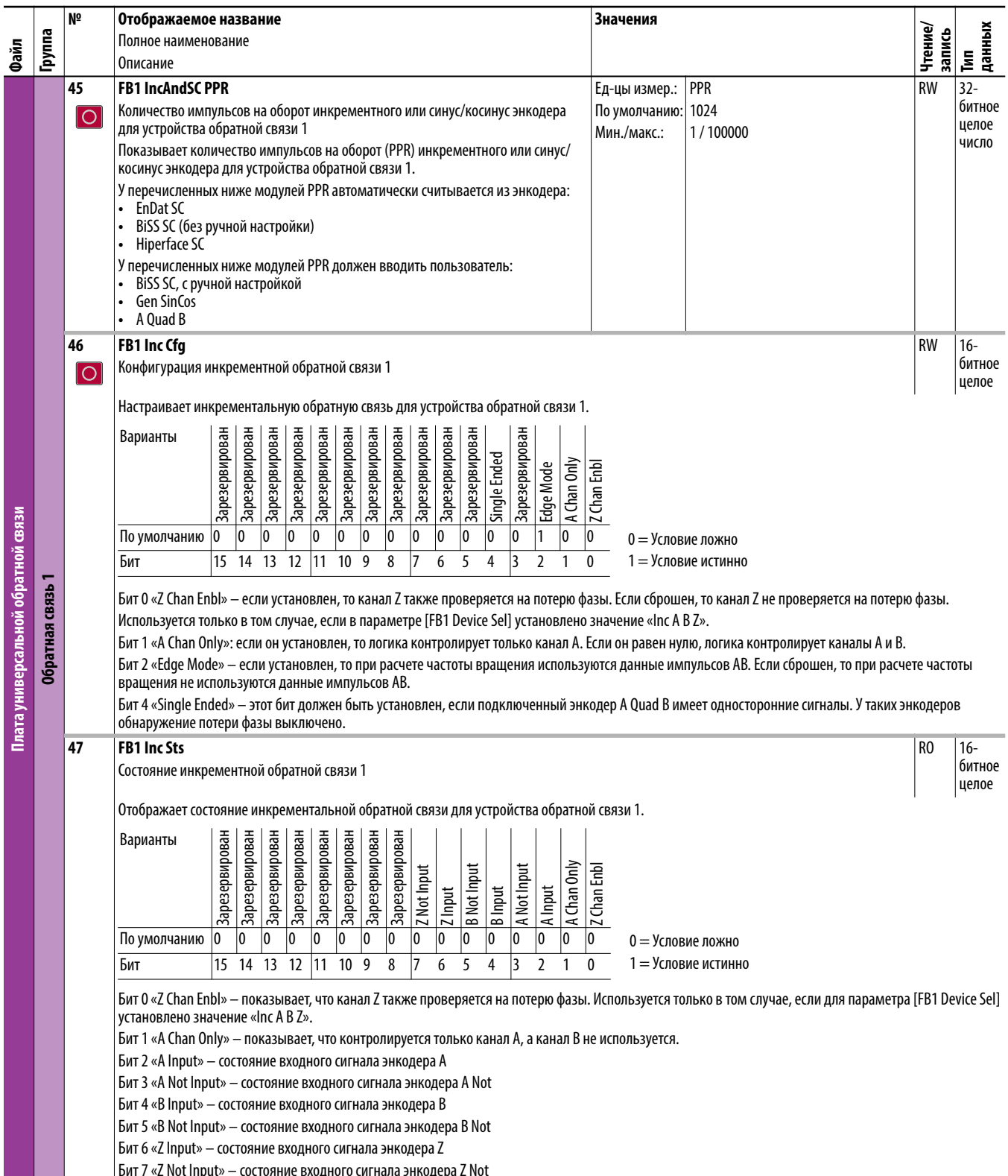

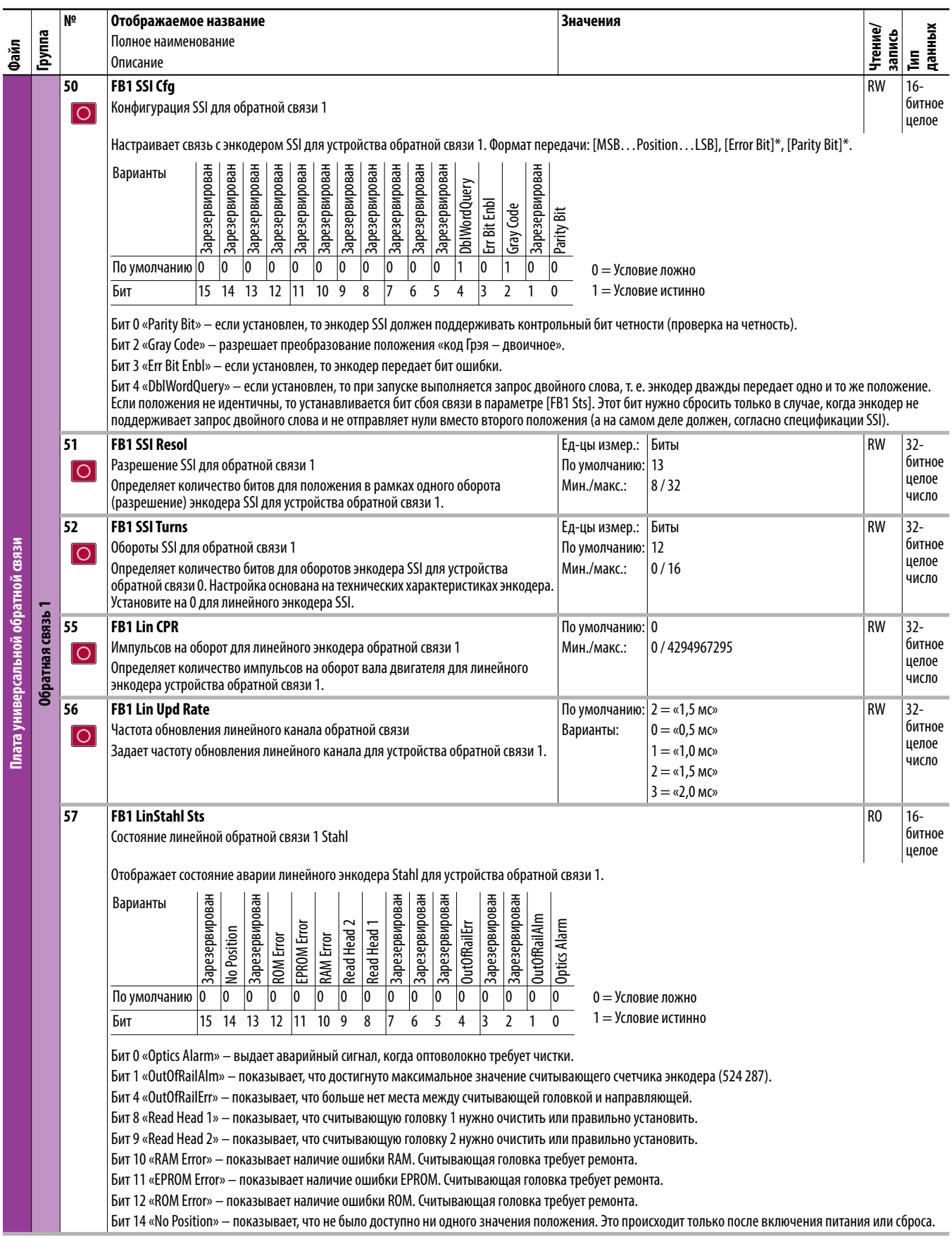

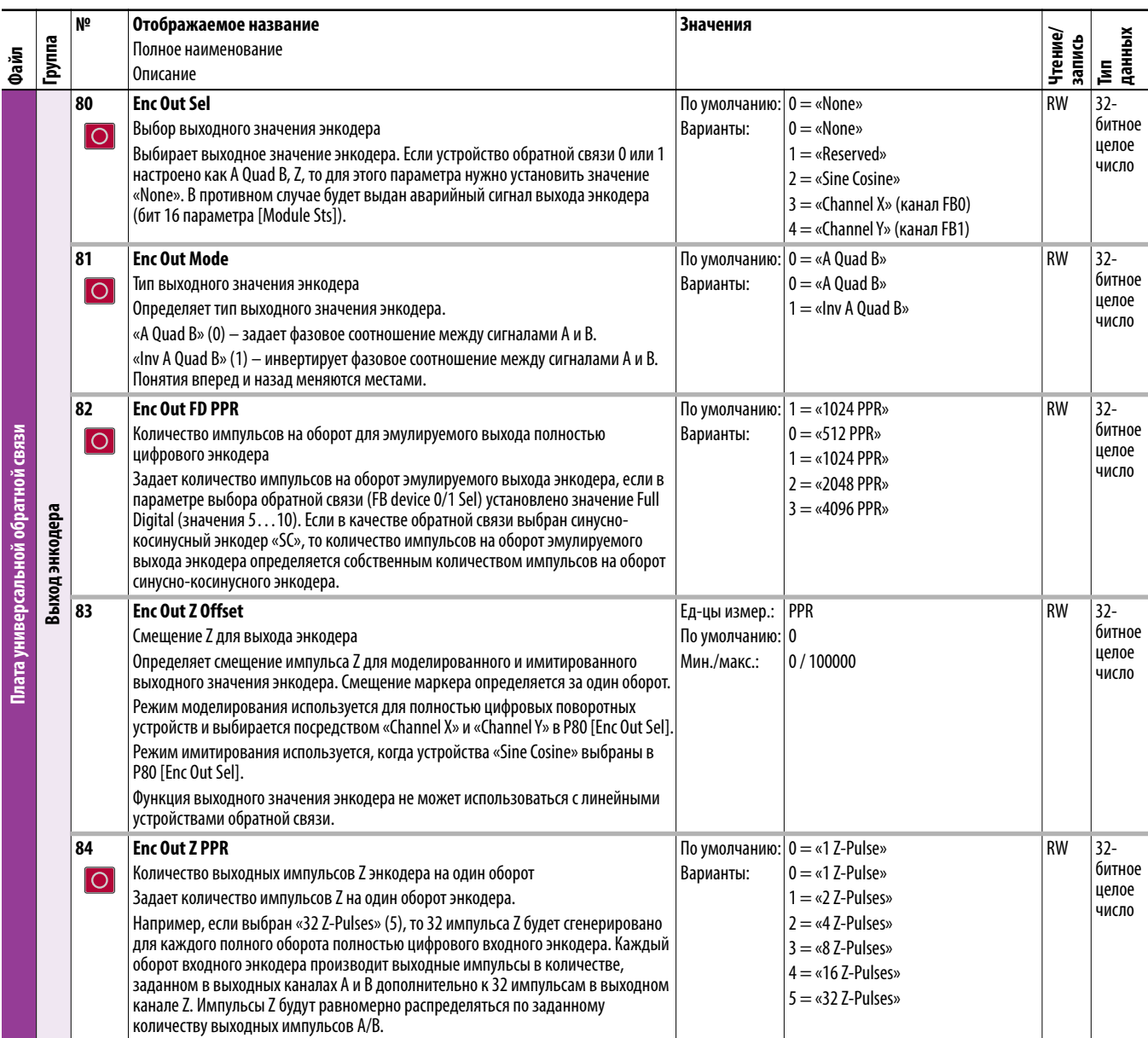

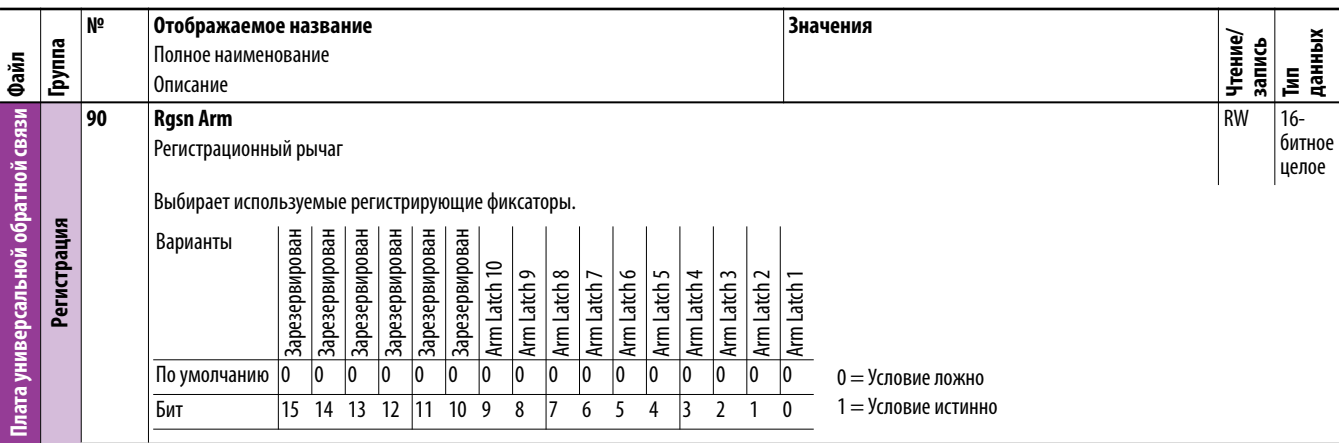

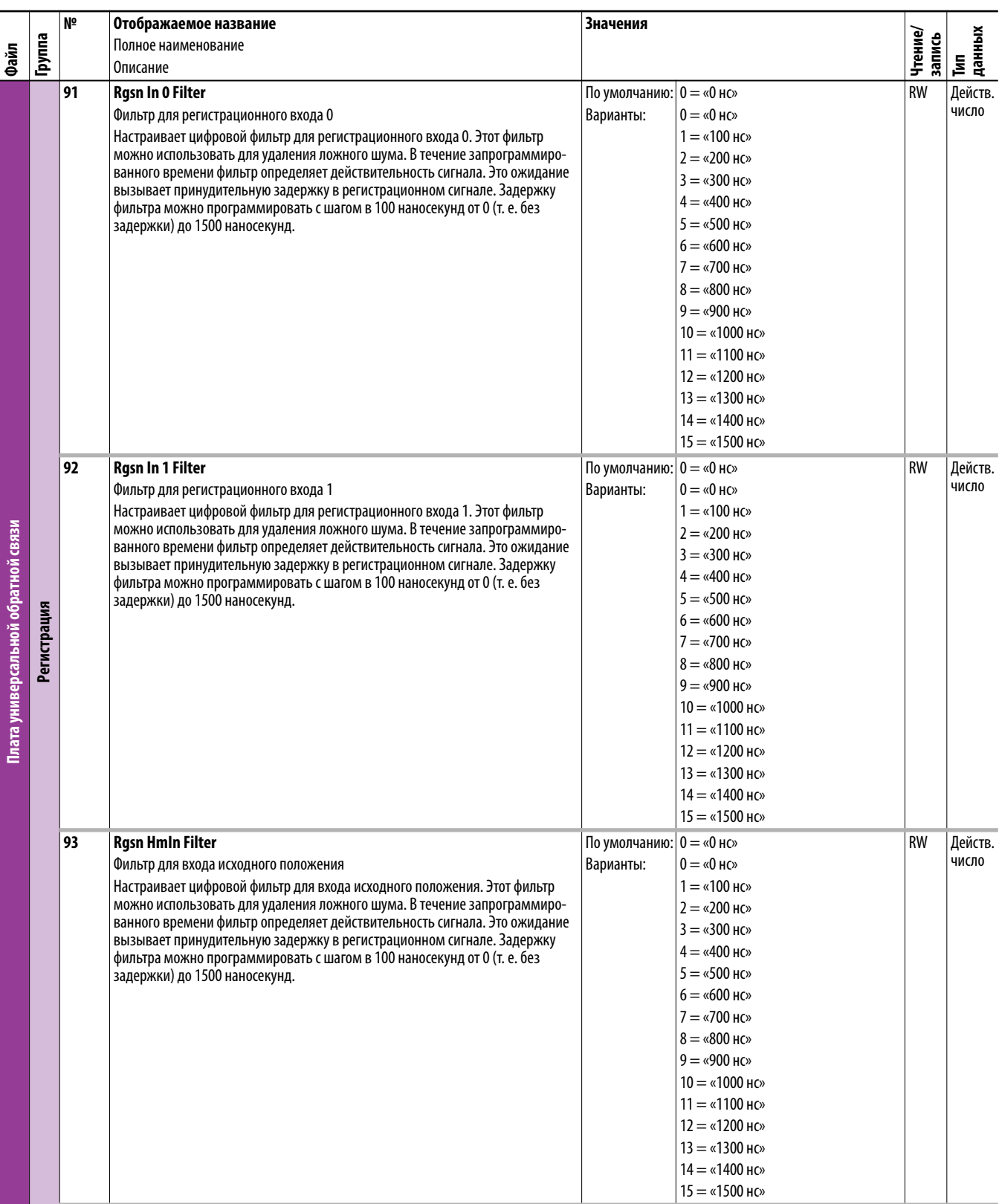

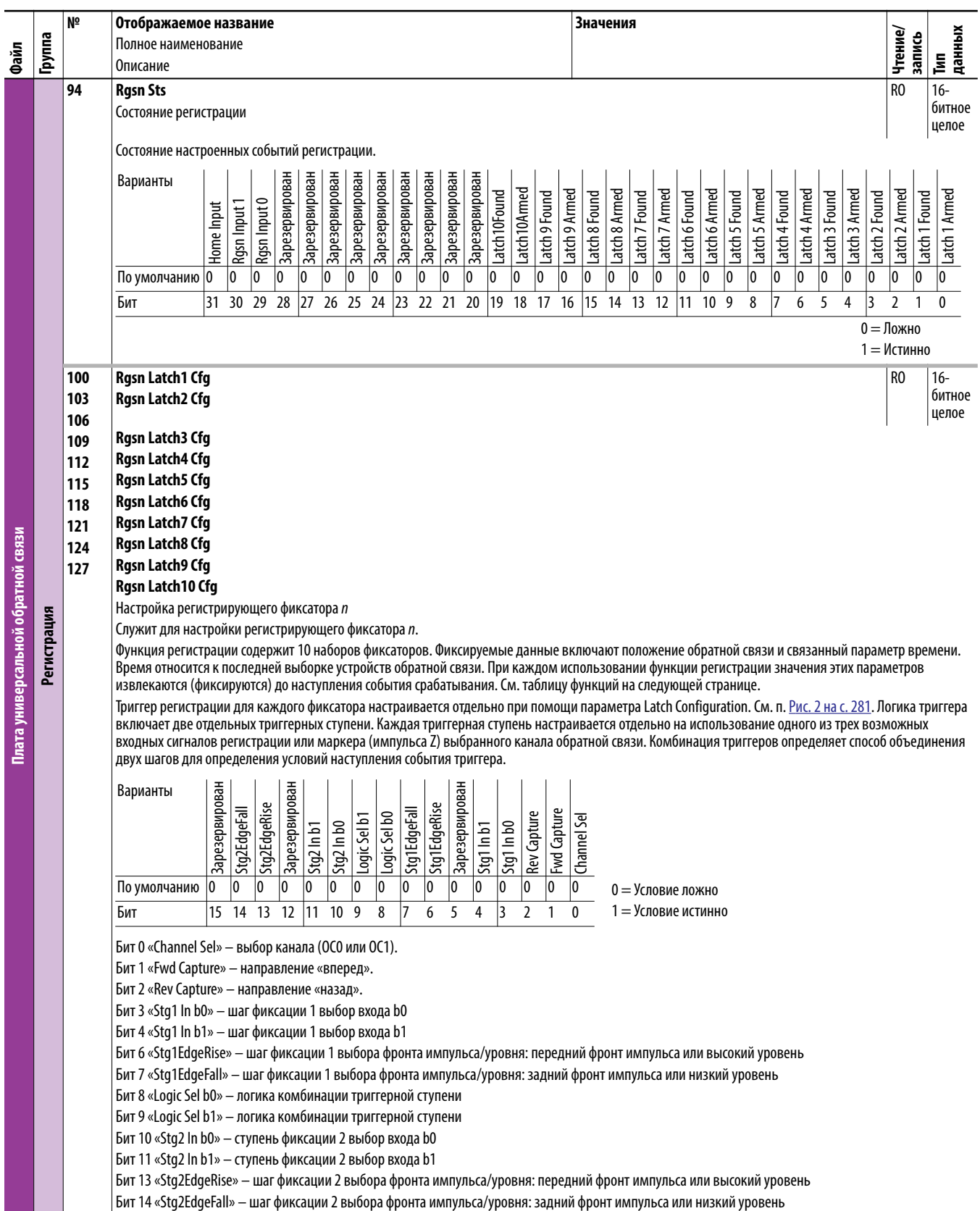

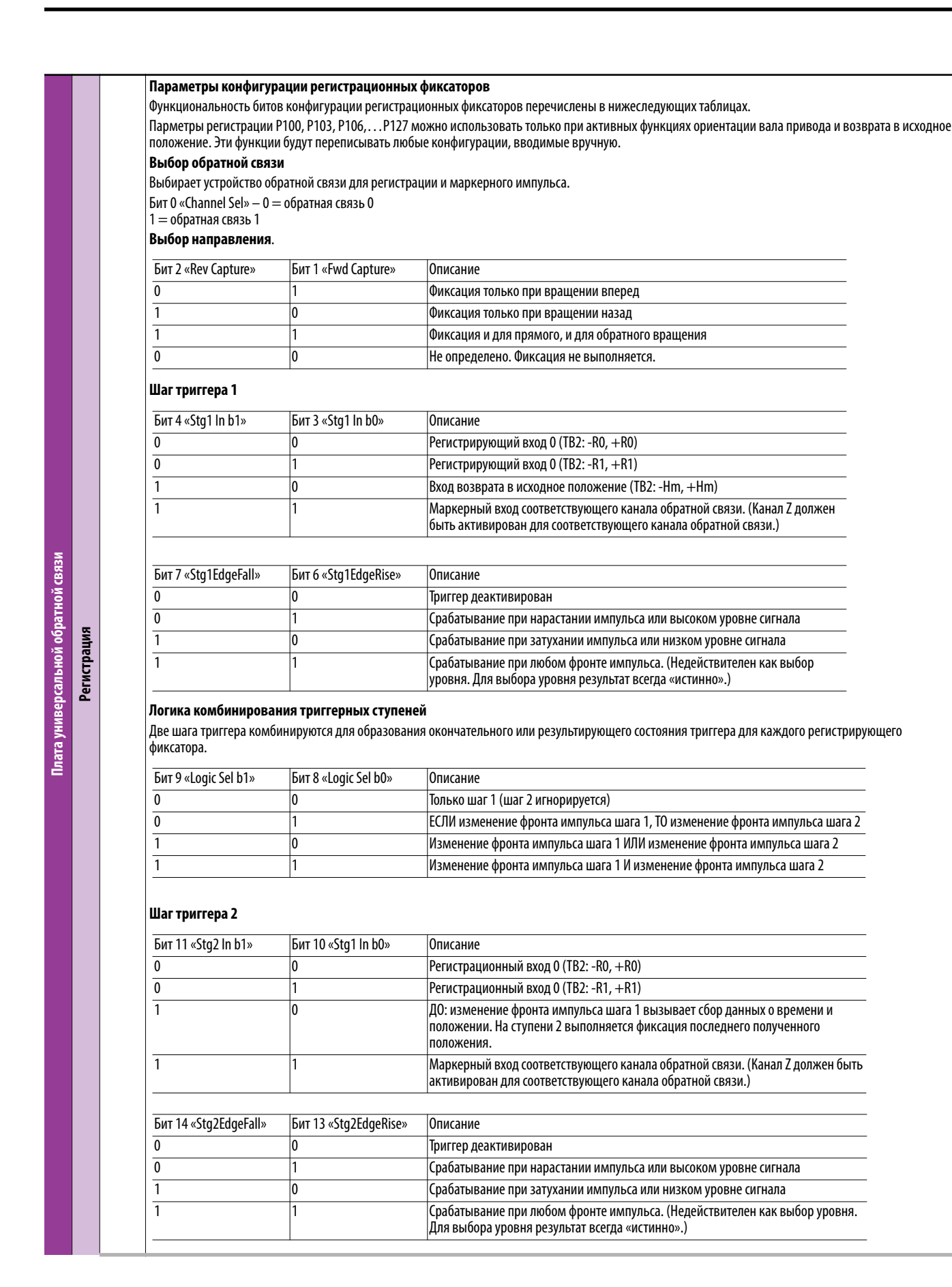

<span id="page-280-0"></span>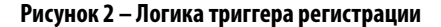

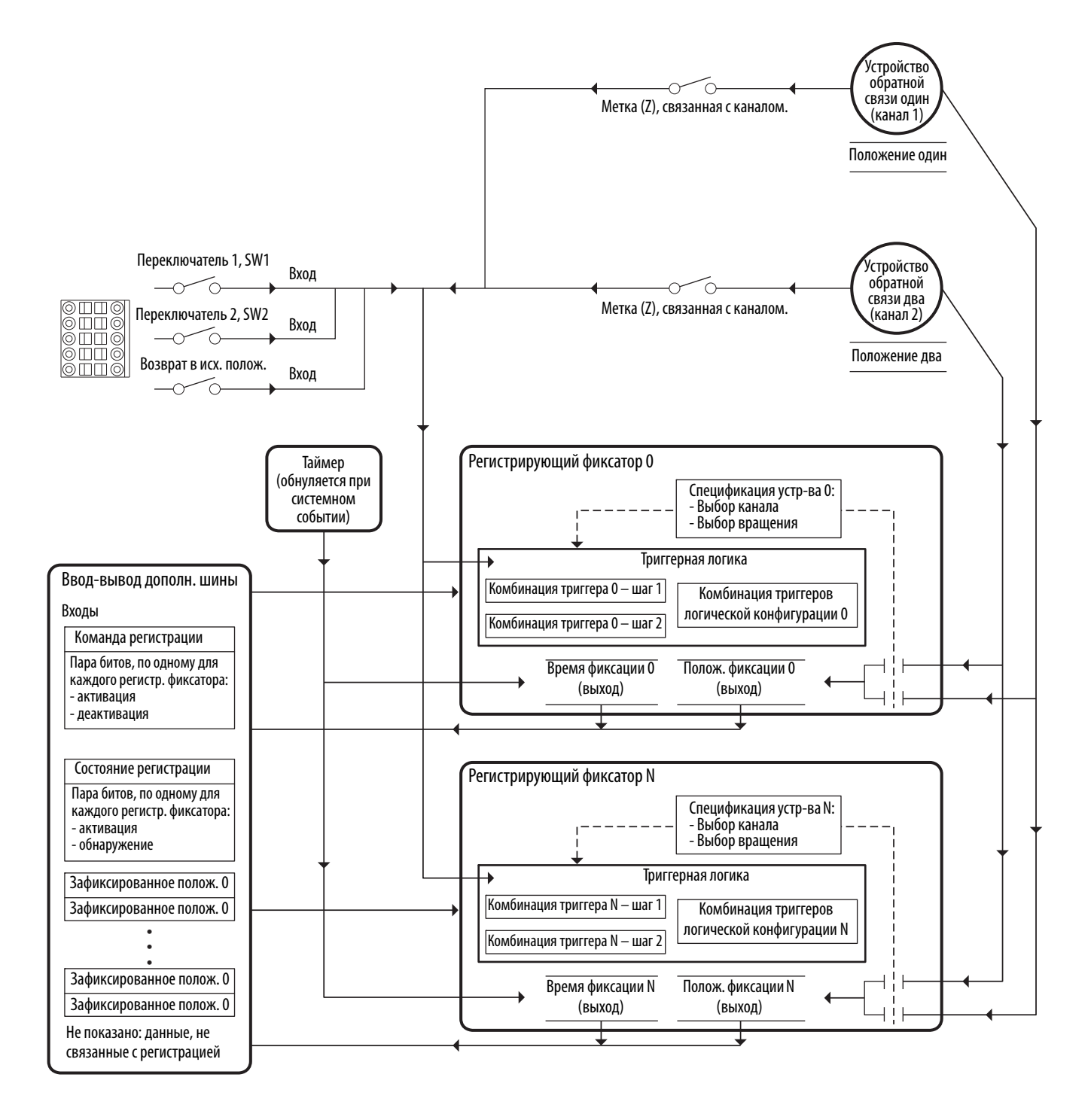

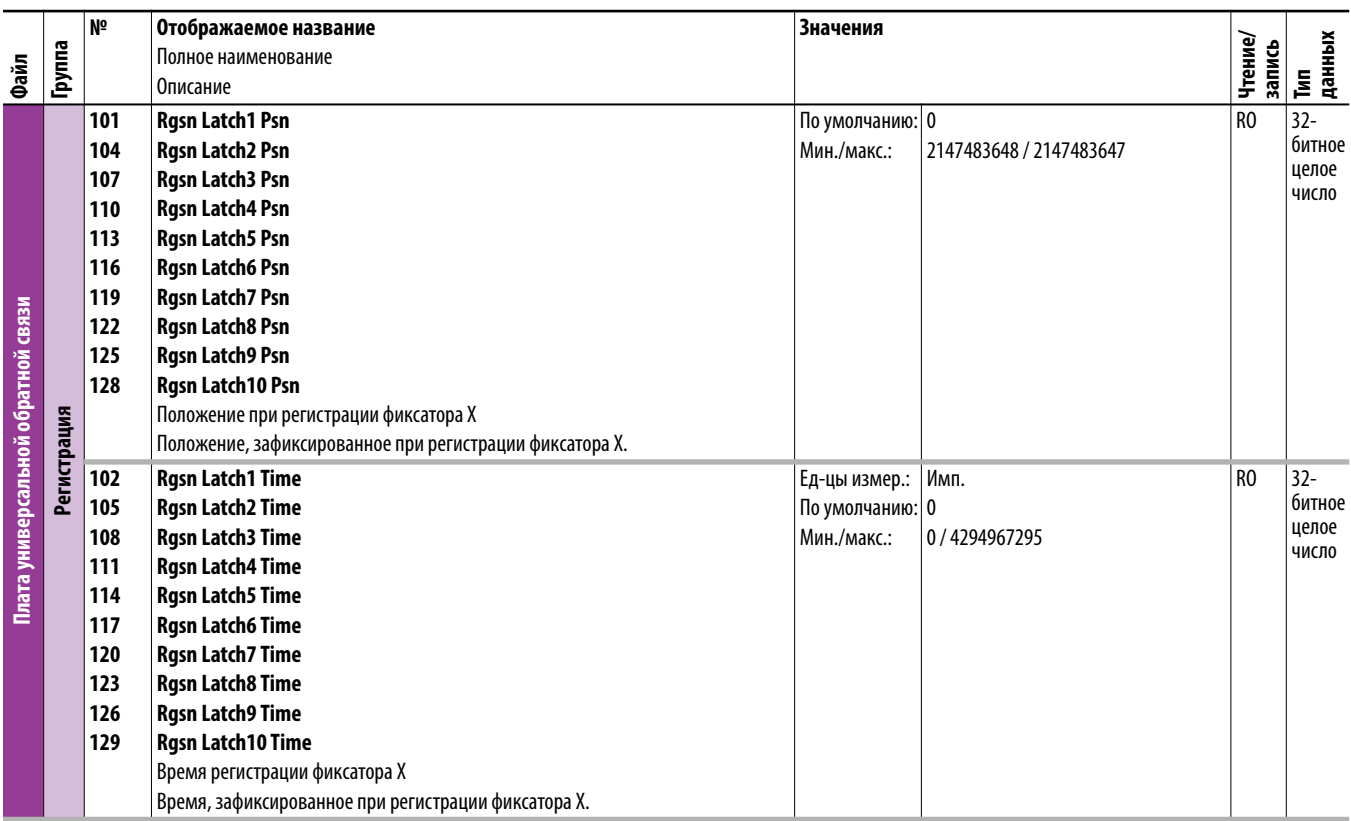

### **Параметры модуля контроля безопасной скорости**

Подробные сведения о дополнительном модуле контроля безопасной скорости приведены в Справочном руководстве дополнительного модуля контроля безопасной скорости преобразователя PowerFlex серии 750, публикация [750-RM001](http://literature.rockwellautomation.com/idc/groups/literature/documents/rm/750-rm001_-en-p.pdf).

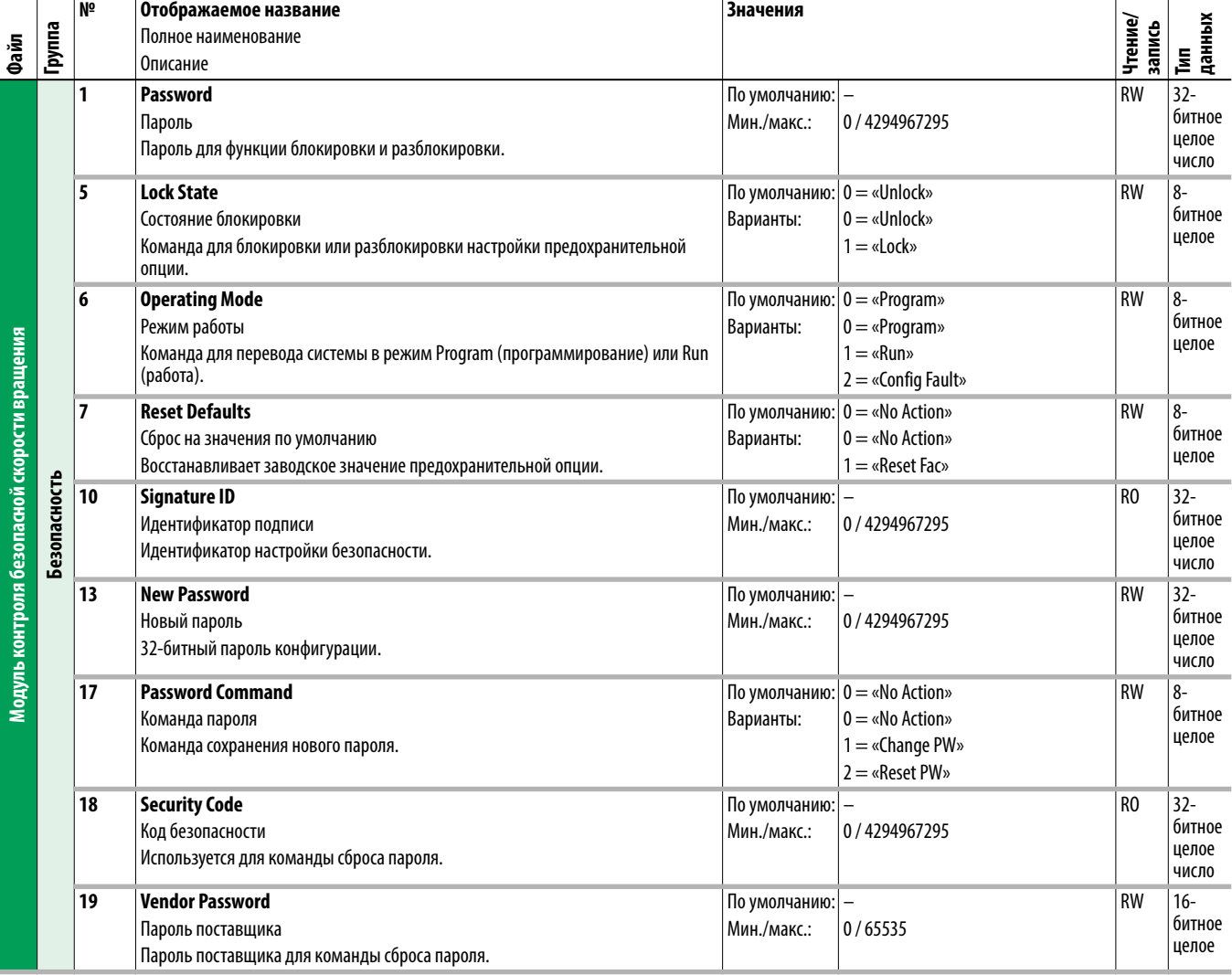

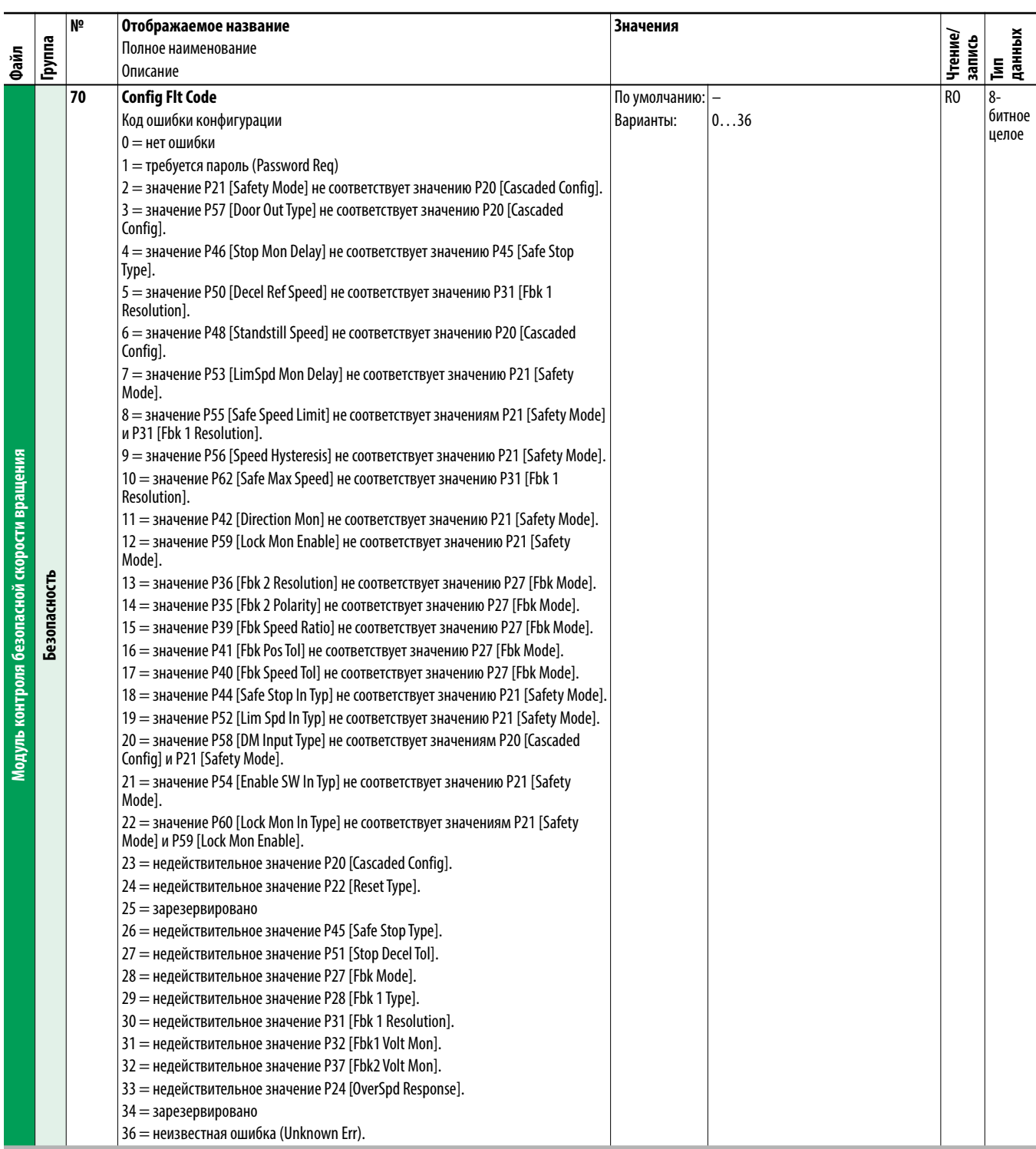

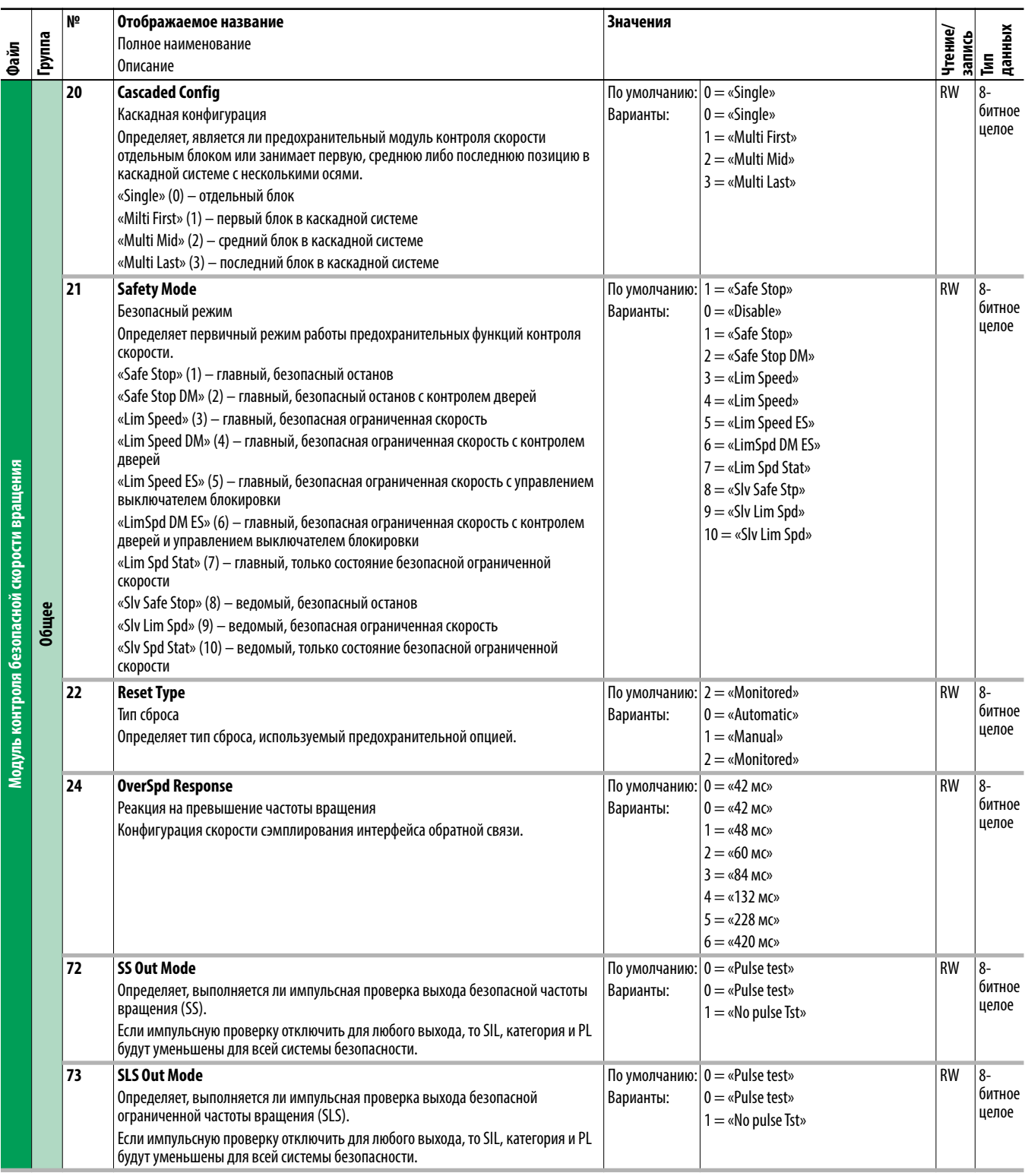

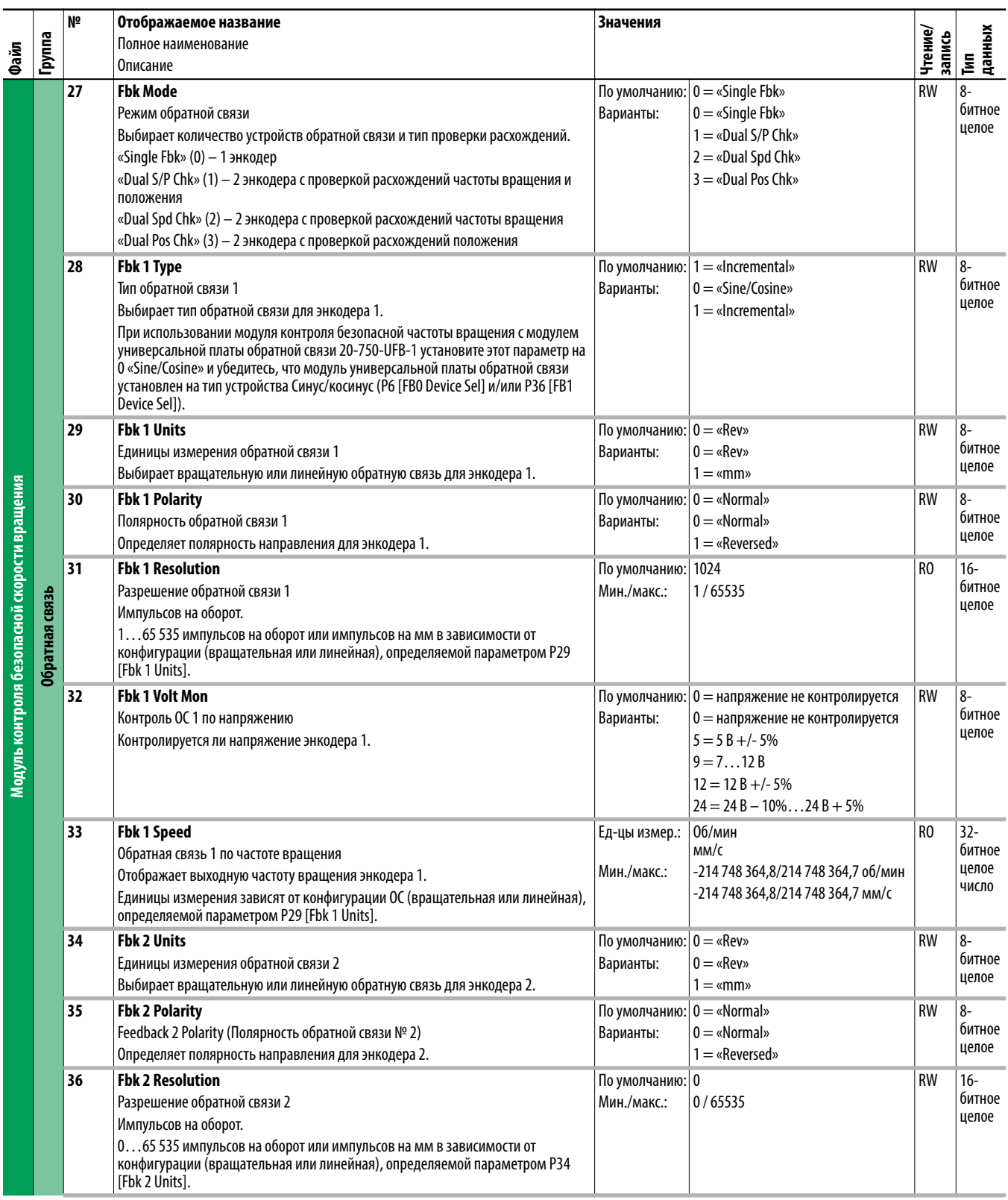

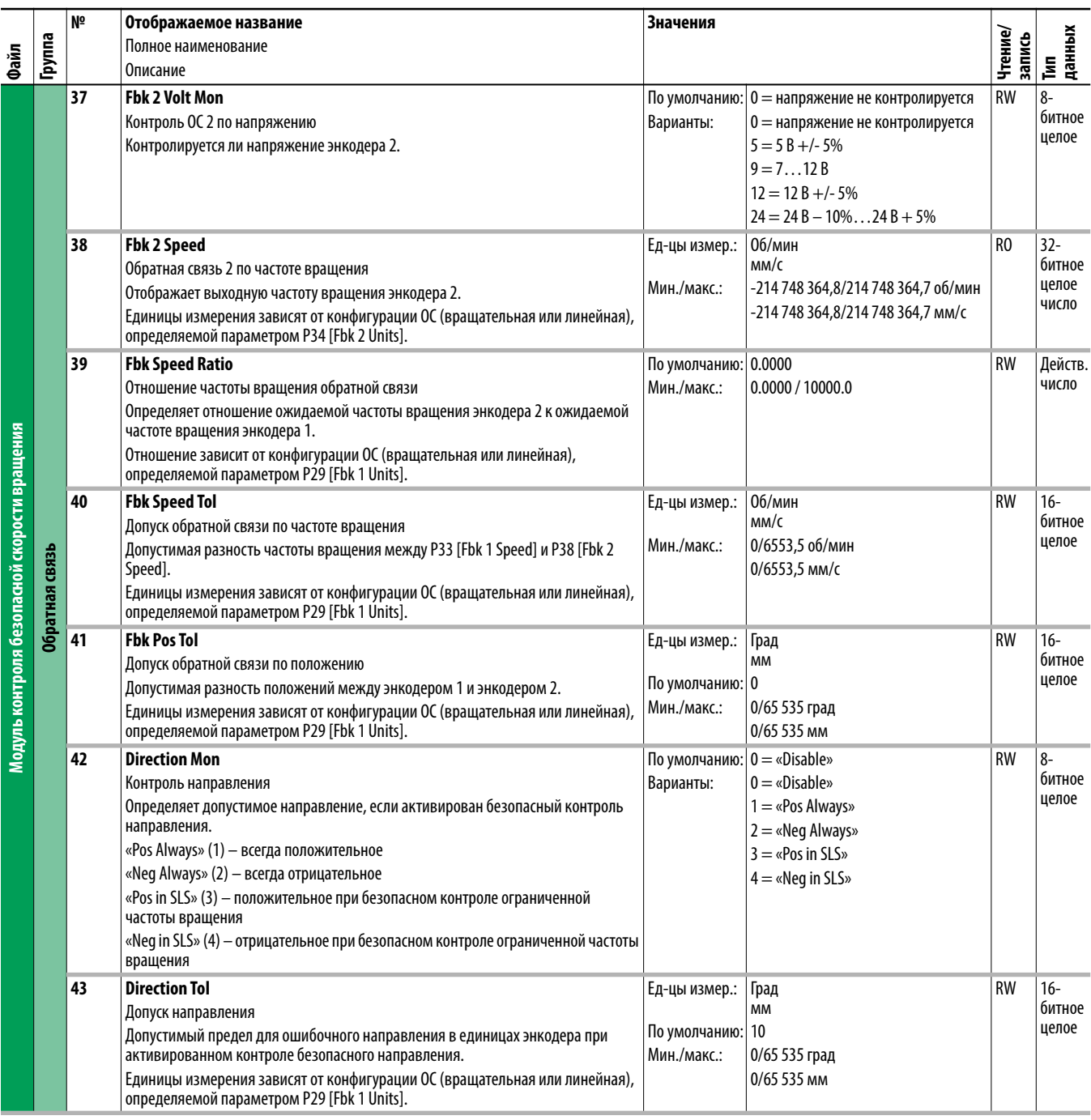

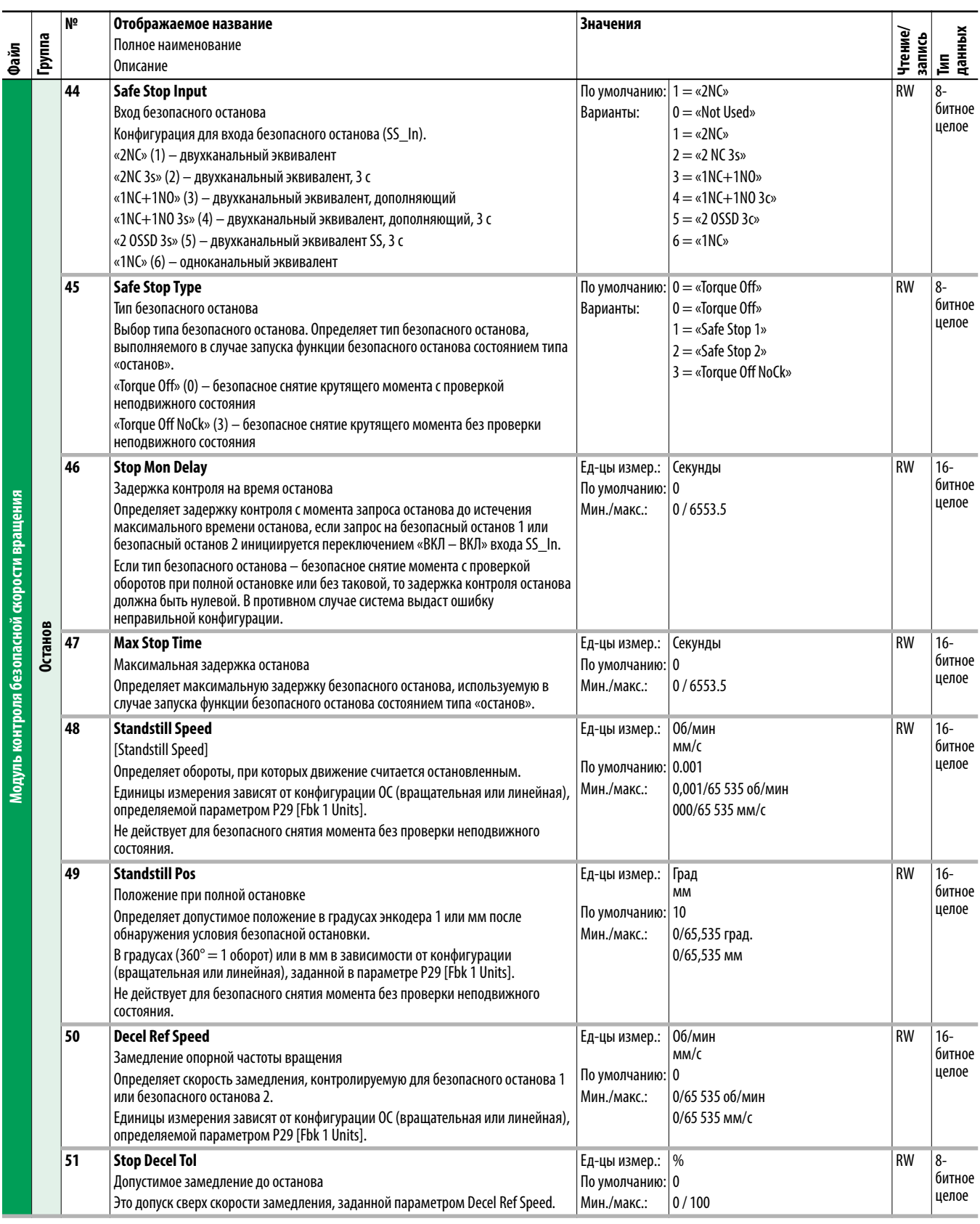
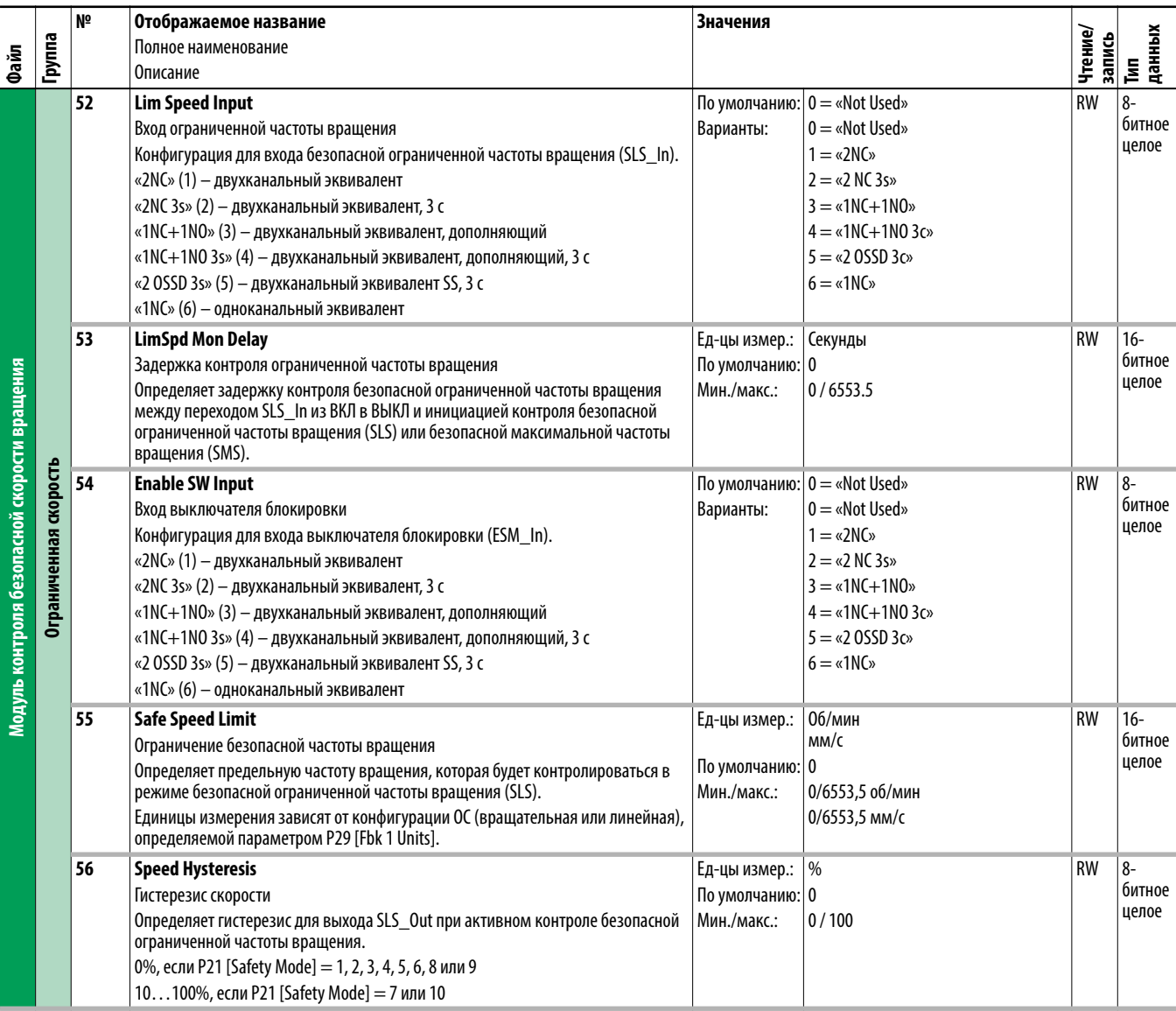

<span id="page-289-0"></span>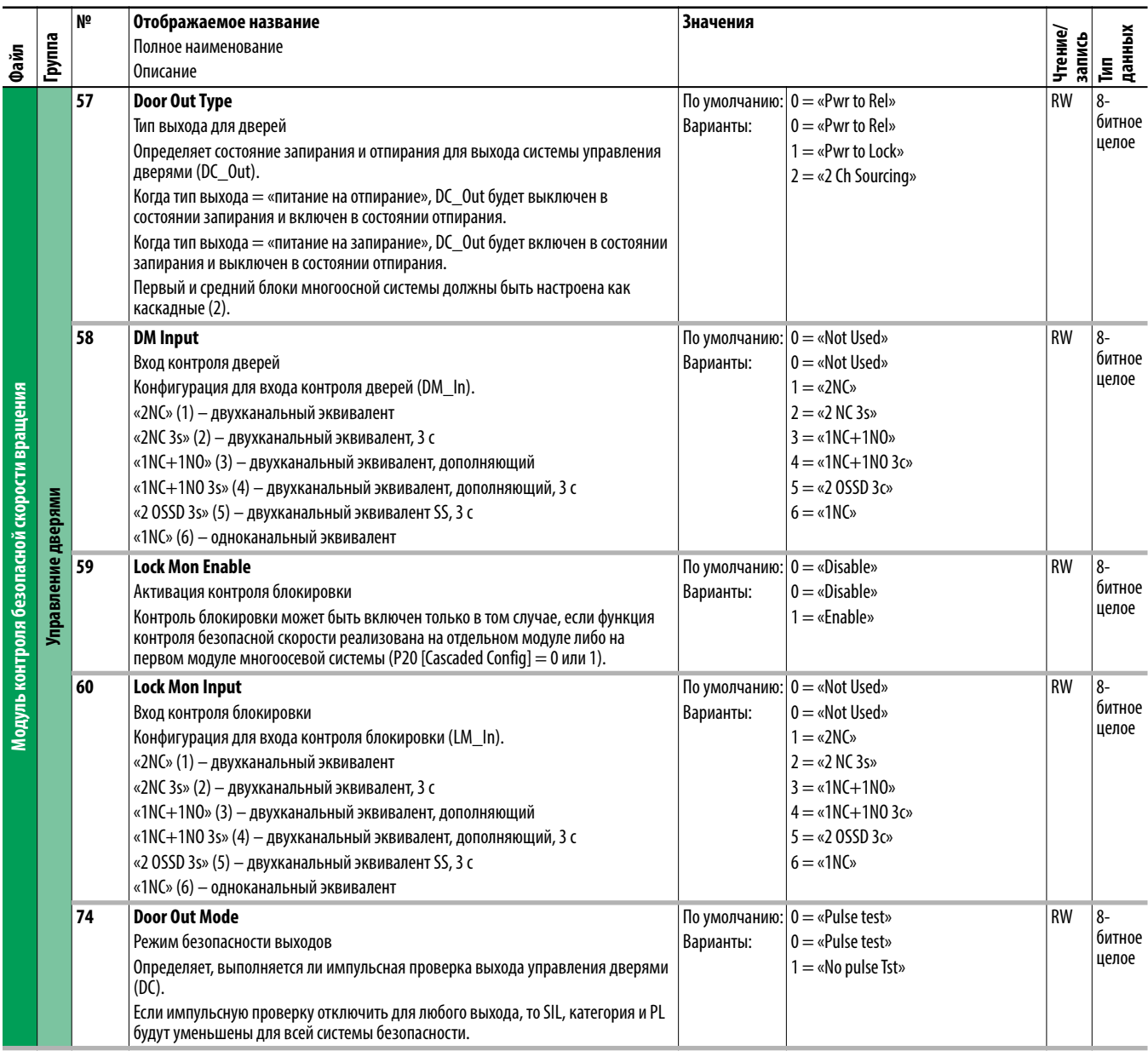

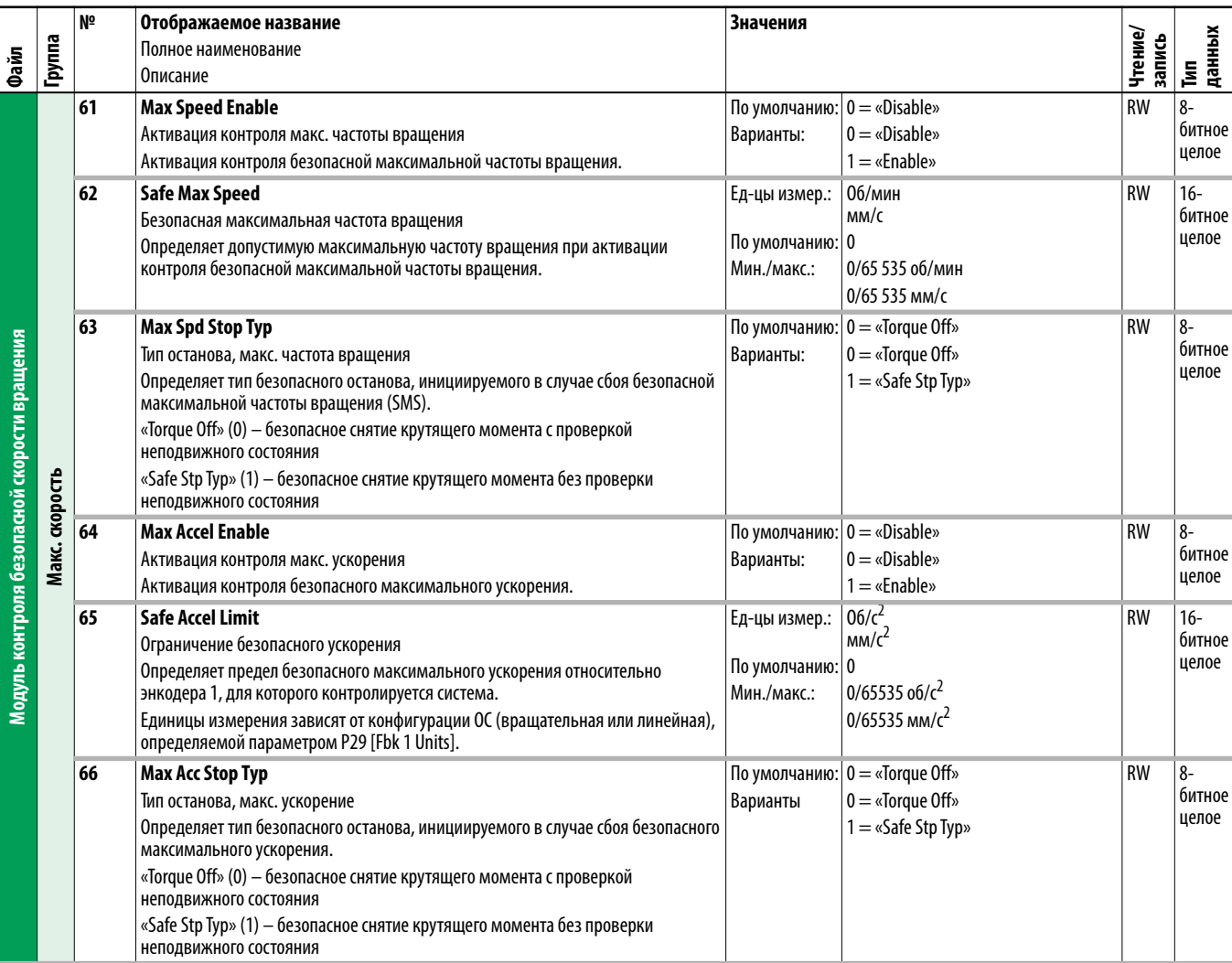

<span id="page-291-0"></span>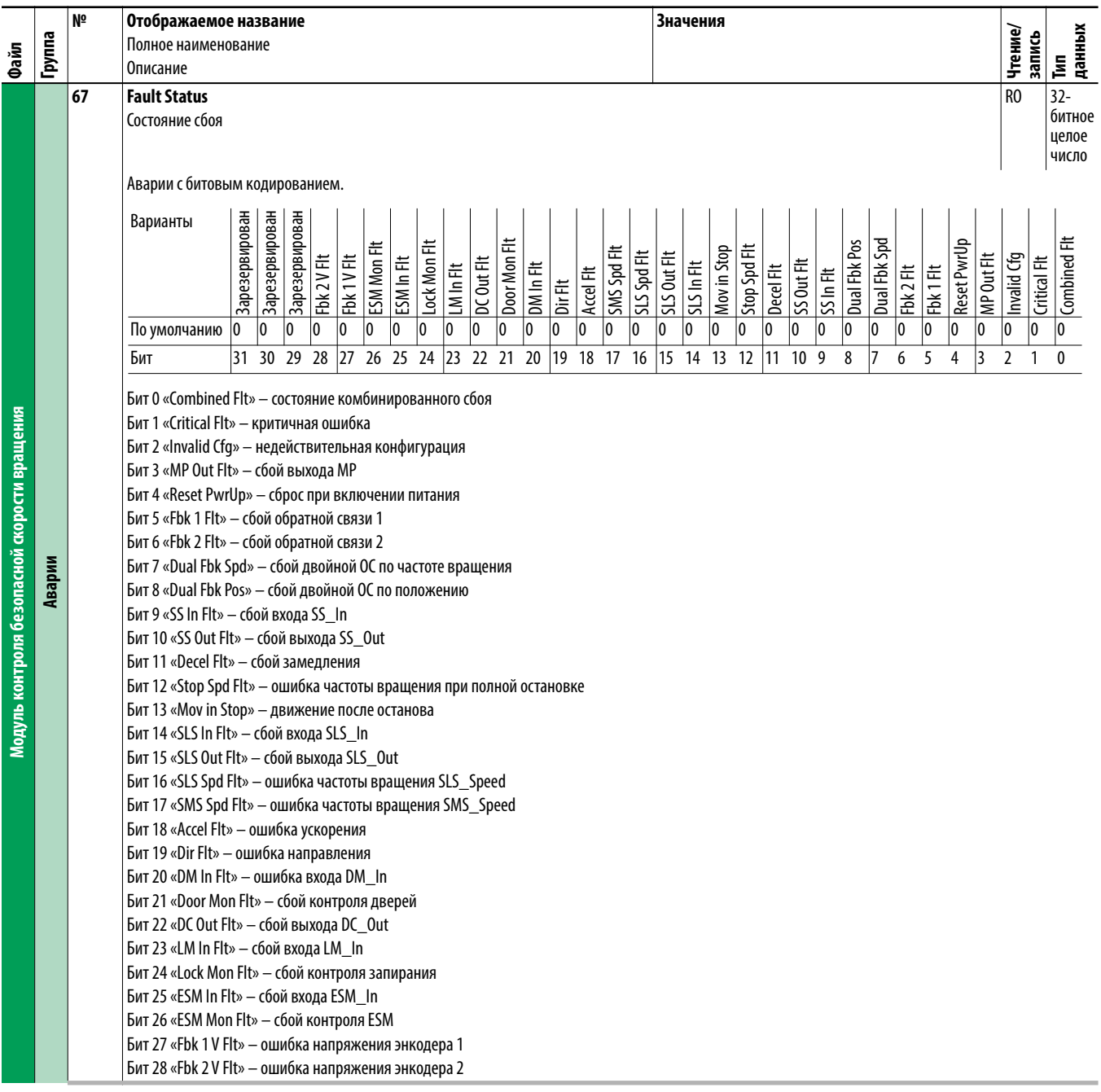

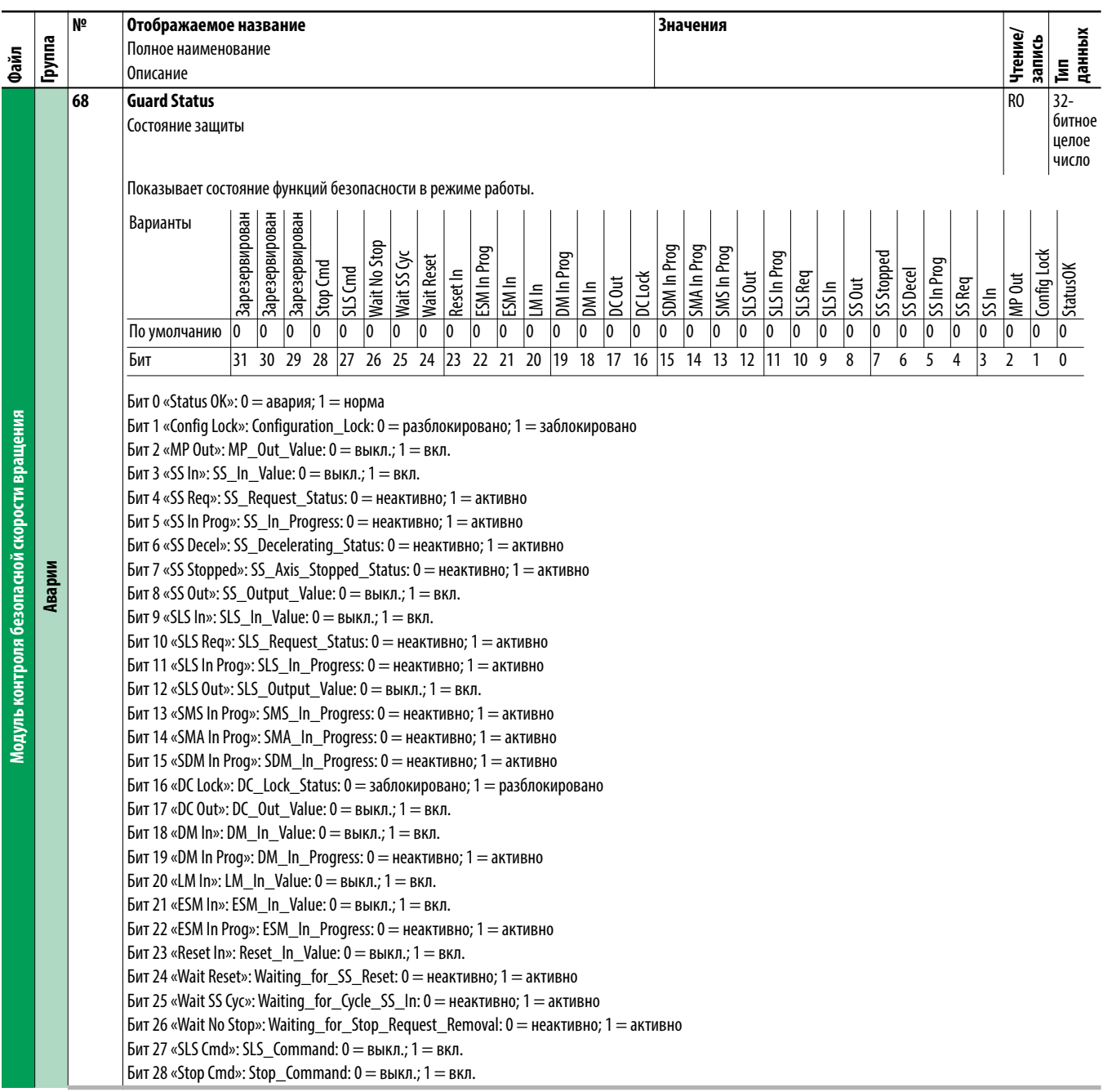

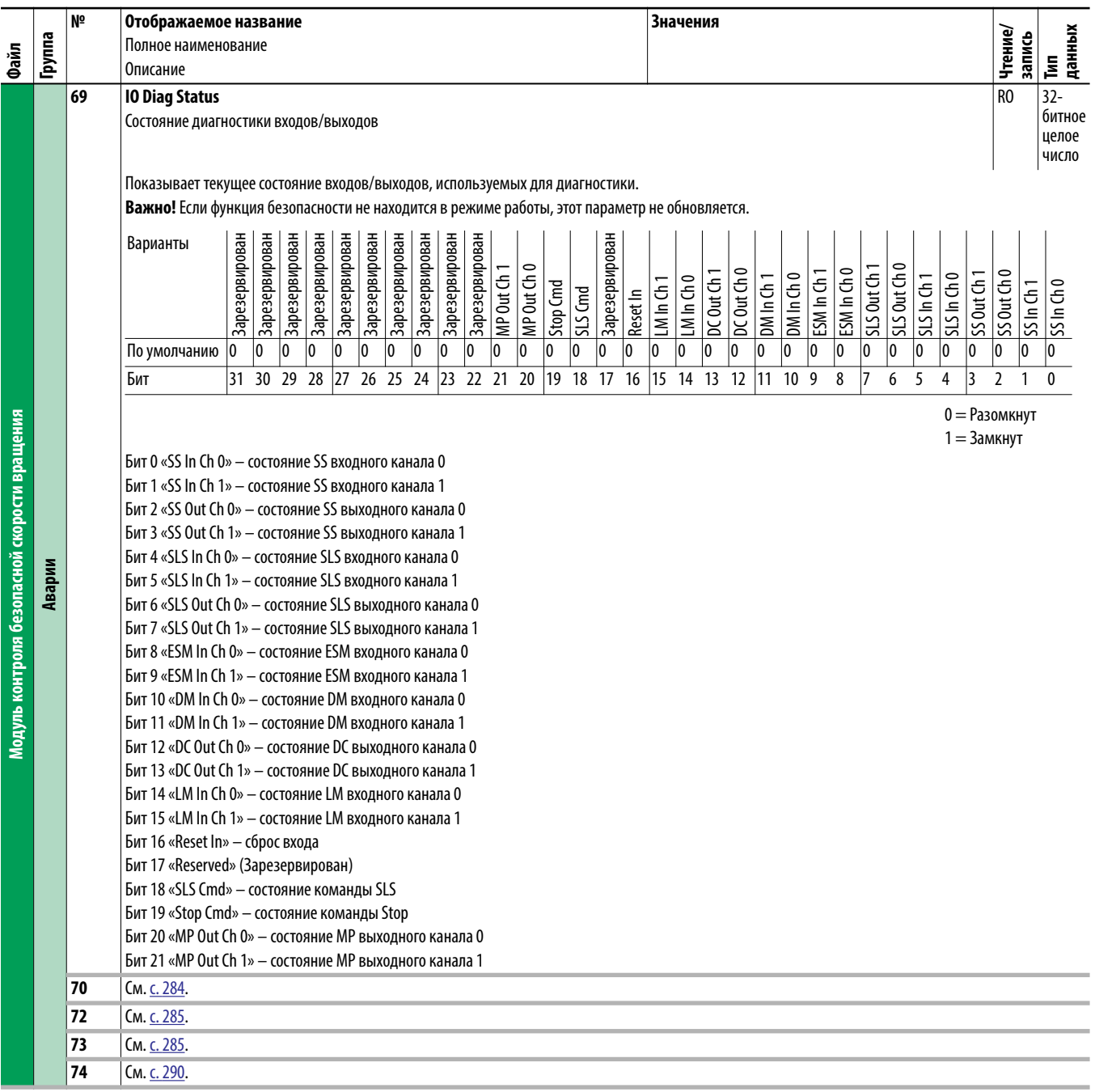

# Поиск и устранение неисправностей

В этой главе приведены сведения по поиску и устранению причин аварий и предупреждений преобразователя PowerFlex® серии 750.

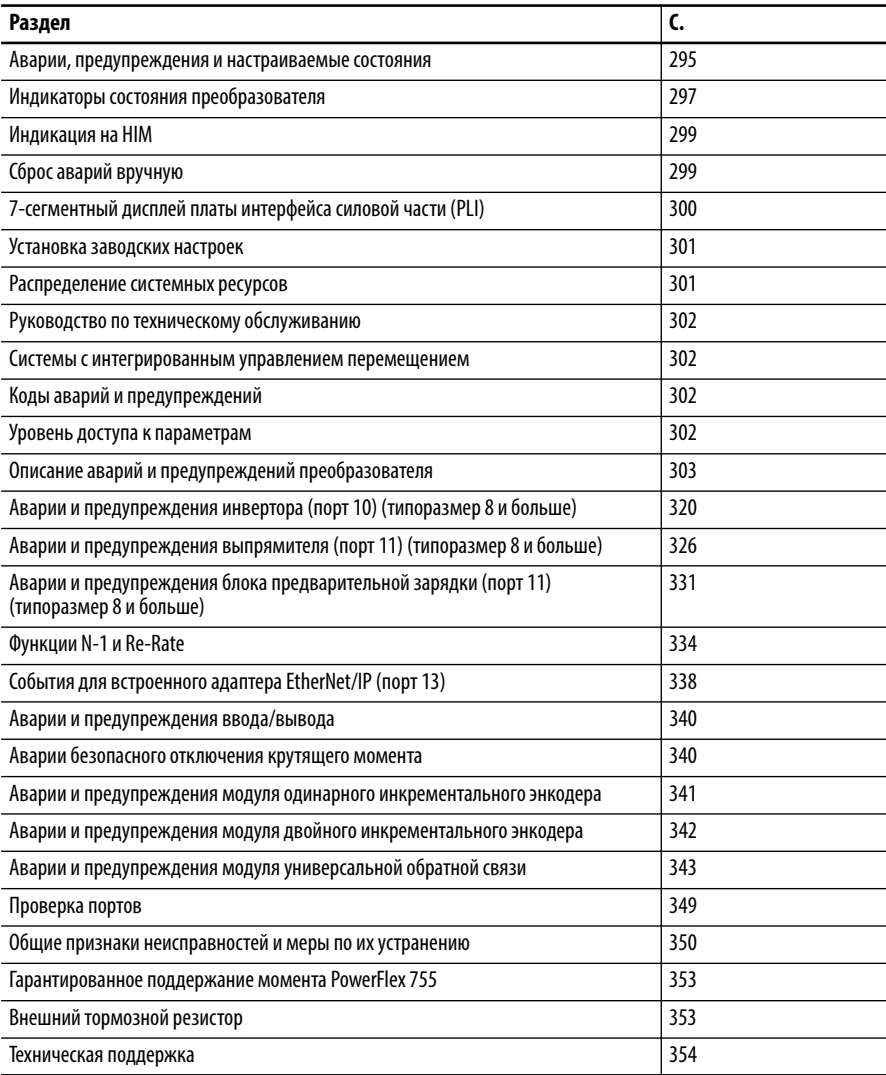

## <span id="page-294-0"></span>Аварии, предупреждения и настраиваемые состояния

### Аварии

Под аварией понимается состояние, останавливающее работу преобразователя. Аварии классифицируются по двум признакам: «основные/неосновные» и «автоматический запуск после сброса/ сбрасываемые/несбрасываемые/автоматический сброс преобразователя».

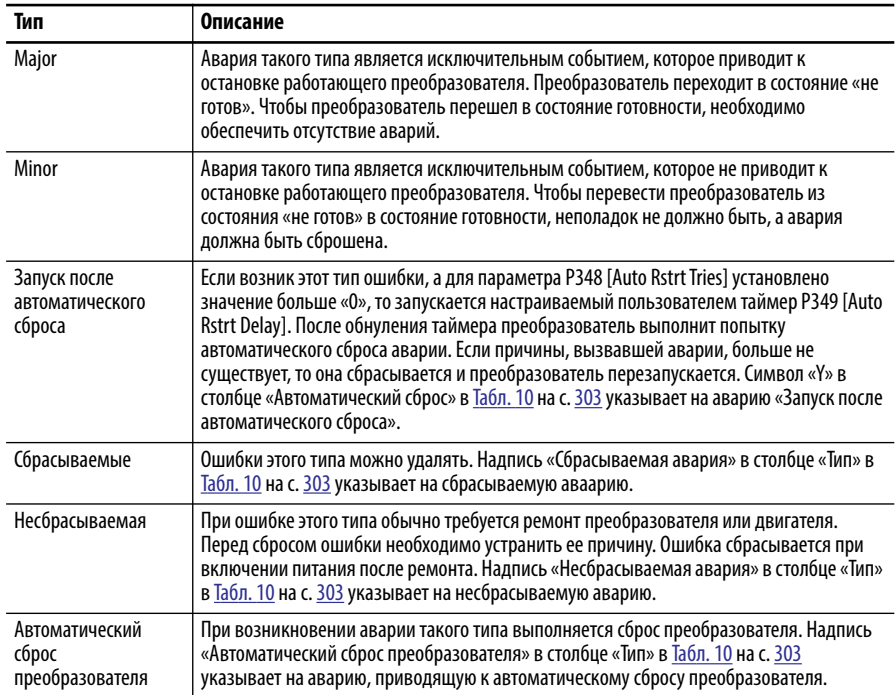

## **Предупреждения**

Предупреждение – это состояние, которое в случае игнорирования может остановить работающий привод или не позволит запустить его. Есть два типа предупреждений.

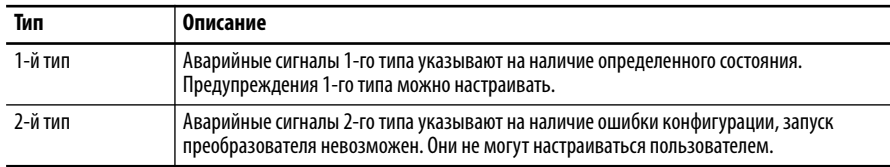

### **Настраиваемые состояния**

Настраиваемые пользователем состояния могут быть настроены в виде предупреждения или аварии.

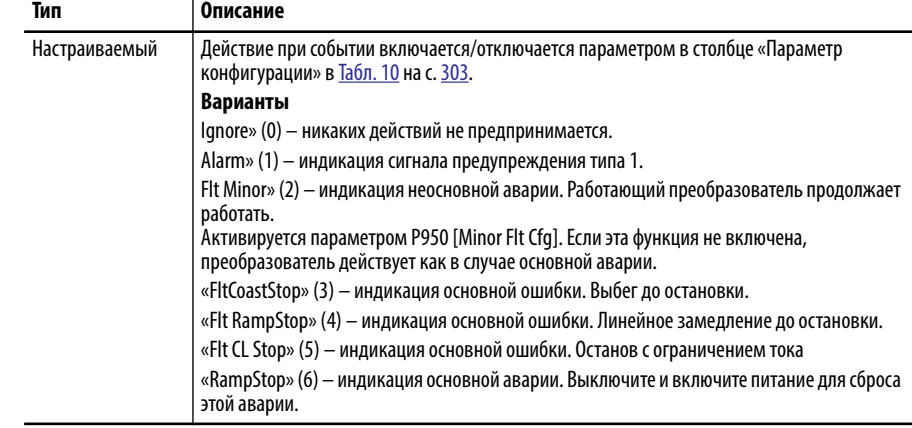

### Просмотр аварий и предупреждений

Аварии и предупреждения отражаются в параметрах диагностики. См. группу, начиная со с. 156.

Для просмотра истории ошибок войдите в раздел Diagnostics (Диагностика) и выберите Faults (Ошибки) или Alarms (Аварийные сигналы).

## <span id="page-296-0"></span>Индикаторы состояния преобразователя

Состояние преобразователя постоянно контролируется и отображается светодиодами и/или НІМ (при наличии).

**ВАЖНО** Светодиодные индикаторы состояния на НІМ не отображают состояние установленного коммуникационного адаптера. Если установлен дополнительный коммуникационный адаптер, то описание и размещение индикаторов приведены в соответствующем руководстве.

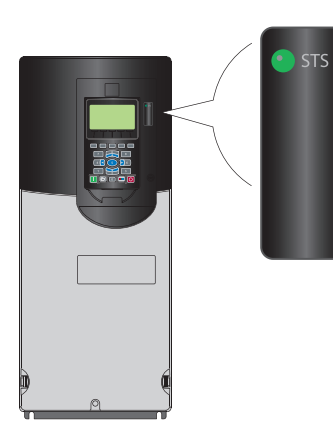

 $\overline{\text{SIS}}$ 

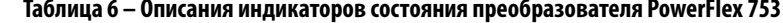

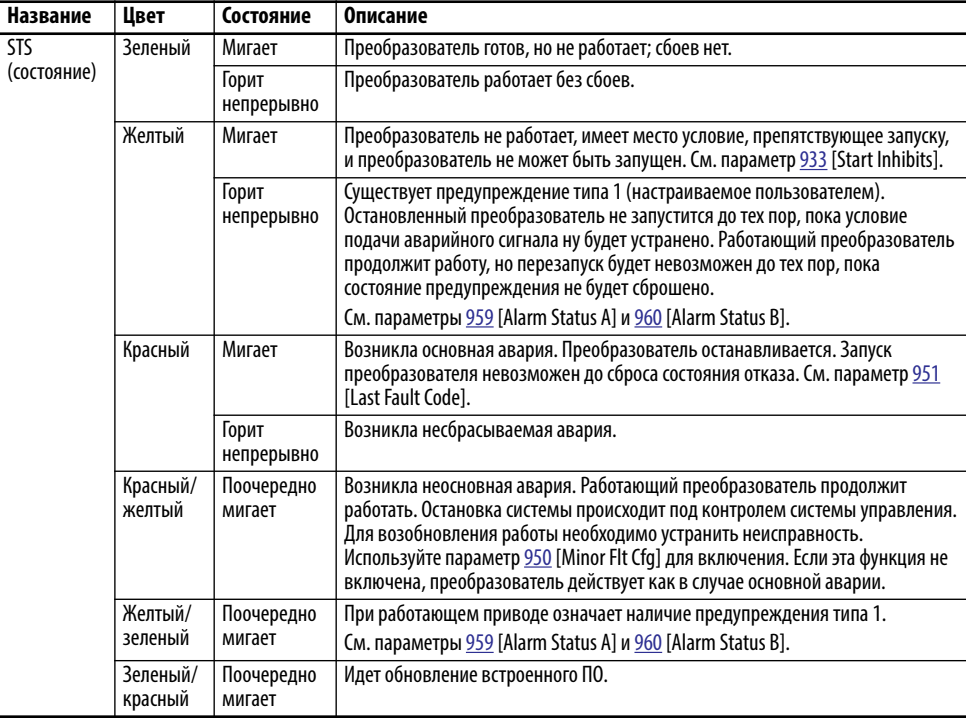

**STS** ENET

LINK

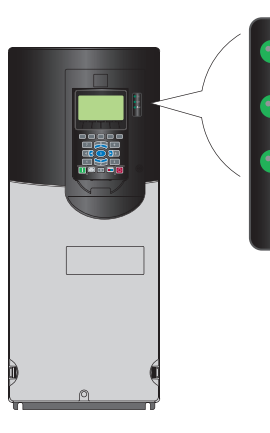

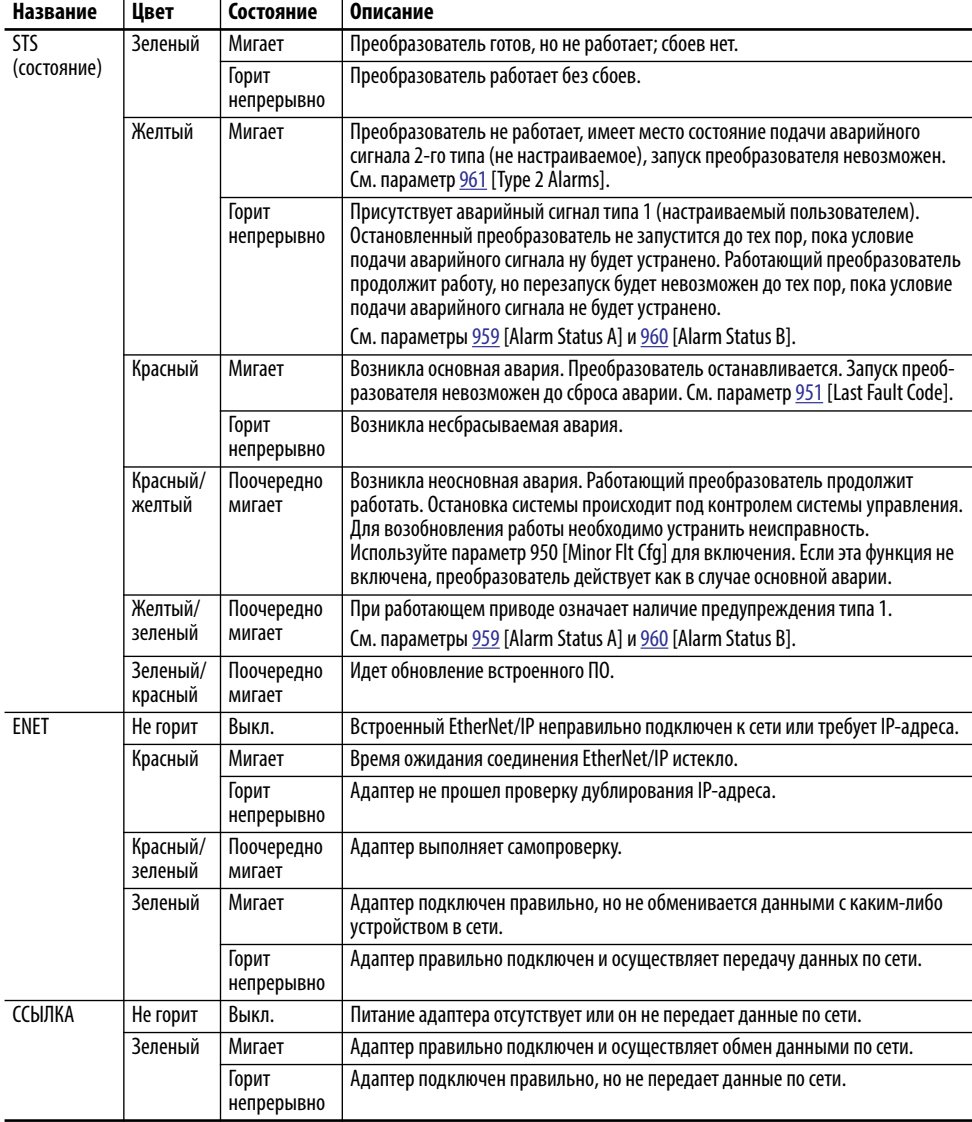

### **Таблица 7 – Описания индикаторов состояния преобразователя PowerFlex 755**

## <span id="page-298-0"></span>Индикация на НІМ

### Окно индикации ошибок

Всплывающее окно индикации ошибок автоматически появляется при обнаружении состояния ошибки главного преобразователя или подключенной периферии. Всплывающее окно индикации ошибок мигает, сигнализируя состояние ошибки. В этом окне отображаются:

- Код аварии (см. Коды аварий и предупреждений на с. 302.)
- Описание аварии
- Время (в формате чч:мм:сс), прошедшее с момента обнаружения ошибки

#### Рисунок 3 - Всплывающее/мигающее окно отображения аварий

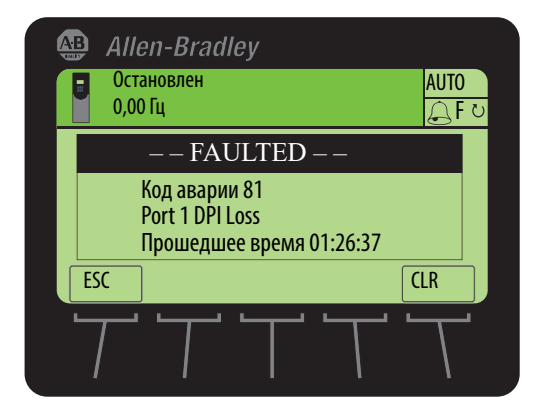

#### Функции экранных кнопок

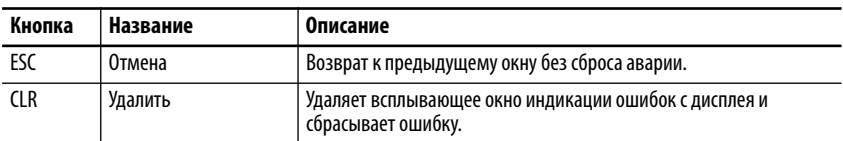

#### Кнопка с одной функцией

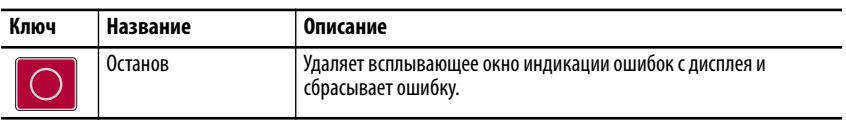

## <span id="page-298-1"></span>Сброс аварий вручную

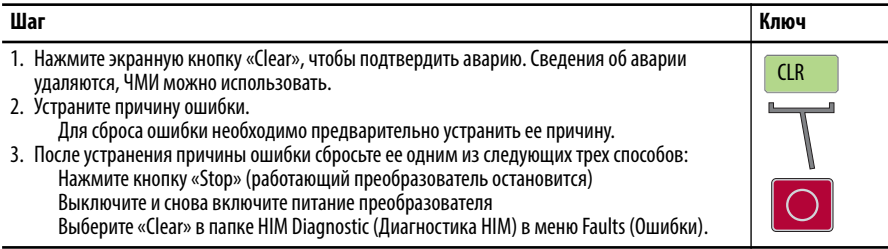

# <span id="page-299-0"></span>**7-сегментный дисплей платы интерфейса силовой части (PLI)**

Преобразователи PowerFlex 755 типоразмера 8 и выше оснащаются двумя 7-сегментными дисплеями, на которых отображаются данные состояния и условия работы преобразователя.

### Дисплей серии A

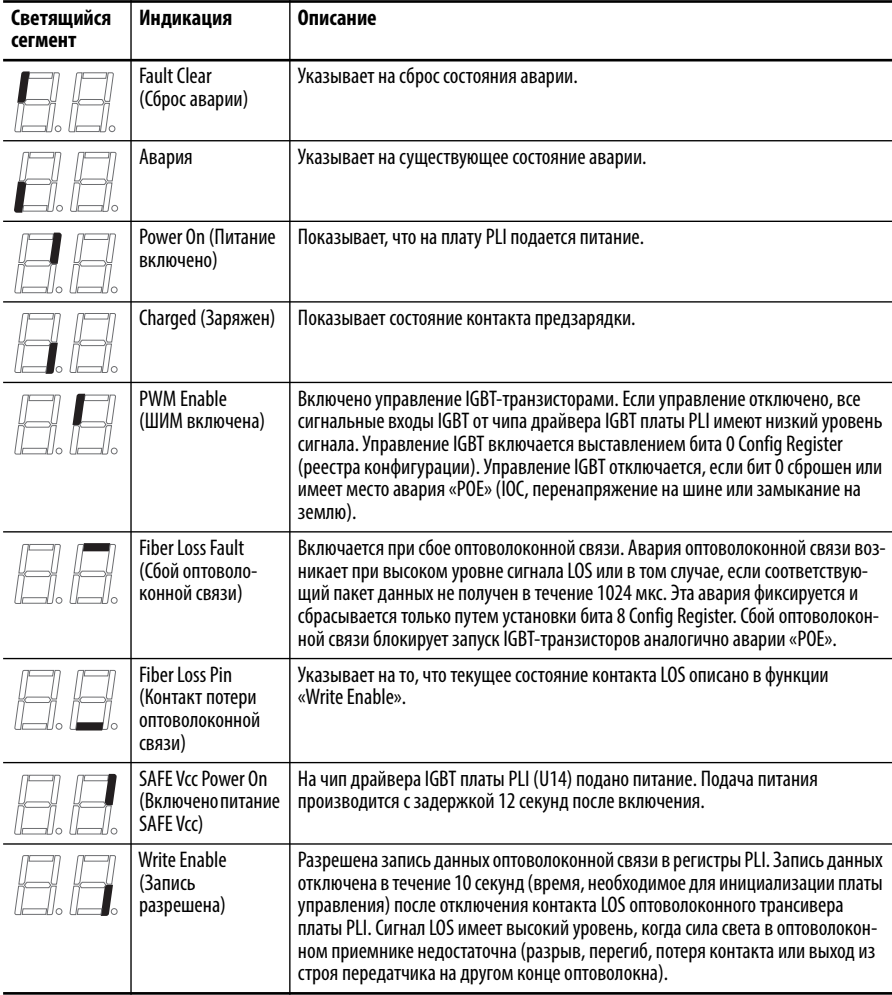

### Дисплей серии B

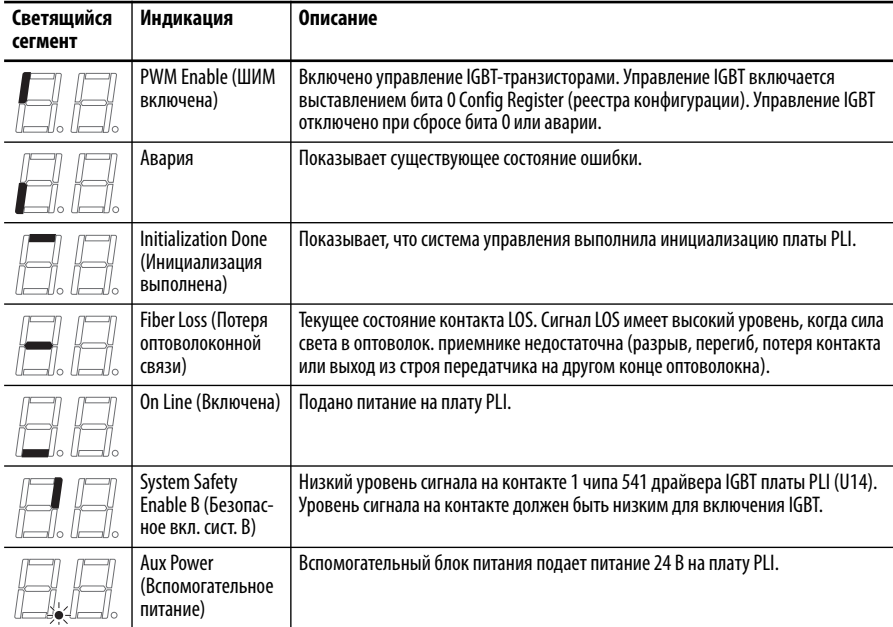

## <span id="page-300-0"></span>**Установка заводских настроек**

<span id="page-300-1"></span>**Распределение системных** 

**ресурсов**

Использование интерфейса оператора (HIM) и его возможностей, включая установку заводских настроек для преобразователя PowerFlex серии 750, описано в Руководстве пользователя модуля интерфейса оператора PowerFlex 20-HIM-A6/-C6S, публикация [20HIM-UM001](http://literature.rockwellautomation.com/idc/groups/literature/documents/um/20him-um001_-en-p.pdf).

Следующие параметры не сбрасываются при выполнении операции Set Defaults «Most»: P300 [Speed Units], P301 [Access Level], P302 [Language], P305 [Voltage Class], P306 [Duty Rating], P471 [PredMaint Rst En] и P472 [PredMaint Reset].

### Для каждого дополнительного модуля, устанавливаемого в преобразователь, требуется определенная доля имеющихся системных ресурсов. Некоторые конфигурации дополнительных модулей могут потребовать больше ресурсов, чем способен выделить процессор главной платы управления. При израсходовании 90% общих ресурсов системы возникает предупреждение F19 «Task Overrun».

**Таблица 8 – Распределение системных ресурсов – преобразователи типоразмеров 1…7**

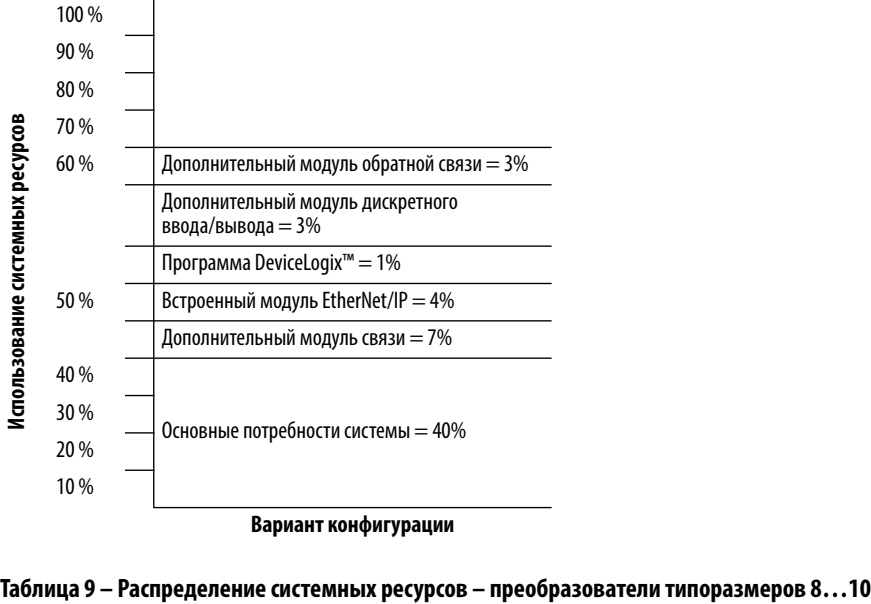

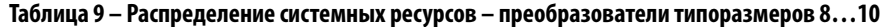

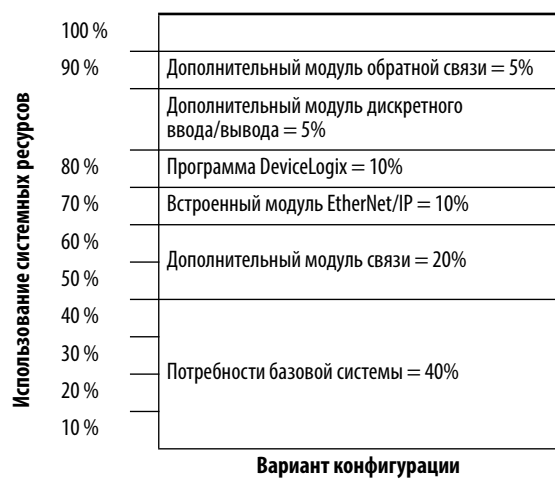

<span id="page-301-3"></span><span id="page-301-2"></span><span id="page-301-1"></span><span id="page-301-0"></span>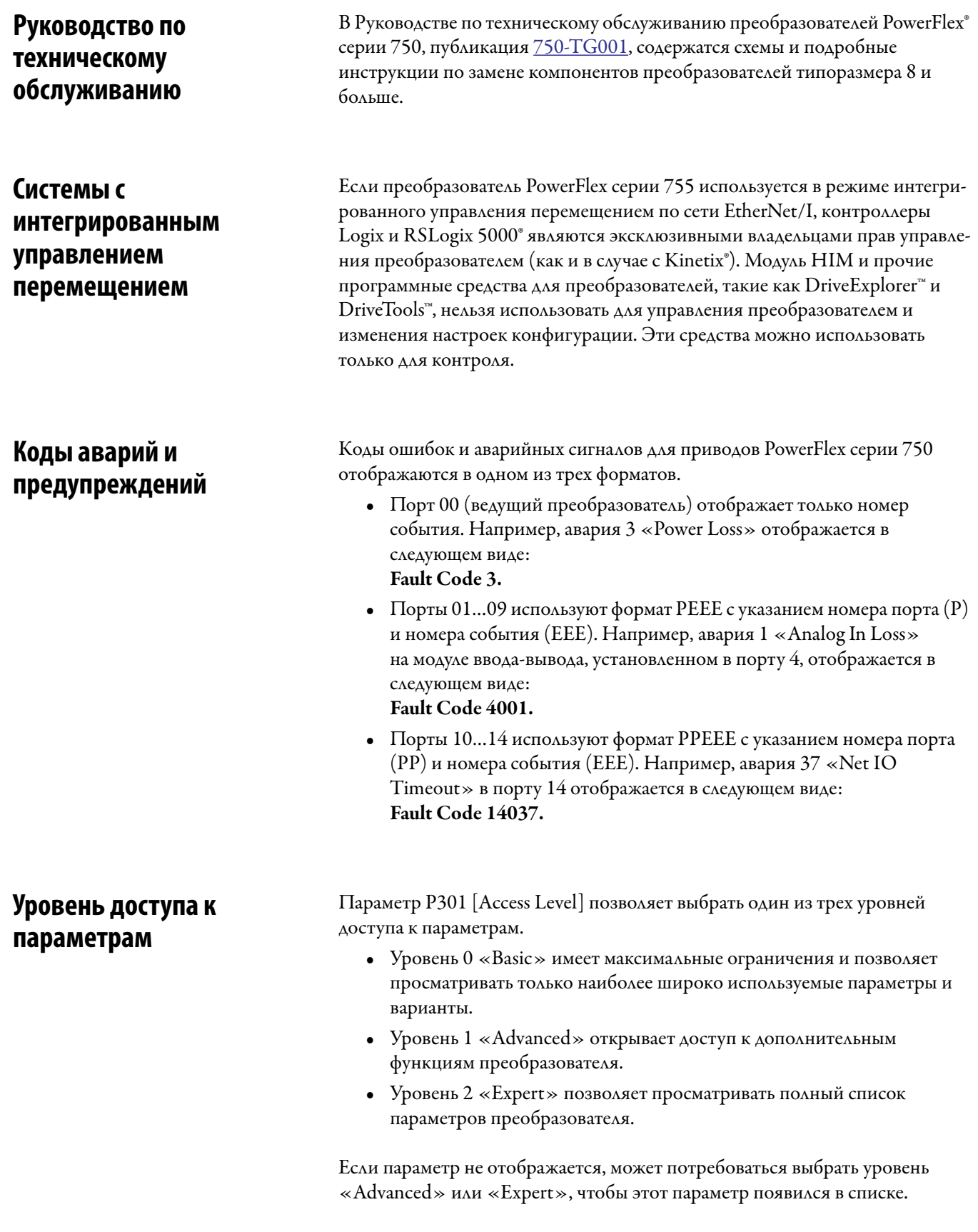

# <span id="page-302-0"></span>**Описание аварий и предупреждений преобразователя**

[Табл. 10](#page-302-1) содержит список характерных для преобразователя аварий и предупреждений и включает следующую информацию.

- **•** Тип аварии или предупреждения
- **•** Действие, выполняемое в случае аварии преобразователя
- **•** Параметр, используемый для настройки реакции на аварию или предупреждение (если применимо)
- **•** Описание и действие (если применимо)

Аварии и предупреждения, перечисленные в [Табл. 10,](#page-302-1) относятся только к областям применения, в которых не используется режим интегрированного управления перемещением. См. [Табл. 39](#page-525-0) на с. [526](#page-525-0), где содержится список аварий для режима интегрированного управления перемещением.

<span id="page-302-1"></span>**Таблица 10 – Типы аварий и предупреждений, описания и действия**

| $N^{\circ}$<br>собы-<br>ТИЯ | Текст ошибки/<br>аварийного сигнала | Тип                    | Действия<br>при<br>авариях | Параметр<br>конфигурации | Авто-<br>мати-<br>ческий<br>сброс | Описание/действия                                                                                                    |
|-----------------------------|-------------------------------------|------------------------|----------------------------|--------------------------|-----------------------------------|----------------------------------------------------------------------------------------------------|
| $\mathbf 0$                 | No Entry                            |                        |                            |                          |                                   |                                                                                                    |
| $\overline{2}$              | <b>Auxiliary Input</b>              | Сбрасываемая<br>ошибка | Выбег                      | 157 [DI Aux Fault]       | Υ                                 | Имеется блокировка по вспомогательному входу. Одно из условий<br>технологического процесса не позволяет подать питание от<br>преобразователя на двигатель, и дискретный вход, выбранный в<br>параметре P157 [DI Aux Fault], вызвал появление этой аварии.     |
| $\overline{3}$              | Потеря питания                      | Настраиваемый          |                            | 449 [Power Loss Actn]    | Y                                 | Напряжение на шине постоянного тока остается меньше на [Рwr<br>Loss n Level] от номинального в течение времени, превышающего<br>время, заданное в параметре [Pwr Loss nTime].                                                                                 |
| $\overline{4}$              | <b>UnderVoltage</b>                 | Настраиваемый          |                            | 460 [UnderVItg Action]   | Υ                                 | Если напряжение в шине, приведенное в параметре P11 [DC Bus<br>Volts], упадет ниже значения, заданного в параметре Р461<br>[UnderVItg Level], возникнет состояние пониженного напряжения.                                                                     |
| 5                           | <b>OverVoltage</b>                  | Сбрасываемая<br>ошибка | Выбег                      |                          | Υ                                 | Напряжение на шине постоянного тока превышает максимальное<br>значение.<br>Cm. P11 [DC Bus Volts].                                                                                                    |
| $\overline{7}$              | Motor Overload                      | Настраиваемый          |                            | 410 [Motor OL Actn]      | Y                                 | Произошло срабатывание встроенной электронной защиты от<br>перегрузки.<br>См. Р7 [Output Current], Р26 [Motor NP Amps, Р413 [Mtr OL Factor]<br>и/или P414 [Mtr OL Hertz].                                                                                     |
| 8                           | <b>Heatsink OvrTemp</b>             | Сбрасываемая<br>ошибка | Выбег                      |                          | Υ                                 | Температура радиатора превысила 100% температуры<br>преобразователя.<br>Перегрев радиатора регистрируется при температуре<br>115120 °С. Точное значение хранится во встроенном ПО<br>преобразователя.<br>См. Р943 [Drive Temp Pct] и/или Р944 [Drive Temp C]. |
| 9                           | <b>Trnsistr OvrTemp</b>             | Сбрасываемая<br>ошибка | Выбег                      |                          | Υ                                 | Превышена максимальная температура выходных транзисторов.<br>См. Р941 [IGBT Temp Pct] и/или Р942 [IGBT Temp C].<br>Если используется преобразователь на охлаждаемой плите,<br>параметр РЗ8 [PWM Frequency] должен быть установлен на 2 кГц.                   |
| 10                          | DynBrake OvrTemp                    | 1-й тип                |                            |                          |                                   | Температура резистора динамического тормоза превысила<br>максимальное значение.<br>Проверьте настройки параметров РЗ82 [DB Resistor Type] через<br>P385 IDB ExtPulseWatts1.                                                                                   |
| 12                          | <b>HW OverCurrent</b>               | Сбрасываемая<br>ошибка | Выбег                      |                          | Υ                                 | Выходной ток преобразователя превышает предельный ток<br>оборудования.<br>Проверка сопротивления изоляции (IR) кабеля двигателя.                                                                                                    |
| 13                          | Сбой заземления                     | Сбрасываемая<br>ошибка | Выбег                      |                          | Υ                                 | Ток заземления превышает 25% от номинального значения для<br>преобразователя.                                                                                                    |
| 14                          | <b>Ground Warning</b>               | Настраиваемый          |                            | 466 [Ground Warn Actn]   |                                   | Ток заземления превышает величину, заданную параметром Р467<br><b>[Ground Warn LvI].</b>                                                                                                    |
| 15                          | <b>Load Loss</b>                    | Настраиваемый          |                            | 441 [Load Loss Action]   |                                   | Выходной тяговый ток оказывается ниже значения,<br>запрограммированного в Р442 [Load Loss Level] дольше времени,<br>запрограммированного в P443 [Load Loss Time].                                                                                             |

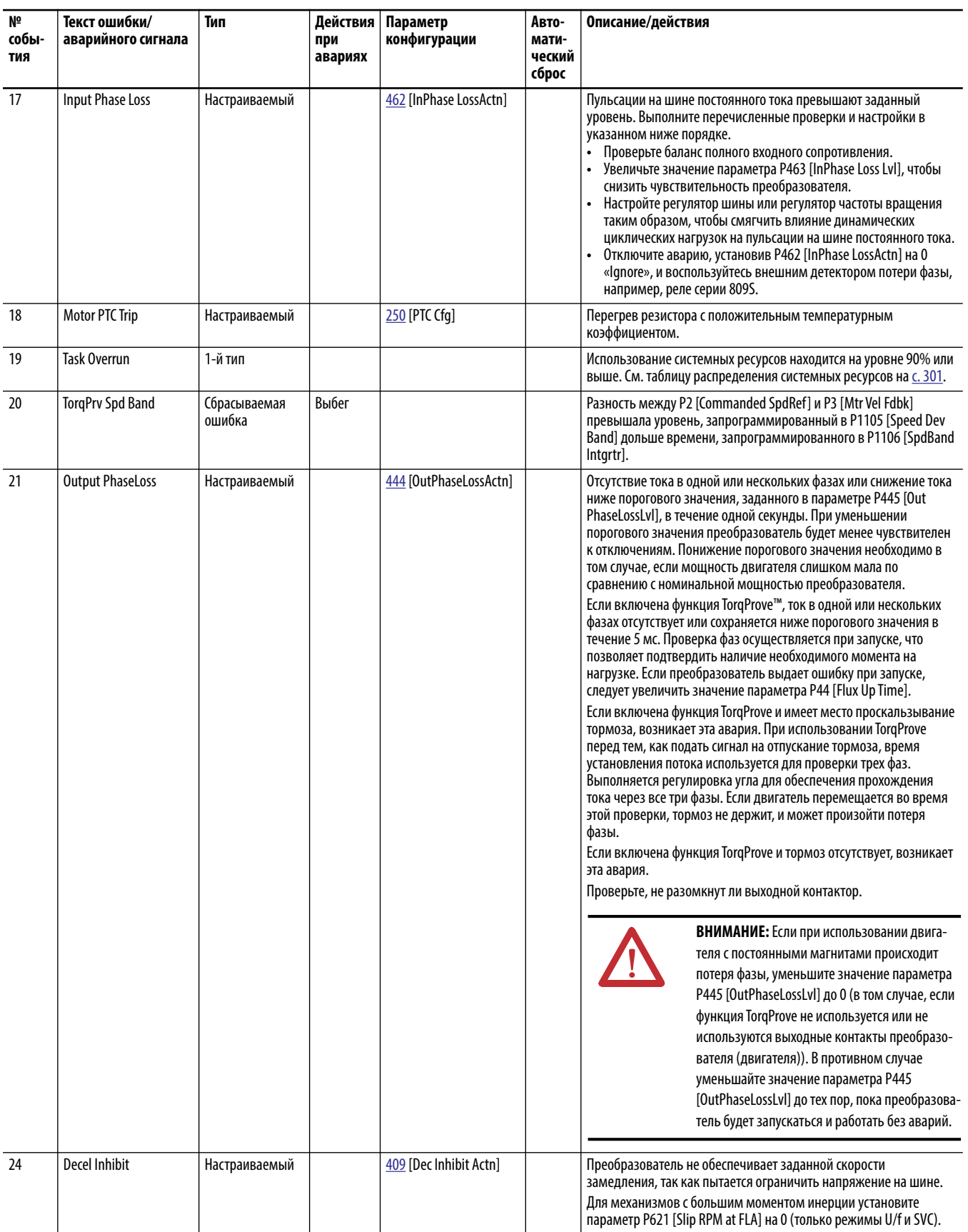

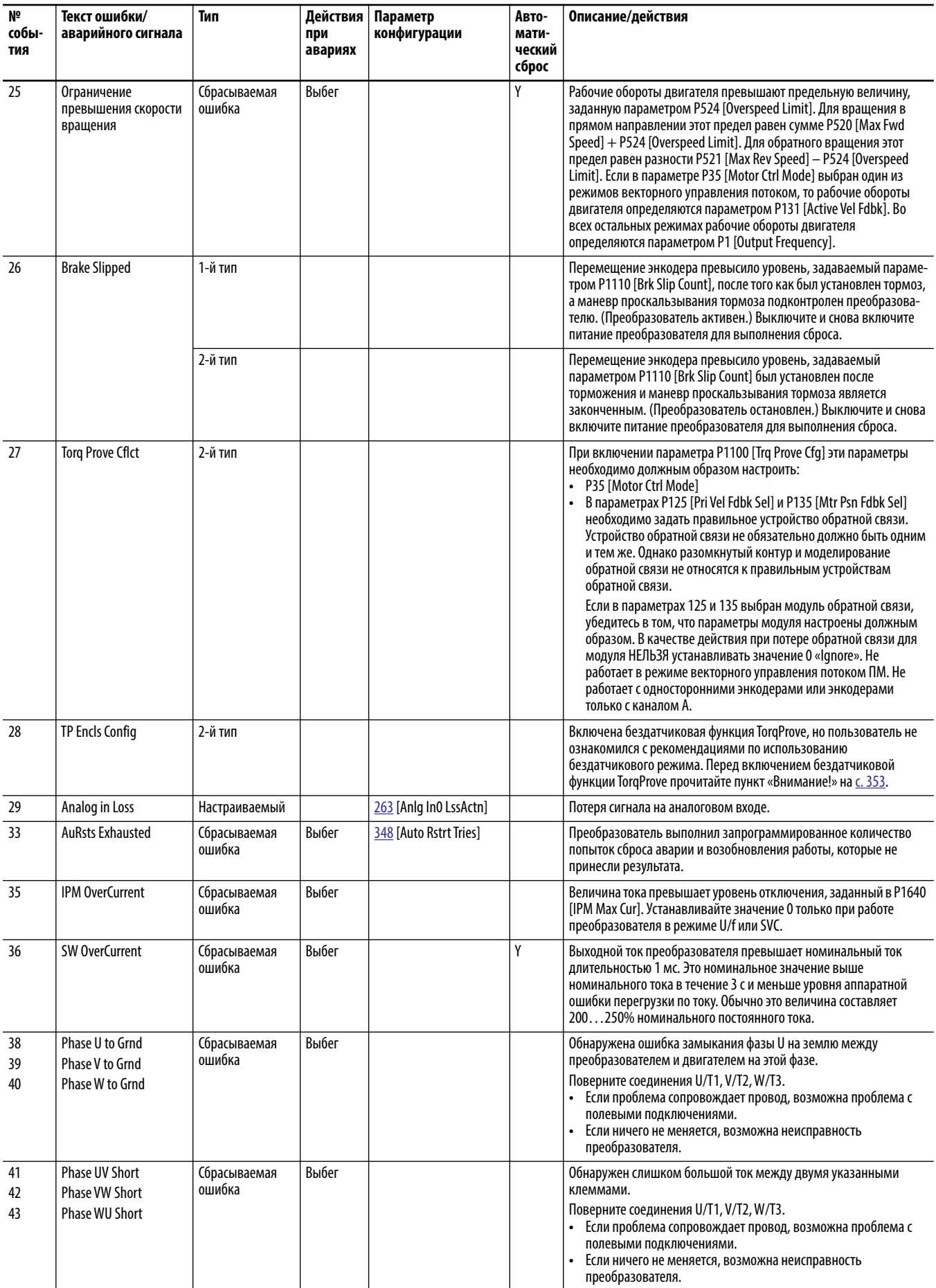

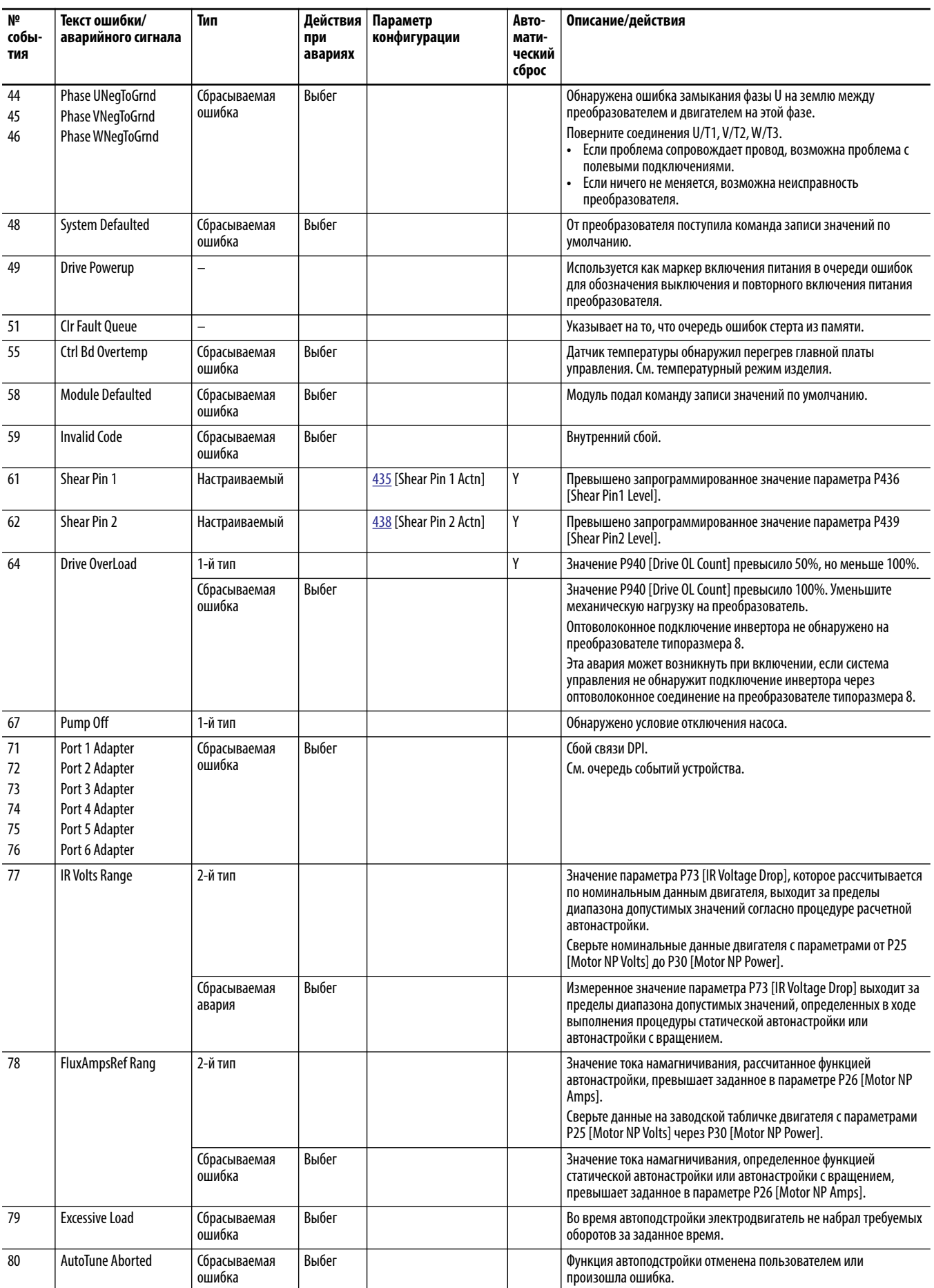

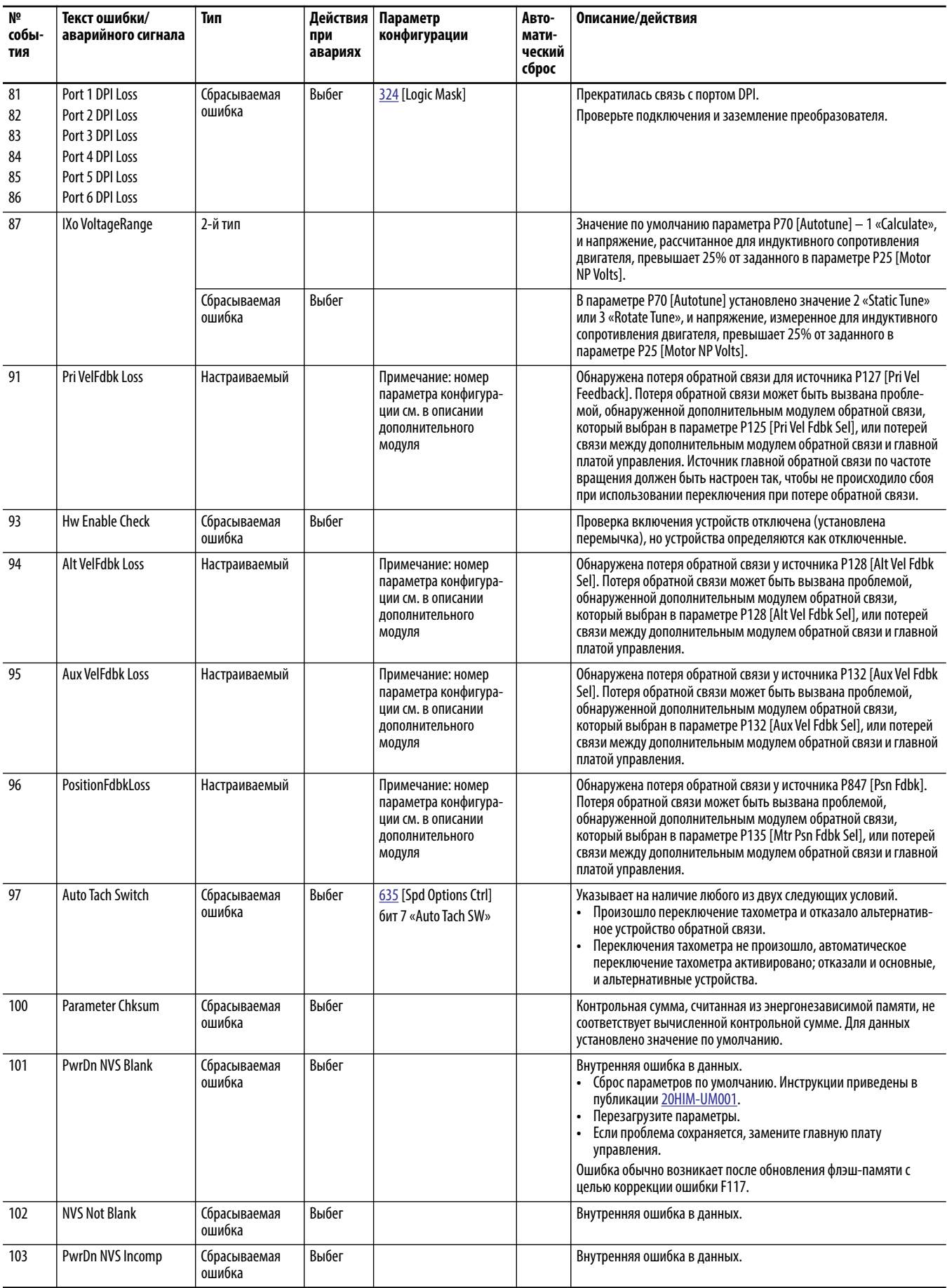

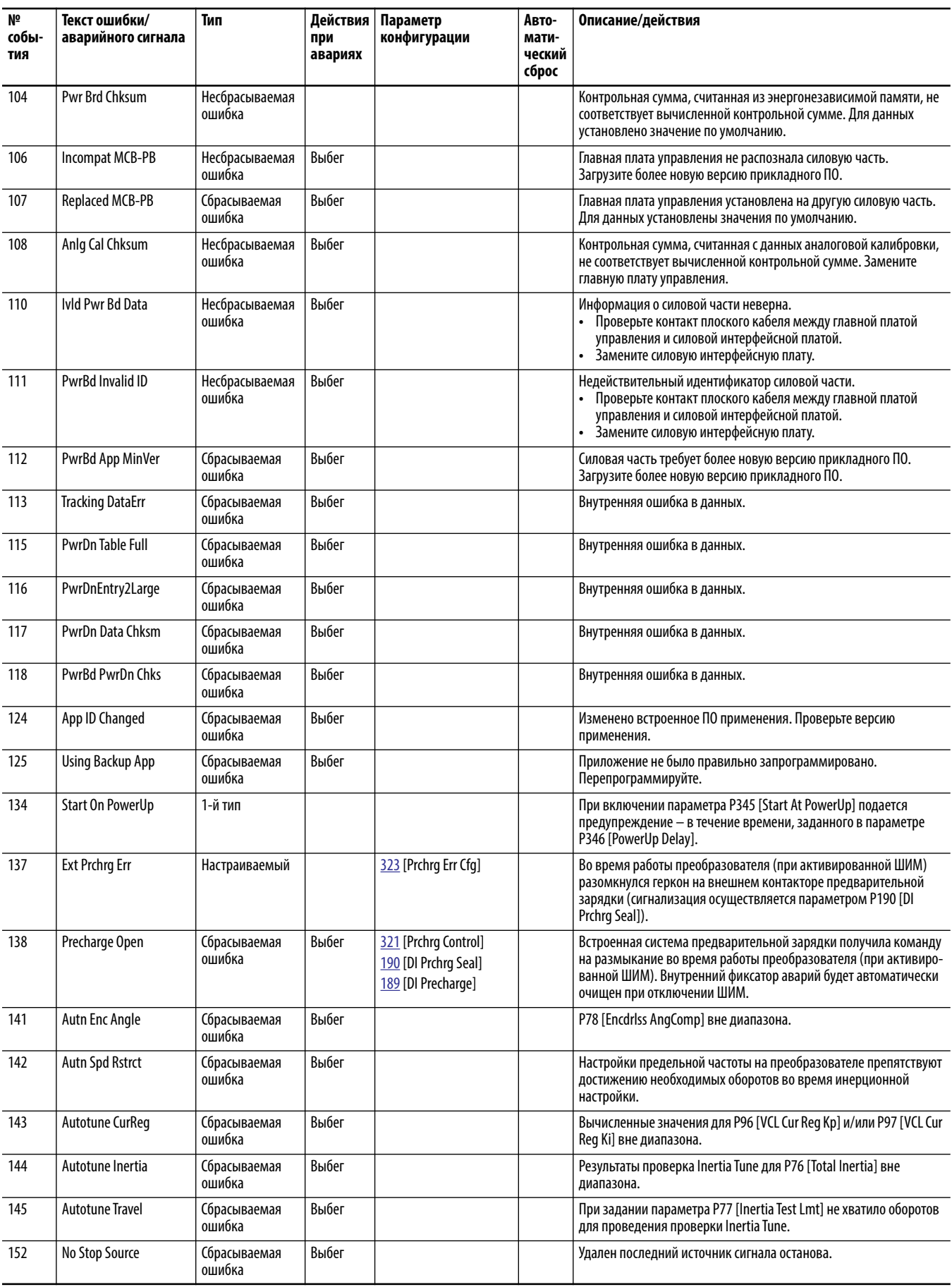

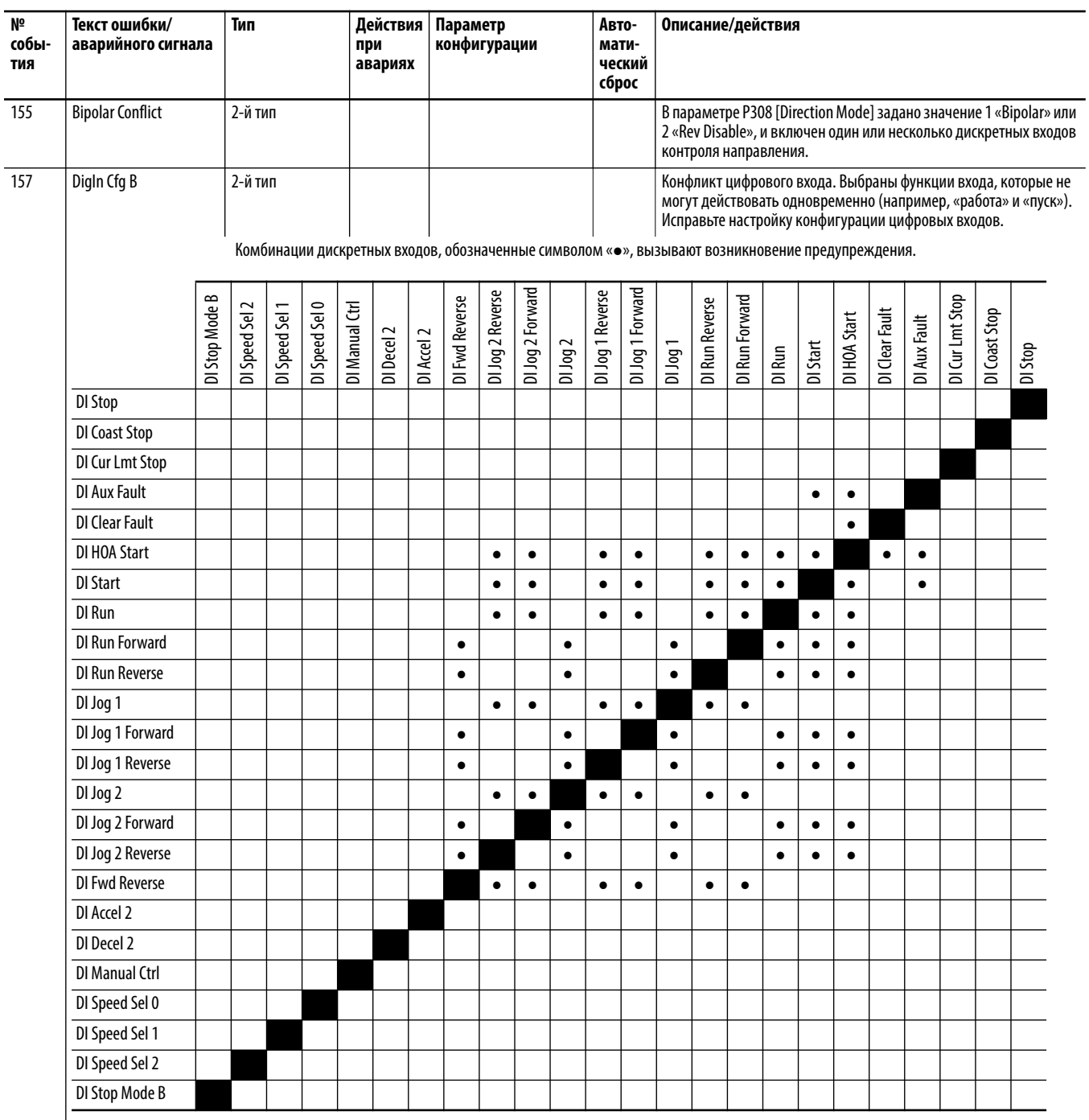

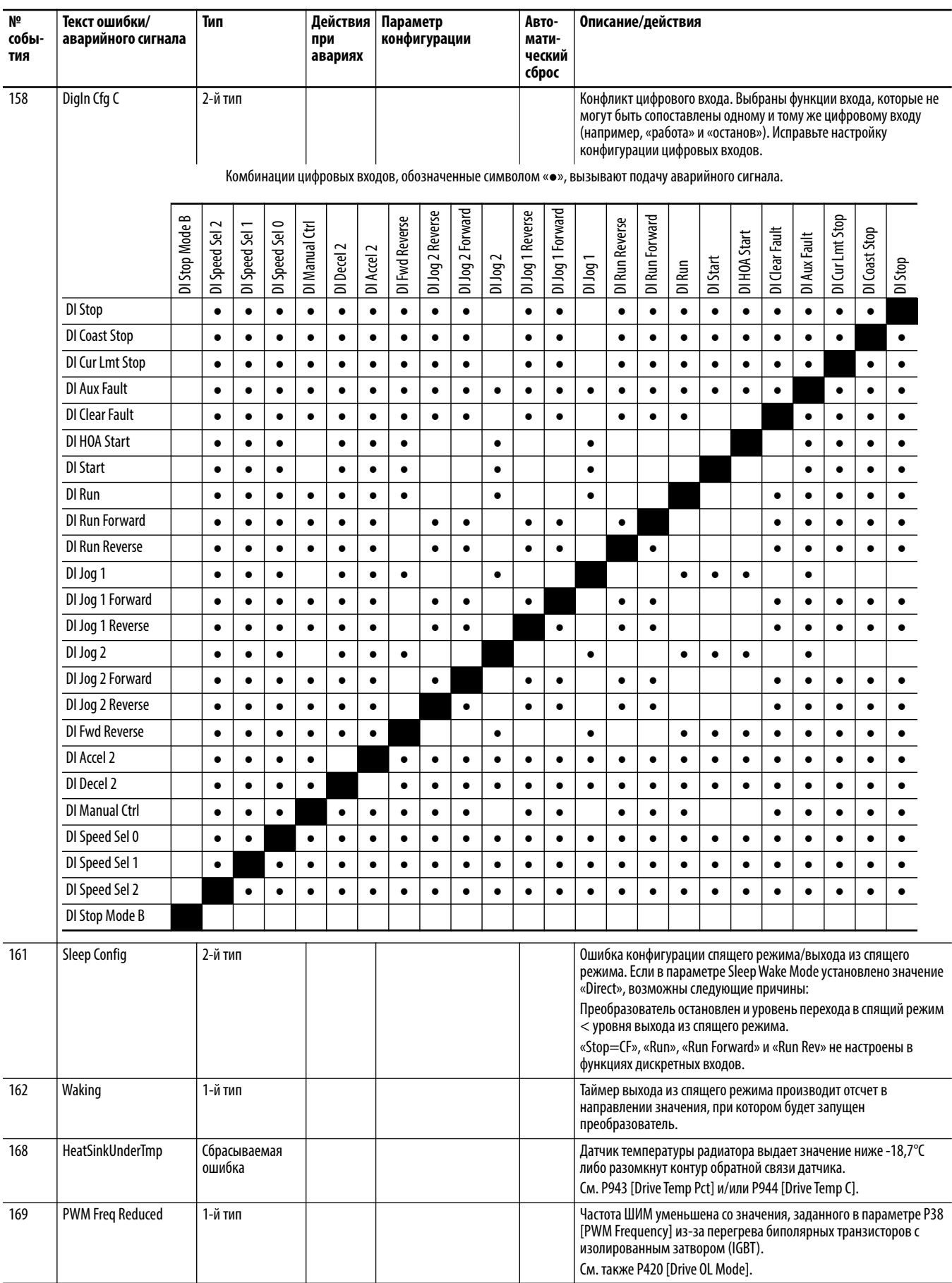

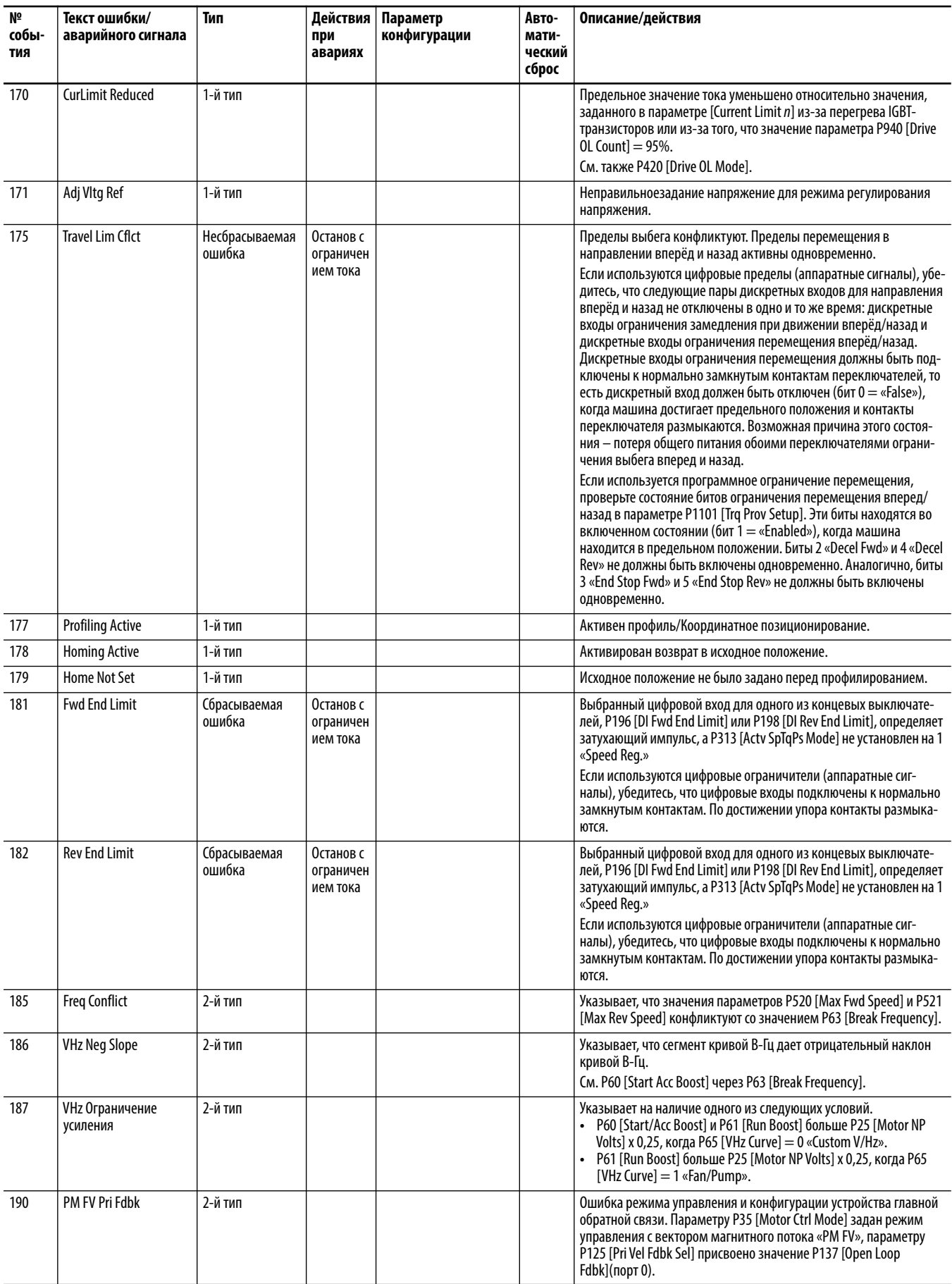

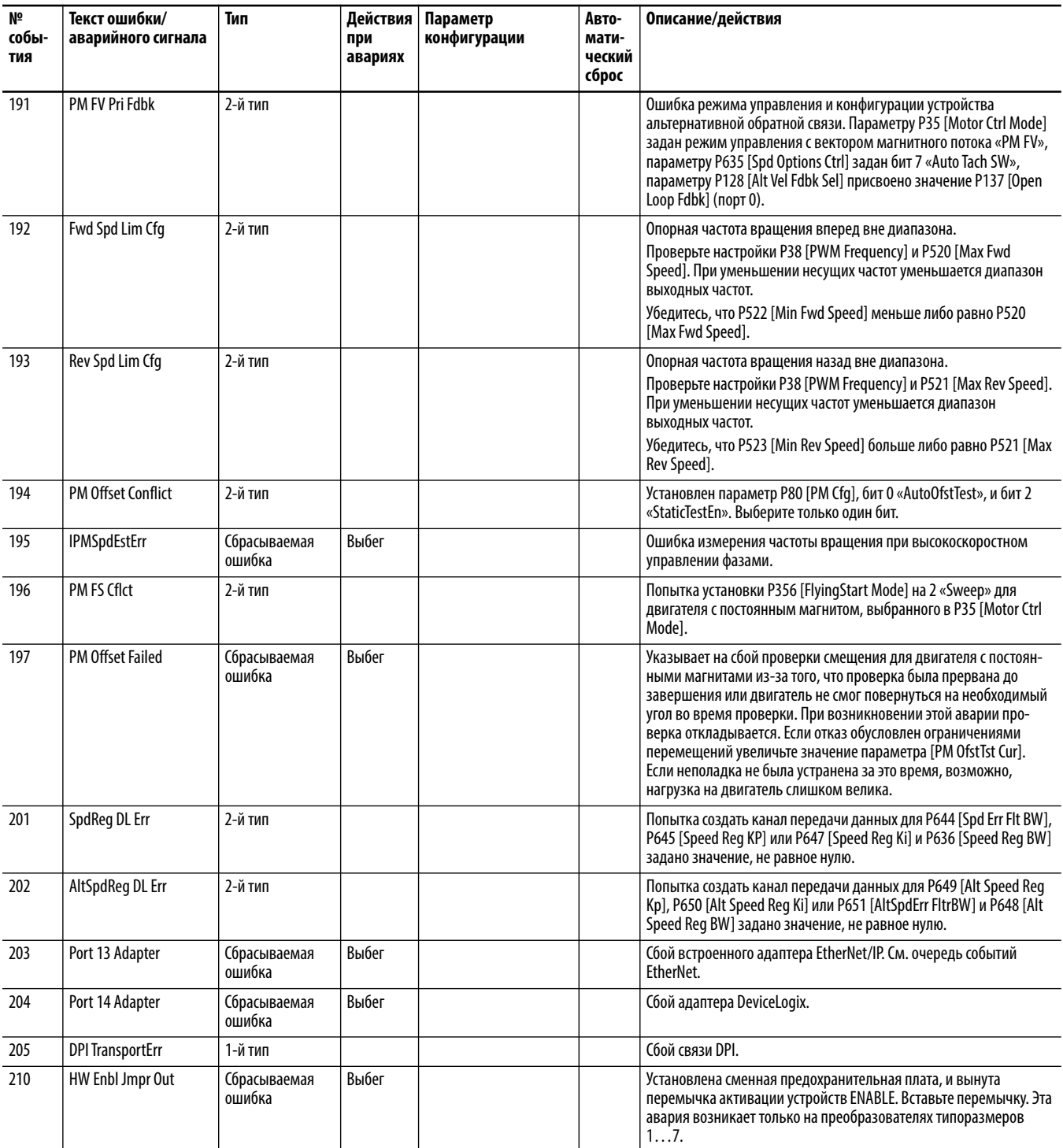

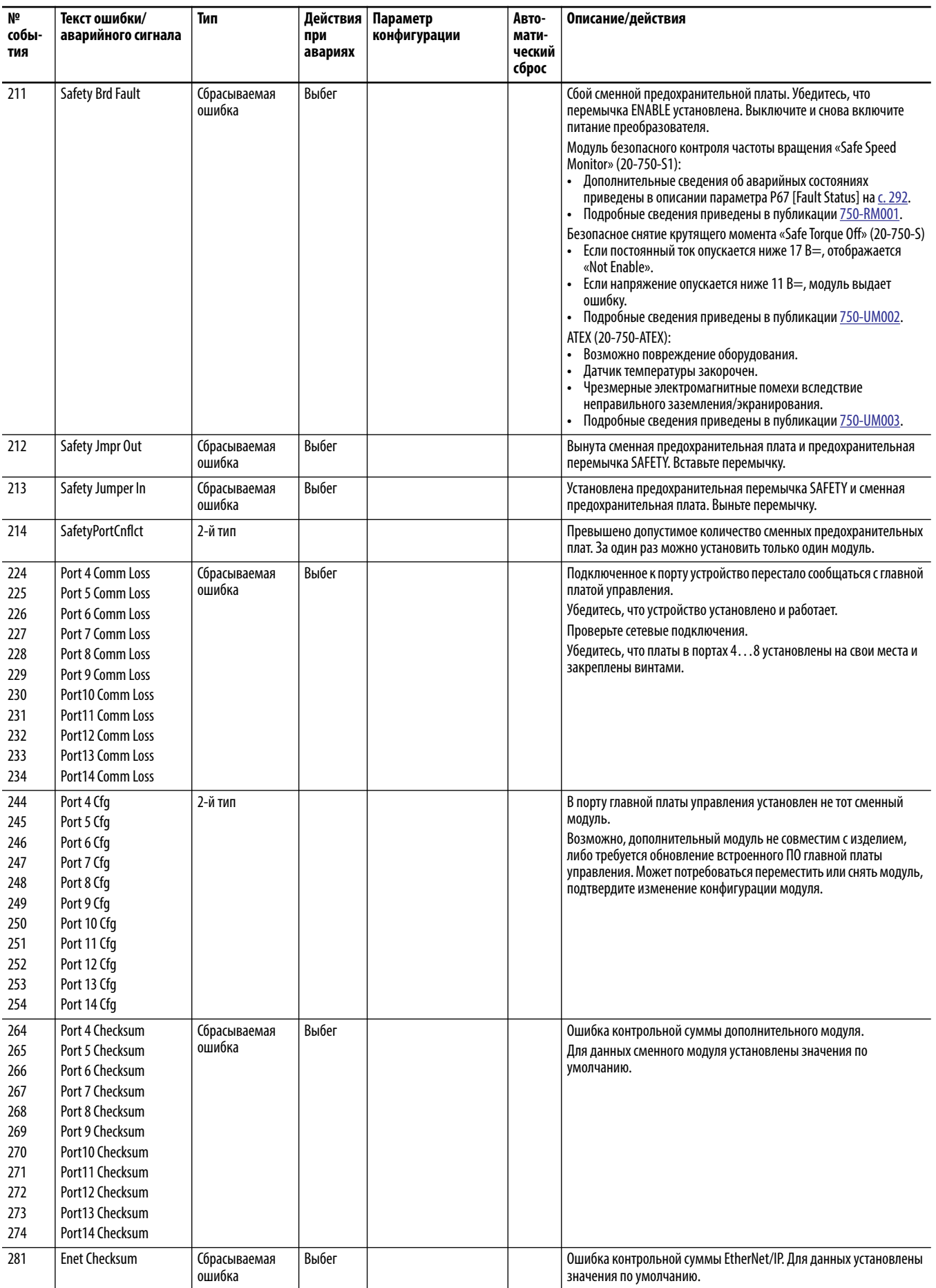

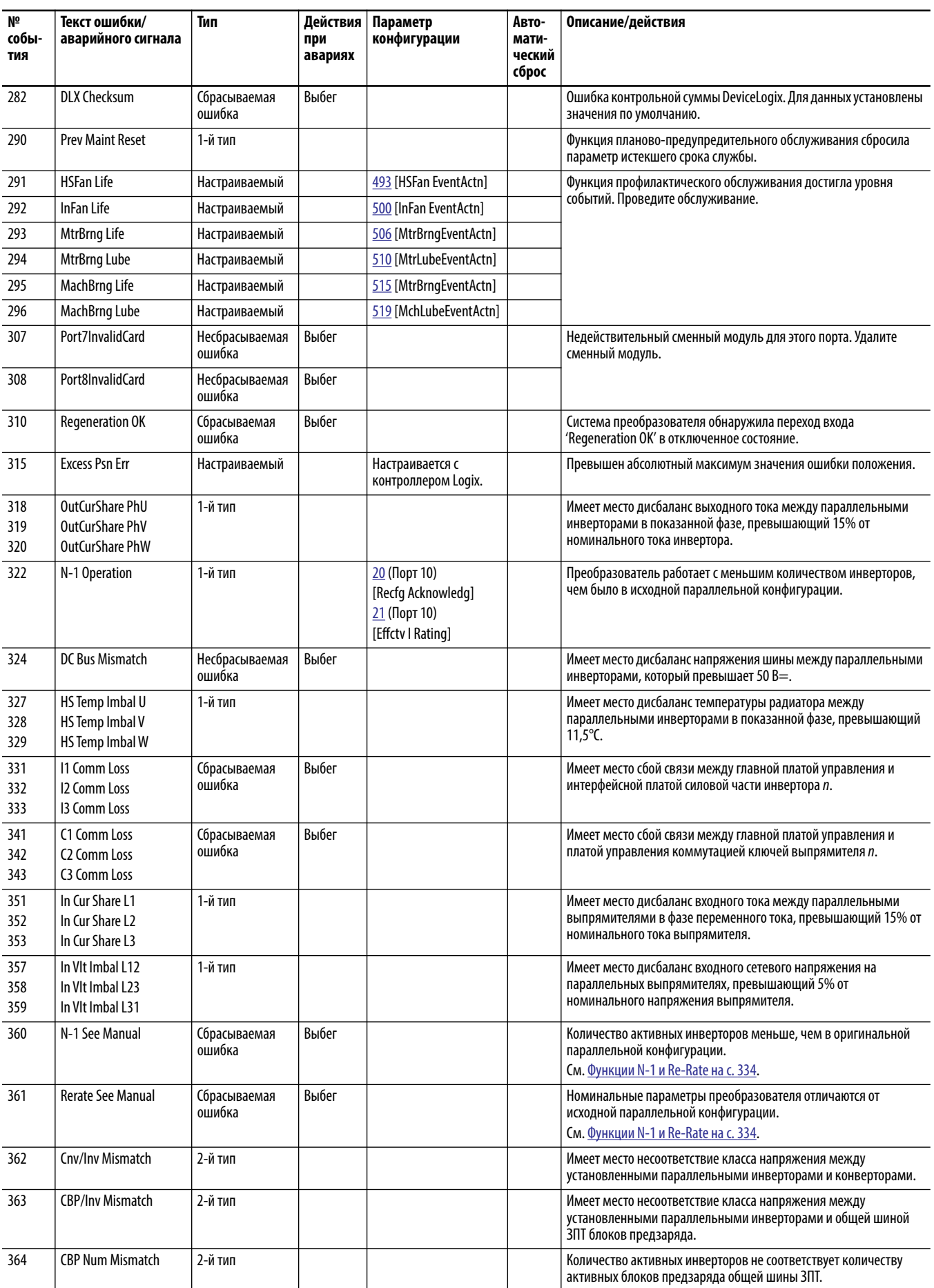

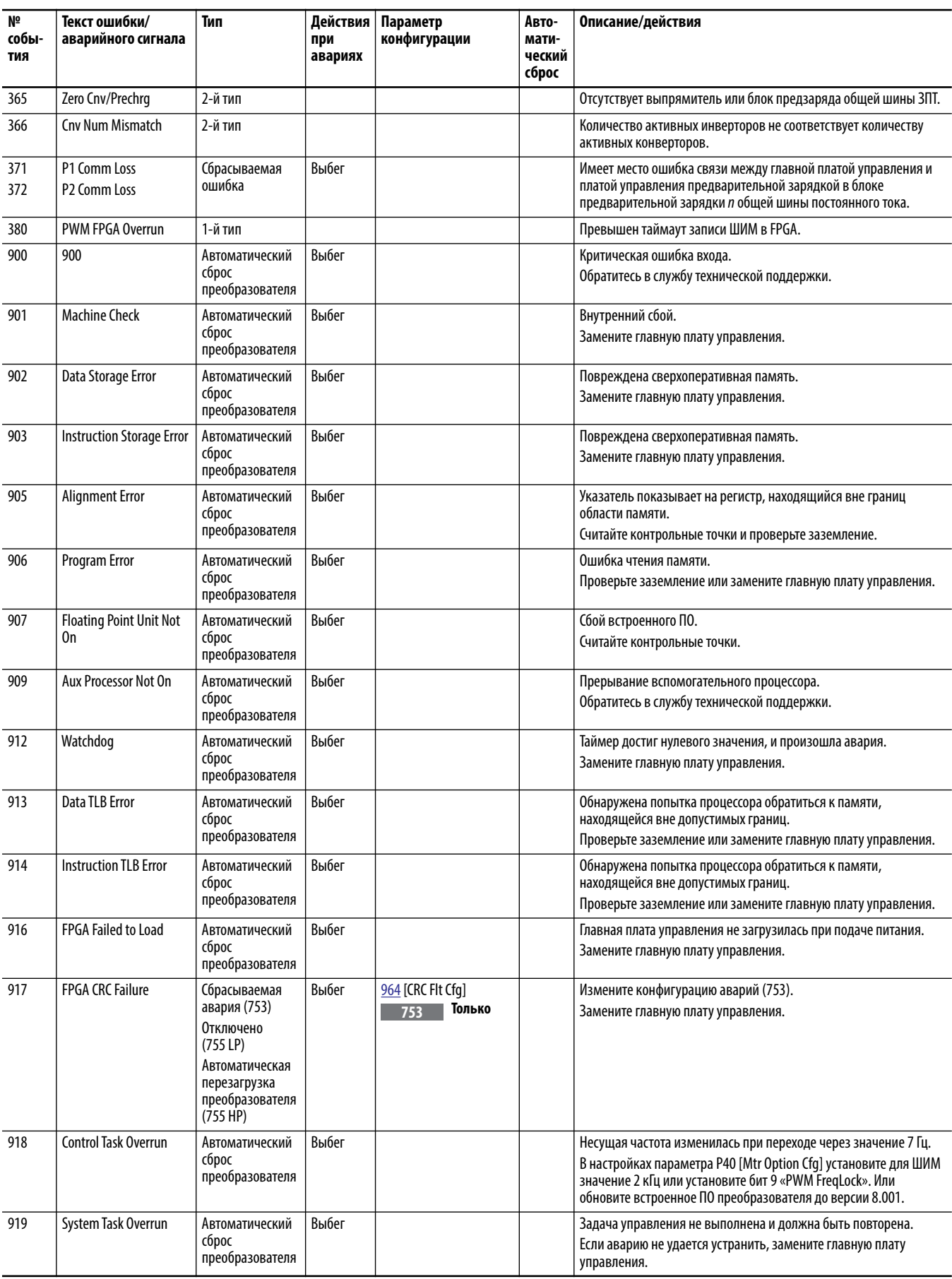

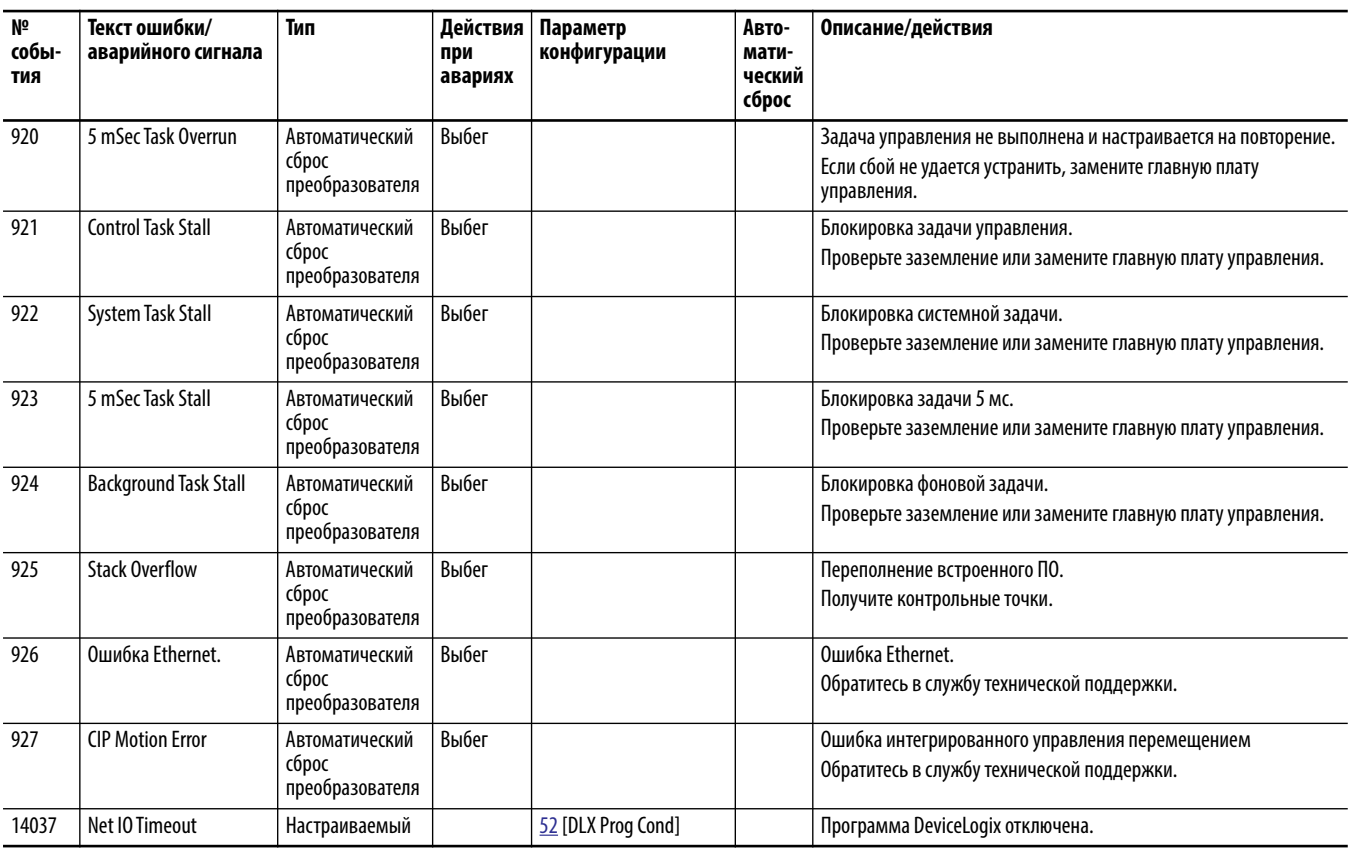

**ВАЖНО** Коды аварий и предупреждений с 3000 по 13999 генерируются модулями, установленными в портах. Пояснения приведены в [Коды аварий и предупреждений на с. 302.](#page-301-2) Описания кодов событий с 13000 по 13999 приведены руководстве пользователя встроенного адаптера EtherNet/IP преобразователя PowerFlex 755, публикация [750COM-UM001](http://literature.rockwellautomation.com/idc/groups/literature/documents/um/750com-um001_-en-p.pdf).

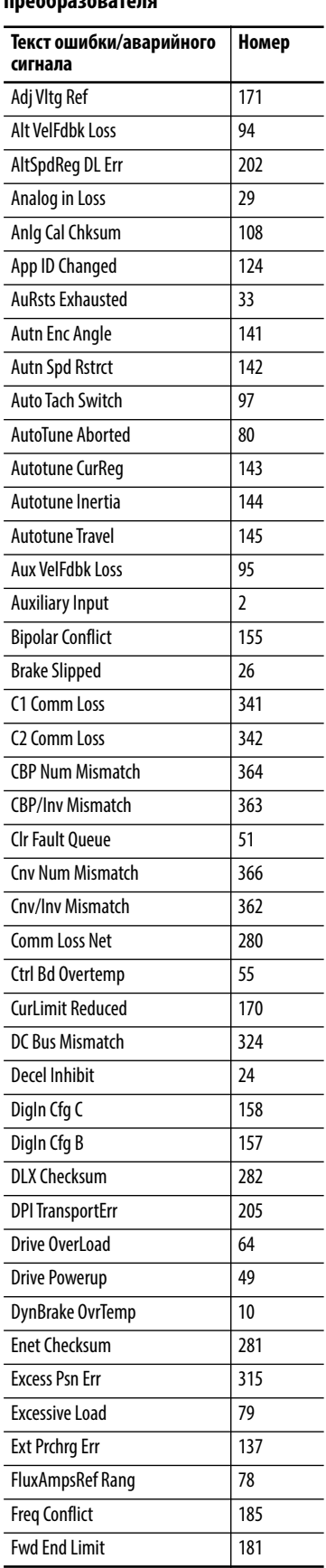

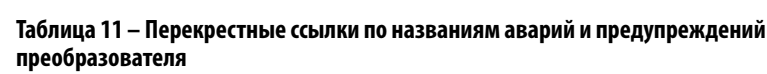

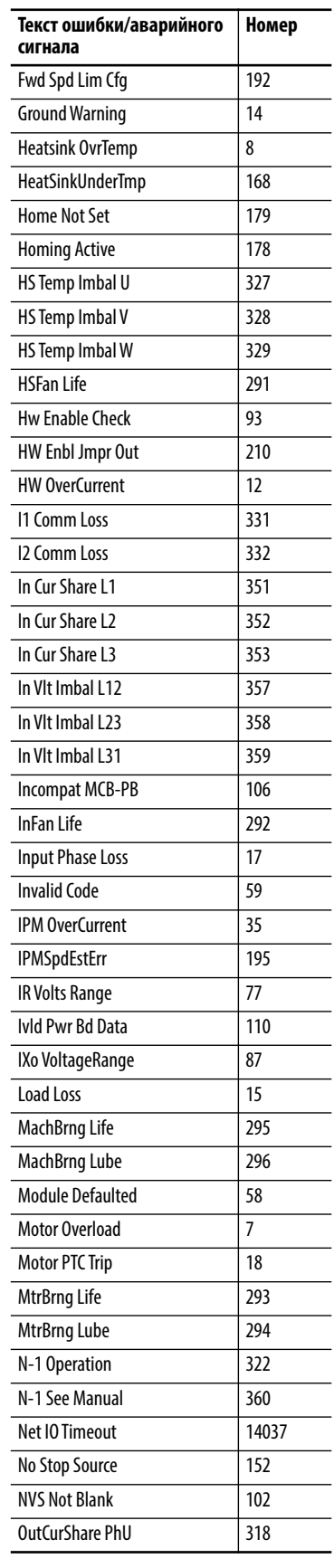

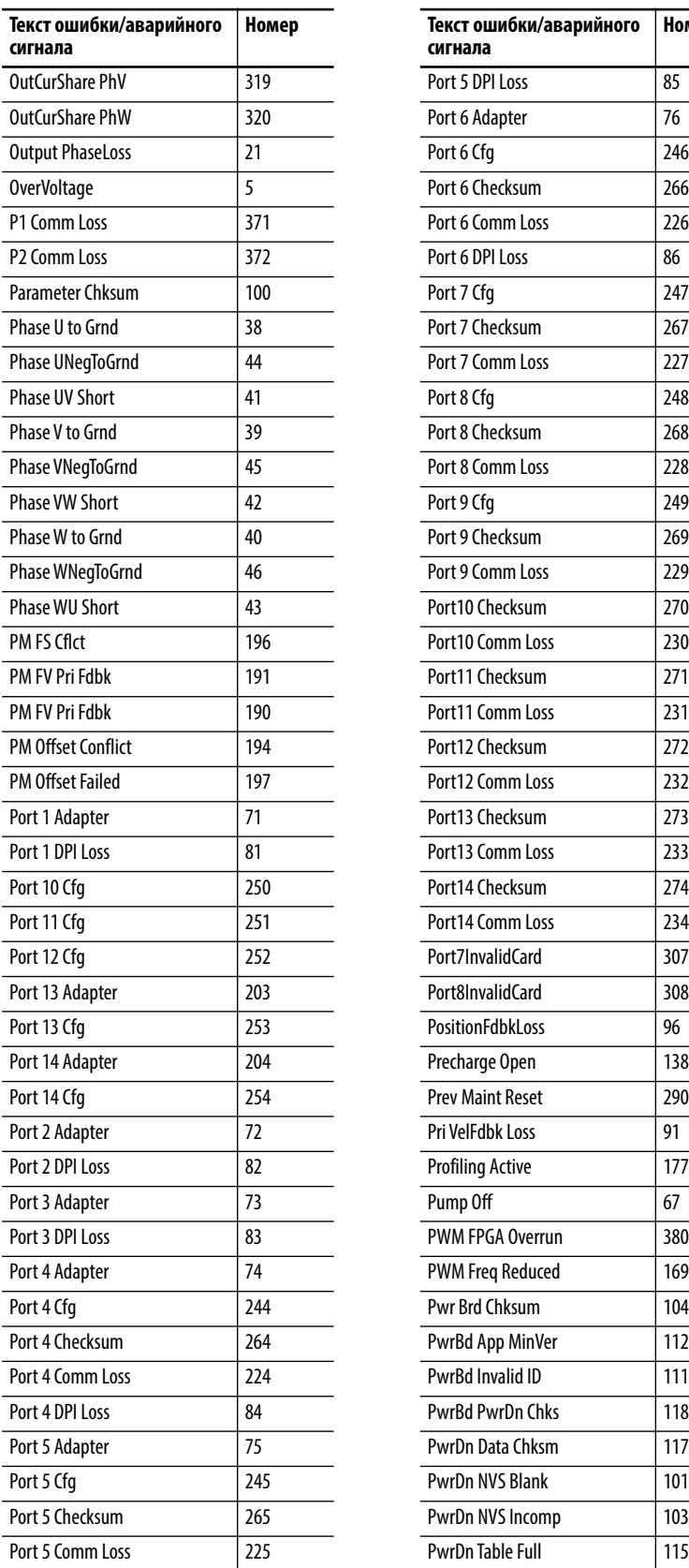

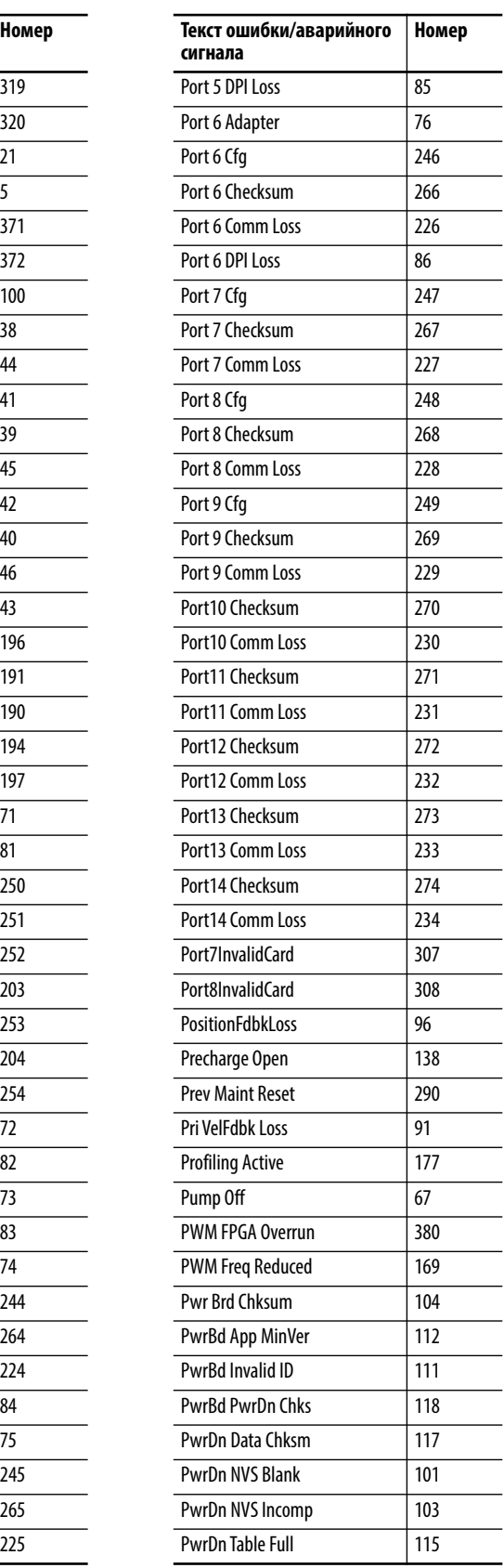

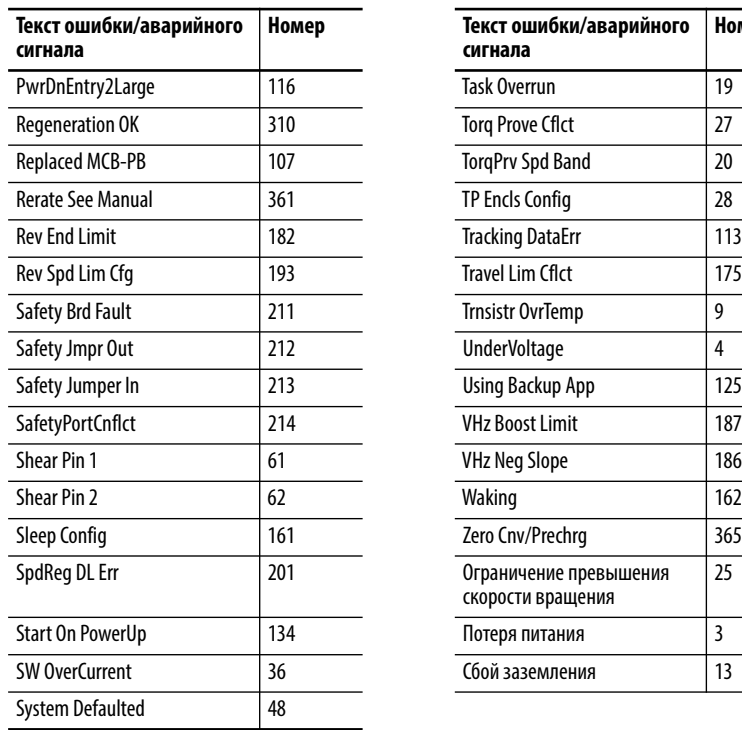

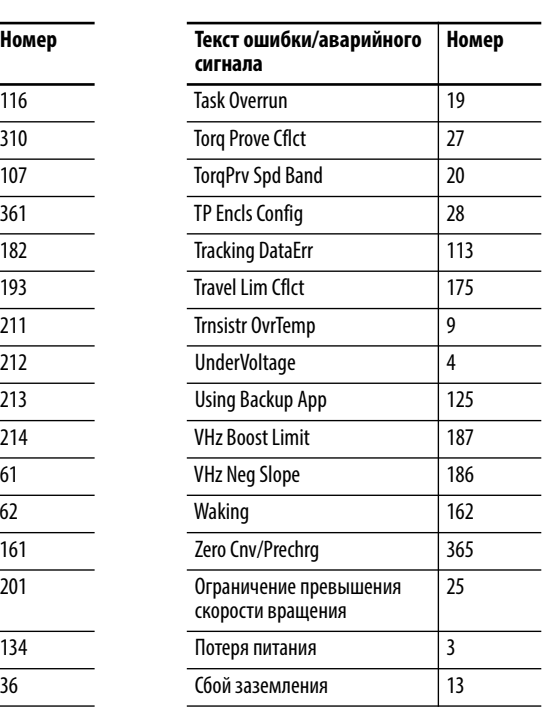

# <span id="page-319-0"></span>Аварии и предупреждения инвертора (порт 10) (типоразмер 8 и больше)

Табл. 12 содержит список аварий и предупреждений для инверторов, перечислены типы аварий и предупреждений, предпринимаемые действия при авариях преобразователя, параметры, используемые для настройки аварий и предупреждений (если это применимо), а также описание и действия (там, где это применимо). Эти ошибки и аварийные сигналы применимы только к приводам типоразмера 8 и более крупным приводам.

<span id="page-319-1"></span>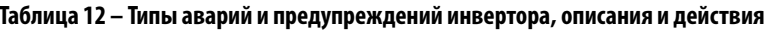

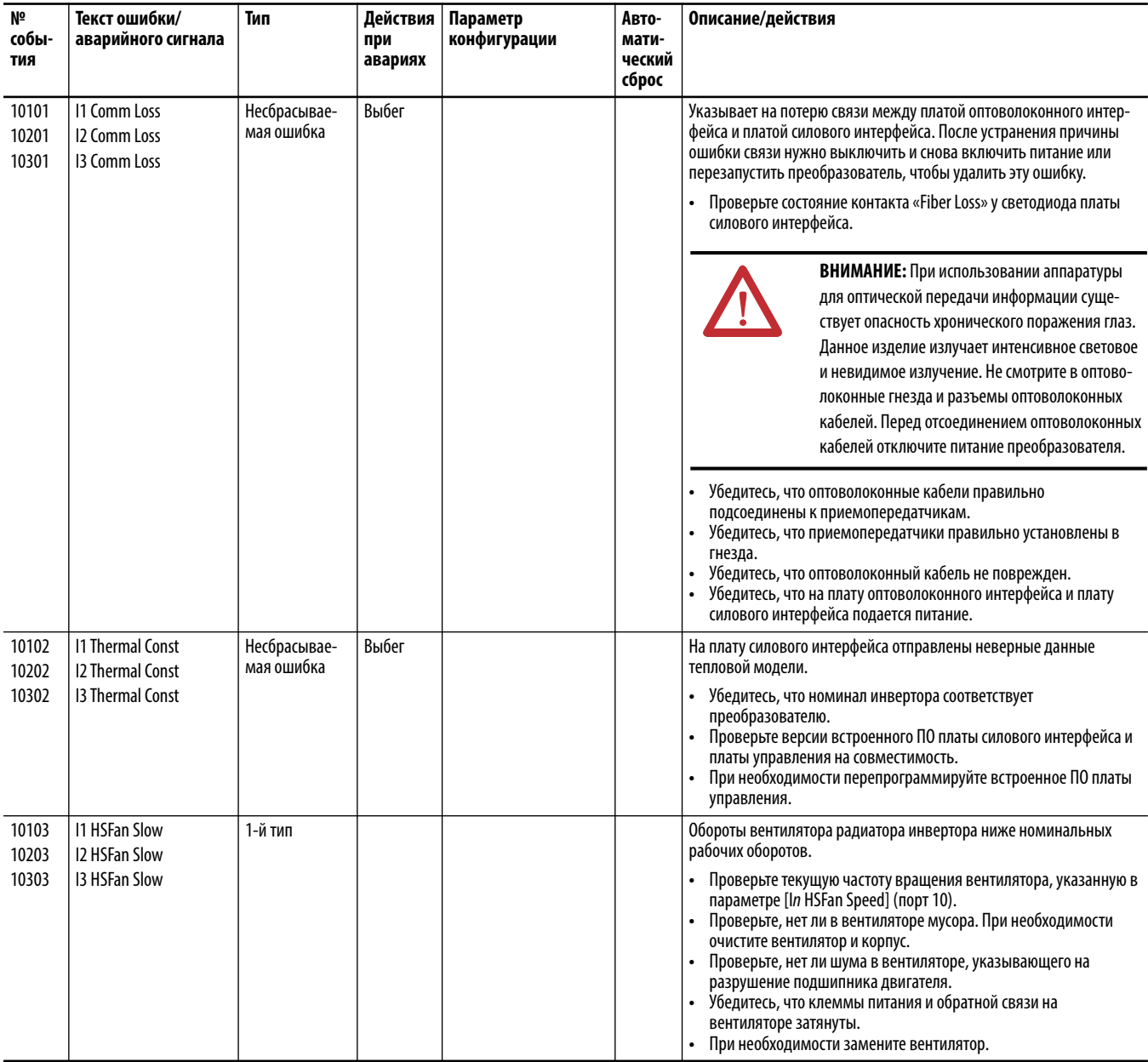

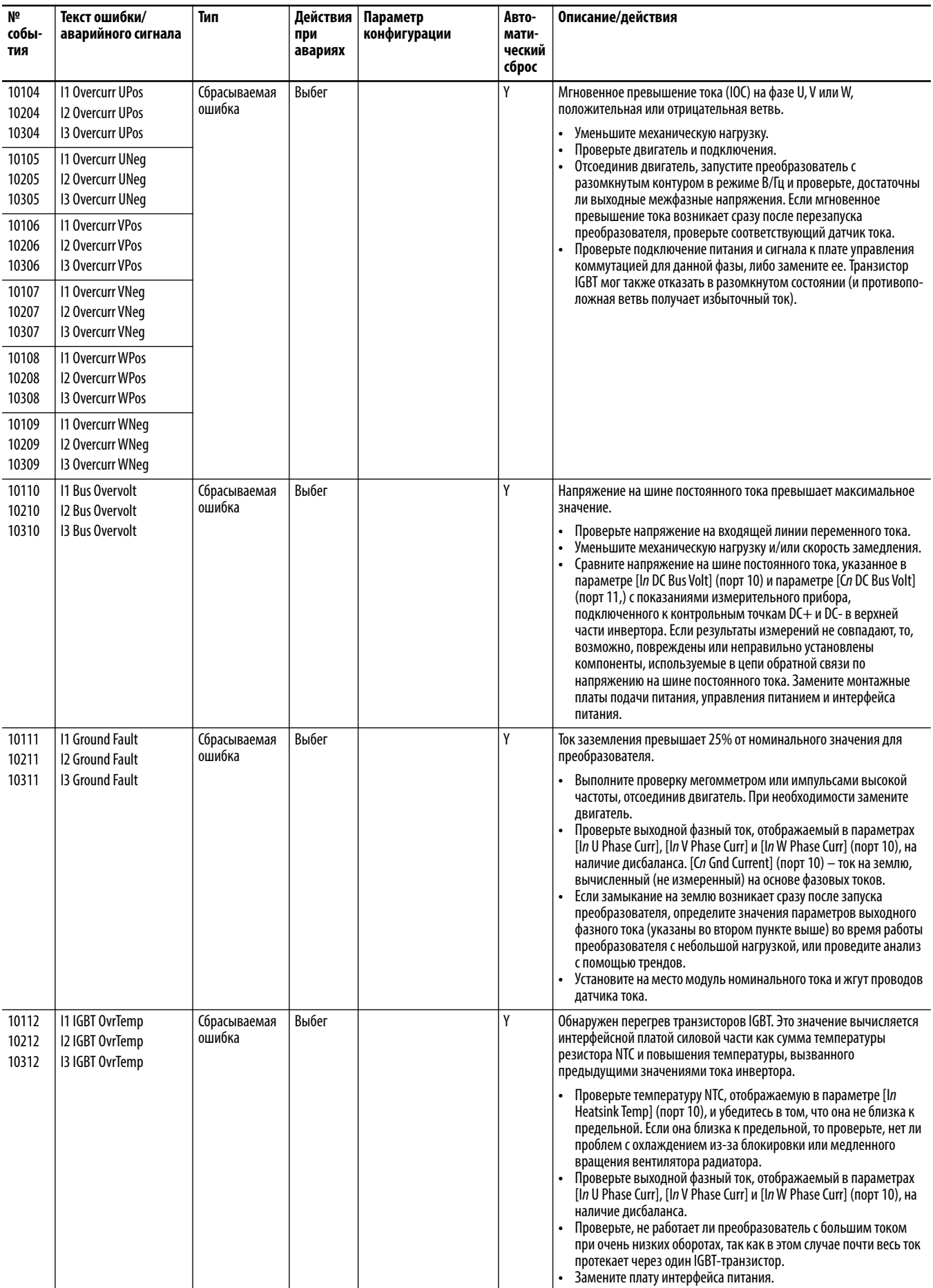

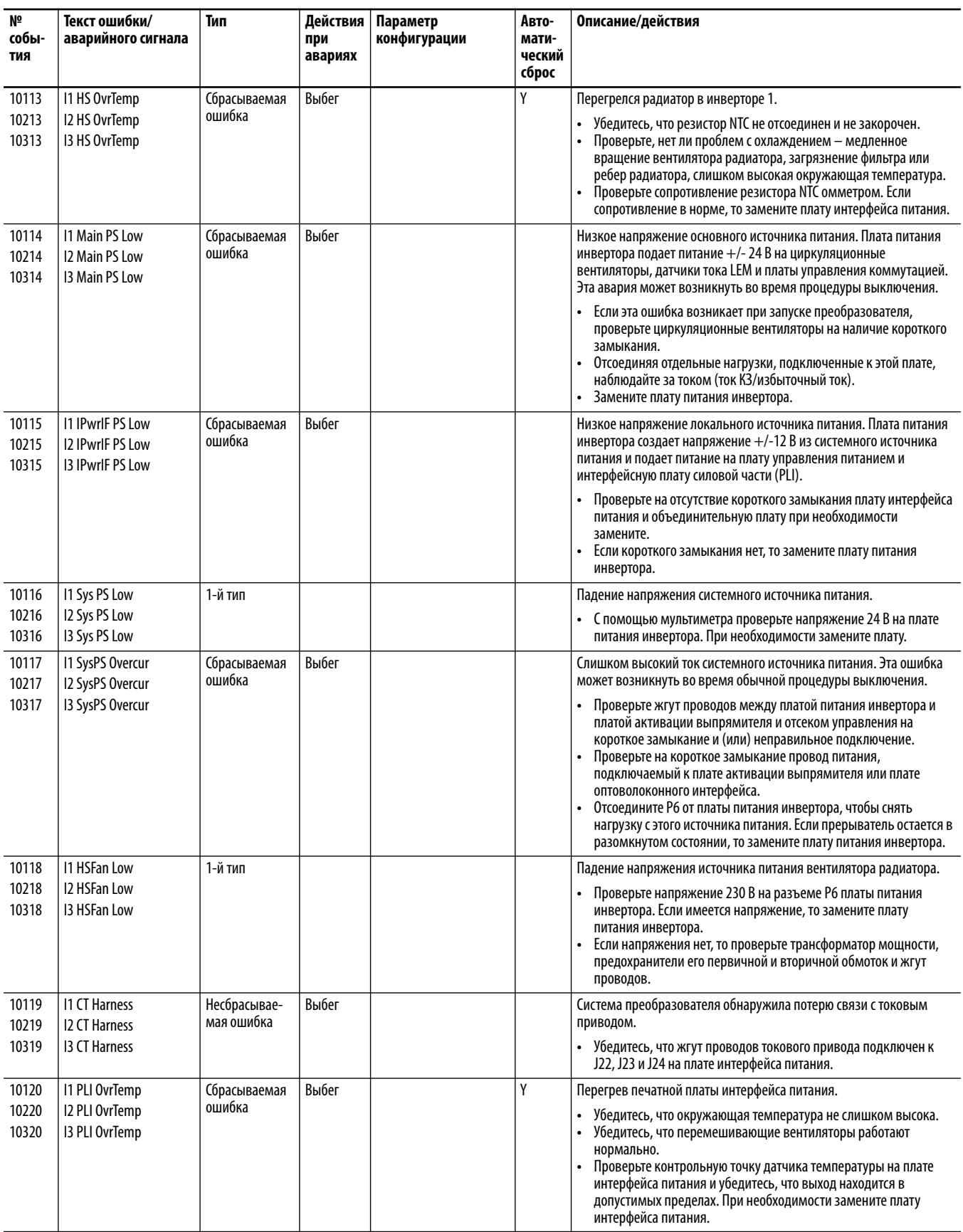

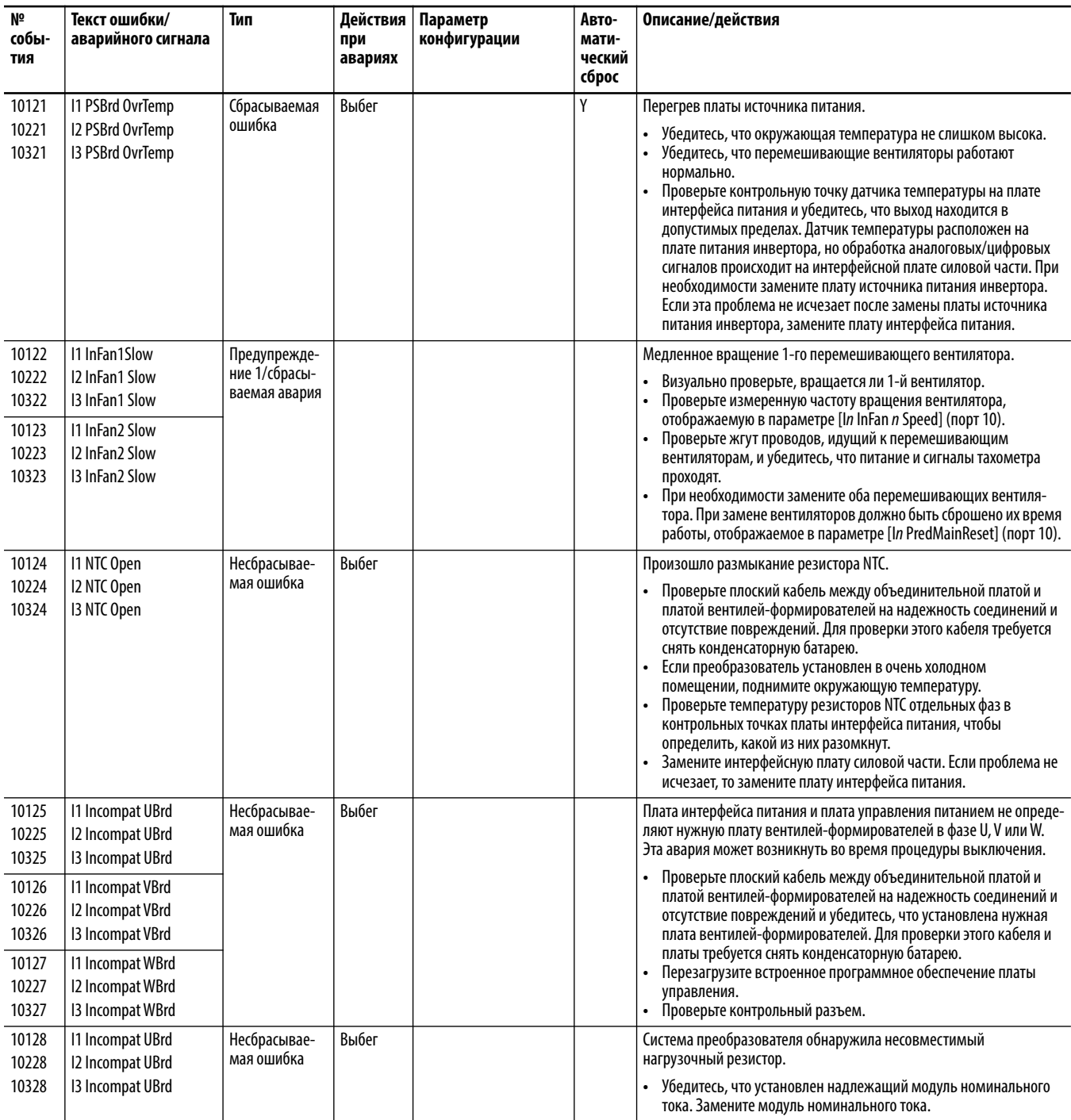

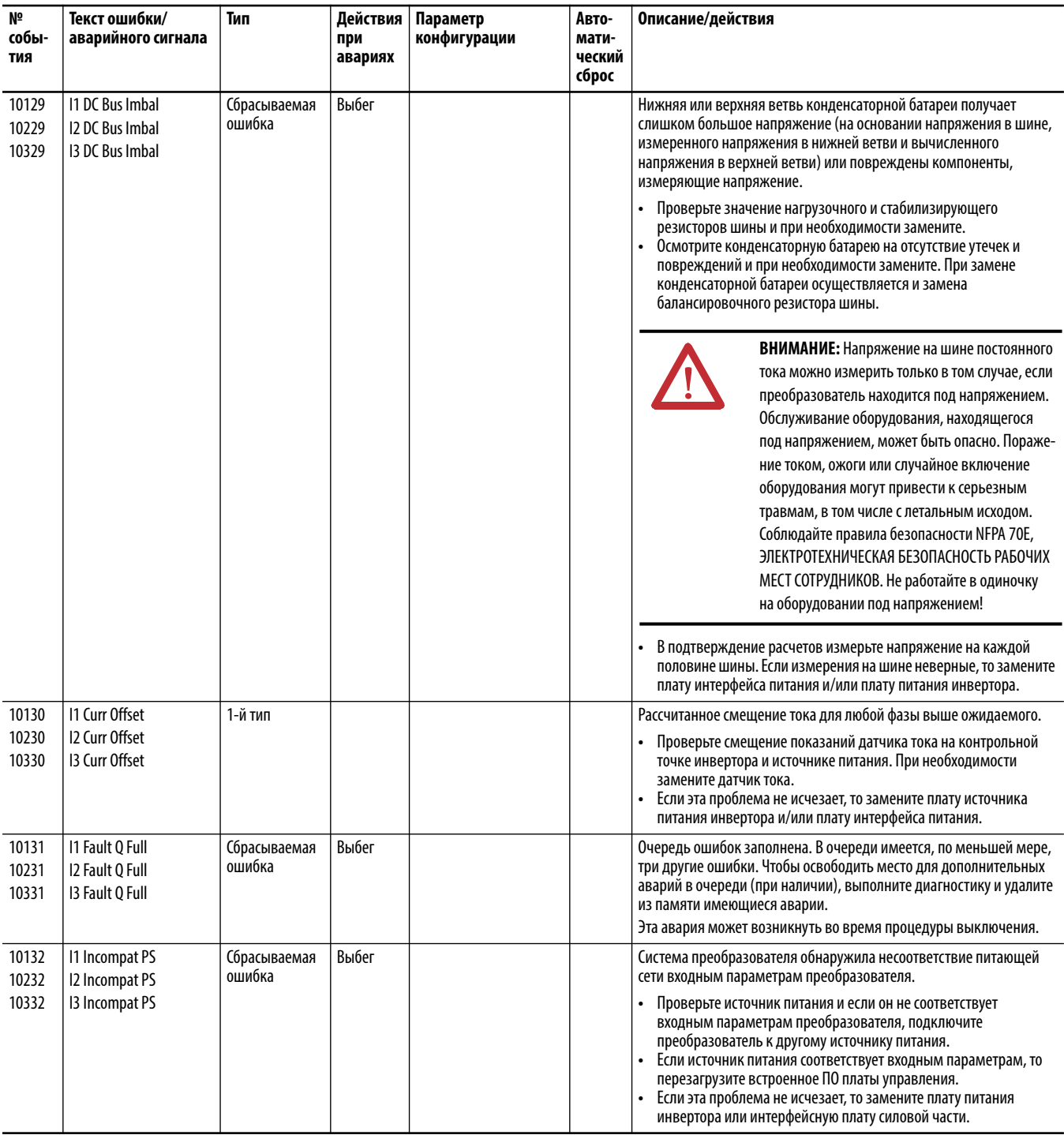
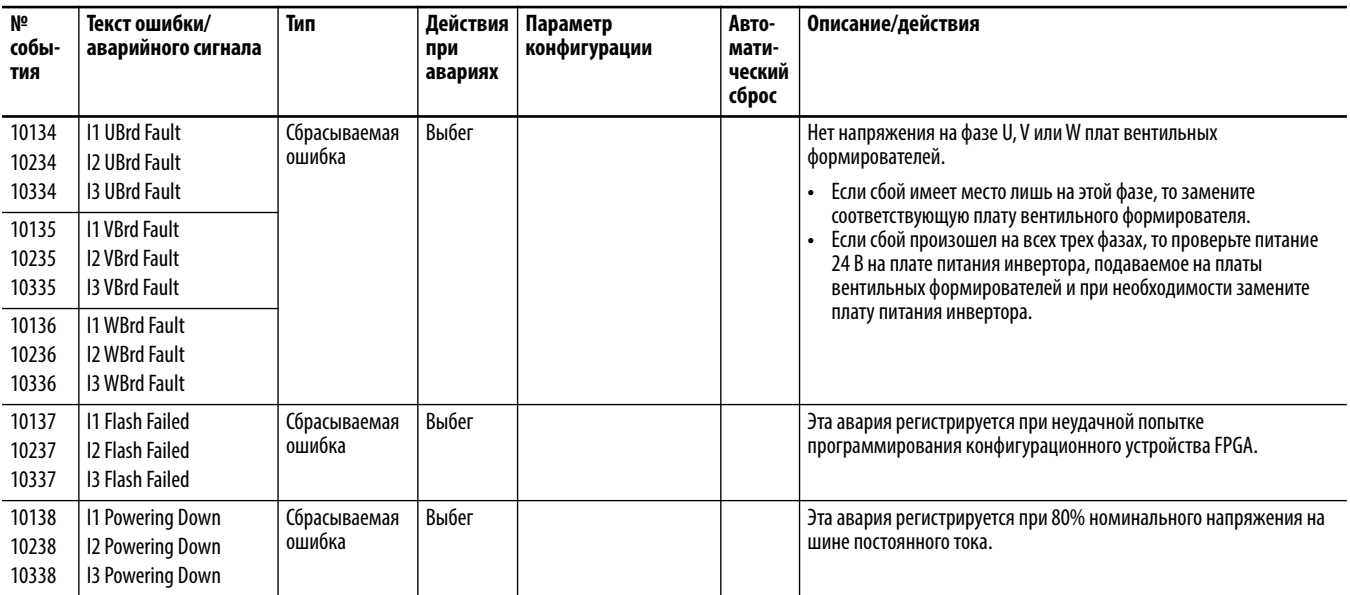

# **Аварии и предупреждения выпрямителя (порт 11) (типоразмер 8 и больше)**

[Табл. 13](#page-325-0) содержит список аварий и предупреждений для выпрямителей, перечислены типы аварий и предупреждений, предпринимаемые действия при авариях преобразователя, параметры, используемые для настройки аварий и предупреждений (если это применимо), а также описание и действия (там, где это применимо). Эти ошибки и аварийные сигналы применимы только к приводам типоразмера 8 и более крупным приводам.

<span id="page-325-0"></span>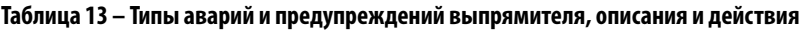

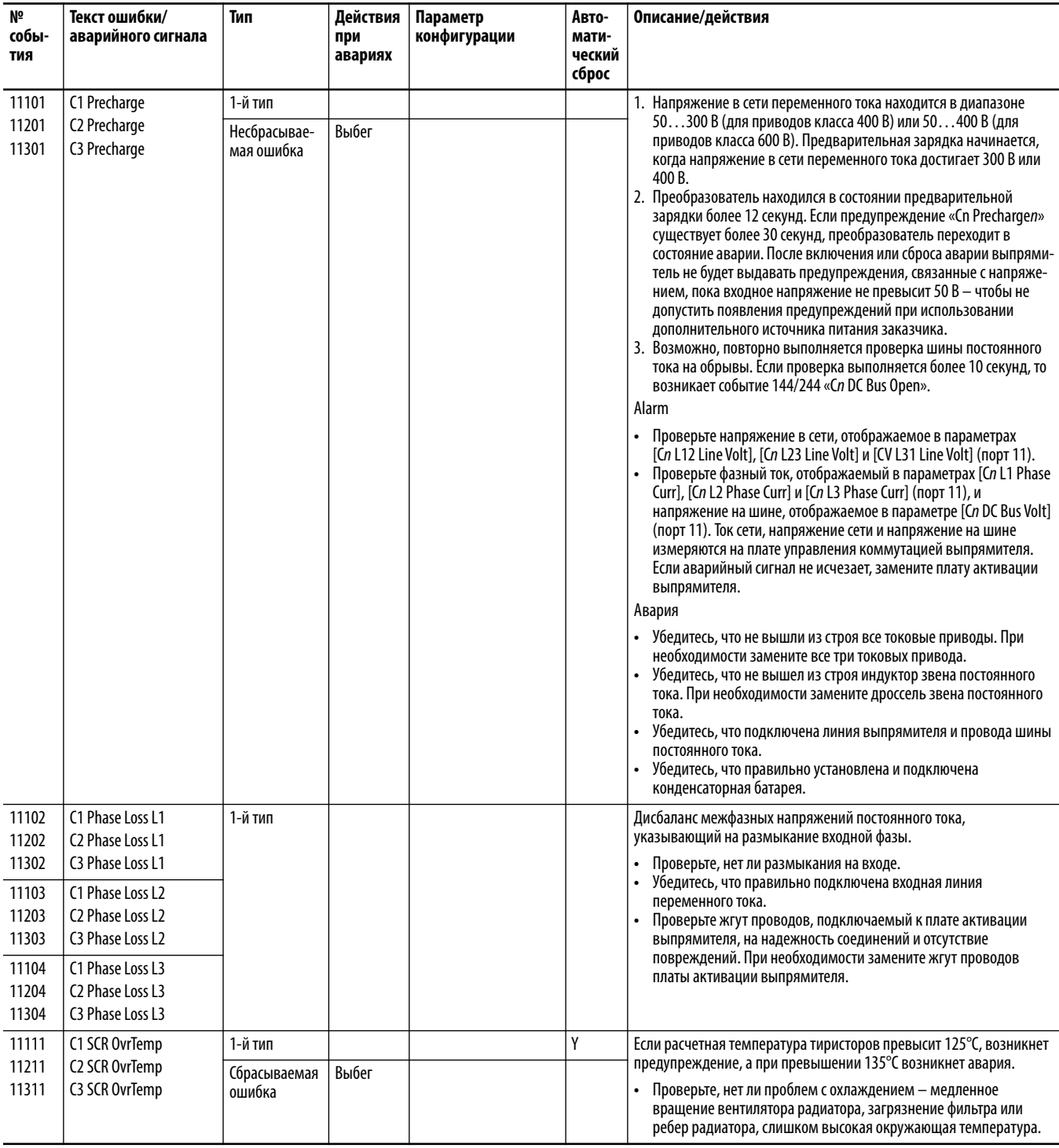

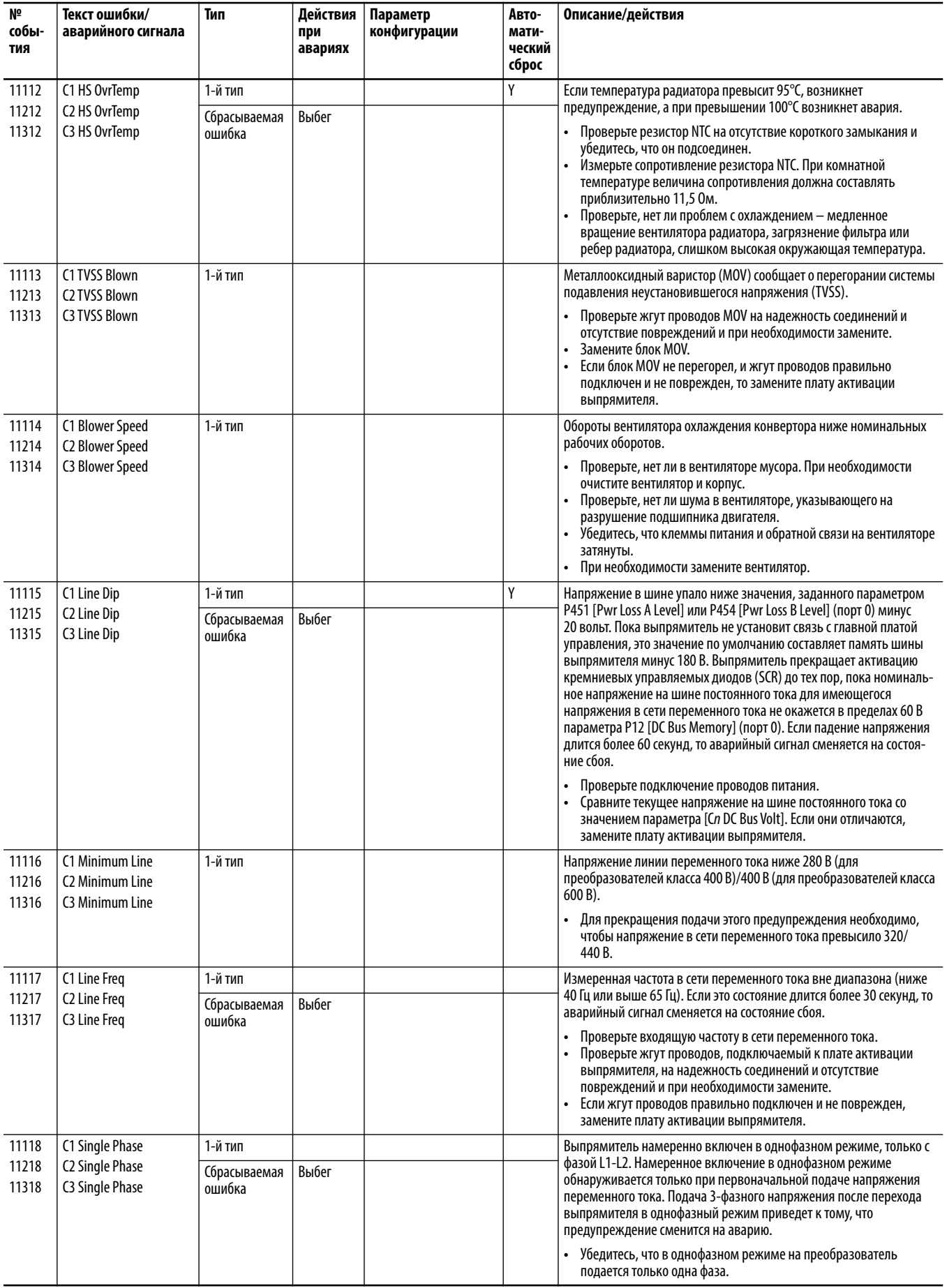

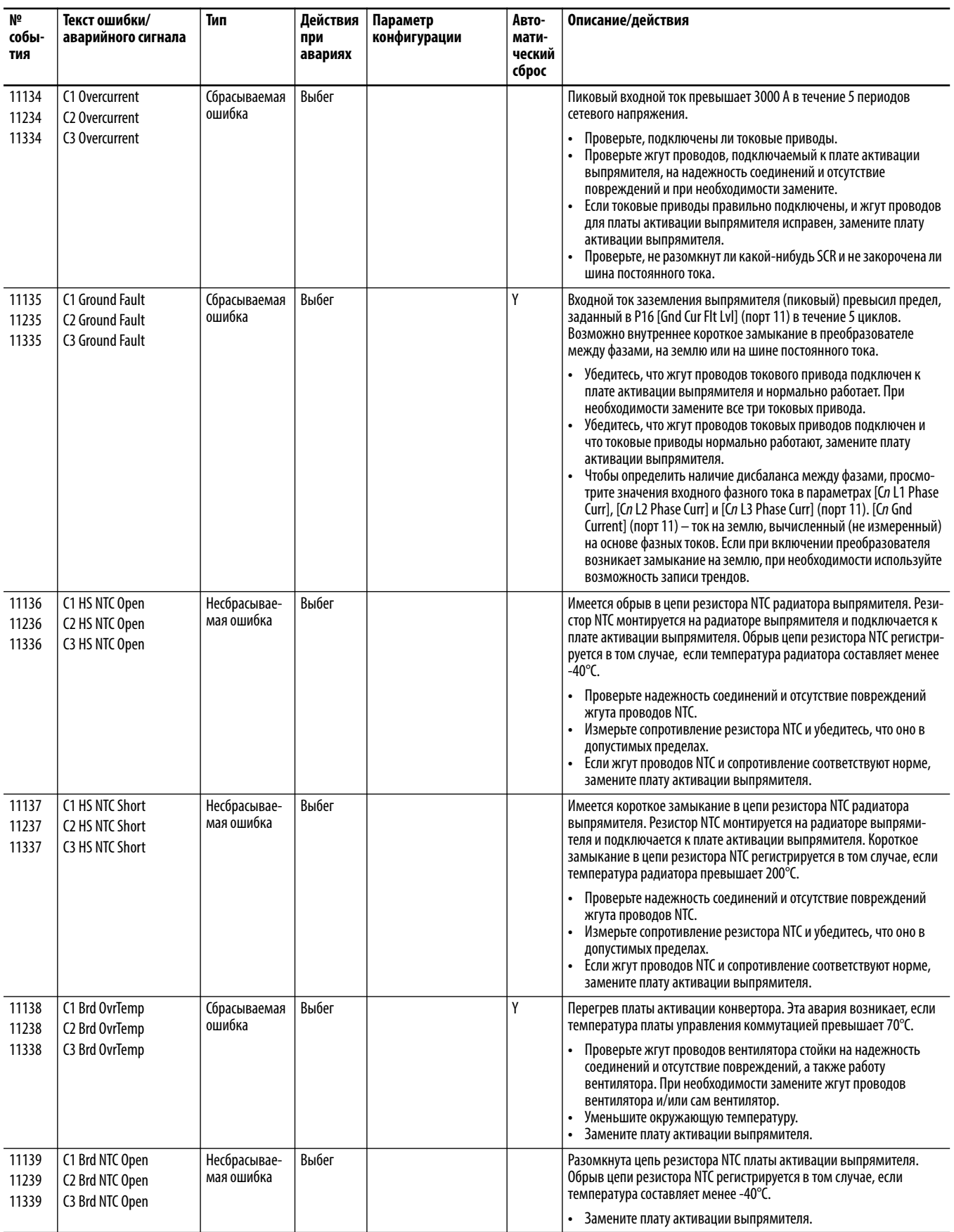

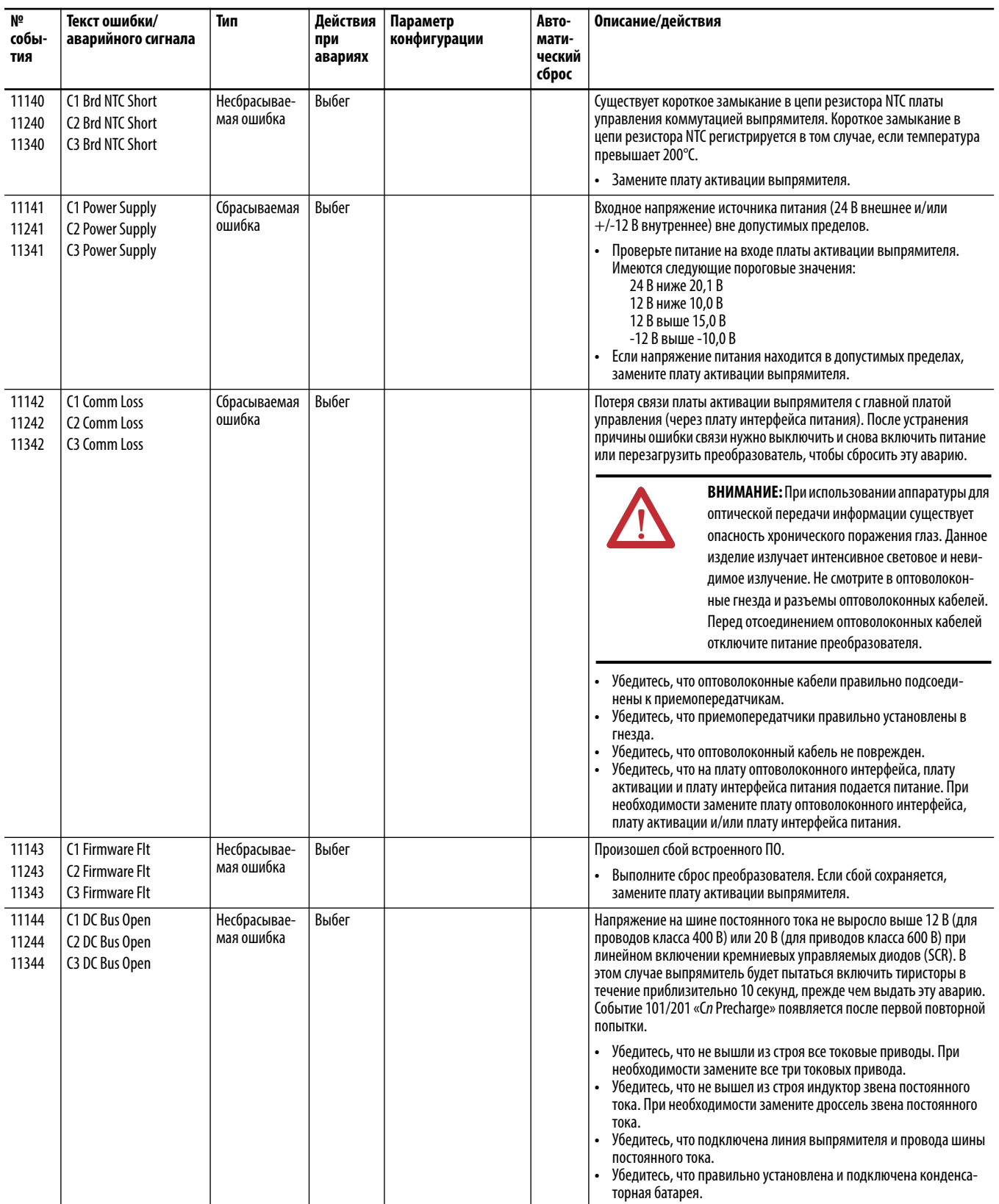

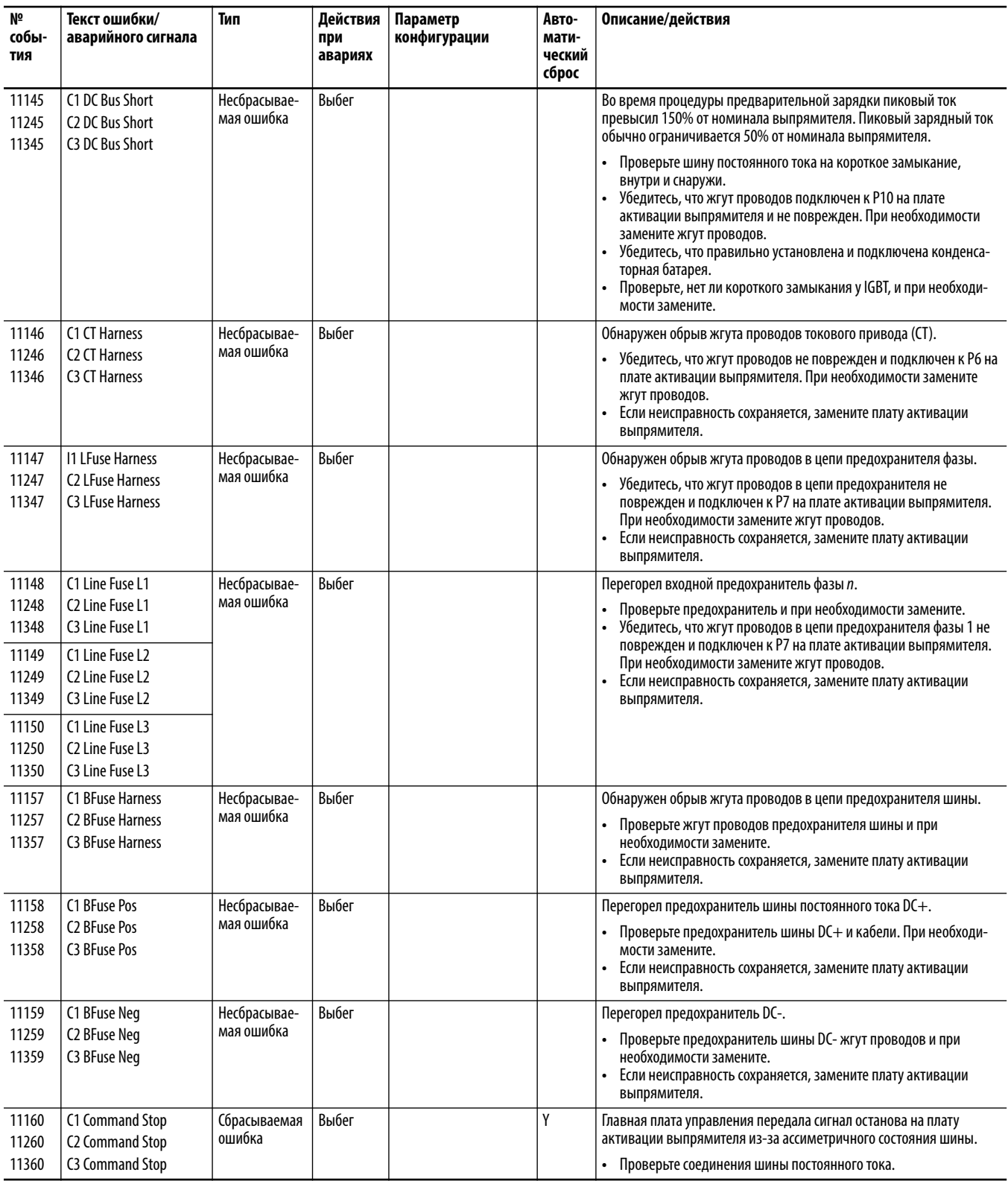

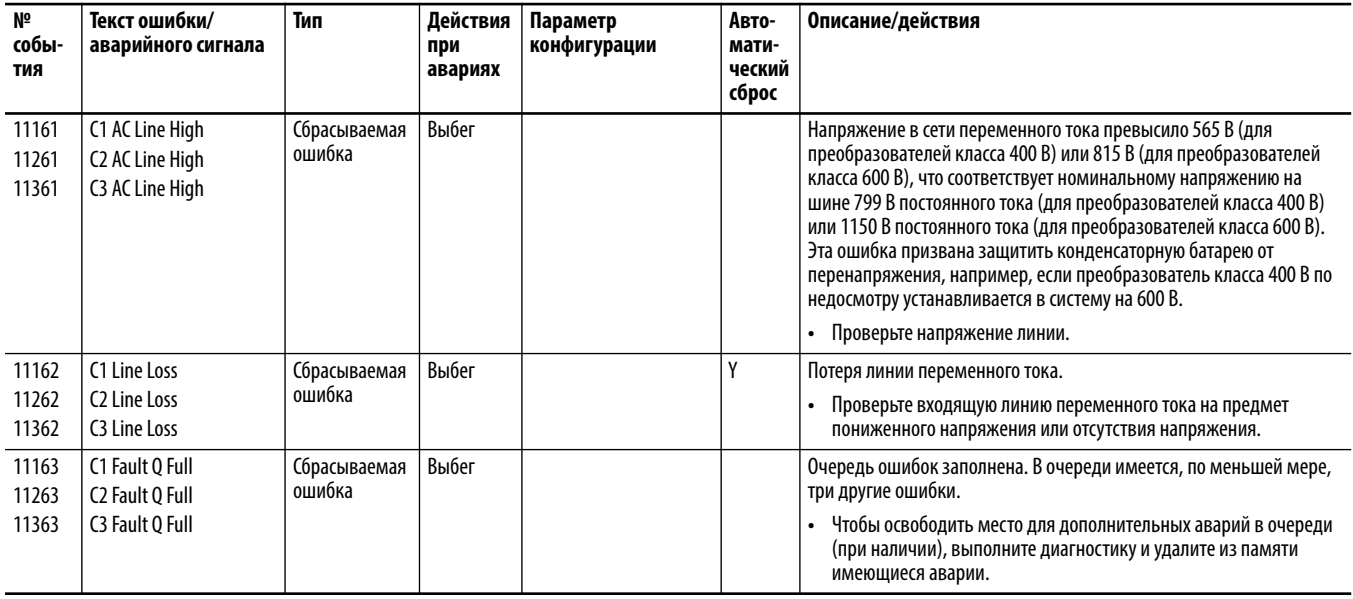

## **Аварии и предупреждения блока предварительной зарядки (порт 11) (типоразмер 8 и больше)**

[Табл. 14](#page-330-0) содержит список аварий и предупреждений для блоков предварительной зарядки, перечислены типы аварий и предупреждений, предпринимаемые действия при авариях преобразователя, параметры, используемые для настройки аварий и предупреждений (если это применимо), а также описание и действия (там, где это применимо). Эти ошибки и аварийные сигналы применимы только к приводам типоразмера 8 и более крупным приводам.

<span id="page-330-0"></span>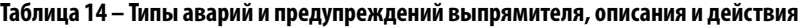

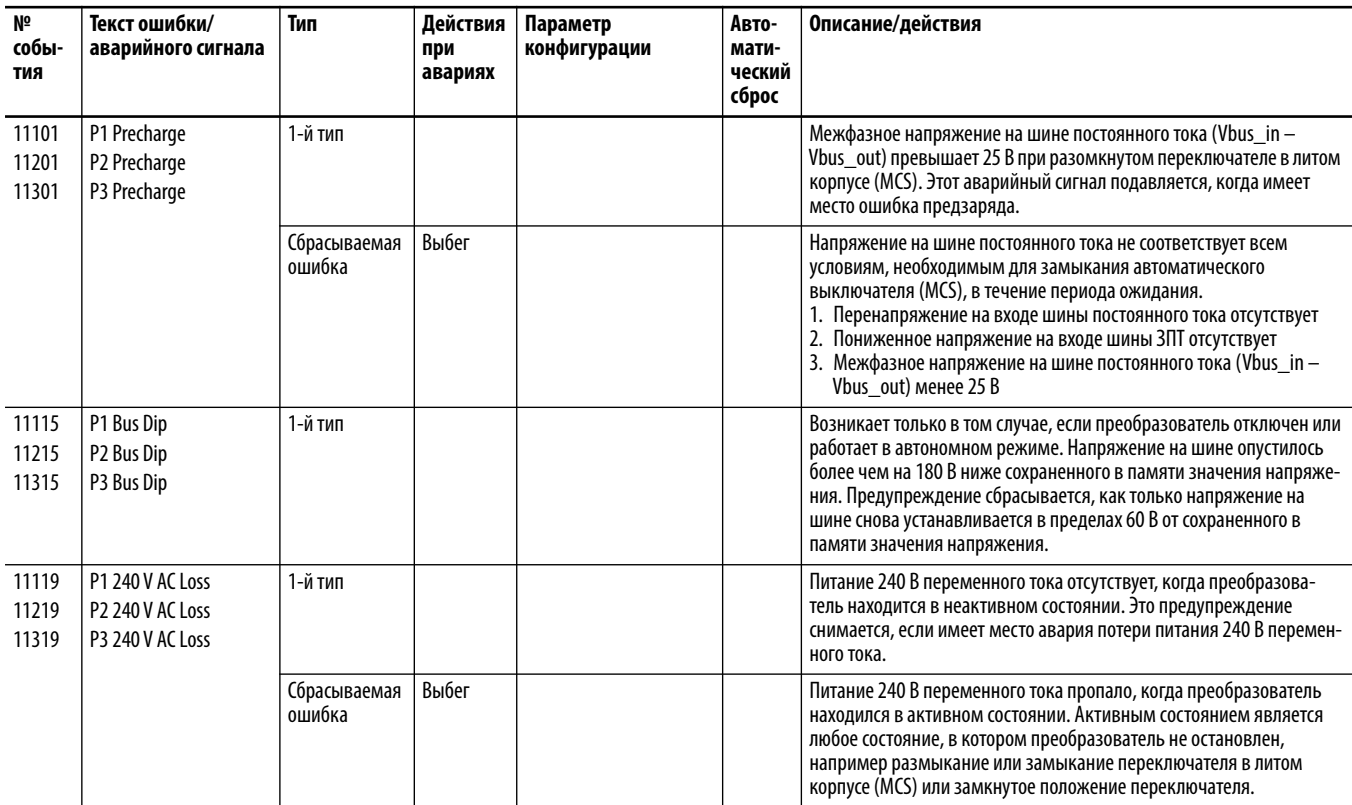

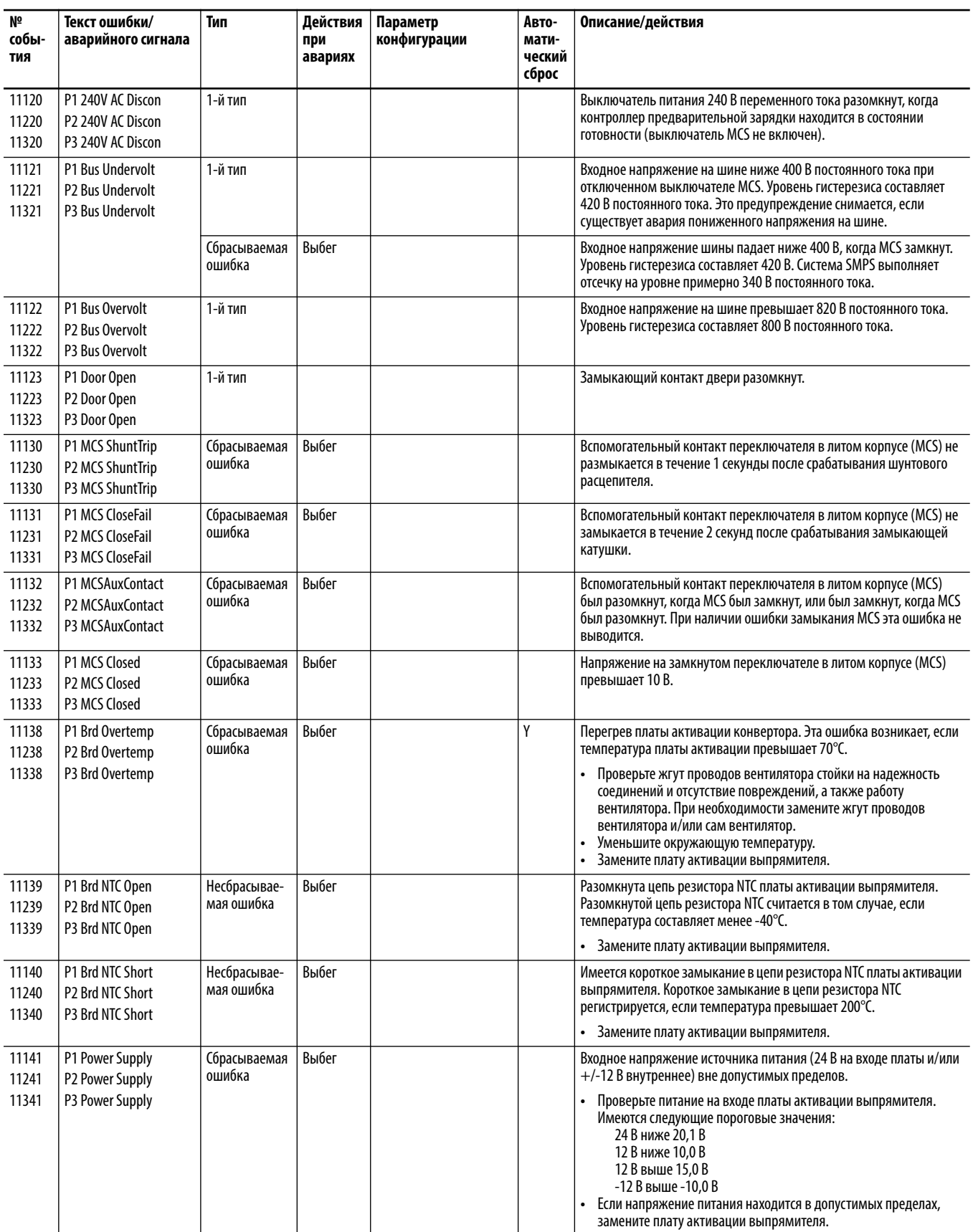

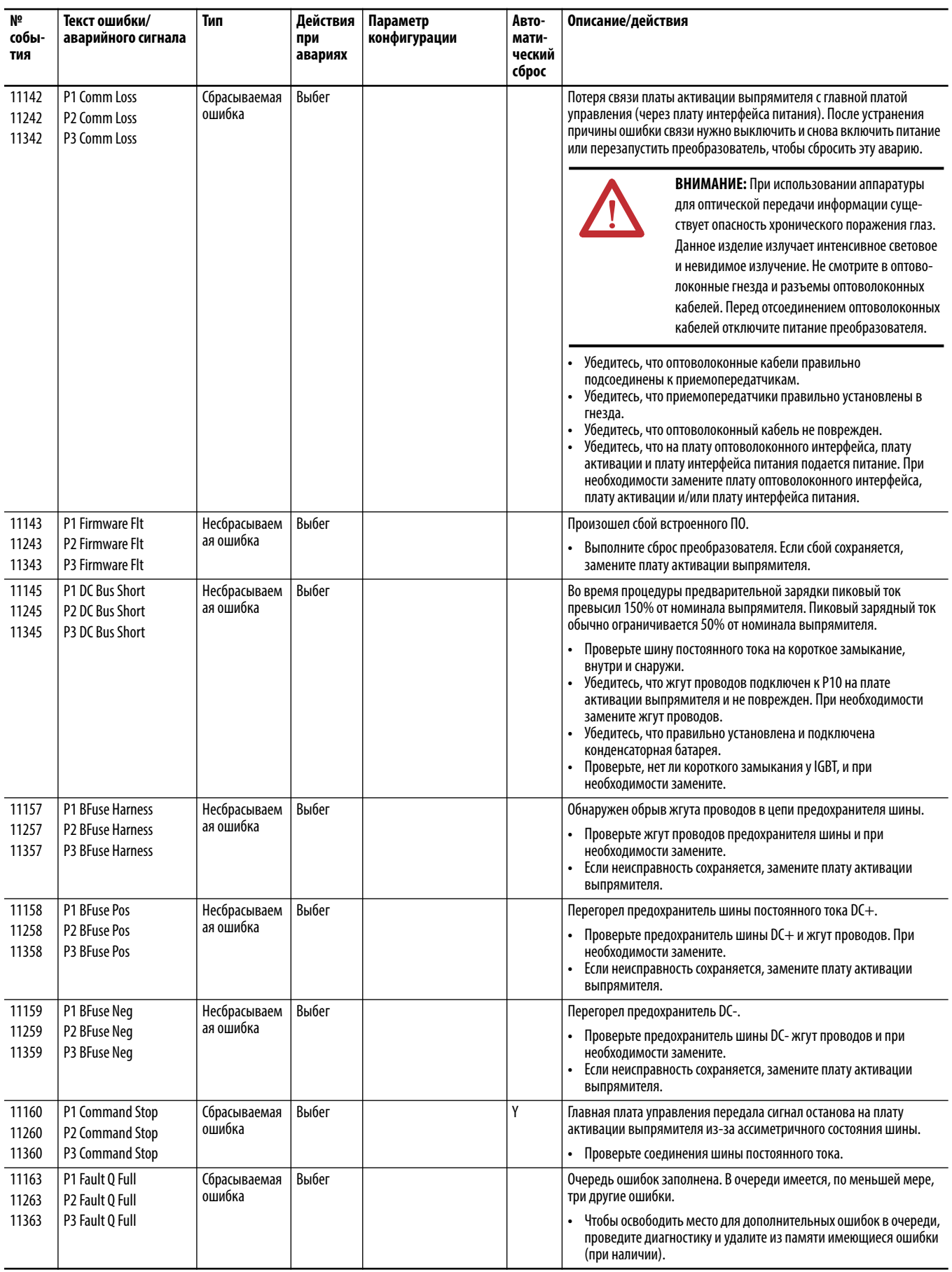

## Функции N-1 и Re-Rate

Функция N-1 доступна для типоразмера 9 и более крупных приводов. Эта функция дает возможность запускать преобразователь со сниженными ограничениями тока в случае, если один из параллельных инверторов/ выпрямителей преобразователя выходит из строя.

Буква N обозначает количество узлов в преобразователе. Например, преобразователь типоразмера 9 состоит из двух приводных модулей, следовательно N=2. Преобразователь типоразмера 9, работающий в режиме N-1, функционирует на одном приводном модуле, следовательно N-1 =1.

Функция N-1 не изменяет номинальные параметры преобразователя. Это способ наложить временные ограничения на выходные параметры преобразователя до ремонта или замены поврежденного инвертора/выпрямителя. Некоторые заказчики могут выбрать преобразователь избыточной мощности, чтобы обеспечить резервирование инверторов/выпрямителей.

Функция Re-Rate позволяет изменить номинальные параметры преобразователя. Эта процедура используется для выполнения долгосрочных изменений.

## Функции N-1 и Re-Rating с интегрированным управлением перемещением по EtherNet/IP

Эти функции нельзя использовать, если преобразователь находится в режиме интегрированного управления перемещением по сети EtherNet/IP. Если эти функции нужны, отсоедините преобразователь от сети EtherNet/IP, выполните процедуру N-1 или Re-Rate, после чего снова подсоедините преобразователь к сети.

## Использование функции N-1

Эта процедура описывает способ использования функции N-1 для запуска преобразователя при действующих ограничениях по причине выхода из строя инвертора/выпрямителя.

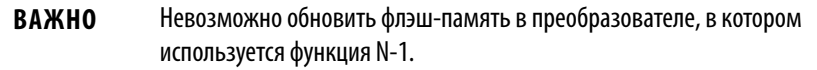

Информация о снятии приводного модуля и общих мерах безопасности для преобразователей PowerFlex 755 с входом переменного тока и общей шиной постоянного тока, содержится в Руководстве по установке преобразователей PowerFlex серии 750, публикация 750-IN001.

- 1. Отключите все входящее электропитание от преобразователя.
- 2. Отсоедините и снимите неисправный узел от электрического шкафа.

Может потребоваться перенести отсек управления с отключенного приводного модуля на один из оставшихся приводных модулей преобразователя. См. Руководство по техническому обслуживанию преобразователей PowerFlex® серии 750, публикация  $750$ -TG001.

3. Подайте питание на преобразователь.

При снятом узле преобразователя отображается ошибка F360 «N-1 See Manual».

4. Проверьте новые номинальные параметры, снятые с порта 10, P21 [Effety I Rating].

Установите порт 10, P20 [Recfg Acknowledg] на 1 «Acknowledge», чтобы принять изменения конфигурации.

5. Чтобы сбросить аварию, нажмите кнопку Стоп на модуле НІМ.

P20 [Recfg Acknowledg] автоматически переводится 0 «Ready».

Аварийный сигнал 322 «N-1 Operation» отображается и сохраняется, пока преобразователь находится в таком состоянии измененной конфигурации.

6. Запустите преобразователь с измененной конфигурацией со сниженными ограничениями по току и мощности.

## Использование функции Re-Rate

Эта процедура описывает использование функции Re-Rate для запуска преобразователя со сниженными номинальными параметрами по причине удаления узла.

- 1. Сохраните настройки тока преобразователя с помощью модуля интерфейса оператора (HIM), ПО DriveExecutive™ или DriveExplorer<sup>™</sup>.
- 2. Отключите все входящее электропитание от преобразователя.

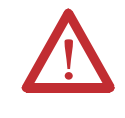

ВНИМАНИЕ: Во избежание поражения электрическим током, перед тем как приступать к обслуживанию, убедитесь, что конденсаторы на шине разряжены. Измерьте напряжение звена постоянного тока на выводах DC+ и DC- (TESTPOINTS) в передней части силового модуля.

- 3. Отсоедините все оптоволоконные кабели от платы оптоволоконного интерфейса, включая соединения с приводными модулями, которые не будут сниматься.
- 4. Извлеките выбранный узел преобразователя из шкафа.
- 5. Подайте питание на преобразователь.

После отсоединения оптоволоконных кабелей появятся ошибки проверки порта «No Inverters» и «No Converters».

- 6. В НІМ нажмите FIX, чтобы квитировать ошибку, затем Enter для подтверждения.
- 7. Отключите все входящее электропитание от преобразователя. Перед продолжением работ убедитесь в том, что конденсаторы шины разряжены.
- 8. Подсоедините оптоволоконные кабели к плате оптоволоконного интерфейса.
- 9. Подайте питание на преобразователь.

При снятом узле преобразователя отображается ошибка проверки порта «One Inverter».

10. В НІМ нажмите FIX, чтобы квитировать ошибку, затем Enter для подтверждения.

Отображается ошибка F361 «Rerate See Manual» (Функция Re-Rate, см. Руководство).

11. Проверьте новые номинальные параметры, снятые с порта 10, Р21 [Effcty I Rating].

Установите порт 10, P20 [Recfg Acknowledg] на 1 «Acknowledge», чтобы принять изменения конфигурации.

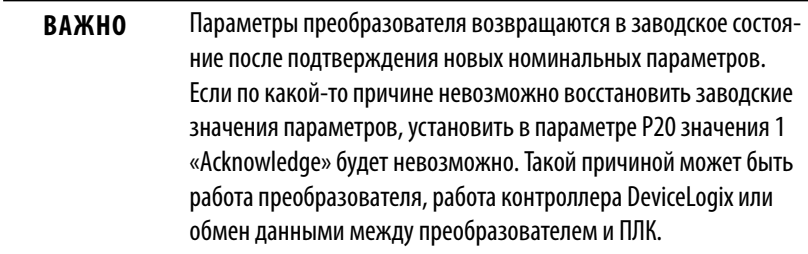

12. Чтобы сбросить ошибку, нажмите кнопку останова на модуле НІМ.

P20 [Recfg Acknowledg] автоматически переводится 0 «Ready».

13. Используйте функцию загрузки НІМ, функцию загрузки DriveExecutive или функцию загрузки DriveExplorer для загрузки параметров, сохраненных на шаге 1.

> **ВАЖНО** Не используйте функцию Compare Screen Copy в DriveExecutive или функцию Error Check Download в DriveExplorer для выполнения этого этапа.

14. Запустите преобразователь с измененной конфигурацией со сниженными номинальными параметрами и ограничениям по мощности.

## Использование функции Re-Rate для добавления или замены узла преобразователя

Эта процедура описывает использование функции Re-Rate для увеличения номинальных параметров преобразователя по причине добавления узла. Например, узел преобразователя был отремонтирован и устанавливается на место. Поскольку на преобразователе выполнена процедура Re-Rate после удаления приводного модуля, необходимо повторно пройти эту процедуру для запуска с полными номинальными параметрами и мощностью.

- 1. Сохраните настройки тока преобразователя с помощью модуля интерфейса оператора (HIM), ПО DriveExecutive<sup>™</sup> или DriveExplorer<sup>™</sup>.
- 2. Отключите все входящее электропитание от преобразователя.

ВНИМАНИЕ: Чтобы предотвратить опасность поражения электрическим током, перед выполнением технического обслуживания убедитесь, что конденсаторы звена постоянного тока полностью разряжены. Измерьте напряжение звена постоянного тока на выводах DC+ и DC- (TESTPOINTS) в передней части силового модуля.

- 3. Добавьте узел преобразователя к преобразователю и последовательно подсоедините его к плате оптоволоконного интерфейса.
- 4. Подайте питание на преобразователь.

После добавления узлов преобразователя ошибки проверки портов соответствуют количеству установленных узлов преобразователя. Например, типоразмер 9 покажет «Two Inverters» и «Two Converters».

5. В НІМ нажмите FIX, чтобы квитировать ошибку, затем Enter для подтверждения.

Отображается ошибка F361 «Rerate See Manual» (Функция Re-Rate, см. Руководство).

6. Проверьте новые номинальные параметры, снятые с порта 10, Р21 [Effety I Rating].

Установите порт 10, P20 [Recfg Acknowledg] на 1 «Acknowledge», чтобы принять изменения конфигурации.

Параметры преобразователя возвращаются в заводское состоя-**ВАЖНО** ние после подтверждения изменения конфигурации. Если имеет место условие, которое не позволяет восстановить заводские значения параметров, установка для параметра Р20 значения 1 «Acknowledge» не принимается. Таким условием может быть работа преобразователя в настоящий момент, работа ПО DeviceLogix в настоящий момент или обмен данными между преобразователем и ПЛК.

7. Чтобы сбросить ошибку, нажмите кнопку останова на модуле НІМ.

P20 [Recfg Acknowledg] автоматически переводится 0 «Ready».

8. Используйте функцию загрузки НІМ, функцию загрузки DriveExecutive или функцию загрузки DriveExplorer для загрузки настроек параметров, сохраненных на этапе 1.

> **ВАЖНО** Не используйте функцию Compare Screen Copy в DriveExecutive или функцию Error Check Download в DriveExplorer для выполнения этого этапа.

9. Запустите преобразователь с полными номинальными параметрами и полными ограничениям по мощности.

## **События для встроенного адаптера EtherNet/IP (порт 13)**

В адаптере существует очередь событий, в которую записываются существенные события, происходящие во время работы адаптера. Когда происходит подобное событие, в очередь событий помещается новая запись, состоящая из числового кода и метки времени возникновения события. Очередь событий можно просмотреть с помощью модуля интерфейса оператора PowerFlex 20-HIM-A6/-C6S, ПО DriveExplorer (версии 6.01 или выше), ПО DriveExecutive (версия 5.01 или выше) или других клиентов, работающих с объектом DPI Fault. Подробные сведения о просмотре и очистке списка событий с помощью модуля HIM приведены в Руководстве пользователя модуля интерфейса оператора PowerFlex 20-HIM-A6/-C6S, публикация [20HIM-UM001.](http://literature.rockwellautomation.com/idc/groups/literature/documents/um/20him-um001_-en-p.pdf)

Многие из событий в очереди событий происходят при нормальной работе модуля. При возникновении неожиданных проблем со связью события могут помочь вам или специалистам компании Rockwell Automation определить причину неполадок. В очереди событий могут появляться следующие события.

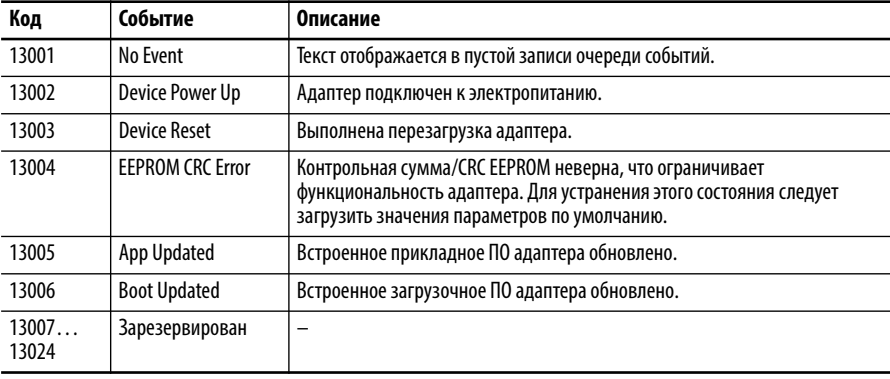

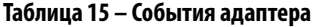

#### **Таблица 16 – События DPI**

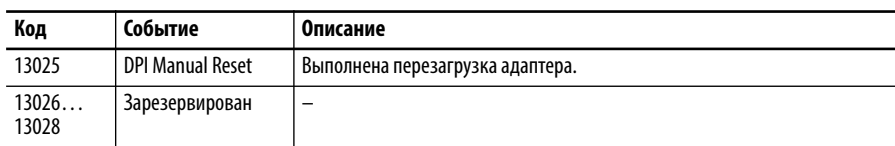

#### **Таблица 17 – События сети**

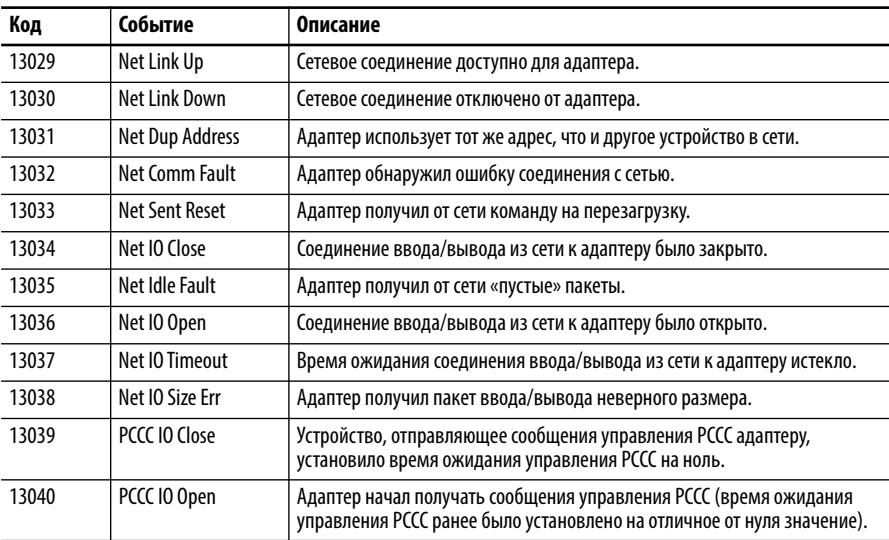

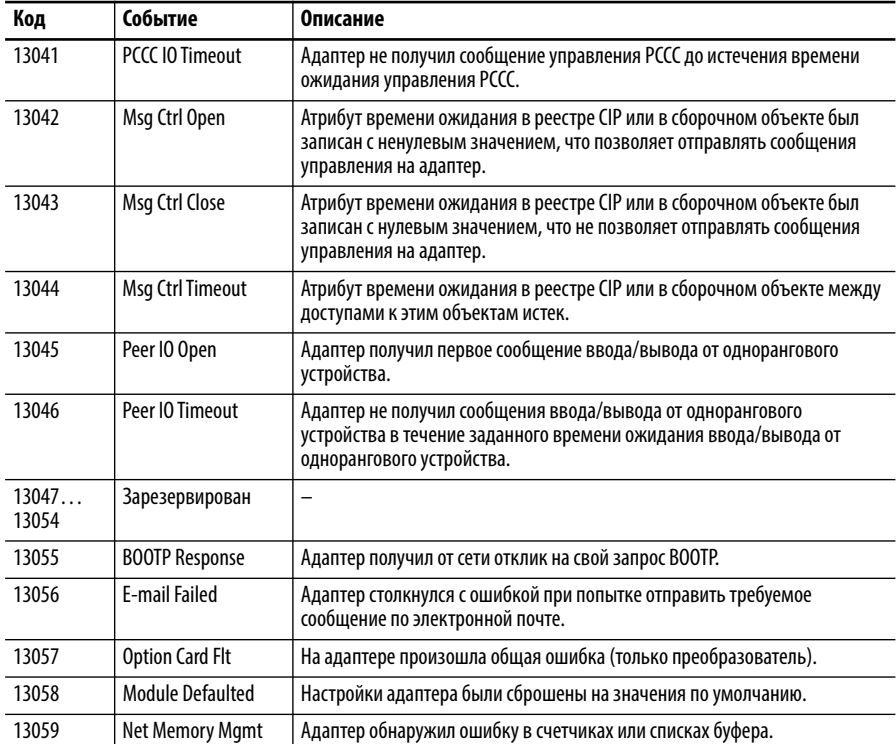

## Аварии и предупреждения ввода/вывода

Табл. 18 содержит список аварий и предупреждений для модулей ввода/ вывода, перечислены типы аварий и предупреждений, предпринимаемые действия при авариях преобразователя, параметры, используемые для настройки аварий и предупреждений (если это применимо), а также описание и действия (там, где это применимо).

#### <span id="page-339-0"></span>Таблица 18 – Типы аварий и предупреждений модулей ввода/вывода, описания и действия

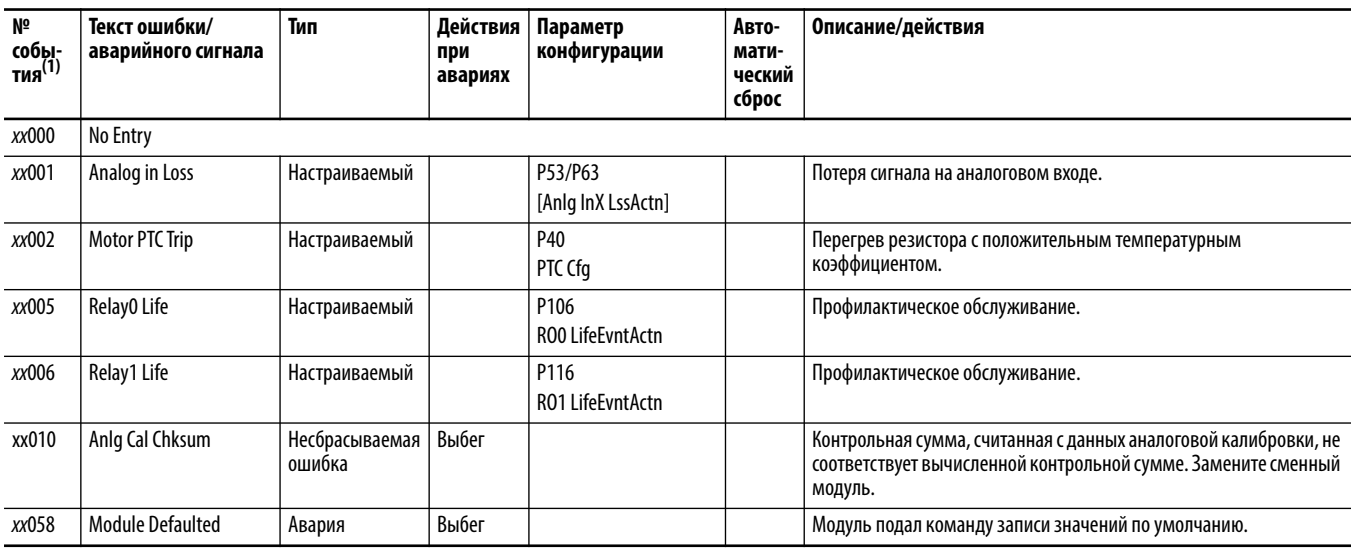

(1) хх указывает номер порта. Пояснения приведены в Коды аварий и предупреждений на с. 302.

## Аварии безопасного отключения крутящего момента

Табл. 19 содержит аварии безопасного отключения крутящего момента, предпринимаемые действия при авариях преобразователя и их описание.

#### <span id="page-339-1"></span>Таблица 19 – Типы аварий и предупреждений безопасного отключения крутящего момента, описания и действия

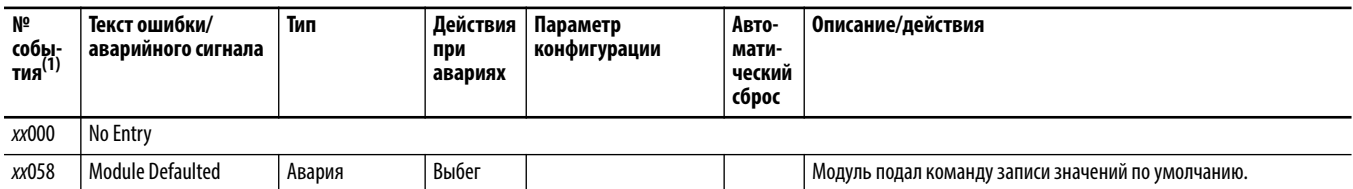

(1) XX указывает номер порта. Пояснения приведены в Коды аварий и предупреждений на с. 302.

**Аварии ATEX** [Табл. 20](#page-340-0) содержит аварии ATEX, действия при авариях преобразователя и их описание.

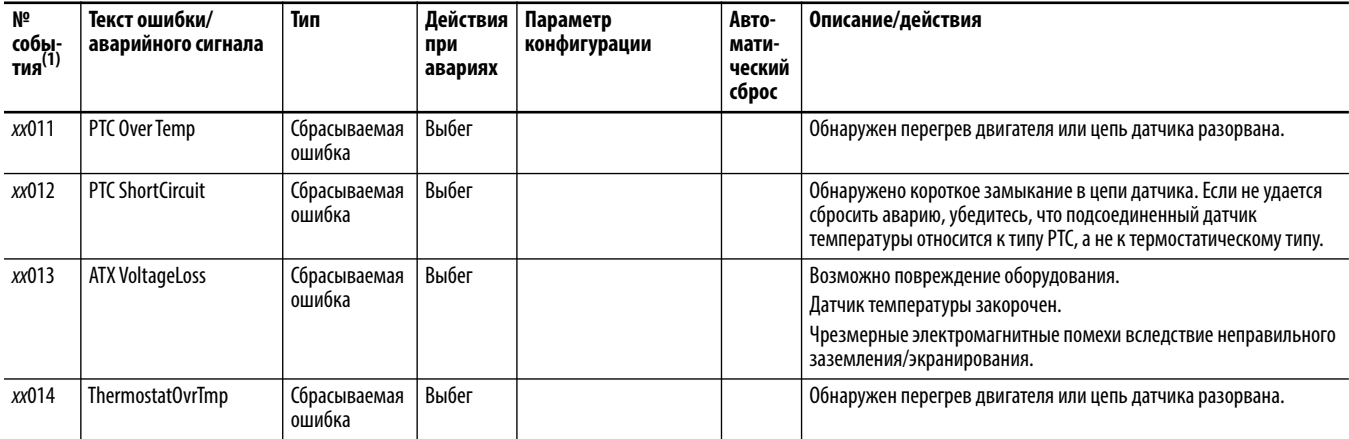

<span id="page-340-0"></span>**Таблица 20 – Типы аварий ATEX, их описание и действия по устранению**

(1) xx указывает номер порта, в который установлен модуль ATEX.

## **Аварии и предупреждения модуля одинарного инкрементального энкодера**

[Табл. 21](#page-340-1) содержит список аварий и предупреждений для энкодеров, перечислены типы аварий и предупреждений, предпринимаемые действия при авариях преобразователя, параметры, используемые для настройки аварий и предупреждений (если это применимо), а также описание и действия (там, где это применимо).

<span id="page-340-1"></span>**Таблица 21 – Типы аварий и предупреждений для модуля одинарного инкрементального энкодера, описания и действия** 

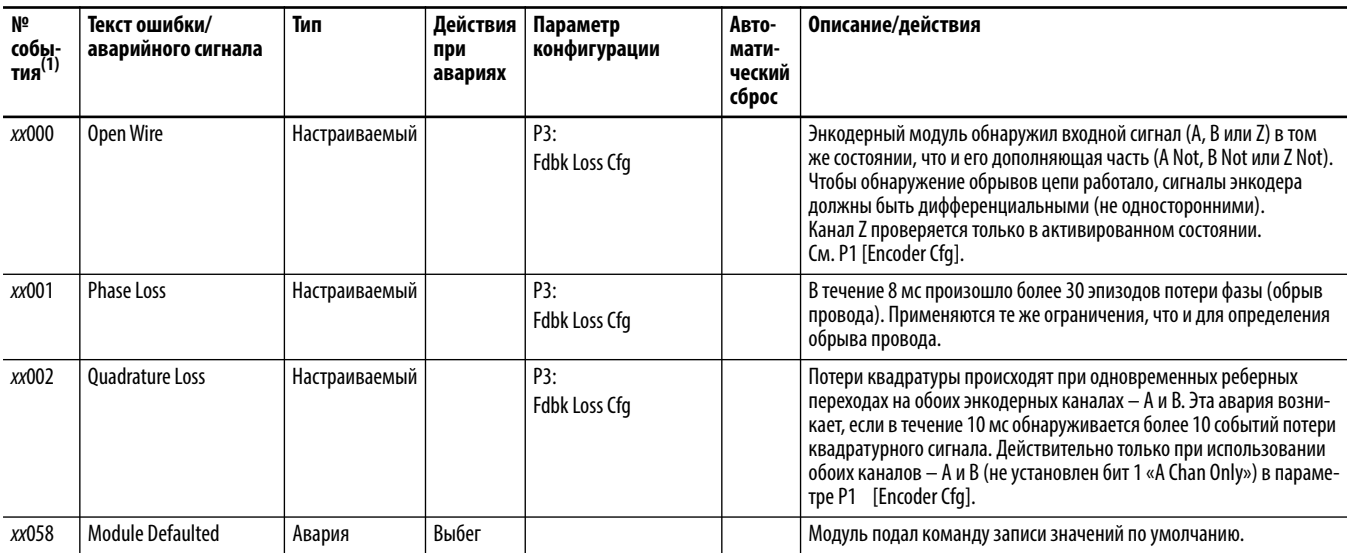

(1) *хх* указывает номер порта. Пояснения приведены в [Коды аварий и предупреждений на с. 302.](#page-301-0)

# Аварии и предупреждения модуля двойного инкрементального энкодера

Табл. 22 содержит список аварий и предупреждений для энкодеров, перечислены типы аварий и предупреждений, предпринимаемые действия при авариях преобразователя, параметры, используемые для настройки аварий и предупреждений (если это применимо), а также описание и действия (там, где это применимо).

<span id="page-341-0"></span>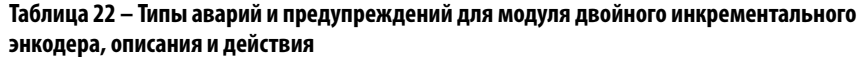

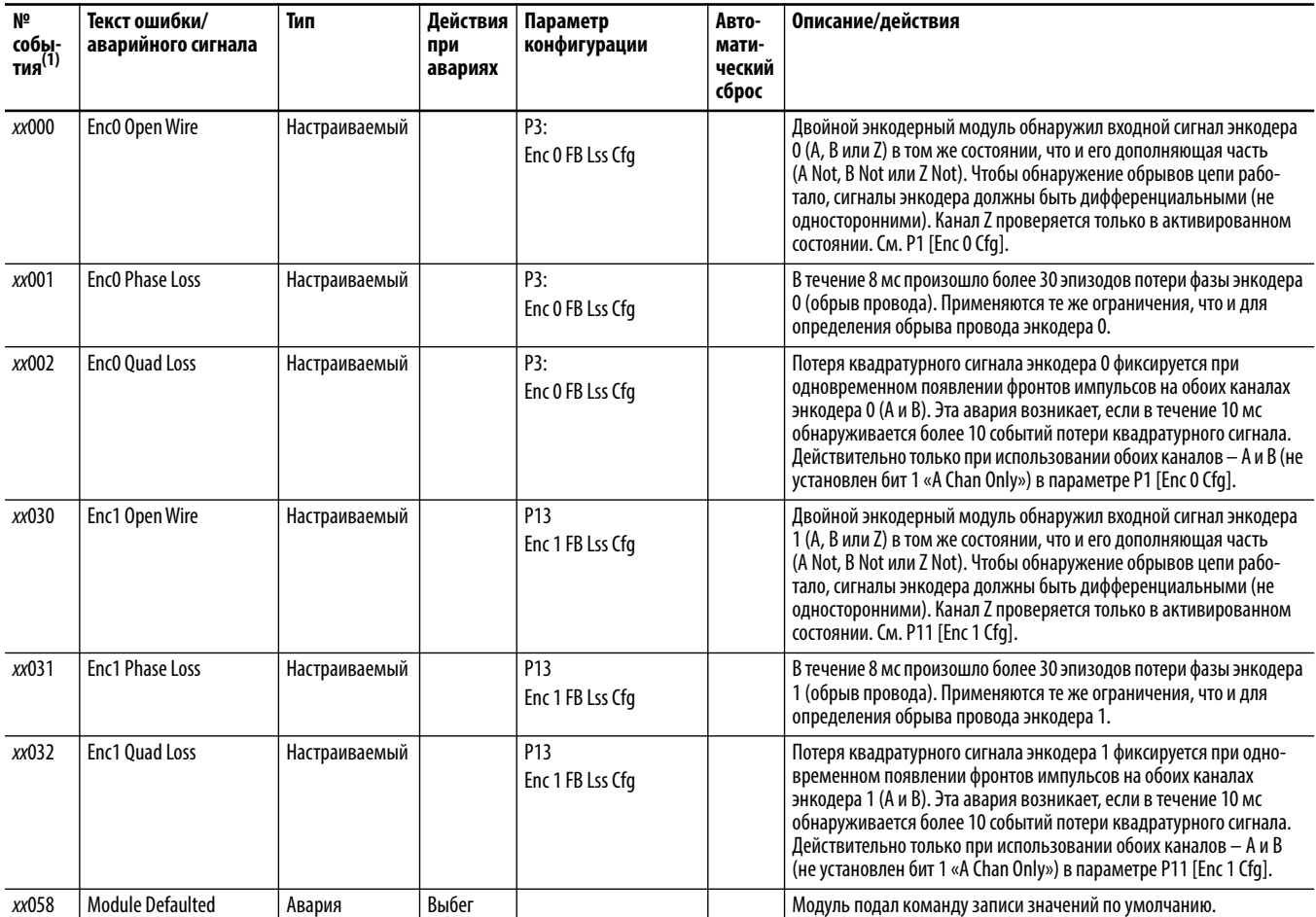

(1) хх указывает номер порта. Пояснения приведены в Коды аварий и предупреждений на с. 302.

# **Аварии и предупреждения модуля универсальной обратной связи**

[Табл. 23](#page-342-0) содержит список аварий и предупреждений для модуля универсальной обратной связи, перечислены типы аварий и предупреждений, предпринимаемые действия при авариях преобразователя, параметры, используемые для настройки аварий и предупреждений (если это применимо), а также описание и действия (там, где это применимо).

<span id="page-342-0"></span>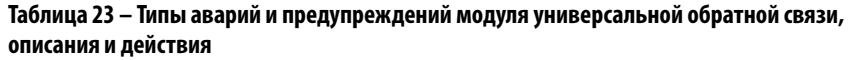

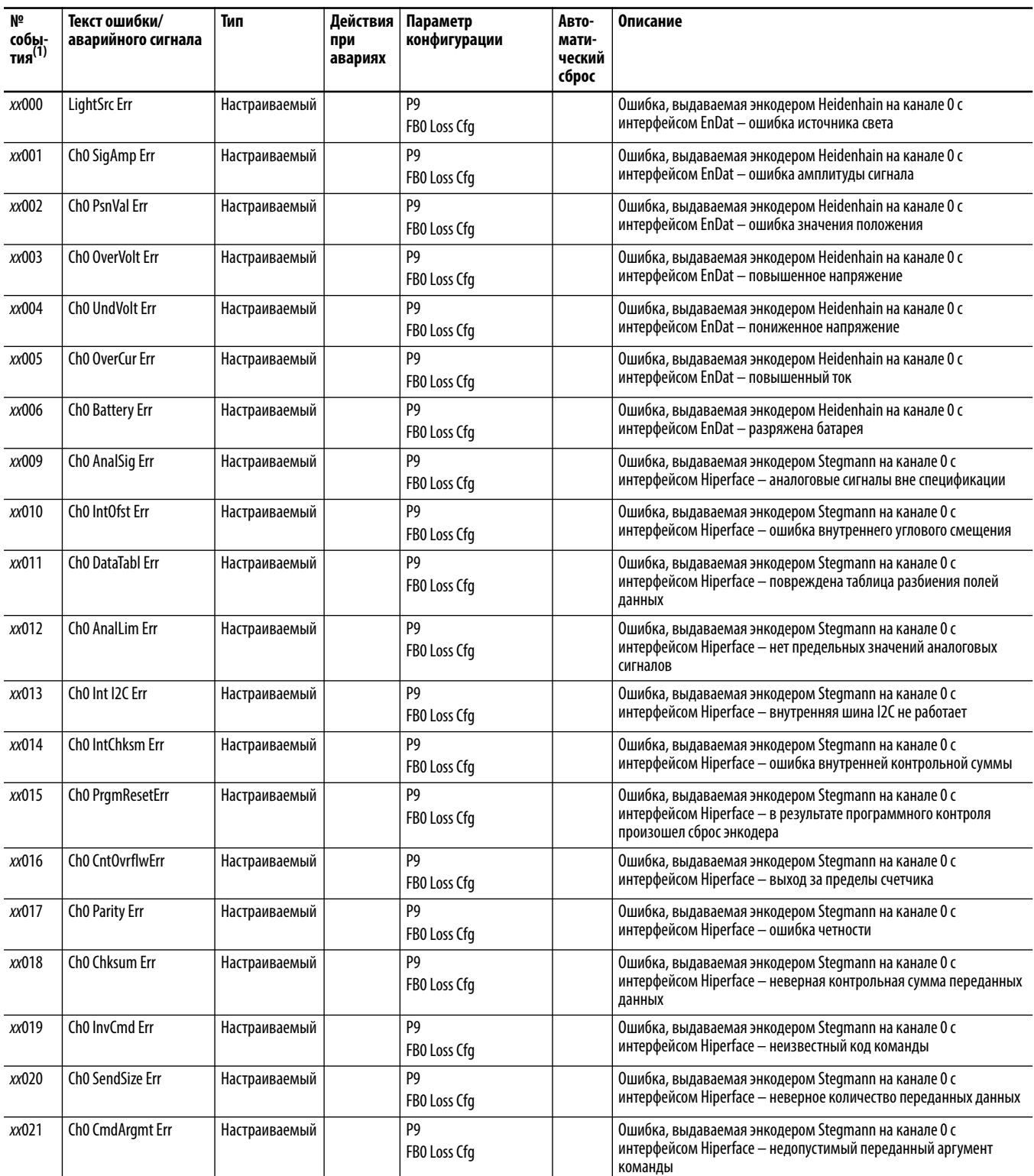

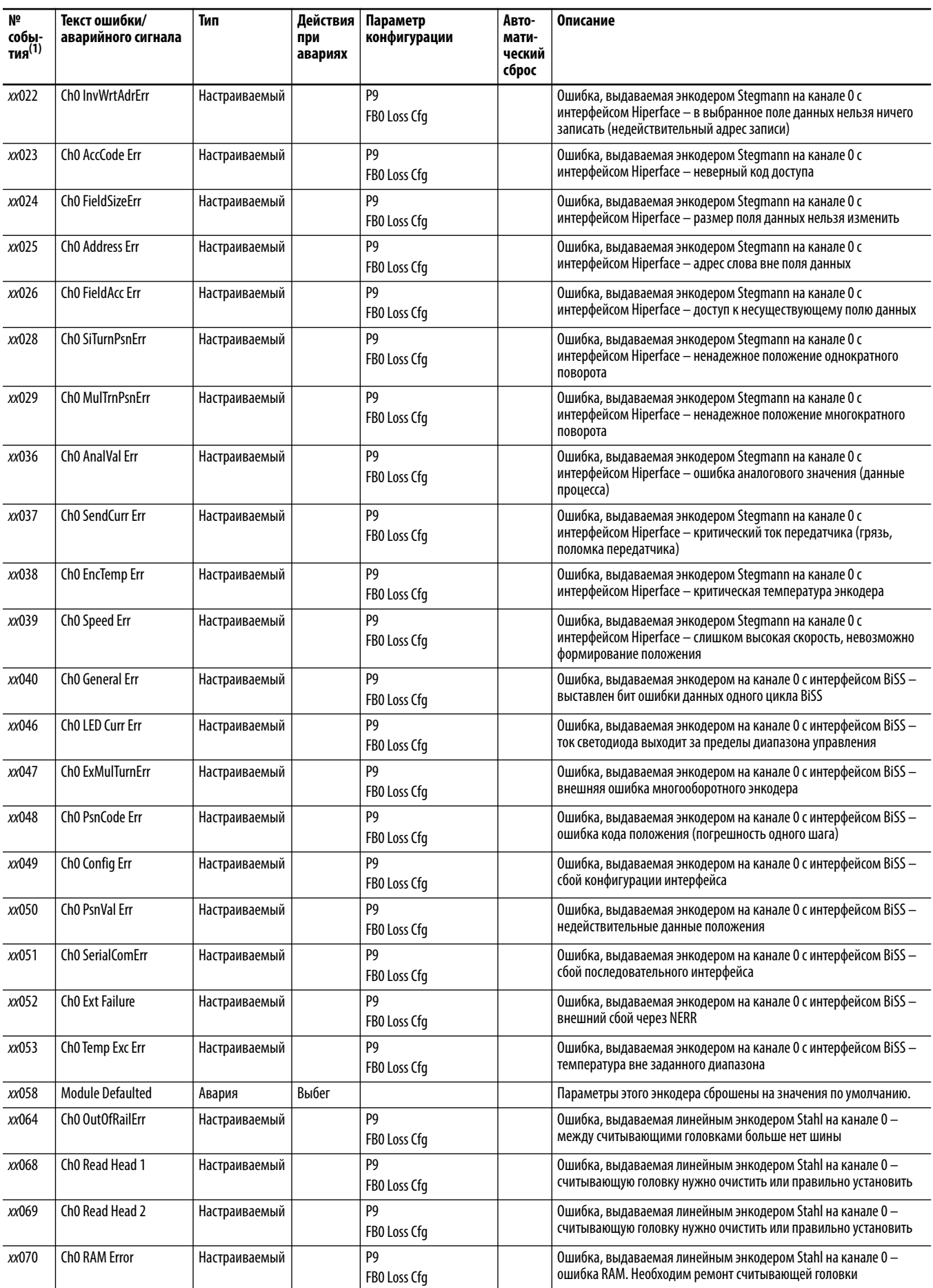

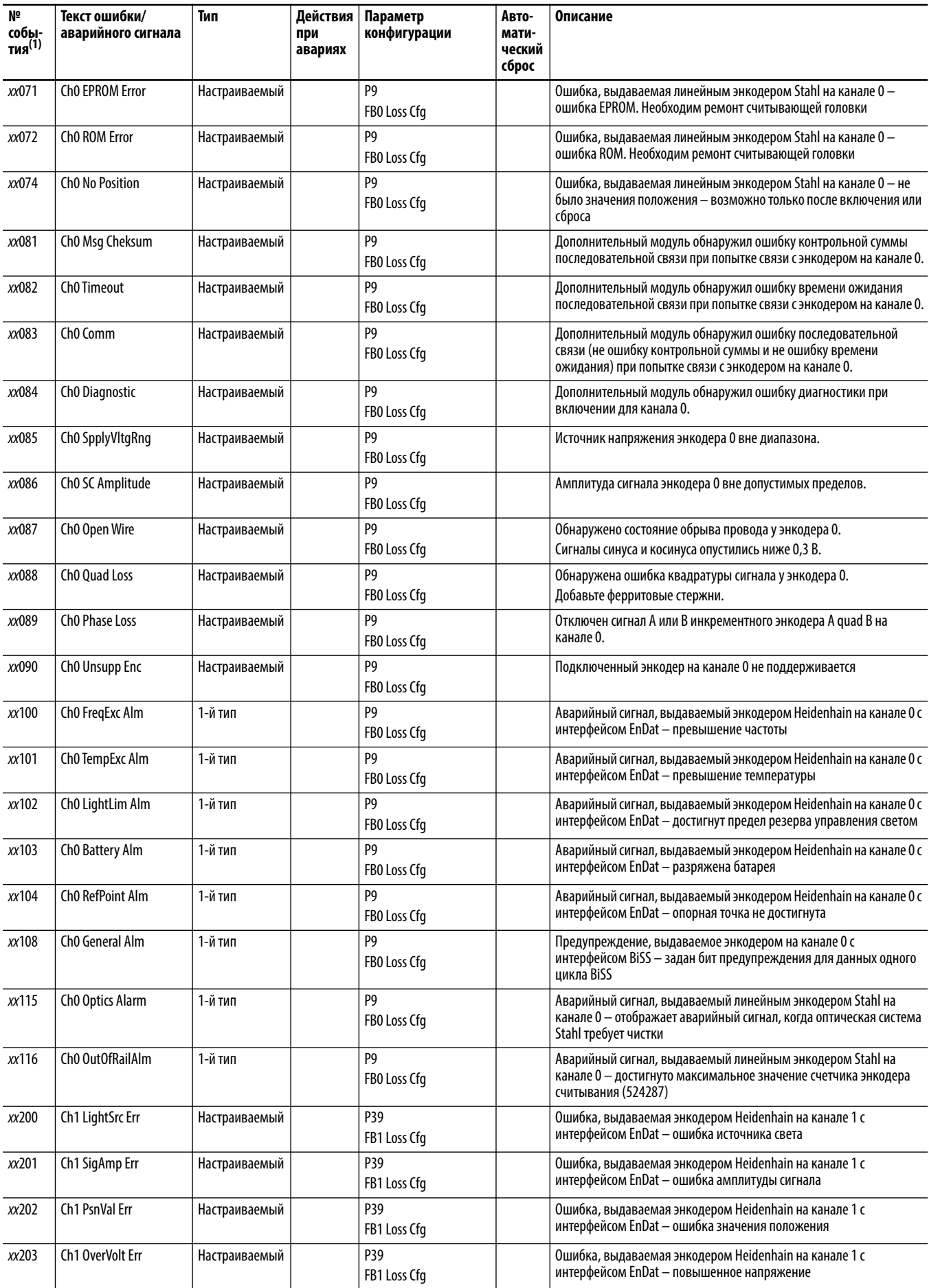

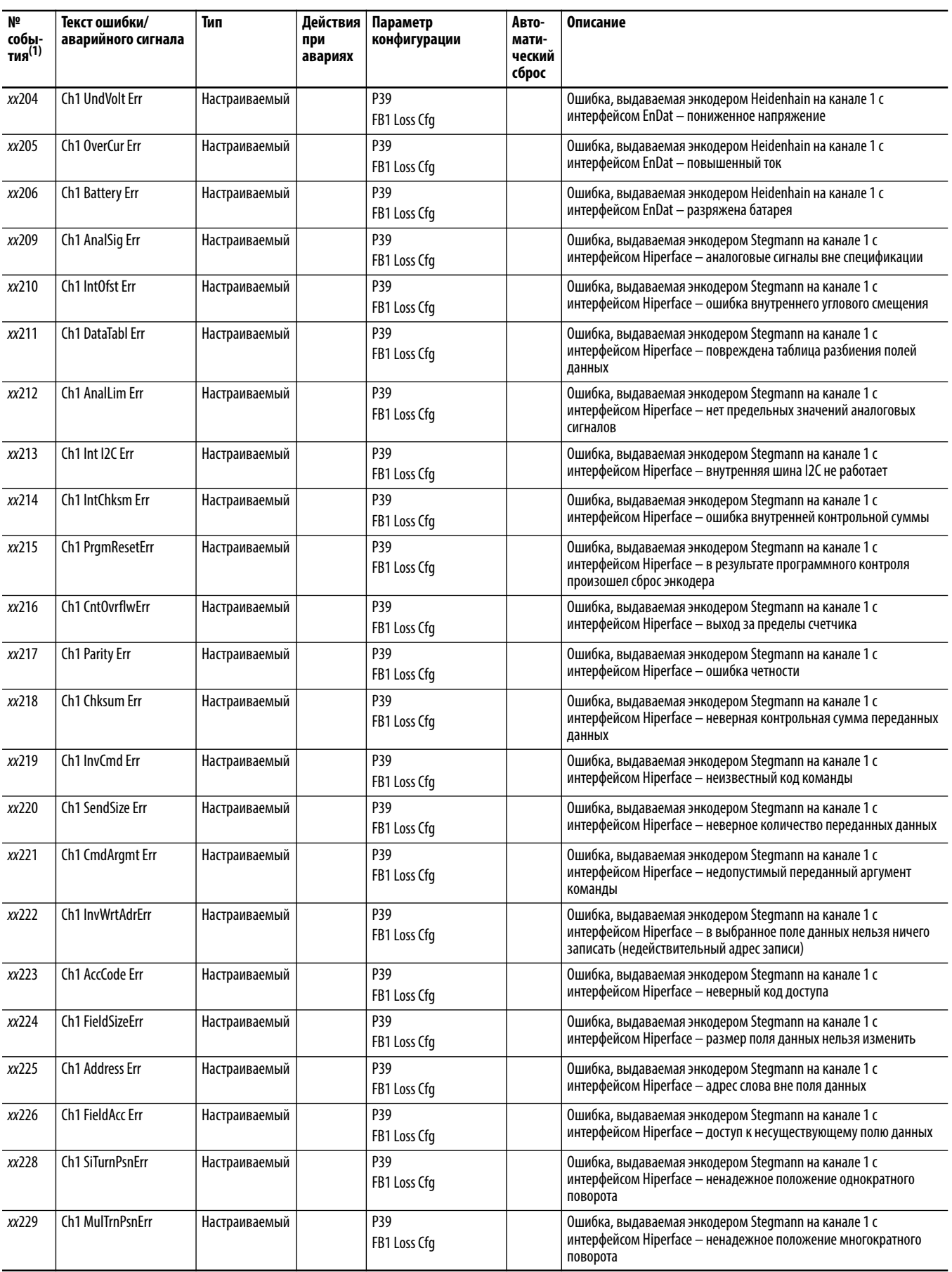

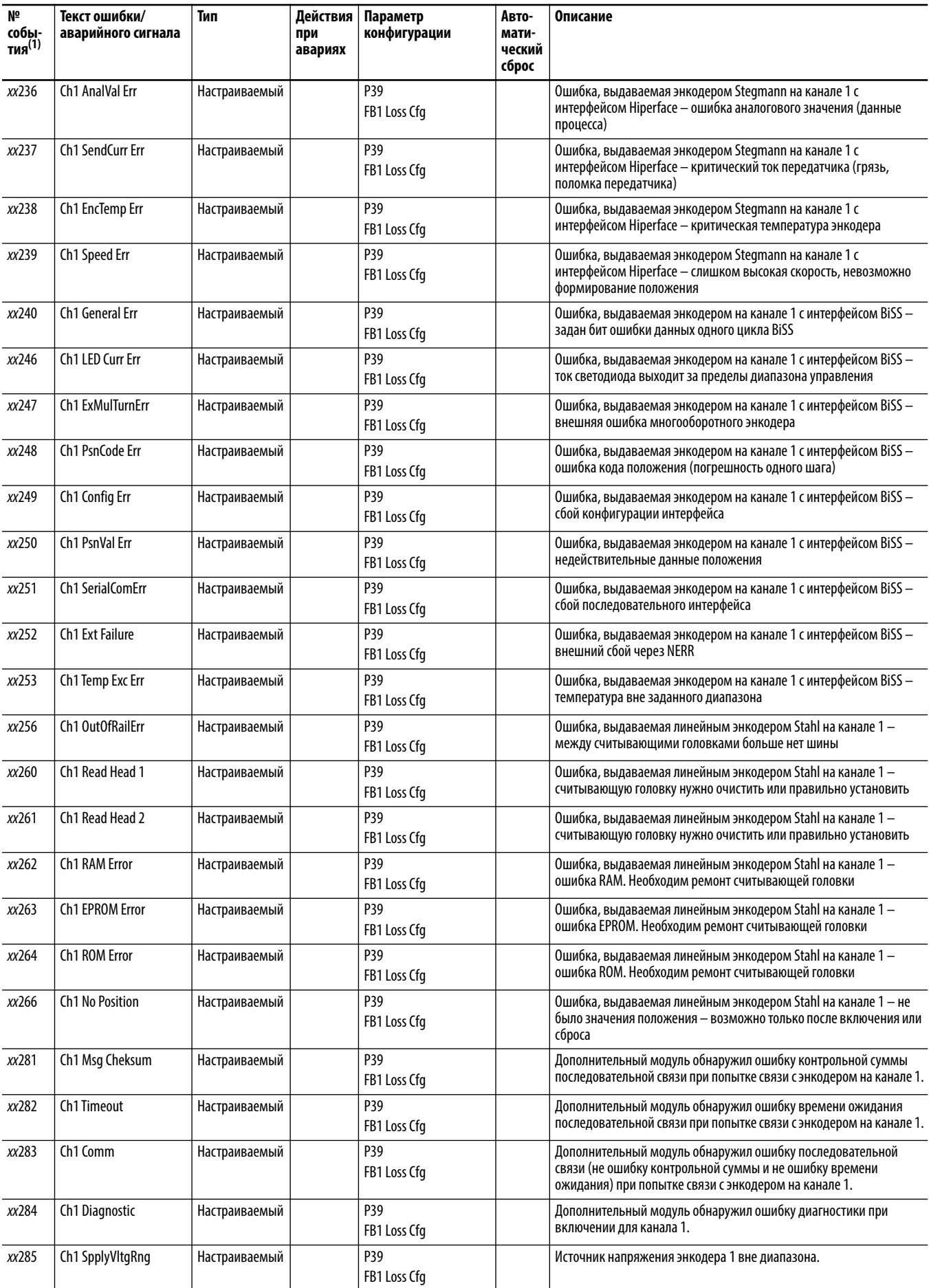

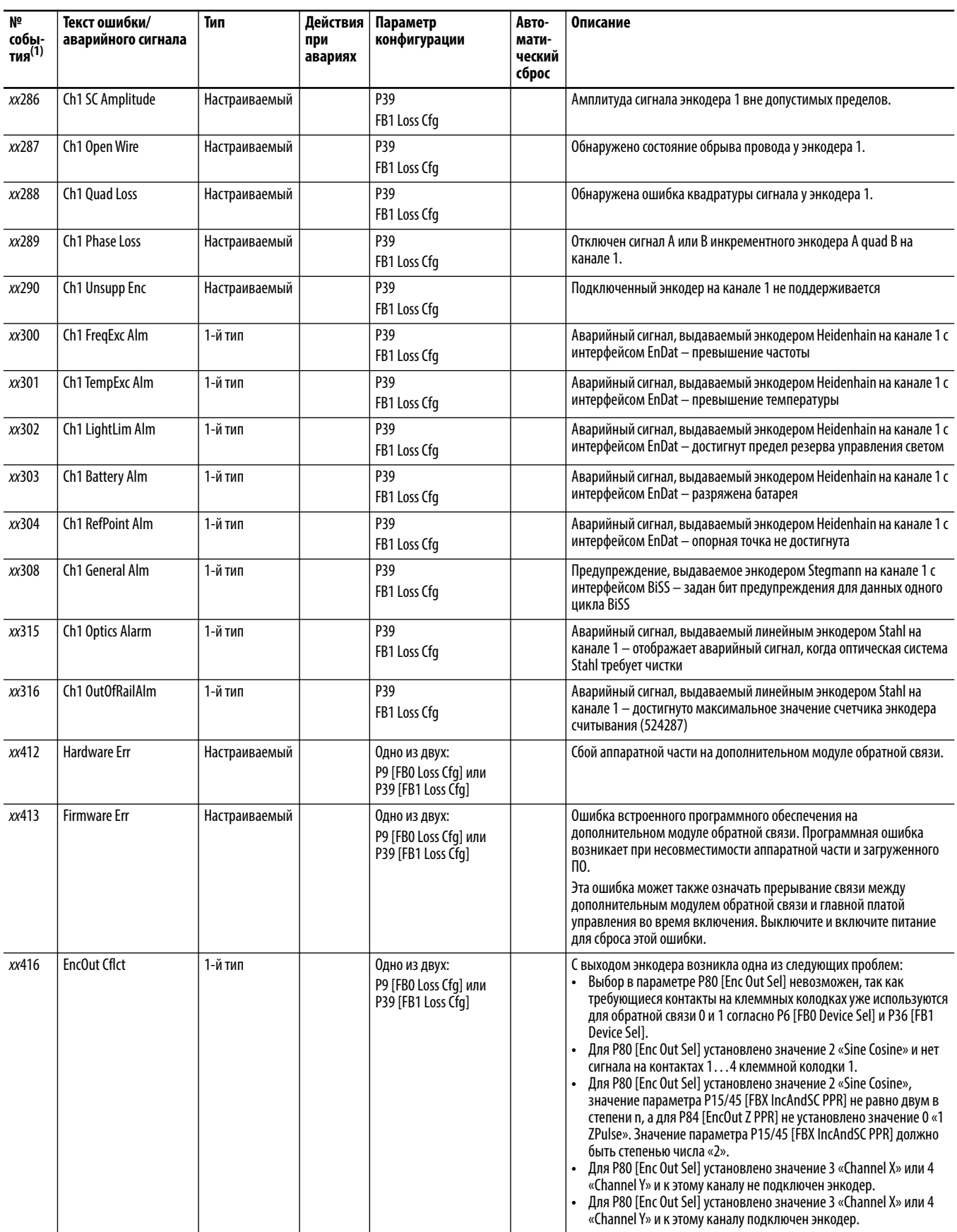

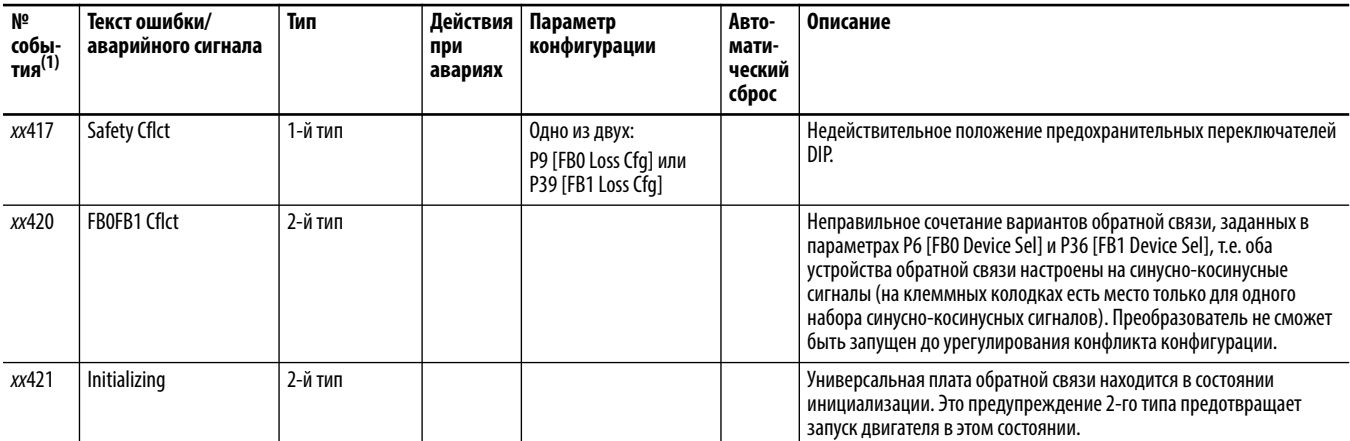

(1) хх указывает номер порта. Пояснения приведены в Коды аварий и предупреждений на с. 302.

## Проверка портов

При подключении к некоторым устройствам, таким как преобразователь PowerFlex серии 750, появляется окно проверки портов при обнаружении конфликтов устройств в процессе подключения. Эти конфликты, как правило, требуют устранения перед установкой связи с устройством.

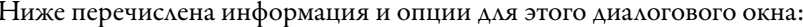

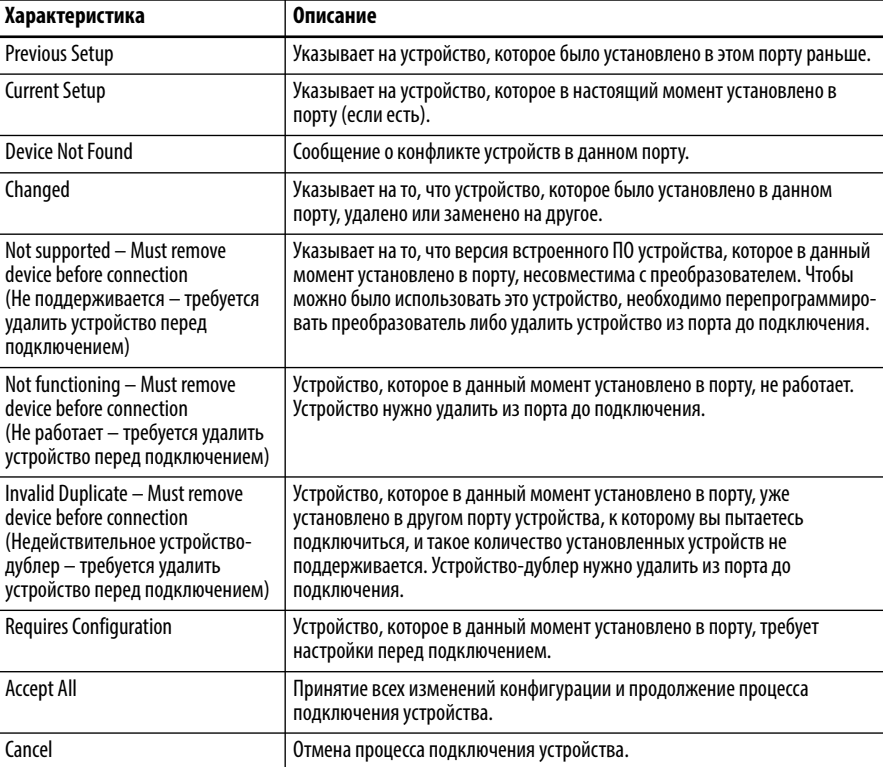

# **Общие признаки неисправностей и меры по их устранению**

#### **Преобразователь не запускается от входов «Start» или «Run», подключенных к клеммной колодке.**

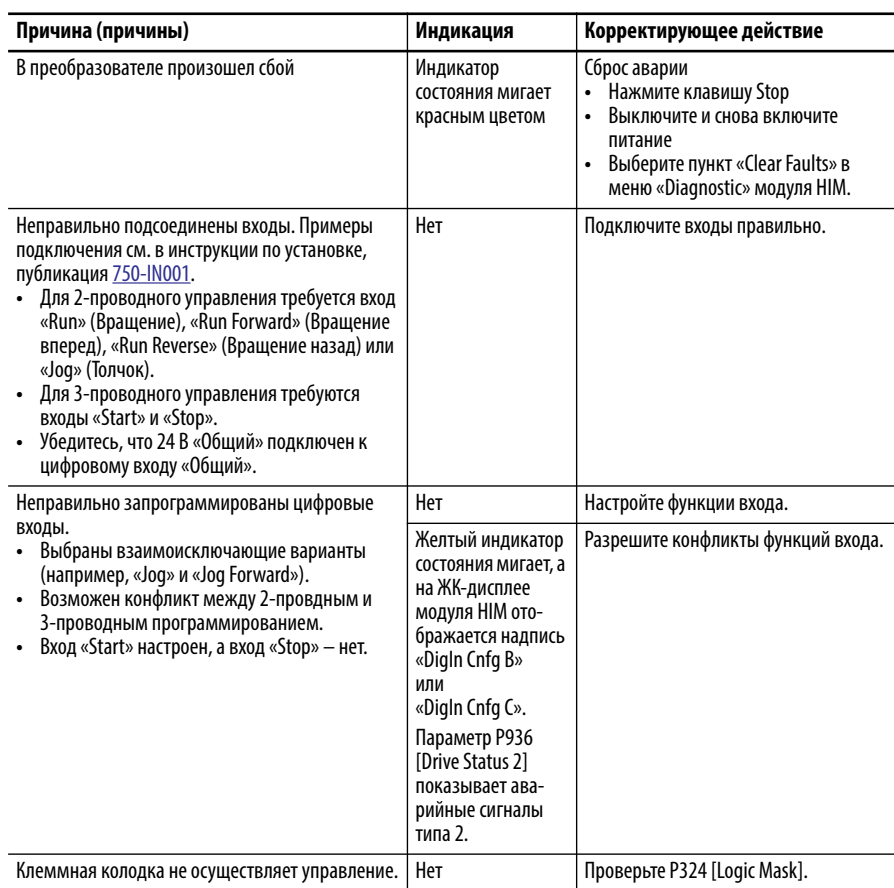

### **Преобразователь не запускается с помощью модуля HIM.**

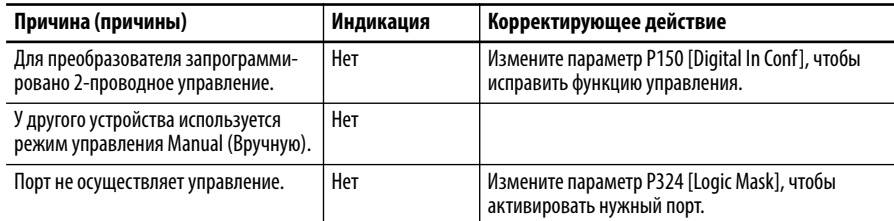

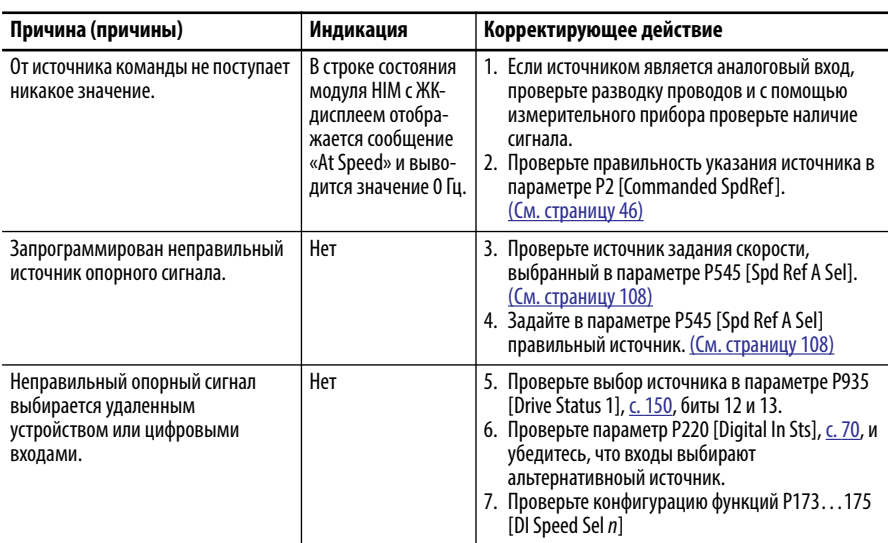

## Преобразователь не реагирует на изменения в команде скорости.

## Двигатель и/или преобразователь не разгоняется до заданных оборотов.

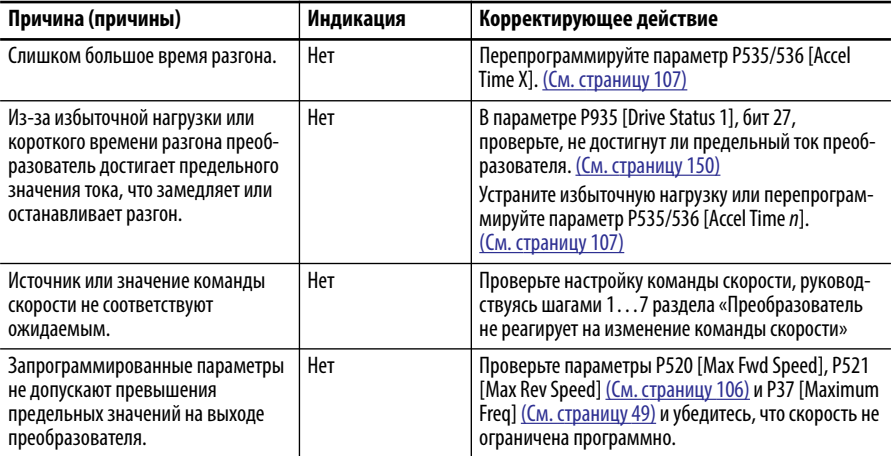

## Неустойчивая работа двигателя.

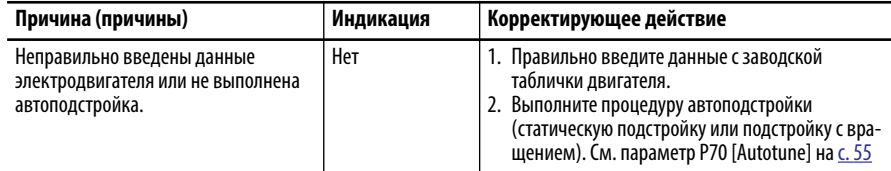

#### **Преобразователь не меняет направление вращения двигателя.**

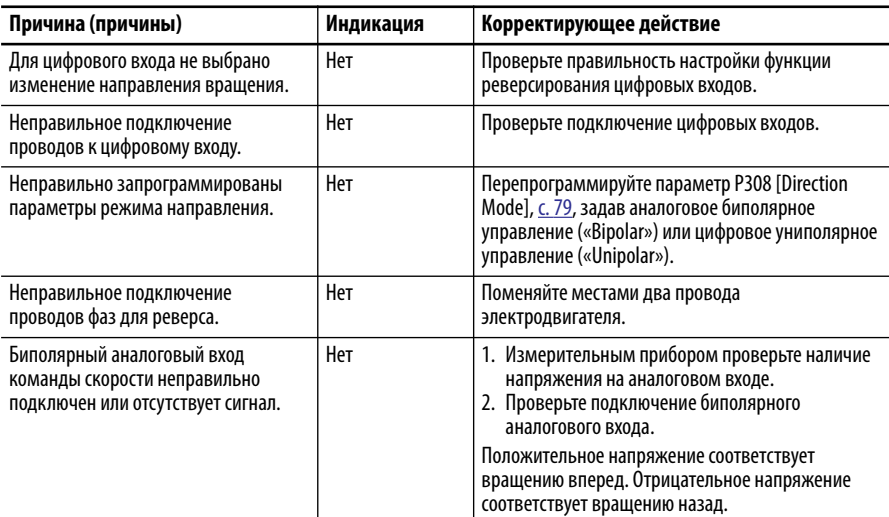

#### **Остановка преобразователя приводит к ошибке «Decel Inhibit».**

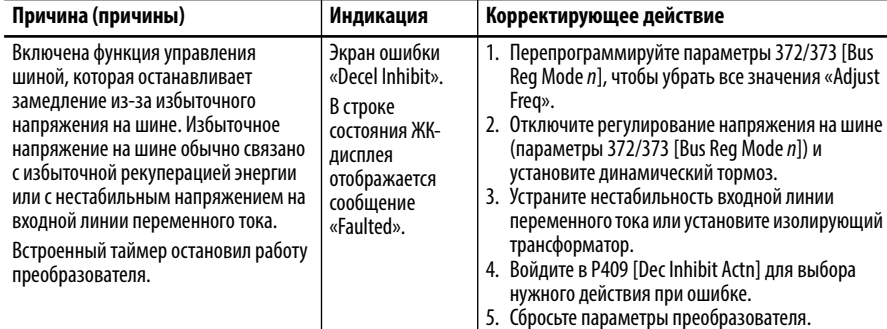

#### **Невозможно установить канал передачи данных.**

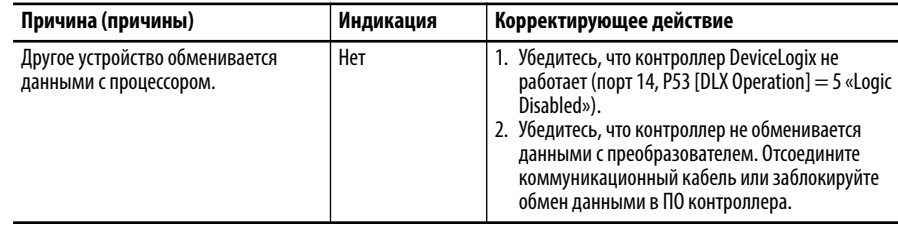

## Гарантированное поддержание момента **PowerFlex 755**

Прочитайте приведенные ниже указания, в которых приведен порядок использования функции TorqProve™ без энкодера. Функция TorqProve работает только на преобразователях PowerFlex 755.

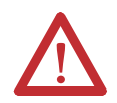

ВНИМАНИЕ: Перед использованием бездатчикового режима TorgProve пользователь должен прочитать следующую информацию.

Проверка TorgProve без энкодера должна быть ограничена областями применения, где используется подъем и где безопасность персонала не является проблемным аспектом. Энкодеры обеспечивают дополнительную защиту и должны использоваться там, где безопасность персонала критична. TorqProve без энкодера не может выдерживать нагрузку при нулевой частоте врашения без механического тормоза и не обеспечивает дополнительную защиту при проскальзывании/отказе тормоза. Потеря контроля в ситуациях с подвешеным грузом может привести к травмам персонала и (или) повреждениям оборудования.

Ответственность за настройку параметров преобразователя, проверку функций подъема и соблюдение требований безопасности в соответствии с применимыми кодексами и стандартами несет пользователь. Если необходимо использовать функцию TorqProve в бездатчиковом режиме, необходимо сертифицировать безопасность установки. В подтверждение того, что конечный пользователь прочитал эту информацию и должным образом сертифицировал применение без датчика обратной связи, необходимо изменить значение бита 3 «EnclsTrgProv» в параметре [Mtr Options Cnfg] на «1». Это действие снимает предупреждение 28 «TP Encls Config» и допускает изменение значения бита 1 для параметра 1100 на «1», разрешая применение функции ToraProve в бездатчиковом режиме.

Более подробная информация о применении TorqProve приведена в Приложение С на с. 437.

# Внешний тормозной резистор

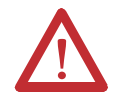

ВНИМАНИЕ: Данный преобразователь не обеспечивает защиту тормозных резисторов, установленных снаружи. В случае отсутствия защиты внешних тормозных резисторов может произойти возгорание. Внешние резисторы должны быть снабжены защитой от перегрева или защитной схемой, аналогичной показанной ниже.

#### Рисунок 4 - Схема подключения внешнего тормозного резистора

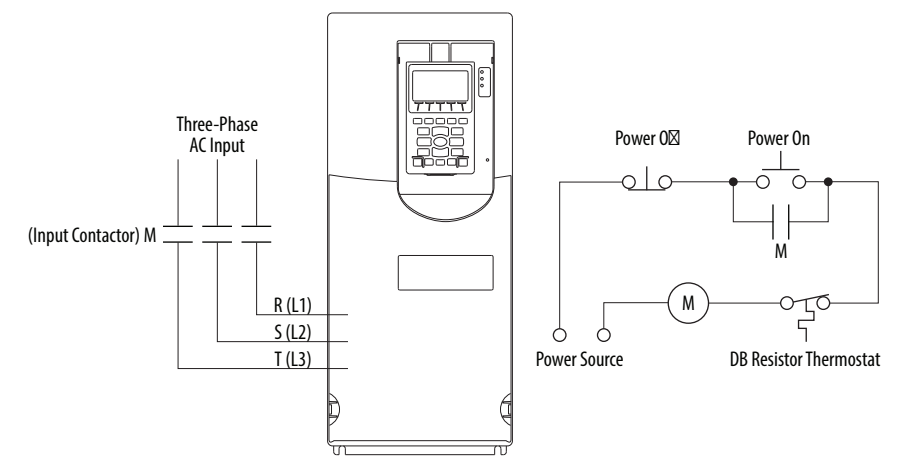

Эта схема рассчитана на отключение входного напряжения преобразователя, если напряжение в сети слишком велико и заставляет динамическое торможение работать непрерывно.

## **Техническая поддержка Что требуется при обращении в службу технической поддержки**

При обращении в службу технической поддержки будьте готовы предоставить следующую информацию:

- **•** Номер заказа
- **•** Каталожный номер изделия и номер серии привода (если применимо)
- **•** Серийный номер изделия
- **•** Версию встроенного ПО
- **•** Код ошибки в P951 [Last Fault Code]
- **•** Установленные дополнительные модули и привязка портов

#### Кроме того, будьте готовы:

- **•** Описать область применения
- **•** Подробно описать проблему
- **•** Кратко рассказать о монтаже преобразователя
- **•** Описать первичный монтаж, изделие не работает
- **•** Описать окончательный монтаж, изделие работает

Данные, содержащиеся в следующих параметрах, помогут в первичной диагностике неисправного преобразователя. Можно заносить данные из каждого параметра в приведенную ниже таблицу.

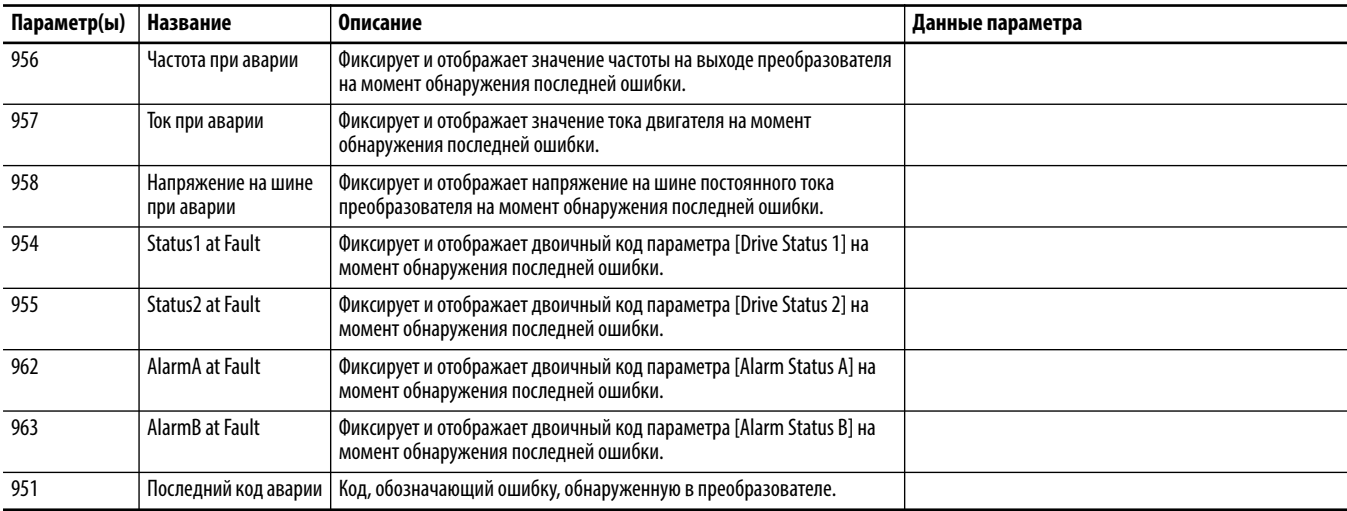

#### **Мастера технической поддержки**

При подключении к преобразователю через DriveExplorer™ или DriveExecutive™ можно воспользоваться Мастером технической поддержки для сбора информации, которая поможет выявить проблемы в преобразователе и/или периферийном устройстве. Мастер собирает информацию и сохраняет данные в текстовом файле. Этот файл можно отправить по электронной почте контактному лицу в группе технической поддержки.

Для запуска Мастера технической поддержки в DriveExplorer выберите пункт **Wizards** в меню **Actions**. В DriveExecutive выберите пункт **Wizards** в меню **Tools**. Или нажмите кнопку **. Следуйте за подсказками**.

**ВАЖНО** При запуске панели управления Мастер техподдержки недоступен.

# **Примечания:**

# Блок-схемы управления PowerFlex 753

Блок-схемы, приведенные в настоящем приложении, действительны только для версии встроенного ПО 11.002 и ниже.

На блок-схемах на следующих страницах показаны алгоритмы управления преобразователя PowerFlex 753.

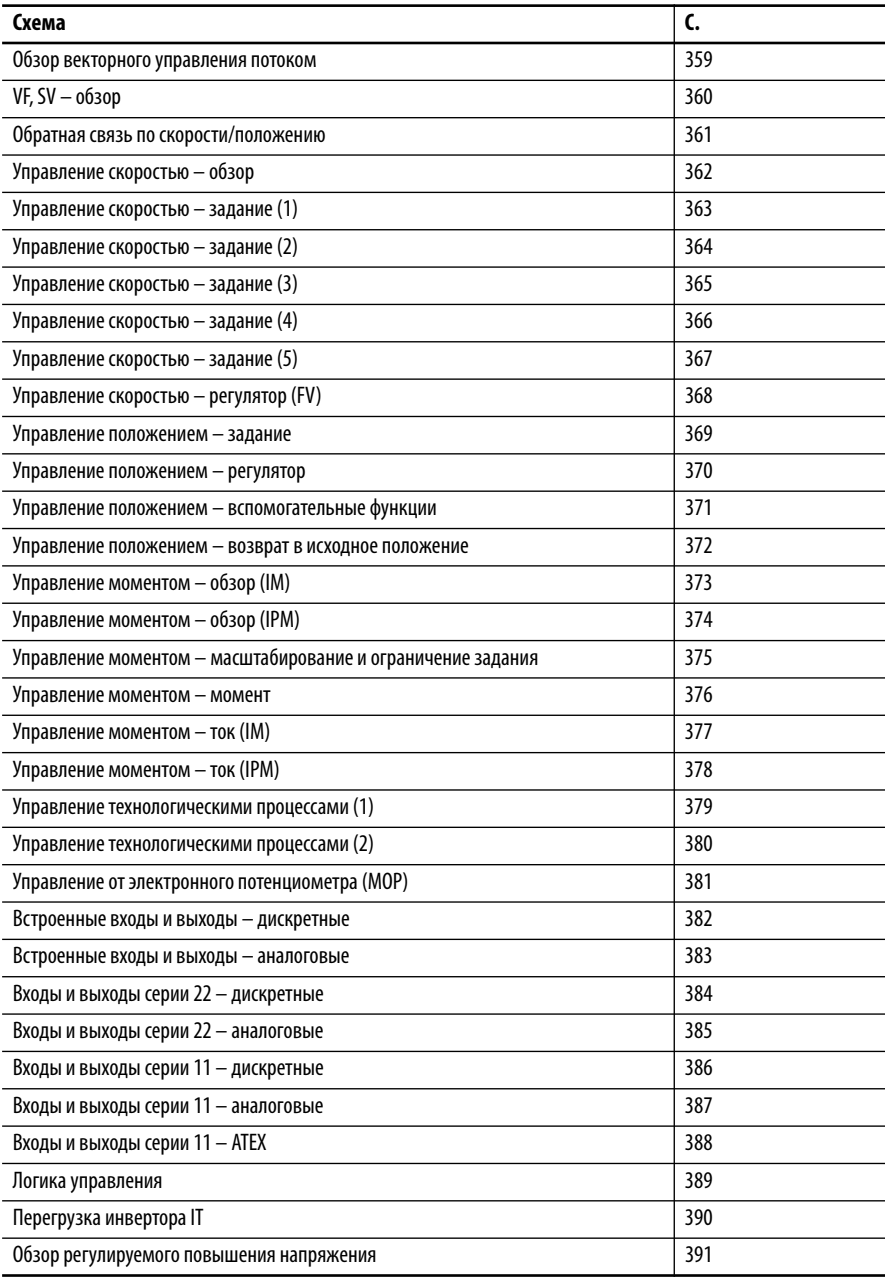

# Условные обозначения и определения, используемые на блок-схемах

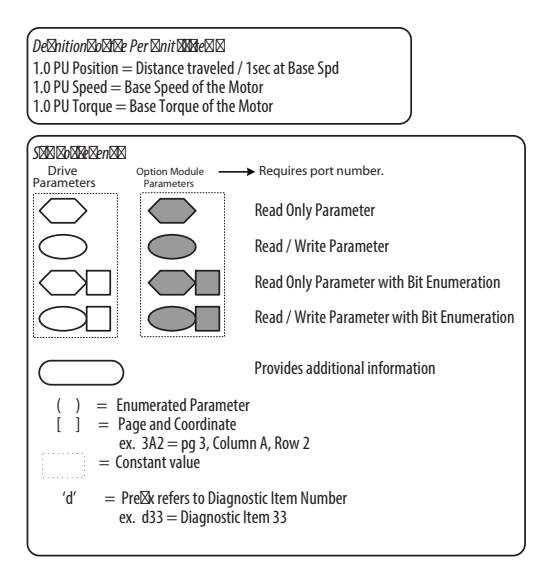

#### \* Notes, Important :

(1) These diagrams are for reference only and may (1) These uagrams are not retreated unique interest only and interested at logical control signals;<br>actual functionality is implied by the approximated<br>diagrams. Accuracy of these diagrams is not guaranteed.

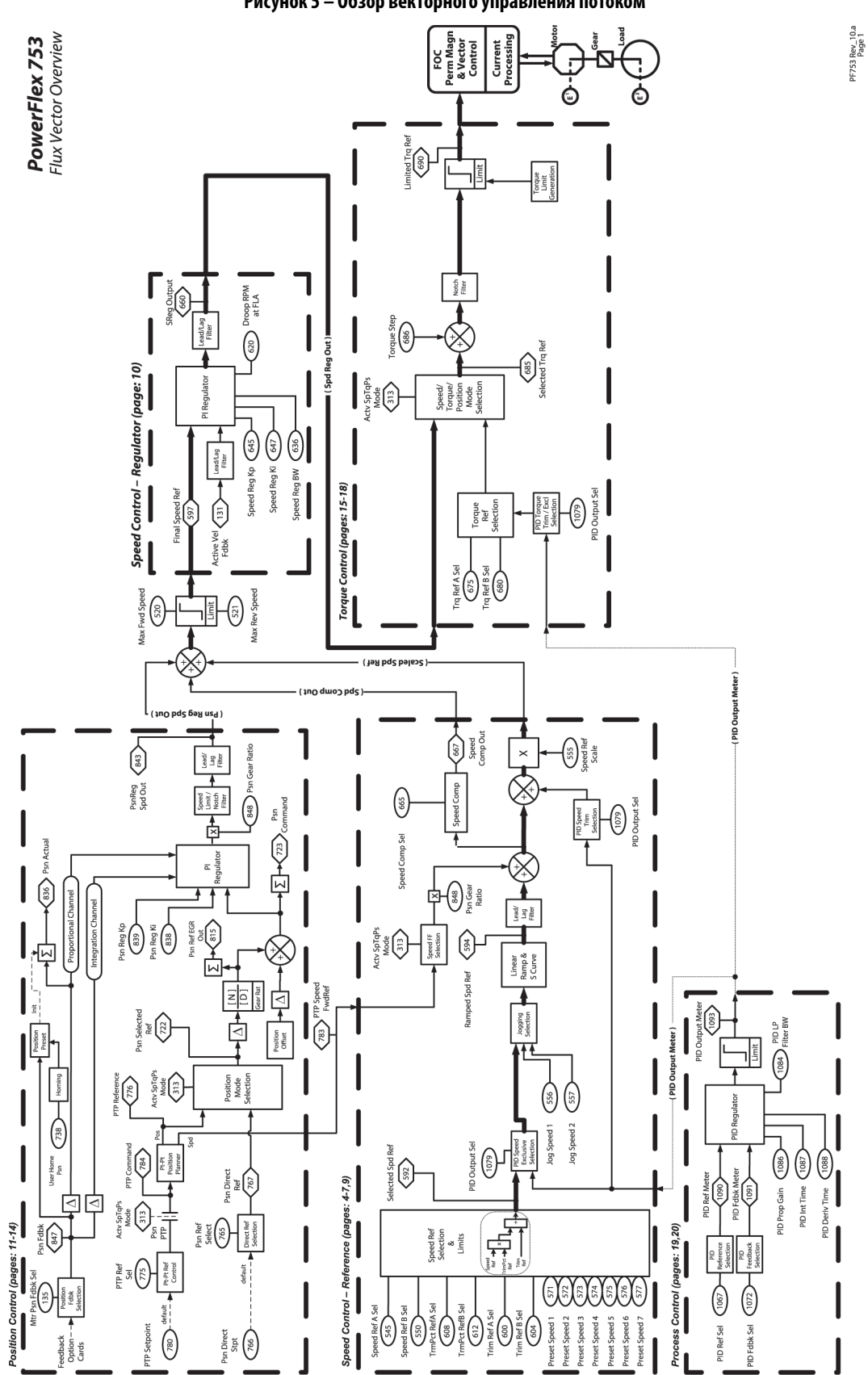

<span id="page-358-0"></span>**Рисунок 5 – Обзор векторного управления потоком**

<span id="page-359-0"></span>**Рисунок 6 – VF, SV – обзор**

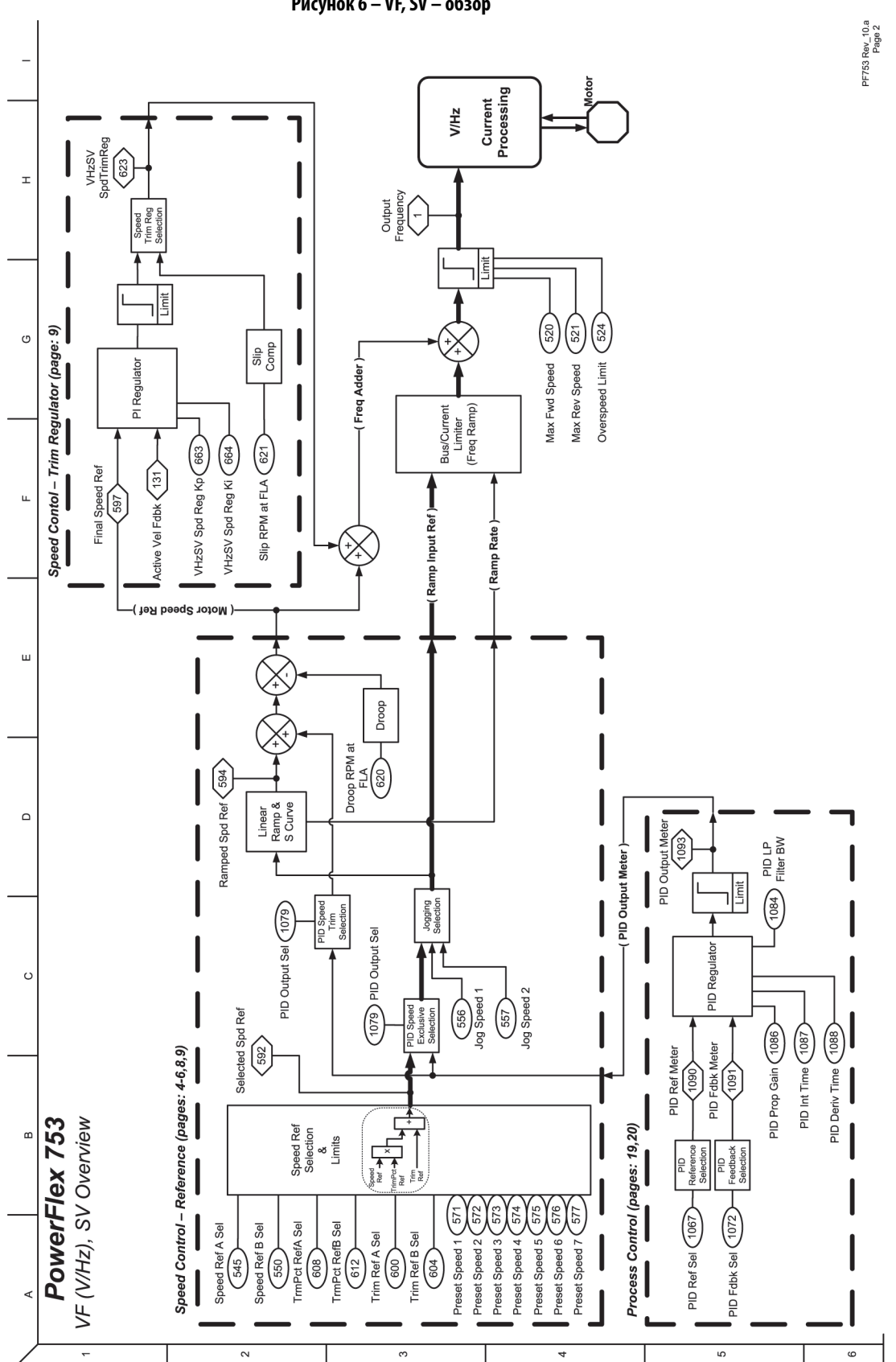
PF753 Rev\_10.a<br>Page 3

Aux Vel Fdbk Sel (132

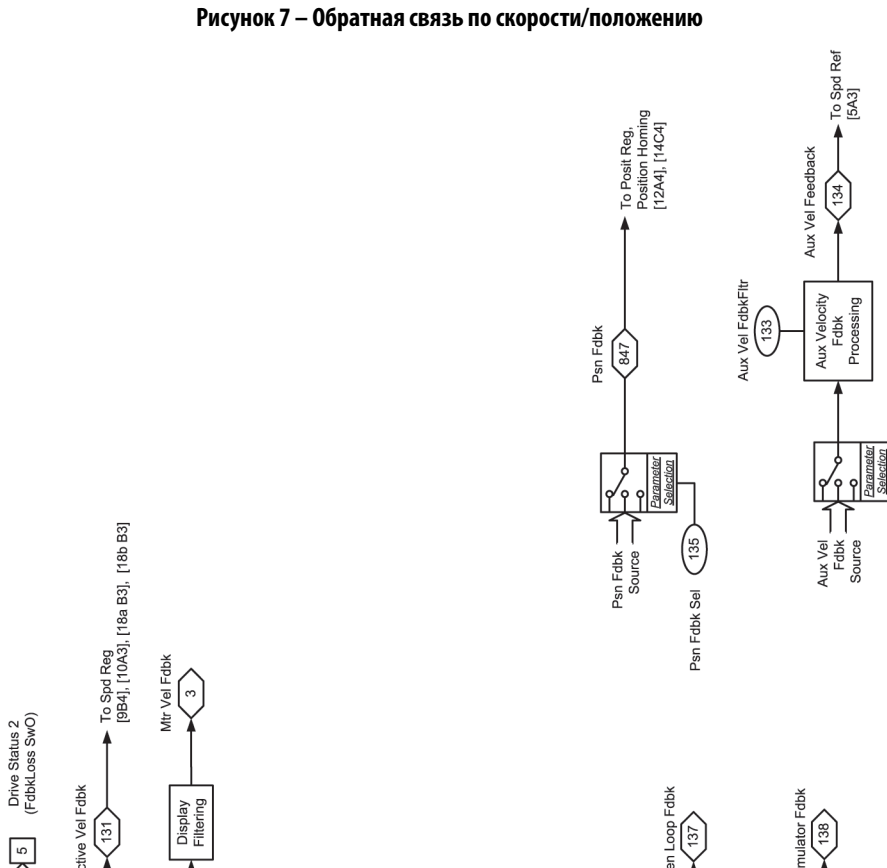

Speed/Posit Fdbk

 $\overline{1}$ 

 $\circ$ 

ü

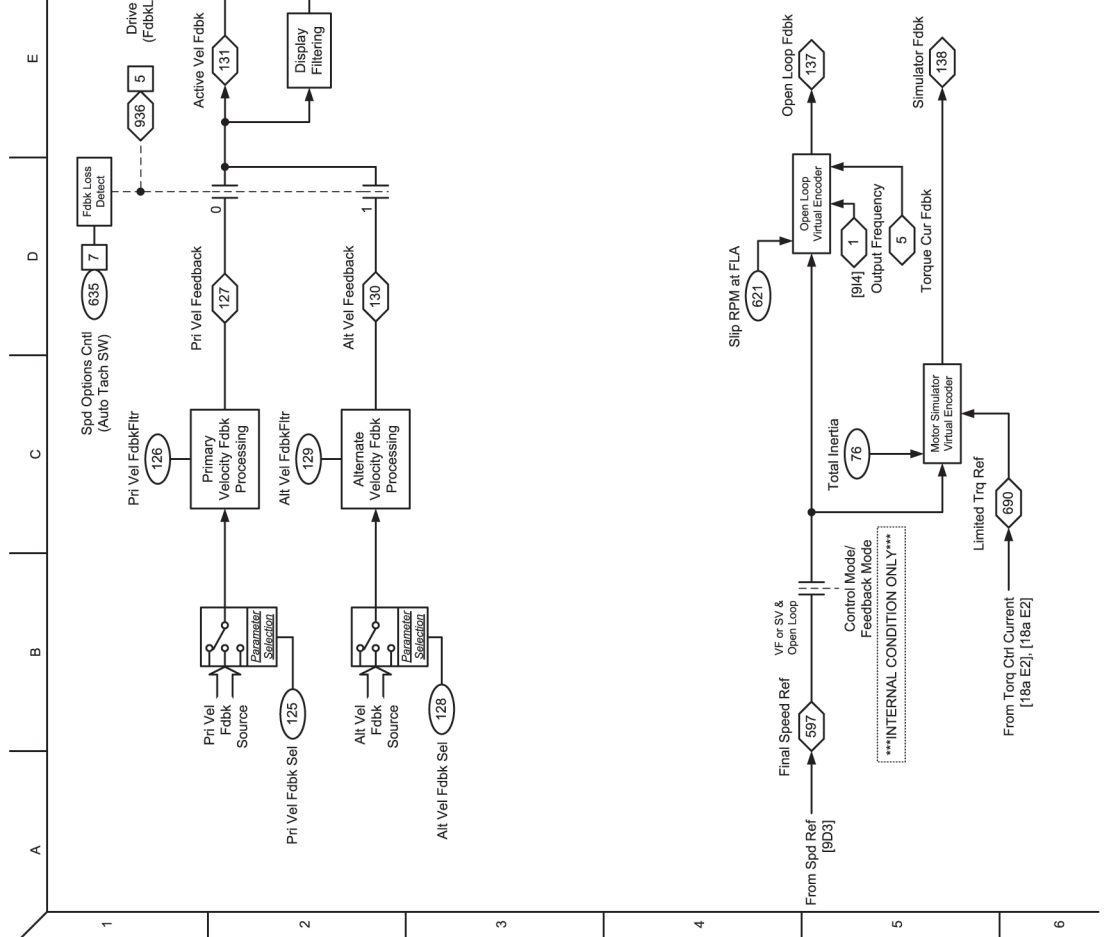

Публикация Rockwell Automation 750-PM001N-RU-P – Февраль 2017 **361**

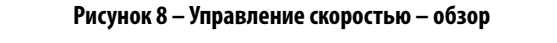

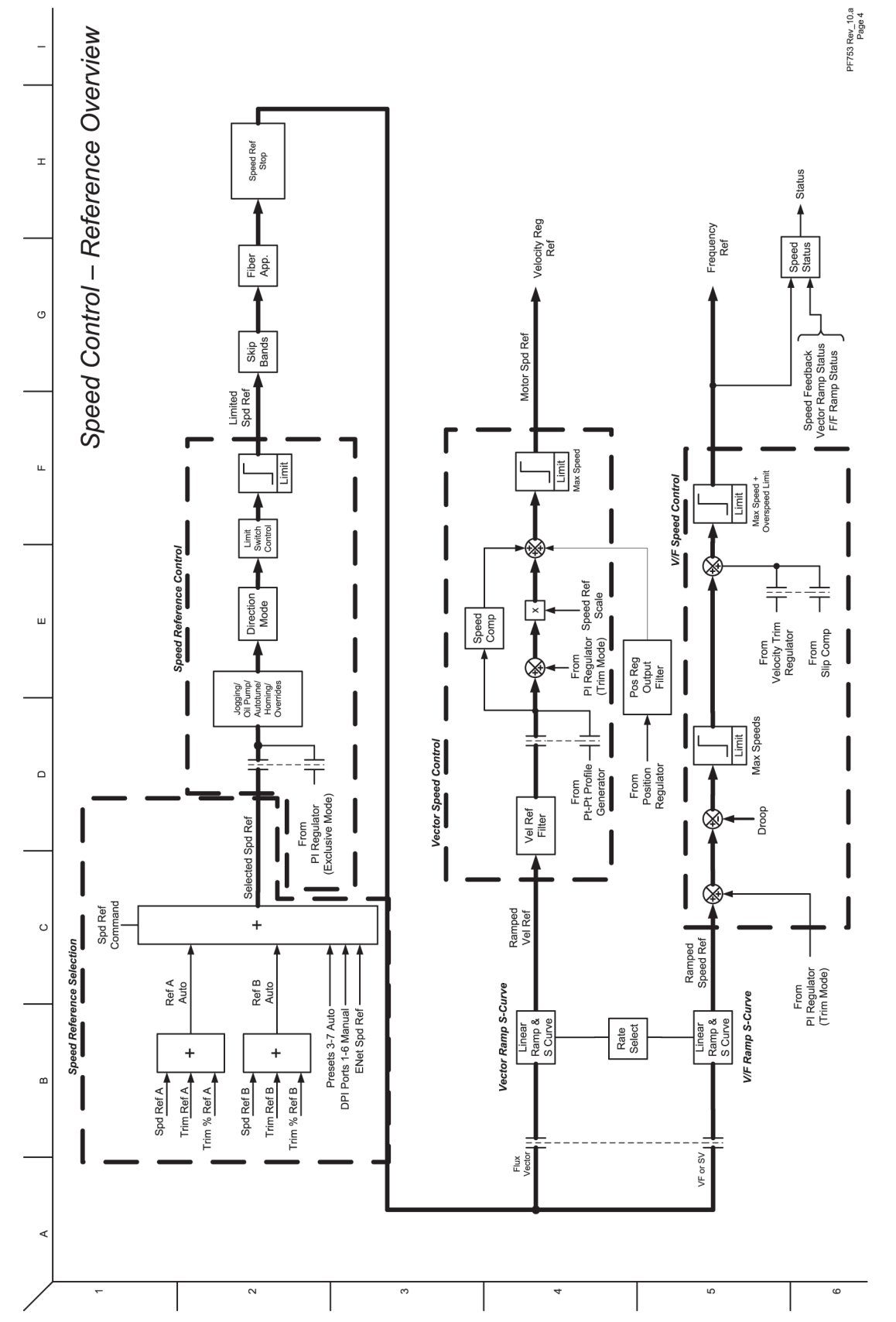

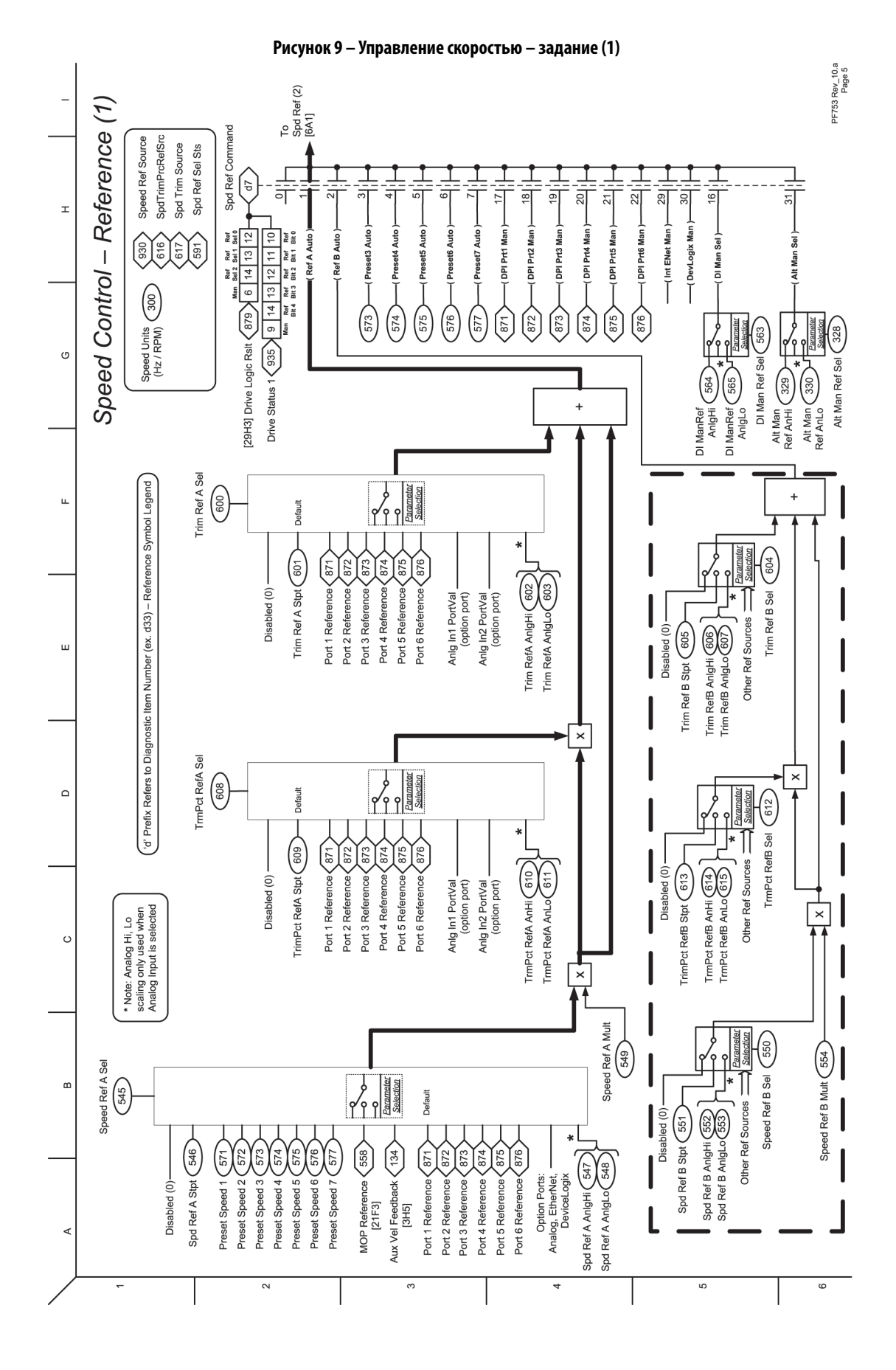

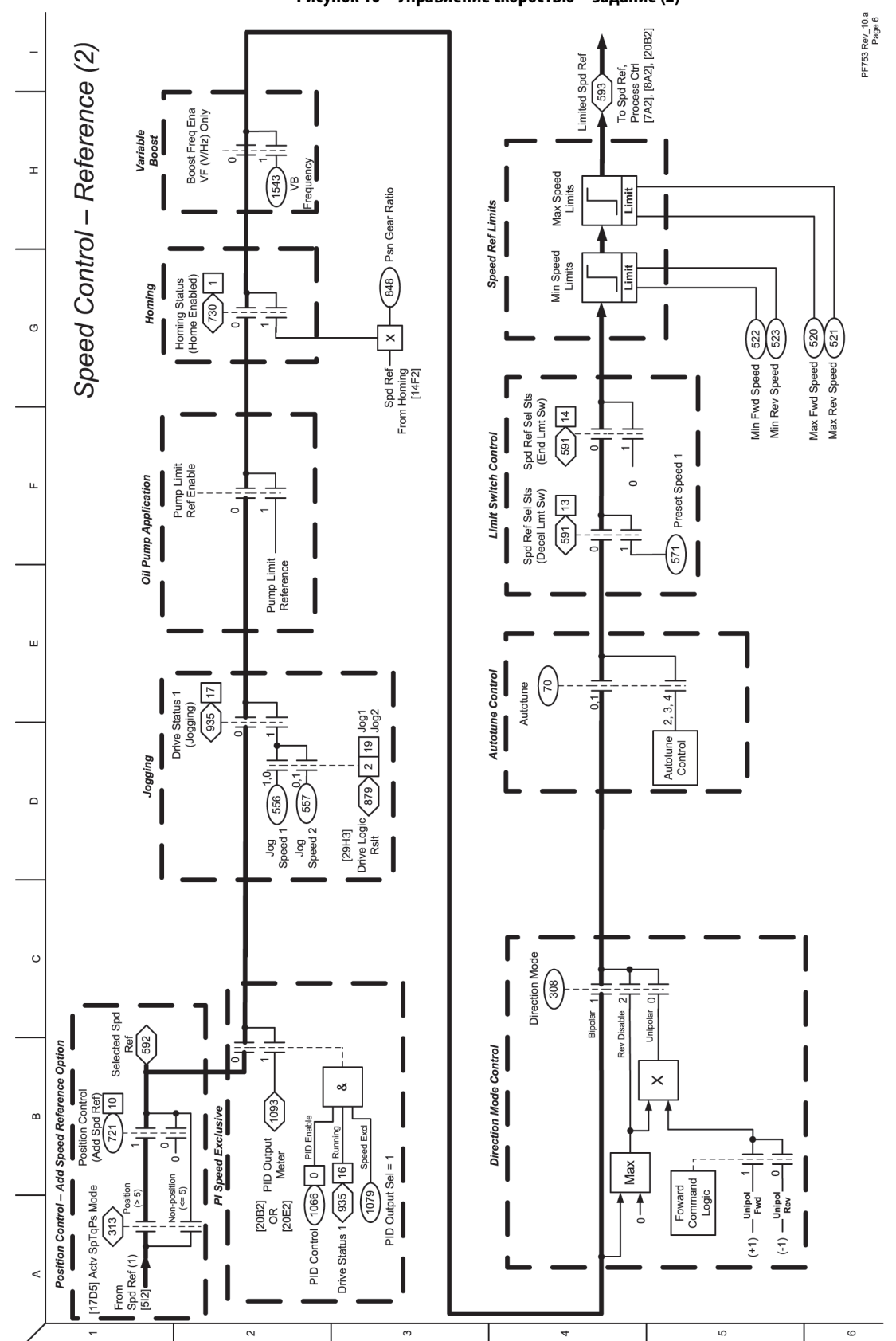

**Рисунок 10 – Управление скоростью – задание (2)**

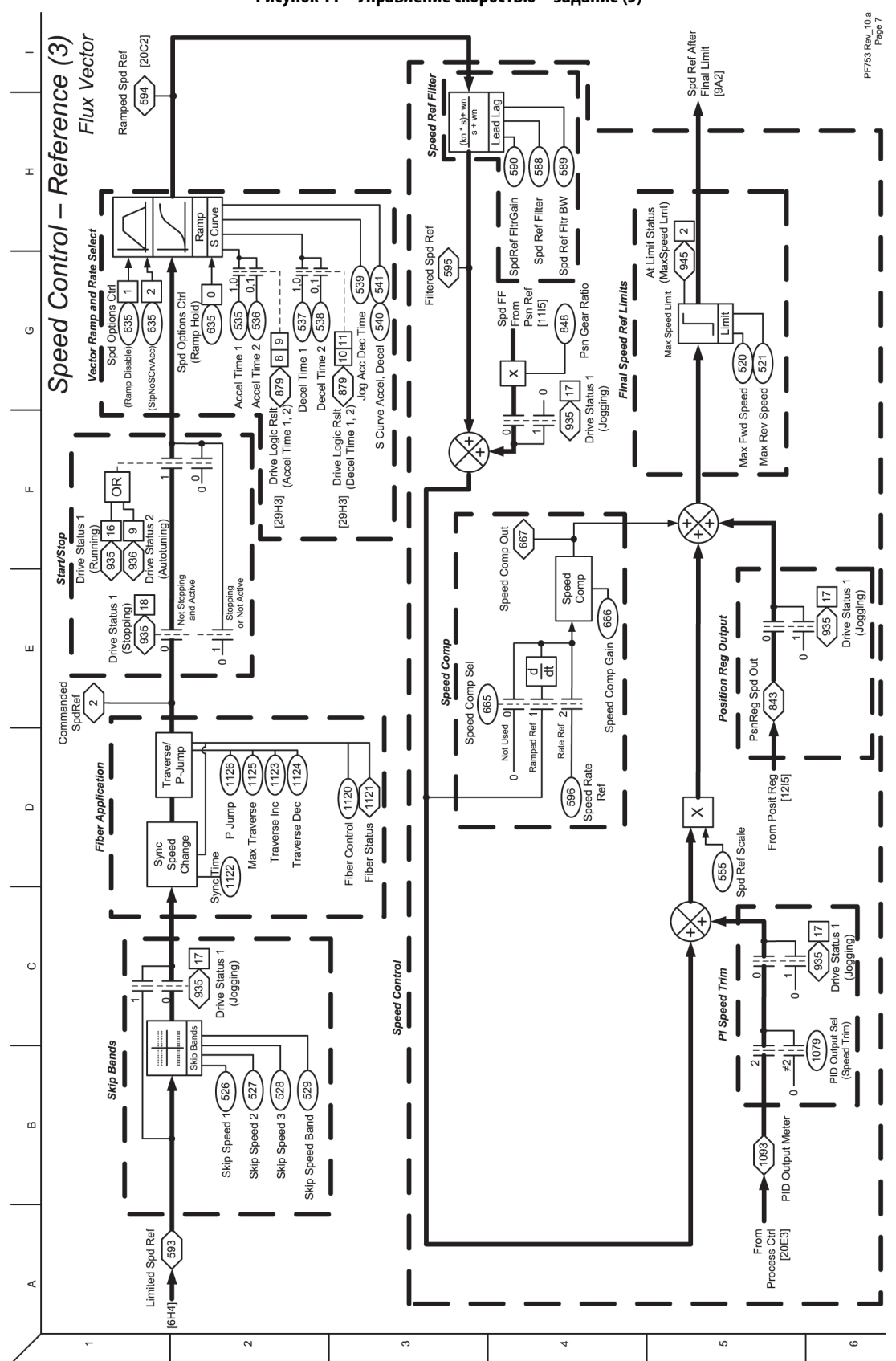

**Рисунок 11 – Управление скоростью – задание (3)**

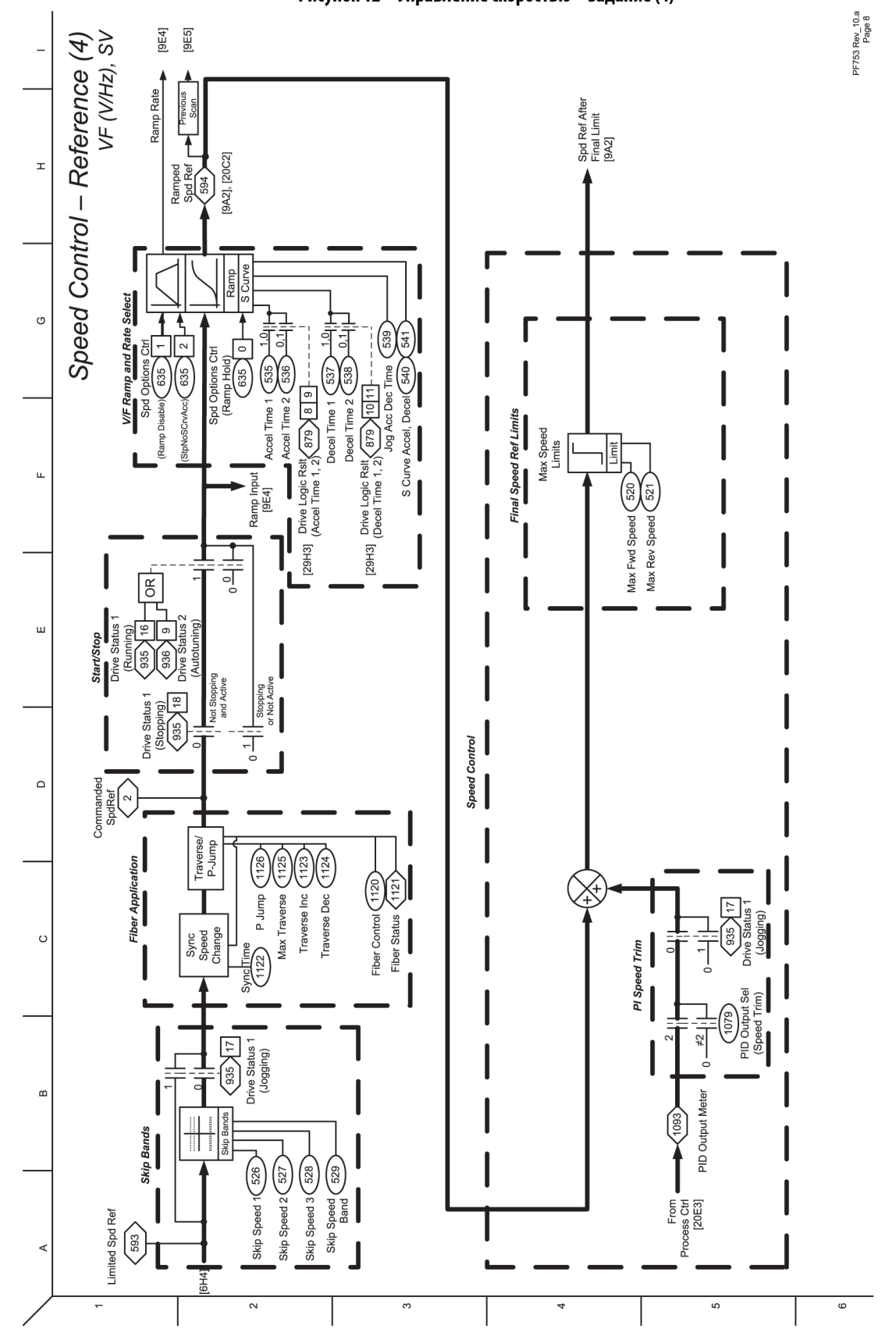

**Рисунок 12 – Управление скоростью – задание (4)**

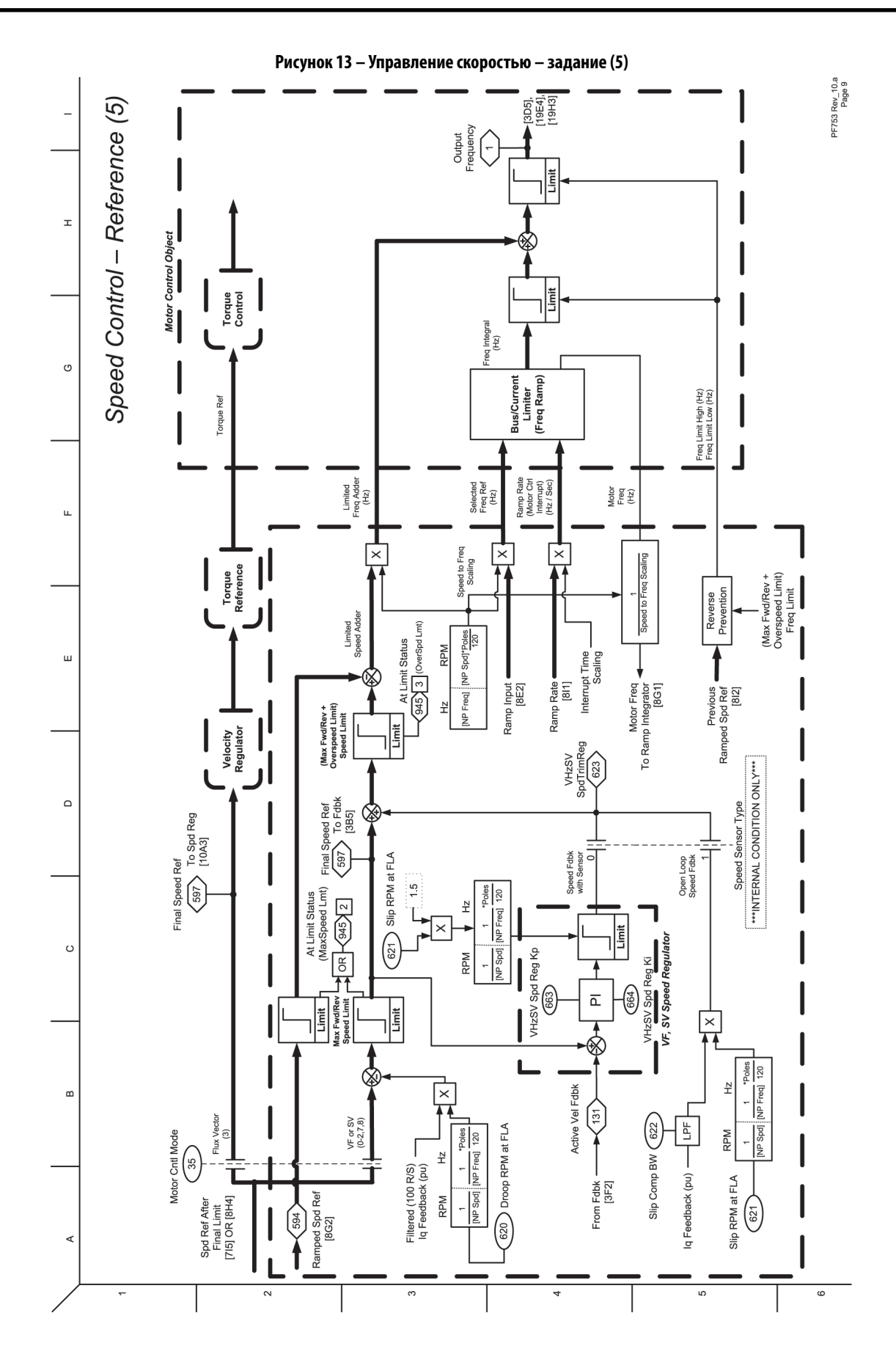

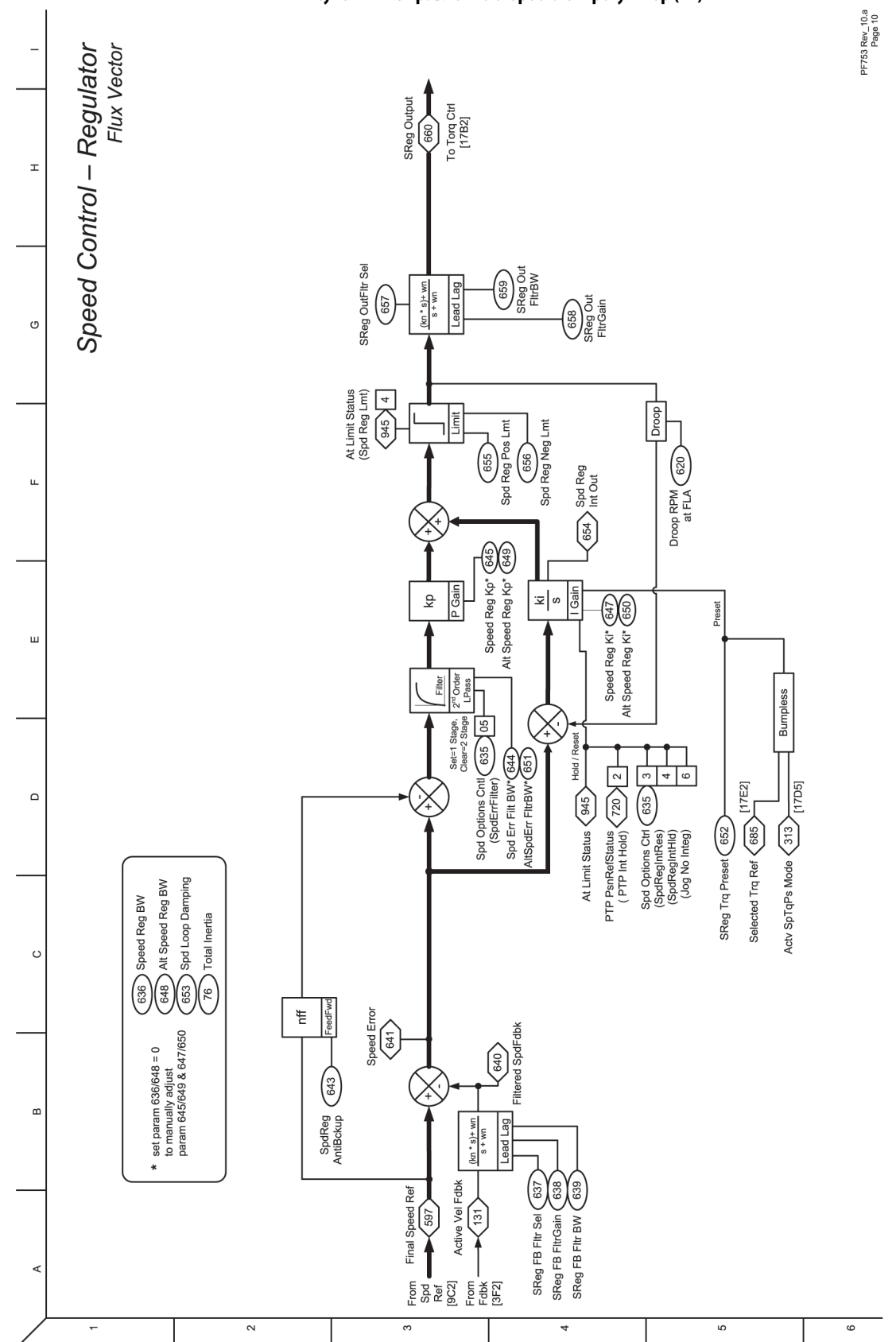

### **Рисунок 14 – Управление скоростью – регулятор (FV)**

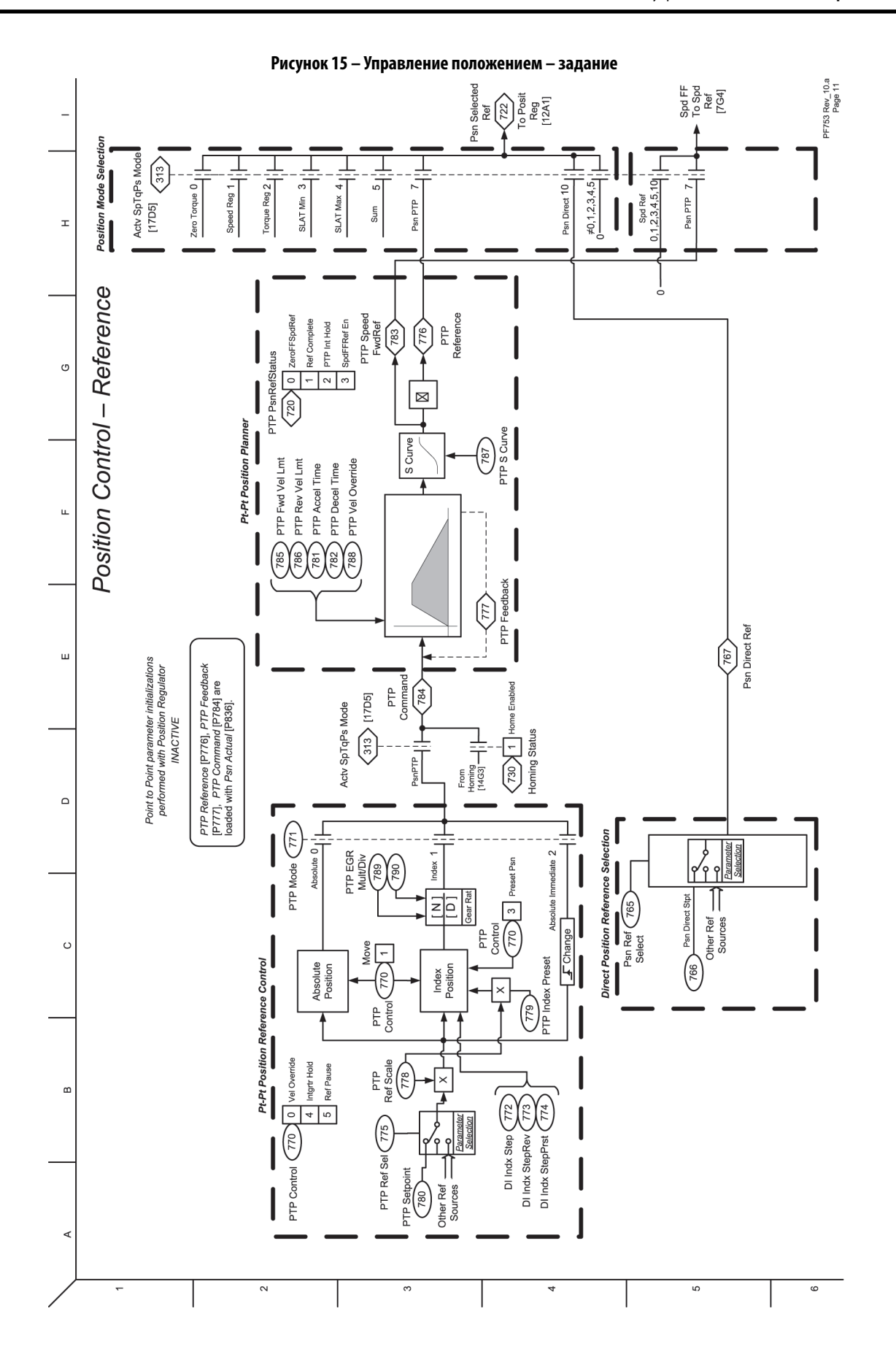

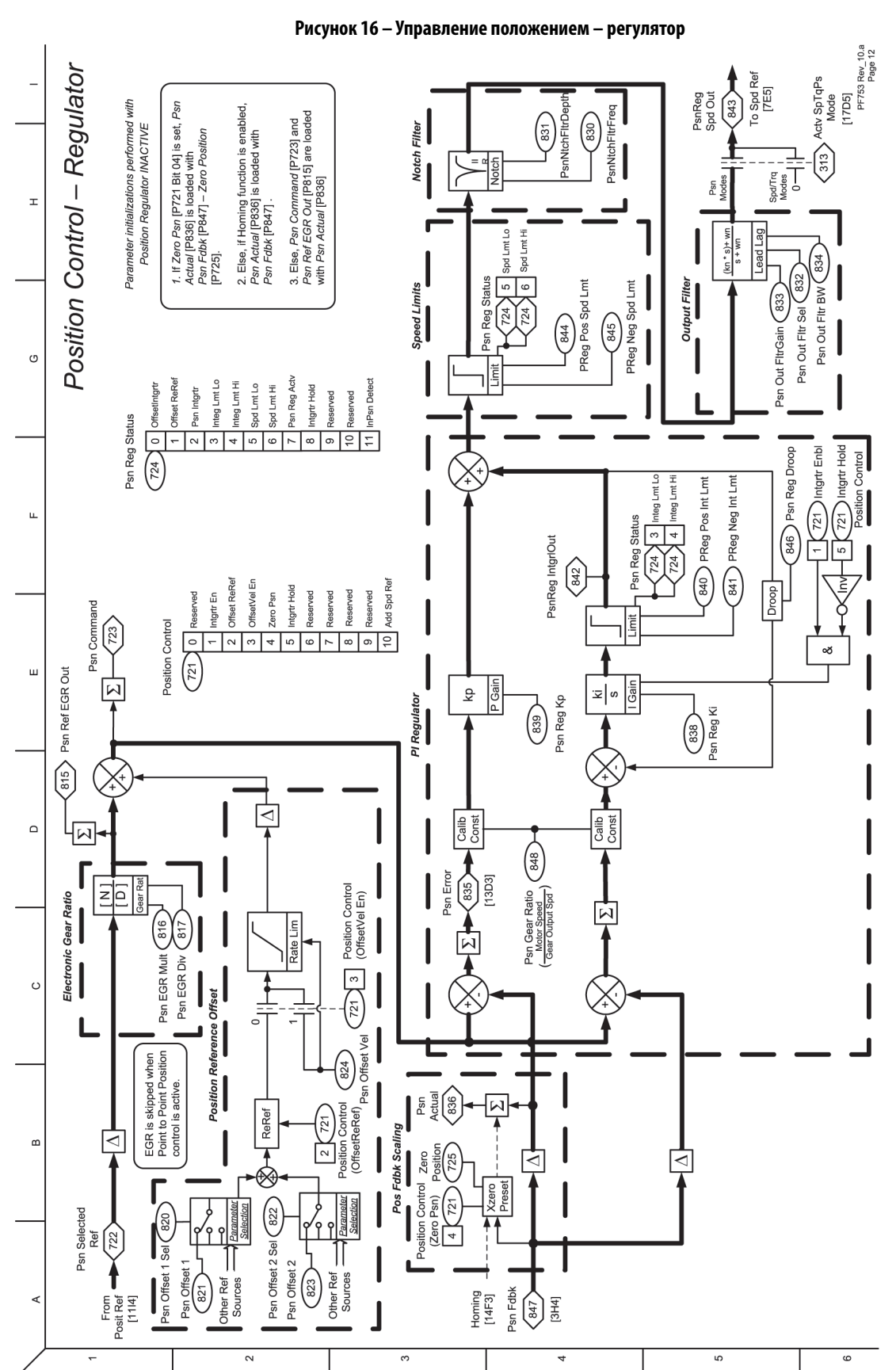

#### **Рисунок 16 – Управление положением – регулятор**

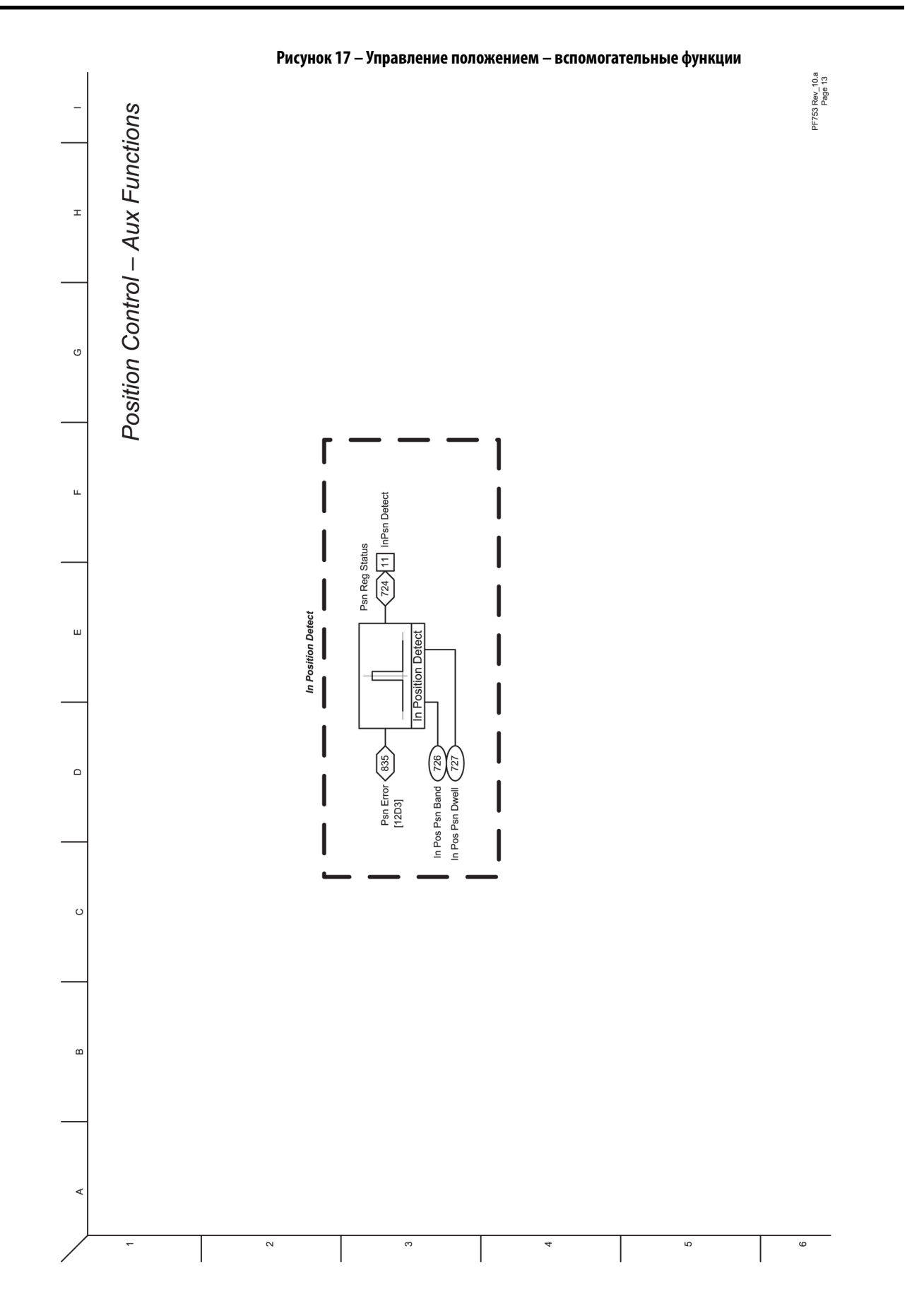

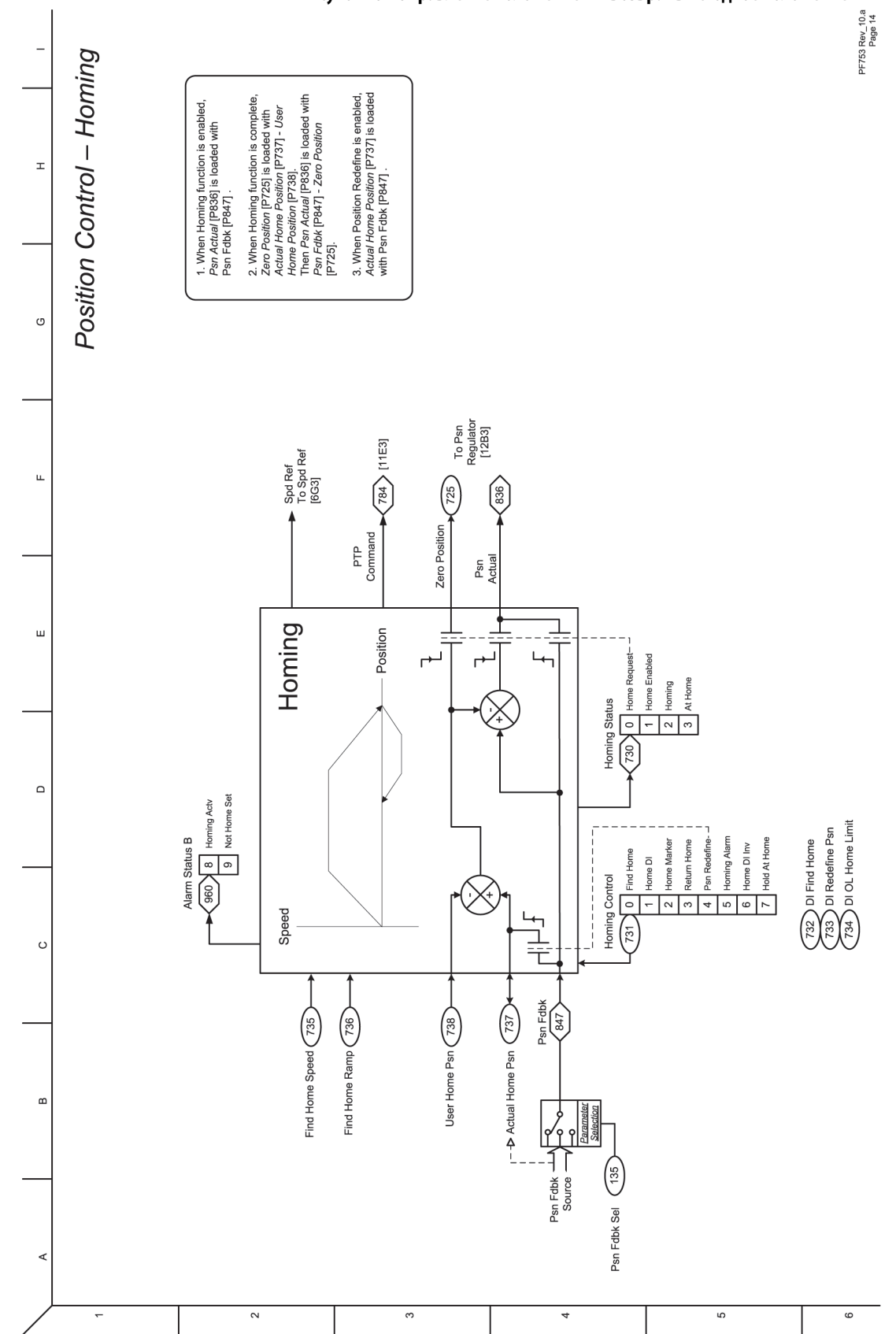

#### **Рисунок 18 – Управление положением – возврат в исходное положение**

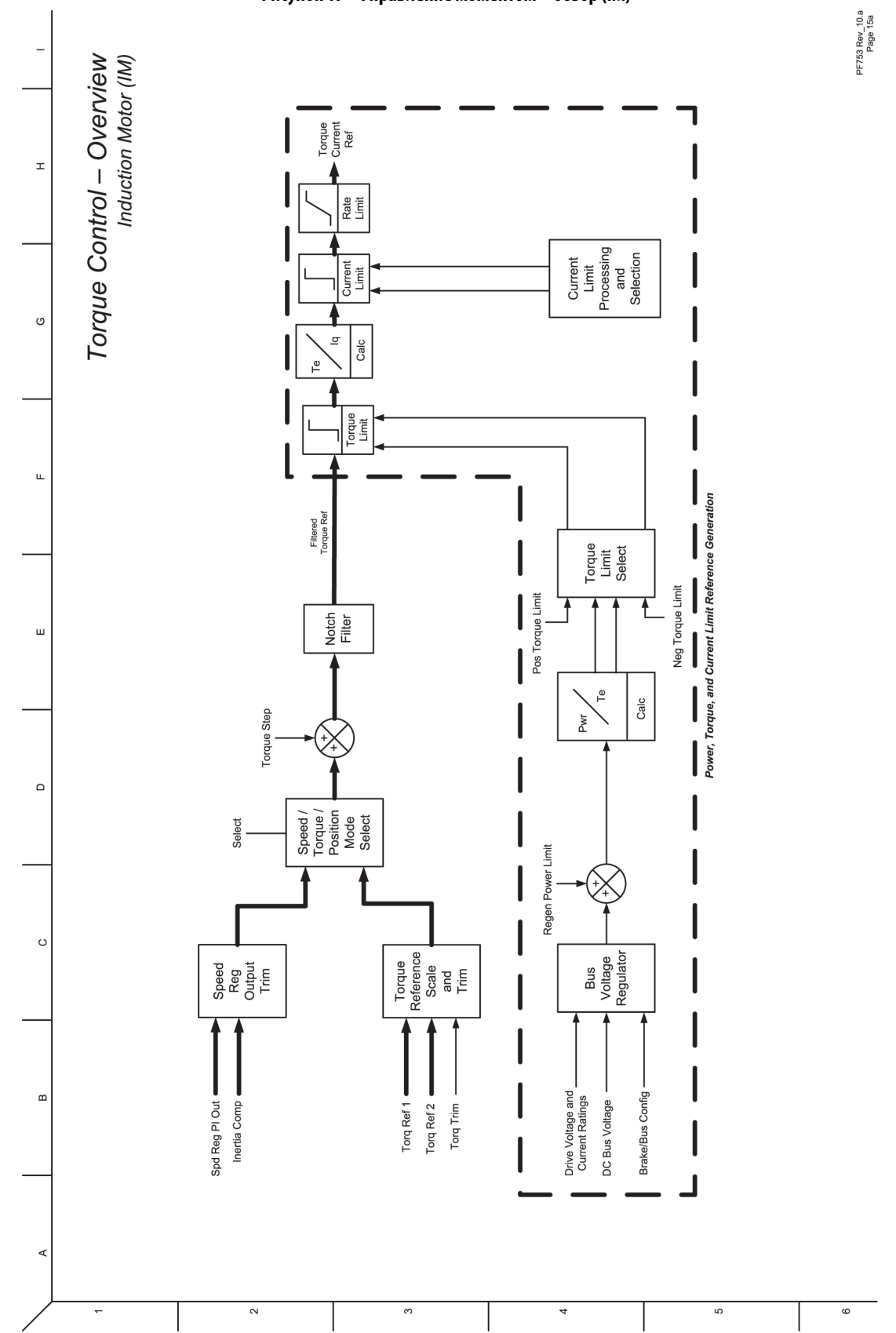

**Рисунок 19 – Управление моментом – обзор (IM)**

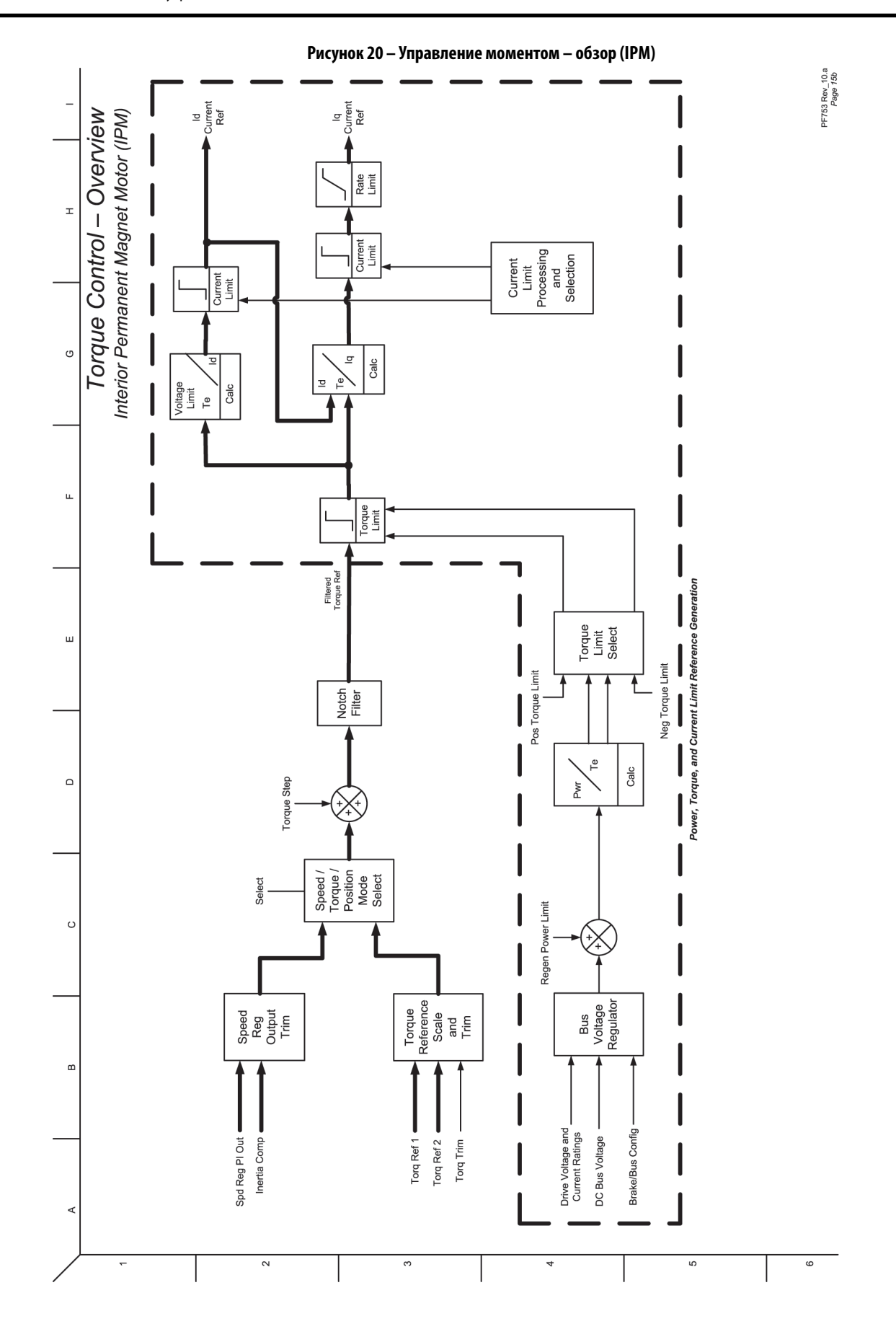

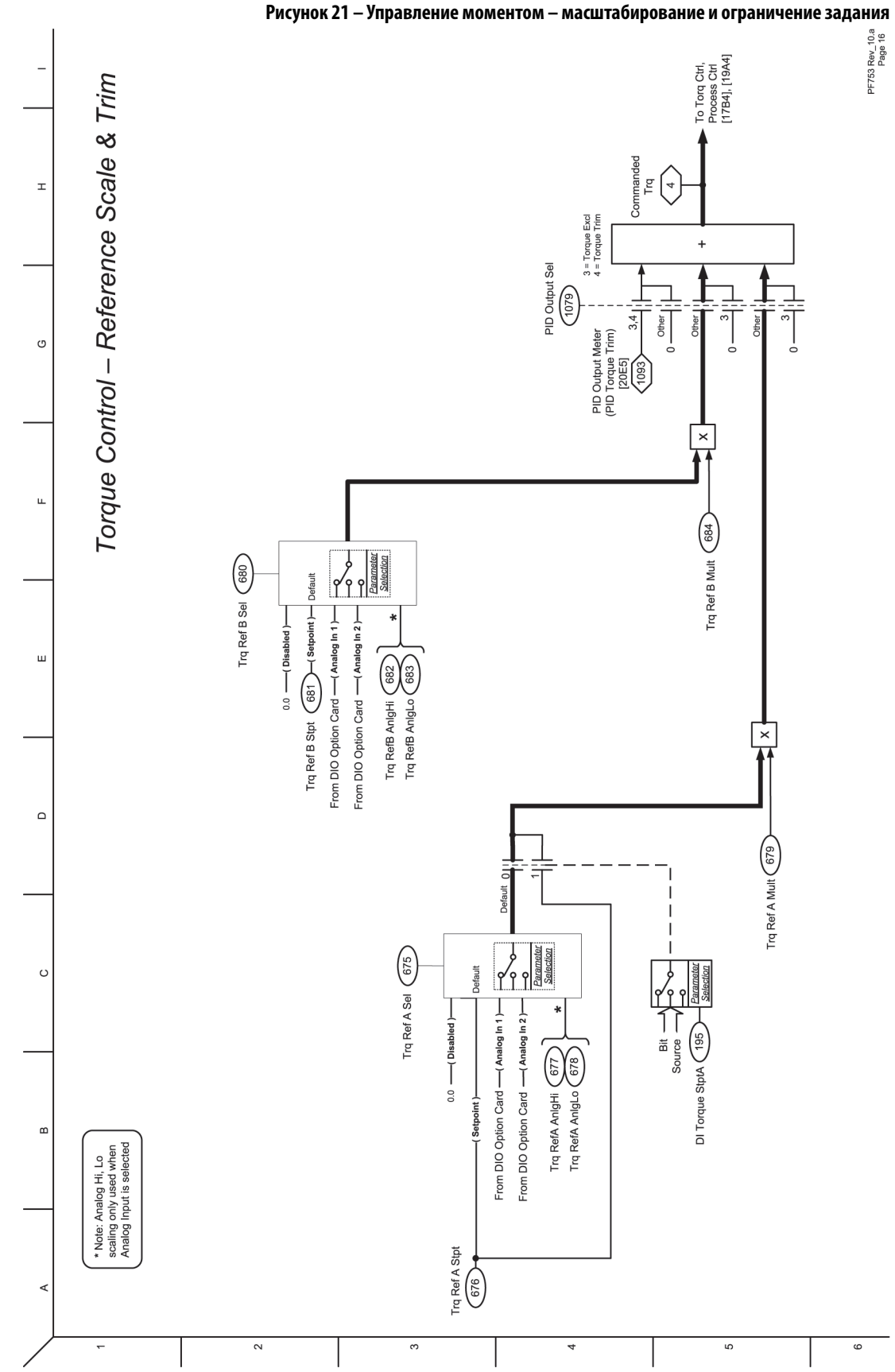

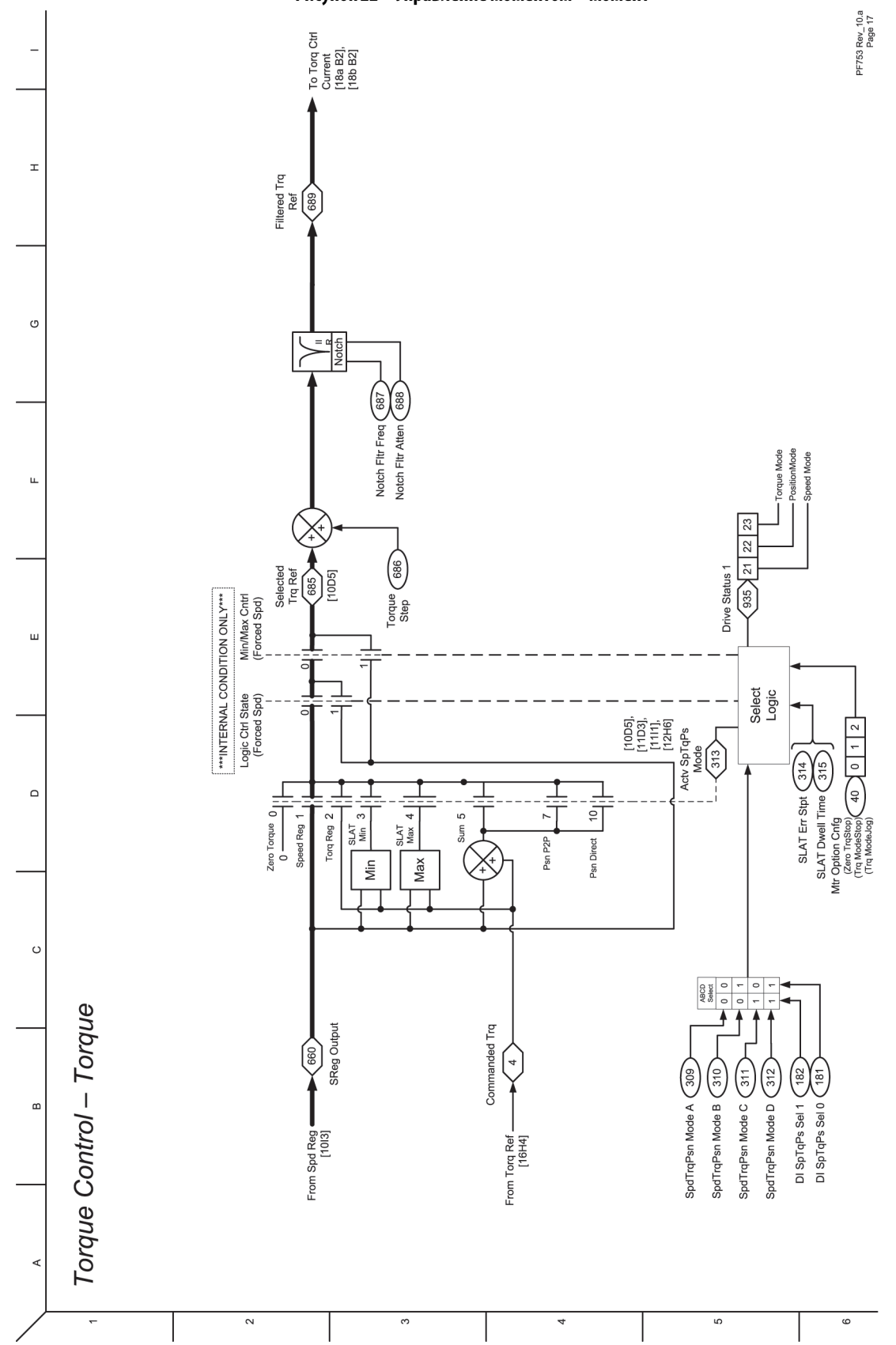

#### **Рисунок 22 – Управление моментом – момент**

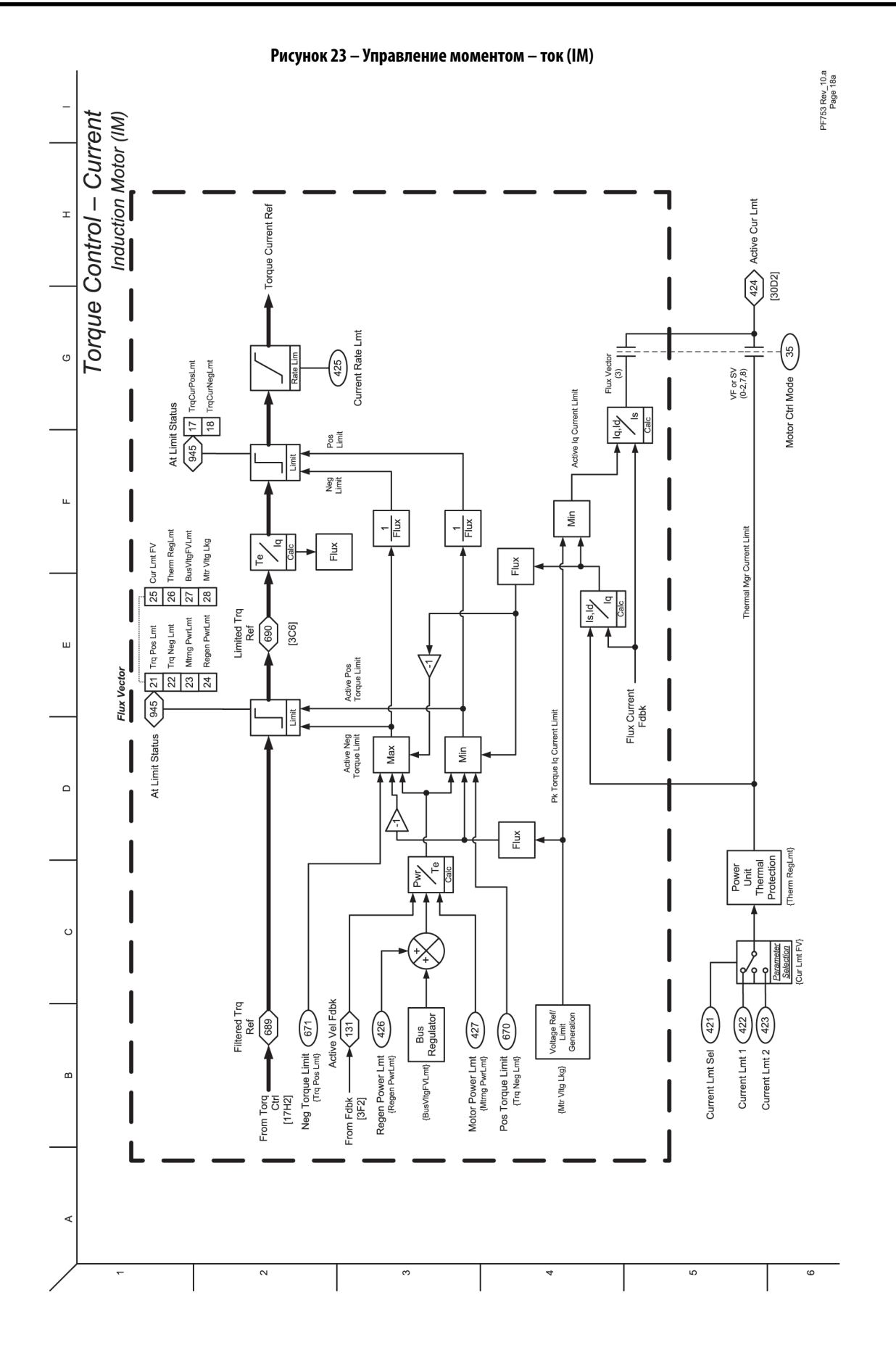

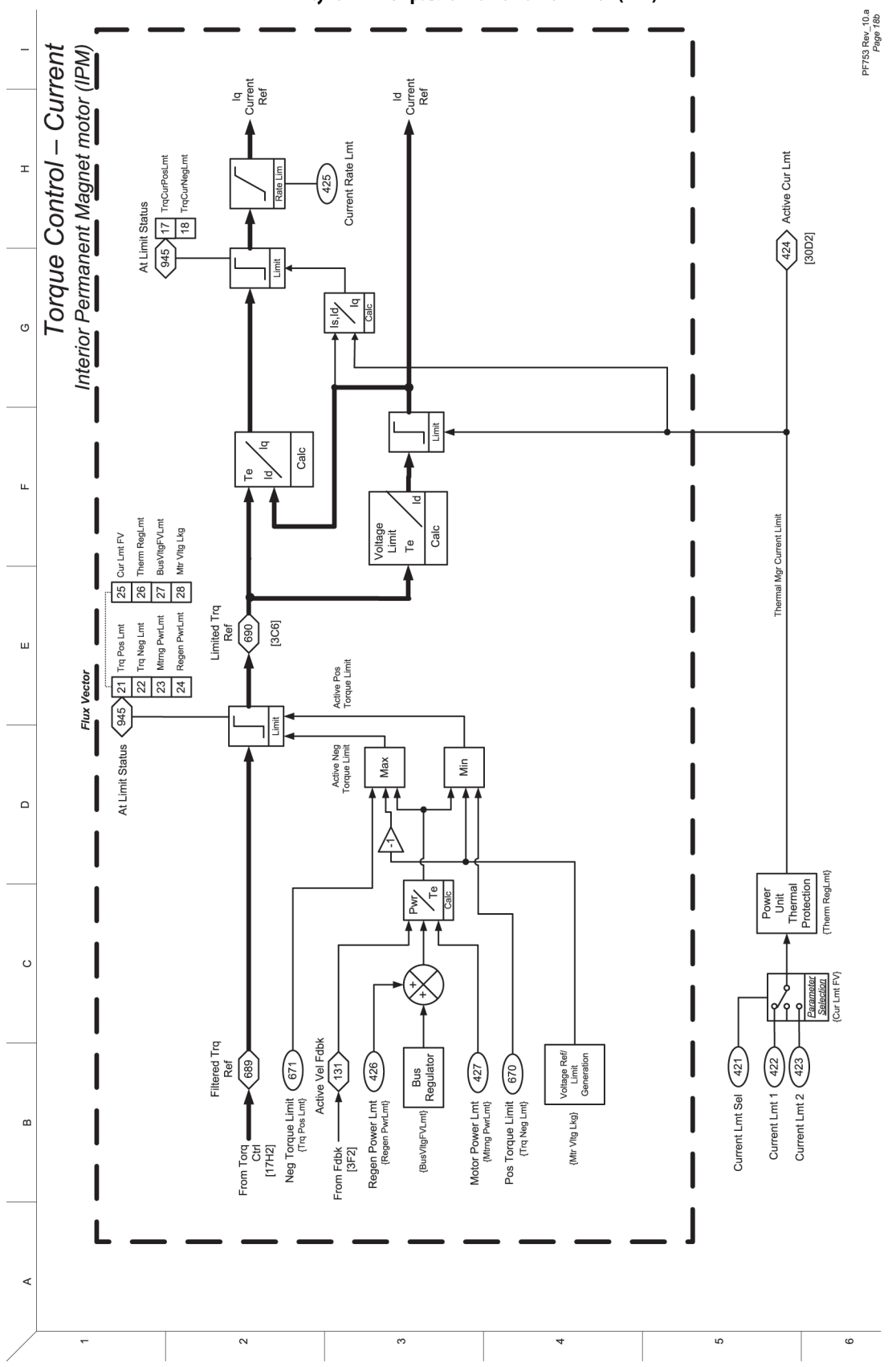

**Рисунок 24 – Управление моментом – ток (IPM)**

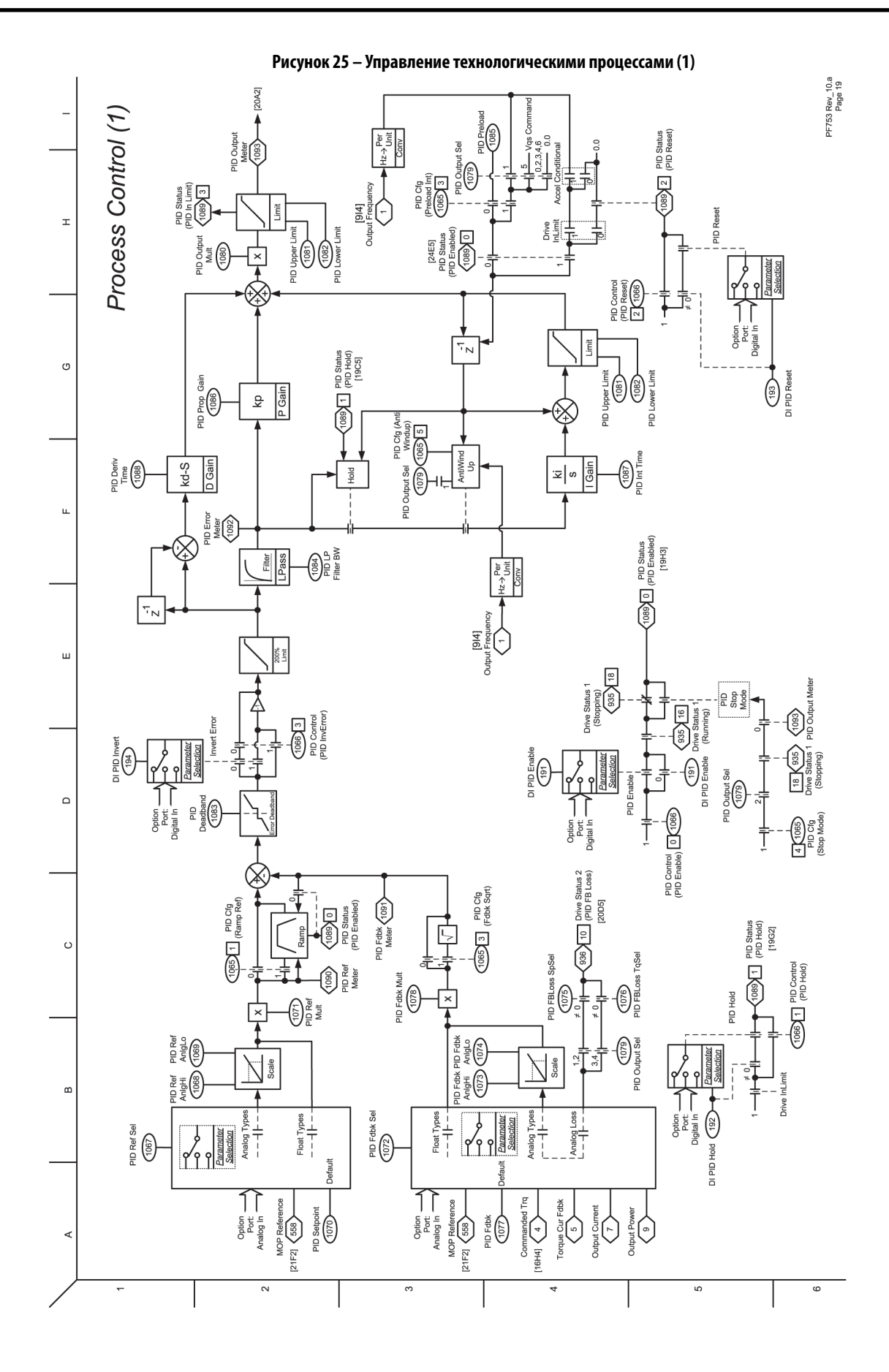

Публикация Rockwell Automation 750-PM001N-RU-P – Февраль 2017 **379**

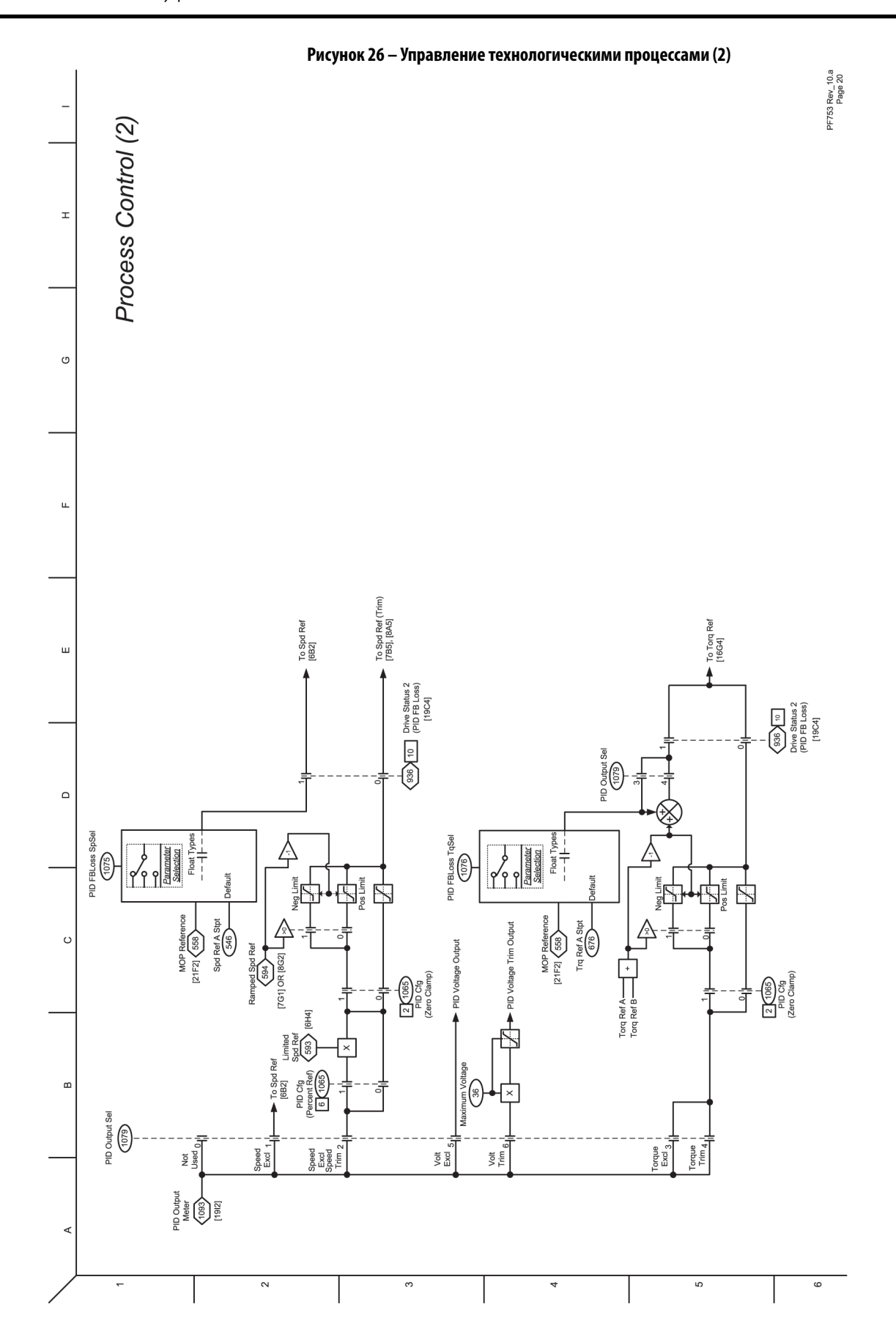

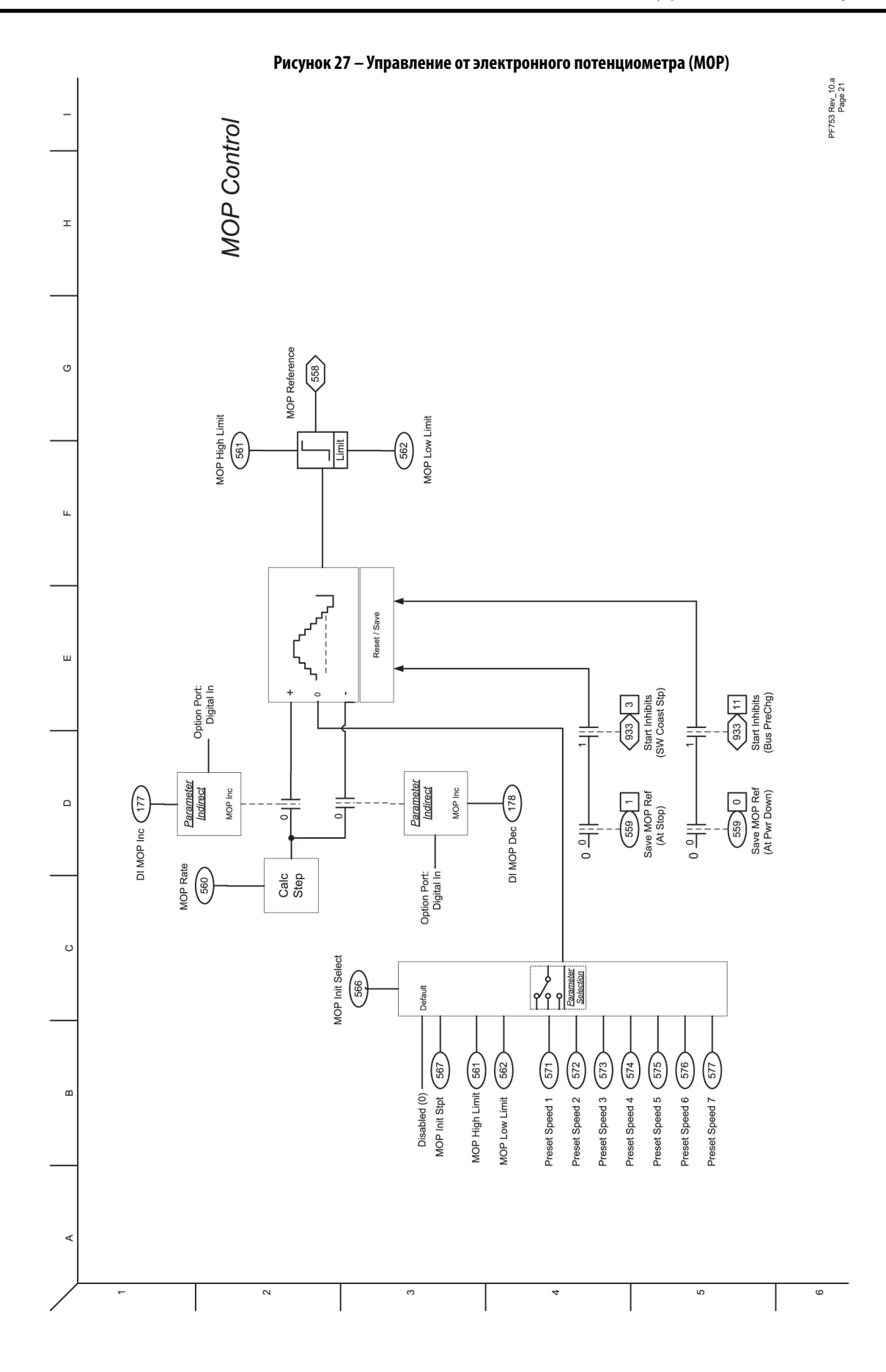

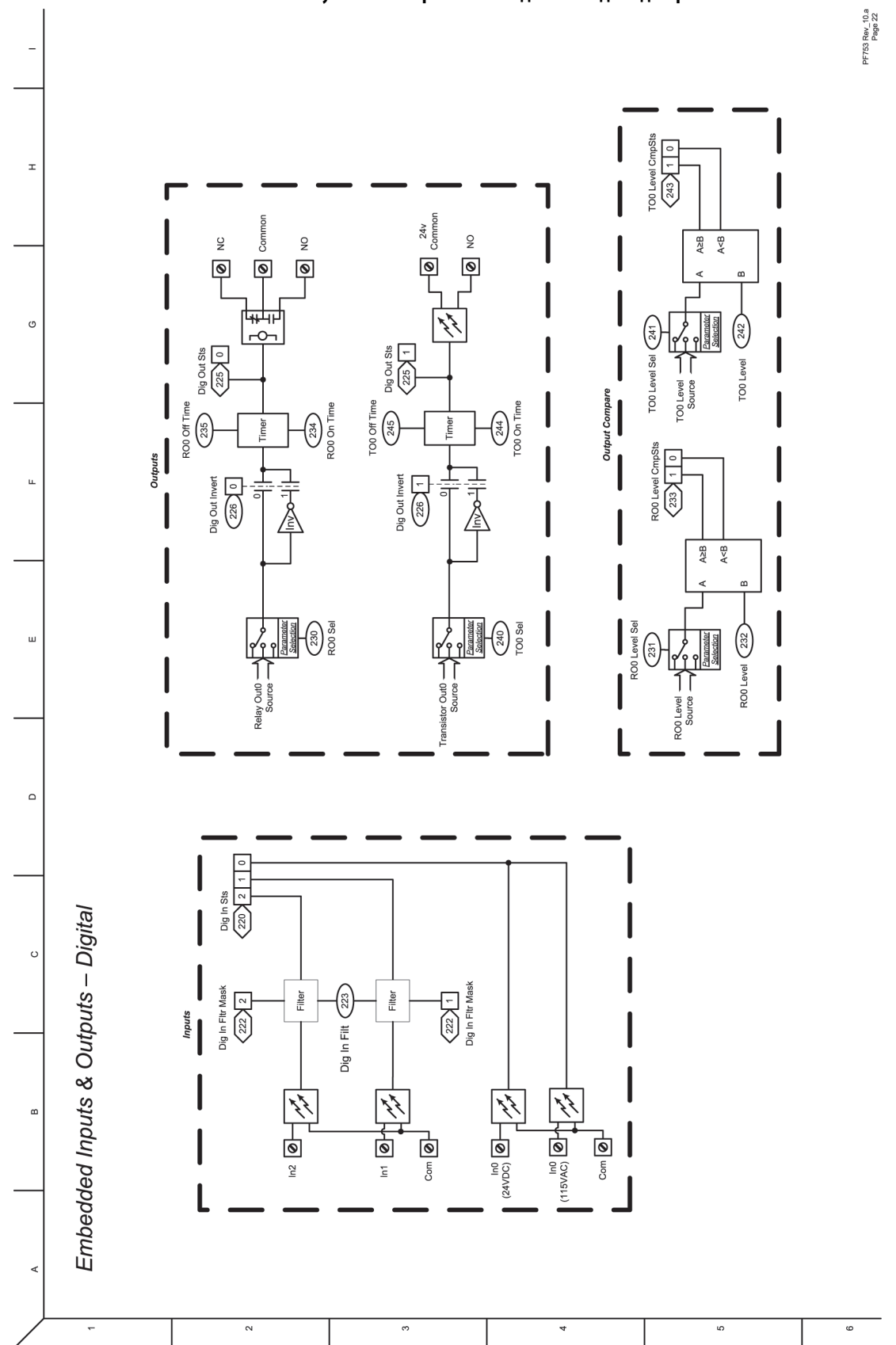

**Рисунок 28 – Встроенные входы и выходы – дискретные**

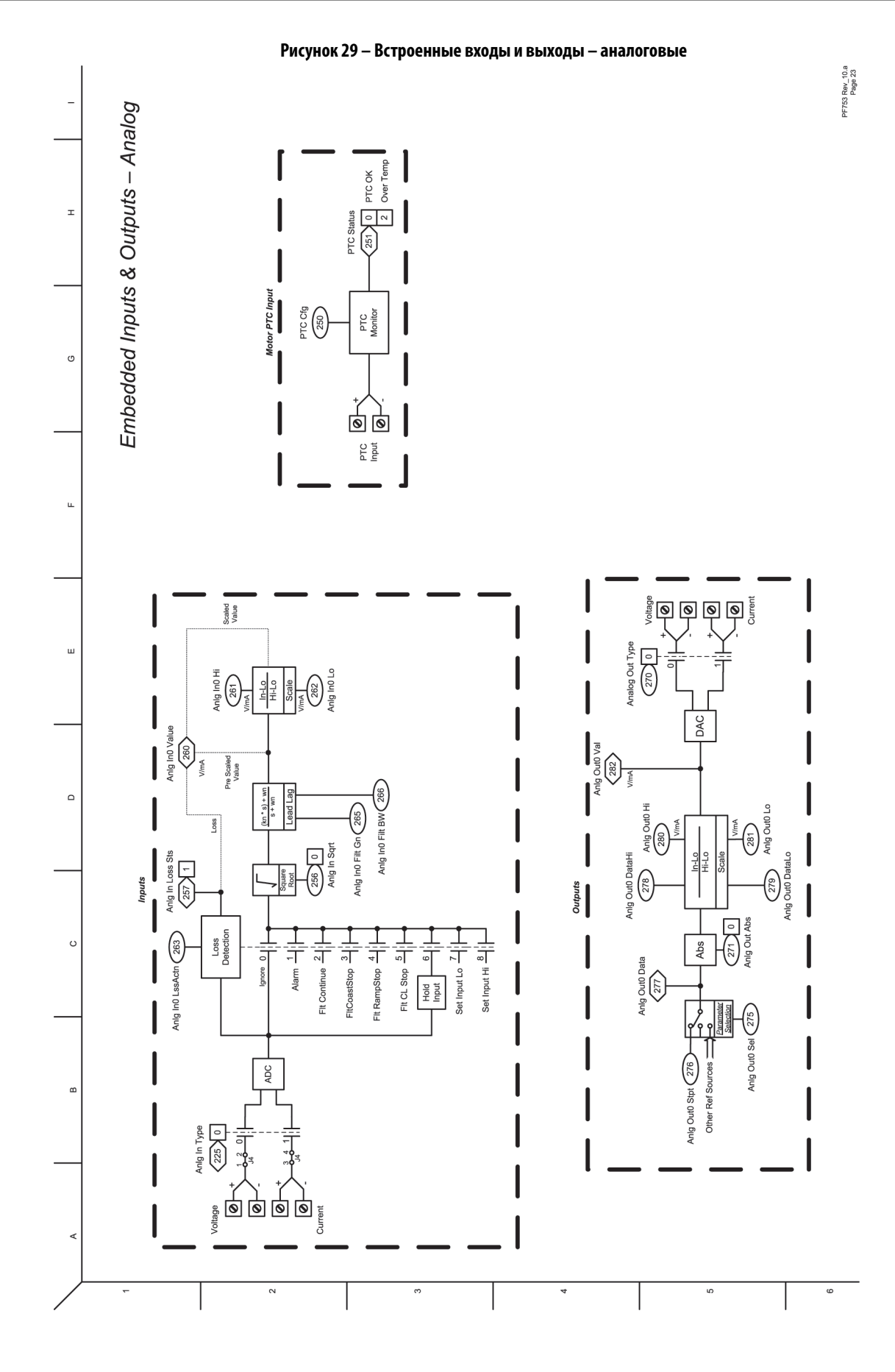

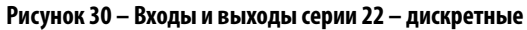

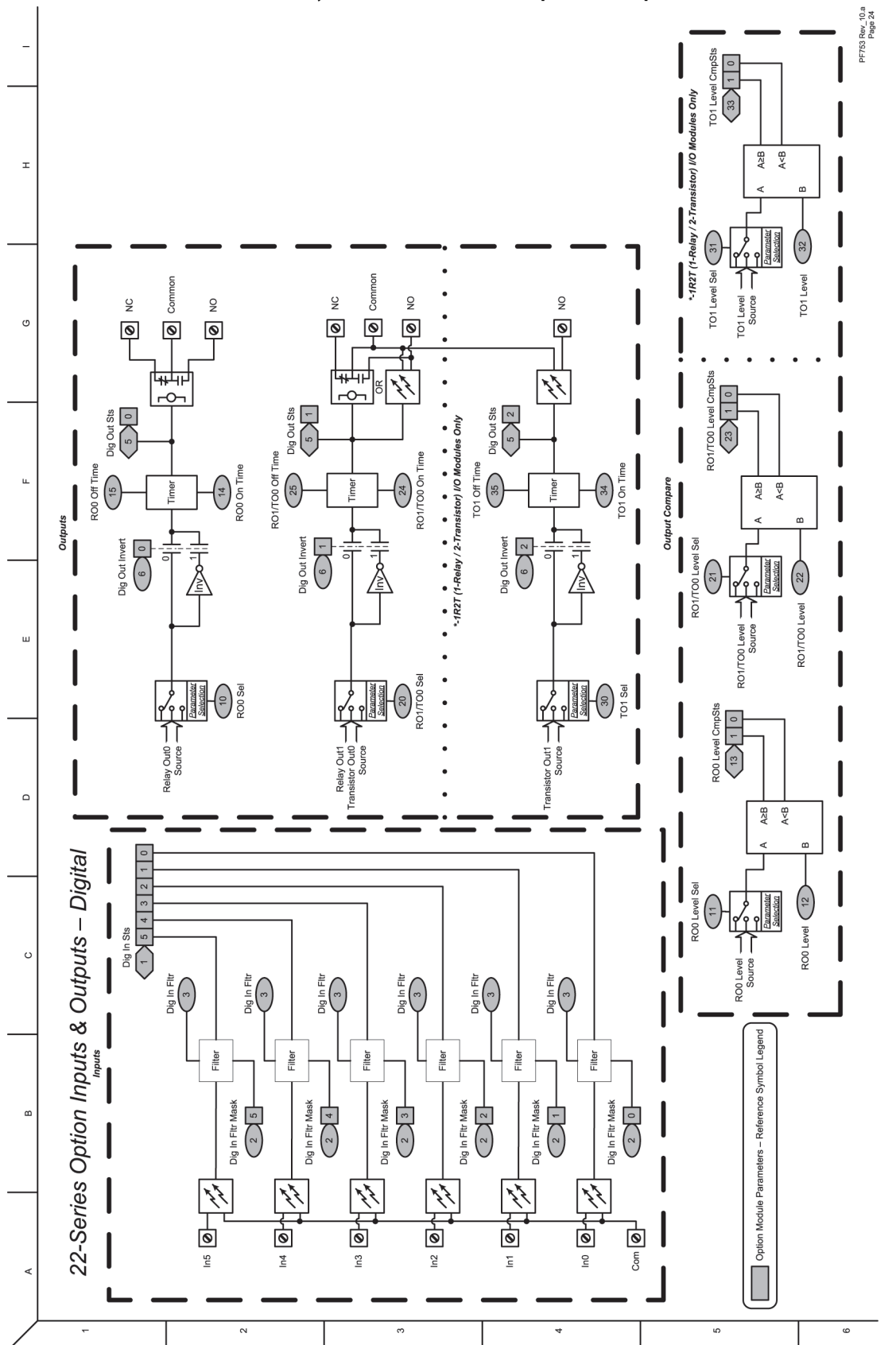

Rev\_10.a<br>Page 25

PF753

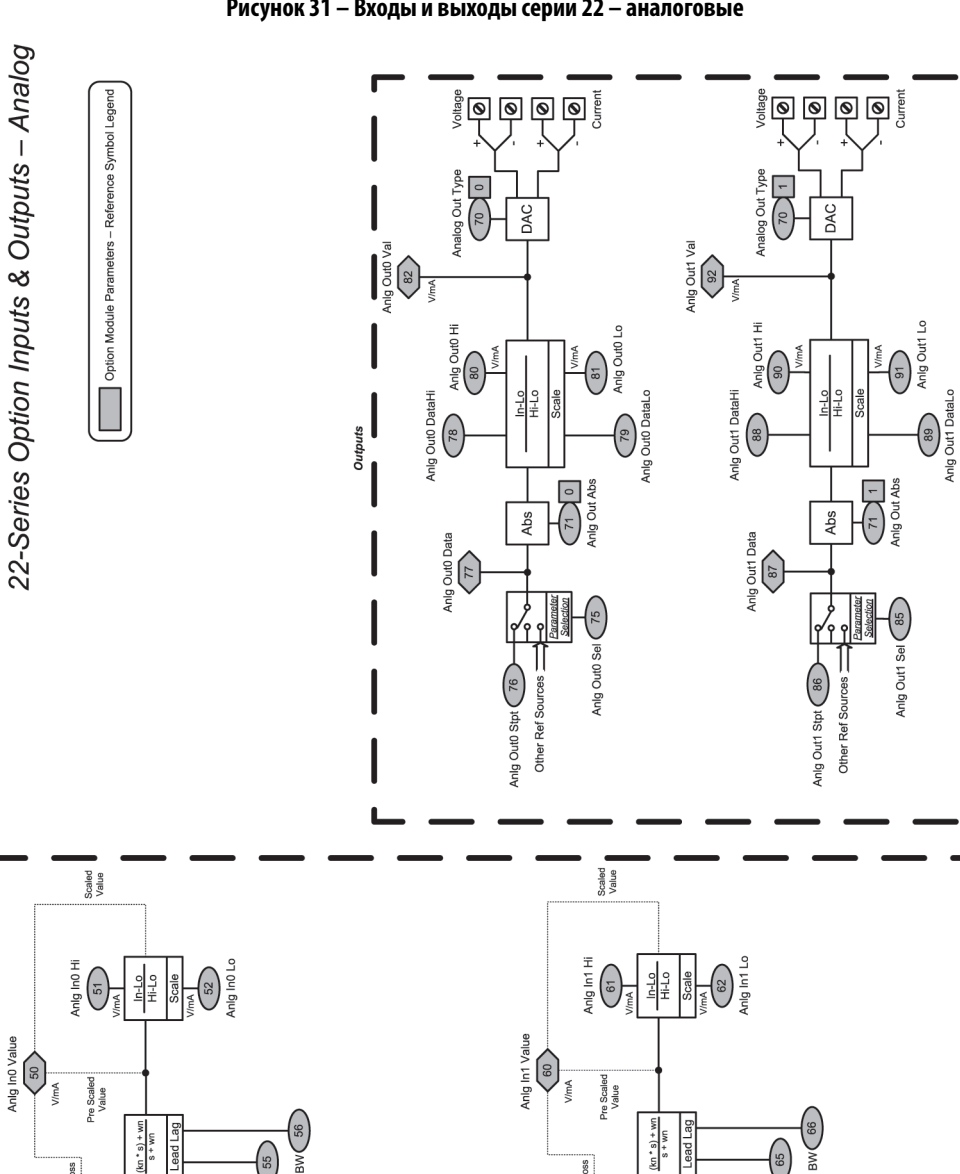

**Рисунок 31 – Входы и выходы серии 22 – аналоговые**

 $\mathbf{r}$ 

C

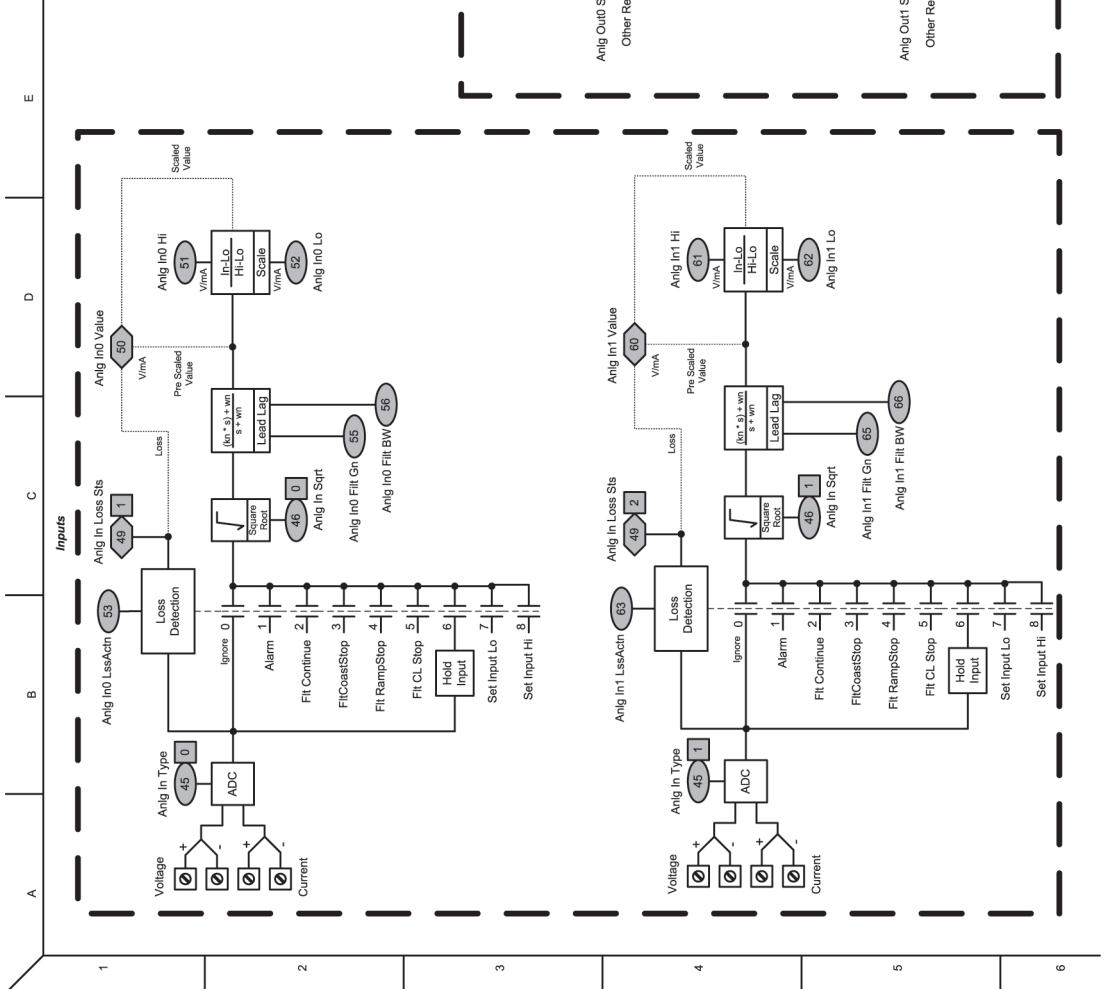

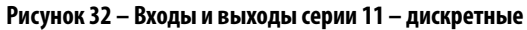

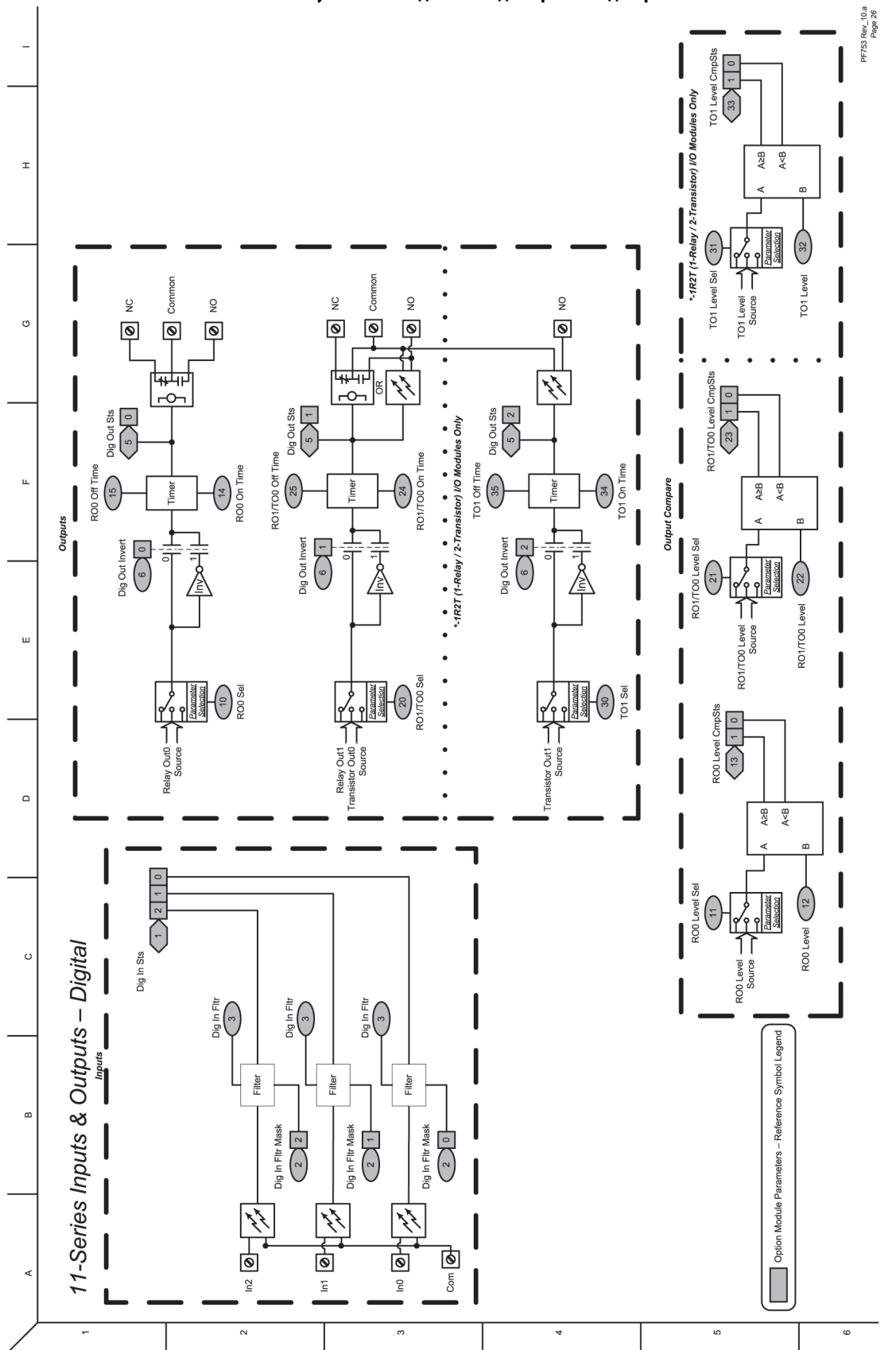

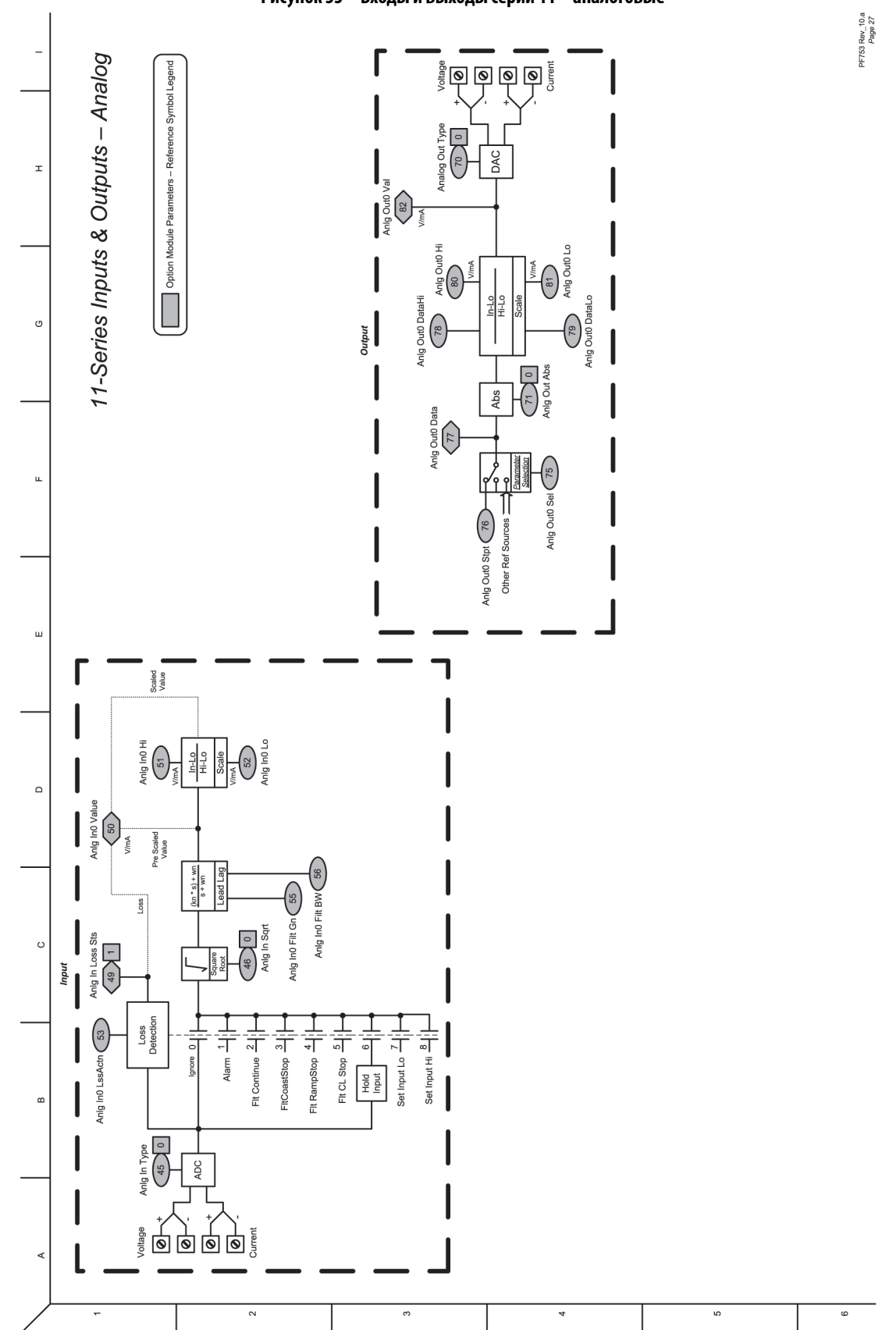

**Рисунок 33 – Входы и выходы серии 11 – аналоговые**

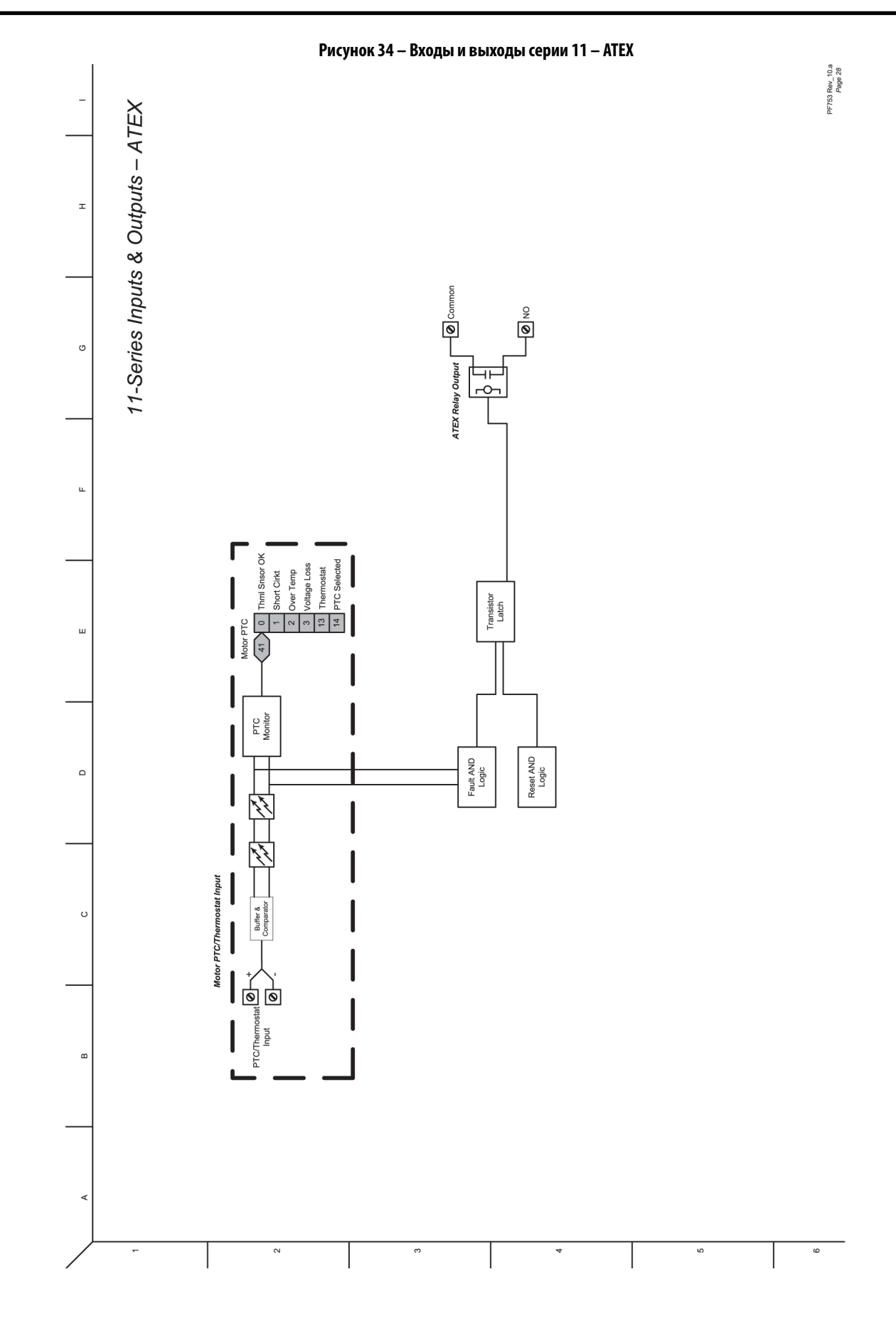

**388** Публикация Rockwell Automation 750-PM001N-RU-P – Февраль 2017

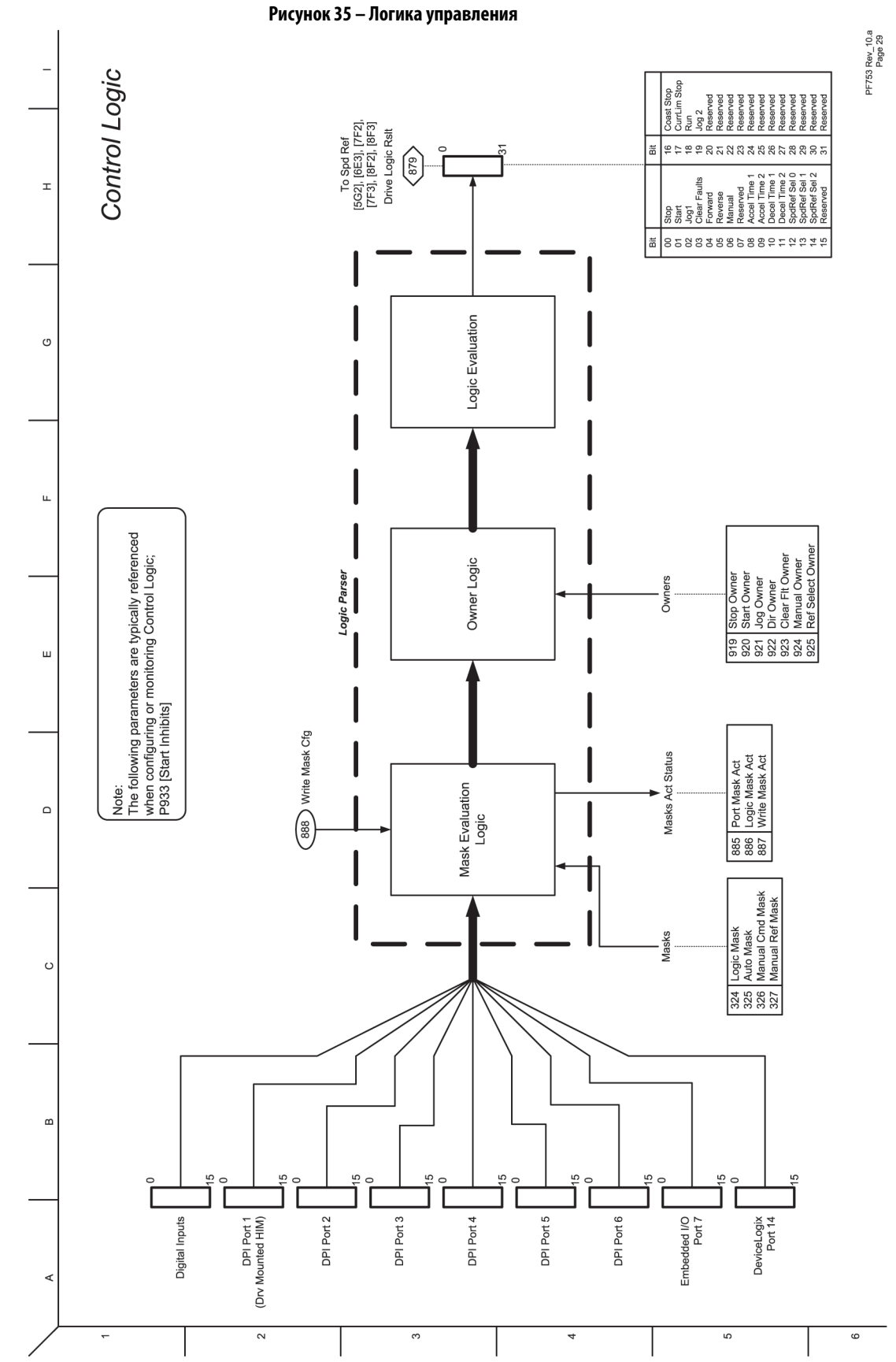

Публикация Rockwell Automation 750-PM001N-RU-P – Февраль 2017 **389**

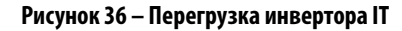

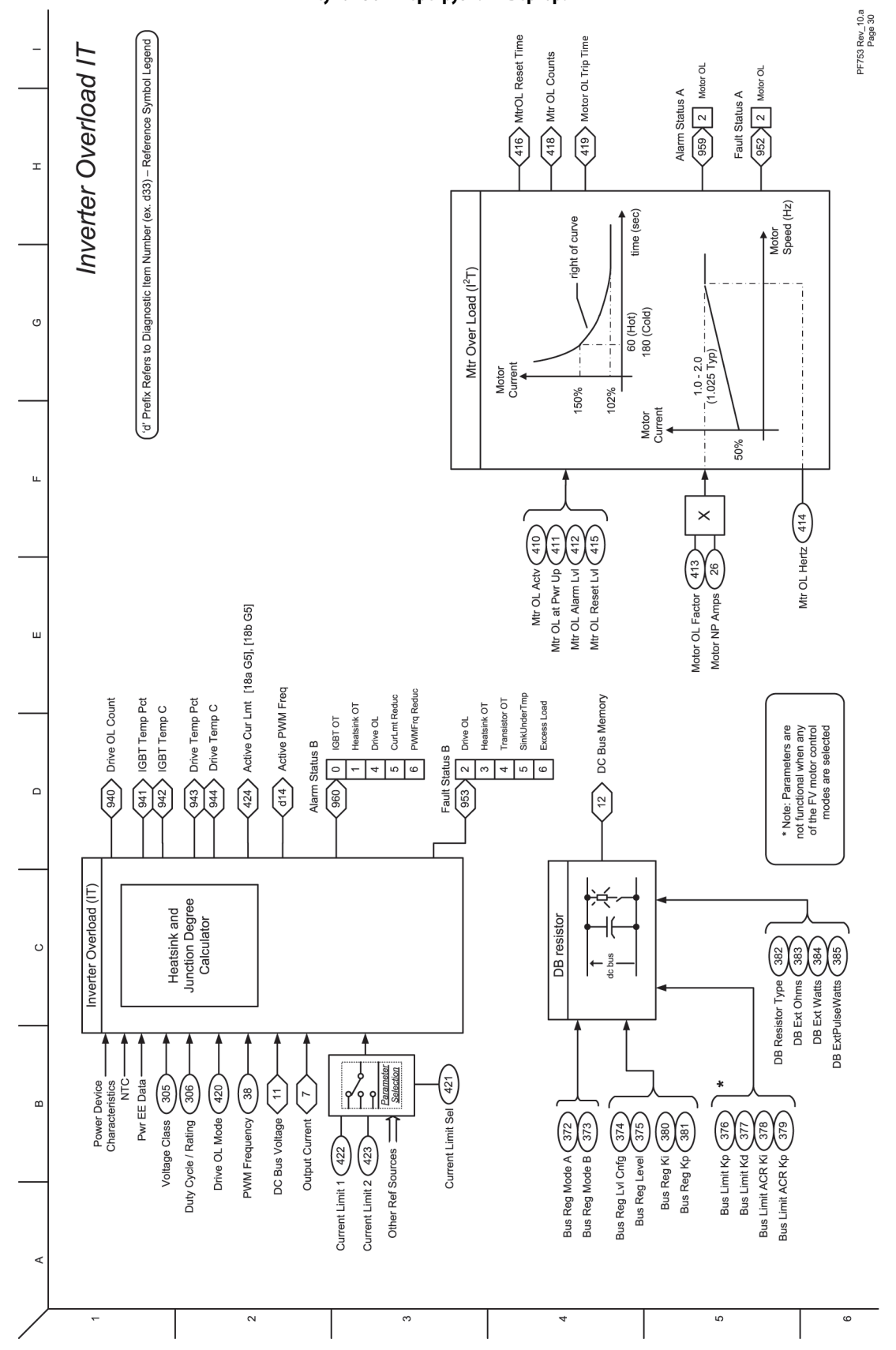

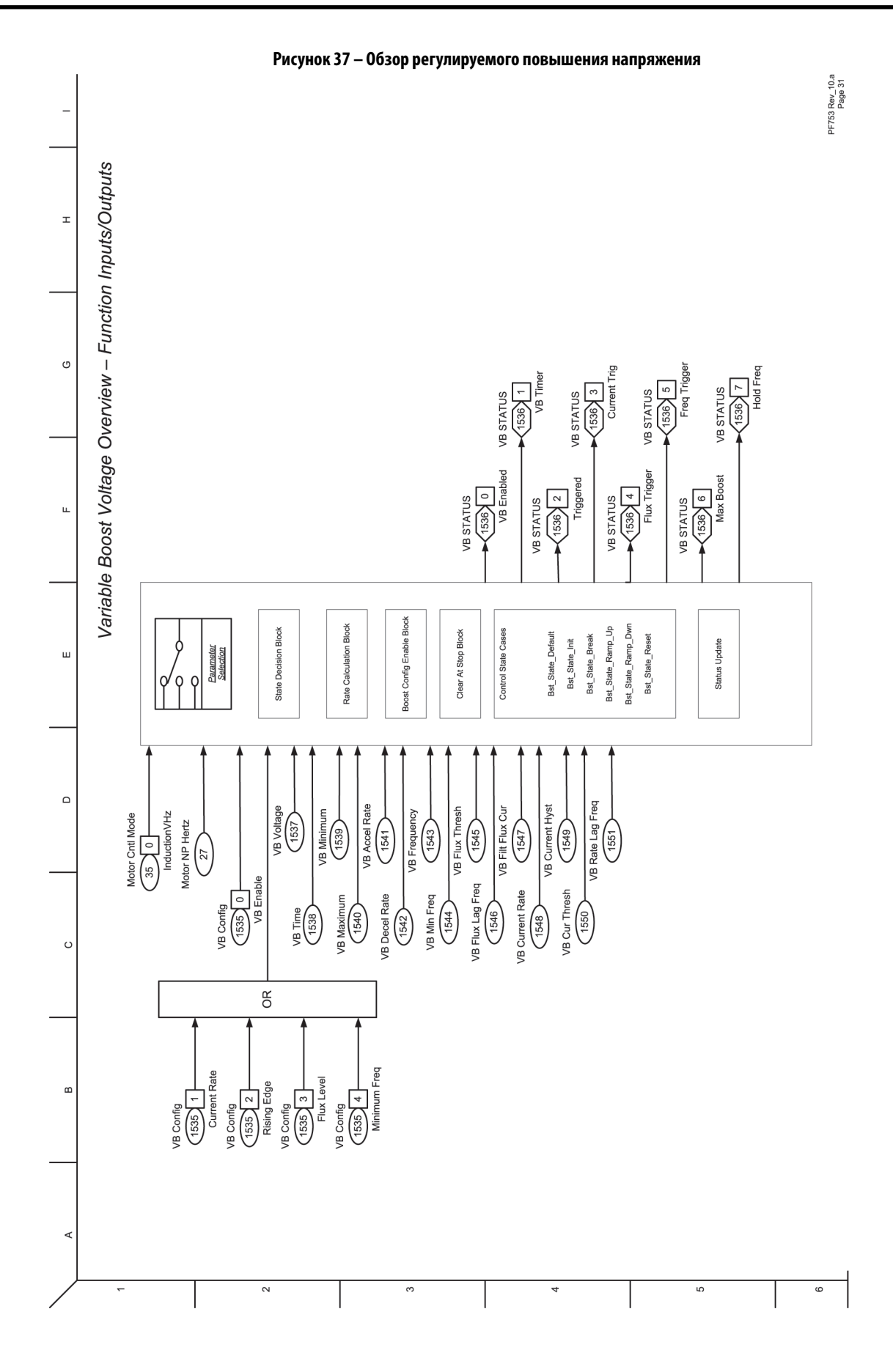

# **Примечания:**

# **Блок-схемы управления PowerFlex 755**

Блок-схемы, приведенные в настоящем приложении, действительны только для версии встроенного ПО 11.002 и более ранних.

На блок-схемах на следующих страницах показаны алгоритмы управления преобразователя PowerFlex® 755.

| Блок-схема                                                                                     | C.  |
|------------------------------------------------------------------------------------------------|-----|
| Обзор векторного управления потоком                                                            | 395 |
| VF, SV - 0630p                                                                                 | 396 |
| Обратная связь по скорости/положению                                                           | 397 |
| Управление скоростью - обзор                                                                   | 398 |
| Управление скоростью - задание (1)                                                             | 399 |
| Управление скоростью - задание (2)                                                             | 400 |
| Управление скоростью – задание (3)                                                             | 401 |
| Управление скоростью – задание (4)                                                             | 402 |
| Управление скоростью - задание (5)                                                             | 403 |
| Управление скоростью - регулятор (FV)                                                          | 404 |
| Управление положением - опорное значение                                                       | 405 |
| Управление положением - регулятор                                                              | 406 |
| Управление положением - вспомогательные функции                                                | 407 |
| Управление положением – контур фазовой синхронизации                                           | 408 |
| Управление положением - РСАМ                                                                   | 409 |
| Управление положением – профилирование/индексирование (1)                                      | 410 |
| Управление положением — профилирование/индексирование (2), возврат в<br>исходное положение     | 411 |
| Управление положением/вспомогательные функции - Индикатор положения<br>рулона                  | 412 |
| Управление положением - Ориентация вала                                                        | 413 |
| Управление положением/вспомогательные функции - Усиление момента с<br>ориентацией по положению | 414 |
| Управление моментом - обзор (IM и SPM)                                                         | 415 |
| Управление моментом - обзор (IPM)                                                              | 416 |
| Управление моментом - масштабирование и ограничение задания                                    | 417 |
| Управление моментом - момент                                                                   | 418 |
| Управление моментом - ток (IM и SPM)                                                           | 419 |
| Управление моментом - ток (IPM)                                                                | 420 |
| Управление моментом – адаптация к моменту инерции                                              | 421 |
| Управление моментом - контролер/анализатор нагрузки                                            | 422 |
| Управление технологическими процессами (1)                                                     | 423 |
| Управление технологическими процессами (2)                                                     | 424 |
| Управление от электронного потенциометра (МОР)                                                 | 425 |
| Входы и выходы серии 22 - дискретные                                                           | 426 |
| Входы и выходы серии 22 – аналоговые                                                           | 427 |
| Входы и выходы серии 11 – дискретные                                                           | 428 |
| Входы и выходы серии 11 - аналоговые                                                           | 429 |
| Входы и выходы серии 11 - АТЕХ                                                                 | 430 |

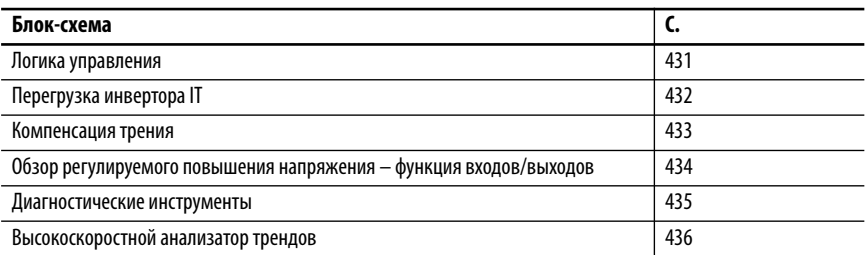

### **Условные обозначения на блок-схемах**

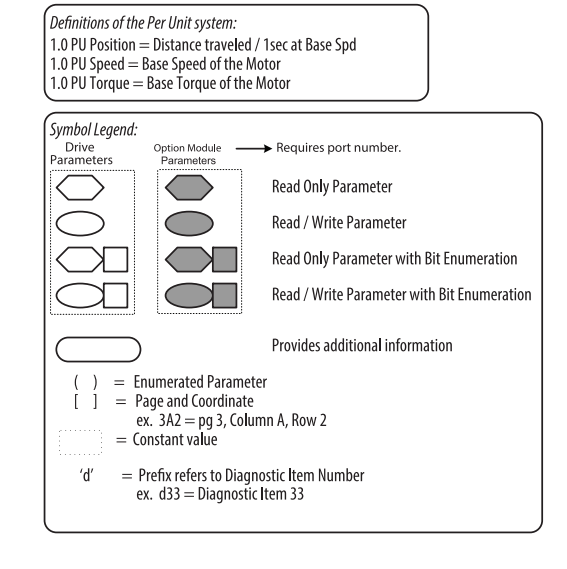

\* Notes, *Important* :

(1) These diagrams are for reference only and may<br>not accurately reflect all logical control signals;<br>actual functionality is implied by the approximated<br>diagrams. Accuracy of these diagrams is not guaranteed.

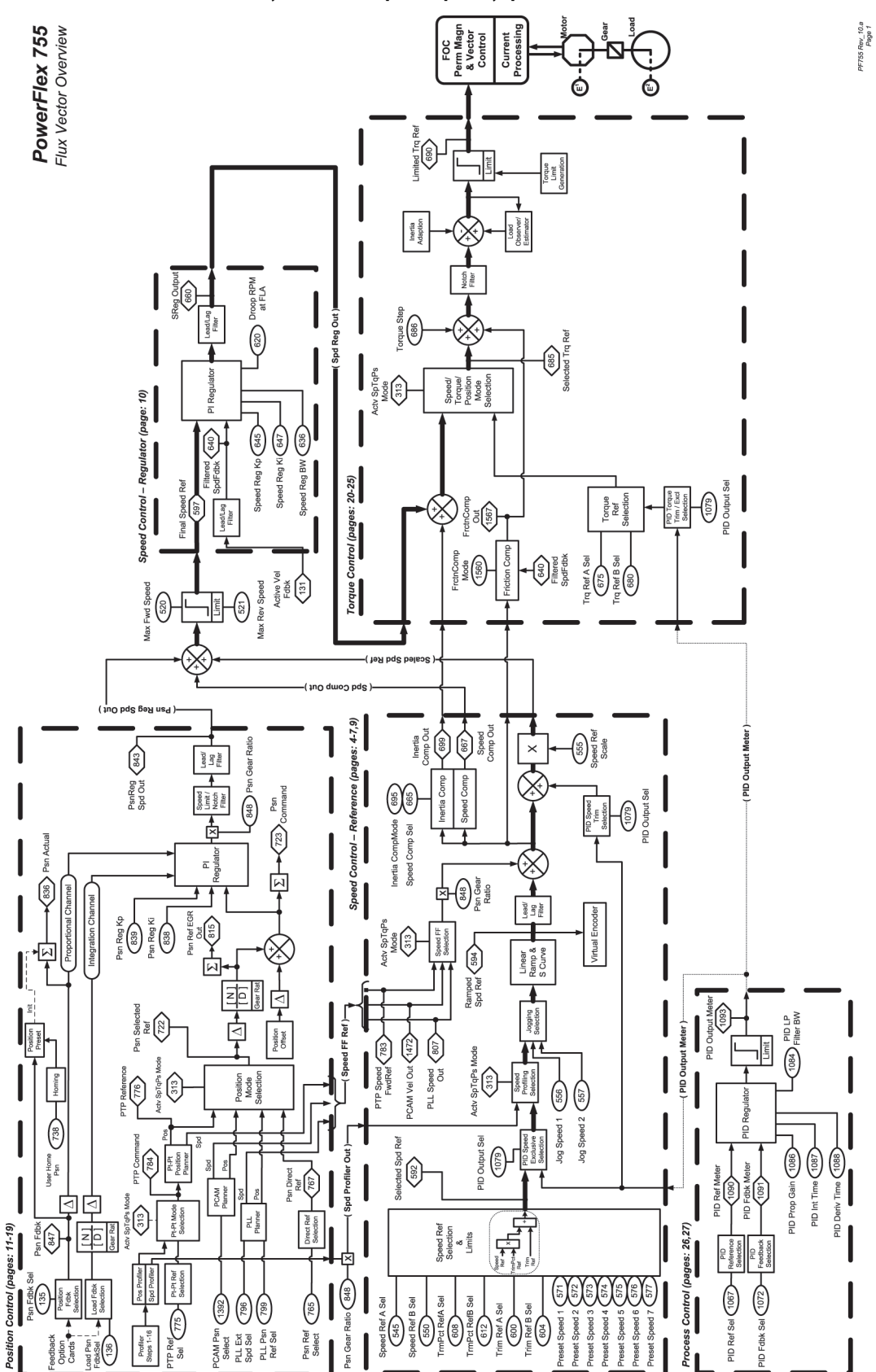

<span id="page-394-0"></span>**Рисунок 38 – Обзор векторного управления потоком**

<span id="page-395-0"></span>**Рисунок 39 – VF, SV – обзор**

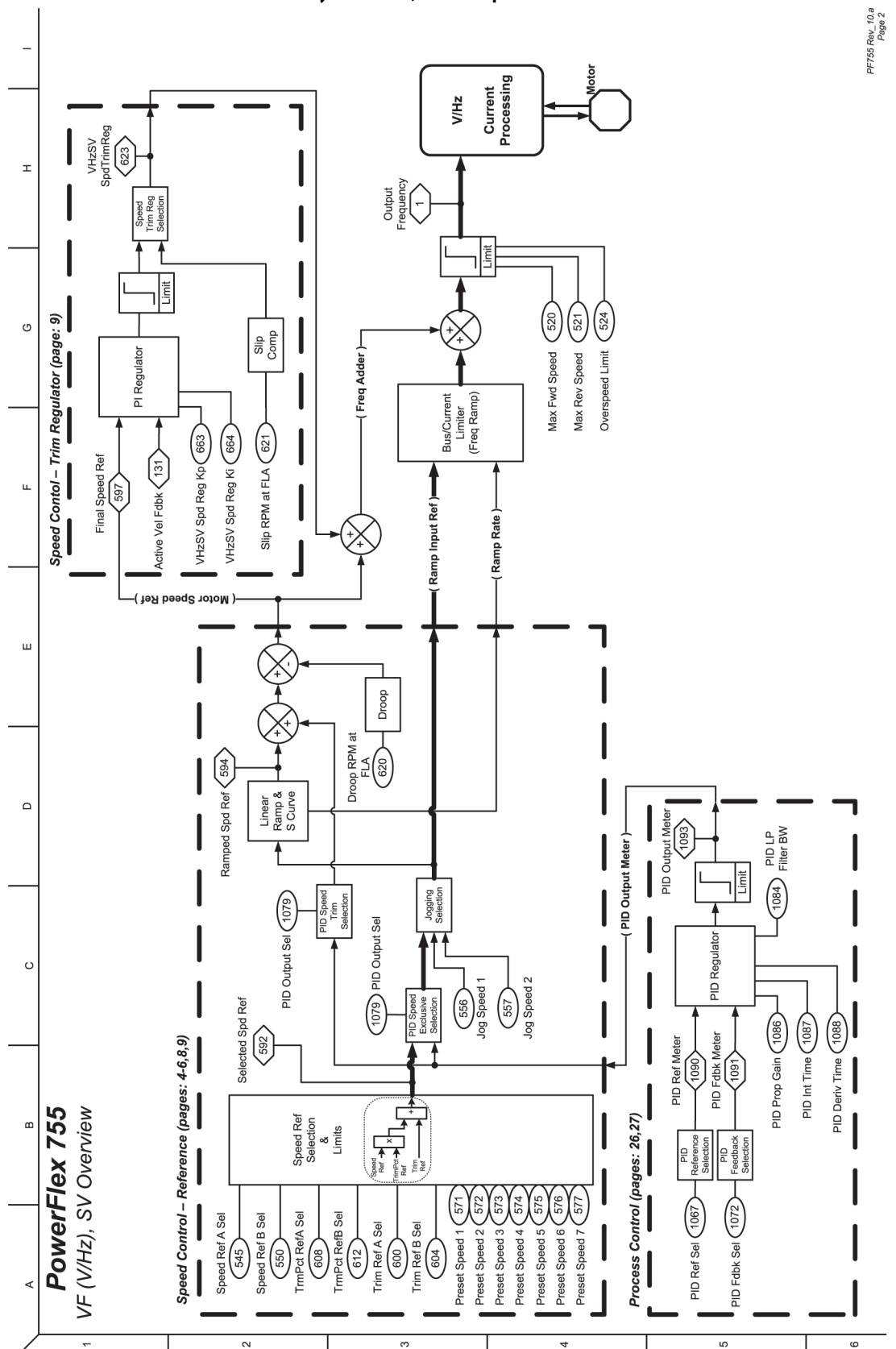
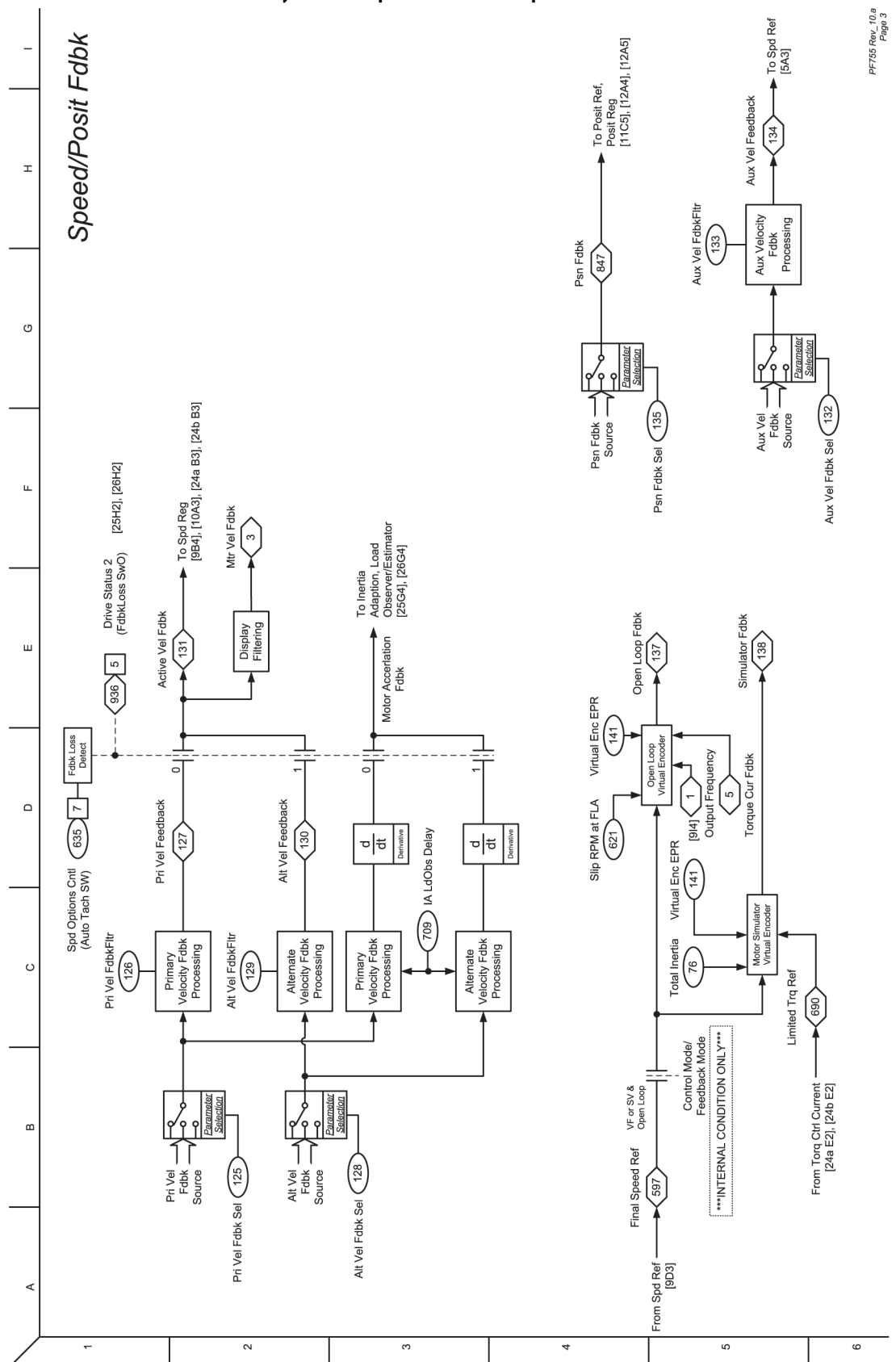

## **Рисунок 40 – Обратная связь по скорости/положению**

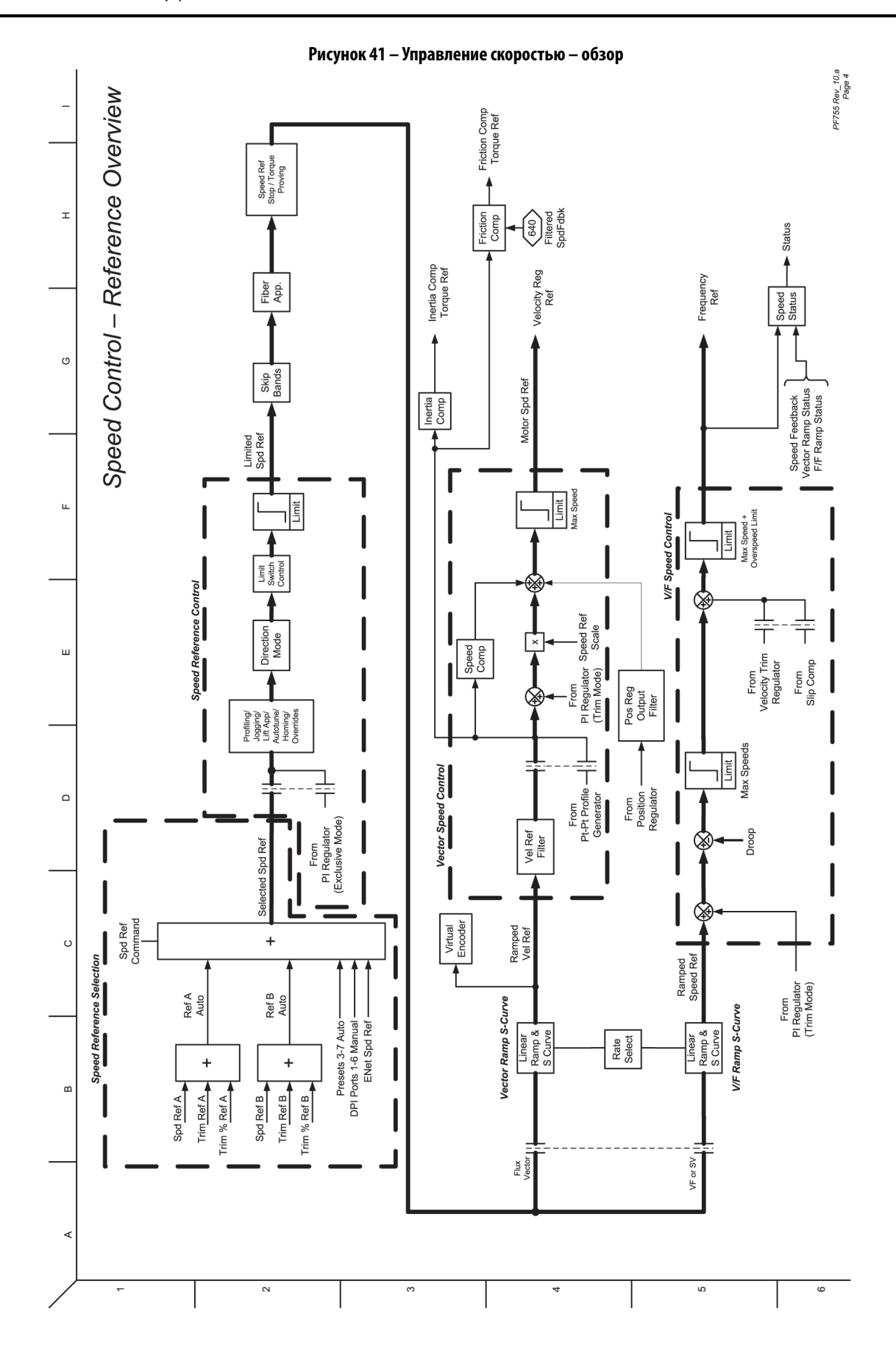

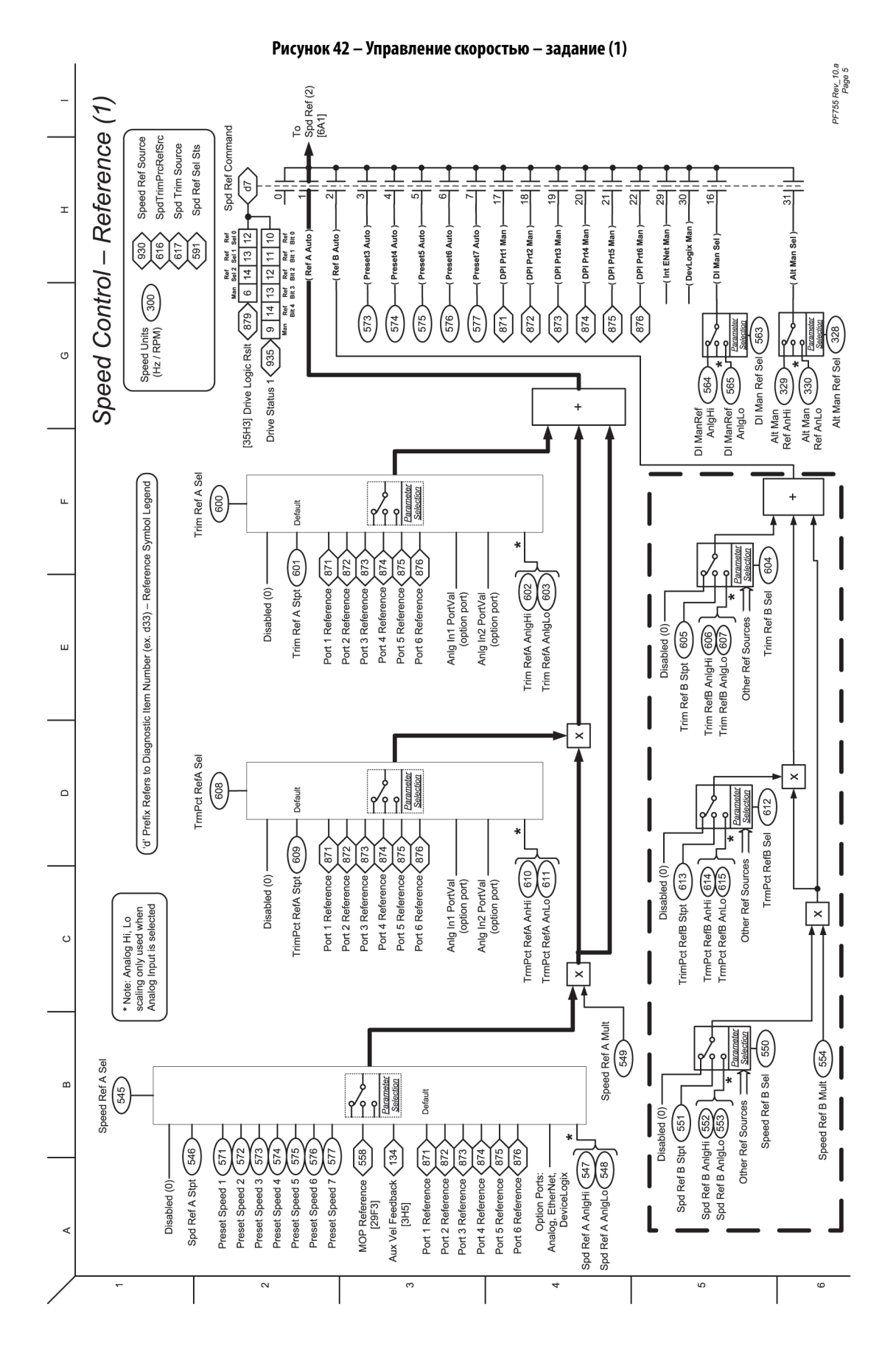

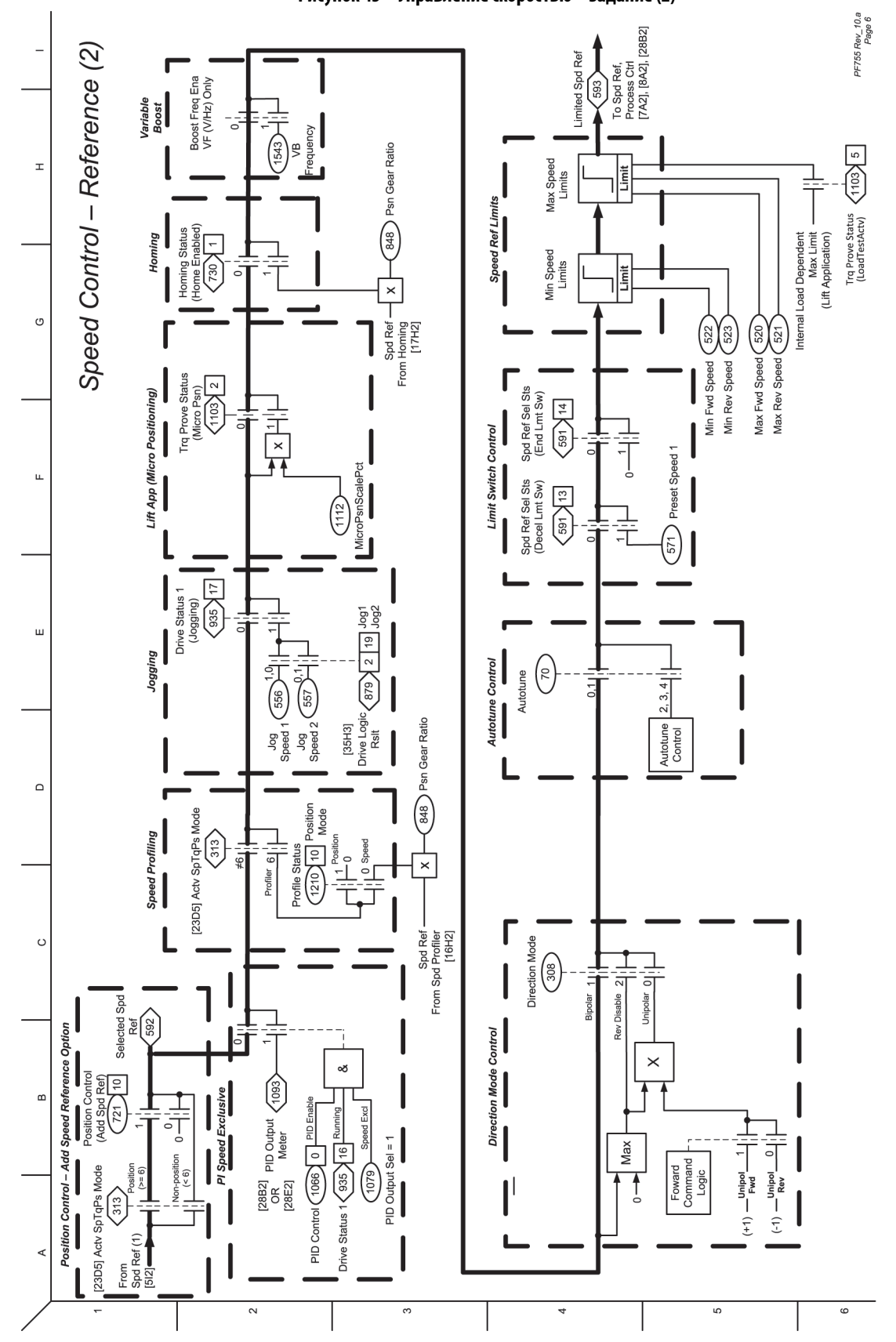

**Рисунок 43 – Управление скоростью – задание (2)**

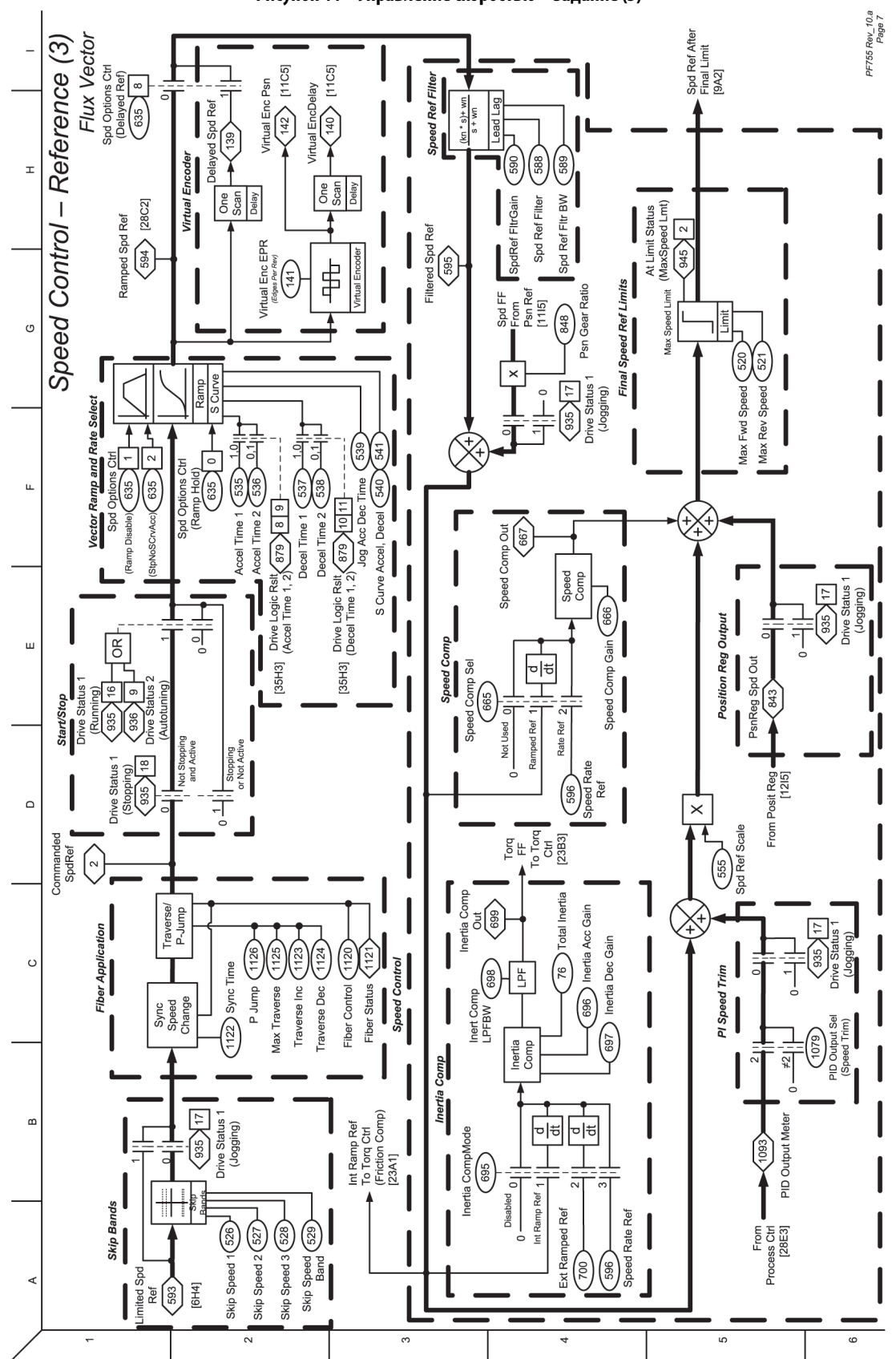

**Рисунок 44 – Управление скоростью – задание (3)**

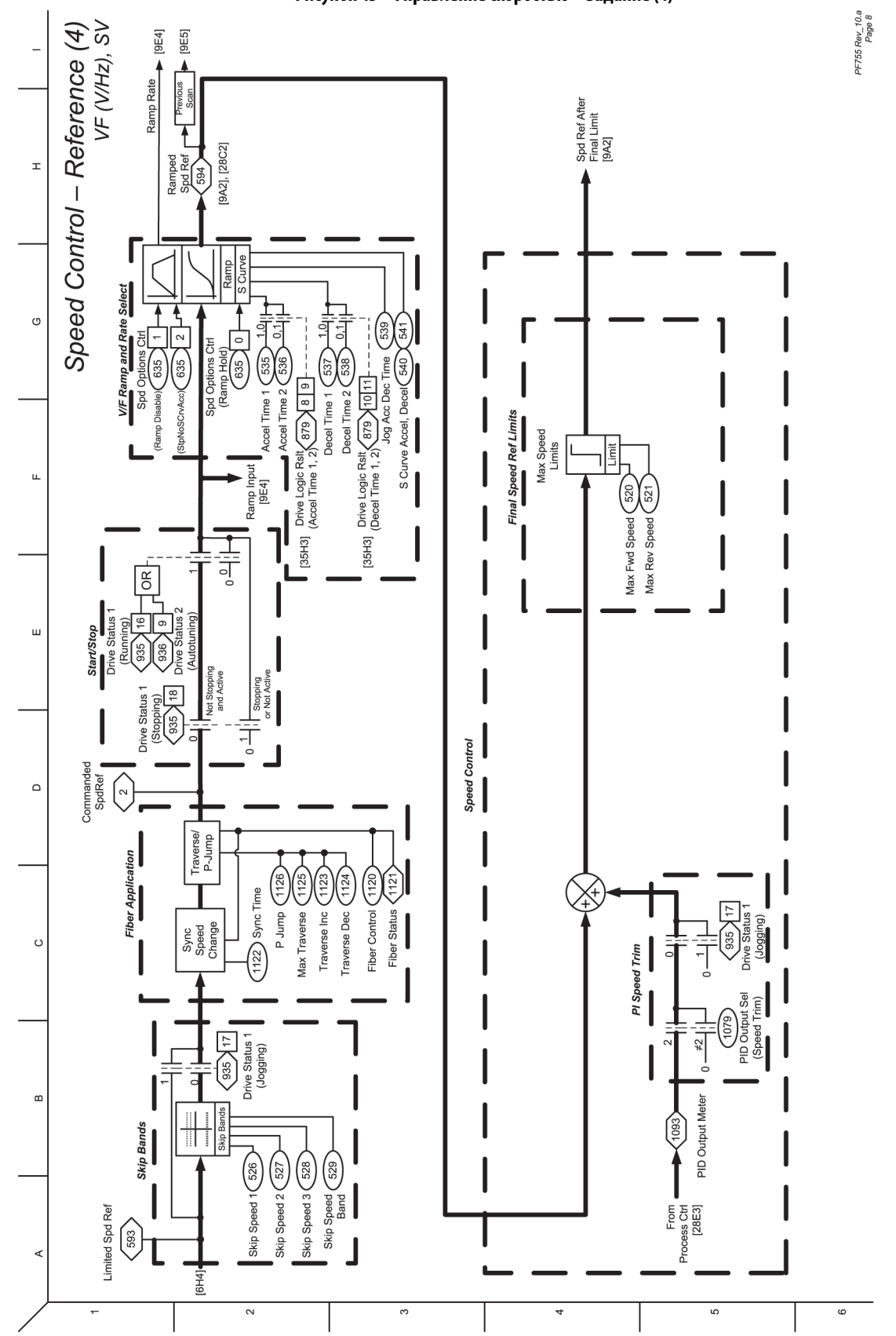

## **Рисунок 45 – Управление скоростью – задание (4)**

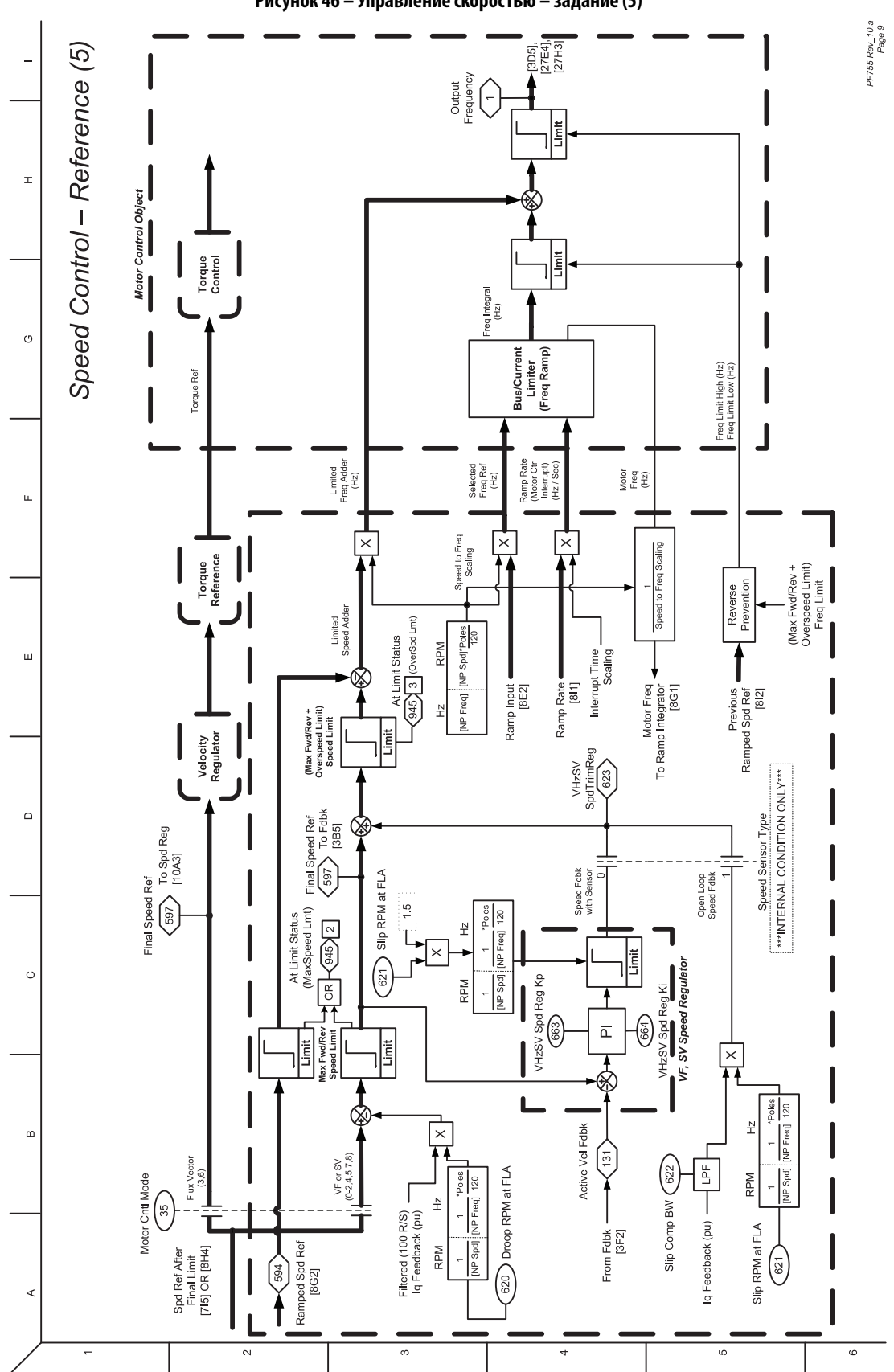

**Рисунок 46 – Управление скоростью – задание (5)**

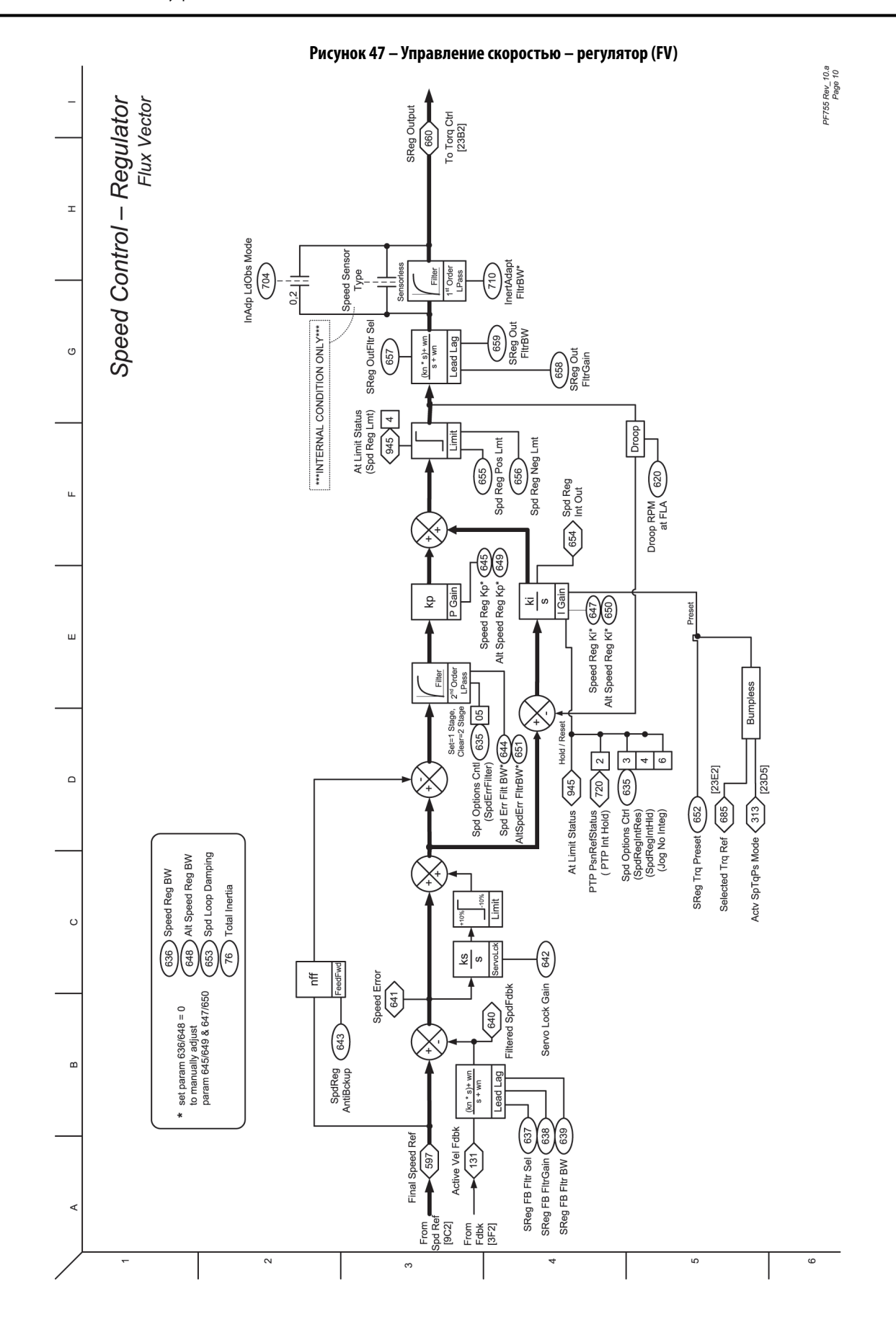

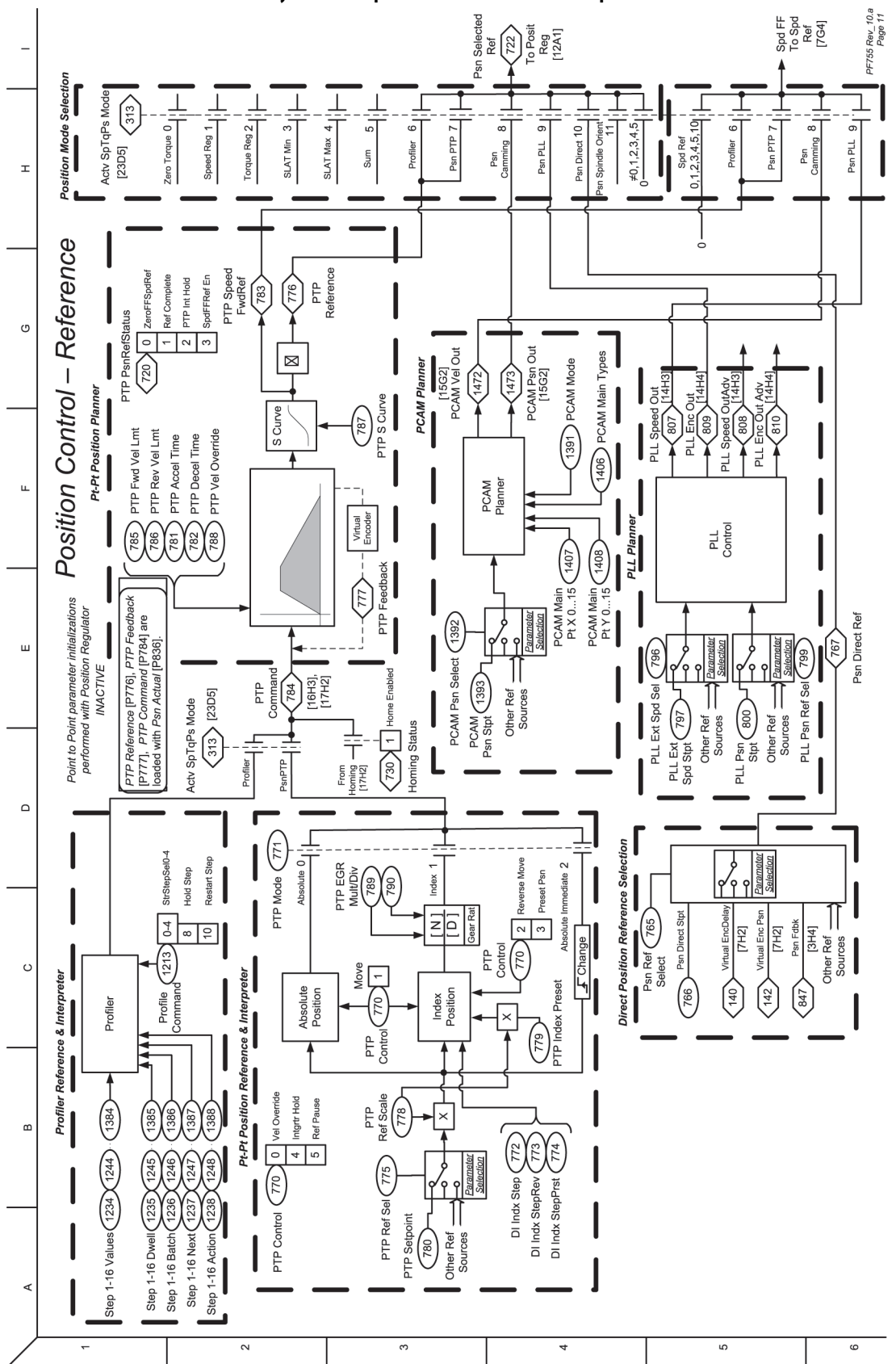

**Рисунок 48 – Управление положением – опорное значение**

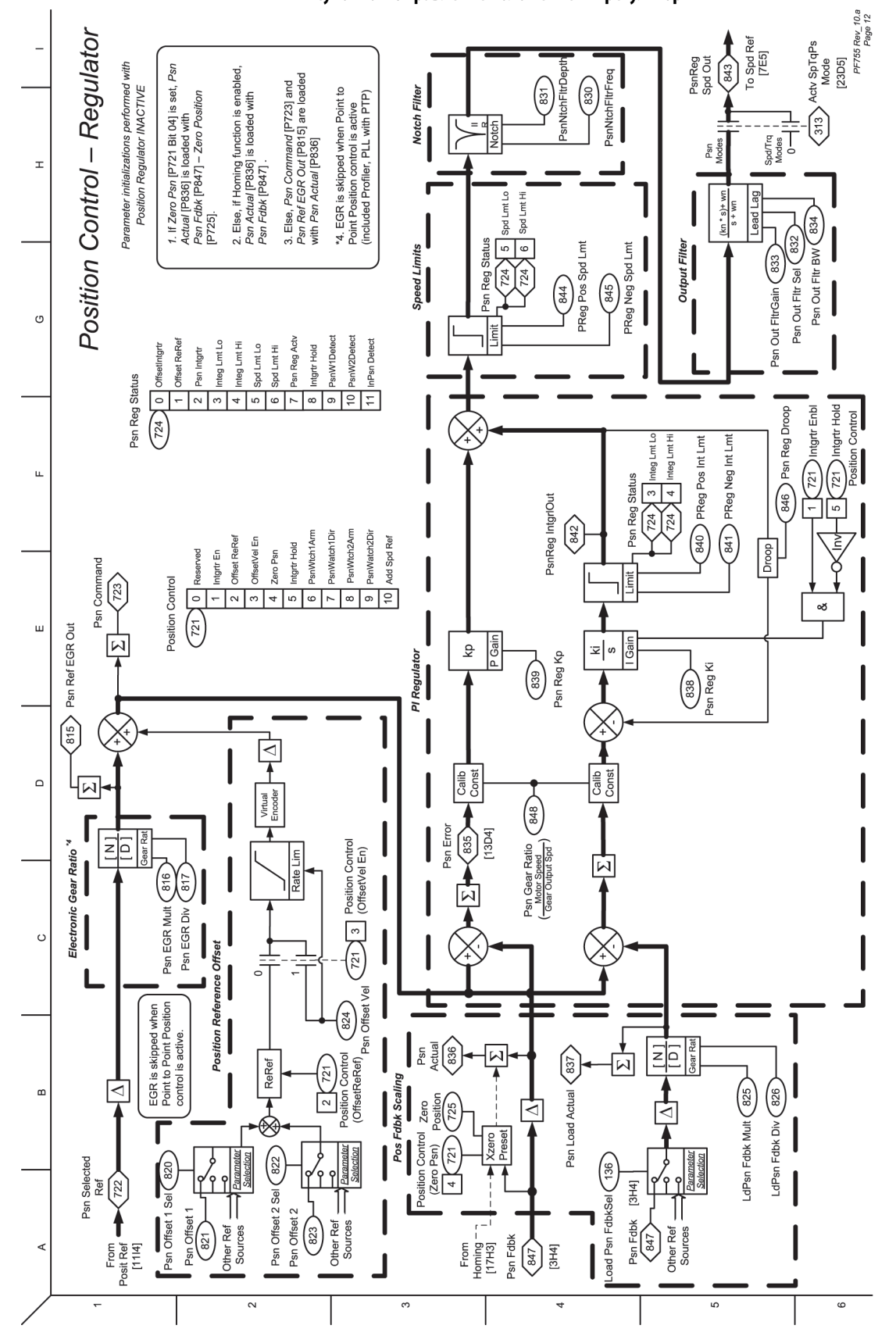

**Рисунок 49 – Управление положением – регулятор**

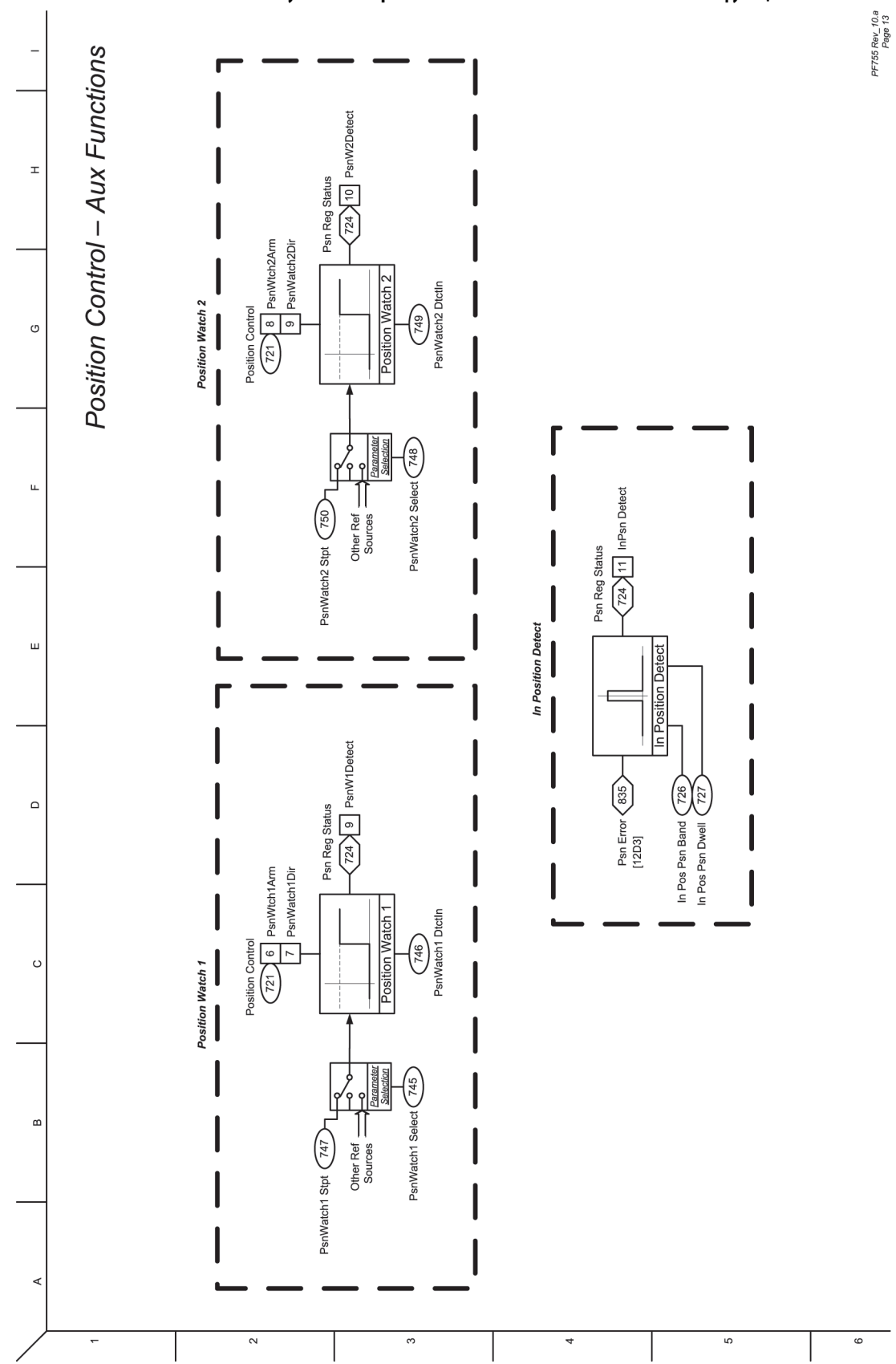

## **Рисунок 50 – Управление положением – вспомогательные функции**

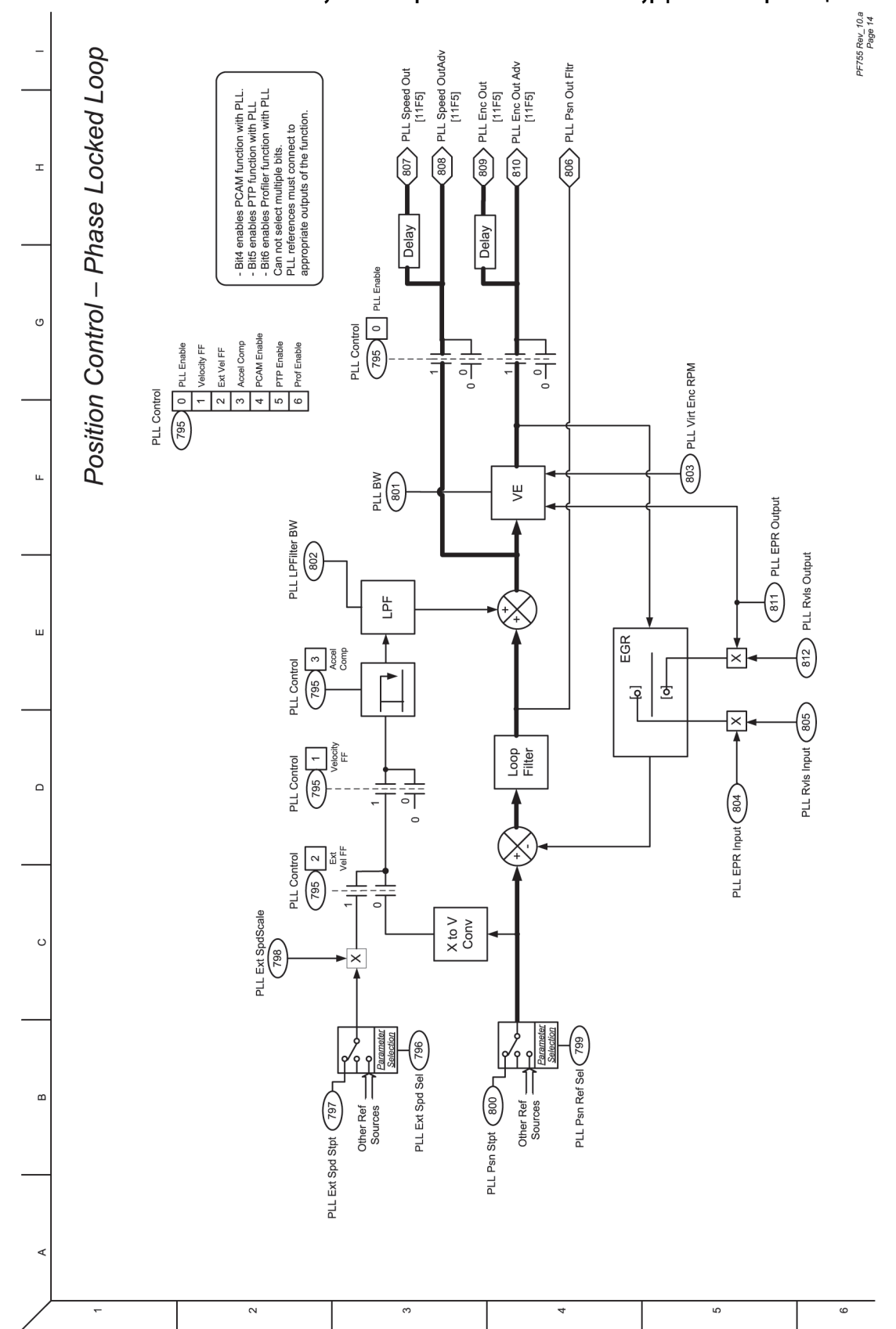

**Рисунок 51 – Управление положением – контур фазовой синхронизации**

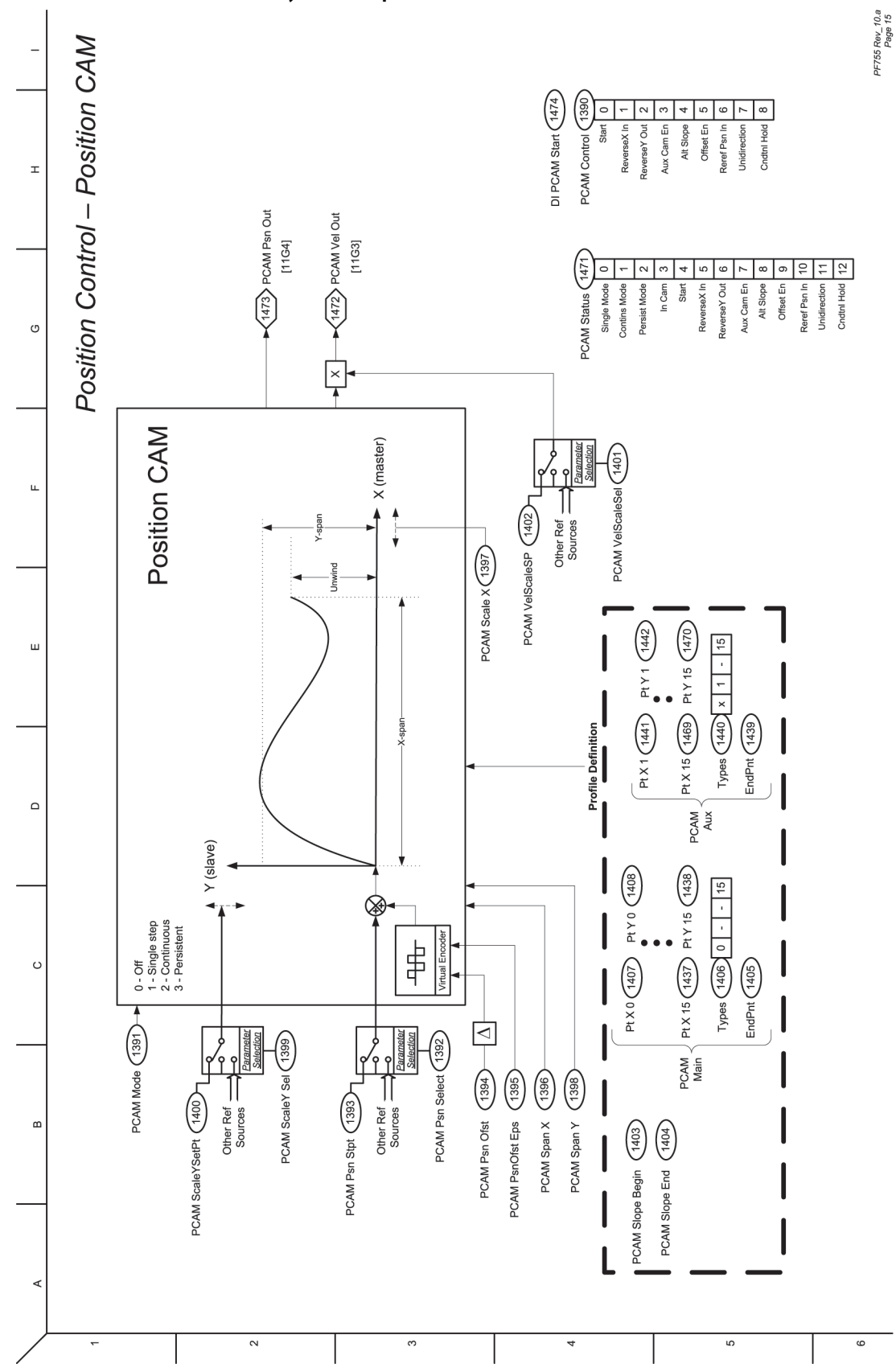

**Рисунок 52 – Управление положением – PCAM**

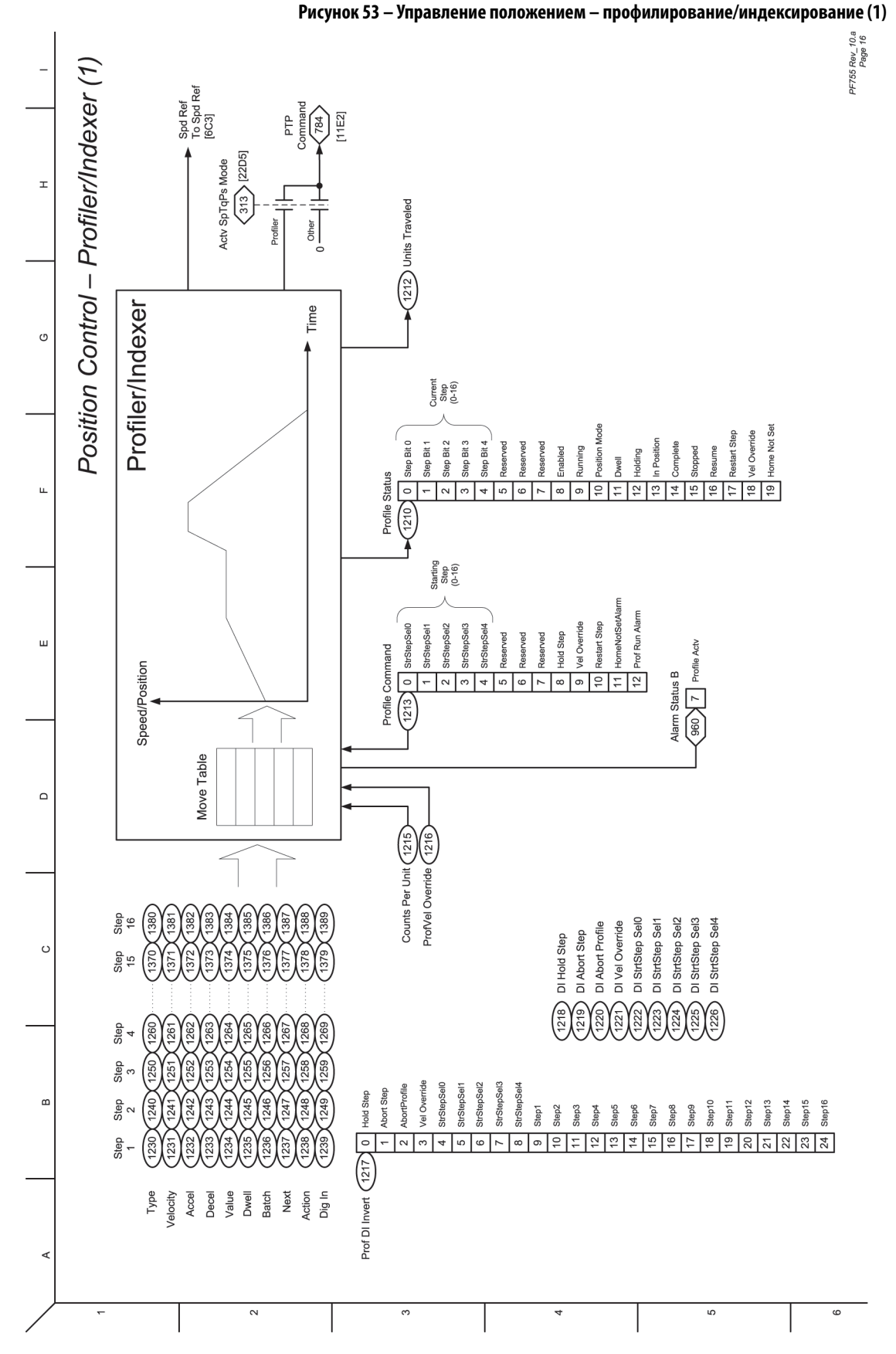

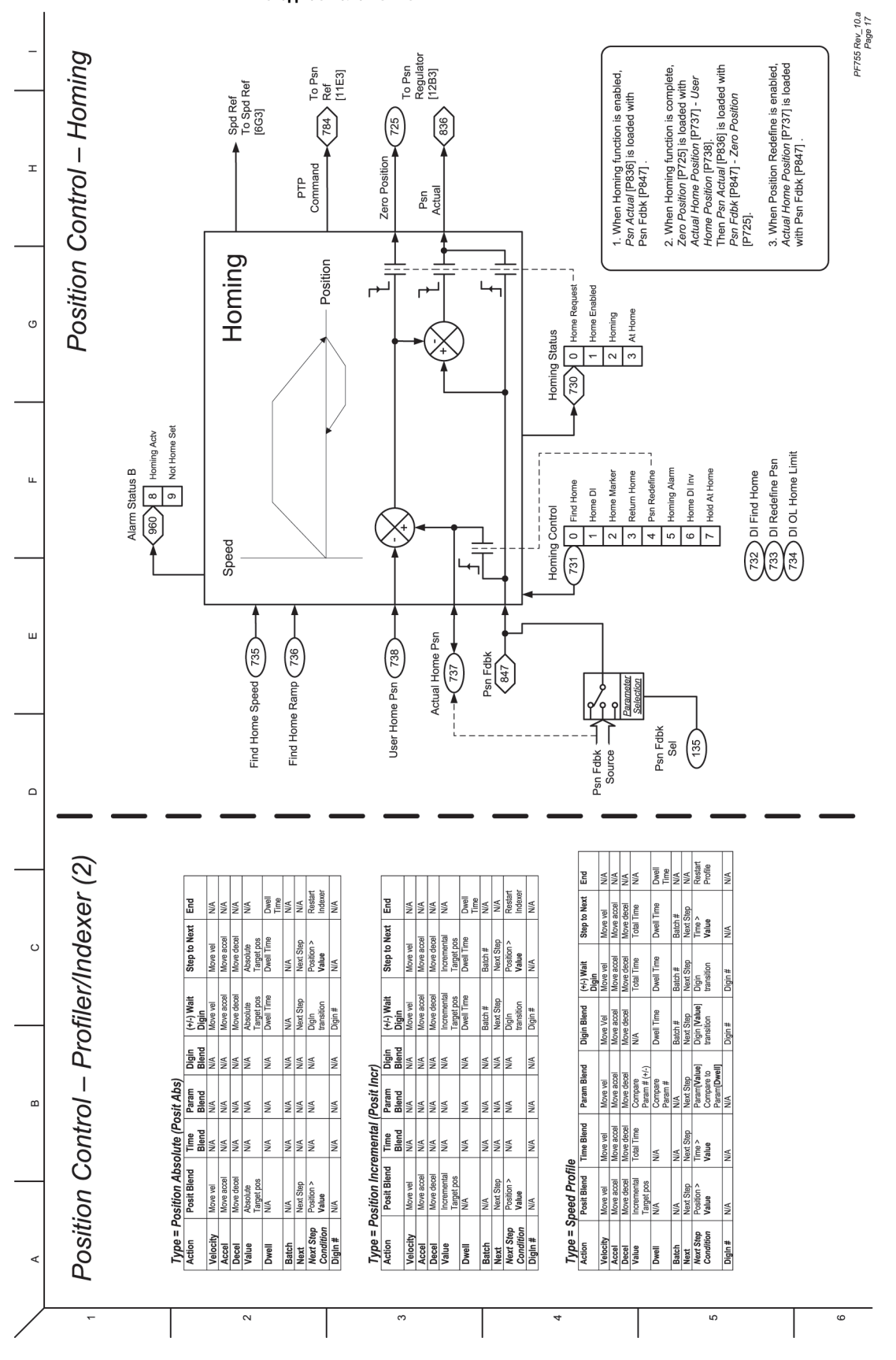

**Рисунок 54 – Управление положением – профилирование/индексирование (2), возврат в исходное положение**

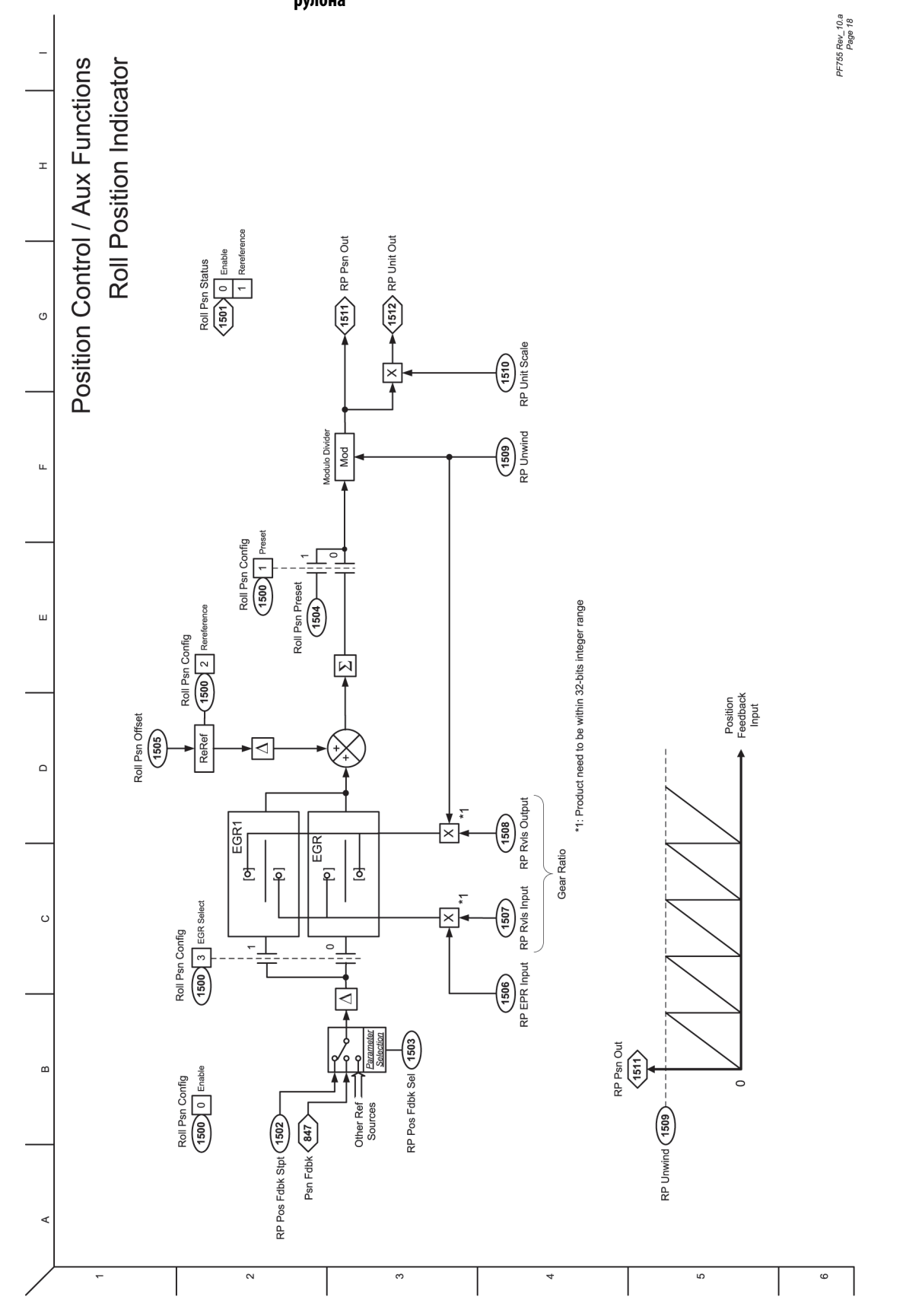

**Рисунок 55 – Управление положением/вспомогательные функции – Индикатор положения рулона**

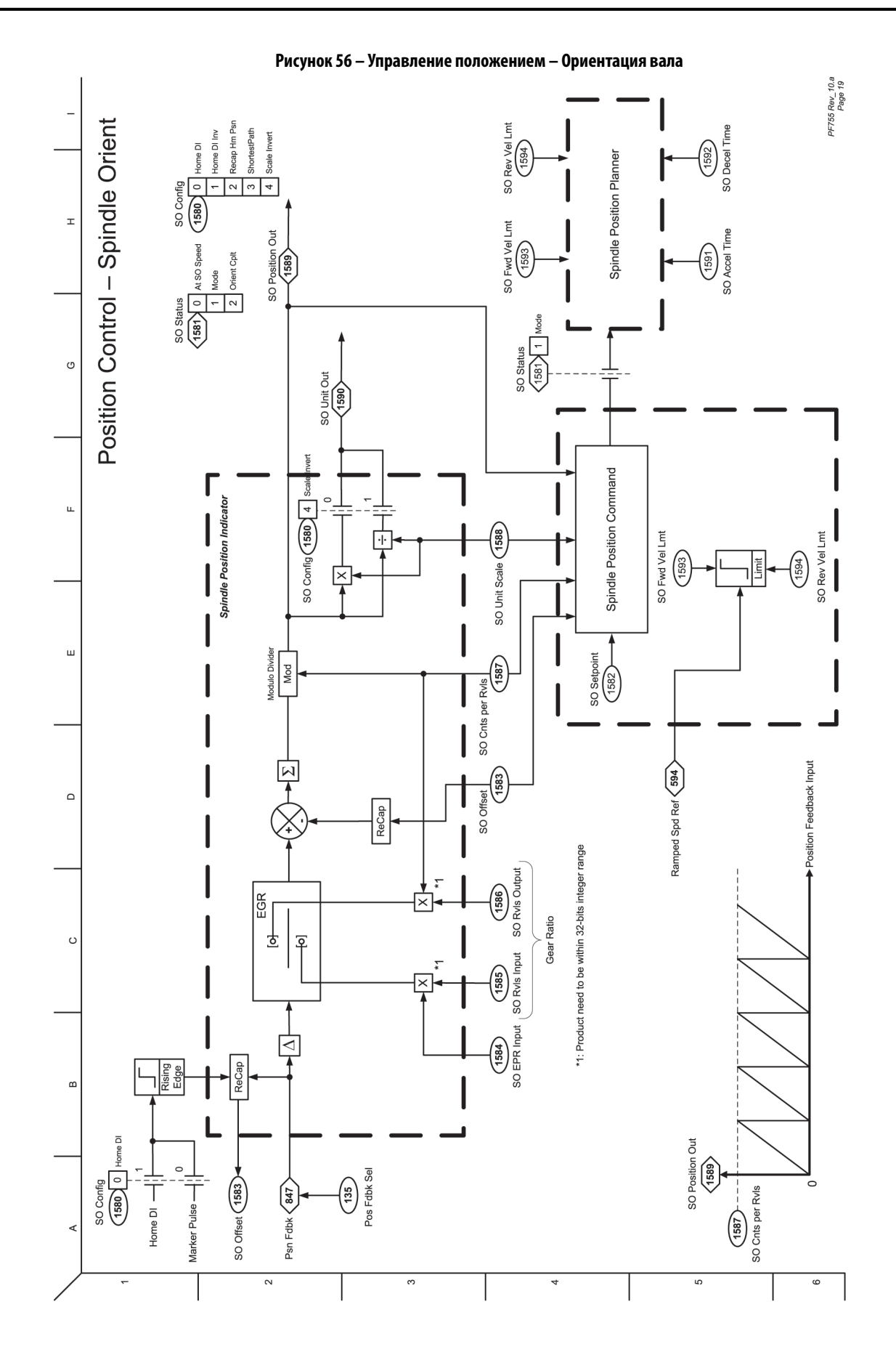

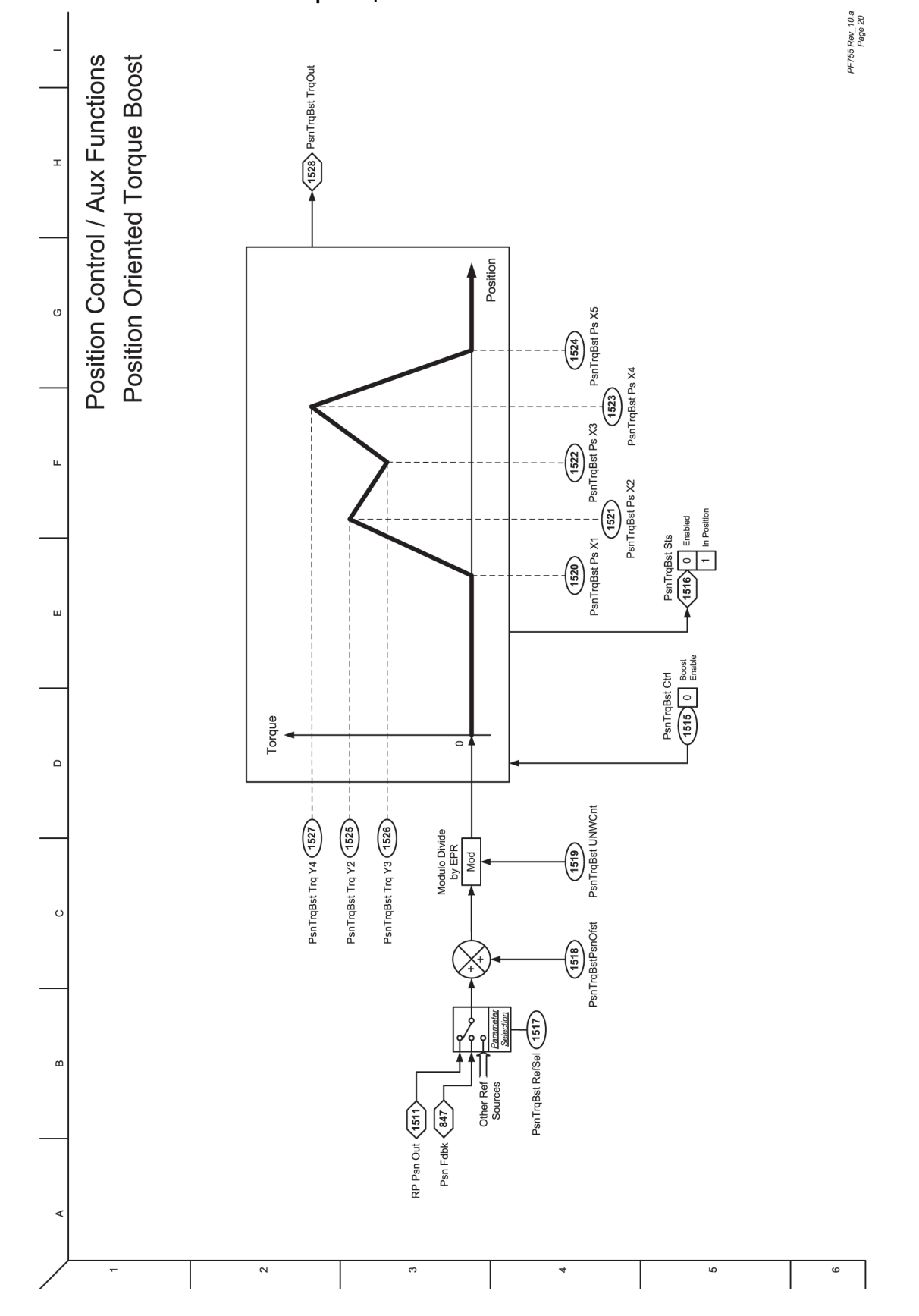

**Рисунок 57 – Управление положением/вспомогательные функции – Усиление момента с ориентацией по положению**

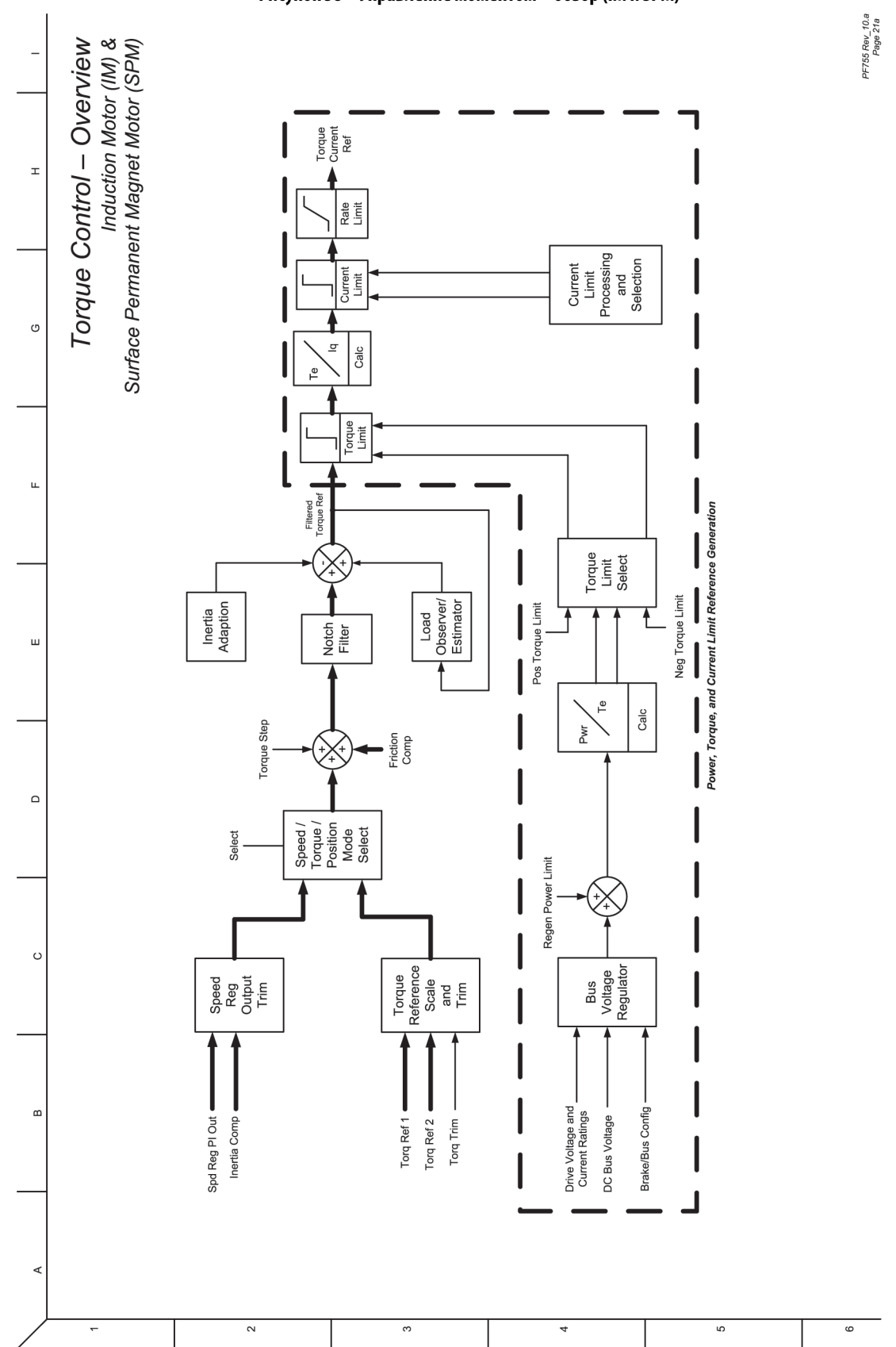

**Рисунок 58 – Управление моментом – обзор (IM и SPM)**

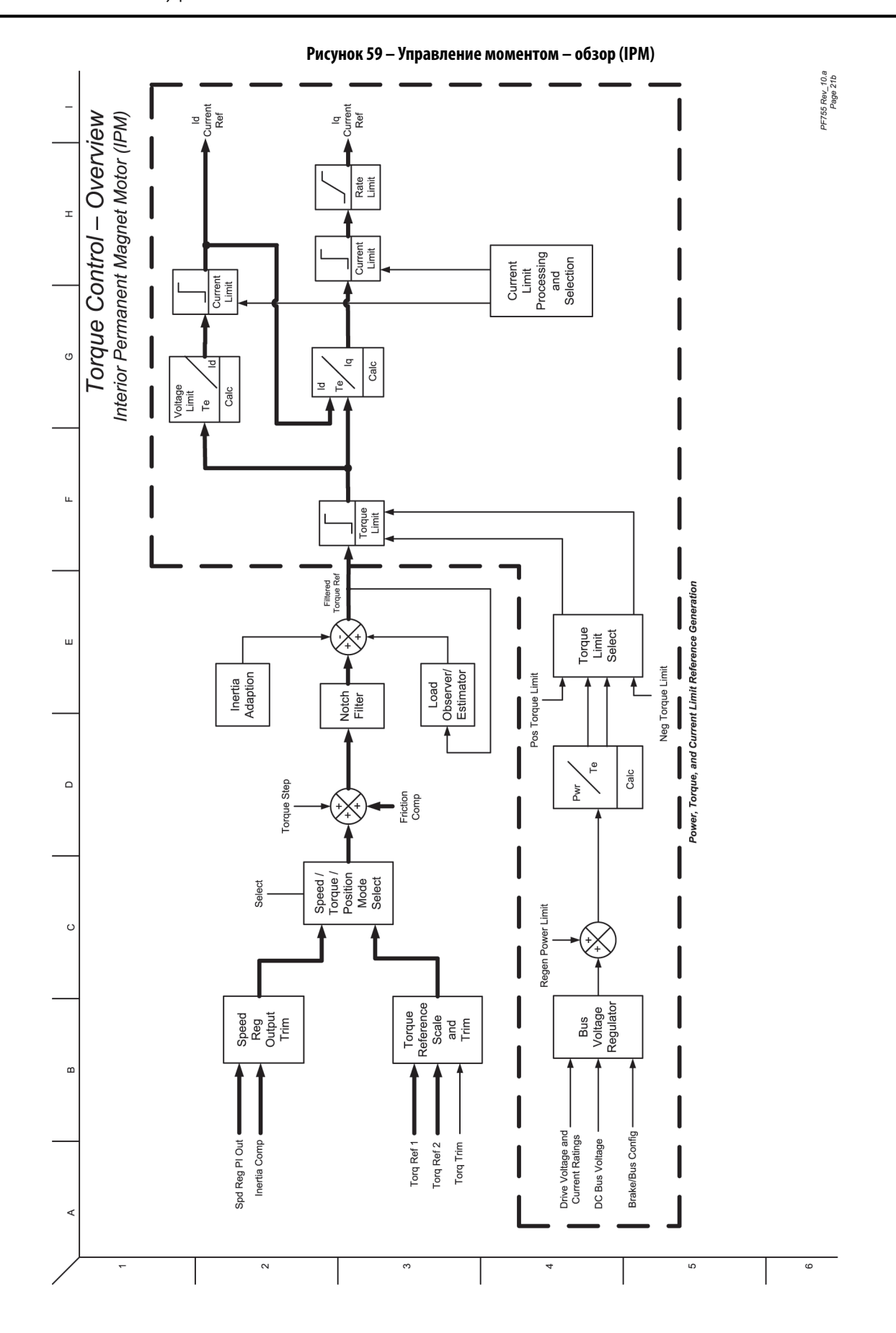

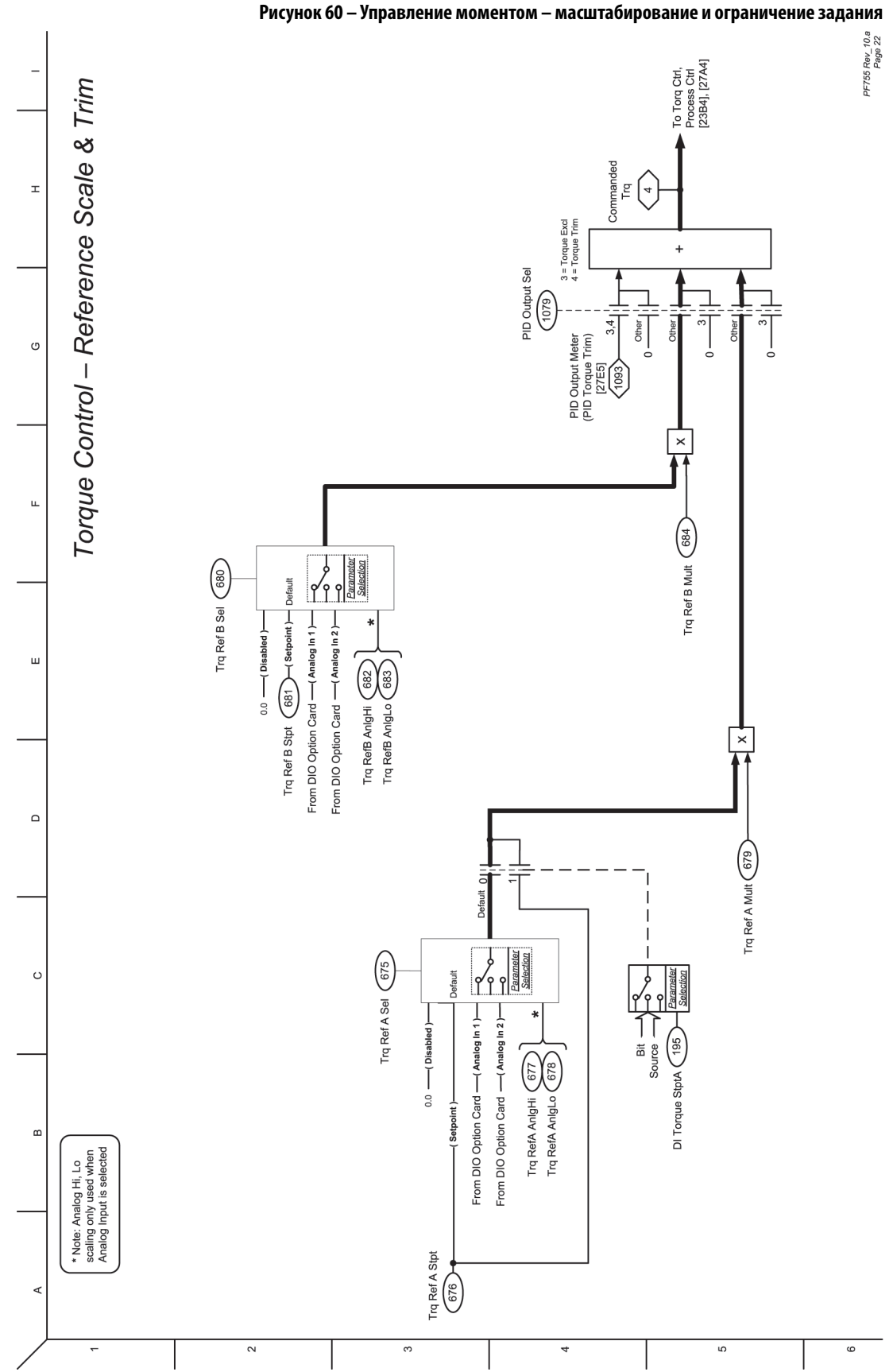

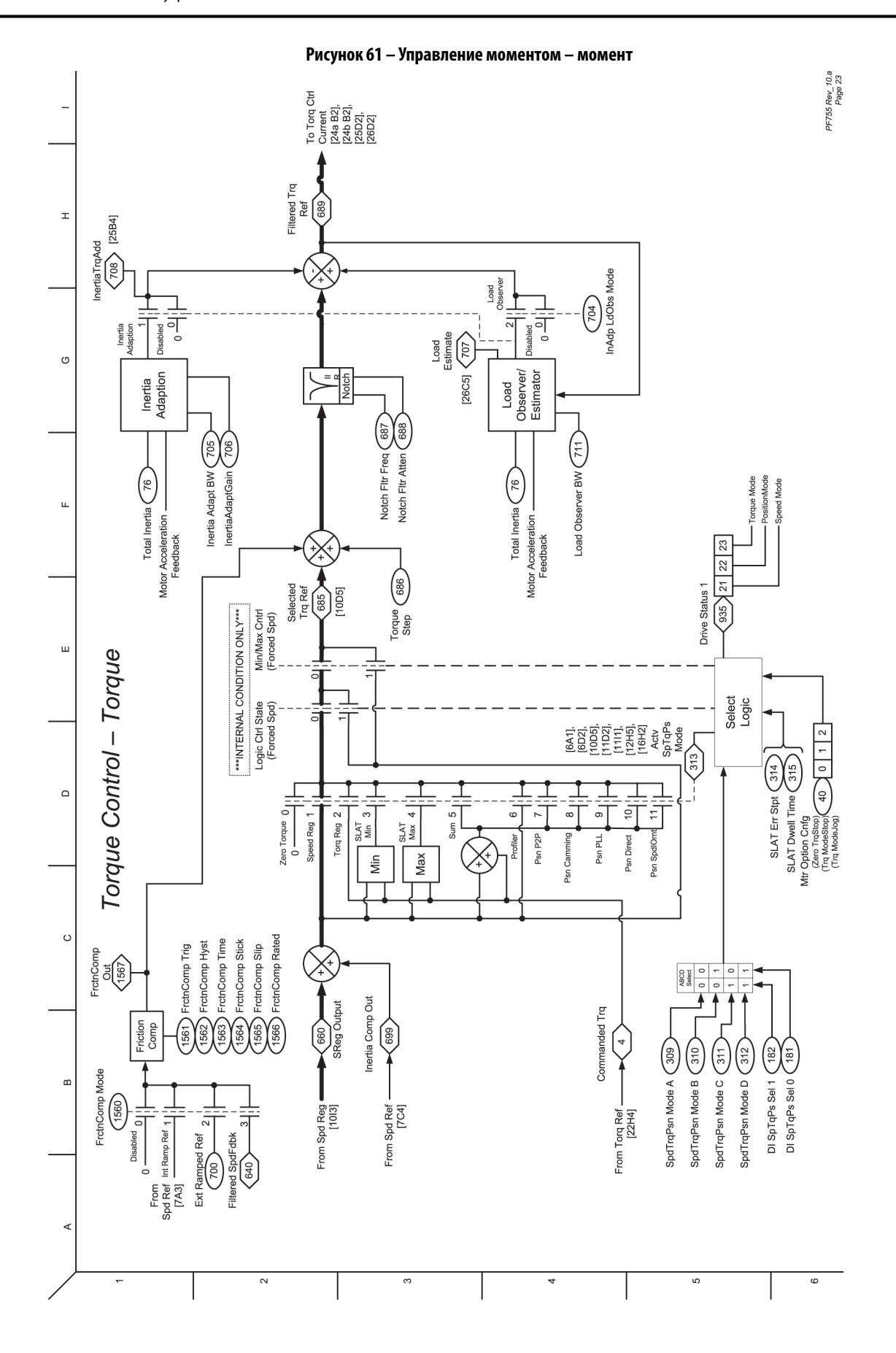

**418** Публикация Rockwell Automation 750-PM001N-RU-P – Февраль 2017

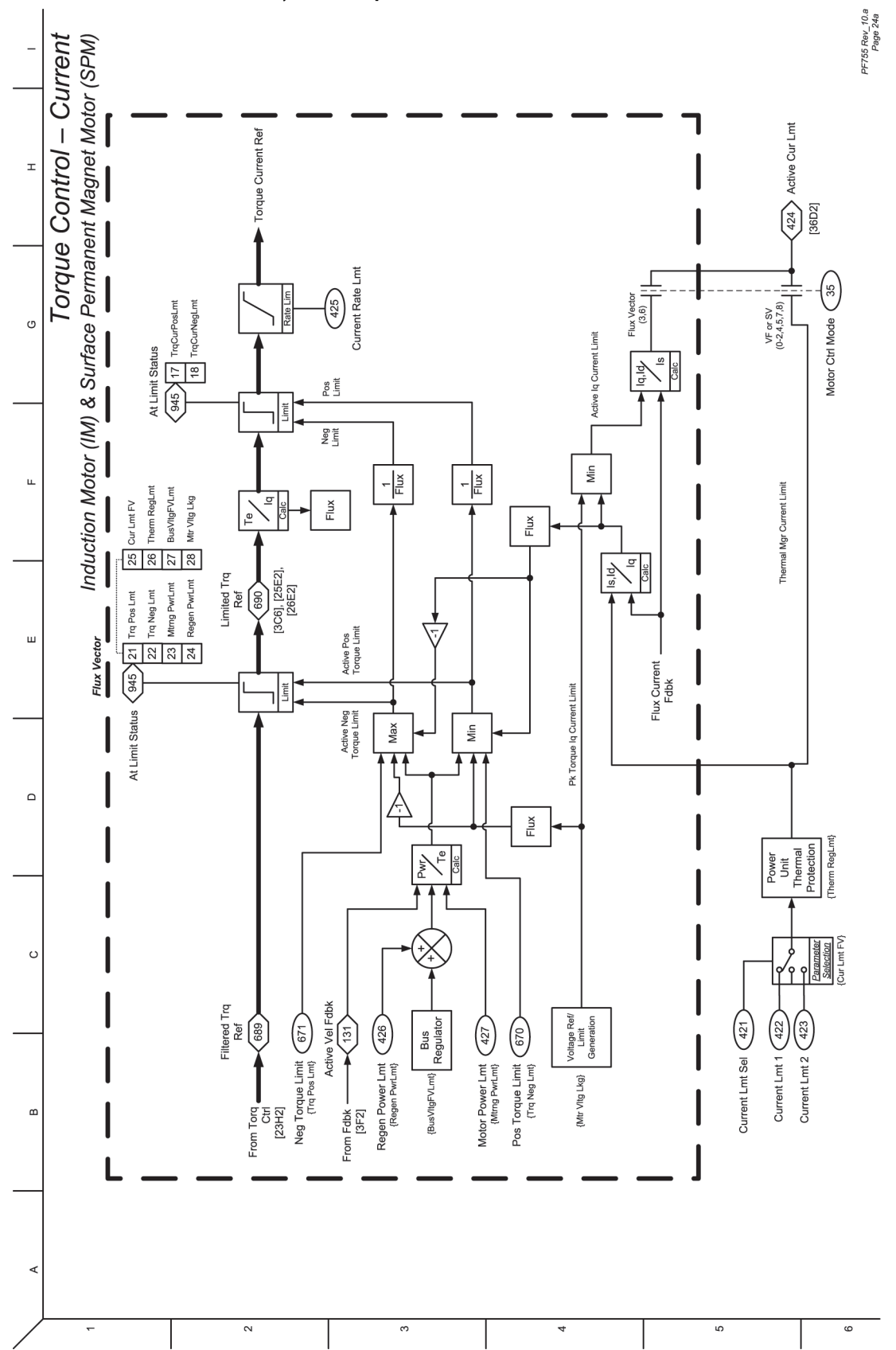

**Рисунок 62 – Управление моментом – ток (IM и SPM)**

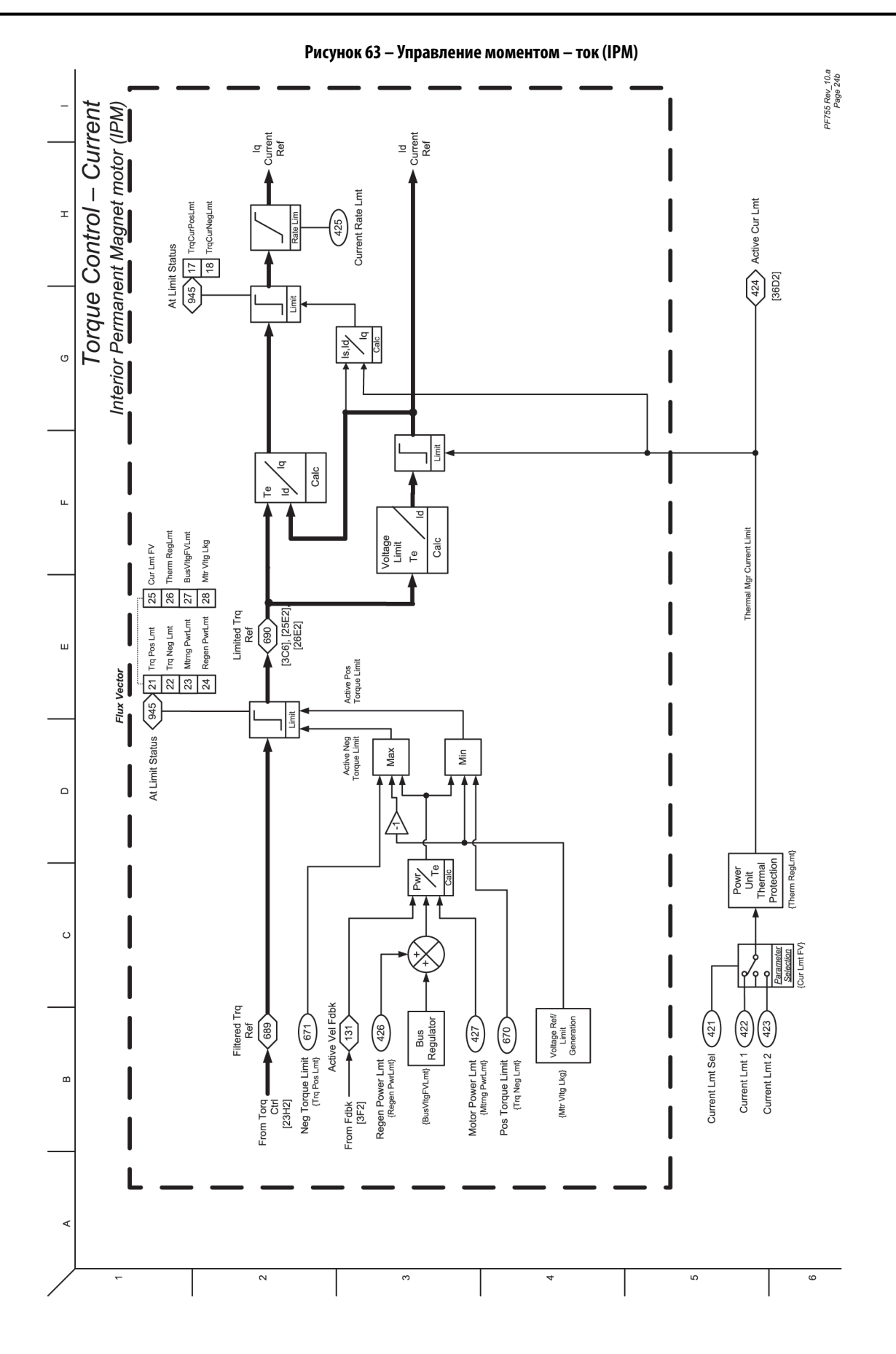

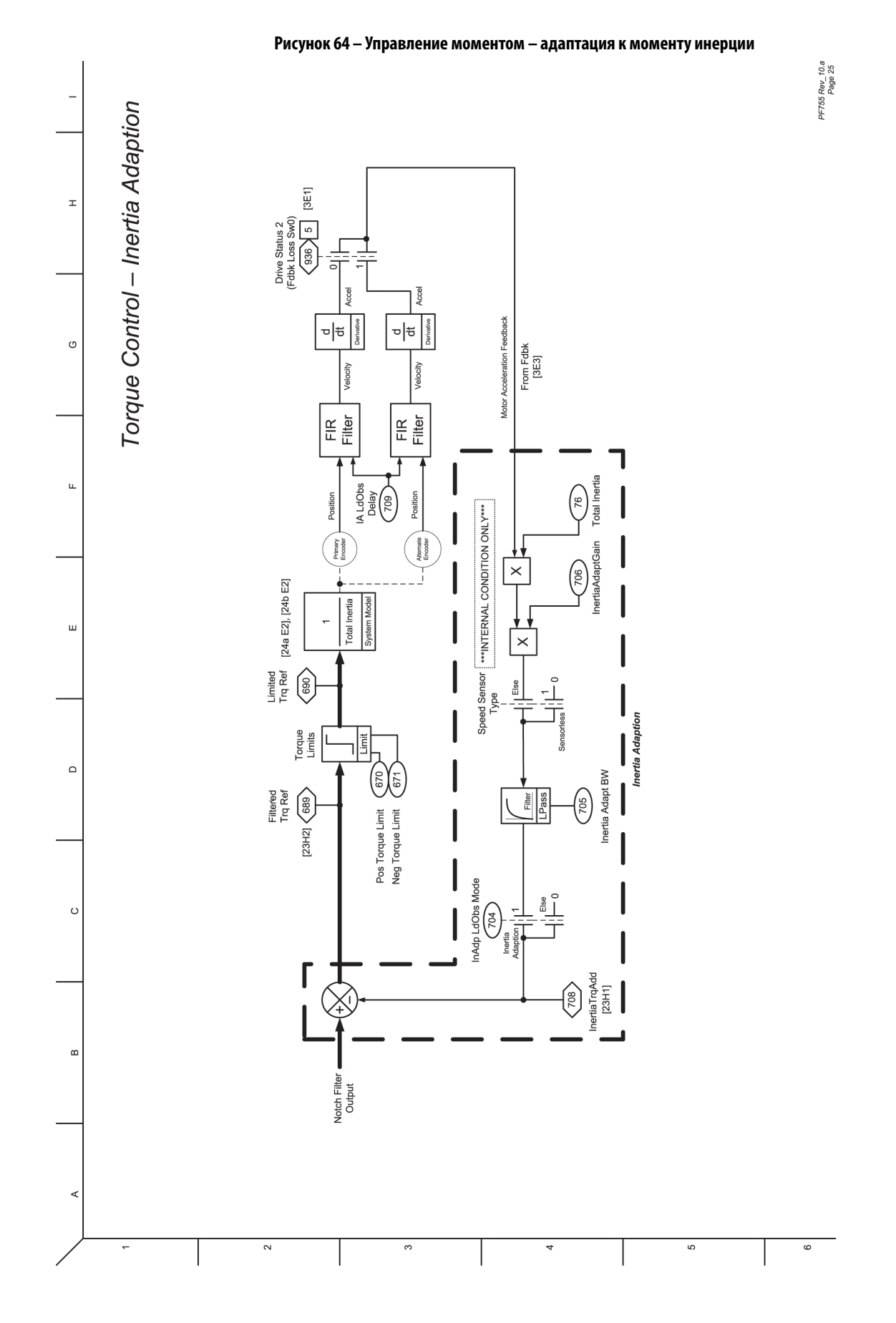

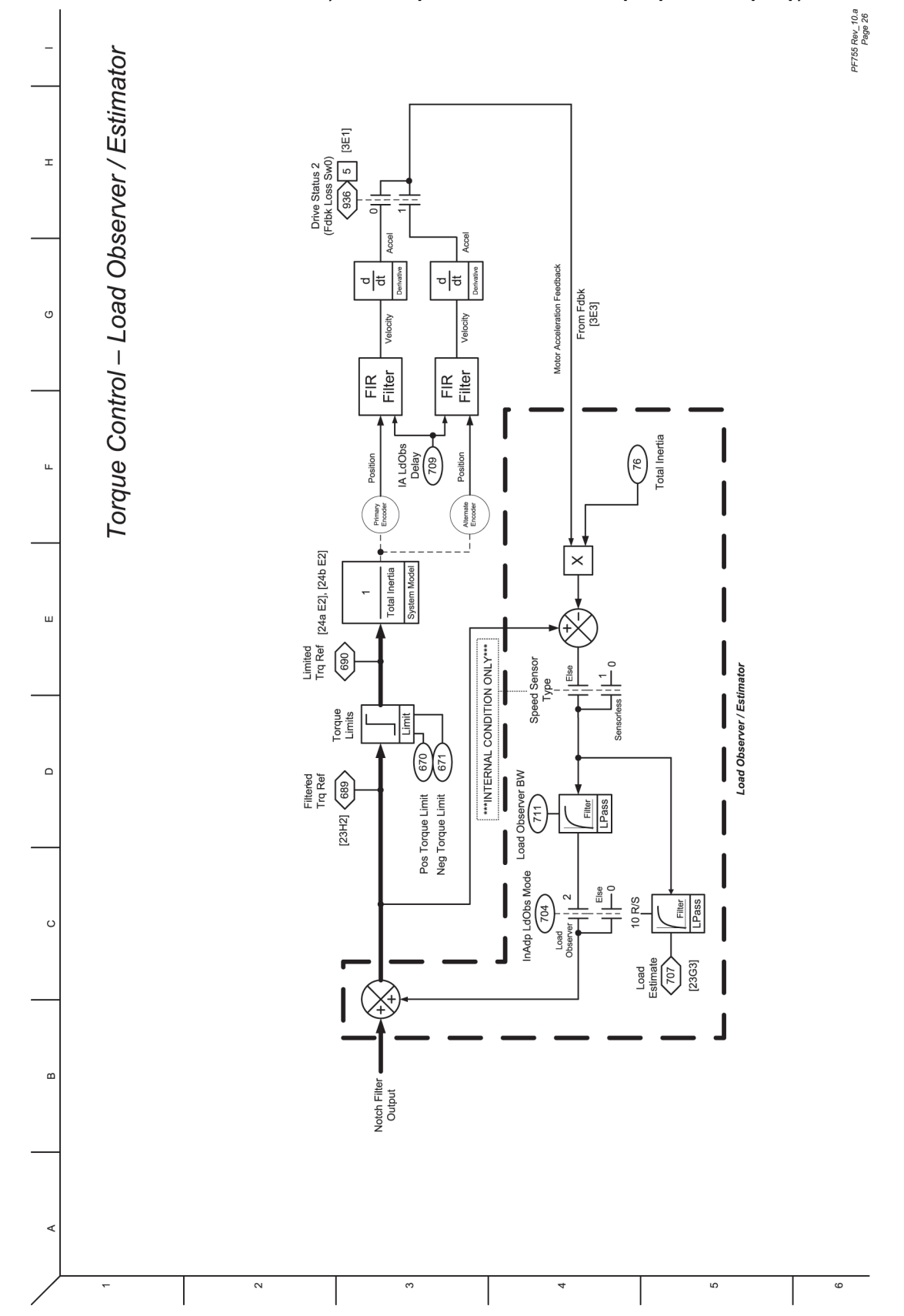

**Рисунок 65 – Управление моментом – контролер/анализатор нагрузки**

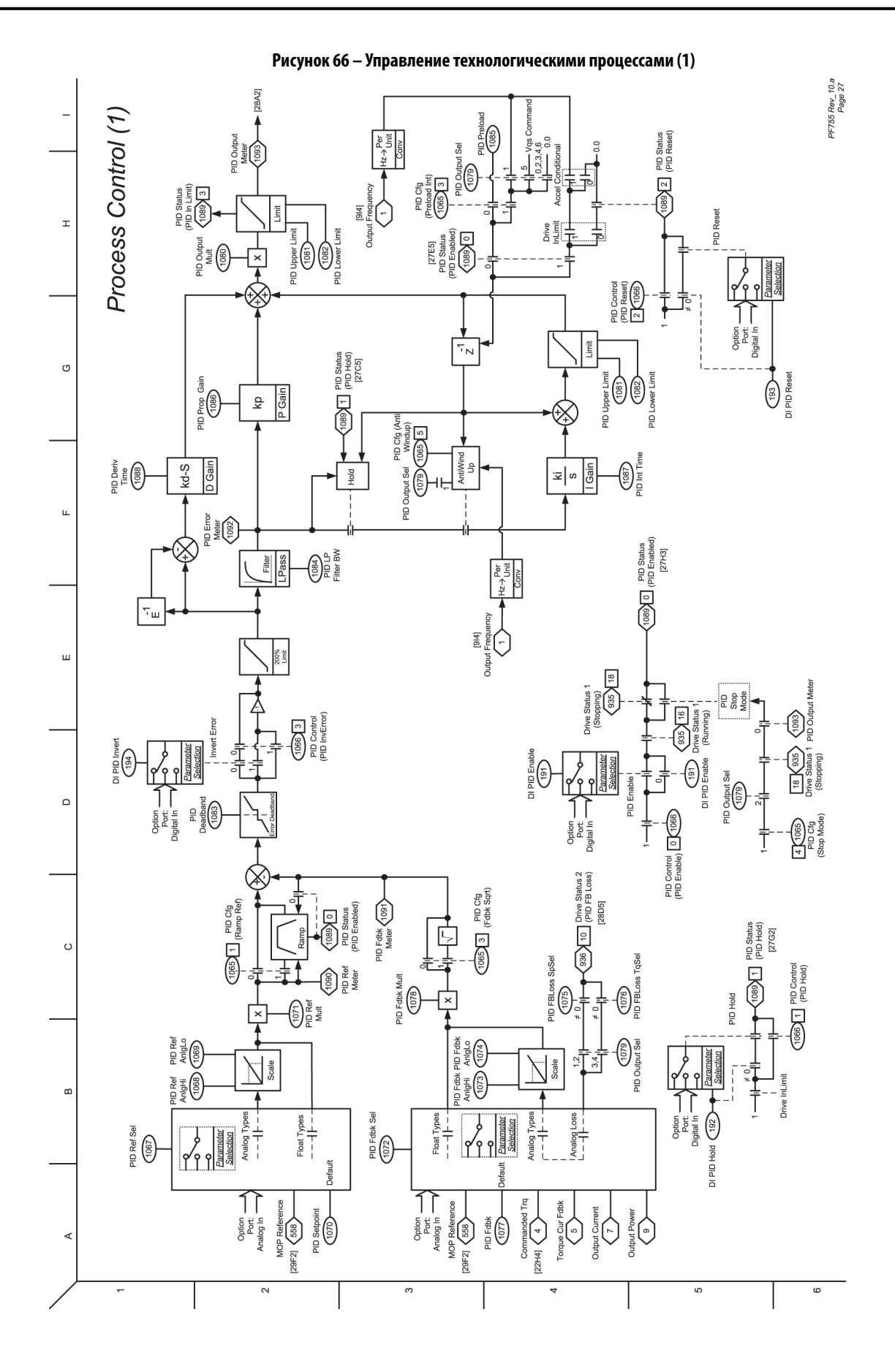

Публикация Rockwell Automation 750-PM001N-RU-P – Февраль 2017 **423**

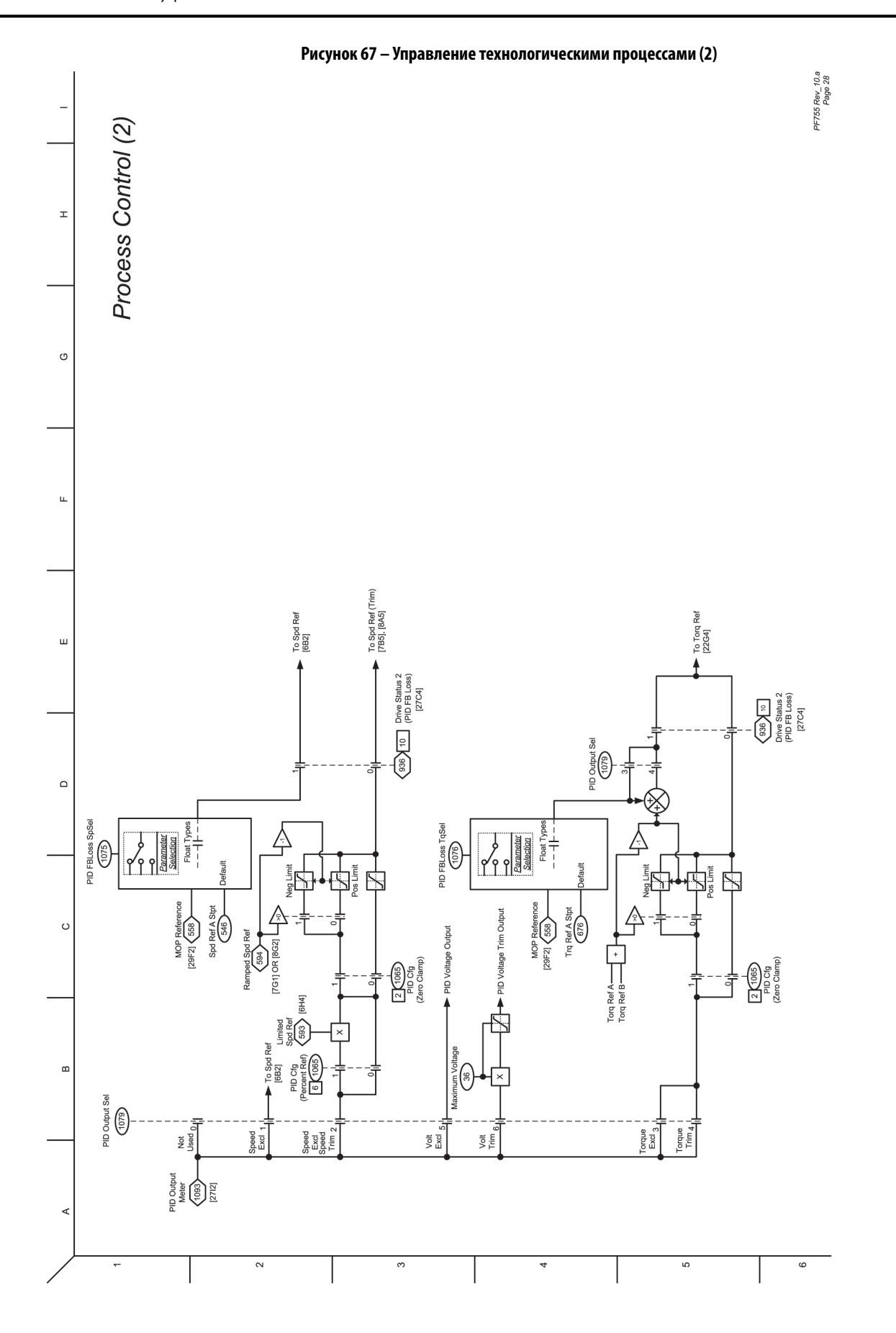

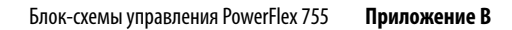

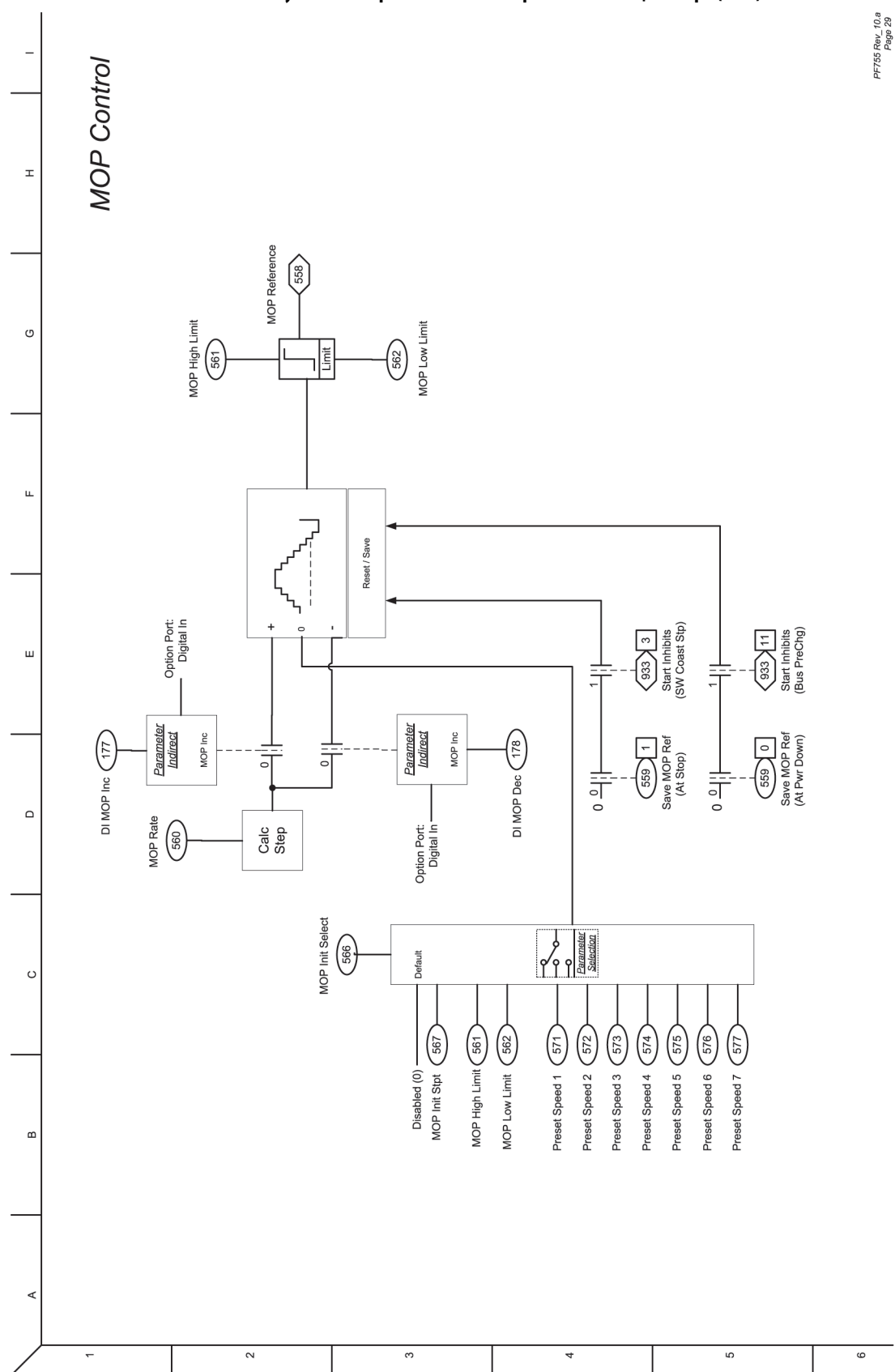

**Рисунок 68 – Управление от электронного потенциометра (МОР)**

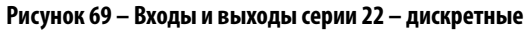

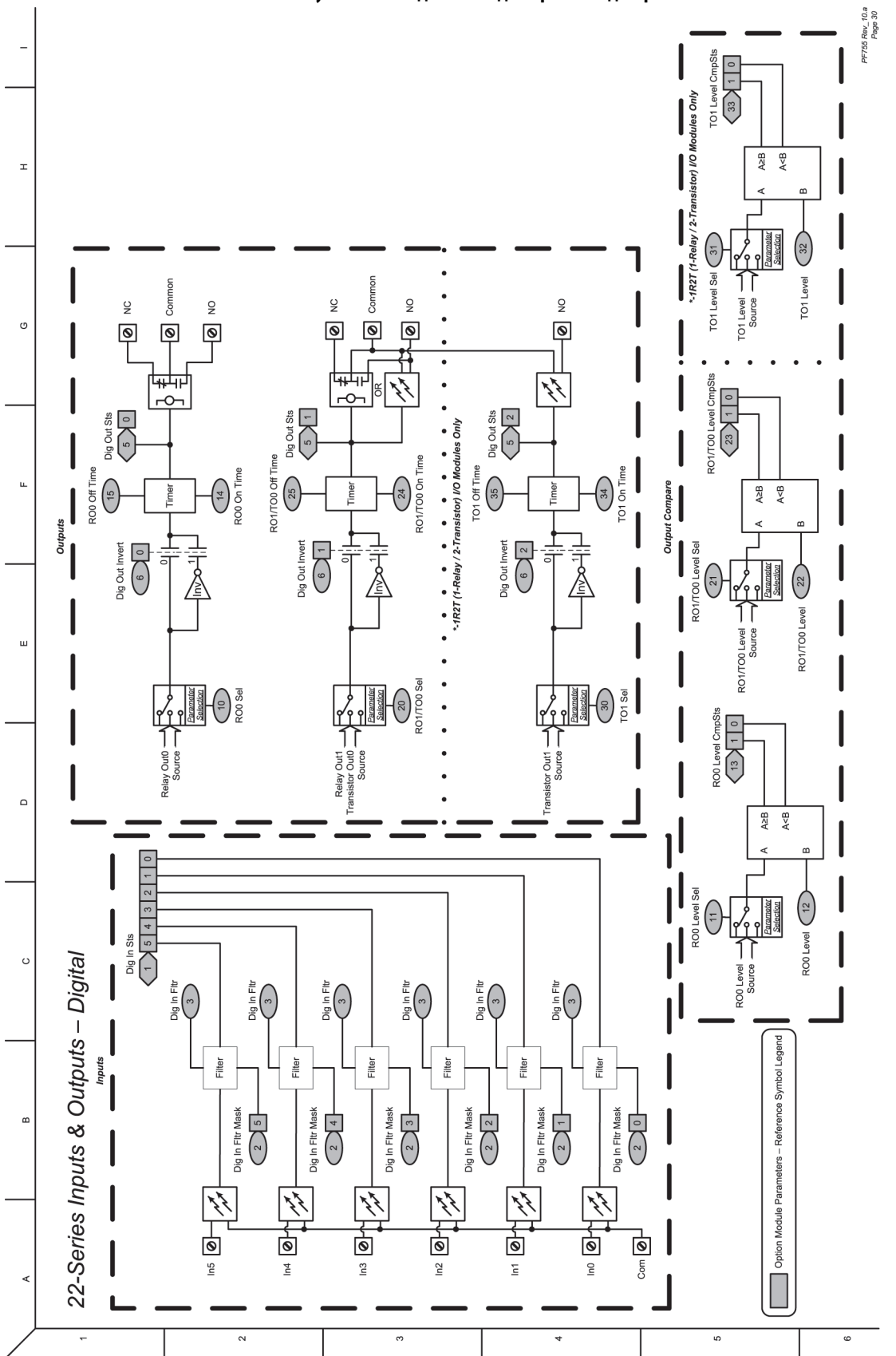

**Рисунок 70 – Входы и выходы серии 22 – аналоговые**Rev\_10.a<br>Page 31 22-Series Inputs & Outputs - Analog Option Module Parameters - Reference Symbol Legend <sup>စ္စီ</sup>ရာ ရာ ရာ ရာ နီ့ *န္နီ* **စုာ စုာ စုာ** နီ nalog Out **Inalog Out** (২ DAC  $\Big(\frac{1}{\sqrt{2}}\Big)^2$ DAC  $\overline{1}$  $\overline{\left(\begin{array}{c}\n\text{Out 0\text{ } \text{V\text{ at}} \\
\text{Out 0\text{ } \text{V\text{ at}} \\
\text{Out 0\text{ } \text{V\text{ at}}}\n\end{array}\right)}$ Anig Out1 Val Highorghy<br>(00)  $\bigoplus_{\substack{\text{All one to }\\ \text{only one to } } }$ Anig Out1 /mA  $\left( \frac{1}{2} \right)$ Anig Out1 DataHi inin OutfO DataHi  $n-L0$ Inig Out1 DataLo **ED** Data<br>Property  $\mathbf{c}$ Outputs (ສ nig Out Abs la Out Abs Abs Anig Out0 Data<br> $\begin{Bmatrix} 77 \end{Bmatrix}$ Anig Out1 Data<br>
(87) Anig Out<sub>0</sub> Sel Ш nia Out1 Anig Out0 Stpt (76 Anig Out1 Stpt (86 Other Ref Sources Other Ref Sources  $\mathbf{u}$ Scaled<br>Value Scaled<br>Value  $\frac{\log_{10}{10}}{\log_{10}{\frac{\log_{10}{10}}{\log_{10}}}}$  $\frac{\text{Arg}}{\text{Arg}}\text{Tr} \left( \frac{1}{\text{diag}} \right) \text{Tr} \left( \frac{1}{\text{diag}} \right) \text{Tr} \left( \frac{1}{\text{diag}} \right) \text{Tr} \left( \frac{1}{\text{diag}} \right) \text{Tr} \left( \frac{1}{\text{diag}} \right) \text{Tr} \left( \frac{1}{\text{diag}} \right) \text{Tr} \left( \frac{1}{\text{diag}} \right) \text{Tr} \left( \frac{1}{\text{diag}} \right) \text{Tr} \left( \frac{1}{\text{diag}} \right) \text{Tr} \left( \frac{1}{\text{diag}} \$ Scale<br>Vine (S2)<br>Anig In0 Lo  $\mathbf{C}$ Anig In1 Value Anig In0 Value J (ြို့ Pre Scaled Pre Scaled<br>Value V/mA  $\frac{100 \times 8 + 100}{100}$ Anig In0 Filt BW 56 Anig In0 Filt Gn 55 Anig In1 Filt Gn 65 Anig In1 Filt BW  $\frac{1}{2}$  $\sqrt{46}$  1<br>Anig in Sqrt Anig in Sqrt Anig in Loss Sts<br> $\sqrt{49}\sqrt{2}$  $\boxed{0}$  $\ddot{c}$  $\frac{1}{\sqrt{1}}$ Inputs<br> **Anig In Loss**: iquare<br>Root Loss<br>Detection Loss<br>Detection Anig In1 LssActn 63 (အ  $\frac{1}{\frac{1}{\sqrt{2}}}$  Set input Lo  $\frac{1}{\sqrt{2}}$ Set Input Hi  $\frac{8}{1}$  $\begin{array}{c|c|c|c|c|c} \hline & \text{mod} & \text{if} & \text{if} \\ \hline & \text{input} & & \text{if} & \text{if} \\ \hline \end{array}$  $\begin{array}{c}\n\vdots \\
\hline\n\vdots \\
\hline\n\end{array}$ Set Input Hi <sup>8</sup> Fit Continue  $2\frac{1}{2}$ Fit RampStop  $4\begin{bmatrix} 1 \\ -1 \end{bmatrix}$ Alam  $\frac{1}{2}$ Fit Continue  $2\frac{1}{1}$ FICO<br/>assion  $\frac{3}{2}$ Fit RampStop  $4$ Fit CL Stop  $\frac{5}{2}$ FICOASSOP  $\frac{3}{1}$ Fit CL Stop  $\frac{5}{1}$ Set Input Lo  $\overrightarrow{I}$  $gence 0$ न nore 0 Anig In0 LssActn Alarm ulg In Type<br>(45) 1  $\sqrt{45}$ nig in Type **ADC** ADC <u>៖</u> © © © © ∮ ့် <u>မှ မှ မှ မှ နို</u>  $\sim$  $\mathfrak{S}$  $\omega$  $\circ$ 

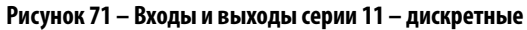

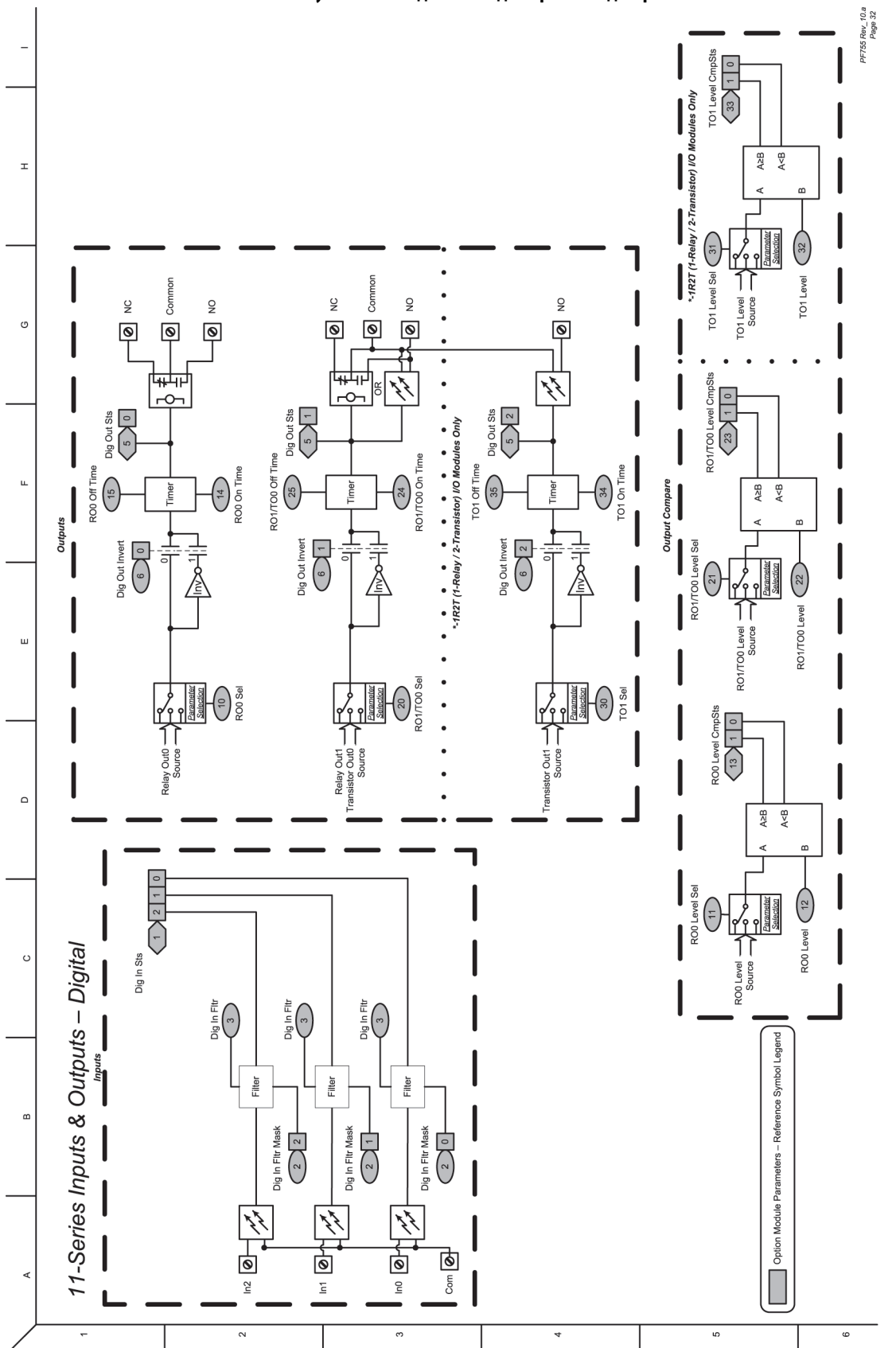

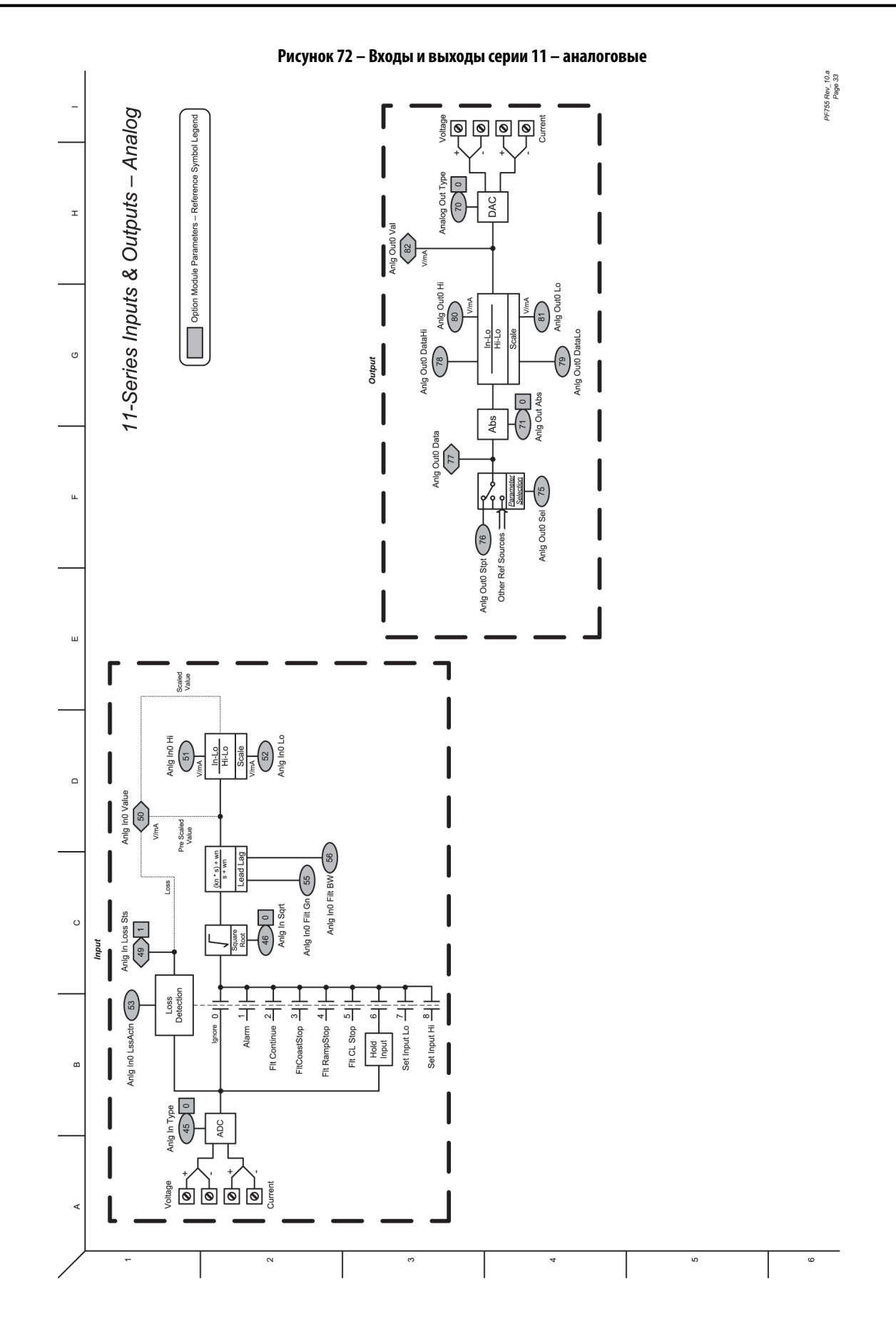

Публикация Rockwell Automation 750-PM001N-RU-P – Февраль 2017 **429**

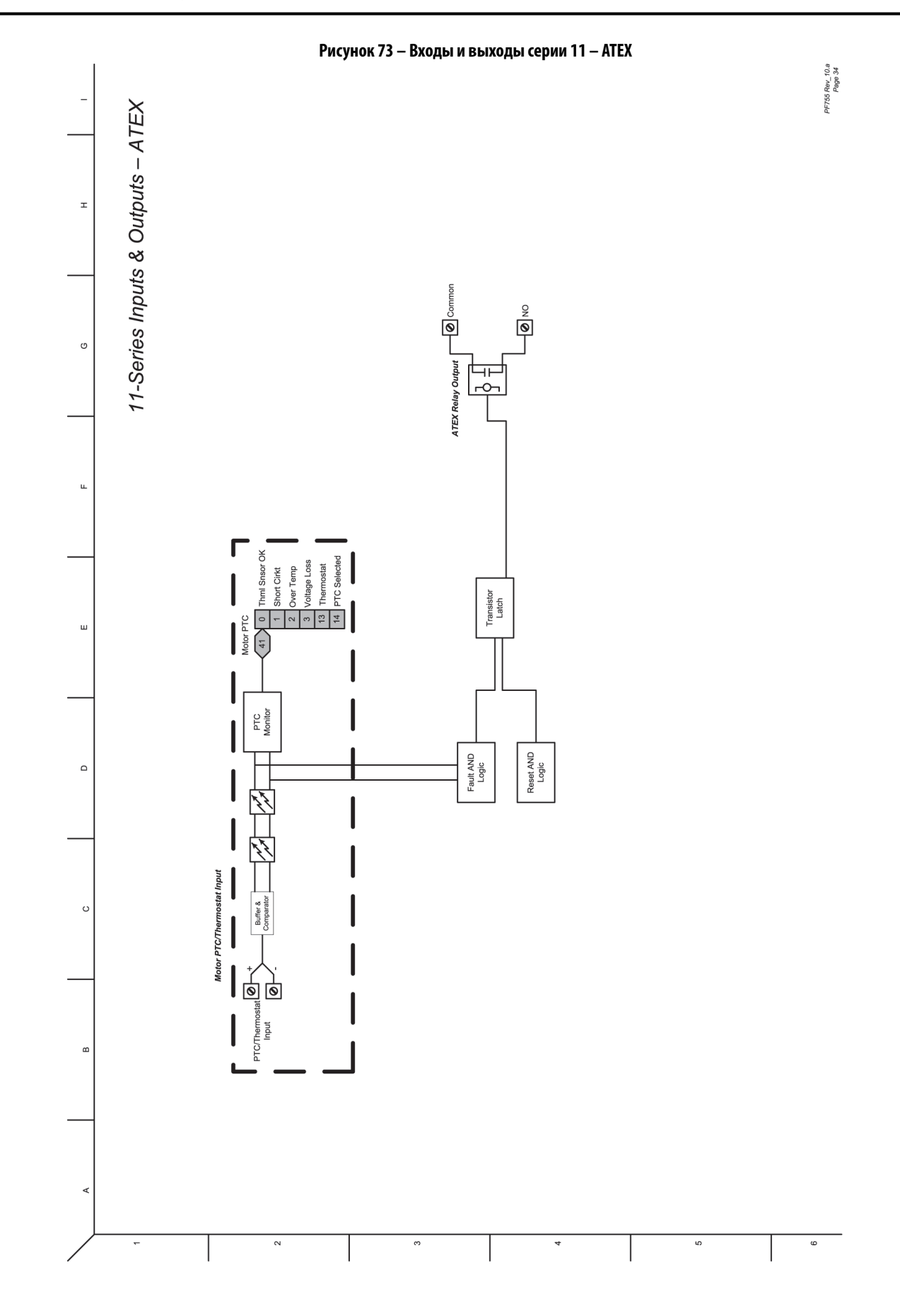

**Рисунок 74 – Логика управления**

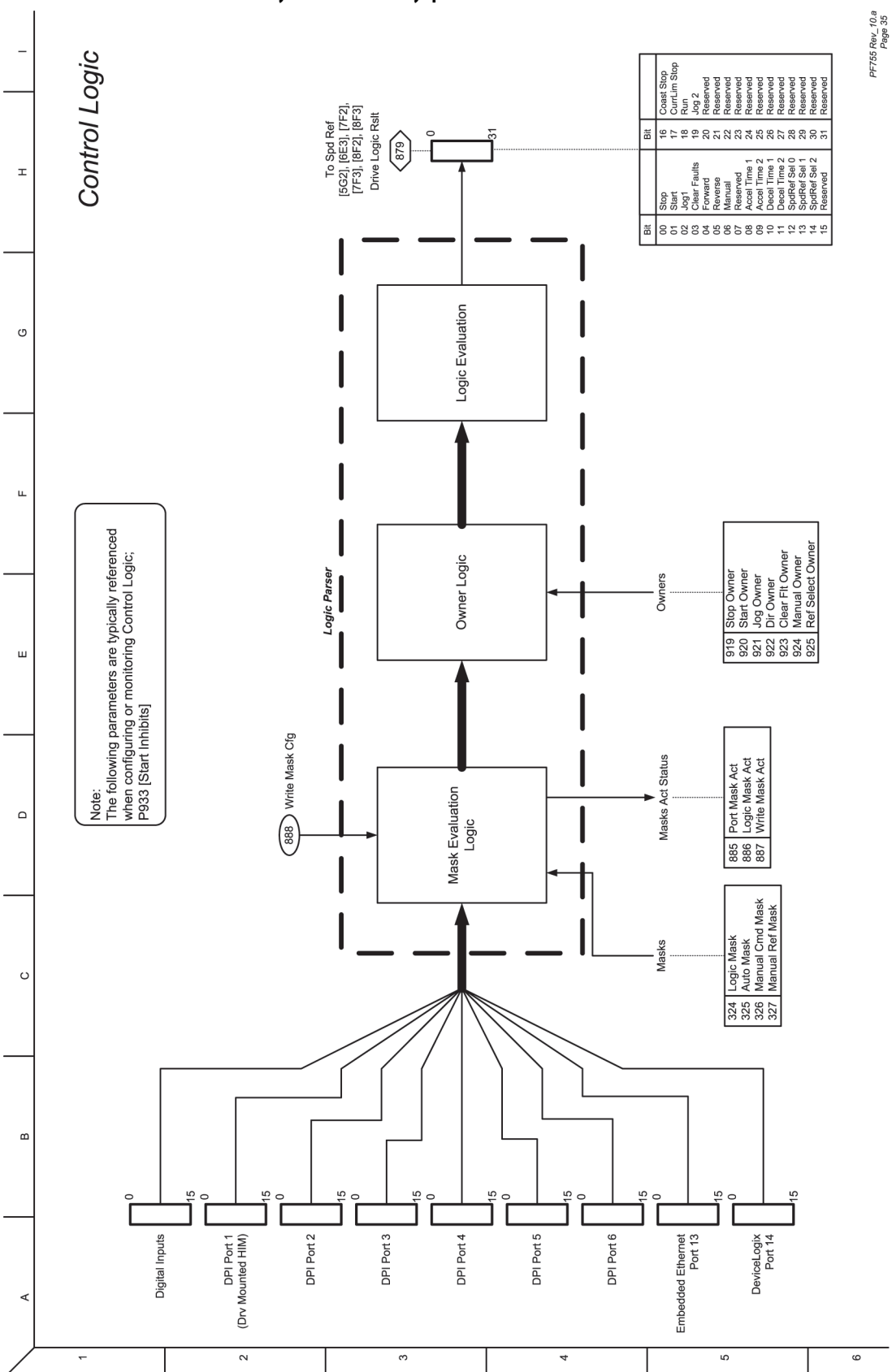

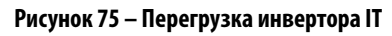

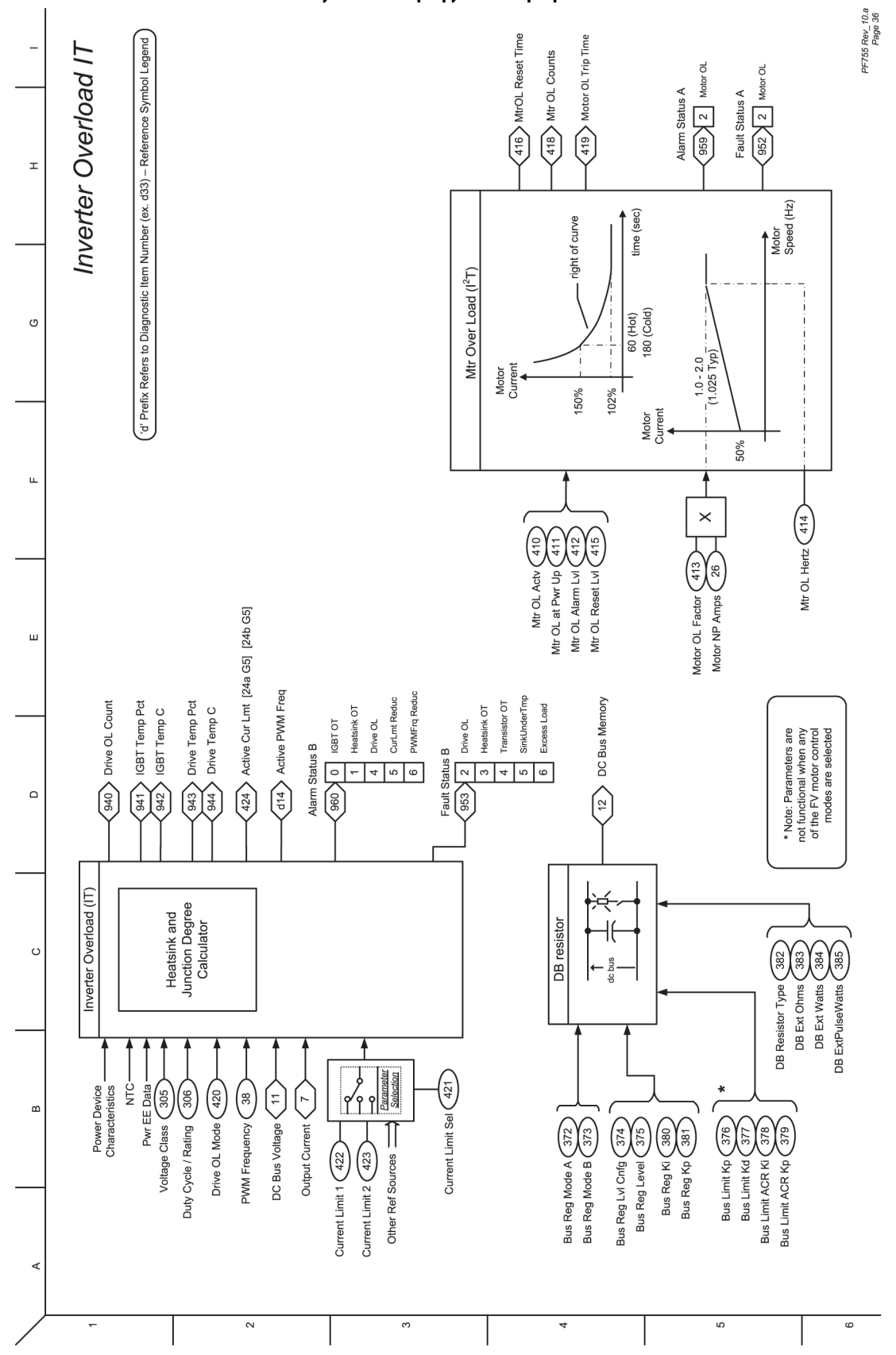
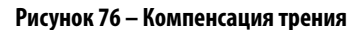

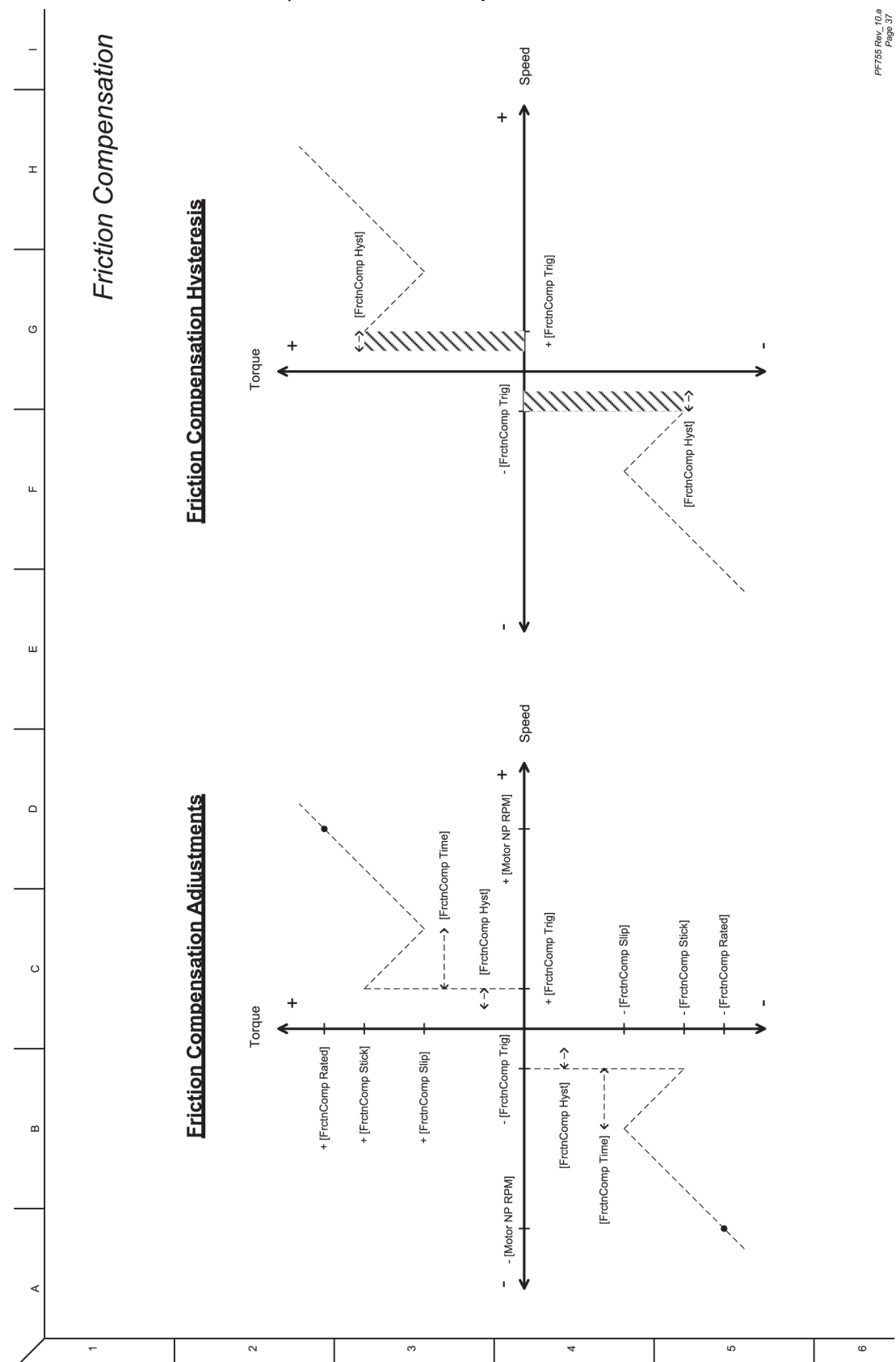

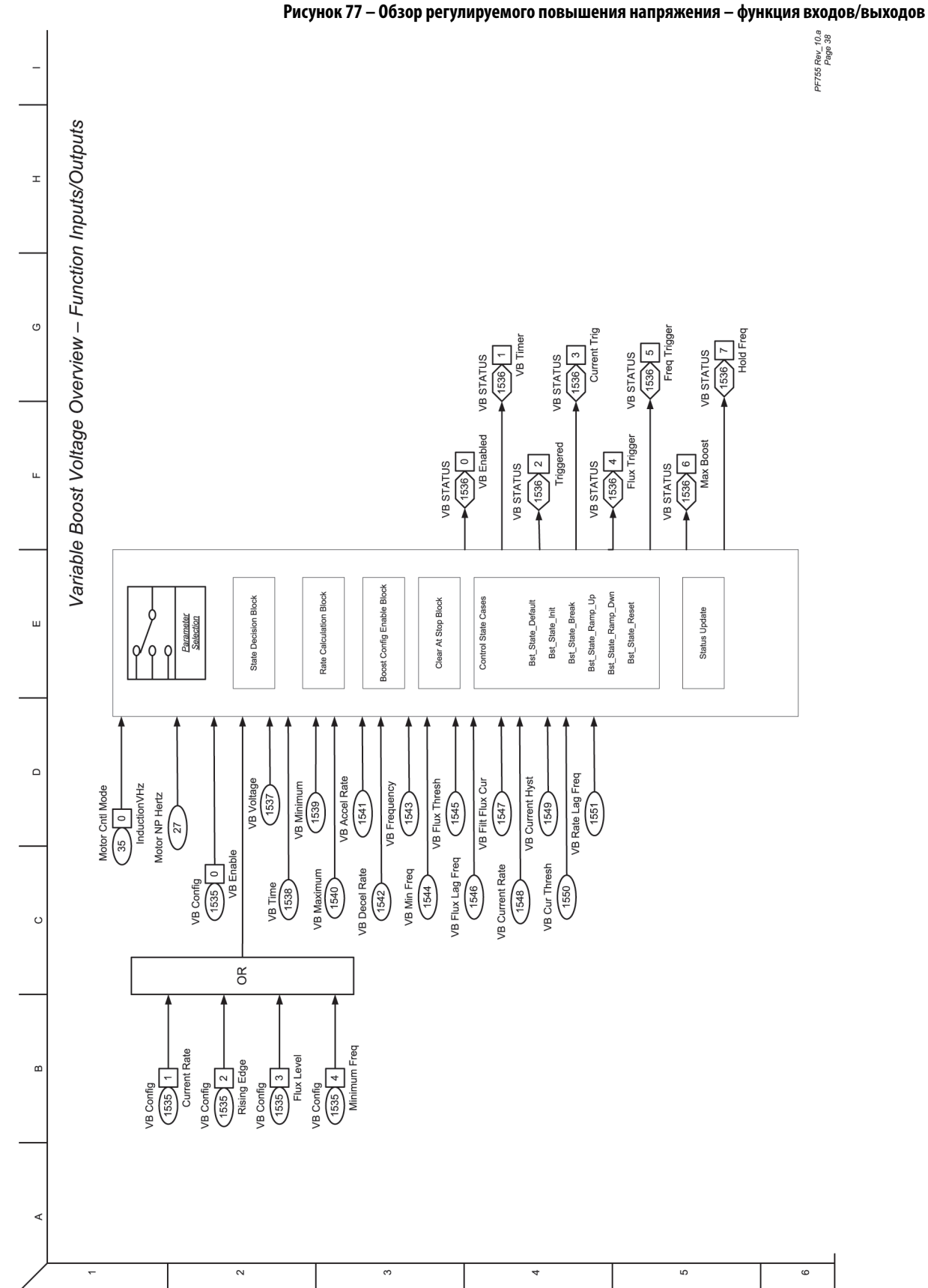

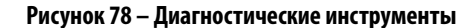

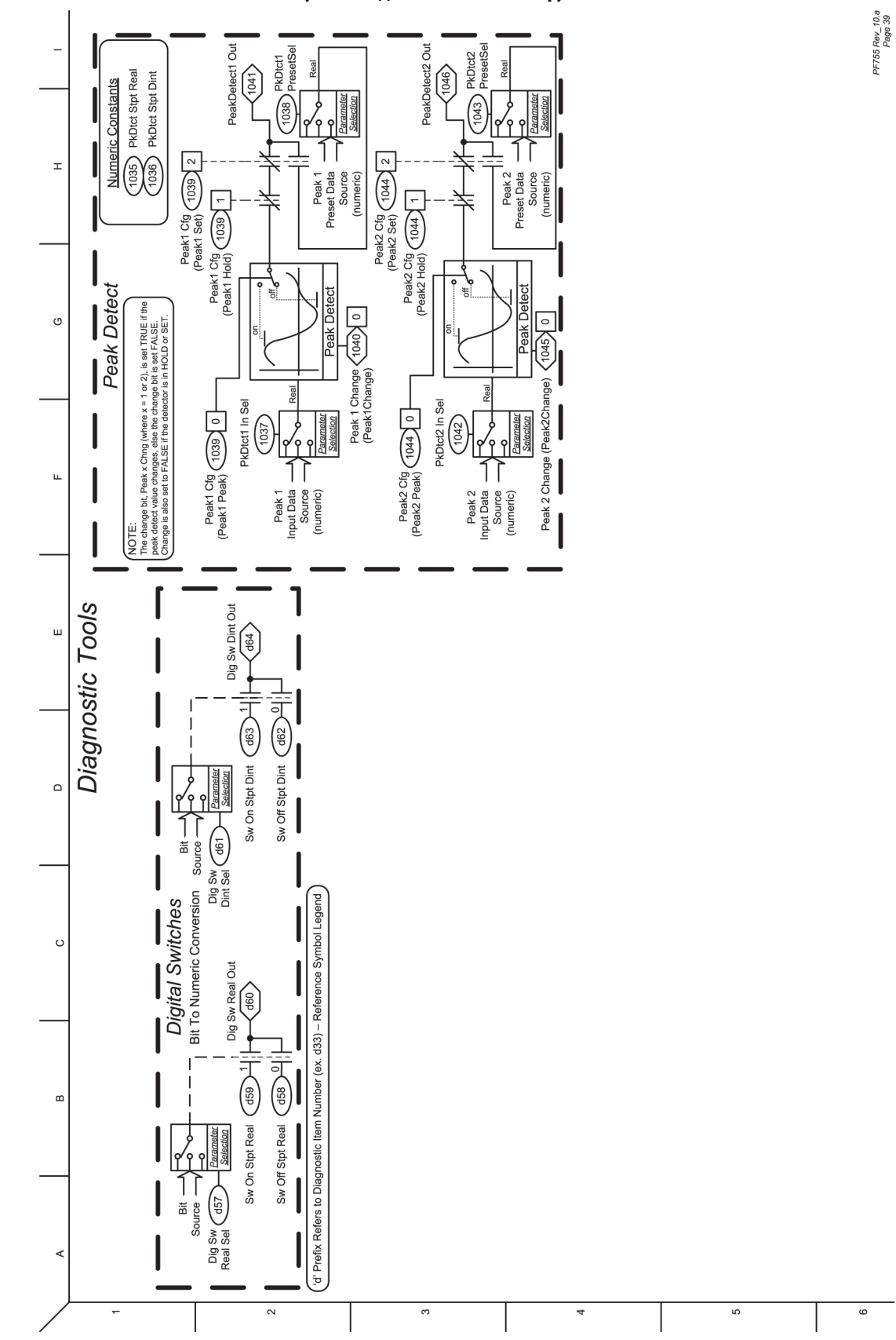

Публикация Rockwell Automation 750-PM001N-RU-P – Февраль 2017 **435**

#### **Высокоскоростной анализатор трендов**

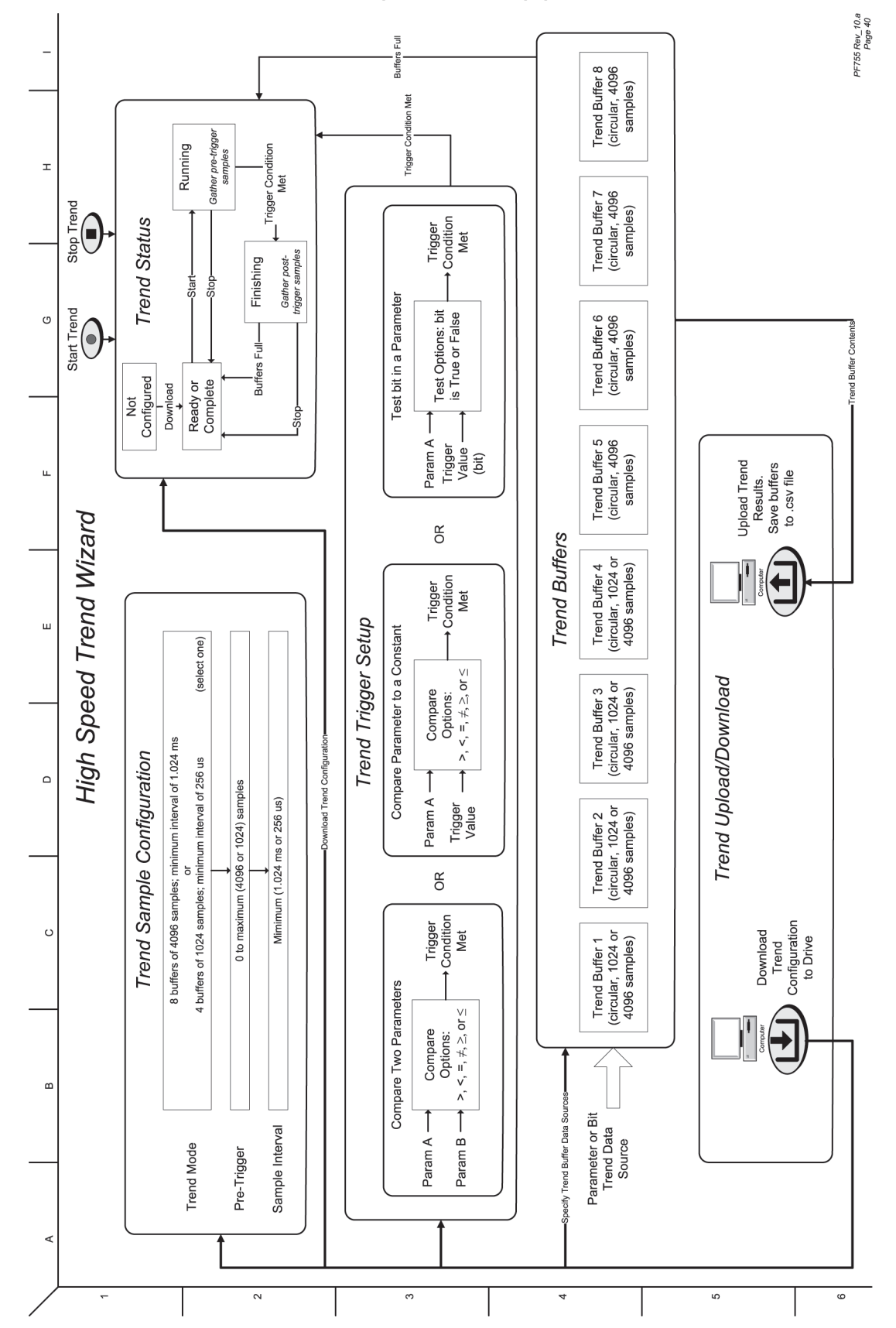

# **Указания по применению**

# **Допустимые отклонения напряжения**

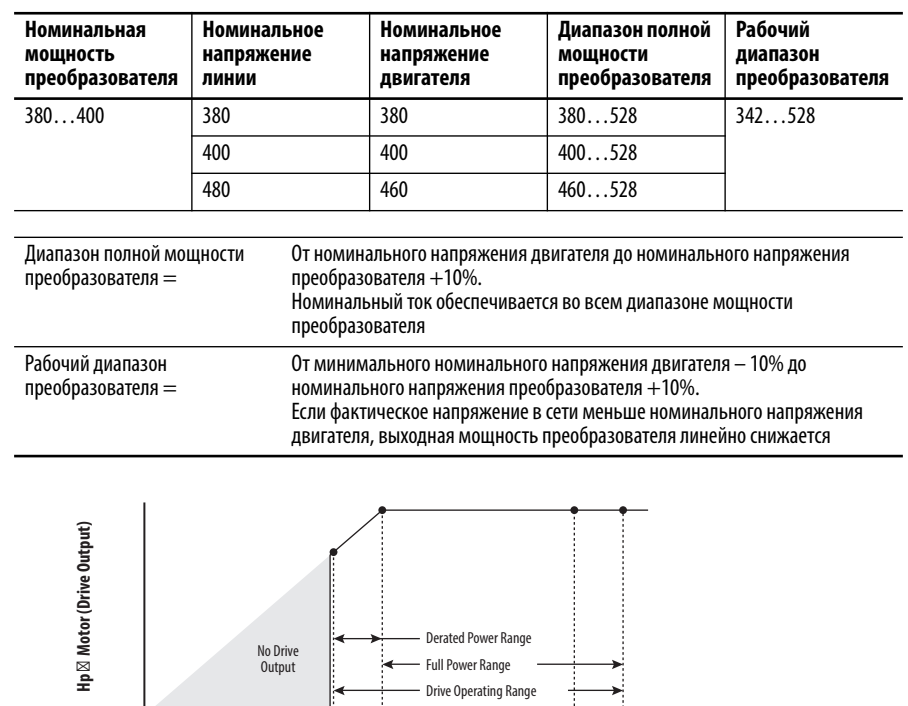

## **Пример:**

Требуется рассчитать максимальную мощность двигателя номиналом 5 л. с. при 460 В, подключенного к преобразователю с номинальным напряжением 480 В, при фактическом напряжении в сети 342 В.

Drive Rated Voltage Drive Rated Voltage +10%

**•** Фактическое напряжение сети/номинальное напряжение электродвигателя = 74,3%

**Actual Line Voltage (Drive Input)**

•  $74,3\% \times 5 \text{ A. c.} = 3,7 \text{ A. c.}$ 

Nominal Motor Voltage -10%

Nominal Motor Voltage

•  $74.3\% \times 60 \text{ Tg} = 44.6 \text{ Tg}$ 

При фактическом напряжении в сети 342 В электродвигатель номинальной мощностью 5 л. с. при 460 В может обеспечивать мощность 3,7 л.с. на частоте 44,6 Гц.

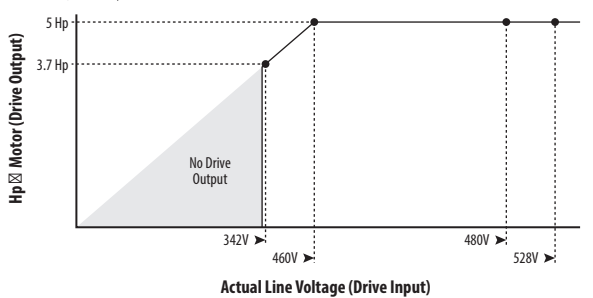

# **Гарантированное поддержание момента PowerFlex 755**

Функция TorqProve™ в преобразователях PowerFlex® 755 предназначена для тех областей применения, где требуется надлежащая координация управления двигателем и механическим тормозом. Прежде чем отпустить механический тормоз, преобразователь проверяет целостность обмоток двигателя, а также проверяет управление двигателем (выполняет проверку крутящего момента). Кроме того, преобразователь проверяет способность механического тормоза контролировать нагрузку перед отключением преобразователя (выполняет проверку тормоза). После того как преобразователь включит тормоз, контролируется движения вала двигателя для проверки способности тормоза удерживать нагрузку.

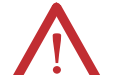

**ВНИМАНИЕ:** Потеря контроля в ситуациях с подвешенным грузом может привести к травмам персонала и (или) повреждениям оборудования. Нагрузка должна обязательно контролироваться преобразователем или механическим тормозом. Параметры 1100…1113 предназначены для приводных систем с гарантированным моментом для подъемных устройств. Ответственность за настройку параметров преобразователя, проверку функций подъема и соблюдение требований к безопасности в соответствии с применимыми требованиями и стандартами несет инженер и (или) конечный пользователь.

Функция TorqProve может работать с энкодером или без него. Перед использованием функции TorqProve без датчика обратной связи изучите пункт «Внимание!» на [с. 353](#page-352-0).

Функции TorqProve с энкодером включают в себя:

- **•** Проверка момента (включает установление потока и последнее измерение момента)
- **•** Проверка тормоза
- **•** Скольжение тормоза (медленное опускание груза при скольжении/ отказе тормоза)
- **•** Работа вхолостую (способность поддерживать полный крутящий момент при нулевой частоте вращения)
- **•** Микропозиционирование
- **•** Быстрая остановка
- **•** Ошибка отклонения частоты вращения, выходной сигнал ошибки потери фазы, ошибка потери энкодера.

Функции TorqProve без энкодера включают в себя:

- **•** Проверка момента (включает установление потока и последнее измерение момента)
- **•** Микропозиционирование
- **•** Быстрый останов
- **•** Ошибка отклонения частоты вращения, выходной сигнал ошибки потери фазы.

**ВАЖНО** Выявление скольжения тормоза и способности работать вхолостую (выдерживать нагрузку при нулевой частоте вращения) недоступны в режиме TorqProve без энкодера.

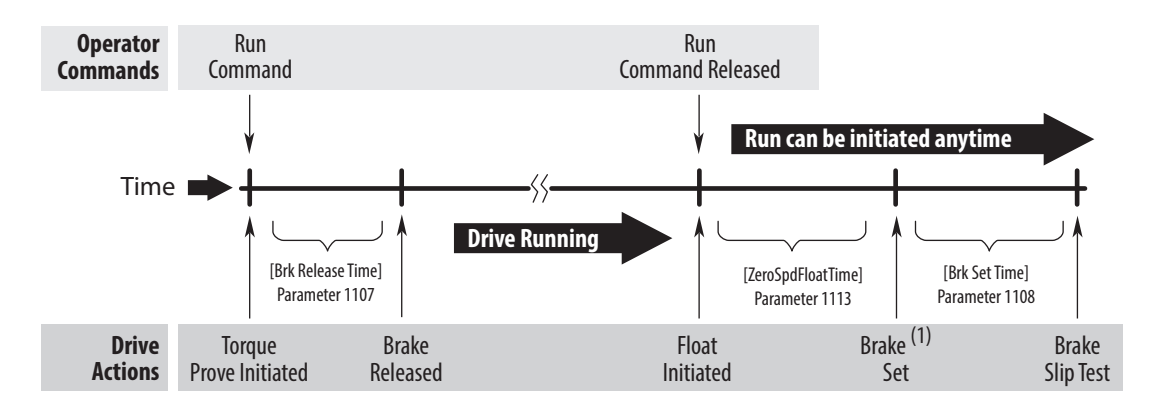

#### Рисунок 79 - Блок-схема функции TorgProve

All times between Drive Actions are programmable and can be made very small (i.e. Brake Release Time can be 0.1 seconds)

(1) Чтобы функция ToraProve работала правильно, подключите механический тормоз к релейному выходу дополнительного модуля дискретного ввода/вывода. На модуле входа/выхода установите P10 [ROO Sel] на порт 0, P1103 [Trq Prove Status], бит 4 «Brake Set» и установите Р6 [Dig Out Invert], бит 0 «Relay Out 0» = 1.

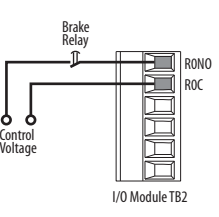

## Подстройка двигателя для областей применения с функцией **ToraProve**

Для настройки двигателя можно использовать процедуру запуска (См. страницу 15). Однако при выполнении этой процедуры рекомендуется отсоединять двигатель от подъемника/крана.

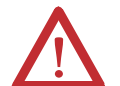

ВНИМАНИЕ: Для защиты от травм персонала и/или повреждения оборудования из-за неожиданного отпускания тормоза проверьте дискретный выход, используемый для подключения тормоза и/или программирования. Преобразователь PowerFlex 755 не будет управлять механическим тормозом, пока не будет **включена функция TorgProve**. Тормоз, подключенный к цифровому выходу, может быть разомкнут. При необходимости отсоедините дискретный выход до тех пор, пока не будут завершено и проверено подключение и программирование.

# Настройка крана с обратной связью от энкодера

Эти инструкции настройки подразумевают наличие следующих условий.

- Тщательно подобраны преобразователь и двигатель
- Правильно выбран номинал внешнего тормозного резистора  $\bullet$
- В преобразователе действуют заводские настройки по умолчанию. В противном случае отсоедините клеммную колодку выходного реле и установите заводские настройки по умолчанию, для ХОСТА и всех ПОРТОВ. Снова подсоедините клеммную колодку.
- Программирование выполняется через ПО DriveExecutive™ или DriveExplorer<sup>™</sup>
- Управление краном осуществляется через входы Run forward/Run Reverse
- Блок управления механическим тормозом подключен к выходному pene 0
- На преобразователе установлена плата одинарного (20-750-ENC-1) или двойного (20-750-DENC-1) инкрементального энкодера
- Энкодер расположен на задней части двигателя (не за редуктором)
- Характеристики энкодера: квадратурный дифференциальный (А, А-,  $\bullet$ В, В-), выход линейного формирователя, минимум 1000PPR на 5 или 12 В (предпочтительно 12 В)

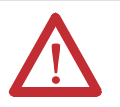

ВНИМАНИЕ: Потеря контроля в ситуациях с подвешенным грузом может привести к травмам персонала и (или) повреждениям оборудования. Нагрузка должна обязательно контролироваться преобразователем или механическим тормозом. Параметры 1100... 1113 предназначены для областей применения с проверкой подъема/момента. Ответственность за настройку параметров преобразователя, проверку функций подъема и соблюдение требований к безопасности в соответствии с применимыми требованиями и стандартами несет инженер и (или) конечный пользователь.

## **Настройка преобразователя**

**1.** Откорректируйте установки параметров и введите данные с заводской таблички.

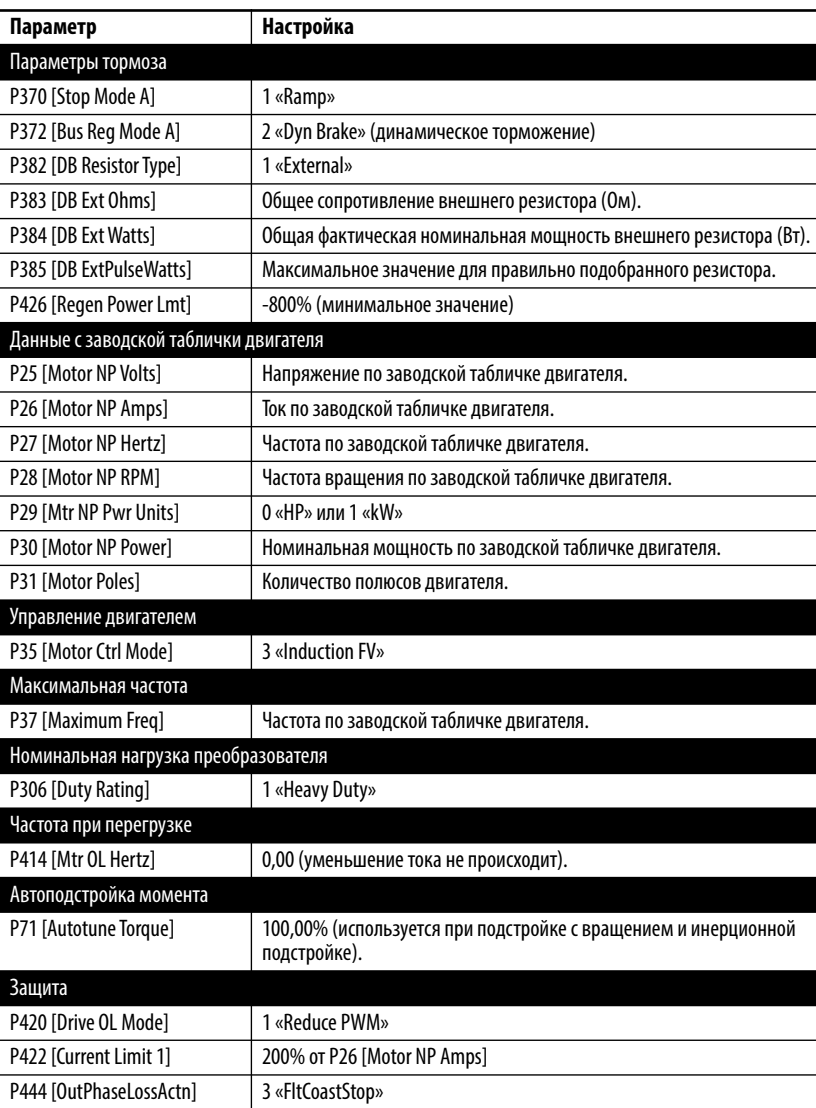

## **Процедуры подстройки двигателя**

#### **Статическая настройка**

При выполнении этой процедуры определяются характеристики двигателя с включенным тормозом.

#### **Динамическая настройка**

Эта процедура дает лучшие результаты, если ее позволяет провести подсоединенное оборудование. При выполнении этой процедуры необходимо отпустить механический тормоз, а вал двигателя должен вращаться на оборотах не менее 70% от номинальных.

#### **Настройка инерции**

При выполнении этой процедуры измеряется время разгона системы до номинальных оборотов.

## **Статическая подстройка**

При статической подстройке механический тормоз остается активированным.

**1.** Введите установки параметров статической подстройки.

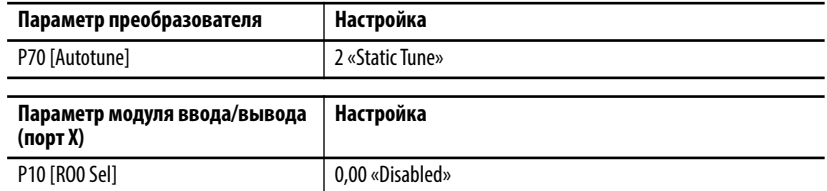

- **2.** Чтобы открыть панель управления Control Bar, нажмите на пиктограмму Controls .
- **3.** Нажмите кнопку запуска на панели управления.

По завершении статической подстройки значение параметра P70 [Autotune] меняется на 0 «Ready».

#### Проверка направления работы преобразователя

**1.** Выполните проверку направления, чтобы подтвердить движение крана в надлежащем направлении.

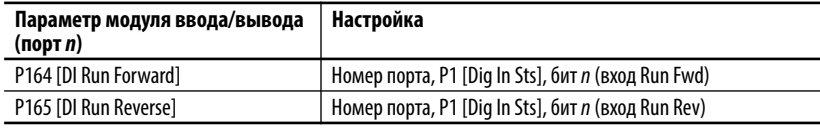

**ВАЖНО** Кран можно запустить с помощью блока управления краном.

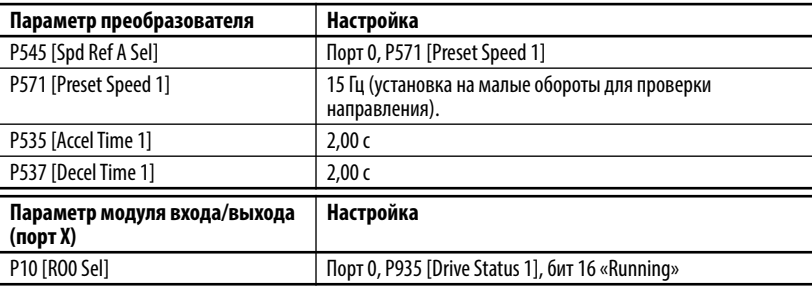

**ВАЖНО** При работающем преобразователе механический тормоз отключается.

**2.** Управляя краном с помощью блока управления, еще раз проверьте правильность направления движения крана.

Если направление неверное, измените направление вращения вала двигателя.

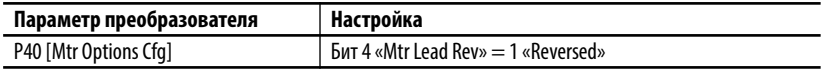

Управляя краном с помощью блока управления, еще раз проверьте правильность направления движения крана.

Переместите крюк крана в положение, обеспечивающее достаточное перемещение в обоих направлениях.

#### Проверка направления энкодера

**1.** Если используется дополнительный модуль дублированного инкрементного энкодера (20-750-DENC-1) и подключен только один энкодер, то деактивируйте ошибку потери энкодера у неиспользуемого канала.

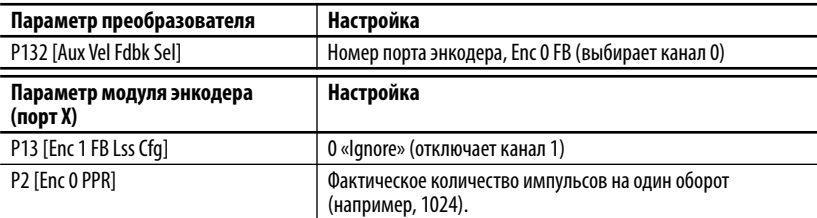

**2.** Поднимая или опуская крюк крана, наблюдайте за знаком (+ или -) выходной частоты на дисплее модуля HIM или через программу. Сравните этот знак со знаком P134 [Aux Vel Feedback]. Оба сигнала должны иметь одинаковый знак (плюс либо минус).

Если сигналы не совпадают, измените направление энкодера.

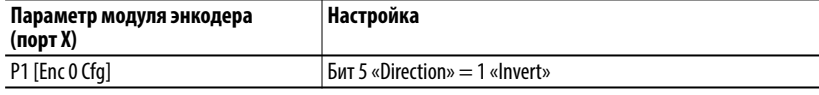

**3.** Поднимая или опуская крюк крана, проверьте, совпадают ли знаки обоих значений скорости.

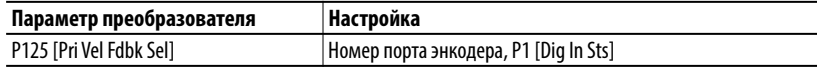

Теперь направление энкодера совпадает с направлением вращения вала двигателя.

## **Подстройка с вращением**

Во время процедуры динамической настройки двигатель работает в течение 20 секунд в заданном направлении. В режиме векторного управления потоком процедура динамической настройки выполняется без нагрузки или с небольшой нагрузкой – например, когда двигатель соединен с редуктором, тросовым барабаном или тросом и крюком.

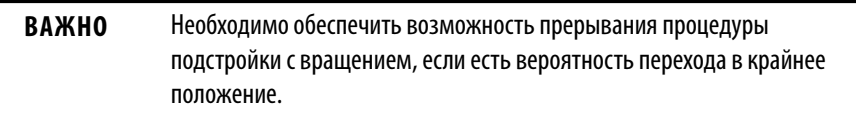

Если двигатель присоединен к нагрузке, то следует определить, имеется ли достаточное расстояние перемещения для завершения процедуры подстройки с вращением. При необходимости переместите крюк крана вверх или вниз для увеличения расстояния перемещения в противоположном направлении.

Если процедура динамической настройки дает сбой под влиянием нагрузки двигателя, повторите процедуру статической настройки и пропустите эту процедуру.

**1.** Введите установки параметров подстройки с вращением.

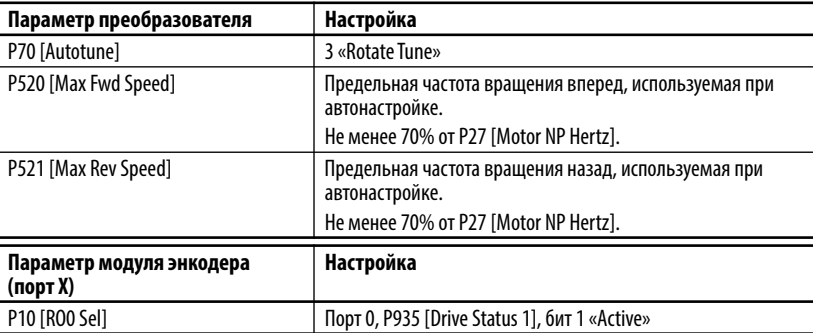

**2.** Нажмите кнопку запуска на панели управления.

По завершении настройки с вращением значение параметра P70 [Autotune] меняется на 0 «Ready».

Проверьте результаты настройки в P73 [IR Voltage Drop], P74 [Ixo Voltage Drop] и P75 [Flux Current Ref ].

## **Инерционная подстройка**

Процедура настройки инерции служит для измерения времени разгона системы до номинальных оборотов (под нагрузкой) с параметром P71 [Autotune Torque]. Испытательные обороты можно ограничить, уменьшив значения P520 [Max Fwd Speed] и P521 [Max Rev Speed]. Быстрее всего испытание проводится при наивысшем значении параметра P71 [Autotune Torque] и при минимальных значениях параметров P520 [Max Fwd Speed] и P521 [Max Rev Speed].

Нагрузка подъемных механизмов меняется, поэтому результат процедуры настройки инерции является условно репрезентативным и справедлив только для определенных условий применения.

[Пункт 8](#page-444-0) описывает настройку значений в ручном режиме.

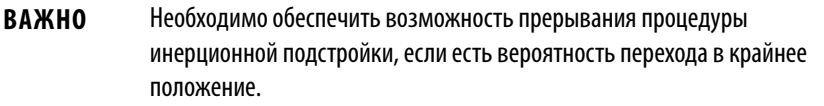

**1.** Введите установки параметров инерционной подстройки.

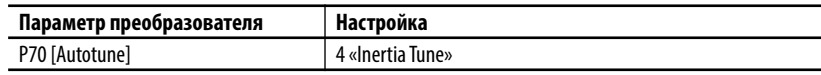

**2.** Нажмите кнопку запуска на панели управления.

По завершении настройки с вращением значение параметра P70 [Autotune] меняется на 0 «Ready».

Проверьте результат подстройки с помощью параметра P76 [Total Inertia].

При использовании энкодера преобразователь и двигатель могут поддерживать нулевые обороты с полной нагрузкой даже при разомкнутом механическом тормозе.

**3.** Задайте минимальную частоту вращения.

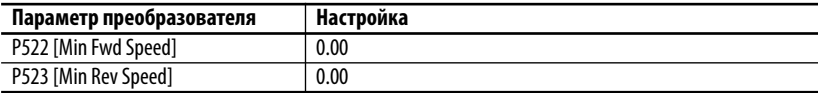

**4.** Задайте максимальную частоту вращения.

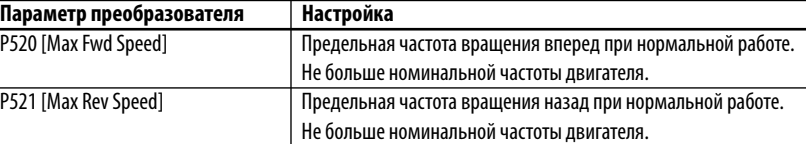

**5.** Задайте функции цифрового входа.

Входы выбора частоты вращения

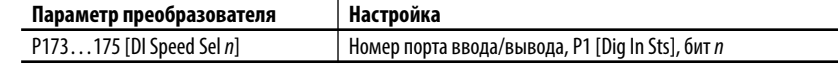

Сбросьте ошибки на входе

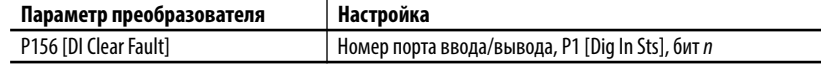

**6.** Задайте опорный сигнал частоты вращения.

Запрограммируйте предустановленные значения скорости для используемых входов выбора частоты вращения.

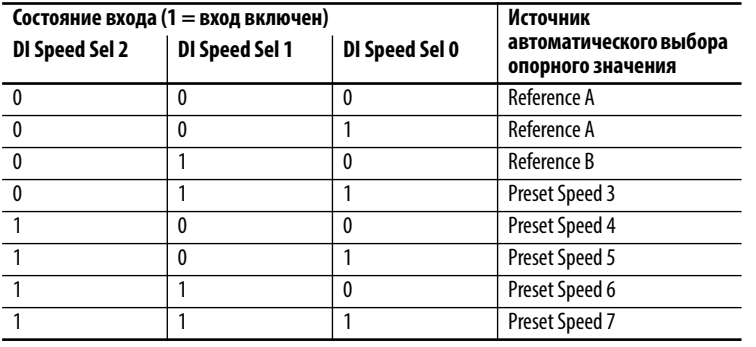

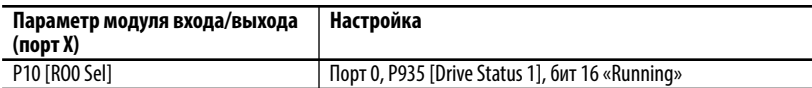

**7.** Управляйте краном с помощью блока управления.

Проверьте опорные значения частоты вращения по параметру P930 [Speed Ref Source].

<span id="page-444-0"></span>**8.** Настройка контура скорости.

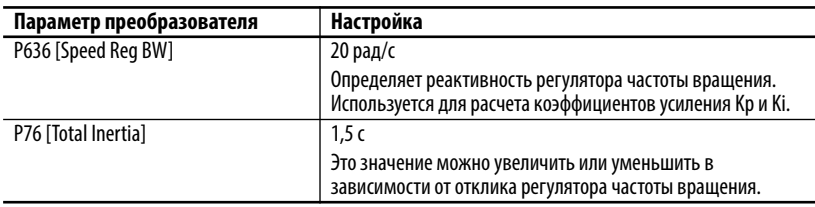

P645 [Speed Reg Kp] = P636 [Speed Reg BW] x P76 [Total Inertia] = BW x J (Inertia)

## Проверка момента

Проделайте следующие шаги в представленном порядке.

1. Введите установки параметров проверки момента.

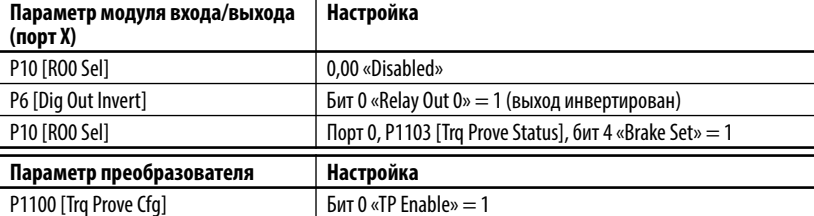

При активации проверки момента преобразователь переходит в аварийное состояние.

2. Выберите источник обратной связи по положению.

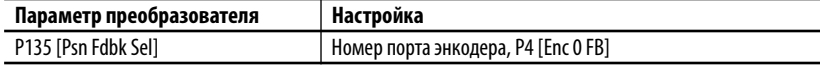

3. Задайте время уменьшения момента двигателя во время проверки скольжения тормоза.

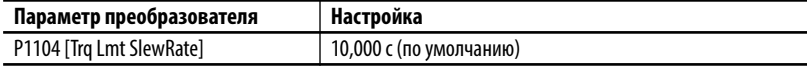

4. Задайте отклонение частоты вращения.

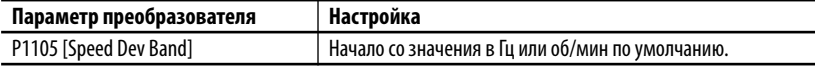

Если преобразователь дает сбой, следует увеличить эту установку с помощью параметра F20 [TorqPrv Spd Band].

5. Задайте уровень отклонения частоты вращения.

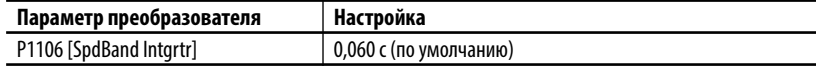

Если преобразователь дает сбой, следует увеличить эту установку с помощью параметра F20 [TorqPrv Spd Band].

6. Задайте время деактивации тормоза.

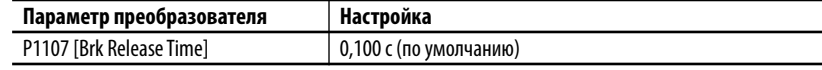

Следует увеличить или уменьшить это значение в зависимости от времени, необходимого для отключения тормоза.

7. Задайте время активации тормоза.

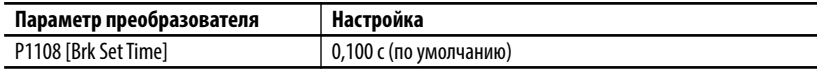

Следует увеличить или уменьшить это значение в зависимости от времени, необходимого для включения тормоза.

8. Задайте допустимое проскальзывания тормоза.

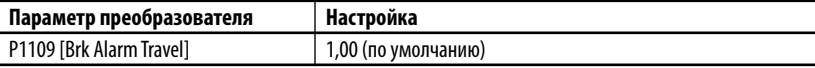

Устанавливается допустимое количество оборотов двигателя для снижения нагрузки при обнаружении проскальзывания тормоза. **9.** Задайте определение проскальзывания тормоза.

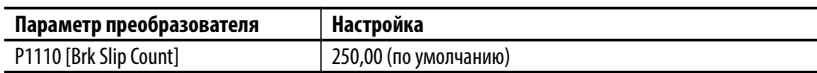

Устанавливается количество импульсов энкодера, определяющих состояние проскальзывания тормоза. Количество отсчетов = количество импульсов энкодера на оборот (PPR) x 4

**10.** Задайте допустимое время до начала торможения.

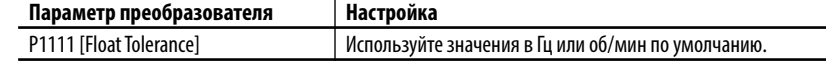

Устанавливается уровень, с которого начинается отсчет таймера запаса по времени.

**11.** Задайте время до начала торможения.

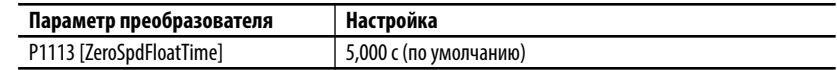

Устанавливается время для поддержания нулевой частоты вращения при разомкнутом тормозе после команды запуска.

#### Настройка завершена

Преобразователь настроен и функция Torque Prove для управления механическим тормозом включена. Можно прикладывать нагрузку.

На этом этапе для оптимизации настройки контура скорости можно использовать ПО DriveObserver™. Пусть одно деление шкалы времени на оси X соответствует 30 секундам

### **12.** В ПО DriveObserver настройте следующие каналы.

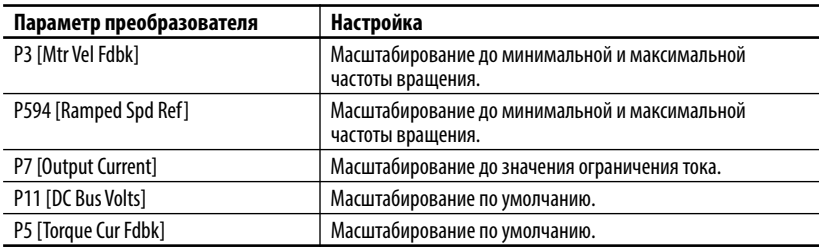

Поднимайте и опускайте полную нагрузку краном. При необходимости отрегулируйте интенсивность разгона и замедления.

## **Поиск и устранение неисправностей**

При вводе преобразователя в эксплуатацию часто возникают следующие неполадки.

F4 «Undervoltage»

**•** Если электропитание все же имеется, уменьшите уровень недостаточного напряжения с помощью параметра P461 [UnderVltg Level].

F5 «Overvoltage»

- **•** Управляя краном, наблюдайте за напряжением на шине постоянного тока. При опускании груза ограничивайте напряжение на шине постоянного тока на уровне 750 В.
- **•** Проверьте правильность подключения внешнего резистора.
- **•** Убедитесь, что значения параметров соответствуют указанным в п. 1.
- **•** Наблюдайте за состоянием бита 20 параметра P935 [Drive Status 1]. Этот бит включается при включении динамического торможения.

F20 «TrqProve Spd Band» (отклонение частоты вращения)

- **•** Эта ошибка активна только при активной функции TorqProve.
- **•** Неверная настройка контура частоты вращения. Следует увеличить значение параметра P636 [Speed Reg BW] или P76 [Total Inertia]. При слишком высоких значениях реакция регулятора станет нестабильной.
- **•** Параметр P3 [Mtr Vel Fdbk] должен как можно лучше соответствовать параметру P594 [Ramped Spd Ref ].
- **•** Преобразователь приближается к уровню ограничению тока. Преобразователь слишком мал либо заданы слишком интенсивные разгон/замедление.
- **•** Тормоз не размыкается. Проверьте, исправен ли выпрямитель тормоза.

Дополнительные сведения об авариях приведены в <u>Глава 6</u>.

# Настройка крана без энкодера

Эти инструкции настройки подразумевают наличие следующих условий.

- Тщательно подобраны преобразователь и двигатель
- Правильно выбран номинал внешнего тормозного резистора
- В преобразователе действуют уставки по умолчанию, сделанные на заводе-изготовителе.

В противном случае отсоедините клеммную панель выходного реле и введите уставки по умолчанию, сделанные на заводе-изготовителе, для ХОСТА и всех ПОРТОВ. Снова подсоедините клеммную панель.

- Программирование выполняется через ПО DriveExecutive или DriveExplorer
- Управление краном осуществляется через входы Run forward/Run Reverse
- Блок управления механическим тормозом подключен к выходному peae 0

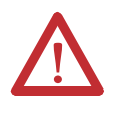

ВНИМАНИЕ: Потеря контроля в ситуациях с подвешенным грузом может привести к травмам персонала и (или) повреждениям оборудования. Нагрузка должна обязательно контролироваться преобразователем или механическим тормозом. Параметры 1100... 1113 предназначены для областей применения с проверкой подъема/момента. Ответственность за настройку параметров преобразователя, проверку функций подъема и соблюдение требований к безопасности в соответствии с применимыми требованиями и стандартами несет инженер и (или) конечный пользователь.

## **Настройка преобразователя**

**1.** Откорректируйте установки параметров и введите данные с заводской таблички.

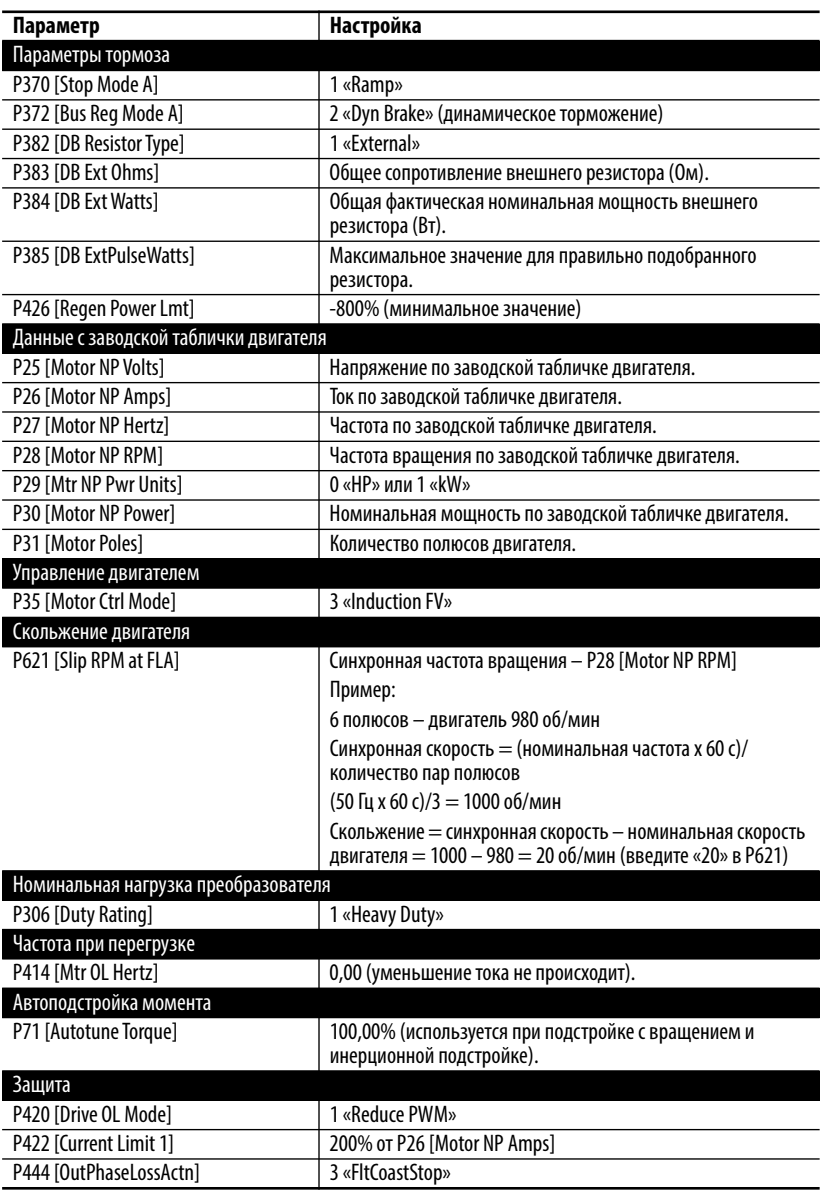

## **Процедуры подстройки двигателя**

#### **Статическая настройка**

При выполнении этой процедуры определяются характеристики двигателя с включенным тормозом.

#### **Динамическая настройка**

Эта процедура дает лучшие результаты, если ее позволяет провести подсоединенное оборудование. При выполнении этой процедуры необходимо отпустить механический тормоз, а вал двигателя должен вращаться на оборотах не менее 70% от номинальных.

#### **Инерционная настройка**

При выполнении этой процедуры измеряется время разгона системы до номинальных оборотов.

## **Статическая подстройка**

При статической подстройке механический тормоз остается активированным.

**1.** Введите установки параметров статической подстройки.

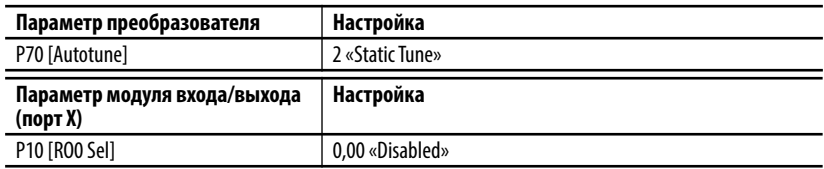

- **2.** Чтобы открыть панель управления Control Bar, нажмите на пиктограмму Controls
- **3.** Нажмите кнопку запуска на панели управления.

По завершении статической подстройки значение параметра P70 [Autotune] меняется на 0 «Ready».

### Проверка направления работы преобразователя

**1.** Выполните проверку направления, чтобы подтвердить движение крана в надлежащем направлении.

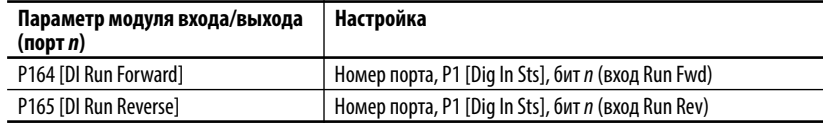

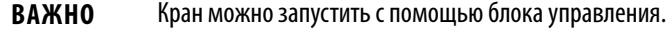

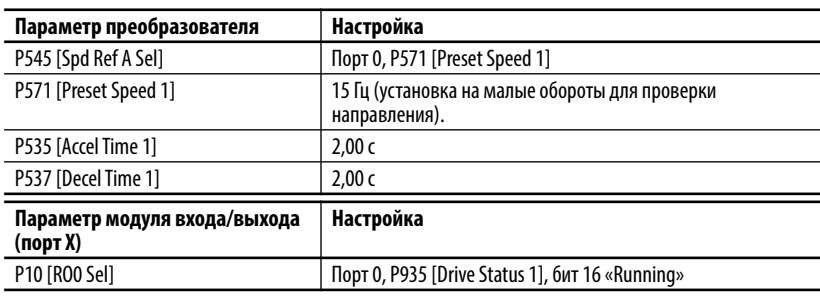

**ВАЖНО** При работающем преобразователе механический тормоз размыкается.

**2.** Управляя краном с помощью пульта управления краном, еще раз проверьте правильность направления движения крана.

Если направление неверное, измените направление вращения вала двигателя.

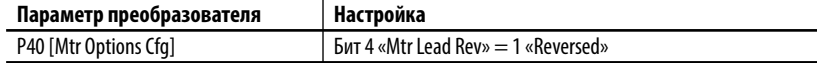

Управляя краном с помощью блока управления, еще раз проверьте правильность направления движения крана.

Переместите крюк в положение, обеспечивающее достаточный ход в обоих направлениях.

## **Подстройка с вращением**

Во время процедуры динамической настройки двигатель работает в течение 20 секунд в заданном направлении. Процедура динамической настройки выполняется без нагрузки или с небольшой нагрузкой — например, когда двигатель соединён с редуктором, тросовым барабаном или тросом и крюком.

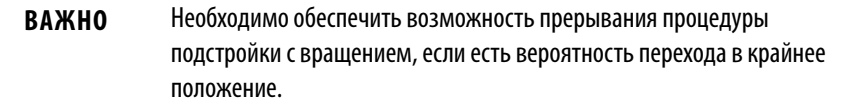

Если двигатель присоединен к нагрузке, то следует определить, имеется ли достаточное расстояние перемещения для завершения процедуры подстройки с вращением. При необходимости переместите крюк крана вверх или вниз для увеличения расстояния перемещения в противоположном направлении.

Если процедура динамической настройки дает сбой под влиянием нагрузки двигателя, повторите процедуру статической настройки и пропустите эту процедуру.

**1.** Введите установки параметров подстройки с вращением.

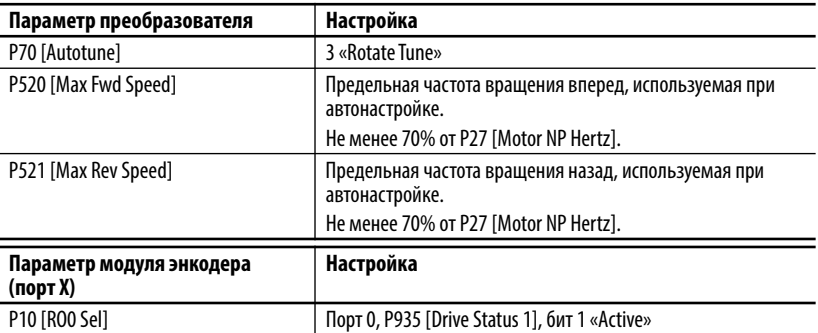

**2.** Нажмите кнопку запуска на панели управления.

По завершении настройки с вращением значение параметра P70 [Autotune] меняется на 0 «Ready».

Проверьте результаты настройки в P73 [IR Voltage Drop], P74 [Ixo Voltage Drop] и P75 [Flux Current Ref ].

## **Инерционная подстройка**

Процедура инерционной настройки служит для измерения времени разгона системы до номинальных оборотов (под нагрузкой) с помощью параметра P71 [Autotune Torque]. Испытательные обороты можно ограничить, уменьшив значения P520 [Max Fwd Speed] и P521 [Max Rev Speed]. Быстрее всего испытание проводится при наивысшем значении параметра P71 [Autotune Torque] и при минимальных значениях параметров P520 [Max Fwd Speed] и P521 [Max Rev Speed].

Нагрузка крана меняется, поэтому результат процедуры инерционной настройки является условно репрезентативным и действителен только для одного условия.

[Пункт 8](#page-453-0) описывает настройку значений в ручном режиме.

**ВАЖНО** Необходимо обеспечить возможность прерывания процедуры инерционной подстройки, если есть вероятность перехода в крайнее положение.

**1.** Введите установки параметров инерционной подстройки.

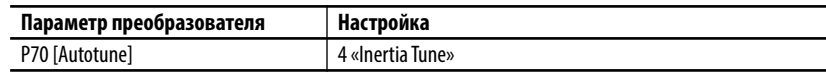

**2.** Нажмите кнопку запуска на панели управления.

По завершении настройки с вращением значение параметра P70 [Autotune] меняется на 0 «Ready».

Проверьте результат подстройки с помощью параметра P76 [Total Inertia].

**3.** Задайте минимальную частоту вращения.

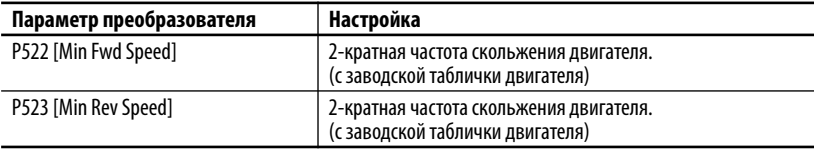

**4.** Задайте максимальную частоту вращения.

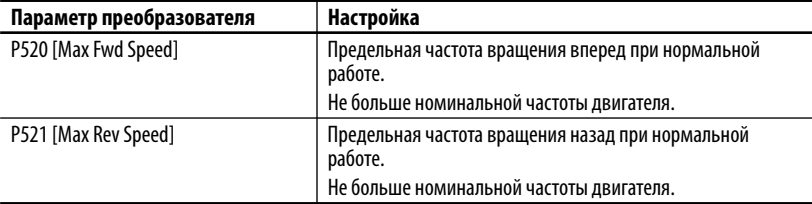

**5.** Задайте функции цифрового входа.

Входы выбора частоты вращения

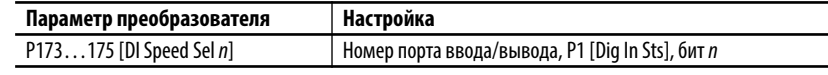

Сбросьте ошибки на входе

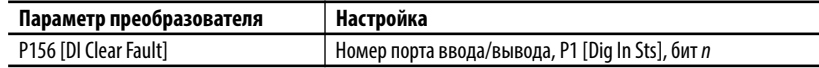

**6.** Задайте опорный сигнал частоты вращения.

| Состояние входа (1 = вход включен) |                |                | Источник                                    |
|------------------------------------|----------------|----------------|---------------------------------------------|
| DI Speed Sel 2                     | DI Speed Sel 1 | DI Speed Sel 0 | автоматического выбора<br>опорного значения |
|                                    |                |                | Reference A                                 |
|                                    |                |                | Reference A                                 |
|                                    |                |                | Reference B                                 |
|                                    |                |                | <b>Preset Speed 3</b>                       |
|                                    |                |                | Preset Speed 4                              |
|                                    |                |                | Preset Speed 5                              |
|                                    |                | 0              | Preset Speed 6                              |
|                                    |                |                | Preset Speed 7                              |

Запрограммируйте предустановленные значения частоты вращения согласно используемым входам выбора частоты вращения.

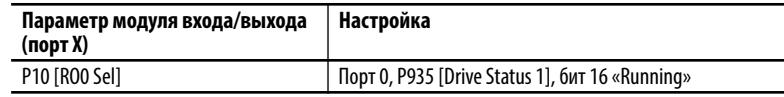

**7.** Управляйте краном с помощью блока управления.

Проверьте опорные значения частоты вращения по параметру P930 [Speed Ref Source].

<span id="page-453-0"></span>**8.** Настройка контура скорости.

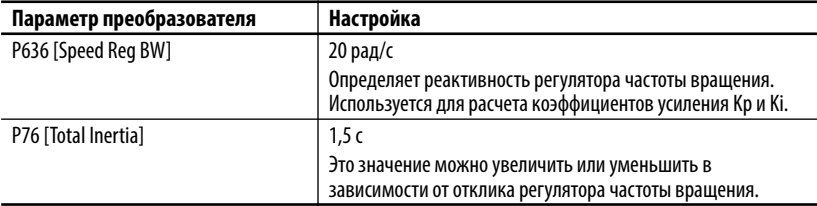

P645 [Speed Reg Kp] = P636 [Speed Reg BW] x P76 [Total Inertia] = BW x J (Момент инерции)

## Проверка момента

Проделайте следующие шаги в представленном порядке.

1. Введите установки параметров проверки момента.

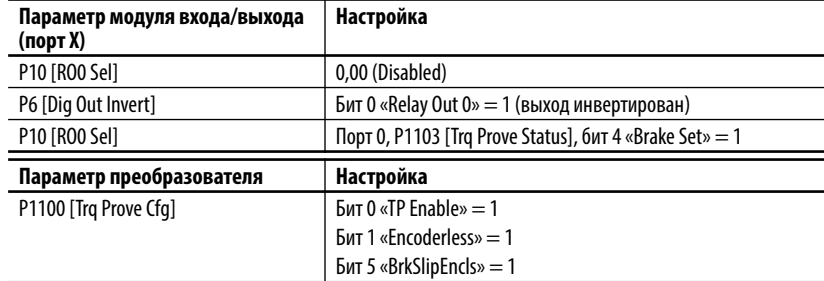

**ВАЖНО** При включении функции Torque Prove преобразователь переходит в состояние предупреждения, описанное на с. 353. Внимательно прочитайте пункт «Внимание!» и выполните квитирование, задав нужный параметр.

2. Задайте отклонение частоты вращения.

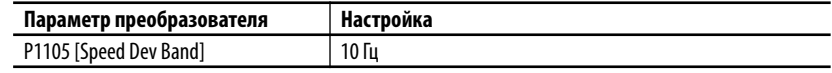

Это значение можно уменьшить после настройки системы. Чем ниже это значение, тем быстрее срабатывает защита.

3. Задайте уровень отклонения частоты вращения.

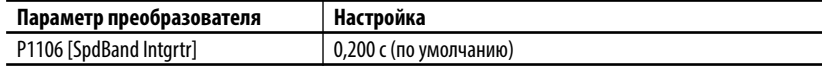

Это значение можно уменьшить после настройки системы. Чем ниже это значение, тем быстрее срабатывает защита.

4. Задайте допустимое время до начала торможения.

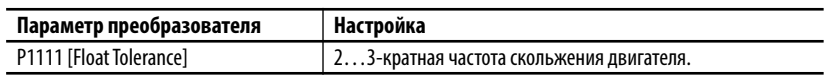

Задает уровень, на котором механический тормоз включается в бездатчиковом режиме.

#### Настройка завершена

Преобразователь настроен и проверка момента для управления механическим тормозом активирована. Можно прикладывать нагрузку.

На этом этапе для оптимизации настройки контура скорости можно использовать DriveObserver. Пусть одно деление шкалы времени на оси Х соответствует 30 секундам

5. Используйте ПО DriveObserver для настройки следующих каналов.

| Параметр преобразователя | Настройка                                                          |
|--------------------------|--------------------------------------------------------------------|
| P3 [Mtr Vel Fdbk]        | Масштабирование до минимальной и максимальной<br>частоты вращения. |
| P594 [Ramped Spd Ref]    | Масштабирование до минимальной и максимальной<br>частоты вращения. |
| P7 [Output Current]      | Масштабирование до значения ограничения тока.                      |
| P11 [DC Bus Volts]       | Масштабирование по умолчанию.                                      |
| P5 [Torque Cur Fdbk]     | Масштабирование по умолчанию.                                      |

Поднимайте и опускайте полную нагрузку краном. При необходимости отрегулируйте интенсивность разгона и замедления.

## Поиск и устранение неисправностей

При вводе преобразователя в эксплуатацию часто возникают следующие неполадки.

F4 «Падение напряжения»

- Если электропитание все же имеется, уменьшите уровень недостаточного напряжения с помощью параметра P461 [UnderVltg Level].
- F5 «Повышенное напряжение»
	- Управляя краном, наблюдайте за напряжением на шине постоянного тока. При опускании груза введите ограничение напряжения на шине постоянного тока на уровне 750 В.
	- Проверьте правильность подключения внешнего резистора.
	- Убедитесь, что значения параметров соответствуют указанным в п. 1.
	- Наблюдайте за активностью бита 20 параметра Р935 [Drive Status 1]. Этот бит активируется при активации динамического торможения.

F20 «TrqProve Spd Band» (отклонение частоты вращения)

- Эта ошибка активна только при активной функции TorqProve.
- Неверная настройка контура частоты вращения. Следует увеличить значение параметра P636 [Speed Reg BW] или P76 [Total Inertia]. При слишком высоких значениях реакция регулятора станет нестабильной.
- Параметр P3 [Mtr Vel Fdbk] должен как можно лучше соответствовать параметру P594 [Ramped Spd Ref].
- Преобразователь приближается к уровню ограничению тока. Преобразователь слишком мал либо заданы слишком интенсивные разгон/замедление.

**•** Тормоз не размыкается. Проверьте, исправен ли выпрямитель тормоза.

Дополнительные сведения об авариях приведены в [Глава 6.](#page-294-0)

## **Функция остановки насоса Обзор**

Функция остановки насоса используется для автоматического изменения частоты вращения или остановки насоса-качалки в зависимости от обратной связи по моменту двигателя. Она применяется для увеличения добычи из скважины и снижения механического износа компонентов.

Выполните настройку параметра P1187 [Pump Off Config] одним из двух способов, чтобы определить функцию остановки насоса.

**•** Метод момента хода вниз: установите 0 «Automatic» или 1 «Position»

Момент при ходе насоса-качалки вниз рассчитывается по измеренной форме сигнала.

**•** Метод момента полного цикла: установите 2 «Cycle» Момент при ходе насоса-качалки вниз рассчитывается по полному циклу работы насоса.

## **Настройка**

Для использования функции остановки насоса преобразователь должен работать в режиме векторного управления потоком (FV). Этот режим требует ввода номинальных данных двигателя и выполнения процедуры автонастройки двигателя. Кроме того, необходимы данные о передаточном числе редуктора и размере шкива.

Управление остановкой насоса может быть настроено на использование базового значения момента, которое создается при первом запуске преобразователя, или фиксированной уставки. Фиксированная уставка полезна в том случае, если преобразователь не может определить форму сигнала из-за особенностей скважины. Преобразователь не создает уставку для возможного состояния остановки насоса.

Момент при ходе вниз может меняться на различных скважинах из-за наличия проскальзывания в системе. В этих случаях максимумы и минимумы характеристики момента смещаются так, что функция восстановления положения не сможет работать корректно. Проскальзывание можно определить по положению контрольной точки, в которой положение продолжает сбрасываться преждевременно. Для работы на таких насосах характеристика момента усредняется в пределах одного цикла.

## **Сбор данных двигателя и насоса**

Введите в таблицу номинальные данные двигателя и параметры насоса.

#### **Данные двигателя**

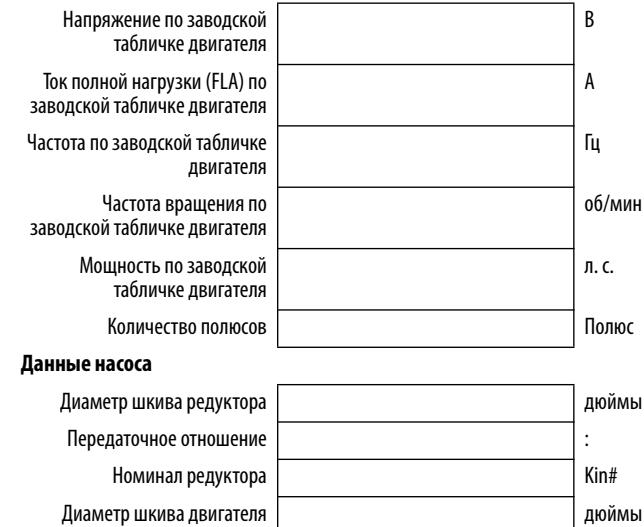

# **Ввод данных двигателя**

Введите указанные выше данные двигателя и согласуйте установки параметров.

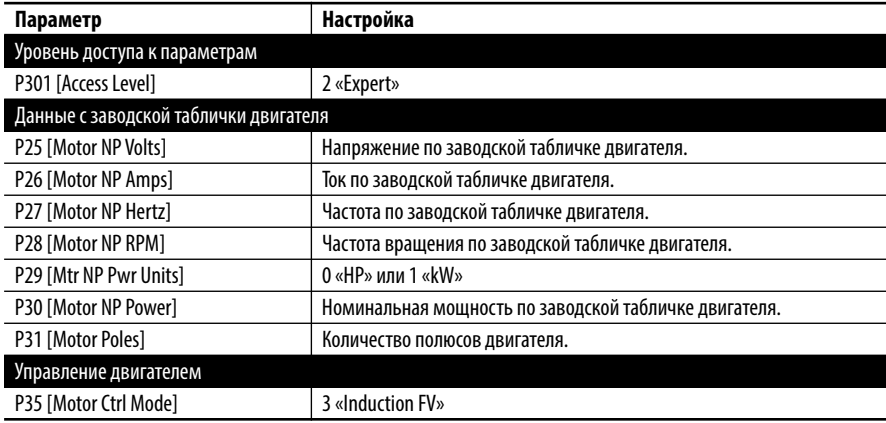

## **Процедура запуска подстройки двигателя**

Преобразователь можно подстроить под двигатель. Доступ к процедуре автоподстройки может быть непосредственным или через меню запуска.

Во время настройки желательно, чтобы двигатель был отсоединен от насосакачалки и чтобы была выполнена процедура динамической настройки. Если это невозможно, выполните процедуру статической настройки.

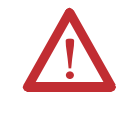

**ВНИМАНИЕ:** При выполнении этой процедуры может начаться вращение вала двигателя в нежелательном направлении. Для защиты от травм персонала и/или повреждения оборудования рекомендуется отсоединить двигатель от нагрузки перед выполнением этой процедуры.

#### **Прямой доступ к автоподстройке**

- **1.** Убедитесь, что вал двигателя вращается вперед, при помощи толчкового режима двигателя. Станьте лицом к валу двигателя и проверьте, вращается ли он по часовой стрелке. При необходимости измените направление вращения одним из следующих способов.
	- a. Поменяйте местами любые два вывода двигателя. Этот способ рекомендуется для предотвращения путаницы в дальнейшем.
	- b. Измените направление вращения двигателя путем настройки встроенного ПО преобразователя.

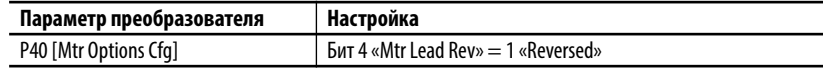

**2.** Задав направление, введите установки параметров подстройки с вращением.

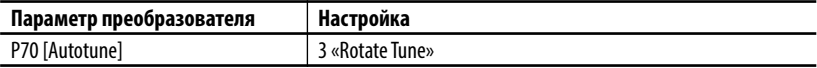

**3.** Нажмите кнопку запуска и дождитесь, пока преобразователь выполнит процедуру автоподстройки.

По завершении этой процедуры двигатель может быть подсоединен к станку-качалке.

#### **Доступ к автоподстройке через меню запуска**

- **1.** Нажмите клавишу (Folders) на модуле интерфейса оператора (HIM), чтобы открыть вкладку Start Up.
- **2.** Выберите General Startup и, при необходимости, ответьте на вопросы.

По завершении этой процедуры двигатель может быть подсоединен к станку-качалке.

## **Ввод параметров насоса**

Введите параметры насоса и откорректируйте значения параметров.

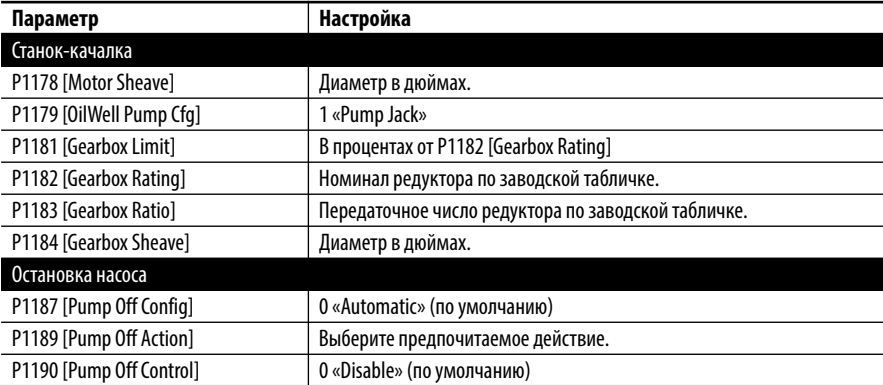

## **Введите данные регулировки требуемой шины**

Следующие значения параметров предполагают использование резистора динамического торможения.

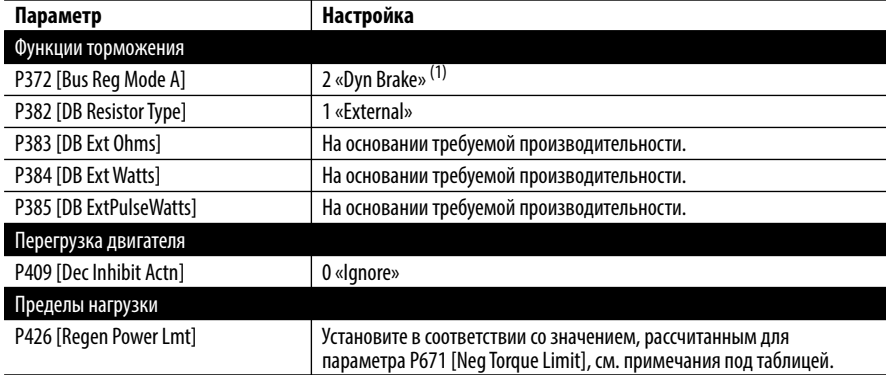

(1) Если резистор динамического торможения не используется, установите в параметре P372 [Bus Reg Mode A] значение 1 «Adjust Freq» (по умолчанию).

При регулировании напряжения на шине скорость не поддерживается, и параметр P524 [Overspeed Limit] необходимо скорректировать.

Следующие положительные и отрицательные предельные значения крутящего момента рассчитываются при включении питания и вводятся преобразователем.

- **•** Параметр P670 [Pos Torque Limit] рассчитан с использованием параметров двигателя.
- **•** Параметр P671 [Neg Torque Limit] рассчитан с использованием значения сопротивления резистора динамического торможения и номинального момента двигателя. Если резистор динамического торможения не используется, по умолчанию применяется отрицательный предел момента.

Измените параметр P426 [Regen Power Lmt] таким образом, чтобы он соответствовал значению параметра P671 [Neg Torque Limit] с целью максимального повышения производительности динамического торможения.

### Момент сохранения цикла насоса

- 1. Проверьте наполнение скважины.
- 2. Введите заданную частоту вращения.
- 3. Запустите станок-качалку с помощью модуля НІМ.
- 4. Установите для параметра P1192 [Pump Cycle Store] значение 1 «Enable».

Если функция остановки насоса определяет форму волны момента станка-качалки, форма волны сохраняется, а параметр сбрасывается на значение 0, «Disabled».

Если этот параметр не сбрасывается на 0, «Disabled», установите для параметра P1187 [Pump Off Config] значение 2, «Cycle». В этом режиме момент полного цикла используется так же, как использовался момент хода вниз в исходном варианте определения остановки насоса. В этом режиме нет необходимости устанавливать верхнюю точку хода.

### Инициализация положения хода насоса

1. Установите для параметра P1193 [Set Top of Stroke] значение 1,  $\ll$ Enable».

Используйте модуль интерфейса оператора (НІМ) для предотвращения любых задержек обмена данными.

- 2. Нажмите клавишу ввода, как только визуально определите верхнее положение головки балансира станка-качалки. При этом положение хода соотнесется с сохраненным значением момента цикла насоса.
- 3. Остановите преобразователь.
- 4. Выполните настройку ПО DriveObserver со следующими параметрами.
	- P5 [Torque Cur Fdbk]
	- P972 [Testpoint Lval]
	- P1198 [Pct Cycle Torque]
	- P1200 [Pct Drop Torque]
	- P1201 [Stroke Pos Count]

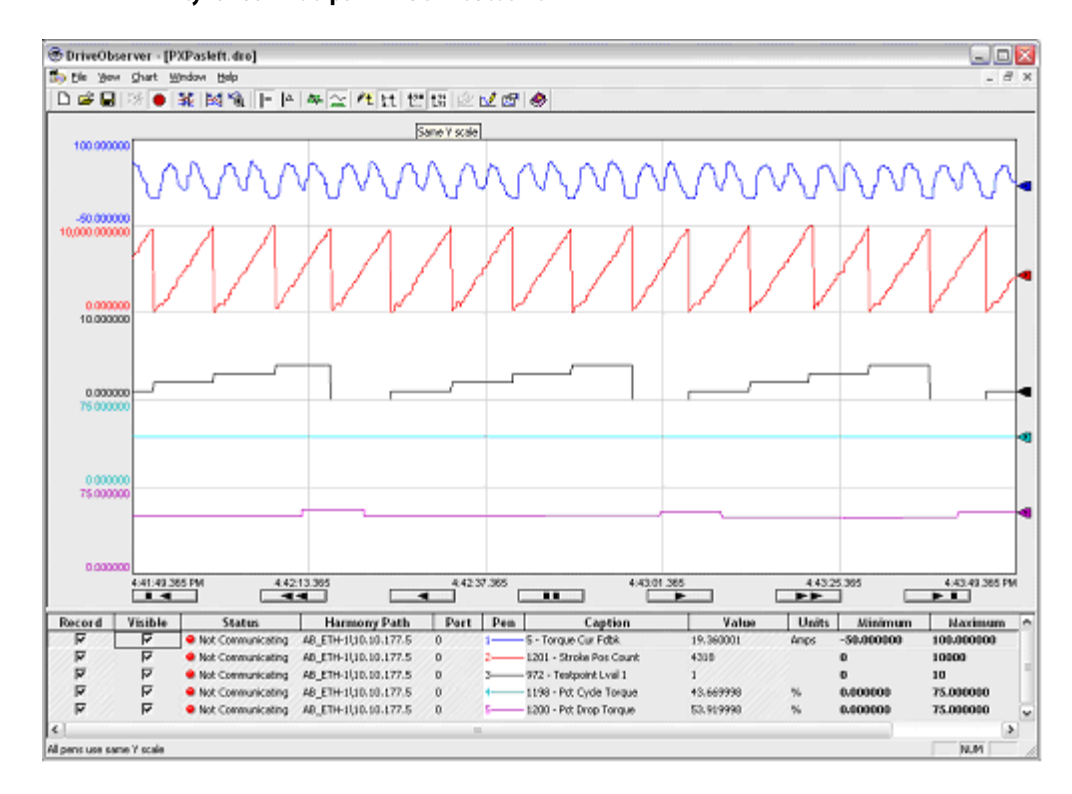

## <span id="page-461-0"></span>**Рисунок 80 – Настройки ПО DriveObserver**

Значение параметра P970 [Testpoint Sel 1] ссылается на параметр P972 [Testpoint Lval 1].

**5.** Установите в параметре P970 [Testpoint Sel 1] количество циклов 2043.

## **Инициализация функции остановки насоса**

- **1.** Установите для параметра P1190 [Pump Off Control] значение 1, «Baseline Set».
- **2.** При полной скважине запустите преобразователь.

Графики будут аналогичны графикам, показанным на [Рис. 80.](#page-461-0) Отслеживайте работу станка-качалки и проверяйте срабатывание функции остановки насоса.

## **Точная настройка**

Параметры P1195 [Pump Off Level], P1196 [Pump Off Speed] и P1197 [Pump Off Time] влияют на производительность скважины и требуют настройки. Подробные сведения приведены в описании параметров в [Глава 3](#page-44-0).

Иногда положение начинает смещаться относительно формы момента. При возникновении дрейфа установите в параметре P1188 [Pump Off Setup], бит 1 «Pos Offset», значение 1. См.  $P$ ис. 81, где приведен пример дрейфа.

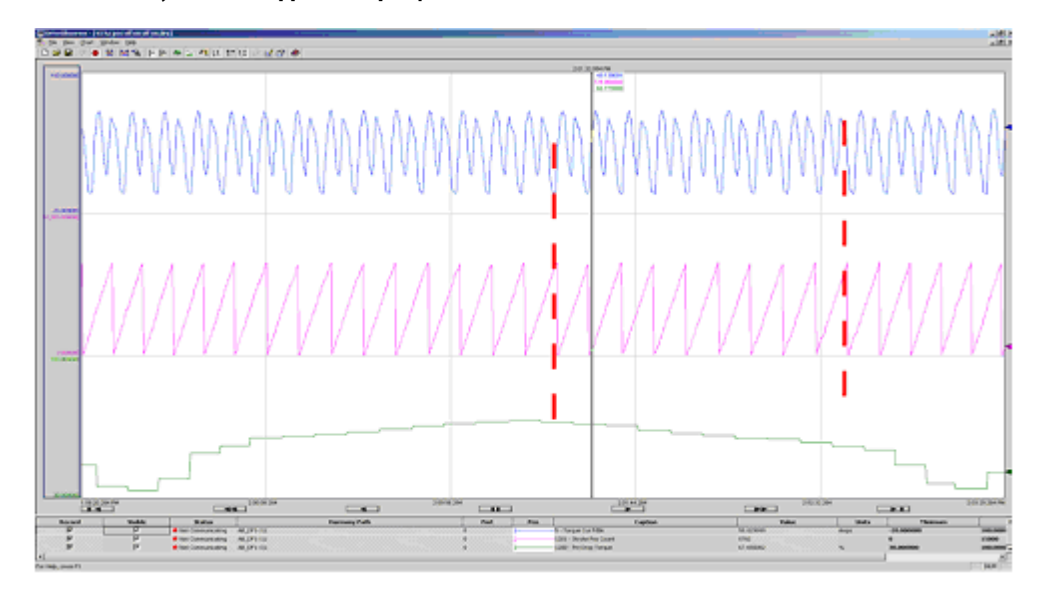

<span id="page-462-0"></span>**Рисунок 81 – Коррекция дрейфа**

Обратите внимание на дрейф положения относительно момента. Этот дрейф приводит к тому, что неправильная часть графика будет восприниматься как момент при ходе вниз, что приведет к возникновению ложного состояния остановки насоса. Дрейф можно скорректировать, должным образом настроив биты смещения положения.

## **Спящий режим**

Если в параметре P1189 [Pump Off Action] установлено значение 1 «Always Stop», 2 «Stop After 1» или 3 «Stop After 2», функция выхода из спящего режима потребует настройки. Установите следующие параметры.

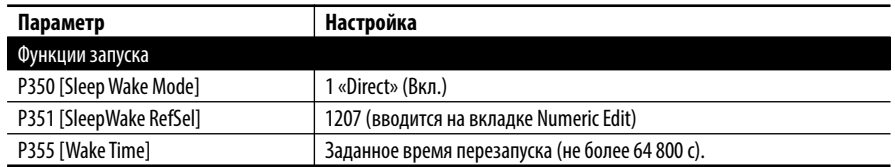

## **Описание управления остановкой насоса**

#### Автоматический режим, положение и базовая уставка

Приведенные ниже шаги содержат общее описание первоначальной настройки функции остановки насоса в преобразователе PowerFlex 753. В конфигурации по умолчанию используется момент хода вниз при установке в параметре P1187 [Pump Off Config] значения 0 «Automatic» или 1 «Position», а в параметре P1190 [Pump Off Control] значения 1 «Baseline Set».

#### **Установка команды базовой частоты вращения**

Заданная скорость выбирается на основании характеристик скважины таким образом, чтобы необходимая производительность насоса обеспечивалась в течение большей части времени. После этого настраивается управление остановкой насоса для поддержания приемлемой производительности насоса при временном изменении условий.

- <span id="page-463-1"></span>**1.** Для управления остановкой насоса необходимо, чтобы преобразователь работал в режиме «At Speed». Проверьте параметр P935 [Drive Status 1], бит 8, на соответствие этим условиям.
- **2.** Если в параметре P935 [Drive Status 1], бит 8 «At Speed», установлено значение 1, устанавливается встроенный бит работы насоса-качалки на заданной скорости и сохраняется текущее задание скорости.
- **3.** Следующие десять значений момента хода вниз записываются и суммируются.
- **4.** Среднее значение момента сокращенного хода сохранено в качестве базового значения для текущей частоты вращения.
- 5. P1191 [Pump Off Status],  $6wr 6 \ll Pump$  Stable $\gg$  = 1.

Если бит 6 = 0, преобразователь рассчитывает новый средний базовый момент.

- <span id="page-463-0"></span>**6.** Насос-качалка работает в нормальных условиях.
- **7.** При работе в нормальных условиях каждый пятый ход сравнивается с базовым значением с целью проверки условия для остановки насоса. Счетчик ходов может отслеживаться в контрольной точке TP 2043.

### **Изменение момента цикла**

Если измеренное значение момента цикла больше или меньше фиксированной уставки на процент, заданный в параметре P1195 [Pump Off Level], происходят следующие события.

- **•** P1191 [Pump Off Status], бит 5 «PumpOff Alarm» = 1
- **•** Преобразователь ожидает второй выборки

Если второе измеренное значение момента также меньше или больше фиксированной уставки на процент, заданный в параметре P1195 [Pump Off Level], возникает условие для остановки насоса.

#### **Работа при сниженной частоте вращения**

Если существует условие для остановки насоса, а в параметре P1189 [Pump Off Action] установлено значение 0 «Change Speed», то происходит снижение заданной скорости на процент, заданный в параметре P1196 [Pump Off Speed].

Сниженная скорость = заданная скорость – (заданная скорость x P1196)

- **8.** По достижении сниженной скорости в параметре P935 [Drive Status 1], бит 8 «At Speed», устанавливается значение 1, после чего измеряются и суммируются следующие десять значений момента при ходе вниз.
- **9.** Среднее значение момента при ходе вниз сохраняется в качестве базового значения для новой скорости. Параметр P1191 [Pump Off Status], бит 6 «Pump Stable» сбрасывается.
- **10.** Станок-качалка работает со сниженной частотой вращения в течение времени, установленного параметром P1197 [Pump Off Time], после чего возобновляет работу на базовой частоте вращения. ([Пункт 6](#page-463-0) в этой последовательности.)

Если в параметре P1189 [Pump Off Action] установлено значение 3 «Stop After 2», перейдите на  $\Gamma$ ункт 11.

Если оператор меняет задание базовой скорости, процесс в этой последовательности начинается снова с  $\frac{\Pi}{\text{YHKT}}$  1. Это не относится к изменениям скорости, инициированным параметром P1189 [Pump Off Action] при обнаружении условия для остановки насоса.

<span id="page-464-0"></span>**11.** При работе на первой сниженной скорости для остановки насоса каждый пятый ход сравнивается с новым базовым значением для остановки насоса.

Если значения момента при ходе вниз остаются стабильными в течение времени, заданного в параметре P1197 [Pump Off Time], происходят следующие события.

- **•** В качестве заданной скорости используется исходная базовая скорость
- **•** Значения момента при ходе вниз сравниваются с исходным базовым значением.  $(\Pi$ ункт 6 в этой последовательности.)

Если два значения момента при ходе вниз больше или меньше нового базового значения на процент, заданный в параметре P1195 [Pump Off Level], происходят следующие события.

- **•** Условие для остановки насоса сохраняется
- **•** Происходит повторное снижение заданной скорости на процент, заданный в параметре P1196 [Pump Off Speed].
- **12.** По достижении второй сниженной скорости в параметре P935 [Drive Status 1], бит 8 «At Speed», устанавливается значение 1, после чего записываются и суммируются следующие десять значений момента хода вниз.
- **13.** Среднее значение момента сокращенного хода сохранено в качестве основы для второй новой частоты вращения. Параметр P1191 [Pump Off Status], бит 6 «Pump Stable» сбрасывается.
- **14.** Насос-качалка работает на вторично сниженной скорости в течение времени, заданного в параметре P1197 [Pump Off Time], после чего возобновляет работу на базовой скорости. ([Пункт 6](#page-463-0) в этой последовательности.)
- **15.** При работе на второй сниженной частоте вращения для остановки насоса каждый пятый ход сравнивается со вторым новым базовым значением (система определяет, сохраняется ли условие для остановки насоса).

Если выборка момента сокращенного хода остается стабильной в течение времени, установленного параметром P1197 [Pump Off Time], происходят следующие события.

- **•** В качестве заданной скорости используется исходная базовая скорость
- **•** Значения момента при ходе вниз сравниваются с исходным базовым значением.  $(\Pi$ ункт 6 в этой последовательности.)

Если два значения момента при ходе вниз больше или меньше второго нового базового значения на процент, заданный в параметре P1195 [Pump Off Level], происходят следующие события.

- **•** Условие остановки насоса сохраняется
- **•** Преобразователь останавливается на время, заданное в параметре P353 [Sleep Time]
- **16.** По истечении времени, заданного параметром P353 [Sleep Time], станок-качалка включается и работает в нормальном режиме. ([Пункт 6](#page-463-0) в этой последовательности.)

Если для параметра P1189 [Pump Off Action] установлено значение 2 «Stop After 1», преобразователь останавливается на время, заданное параметром P353 [Sleep Time], после однократного снижения частоты вращения. ([Пункт 11](#page-464-0) в этой последовательности.)

Если для параметра P1189 [Pump Off Action] установлено значение 1 «Always Stop», преобразователь останавливается на время, заданное параметром P353 [Sleep Time], при первом обнаружении условия для остановки насоса. По истечении времени, заданного параметром P353 [Sleep Time], станок-качалка включается и работает в нормальном режиме. ([Пункт 6](#page-463-0) в этой последовательности.)

Если для параметра P1192 [Pump Cycle Store] не возвращается значение 0, «Disable», преобразователь не может определить форму волны момента станка-качалки для использования в качестве базового значения. Для запуска скважины необходима фиксированная уставка. См. следующий раздел.

#### Фиксированная уставка момента цикла

Ниже в общих чертах описана настройка управления функцией остановки насоса в преобразователе PowerFlex 753. В этой конфигурации используются данные момента цикла при значении параметра P1187 [Pump Off Config] = 2 «Cycle» и параметра P1190 [Pump Off Control] = 2 «Fixed Setpt».

- **1.** Для управления остановкой насоса необходимо, чтобы преобразователь работал в режиме «At Speed». Проверьте параметр P935 [Drive Status 1], бит 8, на соответствие этим условиям.
- **2.** Если для параметра P935 [Drive Status 1], бит 8 «At Speed», установлено значение 1, встроенный бит станка-качалки устанавливается на частоту вращения и сохраняется текущая команда частоты вращения. Бит «At Speed» не отслеживается до тех пор, пока задание скорости не изменяется или пока преобразователь не остановится.

Три следующих хода используются для регулировки насоса.

- **3.** P1191 [Pump Off Status], бит 6 «Pump Stable» = 1.
- **4.** Станок-качалка работает в нормальных условиях.
- **5.** При работе в нормальных условиях каждый пятый ход сравнивается с базовым значением с целью проверки условия для остановки насоса.

#### **Изменение момента сниженного хода**

Если значение момента при ходе вниз больше или меньше базового значения на процент, заданный в параметре P1195 [Pump Off Level], происходят следующие события.

- **•** P1191 [Pump Off Status], бит 5 «PumpOff Alarm» = 1
- **•** Преобразователь ожидает второй выборки

Если вторая выборка также меньше или больше базового значения на процент, установленный параметром P1195 [Pump Off Level], обнаруживается условие для остановки насоса.

#### **Исполнение действия при остановке насоса**

При наличии условия остановки насоса преобразователь следует настройкам параметра P1189 [Pump Off Action]. Процесс начинается заново с  $\overline{\Pi}$ ункт  $1$  в этой последовательности, и выполняется пять ходов насоса для стабилизации.

Если оператор меняет задание базовой скорости, процесс в этой последовательности начинается снова с  $\Gamma$ ункт 1.

Если в параметре P1187 [Pump Off Config] установлено значение 2 «Cycle», то для обнаружения условия остановки насоса используется момент полного хода. Включается отдельный счетчик положения, который использует передаточное число редуктора и сигнал частоты вращения для расчета положения. Для этого необходимо корректно установить передаточное число редуктора.

- **•** Происходит приращение положения каждые 2 мс на основании выходной частоты. Момент добавляется в буфер, и значение счетчика увеличивается.
- **•** Как только значение счетчика положения достигает 10 000, происходит его сброс на 0. Момент, суммированный в буфере, делится на значение счетчика с целью расчета среднего момента цикла.
- **•** Этот момент является моментом полного цикла и используется впоследствии аналогично моменту сокращенного хода, который применялся для определения базовой уставки.

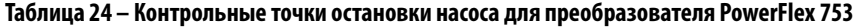

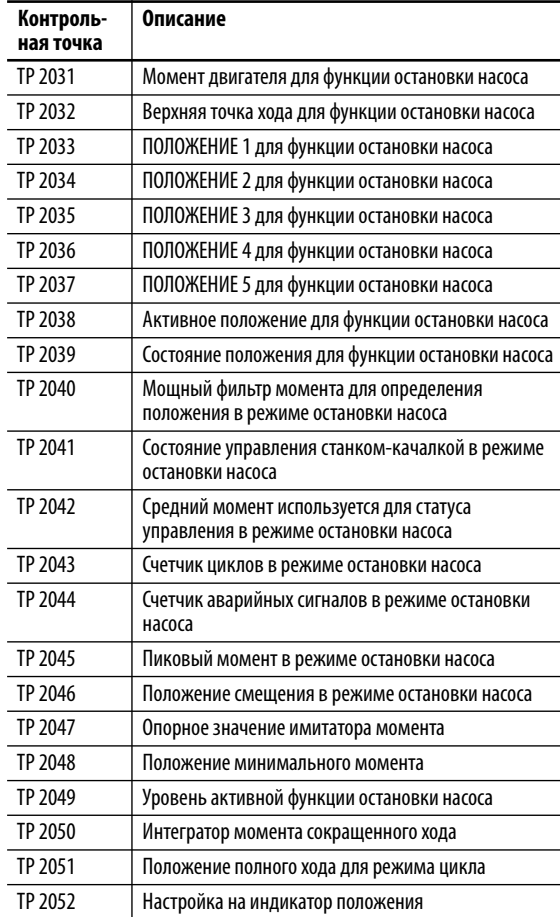

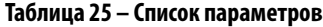

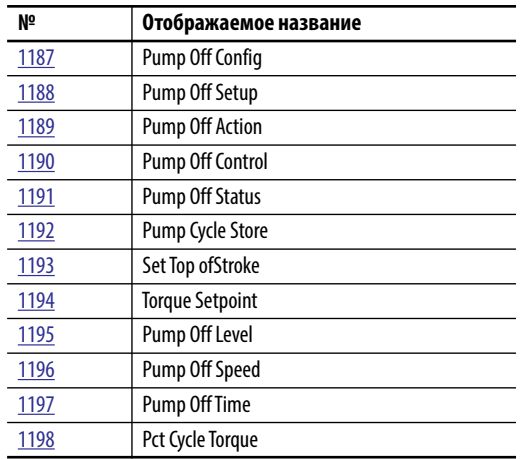
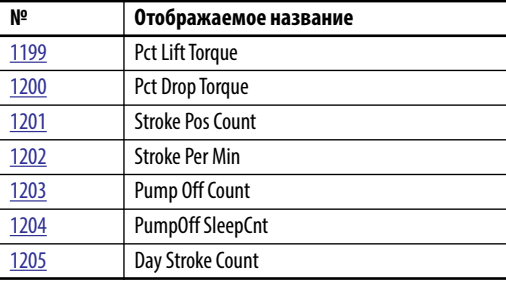

# Профилактическое обслуживание с помощью Logix

В преобразователи PowerFlex 753 и 755 встроен алгоритм профилактического обслуживания, используемый для сокращения простоев машин, технологических линий и установок. Эти алгоритмы отслеживают срок службы определенных компонентов. Они могут использоваться для оповещения персонала о приближении окончания срока службы этих компонентов, чтобы их можно было заменить прежде, чем они выйдут из строя.

Существуют алгоритмы для вентиляторов преобразователя, контактов реле на дискретных выходах, подшипников двигателя, смазки двигателя, подшипников машины и смазки машины. Более подробные сведения приведены в описании группы Predictive Maintenance папки Protection, начиная со с. 100.

# Профилактическое обслуживание преобразователей настенного монтажа (типоразмеры 1...7)

Профилактическое обслуживание преобразователей настенного монтажа организовано просто. Для каждой позиции профилактического обслуживания предусмотрено пять ключевых параметров: [Total Life], [Elapsed Life], [Remaining Life], [Event Level]  $\mu$  [Event Action].

- [Total Life] общий ожидаемый срок службы компонента
- [Elapsed Life] истекшее время работы
- [Remaining Life] разность между параметрами [Total Life] и [Elapsed Life]
- [Event Level] это время [Elapsed Time] (в процентах от параметра [Total Life]), при наступлении которого преобразователь оповестит пользователя о приближении возможной аварии
- [Event Action] действие, которое преобразователь должен выполнить по достижении времени [Event Level]. Предусмотрены следующие варианты: «Ignore», «Alarm», «Fault Minor», «Fault Coast Stop», «Fault Ramp Stop» и «Fault Current Limit Stop».

Варианты аварии и предупреждения останавливают преобразователь или не дают ему запускаться. При использовании контроллера и сетевого интерфейса, например, EtherNet/IP, логикой и уведомлениями можно управлять на уровне контроллера. Установите в параметре [Event Action] значение

«Ignore» и настройте контроллер на контроль параметра [Remaining Life]. Как только значение параметра [Remaining Life] достигнет уровня, установленного в параметре [Event Level], контроллер сформирует сообщение для оповещения пользователя через модуль интерфейса оператора (например, PanelView™ или FactoryTalk® View).

Для преобразователя настенного монтажа сформируйте явные сообщения для считывания параметра [Remaining Life]. Составьте логическую схему для сравнения параметра [Remaining Life] с параметром [Event Level]. Логическая схема инициирует сообщение по достижении параметра [Event Level].

# **Профилактическое обслуживание преобразователей напольного монтажа (типоразмеры 8…10)**

В преобразователях напольного монтажа может использоваться несколько параллельно работающих силовых модулей и, следовательно, несколько групп вентиляторов. Поэтому профилектическое обслуживание таких преобразователей сложнее по сравнению с преобразователями настенного монтажа.

Для сокращения количества параметров для параллельно работающих инверторов, выпрямителей и блоков предварительного заряда не предусмотрены отдельные параметры [Total Life] и [Remaining Life]. Необходимо рассчитывать индивидуальные значения параметра [Remaining Life] с помощью контроллера.

В преобразователе типоразмера 10 предусмотрено три силовых модуля и, следовательно, три комплекта вентиляторов шкафа, вентиляторов радиатора и внутренних циркуляционных вентиляторов.

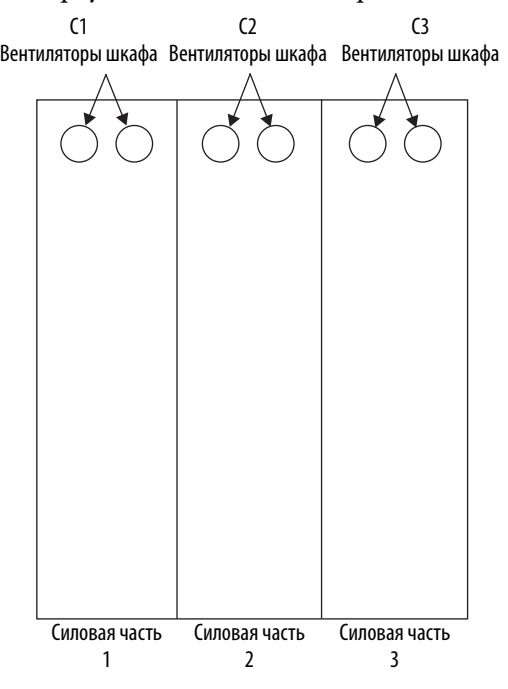

Эти параметры предусмотрены для вентиляторов шкафа.

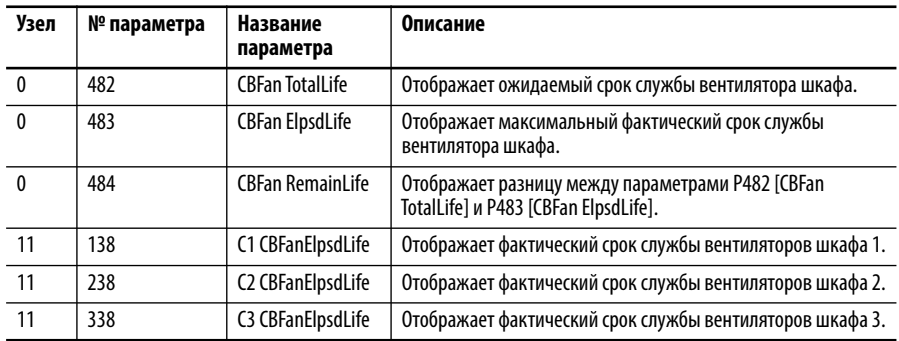

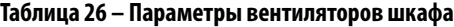

Необходимо рассчитывать значения параметра [Remaining Life] для вентиляторов шкафа для каждого силового модуля. Этот расчет необходимо выполнять в том случае, если параметр [Elapsed Life] одного силового модуля отличается от других. Различие может возникнуть при замене одного из силовых модулей или при индивидуальном обслуживании одного из силовых модулей.

### Пример программы

В приведенном примере программы выполняется расчет значения параметра [Remaining Life] для вентилятора шкафа для первого силового модуля. Для преобразователей типоразмеров 9 и 10 следует использовать аналогичную логическую схему для остальных вентиляторов шкафа. Подобная логическая схема используется при расчете параметров [Remaining Life] для вентиляторов радиатора и встроенных циркуляционных вентиляторов.

**1.** Используйте инструкцию таймера, чтобы установить разумный промежуток времени для чтения данных. См. [Рис. 82.](#page-470-0)

#### <span id="page-470-0"></span>**Рисунок 82 – Инструкция таймера**

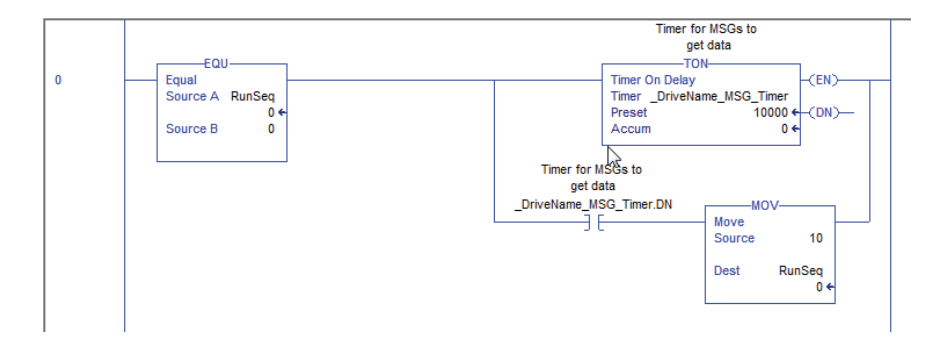

**2.** Используйте инструкцию сообщения, чтобы получить значение параметра [Total Life]. См. [Рис. 83.](#page-471-0)

<span id="page-471-0"></span>**Рисунок 83 – Инструкция MSG**

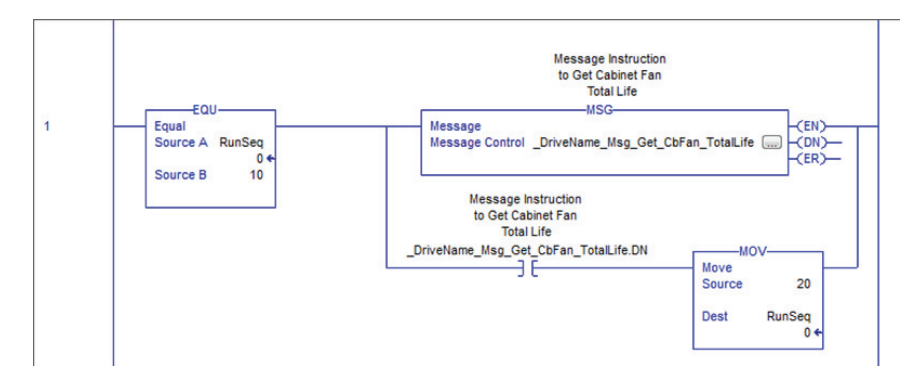

- **3.** Настройте инструкции сообщений.
	- a. Откройте вкладку «Configuration». См. [Рис. 84](#page-471-1).

#### <span id="page-471-1"></span>**Рисунок 84 – Окно настройки сообщения – вкладка «Configuration»**

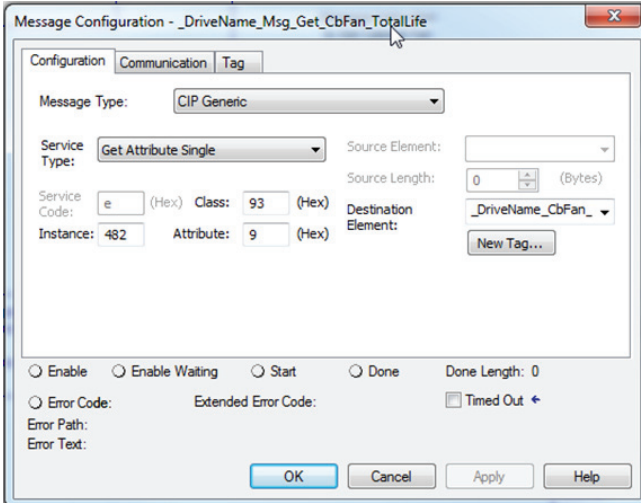

- b. В поле «Message Type» нажмите стрелку вниз, чтобы выбрать вариант «CIP Generic».
- c. В поле «Service Type» нажмите стрелку вниз, чтобы выбрать вариант «Get Attribute Single».
- d. В поле «Class» введите число 93 (шестнадцатеричный формат); используйте вариант «EtherNet/IP DPI Parameter Object».
- e. В поле «Instance» введите число 482. Это поле определяет параметр, который требуется получить.
- f. В поле «Attribute» введите число 9. Это поле определяет получение значения параметра.
- g. Откройте вкладку «Communication». См. [Рис. 85](#page-472-0).

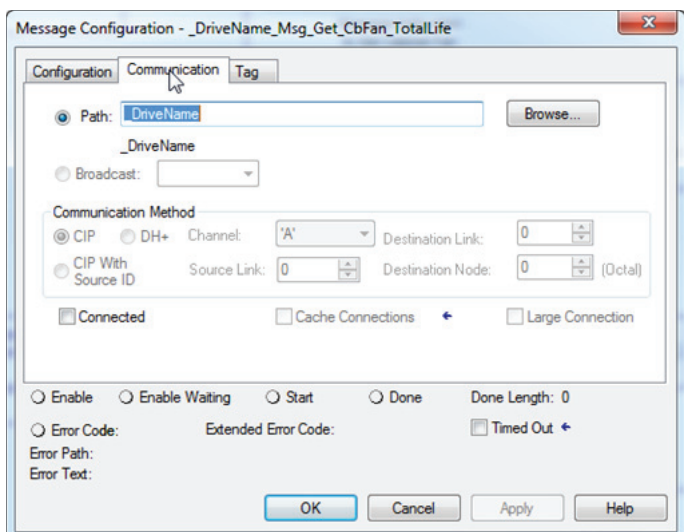

<span id="page-472-0"></span>**Рисунок 85 – Окно настройки сообщения – вкладка «Communications»**

h. В поле «Path» введите название преобразователя, чтобы настроить связь с этим преобразователем для инструкции сообщения.

В этом случае название преобразователя в дереве ввода/вывода Logix отображается как «\_DriveName».

i. Значение параметра [Total Life] возвращается в формате данных двойного целого числа (DINT).

Исходные данные = часы x 100. Разделите на 100, чтобы получить значение параметра [Total Life] в часах. Это деление выполняет блок CPT (см. [Рис. 86](#page-472-1)).

<span id="page-472-1"></span>**Рисунок 86 – Параметры группы Predictive Main (порт 0)**

| #   | <b>Parameter Name</b>   | Value            |             | <b>Units</b> | <b>Internal Value</b> |
|-----|-------------------------|------------------|-------------|--------------|-----------------------|
|     |                         |                  |             |              |                       |
| 469 | <b>PredMaint Sts</b>    | 0000000000000000 |             |              | $\bf{0}$              |
| 470 | <b>PredMaintAmbTemp</b> | 50.00            |             | <b>DegC</b>  | 0x42480000            |
| 471 | <b>PredMaint Rst En</b> | <b>Disable</b>   | $rac{1}{x}$ |              | $\bf{0}$              |
| 472 | <b>PredMaint Reset</b>  | <b>Ready</b>     |             |              | $\bf{0}$              |
| 481 | <b>CbFan Derate</b>     | 1.00             |             |              | 0x3F800000            |
| 482 | <b>CbFan TotalLife</b>  | 17962.50         |             | <b>Hrs</b>   | 1796250               |
| 483 | <b>CbFan ElpsdLife</b>  | 0.00             |             | <b>Hrs</b>   | $\mathbf{0}$          |
| 484 | <b>CbFan RemainLife</b> | 17962.50         |             | <b>Hrs</b>   | 1796250               |
| 485 | <b>CbFan EventLevel</b> | 80,000           |             | %            | 0x42A00000            |
| 486 | <b>CbFan EventActn</b>  | <b>Ignore</b>    | ≛           |              | $\bf{0}$              |
| 488 | <b>HSFan Derate</b>     | 1.00             |             |              | 0x3F800000            |
| 489 | <b>HSFan TotalLife</b>  | 23949.00         |             | Hrs          | 2394900               |
| 490 | <b>HSFan ElpsdLife</b>  | 0.33             |             | Hrs          | 33                    |
| 491 | <b>HSFan RemainLife</b> | 23948.67         |             | <b>Hrs</b>   | 2394867               |
| 492 | <b>HSFan EventLevel</b> | 80,000           |             | %            | 0x42A00000            |
| 493 | <b>HSFan EventActn</b>  | <b>Ignore</b>    | 그           |              | $\bf{0}$              |
| 495 | <b>InFan Derate</b>     | 1.00             |             |              | 0x3F800000            |
| 496 | <b>InFan TotalLife</b>  | 30238.50         |             | <b>Hrs</b>   | 3023850               |
| 497 | <b>InFan ElpsdLife</b>  | 4612.96          |             | <b>Hrs</b>   | 461296                |
| 498 | <b>InFan RemainLife</b> | 25625.54         |             | <b>Hrs</b>   | 2562554               |
| 499 | <b>InFan EventLevel</b> | 80.000           |             | %            | 0x42A00000            |
| 500 | <b>InFan EventActn</b>  | <b>Ignore</b>    |             |              | $\bf{0}$              |

**4.** Используйте инструкцию сообщения для получения значения параметра [Elapsed Life] для вентилятора шкафа выпрямителя 1. Данные параметра [Elapsed Life] возвращаются в формате числа с плавающей точкой (действительного числа). См. [Рис. 87.](#page-473-0)

<span id="page-473-0"></span>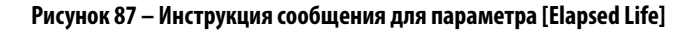

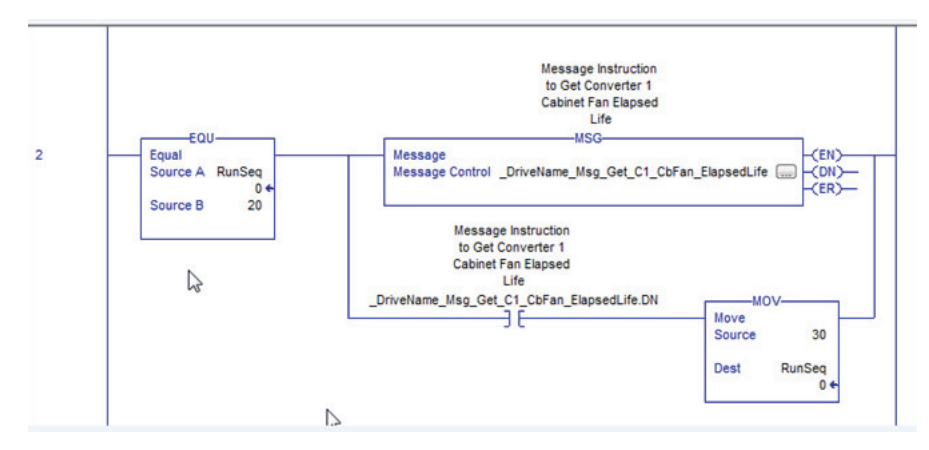

- **5.** Настройте инструкции сообщений.
	- a. Откройте вкладку «Configuration». См. [Рис. 88](#page-473-1).

<span id="page-473-1"></span>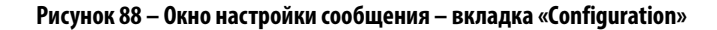

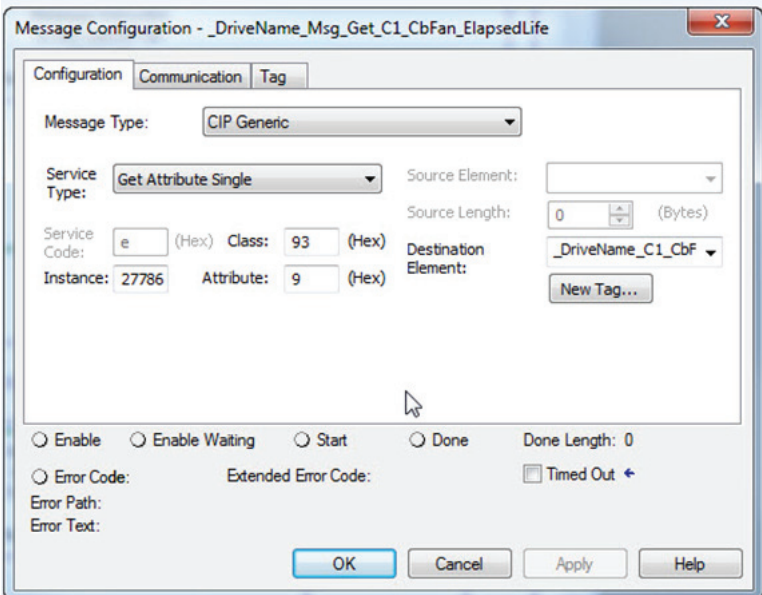

- b. В поле «Message Type» нажмите стрелку вниз, чтобы выбрать вариант «CIP Generic».
- c. В поле «Service Type» нажмите стрелку вниз, чтобы выбрать вариант «Get Attribute Single».
- d. В поле «Class» введите число 93 (шестнадцатеричный формат); используйте вариант «EtherNet/IP DPI Parameter Object».
- e. В поле «Instance» введите число 27786. Это поле определяет параметр, который следует получить. Экземпляр рассчитывается сложением смещения 27648 (десятичный формат) (согласно Руководству по использованию преобразователя PowerFlex 750 в сети Ethernet) и номера параметра [C1 CBFanElpsdLife] выпрямителя 1 (P138). 27648 (смещение) + 138 (номер параметра) = 27786
- f. В поле «Attribute» введите число 9. Это поле определяет извлечение значения параметра.
- g. Откройте вкладку «Communication». См. [Рис. 89](#page-474-0).

<span id="page-474-0"></span>**Рисунок 89 – Окно настройки сообщения – вкладка «Communication»**

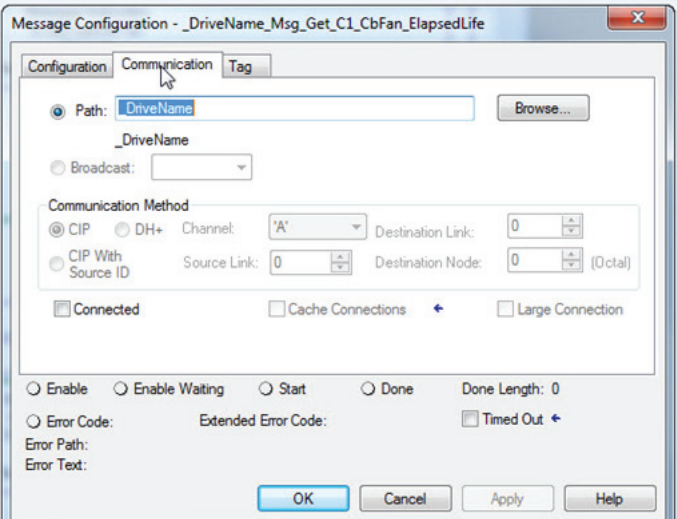

h. В поле «Path» введите название преобразователя, чтобы связать путь информирования для инструкции сообщения с этим преобразователем.

В этом случае название преобразователя в дереве ввода/вывода Logix составлено как «\_DriveName».

i. Данные параметра [Elapsed Life] возвращаются в формате числа с плавающей точкой (действительного числа). Исходные данные сразу отображаются в часах. См. [Рис. 90.](#page-474-1)

#### <span id="page-474-1"></span>**Рисунок 90 – Параметры группы Predictive Main (порт 11)**

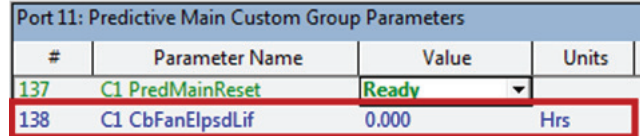

**6.** Чтобы рассчитать параметр [Remaining Life], используйте инструкцию Compute (CPT) с выражением вычитания. См. [Рис. 91.](#page-475-0)

# <span id="page-475-0"></span>**Рисунок 91 – Инструкции Compute (CPT)**

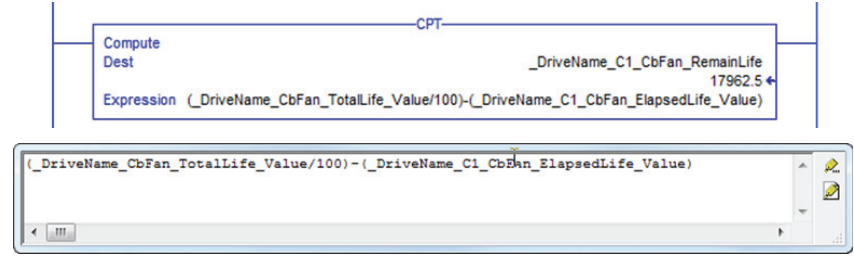

# **Использование DeviceLogix**

**Введение** DeviceLogix<sup>™</sup> (DLX) – встроенный контроллер, размещенный в порту 14 преобразователя PowerFlex® серии 750. Он используется для управления выходами и информацией о состоянии локально, в преобразователе. Он может работать автономно или совместно с диспетчерским контролем.

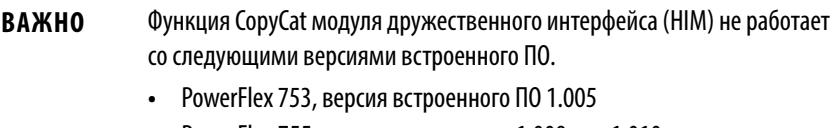

**•** PowerFlex 755, версии встроенного 1.009 или 1.010.

Программирование DeviceLogix для преобразователей PowerFlex серии 750

реализуется через утилиту DeviceLogix Editor (пиктограмма  $\frac{1}{4}$ ), интегрированную в следующие версии программного обеспечения для преобразователя:

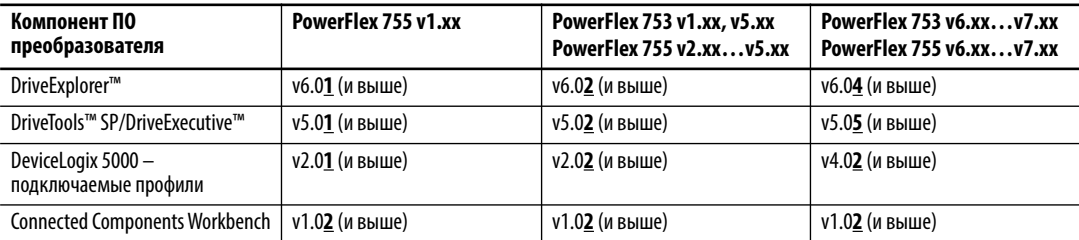

Для программирования DeviceLogix преобразователей PowerFlex серии 750 можно использовать только перечисленное выше программное обеспечение для преобразователя. Другие редакторы DeviceLogix, такие как RSNetWorx™ для DeviceNet, использовать нельзя.

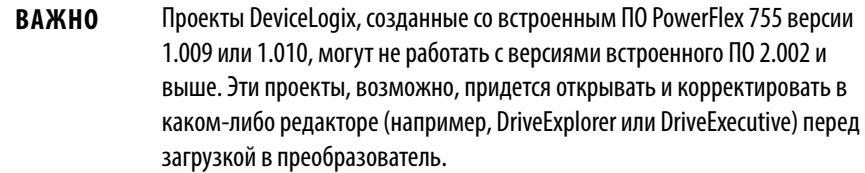

Обратите внимание на следующие различия между версиями встроенного ПО преобразователя:

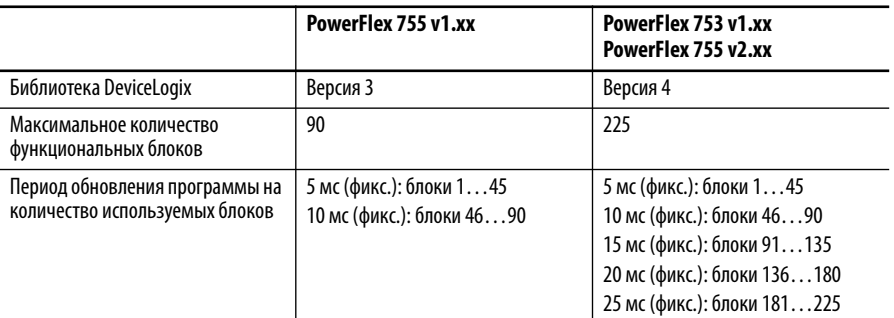

В версии 3 библиотеки DeviceLogix появились следующие новые особенности:

- Аналоговые инструкции (вычисления, математические операции, сравнение и т. п.)
- Поддержка разрешающей шины с несколькими входами-выходами
- Возможность копирования и вставки
- Сохранение экранного формата
- Интерактивная справочная система/всплывающие подсказки

В версии 4 библиотеки DeviceLogix появились следующие новые особенности:

- Инструкция Macro Block настраиваемый пользователем функциональный блок, содержащий другие функциональные блоки для выполнения конкретных задач
- Инструкция для ПИД-регулирования

В версии 5 библиотеки DeviceLogix появились следующие новые особенности:

- Пользовательские теги для функциональных блоков и релейной **ЛОГИКИ**
- Инструкции релейной логики MOV и RESET
- Несколько булевых выходов и входов для определенных инструкций
- Улучшенный выбор входов/выходов для функциональной блоксхемы
- Усовершенствованный алгоритм назначения порядка процессов

Примечание: преобразователи PowerFlex 755 с версией встроенного ПО v1. xxx можно обновить до версии v2. xxx, чтобы воспользоваться преимуществами новых функций версии 4 библиотеки DeviceLogix и увеличенным количеством функциональных блоков.

Контроллер DeviceLogix преобразователя PowerFlex серии 750 может обеспечить базовую логику для областей применения, где допускается время сканирования 5... 25 мс в зависимости от размера программы, плюс время обновления ввода/вывода. Его можно использовать в сетевом или автономном режиме. Он может также работать независимо от преобразователя. Например, он может продолжать работать при аварии преобразователя или отключения его сетевого питания (требуется дополнительный источник питания 24 В постоянного тока для PowerFlex серии 750, каталожный номер 20-750-APS).

Во время энергетического цикла данные в DeviceLogix не сохраняются. Таймер и накопительные счетчики, результаты вычислений, фиксированные биты и т. п. данные удаляются.

Параметры **Параметры** Описание параметров встроенного контроллера DeviceLogix приведено на [с. 235](#page-234-0).

**Функциональные блоки** Имеются следующие функциональные блоки:

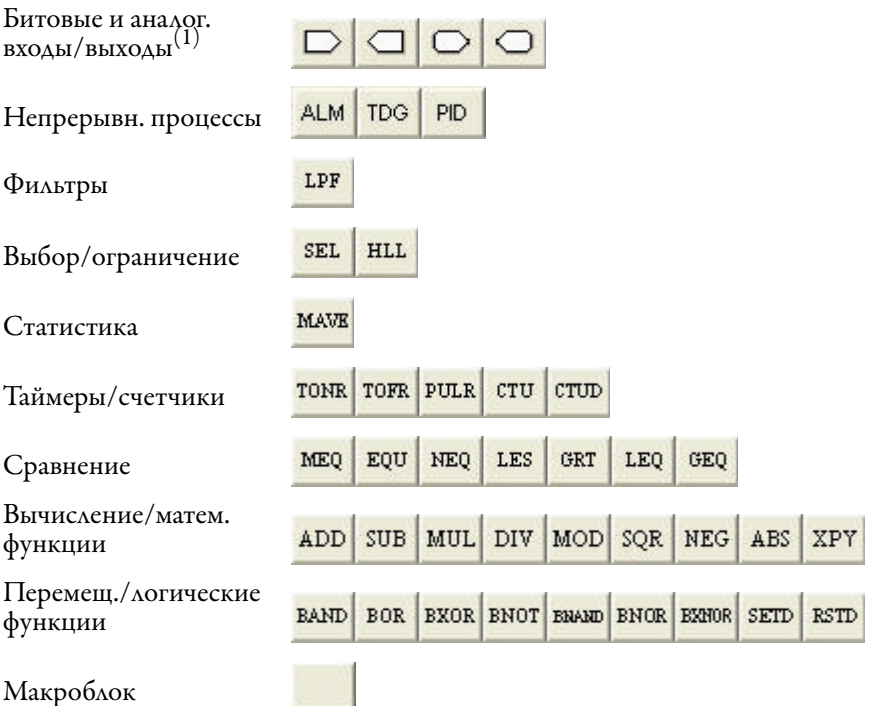

 $(1)$  Битовые и аналоговые входы/выходы не входят в общее количество функциональных блоков. Все остальные элементы считаются, причем каждый экземпляр считается как один функциональный блок.

Редактор DeviceLogix имеет графический интерфейс для настройки функциональных блоков и обеспечения локального управления внутри преобразователя. Основы программирования редактора DeviceLogix не описаны в данном руководстве. Дополнительные сведения приведены в Руководстве пользователя системы DeviceLogix, публикация [RA-UM003.](http://literature.rockwellautomation.com/idc/groups/literature/documents/um/ra-um003_-en-p.pdf)

### **Макроблоки**

Можно создать не более трех макроблоков, каждый из которых можно использовать 10 раз. Этот элемент останется пустым, пока не будет создан макроблок. Текст пиктограммы для каждого макроблока также создается пользователем.

# Битовые и аналоговые **ВХОДЫ/ВЫХОДЫ**

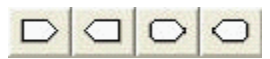

Контроллер DeviceLogix в порту 14 использует 48 битовых входов, 48 битовых выходов, 24 аналоговых входа и 17 аналоговых выходов для взаимодействия с другими портами преобразователя (согласно параметрам преобразователя и параметрам периферии).

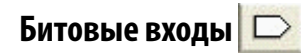

Существуют следующие битовые входы для программы DeviceLogix:

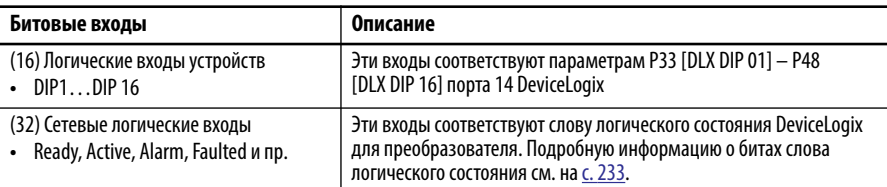

Битовые входы используются для подключения к внешним устройствам ввода (кнопкам, фотоэлектрическим устройствам и пр.), подключенным к какому-либо дополнительному модулю ввода/вывода преобразователя, для контроля состояния преобразователя или считывания битов в параметрах с битовыми значениями.

# Битовые выходы <

Существуют следующие битовые выходы для программы DeviceLogix:

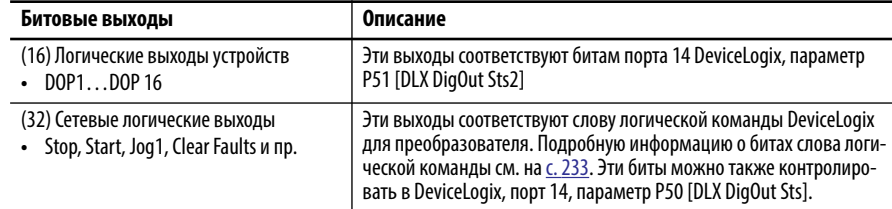

Битовые выходы используются для подключения к внешним устройствам вывода (контрольным лампам, реле и пр.), подключенным к дополнительному модулю ввода/вывода преобразователя, для непосредственного управления преобразователем через биты логических команд или записи битов в параметрах с битовыми значениями.

# Аналоговые входы  $\Box$

Существуют следующие аналоговые входы для программы DeviceLogix:

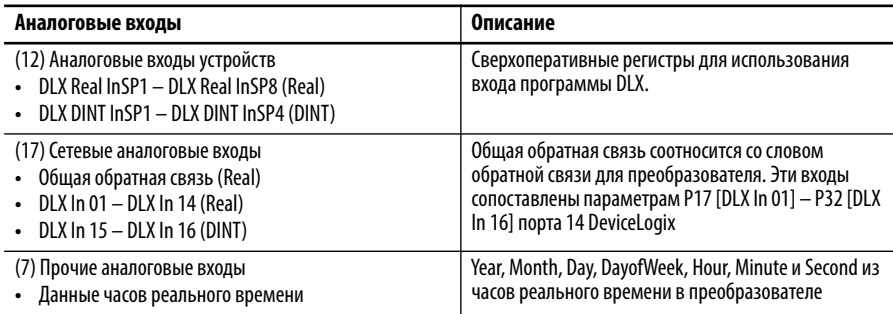

Аналоговые входы, как правило, используются для подключения к внешним устройствам ввода (датчикам, потенциометрам и пр.), подключенным к дополнительному модулю ввода/вывода преобразователя, для контроля обратной связи преобразователя, считывания часов реального времени или считывания параметров преобразователя/периферийных устройств.

Примечание: Аппаратные аналоговые входы имеются в преобразователях PowerFlex 753 и PowerFlex 755 v2.xxx (и выше).

#### Аналоговые выходы

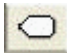

Существуют следующие аналоговые выходы для программы DeviceLogix:

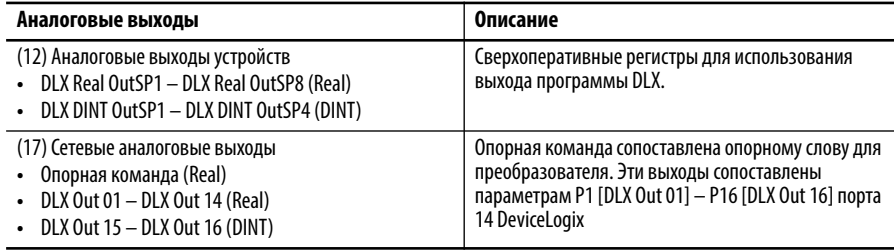

Аналоговые выходы, как правило, используются для подключения к внешним устройствам вывода (приборным панелям, клапанам и пр.), подключенным к дополнительному модулю ввода/вывода преобразователя, для контроля задания для преобразователя или записи параметров преобразователя/периферийных устройств.

Примечание: Аппаратные аналоговые выходы имеются в преобразователях PowerFlex 753 и PowerFlex 755 v2.xxx (и выше).

# Советы

### Типы данных

Параметры аналогового ввода/вывода ПО DeviceLogix поддерживают различные типы данных. Например, P17 [DLX In 01] поддерживает действительные числа, а P32 [DLX In 16] используется в формате двойного целого числа ( $\text{DINT}$ ). Назначайте параметры  $\text{DLX}$  In/Out параметрам с соответствующим типом данных.

Функциональные блоки также поддерживают разные типы данных. Чтобы посмотреть свойства функционального блока, нажмите кнопку

«Properties» • в его правом верхнем углу. В поле «Function Data Type» отобразятся поддерживаемые типы данных. Обратите внимание, что при использовании входов Real DLX In с функциональным блоком, настроенным на DINT (типичное значение по умолчанию), дробная часть будет удалена.

# Канал передачи данных встроенного ПО приводов PowerFlex 755 v1. XXX и встроенные сверхоперативные регистры DeviceLogix  $(P54...P81)$

Каждый параметр DLX In и DLX Out является каналом передачи данных и не может быть непосредственно присвоен такому же параметру или другому каналу передачи данных, такому как канал передачи данных порта  $13$ EtherNet/IP. Для передачи данных между каналами используйте внутренние сверхоперативные регистры DeviceLogix.

#### Пример 1 - Считывание данных из сети

Значение из сети вводится в DLX Real SP 1.

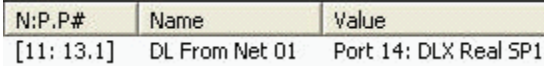

DLX Real SP1 считывается входом DLX In 01 и теперь может использоваться в качестве аналогового входа в программе DeviceLogix.

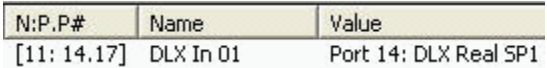

DLX Real SP1 является промежуточным регистром, позволяющим работать вместе двум каналам передачи данных.

#### Пример 2 - Запись данных в сеть

Программа DeviceLogix управляет значением на аналоговом выходе в DLX Out 01, которое записывается в DLX Real SP2.

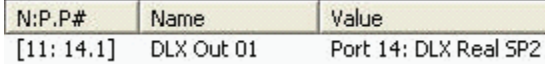

Значение DLX Real SP2 выводится в сеть.

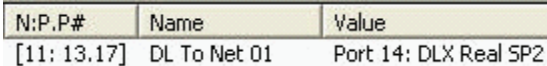

DLX Real SP2 является промежуточным регистром, позволяющим работать вместе двум каналам передачи данных.

# Каналы передачи данных и встроенные сверхоперативные регистры DeviceLogix (P82...P105) у PowerFlex 753 (всех) и PowerFlex 755 v2.xxx (и выше)

Каждый параметр DLX In и DLX Out является каналом передачи данных и не может быть непосредственно присвоен такому же параметру или другому каналу передачи данных, такому как канал передачи данных порта 13 EtherNet/IP. Можно использовать тот же метод, который используется во встроенном ПО преобразователя PowerFlex 755 версии v1.xxx, но существует более эффективный метод, не требующий использования каналов передачи данных DeviceLogix.

#### Пример 1 - Считывание данных из сети

Значение из сети вводится в DLX Real InSP1.

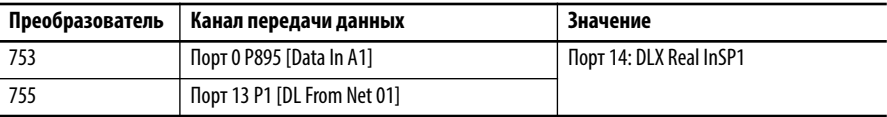

Теперь DLX Real InSP1 можно использовать в качестве аппаратного аналогового входа, непосредственно с функциональным блоком (канал передачи данных DeviceLogix не требуется).

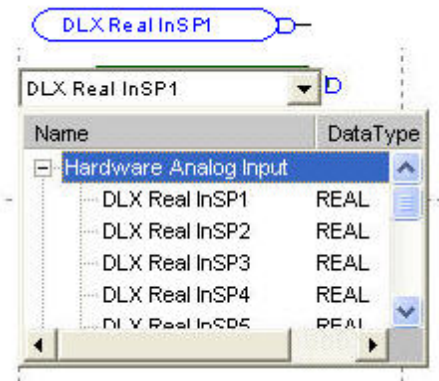

#### Пример 2 - Запись данных в сеть

Программа DeviceLogix управляет значением на аналоговом выходе, которое записывается в DLX Real OutSP1.

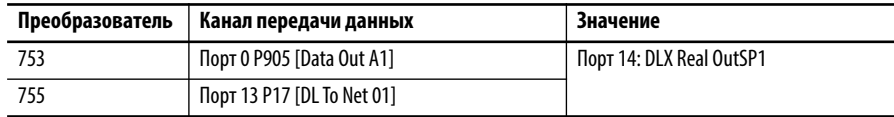

Теперь DLX Real OutSP1 можно использовать в качестве аппаратного аналогового выхода, непосредственно с функциональным блоком (канал передачи данных DeviceLogix не нужен).

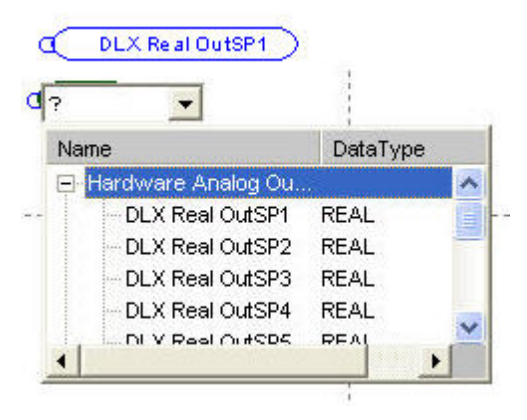

## Примеры программ

### Пример 1: работа в режиме селекторного переключателя

В этом примере показано, как достигается работа в режиме селектора, аналогично функции в PowerFlex 700S, посредством встроенной программы DeviceLogix в преобразователе PowerFlex серии 750. Имитация селекторного переключателя в преобразователе осуществляется с помощью комбинации входов, позволяющей получать несколько выходов. Дискретные входы преобразователя используются для вывода нескольких настраиваемых предустановленных значений скорости (75, 85, 95 и 105 Гц) в параметр Р571 [Preset Speed 1]. Предполагается, что у преобразователь серии 750 в порту 4 установен модуль ввода/вывода.

В таблице истинности (см. ниже) представлены состояния входов и выходов для селектора на 4 положения.

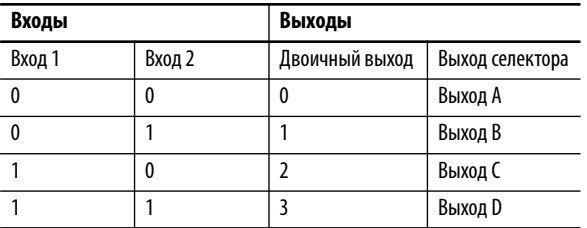

На логической карте внизу наглядно показано, как реализуются описанные выше выходы.

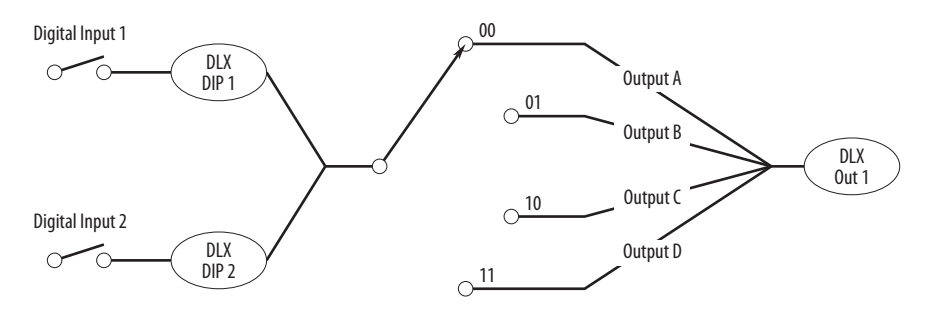

#### Рисунок 92 - Логическая карта 4-позиционного селектора для двух входов

Дискретные входы преобразователя используются в качестве входов 1 и 2. Выходы А, В, С и D связаны с сверхоперативными регистрами DeviceLogix. Это еще больше повышает гибкость в изменении значений этих выходов.

Полученный выходной сигнал можно присвоить параметру и использовать в различных областях применения преобразователя, например, для настройки нескольких предустановленных значений скорости, попозиционного перемещения и т.п. В этом примере он управляет предустановленной частотой вращения 1.

#### Настройка параметров

В этом примере настраиваются следующие параметры.

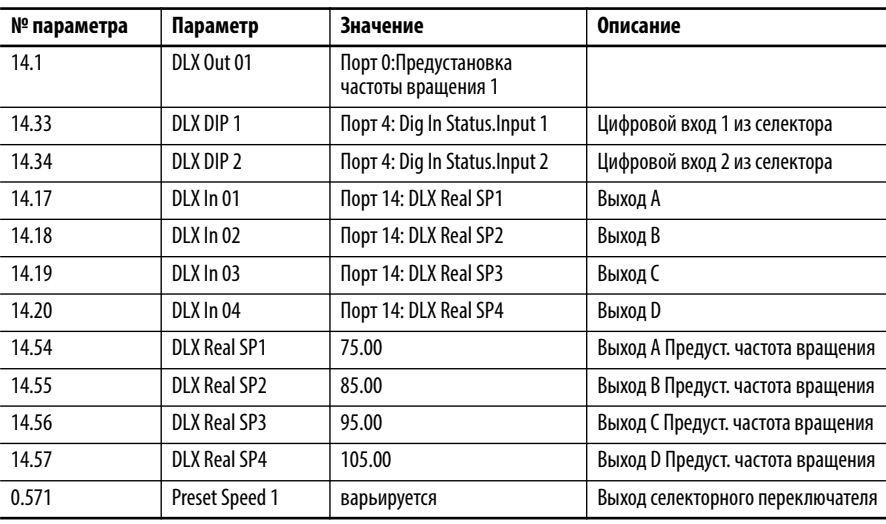

Программирование функционального блока

Пример с селектором состоит из 14 блоков, показанных на следующем рисунке.

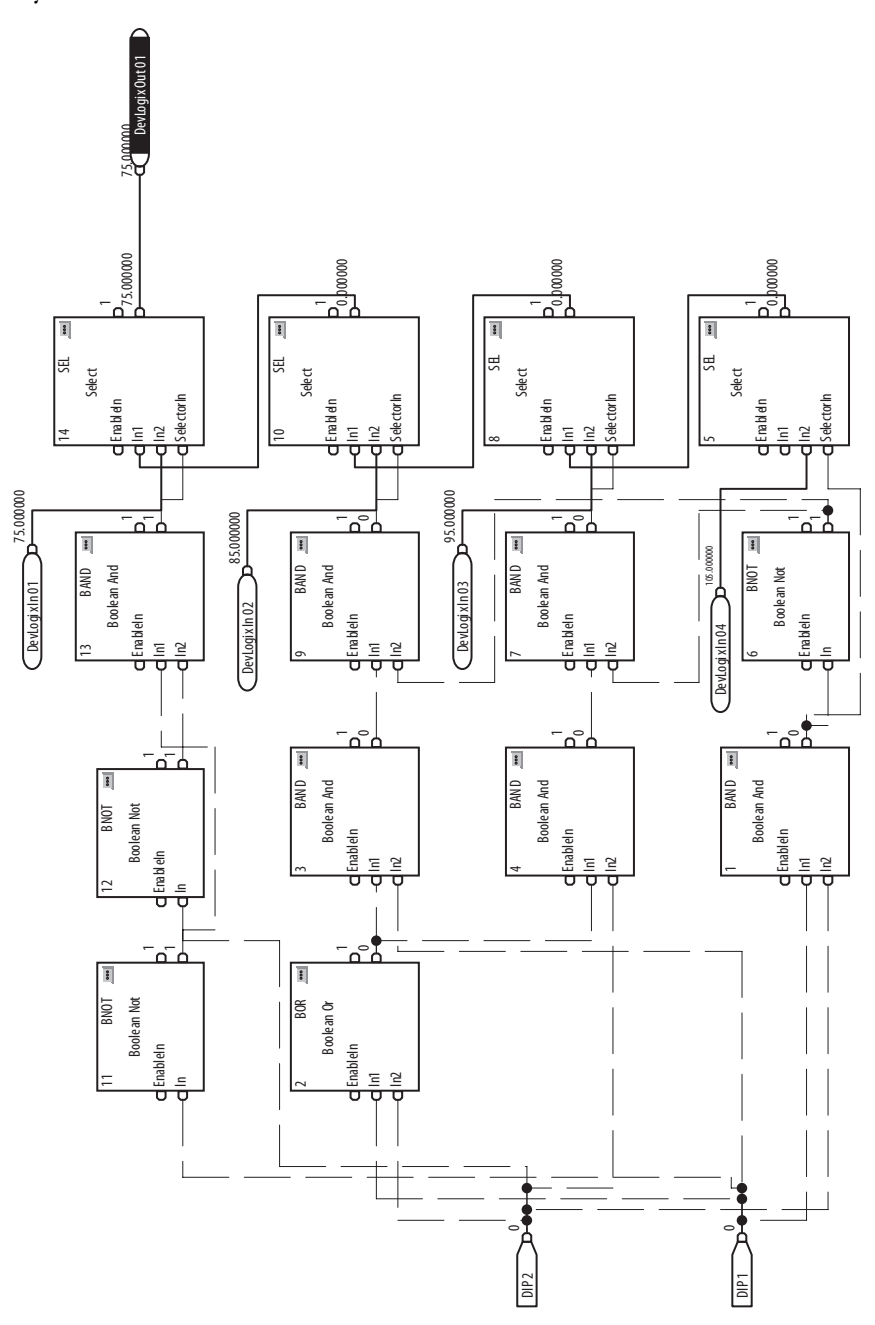

### Пример 2: работа блока масштабирования

В этом примере показано, как достигается работа с блоком масштабирования, аналогично функции в PowerFlex 700S, посредством встроенной программы DeviceLogix в преобразователе PowerFlex серии 750. Блок масштабирования масштабирует значение параметра, и вход блока сопоставляется параметру, который требуется масштабировать. Блок масштабирования также имеет входные и выходные максимальные и минимальные пределы.

Рисунок 93 - Блок масштабирования, общий вид

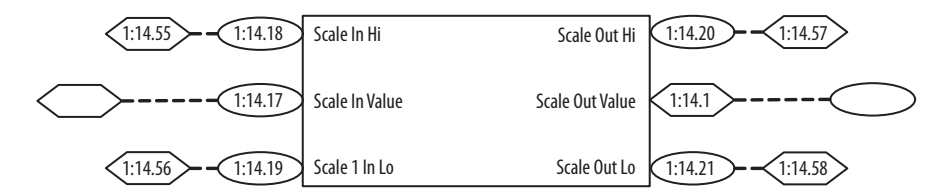

**Scale In Hi** определяет максимальный предел для входа блока масштабирования.

Scale Out Hi определяет соответствующий максимальный предел для выхода блока масштабирования.

Scale In Lo определяет минимальный предел для входа блока масштабирования.

Scale Out Lo определяет соответствующий минимальный предел для выхода блока масштабирования.

В этом случае пользователю будет доступно Scale Out Value выходное значение масштабирования блока для присвоения любому параметру, допускающему такое присвоение.

#### Настройка параметров

В этом примере настраиваются следующие параметры DeviceLogix:

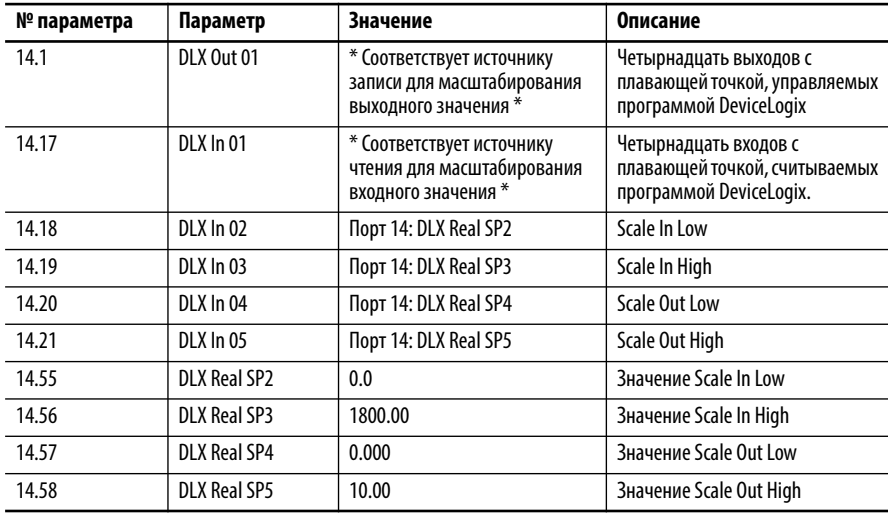

### Программирование функционального блока

Пример работы блока масштабирования состоит из 12 блоков, показанных на следующем рисунке.

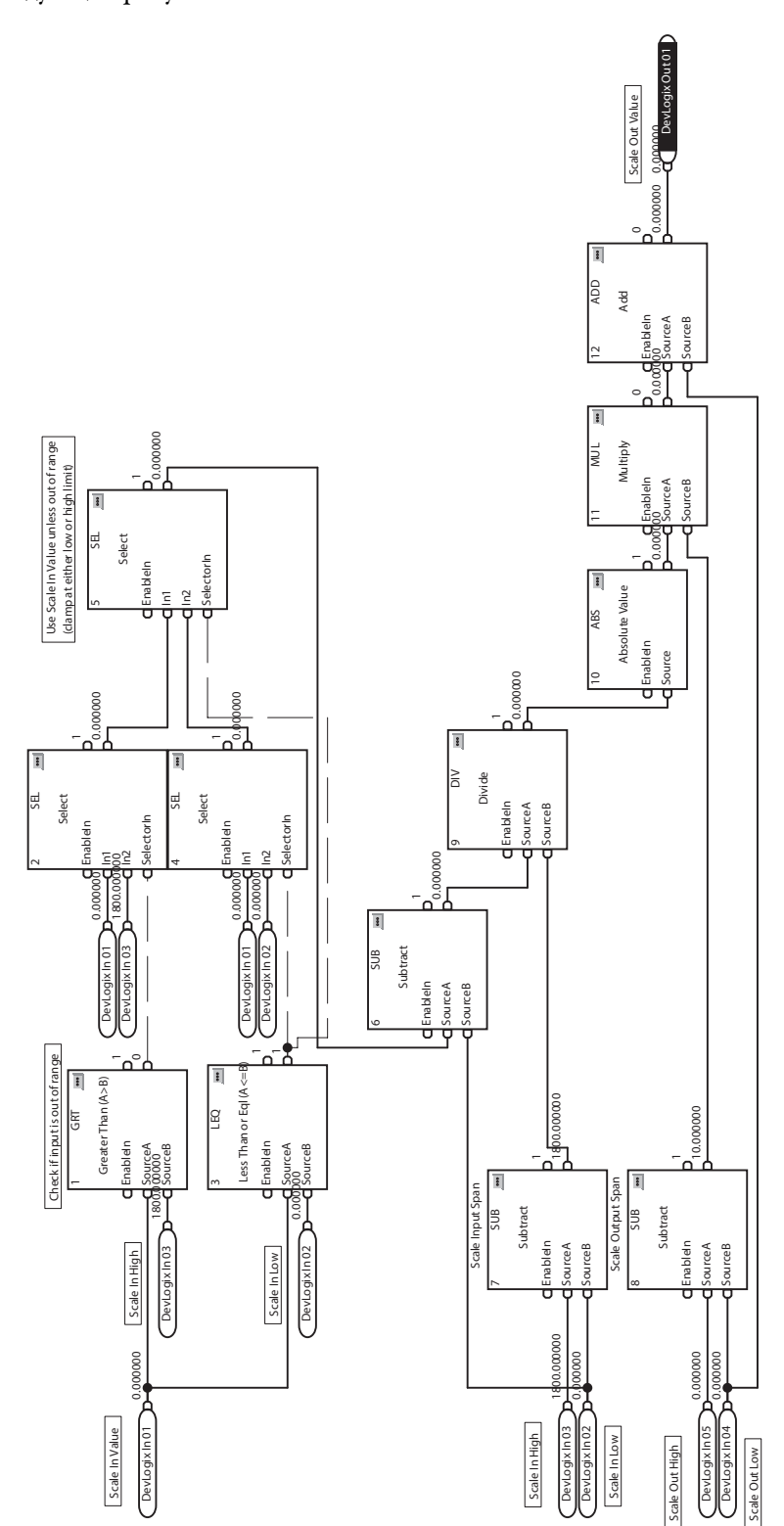

## Пример 3: работа отводящего механизма

В этом примере показана базовая логика управления отводящим механизмом в конвейерной системе. Отводящий механизм направляет детали из одного конвейера на один из двух следующих за ним конвейеров. Он также может направлять х деталей на каждый из последующих конвейеров.

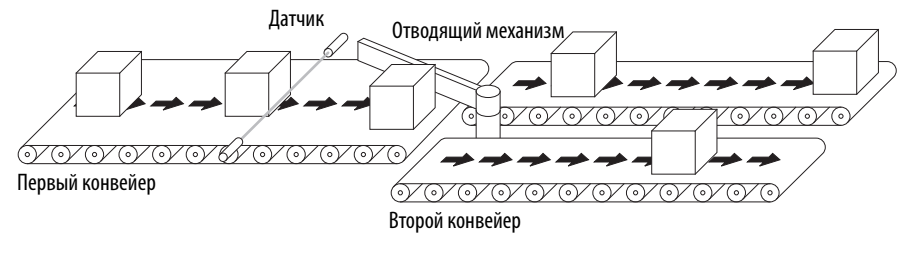

Приложение состоит из следующих дискретных входов/выходов:

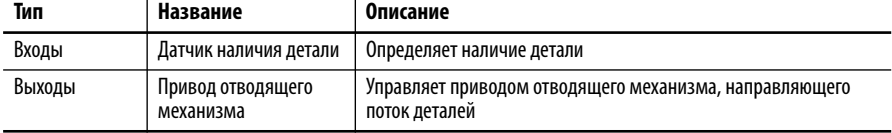

Примерные требования к логике:

- Если есть сигнал датчика наличия детали, то увеличить показание счётчика деталей
- По достижении предустановленного значения счетчика деталей сбросить счетчик и установить исполнительное устройство отводящего механизма в другое или в исходное положение

### Настройка параметров

В этом примере настраиваются следующие параметры.

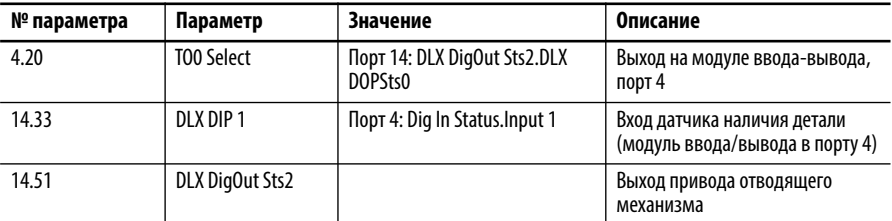

### Программирование функционального блока

Этот пример состоит из четырех блоков, изображенных на следующем рисунке.

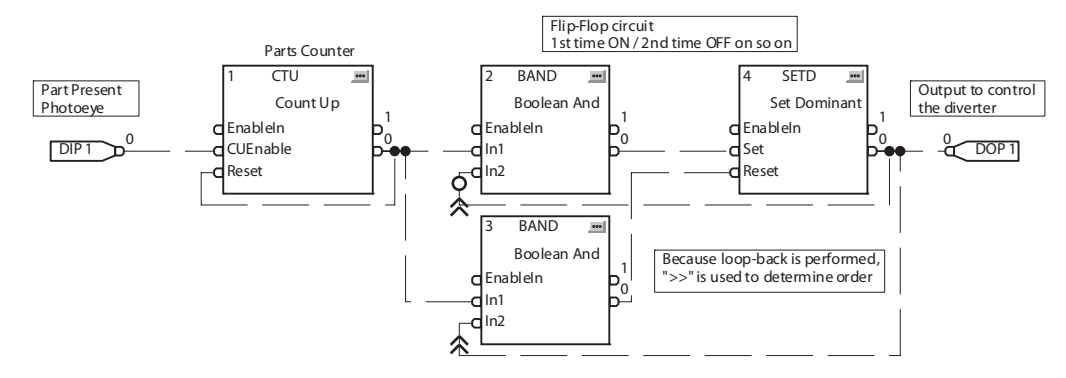

### **Пример 4: управление приемным резервуаром**

В этом примере показано, как можно использовать базовую логику управления для простых областей применения. Предполагается, что привод PowerFlex серии 755 имеет модуль ввода-вывода в порту 4.

#### **Рисунок 94 – Приемный резервуар**

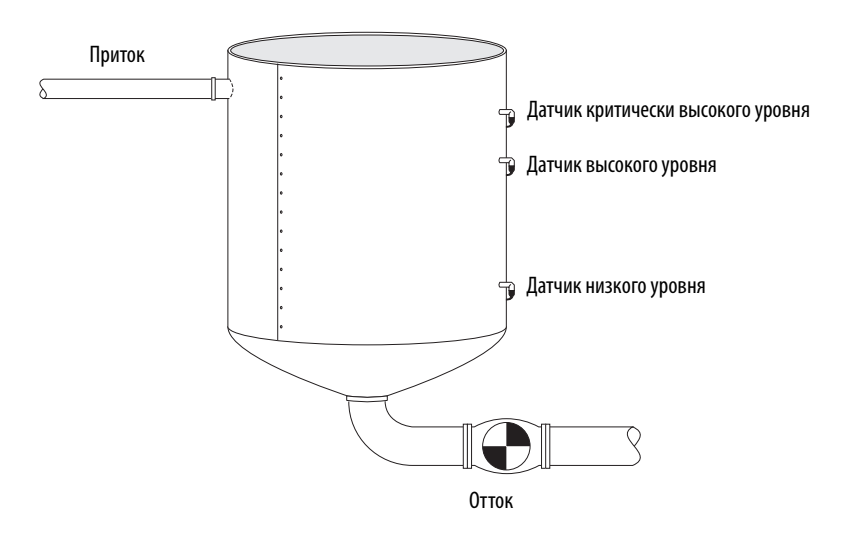

Приложение состоит из следующих дискретных входов/выходов:

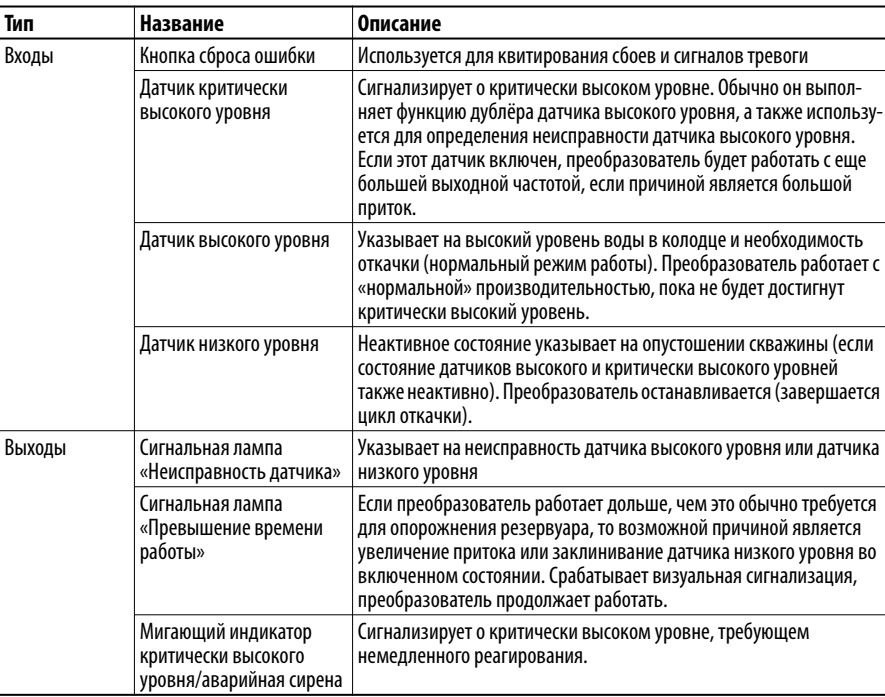

Примерные требования к логике:

- **•** Если датчик высокого уровня или датчик критически высокого уровня находится в активном состоянии, включите преобразователь.
	- **–** Если датчик критически высокого уровня включен, переключиться на более высокую частоту (90 Гц) на оставшееся время цикла откачки. В противном случае насос должен работать с нормальной частотой (60 Гц)
- Обеспечьте работу насоса до тех пор, пока все три датчика уровня не перейдут в неактивное состояние
- Насос должен работать не менее «х» минут. При отказе датчика низкого уровня это предотвращает слишком частое включение/ выключение насоса датчиком высокого уровня.
- Просигнализируйте состояние неисправности датчика
	- Датчик низкого уровня ни в коем случае не должен быть в неактивном состоянии, если в активном состоянии находятся датчик высокого уровня или датчик критически высокого уровня
	- Датчик высокого уровня ни в коем случае не должен быть в неактивном состоянии, если в активном состоянии находится датчик критически высокого уровня
	- Датчик критически высокого уровня ни в коем случае не должен быть в неактивном состоянии, если в активном состоянии находятся датчик высокого уровня или датчик низкого уровня
- Просигнализируйте состояние критически высокого уровня
	- Выход критически высокого уровня ни в коем случае не должен быть в активном состоянии
- Просигнализируйте превышение времени работы насоса («у» минут)
	- Выясните длительность цикла откачки по длительности работы преобразователя.
	- Если она превышает «у» минут, подайте питание на выход «Тоо Much Time Alarm»
- Квитируйте сигналы тревоги/неисправности кнопкой Reset

#### Настройка параметров

В этом примере настраиваются следующие параметры.

В этом примере настраиваются следующие параметры DeviceLogix:

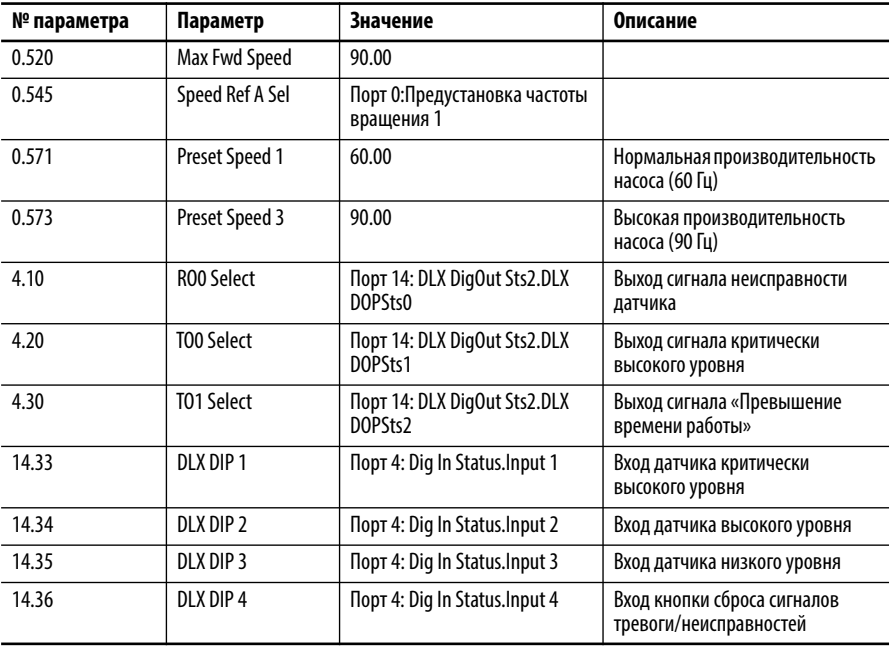

### Программирование функционального блока

Этот пример состоит из 16 блоков, изображенных на следующем рисунке.

### **Рисунок 95 – Контур управления**

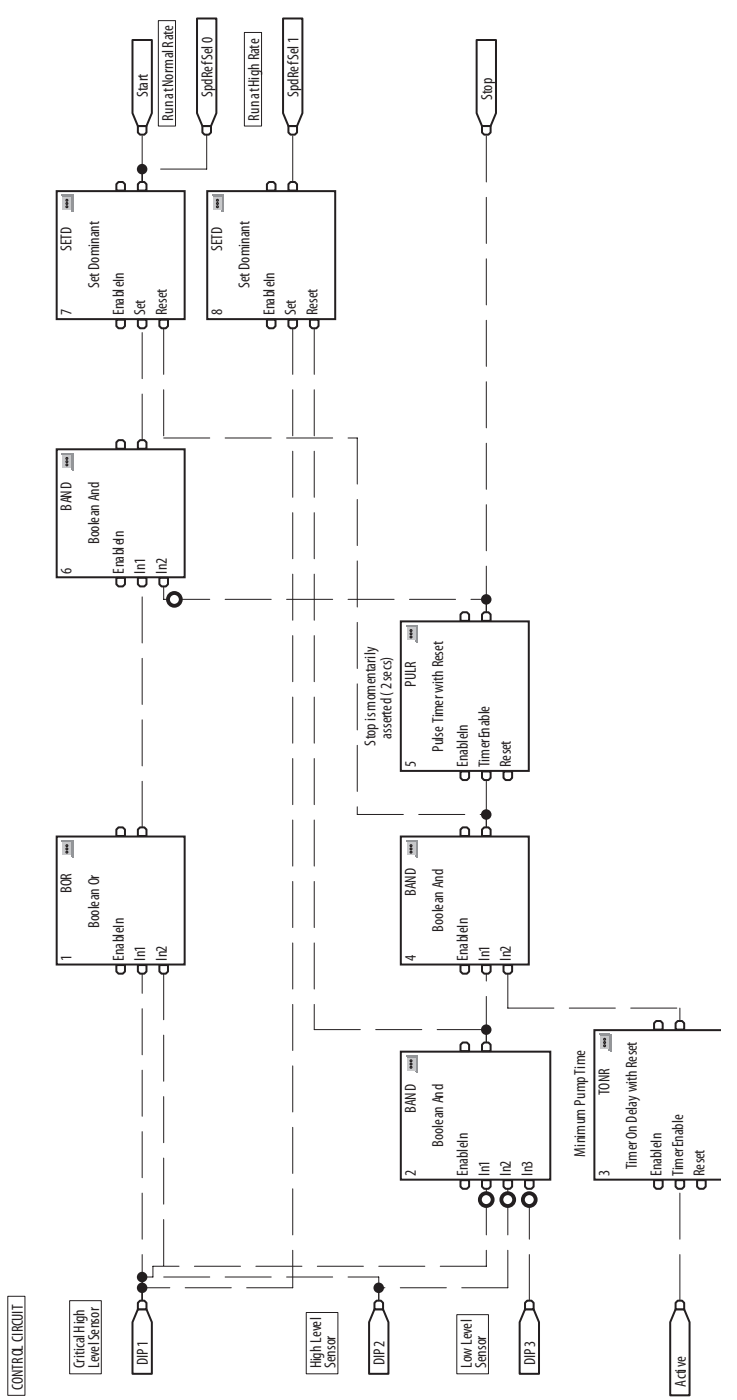

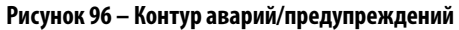

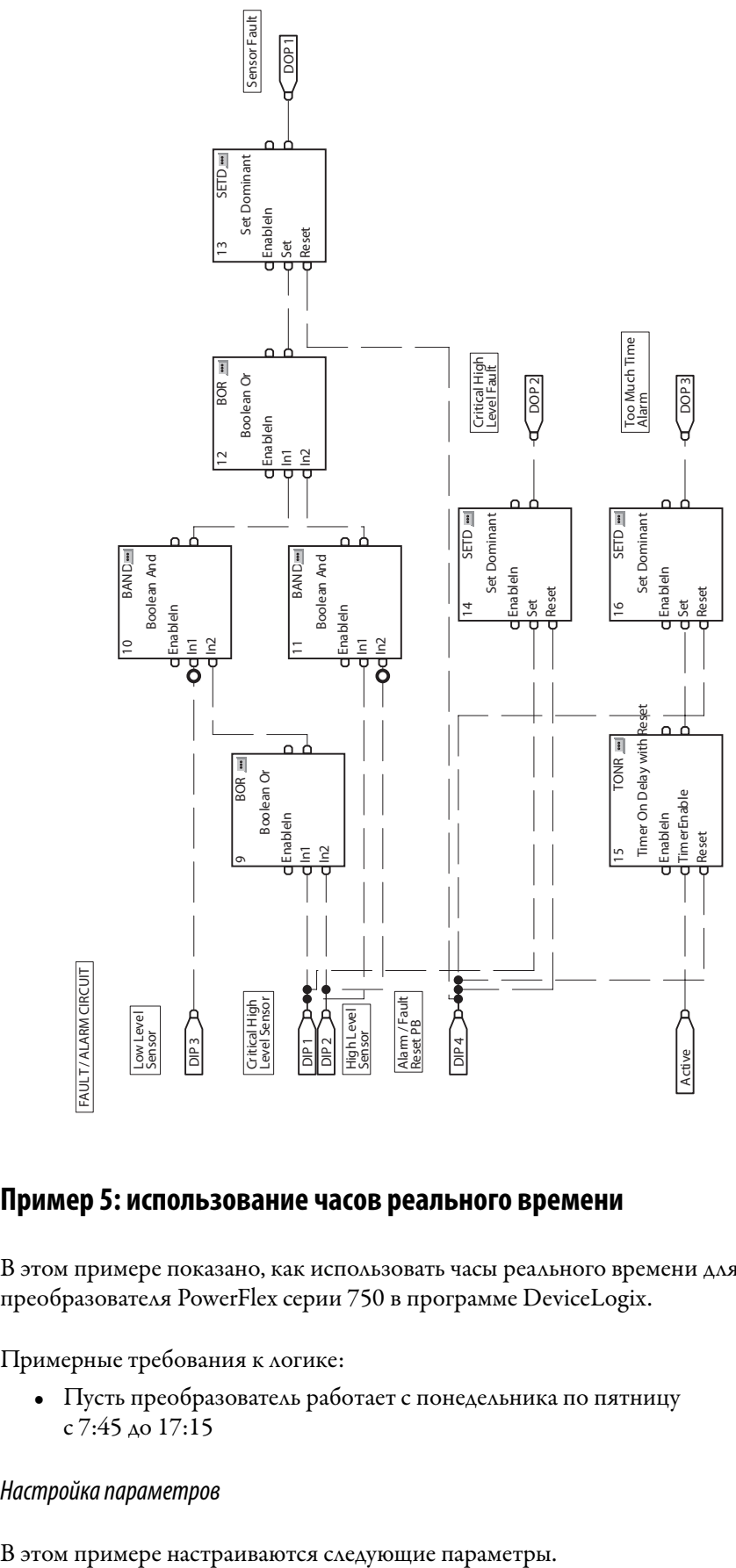

### **Пример 5: использование часов реального времени**

В этом примере показано, как использовать часы реального времени для преобразователя PowerFlex серии 750 в программе DeviceLogix.

Примерные требования к логике:

**•** Пусть преобразователь работает с понедельника по пятницу с 7:45 до 17:15

### Настройка параметров

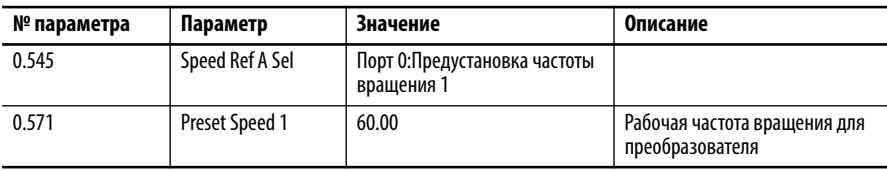

Программирование функционального блока

Этот пример состоит из 15 блоков, изображенных на следующем рисунке.

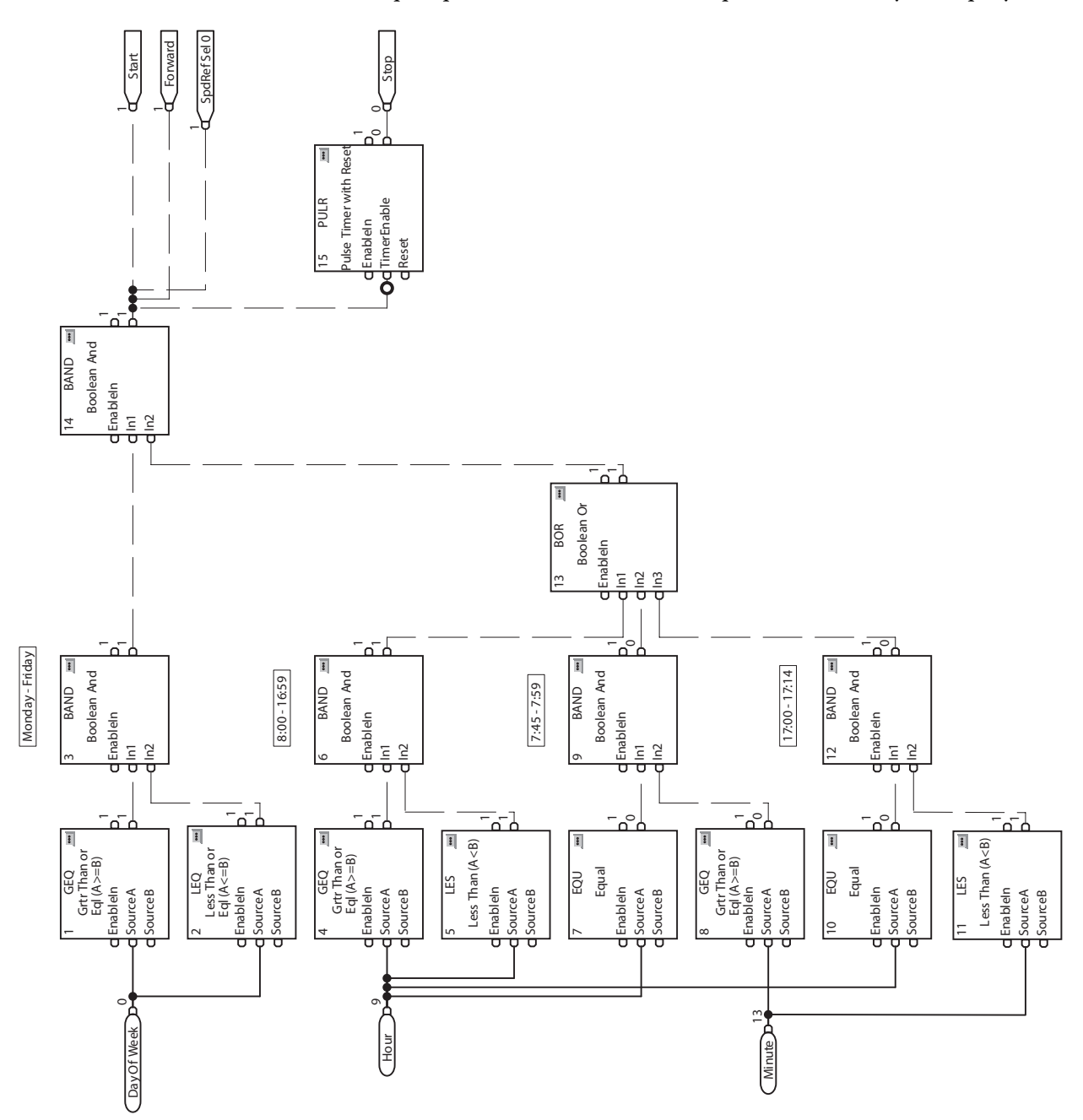

# **Двигатели с постоянными магнитами**

# **Совместимые серводвигатели Allen-Bradley**

[Табл. 27](#page-495-0) содержит список технических характеристик серводвигателей Allen-Bradley, совместимых с преобразователями PowerFlex серии 750. Эта информация поможет при конфигурировании приводов PowerFlex серии 750 с данными соответствующего серводвигателя. Сведения о совместимости и настройке любых не представленных здесь серводвигателей Allen-Bradley (включая двигатели прямого привода серии RDB) и двигателей других марок с постоянными магнитами можно получить в службе технической поддержки Allen-Bradley.

При использовании преобразователя PowerFlex 755 для управления двигателем с постоянными магнитами устройство обратной связи двигателя должно иметь такое разрешение, чтобы количество импульсов на оборот (PPR) было равно 2 в степени х.

Например: 512, 1024, 2048, 4096, 8192…524288, 1048576 …

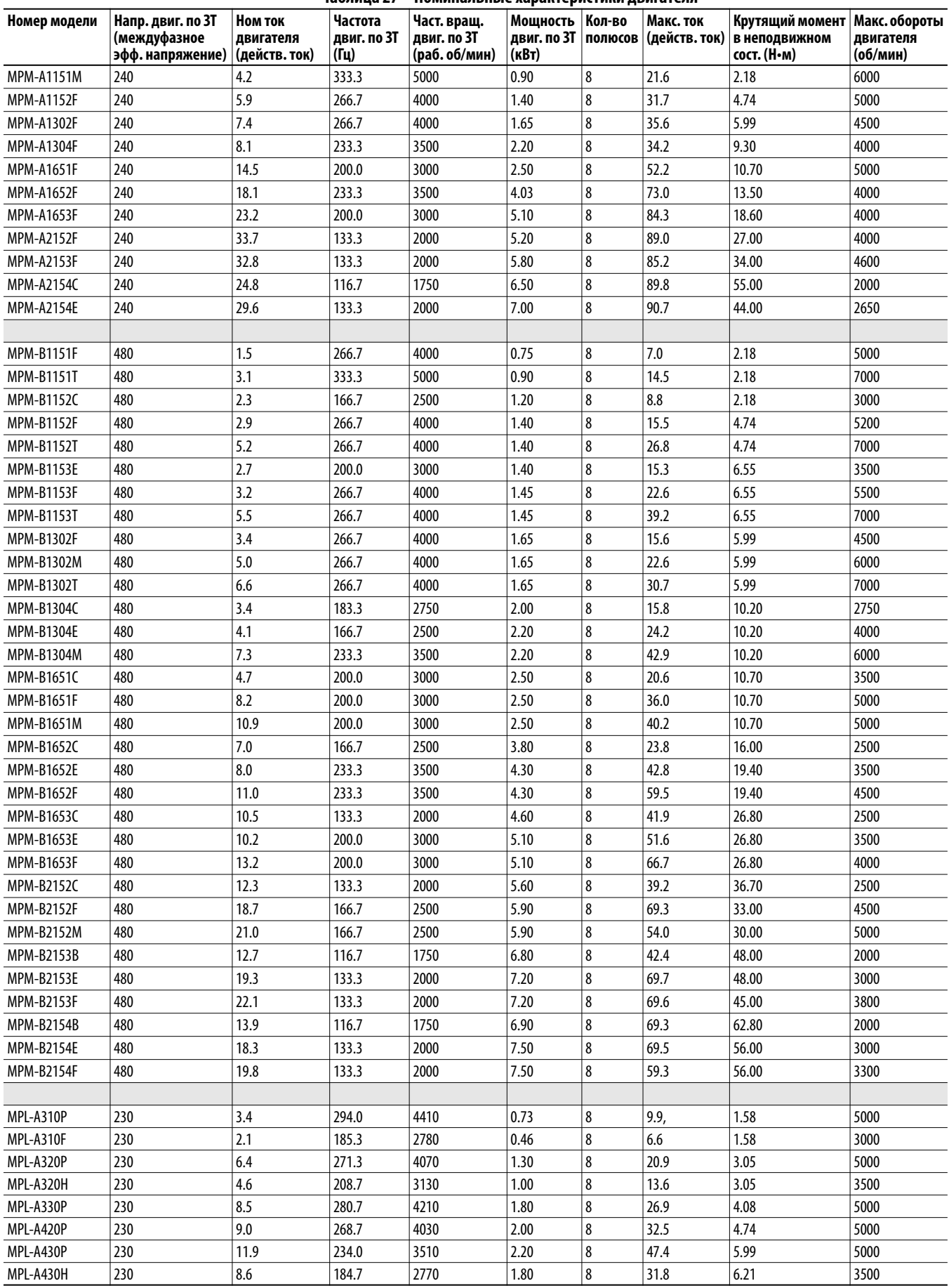

### <span id="page-495-0"></span>**Таблица 27 – Номинальные характеристики двигателя**

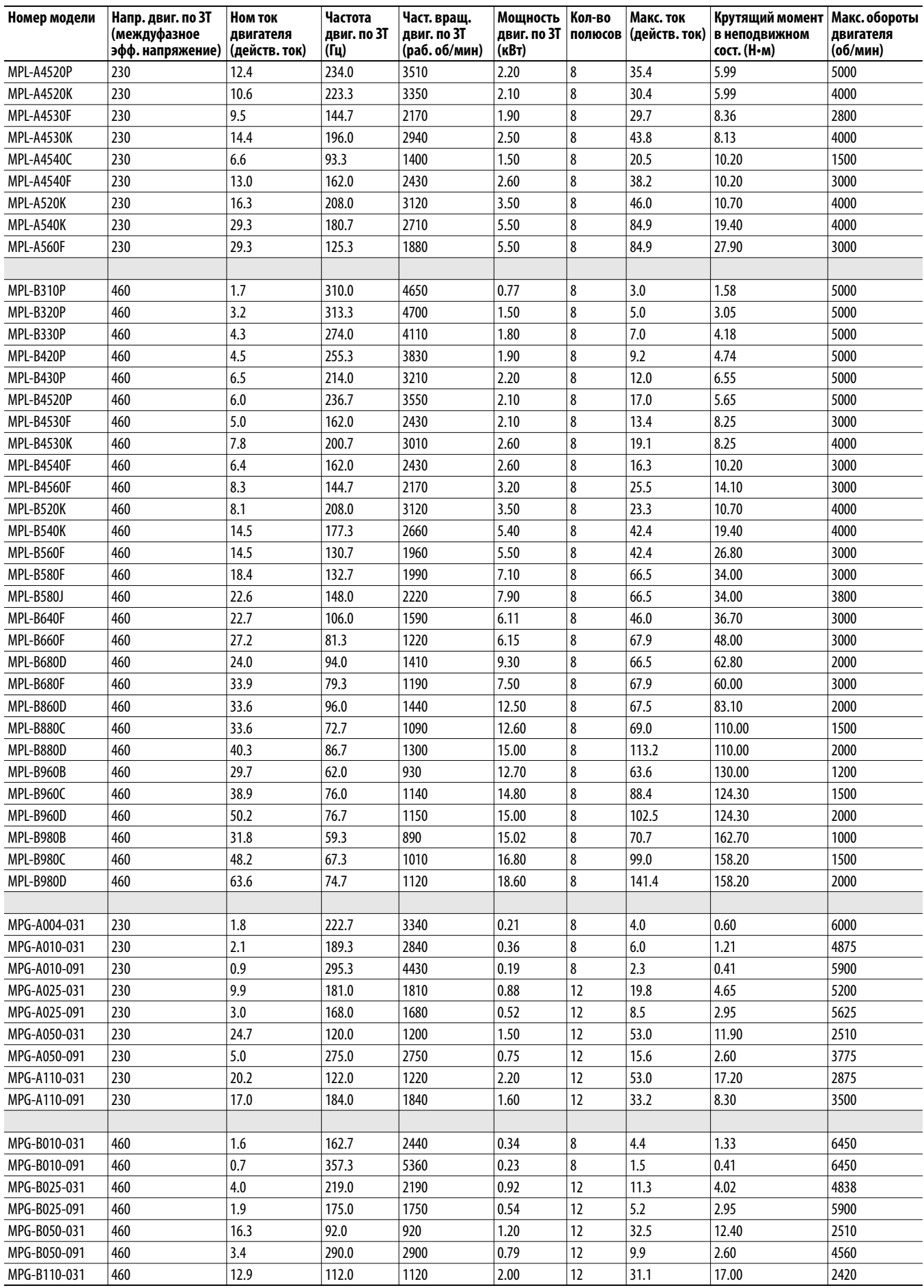

### **Приложение E** Двигатели с постоянными магнитами

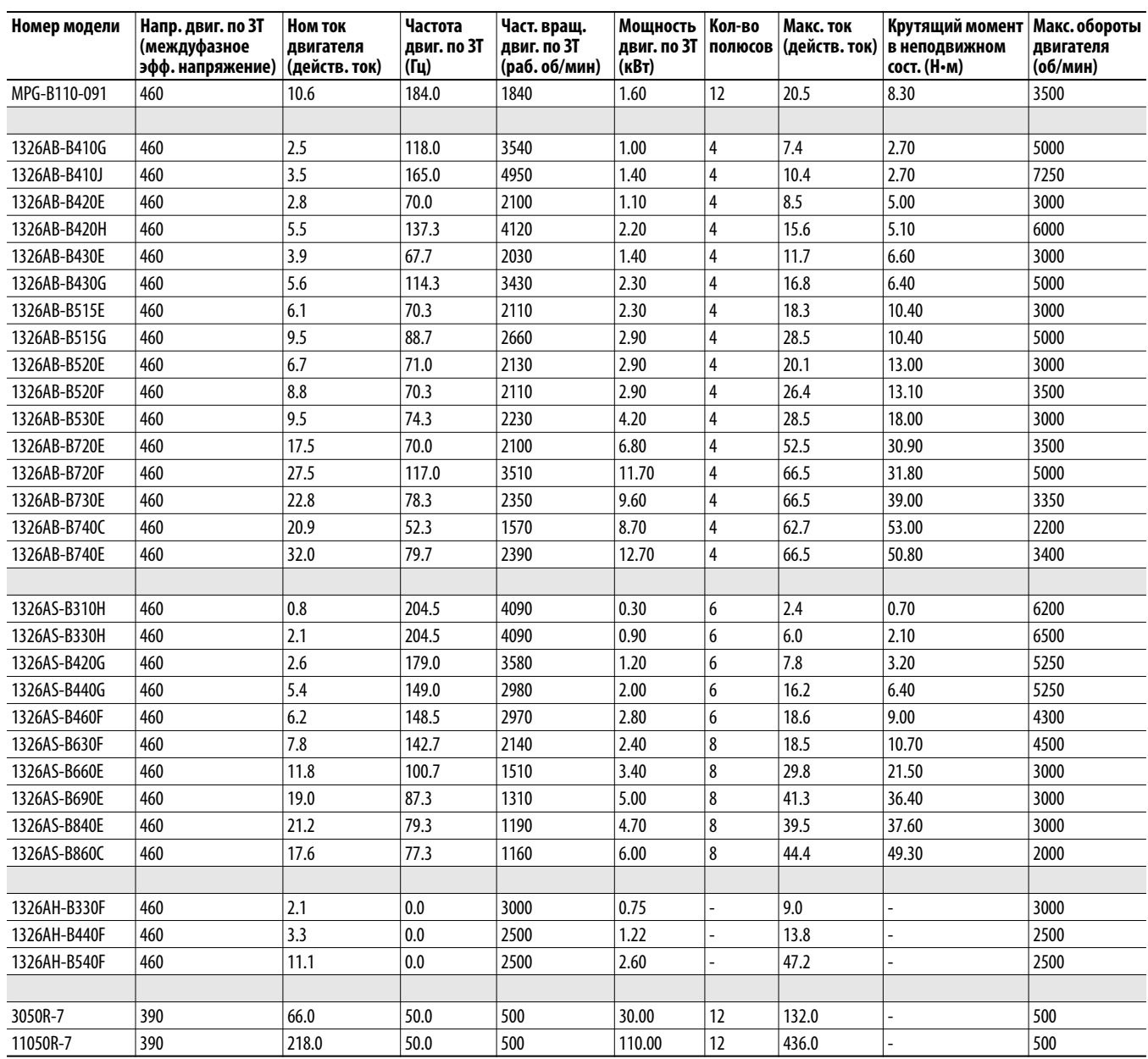

# Работа в режиме интегрированного управления перемещением по сети EtherNet/IP

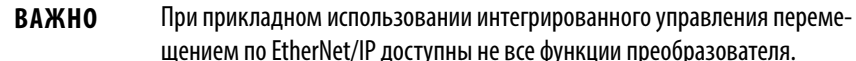

## Введение

Интегрированное управление перемещением по EtherNet/IP - функция встроенного ПО преобразователей PowerFlex® серии 755 версий v2.*xxx и* выше. Она обеспечивает унификацию с преобразователями Kinetix® 6500 при использовании с контроллерами Logix (v19 и выше) в сети EtherNet/IP.

- Применение одного и того же профиля управления перемещением в программе RSLogix 5000° обеспечивает единый подход к настройке. В преобразователе PowerFlex® серии 755 используются те же свойства управления перемещением и свойства осей, а также атрибуты перемещения, что и в сервоприводе Kinetix® 6500.
- Одинаковые инструкции управления перемещением, используемые в программе RSLogix 5000°, обеспечивают единый подход к программированию. Также добавлена еще одна инструкция перемещения, MDS (Motion Drive Start), позволяющая выполнить плавный запуск «с подхватом на ходу» (возможность запуска при вращении вала двигателя).

Теперь есть два способа интеграции преобразователей PowerFlex серии 755 с контроллерами Logix:

- 1. «Стандартный преобразователь» с использованием дополнительных профилей (AOP) - для программного обеспечения RSLogix 5000 v16 и выше.
- 2. «Преобразователь с интегрированным управлением перемещением» с использованием технологии интегрированного управления перемещением по сети EtherNet/IP - для программного обеспечения RSLogix 5000 v19 и выше.

Где можно использовать технологию интегрированного управления перемещением по EtherNet/IP с приводами PowerFlex 755:

• При наличии и серводвигателей, и приводов – удобно настраивать/ программировать серводвигатели и приводы одним и тем же способом.

• Использовать преобразователи инструкциями для управления перемещением полезно в тех случаях, когда не требуется производительность серводвигателя, но инструкции для управления перемещением RSLogix 5000 позволяют сэкономить время разработки.

**ВАЖНО** Для работы в режиме интегрированного управления перемещением по сети EtherNet/IP требуется встроенное ПО v12 и выше и ПО RSLogix 5000 v<sub>28</sub> и выше

Замечания по использованию технологии интегрированного управления перемещением по EtherNet/IP с приводами PowerFlex 755:

• Преобразователи PowerFlex серии 755 не обладают производительностью сервоприводов Kinetix и не являются их заменой.

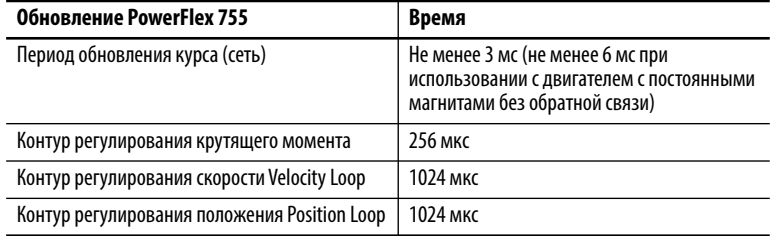

- Если преобразователь PowerFlex 755 используется в режиме интегрированного управления перемещением по сети EtherNet/I, контроллеры Logix и RSLogix 5000 являются эксклюзивными владельцами преобразователя (как и в случае с Kinetix). Модуль НIM и прочие программные средства для преобразователей, такие как DriveExplorer™ и DriveTools™, нельзя использовать для управления преобразователем и изменения настроек конфигурации. Эти средства можно использовать только для контроля.
- Можно установить следующие периферийные устройства (порты и поддерживаемые комбинации приведены в разделе Конфигурации обратной связи на с. 501):
	- НІМ (20-НІМ-А6/-С6S) только контроль
	- Универсальный добавочный энкодерный модуль с обратной связью (20-750-UFB-1)
	- Добавочный модуль с инкрементным энкодером (20-750-ENC-1)
	- Добавочный модуль с двойным инкрементным энкодером  $(20-750-DENC-1)$
	- Модуль безопасного снятия крутящего момента «Safe Torque Off»  $(20-750-S)$
	- Модуль безопасного контроля частоты вращения «Safe Speed Monitor»  $(20-750-S1)$
	- Блок питания 24 В= для вспом. управления (20-750-APS)

Другие периферийные устройства, такие как модули ввода/вывода 20-750, поддерживаются встроенным ПО версии 12.001 и выше.

- При прикладном использовании интегрированного управления перемещением по EtherNet/IP доступны не все функции преобразователя. В таблицах Соотнесение параметров/экземпляров атрибутам настоящего приложения указано, какие параметры преобразователя соотносятся с атрибутами перемещения. Если какого-то параметра нет в списке, то этот параметр и его функция недоступны. Примеры недоступных функций:
	- DeviceLogix<sup>78</sup>
	- Станок-качалка и остановка насоса
	- Скачок положения и поперечное перемещение

**ВАЖНО:** Преобразователь Kinetix автоматически считывает данные конфигурации двигателя с постоянными магнитами/энкодера. Однако при использовании преобразователя PowerFlex серии 755 данные конфигурации двигателя с постоянными магнитами/энкодера необходимо указать вручную. Если указаны некорректные данные, может произойти нежелательное перемещение при исполнении инструкции Motion Servo On (MSO).

# <span id="page-500-0"></span>Конфигурации обратной **СВЯЗИ**

Поддерживаются следующие комбинации модулей обратной связи.

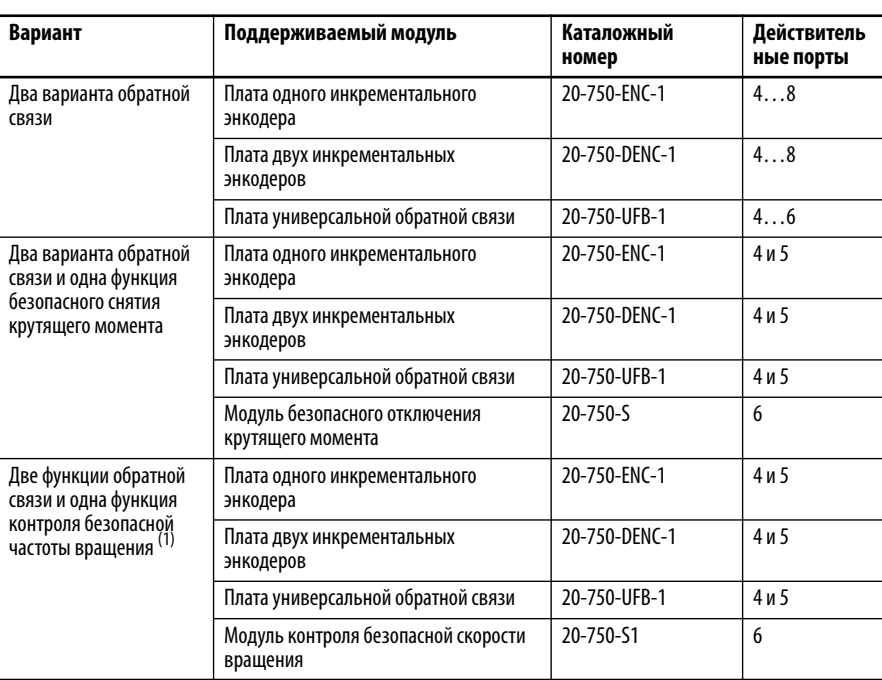

(1) Модуль контроля безопасной частоты вращения должен использоваться совместно с модулем двойного инкрементного энкодера 20-750-DENC-1 или модулем универсальной платы обратной связи 20-750-UFB-1.

Неправильная настройка аппаратной части приводит к аварии модуля (код 16#0010): режим или состояние модуля не позволяет объекту выполнить предписанное действие.

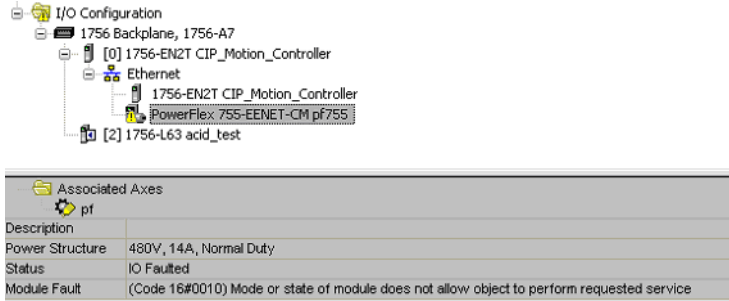

# Рекомендации по использованию устройств с обратной связью по положению с преобразователями PowerFlex 755 в контексте интегрированного управления перемещением по сети EtherNet/IP.

Преобразователь PowerFlex 755 подключается к устройствам с обратной связью по положению (энкодерам) через дополнительные модули обратной связи, устанавливаемые в отсеке управления.

На данный момент поддерживается три типа модулей с обратной связью:

- Модуль для одного инкрементального энкодера (20-750-ENC-1)
- Модуль для двух инкрементальных энкодеров (20-750-DENC-1)
- Универсальный модуль обратной связи (20-750-UFB-1)

**ВАЖНО** В модулях с одинарным и двойным инкрементным энкодером, 20-750-ENC-1 и 20-750-DENC-1, не могут использоваться регистрационные входы. Если требуются входы возврата в исходное положение с регистрацией, необходимо использовать модуль универсальной обратной связи 20-750-UFB-1.

У каждого из модулей 20-750-DENC-1 и 20-750-UFB-1 есть два «аппаратных канала обратной связи», т. е. к каждому модулю можно подключить не более двух энкодеров. У модуля 20-750-ENC-1 есть только один аппаратный канал обратной связи.

В режиме интегрированного управления перемещением по сети EtherNet/ IP с каждой осью можно связать не более двух устройств обратной связи. Если используется два устройства, то их называют «устройство с обратной связью двигателя» и «устройство с обратной связью нагрузки» Эти два устройства также могут называться «обратная связь 1 интегрированного управления перемещением по сети EtherNet/IP» и «обратная связь 2 интегрированного управления перемещением по сети EtherNet/IP».

Каждому устройству обратной связи интегрированного управления перемещением по сети EtherNet/IP сопоставлен определенный тип обратной связи интегрированного управления перемещением по сети EtherNet/IP. Тип обратной связи соответствует типу энкодера, используемого в качестве устройства обратной связи.

При настройке преобразователя с помощью ПО RSLogix 5000 и интегрированного управления перемещением по сети EtherNet/IP на странице «Associated Axes» диалогового окна «Module Properties» каждому устройству обратной связи интегрированного управления перемещением по сети EtherNet/IP присваивается аппаратный канал обратной связи на самом преобразователе.

Прежде чем использовать страницу «Associated Axes», каждый модуль обратной связи, установленный в преобразователе, необходимо задать в диалоговом окне «Module Definition». Перейти к диалоговому окну «Module Definition» можно через вкладку «General» диалогового окна «Module Properties» преобразователя.

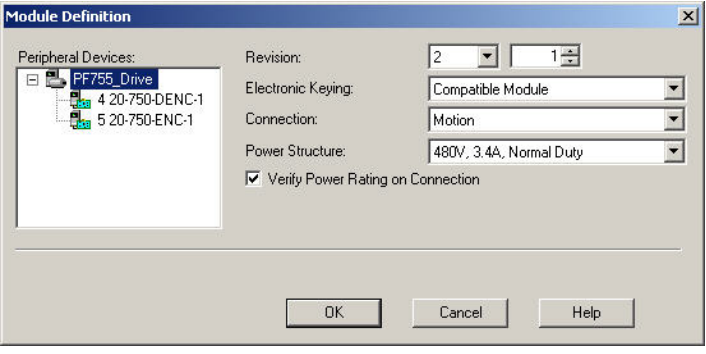

После определения каждого модуля обратной связи необходимо выбрать аппаратный канал обратной связи на преобразователе для каждого устройства обратной связи. В перечне приведено определение каждого доступного канала по номеру порта в отсеке управления с модулем обратной связи и по каналу в этом порту. Для идентификации каждого доступного канала обратной связи в модуле используется последовательный буквенный символ. Например, если модуль обратной связи содержит два канала, они идентифицируются как «канал  $A$ » и «канал  $B$ ».

Правильность подключения к энкодеру в этой системе зависит от трех составляющих:

- Тип модуля обратной связи
- Тип энкодера
- Аппаратный канал обратной связи, используемый для подключения энкодера (А или В)

Если существует только один способ подключения энкодера к модулю обратной связи, то для модуля обратной связи можно выбрать либо канал А, либо канал В.

Если существует два способа подключения энкодера к модулю обратной связи, то «Канал А» используется для одной группы клемм, а «Канал В» используется для другой группы клемм.

Табл. 28 содержит определение доступных типов обратной связи интегрированного управления перемещением по сети EtherNet/IP и клеммы для подключения энкодера при использовании модуля обратной связи 20-750-ENC-1.

#### <span id="page-503-0"></span>**Таблица 28 – Тип и подключение обратной связи одинарного инкрементального энкодера**

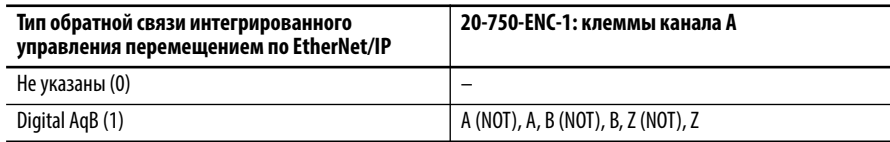

[Табл. 29](#page-503-1) содержит описание доступных типов обратной связи интегрированного управления перемещением по EtherNet/IP и клеммы для подключения энкодера при использовании модуля обратной связи 20-750-DENC-1.

<span id="page-503-1"></span>**Таблица 29 – Тип и подключение обратной связи двойного инкрементального энкодера**

| Тип обратной связи<br>интегрированного управления<br>перемешением по EtherNet/IP | 20-750-DENC-1:<br>клеммы канала А                   | 20-750-DENC-1:<br>клеммы канала В                   |
|----------------------------------------------------------------------------------|-----------------------------------------------------|-----------------------------------------------------|
| Не указаны (0)                                                                   | -                                                   |                                                     |
| Digital AgB (1)                                                                  | Энкодер 0: A (NOT), A, B (NOT), B, Z<br>$(NOT)$ , Z | Энкодер 1: A (NOT), A, B (NOT), B, Z<br>$(NOT)$ , Z |

[Табл. 30](#page-504-0) содержит определение доступных типов обратной связи интегрированного управления перемещением по сети EtherNet/IP и клеммы для подключения энкодера при использовании универсального модуля обратной связи 20-750-UFB-1. Кроме того, в таблице указаны правила настройки двух параметров «Device Select» модуля 20-750-UFB-1 для каждого случая.

При использовании модуля 20-750-UFB-1 в системе интегрированного управления перемещением по сети EtherNet/IP параметры FB0 всегда используются для настройки и контроля состояния канала A, а параметры FB1 всегда используются для настройки и контроля состояния канала B.

[Табл. 30](#page-504-0) указывает на то, что для некоторых типов обратной связи интегрированного управления перемещением по сети EtherNet/IP существует две возможных схемы подключения с использованием ПО RSLogix 5000. Если выбран канал A, используется одна схема. Если выбран канал B, используется другая схема. И наоборот, для других типов обратной связи интегрированного управления перемещением по EtherNet/IP возможна только одна схема подключения.

Особый случай – тип обратной связи «Digital AqB». Если только один из каналов определенного модуля 20-750-UFB-1 настроен на использование параметра «Digital AqB», то используются клеммы A, B и Z, независимо от того, ассоциирован ли этот тип с каналом A или каналом B. Если оба канала настроены на использование параметра «Digital AqB», то для канала A используются клеммы A, B и Z, а для канала B используются клеммы с метками Sine и Cosine. В этом случае подразумевается, что по ним передаются обычные сигналы энкодера AqB. Эти два случая включены в таблицу.

Конфигурация, при которой для обоих каналов модуля 20-750-UFB-1 используются одни и те же клеммы, считается ошибкой настройки и препятствует нормальной работе системы.
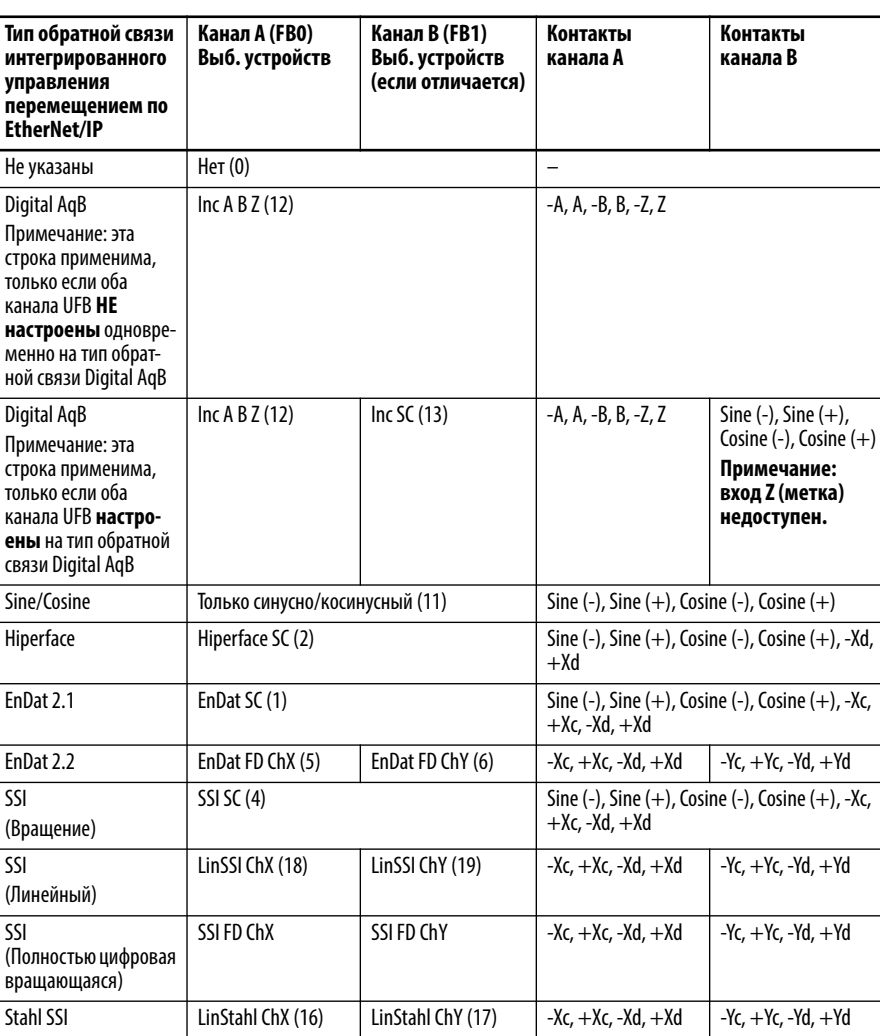

#### Таблица 30 – Тип обратной связи и подключение модуля универсальной обратной связи

Хотя модуль 20-750-UFB-1 поддерживает два канала обратной связи, существует много комбинаций типов устройств, которые не будут работать, а их реализация переведет модуль в состояние ошибки.

См. таблицу «Варианты обратной связи» в Технических данных преобразователей PowerFlex серии 750, публикация 750-TD001, в которой приведены совместимые и несовместимые комбинации.

Выбор несовместимой комбинации приводит к конфликту конфигурации (предупреждение типа 2): устанавливается бит 20 «FB0FB1 Cflct» параметра 1 [Module Status].

# Проверка момента Torque **Prove и обнаружение** проскальзывания тормоза

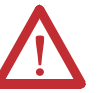

ВАЖНО: Потеря контроля в ситуациях с подвешеным грузом может привести к травмам персонала и (или) повреждениям оборудования. Преобразователь или механический тормоз должен обязательно контролировать груз. Функция TorqProve™ предназначена для грузоподъемных областей применения с контролем момента. Ответственность за настройку параметров преобразователя, проверку функций подъема и соблюдение требований к безопасности в соответствии с применимыми требованиями и стандартами несет инженер и (или) конечный пользователь.

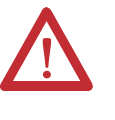

ВАЖНО: Если включена проверка момента и определение проскальзывания тормоза, должен быть выбран тип применения оси Constant Speed, Tracking или Custom с включенным Velocity Integral. Если этого не сделать, то режим отпускания тормоза будет нестабильным, так как не будет осуществляться предварительная подача момента.

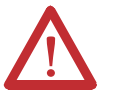

ВАЖНО: При использовании в качестве оси позиционирования, необходимо контролировать бит «AxisName:MechanicalBrakeReleaseStatus» и таймер, настроенный на компенсацию времени отключения тормоза, до подачи команды перемещения после начальной инструкции MSO. Если не контролировать состояние размыкания механического тормоза и не задействовать таймер для предотвращения перемещения, то перемещение оси может начаться преждевременно, до отключения тормоза. Это может вызвать ошибку, связанную с отклонением частоты вращения, а также привести к возникновению аварии Torque Prove для оси. Альтернативным вариантом может быть подача сигнала на дискретный вход при размыкании тормоза (если такие контакты имеются).

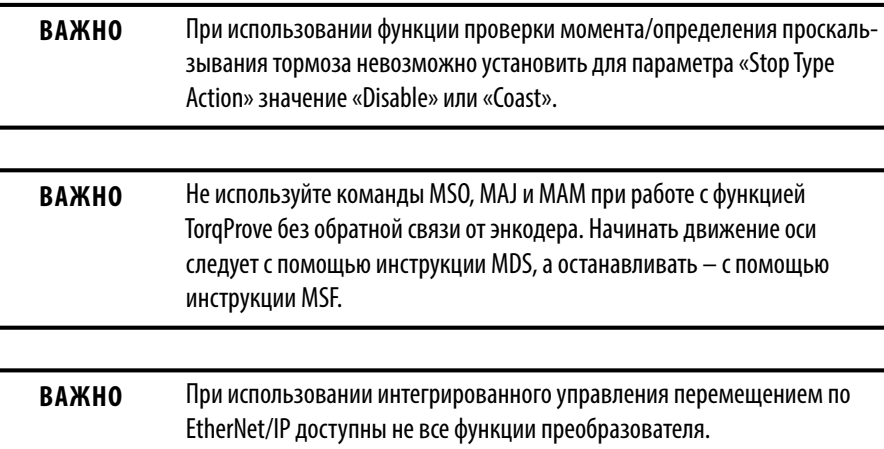

## **Работа с обратной связью от энкодера**

Режим скорости с использованием инструкции Motion Drive Start (MDS) для перемещения оси

- **1.** Подается инструкция MDS. Выполняются следующие действия:
	- **•** Ось включается.
	- **•** Проверяется целостность фаз на выходе.
	- **•** Предварительно загружается команда момента по данным предыдущего перемещения или с использованием заданного пользователем значения.
	- **•** Выполняется проверка обратной связи по моментному току, и на тормоз поступает команда отключения.
	- **•** По истечении времени отключение тормоза передается задание скорости для оси.

После этого ось переходит под управление команды скорости.

- **2.** Подается инструкция Motion Servo Off (MSF) и начинается процедура проверки тормоза.
	- a. Если процедура проверки тормоза завершается успешно, силовая часть преобразователя отключается и ось переходит в остановленное состояние.
	- b. Если тормоз проскальзывает, система управления осью включает предупреждение проскальзывания тормоза и остается активной. Ось можно перезапустить и опустить груз в безопасное место. Если тормоз больше не проскальзывает после поступления инструкции MSF, регистрируется неисправность тормоза, для сброса которой необходимо отключить и снова включить питание.
	- c. При наличии соответствующего разрешения процедура автоконтроля просадки включает предупреждение проскальзывания тормоза, и выполняется процедура автоконтроля просадки.

В ходе процедуры автоконтроля просадки происходят периодические попытки включения тормоза для проверки проскальзывания. Если тормоз под нагрузкой не проскальзывает, силовая часть преобразователя отключается и регистрируется неисправность тормоза. Для сброса этой аварии необходимо отключить и снова включить питание преобразователя. Прерывание процедуры автоконтроля просадки не допускается.

## Режимы управления скоростью и положением с использованием инструкции Motion Servo On (MSO) и инструкций Move для управления осью

- **1.** Подается инструкция MSO. Осуществляются следующие действия:
	- **•** Система перемещения по оси активируется.
	- **•** Проверяется целостность фаз на выходе.
	- **•** Предварительно загружается команда момента по данным предыдущего перемещения или с использованием заданного пользователем значения.
	- **•** Выполняется проверка обратной связи по моментному току, и подается команда отключения тормоза.
- **•** Перемещение разрешается по истечении времени таймера тормоза.
- **2.** По истечении времени таймера тормоза становится возможным перемещение (например, с помощью команды MAJ, MAM или MAG).
- **3.** Управление перемещением оси можно осуществлять по положению или по скорости.
- **4.** Подается инструкция MSF и запускается процедура проверки тормоза (при необходимости).
	- a. Если процедура проверки тормоза завершается успешно, силовая часть деактивируется и ось переходит в состояние останова.
	- b. Если тормоз проскальзывает, система управления осью активирует сигнализацию проскальзывания тормоза и остается активной. Ось можно перезапустить и опустить груз в безопасное место. Если тормоз больше не проскальзывает после поступления инструкции MSF, регистрируется неисправность тормоза, для сброса которой необходимо выключить и снова включить питание.
	- c. При наличии соответствующего разрешения процедура автоконтроля просадки активирует сигнализацию проскальзывания тормоза, и выполняется процедура автоконтроля просадки.

В ходе процедуры автоконтроля просадки происходят периодические попытки смыкания тормоза для проверки проскальзывания. Если тормоз под нагрузкой не проскальзывает, силовая часть деактивируется и регистрируется неисправность тормоза. Для сброса ошибки следует выключить и снова включить питание преобразователя. Прерывание процедуры автоконтроля просадки не допускается.

## **Значения**

Параметры для настройки функции Torque Prove, проверки тормоза и автоконтроля просадки

Доступ к следующим параметрам возможен по этому пути: Axis Properties -> Parameter List Category.

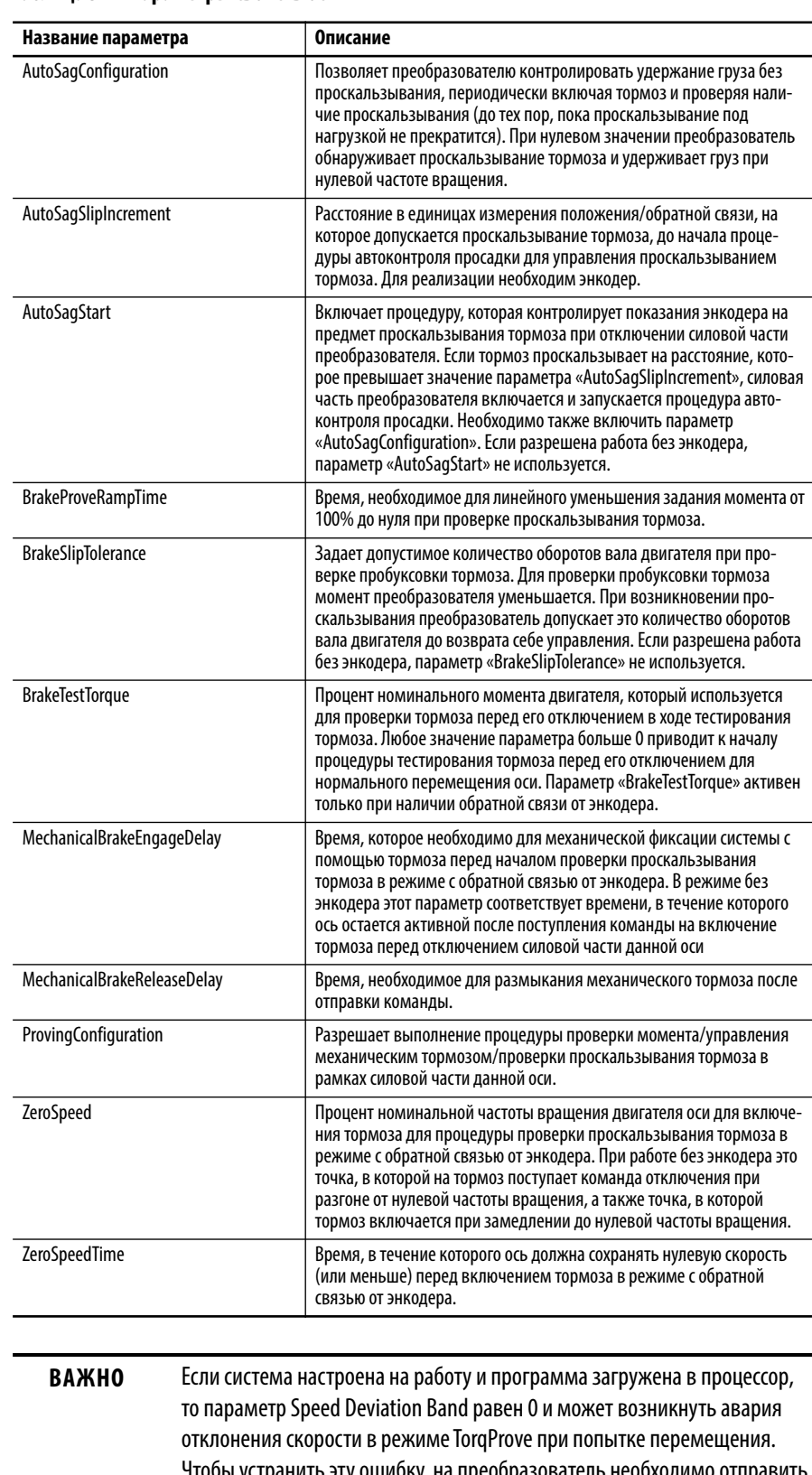

#### **Таблица 31 – Параметры свойств оси**

Чтобы устранить эту ошибку, на преобразователь необходимо отправить сообщение расширенного атрибута для настройки. Следует отправить значение в формате действительного числа в диапазоне 10…25% для атрибута 2724 (десятичная система) или AA4 (шестнадцатеричная система).

# **Работа без энкодера (бездатчиковое векторное управление скоростью или частотой)**

- **1.** Подается инструкция MDS (инструкция MSO недопустима при работе без энкодера).
	- **•** Система перемещения по оси активируется.
	- **•** Проверяется потеря фазы на выходе.
	- **•** Скорость повышается до тех пор, пока не будет достигнуто значение параметра «ZeroSpeedTolerance», после чего отключается тормоз.
	- **•** Происходит проверка момента с обратной связью по току, и на тормоз поступает команда размыкания.
	- **•** По истечении времени таймера отключения тормоза передается задание скорости для оси.
- **2.** После этого ось переходит под управление команды скорости.

Чтобы остановить систему, должна быть подана инструкция MSF (инструкция MAS при работе без энкодера недопустима). Скорость снижается до тех пор, пока не будет достигнуто значение параметра «ZeroSpeedTolerance», после чего включается тормоз. Обнаружение проскальзывания тормоза не выполняется.

**Интегрированное управление перемещением для преобразователя PowerFlex серии 755 с использованием встроенного ПО версии 12.001 и выше**

# **Установка модуля ввода/вывода на преобразователь PowerFlex серии 755**

Добавить модуль ввода/вывода в преобразователь с интегрированным управлением перемещением по сети EtherNet/IP можно при использовании встроенного ПО преобразователя PowerFlex 755 версии 12.001 и выше, а также ПО Studio 5000 Logix Designer® версии 28.00.02 и выше. **На преобразователе PowerFlex 755 типоразмера 2 и больше модуль ввода/вывода необходимо установить в порт 7 отсека управления.**

#### Настройка свойств устройства ввода/вывода

При добавлении и настройке модуля ввода/вывода для преобразователя PowerFlex серии 755 необходимо выполнить следующие базовые операции.

**1.** В диалоговом окне «Module Definition» преобразователя щелкните правой кнопкой мыши и добавьте модуль ввода/вывода (новое периферийное устройство) в порт 7.

В этом примере модуль ввода/вывода уже добавлен в преобразователь.

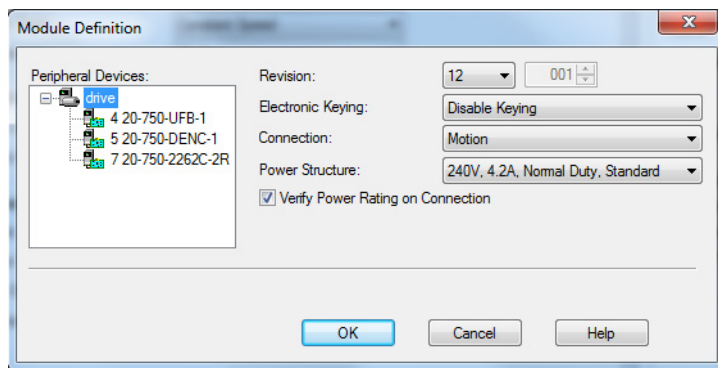

**2.** В диалоговом окне «Module Properties» преобразователя, на вкладке «Digital Inputs», выберите функции соответствующего дискретного входа.

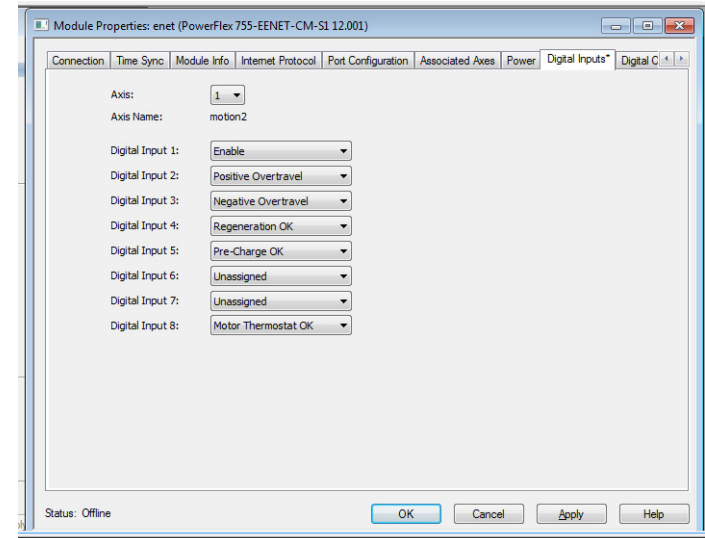

**3.** В диалоговом окне «Module Properties» преобразователя, на вкладке «Digital Outputs», выберите функции соответствующего дискретного выхода.

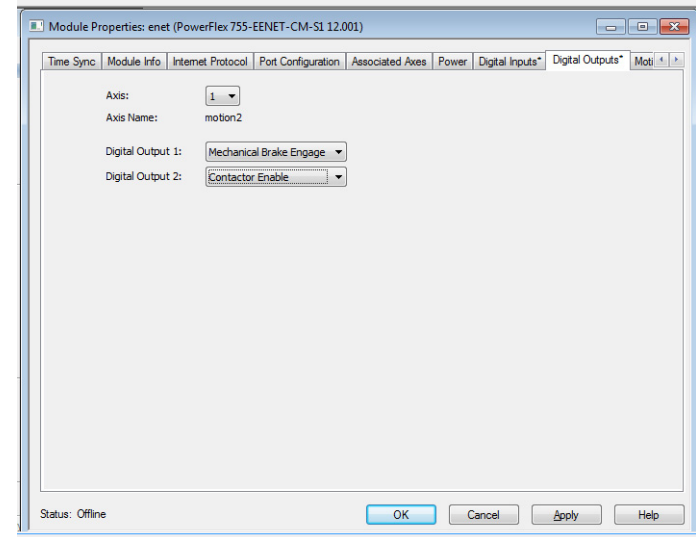

# **Настройка 20-битного или 24-битного разрешения устройства обратной связи двигателя**

Можно настроить 20-битное или 24-битное разрешение для следующих устройств обратной связи:

- **•** Hiperface
- **•** Heidenhain SC
- **•** SSI SC

Установите необходимое разрешение на вкладке «Motor Feedback» диалогового окна «Axis Properties» для оси, ассоциированной с преобразователем. Эта функция доступна во встроенном ПО преобразователя PowerFlex 755 версии 12.001 и выше, а также в ПО Studio 5000 Logix Designer® версии 28.00.02 и выше.

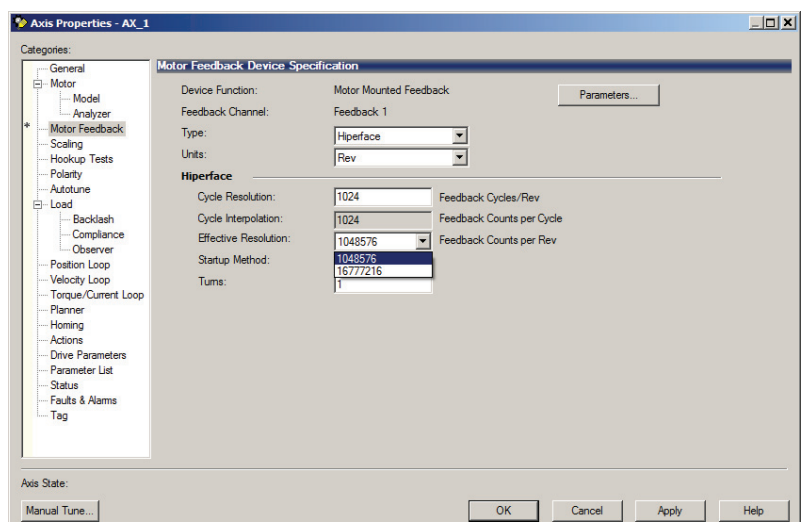

# **Соотнесение параметров/ экземпляров атрибутам**

[Табл. 32](#page-512-0) содержит информацию о связи между параметрами преобразователя PowerFlex серии 755 и атрибутами интегрированного управления перемещением по сети EtherNet/IP. Если какого-то параметра нет в списке, то этот параметр и его функция будут недоступны.

<span id="page-512-0"></span>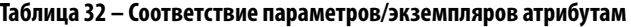

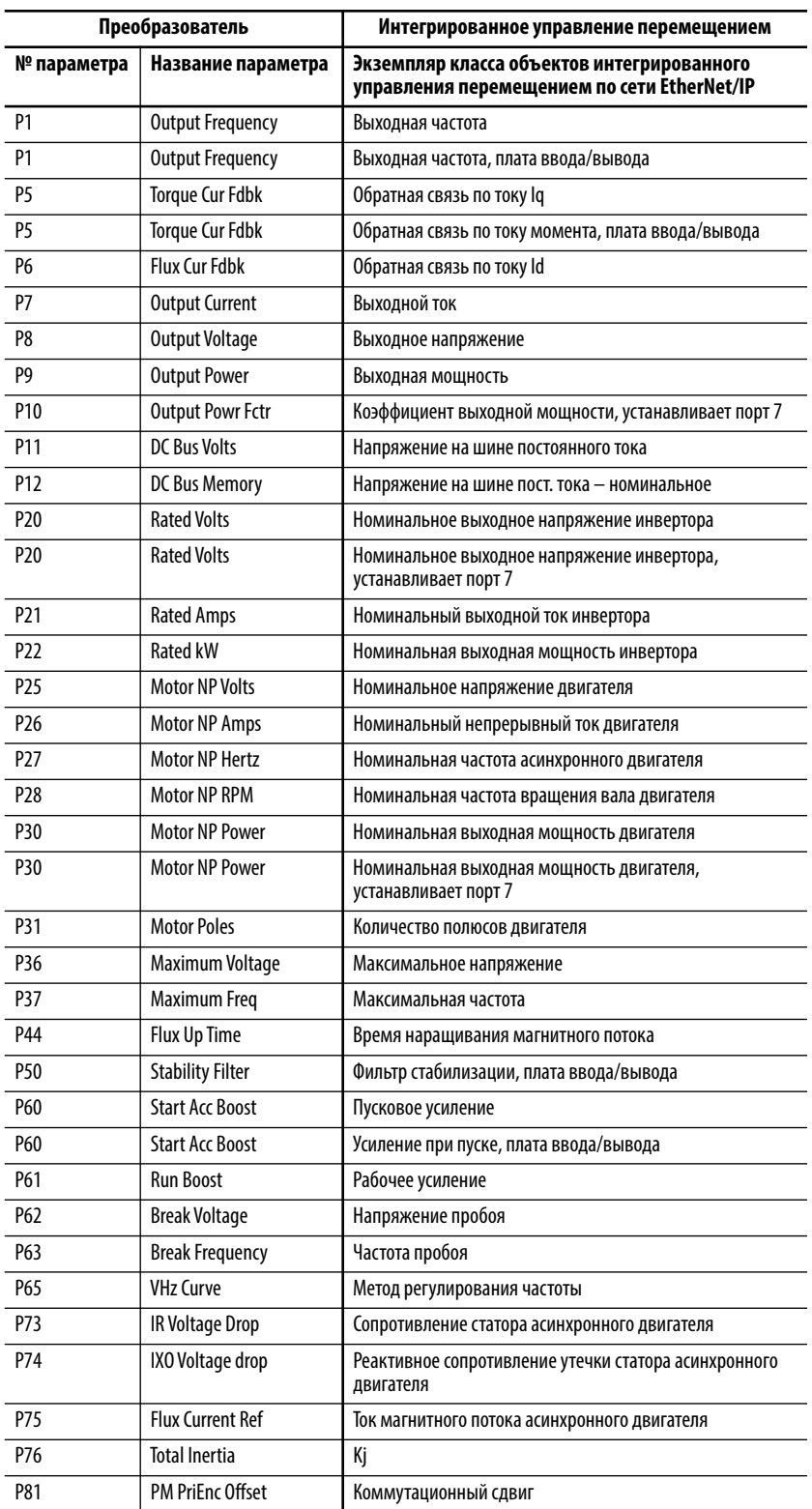

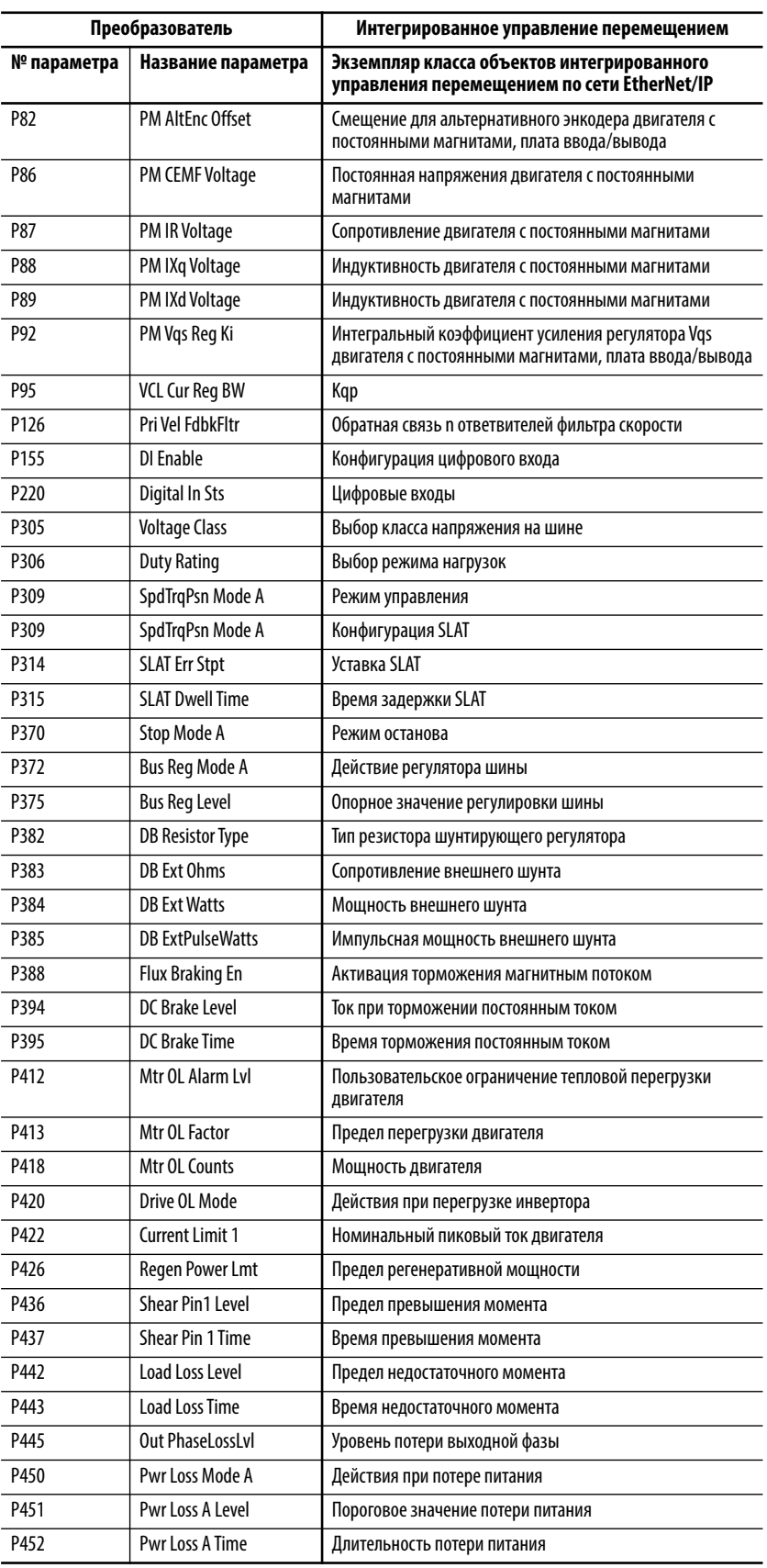

## Таблица 32 – Соответствие параметров/экземпляров атрибутам (Продолжение)

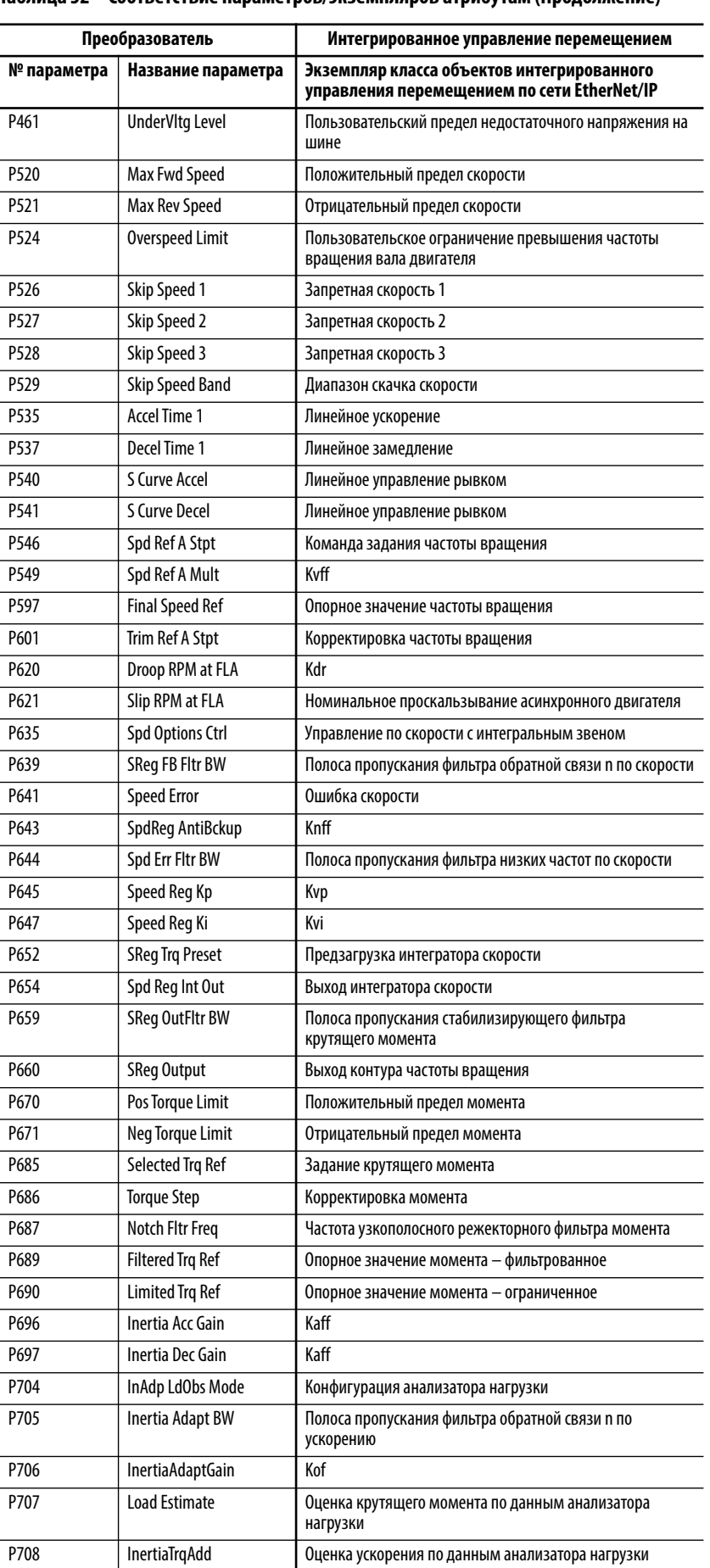

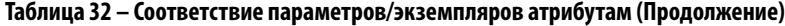

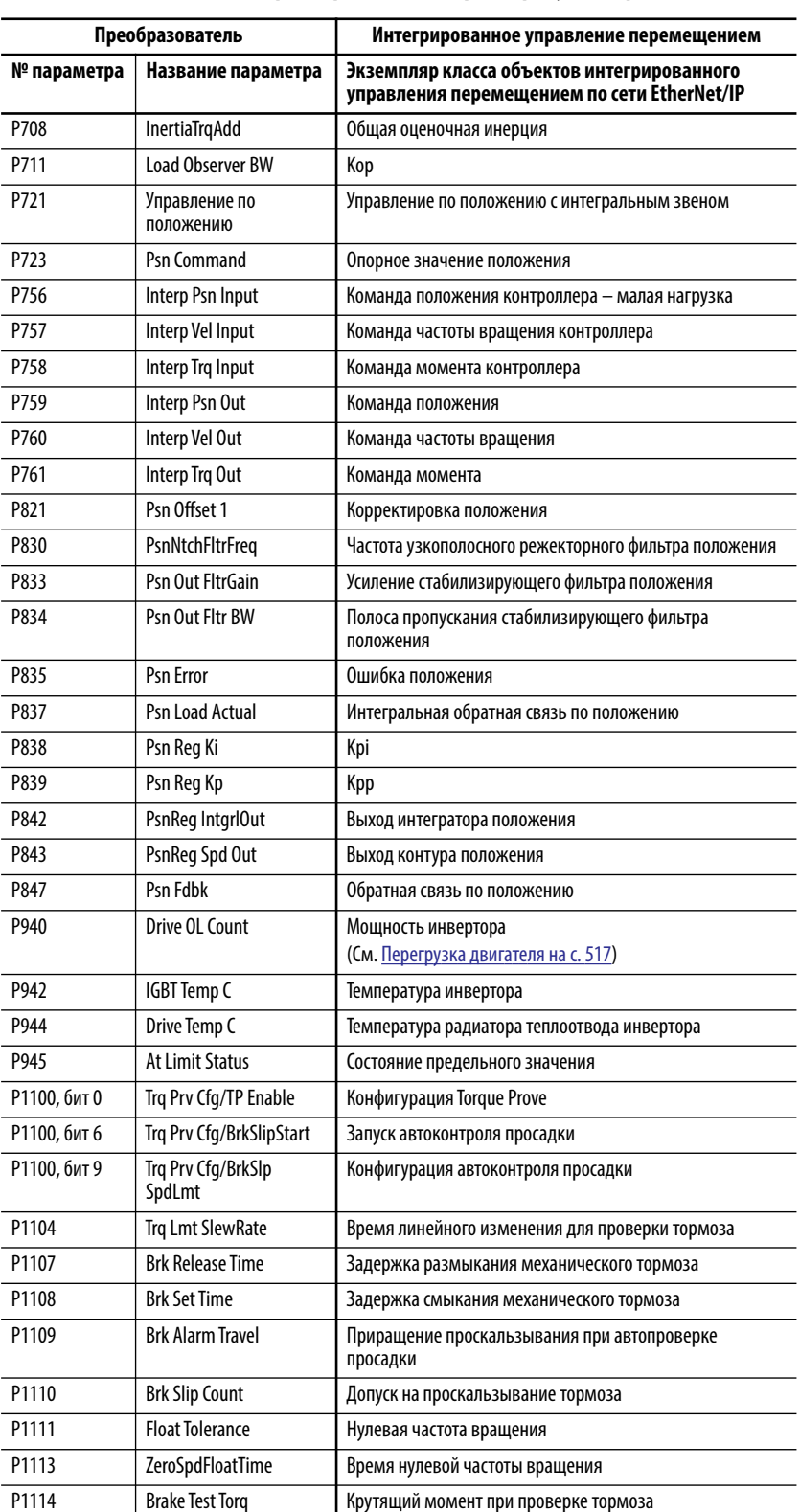

## Таблица 32 – Соответствие параметров/экземпляров атрибутам (Продолжение)

## <span id="page-516-0"></span>**Перегрузка двигателя**

Существует различие в том, как реагируют на перегрузку привод Kinetix и преобразователь PowerFlex серии 755. У Kinetix основополагающей является мощность двигателя, в то время как у PowerFlex 755 – перегрузка двигателя.

Атрибут перемещения, мощность инвертора – это оценочная величина длительной тепловой мощности двигателя, которая используется во время работы и рассчитывается на основне тепловой модели двигателя. Величина 100% означает, что двигатель используется на 100% от номинальной мощности, рассчитанной по номинальному длительному току двигателя.

Параметр преобразователя PowerFlex 755 P940 [Drive OL Count] отображает перегрузку силового модуля (I $^2{\rm T}$ ) в процентах. Значение этого параметра остается нулевым до тех пор, пока не будет достигнуто 100% номинального тока. При 100% номинального тока начинается измерение перегрузки и возникает авария силового модуля по перегрузке.

# **Вход положительного и отрицательного избыточного перемещения**

Если преобразователь PowerFlex серии 755 работает в режиме интегрированного управления перемещением, ПО Logix допускает настройку входа положительного и отрицательного избыточного перемещения для модуля ввода/вывода в порту 7 преобразователя. Если после настройки входов с помощью встроенного ПО преобразователя включается вход положительного или отрицательного избыточного перемещения, встроенное  $\Pi\text{O}$ преобразователя регистрирует аварию положительного или отрицательного избыточного перемещения. При обнаружении аварии перемещение по оси останавливается выбегом. Настройка реакции на эту аварию не предусмотрена.

## **Вход успешной предварительной зарядки**

Эта функция расширяет возможности контроля входа предварительной зарядки на преобразователе PowerFlex 755 в режиме интегрированного управления перемещением. Обработка события осуществляется следующим образом:

- **1.** Если настроенный вход успешной предварительной зарядки отключается, а преобразователь находится в остановленном состоянии, то преобразователь переходит в состояние предварительной зарядки.
- **2.** Если настроенный вход успешной предварительной зарядки отключается, а преобразователь находится в рабочем состоянии, то преобразователь формирует исключение, связанное с отключением входа предварительной зарядки выпрямителя, и выполняет остановку выбегом.

#### Выход тормоза

Эта функция позволяет настраивать функцию выхода тормоза для релейного выхода преобразователя PowerFlex 755 только в режиме интегрированного управления перемещением.

## Вход нормальной работы рекуперации

Эта функция позволяет использовать вход нормальной работы рекуперации преобразователя PowerFlex 755 только в режиме интегрированного управления перемещением.

Если преобразователь обнаруживает переход входа нормальной работы рекуперации в «отключенное» состояние, преобразователь формирует исключение, связанное с аварией системы рекуперации, и выполняет остановку выбегом (если выполняется перемещение). Настройка этого исключения не предусмотрена: возможна только остановка преобразователя.

#### Выход включения контактора

Выход включения контактора преобразователя PowerFlex 755 можно настроить только в режиме интегрированного управления перемещением. Работа этого выхода зависит от организации обработки аварий в преобразователе. Преобразователь обесточивает выход включения контактора, если исключение вызывает переход оси в «состояние останова».

Примечание: такая конфигурация действительна только в том случае, если для управления питанием в преобразователях типоразмеров 1...7 используется вспомогательный источник питания или если вспомогательный источник питания напряжением 24 В используется в преобразователях типоразмеров 8...10.

## Аналоговый вход и выход

Для этой функции необходимо выполнить программирование аналоговых входов и выходов настроенных модулей ввода/вывода (установленных в порт 7) для использования в ПО Studio 5000 Logix Designer® с помощью встроенного ПО преобразователя и существующих атрибутов. Доступ к аналоговым данным возможен при выборе атрибутов на вкладке «Axis Properties - Drive Parameters» используемой оси.

В преобразователе PowerFlex серии 755 есть два аналоговых выхода.

## **Дискретный вход и выход**

Для этой функции необходимо выполнить программирование дискретных входов и выходов настроенных модулей ввода/вывода (установленных в порт 7) для использования в ПО Studio 5000 Logix Designer® с помощью встроенного ПО преобразователя и существующих атрибутов. Доступ к цифровым данным возможен при выборе атрибутов на вкладке «Axis Properties – Drive Parameters» используемой оси.

## **Вход термостата двигателя**

Работа входа термостата двигателя обеспечивается с помощью входа термостата двигателя (PTC) на модулях ввода/вывода серии 22 (установленных в порту 7) при использовании режима интегрированного управления перемещением по сети EtherNet/IP.

Функциональность аналогична функциям термостата двигателя для параметрического режима. При переходе сопротивления входа PTC с низкого на высокий уровень при расчетной температуре преобразователь регистрирует аварию перегрева двигателя (18 [Motor PTC Trip]).

Функция поддерживает текущий диапазон термостата двигателя для изменения состояния и сброса в параметрическом режиме. Однако эта функция не подходит для двигателей Allen-Bradley® серии MPL и MPM из-за различия аппаратных возможностей и диапазонов термостатов для приводов Kinetix и модулей ввода/вывода серии 22.

## **SSI, полностью цифровая вращающаяся обратная связь**

**ВАЖНО** Прежде чем использовать эту функцию, изучите статью базы знаний [745654](https://rockwellautomation.custhelp.com/app/answers/detail/a_id/745654).

Режим интегрированного управления перемещением поддерживает полностью цифровую вращающуюся обратная связь типа SSI. Кроме того, преобразователь поддерживает эти устройства обратной связи, подсоединенные к универсальному модулю обратной связи (20-750-UFB-1) в параметрическом режиме. Обратную связь этого типа можно настроить на использование с преобразователем PowerFlex 755 в режиме интегрированного управления перемещением. Настройка обратной связи этого типа выполняется с помощью вкладки «Axis Properties – Feedback».

## **Настройка 24-битного устройства обратной связи**

Преобразователь PowerFlex 755 поддерживает настройку 24-битного разрешения для следующих типов обратной связи в параметрическом режиме:

- **•** Синусно/косинусная (вращающаяся и линейная)
- **•** Hiperface (только вращающаяся)
- **•** EnDat Sine/Cosine (только вращающаяся)
- EnDat Digital (только вращающаяся)
- SSI SC (только вращающаяся)

Эта функция позволяет настроить для обратной связи этих типов 24-битное разрешение в режиме интегрированного управления перемещением. Настройка 24-битного разрешения осуществляется на вкладке «Axis Properties - Feedback».

# Расширенные атрибуты

Доступ к расширенным атрибутам осуществляется посредством инструкции MSG в ПО RSLogix 5000. Эти значения одинаковы для всех записей расширенных атрибутов. Изменяются только номера и элементыисточники атрибутов.

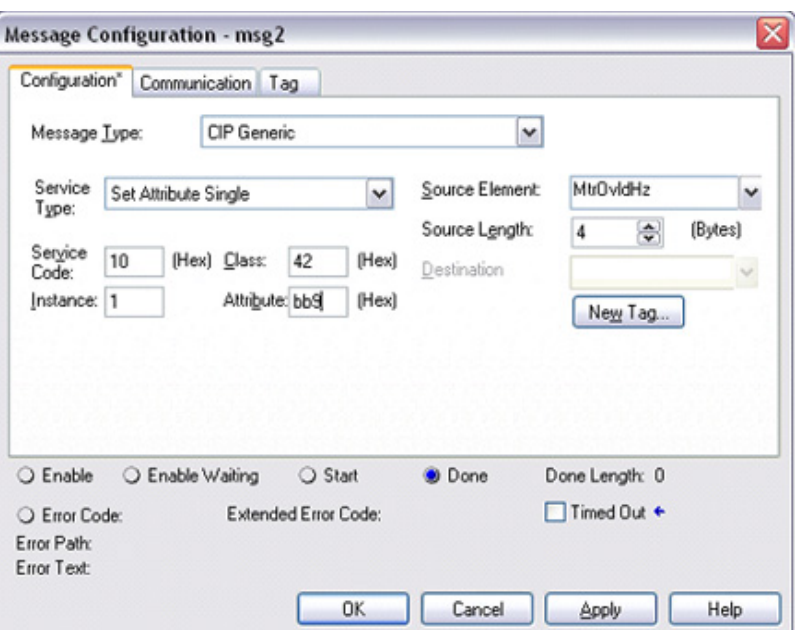

- «Message Type»: выберите «СІР Generic».
- «Service Type or Service Code»: выберите источник или введите шестнадцатеричное значение для службы, которая выполняется на указанном объекте. 10 (шестнадцатеричный формат) для «Set Attribute Single», или 0E (шестнадцатеричный формат) для «Get Attribute Single».
- «Class»: введите шестнадцатеричное значение типа или класса объекта-адресата службы. 42 (шестнадцатеричный формат) для «Motion Device Axis Object».
- «Instance»: введите идентификатор объекта-адресата службы. Для преобразователя: всегда «1».

**BAKHO** Следует выполнять команды сообщений в каждом случае установки соединения интегрированного управления перемещением по сети EtherNet/IP. Команды сообщений необходимы, поскольку контроллер возвращает все параметры преобразователя к значениям по умолчанию при установке соединения интегрированного управления перемещением по сети EtherNet/IP.

- «Attribute»: введите шестнадцатеричное значение атрибута объектаадресата службы.
- Раскрывающееся меню «Source Element» выберите локальный тег источника, содержащий дополнительные параметры операции и (или) данные, отправляемые вместе с запросом. Для запроса «get» это поле неактивно.
- «Source Length»: введите или выберите количество байтов данных из тега источника, включаемого в отправляемый запрос. Для запроса «get» это поле неактивно.
- Раскрывающееся меню Destination выберите локальный тег назначения для получения результатов запроса. Для запроса «set» это поле неактивно.

# Параметры преобразователя/соответствие расширенным атрибутам

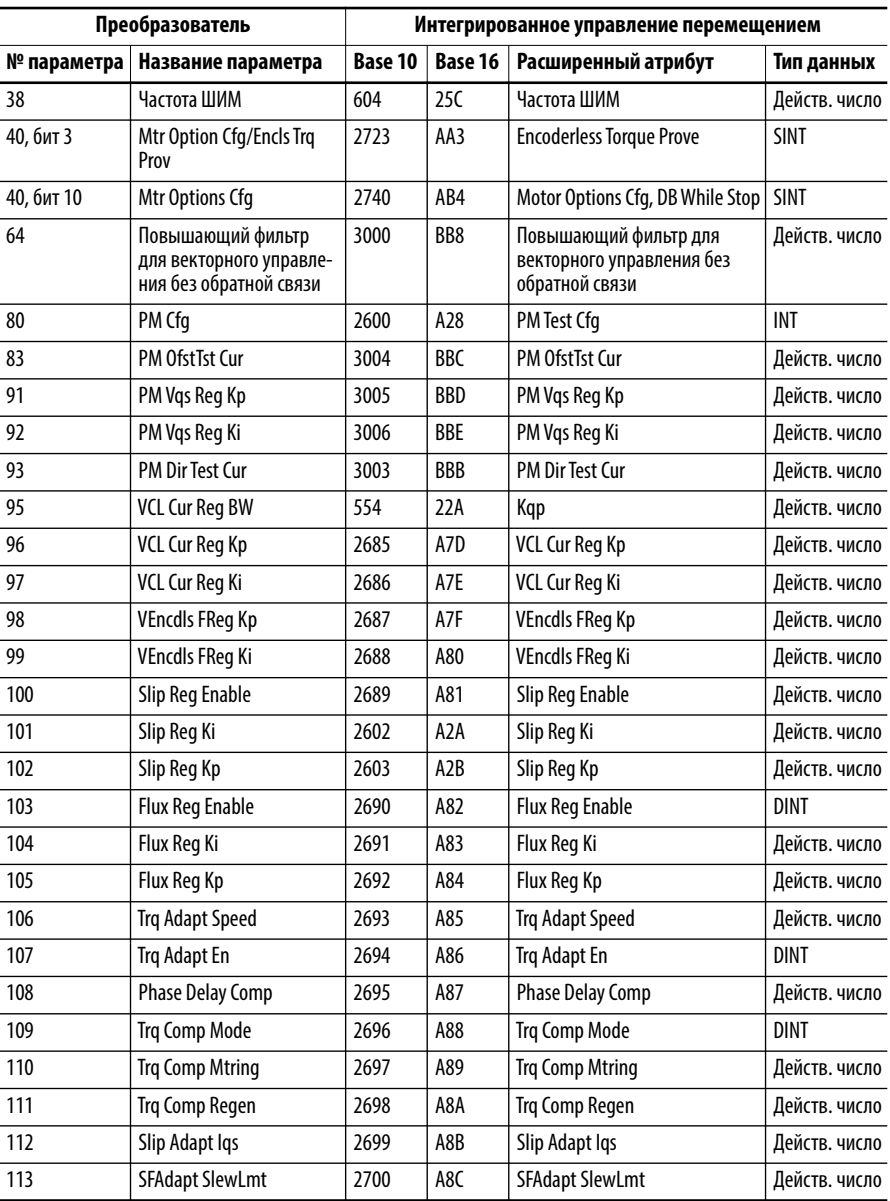

#### Таблица 33 – Числовой порядок параметров преобразователя PowerFlex серии 755

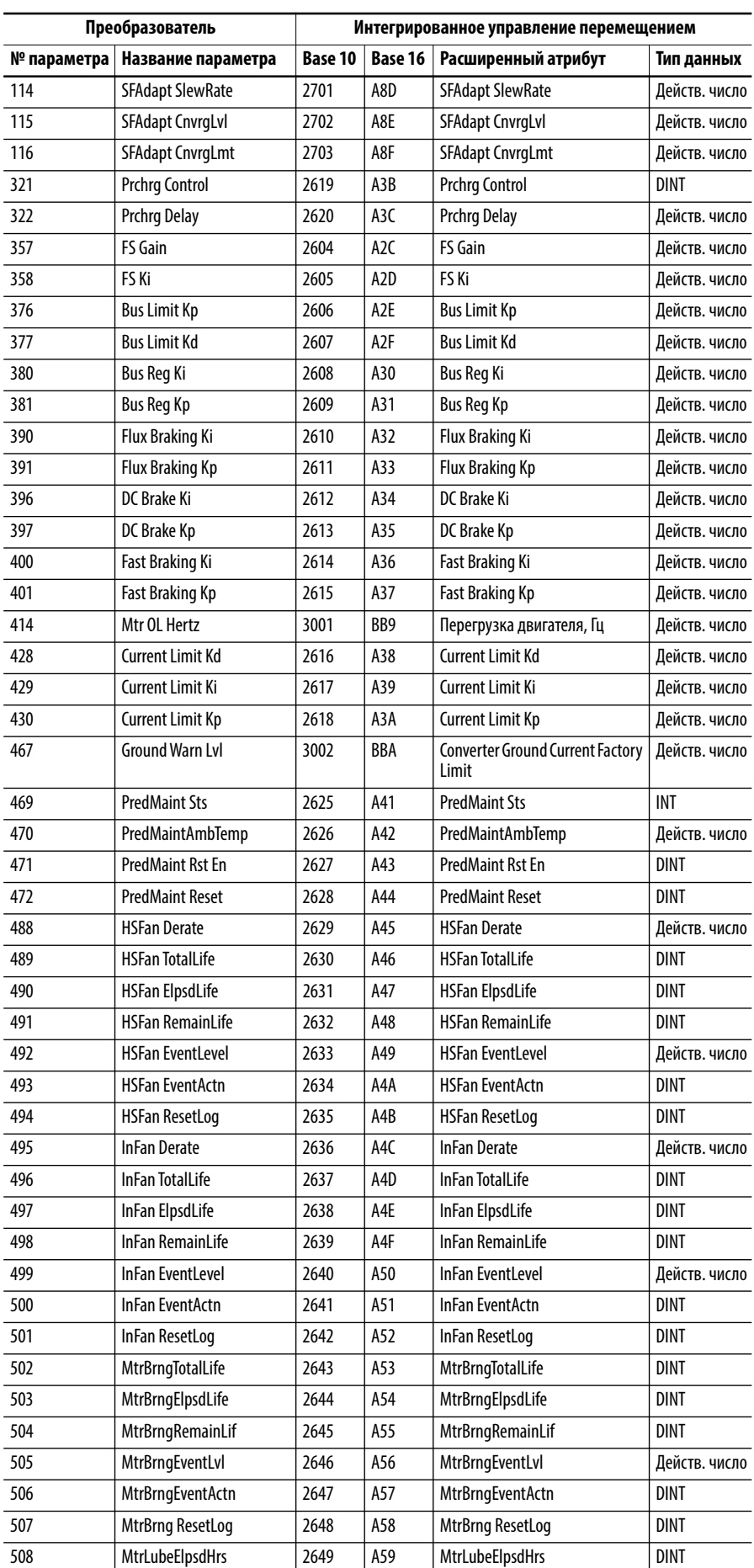

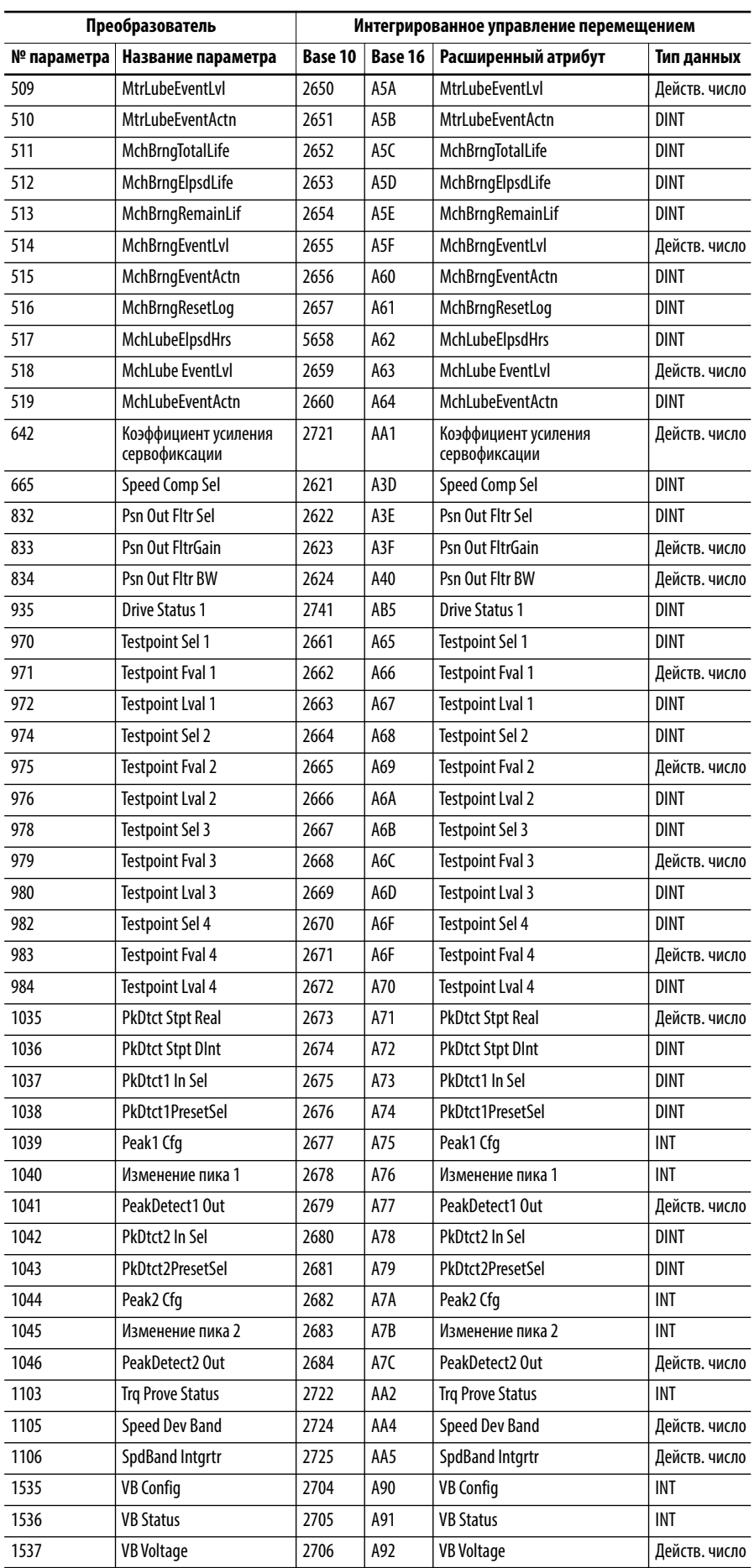

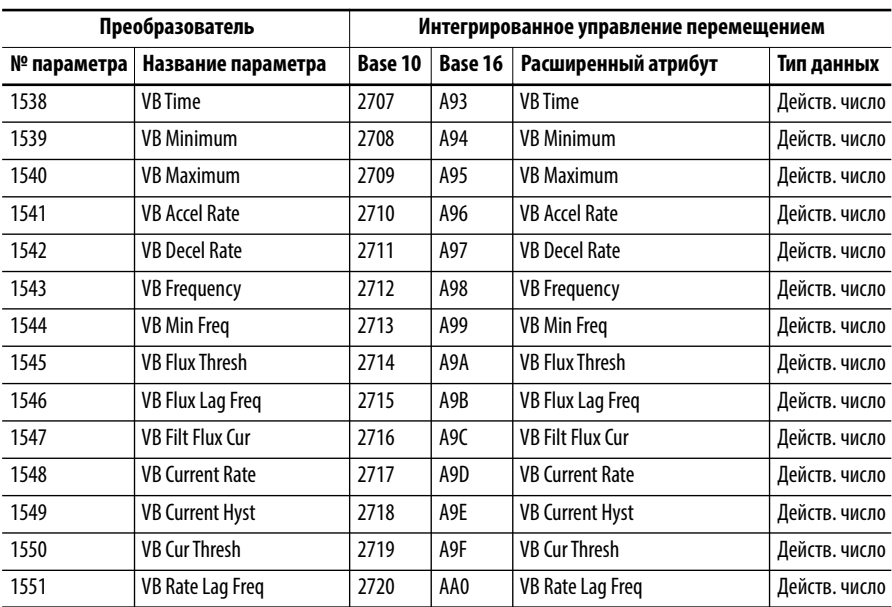

# **Параметры инвертора/соответствие расширенным атрибутам**

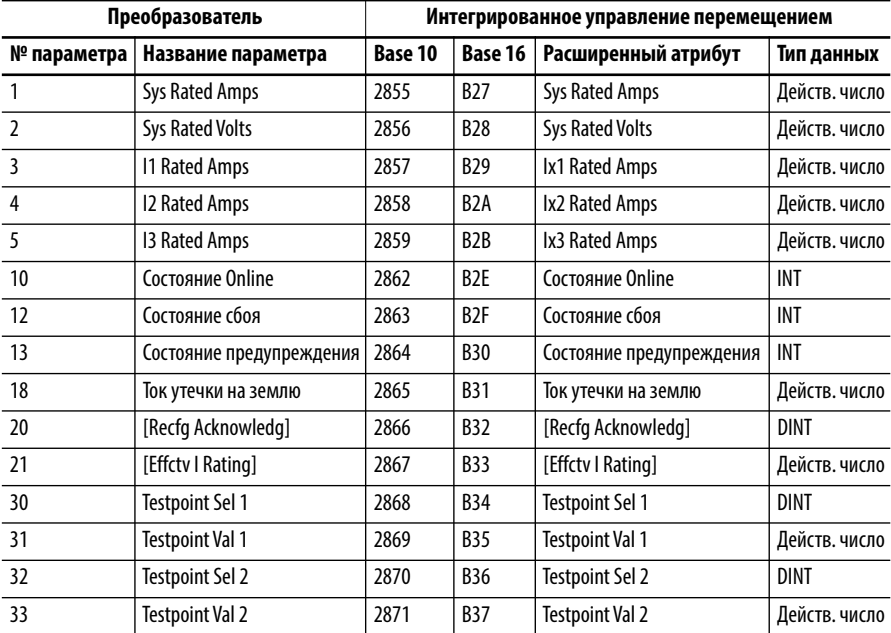

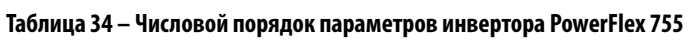

# **Параметры выпрямителя/соответствие расширенным атрибутам**

## **Таблица 35 – Числовой порядок параметров выпрямителя PowerFlex 755**

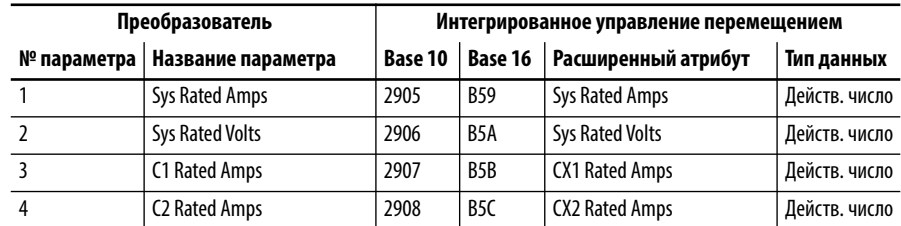

| Преобразователь |                          | Интегрированное управление перемещением |                  |                          |               |  |
|-----------------|--------------------------|-----------------------------------------|------------------|--------------------------|---------------|--|
| № параметра     | Название параметра       | Base 10                                 | Base 16          | Расширенный атрибут      | Тип данных    |  |
| $\overline{5}$  | C3 Rated Amps            | 2909                                    | B <sub>5</sub> D | CX3 Rated Amps           | Действ. число |  |
| 10              | Состояние Online         | 2912                                    | <b>B60</b>       | Состояние Online         | <b>INT</b>    |  |
| 12              | Состояние сбоя           | 2913                                    | <b>B61</b>       | Состояние сбоя           | <b>INT</b>    |  |
| 13              | Состояние предупреждения | 2914                                    | <b>B62</b>       | Состояние предупреждения | <b>INT</b>    |  |
| 25              | <b>Gate Board Temp</b>   | 2916                                    | <b>B64</b>       | <b>Gate Board Temp</b>   | Действ. число |  |
| 30              | <b>Testpoint Sel 1</b>   | 2917                                    | <b>B65</b>       | <b>Testpoint Sel 1</b>   | <b>DINT</b>   |  |
| 31              | Testpoint Val 1          | 2918                                    | <b>B66</b>       | <b>Testpoint Val 1</b>   | Действ. число |  |
| 32              | <b>Testpoint Sel 2</b>   | 2919                                    | <b>B67</b>       | <b>Testpoint Sel 2</b>   | <b>DINT</b>   |  |
| 33              | Testpoint Val 2          | 2920                                    | <b>B68</b>       | Testpoint Val 2          | Действ. число |  |

**Таблица 35 – Числовой порядок параметров выпрямителя PowerFlex 755 (Продолжение)**

# **Параметры предварительной зарядки/соответствие расширенным атрибутам**

**Таблица 36 – Числовой порядок параметров предварительной зарядки общей шины PowerFlex 755**

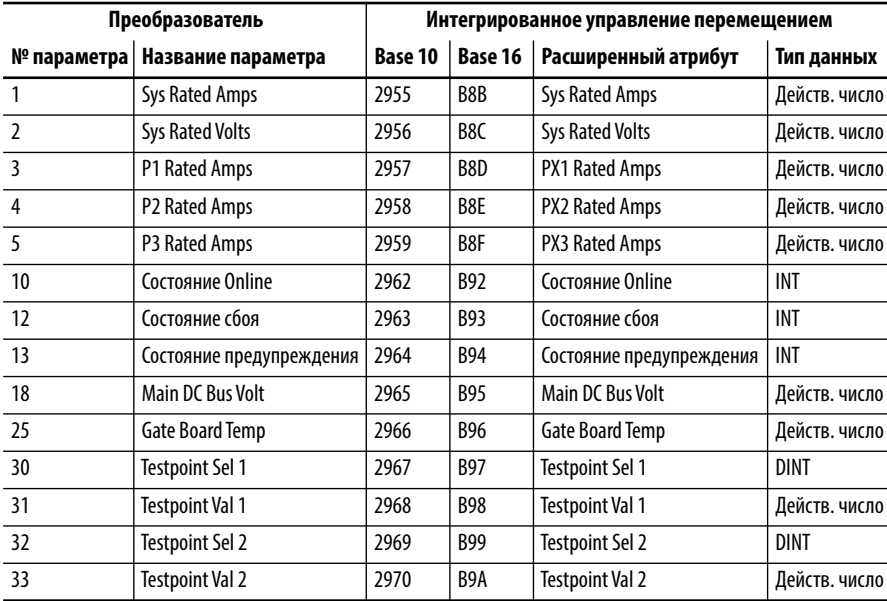

## **Параметры энкодера/соответствие расширенным атрибутам**

**Таблица 37 – Числовой порядок выходных параметров универсального модуля обратной связи**

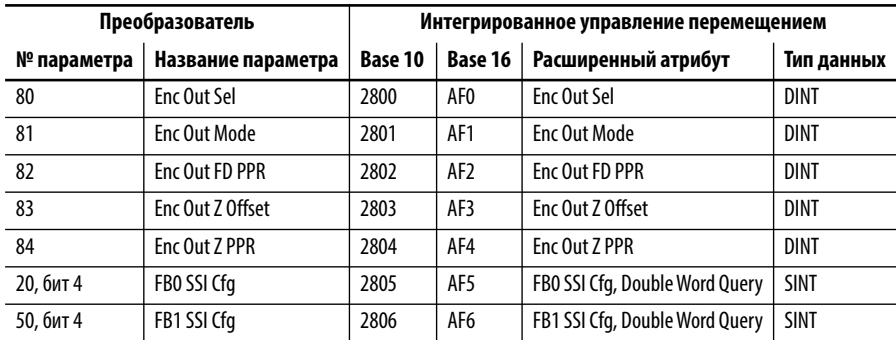

## **Параметры ввода/вывода**

**Таблица 38 – Числовой порядок параметров ввода/вывода**

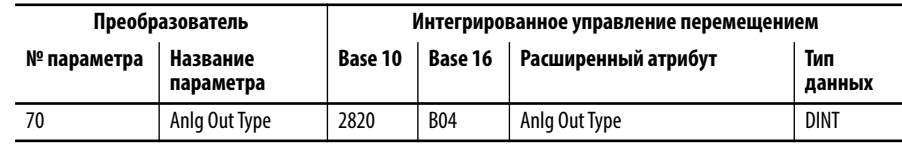

**Аварии** В приведенной ниже таблице Tабл. 39 показана взаимосвязь между авариями PowerFlex 755 и соответствующими авариями, возвращаемыми на контроллер Logix и ПО RSLogix 5000. Номера и описания выводимых ошибок часто встречаются у приводов Kinetix 6500.

> Примечание: код аварии/сообщение, отображаемые модулем HIM, не совпадают с данными, которые передаются на контроллер Logix и могут отображаться на модуле HIM или в ПО RSLogix 5000.

<span id="page-525-0"></span>**Таблица 39 – Числовой порядок аварий преобразователя PowerFlex 755** 

| Преобразователь PowerFlex 755 |                          | Интегрированное управление перемещением по<br>EtherNet/IP |                |                                        |  |
|-------------------------------|--------------------------|-----------------------------------------------------------|----------------|----------------------------------------|--|
|                               | № события   Текст аварии | Код                                                       | Субкод         | Текст аварии                           |  |
| $\mathbf{0}$                  | No Entry                 | 0                                                         | $\mathbf{0}$   | No Faults                              |  |
| $\overline{2}$                | <b>Auxiliary Input</b>   | 63                                                        | $\mathbf{0}$   | <b>External Exception Input</b>        |  |
| 3                             | Power Loss               | 37                                                        | 0              | <b>Bus Power Loss</b>                  |  |
| 4                             | <b>UnderVoltage</b>      | 34                                                        | 0              | <b>Bus Undervoltage User Limit</b>     |  |
| 5                             | <b>OverVoltage</b>       | 35                                                        | $\mathbf{0}$   | <b>Bus Overvoltage Factory Limit</b>   |  |
| $\overline{7}$                | <b>Motor Overload</b>    | $\overline{7}$                                            | 0              | Motor Thermal Overload Factory Limit   |  |
| 8                             | <b>Heatsink OvrTemp</b>  | 11                                                        | $\mathbf{1}$   | Inverter Overtemperature Factory Limit |  |
| 9                             | Trnsistr OvrTemp         | 11                                                        | $\overline{2}$ | Inverter Overtemperature Factory Limit |  |
| 12                            | <b>HW OverCurrent</b>    | 10                                                        | $\mathbf{1}$   | <b>Inverter Overcurrent</b>            |  |
| 13                            | <b>Ground Fault</b>      | 16                                                        | $\mathbf{0}$   | Converter Ground Current Factory Limit |  |
| 14                            | <b>Ground Warning</b>    | 17                                                        | $\mathbf{0}$   | Converter Ground Current Factory Limit |  |
| 15                            | Load Loss                | 57                                                        | 0              | <b>Undertorque Limit</b>               |  |
| 17                            | <b>Input Phase Loss</b>  | 23                                                        | $\mathbf{0}$   | <b>Converter AC Single Phase Loss</b>  |  |
| 20                            | <b>TorqPrv Spd Band</b>  | 18                                                        | 1              | <b>Torque Prove Failure</b>            |  |
| 21                            | <b>Output PhaseLoss</b>  | 63                                                        | 21             | Зависит от продукта                    |  |
| 24                            | <b>Decel Inhibit</b>     | 19                                                        | $\mathbf{0}$   | <b>Decel Override</b>                  |  |
| 25                            | OverSpeed Limit          | 4                                                         | 0              | Motor Overspeed User Limit             |  |
| 26                            | <b>Brake Slipped</b>     | 18                                                        | $\overline{2}$ | <b>Torque Prove Failure</b>            |  |
| 33                            | <b>AuRsts Exhausted</b>  | 63                                                        | 33             | Зависит от продукта                    |  |
| 36                            | <b>SW OverCurrent</b>    | 10                                                        | $\overline{2}$ | <b>Inverter Overcurrent</b>            |  |
| 38                            | Phase II to Gnd          | 24                                                        | 1              | <b>Converter AC Phase Short</b>        |  |
| 39                            | Phase V to Gnd           | 24                                                        | $\overline{2}$ | <b>Converter AC Phase Short</b>        |  |
| 40                            | Phase W to Gnd           | 24                                                        | $\overline{3}$ | <b>Converter AC Phase Short</b>        |  |
| 41                            | <b>Phase UV Short</b>    | 24                                                        | 4              | <b>Converter AC Phase Short</b>        |  |
| 42                            | <b>Phase VW Short</b>    | 24                                                        | 5              | <b>Converter AC Phase Short</b>        |  |
| 43                            | <b>Phase WU Short</b>    | 24                                                        | 6              | <b>Converter AC Phase Short</b>        |  |
| 44                            | Phase UNegToGnd          | 24                                                        | $\overline{7}$ | <b>Converter AC Phase Short</b>        |  |
| 45                            | Phase VNegToGnd          | 24                                                        | 8              | <b>Converter AC Phase Short</b>        |  |
| 46                            | Phase WNegToGnd          | 24                                                        | 9              | <b>Converter AC Phase Short</b>        |  |

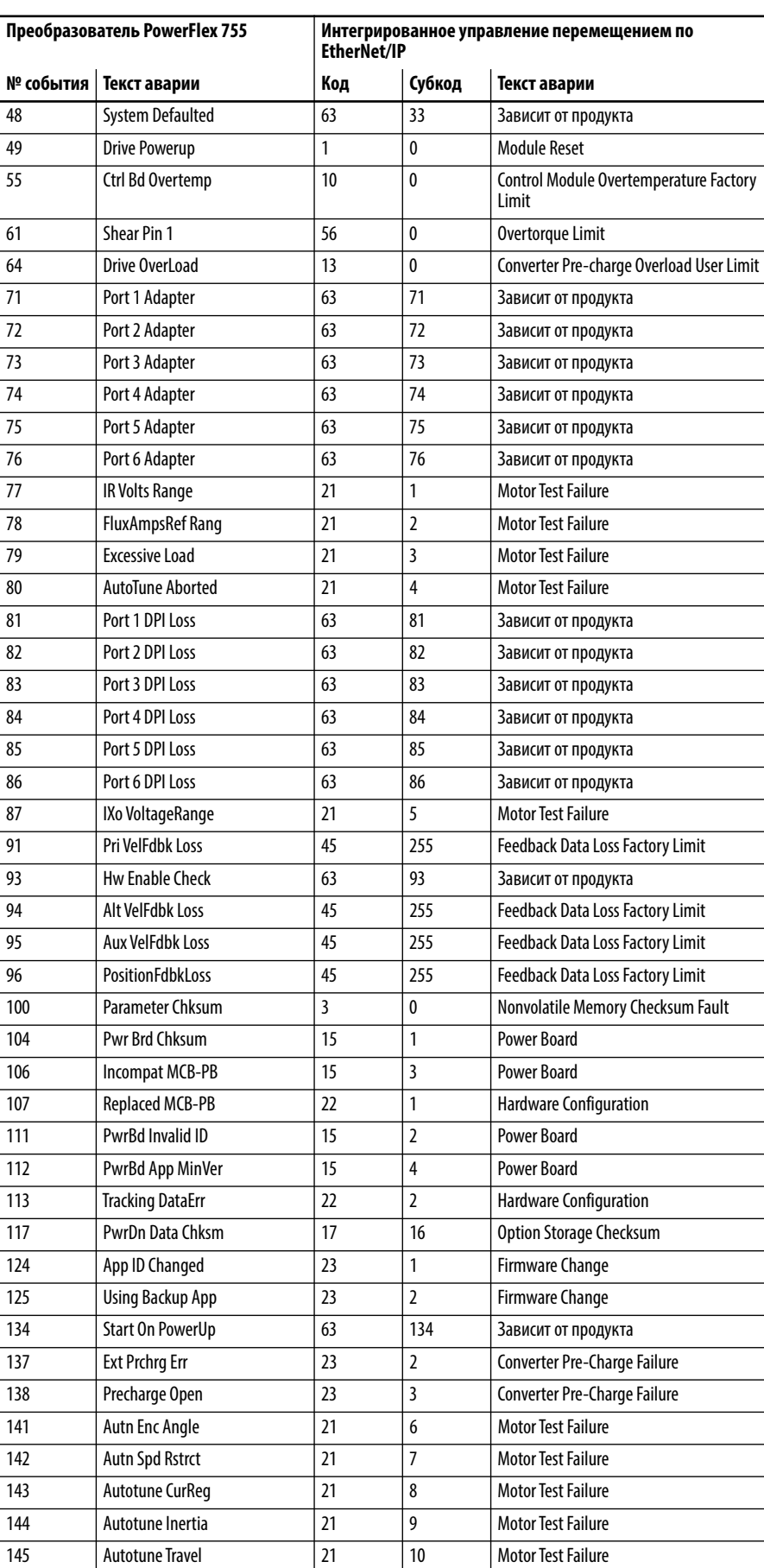

## **Таблица 39 – Числовой порядок аварий преобразователя PowerFlex 755 (Продолжение)**

| Преобразователь PowerFlex 755 |                         | Интегрированное управление перемещением по<br><b>EtherNet/IP</b> |                |                                 |  |
|-------------------------------|-------------------------|------------------------------------------------------------------|----------------|---------------------------------|--|
| № события                     | Текст аварии            | Код                                                              | Субкод         | Текст аварии                    |  |
| 169                           | <b>PWM Freq Reduced</b> | 16                                                               | 0              | <b>PWM Frequency Reduced</b>    |  |
| 170                           | <b>Curlimit Reduced</b> | 17                                                               | 0              | <b>Current Limit Reduced</b>    |  |
| 177                           | <b>Profiling Active</b> | 63                                                               | 177            | Зависит от продукта             |  |
| 178                           | <b>Homing Active</b>    | 63                                                               | 178            | Зависит от продукта             |  |
| 179                           | <b>Home Not Set</b>     | 63                                                               | 179            | Зависит от продукта             |  |
| 203                           | Port 13 Adapter         | 63                                                               | 203            | Зависит от продукта             |  |
| 204                           | Port 14 Adapter         | 63                                                               | 204            | Зависит от продукта             |  |
| 205                           | <b>DPI TransportErr</b> | 63                                                               | 205            | Зависит от продукта             |  |
| 206                           | <b>RTC Battery Fail</b> | 63                                                               | 206            | Зависит от продукта             |  |
| 210                           | HW En Jumper Out        | 2                                                                | 1              | GuardConfigurationFault         |  |
| 211                           | Safety Brd Fault        | 9                                                                | 0              | GuardStopInputFault             |  |
| 212                           | Safety Jmpr Out         | 2                                                                | 2              | <b>GuardConfigurationFault</b>  |  |
| 213                           | Safety Jumper In        | $\overline{2}$                                                   | 3              | GuardConfigurationFault         |  |
| 224                           | Port 4 Comm Loss        | 63                                                               | 224            | Зависит от продукта             |  |
| 225                           | Port 5 Comm Loss        | 63                                                               | 225            | Зависит от продукта             |  |
| 226                           | Port 6 Comm Loss        | 63                                                               | 226            | Зависит от продукта             |  |
| 227                           | Port 7 Comm Loss        | 63                                                               | 227            | Зависит от продукта             |  |
| 228                           | Port 8 Comm Loss        | 63                                                               | 228            | Зависит от продукта             |  |
| 229                           | Port 9 Comm Loss        | 63                                                               | 229            | Зависит от продукта             |  |
| 244                           | Port 4 Cfg              | 16                                                               | 4              | <b>Illegal Option Card</b>      |  |
| 245                           | Port 5 Cfg              | 16                                                               | 5              | <b>Illegal Option Card</b>      |  |
| 246                           | Port 6 Cfg              | 16                                                               | 6              | <b>Illegal Option Card</b>      |  |
| 247                           | Port 7 Cfg              | 16                                                               | $\overline{7}$ | <b>Illegal Option Card</b>      |  |
| 248                           | Port 8 Cfg              | 16                                                               | 8              | <b>Illegal Option Card</b>      |  |
| 249                           | Port 9 Cfg              | 16                                                               | 9              | <b>Illegal Option Card</b>      |  |
| 264                           | Port 4 Checksum         | 17                                                               | 4              | Option Storage Checksum         |  |
| 265                           | Port 5 Checksum         | 17                                                               | 5              | Option Storage Checksum         |  |
| 266                           | Port 6 Checksum         | 17                                                               | 6              | Option Storage Checksum         |  |
| 267                           | Port 7 Checksum         | 17                                                               | $\overline{7}$ | Option Storage Checksum         |  |
| 268                           | Port 8 Checksum         | 17                                                               | 8              | <b>Option Storage Checksum</b>  |  |
| 269                           | Port 9 Checksum         | 17                                                               | 9              | Option Storage Checksum         |  |
| 280                           | Comm Loss Enet          | 1                                                                | 0              | <b>Connection failure</b>       |  |
| 281                           | <b>Enet Checksum</b>    | 17                                                               | 13             | <b>Option Storage Checksum</b>  |  |
| 282                           | <b>DLX Checksum</b>     | 17                                                               | 14             | <b>Option Storage Checksum</b>  |  |
| 290                           | Prev Maint Reset        | 20                                                               | 1              | <b>Preventative Maintenance</b> |  |
| 291                           | <b>HSFan Life</b>       | 20                                                               | $\overline{2}$ | <b>Preventative Maintenance</b> |  |
| 292                           | InFan Life              | 20                                                               | 3              | <b>Preventative Maintenance</b> |  |
| 293                           | MtrBrng Life            | 20                                                               | 4              | <b>Preventative Maintenance</b> |  |
| 294                           | MtrBrng Lube            | 20                                                               | 5              | Preventative Maintenance        |  |
| 295                           | MachBrng Life           | 20                                                               | 6              | <b>Preventative Maintenance</b> |  |
| 296                           | MachBrng Lube           | 20                                                               | 7              | <b>Preventative Maintenance</b> |  |
| 307                           | Port7InvalidCard        | 63                                                               | 307            | Зависит от продукта             |  |
| 308                           | Port8InvalidCard        | 63                                                               | 308            | Зависит от продукта             |  |
| 310                           | <b>Regeneration OK</b>  | 15                                                               | 0              | <b>Regen Power Supply</b>       |  |
| 315                           | <b>Excess Psn Err</b>   | 4                                                                | 0              | <b>Excessive Position Error</b> |  |
| 318                           | OutCurShare PhU         | 63                                                               | 318            | Зависит от продукта             |  |

**Таблица 39 – Числовой порядок аварий преобразователя PowerFlex 755 (Продолжение)**

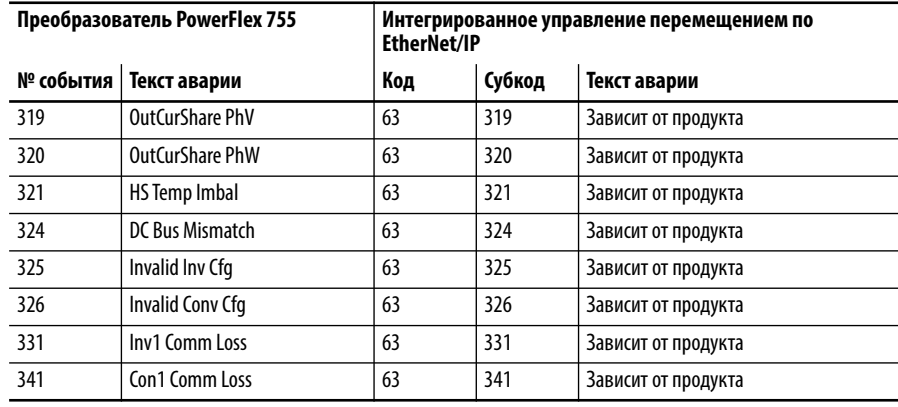

#### Таблица 39 – Числовой порядок аварий преобразователя PowerFlex 755 (Продолжение)

Ошибки конфигурации при работе без энкодера

Если система настроена на работу без энкодера, и программа загружена в процессор, возникнет авария на оси из-за ошибки конфигурации функции TorqProve (предупреждение TP Encls Config). Чтобы устранить ошибку конфигурации, необходимо отправить сообщение расширенного атрибута в преобразователь для его настройки на работу без энкодера. Для этого следует отправить значение тега SINT « $1$ » на атрибут 2723 (в десятичном формате) или ААЗ (в шестнадцатеричном формате).

Следует также отправить сообщение расширенного атрибута в преобразователь для задания нулевого отклонения частоты вращения тормоза. В противном случае возникнет ошибка конфигурации. Чтобы настроить отклонение частоты вращения тормоза на нулевое значение, следует отправить действительное значение «0» на атрибут 2724 (в десятичном формате) или АА4 (в шестнадцатеричном формате).

## Дополнительные В следующих документах содержится дополнительная информация по реализации системы интегрированного управления перемещением по сети источники информации EtherNet/IP в преобразователях PowerFlex серии 755. Руководство по интегрированному управлению перемещением по сети Ethernet/IP Номер публикации: MOTION-UM003 Справочное руководство по интегрированному управлению перемещением по сети Ethernet/IP Номер публикации: MOTION-UM003

Справочное руководство по проектированию систем на базе контроллеров  $Logix5000$ Номер публикации: 1756-RM094

# **Примечания:**

## **A**

**Accel Time n (№ 535, 536)**[107](#page-106-0) **Access Level (№ 301)**[78](#page-77-0) **Active Cur Lmt (№ 424) [94](#page-93-0) Active Vel Fdbk (№ 131)**[63](#page-62-0) **Actual Home Psn (№ 737)**[131](#page-130-0) **Actv SpTqPs Mode (№ 313)**[81](#page-80-0) **Adj Vltg AccTime (№ 1140)**[174](#page-173-0) **Adj Vltg Command (№ 1139)**[174](#page-173-1) **Adj Vltg Config (№ 1131)**[173](#page-172-0) **Adj Vltg DecTime (№ 1141)**[174](#page-173-2) **Adj Vltg Presetn (№ 1142…1148)**[174](#page-173-3) **Adj Vltg Ref Hi (№ 1134)**[173](#page-172-1) **Adj Vltg Ref Lo (№ 1135)**[173](#page-172-2) **Adj Vltg RefMult (№ 1149)**[174](#page-173-4) **Adj Vltg Scurve (№ 1150)**[174](#page-173-5) **Adj Vltg Select (№ 1133)**[173](#page-172-3) **Adj Vltg Trim Hi (№ 1137)**[173](#page-172-4) **Adj Vltg Trim Lo (№ 1138)**[173](#page-172-5) **Adj Vltg TrimPct (№ 1151)**[174](#page-173-6) **Adj Vltg TrimSel (№ 1136)**[173](#page-172-6) **Alarm Status (№ 13)** Выпрямитель[213,](#page-212-0) [218](#page-217-0) Инвертор [209](#page-208-0) **Alarm Status A (№ 959)**[158](#page-157-0) **Alarm Status B (№ 960)**[159](#page-158-0) **AlarmA at Fault (№ 962)**[161](#page-160-0) **AlarmB at Fault (№ 963)**[161](#page-160-1) **Alt Man Ref AnHi (№ 329)**[83](#page-82-0) **Alt Man Ref AnLo (№ 330)**[83](#page-82-1) **Alt Man Ref Sel (№ 328)**[82](#page-81-0) **Alt Speed Reg BW (№ 648)**[117](#page-116-0) **Alt Speed Reg Ki (№650)**[118](#page-117-0) **Alt Speed Reg Kp (№ 649)**[118](#page-117-1) **Alt Vel Fdbk Sel (№ 128)**[62](#page-61-0) **Alt Vel FdbkFltr (№ 129)**[63](#page-62-1) **Alt Vel Feedback (№ 130)**[63](#page-62-2) **AltSpdErr FltrBW (№ 651)**[118](#page-117-2) **Anlg In Loss Sts** № 257 – главная плата управления [74](#page-73-0) № 47 – дополнительный модуль [242](#page-241-0), [252](#page-251-0) **Anlg In Sqrt** № 256 – главная плата управления [74](#page-73-1) № 46 – дополнительный модуль [242](#page-241-1), [251](#page-250-0) **Anlg In Type** № 255 – главная плата управления [73](#page-72-0) № 45 – дополнительный модуль [242](#page-241-2), [251](#page-250-1) **Anlg In0 Filt BW** № 266 — главная плата управления [75](#page-74-0) № 56 – дополнительный модуль [243](#page-242-0), [253](#page-252-0) **Anlg In0 Filt Gn** № 265 — главная плата управления [75](#page-74-1) № 55 – дополнительный модуль [243](#page-242-1), [252](#page-251-1) **Anlg In0 Hi** № 261 – главная плата управления [74](#page-73-2) № 51 – дополнительный модуль [243](#page-242-2), [252](#page-251-2) **Anlg In0 Lo** № 262 – главная плата управления [74](#page-73-3) № 52 – дополнительный модуль [243](#page-242-3), [252](#page-251-3)

**Anlg In0 LssActn** № 263 – главная плата управления [74](#page-73-4) № 53 – дополнительный модуль [243,](#page-242-4) [252](#page-251-4) **Anlg In0 Raw Val** № 264 – главная плата управления [75](#page-74-2) № 54 – дополнительный модуль [243,](#page-242-5) [252](#page-251-5) **Anlg In0 Value** № 260 – главная плата управления [74](#page-73-5) № 50 – дополнительный модуль [243,](#page-242-6) [252](#page-251-6) **Anlg In1 Filt BW (№ 66)**[253](#page-252-1) **Anlg In1 Filt Gn (№ 65)**[253](#page-252-2) **Anlg In1 Hi (№ 61)**[253](#page-252-3) **Anlg In1 Lo (№ 62)**[253](#page-252-4) **Anlg In1 LssActn (№ 63)**[253](#page-252-5) **Anlg In1 Raw Val (№ 64)**[253](#page-252-6) **Anlg In1 Value (№ 60)**[253](#page-252-7) **Anlg Out Abs** № 271 – главная плата управления [75](#page-74-3) № 71 – дополнительный модуль [244,](#page-243-0) [254](#page-253-0) **Anlg Out Type** № 270 – главная плата управления [75](#page-74-4) № 70 – дополнительный модуль [244,](#page-243-1) [254](#page-253-1) **Anlg Out0 Data** № 277 – главная плата управления [75](#page-74-5) № 77 – дополнительный модуль [244,](#page-243-2) [254](#page-253-2) **Anlg Out0 DataHi** № 278 – главная плата управления [75](#page-74-6) № 78 – дополнительный модуль [244,](#page-243-3) [254](#page-253-3) **Anlg Out0 DataLo** № 279 – главная плата управления [76](#page-75-0) № 79 – дополнительный модуль [244,](#page-243-4) [254](#page-253-4) **Anlg Out0 Hi** № 280 – главная плата управления [76](#page-75-1) № 80 – дополнительный модуль [244,](#page-243-5) [254](#page-253-5) **Anlg Out0 Lo** № 281 – главная плата управления [76](#page-75-2) № 81 – дополнительный модуль [244,](#page-243-6) [254](#page-253-6) **Anlg Out0 Sel** № 2[75](#page-74-7) – главная плата управления 75 № 75 – дополнительный модуль [244,](#page-243-7) [254](#page-253-7) **Anlg Out0 Stpt** № 276 – главная плата управления [75](#page-74-8) № 76 – дополнительный модуль [244,](#page-243-8) [254](#page-253-8) **Anlg Out0 Val** № 282 – главная плата управления [76](#page-75-3) № 82 – дополнительный модуль [245,](#page-244-0) [255](#page-254-0) **Anlg Out1 Data (№ 87)**[255](#page-254-1) **Anlg Out1 DataHi (№ 88)**[255](#page-254-2) **Anlg Out1 DataLo (№ 89)**[255](#page-254-3) **Anlg Out1 Hi (№ 90)**[255](#page-254-4) **Anlg Out1 Lo (№ 91)**[255](#page-254-5) **Anlg Out1 Sel (№ 85)**[255](#page-254-6) **Anlg Out1 Stpt (№ 86)**[255](#page-254-7) **Anla Out1 Val (№ 92)** [255](#page-254-8) **At Limit Status (№ 945)**[155](#page-154-0) **ATEX** Аварии и предупреждения[341](#page-340-0) **Auto Mask (№ 325)**[82](#page-81-1) **Auto Retry Fault (№ 347)**[84](#page-83-0) **Auto Rstrt Delay (№ 349)**[84](#page-83-1) **Auto Rstrt Tries (№ 348)**[84](#page-83-2)

**Autotune (№ 70)** [55](#page-54-0) **Autotune Torque (№ 71)**[55](#page-54-1) **Aux Vel Fdbk Sel (№ 132)**[63](#page-62-3) **Aux Vel FdbkFltr (№ 133)**[63](#page-62-4) **Aux Vel Feedback (No. 134** [63](#page-62-5)

## **B**

**BOOTP (№ 36)** [226](#page-225-0) **Brake Off Adj n (№ 402, 403)**[92](#page-91-0) **Brake Test Torq (№ 1114)**[171](#page-170-0) **Break Frequency (№ 63)**[54](#page-53-0) **Break Voltage (№ 62)** [54](#page-53-1) **Brk Alarm Travel (№ 1109)**[170](#page-169-0) **Brk Release Time (№ 1107)**[170](#page-169-1) **Brk Set Time (№ 1108)**[170](#page-169-2) **Brk Slip Count (№ 1110)**[171](#page-170-1) **Bus Limit ACR Ki (№ 378)**[89](#page-88-0) **Bus Limit ACR Kp (№ 379)**[89](#page-88-1) **Bus Limit Kd (№ 377)**[89](#page-88-2) **Bus Limit Kp (№ 376)**[89](#page-88-3) **Bus Reg Ki (№ 380)**[89](#page-88-4) **Bus Reg Kp (№ 381)**[89](#page-88-5) **Bus Reg Level (№ 375)**[88](#page-87-0) **Bus Reg Lvl Cfg (№ 374)**[88](#page-87-1) **Bus Reg Mode n (№ 372, 373)**[88](#page-87-2) **Bus Utilization (№ 42)** [51](#page-50-0)

## **C**

**C1 L31 Line Volt (№ 127)**[217](#page-216-0) **C1 Testpt Val 1 (№ 141, 143)**217 Cascaded Config (№ 20) [285](#page-284-0) **CbFan Derate (№ 481)**[100](#page-99-0) **CbFan ElpsdLife (№ 483)**[100](#page-99-1) **CbFan EventActn (№ 486)**[101](#page-100-0) **CbFan EventLevel (№ 485)**[101](#page-100-1) **CbFan RemainLife (№ 484)**[101](#page-100-2) **CbFan TotalLife (№ 482)**[100](#page-99-2) **Clear Flt Owner (№ 923)**[146](#page-145-0) **Cn AC Line Freq (№ 123, 223)**[216](#page-215-0) **Cn Alarm Status1 (№ 107, 207)**[215](#page-214-0) **Cn CbFanElpsdLif (№ 138, 238)**[217](#page-216-1) **Cn DC Bus Volt (№ 119, 219)**[216](#page-215-1) **Cn Fault Status1 (№ 105, 205)**[215](#page-214-1) **Cn Fault Status2 (№ 106, 206)**[215](#page-214-2) **Cn GateBoardTemp (№ 122, 222)**[216](#page-215-2) **Cn Gnd Current (№ 118, 218)**[216](#page-215-3) **Cn Heatsink Temp (№ 120, 220)**[216](#page-215-4) **Cn L1 Phase Curr (№ 115, 215)**[216](#page-215-5) **Cn L12 Line Volt (№ 125, 225)**[217](#page-216-2) **Cn L2 Phase Curr (№ 116, 216)**[216](#page-215-6) **Cn L23 Line Volt (№ 126, 226)**[217](#page-216-3) **Cn L3 Phase Curr (№ 117, 217)**[216](#page-215-7) **Cn PredMainReset (№ 137, 237)**[217](#page-216-4) **Cn Rated Amps (№ 3, 4)**[213](#page-212-1), [218](#page-217-1) **Cn SCR Temp (№ 121, 221)**[216](#page-215-8)

**Cn Testpt Sel n (№ 140, 142, 240, 242)**217 **Cn Testpt Val 1 (№ 141, 143, 241, 243)**217 **Comm Flt Action (№ 54) [228](#page-227-0) Commanded SpdRef (№ 2)**[46](#page-45-0) **Commanded Trq (№ 4)**[46](#page-45-1) **Common Mode Type (№ 41)**[50](#page-49-0) **Condition Sts 1 (№ 937)**[153](#page-152-0) **Config Flt Code (№ 70)** [284](#page-283-0) **Converter Actn (№ 17)**[214](#page-213-0) **Counts Per Unit (№ 1215)**[181](#page-180-0) **CRC Flt Cfg (№ 964)**[162](#page-161-0) **Current Limit Kd (№ 428) [94](#page-93-1) Current Limit Ki (№ 429)**[94](#page-93-2) **Current Limit Kp (№ 430)**[95](#page-94-0) **Current Limit** *n* **(№ 422, 423)** [94](#page-93-3) **Current Lmt Sel (№ 421)**[94](#page-93-4) **Current Rate Lmt (№ 425)**[94](#page-93-5)

## **D**

**Data In nn (№ 895…902)**[144](#page-143-0) **Data Out nn (№ 905…912)**[144](#page-143-1) **Day Stroke Count (№ 1205)**[179](#page-178-0) **DB Ext Ohms (№ 383)**[89](#page-88-6) **DB Ext Watts (№ 384)**[89](#page-88-7) **DB ExtPulseWatts (№ 385)** [90](#page-89-0) **DB Resistor Type (№ 382)**[89](#page-88-8) **DC Brake (№ 393)**[91](#page-90-0) **DC Brake Ki (№ 396)**[92](#page-91-1) **DC Brake Kp (№ 397)**[92](#page-91-2) **DC Brake Level (№ 394)**[91](#page-90-1) **DC Brake Time (№ 395)**[92](#page-91-3) **DC Brk Vd Fltr (№ 399)** [92](#page-91-4) **DC Brk Vq Fltr (№ 398)**[92](#page-91-5) **DC Bus Mem Reset (№ 464) [98](#page-97-0) DC Bus Memory (№ 12)**[46](#page-45-2) **DC Bus Volts (№ 11)**[46](#page-45-3) **DC Offset Ctrl (№ 1154)**[174](#page-173-7) **Dead Time Comp (№ 1153)**[174](#page-173-8) **Dec Inhibit Actn (№ 409)** [92](#page-91-6) **Decel Ref Speed (№ 50)** [288](#page-287-0) **Decel Time n (№ 537, 538)**[107](#page-106-1) **Delayed Spd Ref (№ 139)**[64,](#page-63-0) [66](#page-65-0), [91](#page-90-2), [109,](#page-108-0) [141,](#page-140-0) [174](#page-173-8), [198](#page-197-0), [199,](#page-198-0) [200](#page-199-0) **DeviceLogix**[477](#page-476-0) **DI Abort Profile (№ 1220)**[183](#page-182-0) **DI Abort Step (№ 1219)**[182](#page-181-0) **DI Accel 2 (№ 179)**[67](#page-66-0) **DI Aux Fault (№ 157)**[65](#page-64-0) **DI BusReg Mode B (№ 186)**[67](#page-66-1) **DI Clear Fault (№ 156)**[65](#page-64-1) **DI Coast Stop (№ 160)**[65](#page-64-2) **DI Cur Lmt Stop (№ 159)**[65](#page-64-3) **DI Decel 2 (№ 180)**[67](#page-66-2) **DI Enable (№ 155)**[65](#page-64-4) **DI Fiber SyncEna (№ 1129)**[173](#page-172-7) **DI Fiber TravDis (№ 1130)**[173](#page-172-8)

**DI Find Home (№ 732)**[131](#page-130-1) **DI FloatMicroPsn (№ 1102)**[170](#page-169-3) **DI Fwd Dec Limit (№ 197)**[68](#page-67-0) **DI Fwd End Limit (№ 196)**[68](#page-67-1) **DI Fwd Reverse (№ 162)**[65](#page-64-5) **DI HOA Start (№ 176)**[66](#page-65-0) **DI Hold Step (№ 1218)**[182](#page-181-1) **DI Indx Step (№ 772)**[133](#page-132-0) **DI Indx StepPrst (№ 774)**[133](#page-132-1) **DI Indx StepRev (№ 773)**[133](#page-132-2) **DI Jog 1 (№ 166)**[66](#page-65-1) **DI Jog 1 Forward (№ 167)**[66](#page-65-2) **DI Jog 1 Reverse (№ 168)**[66](#page-65-3) **DI Jog 2 (№ 169)**[66](#page-65-4) **DI Jog 2 Forward (№ 170)**[66](#page-65-5) **DI Jog 2 Reverse (№ 171)**[66](#page-65-6) **DI ManRef AnlgHi (№ 564)**[109](#page-108-1) **DI ManRef AnlgLo (№ 565)**[109](#page-108-2) **DI ManRef Sel (№ 563)**[109](#page-108-3) **DI Manual Ctrl (№ 172)**[66](#page-65-7) **DI MOP Dec (№ 178)**[67](#page-66-3) **DI MOP Inc (№ 177)**[67](#page-66-4) **DI NHdwr OvrTrvl (№ 201)**[69](#page-68-0) **DI OL Home Limit (№ 734)**[131](#page-130-2) **DI PCAM Start (№ 1474)**[194](#page-193-0) **DI PHdwr OvrTrvl (№ 200)**[69](#page-68-1) **DI PID Enable (№ 191)** [68](#page-67-2) **DI PID Hold (№ 192)** [68](#page-67-3) **DI PID Invert (№ 194)**[68](#page-67-4) **DI PID Reset (№ 193)**[68](#page-67-5) **DI Prchrg Seal (№ 190)**[68](#page-67-6) **DI Precharge (№ 189)**[67](#page-66-5) **DI PumpOff Disbl (№ 1206)**[179](#page-178-1) **DI Pwr Loss (№ 188)**[67](#page-66-6) **DI PwrLoss ModeB (№ 187)**[67](#page-66-7) **DI Redefine Psn (№ 733)**[131](#page-130-3) **DI Rev Dec Limit (№ 199)**[69](#page-68-2) **DI Rev End Limit (№ 198)**[69](#page-68-3) **DI Run (№ 163)**[65](#page-64-6) **DI Run Forward (№ 164)** [21,](#page-20-0) [65](#page-64-7) **DI Run Reverse (№ 165)**[66](#page-65-8) **DI Speed Sel n (№№ 173…175)**[66](#page-65-9) **DI SpTqPs Sel n (№ 181, 182)**[67](#page-66-8) **DI Start (№ 161)**[65](#page-64-8) **DI Stop (№ 158)**[65](#page-64-9) **DI Stop Mode B (№ 185)**[67](#page-66-9) **DI StrtStep Selnn (№ 1222…1226)**[183](#page-182-1) **DI Torque StptA (№ 195)**[68](#page-67-7) **DI Vel Override (№ 1221)**[183](#page-182-2) **Dig In Filt** № 223 – главная плата управления [70](#page-69-0) № 3 – дополнительный модуль [238,](#page-237-0) [247](#page-246-0) **Dig In Filt Mask** № 2 – дополнительный модуль [238,](#page-237-1) [247](#page-246-1) № 222 – Главная плата управления [21](#page-20-1) № 222 – главная плата управления [70](#page-69-1) **Dig In Sts (№ 1)** [238,](#page-237-2) [247](#page-246-2)

**Dig Out Invert** № 226 – главная плата управления [71](#page-70-0) № 6 – дополнительный модуль [239,](#page-238-0) [248](#page-247-0) **Dig Out Setpoint** № 227 – главная плата управления [71](#page-70-1) № 7 – дополнительный модуль [239,](#page-238-1) [248](#page-247-1) **Dig Out Sts** № 225 – главная плата управления [71](#page-70-2) № 5 – дополнительный модуль [238,](#page-237-3) [247](#page-246-3) **Digital In Cfg (№ 150)**[65](#page-64-10) **Digital In Sts (№ 220)**[70](#page-69-1) **Dir Owner (№ 922)**[145](#page-144-0) **Direction Mode (№ 308)**[79](#page-78-0) **Direction Mon (№ 42) [287](#page-286-0) Direction Tol (№ 43) [287](#page-286-1) DL From Net nn (№ 1…16)**[226](#page-225-1) **DL To Net nn (№ 17…32)**[226](#page-225-2) **DLs Fr Peer Act (№ 77)** [230](#page-229-0) **DLs Fr Peer Cfg (№ 76)** [230](#page-229-1) **DLs From Net Act (№ 34)** [226](#page-225-3) **DLs To Net Act (№ 35)** [226](#page-225-4) **DLs To Peer Act (№ 88)** [231](#page-230-0) **DLs To Peer Cfg (№ 87)** [231](#page-230-1) **DLX Bool SPn (№ 78…81)**[237](#page-236-0) **DLX DigIn Sts (№ 49)** [235](#page-234-0) **DLX DigOut Sts (№ 50)**[235](#page-234-1) **DLX DigOut Sts2 (№ 51)** [236](#page-235-0) **DLX DINT InSPn (№ 98…101)**[237](#page-236-1) **DLX DINT OutSPn (№ 102…105)**[237](#page-236-2) **DLX DINT SPn (№ 70…77)**[237](#page-236-3) **DLX DIP nn (№ 33…48)**[235](#page-234-2) **DLX In nn (№ 17…32)**[235](#page-234-3) **DLX Operation (№ 53)** [236](#page-235-1) **DLX Out nn (№ 1…16)**[235](#page-234-4) **DLX Prog Cond (№ 52)** [236](#page-235-2) **DLX Real InSPn (№ 82…89)**[237](#page-236-4) **DLX Real OutSPn (№ 90…97)**[237](#page-236-5) **DLX Real SPnn (№ 54…69)**[237](#page-236-6) **DM Input (№ 58)** [290](#page-289-0) **Door Out Mode (№ 74)** [290](#page-289-1) **Door Out Type (№ 57)**[290](#page-289-2) **DPI Logic Rslt (№ 882)**[142](#page-141-0) **DPI Ramp Rslt (№ 881)**[142](#page-141-1) **DPI Ref Rslt (№ 880)**[142](#page-141-2) **Drive Logic Rslt (№ 879)**[142](#page-141-3) **Drive OL Count (№ 940)**[154](#page-153-0) **Drive OL Mode (№ 420) [94](#page-93-6) Drive Ramp Rslt (№ 884)**[142](#page-141-4) **Drive Ref Rslt (№ 883)**[142](#page-141-5) **Drive Status 1 (№ 935)**[150](#page-149-0) **Drive Status 2 (№ 936)**[152](#page-151-0) **Drive Temp C (№ 944)** [154](#page-153-1) **Drive Temp Pct (№ 943)** [154](#page-153-2) **Droop RPM at FLA (№ 620)** [114](#page-113-0) **Duty Rating (№ 306)**[79](#page-78-1)

#### **E**

**Econ AccDec Ki (№ 48)** [51](#page-50-1) **Econ AccDec Kp (№ 49)**[51](#page-50-2) **Econ At Ref Ki (№ 47)**[51](#page-50-3) **Effctv I Rating (№ 21)** [208](#page-207-0) **Elapsed kWH (№ 14)**[47](#page-46-0) **Elapsed MWH (№ 13)**[46](#page-45-4) **Elapsed Run Time (№ 15)**[47](#page-46-1) **Elpsd Mtr kWHrs (№ 18)**[47](#page-46-2) **Elpsd Mtr MWHrs (№ 16)**[47](#page-46-3) **Elpsd Rgn kWHrs (№ 19)**[47](#page-46-4) **Elpsd Rgn MWHrs (№ 17)**[47](#page-46-5) **Enable SW Input (№ 54) [289](#page-288-0) Enc 0 Cfg (№ 1)** [260](#page-259-0) **Enc 0 Error Sts (№ 6)** [261](#page-260-0) **Enc 0 FB (№ 4)** [260](#page-259-1) **Enc 0 FB Lss Cfg (№ 3)**[260](#page-259-2) **Enc 0 PhsLss Cnt (№ 7)** [261](#page-260-1) **Enc 0 PPR (№ 2)** [260](#page-259-3) **Enc 0 QuadLssCnt (№ 8)** [261](#page-260-2) **Enc 0 Sts (№ 5)** [261](#page-260-3) **Enc 1 Cfg (№ 11)** [262](#page-261-0) **Enc 1 Error Sts (№ 16)**[263](#page-262-0) **Enc 1 FB (№ 14) [262](#page-261-1) Enc 1 FB Lss Cfg (№ 13)**[262](#page-261-2) **Enc 1 PhsLss Cnt (№ 17)**[263](#page-262-1) **Enc 1 PPR (№ 12)** [262](#page-261-3) **Enc 1 QuadLssCnt (№ 18)**[263](#page-262-2) **Enc 1 Sts (№ 15)**[263](#page-262-3) **Enc Out FD PPR (№ 82)**[277](#page-276-0) **Enc Out Mode (№ 81)**[277](#page-276-1) **Enc Out Sel (№ 80)**[277](#page-276-2) **Enc Out Z Offset (№ 83)**[277](#page-276-3) **Enc Out Z PPR (№ 84)**[277](#page-276-4) **Encdrlss AngComp (№ 78)**[56](#page-55-0) **Encdrlss VltComp (№ 79)**[56](#page-55-1) **Encoder Cfg (№ 1)**[258](#page-257-0) **Encoder Feedback (№ 4)**[258](#page-257-1) **Encoder PPR (№ 2) [258](#page-257-2) Encoder Status (№ 5)**[259](#page-258-0) **Error Status (№ 6)**[259](#page-258-1) **EtherNet/IP** [17](#page-16-0) Параметры [226](#page-225-5) **Ext Ramped Ref (№ 700)**[123](#page-122-0)

## **F**

**Fast Braking Ki (№ 400)** [92](#page-91-7) **Fast Braking Kp (№ 401)**[92](#page-91-8) **Fault Amps (№ 957)**[158](#page-157-1) **Fault Bus Volts (№ 958)**[158](#page-157-2) **Fault Frequency (№ 956)**[158](#page-157-3) **Fault Status** № 12 – выпрямитель [213,](#page-212-2) [218](#page-217-2)  $N<sup>°</sup>$  12 – инвертор [208](#page-207-1) **Fault Status (№ 67)**[292](#page-291-0) **Fault Status A (№ 952)**[156](#page-155-0)

**Fault Status B (№ 953)**[157](#page-156-0) **Faults** N-1 See Manual [314](#page-313-0) Rerate See Manual [314](#page-313-1) **FB0 Cfg (№ 8)** [268](#page-267-0) **FB0 Device Sel (Nº 6)** [266](#page-265-0) **FB0 Identify (№ 7)** [267](#page-266-0) **FB0 Inc Cfg (№ 16)**[270](#page-269-0) **FB0 Inc Sts (№ 17)** [270](#page-269-1) **FB0 IncAndSC PPR (№ 15)**[269](#page-268-0) **FB0 Lin CPR (№ 25)** [271](#page-270-0) **FB0 Lin Upd Rate (№ 26)**[271](#page-270-1) **FB0 LinStahl Sts (№ 27)**[271](#page-270-2) **FB0 Loss Cfg (№ 9)**[268](#page-267-1) **FB0 Position (№ 5) [266](#page-265-1) FB0 SSI Cfg (№ 20)**[270](#page-269-2) **FB0 SSI Resol (№ 21)**[271](#page-270-3) **FB0 SSI Turns (№ 22)**[271](#page-270-4) **FB0 Sts (№ 10)**[269](#page-268-1) **FB1 Cfg (№ 38)**[274](#page-273-0) **FB1 Device Sel (№ 36)**[272](#page-271-0) **FB1 Identify (№ 37)**[273](#page-272-0) **FB1 Inc Cfg (№ 46)** [275](#page-274-0) **FB1 Inc Sts (№ 47)** [275](#page-274-1) **FB1 IncAndSC PPR (№ 45) [275](#page-274-2) FB1 Lin CPR (№ 55)**[276](#page-275-0) **FB1 Lin Upd Rate (№ 56)**[276](#page-275-1) **FB1 LinStahl Sts (№ 57)**[276](#page-275-2) **FB1 Loss Cfg (№ 39)**[274](#page-273-1) **FB1 Position (№ 35)** [272](#page-271-1) **FB1 SSI Cfg (№ 50)**[276](#page-275-3) **FB1 SSI Resol (№ 51)**[276](#page-275-4) **FB1 SSI Turns (№ 52)**[276](#page-275-5) **FB1 Sts (№ 40)**[274](#page-273-2) **Fbk 1 Polarity (№ 30)** [286](#page-285-0) **Fbk 1 Resolution (№ 31)**[286](#page-285-1) **Fbk 1 Speed (№ 33)**[286](#page-285-2) **Fbk 1 Type (№ 28)** [286](#page-285-3) **Fbk 1 Units (№ 29)** [286](#page-285-4) **Fbk 1 Volt Mon (№ 32)**[286](#page-285-5) **Fbk 2 Polarity (№ 35)**[286](#page-285-6) **Fbk 2 Resolution (№ 36)**[286](#page-285-7) **Fbk 2 Speed (№ 38)**[287](#page-286-2) **Fbk 2 Units (№ 34)** [286](#page-285-8) **Fbk 2 Volt Mon (№ 37)**[287](#page-286-3) **Fbk Mode (№ 27)** [286](#page-285-9) **Fbk Pos Tol (№ 41) [287](#page-286-4) Fbk Speed Ratio (№ 39)**[287](#page-286-5) **Fbk Speed Tol (№ 40)**[287](#page-286-6) **Fdbk Loss Cfg (№ 3)**[258](#page-257-3) **Fiber Control (№ 1120)**[172](#page-171-0) **Fiber Status (№ 1121)**[172](#page-171-1) **Filtered Spd Ref (№ 595)**[112](#page-111-0) **Filtered SpdFdbk (№ 640)**[116](#page-115-0) **Filtered Trq Ref (№ 689)**[122](#page-121-0) **Final Speed Ref (№ 597)**[112](#page-111-1) **Find Home Ramp (№ 736)**[131](#page-130-4) **Find Home Speed (№ 735)**[131](#page-130-5) **Float Tolerance (№ 1111)**[171](#page-170-2) **Flt Cfg DL nn (№ 60…75)**[230](#page-229-2) **Flt Cfg Logic (№ 58)** [229](#page-228-0) **Flt Cfg Ref (№ 59)**[229](#page-228-1) **Flux Braking En (№ 388)** [91](#page-90-3) **Flux Braking Ki (№ 390)** [91](#page-90-4) **Flux Braking Kp (№ 391)**[91](#page-90-5) **Flux Braking Lmt (№ 389)**[91](#page-90-6) **Flux Cur Fdbk (№ 6)**[46](#page-45-5) **Flux Current Ref (№ 75)**[55](#page-54-2) **Flux Down Ki (№ 45)** [51](#page-50-4) **Flux Down Kp (№ 46)**[51](#page-50-5) **Flux Reg Enable (№ 103)**[59](#page-58-0) **Flux Reg Ki (№ 104)**[59](#page-58-1) **Flux Reg Kp (№ 105)**[59](#page-58-2) **Flux Up Enable (№ 43)**[51](#page-50-6) **Flux Up Time (№ 44)** [51](#page-50-7) **Flying Start [86](#page-85-0) FlyingStart Mode (№ 356)**[86](#page-85-1) **Fr Peer Addr n (№ 81…84)**[231](#page-230-2) **Fr Peer Enable (№ 85)** [231](#page-230-3) **Fr Peer Status (№ 86)**[231](#page-230-4) **Fr Peer Timeout (№ 80)** [230](#page-229-3) **FrctnComp Hyst (№ 1562)**[126](#page-125-0) **FrctnComp Mode (№ 1560)**[126](#page-125-1) **FrctnComp Out (№ 1567)**[127](#page-126-0) **FrctnComp Rated (№ 1566)**[127](#page-126-1) **FrctnComp Slip (№ 1565)**[127](#page-126-2) **FrctnComp Stick (№ 1564)**[126](#page-125-2) **FrctnComp Time (№ 1563)**[126](#page-125-3) **FrctnComp Trig (№ 1561)**[126](#page-125-4) **FS Brl Lvl (№ 365)**[87](#page-86-0) **FS Excitation Ki (№ 361)**[87](#page-86-1) **FS Excitation Kp (№ 362)**[87](#page-86-2) **FS Gain (№ 357)**[86](#page-85-2) **FS Ki (№ 358)**[86](#page-85-3) **FS Msrmnt CurLvl (№ 364)**[87](#page-86-3) **FS Reconnect Dly (№ 363)**[87](#page-86-4) **FS Speed Reg Ki (№ 359)**[86](#page-85-4) **FS Speed Reg Kp (№ 360)**[86](#page-85-5) **FS ZSpd Thresh (№ 367)**[87](#page-86-5)

## **G**

**Gate Board Temp (№ 25)**[214](#page-213-1), [219](#page-218-0) **Gateway Cfg n (№ 46…49)**[227](#page-226-0) **Gearbox Limit (№ 1181)**[176](#page-175-0) **Gearbox Rating (№ 1182)**[176](#page-175-1) **Gearbox Ratio (№ 1183)**[176](#page-175-2) **Gearbox Sheave (№ 1184)**[176](#page-175-3) **Gnd Cur Flt Lvl (№ 16)**[214](#page-213-2) **Ground Current (№ 18)**[209](#page-208-1) **Ground Warn Actn (№ 466)**[99](#page-98-0) **Ground Warn Lvl (№ 467)**[99](#page-98-1) **Guard Status (№ 68)**[293](#page-292-0)

#### **H**

**Heatsink Temp (№ 23)** [214](#page-213-3) **Homing Cfg (№ 20)** [264](#page-263-0) **Homing Control (№ 731)**[130](#page-129-0) **Homing Status (№ 730)**[130](#page-129-1) **HSFan Derate (№ 488)**[101](#page-100-3) **HSFan ElpsdLife (№ 490)**[101](#page-100-4) **HSFan EventActn (№ 493)**[102](#page-101-0) **HSFan EventLevel (№ 492)**[102](#page-101-1) **HSFan RemainLife (№ 491)**[102](#page-101-2) **HSFan ResetLog (№ 494)**[102](#page-101-3) **HSFan TotalLife (№ 489)**[101](#page-100-5)

## **I**

**IA LdObs Delay (№ 709)**[125](#page-124-0) **Id Comp Enbl (№ 1600)**[202](#page-201-0) **Id Comp Mtrng n (№ 1601…1611)**[202](#page-201-1)[–203](#page-202-0) **Id Comp Regen n (№ 1613…1623)**[203](#page-202-1)–[205](#page-204-0) **Id Lo FreqCur Kp (№ 431)**[95](#page-94-1) **IdCompMtrng n Iq (№ 1602…1612)**[202](#page-201-2)[–203](#page-202-2) **IdCompRegen n Iq (№ 1614…1624)**[204](#page-203-0)[–205](#page-204-1) **Idle FIt Action (№ 55) [228](#page-227-1) IGBT Temp C (№ 942)**[154](#page-153-3) **IGBT Temp Pct (№ 941)**[154](#page-153-4) **In Alarm Status (№ 107, 207)**[210](#page-209-0) **In DC Bus Volt (№ 119, 219)**[211](#page-210-0) **In Fault Status (№ 105, 205)**[210](#page-209-1) **In Gnd Current (№ 118, 218)**[211](#page-210-1) **In Heatsink Temp (№ 120, 220)**[211](#page-210-2) **In HSFan Speed (№ 124, 224)**[211](#page-210-3) **In HSFanElpsdLif (№ 128)** [212](#page-211-0) **In IGBT Temp (№ 121, 221)**[211](#page-210-4) **In InFan 1 Speed (№ 125, 225)**[211](#page-210-5) **In InFan 2 Speed (№ 126, 226)**[211](#page-210-6) **In InFanElpsdLif (№ 129, 229)** [212](#page-211-1) **In Pos Psn Band (№ 726)**[129](#page-128-0) **In Pos Psn Dwell (№ 727)**[130](#page-129-2) **In PredMainReset (№ 127, 227)** [212](#page-211-2) **In Rated Amps (№ 3, 4)** [208](#page-207-2) **In Testpt Sel n (№ 140, 142, 240, 242)**[212](#page-211-3) **In Testpt Val** *n* **(№ 141, 143, 241, 243)** [212](#page-211-4) **In U Phase Curr (№ 115, 215)**[211](#page-210-7) **In V Phase Curr (№ 116, 216)**[211](#page-210-8) **In W Phase Curr (№ 117, 217)**[211](#page-210-9) **InAdp LdObs Mode (№ 704)**[124](#page-123-0) **Inert Comp LPFBW (№ 698)**[123](#page-122-1) **InertAdptFltrBW (№ 710)**[125](#page-124-1) **Inertia Acc Gain (№ 696)**[123](#page-122-2) **Inertia Adapt BW (№ 705)**[124](#page-123-1) **Inertia Comp Out (№ 699)**[123](#page-122-3) **Inertia CompMode (№ 695)**[123](#page-122-4) **Inertia Dec Gain (№ 697)** [123](#page-122-5) **Inertia Test Lmt (№ 77)** [56](#page-55-2)

**InertiaAdaptGain (№ 706)**[124](#page-123-2) **InertiaTrqAdd (№ 708)**[125](#page-124-2) **InFan Derate (№ 495)**[102](#page-101-4) **InFan ElpsdLife (№ 497)**[103](#page-102-0) **InFan EventActn (№ 500)**[103](#page-102-1) **InFan EventLevel (№ 499)**[103](#page-102-2) **InFan RemainLife (№ 498)**[103](#page-102-3) **InFan ResetLog (№ 501)**[103](#page-102-4) **InFan TotalLife (№ 496)**[102](#page-101-5) **InPhase Loss Lvl (№ 463)**[98](#page-97-1) **InPhase LossActn (№ 462) [98](#page-97-2) Interp Control (№ 755)**[132](#page-131-0) **Interp Psn Input (№ 756)**[132](#page-131-1) **Interp Psn Out (№ 759)**[132](#page-131-2) **Interp Trq Input (№ 758)**[132](#page-131-3) **Interp Trq Out (№ 761)**[132](#page-131-4) **Interp Vel Input (№ 757)**[132](#page-131-5) **Interp Vel Out (№ 760)**[132](#page-131-6) **IO Diag Status (№ 69)** [294](#page-293-0) **IP Addr Cfg n (№ 38…41)**[227](#page-226-1) **IPM AltOffstComp (№ 1647)**[58](#page-57-0) **IPM Bus Prot (№ 1629)** [61](#page-60-0) **IPM Max Cur (№ 1640)** [61](#page-60-1) **IPM Max Spd (№ 1641)** [61](#page-60-2) **IPM PriOffstComp (№ 1646)**[58](#page-57-1) **IPM TrqTrim HLim (№ 1644)** [61](#page-60-3) **IPM TrqTrim Ki (№ 1643)** [61](#page-60-4) **IPM TrqTrim Kp (№ 1642)** [61](#page-60-5) **IPM TrqTrim LLim (№ 1645)** [61](#page-60-6) **IPM\_Ld\_0\_pct (№ 1635)**[58](#page-57-2) **IPM\_Ld\_100\_pct (№ 1636)**[58](#page-57-3) **IPM\_Lg\_100\_pct (№ 1633)**[58](#page-57-4) **IPM\_Lg\_125\_pct (№ 1634)**[58](#page-57-5) **IPM\_Lg\_25\_pct (№ 1630)**[58](#page-57-6) **IPM\_Lg\_50\_pct (№ 1631)**[58](#page-57-7) **IPM\_Lg\_75\_pct (№ 1632)**[58](#page-57-8) **IPMVdFFwdLqIqWe (№ 1639)**[61](#page-60-7) **IPMVqFFwdCemf (№ 1637)**[61](#page-60-8) **IPMVqFFwdLdIdWe (№ 1638)**[61](#page-60-9) **Iq Lo FreqCur Kp (№ 432)**[95](#page-94-2) **IR Voltage Drop (№ 73)**[55](#page-54-3) **Ixo Voltage Drop (№ 74)**[55](#page-54-4)

## **J**

**Jerk Gain (№ 433)**[95](#page-94-3) **Jog Acc Dec Time (№ 539)**[107](#page-106-2) **Jog Owner (№ 921)**[145](#page-144-1) **Jog Speed n (№ 556, 557)**[108](#page-107-0) **Jumper Out Fault**[312](#page-311-0)

## **L**

**L1 Phase Curr (№ 20)** [214](#page-213-4) **L2 Phase Curr (№ 21)** [214](#page-213-5) **L3 Phase Curr (№ 22)** [214](#page-213-6) **Language (№ 302)** [78](#page-77-1)

**Last Fault Code (№ 951)**[156](#page-155-1) **Last StartSource (№ 931)**[148](#page-147-0) **Last Stop Source (№ 932)**[148](#page-147-1) **Last StrtInhibit (№ 934)**[149](#page-148-0) **LdPsn Fdbk Div (№ 826)**[138](#page-137-0) **LdPsn Fdbk Mult (№ 825)**[138](#page-137-1) **Lim Speed Input (№ 52) [289](#page-288-1) Limited Spd Ref (№ 593)**[112](#page-111-2) **Limited Tra Ref (№ 690)** [122](#page-121-1) LimSpd Mon Delay (№ 53) [289](#page-288-2) **Load Estimate (№ 707)**[124](#page-123-3) **Load Loss Action (№ 441) [96](#page-95-0) Load Loss Level (№ 442) [96](#page-95-1) Load Loss Time (№ 443) [96](#page-95-2) Load Observer BW (№ 711)**[125](#page-124-3) **Load Psn FdbkSel (№ 136)**[64](#page-63-1) **Lock Mon Enable (№ 59)** [290](#page-289-3) **Lock Mon Input (№ 60)**[290](#page-289-4) **Lock State (№ 5)** [283](#page-282-0) **Logic Mask (№ 324)**[82](#page-81-2) **Logic Mask Act (№ 886)**[143](#page-142-0) **Logic Src Cfg (№ 78)** [230](#page-229-4)

## **M**

**Main DC Bus Volt (№ 18)**[219](#page-218-1) **Manual Cmd Mask (№ 326)**[82](#page-81-3) **Manual Owner (№ 924)**[146](#page-145-1) **Manual Preload (№ 331)**[83](#page-82-2) **Manual Ref Mask (№ 327)**[82](#page-81-4) **Max Acc Stop Typ (№ 66)**[291](#page-290-0) **Max Accel Enable (№ 64) [291](#page-290-1) Max Fwd Speed (№ 520)**[106](#page-105-0) **Max Rev Speed (№ 521)**[106](#page-105-1) **Max Rod Speed (№ 1175)**[176](#page-175-4) **Max Rod Torque (№ 1176)**[176](#page-175-5) **Max Spd Stop Typ (№ 63)**[291](#page-290-2) **Max Speed Enable (№ 61)** [291](#page-290-3) **Max Stop Time (№ 47)** [288](#page-287-1) **Max Traverse (№ 1125)**[172](#page-171-2) **Maximum Freq (№ 37)**[49](#page-48-0) **Maximum Voltage (№ 36)**[49](#page-48-1) **MchBrngElpsdLife (№ 512)**[105](#page-104-0) **MchBrngEventActn (№ 515)**[105](#page-104-1) **MchBrngEventLvl (№ 514)**[105](#page-104-2) **MchBrngRemainLif (№ 513)**[105](#page-104-3) **MchBrngResetLog (№ 516)**[105](#page-104-4) **MchBrngTotalLife (№ 511)**[105](#page-104-5) **MchLube EventLvl (№ 518)**[105](#page-104-6) **MchLubeElpsdHrs (№ 517)**[105](#page-104-7) **MchLubeEventActn (№ 519)**[105](#page-104-8) **MicroPsnScalePct (№ 1112)**[171](#page-170-3) **Min Adj Voltage (№ 1152)**[174](#page-173-9) **Min Fwd Speed (№ 522)**[106](#page-105-2) **Min Rev Speed (№ 523)**[106](#page-105-3) **Min Rod Speed (№ 1177)**[176](#page-175-6)

**Minor Flt Cfg (№ 950)**[156](#page-155-2) **Module Err Reset (№ 2)** [266](#page-265-2) **Module Sts** № 1 – универсальный модуль обратной связи [265](#page-264-0)  $N<sup>o</sup>$  21 – двойной инкрементальный энкодер [264](#page-263-1) **MOP High Limit (№ 561)**[109](#page-108-4) **MOP Init Select (№ 566)**[109](#page-108-0) **MOP Init Stpt (№ 567)**[109](#page-108-5) **MOP Low Limit (№ 562)**[109](#page-108-6) **MOP Rate (№ 560)**[109](#page-108-7) **MOP Reference (№ 558)**[108](#page-107-1) **Motor Ctrl Mode (№ 35)**[49](#page-48-2) **Motor NP Amps (№ 26)**[48](#page-47-0) **Motor NP Hertz (№ 27)**[48](#page-47-1) **Motor NP Power (№ 30)**[48](#page-47-2) **Motor NP RPM (№ 28)**[48](#page-47-3) **Motor NP Volts (№ 25)**[48](#page-47-4) **Motor OL Actn (№ 410)** [93](#page-92-0) **Motor Poles (№ 31)**[48](#page-47-5) **Motor Power Lmt (№ 427)**[94](#page-93-7) **Motor Sheave (№ 1178)**[176](#page-175-7) **Msg Flt Action (№ 57)** [229](#page-228-2) **Mtr NP Pwr Units (№ 29)**[48](#page-47-6) **Mtr OL Alarm Lvl (№ 412) [93](#page-92-1) Mtr OL at Pwr Up (№ 411)** [93](#page-92-2) **Mtr OL Counts (№ 418)**[94](#page-93-8) **Mtr OL Factor (№ 413) [93](#page-92-3) Mtr OL Hertz (№ 414) [93](#page-92-4) Mtr OL Reset Lvl (№ 415)**[93](#page-92-5) **Mtr OL Trip Time (№ 419)**[94](#page-93-9) **Mtr Options Cfg (№ 40)** [50](#page-49-1) **Mtr Vel Fdbk (№ 3)**[46](#page-45-6) **MtrBrng ResetLog (№ 507)**[104](#page-103-0) **MtrBrngElpsdLife (№ 503)**[104](#page-103-1) **MtrBrngEventActn (№ 506)**[104](#page-103-2) **MtrBrngEventLvl (№ 505)**[104](#page-103-3) **MtrBrngRemainLif (№ 504)**[104](#page-103-4) **MtrBrngTotalLife (№ 502)**[104](#page-103-5) **MtrLubeElpsdHrs (№ 508)**[104](#page-103-6) **MtrLubeEventActn (№ 510)**[104](#page-103-7) **MtrLubeEventLvl (№ 509)**[104](#page-103-8) **MtrOL Reset Time (№ 416) [93](#page-92-6)** 

## **N**

**N-1 See Manual Fault**[314](#page-313-0) **Neg Torque Limit (№ 671)**[121](#page-120-0) **Net Addr Src (№ 37)** [226](#page-225-6) **Net Rate Act (№ 51)** [228](#page-227-2) **Net Rate Cfg (№ 50)** [227](#page-226-2) **New Password (№ 13)**[283](#page-282-1) **Notch Fltr Atten (№ 688)**[122](#page-121-2) **Notch Fltr Freq (№ 687)**[122](#page-121-3)

#### **O**

**OilWell Pump Cfg (№ 1179)**[176](#page-175-8) **Online Status** № 10 – выпрямитель [213,](#page-212-3) [218](#page-217-3) № 10 – инвертор [208](#page-207-3) **Open Loop Fdbk (№ 137)**[64](#page-63-2) **Operating Mode (№ 6)** [283](#page-282-2) **Out PhaseLossLvl (№ 445)**[96](#page-95-3) **OutPhaseLossActn (№ 444) [96](#page-95-4) Output Current (№ 7)**[46](#page-45-7) **Output Frequency (№ 1)**[46](#page-45-8) **Output Power (№ 9)** [46](#page-45-9) **Output Powr Fctr (№ 10)**[46](#page-45-10) **Output Voltage (№ 8)**[46](#page-45-11) **OverSpd Response (№ 24) [285](#page-284-1) Overspeed Limit (№ 524)**[106](#page-105-4)

## **P**

**P Jump** [173](#page-172-9) **P Jump (№ 1126)**[173](#page-172-9) **Password (№ 1)** [283](#page-282-3) **Password Command (№ 17)**[283](#page-282-4) **PCAM Aux EndPnt (№ 1439)**[193](#page-192-0) **PCAM Aux Pt X n (№ 1441…1469)**[193](#page-192-1) **PCAM Aux Pt Y n (№ 1442…1470)**[193](#page-192-2) **PCAM Aux Types (№ 1440)**[193](#page-192-3) **PCAM Control (№ 1390)**[190](#page-189-0) **PCAM Main EndPnt (№ 1405)**[191](#page-190-0) **PCAM Main Pt X n (№ 1407…1437)**[192](#page-191-0) **PCAM Main Pt Y n (№ 1408…1438)**[192](#page-191-1) **PCAM Main Types (№ 1406)**[192](#page-191-2) **PCAM Mode (№ 1391)**[190](#page-189-1) **PCAM Psn Ofst (№ 1394)**[190](#page-189-2) **PCAM Psn Out (№ 1473)**[194](#page-193-1) **PCAM Psn Select (№ 1392)**[190](#page-189-3) **PCAM Psn Stpt (№ 1393)**[190](#page-189-4) **PCAM PsnOfst Eps (№ 1395)**[191](#page-190-1) **PCAM Scale X (№ 1397)**[191](#page-190-2) **PCAM ScaleY Sel (№ 1399)**[191](#page-190-3) **PCAM ScaleYSetPt (№ 1400)**[191](#page-190-4) **PCAM Slope Begin (№ 1403)**[191](#page-190-5) **PCAM Slope End (№ 1404)**[191](#page-190-6) **PCAM Span X (№ 1396)**[191](#page-190-7) **PCAM Span Y (№ 1398)**[191](#page-190-8) **PCAM Status (№ 1471)**[194](#page-193-2) **PCAM Vel Out (№ 1472)**[194](#page-193-3) **PCAM VelScaleSel (№ 1401)**[191](#page-190-9) **PCAM VelScaleSP (№ 1402)**[191](#page-190-10) **PCP Pump Sheave (№ 1180)**[176](#page-175-9) **Pct Cycle Torque (№ 1198)**[179](#page-178-2) **Pct Drop Torque (№ 1200)**[179](#page-178-3) **Pct Lift Torque (№ 1199)**[179](#page-178-4) **Peak 1 Change (№ 1040)**[164](#page-163-0) **Peak 2 Change (№ 1045)**[165](#page-164-0) **Peak1 Cfg (№ 1039)**[164](#page-163-1)

**Peak2 Cfg (№ 1044)**[165](#page-164-1) **PeakDetect1 Out (№ 1041)**[164](#page-163-2) **PeakDetect2 Out (№ 1046)**[165](#page-164-2) **Peer Flt Action (№ 56)** [229](#page-228-3) **Phase Delay Comp (№ 108)** [60](#page-59-0) **Phase Loss Count (№ 7)** [259](#page-258-2) **PID Cfg (№ 1065)**[166](#page-165-0) **PID Control (№ 1066)**[166](#page-165-1) **PID Deadband (№ 1083)**[168](#page-167-0) **PID Deriv Time (№ 1088)**[168](#page-167-1) **PID Error Meter (№ 1092)**[168](#page-167-2) **PID FBLoss SpSel (№ 1075)**[167](#page-166-0) **PID FBLoss TqSel (№ 1076)**[167](#page-166-1) **PID Fdbk (№ 1077)**[167](#page-166-2) **PID Fdbk AnlgHi (№ 1073)**[167](#page-166-3) **PID Fdbk AnlgLo (№ 1074)**[167](#page-166-4) **PID Fdbk Meter (№ 1091)**[168](#page-167-3) **PID Fdbk Mult (№ 1078)**[167](#page-166-5) **PID Fdbk Sel (№ 1072)**[167](#page-166-6) **PID Int Time (№ 1087)**[168](#page-167-4) **PID Lower Limit (№ 1082)**[167](#page-166-7) **PID LP Filter BW (№ 1084)** [168](#page-167-5) **PID Output Meter (№ 1093)**[168](#page-167-6) **PID Output Mult (№ 1080)** [167](#page-166-8) **PID Output Sel (№ 1079)**[167](#page-166-9) **PID Preload (№ 1085)**[168](#page-167-7) **PID Prop Gain (№ 1086)**[168](#page-167-8) **PID Ref AnlgHi (№ 1068)**[166](#page-165-2) **PID Ref AnlgLo (№ 1069)**[166](#page-165-3) **PID Ref Meter (№ 1090)**[168](#page-167-9) **PID Ref Mult (№ 1071)**[166](#page-165-4) **PID Ref Sel (№ 1067)**[166](#page-165-5) **PID Setpoint (№ 1070)**[166](#page-165-6) **PID Status (№ 1089)**[168](#page-167-10) **PID Upper Limit (№ 1081)**[167](#page-166-10) **PkDtct Stpt DInt (№ 1036)**[163](#page-162-0) **PkDtct Stpt Real (№ 1035)**[163](#page-162-1) **PkDtct1 In Sel (№ 1037)**[163](#page-162-2) **PkDtct1PresetSel (№ 1038)**[163](#page-162-3) **PkDtct2 In Sel (№ 1042)**[164](#page-163-3) **PkDtct2PresetSel (№ 1043)**[164](#page-163-4) **PLL BW (№ 801)**[136](#page-135-0) **PLL Control (№ 795)**[135](#page-134-0) **PLL Enc Out (№ 809)**[137](#page-136-0) **PLL Enc Out Adv (№ 810)**[137](#page-136-1) **PLL EPR Input (№ 804)**[136](#page-135-1) **PLL EPR Output (№ 811)** [137](#page-136-2) **PLL Ext Spd Sel (№ 796)**[135](#page-134-1) **PLL Ext Spd Stpt (№ 797)**[136](#page-135-2) **PLL Ext SpdScale (№ 798)**[136](#page-135-3) **PLL LPFilter BW (№ 802)**[136](#page-135-4) **PLL Psn Out Fltr (№ 806)**[137](#page-136-3) **PLL Psn Ref Sel (№ 799)**[136](#page-135-5) **PLL Psn Stpt (№ 800)**[136](#page-135-6) **PLL Rvls Input (№ 805)**[136](#page-135-7) **PLL Rvls Output (№ 812)**[137](#page-136-4)

**PLL Speed Out (№ 807)**[137](#page-136-5) **PLL Speed OutAdv (№ 808)**[137](#page-136-6) **PLL Virt Enc RPM (№ 803)**[136](#page-135-8) **PM AltEnc Offset (№ 82)** [57](#page-56-0) **PM CEMF Voltage (№ 86)** [57](#page-56-1) **PM Cfg (№ 80)** [56](#page-55-3) **PM Dir Test Cur (№ 93)** [57](#page-56-2) **PM IR Voltage (№ 87)** [57](#page-56-3) **PM IXd Voltage (№ 89)**[57](#page-56-4) **PM IXq Voltage (№ 88)** [57](#page-56-5) **PM IXqVoltage125 (№ 120)**[58](#page-57-9) **PM OfstTst CRamp (№ 84)** [57](#page-56-6), [58](#page-57-6) **PM OfstTst Cur (№ 83)** [57](#page-56-7) **PM OfstTst FRamp (№ 85)**[47](#page-46-3), [57](#page-56-8), [61](#page-60-0) **PM PriEnc Offset (№ 81)** [56](#page-55-4) **PM Vqs Reg Ki (№ 92)**[57](#page-56-9) **PM Vqs Reg Kp (№ 91)** [57](#page-56-10) **Pn 240VSplyVolts (№ 112, 212)** [222](#page-221-0) **Pn Alarm Status1 (№ 107, 207)**[221](#page-220-0) **Pn Board Status (№ 104, 204)** [220](#page-219-0) **Pn CbFanElpsdLif (№ 138, 238)** [222](#page-221-1) **Pn DC Bus Volts (№ 110, 210)** [222](#page-221-2) **Pn Fault Status1 (№ 105, 205)**[221](#page-220-1) **Pn Fault Status2 (№ 106, 206)** [221](#page-220-2) **Pn** GateBoardTemp (№ 122, [222](#page-221-3)) 222 **Pn Main DC Volts (№ 111, 211)** [222](#page-221-4) **Pn** PredMainReset (№ 137, 237) [222](#page-221-5) **Pn Testpt Sel n (№ 140, 142, 240, 242)**[223](#page-222-0) **Pn Testpt Val n (№ 141, 143, 241, 243)**[223](#page-222-1) **Port Mask Act (№ 885)**[143](#page-142-1) **Port n Reference (№ 871…878)**[142](#page-141-6) **Port Number (№ 33)** [226](#page-225-7) **Pos Torque Limit (№ 670)** [121](#page-120-1) **Position Control (№ 721)**[128](#page-127-0) **Power Loss Actn (№ 449) [97](#page-96-0) PowerUp Delay (№ 346)**[83](#page-82-3) **Prchrg Control (№ 321)**[81](#page-80-1) **Prchrg Delay (№ 322)** [81](#page-80-2) **Prchrg Err Cfg (№ 323)**[81](#page-80-3) **PredMaint Reset (№ 472)** [100](#page-99-3) **PredMaint Rst En (№ 471)**[100](#page-99-4) **PredMaint Sts (№ 469)**[100](#page-99-5) **PredMaint Sts (№ 99)** [245](#page-244-1), [256](#page-255-0) **PredMaintAmbTemp (№ 470)**[100](#page-99-6) **PReg Neg Int Lmt (№ 841)**[140](#page-139-0) **PReg Neg Spd Lmt (№ 845)**[140](#page-139-1) **PReg Pos Int Lmt (№ 840)** [140](#page-139-2) **PReg Pos Spd Lmt (№ 844)** [140](#page-139-3) **Preset Speed n (№ 571…577)**[109](#page-108-8) **Pri Vel Fdbk Sel (№ 125)**[62](#page-61-1) **Pri Vel FdbkFltr (№ 126)**[62](#page-61-2) **Pri Vel Feedback (№ 127)**[62](#page-61-3) **Prof DI Invert (№ 1217)**[182](#page-181-2) **Profile Command (№ 1213)**[181](#page-180-1) **Profile Status (№ 1210)**[180](#page-179-0)[,](#page-202-3) [195](#page-194-0)[,](#page-203-0) [196,](#page-195-0) [197,](#page-196-0) [200](#page-199-1), [201](#page-200-0), [202,](#page-201-3) [203,](#page-202-3)[204](#page-203-0),[205](#page-204-0)

**ProfVel Override (№ 1216)**[181](#page-180-2) **Psn Actual (№ 836)**[139](#page-138-0) **Psn Command (№ 723)**[129](#page-128-1) **Psn Direct Ref (№ 767)**[132](#page-131-7) **Psn Direct Stpt (№ 766)**[132](#page-131-8) **Psn EGR Div (№ 817)** [137](#page-136-7) **Psn EGR Mult (№ 816)** [137](#page-136-8) **Psn Error (№ 835)** [139](#page-138-1) **Psn Fdbk (№ 847)**[141](#page-140-1) **Psn Fdbk Sel (№ 135)**[63](#page-62-6) **Psn Gear Ratio (№ 848)** [141](#page-140-0) **Psn Load Actual (№ 837)** [140](#page-139-4) **Psn Offset 1 (№ 821)**[138](#page-137-2) **Psn Offset 1 Sel (№ 820)**[138](#page-137-3) **Psn Offset 2 (№ 823)**[138](#page-137-4) **Psn Offset 2 Sel (№ 822)**[138](#page-137-5) **Psn Offset Vel (№ 824)**[138](#page-137-6) **Psn Out Fltr BW (№ 834)** [139](#page-138-2) **Psn Out Fltr Sel (№ 832)**[139](#page-138-3) **Psn Out FltrGain (№ 833)**[139](#page-138-4) **Psn Ref EGR Out (№ 815)** [137](#page-136-9) **Psn Ref Select (№ 765)**[132](#page-131-9) **Psn Reg Droop (№ 846)** [141](#page-140-2) **Psn Reg Ki (№ 838)**[140](#page-139-5) **Psn Reg Kp (№ 839)**[140](#page-139-6) **Psn Reg Status (№ 724)** [129](#page-128-2) **Psn Selected Ref (№ 722)** [129](#page-128-3) **PsnNtchFltrDepth (№ 831)**[139](#page-138-5) **PsnNtchFltrFreq (№ 830)**[139](#page-138-6) **PsnReg IntgrlOut (№ 842)** [140](#page-139-7) **PsnReg Spd Out (№ 843)** [140](#page-139-8) **PsnTrqBst Ctrl (№ 1515)**[196](#page-195-1) **PsnTrqBst Ps Xn (№ 1520…1524)**[197](#page-196-1) **PsnTrqBst RefSel (№ 1517)**[197](#page-196-2) **PSnTrqBst Sts (№ 1516)**[197](#page-196-3) **PsnTrqBst Trq Yn (№ 1525…1527)**[197](#page-196-4) **PsnTrqBst TrqOut (№ 1528)**[197](#page-196-5) **PsnTrqBst UNWCnt (№ 1519)**[197](#page-196-6) **PsnTrqBstPsnOfst (№ 1518)**[197](#page-196-7) **PsnWatchn DtctIn (№ 746, 749)**[131,](#page-130-6) [132](#page-131-0) **PsnWatchn Select (№ 745, 748)**[131](#page-130-7) **PsnWatchn Stpt (№ 747, 750)**[131](#page-130-8) **PTC Cfg (№ 250)**[73](#page-72-1) **PTC Cfg (№ 40)**[251](#page-250-2) **PTC Raw Value (№ 42)**[251](#page-250-3) **PTC Status (№ 251)**[73](#page-72-2) **PTC Sts (№ 41) [242](#page-241-3), [251](#page-250-4) PTP Accel Time (№ 781)**[134](#page-133-0) **PTP Command (№ 784)**[134](#page-133-1) **PTP Control (№ 770)**[133](#page-132-3) **PTP Decel Time (№ 782)**[134](#page-133-2) **PTP EGR Div (№ 790)**[135](#page-134-2) **PTP EGR Mult (№ 789)**[135](#page-134-3) **PTP Feedback (№ 777)**[134](#page-133-3) **PTP Fwd Vel Lmt (№ 785)**[134](#page-133-4) **PTP Index Preset (№ 779)**[134](#page-133-5)

**PTP Mode (№ 771)**[133](#page-132-4) **PTP PsnRefStatus (№ 720)**[128](#page-127-1) **PTP Ref Scale (№ 778)**[134](#page-133-6) **PTP Ref Sel (№ 775)**[134](#page-133-7) **PTP Reference (№ 776)**[134](#page-133-8) **PTP Rev Vel Lmt (№ 786)**[135](#page-134-4) **PTP S Curve (№ 787)**[135](#page-134-5) **PTP Setpoint (№ 780)**[134](#page-133-9) **PTP Speed FwdRef (№ 783)**[134](#page-133-10) **PTP Vel Override (№ 788)**[135](#page-134-6) **Pump Cycle Store (№ 1192)**[178](#page-177-0) **Pump Off Action (№ 1189)** [177](#page-176-0) **Pump Off Config (№ 1187)**[177](#page-176-1) **Pump Off Control (№ 1190)**[177](#page-176-2) **Pump Off Count (№ 1203)**[179](#page-178-5) **Pump Off Level (№ 1195)**[178](#page-177-1) **Pump Off Setup (№ 1188)**[177](#page-176-3) **Pump Off Speed (№ 1196)**[179](#page-178-6) **Pump Off Status (№ 1191)** [178](#page-177-2) **Pump Off Time (№ 1197)** [179](#page-178-7) **Pump OffSleepLvl (№ 1207)**[179](#page-178-8) **PumpOff SleepCnt (№ 1204)**[179](#page-178-9) **PWM Frequency (№ 38)**[49](#page-48-3) **Pwr Loss Mode n (№ 450, 453)**[97](#page-96-1) **Pwr Loss** *n* **Level (№ 451, 454)** [97](#page-96-2) **Pwr Loss** *n* **Time (№ 452, 455)** [97](#page-96-3) **PwrLoss RT ACRKi (№ 459) [97](#page-96-4) PwrLoss RT ACRKp (№ 458) [97](#page-96-5) PwrLoss RT BusKd (№ 457) [97](#page-96-6) PwrLoss RT BusKp (№ 456) [97](#page-96-7)** 

# **Q**

**Quad Loss Count (№ 8)** [259](#page-258-3)

# **R**

**Ramped Spd Ref (№ 594)**[112](#page-111-3) **Rated Amps (№ 21)**[47](#page-46-6) **Rated kW (№ 22)** [47](#page-46-7) **Rated Volts (№ 20)**[47](#page-46-8) **Recfg Acknowledg (№ 20)**[209](#page-208-2) **Ref Select Owner (№ 925)**[146](#page-145-2) **Ref Src Cfa (№ 79)** [230](#page-229-5) **Regen Power Lmt (№ 426)** [94](#page-93-10) **Rerate See Manual Fault**[314](#page-313-1) **Reset Defaults (№ 7)** [283](#page-282-5) **Reset Meters (№ 336)**[83](#page-82-4) **Reset Type (№ 22)** [285](#page-284-2) **Rgsn Arm (№ 90)**[277](#page-276-5) **Rgsn HmIn Filter (№ 93)**[278](#page-277-0) **Rgsn In 0 Filter (№ 91)** [278](#page-277-1) **Rasn In 1 Filter (№ 92)** [278](#page-277-2) **Rgsn Latchn Cfg (№ 100…127)**[279](#page-278-0) **Rgsn Latchn Psn (№ 101…128)**[282](#page-281-0) **Rgsn Latchn Time (№ 102…129)**[282](#page-281-1) **Rgsn Sts (№ 94)** [279](#page-278-1) **RO PredMaint Sts (№ 285)**[77](#page-76-0) **RO0 ElapsedLife**  $N<sup>°</sup>$  103 — дополнительный модуль [245,](#page-244-2)<br>[256](#page-255-1) № 289 – главная плата управления [77](#page-76-1) **RO0 Level** № 12 – дополнительный модуль [239](#page-238-2), [248](#page-247-2) № 232 – главная плата управления [71](#page-70-3) **RO0 Level CmpSts** № 13 – дополнительный модуль [239](#page-238-3), [248](#page-247-3) № 233 – главная плата управления [72](#page-71-0) **RO0 Level Sel** № 11 – дополнительный модуль [239](#page-238-4), [248](#page-247-4) № 231 – главная плата управления [71](#page-70-4) **RO0 LifeEvntActn**  $N<sup>°</sup> 106 - \text{дополнительный модуль 246,}$  $N<sup>°</sup> 106 - \text{дополнительный модуль 246,}$  $N<sup>°</sup> 106 - \text{дополнительный модуль 246,}$ № 292 – главная плата управления [77](#page-76-2) **RO0 LifeEvntLvl**  $N<sup>°</sup>$  105 – дополнительный модуль [245,](#page-244-3) № 291 – главная плата управления [77](#page-76-3) **RO0 Load Amps** [№ 101 – дополн](#page-255-4)ительный модуль [245,](#page-244-4)<br>[256](#page-255-4) № 287 – главная плата управления [77](#page-76-4) **RO0 Load Type**  $N<sup>°</sup> 100 - \text{дополнительный модуль } 245,$  $N<sup>°</sup> 100 - \text{дополнительный модуль } 245,$ <br>[256](#page-255-5) № 286 – главная плата управления [77](#page-76-5) **RO0 Off Time** № 15 – дополнительный модуль [240](#page-239-0), [249](#page-248-0) № 235 – главная плата управления [72](#page-71-1) **RO0 On Time** № 14 – дополнительный модуль [240](#page-239-1), [249](#page-248-1) № 234 – главная плата управления [72](#page-71-2) **RO0 RemainLife**  $N<sup>°</sup>$  104 — дополнительный модуль [245,](#page-244-6)<br>[256](#page-255-6) № 290 – главная плата управления [77](#page-76-6) **RO0 Sel** № 10 – дополнительный модуль [239](#page-238-5), [248](#page-247-5) № 230 – главная плата управления [71](#page-70-5) **RO0 TotalLife**  $N<sup>°</sup>$  102 – дополнительный модуль [245,](#page-244-7)<br>[256](#page-255-7) № 288 – главная плата управления [77](#page-76-7) **RO1 ElapsedLife (№ 113)**[246](#page-245-1), [257](#page-256-0) **RO1 Level (№ 22)** [240,](#page-239-2) [249](#page-248-2) **RO1 Level CmpSts (№ 23)** [240,](#page-239-3) [249](#page-248-3) **RO1 Level Sel (№ 21)** [240,](#page-239-4) [249](#page-248-4) **RO1 LifeEvntActn (№ 116)**[246,](#page-245-2) [257](#page-256-1) **RO1 LifeEvntLvl (№ 115)**[246](#page-245-3), [257](#page-256-2) **RO1 Load Amps (№ 111)** [246,](#page-245-4) [257](#page-256-3) **RO1 Load Type (№ 110)**[246](#page-245-5), [257](#page-256-4) **RO1 Off Time (№ 25)**[241](#page-240-0), [250](#page-249-0) **RO1 On Time (№ 24)** [240](#page-239-5), [249](#page-248-5) **RO1 RemainLife (№ 114)**[246](#page-245-6), [257](#page-256-5) **RO1 Sel (№ 20)**[240,](#page-239-6) [249](#page-248-6) **RO1 TotalLife (№ 112)**[246](#page-245-7), [257](#page-256-6) **Rod Speed (№ 1165)**[175](#page-174-0)

**Rod Speed Cmd (№ 1167)**[175](#page-174-1) **Rod Torque (№ 1166)**[175](#page-174-2) **Roll Psn Config (№ 1500)**[195](#page-194-0) **Roll Psn Offset (№ 1505)**[195](#page-194-1) **Roll Psn Preset (№ 1504)**[195](#page-194-2) **Roll Psn Status (№ 1501)**[195](#page-194-3) **RP EPR Input (№ 1506)**[195](#page-194-4) **RP Psn Fdbk Sel (№ 1503)**[195](#page-194-5) **RP Psn Fdbk Stpt (№ 1502)**[195](#page-194-6) **RP Psn Output (№ 1511)**[196](#page-195-2) **RP Rvls Input (№ 1507)**[196](#page-195-0) **RP Rvls Output (№ 1508)**[196](#page-195-3) **RP Unit Out (№ 1512)**[196](#page-195-4) **RP Unit Scale (№ 1510)**[196](#page-195-5) **RP Unwind (№ 1509)**[196](#page-195-6) **Run Boost (№ 61)** [54](#page-53-2)

# **S**

**S Curve Accel (№ 540)**[107](#page-106-3) **S Curve Decel (№ 541)**[107](#page-106-4) **Safe Accel Limit (№ 65)** [291](#page-290-4) **Safe Max Speed (№ 62)** [291](#page-290-5) **Safe Speed Limit (№ 55)** [289](#page-288-3) **Safe Stop Input (№ 44) [288](#page-287-2) Safe Stop Type (№ 45)** [288](#page-287-3) **Safety Mode (№ 21)** [285](#page-284-3) **Safety Port Sts (№ 946)**[155](#page-154-1) **Save MOP Ref (№ 559)**[109](#page-108-9) **ScaleBlk Int 00 (№ 1902)**[147](#page-146-0) **ScaleBlk Int 01 (№ 1906)**[147](#page-146-1) **ScaleBlk Int 02 (№ 1910)**[147](#page-146-2) **ScaleBlk Int 03 (№ 1914)**[147](#page-146-3) **ScaleBlk Int 04 (№ 1918)**[147](#page-146-4) **ScaleBlk Int 05 (№ 1922)**[147](#page-146-5) **ScaleBlk Int 06 (№ 1926)**[147](#page-146-6) **ScaleBlk Int 07 (№ 1930)**[147](#page-146-7) **ScaleBlk Real 00 (№ 1903)**[147](#page-146-8) **ScaleBlk Real 01 (№ 1907)**[147](#page-146-9) **ScaleBlk Real 02 (№ 1911)**[147](#page-146-10) **ScaleBlk Real 03 (№ 1915)**[147](#page-146-11) **ScaleBlk Real 04 (№ 1919)**[147](#page-146-12) **ScaleBlk Real 05 (№ 1923)**[147](#page-146-13) **ScaleBlk Real 06 (№ 1927)**[147](#page-146-14) **ScaleBlk Real 07 (№ 1931)**[147](#page-146-15) **ScaleBlk Scal 00 (№ 1901)**[147](#page-146-16) **ScaleBlk Scal 01 (№ 1905)**[147](#page-146-17) **ScaleBlk Scal 02 (№ 1909)**[147](#page-146-18) **ScaleBlk Scal 03 (№ 1913)**[147](#page-146-19) **ScaleBlk Scal 04 (№ 1917)**[147](#page-146-20) **ScaleBlk Scal 05 (№ 1921)**[147](#page-146-21) **ScaleBlk Scal 06 (№ 1925)**[147](#page-146-22) **ScaleBlk Scal 07 (№ 1929)**[147](#page-146-23) **ScaleBlk Sel 00 (№ 1900)**[147](#page-146-24) **ScaleBlk Sel 01 (№ 1904)**[147](#page-146-25) **ScaleBlk Sel 02 (№ 1908)**[147](#page-146-26)
**ScaleBlk Sel 03 (№ 1912)**[147](#page-146-0) **ScaleBlk Sel 04 (№ 1916)**[147](#page-146-1) **ScaleBlk Sel 05 (№ 1920)**[147](#page-146-2) **ScaleBlk Sel 06 (№ 1924)**[147](#page-146-3) **ScaleBlk Sel 07 (№ 1928)**[147](#page-146-4) **SCR Temp (№ 24)** [214](#page-213-0) **Security Code (№ 18)** [283](#page-282-0) **Selected Spd Ref (№ 592)**[112](#page-111-0) **Selected Trq Ref (№ 685)**[122](#page-121-0) **Servo Lock Gain (№ 642)** [116](#page-115-0) **Set Top ofStroke (№ 1193)**[178](#page-177-0) **SFAdapt CnvrgLmt (№ 116)**[61](#page-60-0) **SFAdapt CnvrgLvl (№ 115)**[60](#page-59-0) **SFAdapt SlewLmt (№ 113)**[60](#page-59-1) **SFAdapt SlewRate (№ 114)** [60](#page-59-2) **Shear Pin Cfg (№ 434)** [95](#page-94-0) **Shear Pin n Actn (№ 435, 438)**[95](#page-94-1) **Shear Pin** *n* **Time (№ 437, 440)** [95](#page-94-2) **Shear Pinn Level (№ 436, 439)**[95](#page-94-3) **Signature ID (№ 10)**[283](#page-282-1) **Simulator Fdbk (№ 138)**[64](#page-63-0) **Skip Speed Band (№ 529)**[107](#page-106-0) **Skip Speed n (№ 526…528)**[107](#page-106-1) **SLAT Dwell Time (№ 315)**[81](#page-80-0) **SLAT Err Stpt (№ 314)**[81](#page-80-1) **Sleep Level (№ 352)**[86](#page-85-0) **Sleep Time (№ 353)**[86](#page-85-1) **Sleep Wake** [85](#page-84-0) **Sleep Wake Mode (№ 350)**[85](#page-84-1) **SleepWake RefSel (№ 351)**[86](#page-85-2) **Slip Adapt Iqs (№ 112)** [60](#page-59-3) **Slip Comp BW (№ 622)**[114](#page-113-0) **Slip Reg Enable (№ 100)**[59](#page-58-0) **Slip Reg Ki (№ 101)**[59](#page-58-1) **Slip Reg Kp (№ 102)**[59](#page-58-2) **Slip RPM at FLA (№ 621)**[114](#page-113-1) **SLS Out Mode (№ 73)**[285](#page-284-0) **SO Accel Time (№ 1591)**[201](#page-200-0) **SO Cnts per Rvls (№ 1587)**[201](#page-200-1) **SO Config (№ 1580)** [200](#page-199-0) **SO Decel Time (№ 1592)** [202](#page-201-0) **SO EPR Input (№ 1584)** [201](#page-200-2) **SO Fwd Vel Lmt (№ 1593)**[202](#page-201-1) **SO Offset (№ 1583)**[201](#page-200-3) **SO Position Out (№ 1589)** [201](#page-200-4) **SO Rev Vel Lmt (№ 1594)** [202](#page-201-2) **SO Rvls Input (№ 1585)**[201](#page-200-5) **SO Rvls Output (№ 1586)**[201](#page-200-6) **SO Setpoint (№ 1582)**[201](#page-200-7) **SO Status (№ 1581)**[201](#page-200-8) **SO Unit Out (№ 1590)** [201](#page-200-9) **SO Unit Scale (№ 1588)** [201](#page-200-10) **Spd Err Fltr BW (№ 644)**[117](#page-116-0) **Spd Loop Damping (№ 653)**[118](#page-117-0) **Spd Options Ctrl (№ 635)**[115](#page-114-0) **Spd Ref Filter (№ 588)**[110](#page-109-0)

**Spd Ref Fltr BW (№ 589)**[110](#page-109-1) **Spd Ref FltrGain (№ 590)**[110](#page-109-2) **Spd Ref n AnlgHi (№ 547, 552)**[108](#page-107-0) **Spd Ref n AnlgLo (№ 548, 553)**[108](#page-107-1) **Spd Ref n Mult (№ 549, 554)**[108](#page-107-2) **Spd Ref n Sel (№ 545, 550)**[108](#page-107-3) **Spd Ref n Stpt (№ 546, 551)**[108](#page-107-4) **Spd Ref Scale (№ 555)**[108](#page-107-5) **Spd Ref Sel Sts (№ 591)**[111](#page-110-0) **Spd Reg Int Out (№ 654)**[119](#page-118-0) **Spd Reg Neg Lmt (№ 656)**[119](#page-118-1) **Spd Reg Pos Lmt (№ 655)**[119](#page-118-2) **Spd Trim Source (№ 617)**[113](#page-112-0) **SpdBand Intgrtr (№ 1106)**[170](#page-169-0) **SpdReg AntiBckup (№ 643)**[116](#page-115-1) **SpdTrimPrcRefSrc (№ 616)**[113](#page-112-1) **SpdTrqPsn Mode n (№ 309…312)**[80](#page-79-0) **Speed Comp Gain (№ 666)**[120](#page-119-0) **Speed Comp Out (№ 667)**[120](#page-119-1) **Speed Comp Sel (№ 665)**[120](#page-119-2) **Speed Dev Band (№ 1105)**[170](#page-169-1) **Speed Error (№ 641)** [116](#page-115-2) **Speed Hysteresis (№ 56)** [289](#page-288-0) **Speed Rate Ref (№ 596)**[112](#page-111-1) **Speed Ref Source (№ 930)**[148](#page-147-0) **Speed Reg BW (№ 636)**[115](#page-114-1) **Speed Reg Ki (№ 647)**[117](#page-116-1) **Speed Reg Kp (№ 645)**[117](#page-116-2) **Speed Reg Max Kp (№ 646)**[117](#page-116-3) **Speed Torque Position** [80](#page-79-1) **Speed Units (№ 300)**[78](#page-77-0) **SReg FB Fltr BW (№ 639)**[116](#page-115-3) **SReg FB Fltr Sel (№ 637)**[116](#page-115-4) **SReg FB FltrGain (№ 638)**[116](#page-115-5) **SReg OutFltr BW (№ 659)**[119](#page-118-3) **SReg OutFltr Sel (№ 657)**[119](#page-118-4) **SReg OutFltrGain (№ 658)**[119](#page-118-5) **SReg Output (№ 660)**[119](#page-118-6) **SReg Trq Preset (№ 652)**[118](#page-117-1) **SS Out Mode (№ 72)** [285](#page-284-1) **Stab Angle Gain (№ 52)** [51](#page-50-0) **Stab Volt Gain (№ 51)**[51](#page-50-1) **Stability Filter (№ 50)** [51](#page-50-2) **Standstill Pos (№ 49)** [288](#page-287-0) **Standstill Speed (№ 48)** [288](#page-287-1) **Start Acc Boost (№ 60)** [54](#page-53-0) **Start At PowerUp (№ 345)**[83](#page-82-0) **Start Inhibits (№ 933)**[149](#page-148-0) **Start Owner (№ 920)**[145](#page-144-0) **Statusn at Fault (№ 954, 955)**[157](#page-156-0) **Step n Accel (№ 1232…1382)**[184](#page-183-0) **Step n Action (№ 1238…1388)**[188](#page-187-0) **Step n Batch (№ 1236…1386)**[187](#page-186-0) **Step n Decel (№ 1233…1383)**[185](#page-184-0) **Step n Dig In (№ 1239…1389)**[189](#page-188-0) **Step n Dwell (№ 1235…1385)**[187](#page-186-1)

**Step n Next (№ 1237…1387)**[188](#page-187-1) **Step n Type (№ 1230…1380)**[183](#page-182-0) **Step n Value (№ 1234…1384)**[186](#page-185-0) **Step n Velocity (№ 1231…1381)**[184](#page-183-1) **Stop Decel Tol (№ 51)** [288](#page-287-2) **Stop Dwell Time (№ 392)** [91](#page-90-0) **Stop Mode n (№ 370, 371)**[88](#page-87-0) **Stop Mon Delay (№ 46)** [288](#page-287-3) **Stop Owner (№ 919)**[145](#page-144-1) **Stroke Per Min (№ 1202)**[179](#page-178-0) **Stroke Pos Count (№ 1201)**[179](#page-178-1) **Subnet Cfg n (№ 42…45)**[227](#page-226-0) **SVC Boost Filter (№ 64)** [54](#page-53-1) **Sync Time (№ 1122)**[172](#page-171-0) **Sys Rated Amps** № 1 – выпрямитель [213,](#page-212-0) [218](#page-217-0)  $N<sup>o</sup> 1$  – инвертор [208](#page-207-0) **Sys Rated Volts** № 2 – выпрямитель [213,](#page-212-1) [218](#page-217-1)  $N<sup>o</sup>$  2 – инвертор [208](#page-207-1)

# **T**

**Testpoint Fval n (№ 971…983)**[162](#page-161-0) **Testpoint Lval n (№ 972…984)**[162](#page-161-1) **Testpoint Sel** n № 30, 32 – выпрямитель [214](#page-213-1), [219](#page-218-0) № 30, 32 – инвертор [209](#page-208-0) № 970…982 – главная плата управления [162](#page-161-2) **Testpoint Val** n № 31, 33 – выпрямитель [214](#page-213-2), [219](#page-218-1) № 31, 33 – инвертор [209](#page-208-1) **To Peer Enable (№ 91)**[232](#page-231-0) **To Peer Period (№ 89)** [232](#page-231-1) **To Peer Skip (№ 90)**[232](#page-231-2) **TO0 Level (№ 22)**[240,](#page-239-0) [249](#page-248-0) **TO0 Level (№ 242)**[72](#page-71-0) **TO0 Level CmpSts (№ 23)**[240,](#page-239-1) [249](#page-248-1) **TO0 Level CmpSts (№ 243)**[72](#page-71-1) **TO0 Level Sel (№ 21)**[240,](#page-239-2) [249](#page-248-2) **TO0 Level Sel (№ 241)**[72](#page-71-2) **TO0 Off Time (№ 245)**[73](#page-72-0) **TO0 Off Time (№ 25)**[241,](#page-240-0) [250](#page-249-0) **TO0 On Time (№ 24)**[240,](#page-239-3) [249](#page-248-3) **TO0 On Time (№ 244)**[73](#page-72-1) **TO0 Sel (№ 20)**[240,](#page-239-4) [249](#page-248-4) **TO0 Sel (№ 240)**[72](#page-71-3) **TO1 Level (№ 32)**[241,](#page-240-1) [250](#page-249-1) **TO1 Level CmpSts (№ 33)**[241,](#page-240-2) [250](#page-249-2) **TO1 Level Sel (№ 31)**[241,](#page-240-3) [250](#page-249-3) **TO1 Off Time (№ 35)**[241,](#page-240-4) [250](#page-249-4) **TO1 On Time (№ 34)**[241,](#page-240-5) [250](#page-249-5) **TO1 Sel (№ 30)**[241,](#page-240-6) [250](#page-249-6) **TorqAlarm Action (№ 1168)**[175](#page-174-0) **TorqAlarm Config (№ 1169)**[175](#page-174-1) **TorqAlarm Dwell (№ 1170)**[175](#page-174-2) **TorqAlarm Level (№ 1171)**[175](#page-174-3)

**TorqAlarm TOActn (№ 1173)**[175](#page-174-4) **TorqAlm Timeout (№ 1172)**[175](#page-174-5) **Torque Cur Fdbk (№ 5)**[46](#page-45-0) **Torque Prove** [506](#page-505-0) **Torque Setpoint (№ 1194)**[178](#page-177-1) **Torque Step (№ 686)**[122](#page-121-1) **Total Gear Ratio (№ 1174)**[176](#page-175-0) **Total Inertia (№ 76)**[55](#page-54-0) **Traverse Dec (№ 1124)**[172](#page-171-1) **Traverse Inc (№ 1123)**[172](#page-171-2) **Trim Ref n Sel (№ 600, 604)**[112](#page-111-2) **Trim Ref n Stpt (№ 601, 605)**[112](#page-111-3) **Trim Refn AnlgHi (№ 602, 606)**[113](#page-112-2) **Trim Refn AnlgLo (№ 603, 607)**[113](#page-112-3) **TrmPct Refn AnHi (№ 610, 614)**[113](#page-112-4) **TrmPct Refn AnLo (№ 611, 615)**[113](#page-112-5) **TrmPct Refn Sel (№ 608, 612)**[113](#page-112-6) **TrmPct Refn Stpt (№ 609, 613)**[113](#page-112-7) **Trq Adapt En (№ 107)**[60](#page-59-4) **Trq Adapt Speed (№ 106)**[60](#page-59-5) **Trq Comp Mode (№ 109)**[60](#page-59-6) **Trq Comp Mtring (№ 110)**[60](#page-59-7) **Trq Comp Regen (№ 111)**[60](#page-59-8) **Trq Lmt SlewRate (№ 1104)**[170](#page-169-2) **Trq Prove Cfg (№ 1100)**[169](#page-168-0) **Trq Prove Setup (№ 1101)**[169](#page-168-1) **Trq Prove Status (№ 1103)**[170](#page-169-3) **Trq Ref n AnlgHi (№ 677, 682)**[121](#page-120-0) **Trq Ref n AnlgLo (№ 678, 683)**[121](#page-120-1) **Trq Ref n Mult (№ 679, 684)**[121](#page-120-2) **Trq Ref n Sel (№ 675, 680)**[121](#page-120-3) **Trq Ref n Stpt (№ 676, 681)**[121](#page-120-4) **Type 2 Alarms (№ 961)**[160](#page-159-0)

# **U**

**UnderVltg Action (№ 460) [98](#page-97-0) UnderVltg Level (№ 461)**[98](#page-97-1) **Units Traveled (№ 1212)**[180](#page-179-0) **User Home Psn (№ 738)**[131](#page-130-0) **UserData Int 00…31 (№ 1700…1731)**[147](#page-146-5) **UserData Int 00…31 (№ 1800…31)**[147](#page-146-6)

# **V**

**VB Accel Rate (№ 1541)**[199](#page-198-0) **VB Config (№ 1535)**[198](#page-197-0) **VB Cur Thresh (№ 1550)**[200](#page-199-1) **VB Current Hyst (№ 1549)** [200](#page-199-2) **VB Current Rate (№ 1548)**[200](#page-199-3) **VB Decel Rate (№ 1542)**[199](#page-198-1) **VB Filt Flux Cur (№ 1547)**[199](#page-198-2) **VB Flux Lag Freq (№ 1546)**[199](#page-198-3) **VB Flux Thresh (№ 1545)**[199](#page-198-4) **VB Frequency (№ 1543)**[199](#page-198-5) **VB Maximum (№ 1540)**[199](#page-198-6)

**VB Min Freq (№ 1544)**[199](#page-198-7) **VB Minimum (№ 1539)**[199](#page-198-8) **VB Rate Lag Freq (№ 1551)**[200](#page-199-4) **VB Status (№ 1536)**[198](#page-197-1) **VB Time (№ 1538)**[199](#page-198-9) **VB Voltage (№ 1537)**[198](#page-197-2) **VCL Cur Reg BW (№ 95)**[59](#page-58-3) **VCL Cur Reg Ki (№ 97)**[59](#page-58-4) **VCL Cur Reg Kp (№ 96)**[59](#page-58-5) **VEncdls FReg Ki (№ 99)**[59](#page-58-6) **VEncdls FReg Kp (№ 98)**[59](#page-58-7) **Vendor Password (№ 19)**[283](#page-282-2) **VHz Curve (№ 65)**[54](#page-53-2) **VHzSV Spd Reg Ki (№ 664)**[119](#page-118-7) **VHzSV Spd Reg Kp (№ 663)**[119](#page-118-8) **VHzSV SpdTrimReg (№ 623)**[114](#page-113-2) **Virtual Enc EPR (№ 141)**[64](#page-63-1) **Virtual Enc Psn (№ 142)**[64](#page-63-2) **Virtual EncDelay (№ 140)**[64](#page-63-3) **Voltage Class (№ 305)**[79](#page-78-0)

## **W**

**Wake Level (№ 354)** [86](#page-85-3) **Wake Time (№ 355)**[86](#page-85-4) **Web Enable (№ 52)** [228](#page-227-0) **Web Features (№ 53)** [228](#page-227-1) **Write Mask Act (№ 887)**[143](#page-142-0) **Write Mask Cfg (№ 888)**[143](#page-142-1)

# **Z**

**Zero Position (№ 725)**[129](#page-128-0) **Zero Speed Limit (№ 525)**[106](#page-105-0) **ZeroSpdFloatTime (№ 1113)**[171](#page-170-0)

# **А**

**Аварии ATFX [341](#page-340-0)** Ввод/вывод [340](#page-339-0) Контроль безопасной скорости [340](#page-339-1) Модуль двойного инкрементального энкодера [342](#page-341-0) Модуль одинарного инкрементального энкодера[341](#page-340-1) Описания аварий модуля универсальной обратной связи [343](#page-342-0) Перекрестные ссылки по авариям [317](#page-316-0) Преобразователь [303](#page-302-0) Типы [295](#page-294-0)

### **Б**

**Блок-схемы** [357](#page-356-0) Входы и выходы (753) [382](#page-381-0) Входы и выходы (755) [426](#page-425-0) Высокоскоростной анализатор трендов [436](#page-435-0) Диагностические инструменты [435](#page-434-0) Компенсация трения [433,](#page-432-0) [434](#page-433-0) Логика управления (753) [386](#page-385-0) [Логика управле](#page-430-0)ния (755) [428,](#page-427-0) [429,](#page-428-0) [430](#page-429-0),<br>[431](#page-430-0) Обзор векторного управления потоком  $(753)359$  $(753)359$ Обзор векторного управления потоком (755)[395](#page-394-0) Обратная связь по скорости/положению (753)[361](#page-360-0) Обратная связь по скорости/положению (755)[397](#page-396-0) Перегрузка инвертора (753) [390](#page-389-0) Перегрузка инвертора (755) [432](#page-431-0) Управление моментом (753)[373](#page-372-0), [374](#page-373-0) Управление моментом (755)[415](#page-414-0), [416](#page-415-0) Управление от электронного потенциометра (753) [381](#page-380-0) Управление от электронного потенциометра (755) [425](#page-424-0) Управление положением (753) [369](#page-368-0) Управление положением (755) [405](#page-404-0) Управление скоростью (753) [362](#page-361-0) Управление скоростью (755)[398](#page-397-0) Управление технологическими процессами (753) [379](#page-378-0) Управление технологическими процессами (755) [423](#page-422-0)

# **В**

**Включение/выключение питания** Переключатели IP-адреса [17](#page-16-0) **Входы и выходы** Блок-схема (753) [382](#page-381-0) Блок-схема (755) [426](#page-425-0) **Высокоскоростной анализатор трендов** Блок-схема [436](#page-435-0)

# **Д**

**Двигатели с постоянными магнитами** [499](#page-498-0) Параметры [56](#page-55-0) Совместимость [495](#page-494-0) **Двойной инкрементальный энкодер** Параметры [260](#page-259-0) **Диагностические инструменты** Блок-схема [435](#page-434-0) **Динамическое торможение** Выбор типа [89](#page-88-0) Настройка [88](#page-87-1) Параметры [89](#page-88-0) **Дополнительные модули** Организация параметров [41](#page-40-0)

**Допустимые отклонения напряжения** [437](#page-436-0)

#### $\overline{\mathbf{3}}$

Задание скорости 66 **Запуск** Контрольный перечень 13

#### И

Индикатор положения рулона 195 Блок-схема 412, 413 Индикаторы состояния 16, 297 Коммуникационные адаптеры 16 Индикация параметров 302 Интегрированное управление перемещением 24-битное устройство обратной связи 519 SSI, полностью цифровая вращающаяся обратная связь 519 Torque Prove 506 Аналоговый вход 518 Аналоговый выход 518 Вход избыточного перемещения 517 Вход нормальной работы рекуперации 518 Вход предварительной зарядки 517 Вход термостата двигателя 519 Выход включения контактора 518 Выход тормоза 518 Дискретный вход 519 Дискретный выход 519 Перегрузка двигателя 517 Используемые в руководстве условные обозначения 7 Источники обратной связи Настройка коэффициентов для основного

и альтернативного источника 115

# K

Компенсация трения Блок-схема 433, 434 Параметры 126 Контроллер DriveLogix 10 Контроллер, DriveLogix 10 Контроль безопасной скорости Состояние модуля 264

### Л

Логика управления Блок-схема (753) 386 Блок-схема (755) 428, 429, 430, 431

### M

Меры предосторожности, Общие 8 Модуль двойного инкрементального энкодера Аварии и предупреждения 342 Модуль интерфейса оператора НІМ Системы с интегрированным управлением перемещением  $302$ 

Модуль контроля безопасной скорости Параметры 283 Модуль одинарного инкрементального энкодера Аварии и предупреждения 341

# н

Настройка ориентации вала 200 Настройка регулятора напряжения 173 Нефтяная скважина 176

#### 0

Обзор векторного управления потоком Блок-схема (753) 359 Блок-схема (755) 395 Обмен данными Светодиодные индикаторы состояния 16 Обратная связь по скорости 63 Обратная связь по скорости/положению Блок-схема (753) 361 Блок-схема (755) 397 Общие меры предосторожности 8 Общие признаки, Поиск и устранение неисправностей 350 Одиночный инкрементальный энкодер Параметры 258 Однофазный выход 173 Организация параметров по группам 22

### П

Параметр Без индикации 302 Параметры DeviceLogix 479 EtherNet/IP 226 Двойной инкрементальный энкодер 260 Дополнительные модули 41 Линейный список 46 Модули ввода-вывода 41, 42 Модуль ввода/вывода 238 Модуль контроля безопасной скорости 283 Одиночный инкрементальный энкодер 258 Описание и программирование 19, 45, 207.225 Организация 22 Расширенный режим отображения 24 Стандартный режим отображения 22 Универсальный модуль обратной связи 265 Установка заводских настроек 301 Файл диагностики преобразователя 148 Файл защиты преобразователя 93 Файл контроля преобразователя 46 Файл настройки преобразователя 78 Файл областей применения преобразователя 166 Файл обратной связи и ввода/вывода преобразователя 62 Файл связи преобразователя 141

Файл управления двигателем преобразователя[48](#page-47-0) Файл управления положением преобразователя[128](#page-127-0) Файл управления скоростью преобразователя[106](#page-105-1) Экспертный режим отображения[30](#page-29-0) **Параметры PTC двигателя** [73](#page-72-2) **Параметры Torque Prove** [169](#page-168-2) **Параметры автонастройки** [55](#page-54-1) **Параметры адаптации к моменту инерции** [124](#page-123-0) **Параметры адаптера** [17](#page-16-0) **Параметры аналоговых входов** [73,](#page-72-3) [75](#page-74-0) **Параметры аналоговых выходов** [75](#page-74-1), [76](#page-75-0) **Параметры безопасности** [143](#page-142-2) **Параметры ведущего устройства** [41](#page-40-1) **Параметры векторного управления** [59](#page-58-8) **Параметры владельцев** [145](#page-144-2), [147](#page-146-7) **Параметры возврата в исходное положение** [130](#page-129-0) **Параметры данных двигателя** [48](#page-47-1) **Параметры данных преобразователя** [47](#page-46-0) **Параметры диагностики** [148](#page-147-1) **Параметры дискретных выходов** [71](#page-70-0) **Параметры задания момента** [121](#page-120-5) **Параметры задания скорости** [108](#page-107-6) **Параметры замыкания на землю** [99](#page-98-0) **Параметры измерения** [46](#page-45-3) **Параметры интерполятора** [132](#page-131-0) **Параметры информации о предупреждении** [159](#page-158-0), [160](#page-159-1), [161,](#page-160-0) [162](#page-161-3) **Параметры информации об аварии** [156,](#page-155-0) [157](#page-156-1) **Параметры каналов связи DPI**[144](#page-143-0) **Параметры компенсации инерции** [123](#page-122-0) **Параметры компенсации падения оборотов** [114](#page-113-3) **Параметры компенсации скольжения** [114](#page-113-3) **Параметры компенсации частоты вращения** [120](#page-119-3) **Параметры контроллера положения** [131](#page-130-1) **Параметры контрольных точек** [162](#page-161-4) **Параметры контроля** [46](#page-45-2) **Параметры контура фазовой синхронизации** [135](#page-134-0) **Параметры конфигурации управления** [79](#page-78-1) **Параметры корректировки частоты вращения** [112](#page-111-4) **Параметры модулей** [41](#page-40-1) **Параметры модулей ввода/вывода** [238](#page-237-0) **Параметры модулей ввода-вывода** [41,](#page-40-2) [42](#page-41-0) **Параметры насоса-качалки** [175](#page-174-6) **Параметры областей применения** [166](#page-165-0) **Параметры обнаружения пиков** [163](#page-162-0)

**Параметры обратной связи и ввода/ вывода** [62](#page-61-0) **Параметры ограничения момента** [121](#page-120-6) **Параметры ограничения нагрузки** [94](#page-93-0) **Параметры ограничения частоты вращения** [106,](#page-105-2) [107](#page-106-2) **Параметры ориентации вала** [200](#page-199-6), [201](#page-200-11) **Параметры остановки насоса** [177](#page-176-0) **Параметры памяти преобразователя** [83](#page-82-1) **Параметры перегрузки двигателя** [93,](#page-92-1) [94](#page-93-1) **Параметры положения нагрузки** [138](#page-137-0) **Параметры потери питания** [97](#page-96-0), [98](#page-97-2) **Параметры предпочтений** [78](#page-77-2) **Параметры профилактического обслуживания** [100](#page-99-0), [101](#page-100-0), [102,](#page-101-0) [103](#page-102-0) **Параметры профилирования** [180](#page-179-1) **Параметры прямого положения** [132](#page-131-1) **Параметры регистрации** [279](#page-278-0) **Параметры регулирования напряжения** [173](#page-172-1) **Параметры регулятора** [59](#page-58-8) **Параметры регулятора положения** [139](#page-138-0) **Параметры регулятора скорости** [115](#page-114-3) **Параметры режима попозиционного перемещения** [133](#page-132-0) **Параметры релейного выхода** [77](#page-76-0) **Параметры ручного/автоматического управления** [82](#page-81-0) **Параметры скалярного управления** [54](#page-53-3) **Параметры смещения положения** [138](#page-137-1) **Параметры состояния** [148](#page-147-2) **Параметры технологического ПИДрегулятора** [166](#page-165-1) **Параметры управления двигателем** [48,](#page-47-0) [49,](#page-48-0) [50](#page-49-0) **Параметры управления положением** [128](#page-127-0) **Параметры управления связью** [141](#page-140-1), [142](#page-141-0) **Параметры управления скоростью** [106](#page-105-1) **Параметры усиления момента** [196](#page-195-0) **Параметры файла защиты** [93](#page-92-0) **Параметры файла настройки** [78](#page-77-1) **Параметры функции остановки насоса** [178](#page-177-2) **Параметры функций дискретных входов** [65,](#page-64-0) [66](#page-65-1) **Параметры функций для рулонных материалов** [172,](#page-171-3) [173](#page-172-2) **Параметры функций запуска** [83](#page-82-2) **Параметры электронного редуктора** [137](#page-136-0) **Перегрузка инвертора** Блок-схема (753)[390](#page-389-0) Блок-схема (755)[432](#page-431-0) **Переключатели IP-адреса** [17](#page-16-0) **Перекрестные ссылки** Аварии и предупреждения[317](#page-316-0) **Поддержка, Изделие** [354](#page-353-0)

**Поиск и устранение неисправностей** [295](#page-294-1) Настройка крана без энкодера [456](#page-455-0) Настройка крана с энкодером [448](#page-447-0) Общие признаки [350](#page-349-0) **Поперечное перемещение** Увеличение и Уменьшение [172](#page-171-2) **Предупреждения** Ввод/вывод [340](#page-339-0) Контроль безопасной скорости [340](#page-339-1) Модуль двойного инкрементального энкодера[342](#page-341-0) Модуль одинарного инкрементального энкодера[341](#page-340-1) Описания предупреждения модуля универсальной обратной связи [343](#page-342-0) Перекрестные ссылки по предупреждениям [317](#page-316-0) Преобразователь [303](#page-302-0) Типы [295](#page-294-0) **Применения с интегрированным управлением перемещением** ограничения HIM [302](#page-301-1) **Проверка портов** [349](#page-348-0) **Просмотр параметров** [302](#page-301-0)

# **Р**

**Расширенный режим отображения параметров** [24](#page-23-0) **Регулирование напряжение** Неправильное задание [311](#page-310-0) **Регулирование скорости** Настройка коэффициентов для основного и альтернативного источника обратной связи [115](#page-114-2) **Режим аналогового входа, перемычка J4** [73](#page-72-4) **Режима аналогового входа** [73](#page-72-4)

# **С**

**Сброс настроек параметров** [301](#page-300-0) **Светодиоды** [16](#page-15-0), [297](#page-296-0) **Связь** Параметры [141](#page-140-0) **Сервер BOOTP** назначение IP-адреса [17](#page-16-0) **Серводвигатели** [495](#page-494-1), [499](#page-498-0) **Состояние преобразователя** [297](#page-296-0) **Стандартный режим отображения параметров** [22](#page-21-1)

**Т**

**Техническая поддержка** Обращение [354](#page-353-0) **Торможение** Параметры [88](#page-87-1) Торможение магнитным потоком [91](#page-90-1) **Торможение магнитным потоком** [91](#page-90-1)

## **У**

**Указания по применению** [437](#page-436-1) **Универсальный модуль обратной связи** Параметры [265](#page-264-0) **Управление моментом** Блок-схема (753) [373](#page-372-0) Блок-схема (755)[415,](#page-414-0) [416](#page-415-0) **Управление моментом – обзор (IM)Управление моментом** Блок-схема (753) [374](#page-373-0) **Управление от электронного потенциометра** Блок-схема (753) [381](#page-380-0) Блок-схема (755)[425](#page-424-0) **Управление положением** Блок-схема (753) [369](#page-368-0) Блок-схема (755)[405](#page-404-0) **Управление скоростью** Блок-схема (753) [362](#page-361-0) Блок-схема (755)[398](#page-397-0) **Управление технологическими процессами** Блок-схема (753) [379](#page-378-0) Блок-схема (755)[423](#page-422-0) **Уровень доступа к параметрам** Пояснения[21](#page-20-0) **Усиление** Момент [196](#page-195-1) Момент с ориентацией по положению [197](#page-196-0) Предупреждение об ограничении [311](#page-310-1) Пуск, Разгон и Работа [54](#page-53-0) **Усиление момента с ориентацией по положению** [197](#page-196-1) Блок-схема[414](#page-413-0) **Условные обозначения, Руководство** [7](#page-6-0) **Установка заводских настроек** [301](#page-300-0)

# **Ф**

**Функции поперечного перемещения** рулонные материалы [172](#page-171-4)

# **Э**

**Экспертный режим отображения параметров** [30](#page-29-0)

# **Техническая поддержка Rockwell Automation**

Для получения дополнительной информации и поддержки используйте следующие ресурсы.

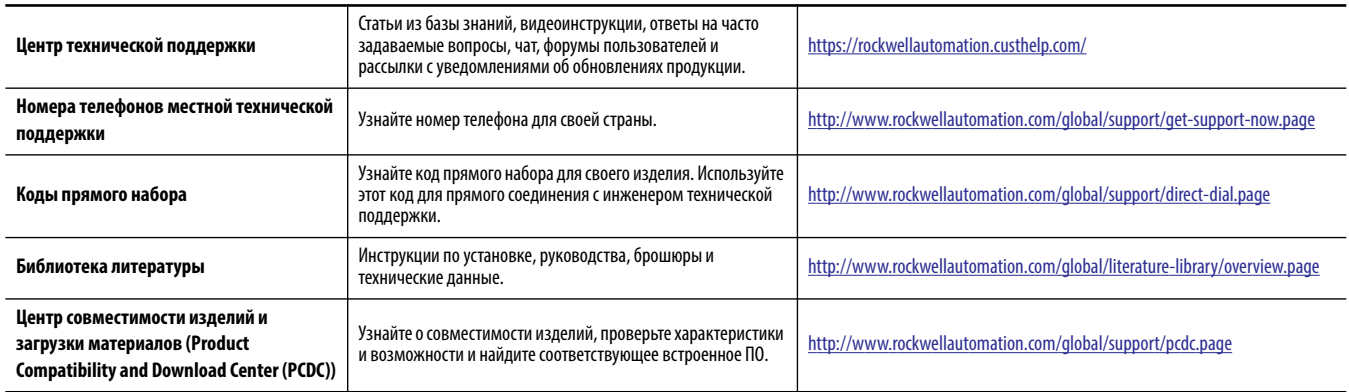

#### **Отзывы о качестве документации**

Для улучшения качества технической документации нам необходимо знать ваше мнение. Если у вас есть предложения по улучшению данного документа, заполните форму «Как мы справляемся?» на сайте http://literature.rockwellautomation.com/idc/groups/literature/ documents/du/ra-du002\_-en-e.pdf.

Компания Rockwell Automation публикует актуальную информацию по экологической безопасности своей продукции на сайте по адресу http://www.rockwellautomation.com/rockwellautomation.com/rockwellautomation/about-us/sustainabi [product-environmental-compliance.page.](http://www.rockwellautomation.com/rockwellautomation/about-us/sustainability-ethics/product-environmental-compliance.page)

Allen-Bradley, DeviceLogix, DPI, DriveExecutive, DriveExplorer, DriveTools, Kinetix, PowerFlex, Rockwell Automation, Rockwell Software, RSLogix 5000, RSNetWorx, SCANPort, Studio 5000 Logix Designer и TorqProve являются зарегистрированными торговыми марками компании Rockwell Automation.

Торговые марки, не принадлежащие компании Rockwell Automation, являются собственностью соответствующих компаний.

#### www.rockwellautomation.com

#### Power, Control and Information Solutions Headquarters

Америка: Rockwell Automation, 1201 South Second Street, Milwaukee, WI 53204 USA, Телефон: +1 414 382 2000, факс: +1 414 382 4444 Европа/Ближний Восток/Африка: Rockwell Automation NV, Pegasus Park, De Kleetlaan 12a, 1831 Diegem, Belgium, Teлeфон: +32 2 663 0600, факс: +32 2 663 0640 Азия: Rockwell Automation, Level 14, Core F, Cyberport 3, 100 Cyberport Road, Hong Kong, Texedon: +852 2887 4788, факс: +852 2508 1846

Россия и СНГ: Rockwell Automation, Большой Строченовский переулок 22/25, офис 202, 115054 Москва, Телефон: +7 495 956 0464, факс: +7 495 956 0469, www.rockwellautomation.ru

PN-450000